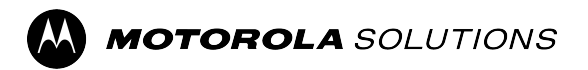

### **MOTOTRBO™ PROFESSIONAL DIGITAL TWO-WAY RADIO**

# **SL4000/SL4000e, SL4010/ SL4010e Portable Radio User Guide**

**FEBRUARY 2024** © 2024 Motorola Solutions, Inc. All Rights Reserved.

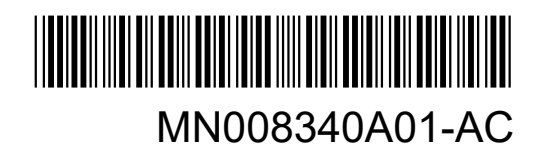

## **Contents**

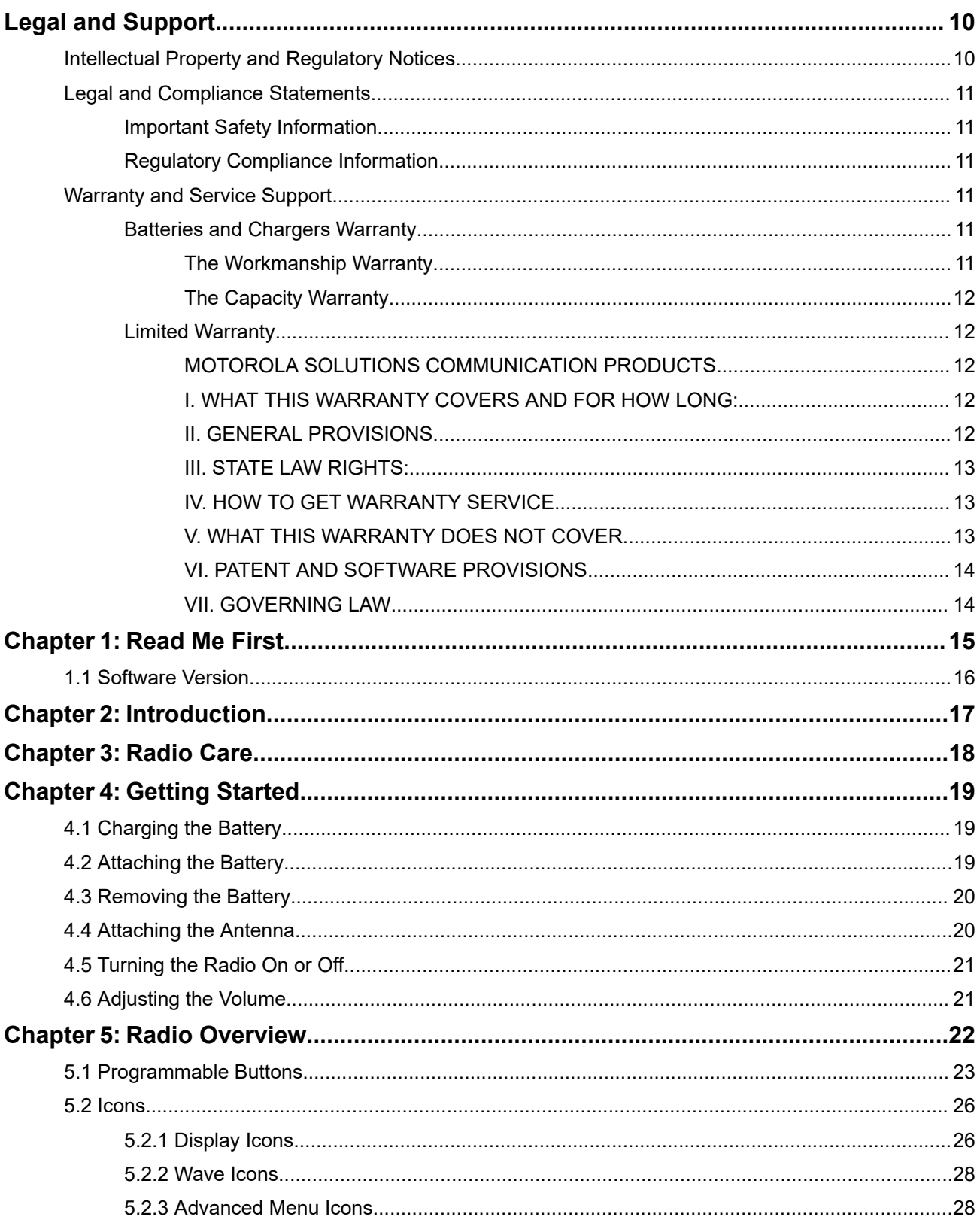

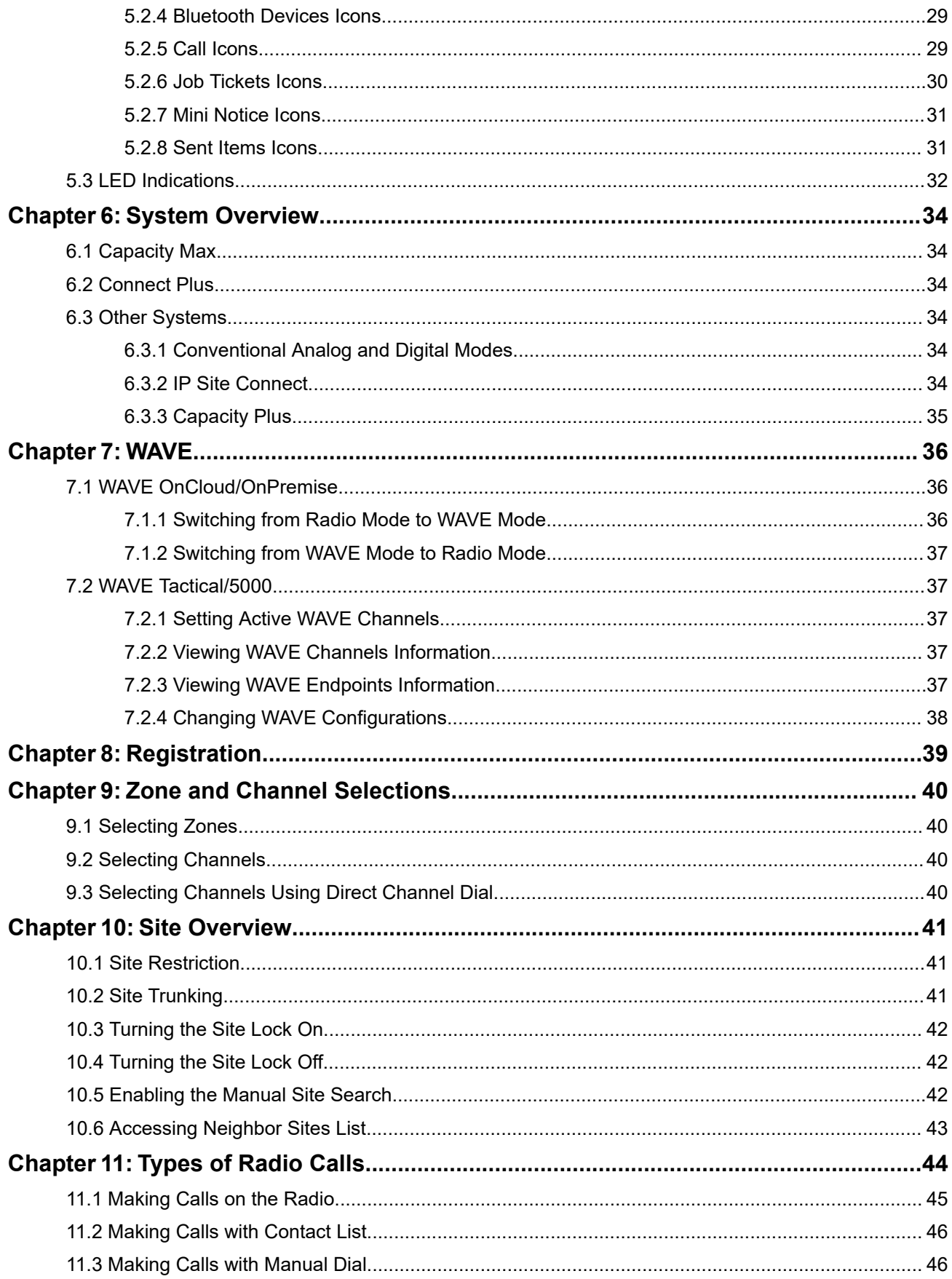

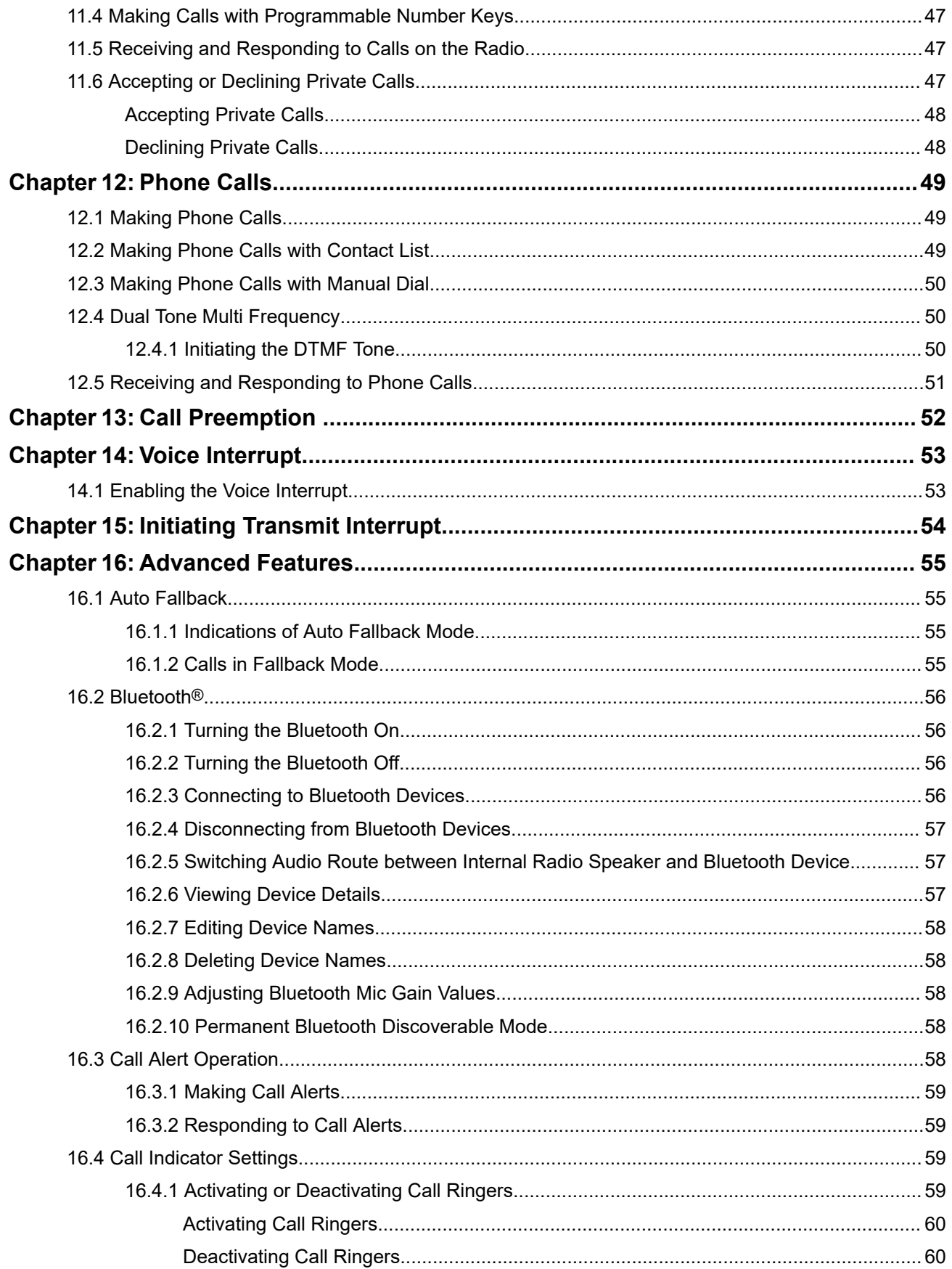

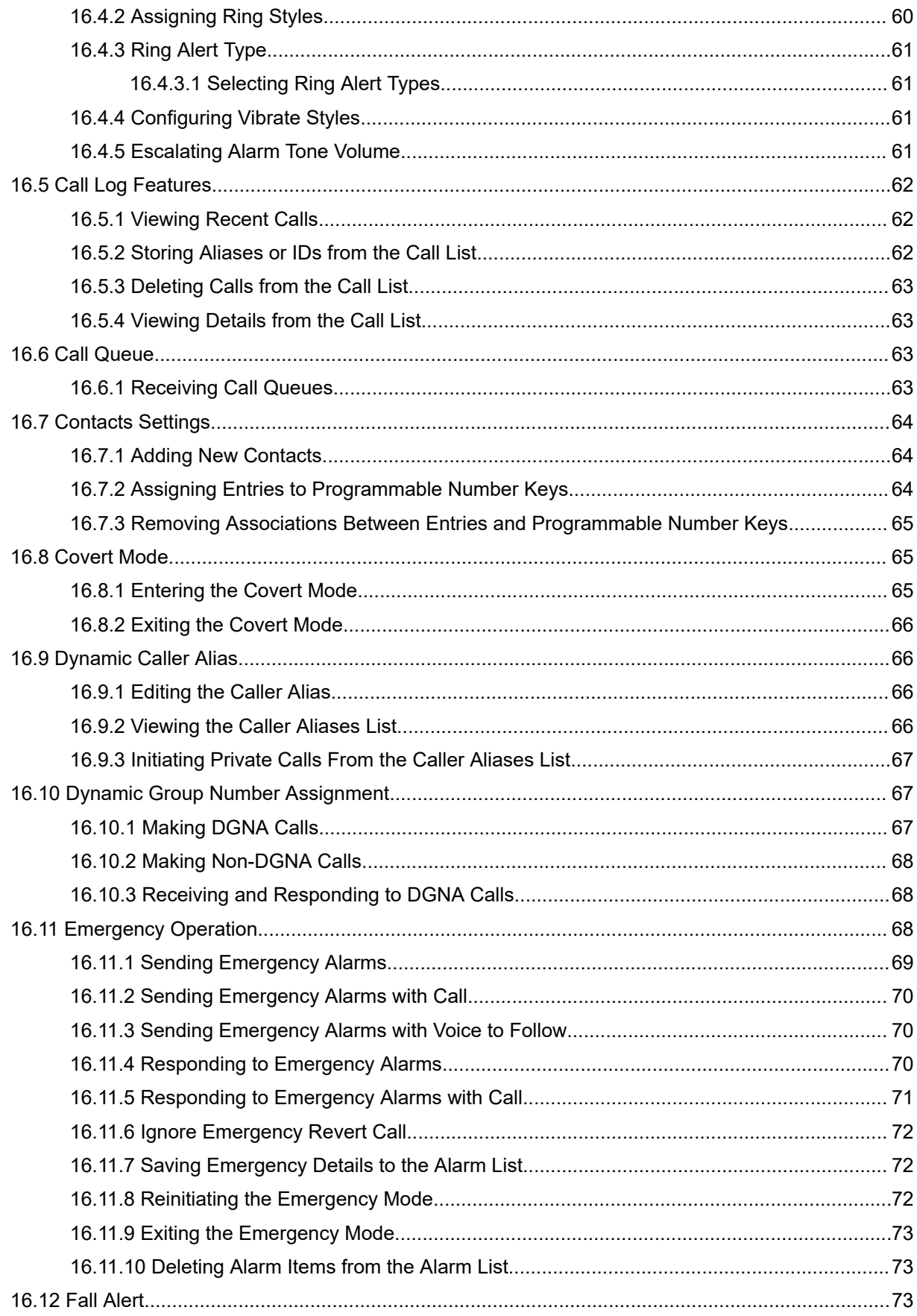

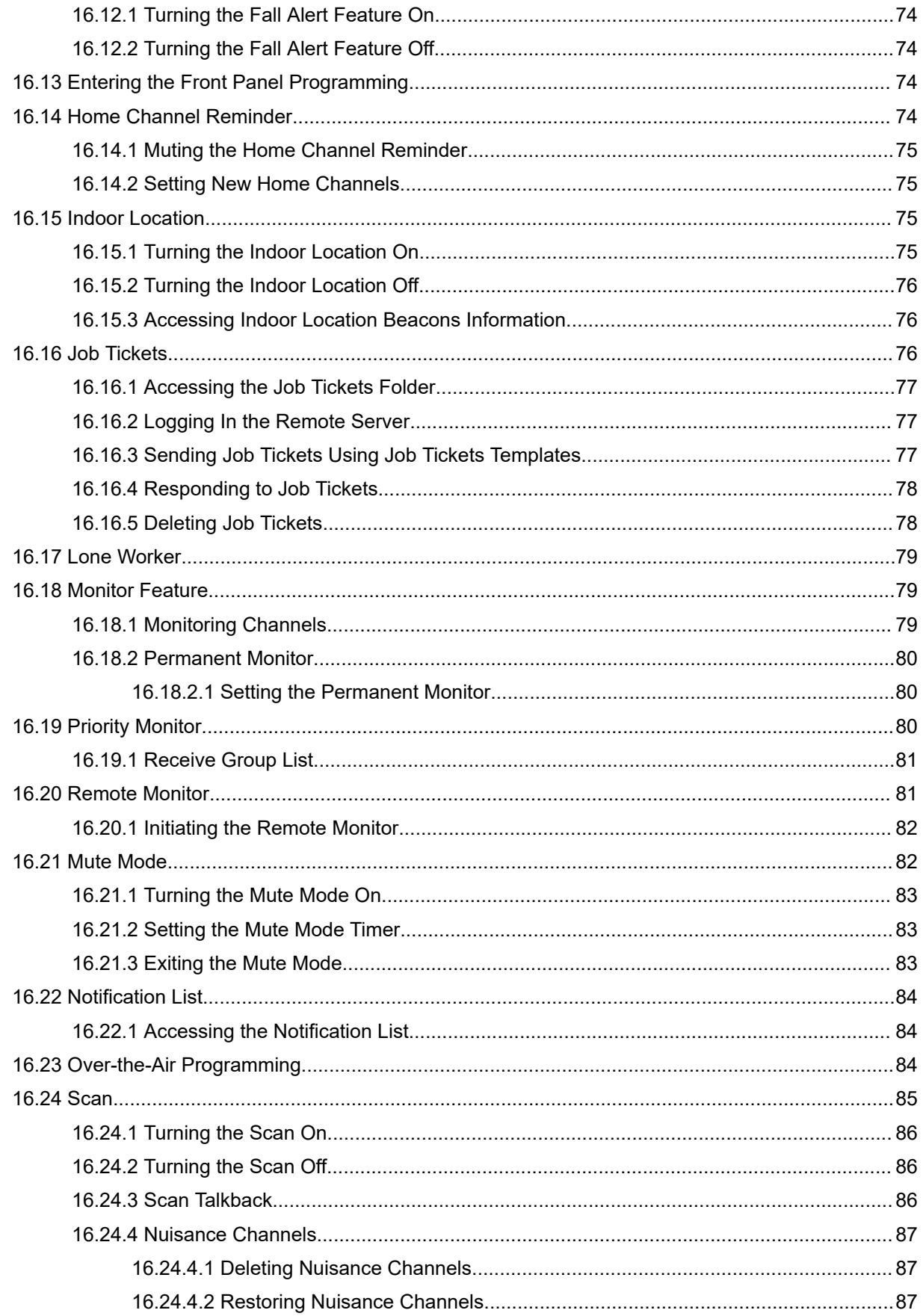

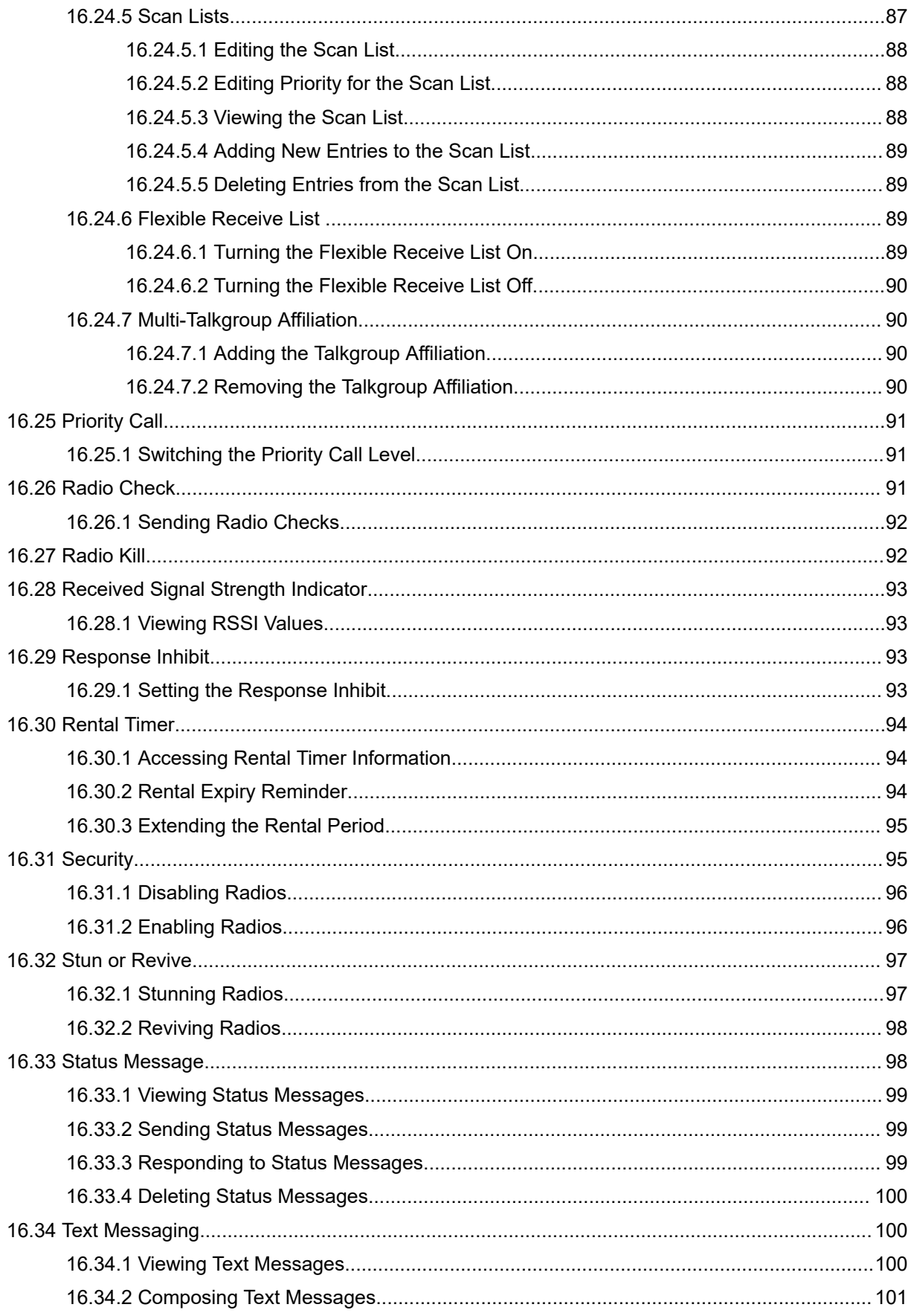

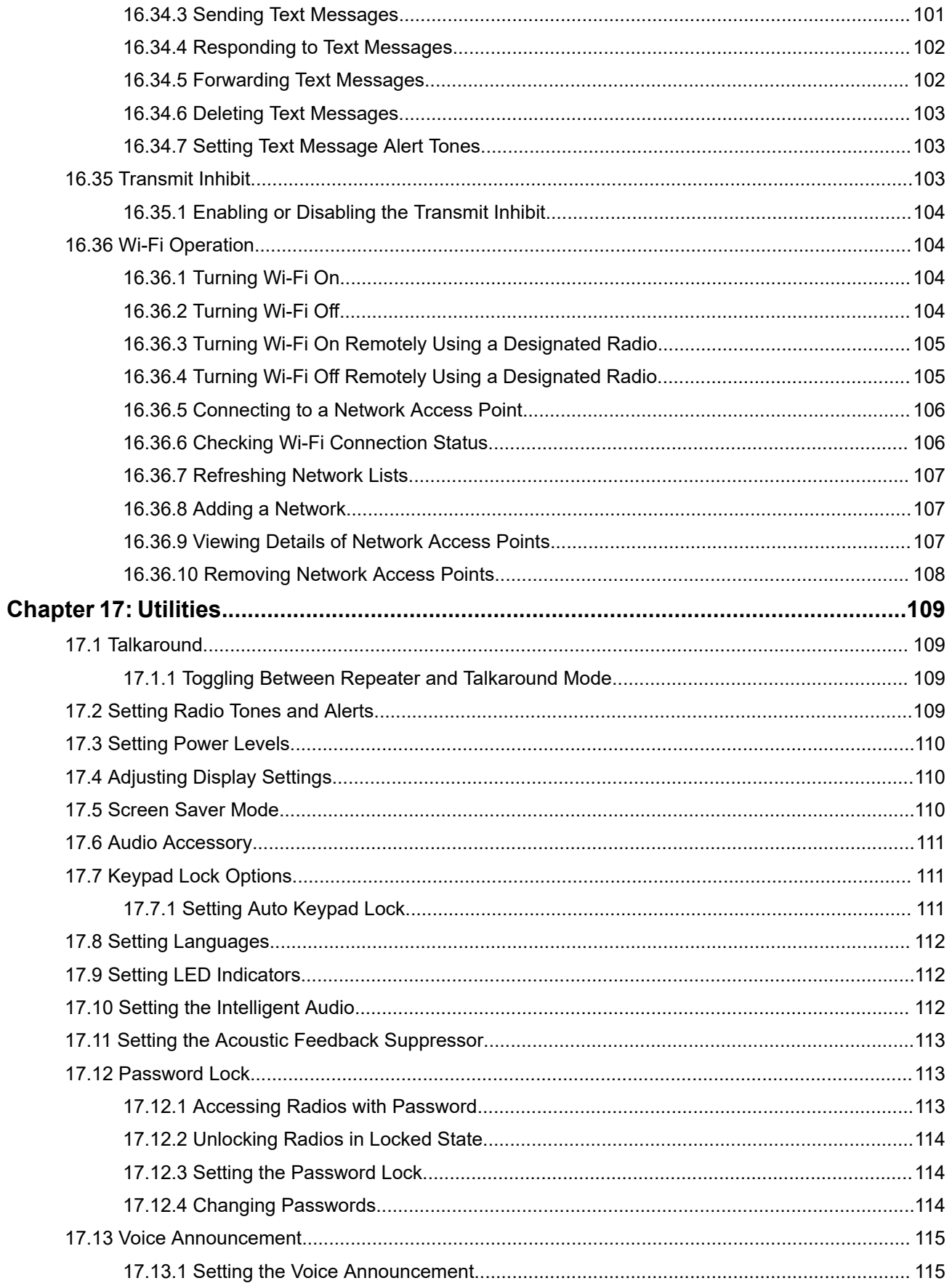

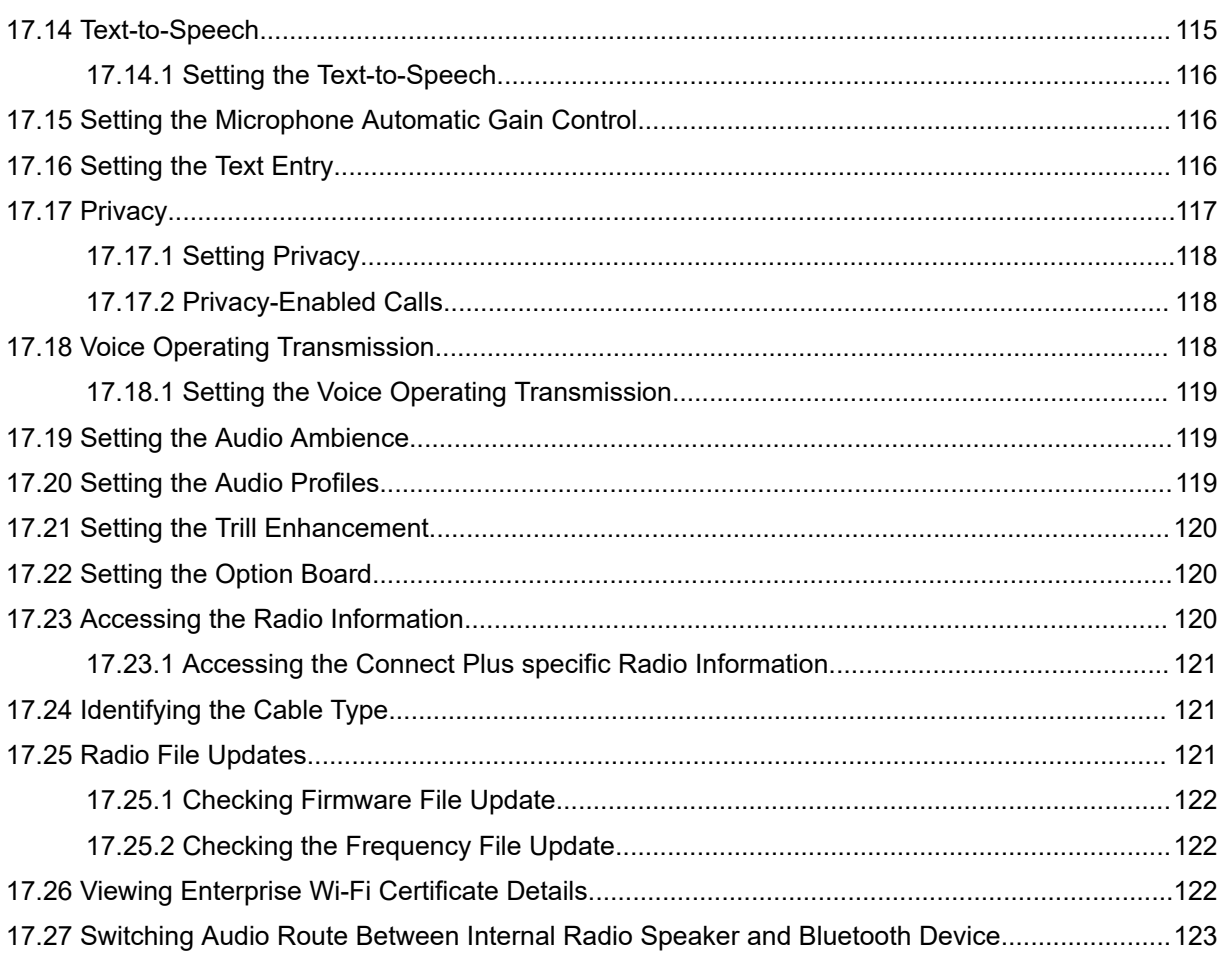

## <span id="page-9-0"></span>**Legal and Support**

## **Intellectual Property and Regulatory Notices**

### **Copyrights**

The Motorola Solutions products described in this document may include copyrighted Motorola Solutions computer programs. Laws in the United States and other countries preserve for Motorola Solutions certain exclusive rights for copyrighted computer programs. Accordingly, any copyrighted Motorola Solutions computer programs contained in the Motorola Solutions products described in this document may not be copied or reproduced in any manner without the express written permission of Motorola Solutions.

No part of this document may be reproduced, transmitted, stored in a retrieval system, or translated into any language or computer language, in any form or by any means, without the prior written permission of Motorola Solutions, Inc.

### **Trademarks**

MOTOROLA, MOTO, MOTOROLA SOLUTIONS, and the Stylized M Logo are trademarks or registered trademarks of Motorola Trademark Holdings, LLC and are used under license. All other trademarks are the property of their respective owners.

### **License Rights**

The purchase of Motorola Solutions products shall not be deemed to grant either directly or by implication, estoppel or otherwise, any license under the copyrights, patents or patent applications of Motorola Solutions, except for the normal nonexclusive, royalty-free license to use that arises by operation of law in the sale of a product.

### **Open Source Content**

This product may contain Open Source software used under license. Refer to the product installation media for full Open Source Legal Notices and Attribution content.

#### **European Union (EU) and United Kingdom (UK) Waste of Electrical and Electronic Equipment (WEEE) Directive**

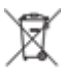

The European Union's WEEE directive and the UK's WEEE regulation require that products sold into EU countries and the UK must have the crossed-out wheelie bin label on the product (or the package in some cases). As defined by the WEEE directive, this crossed-out wheelie bin label means that customers and end users in EU and UK countries should not dispose of electronic and electrical equipment or accessories in household waste.

Customers or end users in EU and UK countries should contact their local equipment supplier representative or service center for information about the waste collection system in their country.

#### **Disclaimer**

Please note that certain features, facilities, and capabilities described in this document may not be applicable to or licensed for use on a specific system, or may be dependent upon the characteristics of a specific mobile subscriber unit or configuration of certain parameters. Please refer to your Motorola Solutions contact for further information.

<span id="page-10-0"></span>**© 2024 Motorola Solutions, Inc. All Rights Reserved**

## **Legal and Compliance Statements**

### **Important Safety Information**

#### **RF Energy Exposure and Product Safety Guide for Portable Two-Way Radios**

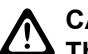

**CAUTION:**

**This radio is restricted to Occupational use only.** Before using the radio, read the RF Energy Exposure and Product Safety Guide that comes with the radio. This guide contains operating instructions for safe usage, RF energy awareness, and control for compliance with applicable standards and regulations.

## **Regulatory Compliance Information** FAL

### **Europe**

This is to declare that MSI products comply with the EU Directive 2011/65/EU (Restriction of Hazardous Substance or RoHS-2) and India RoHS, including applicable exemptions, with respect to the following substances:

- $\bullet$  Lead (Pb) < 0.1% by weight (1000 ppm)
- Mercury  $(Hg) < 0.1\%$  by weight (1000 ppm)
- Cadmium  $(Cd) < 0.01\%$  by weight  $(100$  ppm)
- $\bullet$  Hexavalent Chromium (Cr6+) < 0.1% by weight (1000 ppm)
- Polybrominated Biphenyls (PBB) < 0.1% by weight (1000 ppm)
- Polybrominated Diphenyl Ethers (PBDE) < 0.1% by weight (1000 ppm)

## **Warranty and Service Support**

### **Batteries and Chargers Warranty**

### **The Workmanship Warranty**

The workmanship warranty guarantees against defects in workmanship under normal use and service.

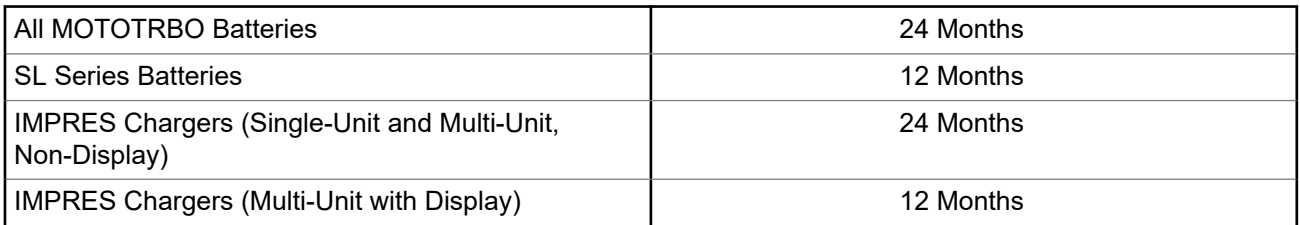

<span id="page-11-0"></span>Chargers (Single-Unit and Multi-Unit, Non-Display) 12 Months

### **The Capacity Warranty**

The capacity warranty guarantees 80% of the rated capacity for the warranty duration.

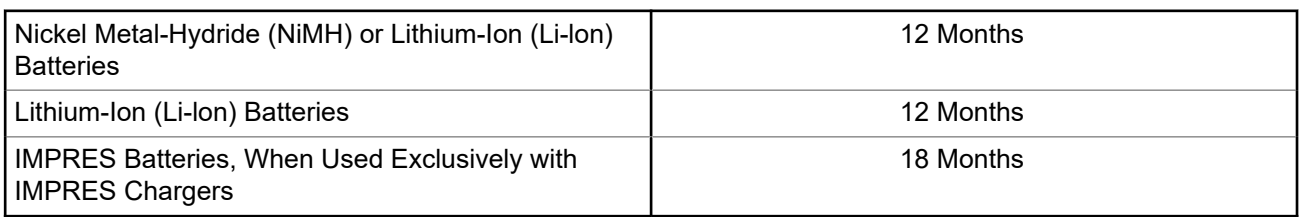

### **Limited Warranty**

### **MOTOROLA SOLUTIONS COMMUNICATION PRODUCTS**

### **I. WHAT THIS WARRANTY COVERS AND FOR HOW LONG:**

Motorola Solutions, Inc. ("Motorola Solutions") warrants the Motorola Solutions manufactured Communication Products listed below ("Product") against defects in material and workmanship under normal use and service for a period of time from the date of purchase as scheduled below:

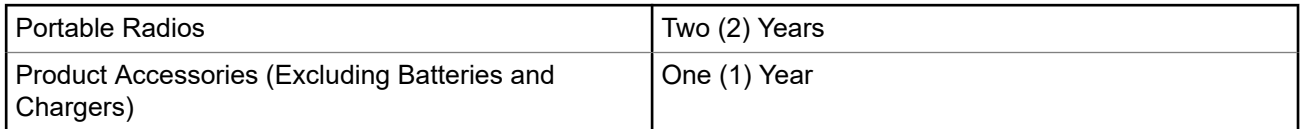

Motorola Solutions, at its option, will at no charge either repair the Product (with new or reconditioned parts), replace it (with a new or reconditioned Product), or refund the purchase price of the Product during the warranty period provided it is returned in accordance with the terms of this warranty. Replaced parts or boards are warranted for the balance of the original applicable warranty period. All replaced parts of Product shall become the property of Motorola Solutions.

This express limited warranty is extended by Motorola Solutions to the original end user purchaser only and is not assignable or transferable to any other party. This is the complete warranty for the Product manufactured by Motorola Solutions. Motorola Solutions assumes no obligations or liability for additions or modifications to this warranty unless made in writing and signed by an officer of Motorola Solutions.

Unless made in a separate agreement between Motorola Solutions and the original end user purchaser, Motorola Solutions does not warrant the installation, maintenance or service of the Product.

Motorola Solutions cannot be responsible in any way for any ancillary equipment not furnished by Motorola Solutions which is attached to or used in connection with the Product, or for operation of the Product with any ancillary equipment, and all such equipment is expressly excluded from this warranty. Because each system which may use the Product is unique, Motorola Solutions disclaims liability for range, coverage, or operation of the system as a whole under this warranty.

### **II. GENERAL PROVISIONS**

This warranty sets forth the full extent of Motorola Solutions responsibilities regarding the Product. Repair, replacement or refund of the purchase price, at Motorola Solutions option, is the exclusive remedy. THIS WARRANTY IS GIVEN IN LIEU OF ALL OTHER EXPRESS WARRANTIES. IMPLIED WARRANTIES,

<span id="page-12-0"></span>INCLUDING WITHOUT LIMITATION, IMPLIED WARRANTIES OF MERCHANTABILITY AND FITNESS FOR A PARTICULAR PURPOSE, ARE LIMITED TO THE DURATION OF THIS LIMITED WARRANTY. IN NO EVENT SHALL MOTOROLA SOLUTIONS BE LIABLE FOR DAMAGES IN EXCESS OF THE PURCHASE PRICE OF THE PRODUCT, FOR ANY LOSS OF USE, LOSS OF TIME, INCONVENIENCE, COMMERCIAL LOSS, LOST PROFITS OR SAVINGS OR OTHER INCIDENTAL, SPECIAL OR CONSEQUENTIAL DAMAGES ARISING OUT OF THE USE OR INABILITY TO USE SUCH PRODUCT, TO THE FULL EXTENT SUCH MAY BE DISCLAIMED BY LAW.

### **III. STATE LAW RIGHTS:**

SOME STATES DO NOT ALLOW THE EXCLUSION OR LIMITATION OF INCIDENTAL OR CONSEQUENTIAL DAMAGES OR LIMITATION ON HOW LONG AN IMPLIED WARRANTY LASTS, SO THE ABOVE LIMITATION OR EXCLUSIONS MAY NOT APPLY.

This warranty gives specific legal rights, and there may be other rights which may vary from state to state.

### **IV. HOW TO GET WARRANTY SERVICE**

You must provide proof of purchase (bearing the date of purchase and Product item serial number) in order to receive warranty service and, also, deliver or send the Product item, transportation and insurance prepaid, to an authorized warranty service location. Warranty service will be provided by Motorola Solutions through one of its authorized warranty service locations. If you first contact the company which sold you the Product (for example, dealer or communication service provider), it can facilitate your obtaining warranty service. You can also call Motorola Solutions at 1-800-927-2744.

### **V. WHAT THIS WARRANTY DOES NOT COVER**

- **1.** Defects or damage resulting from use of the Product in other than its normal and customary manner.
- **2.** Defects or damage from misuse, accident, water, or neglect.
- **3.** Defects or damage from improper testing, operation, maintenance, installation, alteration, modification, or adjustment.
- **4.** Breakage or damage to antennas unless caused directly by defects in material workmanship.
- **5.** A Product subjected to unauthorized Product modifications, disassembles or repairs (including, without limitation, the addition to the Product of non-Motorola Solutions supplied equipment) which adversely affect performance of the Product or interfere with Motorola Solutions normal warranty inspection and testing of the Product to verify any warranty claim.
- **6.** Product which has had the serial number removed or made illegible.
- **7.** Rechargeable batteries if any of the seals on the battery enclosure of cells are broken or show evidence of tampering.
- **8.** Rechargeable batteries if the damage or defect is caused by charging or using the battery in equipment or service other than the Product for which it is specified.
- **9.** Freight costs to the repair depot.
- **10.** A Product which, due to illegal or unauthorized alteration of the software/firmware in the Product, does not function in accordance with Motorola Solutions published specifications or the FCC certification labeling in effect for the Product at the time the Product was initially distributed from Motorola Solutions.
- **11.** Scratches or other cosmetic damage to Product surfaces that does not affect the operation of the Product.
- **12.** Normal and customary wear and tear.

### <span id="page-13-0"></span>**VI. PATENT AND SOFTWARE PROVISIONS**

Motorola Solutions will defend, at its own expense, any suit brought against the end user purchaser to the extent that it is based on a claim that the Product or parts infringe a United States patent, and Motorola Solutions will pay those costs and damages finally awarded against the end user purchaser in any such suit which are attributable to any such claim, but such defense and payments are conditioned on the following:

- **1.** Motorola Solutions will be notified promptly in writing by such purchaser of any notice of such claim,
- **2.** Motorola Solutions will have sole control of the defense of such suit and all negotiations for its settlement or compromise, and
- **3.** Should the Product or parts become, or in Motorola Solutions opinion be likely to become, the subject of a claim of infringement of a United States patent, that such purchaser will permit Motorola Solutions, at its option and expense, either to procure for such purchaser the right to continue using the Product or parts or to replace or modify the same so that it becomes non-infringing or to grant such purchaser a credit for the Product or parts as depreciated and accept its return. The depreciation will be an equal amount per year over the lifetime of the Product or parts as established by Motorola Solutions.

Motorola Solutions will have no liability with respect to any claim of patent infringement which is based upon the combination of the Product or parts furnished hereunder with software, apparatus or devices not furnished by Motorola Solutions, nor will Motorola Solutions have any liability for the use of ancillary equipment or software not furnished by Motorola Solutions which is attached to or used in connection with the Product. The foregoing states the entire liability of Motorola Solutions with respect to infringement of patents by the Product or any parts thereof.

Laws in the United States and other countries preserve for Motorola Solutions certain exclusive rights for copyrighted Motorola Solutions software such as the exclusive rights to reproduce in copies and distribute copies of such Motorola Solutions software. Motorola Solutions software may be used in only the Product in which the software was originally embodied and such software in such Product may not be replaced, copied, distributed, modified in any way, or used to produce any derivative thereof. No other use including, without limitation, alteration, modification, reproduction, distribution, or reverse engineering of such Motorola Solutions software or exercise of rights in such Motorola Solutions software is permitted. No license is granted by implication, estoppel or otherwise under Motorola Solutions patent rights or copyrights.

### **VII. GOVERNING LAW**

This Warranty is governed by the laws of the State of Illinois, U.S.A.

## <span id="page-14-0"></span>**Read Me First**

This user guide covers the basic operations of the radio models offered in your region.

#### **Notations Used in This Manual**

Throughout the text in this publication, you notice the use of **Warning**, **Caution**, and **Notice**. These notations are used to emphasize that safety hazards exist, and the care that must be taken or observed.

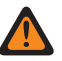

**WARNING:** An operational procedure, practice, or condition, and so on, which may result in injury or death if not carefully observed.

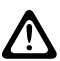

**CAUTION:** An operational procedure, practice, or condition, and so on, which may result in damage to If the equipment if not carefully observed.

**NOTE:** An operational procedure, practice, or condition, and so on, which is essential to emphasize.

#### **Special Notations**

The following special notations are used throughout the text to highlight certain information or items:

#### **Table 1: Special Notations**

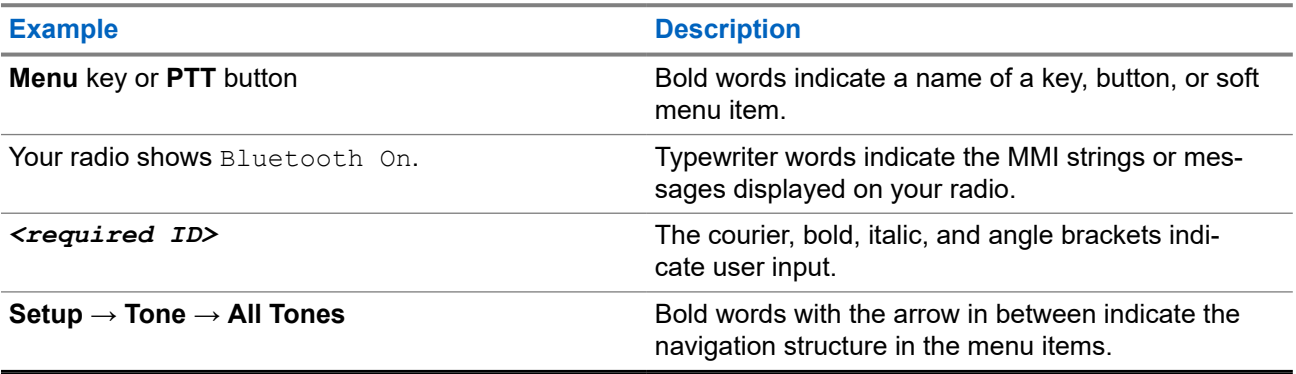

#### **Feature and Service Availability**

Your dealer or administrator may have customized your radio for your specific needs.

### **NOTE:**

Not all features in the manual are available in your radio. Contact your dealer or administrator for more information.

You can consult your dealer or system administrator about the following:

- What are the functions of each button?
- Which optional accessories may suit your needs?
- What are the best radio usage practices for effective communication?
- What maintenance procedures promote longer radio life?

### <span id="page-15-0"></span>**1.1 Software Version**

All the features described in the following sections are supported by the software version:

**R02.24.01.1000** or later.

Contact your dealer or administrator for more information.

## <span id="page-16-0"></span>**Introduction**

This user guide is written as per the highest tier model offered to the region.

The following table describes ways to access features for the radio model.

#### **Table 2: The Feature Access and Indications of the Radio Model**

**Radio Model**

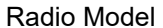

#### Radio Model **Figure 1: SL4000/SL4000e Series**

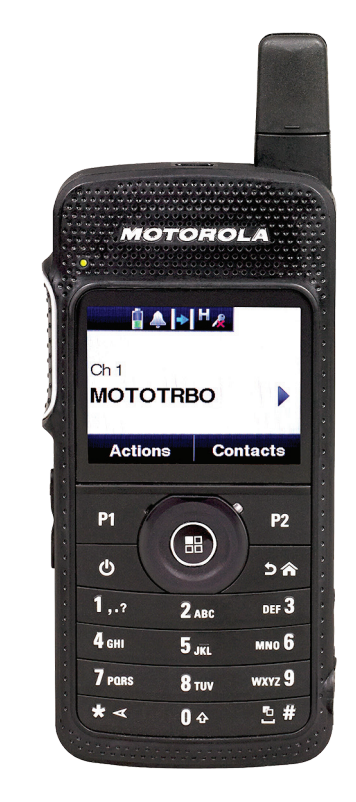

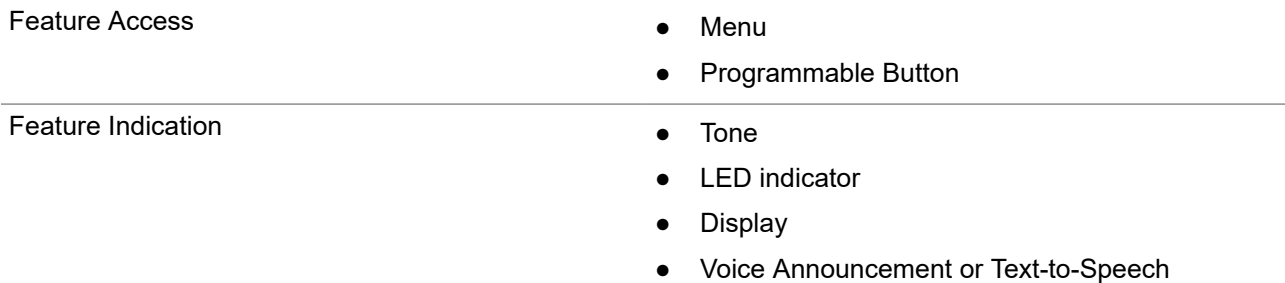

**NOTE:** To understand which feature is available with the **Programmable Button**, you can refer to the [Programmable Buttons on page 23](#page-22-0) topic.

## <span id="page-17-0"></span>**Radio Care**

This section describes the basic handling precaution of the radio.

#### **Table 3: IP Specification**

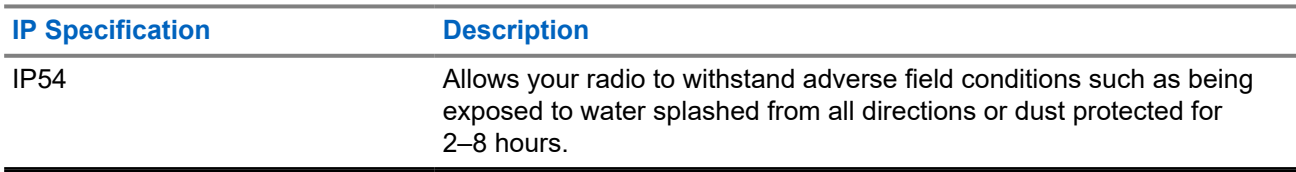

● Keep your radio clean and exposure to water should be avoided to help ensure proper functionality and performance.

- To clean the exterior surfaces of the radio, use a diluted solution of mild dishwashing detergent and fresh water (for example, one teaspoon of detergent to one gallon of water).
- These surfaces should be cleaned whenever a periodic visual inspection reveals the presence of smudges, grease, and/or grime.

**CAUTION:** The effects of certain chemicals and their vapors can have harmful results on certain **CAUTION:** The enects of centally submissive sites in a chemicals.<br>plastics. Avoid using aerosol sprays, tuner cleaners, and other chemicals.

● When cleaning your radio, do not use a high-pressure jet spray on radio as this may cause water to leak into your radio.

## <span id="page-18-0"></span>**Getting Started**

This chapter provides instructions on how to prepare your radio for use.

### **4.1 Charging the Battery**

Your radio is powered by a Lithium-Ion (Li-Ion) battery.

**Prerequisites:** Turn off your radio when charging.

#### **Procedure:**

- Charge your battery only in non-hazardous areas. After battery is charged, allow your radio to rest for at least 3 minutes.
- To comply with warranty terms and avoid damage, charge the battery using a Motorola Solutions authorized charger.
- Charge a new battery 14 to 16 hours before initial use for best performance.

Batteries charge best at room temperature.

#### **NOTE:**  $\mathscr{U}$

You may charge your battery by connecting the USB charger to a nearby and easily accessible wall power outlet.

### **4.2 Attaching the Battery**

#### **Procedure:**

- **1.** Fit the battery into the battery slot of the radio.
- **2.** Place the back cover into position and press until it snaps into place.
- **3.** Slide the battery latch into lock position.

#### <span id="page-19-0"></span>**Postrequisites:**

**NOTE:**

 $^{\text{I}}$  If the radio is attached with the wrong battery, your radio shows the following indications:

- A low pitched warning tone sounds.
- The red LED blinks.
- **•** The display shows Wrong Battery
- The Voice Announcement or Text-to-Speech sounds if loaded using CPS.

If the radio is attached with an unsupported battery, your radio shows the following indications:

- An alert tone sounds.
- The display shows Unknown Battery.
- Battery icon is disabled.

The certification of the radio is voided if you attach a UL battery to an FM approved radio or vice versa.

If your radio is attached with an unsupported or wrong battery, immediately swap with the correct battery.

#### **4.3**

## **Removing the Battery**

**Prerequisites:** Ensure that your radio is turned off.

#### **Procedure:**

- **1.** Move the battery latch into unlock position.
- **2.** Remove the back cover.
- **3.** Take the battery out from the battery slot.

#### **4.4**

## **Attaching the Antenna**

**Prerequisites:** Turn off your radio.

#### **Procedure:**

**1.** Insert the antenna into the receptacle.

**NOTE:** To protect the radio against water and dust, ensure that the antenna is fitted tightly.  $\overline{\mathscr{U}}$ 

- **2.** Use a 4IP Torx Plus screwdriver to screw in the antenna screws.
- **3.** Insert the escutcheon cover and antenna plug into the back housing.

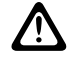

**CAUTION:** To prevent damage, replace the faulty antenna with only MOTOTRBO antennas.

### <span id="page-20-0"></span>**4.5 Turning the Radio On or Off**

#### **Procedure:**

Press and hold the **Power** button.

#### **Result:**

If turning radio on successful, your radio shows the following indications:

● A tone sounds.

**NOTE:** If the Tones/Alerts function is disabled, there is no tone upon powering up.

- The green LED illuminates.
- The display shows MOTOTRBO (TM), followed by a welcome message or image.
- The Home screen lights up.

If turning radio off successfully, your radio shows the following indications:

- A tone sounds.
- The Home screen turns off.

**NOTE:** During the initial power-up after a software version update to **R02.07.00.0000** or later, a GNSS firmware upgrade takes place for 20 seconds. After the upgrade, the radio resets and turns on. This firmware upgrade is only applicable for portable models with the latest software and hardware.

**Postrequisites:** If your radio does not power up, check your battery. Make sure that the battery is charged and properly attached. Contact your dealer if your radio still does not power up.

### **4.6 Adjusting the Volume**

#### **Procedure:**

Perform one of the following actions:

- To increase the volume, press the **Volume Up** button.
- To decrease the volume, press the **Volume Down** button.

**NOTE:** Your radio can be programmed to have a minimum volume offset where the volume level **COLLICAN COLLICAN CONSUMED SAFE SERVICE.** TO the lowered past the programmed minimum volume.

## <span id="page-21-0"></span>**Radio Overview**

Radio overview explains the buttons, icons, and LED indications of your radio.

**Figure 2: Radio Overview**

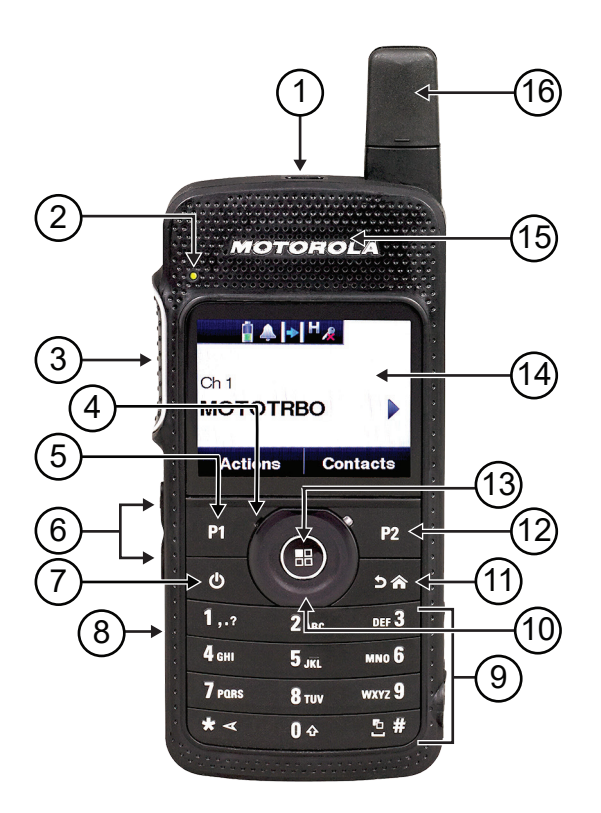

#### **Table 4: Callout Legend**

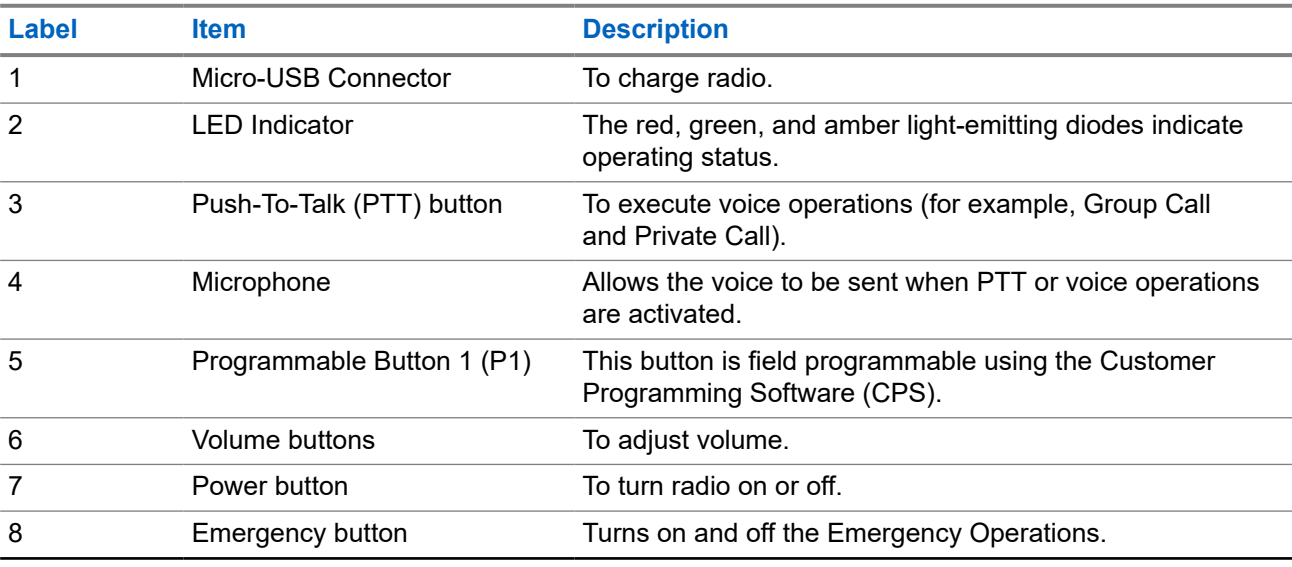

<span id="page-22-0"></span>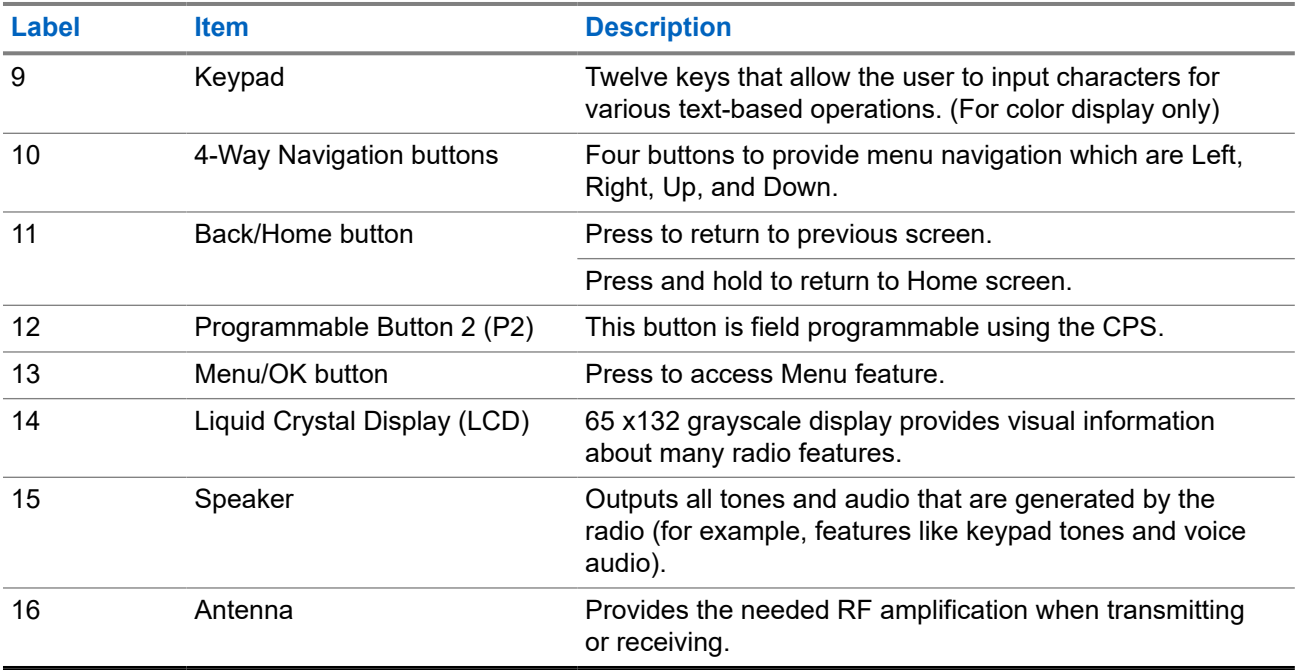

### **5.1 Programmable Buttons**

You can program the programmable buttons as shortcuts to the following radio functions through programming software.

**NOTE:** Contact your dealer for more information.

#### **Table 5: Assignable Radio Functions**

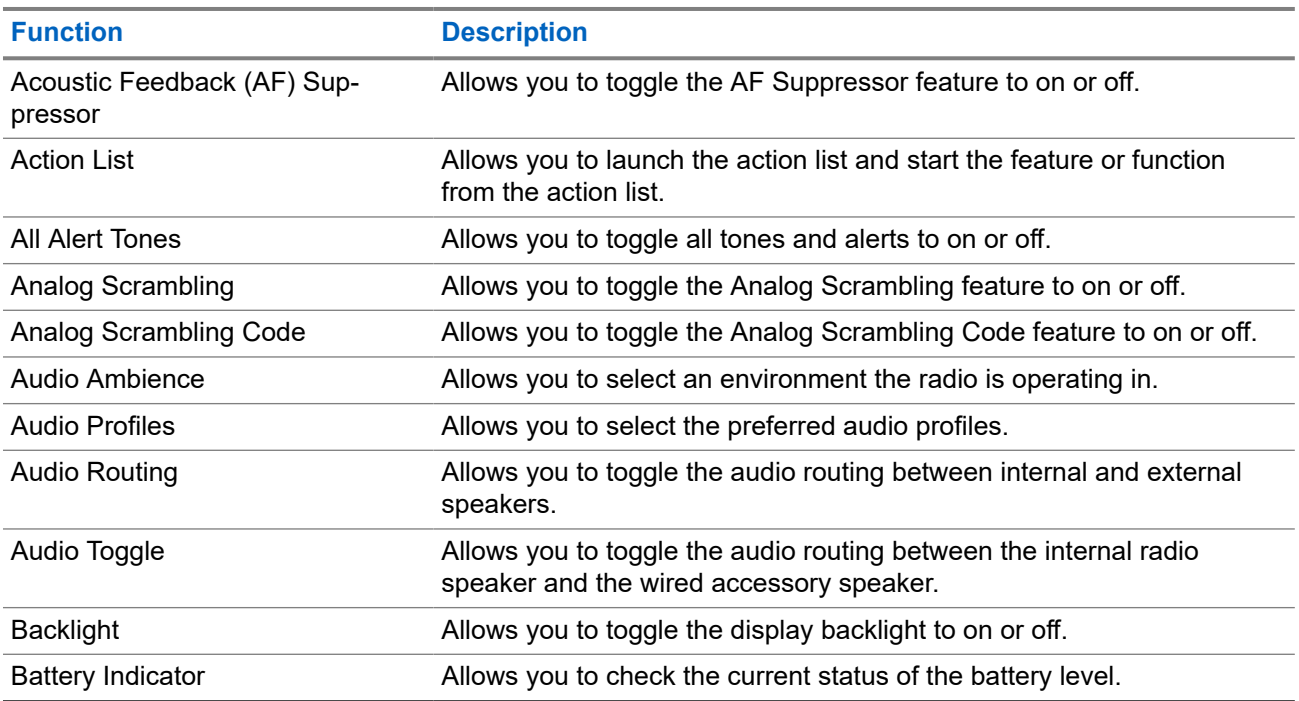

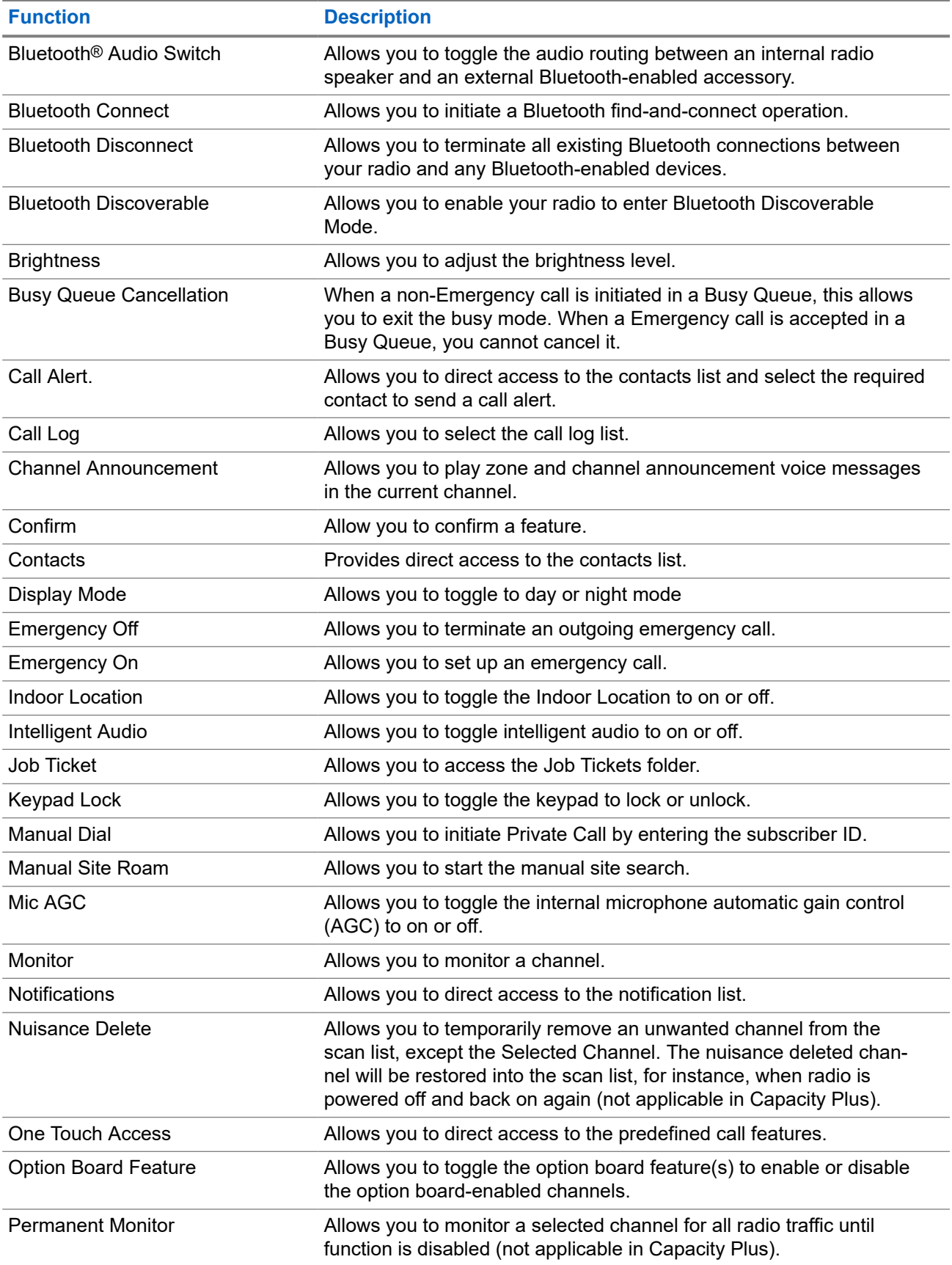

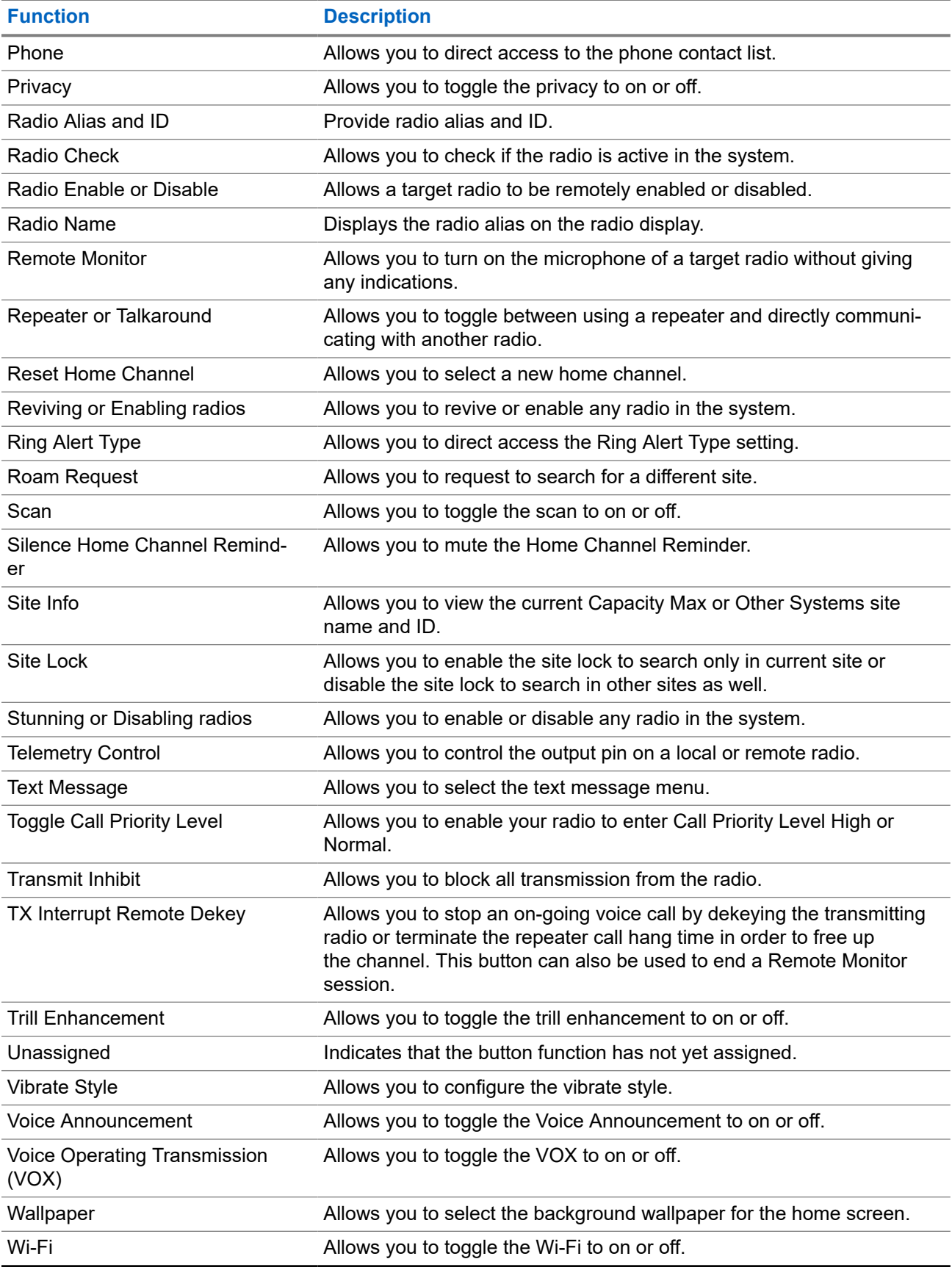

<span id="page-25-0"></span>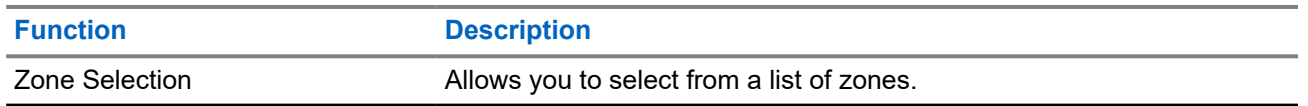

#### **5.2**

### **Icons**

Icons are only available for radio with display.

Your radio display shows the radio status, text entries, and menu entries.

### **5.2.1 Display Icons**

The following icons appear on the status bar at the top of the radio display. The icons are arranged left most in order of appearance or usage, and are channel-specific.

#### **Table 6: Display Icons**

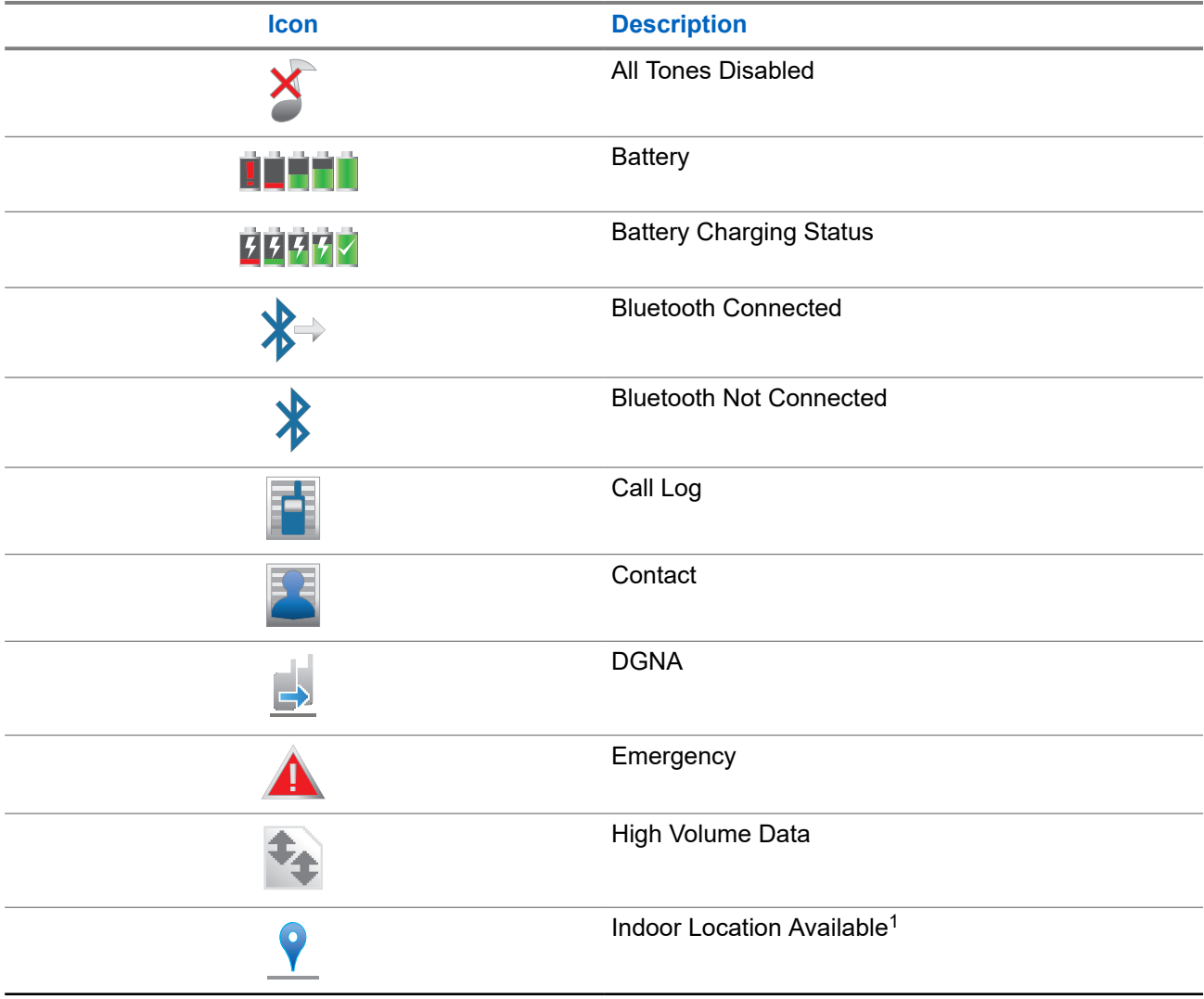

 $1$  Only applicable for models with the latest software and hardware.

<span id="page-26-0"></span>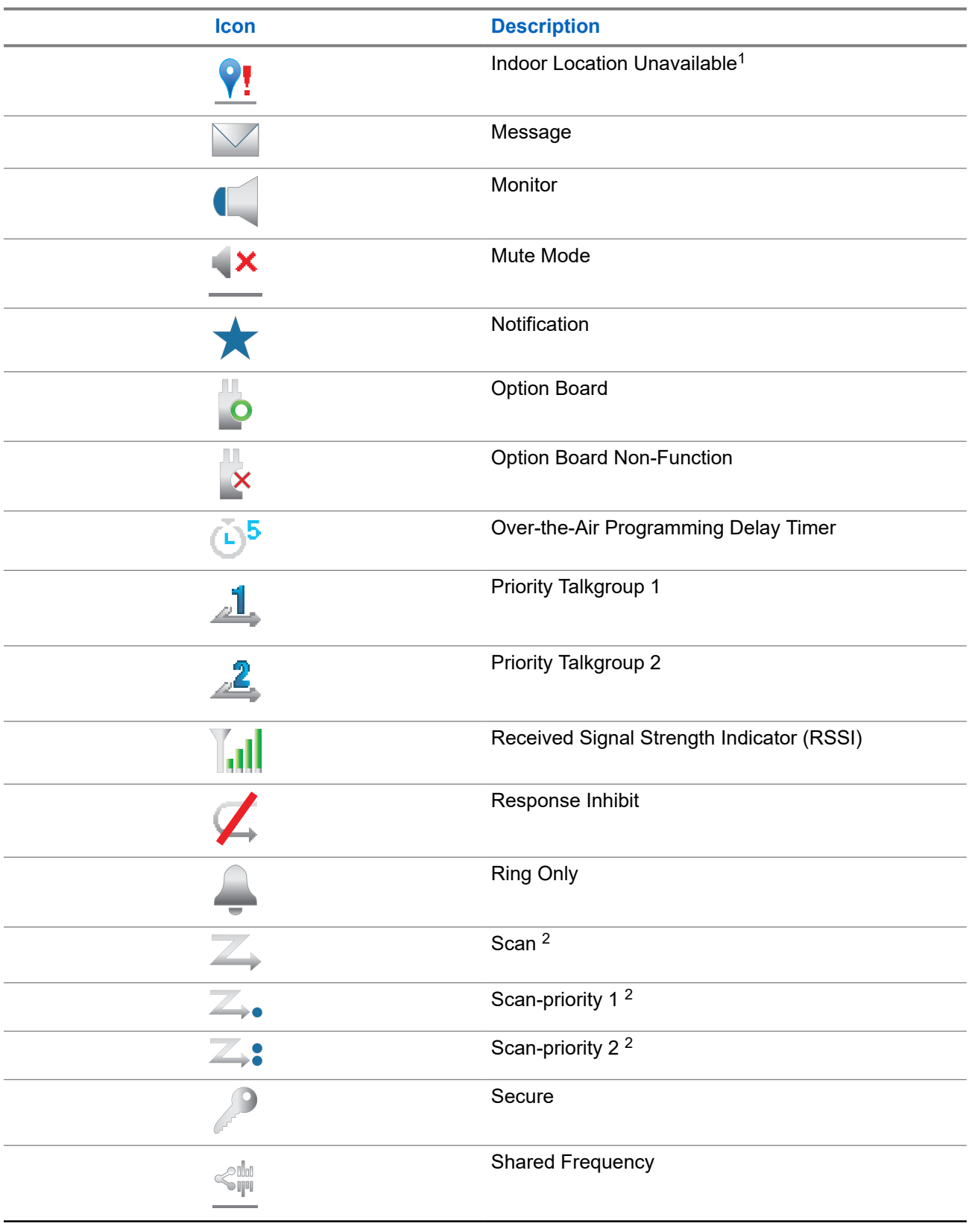

<sup>2</sup> Not applicable in Capacity Plus.

<span id="page-27-0"></span>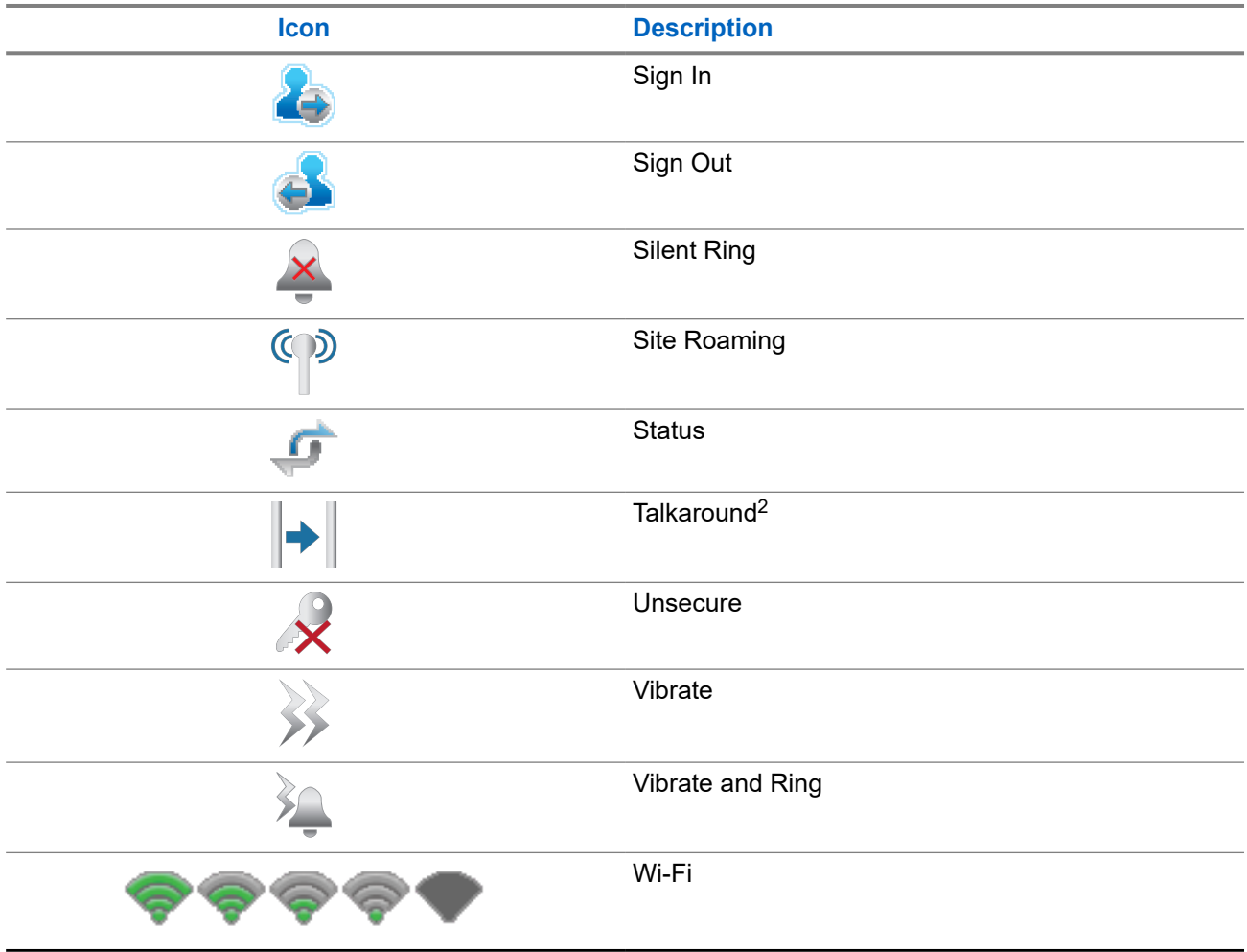

### **5.2.2 Wave Icons**

The following icons appear on the status bar at the top of the radio display if your radio is WAVE enabled.

#### **Table 7: WAVE Display Icons**

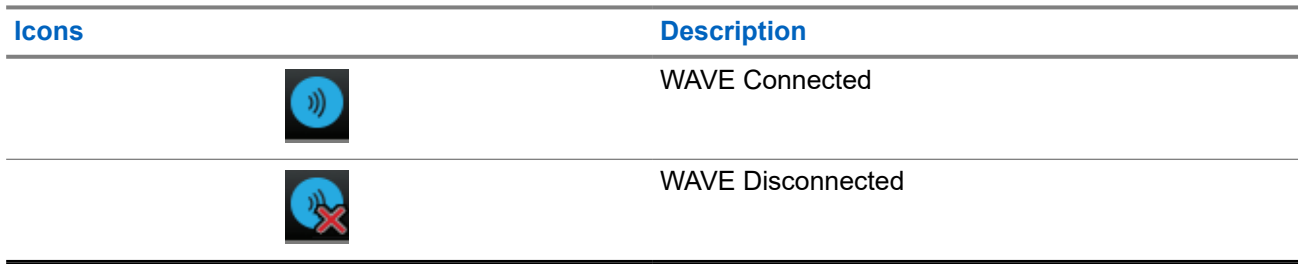

### **5.2.3 Advanced Menu Icons**

The following icons appear beside menu items that offer a choice between two options or as an indication that there is a sub-menu offering two options.

#### <span id="page-28-0"></span>**Table 8: Advanced Menu Icons**

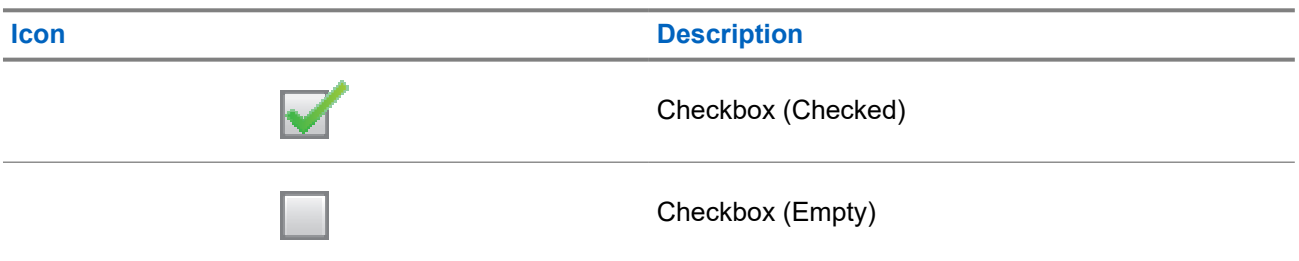

### **5.2.4 Bluetooth Devices Icons**

The following icons appear next to items in the list of Bluetooth-enabled devices available to indicate the device type.

#### **Table 9: Bluetooth Device Icons**

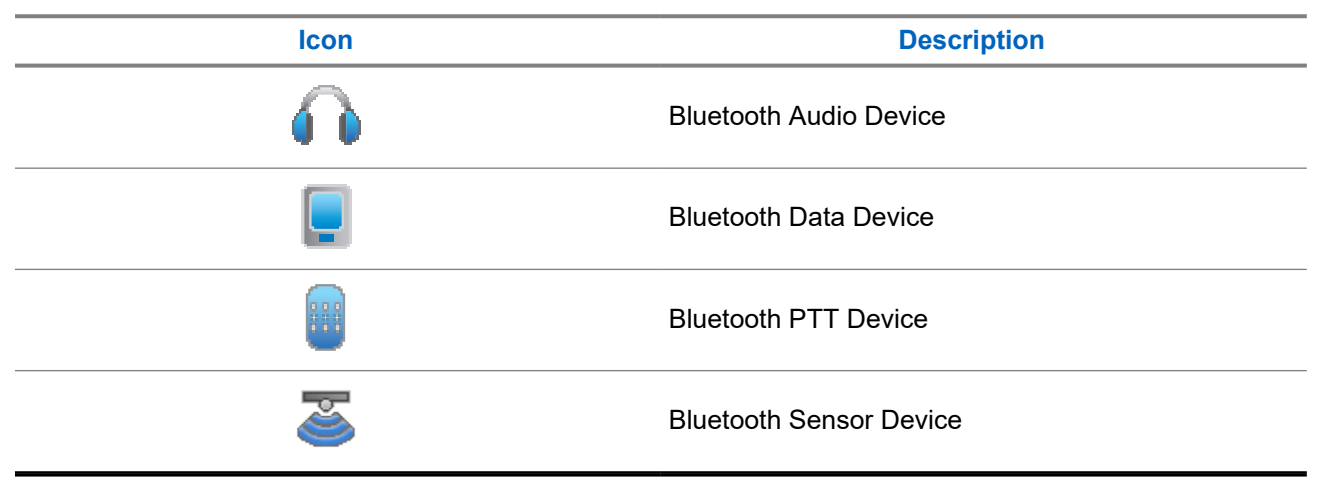

### **5.2.5 Call Icons**

The following icons appear on the display during a call. These icons also appear in the Contacts list to indicate alias or ID type.

#### **Table 10: Call Icons**

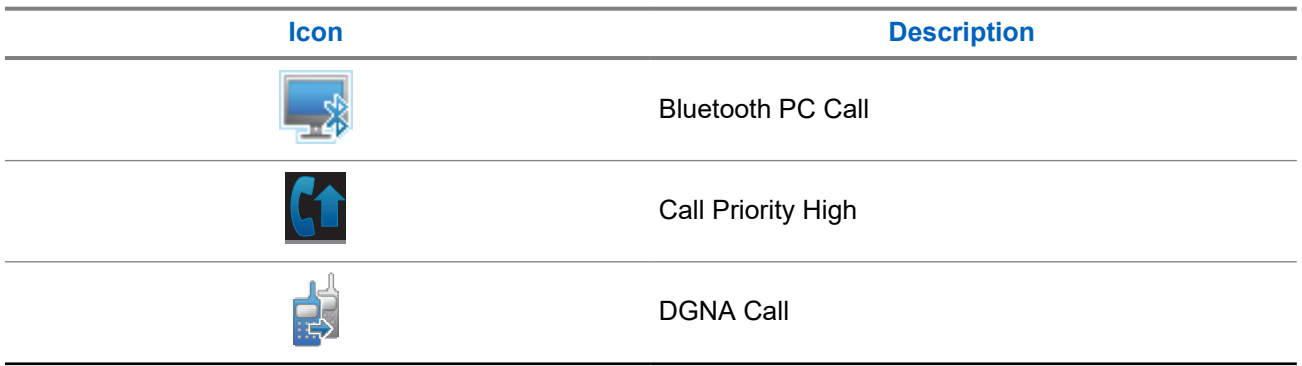

<span id="page-29-0"></span>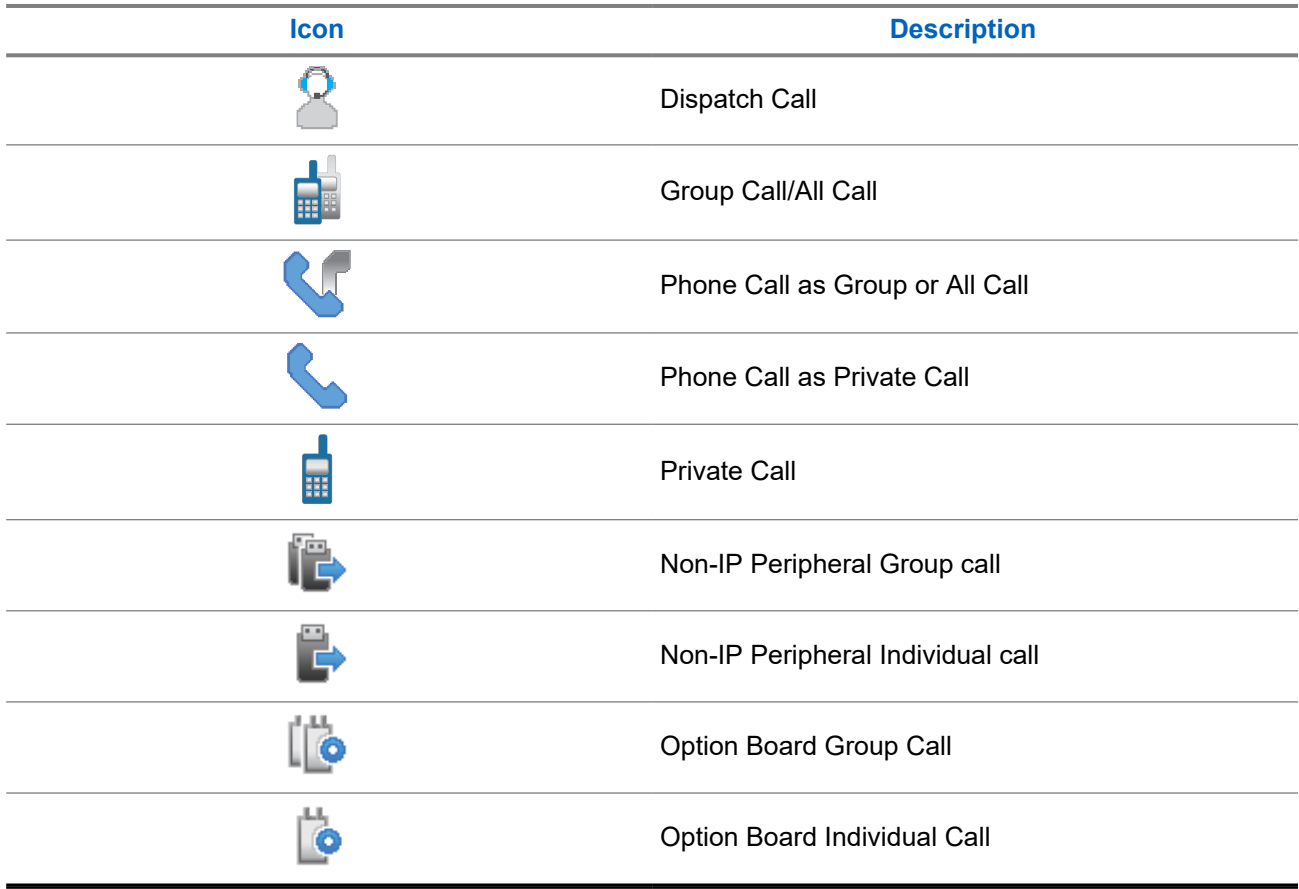

### **5.2.6 Job Tickets Icons**

The following icons appear momentarily on the display in the Job Ticket folder.

#### **Table 11: Job Ticket Icons**

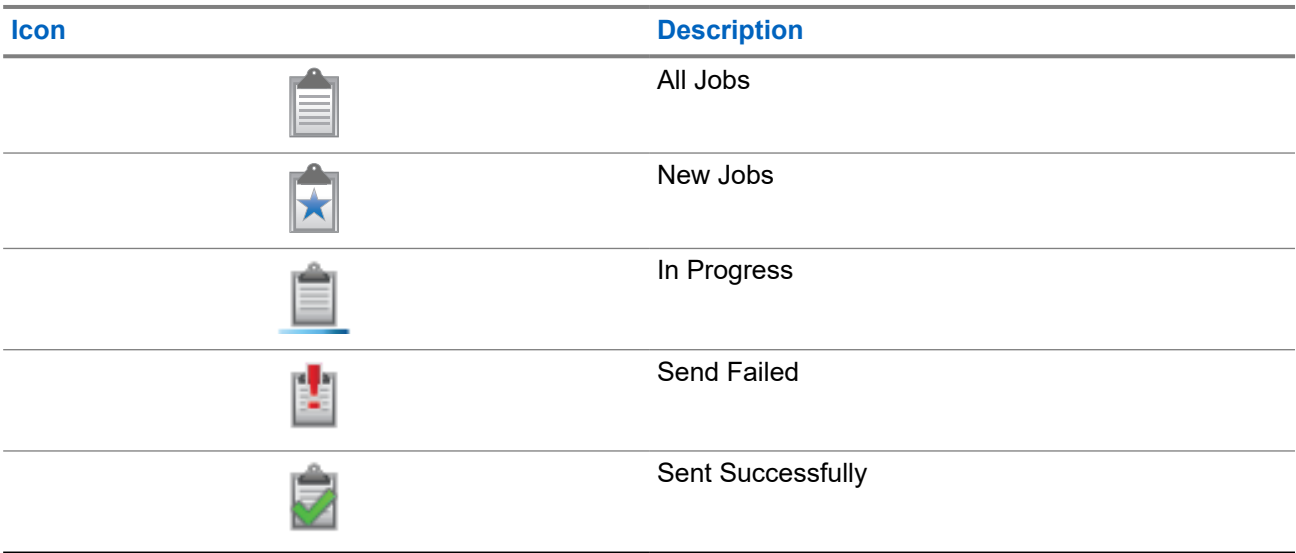

<span id="page-30-0"></span>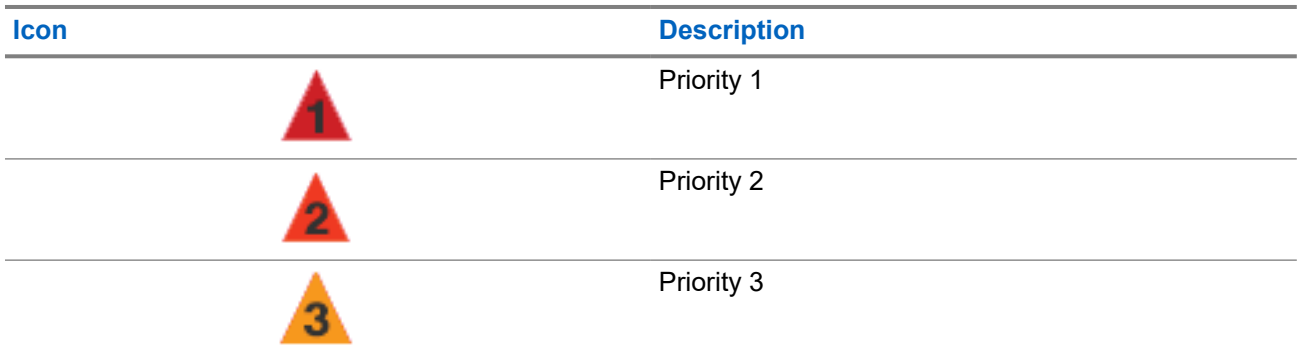

### **5.2.7 Mini Notice Icons**

The following icons appear momentarily on the display after an action to perform a task is taken.

#### **Table 12: Mini Notice Icons**

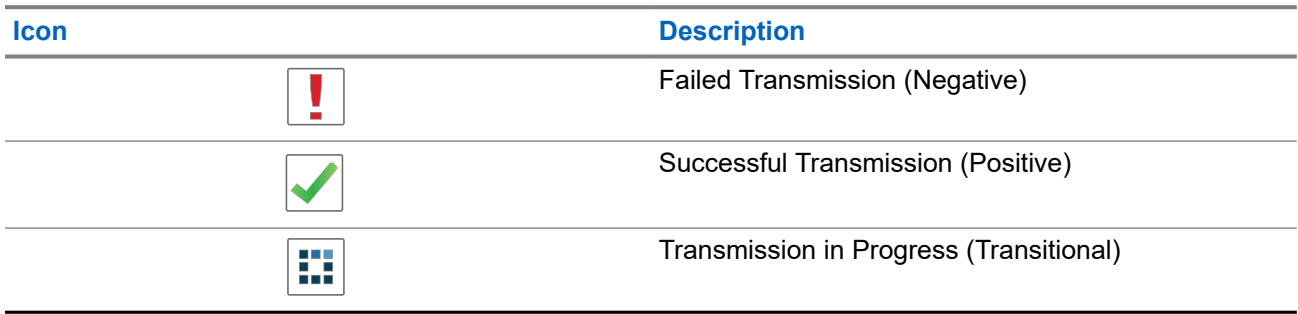

### **5.2.8 Sent Items Icons**

The following icons appear at the top right corner of the display in the Sent Items folder.

#### **Table 13: Sent Item Icons**

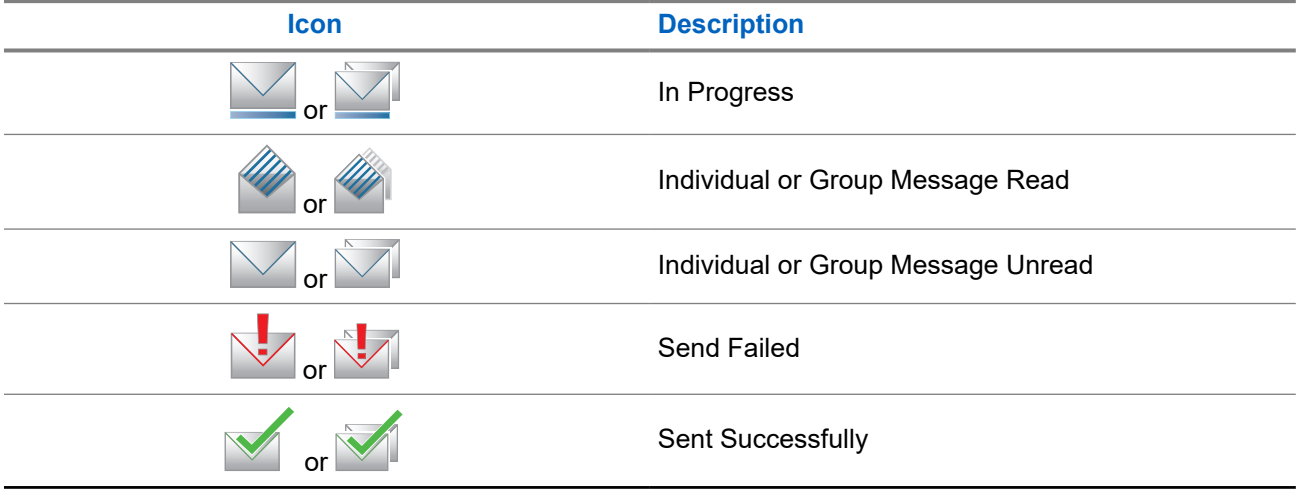

### <span id="page-31-0"></span>**5.3 LED Indications**

The LED Indicator shows the operational status of your radio.

A qualified technician can permanently disable the LED indication by preprogramming it.

#### **Table 14: LED Indications**

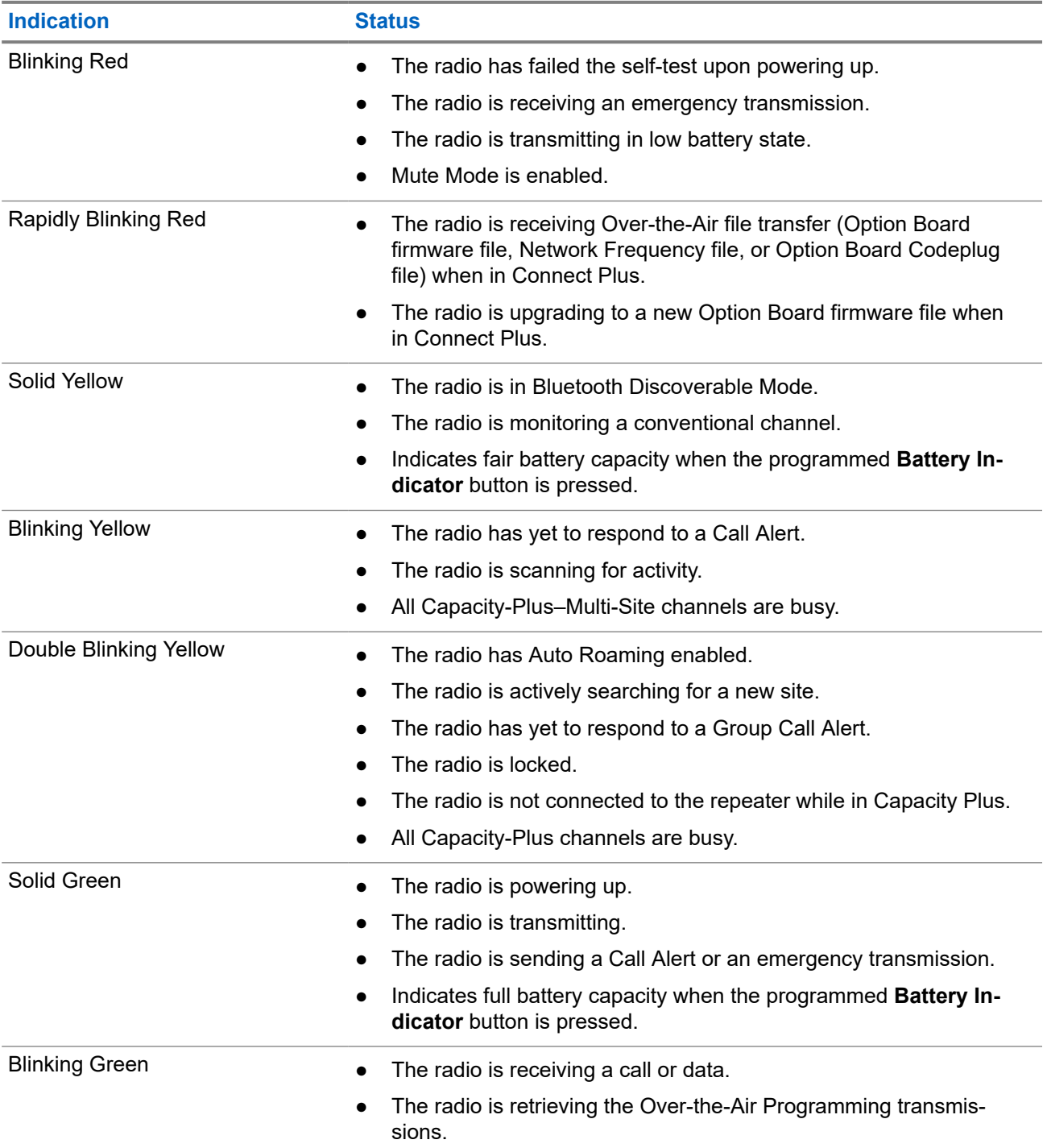

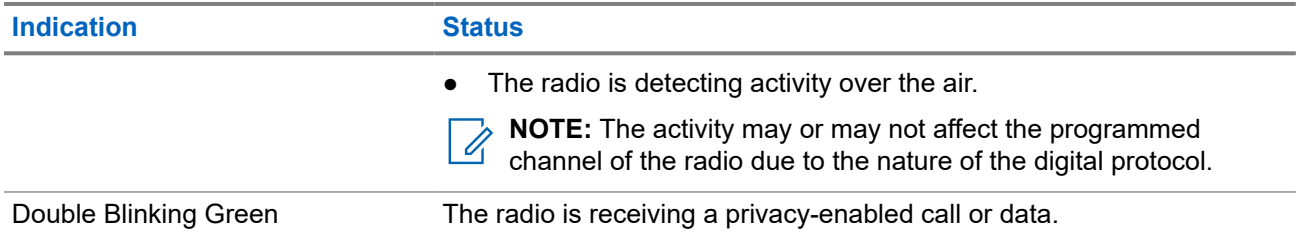

## <span id="page-33-0"></span>**System Overview**

System overview explains what type of systems and modes available in the radio.

### **6.1 Capacity Max**

Capacity Max is MOTOTRBO control channel based trunked radio system.

MOTOTRBO digital radio products are marketed by Motorola Solutions primarily to business and industrial users. MOTOTRBO uses the European Telecommunications Standards Institute (ETSI) Digital Mobile Radio (DMR) standard, that is, two-slot Time Division Multiple Access (TDMA), to pack simultaneous voice or data in a 12.5 kHz channel (6.25 kHz equivalent).

### **6.2 Connect Plus**

Connect Plus is a full trunking solution based on DMR technology. Connect Plus uses a dedicated control channel for channel requests and allocations.

### **6.3 Other Systems**

Other Systems include Conventional Analog and Digital modes, IP site connect, and Capacity Plus.

#### **6.3.1**

### **Conventional Analog and Digital Modes**

Each channel in your radio can be configured as a conventional analog or conventional digital channel.

Certain features are unavailable when switching from digital to analog mode and analog to digital mode, whereas some are available in both.

There are minor differences on how each feature works but they do not affect the performance of your radio.

### **6.3.2 IP Site Connect**

This feature allows your radio to extend conventional communication beyond the reach of a single site by connecting to different available sites by using an Internet Protocol (IP) network. This is a conventional multi-site mode.

When the radio moves out of range from one site and into the range of another, the radio connects to the repeater of the new site to send or receive calls or data transmissions. This is done either automatically or manually depending on your settings.

In an automatic site search, the radio scans through all available sites when the signal from the current site is weak or when the radio is unable to detect any signal from the current site. The radio then locks on to the repeater with the strongest Received Signal Strength Indicator (RSSI) value.

<span id="page-34-0"></span>In a manual site search, the radio searches for the next site in the roam list that is currently in range but which may not have the strongest signal and locks on to the repeater.

**NOTE:** Each channel can only have either Scan or Roam enabled, not both at the same time.

Channels with this feature enabled can be added to a particular roam list. The radio searches the channels in the roam list during the automatic roam operation to locate the best site. A roam list supports a maximum of 16 channels, including the selected channel.

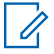

**NOTE:** You cannot manually add or delete an entry in the roam list. Contact your dealer for more information.

**6.3.3**

### **Capacity Plus**

Capacity Plus is a cost effective and entry-level digital trunked system. It expands the capacity and extends the coverage for single and multi-sites. The single and multi-sites dynamic trunking offers better capacity and coverage.

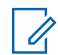

**NOTE:** If you try to access a feature not applicable to Capacity Plus–Single-Site or Capacity Plus–Multi-Site by using a programmable button, you hear a negative indicator tone.

### **Capacity Plus–Single-Site**

Capacity Plus–Single-Site is a single-site trunking configuration of the MOTOTRBO radio system, which uses a pool of channels to support hundreds of users and up to 254 groups.

This configuration allows your radio to efficiently utilize the number of available programmed channels while in Repeater Mode.

Your radio also has features that are available in conventional digital mode, IP Site Connect, and Capacity Plus.

#### **Capacity Plus–Multi-Site**

Capacity Plus–Multi-Site is a multi-channel trunking configuration of the MOTOTRBO radio system, combining the best of both Capacity Plus and IP Site Connect configurations. It is also known as Linked Capacity Plus.

It allows your radio to extend trunking communication beyond the reach of a single site, by connecting to different available sites which are connected with an IP network. It also provides an increase in capacity by efficiently utilizing the combined number of available programmed channels supported by each of the available sites.

When your radio moves out of range of one site and into the range of another, it connects to the repeater of the new site to send or receive calls or data transmissions. Depending on your settings, this is done automatically or manually.

#### **Automatically**

Your radio scans through all available sites when the signal from the current site is weak or unable to detect any signal and locks on to the repeater with the strongest RSSI value.

#### **Manually**

Your radio searches for the next site in the roam list that is currently in range which may not have the strongest signal, and locks on to it.

Any channel with Capacity Plus Multi-Site enabled can be added to a roam list. Your radio searches these channels during the automatic roam operation to locate the best site.

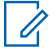

**NOTE:** You cannot manually add or delete an entry in the roam list.

## <span id="page-35-0"></span>**WAVE**

Wide Area Voice Environment (WAVE™) provides a method of making calls between two or more radios.

WAVE allows you to communicate across different networks and devices using Wi-Fi. WAVE calls are made when the radio is connected to an IP network through Wi-Fi.

Your radio supports different system configurations:

- WAVE OnCloud/OnPremise
- WAVE Tactical/5000

The method to initiate a WAVE Call is different for each system type. Refer to the appropriate section depending on the system configuration of your radio.

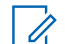

**NOTE:** This feature is applicable to specific models only.

### **7.1 WAVE OnCloud/OnPremise**

### **7.1.1 Switching from Radio Mode to WAVE Mode**

#### **Procedure:**

From the menu, select **WAVE**.

#### **Result:**

The yellow LED double blinks.

The display shows a momentary notice of Switching to WAVE, then shows Preparing WAVE.

**NOTE:** Your radio automatically enables Wi-Fi after you switch to WAVE mode.

If your radio successfully switches to WAVE mode, your radio shows the following indications:

- The blinking yellow LED turns off.
- The display shows the WAVE connected icon, Talkgroup Alias and *<Channel Index>*.

If your radio fails to switch to WAVE mode, your radio shows the following indications:

- A negative tone sounds.
- The red LED blinks.
- The display shows the WAVE disconnected icon and No Connection or Activation: Fail, depending on the error type.

**NOTE:** Synchronization occurs when new settings are updated to your radio. When you enter the WAVE mode, your radio displays  $\text{Symcing}\dots$  . When the synchronization completes, your radio returns to the home screen.
### **7.1.2 Switching from WAVE Mode to Radio Mode**

### **Procedure:**

From the menu, select **Radio Mode**.

### **Result:**

The yellow LED double blinks.

The display shows a momentary notice of Switching to Radio and then shows Preparing Radio.

If your radio successfully switches to radio mode, your radio shows the following indications:

- The blinking yellow LED extinguishes.
- The WAVE connected icon disappears on the status bar. The display shows *<Talkgroup Alias>* and *<Channel Index>*.

## **7.2 WAVE Tactical/5000**

## **7.2.1 Setting Active WAVE Channels**

**NOTE:** WAVE channels are configured through CPS. Your radio automatically enables Wi-Fi and logs in to the WAVE server once you enter WAVE channel.

### **Procedure:**

From the menu, select **WAVE Channels**  $\rightarrow$  *<required WAVE channels>*  $\rightarrow$  **Set As Active**.

**Result:** The display shows a positive mini notice.

### **7.2.2 Viewing WAVE Channels Information**

### **Procedure:**

From the menu, select **WAVE Channels** → *<required WAVE channels>* → **View Details**.

**Result:** The display shows the WAVE channel details.

### **7.2.3 Viewing WAVE Endpoints Information**

### **Procedure:**

From the menu, select **Endpoints** → *<required WAVE Endpoint>* → **View Details**.

**Result:** The display shows the WAVE Endpoint details.

### **7.2.4 Changing WAVE Configurations**

### **Procedure:**

- **1.** From the menu, select **Utilities** → **Radio Settings** → **WAVE**.
- **2.** Perform one of the following actions:
	- To change the server address, select **Server Address**.
	- To change the user ID, select **User ID**.
	- To change the password, select **Password**.
- **3.** Select **Apply**.

Result: The display shows the positive mini notice momentarily before returning to the Radio Settings screen.

# **Registration**

Supported systems:

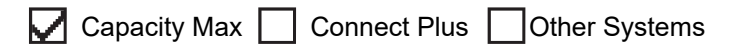

Your radio may receive registration-related messages from your Capacity Max system.

### **Registration**

Your radio sends registration message to a system when you turn on your radio, change talkgroup, or site roam. If your radio fails to register on site, your radio automatically attempts to roam to another site, and temporarily removes the registration site attempted from the roaming list.

When site searches successfully, your radio shows the following indications:

- A tone sounds.
- The yellow LED double blinks.
- The display shows Registering.

When site registered successfully, your radio shows Site <Number>.

### **Out of Range**

When your radio unable to detect a signal from the system or from the current site, your radio shows the following indications:

- A repetitive tone sounds.
- The RED blinks.
- The display shows Out of range.

### **Talkgroup Affiliation Failed**

When your radio fails to attempt affiliation to the talkgroup specified in the channels or Unified Knob Position (UKP) during registration, your radio shows UKP Alias.

### **Registration Denied**

When registration with the system is not accepted, your radio shows the following indications:

- The yellow LED double blinks.
- The display shows Registration Denied.

# **Zone and Channel Selections**

Supported systems:

 $\sqrt{\phantom{a}}$  Capacity Max  $\sqrt{\phantom{a}}$  Connect Plus  $\sqrt{\phantom{a}}$  Other Systems

A zone is a group of channels. You can program each channel with different features that support different groups of users.

#### **Table 15: Number of Supported Zones and Channels**

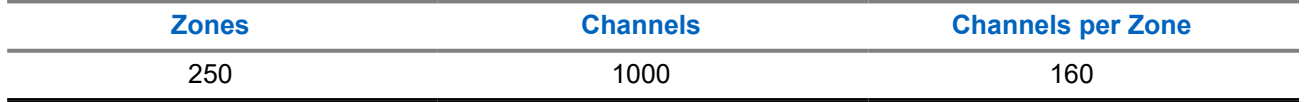

### **9.1 Selecting Zones**

### **Procedure:**

From the menu, select **Zone** → *<required Zone>*.

Result: The display shows <zone> Selected.

### **9.2 Selecting Channels**

### **Procedure:**

From the Home Screen, press the **Right** button.

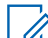

**NOTE:** If **Virtual Channel Stop** is enabled, your radio stops proceeding beyond the first or the last channel, and a tone is heard.

**Result:** The active channel is displayed.

### **9.3**

# **Selecting Channels Using Direct Channel Dial**

### **Procedure:**

At the home screen, enter the  $\leq$ **required channel number>**  $\rightarrow$  **Menu/OK**.

# **Site Overview**

A site provides coverage for a specific area.

In a multi-site network, the system will automatically search for a new site when the signal level from the current site drops to an unacceptable level.

### **10.1 Site Restriction**

Supported systems:

 $\Box$  Capacity Max  $\Box$  Connect Plus  $\Box$  Other Systems

For site restriction, your radio dealer has the ability to decide which network sites to be used by your radio.

Your radio does not need to be reprogrammed to change the list of allowed and disallowed sites.

If your radio attempts to register at a disallowed site, your radio receives indication that the site is denied and then searches for a different network site.

When experiencing site restrictions, your radio shows the following indications:

- The yellow LED blinks double indicating site search.
- For Capacity Max, the display shows Register Denied.
- For Connect Plus, the display shows Site <Number> Not Allowed.

### **10.2 Site Trunking**

Supported systems:

Capacity Max Connect Plus Cother Systems

Site Trunking is only available with Capacity Max system. A site must be able to communicate with the Trunk Controller to be considered as System Trunking.

If the site cannot communicate with the Trunk Controller in the system, a radio enters Site Trunking mode. While in Site Trunking, the radio provides a periodic audible and visual indication to the user to inform the user of their limited functionality.

When a radio is in Site Trunking, the radio displays  $\text{Site}$  Trunking and a repetitive tone sounds.

The radios in Site Trunking are still able to make group and individual voice calls as well as send text messages to other radios within the same site. Voice consoles, logging recorders, phone gateways, and data applications cannot communicate to the radios at the site.

Once in Site Trunking, a radio that is involved in calls across multiple sites will only be able to communicate with other radios within the same site. Communication to and from other sites would be lost.

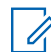

**NOTE:** If there are multiple sites that cover the current location of the radio and one of the sites enters Site Trunking, the radio roams to another site if within coverage.

### **10.3**

# **Turning the Site Lock On**

Supported systems:

Capacity Max **Connect Plus Cother Systems** 

### **Procedure:**

Press the programmed **Site Lock** button.

**Result:** Your radio shows the following indications:

- A positive tone sounds.
- The display shows Site Locked.
- The radio searches in the current site only.

### **10.4 Turning the Site Lock Off**

Supported systems:

◯ Capacity Max ◯ Connect Plus ◯ Other Systems

### **Procedure:**

Press the programmed **Site Lock** button.

**Result:** Your radio shows the following indications:

- A negative tone sounds.
- The display shows Site Unlocked.
- The radio searches a list of other sites including the current sites.

### **10.5**

# **Enabling the Manual Site Search**

Supported systems:

Capacity Max Connect Plus Cother Systems

### **Procedure:**

From the menu, select **Utilities** → **Radio Settings** → **Site Roaming** → **Active Search**.

**Result:** Your radio shows the following indications:

- A tone sounds.
- The green LED blinks.
- The display shows Finding Site.

If your radio finds a new site, your radio shows the following indications:

- A positive tone sounds.
- The LED extinguishes.

● The display shows Site *<Number>* Found.

If your radio fails to find a new site, your radio shows the following indications:

- A negative tone sounds.
- The LED extinguishes.
- The display shows Out of Range.

If a new site is within the range, but your radio is unable to connect to it, your radio shows the following indications:

- A negative tone sounds.
- The LED extinguishes.
- The display shows Channel Busy.

### **10.6 Accessing Neighbor Sites List**

Supported systems:

Capacity Max Connect Plus Cother Systems

#### **Procedure:**

From the menu, select **Utilities** → **Radio Info** → **Neighbor Sites**.

# **Types of Radio Calls**

Supported systems:

 $\sqrt{\phantom{a}}$  Capacity Max  $\sqrt{\phantom{a}}$  Connect Plus  $\sqrt{\phantom{a}}$  Other Systems

There are several ways that you can make a call with your radio depending on the types of calls and system available on your radio.

#### **Table 16: Types of Radio Calls**

| <b>Call Type</b>                                                                                                    | <b>Capacity Max</b> | <b>Connect Plus</b> | <b>Other System</b> |
|----------------------------------------------------------------------------------------------------|---------------------|---------------------|---------------------|
| <b>Group Call</b><br>A Group Call is a point-to-multipoint<br>call operation. Your radio must be<br>configured as a member of the group<br>for you to communicate with each<br>other.  |                     |                     |                     |
| <b>Broadcast Call</b><br>A Broadcast Call is a one-way voice<br>call from any user to an entire talk-<br>group.                                                                        |                     | ×                   |                     |
| The Broadcast Call feature allows on-<br>ly the call initiating user to transmit to<br>the talkgroup, while the recipients of<br>the call cannot respond.                              |                     |                     |                     |
| <b>Private Call</b><br>A Private Call is a call from an indi-<br>vidual radio to another individual ra-<br>dio.                                                                        |                     |                     |                     |
| There are two types of Private call<br>which are:                                                                                                    |                     |                     |                     |
| Off Air Call Set-Up (OACSU) <sup>3</sup>                                                                                                    |                     |                     |                     |
| Full Off Air Call Set-Up (FOAC-<br>$\bullet$<br>$SU$ ) <sup>4</sup>                                                                                                    |                     |                     |                     |
| <b>All Call</b><br>An All Call is a call from an individual<br>radio to every radio on the site or ev-<br>ery radio at a group of sites. It is used<br>to make important announcement. |                     |                     |                     |

<sup>&</sup>lt;sup>3</sup> OACSU sets up the call after performing a radio presence check and completes the call automatically.

<sup>&</sup>lt;sup>4</sup> FOACSU sets up the call after performing a radio presence check. FOACSU calls require user acknowledgment to complete the call and allows the user to either Accept or Decline the call.

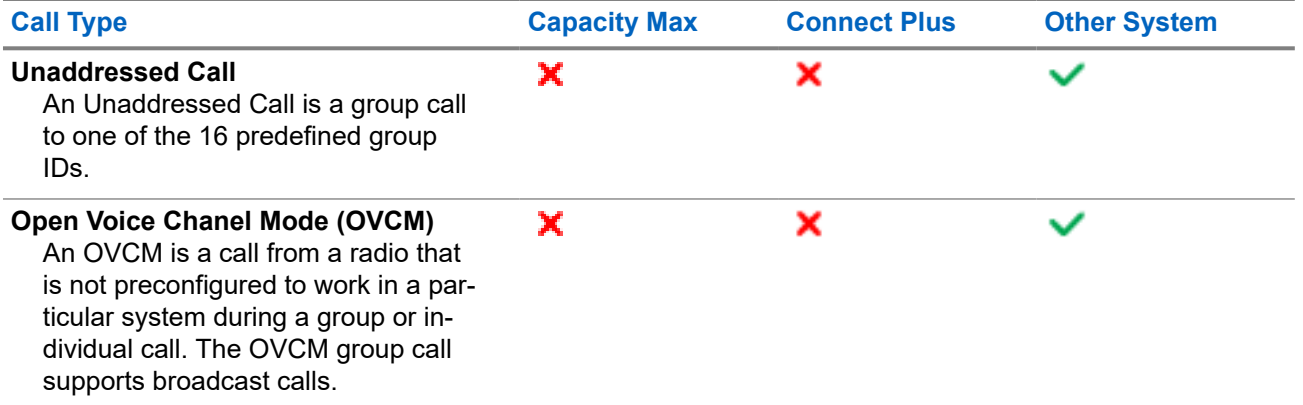

When a call is interrupted, you hear a continuous Talk Prohibit Tone. Releasing the **PTT** button allows you to receive the call.

Channel Free Indication feature can be programmed on your radio by your dealer. If the Channel Free Indication feature is enabled, you hear a short alert tone when the recipient releases the **PTT** button, indicating the channel is free for you to respond.

#### **NOTE:**  $\mathscr{U}_1$

If you would like to make a 5-Tone Call, you are required to purchase for a Software License Key separately.

### **11.1 Making Calls on the Radio**

### **Procedure:**

Perform one of the following actions based on the type of calls:

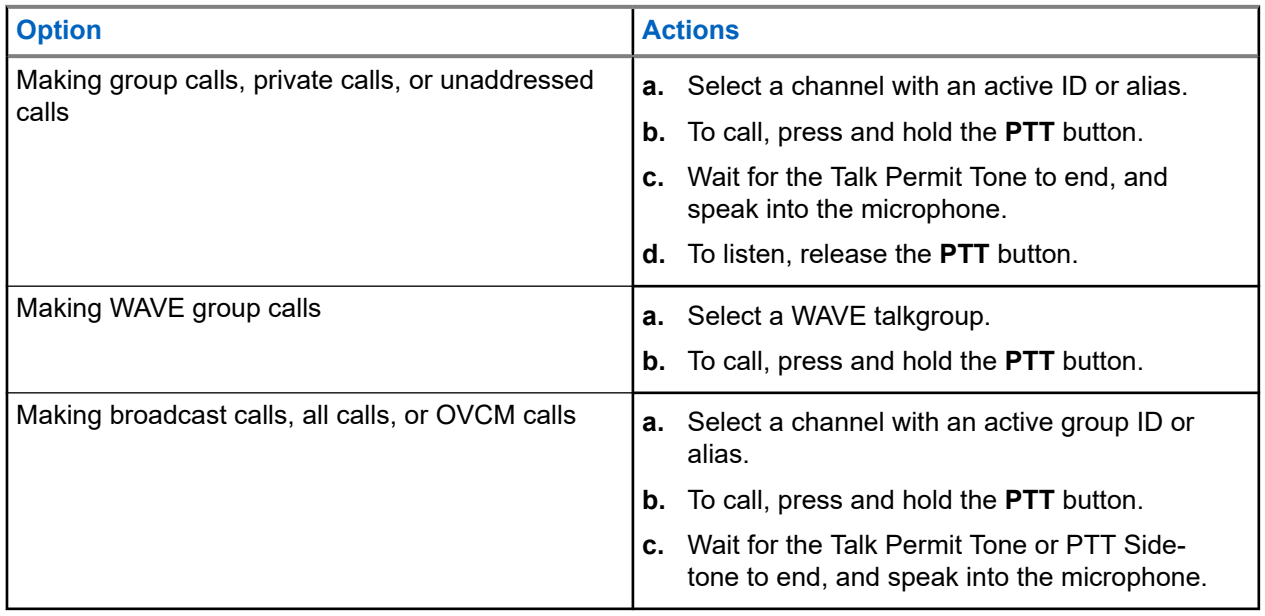

If your radio does not detect voice activity for a predetermined period, the call ends.

## **11.2 Making Calls with Contact List**

### **Procedure:**

Perform one of the following actions based on the type of calls:

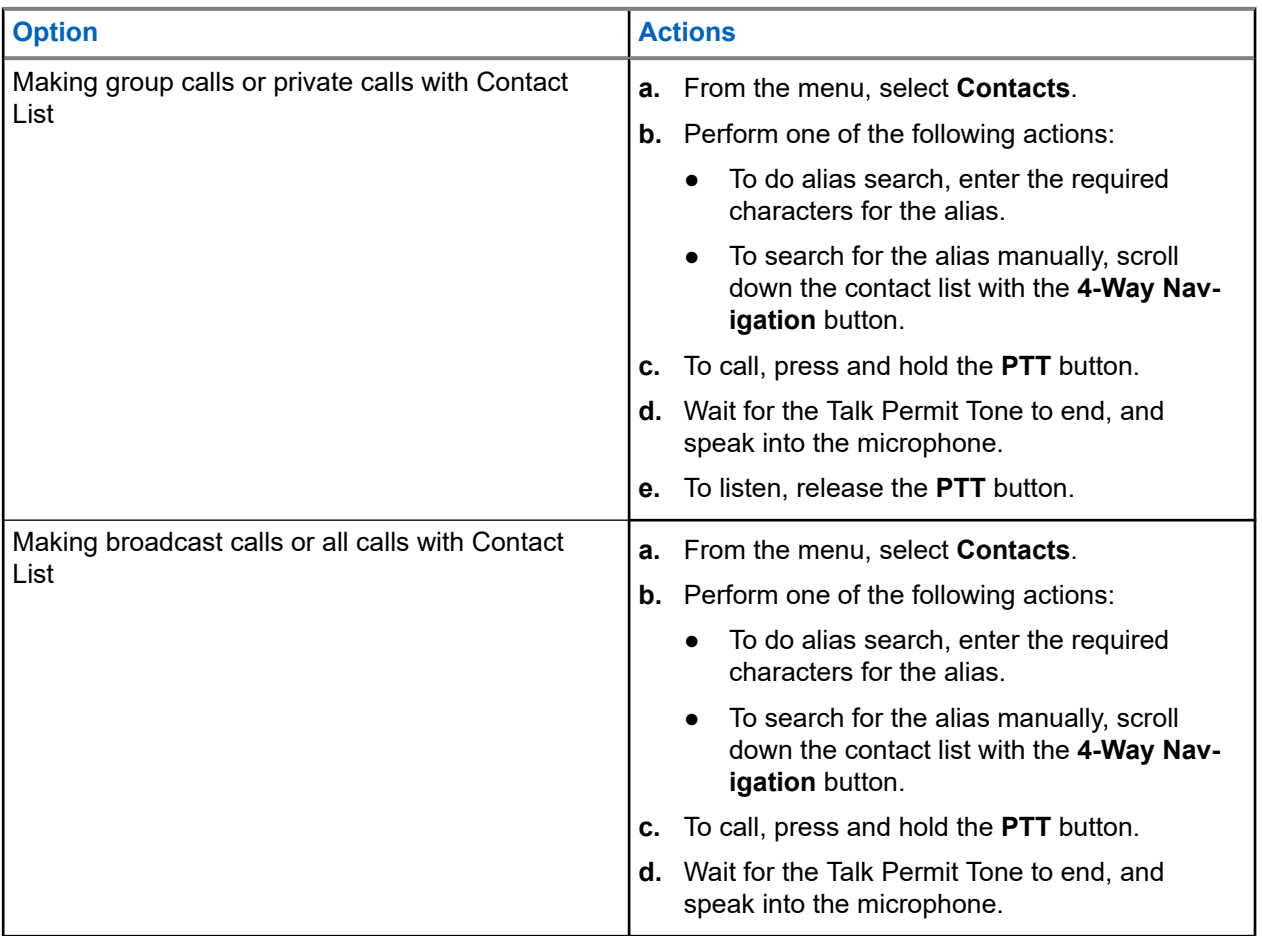

## **11.3 Making Calls with Manual Dial**

The following steps are applicable to Private Call only.

- **1.** From the menu, select **Contacts** → **Manual Dial** → **Radio Number**.
- **2.** To enter or edit the ID, enter the required numbers.
- **3.** To call, press and hold the **PTT** button.
- **4.** Wait for the Talk Permit Tone to end, and speak into the microphone.
- **5.** To listen, release the **PTT** button.

## **11.4 Making Calls with Programmable Number Keys**

### **Procedure:**

Perform one of the following actions based on the type of calls:

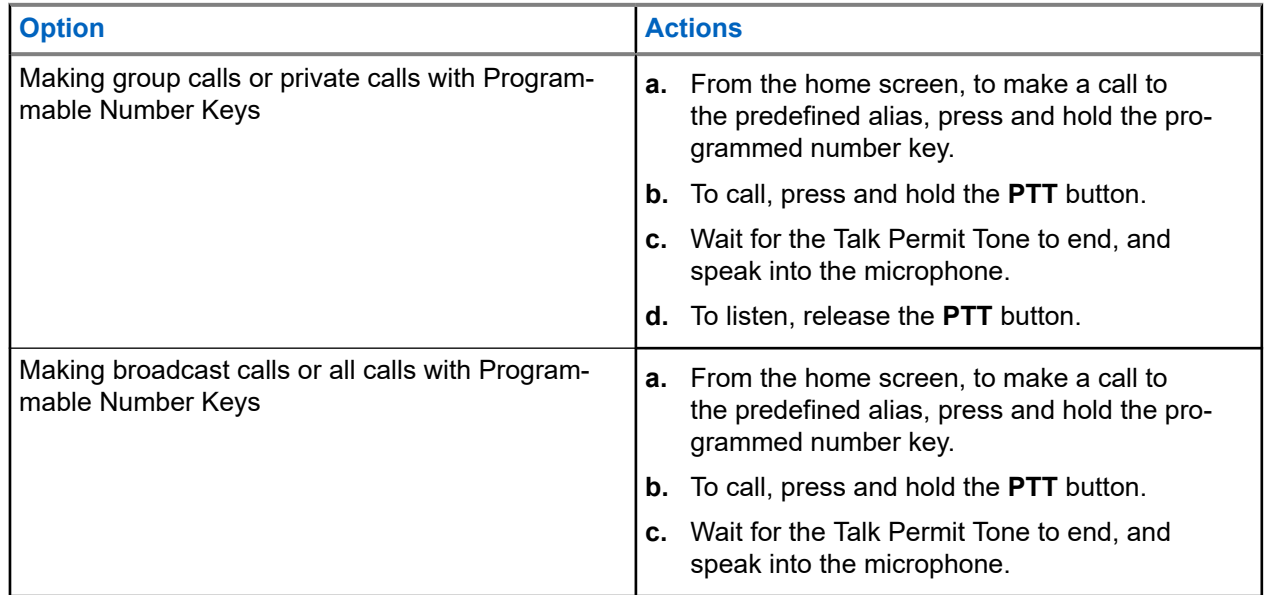

### **11.5**

# **Receiving and Responding to Calls on the Radio**

When you receive calls, your radio shows the following indications:

- The green LED blinks.
- Your radio unmutes and the incoming call sounds through the speaker.
- The display shows the ID and alias and call status.

**NOTE:** You cannot respond to a Broadcast Call or All Call. For Broadcast Call, the display shows  $\mathscr{U}_1$ Talkback Prohibit and the Talkback Prohibit tone sounds when the **PTT** button is pressed.

### **Procedure:**

- **1.** To respond, press and hold the **PTT** button.
- **2.** Wait for the Talk Permit Tone to end, and speak into the microphone.
- **3.** To listen, release the **PTT** button.

### **11.6**

# **Accepting or Declining Private Calls**

When you receive Private Calls configured as Full Off Air Call Set-Up (FOACSU), your radio shows the following indications:

The green LED blinks.

● The display shows the alias and the Private Call icon.

# **Accepting Private Calls**

### **Procedure:**

- **1.** To accept Private Calls, perform one of the following actions:
	- Select **Accept**.
	- Press and hold the **PTT** button.
- **2.** Wait for the Talk Permit Tone to end, and speak into the microphone.
- **3.** To listen, release the **PTT** button.

## **Declining Private Calls**

### **Procedure:**

To decline Private Calls, perform one of the following actions:

- Select **Reject**.
- Select the **Back/Home** button.

# **Phone Calls**

Supported systems:

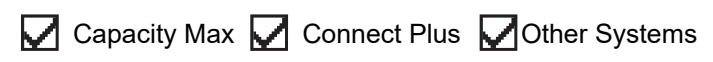

A Phone Call is a call in between an individual radio or a group of radios and a telephone.

Depending on how the radio is configured, the following features may or may not be made available:

- Access code.
- Dual Tone Multi Frequency (DTMF) tone.
- De-access code.
- Displaying of caller alias or ID on receiving a phone call.
- Ability to reject or accept a phone call.

The Phone Call capability can be enabled by assigning and setting up phone numbers on the system. Contact your dealer to determine how your radio has been programmed.

### **12.1 Making Phone Calls**

### **Procedure:**

- **1.** From the menu, select **Phone** → *<required ID>* → *<Access Code>*.
- **2.** To call, press and hold the **PTT** button.
- **3.** To listen, release the **PTT** button.
- **4.** While you are in the Phone call, you can perform any of the following actions if required:
	- Enter extra digits by using the **Keypad**.
	- To end the call, select the **Back/Home** button.
	- To deaccess a code, enter the deaccess code by using the **Keypad** when the display shows De-Access Code:.

**Result:** If the call ends successfully, your radio shows the following indications:

- A tone sounds.
- The display shows Call Ended.

## **12.2 Making Phone Calls with Contact List**

- **1.** From the menu, select **Contacts**.
- **2.** Perform one of the following actions:
	- To do alias search, enter the required characters for the alias.
- To search for the alias manually, scroll down the contact list with the **4-Way Navigation** button.
- **3.** Select **Call Phone** → *<Access Code>*.
- **4.** To call, press and hold the **PTT** button.
- **5.** To listen, release the **PTT** button.
- **6.** While you are in the Phone call, perform one of the following actions:
	- Enter extra digits by using the **Keypad**.
	- To end the call, select the **Back/Home** button.
	- To deaccess a code, enter the deaccess code when the display shows De-Access Code:

**Result:** If the call ends successfully, your radio shows the following indications:

- A tone sounds.
- The display shows Call Ended.

### **12.3 Making Phone Calls with Manual Dial**

#### **Procedure:**

- **1.** From the menu, select **Contacts** → **Manual Dial** → **Phone Number**.
- **2.** Enter the phone number and *<Access Code>*.
- **3.** To call, press and hold the **PTT** button.
- **4.** To listen, release the **PTT** button.
- **5.** While you are in the Phone call, perform one of the following actions:
	- Enter extra digits by using the **Keypad**.
	- To end the call, select the **Back/Home** button.
	- $\bullet$  To deaccess a code, enter the deaccess code when the display shows  $De-Access$  Code:.

**Result:** If the call ends successfully, your radio shows the following indications:

● The display shows Call Ended.

### **12.4 Dual Tone Multi Frequency**

Supported systems:

◯ Capacity Max Connect Plus ◯ Other Systems

The Dual Tone Multi Frequency (DTMF) feature allows your radio to operate in a radio system with an interface to the telephone systems.

### **12.4.1 Initiating the DTMF Tone**

### **Procedure:**

**1.** Press and hold the **PTT** button.

- **2.** To initiate a DTMF tone, perform one of the following actions:
	- Enter the *<desired number>*.
	- Press the **\*** or **#** button.

**NOTE:** Disabling all radio tones and alert will automatically turn off the DTMF tone.

### **12.5**

# **Receiving and Responding to Phone Calls**

When you receive a phone call, your radio shows the following indications:

- The green LED blinks.
- Your radio unmutes and the incoming call sounds through the speaker.
- The display shows the Phone Call icon and the call status.

### **Procedure:**

- **1.** To respond to the phone call, press and hold the **PTT** button.
- **2.** Wait for the Talk Permit Tone to end, and speak into the microphone.
- **3.** To listen, release the **PTT** button.
- **4.** To end the call, select the **Back/Home** button.

**NOTE:** Your radio is not able to terminate a phone call as a group call. The telephone user must<br>end the call. The recipient user is split allowed to the state of the disponential call. end the call. The recipient user is only allowed to talk back during the call.

**Result:** If the call ends successfully, your radio shows the following indications:

- A tone sounds.
- The display shows Call Ended.

# **Call Preemption**

Supported systems:

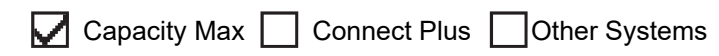

Call Preemption allows your radio to interrupt any ongoing calls and initiate a higher priority call.

With the Call Preemption feature, the system interrupts any ongoing calls whereby trunked channels are unavailable.

Thus your radio initiates a higher priority call such as an emergency call or all call. If no other Radio Frequency (RF) channels are available, emergency call will interrupt all call as well.

# **Voice Interrupt**

Supported systems:

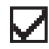

Capacity Max Connect Plus Cother Systems

Voice Interrupt allows your radio to end any ongoing calls.

The Voice Interrupt feature uses the reverse channel signaling to interrupt any ongoing calls. You are allowed to make a voice transmission during the interruption.

The Voice Interrupt feature improves the probability of delivering a new call to the recipients when a call is in progress.

Voice Interrupt is accessible if this feature has been programmed in your radio. Contact your dealer for more information.

### **14.1 Enabling the Voice Interrupt**

- **1.** To interrupt the transmission during an on-going call, press and hold the **PTT** button.
- **2.** Wait for the Talk Permit Tone to end, and speak into the microphone.

# **Initiating Transmit Interrupt**

Supported systems:

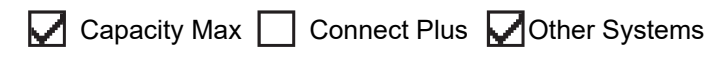

### **Procedure:**

To interrupt an ongoing call, perform one of the following actions:

- Press the **PTT** button.
- Press the **Emergency** button.
- For Other Systems, perform data transmission.
- For Other Systems, press the programmed **TX Interrupt Remote Dekey** button.

#### **Result:**

The receiving radio displays Call Interrupted.

# **Advanced Features**

This chapter explains the operations of the features available in your radio.

### **16.1 Auto Fallback**

Supported systems:

Capacity Max **C** Connect Plus **C** Other Systems

If failures occur in the Connect Plus system, Auto Fallback is a system feature that allows you to continue making and receiving non-emergency calls on the selected Group Contact.

If a failure occurs in the system, your radio attempts to roam to a different Connect Plus site. Your radio searches for an operable Connect Plus site or a Fallback Channel.

A Fallback Channel is a repeater that is normally part of an operable Connect Plus site. This repeater cannot communicate with either the site controller or Connect Plus network at that moment. In Auto Fallback mode, the repeater operates as a single digital repeater. Auto Fallback Mode supports non-emergency Group Calls only. No other call types are supported in Auto Fallback Mode.

If the site returns to a normal trunking operation while you are in the range of your Fallback repeater, your radio automatically exits Auto Fallback Mode. When your radio successfully registers, a tone sounds.

If you are in the range of an operable site that is not in Fallback Mode, you can search and register on an available site by pressing the Roam Request button. If no other site is available, your radio returns to Auto Fallback Mode. If you are out of coverage of your Fallback repeater, your radio enters the Search Mode. The display shows Searching.

### **16.1.1**

## **Indications of Auto Fallback Mode**

When your radio is using a Fallback channel, you hear the intermittent Fallback Tone approximately once every 15 seconds (except while transmitting). The display periodically shows a brief message, Fallback Channel. Your radio only permits PTT on the selected Group Contact (Group Call, Multigroup Call, or Site All Call). It does not allow you to make other types of calls.

#### **16.1.2**

## **Calls in Fallback Mode**

Calling in Fallback Mode is similar to making regular Group Calls. You can select Group, Multi-group, or Site All Call contacts. While your radio is operating on the Fallback Channel, the Multi-group operates similarly to other Groups. Only radios that are selected for that Multi-group can communicate on that channel. Calls are not networked to other sites or other repeaters.

Emergency voice calls or Emergency Alerts are not available in Fallback mode. If you press the emergency button in Fallback mode, the radio provides an invalid key press tone. Display-equipped radios also show the message, Feature not available.

Private and Phone calls are not available in Fallback mode. If you attempt a call to a private contact, you will receive a denial tone.

Enhanced Traffic Channel Access (ETCA) is not supported in Auto Fallback Mode. If the **PTT** button is pressed on two or more radios at the same time, both radios may transmit until the **PTT** button is released. In this scenario, it is possible that none of the transmissions are understood by the receiving radios.

### **16.2 Bluetooth®**

Supported systems:

 $\nabla$  Capacity Max  $\nabla$  Connect Plus  $\nabla$  Other Systems

This feature allows your radio to connect to any Bluetooth enabled device through Bluetooth connection.

Your radio supports both Motorola Solutions and Commercially available Off-The-Shelf (COTS) Bluetooth enabled devices. For example, headset, scanner, sensor device, and PTT-Only Device (POD).

The Bluetooth operates within a range of 10 meter (32 feet) line of sight. The Bluetooth function of your radio has a maximum power of 2.5 mW (4 dBm) at the 10 m range.

This is an unobstructed path between your radio and your Bluetooth enabled device. For high degree of reliability, Motorola Solutions recommends to not separate the radio and the Bluetooth enabled device.

If the voice and tone quality gets distorted or unclear, place your radio and the Bluetooth enabled device close to each other to re-establish clear audio reception.

Your radio can support up to three simultaneous Bluetooth connections with Bluetooth-enabled devices of unique types. Your radio connects to the Bluetooth-enabled device within range with either the strongest signal strength or last connected device.

### **NOTE:**

- Use the latest Bluetooth accessories (v5.0 and above) for enhanced connection security.
- Always adopt Bluetooth security best practices when using Bluetooth devices.

### **16.2.1 Turning the Bluetooth On**

### **Procedure:**

From the menu, select **Bluetooth** → **My Status** → **On**.

**Result:** If Bluetooth is turned on, the display shows a  $\blacktriangledown$  beside  $On$ .

### **16.2.2 Turning the Bluetooth Off**

### **Procedure:**

From the menu, select **Bluetooth**  $\rightarrow$  My Status  $\rightarrow$  Off.

**Result:** If Bluetooth is turned off, the display shows a  $\blacktriangledown$  beside  $\circ$  f f.

### **16.2.3**

# **Connecting to Bluetooth Devices**

### **Procedure:**

**1.** From the menu, select **Bluetooth**.

- **2.** Perform one of the following actions:
	- To connect to an existing device, select **Devices** → *<required device>* → **Connect**.
	- To connect to a new device, select **Devices** → **Find Devices** → *<required device>* → **Connect**.
	- To connect to a device in discoverable mode, select **Find Me**.

#### **Result:**

If the Bluetooth device is successfully connected to the radio, your radio shows the following indications:

- A positive tone sounds.
- The display shows <Device> Connected and the **Bluetooth Connected** icon.

If the Bluetooth device is unsuccessfully connected to the radio, your radio shows the following indications:

- A negative tone sounds.
- The display shows Connecting Failed.

**NOTE:** The Bluetooth connection tone is enabled by default. You can disable the Bluetooth connection tone through the radio programming software.

### **16.2.4 Disconnecting from Bluetooth Devices**

### **Procedure:**

#### **Result:**

If the Bluetooth device is successfully disconnected from the radio, your radio shows the following indications:

- A tone sounds.
- The display shows <Device> Disconnected.

**NOTE:** The Bluetooth connection tone is enabled by default. You can disable the Bluetooth connection  $\mathscr{Q}$ tone through the radio programming software.

### **16.2.5**

## **Switching Audio Route between Internal Radio Speaker and Bluetooth Device**

#### **Procedure:**

Press the programmed **Bluetooth Audio Switch** button.

#### **Result:**

When the audio is routed to the Internal Radio Speaker, the display shows Route Audio to Radio.

When the audio is routed to the Bluetooth device, the display shows Route Audio to Bluetooth.

### **16.2.6 Viewing Device Details**

### **Procedure:**

From the menu, select **Bluetooth** → **Devices** → *<required device>* → **View Details**.

### **16.2.7 Editing Device Names**

### **Procedure:**

From the menu, select **Bluetooth** → **Devices** → *<required device>* → **Edit Name** → *<New Name>*.

#### **Result:**

The display shows Device Name Saved.

### **16.2.8 Deleting Device Names**

### **Procedure:**

From the menu, select **Bluetooth** → **Devices** → *<required device>* → **Delete**.

**Result:** The display shows Device Deleted.

### **16.2.9 Adjusting Bluetooth Mic Gain Values**

#### **Procedure:**

- **1.** From the menu, select **Bluetooth** → **BT Mic Gain**.
- **2.** To increase or decrease the values, use the **4-Way Navigation** button.

### **16.2.10**

## **Permanent Bluetooth Discoverable Mode**

The Permanent Bluetooth Discoverable Mode must be enabled by your dealer.

**NOTE:** If the Permanent Bluetooth Discoverable Mode is enabled, you are unable to find the **Bluetooth** setting in the menu and you cannot use any Bluetooth programmable button features.

Other Bluetooth-enabled devices can locate your radio, but the devices cannot connect to the radio. The Permanent Bluetooth Discoverable Mode enables dedicated devices to use your radio position in the process of Bluetooth-based location.

### **16.3 Call Alert Operation**

Supported systems:

 $\triangledown$  Capacity Max  $\triangledown$  Connect Plus  $\triangledown$  Other Systems

Call Alert paging enables you to alert the recipient to call you back when they can. This feature is applicable for subscriber aliases or IDs only.

For Capacity Max, the Call Alert feature allows radio users or dispatchers to alert recipients to call back the caller when available. Voice communication is not involved in this feature. Off Air Call Set-Up (OACSU) private calls allows you to respond immediately. Full Off Air Call Set-Up (FOACSU) private calls requires you to acknowledge the call. OACSU type calls are recommended for the Call Alert feature.

### **16.3.1 Making Call Alerts**

### **Procedure:**

Perform one of the following actions:

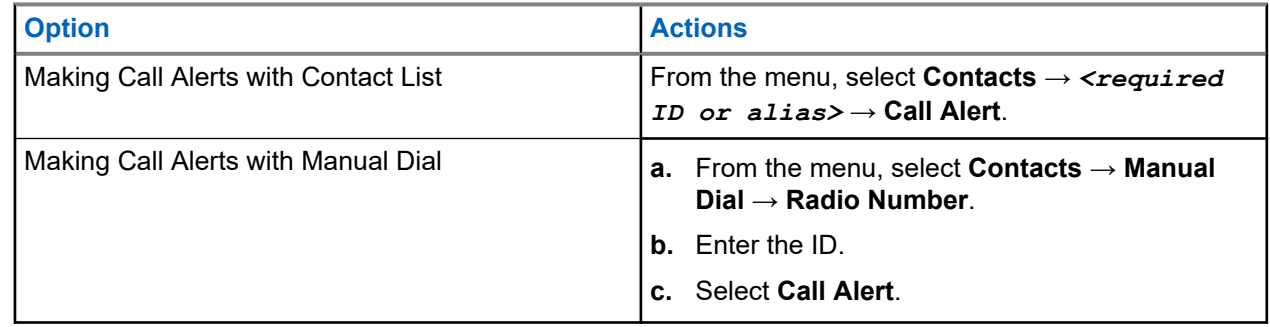

#### **Result:**

If the request is successful, the display shows a positive mini notice.

If the request is unsuccessful, the display shows a negative mini notice.

### **16.3.2 Responding to Call Alerts**

When you receive a Call Alert, your radio shows the following indications:

- A repetitive tone sounds.
- The yellow LED blinks.
- The display shows a notification list of the Call Alert and the ID of the caller.

### **Procedure:**

Depending on the configuration by your dealer, perform one of the following actions:

- Respond to the caller with a Private Call by pressing the **PTT** button.
- Continue with Talkgroup communication by pressing the **PTT** button. To respond to the Call Alert, navigate to the Missed Call log in the Call Log menu.

### **16.4 Call Indicator Settings**

Supported systems:

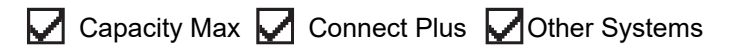

This feature allows you to configure call or text message tones.

### **16.4.1 Activating or Deactivating Call Ringers**

You can activate or deactivate call ringers for Private Calls, Text Messages, Call Alerts, Telemetry Status with Text (for Capacity Max and other systems), and Selective Calls (for other systems).

## **Activating Call Ringers**

### **Procedure:**

- **1.** From the menu, select **Utilities** → **Radio Settings** → **Tones/Alerts** → **Call Ringers**.
- **2.** Select one of the following options:
	- **Call Alert**
	- **Private Call**
	- **Telemetry**
	- **Messages**
- **3.** Select the required tone.

### **Result:**

If you activate call ringers, your radio shows the following indications:

 $\bullet$  For the other options, the display shows a  $\bullet$  and the selected tone.

## **Deactivating Call Ringers**

### **Procedure:**

- **1.** From the menu, select **Utilities** → **Radio Settings** → **Tones/Alerts** → **Call Ringers**.
- **2.** Select one of the following options:
	- **Call Alert**
	- **Private Call**
	- **Telemetry**
	- **Messages**
- **3.** Perform one of the following actions:
	- If you want to deactivate call ringers for Telemetry option, select **Turn Off**.
	- If you want to deactivate call ringers for other options, select **Off**.

### **Result:**

If you deactivate call ringers, your radio shows the following indications:

For the other options, the display shows a  $\blacktriangledown$  beside  $\circ$  f f.

### **16.4.2 Assigning Ring Styles**

Supported systems:

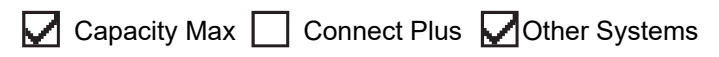

You can program your radio to play one of the 11 predefined ring tones when receiving Private Calls, Call Alerts, or Text Messages.

### **Procedure:**

From the menu, select **Contacts** → *<required ID or alias>* → **View/Edit** → **Ringer** → *<required tone>*.

### **Result:**

The display shows a positive mini notice.

### **16.4.3 Ring Alert Type**

You can program your radio to vibrate when receiving calls. Your radio vibrates once or repetitively depending on the selected ring style.

For radios with batteries that support the vibrate feature and are attached to a vibrating belt clip, the Ring Alert Type options are Silent, Ring, Vibrate, and Ring and Vibrate.

For radios with batteries that do not support the vibrate feature and are not attached to a vibrating belt clip, Ring Alert Type is automatically set to Ring. The available Ring Alert Type options are Silent and Ring.

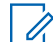

**NOTE:** If All Tones status is enabled, your radio displays the ring alert type. If All Tones status is disabled, your radio displays the All Tone Mute icon.

### **16.4.3.1 Selecting Ring Alert Types**

### **Procedure:**

- **1.** From the menu, select **Utilities** → **Radio Settings** → **Tones/Alerts** → **Ring Alert Type**.
- **2.** Select one of the following options:
	- **Silent**
	- **Ring**

### **16.4.4 Configuring Vibrate Styles**

When you attach a Vibrating Belt Clip to your radio that has a battery supporting the vibrate feature, Vibrate Style is enabled.

#### **Procedure:**

- **1.** From the menu, select **Utilities** → **Radio Settings** → **Tones/Alerts** → **Vibrate Style**.
- **2.** Select on of the following options:
	- **Short**
	- **Medium**
	- **Long**

#### **16.4.5**

## **Escalating Alarm Tone Volume**

You can program your radio to continually alert you when the radio calls remain unanswered. This alert automatically increases the alarm tone volume over time. This feature is called Escalert.

#### **Procedure:**

From the menu, select **Utilities** → **Radio Settings** → **Tones/Alerts** → **Escalert**.

#### **Result:**

If Escalert is enabled, the display shows a  $\blacktriangledown$  beside Enabled.

If Escalert is disabled, the  $\blacktriangledown$  disappears beside Enabled.

### **16.5 Call Log Features**

Supported systems:

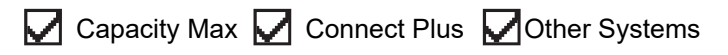

Your radio tracks all recent outgoing, answered, and missed Private Calls. The call log feature is used to view and manage recent calls.

Missed Call Alerts can be included in call logs depending on the system configuration on your radio. You can perform the following tasks in each call list:

- View Details
- Delete Calls
- Store Aliases or IDs to Contacts (for Capacity Max and Other Systems)

### **16.5.1 Viewing Recent Calls**

### **Procedure:**

- **1.** Select one of the following lists:
	- **Missed**
	- **Answered**
	- **Outgoing**
- **2.** View calls by scrolling through the list.

**Result:** The display shows the most recent entry.

### **16.5.2 Storing Aliases or IDs from the Call List**

Supported systems:

 $\Box$  Capacity Max  $\Box$  Connect Plus  $\Box$  Other Systems

### **Procedure:**

- **1.** From the menu, select **Call Log**  $\rightarrow$  *<required list>* $\rightarrow$  *<required ID or alias>* $\rightarrow$  **Store**.
- **2.** When you see a blinking cursor, enter the rest of the characters of the alias.

You can store an ID without an alias.

#### **Result:**

The display shows a positive mini notice.

### **16.5.3 Deleting Calls from the Call List**

### **Procedure:**

From the menu, select → **Call Log** → *<required list>* → *<required ID or alias>* → **Delete Entry?** → **Yes**.

**NOTE:** If you select **No**, your radio returns to the previous screen. If the list is empty, a tone sounds and the display shows List Empty.

**Result:** The display shows Entry Deleted.

### **16.5.4 Viewing Details from the Call List**

### **Procedure:**

From the menu, select  $\rightarrow$  **Call Log**  $\rightarrow$  *<required list>* $\rightarrow$  *<required ID or alias>* $\rightarrow$  **View Details**.

### **16.6 Call Queue**

Supported systems:

 $\Box$  Capacity Max  $\Box$  Connect Plus  $\Box$  Other Systems

When there are no resources available to process a call, Call Queue enables the call request to be placed in the system queue for the next available resources.

### **16.6.1**

# **Receiving Call Queues**

### **Procedure:**

Press and hold the **PTT** button until you hear the Call Queue Tone.

### **Result:**

A tone is heard and the display shows Call in Queue.

If the call is successful, your radio shows the following indications:

- A positive indicator tone sounds.
- The green LED blinks.
- The display shows the call type icon, ID, or alias.

You have up to 4 seconds to press and hold the **PTT** button to begin voice transmission.

If the call is unsuccessful, your radio shows the following indications:

- A negative indicator tone sounds.
- The display shows the failure notice screen.
- Radio terminates the call and exits the call setup.

### **16.7 Contacts Settings**

Supported systems:

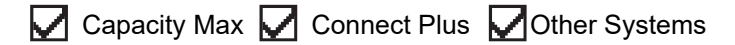

The Contacts menu provides an address book function on your radio. Each entry corresponds to an ID for making calls. The entries are alphabetically sorted.

Each entry supports different call types depending on your settings. The contact entries display Call Type, Call Alias, and Call ID information.

You can assign entries to programmable number keys as quick dial. You see a check mark before each number key that is assigned to an entry. If the check mark is before the  $Empty$  interface, a number key is not assigned to the entry.

Personal Computer (PC) Calls and Dispatch Calls are data-related. These calls are only available with an application.

For Connect Plus, you can add or edit subscriber IDs. Only your dealer can delete the subscriber IDs. Access to Contact Lists depends on the zone configuration:

- If only one zone is configured for the radio, the Contact List directly displays the list from the current selected zone.
- If multiple zones are configured for the radio, the Zone Contact folder displays all zones with identical network IDs as the current selected zone. You can access the contacts in these zones.

### **16.7.1 Adding New Contacts**

### **Procedure:**

- **1.** From the menu, select **Contacts** → **New Contact** → *<required contact type>*. The contact type options are **Radio Contact** or **Phone Contact**.
- **2.** Enter the contact number.
- **3.** Enter the contact name.
- **4.** Select the required ringer type.

#### **Result:**

A positive tone sounds. The display shows a positive mini notice. For Connect Plus, the display shows Contact Saved.

### **16.7.2**

## **Assigning Entries to Programmable Number Keys**

Supported systems:

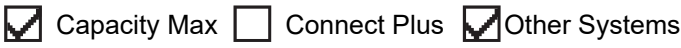

- **1.** From the menu, select **Contacts** → *<required ID or alias>* → **Program Key**.
- **2.** Select the chosen number key.
- **3.** If the chosen number key is already assigned to an entry, perform one of the following actions:
	- To overwrite the existing number key assignment, select **Yes**.
	- To retain the existing number key, select **No** and select another number key.

If you overwrite the existing number key assignment, your radio shows the following indications:

- A positive tone sounds.
- The display shows Contact Saved and a positive mini notice.

### **16.7.3**

# **Removing Associations Between Entries and Programmable Number Keys**

Supported systems:

Capacity Max Connect Plus Cother Systems

#### **Procedure:**

- **1.** From the menu, select **Contacts**  $\rightarrow$  *<required ID or alias>*  $\rightarrow$  **Program Key**  $\rightarrow$  **Empty**. The display shows Clear from all keys.
- **2.** Select **Yes**.

#### **Result:**

A positive tone sounds. The display shows Contact Saved and then automatically returns to the previous menu.

**NOTE:** When an entry is deleted, the association between the entry and programmed number key is removed.

### **16.8 Covert Mode**

Supported systems:

Capacity Max Connect Plus Other Systems

Your radio is capable of Covert Mode. During covert mode, all keypad and programmed button access are blocked. When enabled, all visual indications (display, LEDs, and backlight) are disabled.

This feature allows audio or tone only by using a wired accessory or a Bluetooth accessory.

### **16.8.1 Entering the Covert Mode**

- **1.** From the home screen, press **Menu/OK** button.
- **2.** Press  $2 \rightarrow 5 \rightarrow 8$  numeric keys in tandem.

### **16.8.2 Exiting the Covert Mode**

### **Procedure:**

- **1.** From the home screen, press **Menu/OK** button.
- **2.** Press  $2 \rightarrow 5 \rightarrow 8$  numeric keys in tandem.
- **3.** Power cycle your radio by turning off and on your radio.

### **16.9**

# **Dynamic Caller Alias**

Supported systems:

 $\Box$  Capacity Max  $\Box$  Connect Plus  $\Box$  Other Systems

This feature allows you to dynamically edit a Caller Alias from your radio front panel.

When in a call, the receiving radio displays the Caller Alias of the transmitting radio.

The Caller Aliases list can store up to 500 Caller Aliases of transmitting radio. You can view or make Private Calls from the Caller Aliases list. When you turn off your radio, the history of receiving Caller Aliases is removed from the Caller Aliases list.

### **16.9.1 Editing the Caller Alias**

### **Procedure:**

Perform one of the following actions:

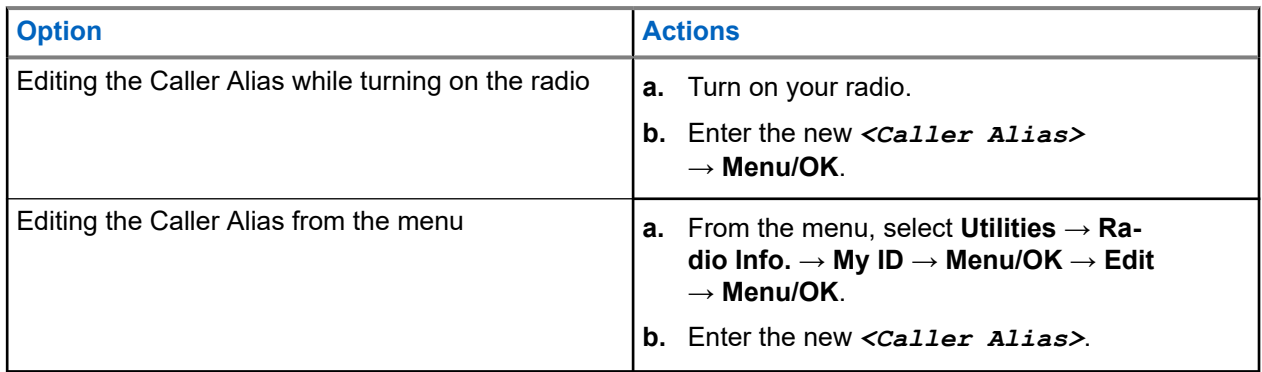

**Result:** The display shows a positive mini notice.

### **16.9.2**

# **Viewing the Caller Aliases List**

You can access the Caller Aliases list to view the transmitting Caller Alias details.

```
From the menu, select Caller Aliases → <preferred list> → View Details.
```
### **16.9.3 Initiating Private Calls From the Caller Aliases List**

### **Procedure:**

- **1.** From the menu, select **Caller Aliases** → *<required Caller Alias>*.
- **2.** To call, press and hold the **PTT** button.

### **16.10**

# **Dynamic Group Number Assignment**

Supported systems:

Capacity Max Connect Plus Cother Systems

Dynamic Group Number Assignment (DGNA) is a feature that allows the third-party console to assign and remove talkgroup dynamically to a radio from over the air.

When the console assigns DGNA to your radio, your current channel is in DGNA mode and shows the followings:

- A tone sounds.
- The display shows <DGNA Talkgroup Alias> Assigned momentarily before returning to the home screen.
- The DGNA icon appears in the status bar.
- The home screen displays DGNA talkgroup alias.

When the console removes DGNA from your radio, your radio restores the previous talkgroup and shows the followings:

- A tone sounds.
- The display shows <DGNA Talkgroup Alias> Removed momentarily before returning to the home screen.
- The DGNA icon disappears from the status bar.
- The home screen displays the previous talkgroup alias.

Depending on how your radio is programmed, you can view, edit, and listen to the original scan lists channels and the non-DGNA talkgroups.

When your radio is in DGNA mode, press and hold the **PTT** button action allows you to communicate only with the current DGNA talkgroup. To communicate with the previous non-DGNA talkgroup, program the programmed **One Touch Access** button.

**NOTE:** Check with your dealer or system administrator to determine how your radio has been programmed.

### **16.10.1 Making DGNA Calls**

**Prerequisites:** Ensure your current channel is in DGNA mode.

### **Procedure:**

To call, press and hold the **PTT** button.

**Result:** Your radio shows the following indications:

- A DGNA tone sounds.
- The display shows the DGNA icon and the alias.

### **16.10.2 Making Non-DGNA Calls**

### **Procedure:**

Perform one of the following actions:

If your radio is in DGNA mode, press the programmed **One Touch Access** button.

#### **NOTE:**  $\mathscr{A}$

If your radio is not in DGNA mode and you press the **One Touch Access** button, your radio sounds a negative tone, indicating error. The display remains unchanged.

If your radio is not in DGNA mode, press and hold the PTT button.

### **NOTE:**

When a PTT button is press before a negative tone sounds, your radio returns to the home screen. When your radio is in the home screen, a PTT press makes a call to the DGNA talkgroup.

#### **Result:**

Your radio shows the following indications:

- A positive tone sounds.
- Voice Announcement sounds.
- The display shows <Talkgroup Alias> and Press PTT momentarily.

### **16.10.3**

# **Receiving and Responding to DGNA Calls**

When you receive a DGNA call, your radio shows the following indications:

- A DGNA tone sounds.
- The display shows the DGNA icon and aliases.
- Your radio unmutes and the incoming call sounds through the speaker.

### **Procedure:**

- **1.** To call, press and hold the **PTT** button.
- **2.** To listen, release the **PTT** button.

### **16.11**

# **Emergency Operation**

Supported systems:

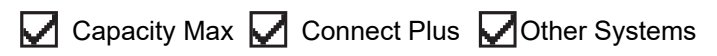

Emergency Alarms are used to indicate critical situations. You can initiate an Emergency Alarm at any time even when there is activity on the current channel.

You can only assign one type of Emergency Mode to the Emergency button for each channel. Your radio supports the following Emergency Modes:

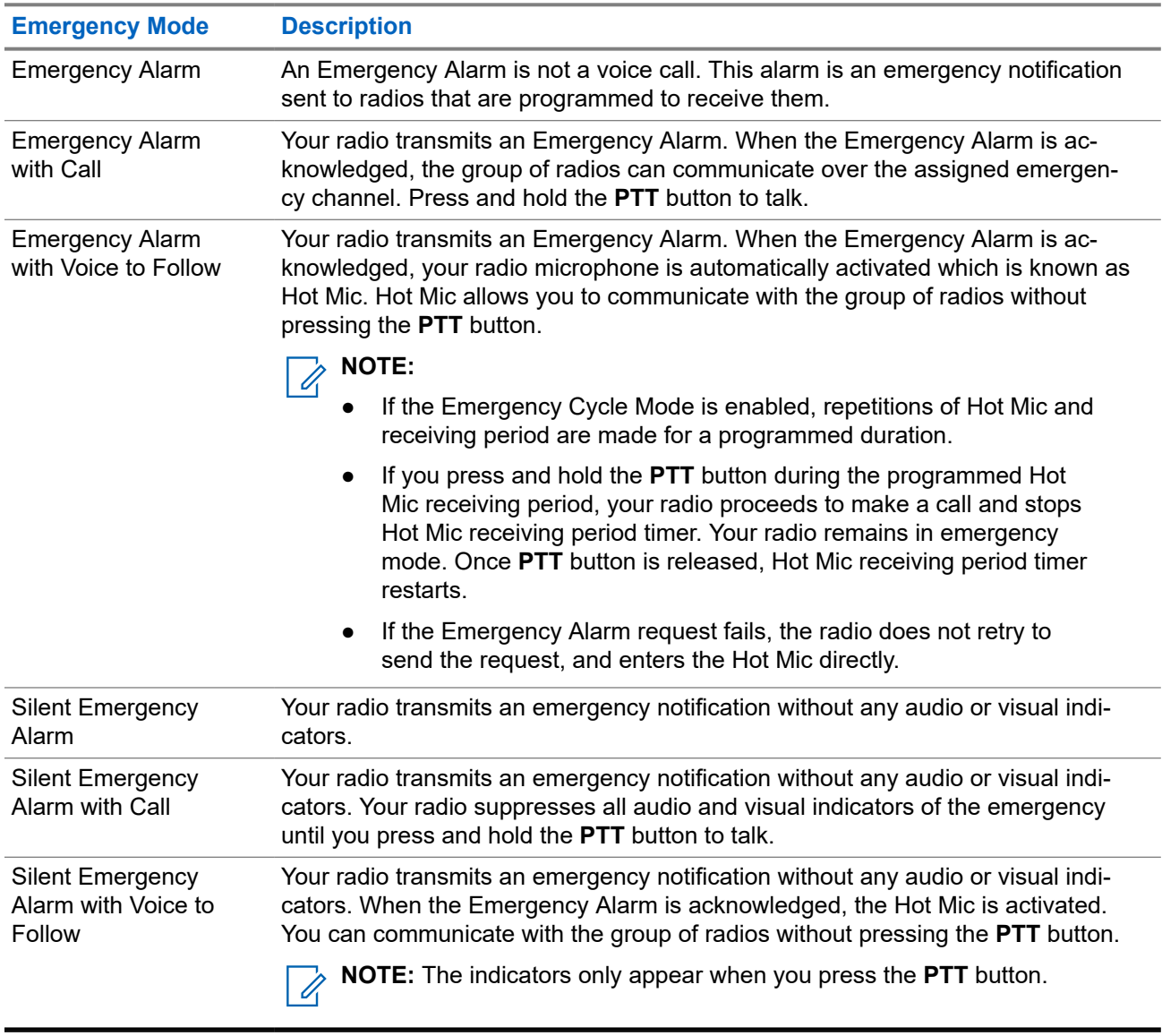

#### **Table 17: Emergency Modes**

Your dealer can set the Emergency On or Off function and button-press duration of the Emergency button. Contact your dealer for more information.

Your dealer can program the Emergency Search tone. When the tone is programmed, the Emergency Search tone sounds. The tone mutes when your radio transmits or receives voice, and stops when your radio exits Emergency mode.

### **16.11.1 Sending Emergency Alarms**

### **Procedure:**

Press the programmed **Emergency On** button.

#### **Result:**

If the alarm is successfully sent, your radio shows the following indications:

● The Emergency tone sounds.

- The green LED blinks.
- The display shows Alarm Sent.

If the alarm is unsuccessful after all retries, your radio shows the following indications:

- A negative tone sounds.
- The display shows Alarm Failed.

### **16.11.2 Sending Emergency Alarms with Call**

#### **Procedure:**

**1.** Press the programmed **Emergency On** button.

If the alarm is successfully sent, your radio shows the following indications:

- The Emergency tone sounds.
- The green LED blinks.
- The display shows Alarm Sent.
- **2.** To call, press and hold the **PTT** button.
- **3.** Wait for the Talk Permit Tone to end, and speak into the microphone.
- **4.** To listen, release the **PTT** button.

If your radio does not detect voice activity for a predetermined period, the call ends.

### **16.11.3 Sending Emergency Alarms with Voice to Follow**

#### **Procedure:**

**1.** Press the programmed **Emergency On** button.

If the alarm is successfully sent, the Emergency tone sounds and Hot Mic is activated.

**2.** Speak into the microphone without pressing the **PTT** button.

Your radio automatically stops transmitting when:

- The cycling duration between hot mic and receiving calls expires if Emergency Cycle Mode is enabled.
- The hot mic duration expires if Emergency Cycle Mode is disabled.

### **16.11.4 Responding to Emergency Alarms**

The recipient can only support one Emergency Alarm at a time. If more than one alarm is received, the second Emergency Alarm overrides the first alarm.

When you receive an Emergency Alarm, your radio shows the following indications:

- A tone sounds.
- The red LED blinks.
- The display shows the Emergency Alarm List, Emergency Talkgroup ID, and ID of the transmitting radio.

**Prerequisites:** Enable the Emergency Alarm Indication.

#### **Procedure:**

- **1.** When the Emergency Alarm List appears, perform one of the following actions:
	- For Capacity Max and Other Systems, select the required ID.
	- For Connect Plus, stop the Emergency Call indications by pressing any button.
- **2.** Transmit non-emergency voice to the same group that the Emergency Alarm targeted by pressing the **PTT** button.

**NOTE:** Only the sender of the emergency alarm can transmit emergency voice. All recipients  $\mathscr{L}$ and other radios transmit non-emergency voice to allow other radios to send and receive Emergency Alarms in the same group.

- **3.** Wait for the Talk Permit Tone to end, and speak into the microphone.
- **4.** To listen, release the **PTT** button.

#### **Result:**

When the sender of the emergency responds, your radio shows the following indications:

- For Capacity Max, the red LED blinks.
- For Connect Plus and Other Systems, the green LED blinks.
- The display shows the **Group Call** icon, Emergency Talkgroup ID, and the ID of the transmitting radio.

**NOTE:** For Capacity Max, if the Emergency Call Indication is enabled, the display shows the Emergency Call icon instead.

### **16.11.5**

## **Responding to Emergency Alarms with Call**

When you receive an Emergency Alarm with Call, your radio shows the following indications:

- If the Emergency Call Indication and Emergency Call Decode Tone are enabled, the Emergency Call Tone sounds.
- The display shows the Emergency Call icon, Emergency Talkgroup ID, and ID of the transmitting radio.
- Your radio unmutes and plays the incoming call through the speaker.

#### **Procedure:**

**1.** Respond to the call by performing one of the following actions:

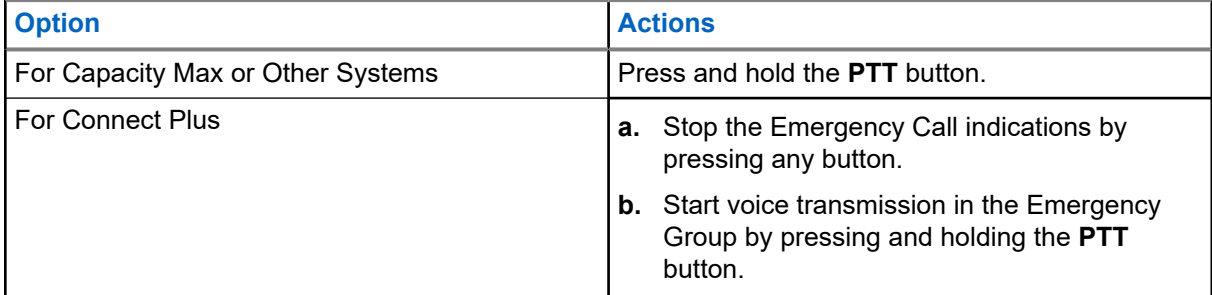

**2.** Wait for the Talk Permit Tone to end, and speak into the microphone.

**3.** To listen, release the **PTT** button.

### **Result:**

When the sender of the emergency responds, your radio shows the following indications:

- For Capacity Max, the red LED blinks.
- For Connect Plus and Other Systems, the green LED blinks.
- The display shows the **Group Call** icon, Emergency Talkgroup ID, and the ID of the transmitting radio.

### **16.11.6**

## **Ignore Emergency Revert Call**

Supported systems:

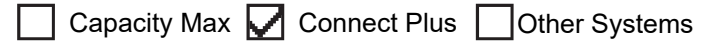

This feature enhancement provides an option for your radio to disregard an active Emergency Revert Call.

To enable Ignore Emergency Revert Call, your radio must be configured through the Connect Plus Customer Programming Software (CPCPS).

When the feature is enabled, the radio does not display Emergency Call indications and does not receive any audio on the default Emergency Revert Group ID.

Contact with your dealer for more information.

### **16.11.7 Saving Emergency Details to the Alarm List**

Supported systems:

◯ Capacity Max ◯ Connect Plus ◯ Other Systems

If you save emergency details to the Alarm List, you can view the details again later.

### **Procedure:**

- **1.** When the display shows the Alarm List, press the **Back/Home** button. The display shows Exit Alarm List.
- **2.** To save emergency details to the Alarm List, select **Yes**.

### **16.11.8 Reinitiating the Emergency Mode**

#### Supported systems:

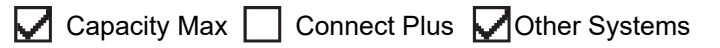

### **Procedure:**

Perform one of the following actions:

- Change the channel while the radio is in Emergency mode.
	- **NOTE:** You can reinitiate emergency mode only if you enable emergency alarm on the new channel.
● Press the programmed **Emergency On** button during an emergency initiation or transmission state.

**Result:** The radio exits the Emergency mode, and reinitiates Emergency.

### **16.11.9 Exiting the Emergency Mode**

Your radio automatically exits emergency mode when you are having the following scenarios:

- An acknowledgment is received from the system (for emergency alarms only).
- All retries to send the alarm are exhausted.
- Turning off your radio. When you turn on your radio, the emergency will not reinitiate automatically.
- Change your current channel to a channel with no Emergency.

#### **Procedure:**

Press the programmed **Emergency Off** button.

#### **Result:**

If you exited the Emergency successfully, your radio shows the following indications:

- The tone ceases.
- The red LED extinguishes.
- For Capacity Max, when acknowledgment is received, the display of the transmitting radio shows  $\texttt{Cancel}$ Emer Success, else Cancel Emer Failed.

**NOTE:** If the Cancel Emergency configuration is enabled on the transmitting radio, the emergency alarm in your receiving radio ceases and the status is added to the Alarm List of the receiving radio.

### **16.11.10 Deleting Alarm Items from the Alarm List**

Supported systems:

 $\Box$  Capacity Max  $\Box$  Connect Plus  $\Box$  Other Systems

### **Procedure:**

From the menu, select **Alarm List** → *<required alarm item>* → **Delete**.

# **16.12 Fall Alert**

Supported systems:

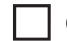

Capacity Max  $\Box$  Connect Plus  $\Box$  Other Systems

The Fall Alert feature enables your radio to alert others when you are in danger.

If your radio tilts at a specified angle, is moving, or is stationary for a time, it prompts you with an Alert Tone. If you do not respond to the prompt before the predefined reminder timer expires, your radio automatically sends an Emergency Alarm or Emergency Call.

To prevent your radio from sending an Emergency Alarm or Emergency Call, you can take the following measures:

- For Tilt Alarm, you must restore the radio to the vertical position.
- For Movement Alarm, you must stop your radio from moving.
- For Anti-Movement Alarm, you must move your radio.

If more than one Fall Alert Alarm is enabled, your radio plays the Alert Tone when it detects the first movement violation.

# **NOTE:**

This feature is applicable to SL4000e/SL4010e.

Fall Alert Alarms are not supported when operating in Fallback Mode.

### **16.12.1 Turning the Fall Alert Feature On**

### **Procedure:**

From the menu, select **Utilities** → **Radio Settings** → **Fall Alert** → **Enable**.

### **16.12.2 Turning the Fall Alert Feature Off**

### **Procedure:**

From the menu, select **Utilities** → **Radio Settings** → **Fall Alert** → **Disable**.

# **16.13 Entering the Front Panel Programming**

Supported systems:

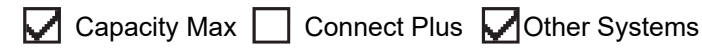

You can customize certain feature parameters in the Front Panel Programming (FPP) to enhance the use of your radio.

### **Procedure:**

- **1.** From the menu, select **Utilities** → **Program Radio**.
- **2.** Enter your current eight-digit password.
- **3.** Select the required setting.

# **16.14 Home Channel Reminder**

Supported systems:

◯ Capacity Max ◯ Connect Plus ◯ Other Systems

This feature provides a reminder when the radio is not set to the home channel for a while.

When this feature is enabled and your radio is not set to the home channel for some time, the following indications occur periodically:

- A tone and the Home Channel Reminder announcement sounds.
- The display shows Non Home Channel.

## **16.14.1 Muting the Home Channel Reminder**

When the Home Channel Reminder sounds, you can temporarily mute the reminder.

#### **Procedure:**

Press the programmed **Silence Home Channel Reminder** button.

#### **Result:**

The display shows HCR Silenced.

#### **16.14.2**

# **Setting New Home Channels**

When the Home Channel Reminder occurs, you can set new home channels.

#### **Procedure:**

From the menu, select **Utilities** → **Radio Settings** → **Home Channel** → *<required channel>*.

#### **Result:**

The display shows a  $\blacktriangleright$  beside the selected home channel alias.

# **16.15 Indoor Location**

Supported systems:

 $\triangledown$  Capacity Max  $\triangledown$  Connect Plus  $\triangledown$  Other Systems

**NOTE:** Indoor Location feature is applicable for models with the latest software and hardware. Check with your dealer or system administrator for more information.

You can use Indoor Location to keep track of the location of radio users. When Indoor Location is activated, the radio is in a limited discoverable mode. Dedicated beacons are used to locate the radio and determine the position.

## **16.15.1 Turning the Indoor Location On**

#### **Procedure:**

From the menu, select **Bluetooth** → **Indoor Location** → **InLoc Status**.

#### **Result:**

If Indoor Location successfully turns on, your radio shows the following indications:

- A positive tone sounds.
- The display shows Indoor Location On.
- The Indoor Location Available icon appears on the home screen.

If Indoor Location does not turn on, your radio shows the following indications:

- A negative tone sounds.
- The display shows Turning On Failed.

### **16.15.2**

# **Turning the Indoor Location Off**

#### **Procedure:**

From the menu, select **Bluetooth** → **Indoor Location** → **InLoc Status**.

#### **Result:**

If Indoor Location successfully turns off, your radio shows the following indications:

- A positive tone sounds.
- The display shows Indoor Location Off.
- The Indoor Location Available icon disappears from the home screen.

If Indoor Location does not turn off, your radio shows the following indications:

- A negative tone sounds.
- The display shows Turning Off Failed.

### **16.15.3 Accessing Indoor Location Beacons Information**

#### **Procedure:**

From the menu, select **Bluetooth** → **Indoor Location** → **Beacons**.

### **Result:**

The display shows information of the beacons.

### **16.16**

# **Job Tickets**

Supported systems:

Capacity Max Connect Plus Cother Systems

This feature allows your radio to receive messages from the dispatcher listing out tasks to perform.

**NOTE:** This feature can be customized through the radio programming softwares according to user requirements. Contact your dealer for more information.

There are two folders that contain different Job Tickets:

#### **My Tasks folder**

Personalized Job Tickets assigned to your signed in user ID.

### **Shared Tasks folder**

Shared Job Tickets assigned to a group of individuals.

You can respond to Job Tickets in order to sort into Job Ticket Folders. By default, the folders are **All**, **New**, **Started**, and **Completed**.

Job Tickets are retained even after the radio turns off and on again.

All Job Tickets are located in the **All** folder. Depending on how your radio is programmed, Job Tickets are sort by their priority level followed by time received. New Job Tickets, Job Tickets with recent changes in state, and Job Tickets with the highest priority are listed first.

After reaching the maximum number of Job Tickets, the next Job Ticket automatically replaces the last Job Ticket in your radio. Depending on your radio model, your radio supports a maximum of 100 or 500 Job Tickets. Your radio automatically detects and discards duplicated Job Tickets with the same Job Ticket ID.

Depending on the importance of the Job Tickets, the dispatcher adds a Priority Level to them. There are three priority levels. Priority 1 has the highest priority and Priority 3 has the lowest priority. There are also Job Tickets with no priority.

Your radio updates accordingly when dispatcher makes the following changes:

- Modify content of Job Tickets.
- Add or edit Priority Level of Job Tickets.
- Move Job Tickets from folder to folder.
- Canceling of Job Tickets.

# **16.16.1 Accessing the Job Tickets Folder**

#### **Procedure:**

From the menu, select **Job Tickets** → *<required folder>* → *<required Job Ticket>*.

### **16.16.2 Logging In the Remote Server**

You can log in or out the remote server with your user ID.

### **Procedure:**

From the menu, select **Log In**.

If you are already logged in, the menu displays **Log Out**.

#### **Result:**

If the log in is successful, your radio shows the following indications:

- A positive tone sounds.
- The display shows a positive mini notice.

If the log in is unsuccessful, your radio shows the following indications:

- A negative tone sounds.
- The display shows a negative mini notice.

### **16.16.3**

# **Sending Job Tickets Using Job Tickets Templates**

**Prerequisites:** At the **Create Ticket** screen, depending on your configuration, choose the correct Job Tickets Template.

### **Procedure:**

Perform one of the following actions:

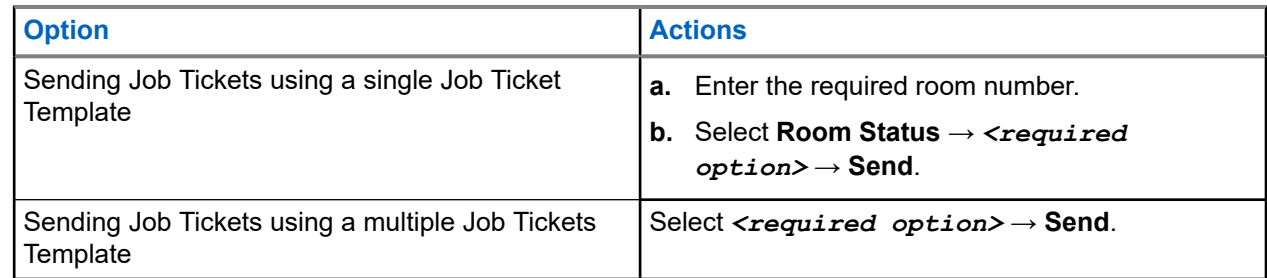

### **Result:**

If the request is successful, your radio shows the following indications:

- A positive tone sounds.
- The display shows a positive mini notice.

If the request is unsuccessful, your radio shows the following indications:

- A negative tone sounds.
- The display shows a negative mini notice.

### **16.16.4 Responding to Job Tickets**

### **Procedure:**

- **1.** From the menu, select **Job Tickets** → *<required folder>* → *<required Job Ticket>*.
- **2.** Access the sub-menu by pressing the **Menu/OK** button and select the required job ticket.

Alternatively, you can also press the corresponding number key **1** to **9**, for Quick Reply.

#### **Result:**

If the respond is successful, your radio shows the following indications:

- A positive tone sounds.
- The display shows a positive mini notice.

If the respond is unsuccessful, your radio shows the following indications:

- A negative tone sounds.
- The display shows a negative mini notice.

### **16.16.5 Deleting Job Tickets**

### **Procedure:**

- **1.** From the menu, select **Job Tickets** → *<required folder>* → **All**.
- **2.** Perform one of the following actions:
	- To delete the required Job Ticket, select the *<required Job Ticket>* → **Menu/OK** → **Delete**.
	- To delete all Job Tickets, select **Delete All** → **Yes**.

#### **Result:**

If the request is successful, your radio shows the following indications:

- A positive tone sounds.
- The display shows a positive mini notice.

If the request is unsuccessful, your radio shows the following indications:

- A negative tone sounds.
- The display shows a negative mini notice.

### **16.17 Lone Worker**

Supported systems:

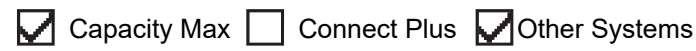

This feature prompts an emergency if there is no user activity (button press or channel selector activation) for a predefined time.

When there is no user activity for a predefined time, the radio prewarns you using an audio indicator once the inactivity timer expires.

If there is no acknowledgment from you before the predefined reminder timer expires, the radio initiates an emergency condition as programmed by the dealer.

# **16.18 Monitor Feature**

Supported systems:

Capacity Max  $\Box$  Connect Plus  $\Box$  Other Systems

The feature allows you to remotely activate the microphone of a target radio. You can use this feature to monitor any audible activity surrounding the target radio.

**NOTE:** This feature is not applicable in Capacity Plus–Single-Site and Capacity Plus–Multi-Site.

## **16.18.1 Monitoring Channels**

### **Procedure:**

**1.** Press and hold the programmed **Monitor** button.

Your radio shows the following indications:

- You hear the radio activity.
- The yellow LED illuminates.
- The display shows the **Monitor** icon.
- **2.** To call, press and hold the **PTT** button.
- **3.** To listen, release the **PTT** button.

### **16.18.2 Permanent Monitor**

The Permanent Monitor feature is used to continuously monitor a selected channel for activity.

### **16.18.2.1**

# **Setting the Permanent Monitor**

### **Procedure:**

Press the programmed **Permanent Monitor** button.

#### **Result:**

When your radio enters the mode, your radio shows the following indications:

- An alert tone sounds.
- The yellow LED illuminates.
- The display shows Permanent Monitor On and the Monitor icon.

When your radio exits the mode, your radio shows the following indications:

- An alert tone sounds.
- The yellow LED extinguishes.
- The display shows Permanent Monitor Off.

# **16.19 Priority Monitor**

Supported systems:

 $\triangledown$  Capacity Max  $\triangledown$  Connect Plus  $\square$  Other Systems

Priority Monitor allows your radio to receive transmission from talkgroups with higher priority during talkgroup call. This feature is only applicable to members in Receive Group List.

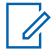

**NOTE:** This feature can only be accessed when Talkgroup Scan feature is enabled.

Priority talkgroups are Priority 1 (P1) and Priority 2 (P2). Your radio receives transmission according to the following priority:

- **1.** Emergency Call for P1 Talkgroup.
- **2.** Emergency Call for P2 Talkgroup.
- **3.** Emergency Call for non-priority Talkgroup in the Receive Group List.
- **4.** All Call.
- **5.** P1 Talkgroup Call.
- **6.** P2 Talkgroup Call.
- **7.** Non-priority Talkgroup in the Receive Group List.

### **16.19.1**

# **Receive Group List**

Receive Group List allows you to create and assign members on the talkgroup scan list. You can have a maximum of 16 members in a list.

**NOTE:** To add member into the list, the talkgroup must first be configured in the radio. Ù,

For Capacity Max, when your radio is programmed to edit the scan list, you can perform the following actions:

- Add, remove, and edit priority for talkgroups.
- Add, remove, and edit affiliation talkgroups.

For Other Systems, when your radio is programmed to edit the scan list, you can perform the following actions:

- Add or remove talkgroups.
- Add, remove, and edit priority for talkgroups.
- Add, remove, and edit affiliation talkgroups.
- Replace the existing scan list with a new scan list.

If a talkgroup is programmed as Permanent Talkgroup, you are unable to edit the talkgroup from the scan list.

## **16.20 Remote Monitor**

Supported systems:

 $\nabla$  Capacity Max  $\nabla$  Connect Plus  $\nabla$  Other Systems

This feature is used to turn on the microphone of a target radio with a subscriber ID. You can use this feature to remotely monitor any audible activity surrounding the target radio.

Both your radio and the target radio must be programmed to allow you to use this feature.

The Remote Monitor microphone selection of the target radio follows the programmed Hot Mic setting. There are two Hot Mic sources:

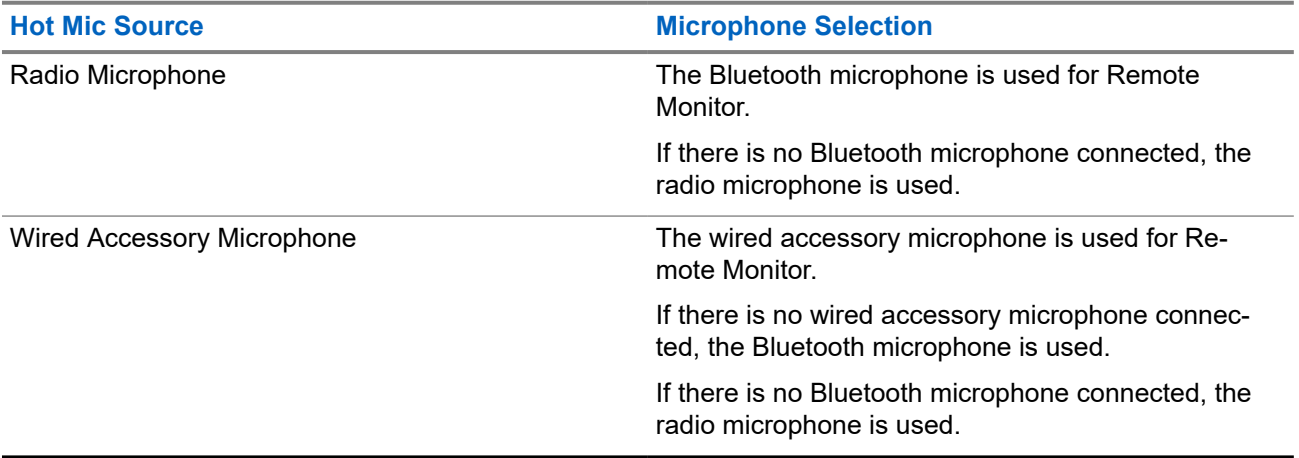

If initiated, the green LED blinks once on the target radio. This feature automatically stops after a programmed duration or when there is user operation on the target radio.

For Other Systems, Remote Monitor comprises of two types:

- **Remote Monitor without Authentication**
- **Remote Monitor with Authentication**

When your radio turns on the microphone of a target radio with user authentication, a passphrase is required. The passphrase is programmed into the target radio through the radio programming softwares.

# **16.20.1 Initiating the Remote Monitor**

#### **Procedure:**

**1.** Perform one of the following actions:

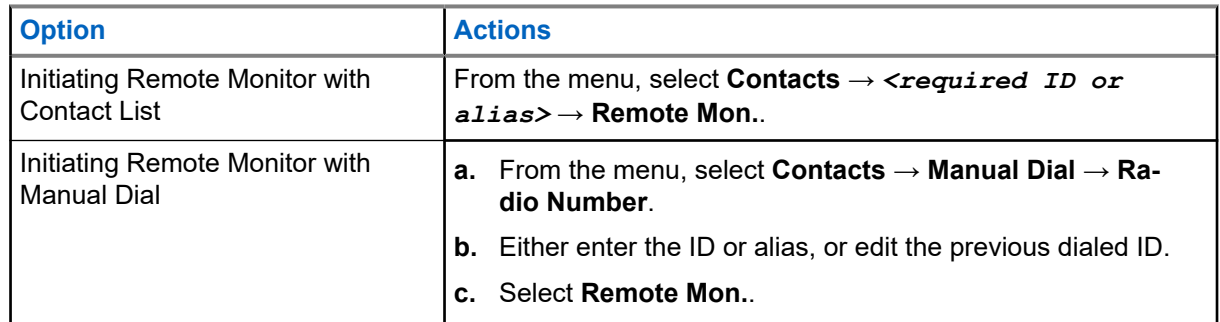

**2.** For Other Systems, enter the passphrase if required.

### **Result:**

If the request is successful, your radio shows the following indications:

- A positive tone sounds.
- The display shows a positive mini notice.
- The audio from the monitored radio starts playing for a programmed duration, and the display shows Rem. Monitor. When the timer expires, an alert tone sounds and the LED turns off.

If the request is unsuccessful, your radio shows the following indications:

- A negative tone sounds.
- The display shows a negative mini notice.

### **16.21 Mute Mode**

Supported systems:

 $\triangledown$  Capacity Max  $\triangledown$  Connect Plus  $\triangledown$  Other Systems

Mute Mode provides an option to silence all audio indicators on your radio.

When Mute Mode is initiated, all audio indicators are muted except higher priority features such as emergency operations.

When Mute Mode is exited, your radio resumes playing ongoing tones and audio transmissions.

Mute Mode can be enabled for a predefined duration by setting the Mute Mode Timer. The duration of the timer is configured through the radio menu and can range between 0.5–6 hours. Mute Mode is exited once the timer expires.

If the timer is left at **0**, the radio remains in Mute Mode for an indefinite period until the radio is moved to a face-up position or the programmed **Mute Mode** button is pressed.

**IMPORTANT:** You can only enable either Face Down or Fall Alert one at a time. Both features cannot be enabled together.

## **16.21.1 Turning the Mute Mode On**

### **Procedure:**

Perform one of the following actions:

● Place the radio in a face-down position momentarily.

**NOTE:** Face Down feature is applicable to SL4000e/SL4010e only.

● Press the programmed **Mute Mode** button.

#### **Result:**

If Mute Mode is enabled, your radio shows the following indications:

- A positive tone sounds.
- The red LED blinks and continues blinking until Mute Mode is exited.
- **The display shows** Mute Mode On.
- The home screen shows the Mute Mode icon.
- Your radio mutes
- If the Mute Mode Timer has been set, the timer begins counting down the duration that it is configured.

# **16.21.2 Setting the Mute Mode Timer**

### **Procedure:**

- **1.** From the menu, select **Utilities** → **Radio Settings** → **Mute Timer**.
- **2.** Edit the numeric value of each digit.

### **16.21.3 Exiting the Mute Mode**

When the Mute Mode Timer expires, your radio automatically exits Mute Mode. You can also exit Mute mode manually.

### **Procedure:**

Exit Mute Mode manually by performing one of the following actions:

- Press the programmed **Mute Mode** button.
- Press and hold the **PTT** button and speak into the microphone.
- Place your radio in a face-up position momentarily.
- Switch to any unprogrammed channel.

#### **Result:**

If Mute Mode is disabled, your radio shows the following indications:

MN008340A01-AC Chapter 16: Advanced Features

- A negative tone sounds.
- The blinking red LED extinguishes.
- The display shows Mute Mode Off.
- The Mute Mode icon disappears from the home screen.
- Your radio unmutes and restores the speaker state.
- The Mute Mode Timer stops even if the timer has not expired.

### **16.22 Notification List**

Supported systems:

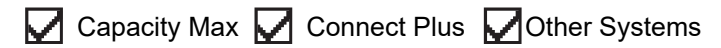

Your radio has a Notification list that collects all unread events on the channel, such as text messages, telemetry messages, missed calls, and call alerts.

The display shows the Notification icon when the Notification list has one or more events.

The list supports a maximum of 40 unread events. When the list is full, the next event automatically replaces the oldest event. After the events are read, they are removed from the Notification list.

The maximum number of notifications are 30 text messages and 10 missed calls or call alerts. This maximum number depends on individual feature (job tickets, text messages, missed calls, or call alerts) list capability.

## **16.22.1 Accessing the Notification List**

#### **Procedure:**

From the menu, select **Notification**.

**Result:** The display shows all the available events.

#### **16.23**

# **Over-the-Air Programming**

Supported systems:

 $\sqrt{\phantom{a}}$  Capacity Max  $\boxed{\phantom{a}}$  Connect Plus  $\sqrt{\phantom{a}}$  Other Systems

Your dealer can remotely update your radio through Over-the-Air Programming (OTAP) without any physical connection. Some settings can also be configured by using OTAP.

When your radio undergoes OTAP, the green LED blinks.

When your radio receives high volume data, your radio shows the following indications:

- If you press the **PTT** button, a negative tone sounds.
- The display shows the High Volume Data icon.
- The channel becomes busy.

When OTAP completes, your radio shows one of the following responses depending on the configuration:

A tone sounds. The display shows Updating Restarting. Your radio restarts.

● Your radio displays the **Restart Now** or **Postpone** options. If you select **Postpone**, your radio returns to the previous screen. The display shows the OTAP Delay Timer icon until the automatic restart occurs.

When your radio turns on after automatic restart, your radio shows the following indications:

- If the program update is successful, the display shows  $Sw$  Update Completed.
- If the program update is unsuccessful, a tone sounds, the red LED blinks once, and the display shows  $S_{\rm W}$ Update Failed.

### **NOTE:**

If the programming update is unsuccessful, the update failure indications appear every time you turn on your radio. Contact your dealer to reprogram your radio with the latest software to eliminate the update failure indications.

**16.24**

## **Scan**

Supported systems:

 $\Box$  Capacity Max  $\Box$  Connect Plus  $\Box$  Other Systems

Depending on the supported system available on your radio, your radio may have different behavior on Scan.

### **Talkgroup Scan**

Talkgroup Scan is available for Capacity Max.

This feature allows your radio to monitor and join calls for groups defined by a Receive Group List.

When scan is enabled, your radio unmute to any member in its Receive Group List. When scan is disabled, your radio does not receive transmission from any members of the Receive Group List, except for All Call, Permanent Talkgroup, and the selected Talkgroup.

### **Channel Scan**

Channel Scan is available for Other Systems.

When you start a scan, your radio scans through the programmed scan list for the current channel looking for voice activity. If you are on a digital channel, and your radio locks onto an analog channel, your radio automatically switches from digital mode to analog mode during the call and the same behavior occurs if you are on analog channel.

### **Table 18: Scan Methods**

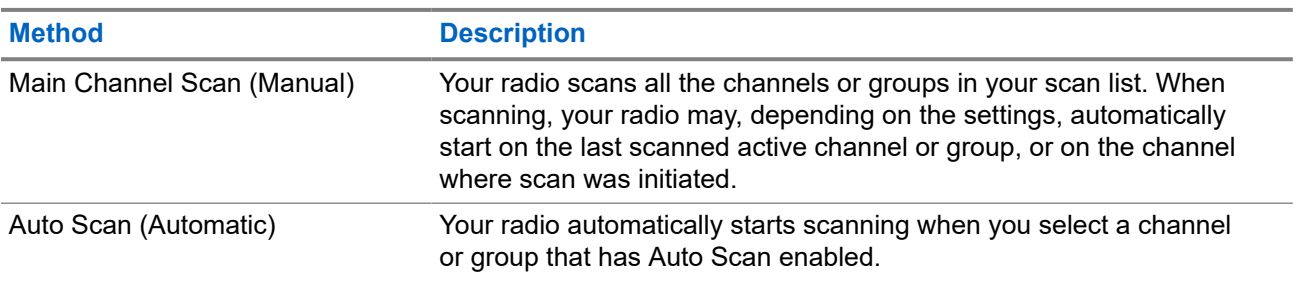

When you miss a call from a talkgroup or a channel that is in your scan list, you might be having the following situations:

- Scan feature is not on.
- Scan list member has been disabled through the menu.
- You are already participating in another call.
- For Multi-site system, no member of the scanned group is registered at your current site.

**NOTE:** If your radio joins a call for a Zone Scan List member from a different Zone and Call Hang Timer expires before you are able to respond, you must navigate to the Zone and Channel of the Scan List Member and start a new call to respond.

## **16.24.1 Turning the Scan On**

#### **Procedure:**

From the menu, select **Scan** → **Turn On**.

#### **Result:**

If scan is turned on, your radio shows the following indications:

- The yellow LED blinks.
- The display shows Scan On and the scan icon.

### **16.24.2 Turning the Scan Off**

#### **Procedure:**

From the menu, select **Scan** → **Turn Off**.

#### **Result:**

If scan is turned off, your radio shows the following indications:

- The LED extinguishes.
- The display shows Scan Off and the scan icon disappears.

### **16.24.3 Scan Talkback**

Supported systems:

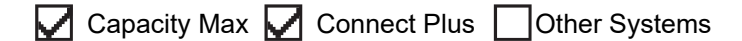

The Talkback feature allows you to respond to a transmission while scanning.

Depending on how you configure the Scan Talkback feature, you will see two different scenarios if you press the PTT button when your radio scans into a call from the selectable group scan list.

#### **Table 19: Scan Talkback Type**

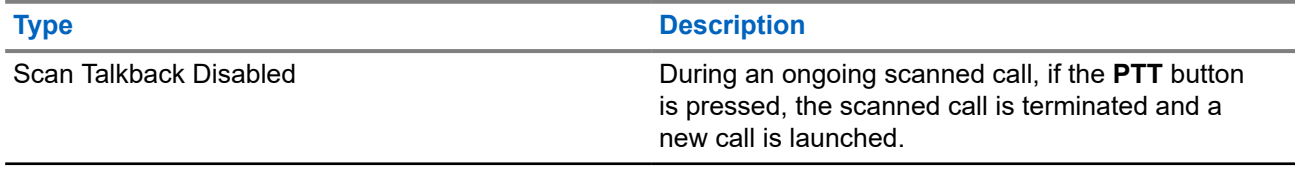

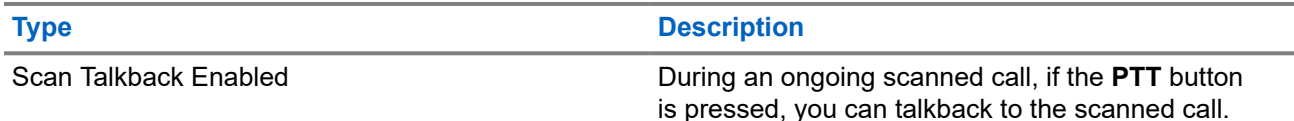

### **NOTE:**

If you face the following scenarios:

- **1.** Scan into a call for a group that is not assigned to a channel position in the currently selected zone.
- **2.** Miss the Hang Time of the call.

Perform the following actions:

- **1.** Switch to the proper zone.
- **2.** Select the channel position of the group to talk back to that group.

### **16.24.4 Nuisance Channels**

Supported systems:

Capacity Max **C** Connect Plus **C** Other Systems

Nuisance Channel is a channel that generates unwanted call continually.

You can temporarily remove the unwanted channel from the scan list and restore it back later on. This capability does not apply to the channel designated as the Selected Channel.

### **16.24.4.1 Deleting Nuisance Channels**

**Prerequisites:** Your radio is scanned into the Nuisance Channel.

### **Procedure:**

- **1.** Press the programmed **Nuisance Delete** button until you hear a tone.
- **2.** Release the programmed **Nuisance Delete** button.

### **16.24.4.2 Restoring Nuisance Channels**

### **Procedure:**

Perform one of the following actions:

- Restart your radio.
- Turn off and then turn on the scan.
- Change the channel using the **Channel Up or Down** button.

**16.24.5 Scan Lists**

Supported systems:

# $\triangledown$  Capacity Max  $\triangledown$  Connect Plus  $\triangledown$  Other Systems

You can create and assign individual channels or groups in Scan Lists. Your radio scans for voice activity by cycling through the channel or group sequence specified in the scan list for the current channel or group. Scan List also known as Receive Group List.

Your radio can support up to 250 scan lists, with a maximum of 16 members in a list. Each scan list supports a mixture of analog and digital entries.

The Priority icon on the left of member ID indicates whether the member is on Priority 1 or Priority 2 channel list. You cannot have multiple Priority 1 and Priority 2 channels in a scan list. There is no icon if the priority is set to **None**.

**NOTE:** This feature is not applicable to Capacity Plus.

### **16.24.5.1 Editing the Scan List**

### **Procedure:**

- **1.** From the menu, select **Scan** → **View/Edit List** → *<required group name>*.
- **2.** Perform one of the following actions:
	- To enable the group in the scan list, select **Enable**.
	- To disable the group in the scan list, select **Disable**.

### **16.24.5.2 Editing Priority for the Scan List**

### **Procedure:**

- **1.** To view and edit the priority of the talkgroup, from the menu, select **Scan** → **View/Edit List** → *<required alias>* → **Edit Priority**.
- **2.** Perform one of the following actions:
	- To edit the required alias as Priority 1, select **Priority 1**.
	- To edit the required alias as Priority 2, select **Priority 2**.
	- To edit the required alias as no priority, select **None**.
- **3.** If another talkgroup has been assigned to Priority 1 or Priority 2, you can overwrite the current priority when the display shows Overwrite Existing?.
	- To overwrite, select **Yes**.
	- To return to previous screen, select **No**.

### **16.24.5.3 Viewing the Scan List**

### **Procedure:**

- **1.** From the menu, select **Scan** → **View/Edit List**.
- **2.** Perform one of the following actions:
	- To do alias search, enter the required characters for the alias.

● To search for the alias manually, scroll down the contact list with the **4-Way Navigation** button.

### **16.24.5.4 Adding New Entries to the Scan List**

### **Procedure:**

- **1.** Perform one of the following actions:
	- To add the new alias as Priority 1, select **Priority 1**.
	- To add the new alias as Priority 2, select **Priority 2**.
	- To add the new alias as no priority, select **None**.
- **2.** If another talkgroup has been assigned to Priority 1 or Priority 2, you can overwrite the current priority when the display shows Overwrite Existing?.
	- To overwrite, select **Yes**.
	- To return to previous screen, select **No**.
- **3.** Perform one of the following actions:
	- To add another, select **Yes**.
	- To save the current list, select **No**.

### **16.24.5.5 Deleting Entries from the Scan List**

#### **Procedure:**

Perform one of the following actions:

- To delete the alias, select **Yes**.
- To return to previous screen, select **No**.

### **16.24.6 Flexible Receive List**

Supported systems:

Capacity Max  $\Box$  Connect Plus  $\Box$  Other Systems

The Flexible Receive List feature allows you to create and assign members on the receive talkgroup list. Your radio can support a maximum of 16 members in the list.

**NOTE:** This feature is only applicable to Capacity Plus. Ũ.

#### **16.24.6.1**

# **Turning the Flexible Receive List On**

#### **Procedure:**

From the menu, select **Utilities** → **Radio Settings** → **Flexible Rx List** → **Turn On**. **Result:** Your radio shows the following indicators:

- A positive tone sounds.
- The display shows Flexible Rx List On.

### **16.24.6.2 Turning the Flexible Receive List Off**

#### **Procedure:**

From the menu, select **Utilities** → **Radio Settings** → **Flexible Rx List** → **Turn Off**.

**Result:** Your radio shows the following indicators:

- A negative tone sounds.
- The display shows Flexible Rx List Off.

# **16.24.7 Multi-Talkgroup Affiliation**

Supported systems:

 $\bigcup$  Capacity Max  $\bigcup$  Connect Plus  $\bigcup$  Other Systems

Your radio can be configured for up to seven talkgroups at a site.

Up to seven talkgroups can be assigned as affiliation talkgroups from the 16 talkgroups in the Receive Group List. The selected talkgroup and the priority talkgroups are automatically affiliated.

### **16.24.7.1 Adding the Talkgroup Affiliation**

#### **Procedure:**

- **1.** From the menu, select **Scan** → **View/Edit List** → *<required ID or alias>* → **Edit Affiliation**.
- **2.** To add the Talkgroup Affiliation, select **On**.

#### **Result:**

If affiliation is successfully added to the system, the display shows positive mini notice.

If maximum of seven talkgroups are selected for affiliation, the display shows List Full.

### **NOTE:**

.

In the **View/Edit List**,  $\bullet$  beside the talkgroups indicates registration in progress or adding talkgroup affiliation has failed.

The  $\blacktriangleright$  beside the talkgroups indicates the talkgroup affiliation is successful.

## **16.24.7.2 Removing the Talkgroup Affiliation**

### **Procedure:**

- **1.** From the menu, select **Scan** → **View/Edit List** → *<required ID or alias>* → **Edit Affiliation**.
- **2.** To remove the Talkgroup Affiliation, select **Off**.

**Result:** In the View/Edit List, ✔ disappears beside the selected Talkgroup ID.

# **16.25 Priority Call**

Supported systems:

 $\bigvee$  Capacity Max  $\bigcup$  Connect Plus  $\bigcup$  Other Systems

Priority Call allows the system to preempt one of the ongoing non-priority calls and initiate the requested high priority call when all channels are busy.

With all channels occupied with high priority calls, the system does not preempt any calls, and places the requesting high-priority call into call queue. If the system fails to place the requesting high-priority call into call queue, it declares failure.

The default settings for Priority Call are preconfigured. When the following features are used, the call priority level reverts automatically to the preconfigured setting.

- All voice calls
- DMR III Text Message/Text Message
- Job Ticket
- **Remote monitor**

# **16.25.1 Switching the Priority Call Level**

#### **Procedure:**

Press the programmed **Toggle Call Priority Level** button.

#### **Result:**

If High Priority is enabled, your radio shows the following indications:

- The display shows Next Call: High Priority.
- The Call Priority High icon appears on the home screen.

If Normal Priority is enabled, your radio shows the following indications:

- The display shows Next Call: Normal Priority.
- The Call Priority High icon disappears on the home screen.

## **16.26 Radio Check**

Supported systems:

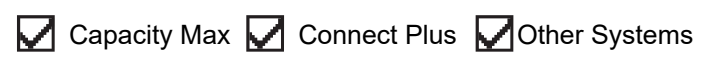

If enabled, this feature allows you to determine if another radio is active in a system without disturbing the user of that radio. No audible or visual notification is shown on the target radio.

This feature is only applicable for subscriber IDs.

# **16.26.1 Sending Radio Checks**

### **Procedure:**

- **1.** From the menu, select **Contacts**.
- **2.** Send radio check by performing one of the following actions:

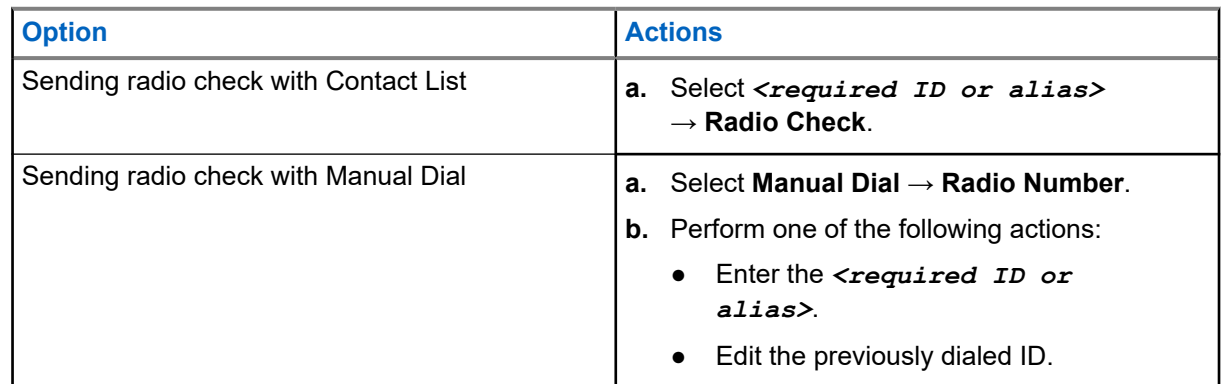

### **Result:**

If the target radio is active in the system, your radio shows the following indications:

- A tone sounds.
- For Connect Plus, the display shows Target Radio Available.
- For Other System, the display shows a positive mini notice.

If the target radio is inactive in the system, your radio shows the following indications:

- A tone sounds.
- For Connect Plus, the display shows Target Radio Not Available.
- For Other System, the display shows a positive mini notice.

## **16.27 Radio Kill**

Supported systems:

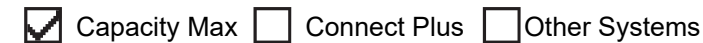

This feature is an enhanced security measure to restrict unauthorized access to a radio.

Radio Kill causes a radio to be rendered inoperable. For example, you may want to kill a stolen or misplaced radio to prevent unauthorized usage.

When powered on, a killed radio displays Radio Killed on the screen momentarily to indicate the killed state.

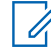

**NOTE:** A killed radio can only be revived at a Motorola Solutions service depot. Contact your dealer for more information.

# **16.28 Received Signal Strength Indicator**

Supported systems:

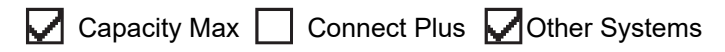

This feature allows you to view the Received Signal Strength Indicator (RSSI) values.

The display shows the RSSI icon at the top right corner.

## **16.28.1 Viewing RSSI Values**

### **Procedure:**

From the Home Screen, press **Up** button three times and immediately press **Down** button.

**Result:** The display shows the current RSSI values.

### **16.29 Response Inhibit**

Supported systems:

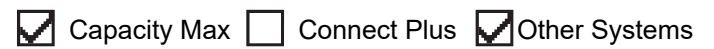

This feature helps prevent your radio from responding to any incoming transmissions.

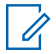

**NOTE:** Contact your dealer for more information.

If enabled, your radio does not generate any outgoing transmissions in respond to incoming transmissions, such as Radio Check, Call Alert, Radio Disable, Remote Monitor, Automatic Registration Service (ARS), and responding to Private Messages.

Your radio cannot receive Confirmed Private Calls when this feature is enabled. However, your radio is able to manually send transmission.

# **16.29.1 Setting the Response Inhibit**

### **Procedure:**

Press the programmed **Response Inhibit** button.

### **Result:**

If the Response Inhibit is successfully turned off, your radio shows the following indications:

- A positive tone sounds.
- The display shows a momentary positive mini notice.

If the Response Inhibit fails to turn off, your radio shows the following indications:

- A negative tone sounds.
- The display shows a momentary negative mini notice.

# **16.30 Rental Timer**

Supported systems:

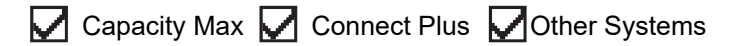

The Rental Timer feature allows the radio rental dealer to set the permitted rental period of your radio and automatically disable the radio beyond the duration specified on the timer.

The radio can be programmed with a maximum rental period of 999 hours and a maximum rental period extension of 99 hours.

The timer calculates the radio usage time and disables the radio when the usage time reaches the predetermined rental period.

After the rental period expires, the radio ceases to function until the dealer resets the rental timer.

**NOTE:** This feature is applicable to SL4000e and SL4010e models only.

### **16.30.1 Accessing Rental Timer Information**

### **Procedure:**

From the menu, select **Utilities** → **Rental Timer** → **Information**.

**Result:** The display shows the hours.

### **16.30.2**

# **Rental Expiry Reminder**

The Rental Expiry Reminder feature provides a reminder when the rental period is expiring.

The radio provides a display and an audio reminder of the timer expiry.

For the audio reminder frequency, the voice announcement sounds as the followings:

- Every 1 hour after the first reminder, until the last 2 hours before the rental period expires.
- Twice for the last 2 hours before the rental period expires.
- Twice during the last 3 minutes, 2 minutes and 1 minute before the rental period expires.

For the display reminder, your radio display shows a momentary notice reminder referring to the number of hours before before the rental period expires.

For the last 3 minutes before expiry, your radio display shows a momentary notice reminder referring to the number of minutes before the rental period expires.

### **16.30.3 Extending the Rental Period**

The radio can be programmed with a maximum of 99 hours rental period extension.

### **Procedure:**

Perform one of the following actions:

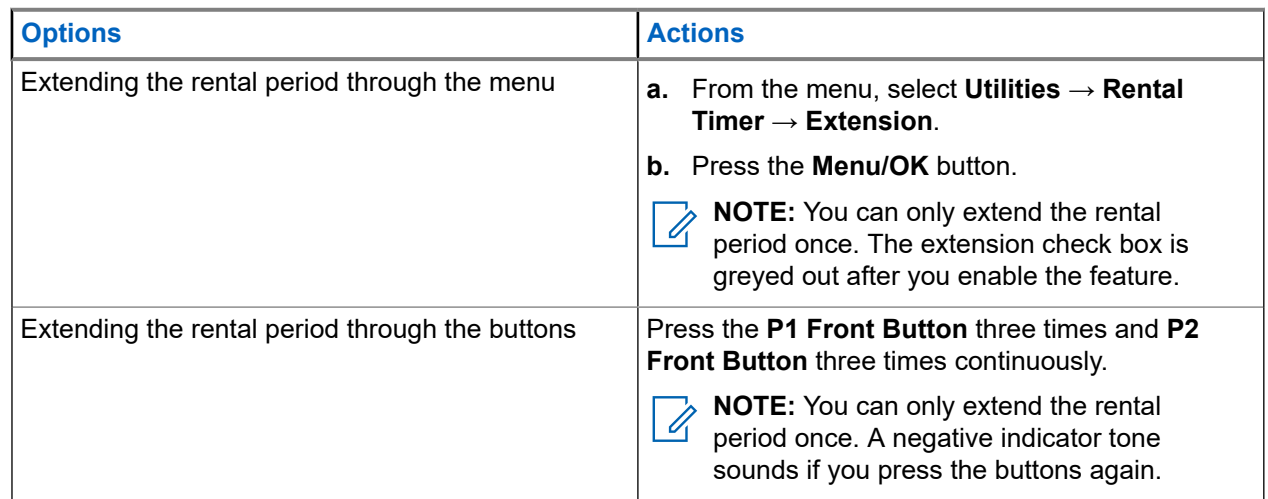

## **16.31 Security**

Supported systems:

Capacity Max  $\bigtriangledown$  Connect Plus  $\bigtriangledown$  Other Systems

This feature allows you to stun or revive any radio in the system.

For example, you may disable stolen radio to prevent unauthorized users from using and revive or enable the radio when it is recovered.

When a radio is stunned, the radio cannot request nor receive any user initiated services on the system that performed the stun procedure. However, the radio can switch to another system. The radio continues to send GNSS location reports and can be monitored remotely when it was stunned or disabled.

For Other Systems, you can stun or revive a radio with or without authentication.

Authenticated Radio Disable is a selling feature and requires verification when you enable or disable a radio. When your radio disables a target radio with user authentication, a passphrase is required. The passphrase is preprogrammed in the target radio through the Customer Programming Software (CPS).

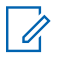

**NOTE:** Contact your dealer to enable this feature.

# **16.31.1 Disabling Radios**

### **Procedure:**

**1.** Perform one of the following actions:

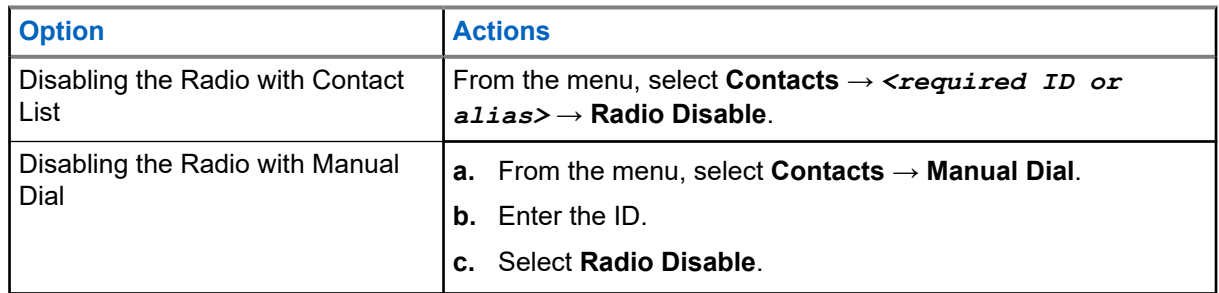

**2.** For Other Systems, enter the passphrase if required.

### **Result:**

If the request is successful, your radio shows the following indications:

- A positive indicator tone sounds.
- For Connect Plus, the display shows Radio Disable Successful.
- For Other Systems, the display shows a positive mini notice.

If the request is unsuccessful, your radio shows the following indications:

- A negative indicator tone sounds.
- For Connect Plus, the display shows Radio Disable Failed.
- For Other Systems, the display shows a negative mini notice.

### **16.31.2 Enabling Radios**

### **Procedure:**

**1.** Perform one of the following actions:

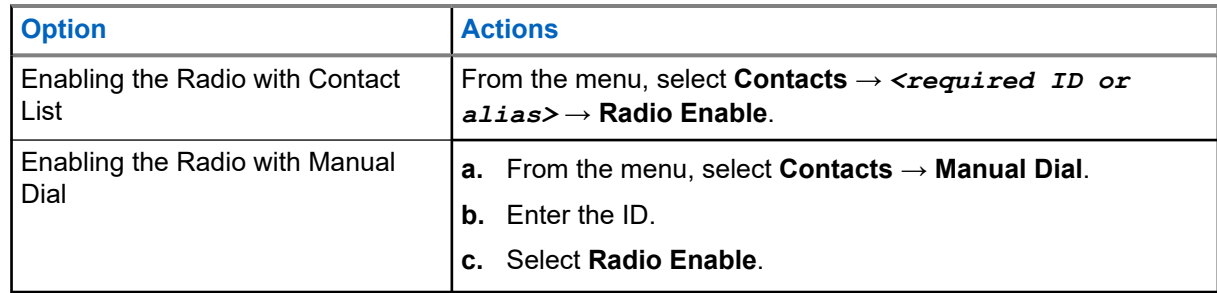

**2.** For Other Systems, enter the passphrase if required.

### **Result:**

If the request is successful, your radio shows the following indications:

- A positive indicator tone sounds.
- For Connect Plus, the display shows Radio Enable Successful.
- For Other Systems, the display shows a positive mini notice.

If the request is unsuccessful, your radio shows the following indications:

- A negative indicator tone sounds.
- For Connect Plus, the display shows Radio Enable Failed.
- For Other Systems, the display shows a negative mini notice.

# **16.32 Stun or Revive**

Supported systems:

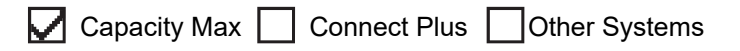

This feature allows you to stun or revive any radio in the system. For example, you may want to stun a stolen radio to prevent unauthorized usage, and revive the radio when it is recovered.

A radio can be stunned or revived either through the console or through a command initiated by another radio.

When a radio is stunned, the radio cannot request nor receive any user initiated services on the system that performed the Stun procedure. However, the radio can switch to another system. The radio continues to send GNSS location reports and can be monitored remotely when it was stunned.

### **16.32.1 Stunning Radios**

#### **Procedure:**

**1.** Perform one of the following actions:

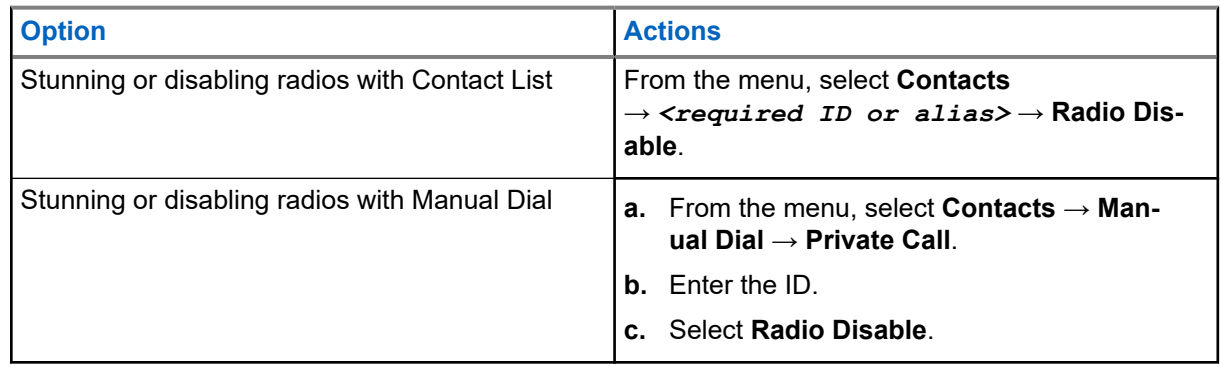

**2.** For Other Systems, enter the passphrase if required.

#### **Result:**

The green LED blinks and the display shows Radio Disable: *<ID>*.

If the radio is successfully stunned, your radio shows the following indications:

- A positive indicator tone sounds.
- The display shows a positive mini notice.

If the radio is unsuccessfully stunned, your radio shows the following indications:

- A negative indicator tone sounds.
- The display shows a negative mini notice.

# **16.32.2 Reviving Radios**

### **Procedure:**

**1.** Perform one of the following actions:

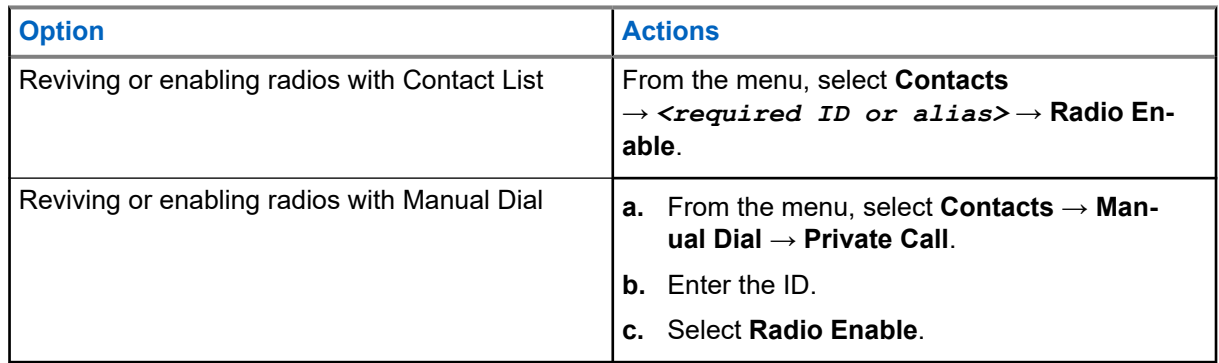

**2.** For Other Systems, enter the passphrase if required.

### **Result:**

The green LED illuminates and the display shows Radio Enable: *<ID>*.

If the radio is revived successfully, your radio shows the following indications:

- A positive indicator tone sounds.
- The display shows a positive mini notice.

If the radio is revived unsuccessfully, your radio shows the following indications:

- A negative indicator tone sounds.
- The display shows a negative mini notice.

### **16.33**

# **Status Message**

Supported systems:

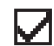

Capacity Max Connect Plus Cother Systems

This feature allows your radio to send status messages to other radios.

The Quick Status list is configured using the radio programming softwares and comprises up to a maximum of 99 statuses.

The maximum length for each status message is 16 characters.

Contact your dealer for more information.

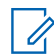

**NOTE:** Every status has a corresponding digital value ranging from 0–99. An alias can be specified to each status for ease of reference.

# **16.33.1 Viewing Status Messages**

### **Procedure:**

From the menu, select **Status** → **Inbox** → *<required status message>*.

**Result:** Your radio displays the content of the selected status message.

## **16.33.2 Sending Status Messages**

### **Procedure:**

Perform one of the following actions:

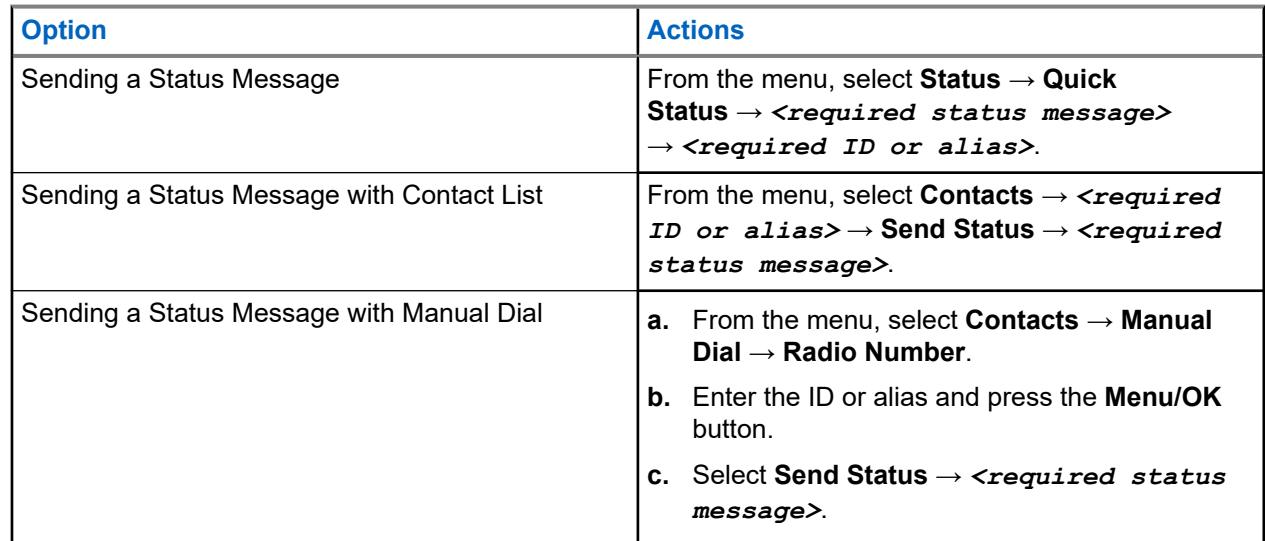

### **Result:**

If your status message is sent successfully, your radio shows the following indications:

- A positive indicator tone sounds.
- The LED extinguishes.
- $\bullet$  The display shows a positive mini notice and a  $\checkmark$  beside the sent status message.

If your status message is fails, your radio shows the following indications:

- A negative indicator tone sounds.
- The LED extinguishes.
- The display shows a failure notice.

#### **16.33.3**

# **Responding to Status Messages**

### **Procedure:**

From the menu, select **Status** → **Inbox** → *<required status message>* → **Reply** → *<required status message>*.

# **16.33.4 Deleting Status Messages**

### **Procedure:**

- **1.** From the menu, select **Status**.
- **2.** Perform one of the following actions:
	- To delete a status message, select **Inbox** → *<required status message>* → **Menu/OK** → **Delete** → **Yes**.
	- To delete all status messages, select **Inbox** → **Delete All** → **Yes**.

### **16.34 Text Messaging**

Supported systems:

 $\triangledown$  Capacity Max  $\triangledown$  Connect Plus  $\triangledown$  Other Systems

Your radio is able to receive data from another radio or a text message application.

There are two types of text messages, Digital Mobile Radio (DMR) Short Text Message and text message. The maximum length of a DMR Short Text Message is 23 characters. The maximum length of a text message is 280 characters, including the subject line. The subject line only appears when you receive messages from e-mail applications.

### **NOTE:**

The maximum character length is only applicable for models with the latest software and hardware. For radio models with older software and hardware, the maximum length of a text message is 140 characters. Contact your dealer for more information.

### **16.34.1 Viewing Text Messages**

### **Procedure:**

- **1.** From the menu, select **Messages**.
- **2.** Perform one of the following actions:
	- For Text Messages or Telemetry Status, select **Inbox** → *<required messages>*.
	- For Saved Text Messages, select **Drafts** → *<required messages>*.
	- For Sent Text Messages, select **Sent Items** → *<required messages>*.

### **Result:**

If the Inbox, Drafts, or Sent Items folder is empty:

- If the Keypad Tone is enabled, a tone sounds.
- The display shows List Empty.

If the Inbox, Drafts, or Sent Items folder is not empty, the display shows a subject line if the message is from an email application.

For Telemetry Status, you cannot reply to the message and your display shows Telemetry: <Status Text Message>.

# **16.34.2 Composing Text Messages**

### **Procedure:**

- **1.** From the menu, select **Messages** → **Compose**.
- **2.** Compose your message.
- **3.** Perform one of the following actions:
	- To save a text message, select **Back/Home** → **Save**.
	- To discard a text message, select **Back/Home** → **Discard**.

**NOTE:** If you accidentally select the **Back/Home** button, you can select Edit to continue  $\vec{\mathscr{L}}$ composing your text message.

If your text message is saved, you can view and edit your text message in the Draft folder. If your text message is discarded, your text message is deleted.

# **16.34.3 Sending Text Messages**

**Prerequisites:** Compose your message.

### **Procedure:**

Perform one of the following actions:

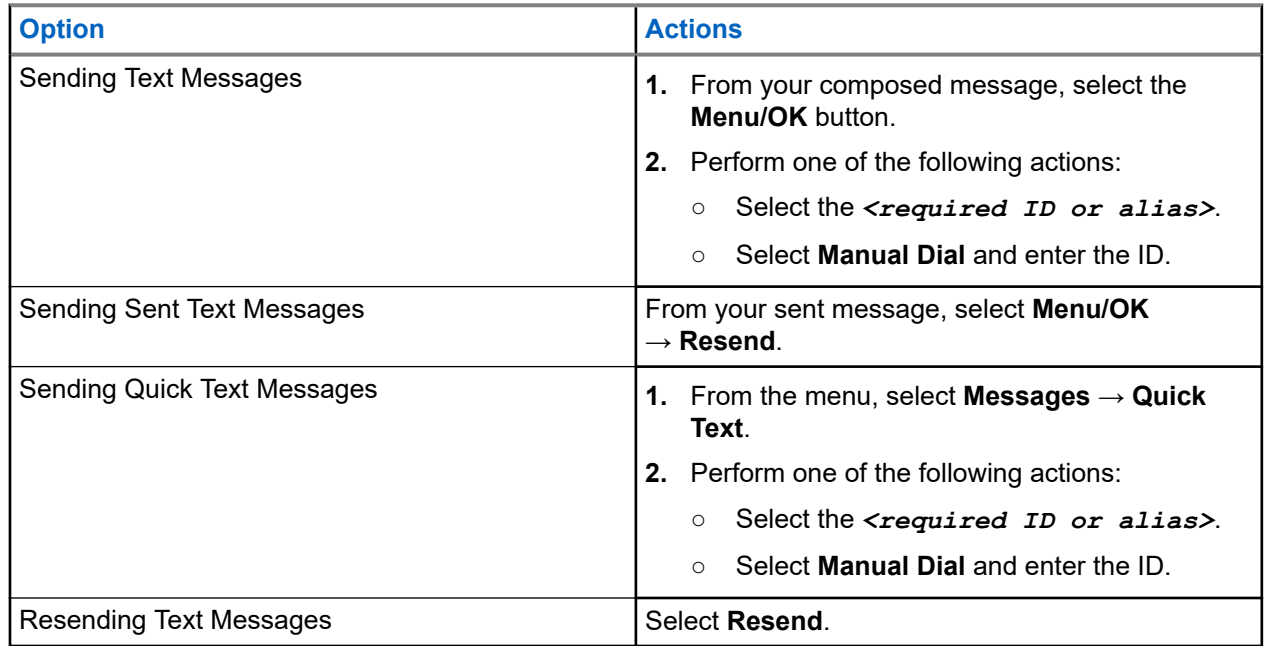

### **Result:**

If your text message is successfully sent, your radio shows the following indications:

- A tone sounds.
- The display shows positive mini notice.

If your text message fails to send, the display shows the following options:

- Resend
- Forward
- Edit

### **16.34.4 Responding to Text Messages**

When you receive a text message, your radio displays the following items:

- The Notification List with the ID or alias of the sender.
- The Message icon.

**NOTE:** If you press the **PTT** button, your radio exits the Text Message alert screen and makes a Private or Group Call to the sender.

#### **Procedure:**

Perform one of the following actions:

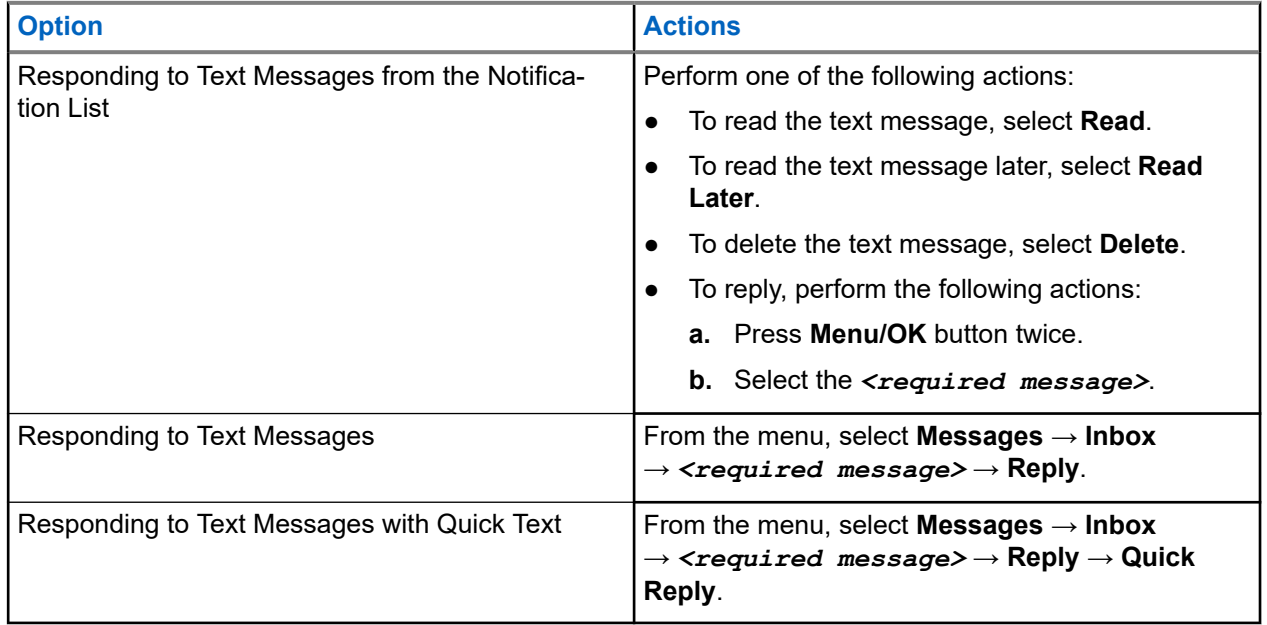

### **16.34.5 Forwarding Text Messages**

#### **Procedure:**

- **1.** From the **Resend** option screen, select **Messages**.
- **2.** To forward a Text Message from the Inbox or Sent Item folder, select *<required message>* → **Forward**.

#### **Result:**

If your text message is successfully forwarded, your radio shows the following indications:

- A positive tone sounds.
- The display shows positive mini notice.

If your text message fails to forward, the display shows the following indications:

- A negative tone sounds.
- The display shows negative mini notice.

# **16.34.6 Deleting Text Messages**

#### **Procedure:**

- **1.** From the menu, select **Messages**.
- **2.** Perform one of the following actions:
	- To delete text messages, select **Inbox** → *<required text message>* → **Menu/OK** → **Delete**.
	- To delete all text messages, select **Inbox** → **Delete All**.
	- To delete sent text messages, select **Sent Items** → *<required text message>* → **Menu/OK** → **Delete**.
	- To delete all sent text messages, select **Sent Items** → **Delete All**.
	- To delete saved text messages, select **Drafts** → *<required text message>* → **Menu/OK** → **Delete**.
	- To delete all saved text messages, Select **Drafts** → **Delete All**.

## **16.34.7 Setting Text Message Alert Tones**

Supported systems:

 $\Box$  Capacity Max  $\Box$  Connect Plus  $\Box$  Other Systems

#### **Procedure:**

- **1.** From the menu, select **Contacts** → *<required ID or alias>* → Message Alert.
- **2.** Perform one of the following actions:
	- To have momentary tone, select **Momentary**.
	- To have repetitive tone, select **Repetitive**.

### **16.35 Transmit Inhibit**

Supported systems:

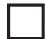

Capacity Max  $\Box$  Connect Plus  $\Box$  Other Systems

The Transmit Inhibit feature allows you to block all transmissions from your radio.

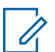

**NOTE:** Bluetooth and Wi-Fi features are available in the Transmit Inhibit mode.

# **16.35.1 Enabling or Disabling the Transmit Inhibit**

### **Procedure:**

### Select **Utilities** → **Radio Settings** → **Tx Inhibit**.

### **Result:**

If the Transmit Inhibit is enabled,  $a \vee a$  appears beside Enabled.

If the Transmit Inhibit is disabled, the  $\blacktriangledown$  disappears beside Enabled.

**NOTE:** The status of the Transmit Inhibit does not change after the radio turns on.

# **16.36 Wi-Fi Operation**

Supported systems:

 $\nabla$  Capacity Max  $\nabla$  Connect Plus  $\nabla$  Other Systems

Wi-Fi® is a registered trademark of Wi-Fi Alliance®. You can set up and connect Wi-Fi network to update your radio firmware, codeplug, language pack, and Voice Announcement.

Your radio supports the following Wi-Fi networks.

#### **WEP/WPA/WPA2 Personal Wi-Fi network**

Uses pre-shared key/password based authentication. Pre-shared key/password can be entered by using the menu or MDM.

### **WPA/WPA Enterprise Wi-Fi network**

Designed for enterprise networks and requires a RADIUS authentication server. Your radio must be preconfigured with a certificate if certificate-based authentication is deployed and client certificate verification is required.

**NOTE:** Configure your Wi-Fi system according to the latest industry security recommendations or use  $\sum$  Finder prise Wi-Fi.

### **16.36.1 Turning Wi-Fi On**

### **Procedure:**

- **1.** From the menu, select **WiFi** → **WiFi On/Off**.
- **2.** To turn on Wi-Fi, select the **Menu/OK** button.

**Result:** If Wi-Fi is turned on, the display shows a  $\blacktriangledown$  beside Enabled.

### **16.36.2 Turning Wi-Fi Off**

### **Procedure:**

From the menu, select **WiFi** → **WiFi On/Off**.

**Result:** If Wi-Fi is turned off, the **disappears beside** Enabled.

# **16.36.3 Turning Wi-Fi On Remotely Using a Designated Radio**

### **Procedure:**

**1.** Perform one of the following actions:

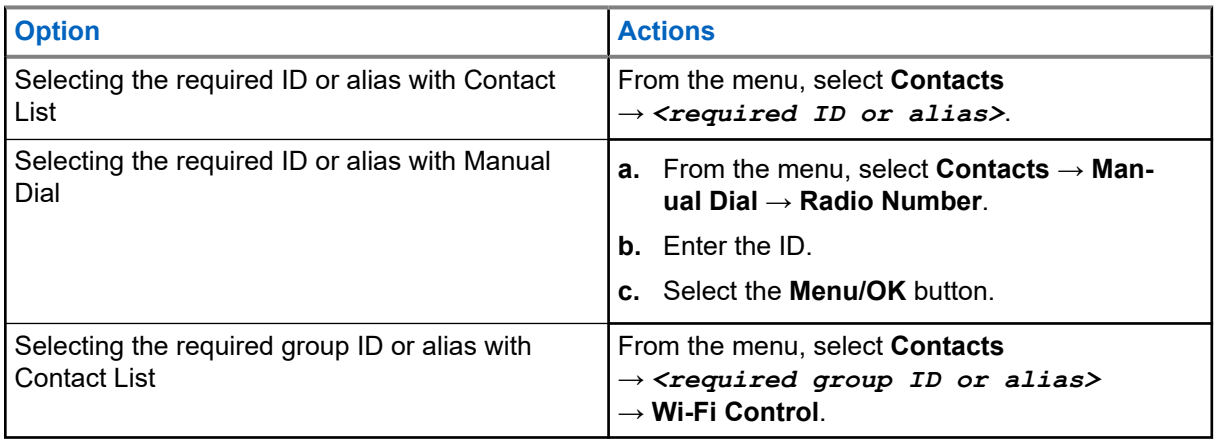

### **2.** Select **Wi-Fi Control**.

**3.** To turn on Wi-Fi, select **On**.

### **Result:**

For individual control, your radio shows the following indications:

- If Wi-Fi is tuned on, the display shows a positive mini notice.
- If Wi-Fi fails to tun on, the display shows a negative mini notice.

For group control, your radio shows the following indications:

- If successful, the display shows Sent Successfully.
- If unsuccessful, the display shows a negative mini status.

### **16.36.4**

# **Turning Wi-Fi Off Remotely Using a Designated Radio**

### **Procedure:**

**1.** Perform one of the following actions:

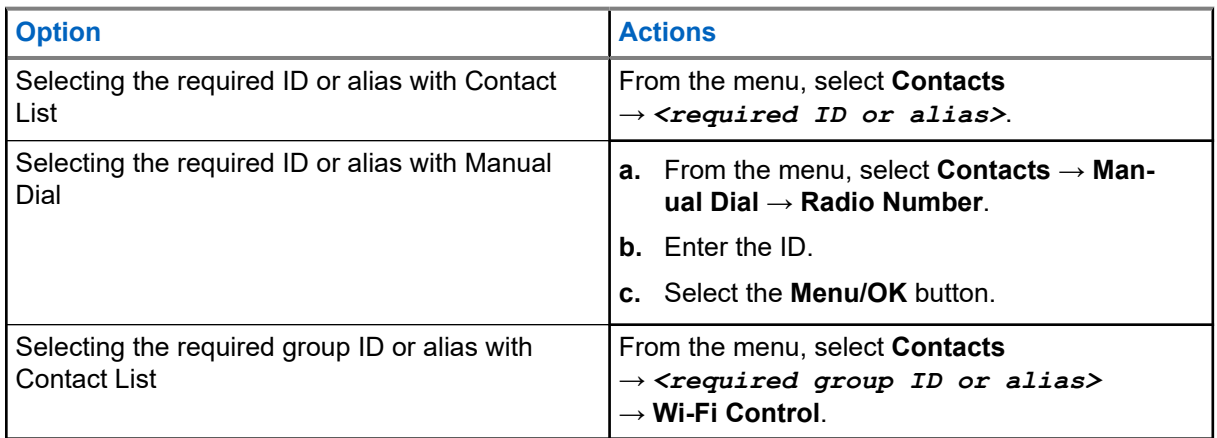

- **2.** Select **Wi-Fi Control**.
- **3.** To turn off Wi-Fi, select **Off**.

### **16.36.5**

# **Connecting to a Network Access Point**

When you turn on Wi-Fi, your radio scans and connects to a network access point.

### **Procedure:**

**1.** From the menu, select **WiFi** → **Networks** → *<required Network Access Point>* → **Connect**.

**NOTE:** For WPA-Enterprise Wi-Fi, if a network access point is not preconfigured, the **Connect**  $\mathscr{U}$ option is not available.

- **2.** Perform one of the following actions:
	- For WPA-Personal Wi-Fi, enter the password.
	- For WPA-Enterprise Wi-Fi, the WPA is configured using the radio programming softwares.

If the password is correct, your radio automatically connects to the selected network access point.

If the password is incorrect, the display shows Authentication Failure, and automatically returns to the previous menu.

#### **Result:**

If the connection is successful, your radio displays a positive notice and the network access point is automatically saved into your profile list.

If the connection is unsuccessful, your radio displays a negative notice screen and returns to the previous menu.

### **16.36.6**

# **Checking Wi-Fi Connection Status**

### **Procedure:**

Press the programmed **Wi-Fi Status** button.

### **Result:**

If Wi-Fi connection is turned on and connected to a network, your radio shows the following indications:

- A voice prompt indicates that Wi-Fi is turned on.
- The display shows WiFi On, Connected.

If Wi-Fi connection is turned on but not connected to any network, your radio shows the following indications:

- A voice prompt indicating that Wi-Fi is turned on.
- The display shows WiFi On, Disconnected.

If Wi-Fi connection is turned off, your radio shows the following indications:

- A voice prompt indicating that Wi-Fi is turned off.
- The display shows WiFi Off.

# **16.36.7 Refreshing Network Lists**

### **Procedure:**

From the menu, select **WiFi** → **Networks** → **Refresh**.

**Result:** Your radio displays the latest network list.

### **16.36.8 Adding a Network**

**NOTE:** This task is not applicable to WPA-Enterprise Wi-Fi networks. Ï,

### **Procedure:**

- **1.** From the menu, select **WiFi** → **Networks** → **Add Network**.
- **2.** Enter the Service Set Identifier (SSID).
- **3.** Select **Open**.
- **4.** Enter the password.
- **5.** Select the **Menu/OK** button.

**Result:** The display shows a mini positive notice.

### **16.36.9 Viewing Details of Network Access Points**

### **Procedure:**

From the menu, select **WiFi** → **Networks** → *<required Network Access Points>* → **View Details**.

### **Result:**

For WPA-Personal Wi-Fi networks, your radio shows the following details:

- For a connected network access point, your radio displays information on:
	- Service Set Identifier (SSID)
	- Security Mode
	- Media Access Control (MAC) address
	- Internet Protocol (IP) address
- For a non-connected network access point, your radio displays information on
	- SSID
	- Security Mode

For WPA-Enterprise Wi-Fi networks, your radio shows the following details:

- For a connected network access point, your radio displays information on
	- SSID
	- Security Mode
	- Identity
	- Extended Authentication Protocol (EAP) Method

MN008340A01-AC Chapter 16: Advanced Features

- Phase 2 Authentication
- Cert Name
- MAC address
- IP address
- Gateway
- DNS1
- DNS2
- For a non-connected network access point, your radio displays information on
	- SSID
	- Security Mode
	- Identity
	- EAP Method
	- Phase 2 Authentication
	- Certificate Name

### **16.36.10**

# **Removing Network Access Points**

**NOTE:** This task is not applicable to WPA-Enterprise Wi-Fi networks.  $\mathscr{A}$ 

### **Procedure:**

From the menu, select **WiFi** → **Networks** → *<required Network Access Point>* → **Remove** → **Yes**.

**Result:** The display shows a positive mini notice.
#### **Chapter 17**

# **Utilities**

This chapter explains the operations of the utility functions available in your radio.

# **17.1 Talkaround**

Supported systems:

Capacity Max  $\Box$  Connect Plus  $\Box$  Other Systems

This feature allows you to continue communicating when your repeater is non-operational, or when your radio is out of range from the repeater but within the talk range of other radios.

The talkaround setting is retained even after powering down.

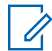

**NOTE:** This feature is not applicable in Capacity Plus–Single-Site, Capacity Plus–Multi-Site, and Citizens Band channels that are in the same frequency.

# **17.1.1 Toggling Between Repeater and Talkaround Mode**

#### **Procedure:**

- **1.** From the menu, select **Utilities** → **Radio Settings** → **Talkaround**.
- **2.** Select the **Menu/OK** button to toggle between Talkaround or Repeater mode.

#### **Result:**

When Talkaround mode is enabled, a vappears beside Enabled.

When Talkaround mode is disabled, the *I* disappears beside Enabled.

# **17.2 Setting Radio Tones and Alerts**

Supported systems:

 $\nabla$  Capacity Max  $\nabla$  Connect Plus  $\nabla$  Other Systems

#### **Procedure:**

- **1.** From the menu, select **Radio Settings** → **Tones/Alerts**.
- **2.** Select one of the following options:
	- **All Tones**
	- **Talk Permit**
	- **Keypad Tone**
	- **Power Up Tone**

● **Vol.Offset** → *<required volume>*.

**Result:** A **√** appears beside the setting.

## **17.3 Setting Power Levels**

Supported systems:

 $\nabla$  Capacity Max  $\nabla$  Connect Plus  $\nabla$  Other Systems

#### **Procedure:**

- **1.** From the menu, select **Radio Settings** → **Power**.
- **2.** Perform one of the following actions:
	- To enable communication with radios located at a considerable distance from you, select **High**.
	- To enable communication with radios in closer proximity, select **Low**.

## **17.4 Adjusting Display Settings**

Supported systems:

◯ Capacity Max ◯ Connect Plus ◯ Other Systems

#### **Procedure:**

- **1.** From the menu, select **Radio Settings** → **Display**.
- **2.** Select one of the following options:
	- **Day Mode/Night Mode**
	- **Brightness**
	- **Backlight Timer**
	- **Menu Timer**
	- **Intro Screen**
	- **Wallpaper**

## **17.5 Screen Saver Mode**

Supported systems:

Capacity Max Connect Plus Cother Systems

The screen saver feature allows your radio to save radio battery time.

A Screen Saver Pre Duration is used to track the radio activities before entering screen saver mode.

The radio starts Screen Saver Pre Duration upon power up and enters into screen saver mode. When the Screen Saver Pre Duration timer expires, the radio exits screen saver mode and responds to related transaction normally upon any user input and over-the-air transaction.

The radio restarts Screen Saver Pre Duration upon any user input and over-the-air transaction. After being in Screen Saver mode for 5 seconds, the radio enters keypad lock state automatically. When any audio or Bluetooth accessory is connected, battery saver mode is enabled, the radio enters screen saver mode.

If there is any user input or over-the-air transaction, the radio exits screen saver mode and responds to the user interaction. The Screen Saver Pre Duration is restarted and the radio goes back to screen saver mode when it expires.

### **17.6 Audio Accessory**

Supported systems:

Capacity Max  $\Box$  Connect Plus  $\Box$  Other Systems

The audio accessory has two modes: Normal and Battery Saver mode.

The following shows the scenario during the two modes:

#### **Battery Saver Mode**

When an audio accessory is plugged in, the radio restarts the timer and goes into screen saver mode.

#### **Normal mode**

When there is user input on the radio, radio exits the screen saver mode and goes to normal mode.

When there is accessory attachment or detachment, radio exits the screen saver mode and goes to normal mode.

When receiving emergency alarm or call, radio exits the screen saver mode and goes to normal mode.

The Screen Saver timer restarts and the radio goes back to screen saver mode when the time allocated expires.

# **17.7 Keypad Lock Options**

Supported systems:

 $\triangledown$  Capacity Max  $\triangledown$  Connect Plus  $\triangledown$  Other Systems

With this feature, you can avoid accidentally pressing buttons or changing channels when your radio is not in use. You can choose to either lock your keypad, channel selector knob, or both; depending on your requirements.

Your dealer can configure one of the following options with the radio programming softwares:

- Lock Keypad
- Lock Channel Selector Knob
- **Lock Keypad and Channel Selector Knob**

Contact your dealer to determine how your radio has been programmed.

# **17.7.1 Setting Auto Keypad Lock**

#### **Procedure:**

From the menu, select **Utilities** → **Radio Settings** → **Keypad Lock**.

- To enable Auto Keypad Lock, select the **Menu/OK** button.
- To disable Auto Keypad Lock, select the **Menu/OK** button.

#### **Result:**

If Auto keypad Lock is enabled,  $a \blacktriangleright$  beside Enabled.

If Auto keypad Lock is disabled,  $a \blacktriangleleft$  disappears beside Enabled.

# **17.8 Setting Languages**

Supported systems:

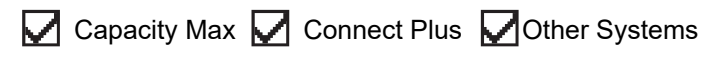

#### **Procedure:**

From the menu, select **Radio Settings** → **Languages** → *<required language>*.

**Result:** A **√** appears beside the selected language.

# **17.9 Setting LED Indicators**

Supported systems:

 $\nabla$  Capacity Max  $\nabla$  Connect Plus  $\nabla$  Other Systems

#### **Procedure:**

- **1.** From the menu, select **Radio Settings** → **LED Indicator**.
- **2.** Perform one of the following actions:
	- To enable LED Indicator, select **Menu/OK** button.
	- To disable LED Indicator, select **Menu/OK** button.

#### **Result:**

If the LED Indicator is enabled, a  $\sqrt{ }$  appears beside Enabled.

If the LED Indicator is disabled, your radio shows the following indications:

- $\bullet$  The  $\bullet$  disappears beside Enabled.
- The display backlight and keypad backlight are automatically turned off.

# **17.10 Setting the Intelligent Audio**

Supported systems:

Capacity Max Connect Plus Cother Systems

#### **Procedure:**

**1.** From the menu, select **Utilities** → **Radio Settings** → **Intelligent Audio**.

- **2.** Perform one of the following actions:
	- To enable Intelligent Audio, select **On**.
	- To disable Intelligent Audio, select **Off**.

#### **NOTE:**

Your radio automatically adjusts the audio volume to overcome current background noise in the environment.

Intelligent audio feature is a receive-only feature.

This feature is not applicable during a Bluetooth session.

# **17.11 Setting the Acoustic Feedback Suppressor**

Supported systems:

 $\triangledown$  Capacity Max  $\triangledown$  Connect Plus  $\triangledown$  Other Systems

#### **Procedure:**

- **1.** From the menu, select **Utilities** → **Radio Settings** → **AF Suppressor**.
- **2.** Perform one of the following actions:
	- To enable AF Suppressor, select the **Menu/OK** button.
	- To disable AF Suppressor, select the **Menu/OK** button.

## **17.12 Password Lock**

Supported systems:

Capacity Max Connect Plus Cother Systems

You can set a password to restrict access to your radio. Each time you turn on your radio, you must enter the password.

Your radio supports a four-digit password input.

Your radio is unable to receive calls in locked state.

### **17.12.1 Accessing Radios with Password**

**Prerequisites:** Turn on your radio.

#### **Procedure:**

- **1.** Enter your four-digit password.
- **2.** Select the **Menu/OK** button.

#### **Result:**

If you enter the password correctly, your radio turns on.

If you enter the password incorrectly, a tone sounds, the yellow LED illuminates, and the display shows Wrong Password.

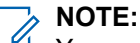

You may repeat the steps to enter the password. You are given three attempts before your radio enters into a locked state for 15 minutes. The display shows Radio Locked.

If you restart your radio during the locked state, the timer restarts.

# **17.12.2 Unlocking Radios in Locked State**

#### **Procedure:**

To unlock your radio in locked state, perform one of the following actions:

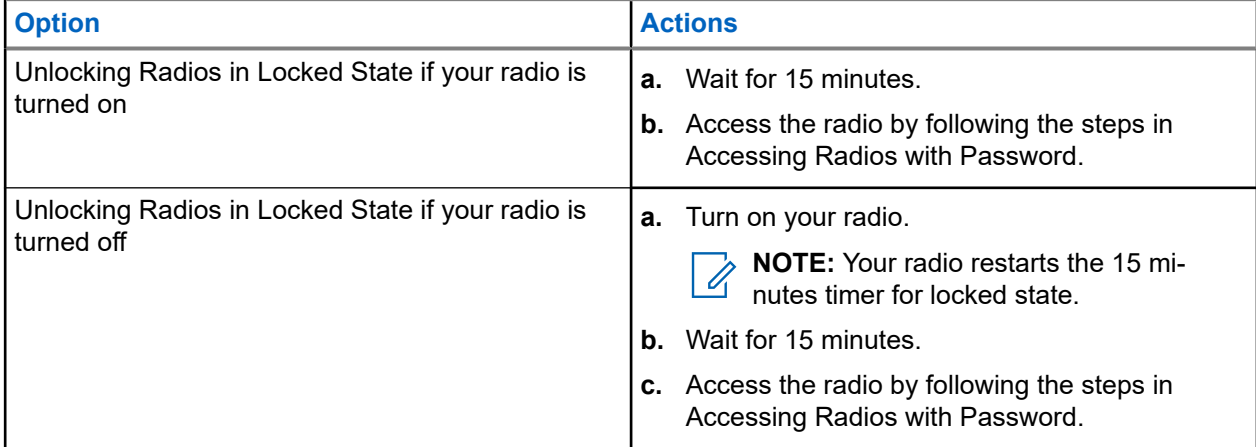

### **17.12.3 Setting the Password Lock**

#### **Procedure:**

- **1.** From the menu, select **Radio Settings** → **Passwd Lock** → *<required password>*.
	- **NOTE:** When using this feature for the first time, the display shows New Password Setup to  $\mathscr{U}_1$ set a new password. You must set a new password before setting the Password Lock feature.
- **2.** Perform one of the following actions:
	- To enable Password Lock, select **Turn On**.
	- To disable Password Lock, select **Turn Off**.

### **17.12.4 Changing Passwords**

#### **Procedure:**

- **1.** From the menu, select **Radio Settings** → **Passwd Lock** → *<required password>* → **Change PWD**.
- **2.** Enter a new four-digit password.

**3.** To confirm the new password, re-enter the same four-digit password.

#### **Result:**

If the password is successfully changed, the display shows Password Changed.

If the password change is unsuccessful, the display shows Password Do Not Match and returns to the previous menu.

# **17.13 Voice Announcement**

Supported systems:

 $\triangledown$  Capacity Max  $\triangledown$  Connect Plus  $\triangledown$  Other Systems

This feature enables the radio to audibly indicate the current Zone or Channel assigned. This audio indicator can be customized per customer requirements.

# **17.13.1 Setting the Voice Announcement**

Supported systems:

 $\nabla$  Capacity Max  $\nabla$  Connect Plus  $\nabla$  Other Systems

#### **Procedure:**

- **1.** From the menu, select **Radio Settings** → **Voice Announcement**.
- **2.** Perform one of the following actions:
	- To enable Voice Announcement, select the **Menu/OK** button.
	- To disable Voice Announcement, select the **Menu/OK** button.

#### **Result:**

If the Voice Announcement is enabled,  $a \vee a$  appears beside Enabled.

If the Voice Announcement is disabled, the visappears beside Enabled.

## **17.14 Text-to-Speech**

Supported systems:

 $\sqrt{\phantom{a}}$  Capacity Max  $\sqrt{\phantom{a}}$  Connect Plus  $\sqrt{\phantom{a}}$  Other Systems

This feature enables the radio to audibly indicate the following features:

- Current Channel
- **Current Zone**
- Programmed button feature on or off
- Content of received text messages

Content of received Job Tickets

#### **NOTE:**

 $\gamma$  NOTE:<br>If Text-to-Speech is enabled, the Voice Announcement feature is automatically disabled. If Voice Announcement is enabled, then the Text-to-Speech feature is automatically disabled.

### **17.14.1 Setting the Text-to-Speech**

#### **Procedure:**

- **1.** From the menu, select **Radio Settings** → **Text-to-Speech**.
- **2.** Select one of the following options:
	- **All**
	- **Messages**
	- **Job Tickets**
	- **Channel**
	- **Zone**
	- **Program Button**

**Result:** A ✔ appears beside the selected setting.

#### **17.15**

# **Setting the Microphone Automatic Gain Control**

Supported systems:

 $\nabla$  Capacity Max  $\nabla$  Connect Plus  $\nabla$  Other Systems

#### **Procedure:**

- **1.** From the menu, select **Utilities** → **Radio Settings** → **Mic AGC-D**.
- **2.** Perform one of the following actions:
	- To enable Mic AGC, select the **Menu/OK** button.
	- To disable Mic AGC, select the **Menu/OK** button.

#### **Result:**

If the Mic AGC is enabled, a  $\blacktriangledown$  appears beside Enabled.

If the Mic AGC is disabled, the  $\checkmark$  disappears beside Enabled.

# **17.16 Setting the Text Entry**

Supported systems:

 $\nabla$  Capacity Max  $\nabla$  Connect Plus  $\nabla$  Other Systems

You can configure different text entries on your radio.

#### **Procedure:**

- **1.** From the menu, select **Radio Settings** → **Text Entry**.
- **2.** Perform one of the following actions:

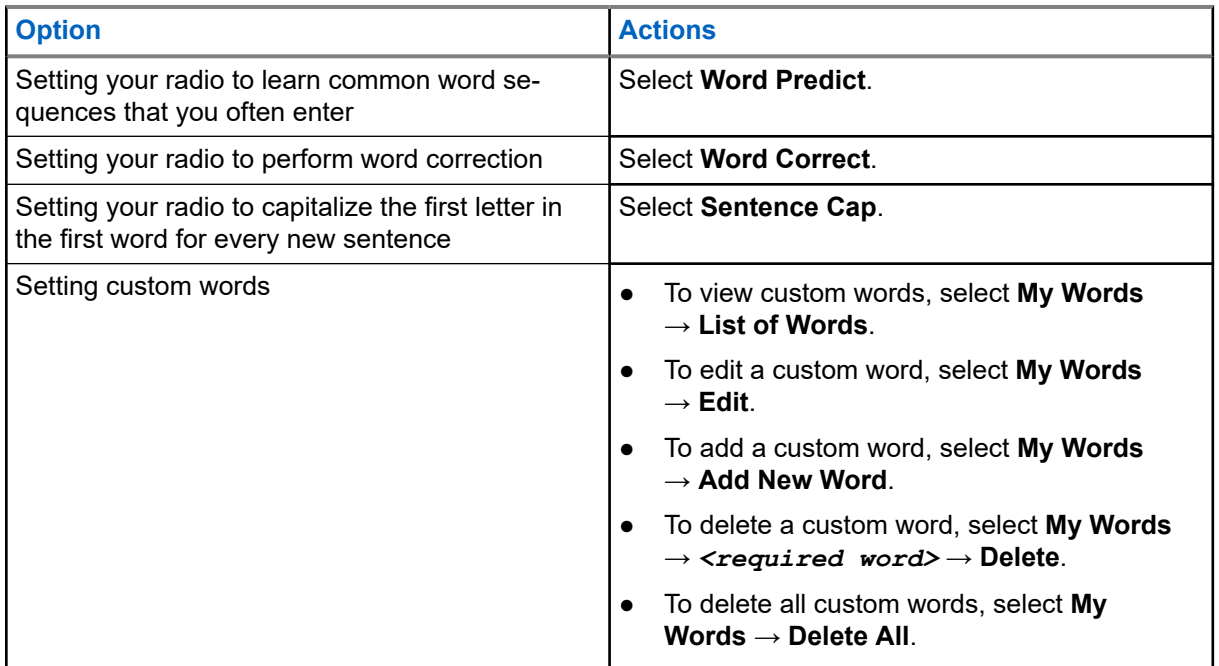

#### **Result:**

- If you select Word Predict, Word Correct, or Sentence Cap, a √appears beside Enabled.
- If you select My Words, the display shows a transitional mini notice.

# **17.17 Privacy**

Supported systems:

Capacity Max Connect Plus Cother Systems

This feature prevents eavesdropping by unauthorized users on a channel by the use of a software-based scrambling solution. The signaling and user identification portions of a transmission are clear.

Your radio must have privacy enabled on the channel to send a privacy-enabled transmission, although this is not a requirement for receiving a transmission.

Some radio models may not offer Privacy feature, or may have different configuration. Contact your dealer for more information.

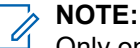

Only one type of privacy can be assigned at a time.

The following table describes the type of privacy and the settings that appear on your radio.

#### **Table 20: Privacy Types and Settings**

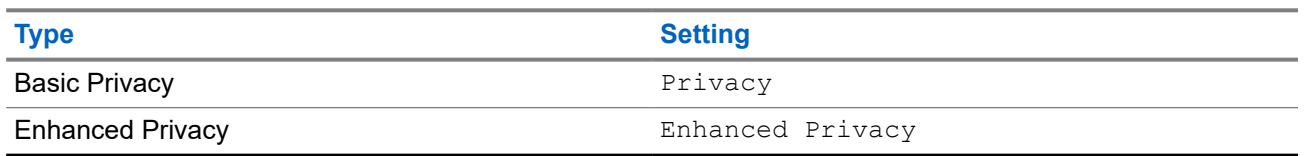

## **17.17.1 Setting Privacy**

#### **Procedure:**

- **1.** From the menu, select **Radio Settings**.
- **2.** Depending on the configured type of privacy, select your privacy setting.
- **3.** Perform one of the following actions:
	- To enable Privacy, select the **Menu/OK** button.
	- To disable Privacy, select the **Menu/OK** button.

#### **Result:**

If Privacy is enabled, a  $\blacktriangledown$  appears beside Enabled.

If Privacy is disabled, the  $\blacktriangledown$  disappears beside Enabled.

### **17.17.2 Privacy-Enabled Calls**

Your radio must have the Privacy feature enabled for the currently selected channel position to send a privacy-enabled transmission. While on a privacy-enabled channel, the radio is still able to receive clear transmissions.

When privacy is enabled for the currently selected channel position, all voice transmission made by your radio is scrambled. The calls include Group Call, Multigroup Call, talkback during scanned calls, Site All Call, Emergency Call, and Private Call. Only receiving radios with the same Key Value and Key ID as your radio can unscramble the transmission.

To unscramble privacy-enabled call or data transmission, your radio must be programmed to have the same type of Privacy Key as the transmitting radio. If your radio receives a scrambled call that is of a different Privacy Key, you hear a garbled transmission.

## **17.18 Voice Operating Transmission**

Supported systems:

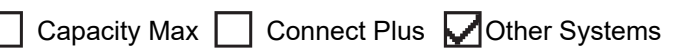

Voice Operating Transmission (VOX) allows you to initiate hands-free voice-activated calls on a programmed channel. When your VOX-capable accessory detects voice, your radio automatically transmits for a programmed period.

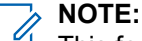

This feature is not applicable in Citizen Band channels that are in the same frequency.

Contact your dealer or administrator for more information.

# **17.18.1 Setting the Voice Operating Transmission**

#### **Procedure:**

- **1.** From the menu, select **Radio Settings** → **VOX**
- **2.** Perform one of the following actions:
	- To enable VOX, select **On**.
	- To disable VOX, select **Off**.

**Result:** If VOX is turned on, the display shows a  $\blacktriangledown$  beside  $On$ .

## **17.19 Setting the Audio Ambience**

Supported systems:

 $\Box$  Capacity Max  $\Box$  Connect Plus  $\Box$  Other Systems

#### **Procedure:**

- **1.** From the menu, select **Radio Settings** → **Audio Ambience**.
- **2.** Perform one of the following actions:
	- For default factory settings, select **Default**.
	- To increase the volume of the speaker in noisy surroundings, select **Loud**.
	- To reduce the acoustic feedback when communicating with a group of radios that are near each other, select **Work Group**.

#### **Result:**

The display shows a  $\checkmark$  beside the selected setting.

## **17.20 Setting the Audio Profiles**

Supported systems:

 $\sqrt{\phantom{a}}$  Capacity Max  $\Box$  Connect Plus  $\sqrt{\phantom{a}}$  Other Systems

#### **Procedure:**

- **1.** From the menu, select **Utilities** → **Radio Settings** → **Audio Profiles**.
- **2.** Perform one of the following actions:
	- To disable the previous selected audio profile and return to the default factory settings, select **Default**.
	- For audio profiles that compensate noice-induced hearing loss in adults above 40 years old, select **Level 1**, **Level 2**, or **Level 3**.
	- If you prefer audio profiles with tinnier, more nasal, or deeper sounds, select **Treble Boost**, **Mid Boost**, or **Bass Boost**.

**Result:**

The display shows a  $\checkmark$  beside the selected setting.

### **17.21 Setting the Trill Enhancement**

Supported systems:

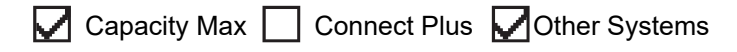

#### **Procedure:**

- **1.** From the menu, select **Utilities** → **Radio Settings** → **Trill Enhance**.
- **2.** Perform one of the following actions:
	- To enable Trill Enhancement, select **On**.
	- To disable Trill Enhancement, select the **Off**.

# **17.22 Setting the Option Board**

Supported systems:

 $\Box$  Capacity Max  $\Box$  Connect Plus  $\Box$  Other Systems

#### **Procedure:**

Press the programmed **Option Board** button.

## **17.23 Accessing the Radio Information**

Supported systems:

 $\triangledown$  Capacity Max  $\triangledown$  Connect Plus  $\triangledown$  Other Systems

#### **Procedure:**

- **1.** From the menu, select **Utilities** → **Radio Info**.
- **2.** To access the radio information, perform one of the following actions:
	- To check on battery information, select **Battery Info**.
	- To check on your radio ID and alias, select **My ID**.
	- To check on the firmware and Codeplug versions, select **Versions**.
	- To check on the site information, select **Site Info**.
	- To check on the latest software update information, select **SW Update**.

**NOTE:** Applicable to Capacity Max and Other Systems.

#### **17.23.1**

# **Accessing the Connect Plus specific Radio Information**

Supported systems:

Capacity Max  $\boxed{\smash{\bigcup}}$  Connect Plus  $\boxed{\smash{\bigcap}}$  Other Systems

#### **Procedure:**

- **1.** From the menu, select **Utilities** → **Radio Info**.
- **2.** To access the radio information, perform one of the following actions:
	- To check on the Degree of Tilt (Accelerometer), select **Accelerometer**.
		- **NOTE:** The measurement on the display shows the degree of tilt at the moment you press  $\mathscr{A}$ **Menu/OK** button to select **Accelerometer**. If you change the angle of your radio after that will not change the measurement shown on the display.
	- To check on the index number of your radio-model specific hardware, select **Model Index**.
	- To check on the Cyclic Redundancy Check (CRC) of the Option Board OTA Codeplug File, select **OB OTA CPcrc**.
	- To check on the Network ID and site Number, select **Site Number**.

# **17.24 Identifying the Cable Type**

Supported systems:

 $\Box$  Capacity Max  $\Box$  Connect Plus  $\Box$  Other Systems

#### **Procedure:**

From the menu, select **Utilities** → **Radio Settings** → **Cable Type**.

#### **Result:**

The display shows a  $\checkmark$  beside the current cable.

# **17.25 Radio File Updates**

Supported systems:

Capacity Max  $\sqrt{\phantom{a}}$  Connect Plus  $\Box$  Other Systems

Connect Plus provides the ability to update certain files such as Option Board Firmware File and Network Frequency File through Over-The-Air (OTA).

If your radio is enabled for Connect Plus OTA file transfer, your radio might automatically joins a file transfer without first notifying you. While your radio is collecting file packets, the LED rapidly blinks red and your radio displays the High Volume Data icon on the Home Screen status bar.

There are several ways to initiate the file transfer process. The first example applies to all OTA file types. The other examples apply only to the Network Frequency File and Option Board Firmware File:

The dealer reinitiates the OTA file transfer.

- The Option Board pre-defined timer expires, which causes the Option Board to automatically resume the process of collecting packets.
- The timer has not yet expired, but you request the file transfer to resume through the menu option.

When your radio finishes downloading the files, your radio will either upgrade immediately, or wait until you power cycle your radio. For the Network Frequency File, the update is done automatically without restarting your radio. For the Option Board Codeplug File, the update is done automatically and caused a brief interruption to the service as the Option Board loads the new codeplug information and re-acquires a network site.

The process of upgrading to a new Option Board firmware file takes several seconds, and it requires the Option Board to reset the radio. Once the upgrade starts, your radio will not be able to make or receive calls until the process is completed. During the process, your radio display prompts you not to turn off your radio.

# **17.25.1 Checking Firmware File Update**

**Prerequisites:** The Option Board firmware file is not Up to Date.

#### **Procedure:**

- **1.** From the menu, select **Utilities** → **Radio Info** → **Updates** → **Firmware**.
- **2.** Perform one of the following actions:
	- To check for the version of the pending Option Board firmware file, select **Version**.
	- To view the percentage of the firmware file received, select **%Received**.
	- To download the firmware file, select **Download** → **Yes**.

**Result:** If the Option Board firmware file is up-to-date, the display shows Firmware is Up to Date.

## **17.25.2 Checking the Frequency File Update**

**Prerequisites:** The Frequency file is not Up to Date.

#### **Procedure:**

- **1.** From the menu, select **Utilities** → **Radio Info** → **Updates** → **Frequency**.
- **2.** Perform one of the following actions:
	- To check for the version of the pending Frequency file, select **Version**.
	- To view the percentage of the Frequency file received, select **%Received**.
	- To download the Frequency file, select **Download** → **Yes**.

**Result:** If the Frequency file is up-to-date, the display shows Freq. File is Up to Date.

#### **17.26**

# **Viewing Enterprise Wi-Fi Certificate Details**

Supported systems:

 $\nabla$  Capacity Max  $\nabla$  Connect Plus  $\nabla$  Other Systems

#### **Procedure:**

From the menu, select **Utilities** → **Certificate Menu** → *<required certificate>*.

#### **17.27**

# **Switching Audio Route Between Internal Radio Speaker and Bluetooth Device**

Supported systems:

 $\nabla$  Capacity Max  $\nabla$  Connect Plus  $\nabla$  Other Systems

#### **Procedure:**

Press the programmed **Bluetooth Audio Switch** button.

#### **Result:**

If you switch the audio route to the internal radio speaker, your radio shows the following indications:

- A tone sounds.
- The display shows **Route Audio to Radio**.

If you switch the audio route to the external Bluetooth device, your radio shows the following indications:

- A tone sounds.
- The display shows **Route Audio to Bluetooth**.

# **Inhalt**

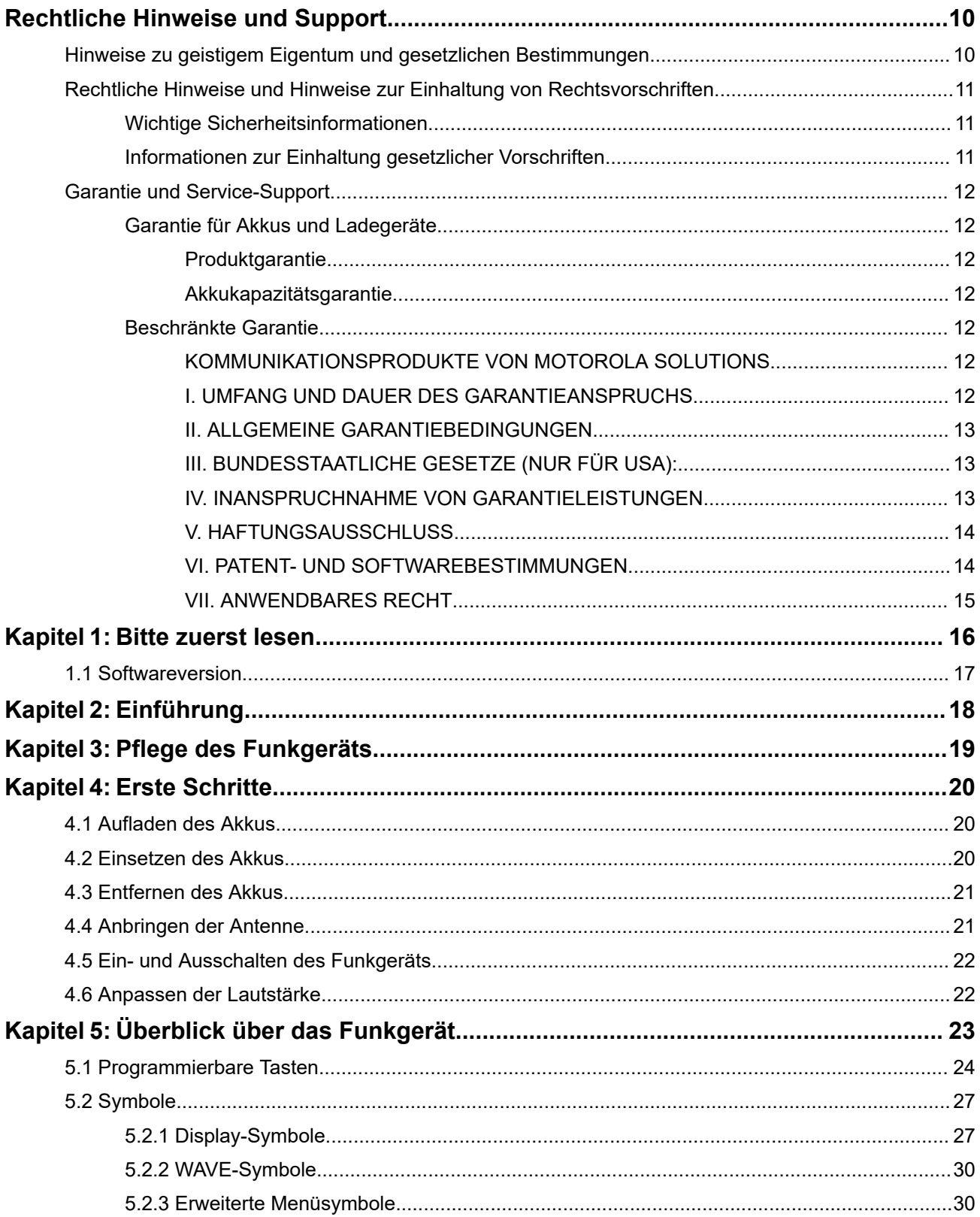

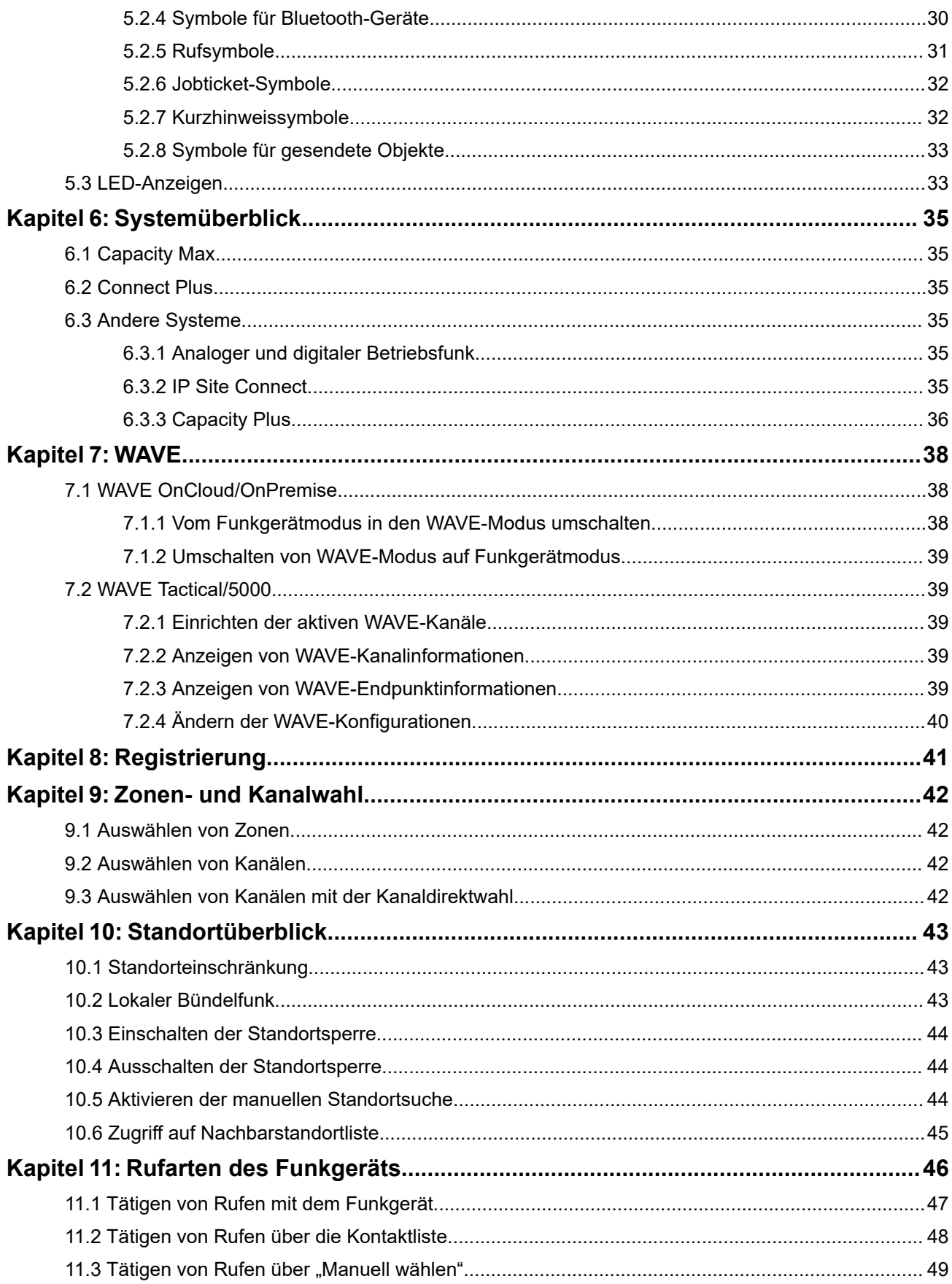

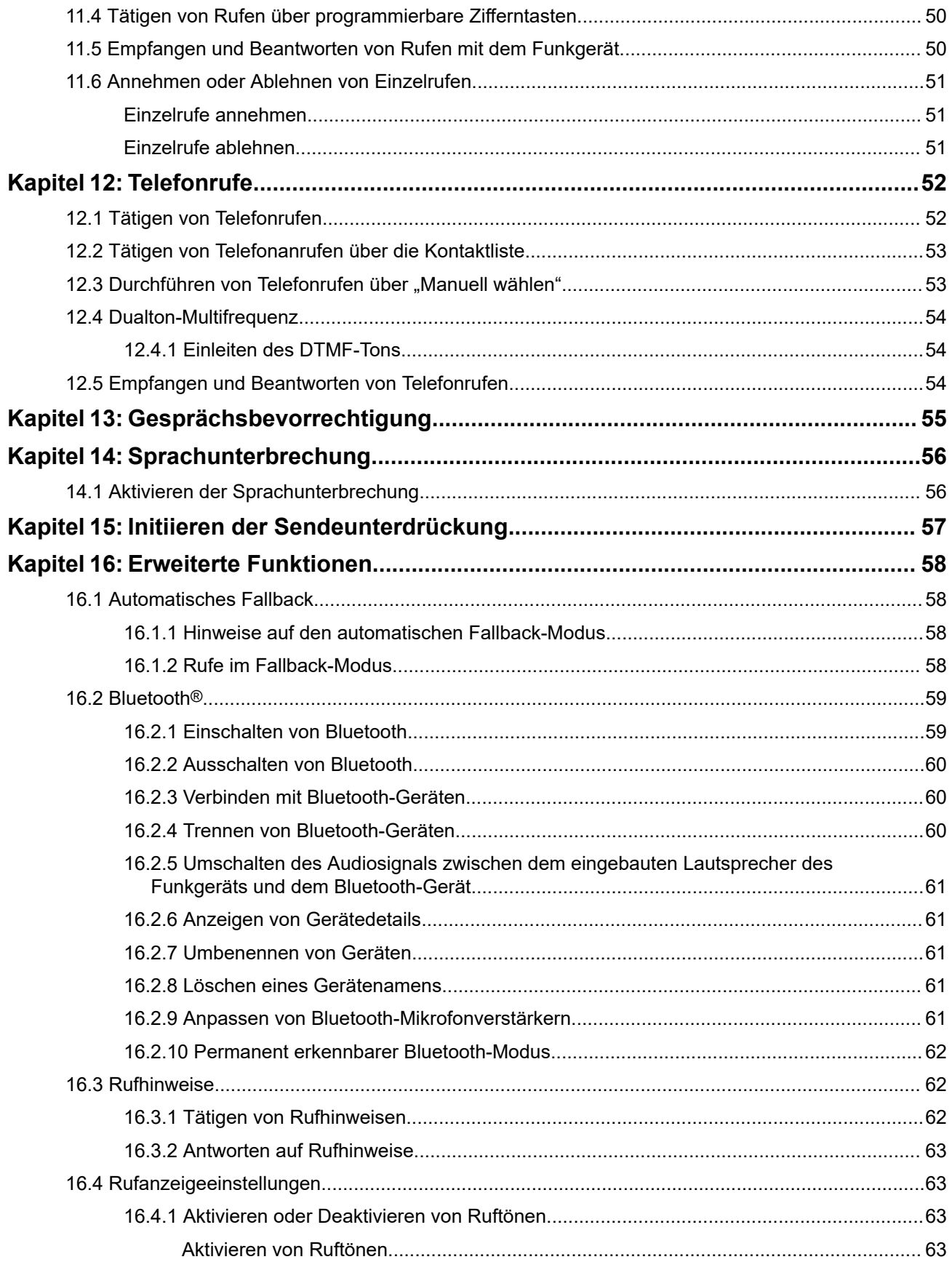

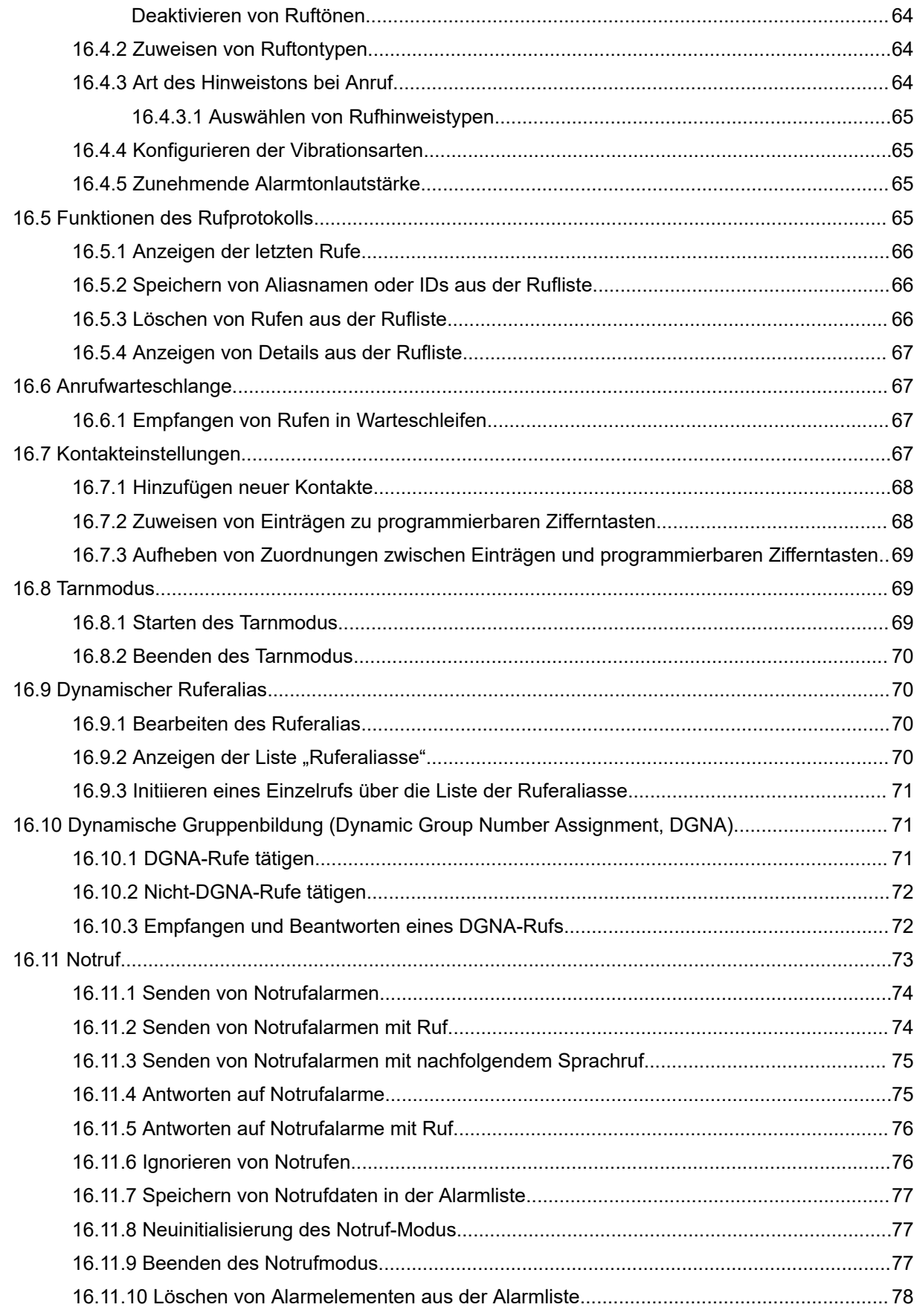

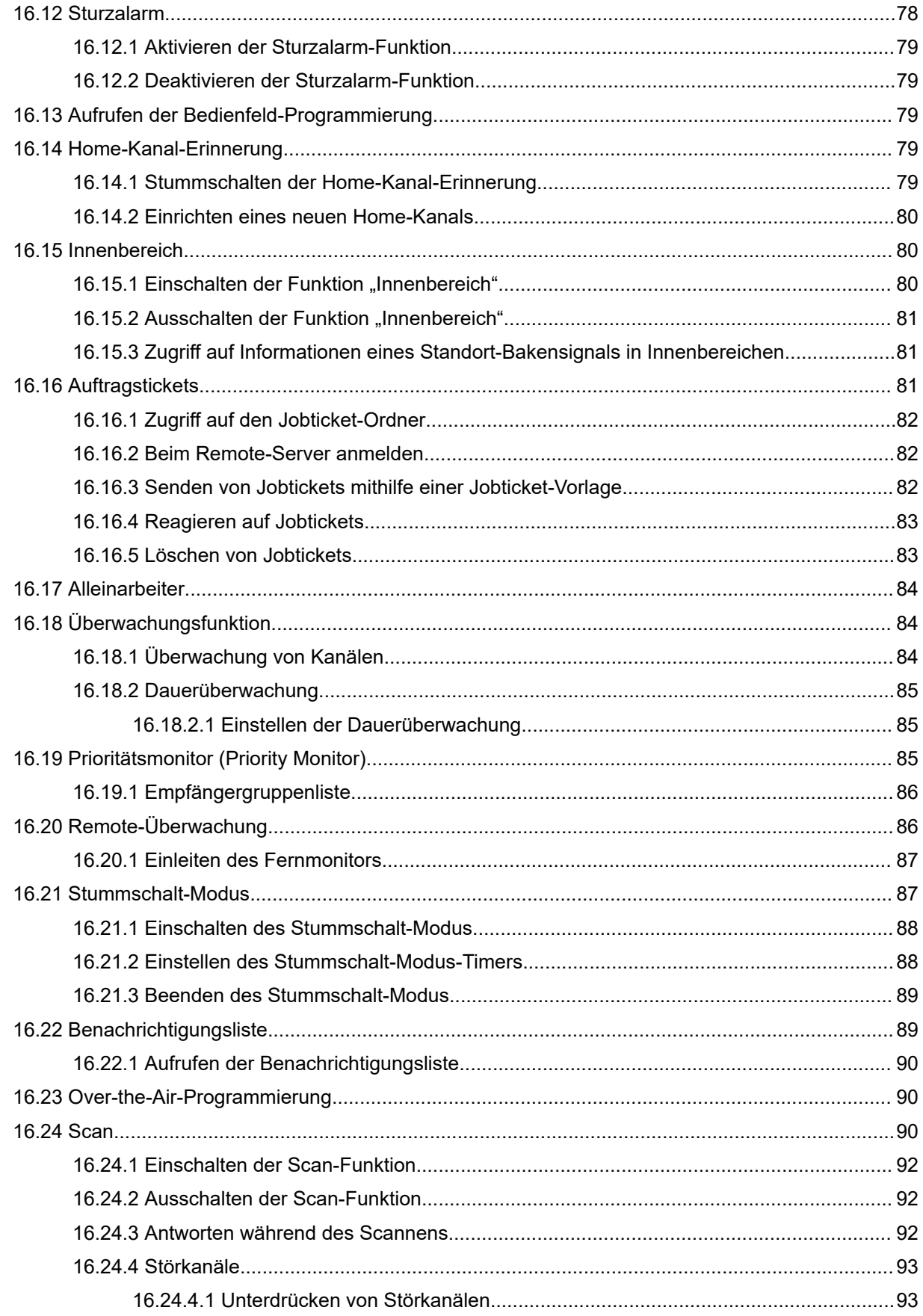

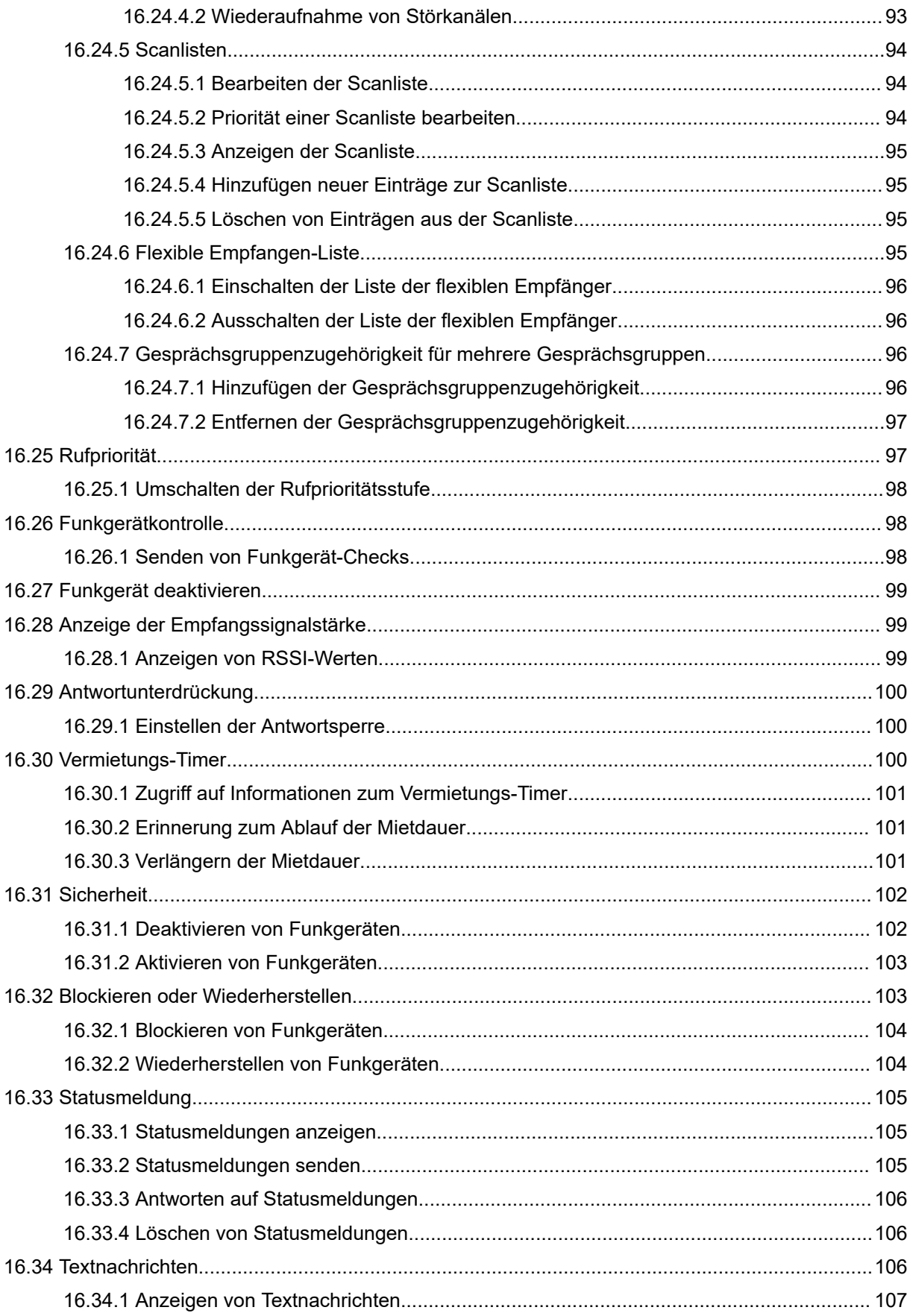

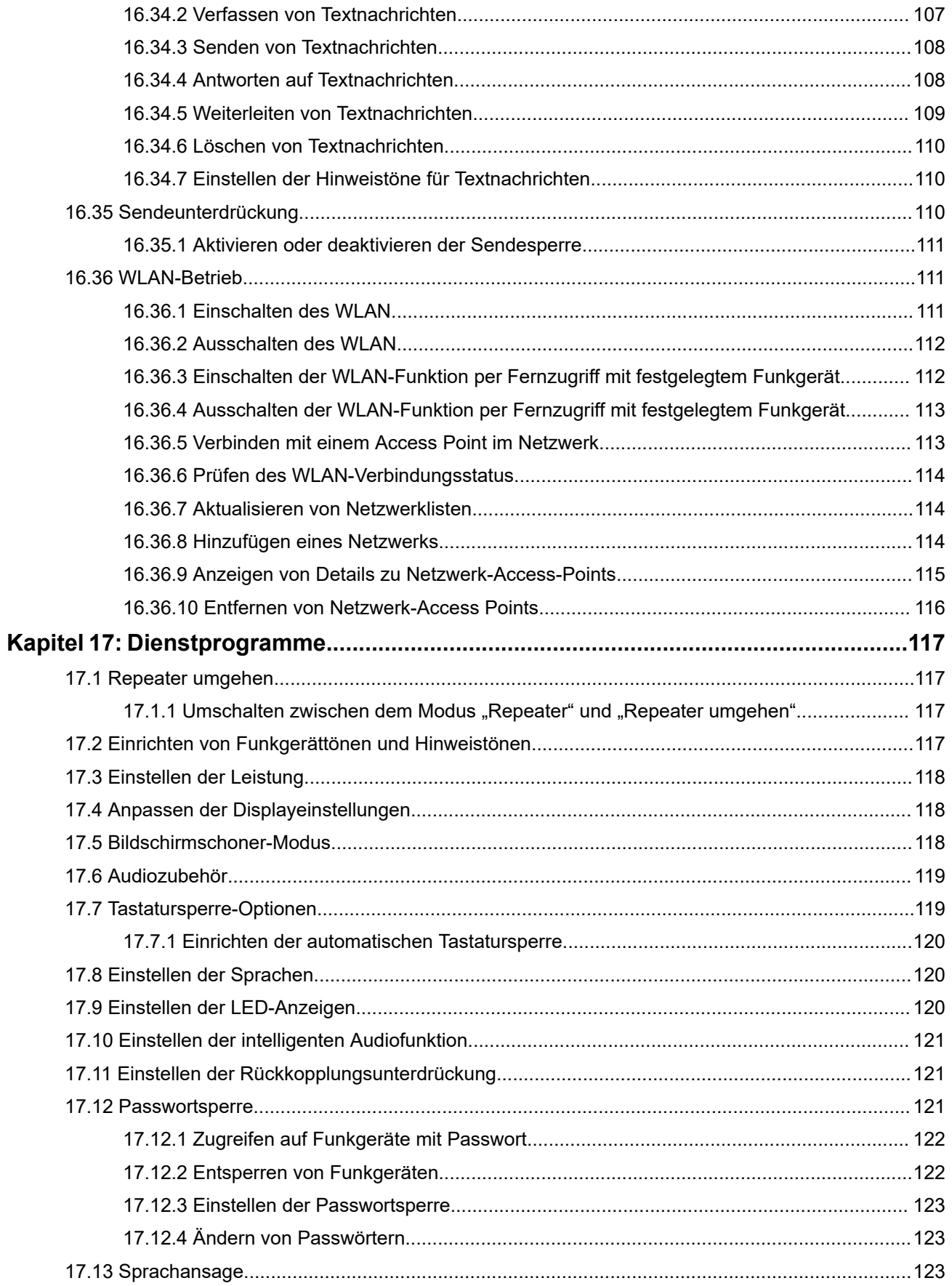

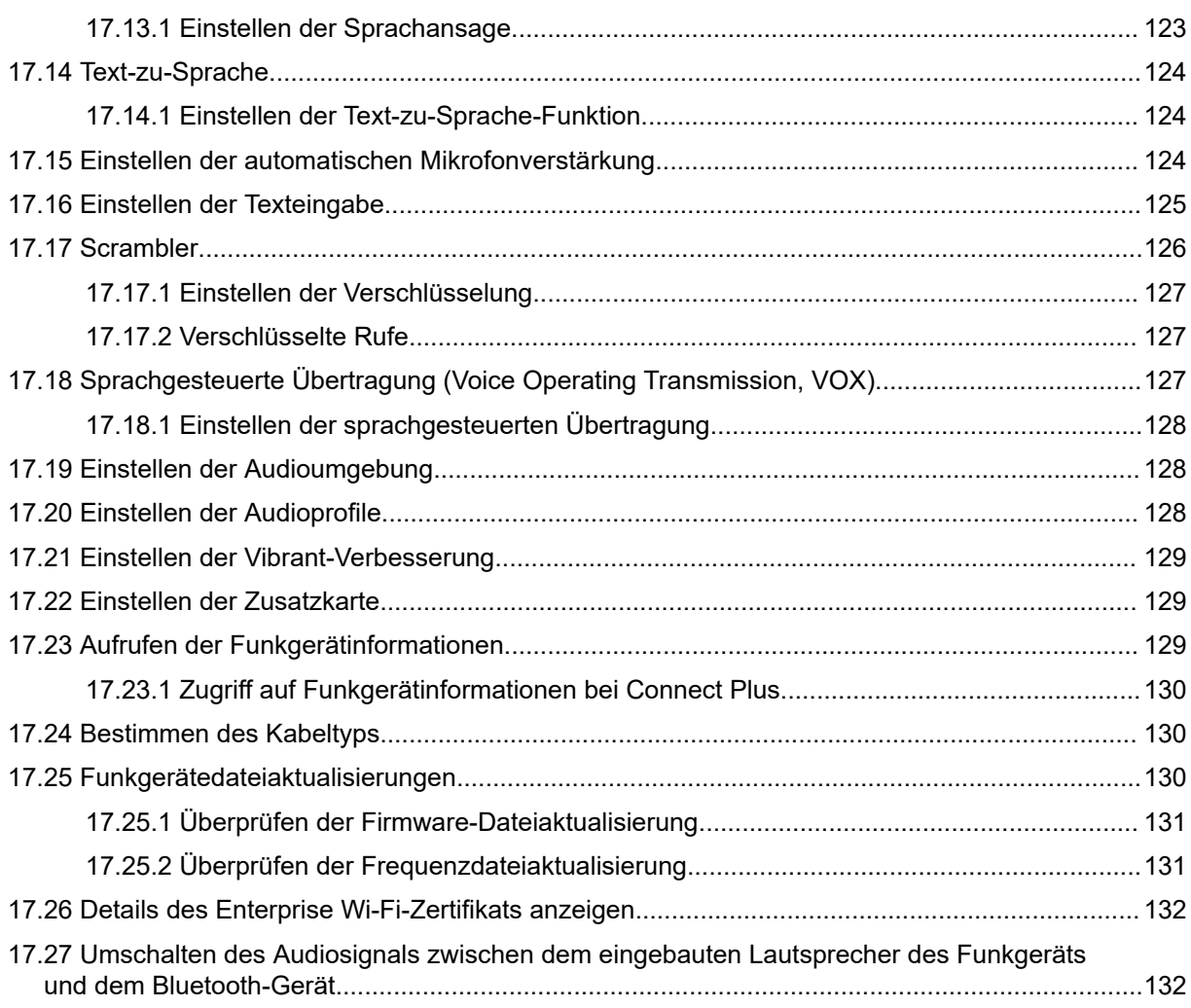

# <span id="page-131-0"></span>**Rechtliche Hinweise und Support**

# **Hinweise zu geistigem Eigentum und gesetzlichen Bestimmungen**

### **Copyright**

Die im vorliegenden Dokument beschriebenen Motorola Solutions-Produkte können durch Copyright geschützte Computerprogramme von Motorola Solutions enthalten. Nach dem Recht der USA und anderer Staaten sind bestimmte exklusive Rechte an der urheberrechtlich geschützten Software dem Unternehmen Motorola Solutions vorbehalten. Demzufolge dürfen urheberrechtlich geschützte Computerprogramme von Motorola Solutions, die zusammen mit den in diesem Dokument beschriebenen Motorola Solutions-Produkten ausgeliefert werden, ohne die vorherige schriftliche Genehmigung von Motorola Solutions weder kopiert noch in jeglicher Form reproduziert werden.

Die Vervielfältigung, Übertragung, Speicherung in einem Abrufsystem oder die Übersetzung in eine Sprache oder Computersprache ist ohne vorherige schriftliche Genehmigung von Motorola Solutions Inc. für keinen Teil dieses Dokuments in keiner Form und durch keinerlei Methode gestattet.

#### **Marken**

MOTOROLA, MOTO, MOTOROLA SOLUTIONS, and the Stylized M Logo are trademarks or registered trademarks of Motorola Trademark Holdings, LLC and are used under license. All other trademarks are the property of their respective owners.

#### **Lizenzrechte**

Mit dem Kauf von Produkten von Motorola Solutions werden weder ausdrücklich noch stillschweigend, durch Rechtsverzicht oder auf andere Weise Lizenzen unter dem Copyright, dem Patent oder den Patentanwendungen von Software von Motorola Solutions eingeräumt, mit Ausnahme der Nutzung von normalen, nicht ausschließlich erteilten, lizenzgebührenfreien Lizenzen, die sich aus der Anwendung geltenden Rechts beim Verkauf eines Produkts ergeben.

#### **Open-Source-Inhalte**

Dieses Produkt kann Open-Source-Software enthalten, die unter Lizenz verwendet wird. Vollständige rechtliche Hinweise und Attributionsinformationen zu Open Source finden Sie in den Produktinstallationsmedien.

#### **Richtlinie zu Elektro- und Elektronik-Altgeräten (WEEE) der Europäischen Union (EU) und des Vereinigten Königreichs (UK)**

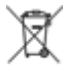

 Gemäß WEEE-Richtlinie (Waste of Electrical and Electronic Equipment, Richtlinie über Elektro- und Elektronik-Altgeräte) der EU und des Vereinigten Königreichs besteht für Elektro- und Elektronikgeräte, die in den Mitgliedsländern der Europäischen Union und dem Vereinigten Königreich in Verkehr gebracht werden, Kennzeichnungspflicht. Die Kennzeichnung erfolgt durch ein Etikett mit einer durchgestrichenen Mülltonne, das am Produkt selbst oder an der Verpackung angebracht wird. Wie in der WEEE-Richtlinie festgelegt, bedeutet diese Kennzeichnung, dass Kunden und Endverbraucher in Ländern der EU und des Vereinigten Königreichs elektrische und elektronische Geräte und Zubehör nicht mit dem Haushaltsmüll entsorgen sollten.

<span id="page-132-0"></span>Endverbraucher in den Mitgliedsländern der Europäischen Union und dem Vereinigten Königreich sind angehalten, bei ihrem lokalen Händler oder beim Kundendienst des Herstellers Informationen zum Rücknahmesystem ihres Landes einzuholen.

#### **Haftungsausschluss**

Beachten Sie, dass bestimmte Funktionen, Eigenschaften und Möglichkeiten, die in diesem Dokument beschrieben werden, für ein bestimmtes System möglicherweise nicht gelten oder nicht lizenziert sind oder von den Eigenschaften bestimmter mobiler Endgeräte (Funkgeräte) oder von der Konfiguration bestimmter Parameter abhängen können. Wenden Sie sich für weitere Informationen an Ihren Ansprechpartner von Motorola Solutions.

**© 2024 Motorola Solutions, Inc. All Rights Reserved**

# **Rechtliche Hinweise und Hinweise zur Einhaltung von Rechtsvorschriften**

# **Wichtige Sicherheitsinformationen**

#### **Handbuch zur HF-Energiestrahlung und Produktsicherheit für Handfunkgeräte**

#### **VORSICHT:**

**Dieses Funkgerät ist nur für die berufliche Nutzung vorgesehen.** Lesen Sie vor der Verwendung des Funkgeräts das Handbuch zur HF-Energiestrahlung und Produktsicherheit, das im Lieferumfang des Funkgeräts enthalten ist. Dieses Handbuch enthält wichtige Bedienungsanweisungen für den sicheren Umgang und HF-Energiesicherheitsinformationen zur Einhaltung der geltenden Normen und Richtlinien.

# **Informationen zur Einhaltung gesetzlicher Vorschriften** FAL

#### **Europe**

This is to declare that MSI products comply with the EU Directive 2011/65/EU (Restriction of Hazardous Substance or RoHS-2) and India RoHS, including applicable exemptions, with respect to the following substances:

- $\bullet$  Lead (Pb) < 0.1% by weight (1000 ppm)
- Mercury  $(Hg) < 0.1\%$  by weight (1000 ppm)
- Cadmium  $(Cd) < 0.01\%$  by weight  $(100$  ppm)
- Hexavalent Chromium  $(Cr6+)$  < 0.1% by weight (1000 ppm)
- Polybrominated Biphenyls (PBB) <  $0.1\%$  by weight (1000 ppm)
- Polybrominated Diphenyl Ethers (PBDE) < 0.1% by weight (1000 ppm)

# <span id="page-133-0"></span>**Garantie und Service-Support**

# **Garantie für Akkus und Ladegeräte**

# **Produktgarantie**

Die Produktgarantie stellt eine Garantie gegen verarbeitungsbedingte Defekte bei normaler Nutzung und normalem Betrieb dar.

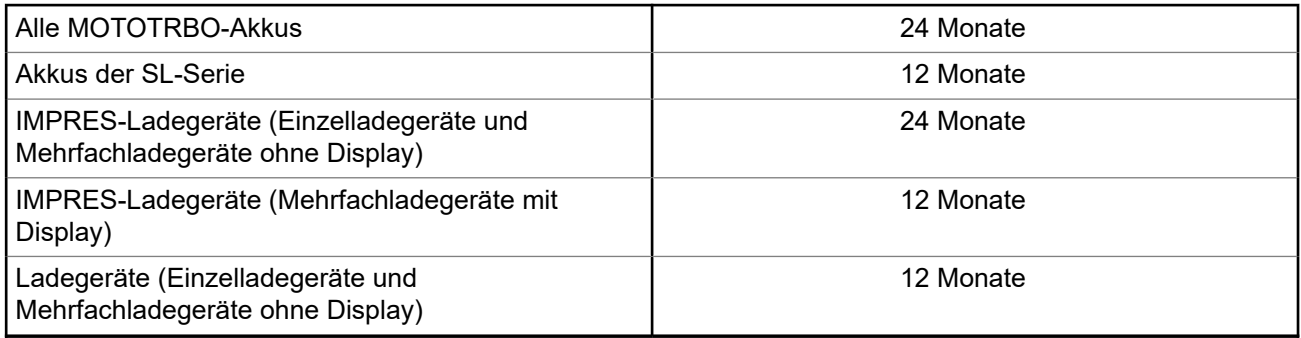

# **Akkukapazitätsgarantie**

Die Akkukapazitätsgarantie gewährleistet 80 % der Nennkapazität für die Laufzeit der Garantie.

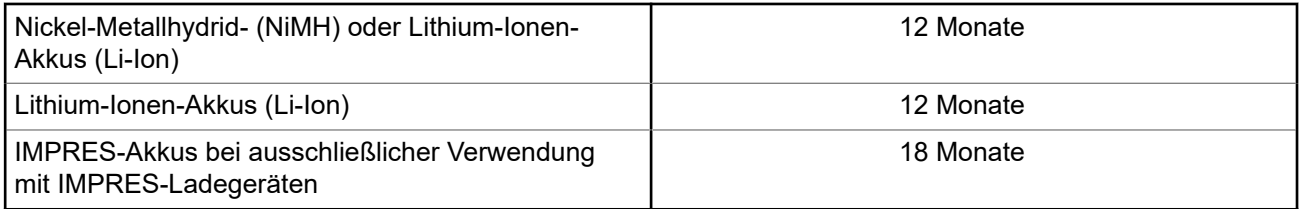

# **Beschränkte Garantie**

# **KOMMUNIKATIONSPRODUKTE VON MOTOROLA SOLUTIONS**

# **I. UMFANG UND DAUER DES GARANTIEANSPRUCHS**

Motorola Solutions, Inc. ("Motorola Solutions") garantiert hiermit, dass die von Motorola Solutions hergestellten nachfolgend aufgelisteten Kommunikationsprodukte ("Produkte") ab dem Kaufdatum für die nachstehend aufgeführte Dauer unter normalem Gebrauch und Betrieb frei von Materialfehlern und Verarbeitungsmängeln sind.

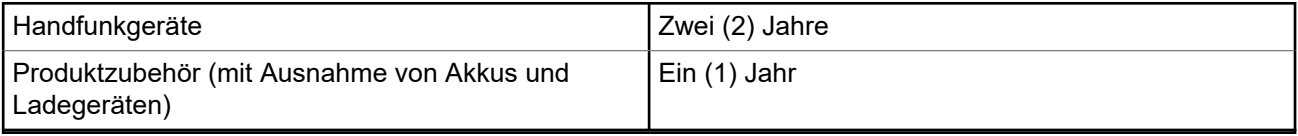

Motorola Solutions führt nach eigenem Ermessen innerhalb der Garantiezeit kostenlos die Reparatur des Produkts (mit neuen oder erneuerten Teilen) durch oder ersetzt es (durch ein neues oder erneuertes Produkt) <span id="page-134-0"></span>oder erstattet den Kaufpreis des Produkts, sofern das Produkt gemäß den Bedingungen dieser Garantie an Motorola Solutions retourniert wird. Ersatzteile oder -platinen stehen dann für den Rest der ursprünglichen Garantiezeit unter Garantie. Alle ersetzten Teile des Produkts gehen in das Eigentum von Motorola Solutions über.

Diese ausdrückliche beschränkte Garantie von Motorola Solutions gilt nur für den ursprünglichen Endabnehmer/Käufer und ist nicht übertragbar. Dies ist die vollständige Garantie für das von Motorola Solutions hergestellte Produkt. Motorola Solutions übernimmt keine Verpflichtungen oder Haftung für Ergänzungen oder Änderungen an dieser Garantie, es sei denn, dies wird in schriftlicher Form von einem Handlungsbevollmächtigen von Motorola Solutions zugesichert und unterschrieben.

Sofern dies nicht in einem separaten Vertrag zwischen Motorola Solutions und dem ursprünglichen Endabnehmer/Käufer festgelegt wurde, gewährt Motorola Solutions keine Garantie auf die Installation, Instandhaltung oder Wartung des Produkts.

Motorola Solutions übernimmt keinerlei Haftung für nicht von Motorola Solutions bereitgestellte Zusatzausrüstung, die an dem Produkt angebracht oder in Verbindung mit dem Produkt verwendet wird, oder für den Betrieb des Produkts mit Zusatzausrüstung. Sämtliche Zusatzausrüstung dieser Art ist ausdrücklich von dieser Garantie ausgeschlossen. Da jedes System, in dem das Produkt zur Anwendung kommen kann, individuell ist, übernimmt Motorola Solutions im Rahmen dieser Garantie keine Haftung für die Reichweite, die Abdeckung oder den Betrieb des Systems als Ganzes.

# **II. ALLGEMEINE GARANTIEBEDINGUNGEN**

Diese Garantie stellt den maximalen Umfang der Verantwortlichkeiten von Motorola Solutions in Bezug auf das Produkt dar. Die ausschließlichen Möglichkeiten des Verbrauchers zur Mängelbeseitigung sind eine Reparatur, ein Ersatz oder eine Erstattung des Kaufpreises nach Ermessen von Motorola Solutions. DIESE GARANTIE WIRD ANSTELLE ALLER ANDEREN AUSDRÜCKLICHEN GARANTIEN GEWÄHRT. ALLE STILLSCHWEIGENDEN GARANTIEN, EINSCHLIESSLICH UND OHNE EINSCHRÄNKUNG DER STILLSCHWEIGENDEN GARANTIE DER MARKTGÄNGIGKEIT ODER EIGNUNG FÜR EINEN BESTIMMTEN ZWECK, SIND AUF DIE DAUER DIESER BESCHRÄNKTEN GARANTIE BEGRENZT. IN KEINEM FALL HAFTET MOTOROLA SOLUTIONS FÜR SCHÄDEN, DIE ÜBER DEN KAUFPREIS DES JEWEILIGEN PRODUKTS HINAUSGEHEN, ODER FÜR NUTZUNGSSCHÄDEN, ZEITVERLUST, UNANNEHMLICHKEITEN, ENTGANGENE GESCHÄFTSMÖGLICHKEITEN, ENTGANGENE GEWINNE ODER EINNAHMEN ODER ANDERE BEILÄUFIGE, SONDER- ODER FOLGESCHÄDEN, DIE IM ZUSAMMENHANG MIT DER NUTZUNG ODER NICHTVERWENDBARKEIT DES PRODUKTS ENTSTEHEN, UND ZWAR IM GRÖSSTMÖGLICHEN DURCH DAS ANWENDBARE RECHT GESTATTETEN UMFANG.

# **III. BUNDESSTAATLICHE GESETZE (NUR FÜR USA):**

EINIGE BUNDESSTAATEN VERBIETEN DIE EINSCHRÄNKUNG ODER DEN AUSSCHLUSS VON BEGLEIT- ODER FOLGESCHÄDEN ODER DIE BESCHRÄNKUNG DER GELTUNGSDAUER EINER STILLSCHWEIGENDEN GARANTIE, SODASS DIE OBIGEN EINSCHRÄNKUNGEN ODER AUSSCHLÜSSE EVENTUELL NICHT ANWENDBAR SIND.

Diese Garantie gesteht Ihnen spezifische Rechte zu. Sie haben unter Umständen auch andere Rechte, die je nach Bundesstaat variieren können.

# **IV. INANSPRUCHNAHME VON GARANTIELEISTUNGEN**

Zur Inanspruchnahme von Garantieleistungen muss der Kaufnachweis (aus dem das Kaufdatum und die Seriennummer des Artikels hervorgehen) vorgelegt werden, und das Produkt muss unter Vorauszahlung der Versicherungs- und Frachtkosten an eine autorisierte Garantieservicestelle gesendet werden. Motorola Solutions erbringt die Garantieleistungen durch eine autorisierte Garantieservicestelle. Wenden Sie sich zunächst an das Unternehmen, bei dem Sie das Produkt erworben haben (z. B. Händler oder

<span id="page-135-0"></span>Kommunikationsdienstleister). Dieses Unternehmen hilft Ihnen dann, die Garantieleistungen in Anspruch zu nehmen. Sie können Motorola Solutions unter 1-800-927-2744 telefonisch kontaktieren.

# **V. HAFTUNGSAUSSCHLUSS**

- **1.** Defekte oder Schäden, die aus einer Verwendung des Produkts resultieren, die nicht der normalen und üblichen Art entspricht.
- **2.** Defekte oder Schäden, die aus unsachgemäßer Handhabung, Unfällen, Wasserschäden oder Fahrlässigkeit resultieren.
- **3.** Defekte oder Schäden, die aus unzulässigem Test oder Betrieb, unzulässiger Wartung oder Installation sowie unzulässigen Änderungen oder Anpassungen resultieren.
- **4.** Bruch von oder Schäden an Antennen, soweit nicht direkt durch Material- und Verarbeitungsfehler verursacht.
- **5.** Produkte, an denen unbefugte Produktänderungen, -zerlegungen oder -reparaturen (u. a. Ergänzungen des Produkts durch nicht von Motorola Solutions gelieferte Geräte) vorgenommen werden, die sich negativ auf die Leistung des Produkts auswirken oder die normale Inspektion und Testläufe des Produkts im Rahmen der Garantie zur Beurteilung eines Garantieanspruchs beeinträchtigen.
- **6.** Produkte, bei denen die Seriennummer entfernt oder unkenntlich gemacht wurde.
- **7.** Akkus, wenn die Dichtungen des Akkuzellengehäuses aufgebrochen wurden oder Zeichen unbefugter Änderungen aufweisen.
- **8.** Akkus, wenn der Schaden oder Defekt durch Aufladen oder Verwenden des Akkus in Geräten oder unter Betriebsverhältnissen erfolgt ist, für die das Produkt nicht spezifiziert ist.
- **9.** Versandkosten zum Reparaturwerk.
- **10.** Ein Produkt, das aufgrund einer gesetzwidrigen oder nicht autorisierten Änderung der Software/ Firmware im Produkt nicht gemäß den von Motorola Solutions veröffentlichen Spezifikationen oder der angegebenen FCC-Zertifizierung funktioniert, die für das Produkt zum Zeitpunkt der ursprünglichen Auslieferung durch Motorola Solutions gelten.
- **11.** Kratzer oder kosmetische Schäden an Produktoberflächen, die den Betrieb des Produkts nicht beeinträchtigen.
- **12.** Normaler und üblicher Verschleiß.

# **VI. PATENT- UND SOFTWAREBESTIMMUNGEN**

Motorola Solutions übernimmt auf eigene Kosten die Verteidigung des Endbenutzers/Käufers gegen sämtliche vorgebrachte Klagen auf Basis eines Anspruchs, das Produkt oder einer seiner Bestandteile verstieße(n) gegen ein US-amerikanisches Patent, und Motorola Solutions kommt für gegen den Endbenutzer/Käufer durch ein Gerichtsurteil verhängte Kosten und Schadensersatzansprüche auf, die aus einer derartigen Klage resultieren. Eine derartige Verteidigung und Zahlungen unterliegen jedoch folgenden Bedingungen:

- **1.** Motorola Solutions wird von einem solchen Käufer unverzüglich schriftlich über jede Ankündigung eines solchen Anspruchs benachrichtigt,
- **2.** Motorola Solutions hat die alleinige Kontrolle über die Verteidigung gegen solche Klagen und alle Verhandlungen zu deren Schlichtung oder Vergleich, und
- **3.** sollte ein derartiger Käufer Motorola Solutions nach deren Ermessen und auf deren Kosten erlauben, für einen derartigen Käufer das Recht zu erwerben, das Produkt oder Teile desselben weiterhin zu verwenden, zu ersetzen oder zu modifizieren, sodass es gegen keine Patente verstößt, oder einem derartigen Käufer eine Gutschrift für das Produkt oder die Bestandteile bzw. deren Abschreibungsrestwert ausstellt und seine Rückgabe annimmt, wenn das Produkt oder Teile davon Gegenstand (oder im Ermessen von Motorola Solutions wahrscheinlich Gegenstand) eines Anspruchs einer derartigen

<span id="page-136-0"></span>Verletzung eines US-amerikanischen Patents werden sollte(n). Der Abschreibungsrestwert ist ein von Motorola Solutions ermittelter, gleichwertiger Betrag pro Jahr über die Lebensdauer des Produkts oder dessen Teile.

Motorola Solutions übernimmt keine Haftung hinsichtlich Ansprüchen für Patentverletzungen, die auf einer Kombination von hierunter geliefertem Produkt und Bestandteilen mit nicht von Motorola Solutions bereitgestellter/n Software, Vorrichtungen oder Geräten basieren. Des Weiteren lehnt Motorola Solutions jegliche Verantwortung für nicht von Motorola Solutions bereitgestellte Zusatzausrüstung oder Software ab, die in Verbindung mit dem Produkt benutzt wird. Das Vorangehende stellt die gesamte Haftung von Motorola Solutions hinsichtlich der Verletzung von Patenten durch das Produkt und dessen Bestandteile dar.

Für urheberrechtlich geschützte Motorola Solutions Software liegen in den Vereinigten Staaten und anderen Ländern per Gesetz bestimmte Exklusivrechte für Motorola Solutions vor, z. B. das Exklusivrecht für die Vervielfältigung oder den Vertrieb von Kopien derartiger Motorola Solutions Software. Motorola Solutions Software darf ausschließlich mit dem Produkt verwendet werden, in das diese Software ursprünglich integriert war, und die Software in einem derartigen Produkt darf nicht ersetzt, kopiert, verteilt und in irgendeiner Weise modifiziert oder zum Herstellen abgeleiteter Produkte verwendet werden. Kein anderer Gebrauch derartiger Motorola Solutions Software, darunter Änderungen, Modifikationen, Reproduktion, Distribution oder Reverse Engineering, und keine Ausübung von Rechten an derartiger Motorola Solutions Software sind zulässig. Unter Patentschutz und Urheberrecht von Motorola Solutions wird keine Lizenz stillschweigend, durch Verwirkung eines Rechts oder auf sonstige Weise erteilt.

# **VII. ANWENDBARES RECHT**

Diese Garantieerklärung unterliegt den Gesetzen des US-Staates Illinois.

# <span id="page-137-0"></span>**Bitte zuerst lesen**

In diesem Benutzerhandbuch werden die grundlegenden Funktionen der in Ihrer Region angebotenen Funkgerätmodelle erläutert.

#### **In diesem Handbuch verwendete Anmerkungen**

In den Texten dieser Publikation finden Sie die Anmerkungen **Warnung**, **Achtung** und **Hinweis**. Diese Anmerkungen werden verwendet, um auf bestimmte Gefahren und die entsprechenden Vorsichtsmaßnahmen hinzuweisen.

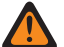

#### **WARNUNG:**

Ein Arbeitsablauf, eine Vorgehensweise, ein Zustand usw., die bei Nichtbeachtung zu Verletzungen oder zum Tod führen können.

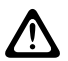

#### **VORSICHT:**

Ein Arbeitsablauf, eine Vorgehensweise, ein Zustand usw., die bei Nichtbeachtung zu Schäden am Gerät führen können.

# **NOTIZ:**

Ein Arbeitsablauf, eine Vorgehensweise, ein Zustand usw., die besonders hervorgehoben werden sollen.

#### **Besondere Formatierungen**

Die folgenden besonderen Formatierungen werden im Text zum Markieren bestimmter Informationen oder Elemente verwendet:

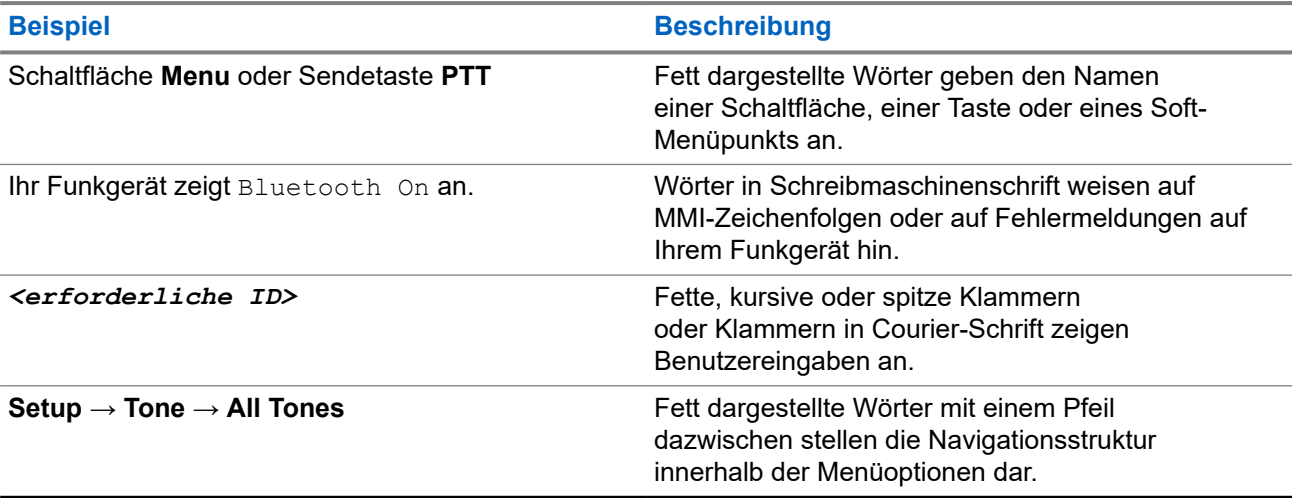

#### **Tabelle 1: Besondere Formatierungen**

#### <span id="page-138-0"></span>**Verfügbarkeit von Funktionen und Diensten**

Ihr Händler oder Administrator kann Ihr Funkgerät an Ihre speziellen Anforderungen und Bedürfnisse anpassen.

# **NOTIZ:**

Ihr Funkgerät verfügt nicht über alle Funktionen, die im Handbuch erwähnt werden. Wenden Sie sich für weitere Informationen an Ihren Händler oder Administrator.

Für folgende Auskünfte setzen Sie sich bitte mit Ihrem Systemadministrator oder Händler in Verbindung:

- Was sind die Funktionen der einzelnen Tasten?
- Welche optionalen Zubehörteile könnten für Sie nützlich sein?
- Wie sehen die besten Vorgehensweisen für die effektive Nutzung des Funkgeräts aus?
- Welche Wartungsmaßnahmen können zu einer längeren Lebensdauer von Funkgeräten beitragen?

# **1.1 Softwareversion**

Alle in den folgenden Abschnitten beschriebenen Funktionen werden von der folgenden Softwareversion unterstützt:

#### **R02.24.01.1000** oder höher.

Wenden Sie sich für weitere Informationen an Ihren Händler oder Administrator.

# <span id="page-139-0"></span>**Einführung**

Dieses Benutzerhandbuch bezieht sich auf das in der Region verfügbare Modell der höchsten Stufe. Die folgende Tabelle beschreibt Möglichkeiten für den Zugriff auf Funktionen des Funkgerätmodells.

#### **Tabelle 2: Funktionszugriff und Anzeigen des Funkgerätmodells**

#### **Funkgerätemodell** Funkgerätemodell **Abbildung 1: Serie SL4000/SL4000e MOTOROLA**  $AHZ$  $Ch<sub>1</sub>$ **MOTOTRBO**  $\blacktriangleright$ Actions Contacts **P1 P2**  $(\mathbb{H})$  $\ddot{\circ}$  $5<sup>â</sup>$  $1, 3$ DEF  $3$  $2<sub>ABC</sub>$ 4 сн мно 6  $5_{\rm JKL}$

7 PORS

 $*$   $\prec$ 

wxyz 9

 $5#$ 

 $8<sub>TV</sub>$ 

 $\mathbf{0} \triangle$ 

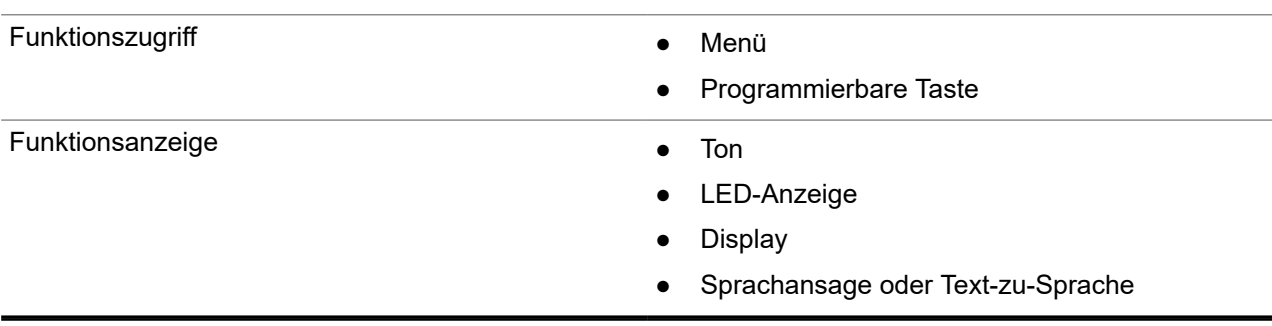

#### **NOTIZ:**

Welche Funktion über die **programmierbare Taste** aktiviert werden kann, erfahren Sie unter dem Thema [Programmierbare Tasten auf Seite 24.](#page-145-0)

# <span id="page-140-0"></span>**Pflege des Funkgeräts**

Dieser Abschnitt beschreibt die grundlegenden Vorsichtsmaßnahmen bei der Handhabung des Funkgeräts.

#### **Tabelle 3: IP-Spezifikation**

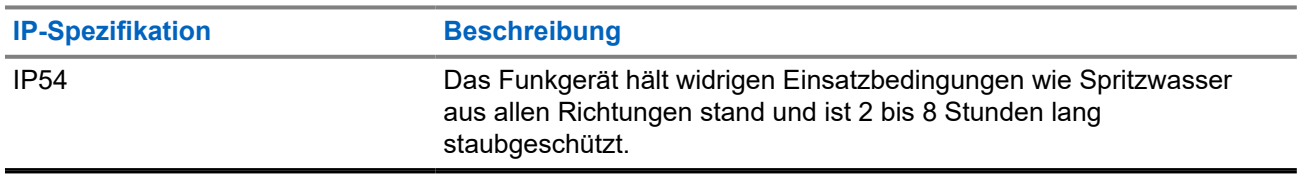

● Halten Sie Ihr Funkgerät sauber, und vermeiden Sie Kontakt mit Wasser, um eine einwandfreie Funktion und Leistung zu gewährleisten.

- Verwenden Sie zum Reinigen der Außenflächen des Funkgeräts eine verdünnte Lösung aus einem milden Spülmittel und frischem Wasser (z. B. ein Teelöffel Spülmittel auf 4 Liter Wasser).
- Diese Oberflächen sollten immer dann gereinigt werden, wenn bei einer regelmäßigen Sichtkontrolle Flecken, Fett und/oder Schmutz entdeckt wurden.

#### **VORSICHT:**

Bestimmte Chemikalien und deren Dämpfe können einige Kunststoffe schädigen. Vermeiden Sie die Verwendung von Sprays, Kontaktreinigern und anderen Chemikalien.

● Verwenden Sie beim Reinigen Ihres Funkgeräts keinen Wasserstrahl mit hohem Druck, da dies zum Eindringen von Wasser führen kann.

# <span id="page-141-0"></span>**Erste Schritte**

Dieses Kapitel enthält Anweisungen zur Vorbereitung des Funkgeräts für die Verwendung.

#### **4.1**

# **Aufladen des Akkus**

Ihr Funkgerät wird mit einem Lithium-Ionen-Akku (Li-lon) betrieben.

#### **Voraussetzungen:**

Schalten Sie das Gerät während des Aufladens des Akkus aus.

#### **Vorgehensweise:**

- Laden Sie den Akku nur außerhalb von Gefahrenbereichen. Nachdem der Akku geladen wurde, lassen Sie Ihr Funkgerät mindestens 3 Minuten im Ruhezustand.
- Laden Sie Akkus ausschließlich in einem von Motorola Solutions genehmigten Ladegerät auf, um die Garantiebedingungen einzuhalten und eventuelle Schäden zu vermeiden.
- Um die optimale Leistung des Funkgeräts sicherzustellen, ist ein neuer Akku vor dem Erstgebrauch 14 bis 16 Stunden aufzuladen.

Akkus werden am besten bei Raumtemperatur aufgeladen.

#### **NOTIZ:**

Sie können den Akku aufladen, indem Sie das USB-Ladegerät an eine nahe gelegene und gut erreichbare Steckdose anschließen.

### **4.2 Einsetzen des Akkus**

#### **Vorgehensweise:**

- **1.** Setzen Sie den Akku in den Steckplatz des Funkgeräts ein.
- **2.** Setzen Sie die hintere Abdeckung in die richtige Position, und drücken Sie sie nach unten, bis sie einrastet.
- **3.** Schieben Sie die Akkuverriegelung in die verriegelte Position.

#### <span id="page-142-0"></span>**Folgemaßnahmen:**

**NOTIZ:**

Wenn das Funkgerät mit dem falschen Akku verwendet wird, verhält sich das Funkgerät wie folgt:

- Ein tiefer Warnton wird ausgegeben.
- Die rote LED blinkt.
- Auf dem Display erscheint der Hinweis Falscher Akku.
- Über die Sprachansage- oder Text-zu-Sprache-Funktion ertönt eine Meldung, wenn sie über CPS geladen wurde.

Wenn das Funkgerät mit einem nicht unterstützten Akku betrieben wird, verhält sich Ihr Funkgerät wie folgt:

- Ein Hinweiston ertönt.
- Auf dem Display wird der Hinweis Unbek. Akku angezeigt.
- Das Akkusymbol ist deaktiviert.

Die Zertifizierung des Funkgeräts wird ungültig, wenn Sie einen UL-Akku an ein UKW-zugelassenes Funkgerät anschließen oder umgekehrt.

Wenn Ihr Funkgerät mit einem nicht unterstützten oder falschen Akku betrieben wird, ersetzen Sie den Akku umgehend durch den richtigen Akku.

## **4.3 Entfernen des Akkus**

#### **Voraussetzungen:**

Vergewissern Sie sich, dass das Funkgerät ausgeschaltet ist.

#### **Vorgehensweise:**

- **1.** Bewegen Sie die Akkuverriegelung in die entriegelte Position.
- **2.** Entfernen Sie die hintere Abdeckung.
- **3.** Nehmen Sie den Akku aus dem Akkufach heraus.

### **4.4 Anbringen der Antenne**

#### **Voraussetzungen:**

Schalten Sie das Funkgerät aus.

#### **Vorgehensweise:**

**1.** Stecken Sie die Antenne in die Fassung.

#### **NOTIZ:** Û

Stellen Sie sicher, dass die Antenne fest angebracht ist, um das Gerät optimal vor Wasser und Staub zu schützen.

- **2.** Verwenden Sie einen 4IP-Torx Plus-Schraubendreher, um die Antennenschrauben anzuziehen.
- **3.** Bringen Sie die Typenschild-Abdeckung und den Antennenstecker an der Gehäuserückseite an.

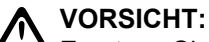

Ersetzen Sie die defekte Antenne nur durch MOTOTRBO-Antennen, um Schäden zu vermeiden.

# <span id="page-143-0"></span>**4.5 Ein- und Ausschalten des Funkgeräts**

#### **Vorgehensweise:**

Halten Sie die **Ein/Aus**-Taste gedrückt.

#### **Ergebnis:**

Wenn das Funkgerät erfolgreich eingeschaltet wurde, passiert Folgendes:

● Ein Hinweiston ertönt.

#### **NOTIZ:**  $\mathscr{A}$

Wenn die Funktion "Töne/Hinweistöne" deaktiviert ist, erklingt kein Ton beim Einschalten.

- Die grüne LED leuchtet auf.
- Auf dem Display wird MOTOTRBO (TM), gefolgt von einer Begrüßungsnachricht oder einem Bild, angezeigt.
- Der Startbildschirm wird eingeschaltet.

Wenn das Funkgerät erfolgreich ausgeschaltet wurde, passiert Folgendes:

- Ein Hinweiston ertönt.
- Der Startbildschirm wird ausgeschaltet.

#### **NOTIZ:**

Während der Inbetriebnahme nach einer Aktualisierung der Softwareversion auf **R02.07.00.0000** oder höher, findet 20 Sekunden lang ein GNSS-Firmwareupgrade statt. Nach dem Upgrade wird das Funkgerät zurückgesetzt und schaltet sich ein. Das Firmwareupgrade ist nur für portable Modelle mit der neuesten Software und Hardware verfügbar.

#### **Folgemaßnahmen:**

Falls sich Ihr Funkgerät nicht einschalten lässt, überprüfen Sie den Akku. Stellen Sie sicher, dass der Akku aufgeladen und ordnungsgemäß eingesetzt ist. Wenden Sie sich an Ihren Händler, wenn sich Ihr Funkgerät noch immer nicht einschalten lässt.

#### **4.6**

# **Anpassen der Lautstärke**

#### **Vorgehensweise:**

Führen Sie eine der folgenden Aktionen aus:

- Um die Lautstärke zu erhöhen, drücken Sie die Taste **Lauter**.
- Um die Lautstärke zu verringern, drücken Sie die Taste **Leiser**.

#### **NOTIZ:**

Ihr Funkgerät kann auf eine Mindestlautstärke programmiert werden. Die Lautstärke kann dann nicht niedriger als diese programmierte Mindestlautstärke eingestellt werden.
# **Überblick über das Funkgerät**

In diesem Überblick werden die Tasten, Symbole und LED-Anzeigen Ihres Funkgeräts erläutert.

#### **Abbildung 2: Überblick über das Funkgerät**

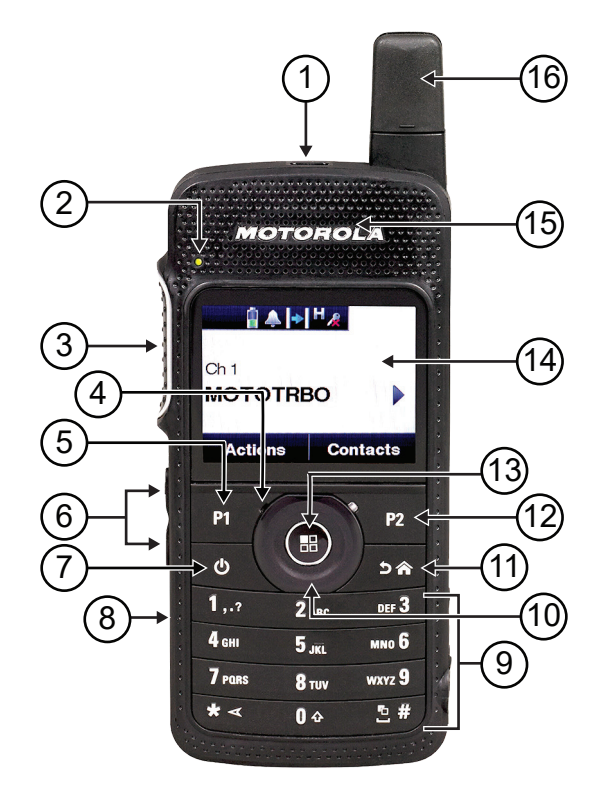

#### **Tabelle 4: Legende**

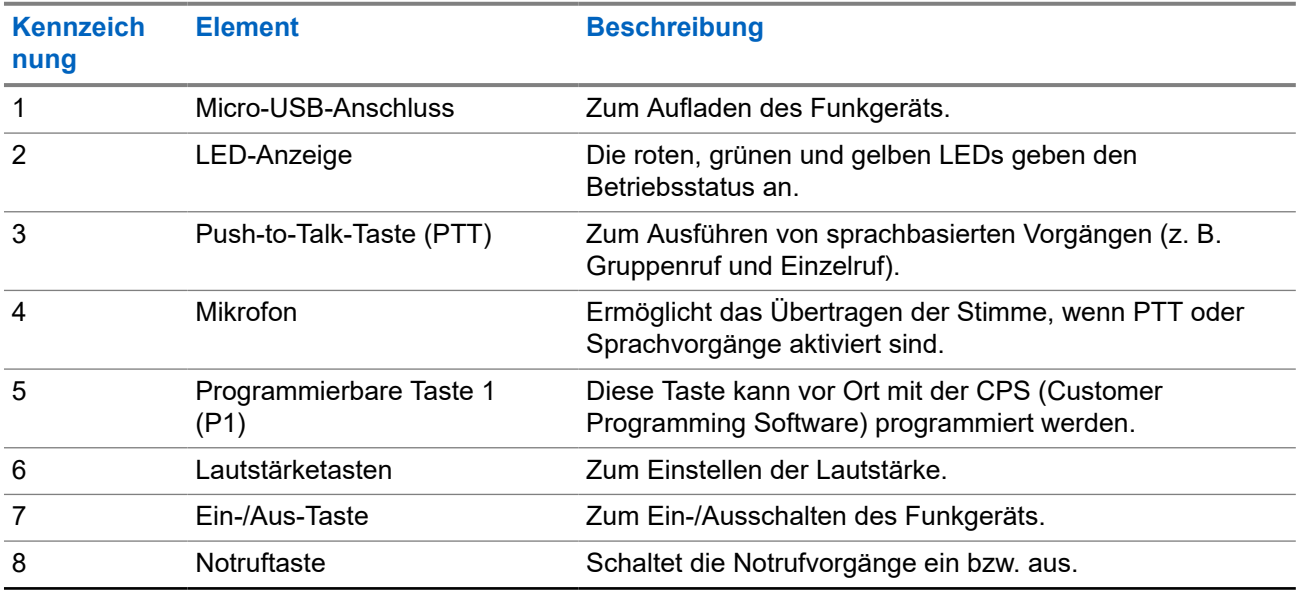

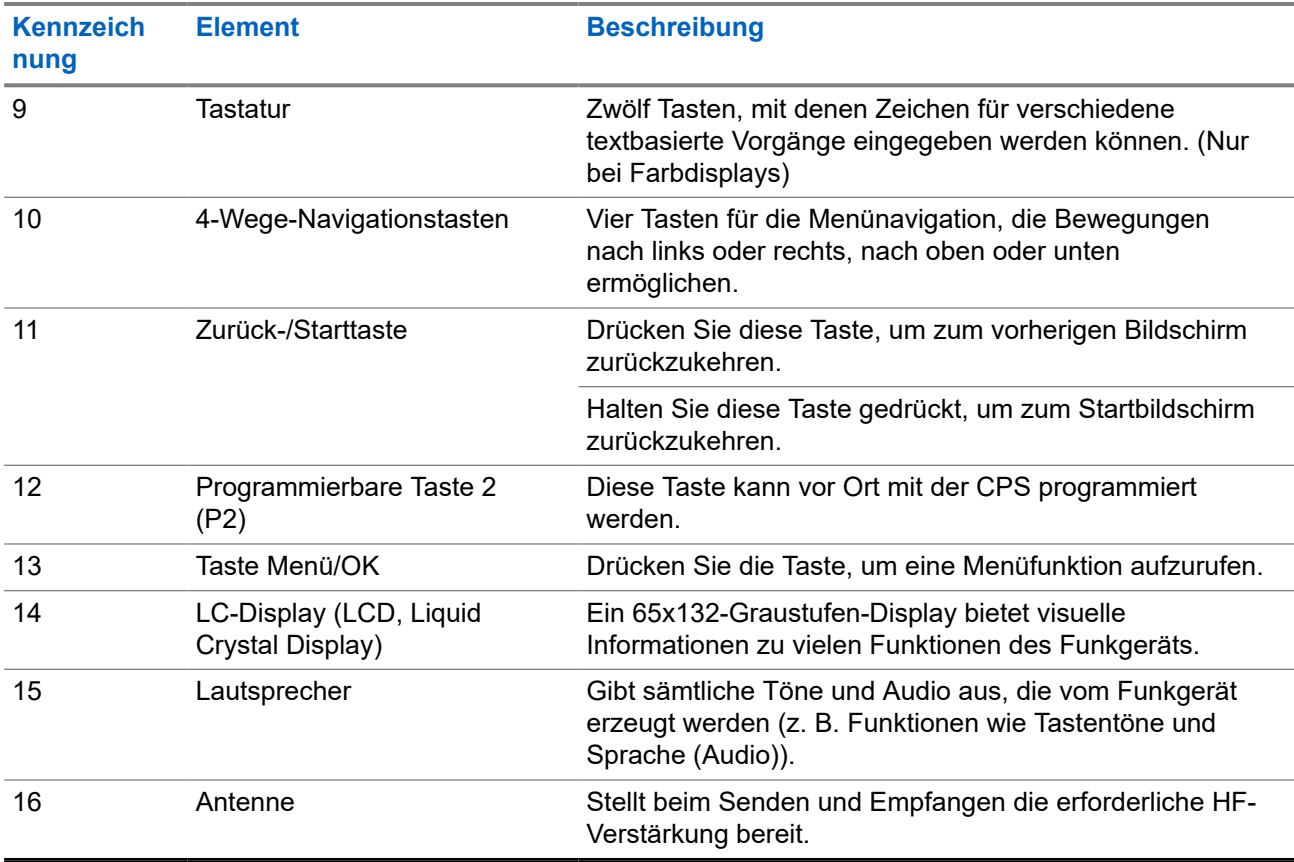

### **5.1**

# **Programmierbare Tasten**

Sie können die programmierbaren Tasten über die Programmiersoftware als Kurzbefehle für die folgenden Funkgerätefunktionen programmieren.

#### **NOTIZ:**

WEIT SIE.<br>Wenden Sie sich für weitere Informationen an Ihren Händler.

### **Tabelle 5: Zuweisbare Funkgerätefunktionen**

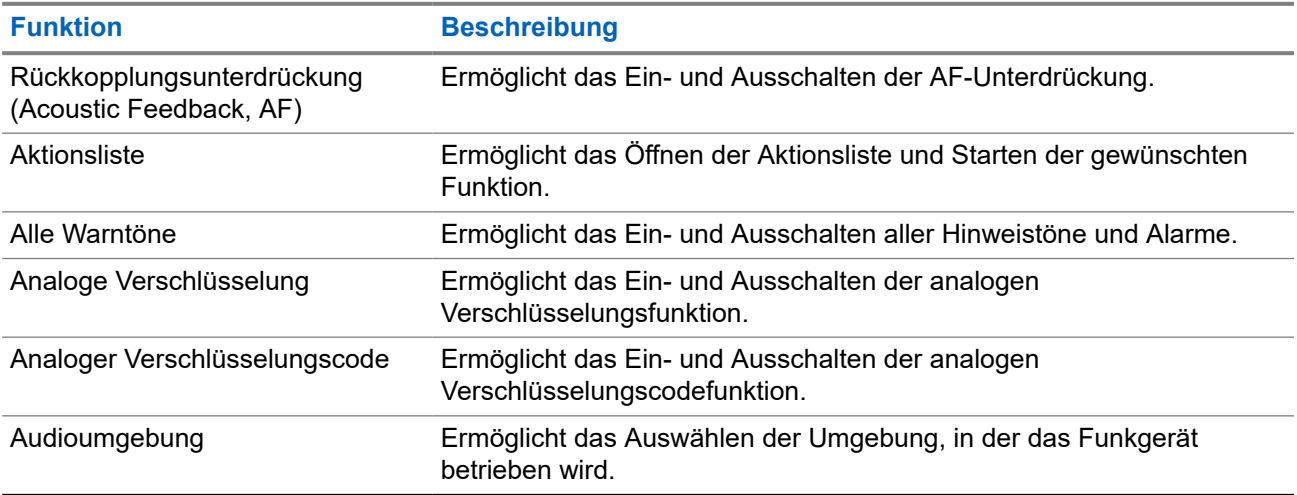

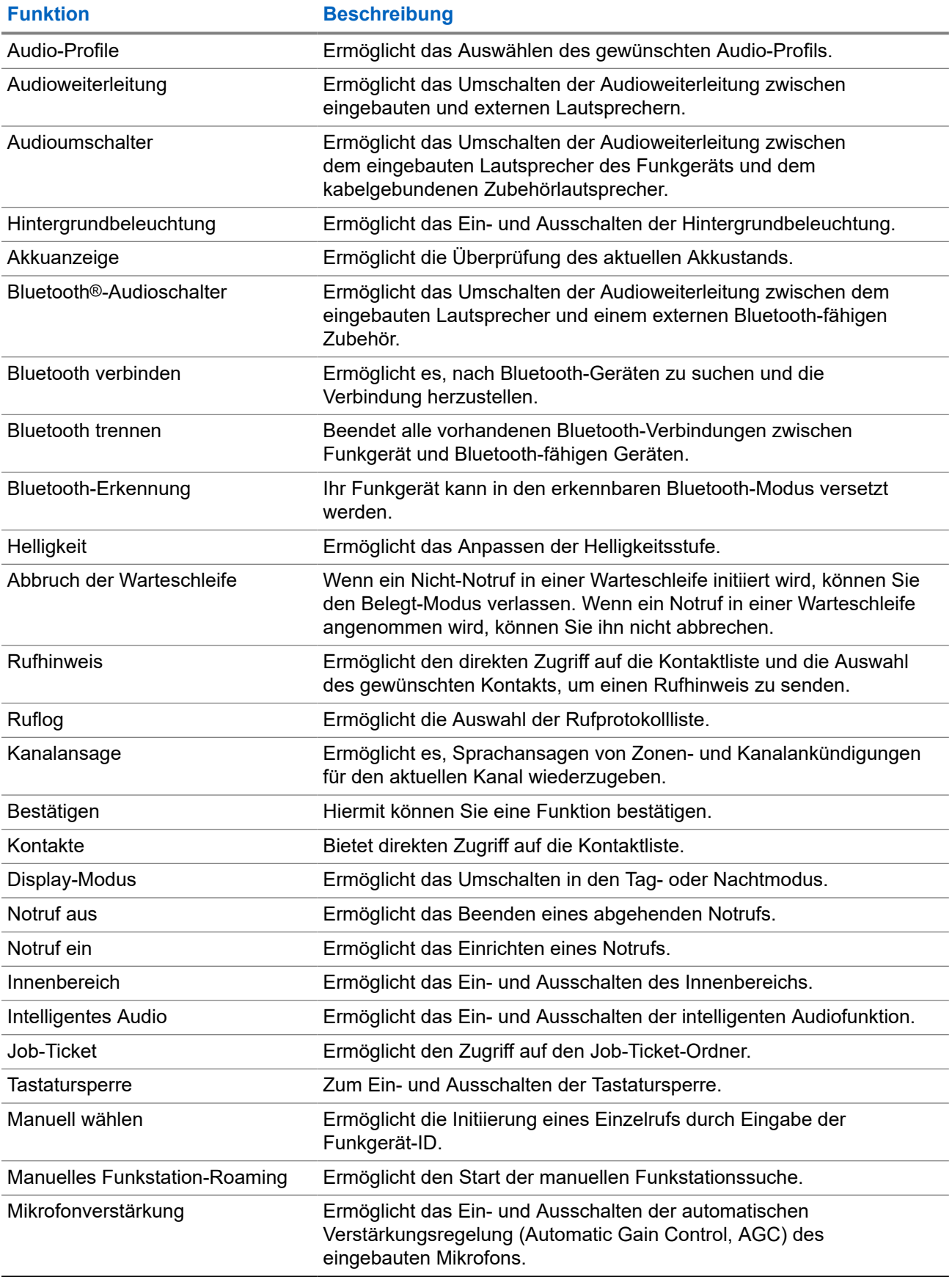

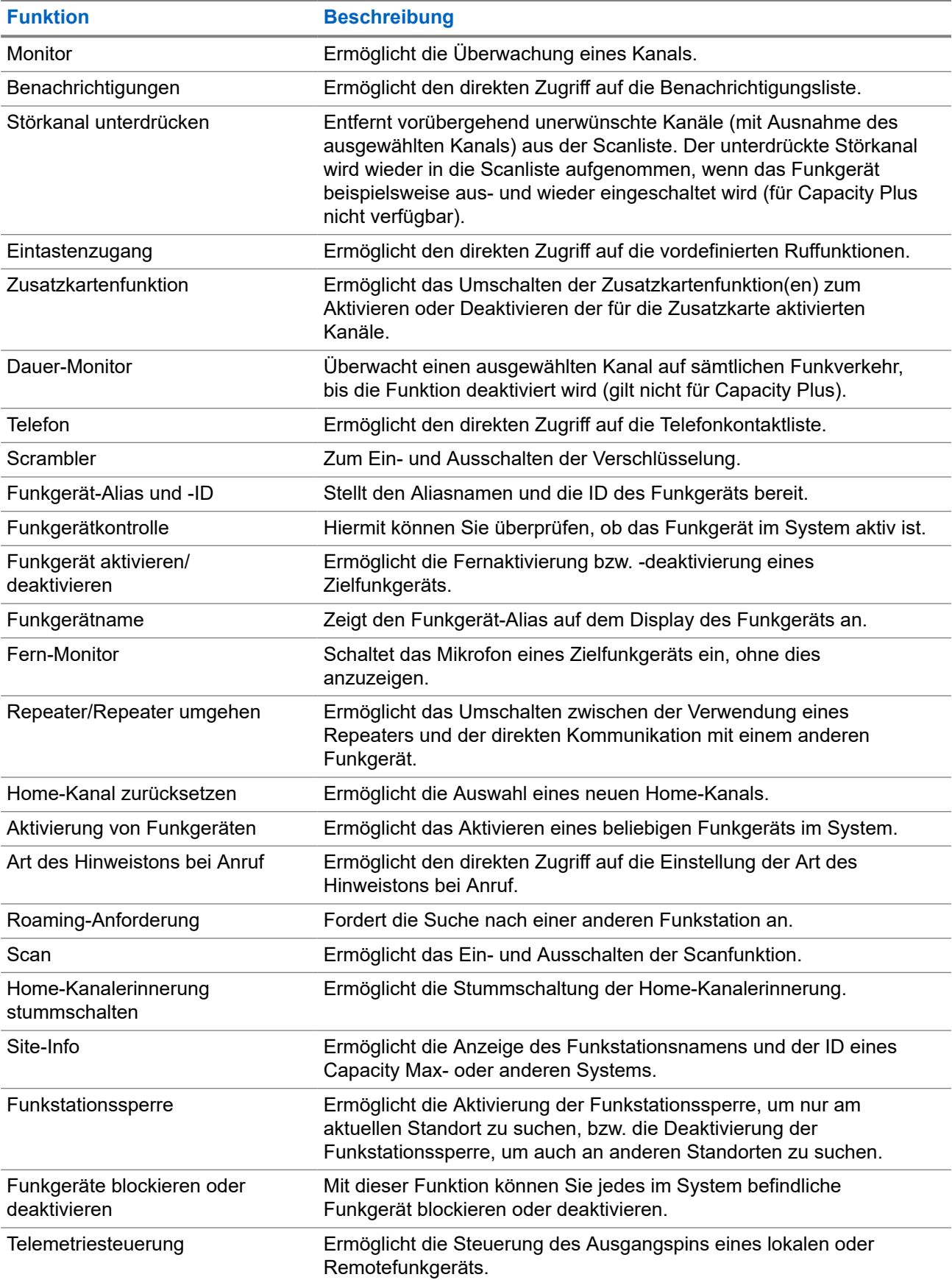

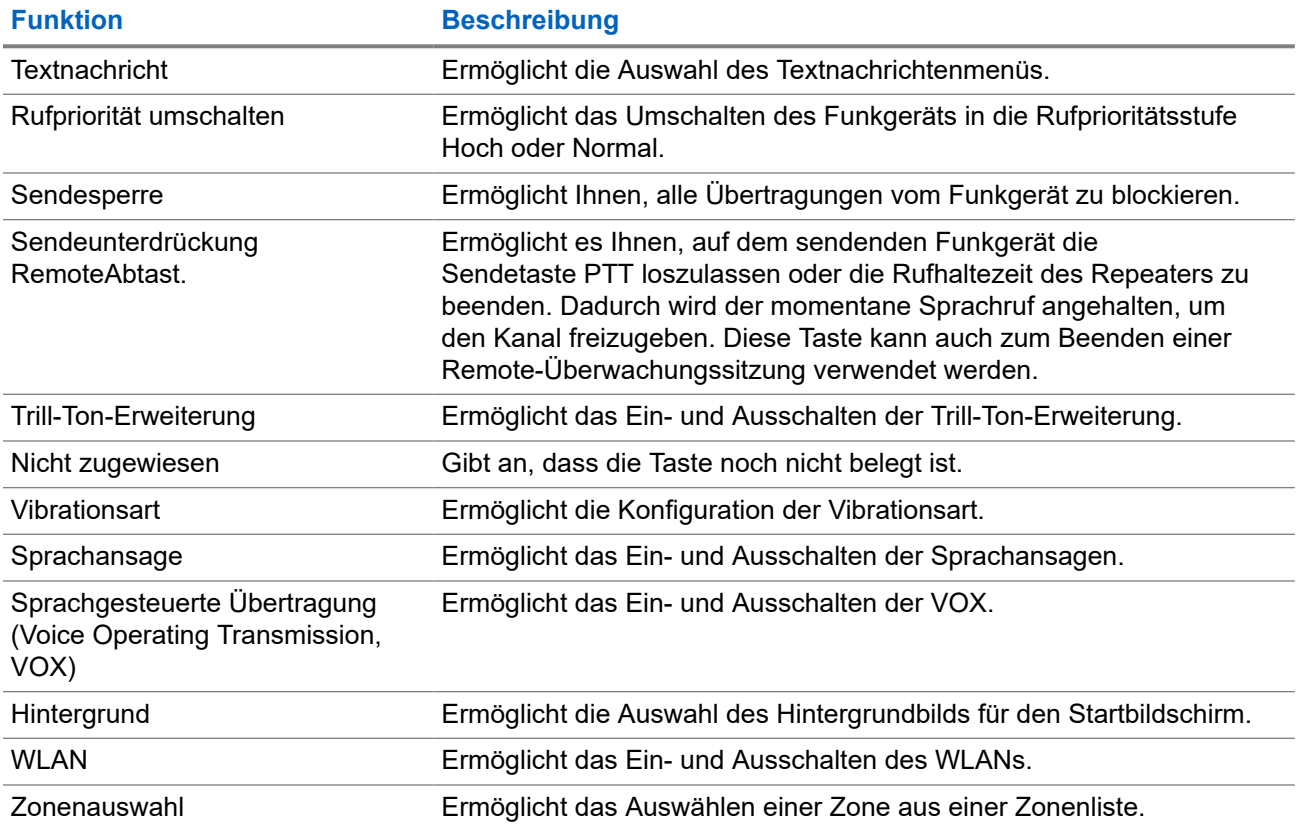

# **5.2**

# **Symbole**

Symbole sind nur für Funkgeräte mit Display verfügbar.

Im Display des Funkgeräts werden der Funkgerätestatus, Texteingaben und Menüeingaben angezeigt.

### **5.2.1 Display-Symbole**

Die folgenden Symbole werden in der Statusleiste am oberen Rand des Funkgerät-Displays angezeigt. Die Symbole sind von links ausgehend in der Reihenfolge ihres Erscheinens oder ihrer Nutzung angeordnet und sind kanalspezifisch.

#### **Tabelle 6: Display-Symbole**

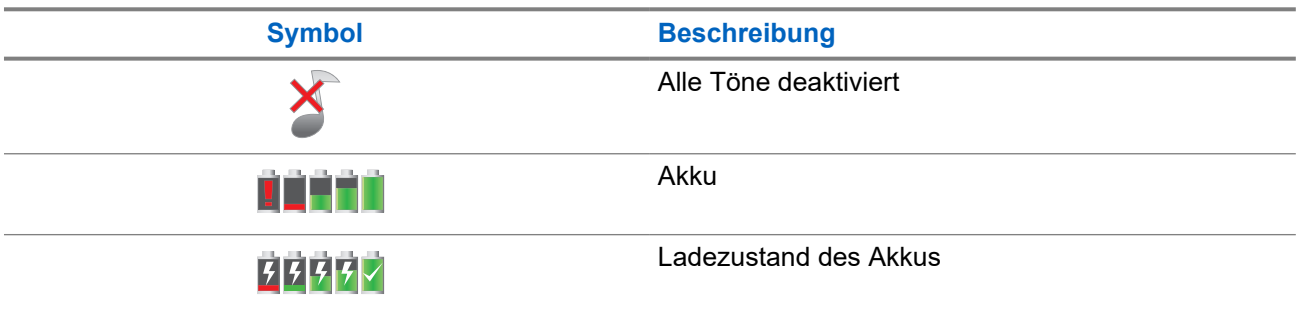

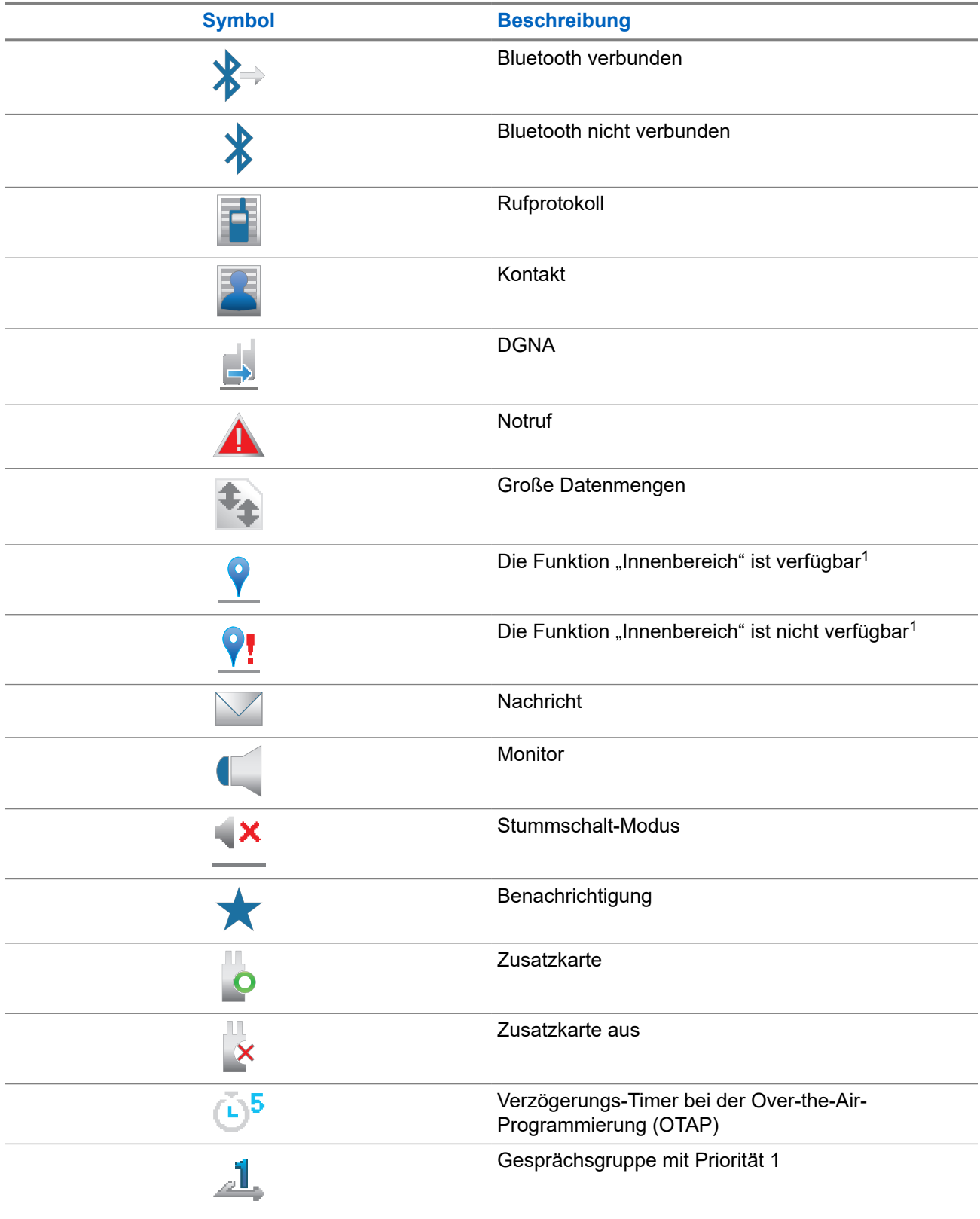

<sup>1</sup> Nur verfügbar für Modelle mit neuester Software und Hardware.

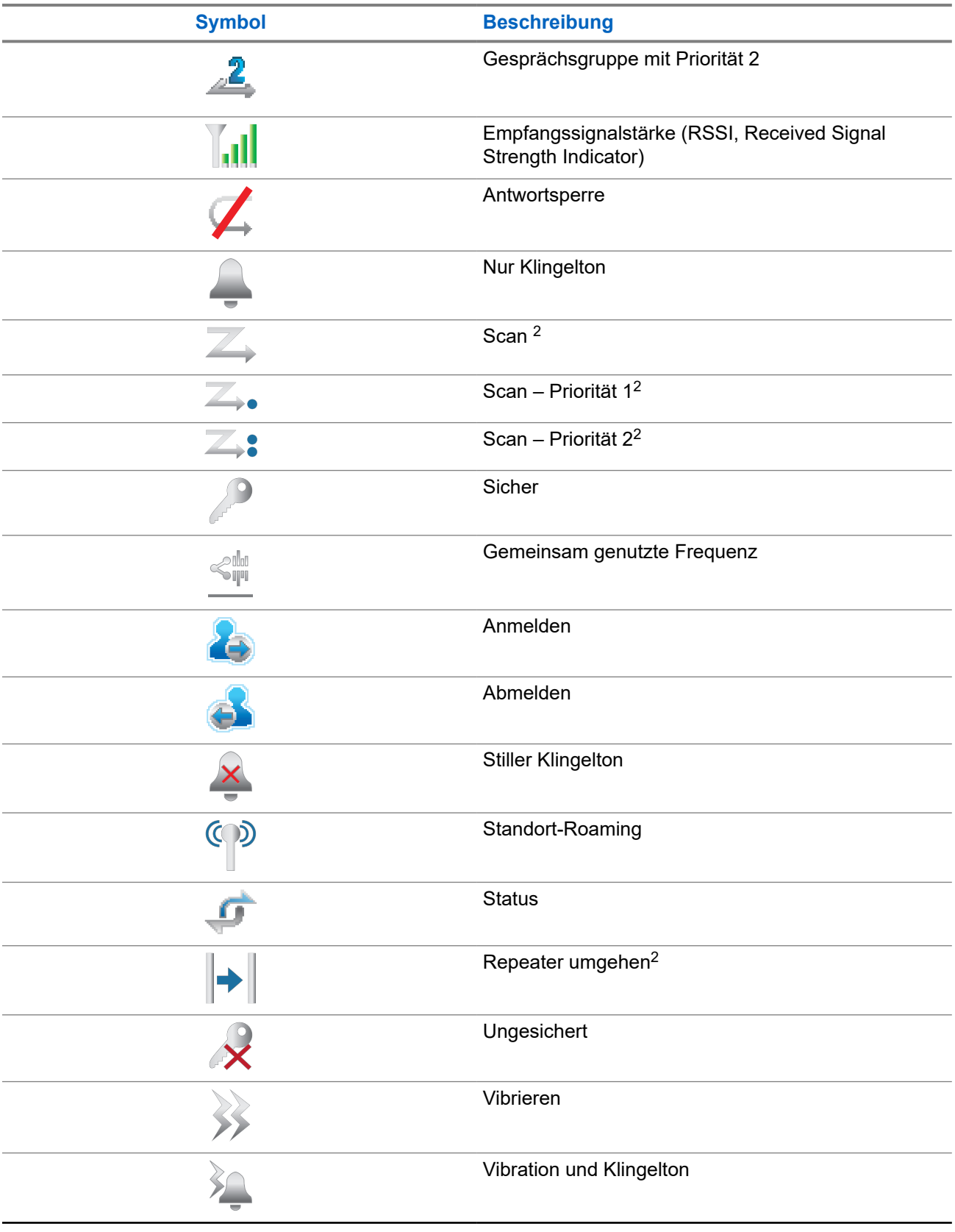

 $2$  In Capacity Plus nicht verfügbar.

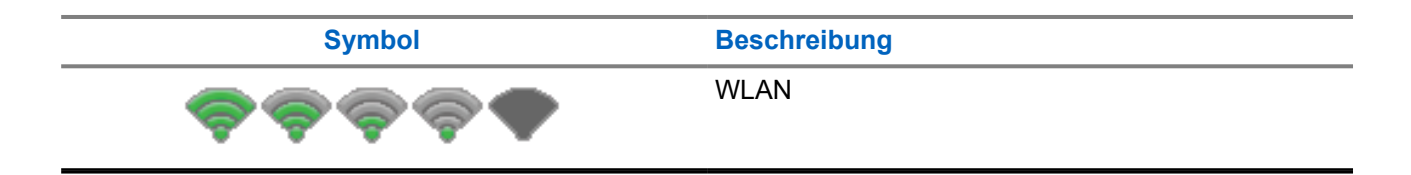

### **5.2.2 WAVE-Symbole**

Die folgenden Symbole werden in der Statusleiste am oberen Rand des Funkgerät-Displays angezeigt, wenn Ihr Funkgerät WAVE-fähig ist.

#### **Tabelle 7: WAVE-Anzeigesymbole**

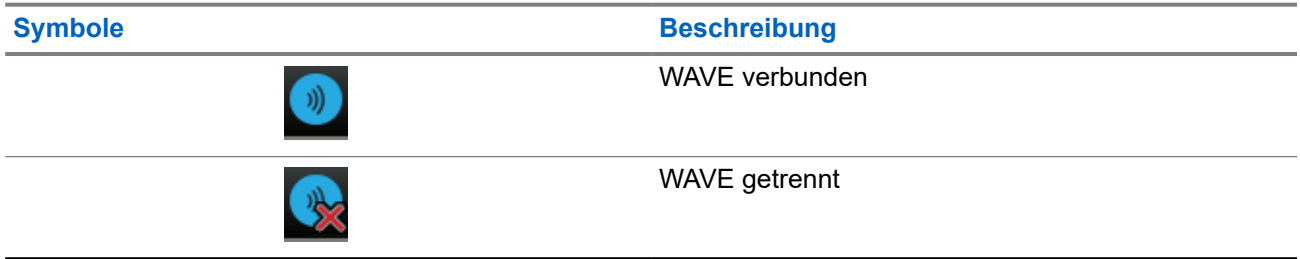

### **5.2.3 Erweiterte Menüsymbole**

Die folgenden Symbole tauchen neben Menüpunkten mit zwei Optionen oder als Anzeige dafür auf, dass es ein Untermenü mit zwei Optionen gibt.

#### **Tabelle 8: Erweiterte Menüsymbole**

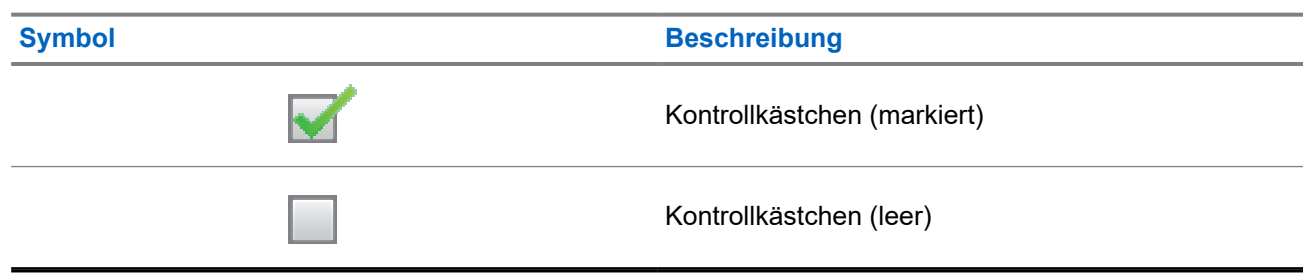

### **5.2.4 Symbole für Bluetooth-Geräte**

Die folgenden Symbole werden neben den Einträgen in der Liste der verfügbaren Bluetooth-fähigen Geräte angezeigt und geben den Gerätetyp an.

#### **Tabelle 9: Bluetooth-Symbole**

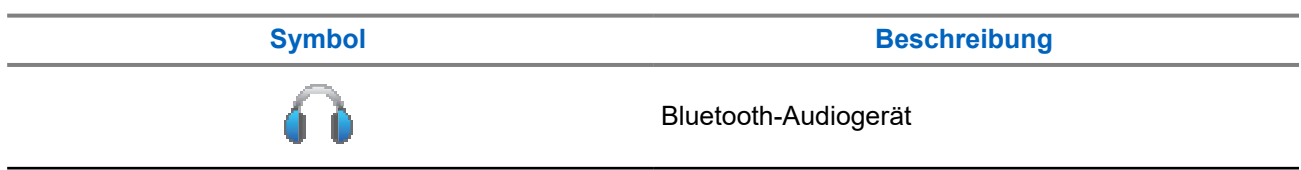

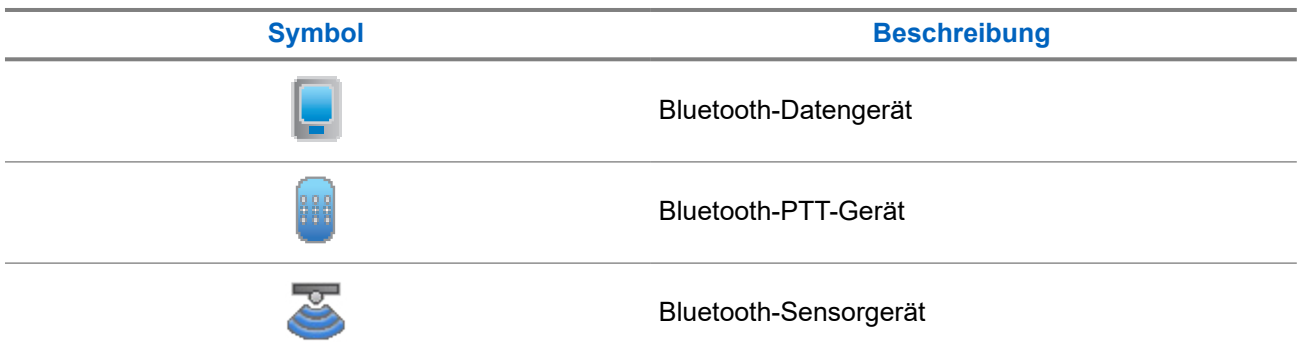

## **5.2.5 Rufsymbole**

Die folgenden Symbole werden während eines Anrufs im Display angezeigt. Diese Symbole erscheinen auch in der Kontaktliste zur Anzeige des Alias- oder ID-Typs.

#### **Tabelle 10: Rufsymbole**

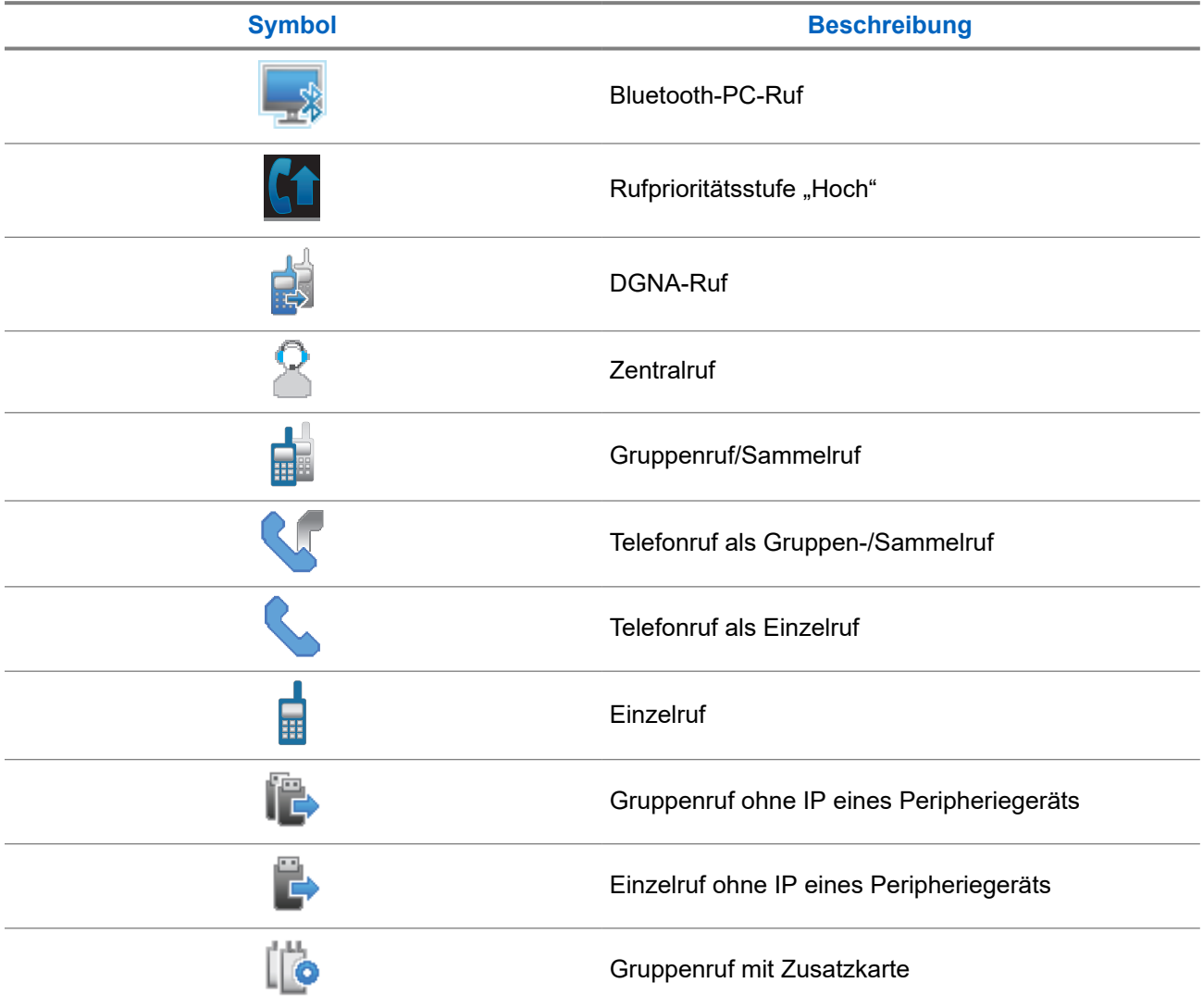

**Symbol Beschreibung** ŏ Einzelruf mit Zusatzkarte

### **5.2.6 Jobticket-Symbole**

Die folgenden Symbole werden jeweils kurz im Ordner "Jobtickets" auf dem Display angezeigt.

### **Tabelle 11: Jobticket-Symbole**

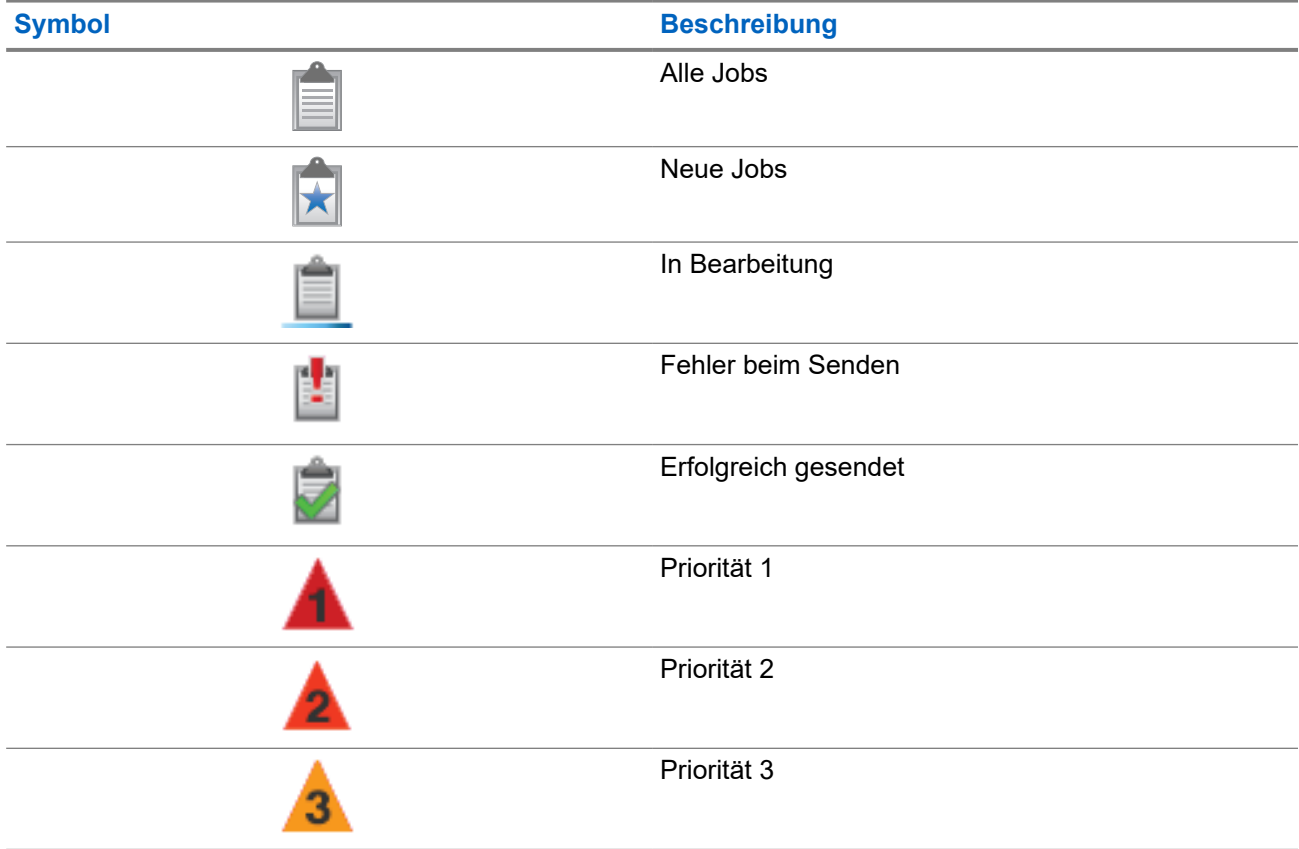

## **5.2.7 Kurzhinweissymbole**

Die folgenden Symbole tauchen jeweils kurz im Display auf, nachdem eine Aktion zur Durchführung einer Aufgabe ausgeführt wurde.

#### **Tabelle 12: Kurzhinweissymbole**

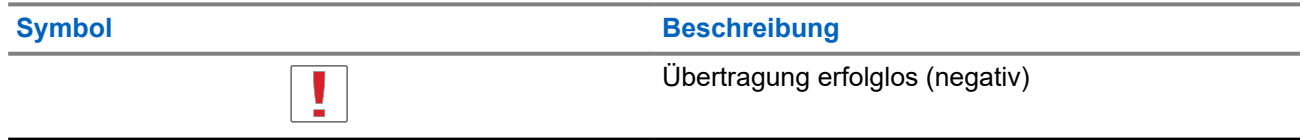

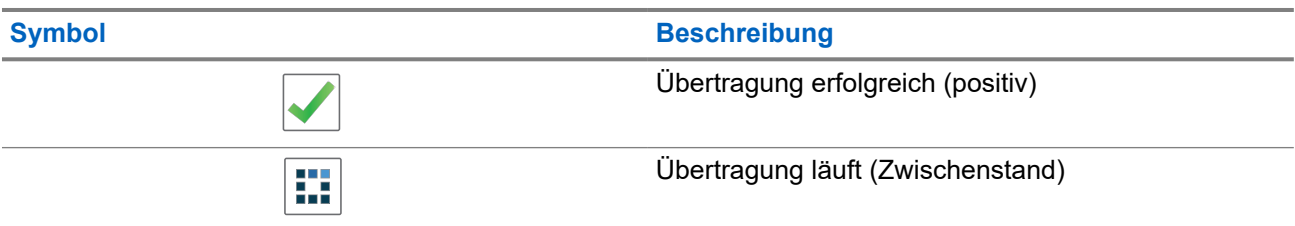

## **5.2.8 Symbole für gesendete Objekte**

Die folgenden Symbole werden in der oberen rechten Ecke des Displays im Ordner "Ausgang" angezeigt:

#### **Tabelle 13: Ausgang-Symbole (Gesendete Nachrichten)**

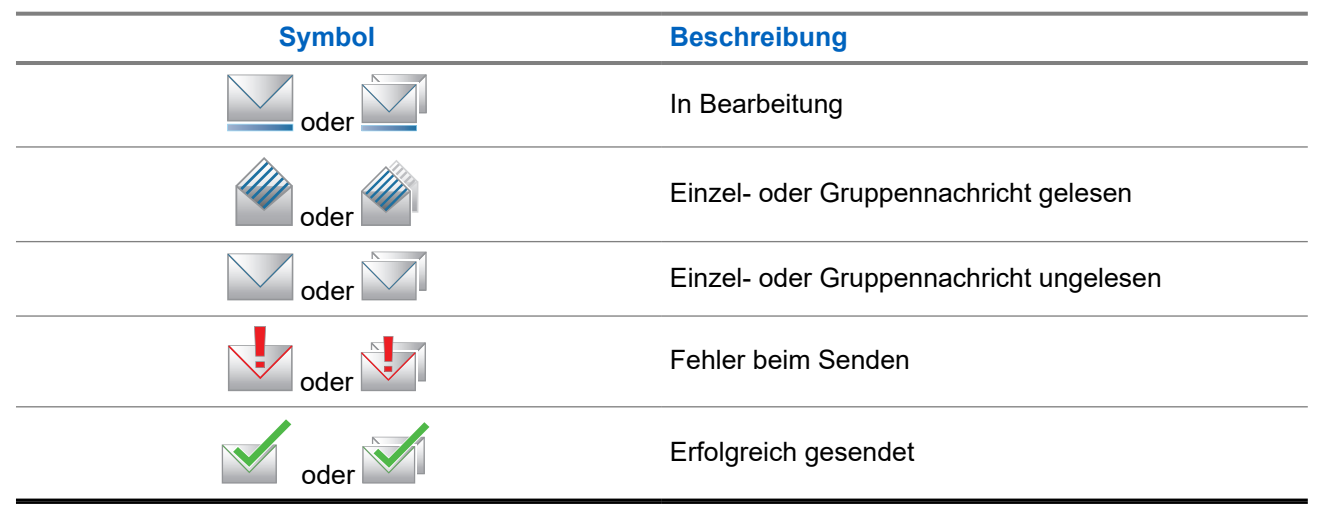

## **5.3 LED-Anzeigen**

Die LED-Anzeige zeigt den Betriebsstatus Ihres Funkgeräts an.

Ein qualifizierter Techniker kann die LED-Anzeige durch Vorprogrammierung dauerhaft deaktivieren.

#### **Tabelle 14: LED-Anzeigen**

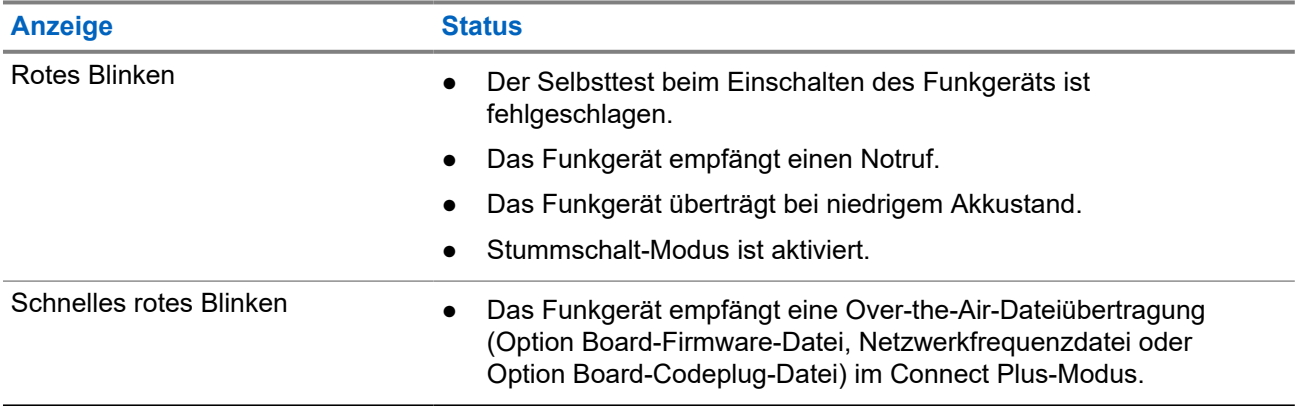

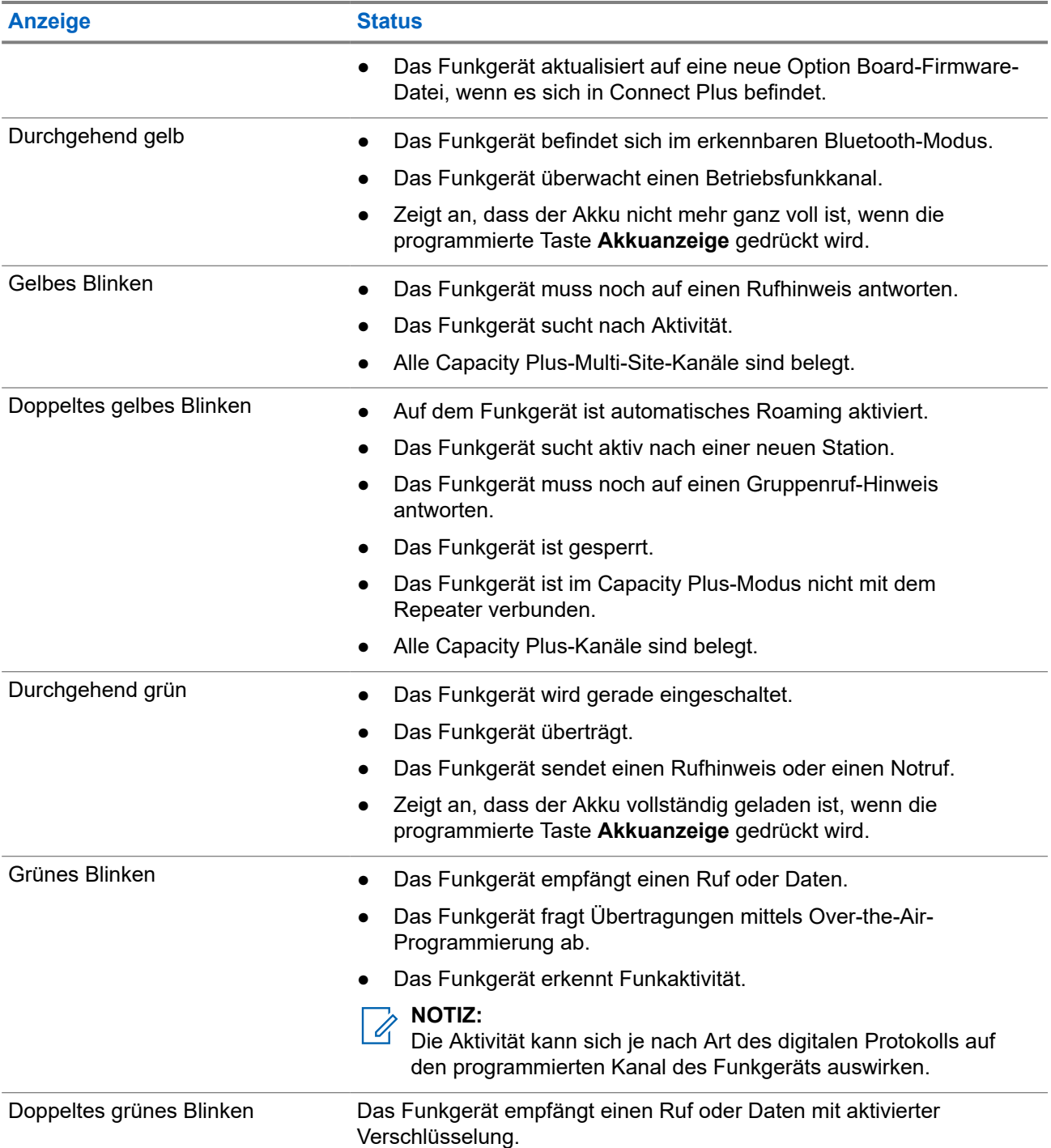

# **Systemüberblick**

Die Systemüberblick erklärt, welche Art von Systemen und Modi im Funkgerät verfügbar sind.

### **6.1 Capacity Max**

Capacity Max ist ein auf einem MOTOTRBO-Steuerkanal basierendes Bündelfunksystem.

Digitale MOTOTRBO-Funkprodukte werden durch Motorola Solutions in erster Linie an geschäftliche und industrielle Anwender vermarktet. MOTOTRBO verwendet den Digital Mobile Radio-Standard (DMR) des Europäischen Instituts für Telekommunikationsnormen (ETSI), d. h. ein Time Division Multiple Access-Verfahren (TDMA) mit zwei Zeitschlitzen, um gleichzeitige Sprach- und Dateninformationen in einem 12,5 kHz-Kanal (entspricht 6,25 kHz) zu übertragen.

#### **6.2**

# **Connect Plus**

Connect Plus ist eine vollständige, auf DMR-Technologie basierte Bündelfunklösung. Connect Plus verwendet einen dedizierten Steuerungskanal für Kanalanforderungen und Zuordnungen.

### **6.3 Andere Systeme**

Andere Systeme umfassen den analogen und digitalen Betriebsfunk, IP Site Connect und Capacity Plus.

#### **6.3.1**

# **Analoger und digitaler Betriebsfunk**

Jeder Kanal Ihres Funkgeräts kann für den analogen oder digitalen Betriebsfunkmodus konfiguriert werden.

Bestimmte Funktionen stehen nicht zur Verfügung, wenn Sie zwischen digitalem und anlogem Modus wechseln; andere sind jedoch in beiden Modi verfügbar.

Es gibt geringfügige Unterschiede in der Funktionsweise der einzelnen Funktionen, aber sie haben keinen Einfluss auf die Leistung Ihres Funkgeräts.

### **6.3.2 IP Site Connect**

Mithilfe dieser Funktion kann das Funkgerät über ein IP-Netz (Internetprotokoll) Verbindung mit verschiedenen verfügbaren Stationen aufnehmen und somit seinen Betriebsfunk-Kommunikationsbereich über die Reichweite einer einzelnen Station hinaus ausdehnen. Dies ist ein Mehrfachstandort-Betriebsfunkmodus.

Verlässt das Funkgerät den Bereich einer Station und tritt in den Bereich einer anderen ein, nimmt es mit dem Repeater der neuen Station Verbindung auf, um Rufe oder Datenübertragungen zu senden bzw. zu empfangen. Dies erfolgt entweder automatisch oder manuell, je nach Ihren Einstellungen.

Bei der automatischen Stationssuche durchsucht das Funkgerät alle verfügbaren Stationen, wenn das Signal der aktuell verwendeten Station schwach ist oder das Funkgerät kein Signal der aktuellen Station ausfindig machen kann. Das Funkgerät wechselt dann zum Repeater mit dem höchsten RSSI-Wert (Anzeige der Empfangssignalstärke).

Bei einer manuellen Stationssuche sucht das Funkgerät nach der nächsten in Reichweite befindlichen Station der Roaming-Liste (die aber vielleicht nicht das stärkste Signal bietet) und wechselt auf den Repeater über.

#### **NOTIZ:**

Auf jedem Kanal kann Scan oder Roaming aktiviert werden, nicht jedoch beide Funktionen gleichzeitig.

Kanäle, für die diese Funktion aktiviert ist, können einer bestimmten Roaming-Liste hinzugefügt werden. Während des automatischen Roaming-Suchlaufs durchsucht das Funkgerät die Kanäle der Roaming-Liste, um die beste Station zu finden. Eine Roaming-Liste unterstützt bis zu 16 Kanäle, einschließlich des gewählten Kanals.

#### **NOTIZ:**  $\mathscr{A}$

Manuelles Hinzufügen oder Löschen von Einträgen der Roaming-Liste ist nicht möglich. Wenden Sie sich für weitere Informationen an Ihren Händler.

#### **6.3.3**

# **Capacity Plus**

Capacity Plus ist ein kostengünstiges, digitales Bündelfunksystem der Einstiegsklasse. Es erweitert die Kapazität und dehnt die Abdeckung für Einzel- und Mehrfachstandorte aus. Der dynamische Bündelfunk an Einzel- und Mehrfachstandorten bietet eine bessere Kapazität und Abdeckung.

#### **NOTIZ:**  $\overline{\mathscr{U}}$

Wenn Sie versuchen, über eine programmierbare Taste auf eine Funktion zuzugreifen, die nicht auf Capacity Plus-Einzelstandort oder Capacity Plus-Mehrfachstandort anwendbar ist, hören Sie einen negativen Hinweiston.

### **Capacity Plus-Einzelstandort**

Capacity Plus-Einzelstandort ist eine Einzelstandort-Bündelfunkkonfiguration des MOTOTRBO-Funksystems, die mithilfe mehrerer verfügbarer Kanäle Hunderte von Benutzern und bis zu 254 Gruppen unterstützt.

Mit dieser Konfiguration kann Ihr Funkgerät im Repeater-Modus die Zahl der verfügbaren programmierten Kanäle effizient nutzen.

Ihr Funkgerät verfügt auch über Funktionen, die im digitalen Betriebsfunkmodus, in IP Site Connect und in Capacity Plus verfügbar sind.

### **Capacity Plus-Mehrfachstandort**

Capacity Plus-Mehrfachstandort ist eine Mehrkanal-Bündelfunkkonfiguration des MOTOTRBO-Funksystems, die die besten Eigenschaften von Capacity Plus und IP Site Connect in sich vereint. Sie ist auch als Linked Capacity Plus bekannt.

Dadurch kann das Funkgerät seinen Bündelfunk-Kommunikationsbereich über die Reichweite eines einzelnen Standorts hinaus ausdehnen, indem es sich mit verschiedenen verfügbaren Standorten verbindet, die mit einem IP-Netzwerk verbunden sind. Indem es die Zahl der verfügbaren programmierten Kanäle, die von jeder der verfügbaren Stationen unterstützt werden, effizient nutzt, steigert Linked Capacity Plus auch die Kapazität.

Verlässt das Funkgerät den Bereich einer Station und tritt in den Bereich einer anderen ein, nimmt es mit dem Repeater der neuen Station Verbindung auf, um Rufe oder Datenübertragungen zu senden oder zu empfangen. Je nach Funkgeräteinstellungen erfolgt dies automatisch oder manuell.

#### **Automatisch**

Ihr Funkgerät durchsucht alle verfügbaren Stationen, wenn das Signal von der aktuellen Station schwach ist oder kein Signal erkannt werden kann, und verbindet sich mit dem Repeater mit dem höchsten RSSI-Wert.

#### **Manuell**

Das Funkgerät sucht nach der nächsten in Reichweite befindlichen Station der Roaming-Liste (die aber vielleicht nicht das stärkste Signal bietet) und wechselt auf diese über.

Jeder Kanal, auf dem Capacity Plus-Mehrfachstandort aktiviert ist, kann in eine Roaming-Liste aufgenommen werden. Während des automatischen Roaming-Suchlaufs durchsucht das Funkgerät diese Kanäle, um die beste Station zu finden.

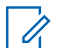

### **NOTIZ:**

Manuelles Hinzufügen oder Löschen von Einträgen der Roaming-Liste ist nicht möglich.

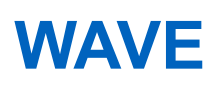

Wide Area Voice Environment (WAVE™) bietet eine Methode zum Tätigen von Rufen zwischen zwei oder mehr Funkgeräten.

WAVE ermöglicht die Kommunikation über verschiedene Netzwerke und Geräte über WLAN. WAVE-Rufe werden getätigt, wenn das Funkgerät über WLAN mit einem IP-Netzwerk verbunden ist.

Ihr Funkgerät unterstützt verschiedene Systemkonfigurationen:

- WAVE OnCloud/OnPremise
- WAVE Tactical/5000

Die Methode zum Starten eines WAVE-Rufs unterscheidet sich je nach Systemtyp. Nähere Informationen finden Sie je nach Systemkonfiguration Ihres Funkgeräts im entsprechenden Abschnitt.

**NOTIZ:**

Diese Funktion gilt nur bei bestimmten Modellen.

## **7.1 WAVE OnCloud/OnPremise**

### **7.1.1 Vom Funkgerätmodus in den WAVE-Modus umschalten**

#### **Vorgehensweise:**

Wählen Sie im Menü **WAVE** aus.

#### **Ergebnis:**

Die gelbe LED blinkt zweimal.

Das Display zeigt einen kurzzeitigen Hinweis: Wechseln zu WAVE, dann: Vorbereiten WAVE.

**NOTIZ:**

Das Funkgerät aktiviert nach dem Wechsel in den WAVE-Modus automatisch WLAN.

Wenn der Wechsel in den WAVE-Modus erfolgreich war, verhält sich das Funkgerät wie folgt:

- Die blinkende gelbe LED schaltet sich aus.
- Das Display zeigt das Symbol für eine WAVE-Verbindung, den Gesprächsgruppenalias und *<Kanalindex>*.

Wenn der Wechsel in den WAVE-Modus nicht erfolgreich war, verhält sich das Funkgerät wie folgt:

- Ein negativer Hinweiston ertönt.
- Die rote LED blinkt.
- Das Display zeigt das Symbol für eine getrennte WAVE-Verbindung und Keine Verbindung oder Akt. fehlg., je nach Fehlertyp.

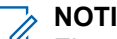

#### **NOTIZ:**

Eine Synchronisierung erfolgt, wenn Einstellungen in Ihrem Funkgerät aktualisiert werden. Wenn Sie den WAVE-Modus aktivieren, zeigt das Funkgerät Synchr... an. Wenn die Synchronisierung abgeschlossen ist, zeigt Ihr Funkgerät wieder die Startseite an.

## **7.1.2 Umschalten von WAVE-Modus auf Funkgerätmodus**

#### **Vorgehensweise:**

Wählen Sie im Menü **Funkg.-Mod.** aus.

#### **Ergebnis:**

Die gelbe LED blinkt zweimal.

Das Display zeigt eine kurzzeitige Meldung Wechseln zum Funkgerät und dann Vorbereiten Funkgerät.

Wenn der Wechsel in den Funkgerätmodus erfolgreich war, verhält sich das Funkgerät wie folgt:

- Die blinkende gelbe LED erlischt.
- Das WAVE-Verbindungssymbol wird nicht mehr in der Statusleiste angezeigt. Das Display zeigt *<Gesprächsgruppenalias>* und *<Kanalindex>*.

## **7.2 WAVE Tactical/5000**

## **7.2.1 Einrichten der aktiven WAVE-Kanäle**

#### **NOTIZ:**

WAVE-Kanäle werden über CPS konfiguriert. Das Funkgerät aktiviert automatisch WLAN und meldet sich beim WAVE-Server an, sobald Sie den WAVE-Kanal betreten.

#### **Vorgehensweise:**

Wählen Sie im Menü **WAVE-Kanäle** → *<erforderliche WAVE-Kanäle>* → **Als aktiv festl.**.

#### **Ergebnis:**

Im Display wird ein positiver Kurzhinweis angezeigt.

#### **7.2.2**

# **Anzeigen von WAVE-Kanalinformationen**

#### **Vorgehensweise:**

Wählen Sie aus dem Menü **WAVE-Kanal** → *<gewünschter WAVE-Kanal>* → **Details anzeigen**.

#### **Ergebnis:**

Das Display zeigt die Details zum WAVE-Kanal an.

#### **7.2.3**

# **Anzeigen von WAVE-Endpunktinformationen**

#### **Vorgehensweise:**

Wählen Sie aus dem Menü **Endpunkte** → *<gewünschter WAVE-Endpunkt>* → **Details anzeigen**.

#### **Ergebnis:**

Das Display zeigt die Details zum WAVE-Endpunkt an.

## **7.2.4 Ändern der WAVE-Konfigurationen**

#### **Vorgehensweise:**

- **1.** Wählen Sie im Menü **Einstellungen** → **FunkgEinstellg** → **WAVE**.
- **2.** Führen Sie eine der folgenden Aktionen aus:
	- Um die Serveradresse zu ändern, wählen Sie die Option **Serveradresse** aus.
	- Um die Benutzer-ID zu ändern, wählen Sie die Option **Benutzer-ID** aus.
	- Um das Passwort zu ändern, wählen Sie die Option **Passwort** aus.
- **3.** Wählen Sie **Anwenden**.

#### **Ergebnis:**

Auf dem Display wird ein positiver Kurzhinweis angezeigt, bevor wieder der vorhergehende Bildschirm FunkgEinstellg angezeigt wird.

# **Registrierung**

Unterstützte Systeme:

 $\Box$  Capacity Max | Connect Plus | Andere Systeme

Ihr Radio empfängt Meldungen, die sich auf die Registrierung beziehen, von Ihrem Capacity Max-System.

### **Registrierung**

Das Funkgerät sendet eine Registrierungsnachricht an ein System, wenn Sie das Funkgerät einschalten, die Gesprächsgruppe wechseln oder Standort-Roaming durchführen. Wenn sich das Funkgerät nicht am Standort registrieren kann, versucht es automatisch, zu einem anderen Standort zu wechseln, und entfernt den Standort, bei dem es sich zu registrieren versucht hat, aus der Roaming-Liste.

Wenn die Standortsuche erfolgreich war, verhält sich das Funkgerät wie folgt:

- Ein Hinweiston ertönt.
- Die gelbe LED blinkt.
- Im Display wird Registrierung angezeigt.

Wenn der Standort erfolgreich registriert wurde, zeigt das Funkgerät Standort <*Nummer>*.

#### **Außer Reichweite**

Wenn Ihr Funkgerät kein Signal vom System oder vom aktuellen Standort erkennt, verhält sich das Funkgerät wie folgt:

- Ein wiederholter Hinweiston erklingt.
- Die LED blinkt.
- Im Display wird Auss.Reichw. angezeigt.

#### **Gesprächsgruppenzugehörigkeit fehlgeschlagen**

Wenn Ihr Funkgerät während der Registrierung keine Verbindung zur Gesprächsgruppe herstellen kann, die in den Kanälen oder der Unified Knob Position (UKP) angegeben ist, zeigt Ihr Funkgerät UPP-Alias an.

#### **Registrierung verweigert**

Wenn die Registrierung beim System nicht akzeptiert wird, verhält sich das Funkgerät wie folgt:

- Die gelbe LED blinkt.
- Im Display wird Reg. verweigert angezeigt.

# **Zonen- und Kanalwahl**

Unterstützte Systeme:

 $\nabla$  Capacity Max  $\nabla$  Connect Plus  $\nabla$  Andere Systeme

Eine Zone ist eine Gruppe von Kanälen. Sie können jeden Kanal mit verschiedenen Funktionen programmieren, die verschiedene Benutzergruppen unterstützen.

#### **Tabelle 15: Anzahl der unterstützten Zonen und Kanäle**

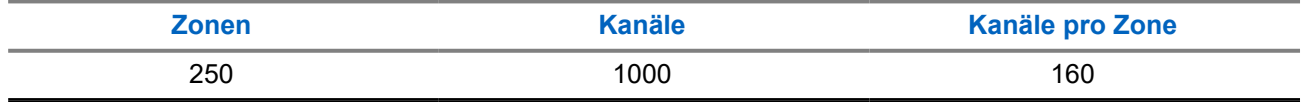

### **9.1 Auswählen von Zonen**

#### **Vorgehensweise:**

Wählen Sie im Menü **Zone** → *<gewünschte Zone>*.

#### **Ergebnis:**

Im Display wird <zone>gewählt angezeigt.

### **9.2 Auswählen von Kanälen**

#### **Vorgehensweise:**

Drücken Sie auf dem Startbildschirm die **Nach-rechts**-Taste.

#### **NOTIZ:**

Wenn die Option **Virtuellen Kanal anhalten** aktiviert ist, hört Ihr Funkgerät auf, seine Funktion über den ersten oder letzten Kanal hinaus auszuführen, und es ist ein Ton zu hören.

#### **Ergebnis:**

Der aktive Kanal wird angezeigt.

#### **9.3**

# **Auswählen von Kanälen mit der Kanaldirektwahl**

#### **Vorgehensweise:**

Geben Sie auf dem Startbildschirm die *<erforderliche Kanalnummer>* → **Menü/OK** ein.

# **Standortüberblick**

Ein Standort bietet Abdeckung für einen bestimmten Bereich.

In einem Mehrfachstandort-Netzwerk sucht das System automatisch nach einem neuen Standort, wenn der Signalpegel des aktuellen Standorts auf ein inakzeptables Niveau absinkt.

## **10.1 Standorteinschränkung**

Unterstützte Systeme:

 $\Box$  Capacity Max  $\Box$  Connect Plus  $\Box$  Andere Systeme

Zur Einschränkung des Standorts kann Ihr Händler entscheiden, welche Netzwerkstandorte von Ihrem Funkgerät verwendet werden sollen.

Das Funkgerät muss nicht neu programmiert werden, um die Liste der erlaubten und nicht erlaubten Standorte zu ändern.

Wenn Ihr Funkgerät versucht, sich an einem nicht zulässigen Standort zu registrieren, erhält Ihr Funkgerät einen Hinweis darauf, dass der Standort abgelehnt wurde, und sucht dann nach einem anderen Netzwerkstandort.

Wenn Standorteinschränkungen vorliegen, verhält sich das Funkgerät wie folgt:

- Die gelbe LED blinkt als Hinweis auf die Standortsuche zweimal.
- Bei Capacity Max-Systemen wird im Display Reg. verweigert angezeigt.
- Bei Connect Plus-Systemen wird im Display Standort *<Nummer>* nicht erlaubt angezeigt.

### **10.2 Lokaler Bündelfunk**

Unterstützte Systeme:

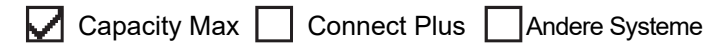

Lokaler Bündelfunk ist nur mit dem Capacity Max-System verfügbar. Ein Standort muss mit einem Bündelfunk-Controller kommunizieren können, um als Systembündelfunk berücksichtigt werden zu können.

Wenn der Standort nicht mit dem Bündelfunk-Controller im System kommunizieren kann, wird das Funkgerät in den Modus "Lokaler Bündelfunk" versetzt. Im Modus "Lokaler Bündelfunk" gibt das Funkgerät eine periodische akustische und visuelle Anzeige an den Benutzer aus, um ihn auf die eingeschränkte Funktionsfähigkeit hinzuweisen.

Im Modus "Lokaler Bündelfunk" zeigt das Funkgerät Lokaler Bündelfunk an und gibt wiederholende Töne aus.

Die Funkgeräte im Modus "Lokaler Bündelfunk" sind für Gruppen- und Einzelsprachrufe sowie für das Versenden von Textnachrichten an andere Funkgeräte innerhalb desselben Standorts verfügbar. Sprachkonsolen, Aufzeichnungsgeräte, Telefon-Gateways und Datenanwendungen können nicht mit den Funkgeräten am Standort kommunizieren.

Ein Funkgerät im Modus "Lokaler Bündelfunk", das an Rufen innerhalb mehrerer Standorte beteiligt ist, ist nur zur Kommunikation mit anderen Funkgeräten innerhalb desselben Standorts in der Lage. Die Kommunikation von und zu anderen Standorten geht verloren.

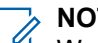

#### **NOTIZ:**

Wenn mehrere Standorte den aktuellen Standort des Funkgeräts abdecken und einer der Standorte in den Modus "Lokaler Bündelfunk" wechselt, wechselt das Funkgerät per Roaming zu einem anderen Standort in Reichweite.

## **10.3 Einschalten der Standortsperre**

Unterstützte Systeme:

 $\nabla$  Capacity Max  $\nabla$  Connect Plus  $\nabla$  Andere Systeme

#### **Vorgehensweise:**

Drücken Sie die programmierte Taste **Standortsperre**.

#### **Ergebnis:**

Ihr Funkgerät verhält sich wie folgt:

- Ein positiver Hinweiston ertönt.
- Im Display wird Standort gesp. angezeigt.
- Das Funkgerät durchsucht nur den aktuellen Standort.

#### **10.4**

# **Ausschalten der Standortsperre**

Unterstützte Systeme:

◯ Capacity Max ◯ Connect Plus ◯ Andere Systeme

#### **Vorgehensweise:**

Drücken Sie die programmierte Taste **Standortsperre**.

#### **Ergebnis:**

Ihr Funkgerät verhält sich wie folgt:

- Ein negativer Hinweiston ertönt.
- Im Display wird Station entsp. angezeigt.
- Das Funkgerät durchsucht eine Liste anderer Standorte einschließlich des aktuellen Standorts.

#### **10.5**

# **Aktivieren der manuellen Standortsuche**

Unterstützte Systeme:

Capacity Max Connect Plus Mandere Systeme

#### **Vorgehensweise:**

Wählen Sie im Menü **Einstellungen** → **FunkgEinstellg** → **Roaming** → **AktiveSuche** aus.

#### **Ergebnis:**

Ihr Funkgerät verhält sich wie folgt:

- Ein Hinweiston ertönt.
- Die grüne LED blinkt.
- Das Display zeigt Standortsuche an.

Wenn das Funkgerät einen neuen Standort gefunden hat, verhält es sich wie folgt:

- Ein positiver Hinweiston ertönt.
- Die LED erlischt.
- Im Display wird Standort *<Nummer>* gefunden angezeigt.

Wenn das Funkgerät keinen neuen Standort gefunden hat, verhält es sich wie folgt:

- Ein negativer Hinweiston ertönt.
- Die LED erlischt.
- Im Display wird Auss.Reichw. angezeigt.

Wird ein neuer Standort innerhalb des Bereichs gefunden, aber das Funkgerät kann keine Verbindung herstellen, verhält es sich wie folgt:

- Ein negativer Hinweiston ertönt.
- Die LED erlischt.
- Im Display wird Kanal belegt angezeigt.

#### **10.6**

# **Zugriff auf Nachbarstandortliste**

Unterstützte Systeme:

Capacity Max Connect Plus Andere Systeme

#### **Vorgehensweise:**

Wählen Sie im Menü **Einstellungen** → **Geräteinfo** → **Nachb.-Stando**.

# **Rufarten des Funkgeräts**

Unterstützte Systeme:

Capacity Max **Connect Plus Mandere Systeme** 

Je nach Art der Rufe und des auf Ihrem Funkgerät verfügbaren Systems gibt es verschiedene Möglichkeiten, einen Ruf zu tätigen.

#### **Tabelle 16: Rufarten des Funkgeräts**

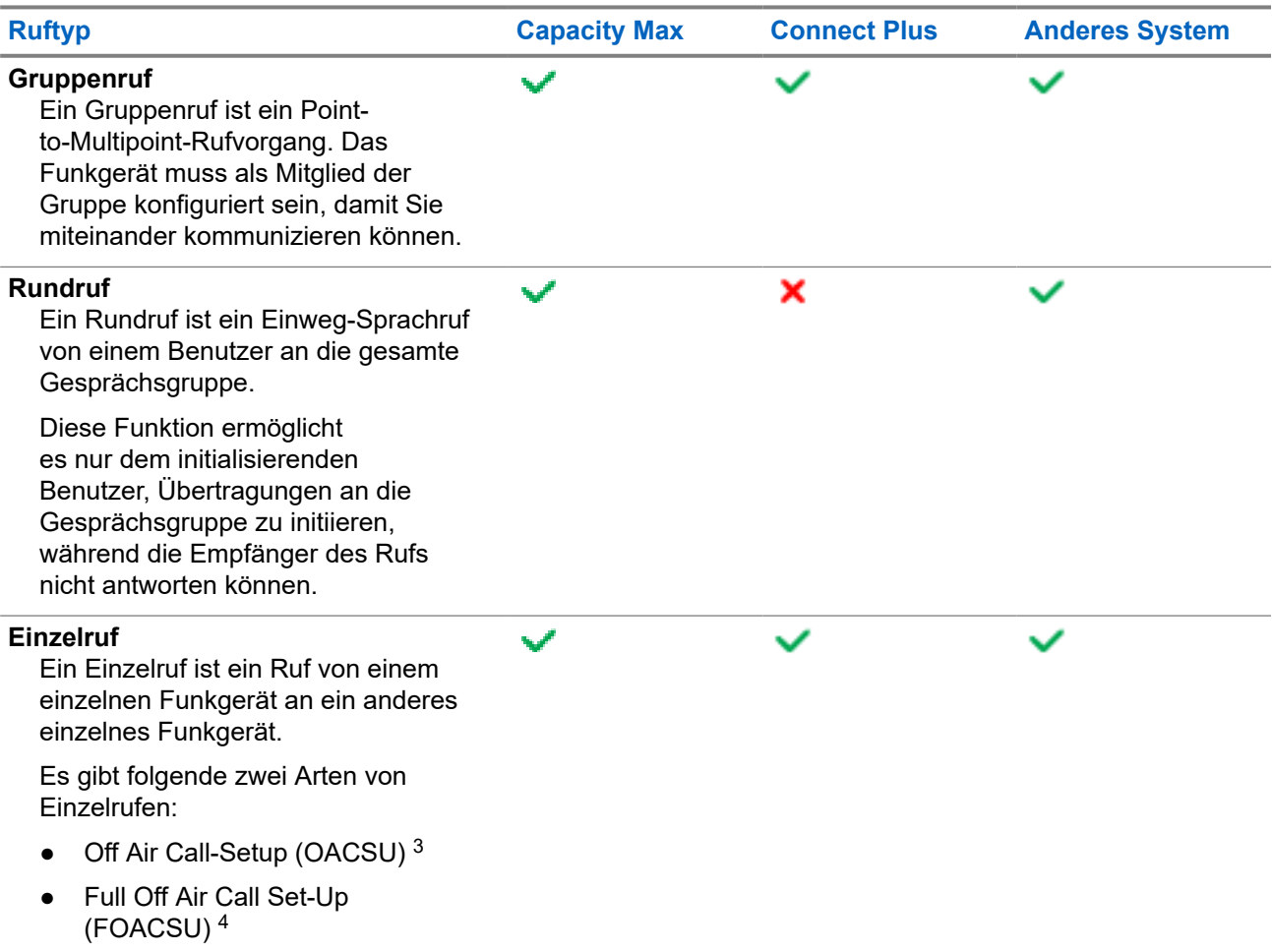

<sup>3</sup> OACSU richtet den Ruf ein, nachdem eine Verfügbarkeitsprüfung des Funkgeräts durchgeführt wurde, und schließt den Ruf automatisch ab.

<sup>4</sup> FOACSU richtet den Ruf ein, nachdem eine Verfügbarkeitsprüfung des Funkgeräts durchgeführt wurde. FOACSU-Rufe erfordern eine Benutzerbestätigung, um den Ruf abzuschließen, und ermöglichen dem Benutzer, den Ruf entweder anzunehmen oder abzulehnen.

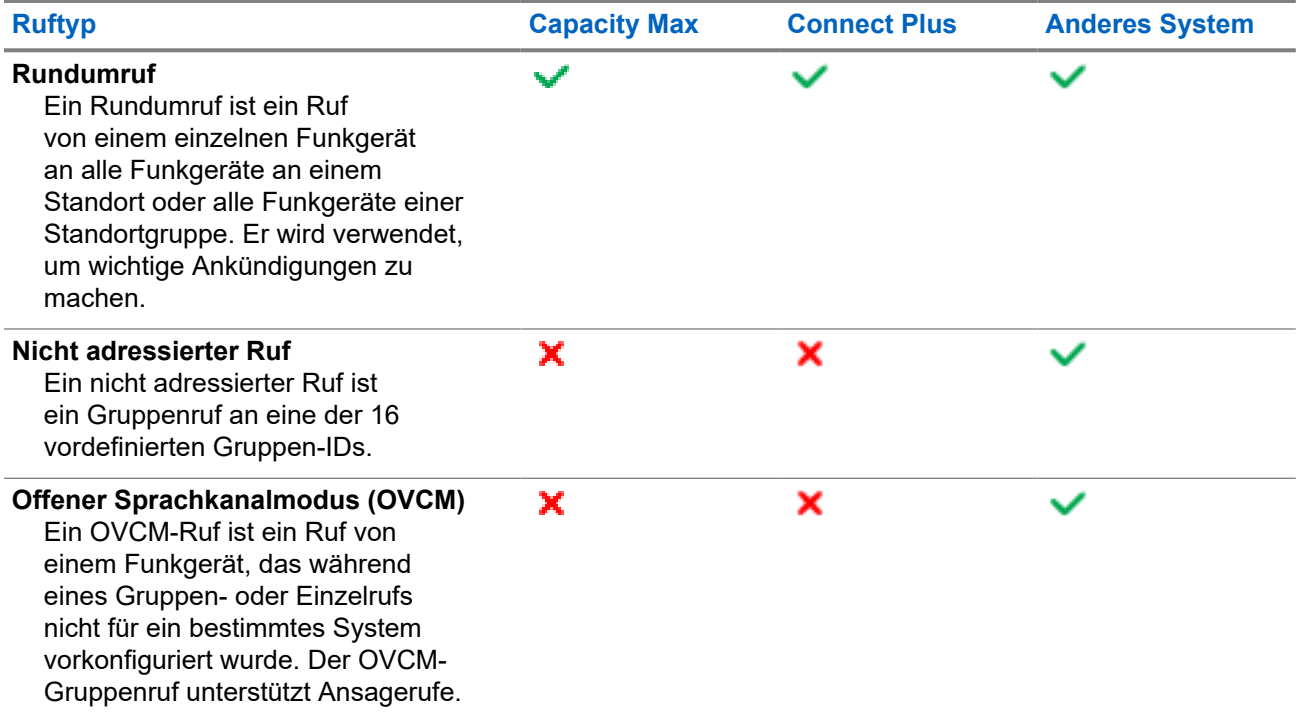

Wenn ein Ruf unterbrochen wird, hören Sie einen ununterbrochenen Sendesperrenton. Durch Freigabe der **Sendetaste (PTT)** können Sie den Ruf empfangen.

Die Funktion "Kanal-frei-Anzeige" kann von Ihrem Händler auf Ihrem Funkgerät programmiert werden. Ist die Funktion "Kanal-frei-Anzeige" aktiviert, hören Sie einen kurzen Hinweiston, sobald der Empfänger die **Sendetaste (PTT)** freigibt und damit anzeigt, dass Sie nun diesen Kanal verwenden können.

#### **NOTIZ:**  $\mathscr{A}$

Wenn Sie einen 5-Ton-Ruf tätigen möchten, ist ein separat erhältlicher Software-Lizenzschlüssel erforderlich.

## **11.1 Tätigen von Rufen mit dem Funkgerät**

#### **Vorgehensweise:**

Führen Sie je nach Art der Rufe eine der folgenden Aktionen aus:

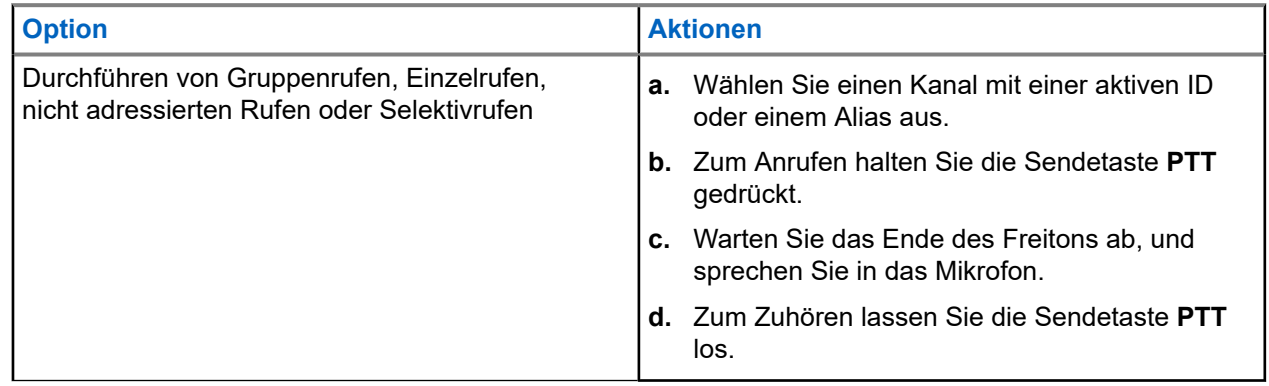

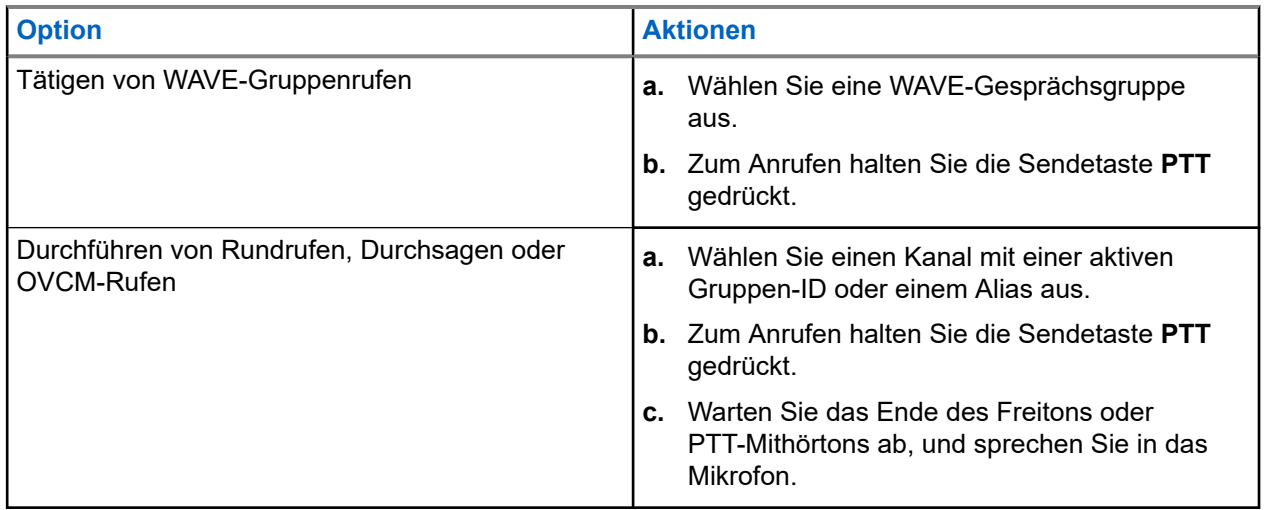

Wenn Ihr Funkgerät für einen bestimmten Zeitraum keine Sprachaktivität erkennt, wird der Ruf beendet.

## **11.2 Tätigen von Rufen über die Kontaktliste**

#### **Vorgehensweise:**

Führen Sie je nach Art der Rufe eine der folgenden Aktionen aus:

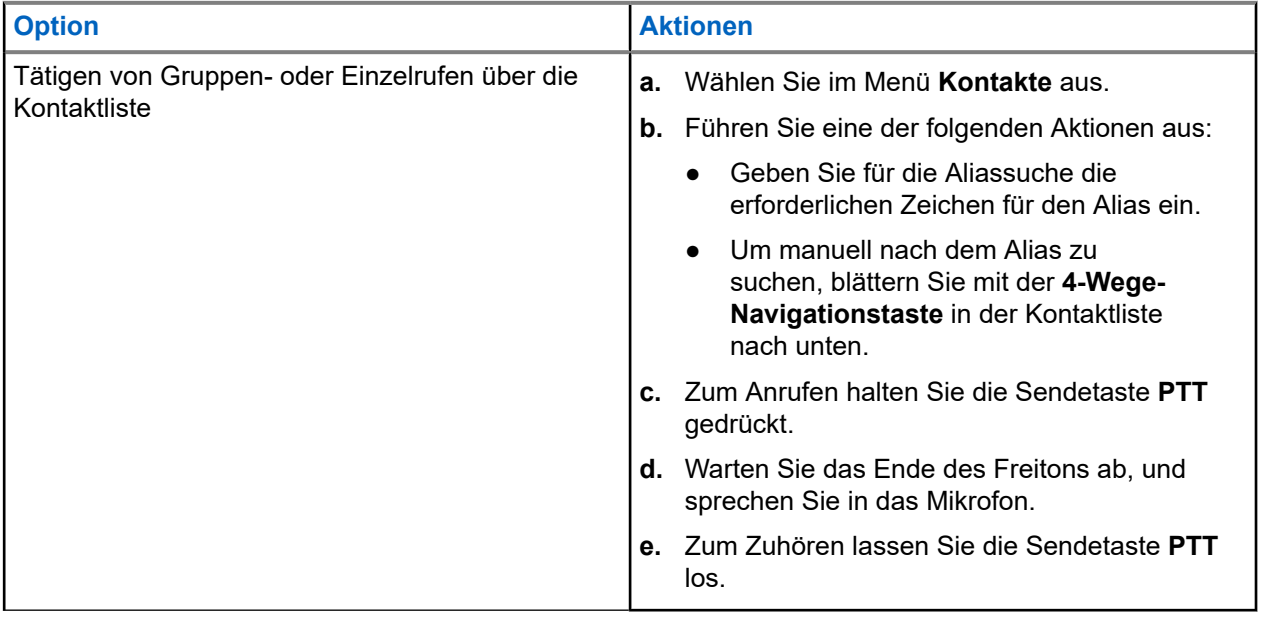

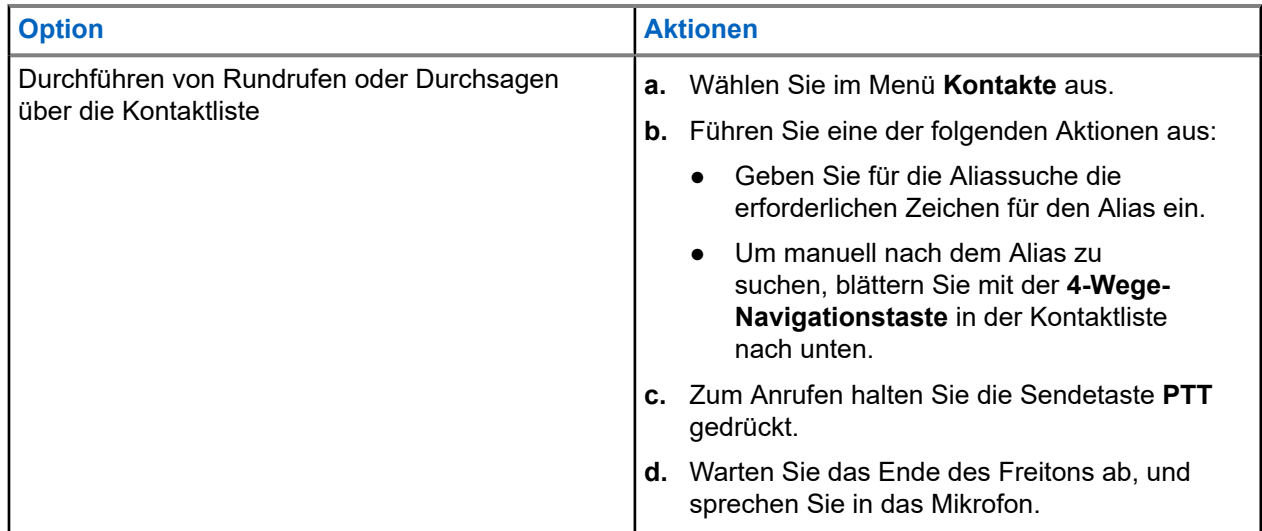

## **11.3 Tätigen von Rufen über "Manuell wählen"**

Die folgenden Schritte gelten nur für Einzelrufe.

#### **Vorgehensweise:**

- **1.** Wählen Sie im Menü **Kontakte** → **Manuelles Wählen** → **Gerätenummer**.
- **2.** Geben Sie die erforderlichen Zahlen ein, um die ID einzugeben oder zu bearbeiten.
- **3.** Zum Anrufen halten Sie die Sendetaste **PTT** gedrückt.
- **4.** Warten Sie das Ende des Freitons ab, und sprechen Sie in das Mikrofon.
- **5.** Zum Zuhören lassen Sie die Sendetaste **PTT** los.

## **11.4 Tätigen von Rufen über programmierbare Zifferntasten**

#### **Vorgehensweise:**

Führen Sie je nach Art der Rufe eine der folgenden Aktionen aus:

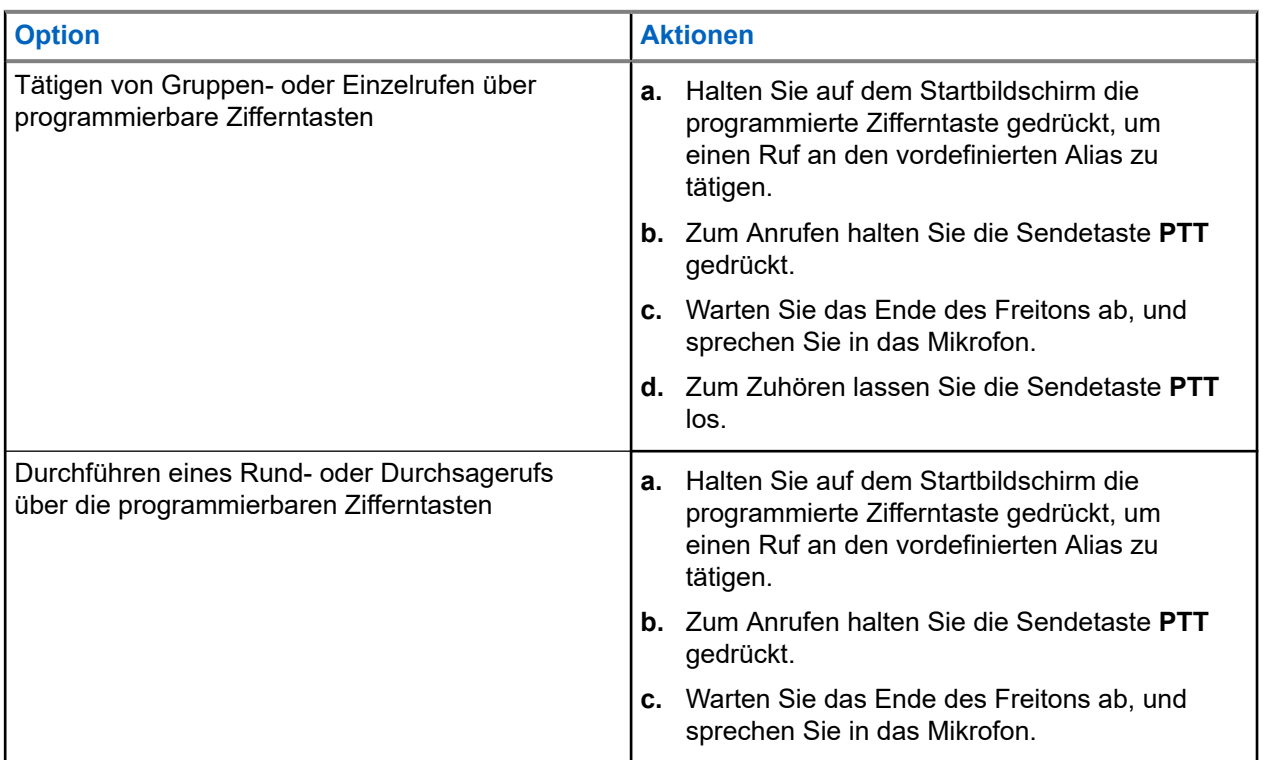

### **11.5**

# **Empfangen und Beantworten von Rufen mit dem Funkgerät**

Wenn Sie Rufe empfangen, verhält sich das Funkgerät wie folgt:

- Die grüne LED blinkt.
- Die Stummschaltung Ihres Funkgeräts wird aufgehoben, und der ankommende Ruf ist über den Lautsprecher zu hören.
- Das Display zeigt die ID, den Alias und den Rufstatus an.

**NOTIZ:**

Sie können auf einen Rundruf oder Durchsageruf nicht antworten. Bei Rundrufen zeigt das Display Rückruf untersagt an, und der Signalton "Rückruf untersagt" ertönt, wenn die PTT-Taste gedrückt wird.

#### **Vorgehensweise:**

- **1.** Um zu antworten, halten Sie die Sendetaste **(PTT)** gedrückt.
- **2.** Warten Sie das Ende des Freitons ab, und sprechen Sie in das Mikrofon.

**3.** Zum Zuhören lassen Sie die Sendetaste **PTT** los.

#### **11.6**

# **Annehmen oder Ablehnen von Einzelrufen**

Wenn Sie Einzelrufe empfangen, die als FOACSU (Full Off Air Call Set-Up) konfiguriert sind, verhält sich das Funkgerät wie folgt:

- Die grüne LED blinkt.
- Im Display werden der Alias und das Einzelrufsymbol angezeigt.

## **Einzelrufe annehmen**

#### **Vorgehensweise:**

- **1.** Führen Sie zum Annehmen von Einzelrufen eine der folgenden Aktionen aus:
	- Wählen Sie **Akzeptieren**.
	- Halten Sie die **PTT**-Taste gedrückt.
- **2.** Warten Sie das Ende des Freitons ab, und sprechen Sie in das Mikrofon.
- **3.** Zum Zuhören lassen Sie die Sendetaste **PTT** los.

## **Einzelrufe ablehnen**

#### **Vorgehensweise:**

Führen Sie zum Ablehnen von Einzelrufen eine der folgenden Aktionen aus:

- Wählen Sie **Ablehnen**.
- Wählen Sie die Taste **Zurück/Start**.

# **Telefonrufe**

Unterstützte Systeme:

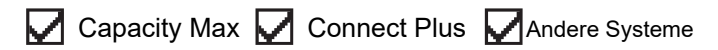

Ein Telefonruf ist ein Ruf zwischen einem einzelnen Funkgerät oder einer Gruppe von Funkgeräten und einem Telefon.

Je nachdem, wie das Funkgerät konfiguriert wurde, sind die folgenden Funktionen möglicherweise nicht verfügbar:

- Zugangscode
- DTMF-Ton (Dual Tone Multi Frequency)
- Sperrcode
- Anzeige des Alias oder der ID des Anrufers, wenn ein Telefonruf entgegengenommen wird
- Möglichkeit zum Ablehnen oder Annehmen eines Anrufs

Die Telefonanruf-Funktion kann aktiviert werden, indem Telefonnummern auf dem System zugewiesen und eingerichtet werden. Setzen Sie sich mit Ihrem Händler in Verbindung, um zu erfahren, wie das Funkgerät konfiguriert wurde.

## **12.1 Tätigen von Telefonrufen**

#### **Vorgehensweise:**

- **1.** Wählen Sie im Menü **Telefon** → *<erforderliche ID >* → *<Zugriffscode>* aus.
- **2.** Zum Anrufen halten Sie die Sendetaste **PTT** gedrückt.
- **3.** Zum Zuhören lassen Sie die Sendetaste **PTT** los.
- **4.** Während des Telefonrufs können Sie eine der folgenden Aktionen ausführen:
	- Geben Sie zusätzliche Ziffern über die **Tastatur** ein.
	- Um den Ruf zu beenden, wählen Sie die **Zurück-/Starttaste**.
	- Um den Zugriff auf einen Code zu beenden, geben Sie den Sperrcode über die **Tastatur** ein, wenn auf dem Display Schlussruf: angezeigt wird.

#### **Ergebnis:**

Wenn der Ruf erfolgreich beendet wurde, verhält sich das Funkgerät wie folgt:

- Ein Hinweiston ertönt.
- Im Display wird Ruf beendet angezeigt.

## **12.2 Tätigen von Telefonanrufen über die Kontaktliste**

#### **Vorgehensweise:**

- **1.** Wählen Sie im Menü **Kontakte**.
- **2.** Führen Sie eine der folgenden Aktionen aus:
	- Geben Sie für die Aliassuche die erforderlichen Zeichen für den Alias ein.
	- Um manuell nach dem Alias zu suchen, blättern Sie mit der **4-Wege-Navigationstaste** in der Kontaktliste nach unten.
- **3.** Wählen Sie **Tel. anrufen** → *<Zugangscode>*.
- **4.** Zum Anrufen halten Sie die Sendetaste **PTT** gedrückt.
- **5.** Zum Zuhören lassen Sie die Sendetaste **PTT** los.
- **6.** Führen Sie während des Telefonrufs eine der folgenden Aktionen aus:
	- Geben Sie zusätzliche Ziffern über die **Tastatur** ein.
	- Um den Ruf zu beenden, wählen Sie die **Zurück-/Starttaste**.
	- Um den Zugriff auf einen Code zu beenden, geben Sie den Sperrcode ein, wenn auf dem Display Schlussruf: angezeigt wird.

#### **Ergebnis:**

Wenn der Ruf erfolgreich beendet wurde, verhält sich das Funkgerät wie folgt:

- Ein Hinweiston ertönt.
- Im Display wird Ruf beendet angezeigt.

#### **12.3**

# **Durchführen von Telefonrufen über "Manuell wählen"**

#### **Vorgehensweise:**

- **1.** Wählen Sie im Menü **Kontakte** → **Manuelles Wählen** → **Telefonnummer**.
- **2.** Geben Sie die Telefonnummer ein, und tippen Sie auf *<Zugangscode>*.
- **3.** Zum Anrufen halten Sie die Sendetaste **PTT** gedrückt.
- **4.** Zum Zuhören lassen Sie die Sendetaste **PTT** los.
- **5.** Führen Sie während des Telefonrufs eine der folgenden Aktionen aus:
	- Geben Sie zusätzliche Ziffern über die **Tastatur** ein.
	- Um den Ruf zu beenden, wählen Sie die **Zurück-/Starttaste**.
	- Um den Zugriff auf einen Code zu beenden, geben Sie den Sperrcode ein, wenn auf dem Display Schlussruf: angezeigt wird.

#### **Ergebnis:**

Wenn der Ruf erfolgreich beendet wurde, verhält sich das Funkgerät wie folgt:

Im Display wird Ruf beendet angezeigt.

## **12.4 Dualton-Multifrequenz**

Unterstützte Systeme:

Capacity Max Connect Plus Andere Systeme

Die Funktion Dual Tone Multi Frequency (DTMF) erlaubt den Betrieb Ihres Funkgeräts in einem Funksystem mit einer Schnittstelle zu Telefonsystemen.

### **12.4.1 Einleiten des DTMF-Tons**

#### **Vorgehensweise:**

- **1.** Halten Sie die **PTT**-Taste gedrückt.
- **2.** Um einen DTMF-Ton einzuleiten, führen Sie eine der folgenden Aktionen aus:
	- Geben Sie die *<gewünschte Nummer>* ein.
	- Drücken Sie die Taste **\*** oder **#**.

#### **NOTIZ:**

 $^{\rm 1}$  Wenn Sie alle Funkgerättöne und Alarme deaktivieren, wird der DTMF-Ton automatisch abgeschaltet.

## **12.5 Empfangen und Beantworten von Telefonrufen**

Wenn Sie einen Telefonruf empfangen, verhält sich das Funkgerät wie folgt:

- Die grüne LED blinkt.
- Die Stummschaltung Ihres Funkgeräts wird aufgehoben, und der ankommende Ruf ist über den Lautsprecher zu hören.
- Auf dem Display werden das Telefonrufsymbol und der Rufstatus angezeigt.

#### **Vorgehensweise:**

- **1.** Um den Telefonruf zu beantworten, halten Sie die Sendetaste **PTT** gedrückt.
- **2.** Warten Sie das Ende des Freitons ab, und sprechen Sie in das Mikrofon.
- **3.** Zum Zuhören lassen Sie die Sendetaste **PTT** los.
- **4.** Um den Ruf zu beenden, wählen Sie die **Zurück-/Starttaste**.

#### **NOTIZ:** Û

Das Funkgerät kann einen Telefonruf nicht als Gruppenruf beenden. Der Telefonbenutzer muss den Ruf beenden. Der Empfänger kann während des Rufs nur antworten.

#### **Ergebnis:**

Wenn der Ruf erfolgreich beendet wurde, verhält sich das Funkgerät wie folgt:

- Ein Hinweiston ertönt.
- Im Display wird Ruf beendet angezeigt.

# **Gesprächsbevorrechtigung**

Unterstützte Systeme:

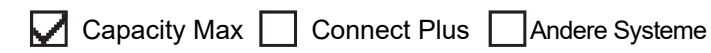

Die Gesprächsbevorrechtigung ermöglicht es Ihrem Funkgerät, alle aktiven Rufe zu unterbrechen und einen Ruf mit höherer Priorität einzuleiten.

Mit der Funktion der Gesprächsbevorrechtigung unterbricht das System gerade laufende Gespräche, in denen Bündelfunkkanäle nicht verfügbar sind.

So initiiert Ihr Funkgerät einen Ruf mit höherer Priorität, z. B. einen Notruf oder einen Rundumruf. Wenn kein anderer Funkfrequenzkanal verfügbar ist, führt ein Notruf auch zur Unterbrechung eines Rundumrufs.

# **Sprachunterbrechung**

Unterstützte Systeme:

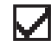

 $\Box$  Capacity Max  $\Box$  Connect Plus  $\Box$  Andere Systeme

Die Sprachunterbrechung ermöglicht es Ihrem Funkgerät, alle laufenden Rufe zu beenden.

Die Funktion "Sprachunterbrechung" verwendet die Rückwärtskanalsignalisierung, um laufende Rufe zu unterbrechen. Während der Unterbrechung dürfen Sie eine Sprachübertragung durchführen.

Die Funktion der Sprachunterbrechung verbessert die Fähigkeit der Übertragung eines neuen Rufs an die Empfänger, während ein Ruf aktiv ist.

Die Sprachunterbrechung ist verfügbar, wenn diese Funktion in Ihrem Funkgerät programmiert wurde. Wenden Sie sich für weitere Informationen an Ihren Händler.

## **14.1 Aktivieren der Sprachunterbrechung**

#### **Vorgehensweise:**

- **1.** Zum Unterbrechen der Übertragung während eines laufenden Anrufs halten Sie die Sendetaste (**PTT**) gedrückt.
- **2.** Warten Sie das Ende des Freitons ab, und sprechen Sie in das Mikrofon.

# **Initiieren der Sendeunterdrückung**

Unterstützte Systeme:

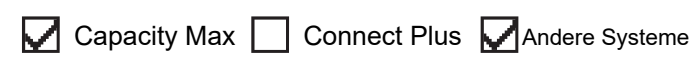

#### **Vorgehensweise:**

Führen Sie zum Unterbrechen von Rufen eine der folgenden Aktionen aus:

- Drücken Sie die **PTT**-Taste.
- Drücken Sie die Taste **Notruf**.
- Führen Sie bei anderen Systemen eine Datenübertragung durch.
- Drücken Sie bei anderen Geräten die programmierte Taste **Rufunterbrechung**.

#### **Ergebnis:**

Das empfangende Funkgerät zeigt Ruf unterbrochen an.

# **Erweiterte Funktionen**

In diesem Kapitel wird die Bedienung der Funktionen auf Ihrem Funkgerät beschrieben.

### **16.1 Automatisches Fallback**

Unterstützte Systeme:

□ Capacity Max ◯ Connect Plus △ Andere Systeme

Wenn im Connect Plus-System Fehler auftreten, können Sie mithilfe der Systemfunktion "Automatisches Fallback" weiterhin normale Rufe (keine Notrufe) für den ausgewählten Gruppenkontakt tätigen und empfangen.

Wenn im System ein Fehler auftritt, versucht das Funkgerät, per Roaming eine Verbindung zu einem anderen Connect Plus-Standort herzustellen. Ihr Funkgerät sucht nach einem funktionsfähigen Connect Plus-Standort oder einem Fallback-Kanal.

Ein Fallback-Kanal ist ein Repeater, der normalerweise Teil eines betriebsbereiten Connect Plus-Standorts ist. Dieser Repeater kann derzeit nicht mit dem Standort-Controller oder dem Connect Plus-Netzwerk kommunizieren. Im automatischen Fallback-Modus arbeitet der Repeater als eigenständiger digitaler Repeater. Der automatische Fallback-Modus unterstützt nur normale Gruppenrufe (keine Notrufe). Alle anderen Rufarten werden im automatischen Fallback-Modus nicht unterstützt.

Wenn der Standort zum normalen Bündelfunkbetrieb zurückkehrt, während Sie sich im Empfangsbereich Ihres Fallback-Repeaters befinden, verlässt das Funkgerät automatisch den automatischen Fallback-Modus. Wenn das Funkgerät erfolgreich registriert wurde, erklingt ein Hinweiston.

Wenn Sie sich im Bereich eines betriebsbereiten Standorts befinden, der sich nicht im Fallback-Modus befindet, können Sie die Taste "Roaming-Anforderung" drücken, um einen verfügbaren Standort zu suchen und sich dort zu registrieren. Wenn kein anderer Standort verfügbar ist, wechselt Ihr Funkgerät in den automatischen Fallback-Modus. Wenn Sie die Netzabdeckung Ihres Fallback-Repeaters verlassen, wechselt Ihr Funkgerät in den Suchmodus. Im Display wird Wird gesucht angezeigt.

**16.1.1**

## **Hinweise auf den automatischen Fallback-Modus**

Wenn Ihr Funkgerät einen Fallback-Kanal verwendet, hören Sie den sporadisch auftretenden Fallback-Ton etwa einmal alle 15 Sekunden (außer bei der Übertragung). Das Display zeigt in regelmäßigen Abständen die kurze Meldung Fallback-Kanal an. Ihr Funkgerät lässt PTT nur für den ausgewählten Gruppenkontakt zu (Gruppenruf, Multi-Gruppenruf oder Standort-Rundumruf). Sie können keine anderen Ruftypen durchführen.

**16.1.2**

# **Rufe im Fallback-Modus**

Rufe im Fallback-Modus ähneln normalen Gruppenrufen. Sie können Kontakte für Gruppen-, Multi-Gruppenoder Standort-Rundumrufe auswählen. Wenn das Funkgerät auf einem Fallback-Kanal betrieben wird, arbeitet die Multi-Gruppe genau wie die anderen Gruppen. Nur Funkgeräte, die für diese Multi-Gruppe
ausgewählt sind, können auf diesem Kanal kommunizieren. Anrufe werden nicht an andere Standorte oder andere Repeater übermittelt.

Notrufe oder Notfallwarnungen sind im Fallback-Modus nicht verfügbar. Wenn Sie im Fallback-Modus die Notruftaste drücken, gibt das Funkgerät den Ton für eine ungültige Taste aus. Funkgeräte mit Display zeigen außerdem die Meldung Funktion nicht verfügbar an.

Einzelrufe und Telefonanrufe sind im Fallback-Modus nicht verfügbar. Wenn Sie versuchen, einen privaten Kontakt anzurufen, wird ein Verweigerungston ausgegeben.

Die ETCA-Funktion (Enhanced Traffic Channel Access) wird im automatischen Fallback-Modus nicht unterstützt. Wenn die **PTT-Taste** auf zwei oder mehreren Funkgeräten gleichzeitig gedrückt wird, können beide Funkgeräte übertragen, bis die **PTT-Taste** losgelassen wird. In diesem Fall ist es möglich, dass die Übertragung auf den empfangenden Funkgeräten nicht verstanden wird.

### **16.2 Bluetooth®**

Unterstützte Systeme:

Capacity Max **Connect Plus M** Andere Systeme

Mit dieser Funktion kann Ihr Funkgerät über eine Bluetooth-Verbindung mit jedem beliebigen Gerät mit Bluetooth-Funktion verbunden werden.

Ihr Funkgerät unterstützt Bluetooth-Geräte von Motorola Solutions sowie im Handel erhältliche Geräte mit Bluetooth-Funktion. Zum Beispiel Kopfhörer, Scanner, Sensorgeräte und PTT-Only-Devices (POD).

Bluetooth funktioniert innerhalb eines Umkreises von 10 m Sichtverbindung. Die Bluetooth-Funktion Ihres Funkgeräts hat in 10 m Reichweite eine maximale Leistung von 2,5 mW (4 dBm).

Die Sichtverbindung ist ein hindernisfreier Weg zwischen Ihrem Funkgerät und Ihrem Gerät mit Bluetooth-Funktion. Um eine hohe Zuverlässigkeit zu erreichen, empfiehlt Motorola Solutions, das Funkgerät und das Gerät mit Bluetooth-Funktion nicht zu trennen.

Wenn die Sprach- und Tonqualität verzerrt wird oder unklar ist, positionieren Sie das Funkgerät und das Gerät mit Bluetooth-Funktion nahe beieinander, um wieder einen klaren Audioempfang herzustellen.

Ihr Funkgerät unterstützt bis zu drei simultane Bluetooth-Verbindungen mit Bluetooth-fähigen Geräten verschiedener Typen. Ihr Funkgerät stellt eine Verbindung mit einem Bluetooth-fähigen Gerät in Reichweite her, welches entweder das stärkste Signal aufweist oder das zuletzt verbundene Gerät war.

### **NOTIZ:**

- Nutzen Sie das neueste Bluetooth-Zubehör (v5.0 und höher), um eine verbesserte Verbindungssicherheit zu gewährleisten.
- Halten Sie sich stets an die Best Practices für die Bluetooth-Sicherheit, wenn Sie Bluetooth-Geräte verwenden.

### **16.2.1 Einschalten von Bluetooth**

### **Vorgehensweise:**

Wählen Sie im Menü **Bluetooth** → **Mein Status** → **Ein**.

### **Ergebnis:**

Wenn die Bluetooth-Funktion eingeschaltet ist, wird auf dem Display ein verben Ein angezeigt.

### **16.2.2 Ausschalten von Bluetooth**

### **Vorgehensweise:**

Wählen Sie im Menü **Bluetooth** → **Mein Status** → **Aus**.

### **Ergebnis:**

Wenn Bluetooth ausgeschaltet ist, wird auf dem Display ein  $\checkmark$  neben Aus angezeigt.

# **16.2.3 Verbinden mit Bluetooth-Geräten**

### **Vorgehensweise:**

- **1.** Wählen Sie im Menü **Bluetooth** aus.
- **2.** Führen Sie eine der folgenden Aktionen aus:
	- Um eine Verbindung mit einem vorhandenen Gerät herzustellen, wählen Sie **Geräte** → *<gewünschtes Gerät>* → **Verbinden**.
	- Um eine Verbindung zu einem neuen Gerät herzustellen, wählen Sie **Geräte** → **G. suchen** → *<gewünschtes Gerät>* → **Verbinden**.
	- Um eine Verbindung zu einem Gerät im erkennbaren Modus herzustellen, wählen Sie **Gerätesuche**.

### **Ergebnis:**

Wenn das Bluetooth-Gerät erfolgreich mit dem Funkgerät verbunden wurde, verhält sich das Funkgerät wie folgt:

- Ein positiver Hinweiston ertönt.
- Im Display wird *<Gerät>* Verbunden und das Symbol **Bluetooth verbunden** angezeigt.

Wenn das Bluetooth-Gerät nicht erfolgreich mit dem Funkgerät verbunden wurde, verhält sich das Funkgerät wie folgt:

- Ein negativer Hinweiston ertönt.
- Im Display wird Verb.aufbau fehlgeschl angezeigt.

### **NOTIZ:**

Der Bluetooth-Verbindungston ist standardmäßig aktiviert. Sie können den Bluetooth-Verbindungston über die Programmier-Software des Funkgeräts deaktivieren.

### **16.2.4 Trennen von Bluetooth-Geräten**

### **Vorgehensweise:**

### **Ergebnis:**

Wenn das Bluetooth-Gerät erfolgreich vom Funkgerät getrennt wurde, verhält sich das Funkgerät wie folgt:

- Ein Hinweiston ertönt.
- Im Display des Funkgeräts wird *<Gerät>* getrenntangezeigt.

### **NOTIZ:**

Der Bluetooth-Verbindungston ist standardmäßig aktiviert. Sie können den Bluetooth-Verbindungston über die Programmier-Software des Funkgeräts deaktivieren.

# **16.2.5 Umschalten des Audiosignals zwischen dem eingebauten Lautsprecher des Funkgeräts und dem Bluetooth-Gerät**

### **Vorgehensweise:**

Drücken Sie die programmierte **Bluetooth-Audio-Umschalttaste**.

### **Ergebnis:**

Wenn das Audiosignal an den internen Lautsprecher des Funkgeräts weitergeleitet wird, wird im Display Audio zu Funkg leit angezeigt.

Wenn das Audiosignal an das Bluetooth-Gerät weitergeleitet wird, wird im Display Audio zu BT leiten angezeigt.

### **16.2.6**

# **Anzeigen von Gerätedetails**

### **Vorgehensweise:**

Wählen Sie im Menü **Bluetooth** → **Geräte** → *<gewünschtes Gerät>* → **Details**.

### **16.2.7 Umbenennen von Geräten**

### **Vorgehensweise:**

Wählen Sie im Menü **Bluetooth** → **Geräte** → *<Gewünschtes Gerät>* → **Name bearbeiten** → *<Neuer Name>*.

### **Ergebnis:**

Auf dem Display wird Gerätname gesich angezeigt.

### **16.2.8**

# **Löschen eines Gerätenamens**

#### **Vorgehensweise:**

Wählen Sie im Menü **Bluetooth** → **Geräte** → *<Gewünschtes Gerät>* → **Löschen**.

#### **Ergebnis:**

Das Display zeigt Gerät gelöscht an.

**16.2.9**

# **Anpassen von Bluetooth-Mikrofonverstärkern**

- **1.** Wählen Sie im Menü **Bluetooth** → **BT MikVerstärk** aus.
- **2.** Um die Werte zu erhöhen oder zu verringern, verwenden Sie die **4-Wege-Navigationstaste**.

### **16.2.10**

# **Permanent erkennbarer Bluetooth-Modus**

Der permanent erkennbare Bluetooth-Modus muss vom Händler aktiviert werden.

### **NOTIZ:**

Wenn der permanent erkennbare Bluetooth-Modus aktiviert ist, können Sie die **Bluetooth**-Einstellung nicht im Menü finden und keine programmierbaren Bluetooth-Tastenfunktionen verwenden.

Andere Bluetooth-fähige Geräte können den Standort Ihres Funkgeräts erkennen, sich aber nicht mit dem Funkgerät verbinden. Der permanent erkennbare Bluetooth-Modus ermöglicht dedizierten Geräten die Verwendung Ihrer Funkgerätposition zur Verarbeitung von Bluetooth-basierenden Standorten.

### **16.3 Rufhinweise**

Unterstützte Systeme:

Capacity Max Connect Plus Andere Systeme

Das Paging mit Rufhinweis erlaubt es Ihnen, den Empfänger dazu aufzufordern, Sie bei nächster Gelegenheit zurückzurufen. Diese Funktion ist nur für Funkgeräte-Aliasnamen oder -IDs verfügbar.

In Capacity Max ermöglicht die Rufhinweisfunktion Funkgerätbenutzern oder Dispatchern, den Empfängern einen Rufhinweis zu senden, um den Rufer bei Verfügbarkeit zurückzurufen. Diese Funktion umfasst keine Sprachkommunikation. OACSU-Einzelrufe (Off Air Call Set-Up) ermöglichen eine sofortige Antwort. Bei FOACSU-Einzelrufen (Full Off Air Call Set-Up) müssen Sie den Ruf bestätigen. OACSU-Rufe werden daher für die Rufhinweis-Funktion empfohlen.

### **16.3.1 Tätigen von Rufhinweisen**

### **Vorgehensweise:**

Führen Sie eine der folgenden Aktionen aus:

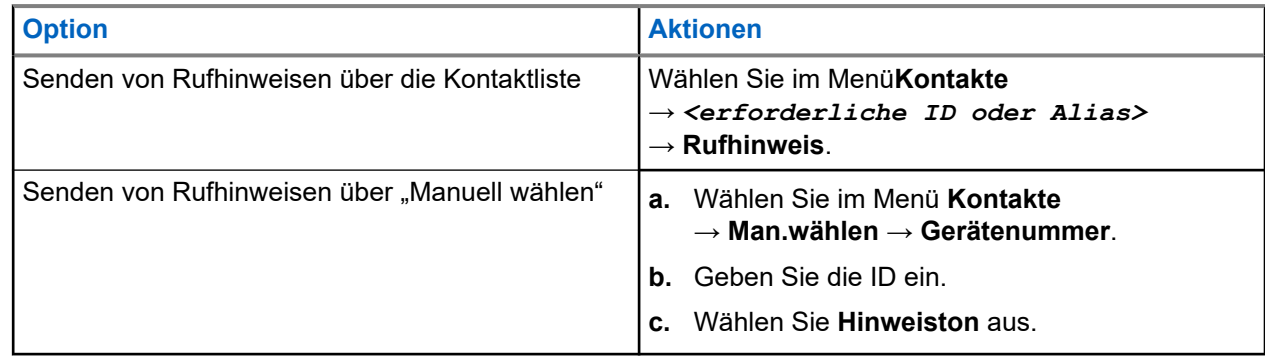

### **Ergebnis:**

Wenn die Anforderung erfolgreich ist, wird im Display ein positiver Kurzhinweis angezeigt.

Wenn die Anforderung nicht erfolgreich ist, wird im Display ein negativer Kurzhinweis angezeigt.

### **16.3.2 Antworten auf Rufhinweise**

Wenn Sie einen Rufhinweis empfangen, verhält sich das Funkgerät wie folgt:

- Ein wiederholter Hinweiston erklingt.
- Die gelbe LED blinkt.
- Auf dem Display wird eine Benachrichtigungsliste mit dem Rufhinweis und der Rufer-ID angezeigt.

### **Vorgehensweise:**

Führen Sie je nach Konfiguration durch Ihren Händler eine der folgenden Aktionen durch:

- Antworten Sie dem Rufer mit einem Einzelruf, indem Sie die **PTT**-Taste drücken.
- Setzen Sie die Gesprächsgruppenkommunikation durch Drücken der **PTT**-Taste fort. Um auf den Rufhinweis zu reagieren, navigieren Sie zum Protokoll entgangener Anrufe im Menü "Ruf-Log".

## **16.4 Rufanzeigeeinstellungen**

Unterstützte Systeme:

 $\nabla$  Capacity Max  $\nabla$  Connect Plus  $\nabla$  Andere Systeme

Mit dieser Funktion können Sie Töne für Rufe oder Textnachrichten konfigurieren.

### **16.4.1**

# **Aktivieren oder Deaktivieren von Ruftönen**

Sie können Ruftöne für Einzelrufe, Textnachrichten, Rufhinweise, Telemetriestatus mit Text (für Capacity Max und andere Systeme) und Selektivrufe (für andere Systeme) aktivieren oder deaktivieren.

# **Aktivieren von Ruftönen**

### **Vorgehensweise:**

- **1.** Wählen Sie im Menü **Einstellungen** → **FunkgEinstellg** → **Hinweistöne** → **Ruftöne** aus.
- **2.** Wählen Sie eine der folgenden Optionen aus:
	- **Rufhinweis**
	- **Einzelruf**
	- **Telemetrie**
	- **Nachrichten**
- **3.** Wählen Sie die gewünschte Zone.

### **Ergebnis:**

Wenn Sie Ruftöne aktivieren, verhält sich das Funkgerät wie folgt:

● Für die anderen Optionen wird im Display ein ✔ und der gewählte Ton angezeigt.

# **Deaktivieren von Ruftönen**

#### **Vorgehensweise:**

- **1.** Wählen Sie im Menü **Einstellungen** → **FunkgEinstellg** → **Hinweistöne** → **Ruftöne** aus.
- **2.** Wählen Sie eine der folgenden Optionen aus:
	- **Rufhinweis**
	- **Einzelruf**
	- **Telemetrie**
	- **Nachrichten**
- **3.** Führen Sie eine der folgenden Aktionen aus:
	- Wenn Sie Ruftöne für die Telemetrie-Option deaktivieren möchten, wählen Sie **Abschalten**.
	- Wenn Sie Ruftöne für andere Optionen deaktivieren möchten, wählen Sie **Aus**.

#### **Ergebnis:**

Wenn Sie Ruftöne deaktivieren, verhält sich das Funkgerät wie folgt:

Für die anderen Optionen wird im Display ein  $\sqrt{\ }$ neben Aus angezeigt.

### **16.4.2 Zuweisen von Ruftontypen**

Unterstützte Systeme:

 $\sqrt{\phantom{a}}$  Capacity Max  $\boxed{\phantom{a}}$  Connect Plus  $\sqrt{\phantom{a}}$  Andere Systeme

Sie können das Funkgerät so programmieren, dass einer der 11 vordefinierten Ruftönen wiedergegeben wird, wenn Sie Einzelrufe, Rufhinweise oder Textnachrichten empfangen.

#### **Vorgehensweise:**

```
Wählen Sie im Menü Kontakte → <erforderliche ID oder Alias> → Anzeigen/Bearbeiten
→ Klingeltöne → <gewünschter Hinweiston>.
```
### **Ergebnis:**

Im Display wird ein positiver Kurzhinweis angezeigt.

### **16.4.3 Art des Hinweistons bei Anruf**

Sie können Ihr Funkgerät so programmieren, dass es vibriert, wenn ein Ruf eingeht. Ihr Funkgerät vibriert einmal oder mehrmals, je nach gewähltem Klingelton.

Für Funkgeräte mit Akkus, die die Funktion "Vibration" unterstützen und an einem vibrierenden Gürtelclip befestigt sind, sind die zur Verfügung stehenden Optionen für den Rufhinweistyp: Still, Klingelton, Vibration sowie Klingelton und Vibration.

Für Funkgeräte mit Akkus, die die Funktion "Vibration" nicht unterstützen und nicht an einem vibrierenden Gürtelclip befestigt sind, wird der Rufhinweistyp automatisch auf Klingelton eingestellt. Die verfügbaren Optionen für die Art des Hinweistons bei Anruf sind "Still" und "Klingelton".

#### **NOTIZ:**

Wenn der Status "Alle Töne" aktiviert ist, zeigt das Funkgerät die Art des Hinweistons an. Wenn "Alle Töne" deaktiviert ist, zeigt das Funkgerät das Symbol "Alle Töne stumm" an.

### **16.4.3.1 Auswählen von Rufhinweistypen**

### **Vorgehensweise:**

- **1.** Wählen Sie im Menü **Einstellungen** → **FunkgEinstellg** → **Hinweistöne** → **Rufhinweistyp**.
- **2.** Wählen Sie eine der folgenden Optionen aus:
	- **Still**
	- **Klingelton**

### **16.4.4**

# **Konfigurieren der Vibrationsarten**

Wenn Sie einen vibrierenden Gürtelclip an Ihrem Funkgerät anbringen, das über einen Akku verfügt, der die Vibrationsfunktion unterstützt, wird die Vibrationsart-Funktion aktiviert.

### **Vorgehensweise:**

- **1.** Wählen Sie im Menü **Einstellungen** → **FunkgEinstellg** → **Hinweistöne** → **Vibrationsart**.
- **2.** Wählen Sie eine der folgenden Optionen aus:
	- **Kurz**
	- **Mittel**
	- **Lang**

### **16.4.5 Zunehmende Alarmtonlautstärke**

Ihr Funkgerät kann so programmiert werden, dass Sie kontinuierlich erinnert werden, wenn Funkrufe noch unbeantwortet sind. Dieser Dauerhinweis erhöht die Lautstärke des Alarmtons mit der Zeit automatisch. Diese Funktion wird als Escalert bezeichnet.

### **Vorgehensweise:**

Wählen Sie im Menü **Einstellungen** → **FunkgEinstellg** → **Hinweistöne** → **Escalert**.

### **Ergebnis:**

Wenn Escalert aktiviert ist, wird im Display ein  $\checkmark$  neben Aktiviert angezeigt.

Wenn Escalert deaktiviert ist, wird das < neben Aktiviert nicht mehr angezeigt.

### **16.5**

# **Funktionen des Rufprotokolls**

Unterstützte Systeme:

 $\blacksquare$  Capacity Max  $\blacksquare$  Connect Plus  $\blacksquare$  Andere Systeme

Das Funkgerät führt ein Protokoll aller kürzlich durchgeführten, beantworteten und entgangenen Einzelrufe. Das Rufprotokoll kann zur Ansicht und Verwaltung kürzlich durchgeführter Anrufe verwendet werden.

Die Rufhinweise zu entgangenen Anrufen werden in den Rufprotokollen aufgenommen; dies ist abhängig von der Systemkonfiguration Ihres Funkgeräts. In jeder Rufliste können die folgenden Funktionen durchgeführt werden:

MN008340A01-AC Kapitel 16: Erweiterte Funktionen

- Details anzeigen
- Rufe löschen
- Aliasnamen oder IDs in "Kontakte" speichern (Capacity Max- und andere Systeme)

### **16.5.1 Anzeigen der letzten Rufe**

#### **Vorgehensweise:**

- **1.** Wählen Sie eine der folgenden Listen aus:
	- **Verpasst**
	- **Beantwortet**
	- **Abgehend**
- **2.** Blättern Sie durch die Liste, um Rufe anzuzeigen.

#### **Ergebnis:**

Auf dem Display wird der neueste Eintrag angezeigt.

### **16.5.2 Speichern von Aliasnamen oder IDs aus der Rufliste**

Unterstützte Systeme:

 $\Box$  Capacity Max  $\Box$  Connect Plus  $\Box$  Andere Systeme

#### **Vorgehensweise:**

- **1.** Wählen Speichern Menü **Anrufliste** → *<gewünschte Liste>* → *<erforderliche ID oder Alias>* → **Speichern**.
- **2.** Wenn ein blinkender Cursor angezeigt wird, geben Sie die restlichen Zeichen des Alias ein.

Eine ID kann ohne einen Aliasnamen gespeichert werden.

#### **Ergebnis:**

Im Display wird ein positiver Kurzhinweis angezeigt.

### **16.5.3 Löschen von Rufen aus der Rufliste**

#### **Vorgehensweise:**

Wählen Sie im Menü → **Anrufliste** → *<gewünschte Liste>* → *<erforderliche ID oder Alias>* → **Eintrag löschen?** → **Ja**.

### **NOTIZ:**

Wenn Sie **Nein** auswählen, wechselt Ihr Funkgerät zum vorherigen Bildschirm. Wenn die Liste leer ist, erklingt ein Ton, und im Display wird Liste leer angezeigt.

#### **Ergebnis:**

Im Display wird Eintrag gelöscht angezeigt.

# **16.5.4 Anzeigen von Details aus der Rufliste**

### **Vorgehensweise:**

Wählen Sie im Menü → **Anrufliste** → *<gewünschte Liste>* → *<erforderliche ID oder Alias>* → **Details**.

#### **16.6**

# **Anrufwarteschlange**

Unterstützte Systeme:

Capacity Max Connect Plus Andere Systeme

Wenn keine Ressourcen verfügbar sind, um den Ruf zu verarbeiten, ermöglicht die Anrufwarteschlange die Platzierung der Rufanfrage in der Systemwarteschlange, wo sie auf die nächsten verfügbaren Ressourcen wartet.

### **16.6.1 Empfangen von Rufen in Warteschleifen**

### **Vorgehensweise:**

Halten Sie die vorprogrammierte **PTT**-Taste gedrückt, bis Sie den Signalton für den Ruf in der Warteschlange hören.

### **Ergebnis:**

Es ertönt ein Ton, und auf dem Display erscheint Ruf in Wart.

Wenn der Ruf erfolgreich war, verhält sich Ihr Funkgerät wie folgt:

- Ein positiver Hinweiston ertönt.
- Die grüne LED blinkt.
- Das Display zeigt das Symbol für den Ruftyp, die ID oder den Alias an.

Sie haben bis zu 4 Sekunden Zeit, um die **PTT**-Taste zu drücken und gedrückt zu halten, um die Sprachübertragung zu starten.

Wenn der Ruf nicht erfolgreich ist, verhält sich Ihr Funkgerät wie folgt:

- Ein negativer Hinweiston ertönt.
- Im Display wird der Fehlerhinweis angezeigt.
- Das Funkgerät beendet den Ruf und den Rufaufbau.

## **16.7 Kontakteinstellungen**

Unterstützte Systeme:

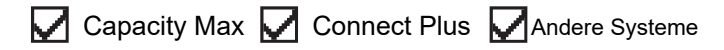

Das Kontaktmenü bietet eine Adressbuchfunktion auf Ihrem Funkgerät. Jeder Eintrag entspricht einer ID für das Tätigen von Rufen. Die Einträge sind in alphabetischer Reihenfolge sortiert.

Jeder Eintrag unterstützt je nach gewählten Einstellungen verschiedene Ruftypen. In den Kontakteinträgen werden die Informationen zu Ruftyp, Rufalias und Ruf-ID angezeigt.

Sie können den programmierbaren Zifferntasten Einträge als Kurzwahl zuweisen. Vor jeder Zifferntaste, die einem Eintrag zugewiesen ist, wird eine Markierung angezeigt. Wenn die Markierung vor einer leeren Schnittstelle steht, ist dem Eintrag keine Zifferntaste zugewiesen.

PC- und Zentralrufe sind mit Daten verbunden. Diese Rufe sind nur mit der entsprechenden Anwendung verfügbar.

In Connect Plus können Sie Funkgeräte-IDs hinzufügen oder bearbeiten. Funkgeräte-IDs können nur von Ihrem Händler gelöscht werden. Der Zugang zu Kontaktlisten hängt von der Zonenkonfiguration ab:

- Wenn nur eine Zone auf dem Funkgerät konfiguriert ist, zeigt die Kontaktliste direkt die Liste aus der aktuell ausgewählten Zone an.
- Wenn mehrere Zonen konfiguriert sind, zeigt der Ordner für Zonenkontakte alle Zonen mit identischen Netzwerk-IDs als aktuell ausgewählte Zone an. Der Benutzer kann auf die Kontakte in diesen Zonen zugreifen.

### **16.7.1 Hinzufügen neuer Kontakte**

### **Vorgehensweise:**

- **1.** Wählen Sie im Menü **Kontakte** → **Neuer Kontakt** → *<gewünschter Kontakttyp>*. Die Kontakttyp-Optionen sind **Funkg.-Kontakt** oder **Telefonkontakt**.
- **2.** Geben Sie die Nummer des Kontakts ein.
- **3.** Geben Sie den Kontaktnamen ein.
- **4.** Wählen Sie den gewünschten Ruftontyp aus.

### **Ergebnis:**

Ein positiver Hinweiston ertönt. Im Display wird ein positiver Kurzhinweis angezeigt. Bei Connect Plus wird auf dem Display Kontakt gesichert angezeigt.

### **16.7.2**

# **Zuweisen von Einträgen zu programmierbaren Zifferntasten**

### Unterstützte Systeme:

Capacity Max Connect Plus Andere Systeme

- **1.** Wählen Sie im Menü **Kontakte** → *<erforderliche ID oder Alias>* → **Progr.-Taste**.
- **2.** Wählen Sie die gewünschte Zifferntaste aus.
- **3.** Wenn die gewählte Zifferntaste bereits einem Eintrag zugewiesen ist, führen Sie eine der folgenden Aktionen aus:
	- Um die vorhandene Zifferntastenzuweisung zu überschreiben, wählen Sie **Ja**.

● Um die vorhandene Zifferntastenzuweisung beizubehalten, wählen Sie **Nein** und dann eine andere Zifferntaste.

Wenn Sie die vorhandene Zifferntastenzuweisung überschreiben, verhält sich Ihr Funkgerät wie folgt:

- Ein positiver Hinweiston ertönt.
- Im Display werden Kontakt gesichert und ein positiver Kurzhinweis angezeigt.

## **16.7.3 Aufheben von Zuordnungen zwischen Einträgen und programmierbaren Zifferntasten**

Unterstützte Systeme:

Capacity Max Connect Plus Andere Systeme

#### **Vorgehensweise:**

**1.** Wählen Sie im Menü **Kontakte** → *<erforderliche ID oder Alias>* → **Progr.-Taste** → **Leer**.

Auf dem Display wird Tast. lösch. angezeigt.

**2.** Wählen Sie **Ja**.

### **Ergebnis:**

Ein positiver Hinweiston ertönt. Auf dem Display wird Kontakt gesichert angezeigt, und das Funkgerät zeigt automatisch wieder das vorhergehende Menü an.

**NOTIZ:** U

Die Verbindung zwischen einem Eintrag und seiner programmierten Zifferntaste wird aufgehoben, wenn der Eintrag gelöscht wird.

### **16.8 Tarnmodus**

Unterstützte Systeme:

Capacity Max **C** Connect Plus Andere Systeme

Sie können Ihr Funkgerät im Tarnmodus betreiben. Im Tarnmodus ist der Zugriff auf die gesamte Tastatur und auf alle programmierten Tasten gesperrt. Wenn diese Option aktiviert ist, sind alle visuellen Anzeigen (Display, LEDs und Hintergrundbeleuchtung) deaktiviert.

Mit dieser Funktion sind Audio oder Ton nur über ein kabelgebundenes Zubehör oder ein Bluetooth-Zubehör möglich.

#### **16.8.1**

# **Starten des Tarnmodus**

- **1.** Drücken Sie vom Startbildschirm aus auf die Taste **Menü/OK**.
- **2.** Drücken Sie hintereinander die Zifferntasten **2** → **5** → **8**.

### **16.8.2 Beenden des Tarnmodus**

### **Vorgehensweise:**

- **1.** Drücken Sie vom Startbildschirm aus auf die Taste **Menü/OK**.
- **2.** Drücken Sie hintereinander die Zifferntasten **2** → **5** → **8**.
- **3.** Starten Sie das Funkgerät neu, indem Sie es aus- und wieder einschalten.

### **16.9**

# **Dynamischer Ruferalias**

Unterstützte Systeme:

Capacity Max Connect Plus Andere Systeme

Mit dieser Funktion können Sie einen Ruferalias dynamisch über die Vorderseite des Funkgeräts bearbeiten.

Während eines Rufs zeigt das empfangende Funkgerät den Ruferalias des sendenden Funkgeräts an.

In der Liste "Ruferaliasse" können bis zu 500 Ruferaliasse sendender Funkgeräte gespeichert werden. Über die Liste "Ruferaliasse" können Sie Einzelrufe anzeigen oder tätigen. Wenn Sie das Funkgerät ausschalten, wird der Verlauf empfangender Ruferaliasse aus der Liste "Ruferaliasse" entfernt.

### **16.9.1 Bearbeiten des Ruferalias**

### **Vorgehensweise:**

Führen Sie eine der folgenden Aktionen aus:

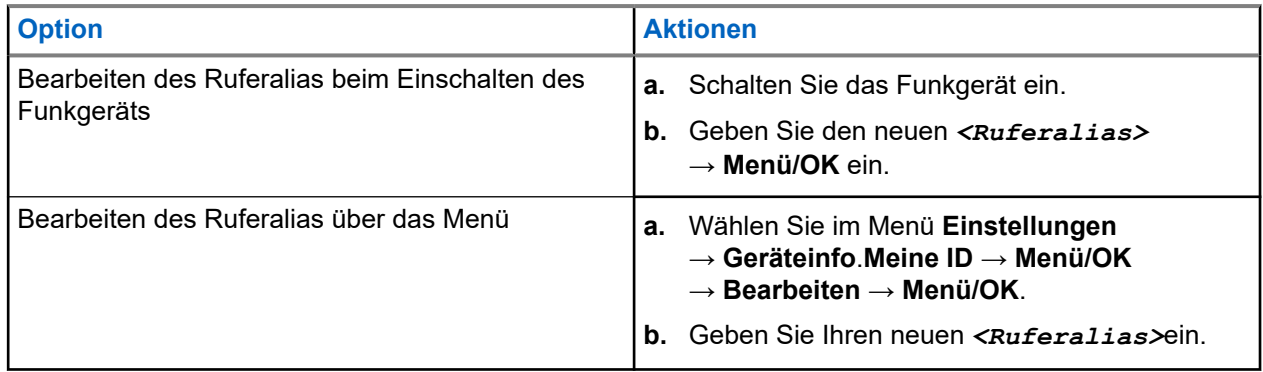

### **Ergebnis:**

Im Display wird ein positiver Kurzhinweis angezeigt.

### **16.9.2**

# **Anzeigen der Liste "Ruferaliasse"**

Sie können auf die Liste "Ruferaliasse" zugreifen, um die Details des sendenden Ruferalias anzuzeigen.

```
Wählen Sie im Menü Ruferaliasse → <gewünschte Liste> → Details → .
```
### **16.9.3 Initiieren eines Einzelrufs über die Liste der Ruferaliasse**

### **Vorgehensweise:**

- **1.** Wählen Sie im Menü **Ruferaliasse** → *<gewünschtes Anrufer-Alias>*aus.
- **2.** Zum Anrufen halten Sie die Sendetaste **PTT** gedrückt.

### **16.10**

# **Dynamische Gruppenbildung (Dynamic Group Number Assignment, DGNA)**

Unterstützte Systeme:

Capacity Max Connect Plus Andere Systeme

Die dynamische Gruppenbildung (DGNA) ist eine Funktion, mit der die Konsole eines Drittanbieters eine neue Gesprächsgruppe im Funkgerät über Funk dynamisch zuweisen und entfernen kann.

Wenn die Konsole Ihrem Funkgerät DGNA zuweist, befindet sich der Kanal im DGNA-Modus und verhält sich wie folgt:

- Ein Hinweiston ertönt.
- Das Display zeigt vor der Rückkehr zum Startbildschirm kurz <DGNA-Gesprächsgruppenalias> zugewiesen an.
- Das DGNA-Symbol erscheint in der Statusleiste.
- Der Startbildschirm zeigt den DGNA-Gesprächsgruppenalias an.

Wenn die Konsole DGNA von Ihrem Funkgerät entfernt, stellt Ihr Funkgerät die vorherige Gesprächsgruppe wieder her und verhält sich wie folgt:

- Ein Hinweiston ertönt.
- Das Display zeigt vor der Rückkehr zum Startbildschirm kurzzeitig <DGNA-Gesprächsgruppenalias> entfernt an.
- Das DGNA-Symbol wird nicht mehr in der Statusleiste angezeigt.
- Der Startbildschirm zeigt den vorherigen Gesprächsgruppenalias an.

Je nachdem, wie Ihr Funkgerät konfiguriert wurde, können Sie die ursprünglichen Kanäle der Scanlisten und die Nicht-DGNA-Gesprächsgruppen einsehen, bearbeiten und hören.

Wenn sich Ihr Funkgerät im DGNA-Modus befindet, können Sie durch langes Drücken der **PTT**-Taste nur mit der aktuellen DGNA-Gesprächsgruppe kommunizieren. Um mit der vorherigen Nicht-DGNA-Gesprächsgruppe zu kommunizieren, konfigurieren Sie die Taste **Eintastenzugang**.

### **NOTIZ:**

Klären Sie mit Ihrem Händler oder Systemadministrator, wie das Funkgerät konfiguriert wurde.

### **16.10.1 DGNA-Rufe tätigen**

### **Voraussetzungen:**

Stellen Sie sicher, dass sich Ihr aktueller Kanal im DGNA-Modus befindet.

### **Vorgehensweise:**

Zum Anrufen halten Sie die Sendetaste **PTT** gedrückt.

### **Ergebnis:**

Ihr Funkgerät verhält sich wie folgt:

- Ein DGNA-Hinweiston ertönt.
- Auf dem Display werden das DGNA-Symbol und der Aliasname angezeigt.

### **16.10.2 Nicht-DGNA-Rufe tätigen**

### **Vorgehensweise:**

Führen Sie eine der folgenden Aktionen aus:

Wenn sich das Funkgerät im DGNA-Modus befindet, drücken Sie die programmierte **Eintastenzugang**-Taste.

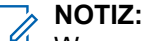

Wenn sich Ihr Funkgerät nicht im DGNA-Modus befindet und Sie die Taste **Eintastenzugang** drücken, gibt das Funkgerät einen negativen Hinweiston aus, der auf einen Fehler hinweist. Das Display bleibt unverändert.

● Wenn sich Ihr Funkgerät nicht im DGNA-Modus befindet, halten Sie die **PTT**-Taste gedrückt.

#### **NOTIZ:**  $\mathscr{L}$

Wenn Sie die PTT-Taste drücken, bevor ein negativer Hinweiston erklingt, kehrt Ihr Funkgerät zum Ausgangsbildschirm zurück. Wenn das Funkgerät den Ausgangsbildschirm anzeigt, führt das Drücken der PTT-Taste zu einem Ruf der DGNA-Gesprächsgruppe.

#### **Ergebnis:**

Ihr Funkgerät verhält sich wie folgt:

- Ein positiver Hinweiston ertönt.
- Die Sprachansage wird abgespielt.
- Das Display zeigt <Gesprächsgruppenalias> und kurzzeitig PTT drücken an.

### **16.10.3**

# **Empfangen und Beantworten eines DGNA-Rufs**

Wenn Sie einen DGNA-Ruf empfangen, verhält sich das Funkgerät wie folgt:

- Ein DGNA-Hinweiston ertönt.
- Auf dem Display werden das DGNA-Symbol und die Aliasnamen angezeigt.
- Die Stummschaltung Ihres Funkgeräts wird aufgehoben, und der ankommende Ruf ist über den Lautsprecher zu hören.

- **1.** Zum Anrufen halten Sie die Sendetaste **PTT** gedrückt.
- **2.** Zum Zuhören lassen Sie die Sendetaste **PTT** los.

## **16.11 Notruf**

Unterstützte Systeme:

Capacity Max Connect Plus Andere Systeme

Ein Notrufalarm dient dazu, auf kritische Situationen aufmerksam zu machen. Sie können einen Notrufalarm jederzeit absetzen, auch wenn es Aktivitäten auf dem aktuellen Kanal gibt.

Sie können der Notruftaste für jeden Kanal nur einen Notfallmodus zuweisen. Ihr Funkgerät unterstützt die folgenden Notrufmodi:

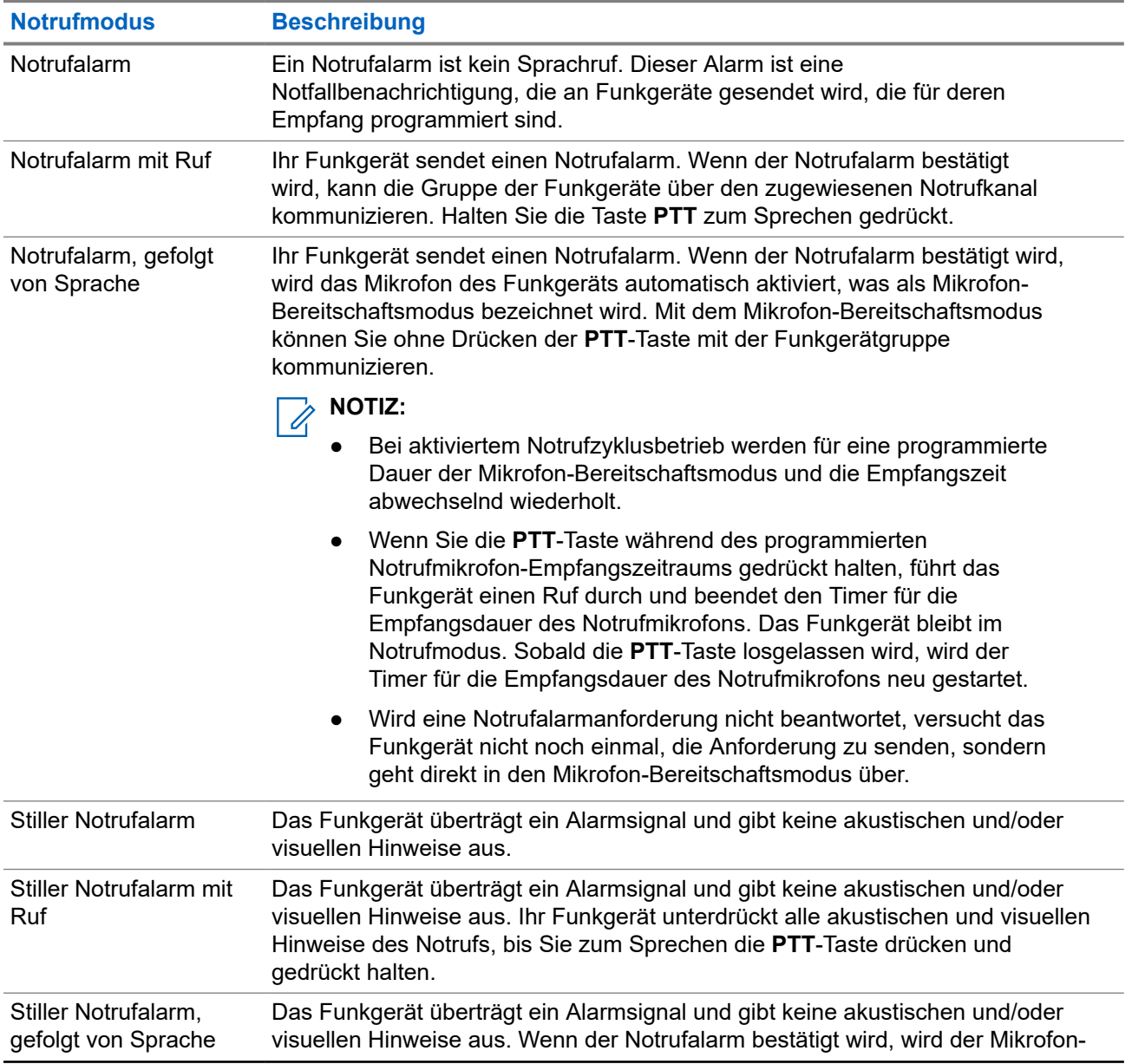

### **Tabelle 17: Notrufmodi**

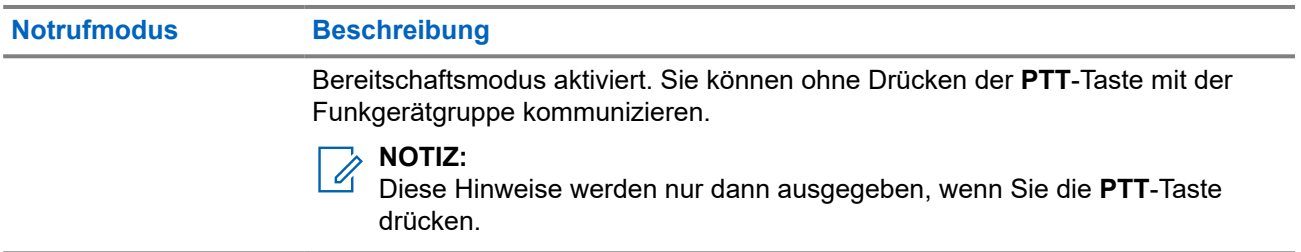

Ihr Händler kann die Funktion "Notruf Ein oder Aus" und die Dauer des Tastendrucks auf die Notruftaste einstellen. Wenden Sie sich für weitere Informationen an Ihren Händler.

Ihr Händler kann den Notsuchton programmieren. Wenn der Ton programmiert ist, ertönt der Notsuchton. Der Ton wird stummgeschaltet, wenn das Funkgerät Sprache sendet oder empfängt, und er stoppt, wenn das Funkgerät den Notrufmodus verlässt.

### **16.11.1 Senden von Notrufalarmen**

### **Vorgehensweise:**

Drücken Sie die programmierte Taste **Notruf Ein**.

### **Ergebnis:**

Wenn ein Alarm erfolgreich gesendet wurde, verhält sich das Funkgerät wie folgt:

- Der Notrufton ertönt.
- Die grüne LED blinkt.
- Im Display wird Alarm gesendet angezeigt.

Wenn der Alarm nach allen Wiederholungsversuchen nicht gesendet werden konnte, verhält sich das Funkgerät wie folgt:

- Ein negativer Hinweiston ertönt.
- Das Display zeigt Alarm fehlg an.

### **16.11.2**

# **Senden von Notrufalarmen mit Ruf**

### **Vorgehensweise:**

**1.** Drücken Sie die programmierte Taste **Notruf Ein**.

Wenn ein Alarm erfolgreich gesendet wurde, verhält sich das Funkgerät wie folgt:

- Der Notrufton ertönt.
- Die grüne LED blinkt.
- Im Display wird Alarm gesendet angezeigt.
- **2.** Zum Anrufen halten Sie die Sendetaste **PTT** gedrückt.
- **3.** Warten Sie das Ende des Freitons ab, und sprechen Sie in das Mikrofon.
- **4.** Zum Zuhören lassen Sie die Sendetaste **PTT** los.

Wenn Ihr Funkgerät für einen bestimmten Zeitraum keine Sprachaktivität erkennt, wird der Ruf beendet.

# **16.11.3 Senden von Notrufalarmen mit nachfolgendem Sprachruf**

### **Vorgehensweise:**

**1.** Drücken Sie die programmierte Taste **Notruf Ein**.

Wenn der Alarm erfolgreich gesendet wurde, ertönt der Notrufton, und der Mikrofon-Bereitschaftsmodus wird aktiviert.

**2.** Sprechen Sie in das Mikrofon, ohne die **PTT**-Taste zu drücken.

Das Funkgerät stoppt den Sendevorgang automatisch in folgenden Fällen:

- Bei aktiviertem Notrufzyklusbetrieb endet die Dauer des Zyklus zwischen Mikrofon-Bereitschaftsmodus und dem Empfang von Rufen.
- Bei deaktiviertem Notrufzyklusbetrieb endet die Dauer des Mikrofon-Bereitschaftsmodus.

### **16.11.4**

# **Antworten auf Notrufalarme**

Das empfangende Funkgerät unterstützt jeweils nur einen Notrufalarm. Wenn mehr als ein Alarm empfangen wird, setzt der zweite Notrufalarm den ersten Alarm außer Kraft.

Wenn Sie einen Notrufalarm empfangen, verhält sich das Funkgerät wie folgt:

- Ein Hinweiston ertönt.
- Die rote LED blinkt.
- Das Display zeigt die Notrufalarmliste, die Notruf-Gesprächsgruppen-ID und die ID des übertragenden Funkgeräts an.

### **Voraussetzungen:**

Aktivieren Sie die Notrufalarmanzeige.

### **Vorgehensweise:**

- **1.** Wenn die Notrufalarmliste angezeigt wird, führen Sie eine der folgenden Aktionen aus:
	- Wählen Sie für Capacity Max und andere Systeme die erforderliche ID aus.
	- Beenden Sie bei Connect Plus die Notrufalarmanzeige durch Drücken einer beliebigen Taste.
- **2.** Senden Sie normale Sprachrufe an dieselbe Gruppe, an die auch der Notrufalarm gerichtet war, indem Sie die **PTT**-Taste drücken.

#### **NOTIZ:**  $\mathscr{A}$

Nur der Absender des Notrufalarms kann Notrufsprachübertragungen übertragen. Alle Empfänger und andere Funkgeräte senden normale Sprachrufe (nicht Notrufe), damit andere Funkgeräte Notrufalarme in derselben Gruppe senden und empfangen können.

- **3.** Warten Sie das Ende des Sprecherlaubnistons ab, und sprechen Sie in das Mikrofon.
- **4.** Zum Zuhören lassen Sie die Sendetaste **PTT** los.

### **Ergebnis:**

Wenn der Absender des Notrufs antwortet, verhält sich Ihr Funkgerät wie folgt:

Bei Capacity Max-Systemen blinkt die rote LED.

- Bei Connect Plus- und anderen Systemen blinkt die grüne LED.
- Das Display zeigt das Symbol für den **Gruppenruf**, die Notruf-Gesprächsgruppen-ID und den Aliasnamen des sendenden Funkgeräts an.

### **NOTIZ:**

Wenn bei Capacity Max-Systemen die Notrufanzeige aktiviert ist, zeigt das Display stattdessen das Notrufsymbol an.

### **16.11.5**

# **Antworten auf Notrufalarme mit Ruf**

Wenn Sie einen Notrufalarm mit Ruf empfangen, verhält sich das Funkgerät wie folgt:

- Wenn die Notrufanzeige und der Notruf-Decodierungshinweiston aktiviert sind, ertönt der Notrufton.
- Das Display zeigt das Notrufsymbol, die Notruf-Gesprächsgruppen-ID und die ID des übertragenden Funkgeräts an.
- Die Stummschaltung Ihres Funkgeräts wird aufgehoben, und der ankommende Ruf wird über den Lautsprecher wiedergegeben.

### **Vorgehensweise:**

**1.** Sie können auf den Ruf durch eine der folgenden Aktionen reagieren:

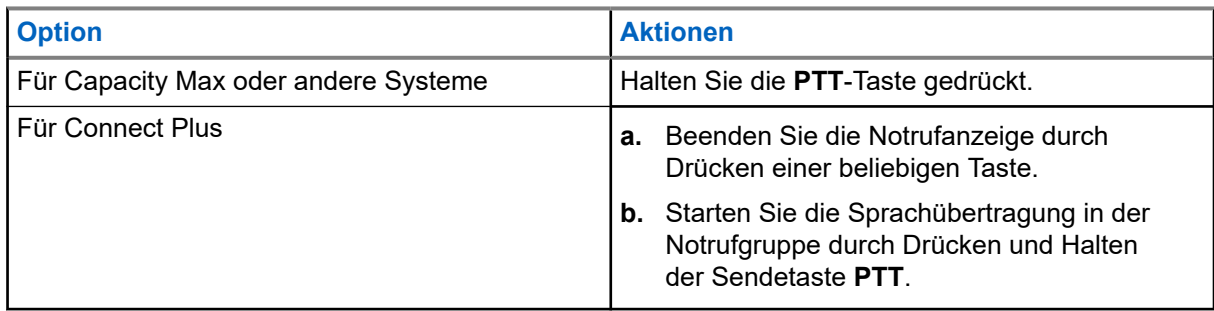

- **2.** Warten Sie das Ende des Freitons ab, und sprechen Sie in das Mikrofon.
- **3.** Zum Zuhören lassen Sie die Sendetaste **PTT** los.

### **Ergebnis:**

Wenn der Absender des Notrufs antwortet, verhält sich Ihr Funkgerät wie folgt:

- Bei Capacity Max-Systemen blinkt die rote LED.
- Bei Connect Plus- und anderen Systemen blinkt die grüne LED.
- Das Display zeigt das Symbol für den **Gruppenruf**, die Notruf-Gesprächsgruppen-ID und den Aliasnamen des sendenden Funkgeräts an.

### **16.11.6 Ignorieren von Notrufen**

Unterstützte Systeme:

Capacity Max  $\Box$  Connect Plus  $\Box$  Andere Systeme

Diese Funktionserweiterung für Ihr Funkgerät ermöglicht es, einen aktiven Notfall-Revert-Ruf zu ignorieren.

Zum Ignorieren eines Notfall-Revert-Rufs muss Ihr Funkgerät über die CPCP-Software (Connect Plus Kunden-Programmiersoftware) konfiguriert werden.

Wenn die Funktion aktiviert ist, kann das Funkgerät keinen Notruf anzeigen und keinen Ton zur standardmäßigen Notruf-Gruppen-ID empfangen.

Wenden Sie sich für weitere Informationen an Ihren Händler.

### **16.11.7 Speichern von Notrufdaten in der Alarmliste**

Unterstützte Systeme:

Capacity Max Connect Plus Andere Systeme

Wenn Sie Notrufdaten in der Alarmliste speichern, können Sie die Daten später erneut anzeigen.

#### **Vorgehensweise:**

- **1.** Wenn auf dem Display die Alarmliste angezeigt wird, drücken Sie die **Zurück-/Starttaste**. Im Display wird "Alarmliste verlassen" angezeigt.
- **2.** Um Notrufdaten in der Alarmliste zu speichern, wählen Sie **Ja**.

## **16.11.8 Neuinitialisierung des Notruf-Modus**

Unterstützte Systeme:

Capacity Max Connect Plus Andere Systeme

### **Vorgehensweise:**

Führen Sie eine der folgenden Aktionen aus:

● Wechseln Sie den Kanal, während sich das Funkgerät im Notrufmodus befindet.

### **NOTIZ:**

Sie können den Notrufmodus nur dann erneut initiieren, wenn Sie den Notrufalarm auf dem neuen Kanal aktivieren.

● Drücken Sie während der Initiierung/Übertragung eines Notrufs die programmierte Taste **Notruf ein**.

### **Ergebnis:**

Das Funkgerät verlässt den Notrufmodus und initialisiert den Notrufmodus neu.

### **16.11.9**

# **Beenden des Notrufmodus**

Ihr Funkgerät verlässt automatisch den Notrufmodus, wenn die folgenden Szenarien eintreten:

- Es wird eine Bestätigung vom System empfangen (nur für Notrufalarme).
- Alle Versuche, den Alarm zu senden, wurden bereits unternommen.
- Das Funkgerät wird ausgeschaltet. Wenn Sie Ihr Funkgerät einschalten, wird der Notruf nicht automatisch wieder ausgelöst.

Wechseln Sie Ihren aktuellen Kanal zu einem Kanal ohne Notruf.

#### **Vorgehensweise:**

Drücken Sie die programmierte Taste **Notruf Aus**.

#### **Ergebnis:**

Wenn Sie den Notruf erfolgreich beendet haben, verhält sich das Funkgerät wie folgt:

- Der Ton ist nicht mehr zu hören.
- Die rote LED erlischt.
- Bei Capacity Max-Systemen zeigt das Display des sendenden Funkgeräts nach Erhalt der Bestätigung Abbr. Notruf erfolgr. an, andernfalls Abbr. Notruf fehlg.

#### **NOTIZ:**  $\mathscr{A}$

Wenn die Konfiguration "Notruf abbrechen" auf dem sendenden Funkgerät aktiviert ist, wird der Notrufalarm Ihres empfangenden Funkgeräts beendet, und der Status wird der Alarmliste des empfangenden Funkgeräts hinzugefügt.

### **16.11.10 Löschen von Alarmelementen aus der Alarmliste**

Unterstützte Systeme:

Capacity Max Connect Plus Andere Systeme

#### **Vorgehensweise:**

Wählen Sie im Menü **Alarmliste** → *<gewünschtes Alarmelement>* → **Löschen**.

### **16.12**

# **Sturzalarm**

Unterstützte Systeme:

Capacity Max  $\Box$  Connect Plus  $\Box$  Andere Systeme

Mit der Sturzalarm-Funktion kann Ihr Funkgerät andere warnen, wenn Sie in Gefahr sind.

Wenn das Funkgerät in einem bestimmten Winkel gekippt, bewegt oder für eine bestimmte Zeit nicht bewegt wird, wird ein Hinweiston ausgegeben. Wenn Sie nicht auf den Hinweiston reagieren, bevor der vordefinierte Ansprechzeit-Timer abläuft, sendet Ihr Funkgerät automatisch einen Notrufalarm oder Notruf.

Damit Ihr Funkgerät keinen Notrufalarm oder Notruf sendet, können Sie die folgenden Maßnahmen ergreifen:

- Ertönt der Neigungsalarm, müssen Sie das Funkgerät wieder in die vertikale Position bringen.
- Ertönt der Bewegungsalarm, müssen Sie verhindern, dass das Funkgerät bewegt wird.
- Ertönt der Stillstandalarm, müssen Sie das Funkgerät bewegen.

Wenn mehr als nur ein Sturzalarm aktiviert ist, gibt Ihr Funkgerät den Hinweiston aus, sobald es den ersten Bewegungsverstoß erkennt.

### **NOTIZ:**

Diese Funktion gilt nur für SL4000e/SL4010e.

Sturzalarme werden im Fallback-Modus nicht unterstützt.

# **16.12.1 Aktivieren der Sturzalarm-Funktion**

### **Vorgehensweise:**

Wählen Sie im Menü **Dienstprogramme** → **Funkgeräteinstellungen** → **Sturzalarm** → **Aktivieren**.

### **16.12.2 Deaktivieren der Sturzalarm-Funktion**

### **Vorgehensweise:**

Wählen Sie im Menü **Dienstprogramme** → **Funkgeräteinstellungen** → **Sturzalarm** → **Deaktivieren**.

### **16.13**

# **Aufrufen der Bedienfeld-Programmierung**

Unterstützte Systeme:

Capacity Max Connect Plus Mandere Systeme

Sie können bestimmte Funktionsparameter in der Bedienfeld-Programmierung (FPP) anpassen, um die Verwendung des Funkgeräts zu optimieren.

### **Vorgehensweise:**

- **1.** Wählen Sie im Menü **Einstellungen** → **Funkg progr** aus.
- **2.** Geben Sie Ihr aktuelles achtstelliges Passwort ein.
- **3.** Wählen Sie die gewünschte Einstellung.

### **16.14**

**16.14.1**

# **Home-Kanal-Erinnerung**

Unterstützte Systeme:

◯ Capacity Max ◯ Connect Plus ◯ Andere Systeme

Diese Funktion aktiviert eine Erinnerung, wenn der Home-Kanal auf dem Funkgerät für eine gewisse Zeit nicht eingestellt ist.

Wenn diese Funktion aktiviert ist, passiert in regelmäßigen Abständen Folgendes, falls der Home-Kanal auf dem Funkgerät für einen bestimmten Zeitraum nicht eingestellt ist:

- Es ertönt ein Ton und die Ansage der Home-Kanal-Erinnerung.
- Das Display zeigt Kein Home-Kanal an.

# **Stummschalten der Home-Kanal-Erinnerung**

Wenn eine Home-Kanal-Erinnerung ertönt, können Sie die Erinnerung vorübergehend stummschalten.

MN008340A01-AC Kapitel 16: Erweiterte Funktionen

### **Vorgehensweise:**

Drücken Sie die programmierte Taste **Home-Kanal-Erinnerung stummschalten**.

#### **Ergebnis:**

Das Display zeigt HCR stu.an.

### **16.14.2 Einrichten eines neuen Home-Kanals**

Wenn eine Home-Kanal-Erinnerung ertönt, können Sie neue Home-Kanäle einrichten.

#### **Vorgehensweise:**

Wählen Sie im Menü **Einstellungen** → **FunkgEinstellg** → **Home-Kanal** → *<gewünschter Kanal>*.

#### **Ergebnis:**

Das Display zeigt ein ✔ neben dem ausgewählten Home-Kanal-Alias an.

### **16.15 Innenbereich**

Unterstützte Systeme:

 $\triangledown$  Capacity Max  $\triangledown$  Connect Plus  $\triangledown$  Andere Systeme

### **NOTIZ:**

Die Innenbereichs-Funktion ist verfügbar für Modelle mit neuester Software und Hardware. Weitere Informationen erhalten Sie von Ihrem Fachhändler oder Systemadministrator.

Die Innenbereichs-Funktion kann verwendet werden, um den Standort von Funkgerätbenutzern zu verfolgen. Wenn der Innenbereich aktiviert ist, ist das Funkgerät in einem begrenzt erkennbaren Modus. Dedizierte Bakensignale werden verwendet, um das Funkgerät aufzufinden und seine Position zu bestimmen.

### **16.15.1 Einschalten der Funktion "Innenbereich"**

#### **Vorgehensweise:**

#### Wählen Sie im Menü **Bluetooth** → **Innenbereich** → **InLoc-Status**.

### **Ergebnis:**

Wenn die Funktion erfolgreich aktiviert wurde, verhält sich Ihr Funkgerät wie folgt:

- Ein positiver Hinweiston ertönt.
- Das Display zeigt Innenbereich ein an.
- Das Symbol für den verfügbaren Innenbereich wird auf dem Startbildschirm angezeigt.

Wenn die Funktion nicht erfolgreich aktiviert wurde, verhält sich Ihr Funkgerät wie folgt:

- Ein negativer Hinweiston ertönt.
- Im Display wird Einschalten fehlgeschl. angezeigt.

### **16.15.2 Ausschalten der Funktion "Innenbereich"**

### **Vorgehensweise:**

### Wählen Sie im Menü **Bluetooth** → **Innenbereich** → **InLoc-Status**.

### **Ergebnis:**

Wenn die Funktion "Innenbereich" deaktiviert ist, verhält sich Ihr Funkgerät wie folgt:

- Ein positiver Hinweiston ertönt.
- Das Display zeigt Innenbereich aus an.
- Das Symbol für den verfügbaren Innenbereich wird auf dem Startbildschirm nicht mehr angezeigt.

Wenn die Funktion nicht erfolgreich deaktiviert wurde, verhält sich Ihr Funkgerät wie folgt:

- Ein negativer Hinweiston ertönt.
- Auf dem Display wird Ausschalten Fehlgeschl. angezeigt.

# **16.15.3 Zugriff auf Informationen eines Standort-Bakensignals in Innenbereichen**

### **Vorgehensweise:**

Wählen Sie im Menü **Bluetooth** → **Innenbereich** → **Beacons**.

### **Ergebnis:**

Das Display zeigt Informationen zu den Bakensignalen an.

# **16.16 Auftragstickets**

Unterstützte Systeme:

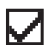

Capacity Max Connect Plus Andere Systeme

Diese Funktion ermöglicht Ihrem Funkgerät den Empfang von Meldungen vom Dispatcher, in denen auszuführende Aufgaben aufgelistet sind.

# **NOTIZ:**

Diese Funktion kann mit Hilfe der Software für die Funkgeräteprogrammierung an die Anforderungen des Benutzers angepasst werden. Wenden Sie sich für weitere Informationen an Ihren Händler.

Es gibt zwei Ordner mit verschiedenen Auftragstickets:

### **Ordner Meine Aufgaben**

Personalisierte Auftragstickets, die der angemeldeten Benutzer-ID zugewiesen wurden.

### **Ordner Gemeinsame Aufgaben**

Freigegebene Auftragstickets, die einer Gruppe zugewiesen wurden.

Sie können auf Auftragstickets antworten und diese in den Auftragsticket-Ordner einsortieren. Standardmäßig gibt es die Ordner **Alle**, **Neu**, **Gestartet** und **Abgeschlossen**.

Die Auftragstickets bleiben auch nach dem Aus- und Wiedereinschalten des Funkgeräts erhalten.

Alle Auftragstickets befinden sich im Ordner **Alle**. Je nachdem, wie Ihr Funkgerät programmiert ist, sind Auftragstickets nach ihrer Priorität sortiert, gefolgt vom Empfangszeitpunkt. Neue Auftragstickets, Auftragstickets mit kürzlichen Statusänderungen und Auftragstickets mit der höchsten Priorität werden zuerst aufgeführt.

Nach Erreichen der maximalen Anzahl an Auftragstickets ersetzt das nächste Auftragsticket automatisch das letzte in Ihrem Gerät aufgeführte Auftragsticket. Je nach Funkgerätmodell unterstützt Ihr Funkgerät maximal 100 oder 500 Auftragstickets. Ihr Funkgerät erkennt automatisch duplizierte Auftragstickets mit der gleichen Auftragsticket-ID und löscht diese.

Der Dispatcher weist Auftragstickets je nach ihrer Wichtigkeit eine Prioritätsstufe zu. Es sind drei Prioritätsstufen verfügbar: Priorität 1 ist die höchste Prioritätsstufe, und Priorität 3 ist die niedrigste Prioritätsstufe. Es gibt auch Auftragstickets ohne Priorität.

Ihr Funkgerät wird dementsprechend aktualisiert, wenn der Dispatcher folgende Änderungen vornimmt:

- Ändern des Inhalts von Auftragstickets
- Hinzufügen oder Bearbeiten der Prioritätsstufe des Auftragstickets
- Verschieben von Auftragstickets in einen anderen Ordner
- Abbrechen des Auftragstickets

### **16.16.1 Zugriff auf den Jobticket-Ordner**

#### **Vorgehensweise:**

Wählen Sie im Menü **Jobtickets** → *<gewünschter Ordner>* → *<gewünschtes Jobticket>*.

### **16.16.2 Beim Remote-Server anmelden**

Sie können sich mit Ihrer Benutzer-ID am Remote-Server an- oder abmelden.

### **Vorgehensweise:**

Wählen Sie im Menü **Anmelden** aus.

Wenn Sie bereits angemeldet sind, zeigt das Menü **Abmelden** an.

### **Ergebnis:**

Wenn die Anmeldung erfolgreich ist, verhält sich Ihr Funkgerät wie folgt:

- Ein positiver Hinweiston ertönt.
- Im Display wird ein positiver Kurzhinweis angezeigt.

Wenn die Anmeldung nicht erfolgreich ist, verhält sich Ihr Funkgerät wie folgt:

- Ein negativer Hinweiston ertönt.
- Im Display wird ein negativer Kurzhinweis angezeigt.

### **16.16.3**

# **Senden von Jobtickets mithilfe einer Jobticket-Vorlage**

#### **Voraussetzungen:**

Wählen Sie auf dem Bildschirm **Ticket erstellen** je nach Konfiguration die richtige Jobticket-Vorlage aus.

### **Vorgehensweise:**

Führen Sie eine der folgenden Aktionen aus:

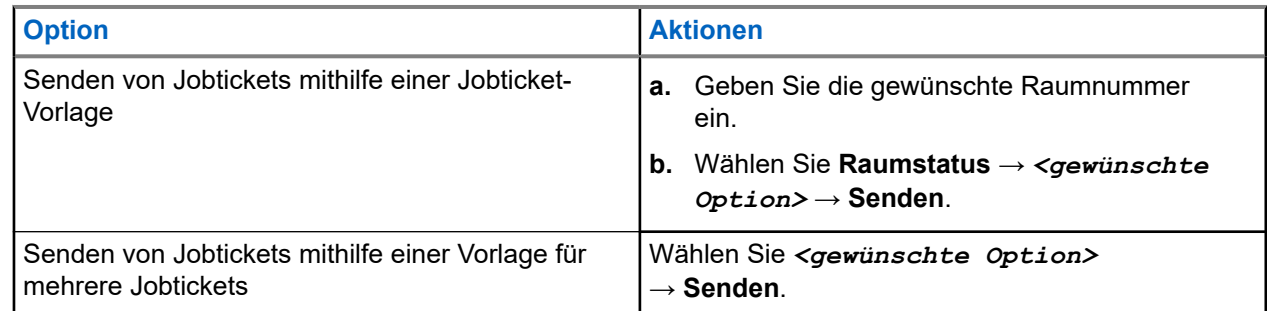

### **Ergebnis:**

Wenn die Anforderung erfolgreich ist, verhält sich das Funkgerät wie folgt:

- Ein positiver Hinweiston ertönt.
- Im Display wird ein positiver Kurzhinweis angezeigt.

Wenn die Anforderung fehlgeschlagen ist, verhält sich Ihr Funkgerät wie folgt:

- Ein negativer Hinweiston ertönt.
- Im Display wird ein negativer Kurzhinweis angezeigt.

### **16.16.4 Reagieren auf Jobtickets**

#### **Vorgehensweise:**

- **1.** Wählen Sie im Menü **Jobtickets** → *<gewünschter Ordner>* → *<gewünschtes Jobticket>*.
- **2.** Rufen Sie das Untermenü durch Drücken der Taste **Menü/OK** auf, und wählen Sie das gewünschte Jobticket aus.

Sie können auch die entsprechende Zifferntaste drücken, **1** bis **9**, um eine Kurzantwort zu senden.

### **Ergebnis:**

Wenn die Antwort erfolgreich gesendet wurde, verhält sich Ihr Funkgerät wie folgt:

- Ein positiver Hinweiston ertönt.
- Im Display wird ein positiver Kurzhinweis angezeigt.

Wenn die Antwort nicht erfolgreich gesendet wurde, verhält sich das Funkgerät wie folgt:

- Ein negativer Hinweiston ertönt.
- Im Display wird ein negativer Kurzhinweis angezeigt.

### **16.16.5 Löschen von Jobtickets**

- **1.** Wählen Sie im Menü **Job Tickets** → *<gewünschter Ordner>* → **Alle**.
- **2.** Führen Sie eine der folgenden Aktionen aus:
	- Um das gewünschte Jobticket zu löschen, wählen Sie *<gewünschtes Jobticket>* → **Menü/OK** → **Löschen**.

● Um alle Jobtickets zu löschen, wählen Sie **Alle löschen** → **Ja**.

#### **Ergebnis:**

Wenn die Anforderung erfolgreich ist, verhält sich das Funkgerät wie folgt:

- Ein positiver Hinweiston ertönt.
- Im Display wird ein positiver Kurzhinweis angezeigt.

Wenn die Anforderung fehlgeschlagen ist, verhält sich Ihr Funkgerät wie folgt:

- Ein negativer Hinweiston ertönt.
- Im Display wird ein negativer Kurzhinweis angezeigt.

### **16.17 Alleinarbeiter**

Unterstützte Systeme:

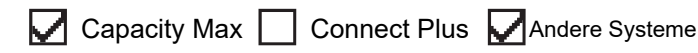

Diese Funktion löst einen Notruf aus, wenn eine vordefinierte Zeit lang keine Benutzeraktivität erfasst wird (keine Taste gedrückt wird oder der Kanalwahlschalter nicht betätigt wird).

Wenn während der vordefinierten Zeit keine Benutzeraktivität erfasst wurde, warnt das Funkgerät den Benutzer durch ein akustisches Signal vor, sobald der Inaktivitäts-Timer abgelaufen ist.

Wenn vor Ablauf des vordefinierten Ansprechzeit-Timers keine Bestätigung von Ihnen erfolgt, löst das Funkgerät ein Notsignal aus, so wie vom Händler programmiert.

# **16.18 Überwachungsfunktion**

Unterstützte Systeme:

Capacity Max | Connect Plus | Andere Systeme

Mit dieser Funktion können Sie das Mikrofon eines Zielfunkgeräts per Fernzugriff aktivieren. Diese Funktion kann zur Überwachung jeglicher hörbarer Aktivität rund um das Zielfunkgerät eingesetzt werden.

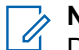

**NOTIZ:**

Diese Funktion gilt nicht für "Capacity Plus-Einzelstandort" und "Capacity Plus-Mehrfachstandort".

### **16.18.1 Überwachung von Kanälen**

#### **Vorgehensweise:**

**1.** Halten Sie die programmierte Taste **Monitor** gedrückt.

Ihr Funkgerät verhält sich wie folgt:

- Sie hören die Aktivität des Funkgeräts.
- Die gelbe LED leuchtet.
- Im Display wird das Symbol **Monitor** angezeigt.
- **2.** Zum Anrufen halten Sie die **PTT**-Taste gedrückt.

**3.** Zum Zuhören lassen Sie die **PTT**-Taste los.

### **16.18.2 Dauerüberwachung**

Die Funktion Dauerüberwachung wird verwendet, um einen gewählten Kanal kontinuierlich auf Aktivitäten zu überwachen.

### **16.18.2.1 Einstellen der Dauerüberwachung**

#### **Vorgehensweise:**

Drücken Sie die programmierte Taste **Dauerüberwachung**.

#### **Ergebnis:**

Wenn Ihr Funkgerät in den Modus wechselt, verhält es sich wie folgt:

- Ein Hinweiston ertönt.
- Die gelbe LED leuchtet.
- Auf dem Display werden Dauerüberwachung Ein und das Monitor-Symbol angezeigt.

Wenn Ihr Funkgerät den Modus verlässt, verhält es sich wie folgt:

- Ein Hinweiston ertönt.
- Die gelbe LED erlischt.
- Auf dem Display wird Dauerüberwachung aus angezeigt.

# **16.19 Prioritätsmonitor (Priority Monitor)**

Unterstützte Systeme:

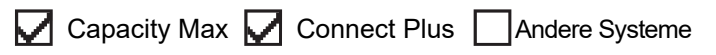

Mit dem Prioritätsmonitor kann Ihr Funkgerät Übertragungen von Gesprächsgruppen mit höherer Priorität während eines Gesprächs in einer Gesprächsgruppe empfangen. Diese Funktion ist nur auf Mitglieder in der Empfängergruppenliste anwendbar.

# **NOTIZ:**

Der Zugriff auf diese Funktion ist nur möglich, wenn die Funktion "Gesprächsgruppenscan" aktiviert ist.

Die vorrangigen Gesprächsgruppen sind Priorität 1 (P1) und Priorität 2 (P2). Ihr Funkgerät empfängt die Übertragung nach folgender Priorität:

- **1.** Notruf für P1-Gesprächsgruppe.
- **2.** Notruf für P2-Gesprächsgruppe.
- **3.** Notruf für Gesprächsgruppen ohne Priorität in der Empfängergruppenliste.
- **4.** Rundumruf.
- **5.** P1-Gesprächsgruppenruf.
- **6.** P2-Gesprächsgruppenruf.
- **7.** Gesprächsgruppen ohne Priorität in der Empfängergruppenliste.

### **16.19.1 Empfängergruppenliste**

Mit "Empfängergruppenliste" können Sie Mitglieder für die Gesprächsgruppen-Scanliste erstellen und zuweisen. Sie können höchstens 16 Mitglieder in eine Liste aufnehmen.

### **NOTIZ:**

Zum Hinzufügen eines Mitglieds zur Liste muss die Gesprächsgruppe zunächst im Funkgerät konfiguriert werden.

Wenn Ihr Funkgerät für die Bearbeitung der Scanliste programmiert ist, können Sie bei Capacity Max-Systemen die folgenden Aktionen durchführen:

- Priorität für Gesprächsgruppen hinzufügen, entfernen und bearbeiten.
- Gesprächsgruppen für den Verbindungsaufbau hinzufügen, entfernen und bearbeiten.

Wenn Ihr Funkgerät für die Bearbeitung der Scanliste programmiert ist, können Sie bei anderen Systemen die folgenden Aktionen durchführen:

- Gesprächsgruppen hinzufügen oder entfernen.
- Priorität für Gesprächsgruppen hinzufügen, entfernen und bearbeiten.
- Gesprächsgruppen für den Verbindungsaufbau hinzufügen, entfernen und bearbeiten.
- Die vorhandene Scanliste durch eine neue Scanliste ersetzen.

Wenn eine Gesprächsgruppe als permanente Gesprächsgruppe programmiert ist, können Sie die Gesprächsgruppe nicht in der Scanliste bearbeiten.

## **16.20 Remote-Überwachung**

Unterstützte Systeme:

 $\nabla$  Capacity Max  $\nabla$  Connect Plus  $\nabla$  Andere Systeme

Diese Funktion wird verwendet, um das Mikrofon eines Zielfunkgeräts mit einer Teilnehmer-ID einzuschalten. Diese Funktion kann zur Fernüberwachung jeglicher hörbarer Aktivität rund um das Zielfunkgerät eingesetzt werden.

Ihr Funkgerät und das Zielfunkgerät müssen beide für die Nutzung dieser Funktion konfiguriert sein.

Die Mikrofonauswahl für die Remote-Überwachung des Zielfunkgeräts entspricht der Einstellung des programmierten Notrufmikrofons. Es gibt zwei Notrufmikrofon-Quellen:

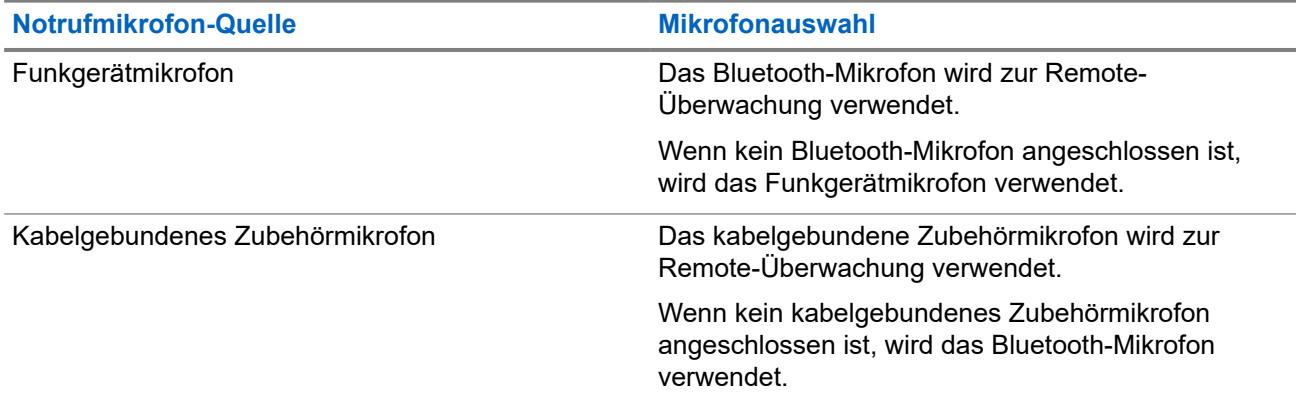

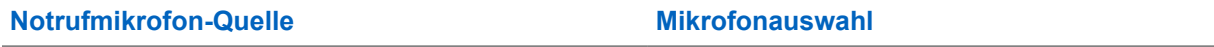

Wenn kein Bluetooth-Mikrofon angeschlossen ist, wird das Funkgerätmikrofon verwendet.

Bei einer Initialisierung blinkt die grüne LED auf dem Zielfunkgerät einmal. Diese Funktion wird nach Ablauf einer programmierten Zeitdauer bzw. dann, wenn das Zielfunkgerät in Betrieb ist, automatisch ausgeschaltet.

Bei anderen Systemen gibt es zwei Arten der Remote-Überwachung:

- Remote-Überwachung ohne Authentifizierung
- Remote-Überwachung mit Authentifizierung

Wenn Ihr Funkgerät das Mikrofon eines Zielfunkgeräts mit Benutzerauthentifizierung aktiviert, ist die Eingabe einer Passphrase erforderlich. Die Passphrase wird über die Programmier-Software des Funkgeräts in das Zielfunkgerät einprogrammiert.

### **16.20.1 Einleiten des Fernmonitors**

### **Vorgehensweise:**

**1.** Führen Sie eine der folgenden Aktionen aus:

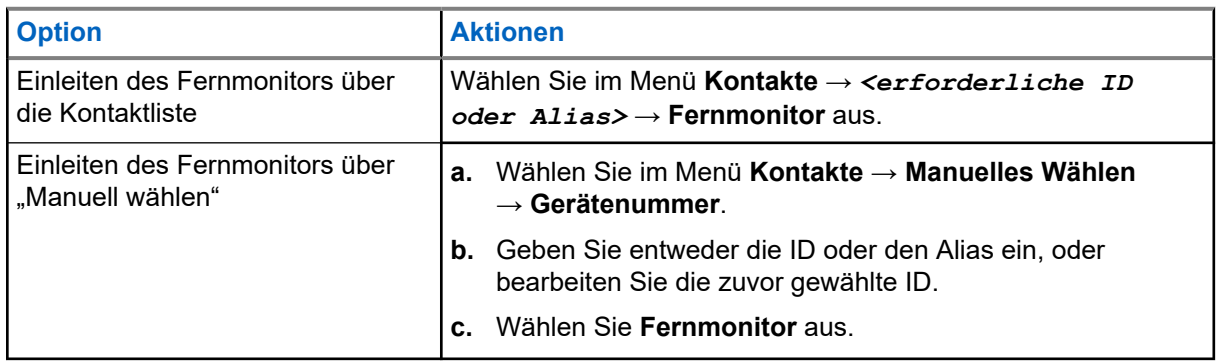

**2.** Geben Sie bei anderen Systemen ggf. die Passphrase ein.

### **Ergebnis:**

Wenn die Anforderung erfolgreich ist, verhält sich das Funkgerät wie folgt:

- Ein positiver Hinweiston ertönt.
- Im Display wird ein positiver Kurzhinweis angezeigt.
- Die Audiosignale vom überwachten Funkgerät werden für die programmierte Dauer wiedergegeben, und auf dem Display wird FernMon angezeigt. Nach Ablauf dieser Zeit ertönt ein Hinweiston, und die LED erlischt.

Wenn die Anforderung fehlgeschlagen ist, verhält sich Ihr Funkgerät wie folgt:

- Ein negativer Hinweiston ertönt.
- Im Display wird ein negativer Kurzhinweis angezeigt.

# **16.21 Stummschalt-Modus**

Unterstützte Systeme:

 $\Box$  Capacity Max  $\Box$  Connect Plus  $\Box$  Andere Systeme

Der Stummschalt-Modus bietet die Möglichkeit, sämtliche akustischen Signale Ihres Funkgeräts stummzuschalten.

Sobald der Stummschalt-Modus initiiert wurde, werden alle akustischen Signale stummgeschaltet, mit Ausnahme der Funktionen mit höherer Priorität wie etwa Notruf-Funktionen.

Nach Beenden des Stummschalt-Modus nimmt Ihr Funkgerät die Wiedergabe von laufenden Tönen oder Audio-Übertragungen wieder auf.

Der Stummschalt-Modus kann durch Einstellen des Stummschalt-Modus-Timers für eine vordefinierte Dauer aktiviert werden. Die Timer-Dauer wird über das Funkgerätemenü konfiguriert und kann zwischen 0,5 und 6 Stunden betragen. Nach Ablauf des Timers wird der Stummschalt-Modus beendet.

Wenn der Timer bei **0** belassen wird, bleibt das Funkgerät unbeschränkt im Stummschalt-Modus, bis es wieder mit dem Display nach oben hingelegt oder die programmierte Taste **Stummschalt-Modus** gedrückt wird.

### **WICHTIG:**

Sie können entweder die "Display nach unten"-Funktion oder die Sturzalarm-Funktion aktivieren. Die beiden Funktionen können nicht gleichzeitig aktiviert werden.

## **16.21.1 Einschalten des Stummschalt-Modus**

#### **Vorgehensweise:**

Führen Sie eine der folgenden Aktionen aus:

- Legen Sie das Funkgerät kurzzeitig mit dem Display nach unten ab.
	- **NOTIZ:**

Die Display-nach-unten-Funktion gilt nur für SL4000e/SL4010e.

● Drücken Sie die programmierte **Stummschalt-Modus**-Taste.

### **Ergebnis:**

Wenn der Stummschalt-Modus aktiviert ist, verhält sich Ihr Funkgerät wie folgt:

- Ein positiver Hinweiston ertönt.
- Die rote LED blinkt und blinkt weiter, bis der Stummschalt-Modus beendet wird.
- Auf dem Display wird Stu. Ein angezeigt.
- Auf dem Startbildschirm wird das Symbol für den Stummschalt-Modus angezeigt.
- Ihr Funkgerät wird stumm geschaltet.
- Wenn der Stummschalt-Modus-Timer gestellt wurde, beginnt der Timer mit dem Countdown der konfigurierten Dauer.

### **16.21.2 Einstellen des Stummschalt-Modus-Timers**

- **1.** Wählen Sie im Menü **Einstellungen** → **FunkgEinstellg** → **Timer stumm**.
- **2.** Bearbeiten Sie den numerischen Wert jeder Stelle.

### **16.21.3 Beenden des Stummschalt-Modus**

Wenn der Timer für den Stummschalt-Modus abläuft, beendet das Funkgerät den Stummschalt-Modus automatisch. Sie können den Stummschalt-Modus auch manuell beenden.

### **Vorgehensweise:**

Beenden Sie den Stummschalt-Modus manuell, indem Sie eine der folgenden Aktionen ausführen:

- Drücken Sie die programmierte **Stummschalt-Modus**-Taste.
- Halten Sie die **PTT**-Taste gedrückt. Sprechen Sie deutlich in das Mikrofon.
- Halten Sie das Funkgerät kurzzeitig mit dem Display nach oben.
- Wechseln Sie zu einem nicht programmierten Kanal.

#### **Ergebnis:**

Wenn Bluetooth deaktiviert ist, verhält sich Ihr Funkgerät wie folgt:

- Ein negativer Hinweiston ertönt.
- Die blinkende rote LED erlischt.
- Das Display zeigt Stu. aus an.
- Das Symbol für den Stummschalt-Modus wird auf dem Startbildschirm ausgeblendet.
- Die Stummschaltung Ihres Funkgeräts wird aufgehoben und der Lautsprecherstatus wird wiederhergestellt.
- Der Timer für den Stummschalt-Modus stoppt, auch wenn der Timer noch nicht abgelaufen ist.

# **16.22 Benachrichtigungsliste**

Unterstützte Systeme:

 $\nabla$  Capacity Max  $\nabla$  Connect Plus  $\nabla$  Andere Systeme

Ihr Funkgerät hat eine Benachrichtigungsliste, die alle Ihre "ungelesenen" Ereignisse auf dem Kanal, wie z. B. Textnachrichten, Telemetrienachrichten, verpasste Rufe und Rufhinweise sammelt.

Auf dem Display wird das Benachrichtigungssymbol angezeigt, wenn die Benachrichtigungsliste mindestens ein Ereignis enthält.

Die Liste unterstützt maximal 40 ungelesene Ereignisse. Wenn die Liste voll ist, ersetzt das nächste Ereignis automatisch den jeweils ältesten Listeneintrag. Die Ereignisse werden nach dem Lesen aus der Benachrichtigungsliste entfernt.

Die maximale Anzahl an Benachrichtigungen sind 30 Textnachrichten und 10 verpasste Rufe oder Rufhinweise. Diese maximale Anzahl hängt von der Kapazität der einzelnen Funktionslisten ab (Auftragstickets oder Textnachrichten, verpasste Rufe oder Rufhinweise).

## **16.22.1 Aufrufen der Benachrichtigungsliste**

### **Vorgehensweise:**

Wählen Sie im Menü **Mitteilungen** aus.

### **Ergebnis:**

Das Display zeigt alle verfügbaren Ereignisse an.

# **16.23 Over-the-Air-Programmierung**

Unterstützte Systeme:

 $\Box$  Capacity Max  $\Box$  Connect Plus  $\Box$  Andere Systeme

Ihr Händler kann Ihr Funkgerät über Over-the-Air-Programmierung (OTAP) ohne physische Verbindung ferngesteuert aktualisieren. Einige Einstellungen können auch über OTAP konfiguriert werden.

Wenn Ihr Funkgerät OTAP unterzogen wird, blinkt die grüne LED.

Wenn Ihr Funkgerät große Datenmengen empfängt, verhält es sich wie folgt:

- Wenn Sie die **PTT**-Taste drücken, wird ein negativer Hinweiston ausgegeben.
- Das Display zeigt das Symbol Große Datenmengen an.
- Der Kanal ist belegt.

Wenn OTAP abgeschlossen ist, verhält sich Ihr Funkgerät je nach Konfiguration wie folgt:

- Ein Hinweiston ertönt. Auf dem Display wird Aktualisierung Neustart angezeigt. Das Funkgerät wird neu gestartet.
- Auf dem Funkgerät werden die Optionen **Jetzt neu start.** oder **Später** angezeigt. Wenn Sie **Später** auswählen, wechselt Ihr Funkgerät zum vorherigen Bildschirm. Auf dem Display wird das OTAP-Verzögerungs-Timer-Symbol angezeigt, bis der automatische Neustart erfolgt.

Wenn Ihr Funkgerät nach dem automatischen Neustart eingeschaltet wird, verhält es sich wie folgt:

- Wenn die Aktualisierung der Programmierung erfolgreich war, wird auf dem Display SW-Update abgeschlossen angezeigt.
- Wenn die Programmaktualisierung nicht erfolgreich war, ertönt ein Signalton, die rote LED blinkt einmal, und im Display wird SW-Update erfolglos angezeigt.

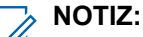

Wenn die Aktualisierung der Programmierung nicht erfolgreich war, werden bei jedem Einschalten des Funkgeräts die Fehlermeldungen angezeigt, dass die Aktualisierung fehlgeschlagen ist. Wenden Sie sich an Ihren Händler, um Ihr Funkgerät mit der neuesten Software neu zu programmieren, um die Fehleranzeigen für Aktualisierungen zu beseitigen.

**16.24**

# **Scan**

Unterstützte Systeme:

 $\triangledown$  Capacity Max  $\triangledown$  Connect Plus  $\triangledown$  Andere Systeme

Je nachdem, welche Systeme Ihr Funkgerät unterstützt, kann Ihr Funkgerät beim Scannen ein anderes Verhalten aufweisen.

### **Gesprächsgruppenscan**

Gesprächsgruppenscan ist für Capacity Max-Systeme verfügbar.

Mit dieser Funktion kann das Funkgerät Anrufe von Gruppen überwachen bzw. verbinden, die von einer Empfängergruppenliste definiert werden.

Wenn Scan aktiviert ist, hebt Ihr Funkgerät die Stummschaltung für alle Mitglieder in der Empfängergruppenliste auf. Wenn Scan deaktiviert ist, empfängt das Funkgerät keine Übertragungen von Mitgliedern der Empfängergruppenliste, mit Ausnahme von Rundumrufen, permanenten Gesprächsgruppen und der ausgewählten Gesprächsgruppe.

### **Kanalsuche**

Kanalsuche ist für andere Systeme verfügbar.

Wenn Sie einen Scan starten, durchsucht das Funkgerät die vorprogrammierte Scan-Liste des aktuellen Kanals auf Sprachaktivität. Wenn Sie auf einem digitalen Kanal sind und Ihr Funkgerät auf einen analogen Kanal umschaltet, schaltet Ihr Funkgerät während des Anrufs automatisch vom digitalen in den analogen Modus um. Dies passiert auch, wenn Sie sich auf einem analogen Kanal befinden.

#### **Tabelle 18: Scanmethoden**

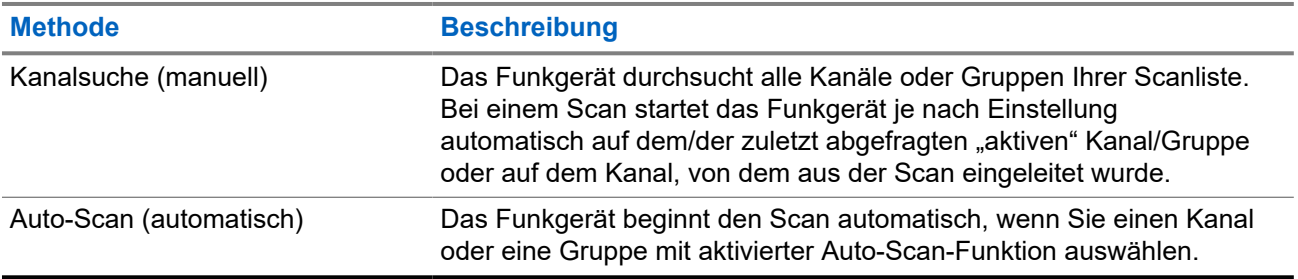

Wenn Sie einen Ruf von einer Gesprächsgruppe oder einem Kanal aus Ihrer Scanliste verpassen, gibt es folgende Möglichkeiten:

- Die Scanfunktion ist nicht eingeschaltet.
- Ein Mitglied der Scanliste wurde über das Menü deaktiviert.
- Sie nehmen bereits an einem anderen Ruf teil
- Bei einem System für mehrere Standorte ist kein Mitglied der gescannten Gruppe an Ihrem aktuellen Standort registriert.

# **NOTIZ:**

Wenn Ihr Funkgerät einem Ruf für ein Mitglied der Zonen-Scanliste aus einer anderen Zone beitritt und die Haltezeit abläuft, bevor Sie reagieren können, müssen Sie, um auf den Ruf zu reagieren, zu der Zone und dem Kanal des Scanlisten-Mitglieds navigieren und einen neuen Anruf beginnen.

### **16.24.1 Einschalten der Scan-Funktion**

### **Vorgehensweise:**

Wählen Sie im Menü **Scan** → **Einschalten**.

### **Ergebnis:**

Wenn die Scanfunktion aktiviert ist, verhält sich Ihr Funkgerät wie folgt:

- Die gelbe LED blinkt.
- Das Display zeigt Scan Ein an, und das Scansymbol wird eingeblendet.

### **16.24.2**

# **Ausschalten der Scan-Funktion**

### **Vorgehensweise:**

Wählen Sie im Menü **Scan** → **Abschalten**.

### **Ergebnis:**

Wenn die Scanfunktion deaktiviert ist, verhält sich Ihr Funkgerät wie folgt:

- Die LED erlischt.
- Das Display zeigt Scan aus an, und das Scansymbol wird ausgeblendet.

### **16.24.3 Antworten während des Scannens**

Unterstützte Systeme:

Capacity Max **Connect Plus** Andere Systeme

Anhand der Rückruf-Funktion können Sie während des Scannens auf eine Übertragung reagieren.

Je nachdem, wie Sie die Funktion "Antworten während des Scannens" konfigurieren, sehen Sie zwei verschiedene Szenarien, wenn Sie die Sendetaste (PTT) drücken, während Ihr Funkgerät einen Ruf aus der auswählbaren Gesprächsgruppen-Scanliste scannt.

### **Tabelle 19: Art der Antwort während des Scannens**

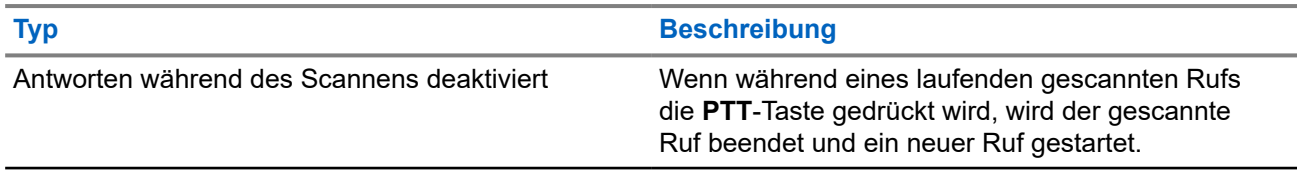

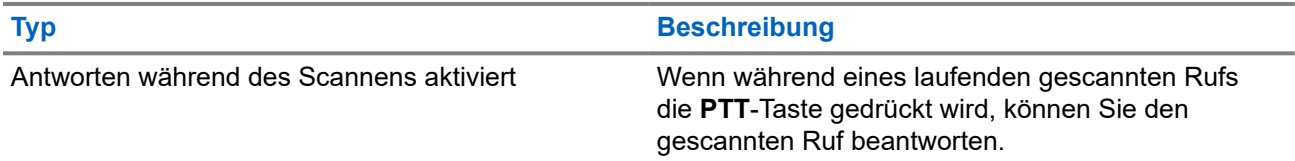

**NOTIZ:**

Das heißt für Sie:

- **1.** Wenn Sie einen Ruf einer Gruppe scannen, die keiner Kanalposition in der derzeit ausgewählten Zone zugewiesen ist,
- **2.** läuft die Haltezeit des Rufs ab.

Führen Sie die folgenden Schritte aus:

- **1.** Wechseln Sie zu der richtigen Zone.
- **2.** Wählen Sie die Kanalposition der Gruppe aus, um mit dieser Gruppe zu sprechen.

### **16.24.4 Störkanäle**

Unterstützte Systeme:

Capacity Max Connect Plus **A**Andere Systeme

Der Störkanal ist ein Kanal, der ständig unerwünschte Rufe erzeugt.

Sie können den unerwünschten Kanal vorübergehend aus der Scanliste entfernen und ihn später wieder einfügen. Diese Funktion kann nicht auf den als "Ausgewählter Kanal" festgelegten Kanal angewandt werden.

### **16.24.4.1 Unterdrücken von Störkanälen**

### **Voraussetzungen:**

Ihr Funkgerät wird in den Störsender gescannt.

#### **Vorgehensweise:**

- **1.** Drücken Sie die programmierte Taste **Störkanal unterdrücken**, bis Sie einen Ton hören.
- **2.** Lassen Sie die programmierte Taste **Störkanal unterdrücken** los.

### **16.24.4.2 Wiederaufnahme von Störkanälen**

#### **Vorgehensweise:**

Führen Sie eine der folgenden Aktionen aus:

- Starten Sie das Funkgerät neu.
- Schalten Sie die Scan-Funktion aus und dann wieder ein.
- Wechseln Sie den Kanal mithilfe der Taste **Kanal auf/Kanal ab.**

### **16.24.5 Scanlisten**

Unterstützte Systeme:

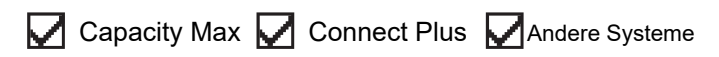

In Scanlisten können Sie Einzelkanäle oder Gruppen erstellen und zuweisen. Das Funkgerät sucht nach Sprachaktivität, indem es die in der Scanliste für den aktuellen Kanal oder die aktuelle Gruppe festgelegte Kanal- oder Gruppenfolge zyklisch durchläuft. Scanliste, auch als Empfängergruppenliste bezeichnet.

Ihr Funkgerät unterstützt bis zu 250 Scanlisten mit jeweils höchstens 16 Mitgliedern pro Liste. In jede Scanliste können sowohl analoge als auch digitale Einträge aufgenommen werden.

Das Prioritätssymbol links von der Mitglieds-ID gibt an, ob das Mitglied auf einer Kanalliste der Priorität 1 oder der Priorität 2 ist. Mehrere Priorität-1- und Priorität-2-Kanäle in einer Scan-Liste sind nicht möglich. Ist die Priorität auf **Keine** eingestellt, wird kein Symbol angezeigt.

**NOTIZ:**

Diese Funktion ist nicht bei Capacity Plus-Systemen verfügbar.

### **16.24.5.1 Bearbeiten der Scanliste**

### **Vorgehensweise:**

- **1.** Wählen Sie im Menü **Scan** → **Lste anz/bearb** → *<gewünschter Gruppenname>*.
- **2.** Führen Sie eine der folgenden Aktionen aus:
	- Um die Gruppe in der Scanliste zu aktivieren, wählen Sie **Aktivieren** aus.
	- Um die Gruppe in der Scanliste zu deaktivieren, wählen Sie **Deaktivieren** aus.

### **16.24.5.2 Priorität einer Scanliste bearbeiten**

- **1.** Um die Priorität der Gesprächsgruppe anzuzeigen und zu bearbeiten, wählen Sie im Menü **Scan** → **Lste anz/bearb** → *<gewünschter Aliasname>* → **Priorit.bearb**.
- **2.** Führen Sie eine der folgenden Aktionen aus:
	- Um den gewünschten Alias als Priorität 1 zu bearbeiten, wählen Sie **Priorität 1** aus.
	- Um den gewünschten Alias als Priorität 2 zu bearbeiten, wählen Sie **Priorität 2** aus.
	- Um dem gewünschten Alias keine Priorität zuzuweisen, wählen Sie Keine aus.
- **3.** Wenn eine andere Gesprächsgruppe der Priorität 1 oder Priorität 2 zugewiesen wurde, können Sie die aktuelle Priorität überschreiben, wenn im Display Alte überschreib? angezeigt wird.
	- Zum Überschreiben wählen Sie **Ja**.
	- Um zum vorherigen Bildschirm zurückzukehren, wählen Sie **Nein**.
### **16.24.5.3 Anzeigen der Scanliste**

#### **Vorgehensweise:**

- **1.** Wählen Sie im Menü **Scan** → **Lste anz/bearb**.
- **2.** Führen Sie eine der folgenden Aktionen aus:
	- Geben Sie für die Aliassuche die erforderlichen Zeichen für den Alias ein.
	- Um manuell nach dem Alias zu suchen, blättern Sie mit der **4-Wege-Navigationstaste** in der Kontaktliste nach unten.

### **16.24.5.4 Hinzufügen neuer Einträge zur Scanliste**

#### **Vorgehensweise:**

- **1.** Führen Sie eine der folgenden Aktionen aus:
	- Um den gewünschten Alias als Priorität 1 hinzuzufügen, wählen Sie **Priorität 1** aus.
	- Um den gewünschten Alias als Priorität 2 hinzuzufügen, wählen Sie **Priorität 2** aus.
	- Um den neuen Alias ohne Priorität hinzuzufügen, wählen Sie Keine aus.
- **2.** Wenn eine andere Gesprächsgruppe der Priorität 1 oder Priorität 2 zugewiesen wurde, können Sie die aktuelle Priorität überschreiben, wenn im Display Alte überschreib? angezeigt wird.
	- Zum Überschreiben wählen Sie **Ja**.
	- Um zum vorherigen Bildschirm zurückzukehren, wählen Sie **Nein**.
- **3.** Führen Sie eine der folgenden Aktionen aus:
	- Um weitere hinzuzufügen, wählen Sie **Ja**.
	- Um die aktuelle Liste zu speichern, wählen Sie **Nein**.

### **16.24.5.5 Löschen von Einträgen aus der Scanliste**

#### **Vorgehensweise:**

Führen Sie eine der folgenden Aktionen aus:

- Wählen Sie **Ja**, um den Alias zu löschen.
- Um zum vorherigen Bildschirm zurückzukehren, wählen Sie **Nein**.

### **16.24.6 Flexible Empfangen-Liste**

Unterstützte Systeme:

Capacity Max  $\Box$  Connect Plus  $\Box$  Andere Systeme

Mit der Funktion "Flexible Empfangen-Liste" können Sie Mitglieder für die Empfänger-Gesprächsgruppenliste erstellen und zuweisen.

Ihr Funkgerät unterstützt höchstens 16 Mitglieder in der Liste.

### **NOTIZ:**

Diese Funktion ist nur bei Capacity Plus-Systemen verfügbar.

### **16.24.6.1 Einschalten der Liste der flexiblen Empfänger**

#### **Vorgehensweise:**

Wählen Sie im Menü **Einstellungen** → **FunkgEinstellg** → **Flex. RX-Liste** → **Einschalten**.

#### **Ergebnis:**

Ihr Funkgerät verhält sich wie folgt:

- Ein positiver Hinweiston ertönt.
- Im Display wird Flexible Empfängerliste Einangezeigt.

### **16.24.6.2 Ausschalten der Liste der flexiblen Empfänger**

#### **Vorgehensweise:**

Wählen Sie im Menü **Einstellungen** → **FunkgEinstellg** → **Flex. RX-Liste** → **Ausschalten**.

#### **Ergebnis:**

Ihr Funkgerät verhält sich wie folgt:

- Ein negativer Hinweiston ertönt.
- Im Display wird Flexible Empfängerliste Ausangezeigt.

#### **16.24.7**

# **Gesprächsgruppenzugehörigkeit für mehrere Gesprächsgruppen**

#### Unterstützte Systeme:

Capacity Max Connect Plus Andere Systeme

Ihr Funkgerät kann für bis zu sieben Gesprächsgruppen an einem Standort konfiguriert werden.

Es können bis zu sieben Gesprächsgruppen als Gesprächsgruppen für den Verbindungsaufbau aus den 16 Gesprächsgruppen in der Empfängergruppenliste zugewiesen werden. Die ausgewählte Gesprächsgruppe und die vorrangigen Gesprächsgruppen werden automatisch zugewiesen.

#### **16.24.7.1**

## **Hinzufügen der Gesprächsgruppenzugehörigkeit**

#### **Vorgehensweise:**

**1.** Wählen Sie im Menü **Scan** → **Liste anz/bearb** → *<erforderliche ID oder Alias>* → **Zuordnung bearbeiten**.

**2.** Wählen Sie **Ein**, um die Gesprächsgruppenzugehörigkeit hinzuzufügen.

#### **Ergebnis:**

Wenn die Zuordnung erfolgreich zum System hinzugefügt wurde, wird im Display ein positiver Kurzhinweis angezeigt.

Wenn maximal sieben Gesprächsgruppen für die Verbindung ausgewählt sind, wird im Display Liste voll angezeigt.

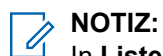

In Liste anz/bearb <sup>■</sup> wird neben den Gesprächsgruppen angezeigt, dass die Registrierung im Gange ist oder das Hinzufügen der Gesprächsgruppenzugehörigkeit fehlgeschlagen ist.

Das √neben den Gesprächsgruppen zeigt an, dass die Gesprächsgruppenzugehörigkeit erfolgreich registriert ist.

### **16.24.7.2 Entfernen der Gesprächsgruppenzugehörigkeit**

#### **Vorgehensweise:**

.

- **1.** Wählen Sie im Menü **Scan** → **Liste anz/bearb** → *<erforderliche ID oder Alias>* → **Zuordnung bearbeiten**.
- **2.** Um die Gesprächsgruppenzugehörigkeit zu entfernen, wählen Sie **Aus**.

#### **Ergebnis:**

In **Liste anz/bearb** wird neben der ausgewählten Gesprächsgruppen-ID nicht mehr anzeigt.

### **16.25 Rufpriorität**

Unterstützte Systeme:

Capacity Max Connect Plus Andere Systeme

Mit der Rufpriorität kann das System einen aktiven Ruf ohne Priorität unterbrechen und einen Ruf mit hoher Priorität initiieren, wenn alle Kanäle belegt sind.

Wenn alle Kanäle mit Rufen mit hoher Priorität belegt sind, unterbricht das System keine Rufe, sondern leitet einen Ruf mit hoher Priorität in eine Rufwarteschlange um. Wenn ein Ruf mit hoher Priorität vom System nicht in die Warteschleife umgeleitet werden kann, erscheint eine Fehlermeldung.

Die Standardeinstellungen für die Rufpriorität sind vorkonfiguriert. Wenn Sie die folgenden Funktionen verwenden, wechselt die Rufpriorität automatisch in die vorkonfigurierte Einstellung.

- Alle Sprachrufe
- DMR Ⅲ-Textnachricht/Textnachricht
- Auftragsticket
- Remote-Überwachung

### **16.25.1 Umschalten der Rufprioritätsstufe**

#### **Vorgehensweise:**

#### Drücken Sie die programmierte Taste **Rufpriorität umschalten**.

#### **Ergebnis:**

Wenn eine hohe Priorität aktiviert ist, verhält sich Ihr Funkgerät wie folgt:

- Auf dem Display steht Nächster Ruf: Hohe Priorität.
- Das Symbol für Rufprioritätsstufe "Hoch" erscheint auf dem Startbildschirm.

Wenn die normale Priorität aktiviert ist, verhält sich Ihr Funkgerät wie folgt:

- Auf dem Display steht Nächster Ruf: normale Prio.
- Das Symbol für Rufprioritätsstufe "Hoch" verschwindet vom Startbildschirm.

### **16.26 Funkgerätkontrolle**

Unterstützte Systeme:

**O** Capacity Max **O** Connect Plus **Andere Systeme** 

Wenn aktiviert, kann mit dieser Funktion festgestellt werden, ob ein anderes Funkgerät im System aktiv ist, ohne den Benutzer dieses Funkgeräts zu stören. Am Zielfunkgerät wird keine hörbare oder sichtbare Anzeige angezeigt.

Diese Funktion ist nur für Funkgeräte-IDs verfügbar.

### **16.26.1 Senden von Funkgerät-Checks**

#### **Vorgehensweise:**

- **1.** Wählen Sie im Menü **Kontakte** aus.
- **2.** Senden Sie die Funkgerätkontrolle, indem Sie eine der folgenden Aktionen ausführen:

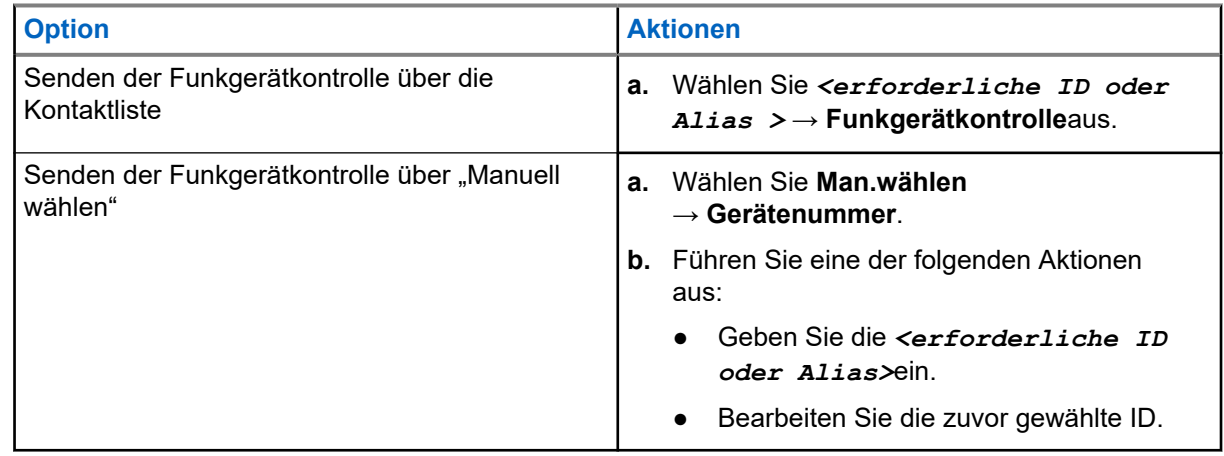

#### **Ergebnis:**

Wenn das Zielfunkgerät im System aktiv ist, verhält sich Ihr Funkgerät wie folgt:

- Ein Hinweiston ertönt.
- Bei Connect Plus wird im Display Zielfunkg verfügb angezeigt.
- Auf anderen Systemen wird im Display ein positiver Kurzhinweis angezeigt.

Wenn das Zielfunkgerät im System inaktiv ist, verhält sich Ihr Funkgerät wie folgt:

- Ein Hinweiston ertönt.
- Bei Connect Plus wird im Display Zielfunkg ncht verfügb angezeigt.
- Auf anderen Systemen wird im Display ein positiver Kurzhinweis angezeigt.

### **16.27 Funkgerät deaktivieren**

Unterstützte Systeme:

Capacity Max Connect Plus Andere Systeme

Diese Funktion bietet eine erweiterte Sicherheitsmaßnahme, um den nicht autorisierten Zugriff auf das Funkgerät zu beschränken.

Die Funktion "Funkgerät deaktivieren" kann ein Funkgerät unbrauchbar machen. Sie können ein verlorenes oder verlegtes Funkgerät deaktivieren, um nicht autorisierte Verwendung zu verhindern.

Beim Einschalten zeigt ein deaktiviertes Funkgerät vorübergehend die Meldung Funkgerät deaktiviert auf dem Bildschirm an, um den deaktivierten Status anzuzeigen.

#### **NOTIZ:**  $\mathscr{U}_1$

Ein deaktiviertes Funkgerät kann nur in einem Reparatur-Center von Motorola Solutions wiederhergestellt werden. Wenden Sie sich für weitere Informationen an Ihren Händler.

**16.28**

# **Anzeige der Empfangssignalstärke**

Unterstützte Systeme:

Capacity Max Connect Plus Andere Systeme

Mit dieser Funktion können Sie die Werte für die Anzeige der Empfangssignalstärke (RSSI) ansehen. Auf dem Display wird das RSSI-Symbol in der oberen rechten Ecke angezeigt.

### **16.28.1 Anzeigen von RSSI-Werten**

#### **Vorgehensweise:**

Drücken Sie auf dem Startbildschirm dreimal die **Nach-oben**- und dreimal die **Nach-unten**-Taste.

#### **Ergebnis:**

Im Display werden die aktuellen RSSI-Werte angezeigt.

### **16.29 Antwortunterdrückung**

Unterstützte Systeme:

Capacity Max Connect Plus Andere Systeme

Anhand dieser Funktion können Sie verhindern, dass Ihr Funkgerät auf eingehende Übertragungen reagiert.

#### **NOTIZ:**

 $\mathscr{U}_1$ Wenden Sie sich für weitere Informationen an Ihren Händler.

Wenn die Funktion aktiviert ist, generiert das Funkgerät keine abgehenden Übertragungen als Antwort auf eingehende Übertragungen, wie etwa Funkgerätkontrolle, Rufhinweis, Funkgerät deaktivieren, Remote-Überwachung, Automatischer Registrierungsdienst und Antwort auf Einzelrufe.

Ihr Funkgerät kann keine Einzelrufbestätigungen empfangen, wenn diese Funktion aktiviert ist. Das Funkgerät kann jedoch manuell Übertragungen senden.

### **16.29.1 Einstellen der Antwortsperre**

#### **Vorgehensweise:**

Drücken Sie die programmierte **Antwortsperre**-Taste.

#### **Ergebnis:**

Wenn die Antwortsperre erfolgreich deaktiviert wurde, verhält sich Ihr Funkgerät wie folgt:

- Ein positiver Hinweiston ertönt.
- Im Display wird ein kurzzeitiger positiver Kurzhinweis angezeigt.

Wenn die Antwortsperre nicht deaktiviert werden kann, verhält sich Ihr Funkgerät wie folgt:

- Ein negativer Hinweiston ertönt.
- Im Display wird ein kurzzeitiger negativer Kurzhinweis angezeigt.

### **16.30 Vermietungs-Timer**

Unterstützte Systeme:

 $\nabla$  Capacity Max  $\nabla$  Connect Plus  $\nabla$  Andere Systeme

Der Vermietungs-Timer ermöglicht es dem Funkgerätverleiher, die zulässige Mietdauer Ihres Funkgeräts festzulegen und das Funkgerät nach Ablauf der Timerlaufzeit zu deaktivieren.

Das Funkgerät kann auf eine maximale Mietdauer von 999 Stunden und eine maximale Verlängerung der Mietdauer um 99 Stunden programmiert werden.

Der Timer berechnet die Nutzungszeit des Funkgeräts, und das Funkgerät wird deaktiviert, wenn die Nutzungszeit das Ende der Mietdauer erreicht.

Nach Ablauf der Mietdauer funktioniert das Funkgerät nicht mehr, bis der Verleiher den Vermietungs-Timer zurücksetzt.

#### **NOTIZ:**

Diese Funktion gilt nur für die Modelle SL4000e und SL4010e.

### **16.30.1 Zugriff auf Informationen zum Vermietungs-Timer**

#### **Vorgehensweise:**

Wählen Sie im Menü **Dienstprogramme** → **Vermiet.-Timer** → **Informationen**.

#### **Ergebnis:**

Auf dem Display werden die Stunden angezeigt.

#### **16.30.2**

# **Erinnerung zum Ablauf der Mietdauer**

Die Erinnerungsfunktion zum Ablauf der Mietdauer aktiviert eine Meldung, wenn die Mietdauer endet.

Das Funkgerät gibt dazu eine Erinnerung auf dem Display sowie eine akustische Erinnerung aus.

Für die akustische Erinnerung ertönt die Sprachansage folgendermaßen:

- Jede Stunde nach der ersten Erinnerung, bis zu den letzten 2 Stunden vor Ablauf der Mietdauer.
- Zweimal in den letzten 2 Stunden vor Ablauf der Mietdauer.
- Zweimal in den letzten 3 Minuten, 2 Minuten und 1 Minute vor Ablauf der Mietdauer.

Für die Erinnerung auf dem Display zeigt Ihr Funkgerät eine kurze Erinnerung an, die die Anzahl der Stunden vor Ablauf der Mietdauer angibt.

In den letzten 3 Minuten vor Ablauf der Mietdauer wird auf dem Display des Funkgeräts eine kurze Erinnerung angezeigt, die die Anzahl der Minuten vor Ablauf der Mietdauer angibt.

### **16.30.3 Verlängern der Mietdauer**

Das Funkgerät kann auf eine maximale Verlängerung der Mietdauer um 99 Stunden programmiert werden.

#### **Vorgehensweise:**

Führen Sie eine der folgenden Aktionen aus:

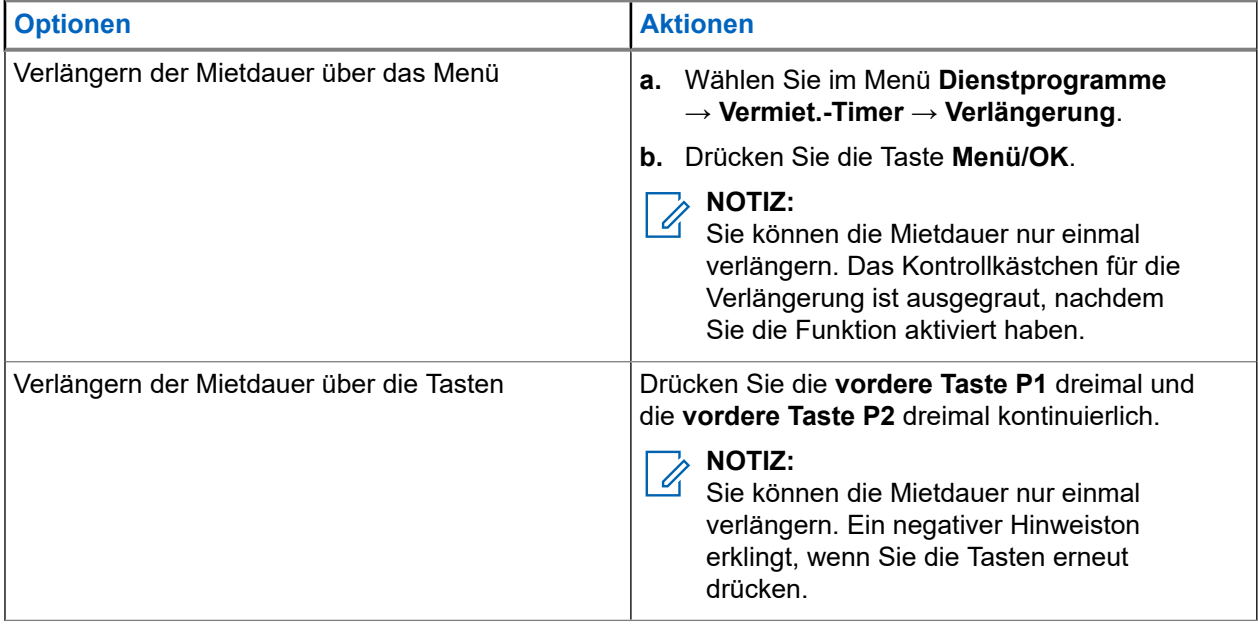

### **16.31 Sicherheit**

Unterstützte Systeme:

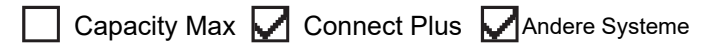

Mit dieser Funktion können Sie jedes Funkgerät im System blockieren oder wieder entsperren.

So kann z. B. ein gestohlenes Funkgerät blockiert und werden oder ein wiedergefundenes Funkgerät entsperrt oder aktiviert werden.

Wenn für das Funkgerät "Stun" (Blockieren) aktiviert wird, kann das Funkgerät keine benutzerinitiierten Services auf dem System, das die Stun-Vorgehensweise ausgeführt hat, anfordern oder empfangen. Das Funkgerät kann jedoch zu einem anderen System wechseln. Das Funkgerät sendet weiterhin GNSS-Positionsberichte und kann aus der Ferne überwacht werden, wenn es blockiert oder deaktiviert wurde.

Bei anderen Systemen können Sie ein Funkgerät mit oder ohne Authentifizierung aktivieren oder deaktivieren.

Die Deaktivierung authentifizierter Funkgeräte ist ein verkaufsrelevantes Merkmal und erfordert eine Verifizierung, wenn Sie ein Funkgerät aktivieren oder deaktivieren. Wenn Ihr Funkgerät ein Zielfunkgerät mit Benutzerauthentifizierung deaktiviert, ist die Eingabe einer Passphrase erforderlich. Die Passphrase wird auf dem Zielfunkgerät über CPS (Kunden-Programmiersoftware) programmiert.

### **NOTIZ:**

Wenden Sie sich an Ihren Händler, um diese Funktion zu aktivieren.

### **16.31.1 Deaktivieren von Funkgeräten**

#### **Vorgehensweise:**

**1.** Führen Sie eine der folgenden Aktionen aus:

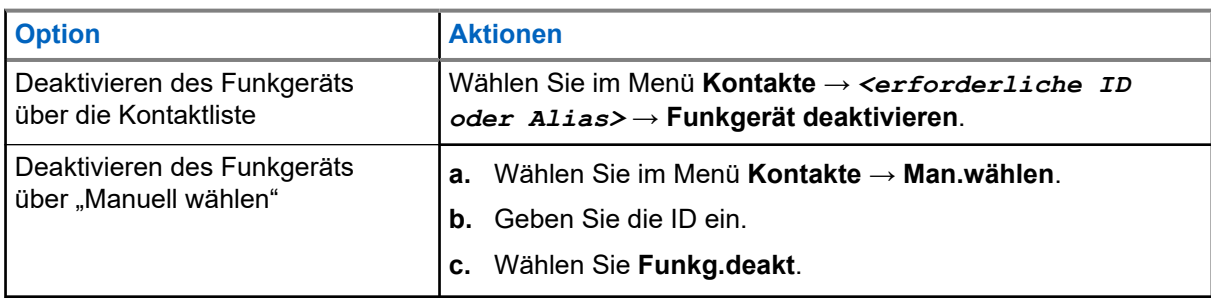

**2.** Geben Sie bei anderen Systemen ggf. die Passphrase ein.

#### **Ergebnis:**

Wenn die Anforderung erfolgreich ist, verhält sich das Funkgerät wie folgt:

- Ein positiver Hinweiston ertönt.
- In Connect Plus-Systemen wird auf dem Display FunkgDeak erfolgr. angezeigt.
- Auf anderen Systemen wird im Display ein positiver Kurzhinweis angezeigt.

Wenn die Anforderung fehlgeschlagen ist, verhält sich Ihr Funkgerät wie folgt:

- Ein negativer Hinweiston ertönt.
- In Connect Plus-Systemen wird auf dem Display FunkgDeak fehlg. angezeigt.

● Auf anderen Systemen wird im Display ein negativer Kurzhinweis angezeigt.

### **16.31.2 Aktivieren von Funkgeräten**

#### **Vorgehensweise:**

**1.** Führen Sie eine der folgenden Aktionen aus:

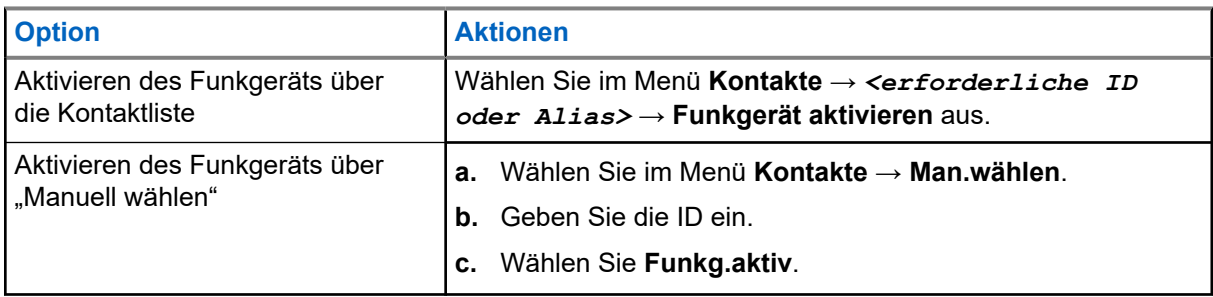

**2.** Geben Sie bei anderen Systemen ggf. die Passphrase ein.

#### **Ergebnis:**

Wenn die Anforderung erfolgreich ist, verhält sich das Funkgerät wie folgt:

- Ein positiver Hinweiston ertönt.
- Bei Connect Plus wird auf dem Display Aktiv. erfolgr. angezeigt.
- Auf anderen Systemen wird im Display ein positiver Kurzhinweis angezeigt.

Wenn die Anforderung fehlgeschlagen ist, verhält sich Ihr Funkgerät wie folgt:

- Ein negativer Hinweiston ertönt.
- Bei Connect Plus wird auf dem Display Aktiv. fehlg. angezeigt.
- Auf anderen Systemen wird im Display ein negativer Kurzhinweis angezeigt.

#### **16.32**

# **Blockieren oder Wiederherstellen**

Unterstützte Systeme:

Capacity Max Connect Plus Andere Systeme

Mit dieser Funktion können Sie jedes Funkgerät im System blockieren oder wieder entsperren. Sie können z. B. ein gestohlenes Funkgerät blockieren und damit für unberechtigte Verwendung unbrauchbar machen oder ein wiedergefundenes Funkgerät wiederherstellen.

Ein Funkgerät kann über die Konsole oder einen von einem anderen Funkgerät initiierten Befehl blockiert oder wiederhergestellt werden.

Wenn für das Funkgerät "Stun" (Blockieren) aktiviert wird, kann das Funkgerät keine benutzerinitiierten Services auf dem System, das die Stun-Vorgehensweise ausgeführt hat, anfordern oder empfangen. Das Funkgerät kann jedoch zu einem anderen System wechseln. Das Funkgerät sendet weiterhin GNSS-Positionsberichte und kann aus der Ferne im Stun-Modus überwacht werden.

### **16.32.1 Blockieren von Funkgeräten**

#### **Vorgehensweise:**

**1.** Führen Sie eine der folgenden Aktionen aus:

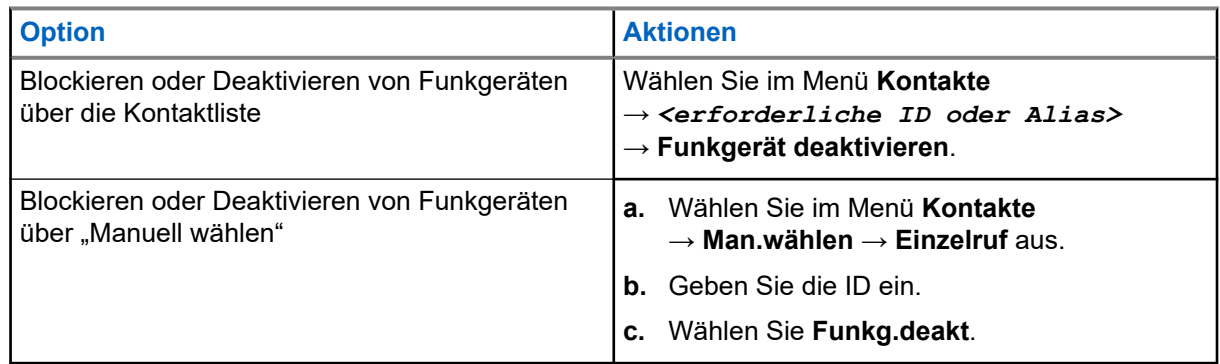

**2.** Geben Sie bei anderen Systemen ggf. die Passphrase ein.

#### **Ergebnis:**

Die grüne LED blinkt, und auf dem Display wird Funkg.deakt.: angezeigt <ID>.

Wenn das Funkgerät erfolgreich blockiert wurde, verhält sich Ihr Funkgerät wie folgt:

- Ein positiver Hinweiston ertönt.
- Im Display wird ein positiver Kurzhinweis angezeigt.

Wenn das Funkgerät nicht erfolgreich blockiert wurde, verhält es sich wie folgt:

- Ein negativer Hinweiston ertönt.
- Im Display wird ein negativer Kurzhinweis angezeigt.

#### **16.32.2**

# **Wiederherstellen von Funkgeräten**

#### **Vorgehensweise:**

**1.** Führen Sie eine der folgenden Aktionen aus:

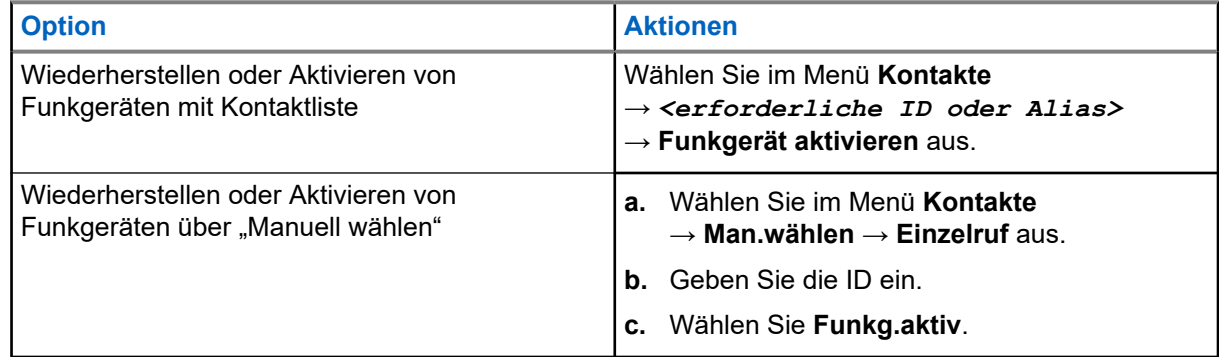

**2.** Geben Sie bei anderen Systemen ggf. die Passphrase ein.

#### **Ergebnis:**

Die grüne LED leuchtet auf, und auf dem Display wird Folgendes angezeigt: Funkg.aktiv: <ID>.

Wenn das Funkgerät erfolgreich aktiviert wurde, passiert Folgendes:

- Ein positiver Hinweiston ertönt.
- Im Display wird ein positiver Kurzhinweis angezeigt.

Wenn ein Alarm erfolgreich aktiviert wurde, verhält sich das Funkgerät wie folgt:

- Ein negativer Hinweiston ertönt.
- Im Display wird ein negativer Kurzhinweis angezeigt.

### **16.33 Statusmeldung**

Unterstützte Systeme:

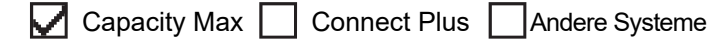

Anhand dieser Funktion ist Ihr Funkgerät in der Lage, Statusmeldungen an andere Funkgeräte zu senden.

Die Quick-Status-Liste wird mit Hilfe der Programmier-Software des Funkgeräts konfiguriert und umfasst bis zu 99 Stati.

Die maximale Zeichenlänge für jede Statusmeldung ist 16.

Wenden Sie sich für weitere Informationen an Ihren Händler.

#### **NOTIZ:**  $\mathscr{U}_1$

Jeder Status hat einen entsprechenden digitalen Wert zwischen 0 und 99. Zur besseren Übersichtlichkeit kann jedem Status ein Alias zugewiesen werden.

### **16.33.1 Statusmeldungen anzeigen**

#### **Vorgehensweise:**

Wählen Sie im Menü **Status** → **Inbox** → *<gewünschte Statusnachricht>*.

#### **Ergebnis:**

Ihr Funkgerät zeigt den Inhalt der ausgewählten Statusmeldung an.

### **16.33.2 Statusmeldungen senden**

#### **Vorgehensweise:**

Führen Sie eine der folgenden Aktionen aus:

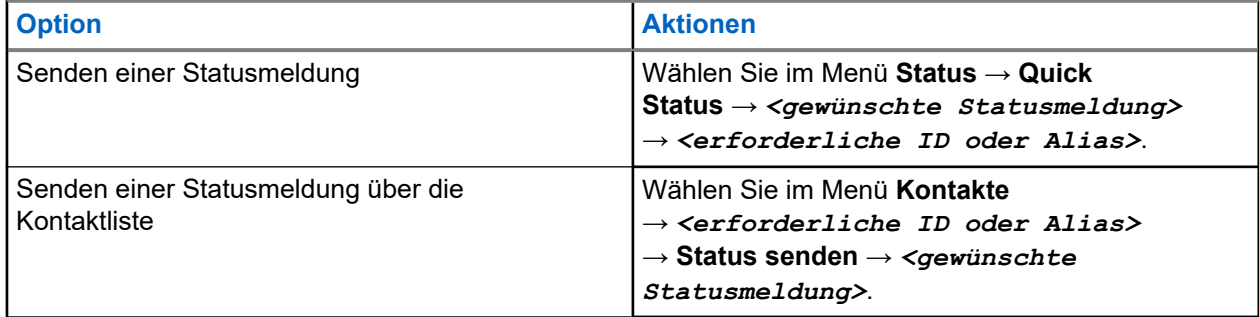

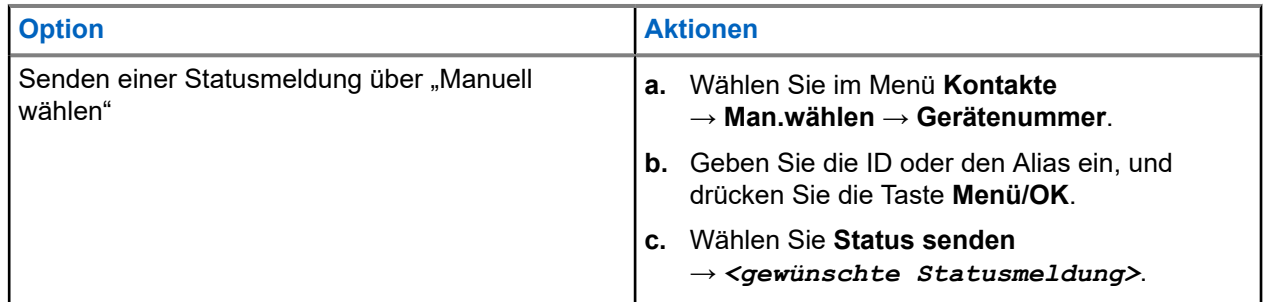

#### **Ergebnis:**

Wenn Ihre Statusmeldung erfolgreich gesendet wurde, passiert Folgendes:

- Ein positiver Hinweiston ertönt.
- Die LED erlischt.
- Auf dem Display werden ein positiver Kurzhinweis und ein √neben der gesendeten Statusmeldung angezeigt.

Wenn Ihre Statusmeldung fehlschlägt, verhält sich Ihr Funkgerät wie folgt:

- Ein negativer Hinweiston ertönt.
- Die LED erlischt.
- Im Display wird ein Fehlerhinweis angezeigt.

### **16.33.3 Antworten auf Statusmeldungen**

#### **Vorgehensweise:**

Wählen Sie aus dem Menü **Status** → **Inbox** → *<gewünschte Statusnachricht>* → **Antworten** → *<gewünschte Statusnachricht>*.

### **16.33.4 Löschen von Statusmeldungen**

#### **Vorgehensweise:**

- **1.** Wählen Sie im Menü **Status** aus.
- **2.** Führen Sie eine der folgenden Aktionen aus:
	- Wählen Sie zum Löschen einer Statusmeldung **Inbox** → *<gewünschte Statusmeldung>* → **Menü/OK** → **Löschen** → **Ja**.
	- Um alle Statusmeldungen zu löschen, wählen Sie **Inbox** → **Alle löschen** → **Ja**.

### **16.34 Textnachrichten**

Unterstützte Systeme:

Capacity Max **Connect Plus M** Andere Systeme

Ihr Funkgerät kann von einem anderen Funkgerät oder einer Textnachricht-Anwendung Daten empfangen.

Es gibt zwei Arten von Textnachrichten, DMR-Kurztextnachrichten (Digital Mobile Radio) und Textnachrichten. Die maximale Länge einer DMR-Kurztextnachricht beträgt 23 Zeichen. Die maximale Länge einer Textnachricht beträgt 280 Zeichen, einschließlich der Betreffzeile. Die Betreffzeile wird nur angezeigt, wenn Sie Nachrichten von E-Mail-Anwendungen empfangen.

# *MOTIZ*:

Die maximale Länge gilt nur für Modelle mit der neuesten Software und Hardware. Bei Funkgerätemodellen mit älterer Software und Hardware beträgt die maximale Länge für eine Textnachricht 140 Zeichen. Wenden Sie sich für weitere Informationen an Ihren Händler.

#### **16.34.1**

# **Anzeigen von Textnachrichten**

#### **Vorgehensweise:**

- **1.** Wählen Sie im Menü **Nachrichten** aus.
- **2.** Führen Sie eine der folgenden Aktionen aus:
	- Wählen Sie für Textnachrichten oder den Telemetriestatus die Option **Inbox** → *<gewünschte Nachricht>*.
	- Wählen Sie für gespeicherte Textnachrichten die Option **Entw.** → *<Gewünschte Nachricht>*.
	- Wählen Sie für gesendete Textnachrichten die Option **Ausgang** → *<gewünschte Nachricht>*.

#### **Ergebnis:**

Der Ordner "Inbox", "Entwürfe" oder "Ausgang" ist leer:

- Wenn der Tastaturton aktiviert ist, wird ein Hinweiston ausgegeben.
- Auf dem Display wird Liste leer angezeigt.

Wenn der Ordner "Inbox", "Entwürfe" oder "Ausgang" nicht leer ist, wird im Display eine Betreffzeile angezeigt, wenn die Nachricht von einer E-Mail-Anwendung stammt.

Auf Telemetriestatus-Nachrichten können Sie nicht antworten, und auf dem Display wird Telemetrie: <Status-Textnachricht> angezeigt.

### **16.34.2 Verfassen von Textnachrichten**

#### **Vorgehensweise:**

- **1.** Wählen Sie im Menü **Nachrichten** → **Schreiben**.
- **2.** Schreiben Sie Ihre Nachricht.
- **3.** Führen Sie eine der folgenden Aktionen aus:
	- Um eine Textnachricht zu speichern, wählen Sie **Zurück/Start** → **Sichern**.
	- Um eine Textnachricht zu verwerfen, wählen Sie **Zurück/Start** → **Verwerf**.

#### **NOTIZ:**

Wenn Sie versehentlich die **Zurück-/Start**-Taste gewählt haben, wählen Sie Bearb, um mit dem Verfassen der Textnachricht fortzufahren.

Wenn Sie Ihre Textnachricht gespeichert haben, können Sie sie im Ordner "Entwurf" anzeigen und bearbeiten.

Wenn Sie Ihre Textnachricht verworfen haben, wurde sie gelöscht.

#### **16.34.3**

## **Senden von Textnachrichten**

#### **Voraussetzungen:**

Schreiben Sie Ihre Nachricht.

#### **Vorgehensweise:**

Führen Sie eine der folgenden Aktionen aus:

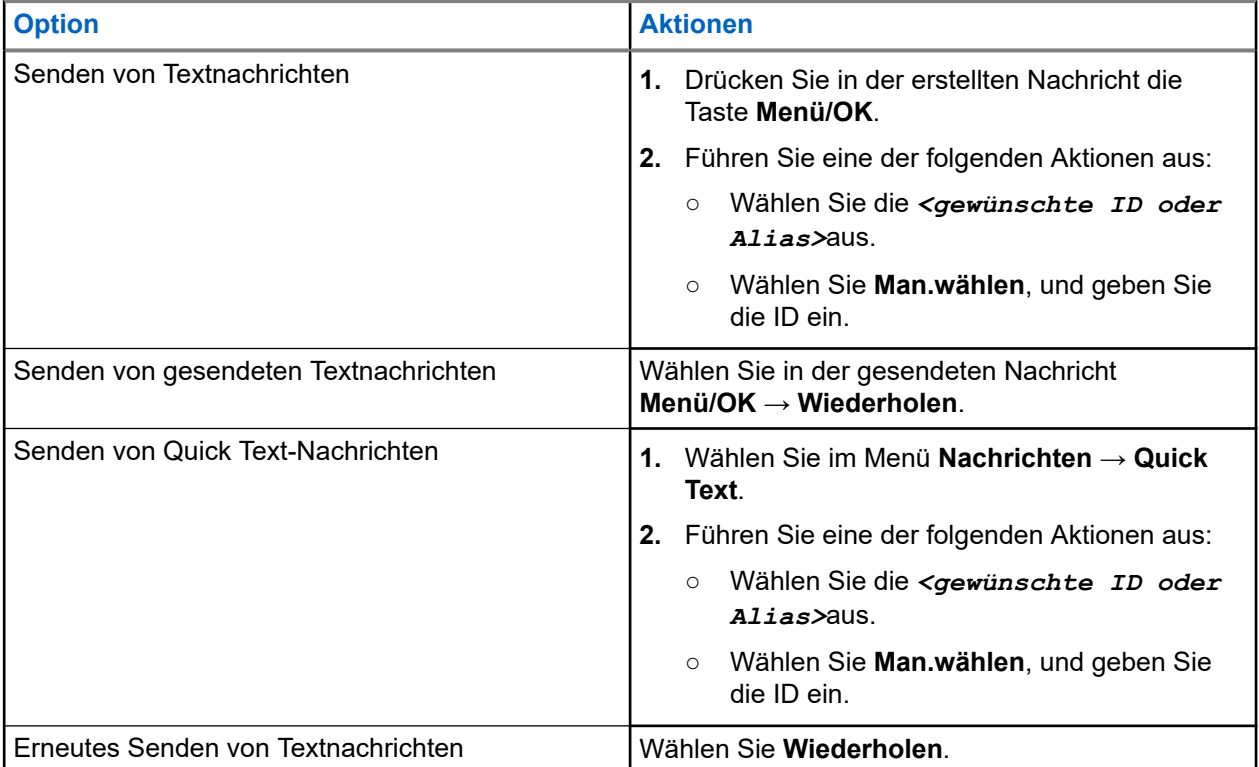

#### **Ergebnis:**

Wenn eine Textnachricht erfolgreich gesendet wurde, verhält sich das Funkgerät wie folgt:

- Ein Hinweiston ertönt.
- Im Display wird ein positiver Kurzhinweis angezeigt.

Wenn Ihre Textnachricht nicht gesendet werden kann, werden auf dem Display die folgenden Optionen angezeigt:

- Wiederholen
- Weiterleiten
- Bearbeiten

#### **16.34.4**

## **Antworten auf Textnachrichten**

Wenn Sie eine Textnachricht empfangen, verhält sich das Funkgerät wie folgt:

- Die Benachrichtigungsliste mit der ID oder dem Alias des Absenders wird angezeigt.
- Das Nachricht-Symbol wird angezeigt.

#### **NOTIZ:**  $\mathscr{A}$

Wenn Sie die Sendetaste **PTT** drücken, verlässt das Funkgerät den Textnachrichten-Hinweisbildschirm und führt einen Einzel- oder Gruppenruf an den Absender aus.

#### **Vorgehensweise:**

Führen Sie eine der folgenden Aktionen aus:

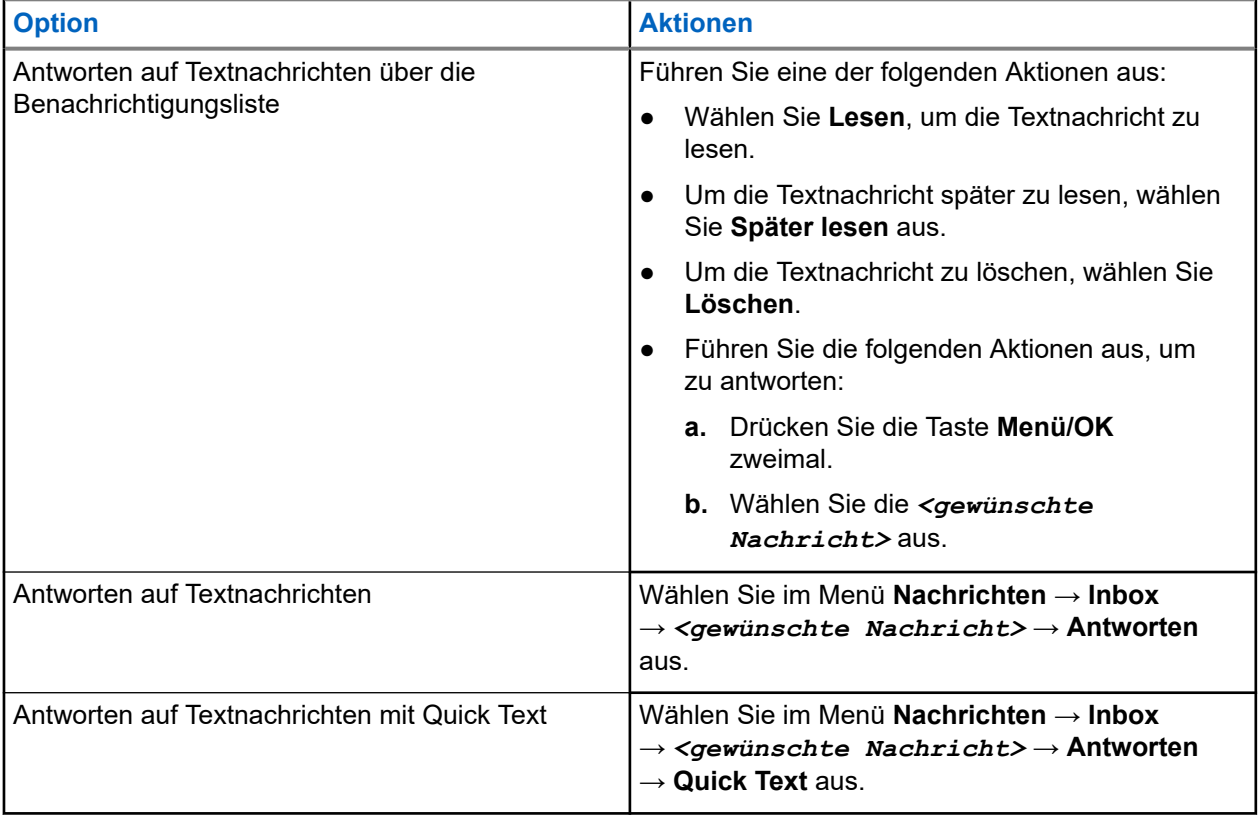

### **16.34.5 Weiterleiten von Textnachrichten**

#### **Vorgehensweise:**

- **1.** Wählen Sie im Bildschirm **Wiederholen Nachrichten** aus.
- **2.** Um eine Textnachricht aus dem Ordner "Inbox" oder "Ausgang" weiterzuleiten, wählen Sie*<gewünschte Nachricht>* → **Weiterleiten**.

#### **Ergebnis:**

Wenn eine Textnachricht erfolgreich weitergeleitet wurde, verhält sich das Funkgerät wie folgt:

- Ein positiver Hinweiston ertönt.
- Im Display wird ein positiver Kurzhinweis angezeigt.

Wenn Ihre Textnachricht nicht weitergeleitet werden kann, werden auf dem Display die folgenden Status angezeigt:

● Ein negativer Hinweiston ertönt.

Im Display wird ein negativer Kurzhinweis angezeigt.

### **16.34.6 Löschen von Textnachrichten**

#### **Vorgehensweise:**

- **1.** Wählen Sie im Menü **Nachrichten** aus.
- **2.** Führen Sie eine der folgenden Aktionen aus:
	- Um Textnachrichten zu löschen, wählen Sie **Inbox** → *<gewünschte Textnachricht>* → **Menü/OK** → **Löschen**.
	- Um alle Textnachrichten zu löschen, wählen Sie **Posteingang** → **Alle löschen**.
	- Um gesendete Textnachrichten zu löschen, wählen Sie **Ausgangsordner** → *<gewünschte Textnachricht>* → **Menü/ OK** → **Löschen**.
	- Wählen Sie **Gesendete Objekte** → **Alle löschen**, um alle gesendeten Textnachrichten zu löschen.
	- Um gespeicherte Textnachrichten zu löschen, wählen Sie **Entwürfe** → *<gewünschte Textnachricht>* → **Menü/ OK** → **Löschen**.
	- Wählen Sie **Entwürfe** → **Alle löschen**, um alle gespeicherten Textnachrichten zu löschen.

#### **16.34.7**

# **Einstellen der Hinweistöne für Textnachrichten**

#### Unterstützte Systeme:

Capacity Max Connect Plus Andere Systeme

#### **Vorgehensweise:**

- **1.** Wählen Sie im Menü **Kontakte** → *<erforderliche ID oder Alias>* → **Nachr.Hinweis**.
- **2.** Führen Sie eine der folgenden Aktionen aus:
	- Um einen Kurzton zu erhalten, wählen Sie **Momentan** aus.
	- Um einen sich wiederholenden Ton zu erhalten, wählen Sie **Wiederholt** aus.

### **16.35 Sendeunterdrückung**

Unterstützte Systeme:

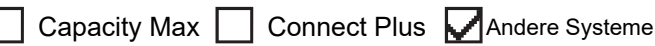

Mithilfe der Sendesperre können Sie alle Sendevorgänge auf dem Funkgerät blockieren.

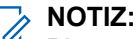

Bluetooth- und WLAN-Funktionen sind während der Sendesperre verfügbar.

### **16.35.1 Aktivieren oder deaktivieren der Sendesperre**

#### **Vorgehensweise:**

#### Wählen Sie **Dienstprogramme** → **Funkgeräteinstellungen** → **Sendesperre**.

#### **Ergebnis:**

Wenn die Sendesperre aktiviert ist, wird ein  $\sqrt{\ }$ neben Aktiviert angezeigt.

Wenn die Sendesperre deaktiviert ist, wird das  $\sqrt{\ }$ neben Aktiviert ausgeblendet.

**NOTIZ:**

Der Status der Sendesperre ändert sich nach dem Einschalten des Funkgeräts nicht.

### **16.36 WLAN-Betrieb**

Unterstützte Systeme:

 $\nabla$  Capacity Max  $\nabla$  Connect Plus  $\nabla$  Andere Systeme

Wi-Fi® ist eine eingetragene Marke der Wi-Fi Alliance®. Sie können ein WLAN-Netzwerk einrichten und sich damit verbinden, um Funkgerät-Firmware, Codeplug, Sprachpaket und Sprachansagen zu aktualisieren.

Ihr Funkgerät unterstützt die folgenden WLAN-Netzwerke.

#### **WEP/WPA/WPA2 persönliches WLAN-Netzwerk**

Nutzt die auf dem Pre-Shared Key/Passwort basierte Authentifizierung. Der Pre-Shared Key/das Passwort kann über das Menü oder MDM eingegeben werden.

#### **WPA/WPA WLAN-Unternehmensnetzwerk**

Für Unternehmensnetzwerke konzipiert und erfordert einen RADIUS-Authentifizierungsserver. Ihr Funkgerät muss mit einem Zertifikat vorkonfiguriert sein, wenn eine zertifikatbasierte Authentifizierung eingesetzt wird und eine Client-Zertifikatsverifizierung erforderlich ist.

# **MOTIZ:**

Konfigurieren Sie Ihr WLAN-System entsprechend den aktuellen Sicherheitsempfehlungen der Branche oder nutzen Sie ein WLAN-Unternehmensnetzwerk.

### **16.36.1 Einschalten des WLAN**

#### **Vorgehensweise:**

- **1.** Wählen Sie im Menü **WLAN** → **WLAN ein-/ausschalten**.
- **2.** Um das WLAN einzuschalten, wählen Sie die Taste **Menü/OK**.

#### **Ergebnis:**

Falls das WLAN aktiviert ist, wird im Display ein  $\checkmark$  neben Aktiviert angezeigt.

### **16.36.2 Ausschalten des WLAN**

#### **Vorgehensweise:**

Wählen Sie im Menü WLAN → WLAN ein-/ausschalten.

#### **Ergebnis:**

Wenn das WLAN deaktiviert ist, wird vneben Aktiviert nicht mehr angezeigt.

### **16.36.3 Einschalten der WLAN-Funktion per Fernzugriff mit festgelegtem Funkgerät**

#### **Vorgehensweise:**

**1.** Führen Sie eine der folgenden Aktionen aus:

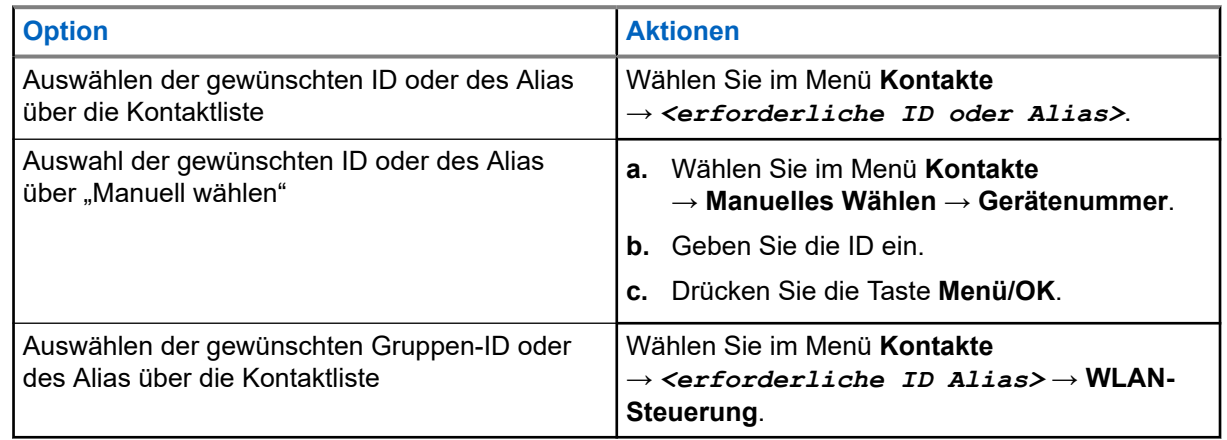

- **2.** Wählen Sie **WLAN-Steuerung**.
- **3.** Um die WLAN-Funktion zu aktivieren, wählen Sie **Ein**.

#### **Ergebnis:**

Bei individueller Steuerung verhält sich Ihr Funkgerät wie folgt:

- Wenn WLAN eingeschaltet ist, wird auf dem Display ein bestätigender Kurzhinweis angezeigt.
- Wenn WLAN nicht eingeschaltet werden kann, wird auf dem Display eine kurze Fehlermeldung angezeigt.

Bei Gruppensteuerung verhält sich Ihr Funkgerät wie folgt:

- Bei erfolgreicher Durchführung wird auf dem Display Erfolgreich gesendet angezeigt.
- Nach einem erfolglosen Versuch wird im Display ein negativer Status angezeigt.

### **16.36.4 Ausschalten der WLAN-Funktion per Fernzugriff mit festgelegtem Funkgerät**

#### **Vorgehensweise:**

**1.** Führen Sie eine der folgenden Aktionen aus:

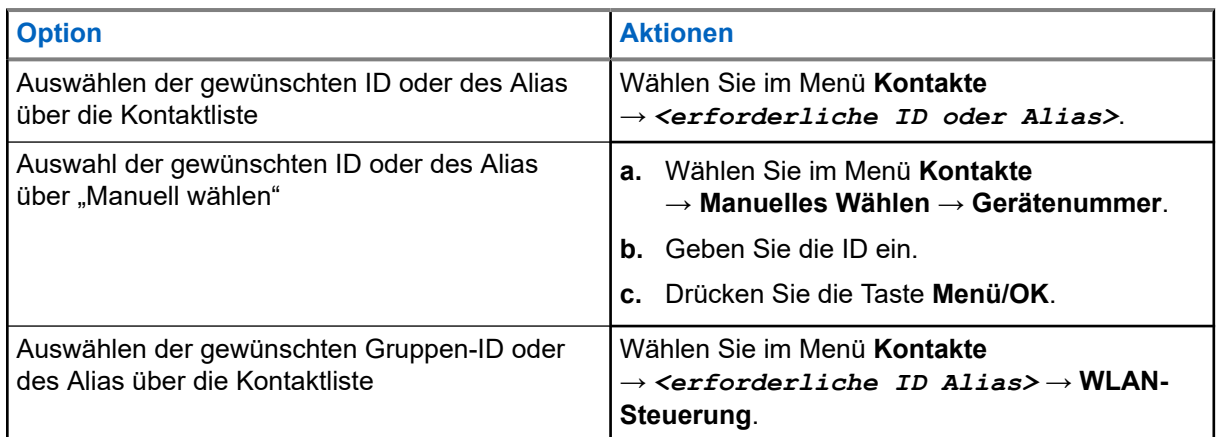

#### **2.** Wählen Sie **WLAN-Steuerung**.

**3.** Um die WLAN-Funktion zu deaktivieren, wählen Sie **Aus**.

### **16.36.5 Verbinden mit einem Access Point im Netzwerk**

Wenn Sie WLAN einschalten, startet das Funkgerät einen Suchlauf und stellt eine Verbindung zu einem Access Point im Netzwerk her.

#### **Vorgehensweise:**

**1.** Wählen Sie im Menü **WLAN-** → **Netzwerke** → *<gewünschter Netzwerk-Access-Point>* → **Verbinden** aus.

#### **NOTIZ:**  $\mathscr{A}$

Wenn bei WPA Enterprise Wi-Fi ein Netzwerk-Access-Point nicht vorkonfiguriert wurde, ist die Option **Verbinden** nicht verfügbar.

- **2.** Führen Sie eine der folgenden Aktionen aus:
	- Geben Sie für WPA Personal Wi-Fi das Passwort ein.
	- Bei WPA-Enterprise WLAN wird WPA mithilfe der Programmiersoftware konfiguriert.

Wenn das Passwort korrekt ist, verbindet sich das Funkgerät automatisch mit dem ausgewählten Netzwerk-Access-Point.

Wenn das Passwort falsch ist, erscheint im Display Authentif. fehlgeschl., und das Funkgerät zeigt automatisch wieder das vorhergehende Menü an.

#### **Ergebnis:**

Wenn die Verbindung erfolgreich hergestellt werden konnte, zeigt das Funkgerät einen positiven Hinweis an und der Netzwerk-Access-Point wird automatisch in der Profilliste gespeichert.

Wenn die Verbindung nicht erfolgreich hergestellt werden konnte, wird im Display ein negativer Hinweis angezeigt, bevor wieder das vorhergehende Menü angezeigt wird.

### **16.36.6 Prüfen des WLAN-Verbindungsstatus**

#### **Vorgehensweise:**

Drücken Sie die programmierte Taste **WLAN-Status**.

#### **Ergebnis:**

Wenn die WLAN-Verbindung aktiviert und mit einem Netzwerk verbunden ist, verhält sich das Funkgerät wie folgt:

- Es wird eine Sprachansage ausgegeben, die bestätigt, dass das WLAN aktiviert ist.
- Auf dem Display wird WLAN Ein, Verbunden angezeigt.

Wenn die WLAN-Verbindung aktiviert ist, aber keine Verbindung zum Netzwerk besteht, verhält sich das Funkgerät wie folgt:

- Es wird eine Sprachansage ausgegeben, die bestätigt, dass das WLAN aktiviert ist.
- Auf dem Display wird WLAN Ein, Nicht verbunden angezeigt.

Wenn die WLAN-Verbindung deaktiviert ist, verhält sich Ihr Funkgerät wie folgt:

- Es wird eine Sprachansage ausgegeben, die bestätigt, dass das WLAN deaktiviert ist.
- Auf dem Display wird WLAN AUS angezeigt.

### **16.36.7 Aktualisieren von Netzwerklisten**

#### **Vorgehensweise:**

Wählen Sie im Menü **WLAN** → **Netzwerke** → **Netzw. hinzuf**.

#### **Ergebnis:**

Ihr Funkgerät zeigt die aktuelle Netzwerkliste an.

### **16.36.8 Hinzufügen eines Netzwerks**

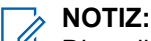

Dies gilt nicht für WPA Enterprise-WLAN-Netzwerke.

#### **Vorgehensweise:**

- **1.** Wählen Sie aus dem Menü **WLAN** → **Netzwerke** → **Netzw. hinzuf**.
- **2.** Geben Sie die SSID (Service Set Identifier) ein.
- **3.** Wählen Sie **Öffnen**.
- **4.** Geben Sie das Passwort ein.
- **5.** Drücken Sie die Taste **Menü/OK**.

#### **Ergebnis:**

Im Display wird ein positiver Kurzhinweis angezeigt.

### **16.36.9 Anzeigen von Details zu Netzwerk-Access-Points**

#### **Vorgehensweise:**

Wählen Sie im Menü **WLAN** → **Netzwerke** → *<gewünschter Netzwerk-Access-Point>* → **Details**.

#### **Ergebnis:**

Bei WPA-Personal WLAN-Netzwerken zeigt das Funkgerät die folgenden Details an:

- Bei verbundenem Netzwerk-Access-Point zeigt Ihr Funkgerät Informationen zu Folgendem an:
	- Service Set Identifier (SSID)
	- Sicherheitsmodus
	- MAC-Adresse (Media Access Control)
	- Internetprotokolladresse (IP)
- Bei nicht verbundenem Netzwerk-Access-Point zeigt das Funkgerät Folgendes an:
	- SSID
	- Sicherheitsmodus

Bei WPA-Enterprise WLAN-Netzwerken zeigt das Funkgerät die folgenden Details an:

- Bei verbundenem Netzwerk-Access-Point zeigt das Funkgerät Folgendes an:
	- SSID
	- Sicherheitsmodus
	- Identität
	- EAP-Methode (Extended Authentication Protocol)
	- Phase 2-Authentifizierung
	- Zert. Name
	- MAC-Adresse
	- IP-Adresse
	- Gateway
	- DNS1
	- DNS2
- Bei nicht verbundenem Netzwerk-Access-Point zeigt das Funkgerät Folgendes an:
	- SSID
	- Sicherheitsmodus
	- Identität
	- EAP-Methode
	- Phase 2-Authentifizierung
	- Zertifikatname

### **16.36.10 Entfernen von Netzwerk-Access Points**

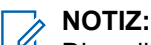

Dies gilt nicht für WPA Enterprise-WLAN-Netzwerke.

#### **Vorgehensweise:**

Wählen Sie im Menü **WLAN-** → **Netzwerke** → *<gewünschter Netzwerk-Access-Point>* → **Entfernen** → **Ja**.

#### **Ergebnis:**

Im Display wird ein positiver Kurzhinweis angezeigt.

#### **Kapitel 17**

# **Dienstprogramme**

In diesem Kapitel wird die Verwendung der Einstellungsfunktionen auf Ihrem Funkgerät beschrieben.

### **17.1 Repeater umgehen**

Unterstützte Systeme:

Capacity Max  $\Box$  Connect Plus  $\Box$  Andere Systeme

Diese Funktion ermöglicht das Fortsetzen der Kommunikation, wenn Ihr Repeater nicht betriebsbereit ist oder wenn Ihr Funkgerät sich außerhalb des Bereichs des Repeaters, aber innerhalb des Bereichs anderer Funkgeräte befindet.

Die Einstellung zum Umgehen des Repeaters bleibt auch nach dem Ausschalten des Geräts erhalten.

#### **NOTIZ:**  $\mathscr{A}$

Diese Funktion ist nicht verfügbar in Capacity Plus-Einzelstandort-, Capacity Plus-Mehrfachstandortund CB-Kanälen, die sich auf derselben Frequenz befinden.

#### **17.1.1**

# **Umschalten zwischen dem Modus "Repeater" und "Repeater umgehen"**

#### **Vorgehensweise:**

- **1.** Wählen Sie im Menü **Einstellungen** → **FunkgEinstellg** → **Repeater umg**.
- **2.** Wählen Sie die Taste **Menü/OK**, um zwischen dem Modus "Repeater umgehen" und "Repeater" zu wechseln.

#### **Ergebnis:**

Wenn der Modus "Repeater umgehen" aktiviert ist, wird ein  $\checkmark$  neben Aktiviert angezeigt.

Wenn der Modus "Repeater umgehen" deaktiviert ist, wird das verben Aktiviert ausgeblendet.

### **17.2 Einrichten von Funkgerättönen und Hinweistönen**

Unterstützte Systeme:

 $\Box$  Capacity Max  $\Box$  Connect Plus  $\Box$  Andere Systeme

#### **Vorgehensweise:**

- **1.** Wählen Sie im Menü **FunkgEinstellg** → **Hinweistöne**.
- **2.** Wählen Sie eine der folgenden Optionen aus:
	- **Alle Töne**

MN008340A01-AC Kapitel 17: Dienstprogramme

- **Sprecherlaubniston**
- **Tastenton**
- **Einschaltton**
- **Lautstärkeabweichung** → *<gewünschte Lautstärke>*.

#### **Ergebnis:**

Ein vwird neben der Einstellung angezeigt.

#### **17.3**

# **Einstellen der Leistung**

Unterstützte Systeme:

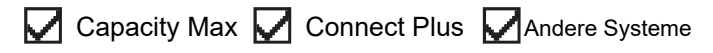

#### **Vorgehensweise:**

- **1.** Wählen Sie im Menü **FunkgEinstellg** → **Leistung**.
- **2.** Führen Sie eine der folgenden Aktionen aus:
	- Um die Kommunikation mit relativ weit entfernten Funkgeräten zu ermöglichen, wählen Sie **Hoch**.
	- Um die Kommunikation mit Funkgeräten zu ermöglichen, die sich in geringerer Entfernung befinden, wählen Sie **Niedrig** aus.

#### **17.4**

# **Anpassen der Displayeinstellungen**

Unterstützte Systeme:

Capacity Max **Connect Plus Mandere Systeme** 

#### **Vorgehensweise:**

- **1.** Wählen Sie im Menü **FunkgEinstellg** → **Display**.
- **2.** Wählen Sie eine der folgenden Optionen aus:
	- **Tagmodus/Nachtmodus**
	- **Helligkeit**
	- **Bel.-Zeit**
	- **MenüTimer**
	- **IntroText**
	- **Hintergrund**

### **17.5 Bildschirmschoner-Modus**

Unterstützte Systeme:

Capacity Max **Connect Plus M** Andere Systeme

Mit dem Bildschirmschoner kann das Funkgerät die Verwendungszeit des Akkus verlängern.

Eine Bildschirmschoner-Einstellungszeit dient zur Nachverfolgung der Funkgerätaktivität, bevor das Gerät in den Bildschirmschoner-Modus übergeht.

Das Funkgerät startet die Bildschirmschoner-Einstellungszeit beim Einschalten und wird in den Bildschirmschoner-Modus versetzt. Wenn die Bildschirmschoner-Einstellungszeit abgelaufen ist, verlässt das Funkgerät den Bildschirmschoner-Modus und reagiert wie gewohnt auf entsprechende Aktionen, sobald der Benutzer eine Eingabe vornimmt oder eine Over-the-Air-Transaktion stattfindet.

Das Funkgerät startet die Bildschirmschoner-Einstellungszeit bei jeder Benutzereingabe und Over-the-Air-Transaktion. Wenn sich das Funkgerät 5 Sekunden lang im Bildschirmschoner-Modus befunden hat, geht es automatisch in den Tastensperre-Status. Sollte Audio- oder Bluetooth-Zubehör angeschlossen sein, wird der Energiesparmodus aktiviert, und das Funkgerät wechselt in den Bildschirmschoner-Modus.

Bei jeder Benutzereingabe und Over-the-Air-Transaktion verlässt das Funkgerät den Bildschirmschoner-Modus wieder und reagiert auf alle Aktionen des Benutzers. Die Bildschirmschoner-Einstellungszeit wird neu gestartet, und das Funkgerät wechselt wieder in den Bildschirmschoner-Modus, wenn diese abgelaufen ist.

### **17.6 Audiozubehör**

Unterstützte Systeme:

Capacity Max Connect Plus Andere Systeme

Das Audiozubehör verfügt über zwei Modi: Normal- und Energiesparmodus.

Im Folgenden wird das Szenario in den beiden Modi dargestellt:

#### **Energiesparmodus**

Wenn ein Audiozubehör angeschlossen ist, startet das Funkgerät den Timer neu und wechselt in den Energiesparmodus.

#### **Normalmodus**

Wenn eine Benutzereingabe auf dem Funkgerät erfolgt, verlässt das Funkgerät den Energiesparmodus und wechselt in den Normalmodus.

Wenn Zubehör angeschlossen oder getrennt wird, verlässt das Funkgerät den Energiesparmodus und wechselt in den Normalmodus.

Wenn ein Notrufalarm oder Notruf empfangen wird, verlässt das Funkgerät den Energiesparmodus und wechselt in den Normalmodus.

Der Bildschirmschoner-Timer wird neu gestartet, und das Funkgerät geht zurück in den Energiesparmodus, nachdem die vorgegebene Zeit abgelaufen ist.

### **17.7 Tastatursperre-Optionen**

Unterstützte Systeme:

Capacity Max **Connect Plus Mandere Systeme** 

Mit dieser Funktion können Sie verhindern, dass Sie versehentlich Tasten drücken oder Kanäle wechseln, wenn das Funkgerät nicht verwendet wird. Je nach Ihren Anforderungen können Sie entweder die Tastatur, den Kanalwähler oder beides sperren.

Ihr Händler kann eine der folgenden Optionen mit der Software für die Funkgeräteprogrammierung konfigurieren:

- Tastatur sperren
- Kanalwähler sperren
- Tastatur und Kanalwähler sperren

Setzen Sie sich mit Ihrem Händler in Verbindung, um zu erfahren, wie das Funkgerät konfiguriert wurde.

### **17.7.1 Einrichten der automatischen Tastatursperre**

#### **Vorgehensweise:**

Wählen Sie im Menü **Einstellungen** → **FunkgEinstellg** → **TastSperre**.

- Um die automatische Tastatursperre zu aktivieren, wählen Sie die Taste **Menü/OK**.
- Um die automatische Tastatursperre zu deaktivieren, wählen Sie die Taste **Menü/OK**.

#### **Ergebnis:**

Wenn die automatische Tastensperre aktiviert ist, wird ein  $\checkmark$  neben Aktiviert angezeigt.

Wenn die automatische Tastensperre deaktiviert ist, wird das  $\sqrt{\ }$ neben Aktiviert ausgeblendet.

### **17.8 Einstellen der Sprachen**

Unterstützte Systeme:

 $\nabla$  Capacity Max  $\nabla$  Connect Plus  $\nabla$  Andere Systeme

#### **Vorgehensweise:**

Wählen Sie im Menü **FunkgEinstellg** → **Sprachen** → *<gewünschte Sprache>*.

#### **Ergebnis:**

Ein √ wird neben der gewählten Sprache angezeigt.

### **17.9 Einstellen der LED-Anzeigen**

#### Unterstützte Systeme:

 $\nabla$  Capacity Max  $\nabla$  Connect Plus  $\nabla$  Andere Systeme

#### **Vorgehensweise:**

- **1.** Wählen Sie im Menü **FunkgEinstellg** → **LED-Anzeige**.
- **2.** Führen Sie eine der folgenden Aktionen aus:
	- Um die LED-Anzeige zu aktivieren, wählen Sie die Taste **Menü/OK**.

● Um die LED-Anzeige zu deaktivieren, wählen Sie die Taste **Menü/OK**.

#### **Ergebnis:**

Wenn die LED-Anzeige aktiviert ist, wird ein  $\sqrt{\ }$ neben Aktiviert angezeigt.

Wenn die LED-Anzeige deaktiviert ist, verhält sich Ihr Funkgerät wie folgt:

- Das √neben Aktiviert wird nicht mehr angezeigt.
- Die Hintergrundbeleuchtung des Displays und der Tastatur wird automatisch ausgeschaltet.

### **17.10 Einstellen der intelligenten Audiofunktion**

Unterstützte Systeme:

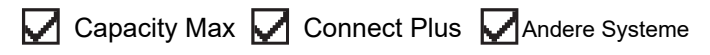

#### **Vorgehensweise:**

- **1.** Wählen Sie im Menü **Einstellungen** → **FunkgEinstellg** → **Intellig. Audio**.
- **2.** Führen Sie eine der folgenden Aktionen aus:
	- Wählen Sie **Ein**, um Intelligentes Audio zu aktivieren.
	- Wählen Sie Aus, um Intelligentes Audio zu deaktivieren.

#### **NOTIZ:**

Ihr Funkgerät passt seine Lautstärke automatisch an, um Hintergrundgeräusche in der Umgebung zu übertönen.

Die intelligente Audiofunktion betrifft nur den Empfang.

Während einer Bluetooth-Sitzung ist diese Funktion nicht verfügbar.

### **17.11 Einstellen der Rückkopplungsunterdrückung**

Unterstützte Systeme:

 $\nabla$  Capacity Max  $\nabla$  Connect Plus  $\nabla$  Andere Systeme

#### **Vorgehensweise:**

- **1.** Wählen Sie im Menü **Einstellungen** → **FunkgEinstellg** → **AR-Sperre**.
- **2.** Führen Sie eine der folgenden Aktionen aus:
	- Um die AF-Unterdrückung zu aktivieren, wählen Sie die Taste **Menü/OK**.
	- Um die AF-Unterdrückung zu deaktivieren, wählen Sie die Taste **Menü/OK**.

### **17.12 Passwortsperre**

Unterstützte Systeme:

Capacity Max Connect Plus Andere Systeme

Sie können ein Passwort einstellen, um den Zugriff auf Ihr Funkgerät zu beschränken. Sobald Sie Ihr Funkgerät einschalten, müssen Sie das Passwort eingeben.

Ihr Funkgerät unterstützt eine 4-stellige Passworteingabe.

Im gesperrten Zustand kann Ihr Funkgerät keine Anrufe empfangen.

### **17.12.1 Zugreifen auf Funkgeräte mit Passwort**

#### **Voraussetzungen:**

Schalten Sie das Funkgerät ein.

#### **Vorgehensweise:**

- **1.** Geben Sie das vierstellige Passwort ein.
- **2.** Drücken Sie die Taste **Menü/OK**.

#### **Ergebnis:**

Wenn Sie das Passwort korrekt eingeben, wird das Funkgerät eingeschaltet.

Wenn Sie das Passwort falsch eingeben, erklingt ein Signalton, die gelbe LED leuchtet und im Display wird Falsches Passwort angezeigt.

#### **NOTIZ:**

Sie können die Schritte zur Eingabe des Passworts wiederholen. Sie erhalten drei Versuche, bevor Ihr Funkgerät 15 Minuten lang gesperrt wird. Im Display wird Gerät gesperrt angezeigt.

Wenn Sie das Funkgerät im gesperrten Zustand neu starten, wird der Timer neu gestartet.

### **17.12.2 Entsperren von Funkgeräten**

#### **Vorgehensweise:**

Führen Sie eine der folgenden Aktionen aus, um Ihr Funkgerät im gesperrten Zustand zu entsperren:

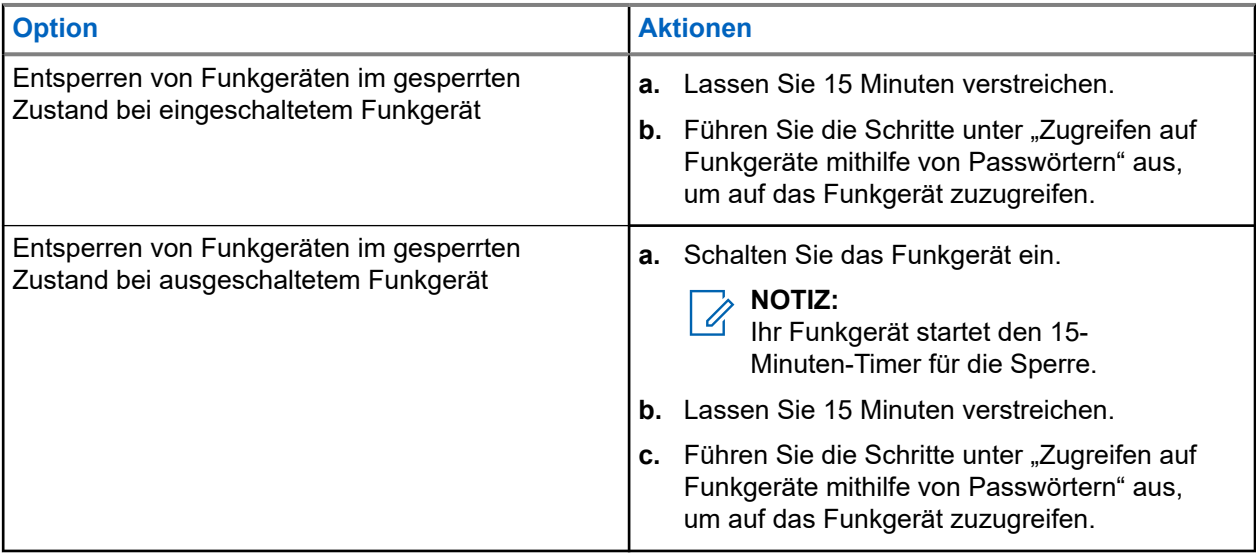

### **17.12.3 Einstellen der Passwortsperre**

#### **Vorgehensweise:**

- **1.** Wählen sie im Menü **FunkgEinstellg** → **Passw-Sperre** → *<gewünschtes Passwort>*.
	- **NOTIZ:**

Wenn Sie diese Funktion zum ersten Mal verwenden, zeigt das Display Neues Passwort einrichten an, um ein neues Passwort festzulegen. Sie müssen ein neues Passwort einrichten, bevor Sie die Passwortsperre einrichten können.

- **2.** Führen Sie eine der folgenden Aktionen aus:
	- Wählen Sie **Einschalten**, um die Passwortsperre zu aktivieren.
	- Wählen Sie **Abschalten**, um die Passwortsperre zu deaktivieren.

### **17.12.4 Ändern von Passwörtern**

#### **Vorgehensweise:**

- **1.** Wählen Sie im Menü **FunkgEinstellg** → **Passw-Sperre** → **erforderliches Passwort** → **Passw.änd**.
- **2.** Geben Sie ein neues vierstelliges Passwort ein.
- **3.** Um das neue Passwort zu bestätigen, geben Sie dasselbe vierstellige Passwort erneut ein.

#### **Ergebnis:**

Wenn das Passwort erfolgreich geändert wurde, wird auf dem Display Passwort geändert angezeigt.

Wenn das Passwort nicht geändert werden konnte, wird auf dem Display PW stimmen nicht überein angezeigt.

### **17.13 Sprachansage**

Unterstützte Systeme:

Capacity Max **Connect Plus C**Andere Systeme

Diese Funktion aktiviert die Sprachansage des Funkgeräts zum Angeben der derzeitigen Zone oder des zugeordneten Kanals. Dieses Tonsignal kann bedarfsspezifisch eingestellt werden.

### **17.13.1 Einstellen der Sprachansage**

Unterstützte Systeme:

 $\triangledown$  Capacity Max  $\triangledown$  Connect Plus  $\triangledown$  Andere Systeme

#### **Vorgehensweise:**

- **1.** Wählen Sie im Menü **FunkgEinstellg** → **Sprachansage**.
- **2.** Führen Sie eine der folgenden Aktionen aus:
- Um die Sprachansage zu aktivieren, wählen Sie die Taste **Menü/OK**.
- Um die Sprachansage zu deaktivieren, wählen Sie die Taste **Menü/OK**.

#### **Ergebnis:**

Wenn die Sprachansage aktiviert ist, wird ein  $\sqrt{\ }$ neben Aktiviert angezeigt.

Wenn die Sprachansage deaktiviert ist, wird das  $\sqrt{\ }$ neben Aktiviert ausgeblendet.

### **17.14 Text-zu-Sprache**

Unterstützte Systeme:

Capacity Max Connect Plus MAndere Systeme

Diese Funktion aktiviert die Sprachansage des Funkgeräts mit den folgenden Funktionen:

- Aktueller Kanal
- Aktuelle Zone
- Programmierbare Taste ein bzw. aus
- Inhalt der empfangenen Textnachrichten
- Inhalt der empfangenen Auftragstickets

#### **NOTIZ:**

WOTIZ.<br>Wenn die Text-zu-Sprache-Funktion aktiviert ist, wird die Sprachansage-Funktion automatisch deaktiviert. Wenn die Sprachansage-Funktion aktiviert ist, wird die Text-zu-Sprache-Funktion automatisch deaktiviert.

### **17.14.1 Einstellen der Text-zu-Sprache-Funktion**

#### **Vorgehensweise:**

- **1.** Wählen Sie im Menü **FunkgEinstellg** → **Text-zu-Sprache**.
- **2.** Wählen Sie eine der folgenden Optionen aus:
	- **Alle**
	- **Nachrichten**
	- **Jobtickets**
	- **Channel**
	- **Zone**
	- **Programmtaste**

#### **Ergebnis:**

Ein √ wird neben der ausgewählten Einstellung angezeigt.

### **17.15 Einstellen der automatischen Mikrofonverstärkung**

Unterstützte Systeme:

Capacity Max **Connect Plus Mandere Systeme** 

#### **Vorgehensweise:**

- **1.** Wählen Sie im Menü **Einstellungen** → **FunkgEinstellg** → **MikAGC-D**.
- **2.** Führen Sie eine der folgenden Aktionen aus:
	- Um die Mikrofonverstärkung zu aktivieren, wählen Sie die Taste **Menü/OK**.
	- Um die Mikrofonverstärkung zu deaktivieren, wählen Sie die Taste **Menü/OK**.

#### **Ergebnis:**

Wenn die Mikrofonverstärkung aktiviert ist, wird ein  $\blacktriangledown$ neben Aktiviert angezeigt.

Wenn die Mikrofonverstärkung deaktiviert ist, wird das « neben Aktiviert ausgeblendet.

### **17.16 Einstellen der Texteingabe**

Unterstützte Systeme:

Capacity Max Connect Plus Andere Systeme

Sie können verschiedene Texteingaben auf Ihrem Funkgerät konfigurieren.

#### **Vorgehensweise:**

- **1.** Wählen Sie im Menü **FunkgEinstellg** → **Texteingabe**.
- **2.** Führen Sie eine der folgenden Aktionen aus:

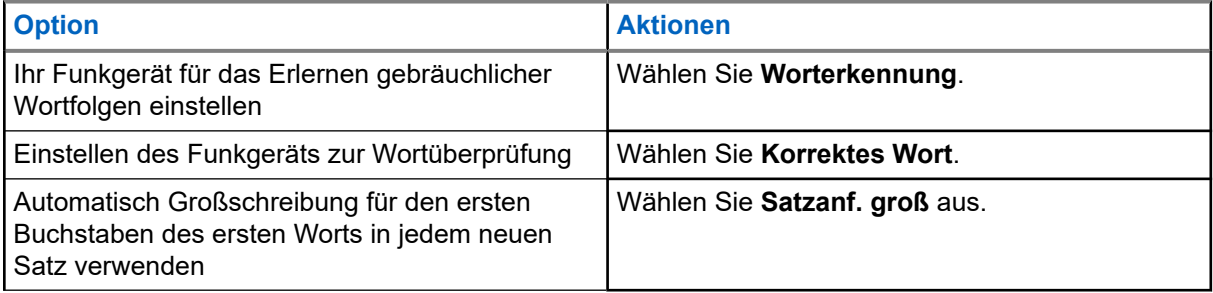

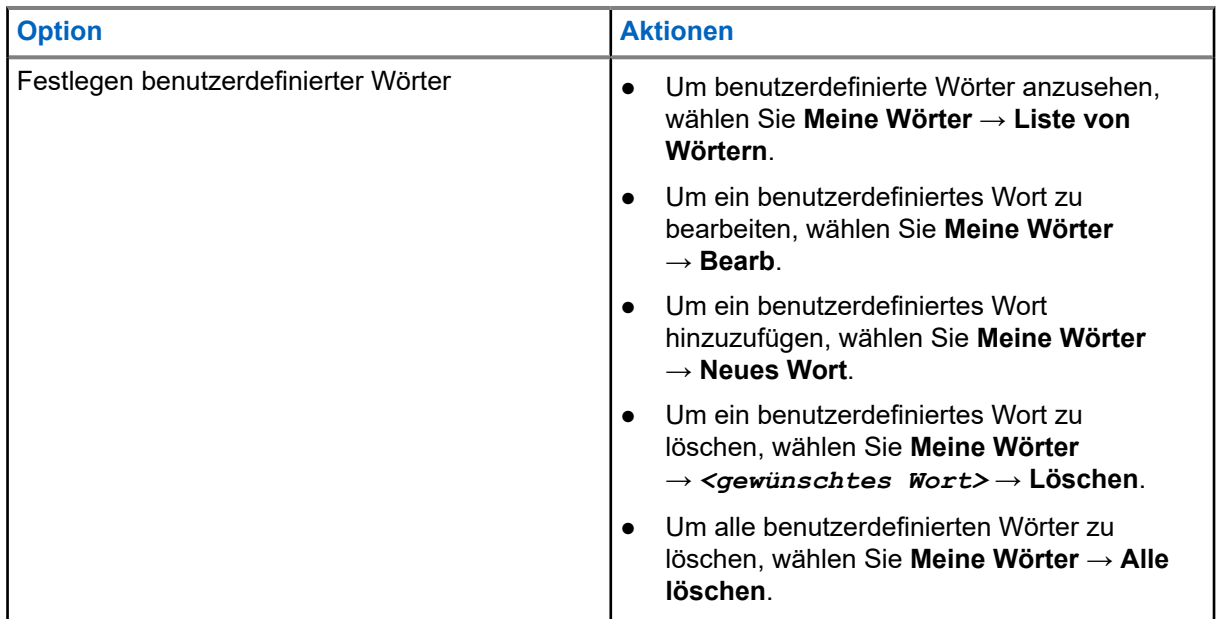

#### **Ergebnis:**

- Wenn Sie Worterkennung, korrektes Wort oder Satzanf. groß auswählen, wird ein √neben Aktiviert angezeigt.
- Wenn Sie **Meine Wörter** auswählen, wird im Display ein Kurzhinweis für den Übergangszustand angezeigt.

## **17.17**

# **Scrambler**

Unterstützte Systeme:

Capacity Max **Connect Plus M**Andere Systeme

Durch den Einsatz einer softwaregestützten Verschlüsselung verhindert diese Funktion, wenn aktiviert, unbefugtes Zuhören auf einem Kanal. Die Signalisierungs- und Benutzeridentifikationsteile einer Übertragung werden nicht verschlüsselt.

Für eine verschlüsselte Übertragung muss die Verschlüsselung für den Kanal aktiviert sein. Dies ist jedoch für empfangende Funkgeräte nicht erforderlich.

Die Verschlüsselungsfunktion wird nicht für alle Funkgerätmodelle angeboten oder kann unterschiedlich konfiguriert werden. Wenden Sie sich für weitere Informationen an Ihren Händler.

**NOTIZ:**

Es kann jeweils nur eine Art der Verschlüsselung zugewiesen werden.

In der folgenden Tabelle werden die Arten und die Einstellungen der Verschlüsselung beschrieben, die auf Ihrem Funkgerät angezeigt werden.

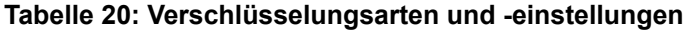

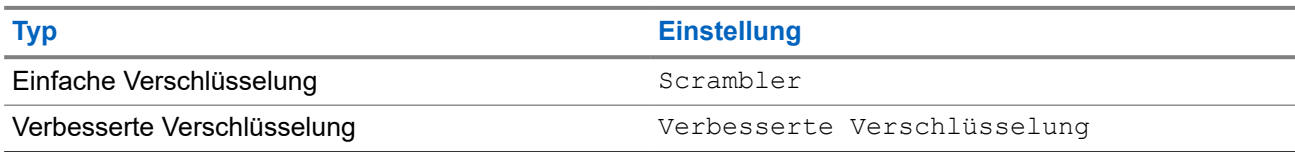

### **17.17.1 Einstellen der Verschlüsselung**

#### **Vorgehensweise:**

- **1.** Wählen Sie im Menü **FunkgEinstellg**.
- **2.** Wählen Sie je nach konfiguriertem Verschlüsselungstyp Ihre Verschlüsselungseinstellung aus.
- **3.** Führen Sie eine der folgenden Aktionen aus:
	- Um die Verschlüsselung zu aktivieren, wählen Sie die Taste **Menü/OK**.
	- Um die Verschlüsselung zu deaktivieren, wählen Sie die Taste **Menü/OK**.

#### **Ergebnis:**

Wenn die Verschlüsselung aktiviert ist, wird ein  $\sqrt{\ }$ neben Aktiviert angezeigt.

Wenn die Verschlüsselung deaktiviert ist, wird das  $\checkmark$  neben Aktiviert nicht mehr angezeigt.

### **17.17.2 Verschlüsselte Rufe**

Die Datenschutzeinstellungen für Ihr Funkgerät müssen für die aktuell ausgewählte Kanalposition aktiviert sein, um eine verschlüsselte Übertragung senden zu können. Kanäle mit aktivierter Verschlüsselung können weiterhin unverschlüsselte Übertragungen empfangen.

Wenn die Verschlüsselung für die aktuell ausgewählte Kanalposition aktiviert ist, werden alle Sprachübertragungen Ihres Funkgeräts verschlüsselt. Dies umfasst Gruppenrufe, Multi-Gruppenrufe, Antworten während gescannter Rufe, Standort-Rundumrufe, Notrufe und Einzelrufe. Nur empfangende Funkgeräte mit dem gleichen Schlüsselwert und der gleichen Schlüssel-ID können die Übertragung entschlüsseln.

Zum Entschlüsseln eines Anrufs oder von Daten mit aktivierter Verschlüsselung muss Ihr Funkgerät den gleichen Verschlüsselungsschlüssel wie das sendende Funkgerät verwenden. Wenn Sie einen verschlüsselten Ruf eines Funkgeräts mit einem anderen Verschlüsselungsschlüssel erhalten, ist die Übertragung unverständlich.

#### **17.18**

# **Sprachgesteuerte Übertragung (Voice Operating Transmission, VOX)**

Unterstützte Systeme:

Capacity Max  $\Box$  Connect Plus  $\Box$  Andere Systeme

Mithilfe der sprachgesteuerten Übertragung (VOX) können Sie sprachaktivierte Rufe auf einem programmierten Kanal im Freisprechbetrieb einleiten. Wenn Ihr Zubehör für die sprachgesteuerte Übertragung eine Stimme erkennt, sendet Ihr Funkgerät automatisch für einen programmierten Zeitraum.

#### **NOTIZ:**

Diese Funktion ist nicht auf Citizen Band-Kanälen verfügbar, die sich auf der gleichen Frequenz befinden.

Wenden Sie sich für weitere Informationen an Ihren Händler oder Administrator.

### **17.18.1 Einstellen der sprachgesteuerten Übertragung**

#### **Vorgehensweise:**

- **1.** Wählen Sie im Menü **FunkgEinstellg** → **VOX**
- **2.** Führen Sie eine der folgenden Aktionen aus:
	- Wählen Sie **Ein**, um die VOX-Funktion (sprachgesteuerte Übertragung) zu aktivieren.
	- Wählen Sie **Aus**, um die VOX-Funktion (sprachgesteuerte Übertragung) zu deaktivieren.

#### **Ergebnis:**

Wenn die VOX-Funktion eingeschaltet ist, wird auf dem Display ein verben Ein angezeigt.

### **17.19 Einstellen der Audioumgebung**

Unterstützte Systeme:

Capacity Max Connect Plus Andere Systeme

#### **Vorgehensweise:**

- **1.** Wählen Sie im Menü **FunkgEinstellg** → **Audioumgebung**.
- **2.** Führen Sie eine der folgenden Aktionen aus:
	- Wählen Sie als werkseitige Voreinstellungen die Option **Vorgabe** aus.
	- Wählen Sie **Laut**, um die Lautstärke des Lautsprechers in lauten Umgebungen zu erhöhen.
	- Um das akustische Feedback bei der Kommunikation mit einer Gruppe von Funkgeräten zu reduzieren, die sich in der Nähe befinden, wählen Sie **Arbeitsgruppe** aus.

#### **Ergebnis:**

Auf dem Display wird ein ✔ neben der ausgewählten Einstellung angezeigt.

### **17.20 Einstellen der Audioprofile**

#### Unterstützte Systeme:

 $\nabla$  Capacity Max  $\Box$  Connect Plus  $\nabla$  Andere Systeme

#### **Vorgehensweise:**

- **1.** Wählen Sie im Menü **Einstellungen** → **FunkgEinstellg** → **Audioprofile**.
- **2.** Führen Sie eine der folgenden Aktionen aus:
	- Um das zuvor ausgewählte Audioprofil zu deaktivieren und zu den werkseitigen Standardeinstellungen zurückzukehren, wählen Sie **Vorgabe**.
	- Für Audioprofile, die lärmbedingten Hörverlust bei Erwachsenen über 40 Jahren kompensieren, wählen Sie **Level 1**, **Level 2** oder **Level 3**.

Wenn Sie Audioprofile mit kleineren, nasaleren oder tieferen Tönen bevorzugen, wählen Sie **Höhensteig**, **Mittensteig** oder **Basssteig**.

#### **Ergebnis:**

Auf dem Display wird ein ✔ neben der ausgewählten Einstellung angezeigt.

### **17.21 Einstellen der Vibrant-Verbesserung**

Unterstützte Systeme:

 $\Box$  Capacity Max  $\Box$  Connect Plus  $\Box$  Andere Systeme

#### **Vorgehensweise:**

- **1.** Wählen Sie im Menü **Einstellungen** → **FunkgEinstellg** → **Vibrant-Verb**.
- **2.** Führen Sie eine der folgenden Aktionen aus:
	- Um die Trill-Ton-Erweiterung zu aktivieren, wählen Sie **Ein**.
	- Um die Trill-Ton-Erweiterung zu deaktivieren, wählen Sie **Aus**.

### **17.22 Einstellen der Zusatzkarte**

Unterstützte Systeme:

Capacity Max Connect Plus Andere Systeme

#### **Vorgehensweise:**

Drücken Sie die programmierte Taste **Zusatzkarte**.

#### **17.23**

# **Aufrufen der Funkgerätinformationen**

Unterstützte Systeme:

Capacity Max **Connect Plus Mandere Systeme** 

#### **Vorgehensweise:**

- **1.** Wählen Sie im Menü **Einstellungen** → **Geräte-Info**.
- **2.** Um auf die Funkgerätinformationen zuzugreifen, führen Sie eine der folgenden Aktionen aus:
	- Um die Akkuinformationen zu überprüfen, wählen Sie **Akku-Info**.
	- Um Ihre Funkgerät-ID und Ihren Alias zu überprüfen, wählen Sie **Meine ID**.
	- Um die Firmware- und Codeplug-Versionen zu überprüfen, wählen Sie **Versionen**.
	- Um die Standortinformationen zu überprüfen, wählen Sie **Site-Info**.
	- Um die neuesten Informationen zur Softwareaktualisierung zu prüfen, wählen Sie **SW Update**.

**NOTIZ:** Gilt für Capacity Max und andere Systeme.

### **17.23.1 Zugriff auf Funkgerätinformationen bei Connect Plus**

Unterstützte Systeme:

Capacity Max **Connect Plus** Andere Systeme

#### **Vorgehensweise:**

- **1.** Wählen Sie im Menü **Einstellungen** → **Geräteinfo**.
- **2.** Um auf die Funkgerätinformationen zuzugreifen, führen Sie eine der folgenden Aktionen aus:
	- Um den Neigungsgrad (Beschleunigungsmesser) zu prüfen, wählen Sie **Beschleunigungsmesser**.

# **NOTIZ:**

Das Messergebnis auf dem Display zeigt den Neigungsgrad zu dem Zeitpunkt an, als Sie die Taste **Menü/OK** gedrückt haben, um die Option **Beschleunigungsmesser** auszuwählen. Wenn Sie den Neigungswinkel des Funkgeräts danach ändern, wird das Messergebnis auf dem Display nicht geändert.

- Um die Indexnummer Ihrer modellspezifischen Hardware zu überprüfen, wählen Sie **Modellindex**.
- Um die zyklische Redundanzprüfung (CRC) der Option Board OTA-Codeplug-Datei zu aktivieren, wählen Sie **OB OTA CPcrc** aus.
- Um die Netzwerk-ID und Standortnummer zu überprüfen, wählen Sie **Standortnummer** aus.

### **17.24 Bestimmen des Kabeltyps**

Unterstützte Systeme:

Capacity Max **Connect Plus Mandere Systeme** 

#### **Vorgehensweise:**

Wählen Sie im Menü **Einstellungen** → **FunkgEinstellg** → **Kabeltyp**.

#### **Ergebnis:**

Auf dem Display wird ein ✔ neben dem aktuellen Kabel angezeigt.

### **17.25 Funkgerätedateiaktualisierungen**

Unterstützte Systeme:

Capacity Max  $\triangledown$  Connect Plus  $\square$  Andere Systeme

Connect Plus bietet die Möglichkeit, bestimmte Dateien wie die Option Board-Firmware-Datei und die Netzwerkfrequenzdatei über OTA (Over-the-Air) zu aktualisieren.

Wenn Ihr Funkgerät für die Connect Plus-OTA-Dateiübertragung aktiviert ist, führt das Funkgerät möglicherweise automatisch eine Dateiübertragung durch, ohne Sie vorher zu benachrichtigen. Während das Funkgerät die Dateipakete erhält, blinkt die LED schnell rot, und im Display des Funkgeräts wird das Symbol für große Datenmengen auf der Statusleiste des Startbildschirms angezeigt.
Es gibt mehrere Möglichkeiten, den Dateiübertragungsvorgang zu starten. Das erste Beispiel gilt für alle OTA-Dateitypen. Die anderen Beispiele gelten nur für die Netzwerkfrequenzdatei und die Option Board-Firmware-Datei:

- Der Händler initialisiert die OTA-Dateiübertragung neu.
- Der vordefinierte Timer der Zusatzkarte läuft ab, sodass das Abrufen von Paketen automatisch wiederaufgenommen wird.
- Der Timer ist noch nicht abgelaufen, aber Sie veranlassen das Fortsetzen der Datenübertragung über eine Menüoption.

Wenn das Funkgerät die Dateien heruntergeladen hat, wird es entweder sofort aktualisiert oder wartet, bis Sie das Funkgerät aus- und wieder einschalten. Bei der Netzwerkfrequenzdatei erfolgt die Aktualisierung automatisch, ohne dass das Funkgerät neu gestartet werden muss. Für die Option Board-Codeplug-Datei ist dies ein automatischer Vorgang, der eine kurze Unterbrechung des Dienstes verursacht, da die Zusatzkarte die neuen Codeplug-Informationen lädt und sich erneut bei einem Netzwerkstandort anmeldet.

Die Aktualisierung auf eine neue Option Board-Firmware-Datei dauert einige Sekunden, und hierzu ist es erforderlich, dass die Zusatzkarte das Funkgerät zurücksetzt. Nachdem die Aktualisierung gestartet wurde, kann der Funkgerätbenutzer keine Anrufe tätigen oder empfangen, bis der Vorgang abgeschlossen ist. Während des Vorgangs erscheint auf dem Display der Hinweis, das Funkgerät nicht auszuschalten.

## **17.25.1 Überprüfen der Firmware-Dateiaktualisierung**

#### **Voraussetzungen:**

Die Option Board-Firmware-Datei ist nicht auf dem neuesten Stand.

#### **Vorgehensweise:**

- **1.** Wählen Sie im Menü **Einstellungen** → **Geräteinfo** → **Updates** → **Firmware**.
- **2.** Führen Sie eine der folgenden Aktionen aus:
	- Um die Version der ausstehenden Option Board-Firmware-Datei zu überprüfen, wählen Sie **Version** aus.
	- Um den Prozentsatz der empfangenen Firmware-Datei anzuzeigen, wählen Sie **% empfangen** aus.
	- Um die Firmware-Datei herunterzuladen, wählen Sie **Herunterladen** → **Ja**.

#### **Ergebnis:**

Wenn die Option Board-Firmware-Datei aktuell ist, wird auf dem Display Firmware auf dem neuesten Stand angezeigt.

### **17.25.2 Überprüfen der Frequenzdateiaktualisierung**

#### **Voraussetzungen:**

Die Frequenzdatei ist nicht auf dem neuesten Stand.

#### **Vorgehensweise:**

- **1.** Wählen Sie im Menü **Einstellungen** → **Geräteinfo** → **Updates** → **Frequenz**.
- **2.** Führen Sie eine der folgenden Aktionen aus:
	- Um die Version der ausstehenden Frequenzdatei zu überprüfen, wählen Sie **Version**.
	- Um den Prozentsatz der empfangenen Frequenzdatei anzuzeigen, wählen Sie **% empfangen** aus.

● Um die Frequenzdatei herunterzuladen, wählen Sie **Herunterladen** → **Ja**.

#### **Ergebnis:**

Wenn die Frequenzdatei aktuell ist, wird auf dem Display Frequenzdatei auf neuestem Stand angezeigt.

#### **17.26**

## **Details des Enterprise Wi-Fi-Zertifikats anzeigen**

Unterstützte Systeme:

 $\nabla$  Capacity Max  $\nabla$  Connect Plus  $\nabla$  Andere Systeme

#### **Vorgehensweise:**

Wählen Sie im Menü **Einstellungen** → **Zertifikatmenü** → *<gewünschtes Zertifikat>*.

#### **17.27**

## **Umschalten des Audiosignals zwischen dem eingebauten Lautsprecher des Funkgeräts und dem Bluetooth-Gerät**

Unterstützte Systeme:

◯ Capacity Max ◯ Connect Plus ◯ Andere Systeme

#### **Vorgehensweise:**

Drücken Sie die programmierte **Bluetooth-Audio-Umschalttaste**.

#### **Ergebnis:**

Wenn Sie das Audiosignal zum internen Lautsprecher des Funkgeräts umschalten, verhält sich Ihr Funkgerät wie folgt:

- Ein Hinweiston ertönt.
- Im Display wird **Audio zu Funkg leit** angezeigt.

Wenn Sie das Audiosignal zum externen Bluetooth-Gerät umschalten, verhält sich Ihr Funkgerät wie folgt:

- Ein Hinweiston ertönt.
- Im Display wird **Audio zu BT leiten** angezeigt.

## **Contenido**

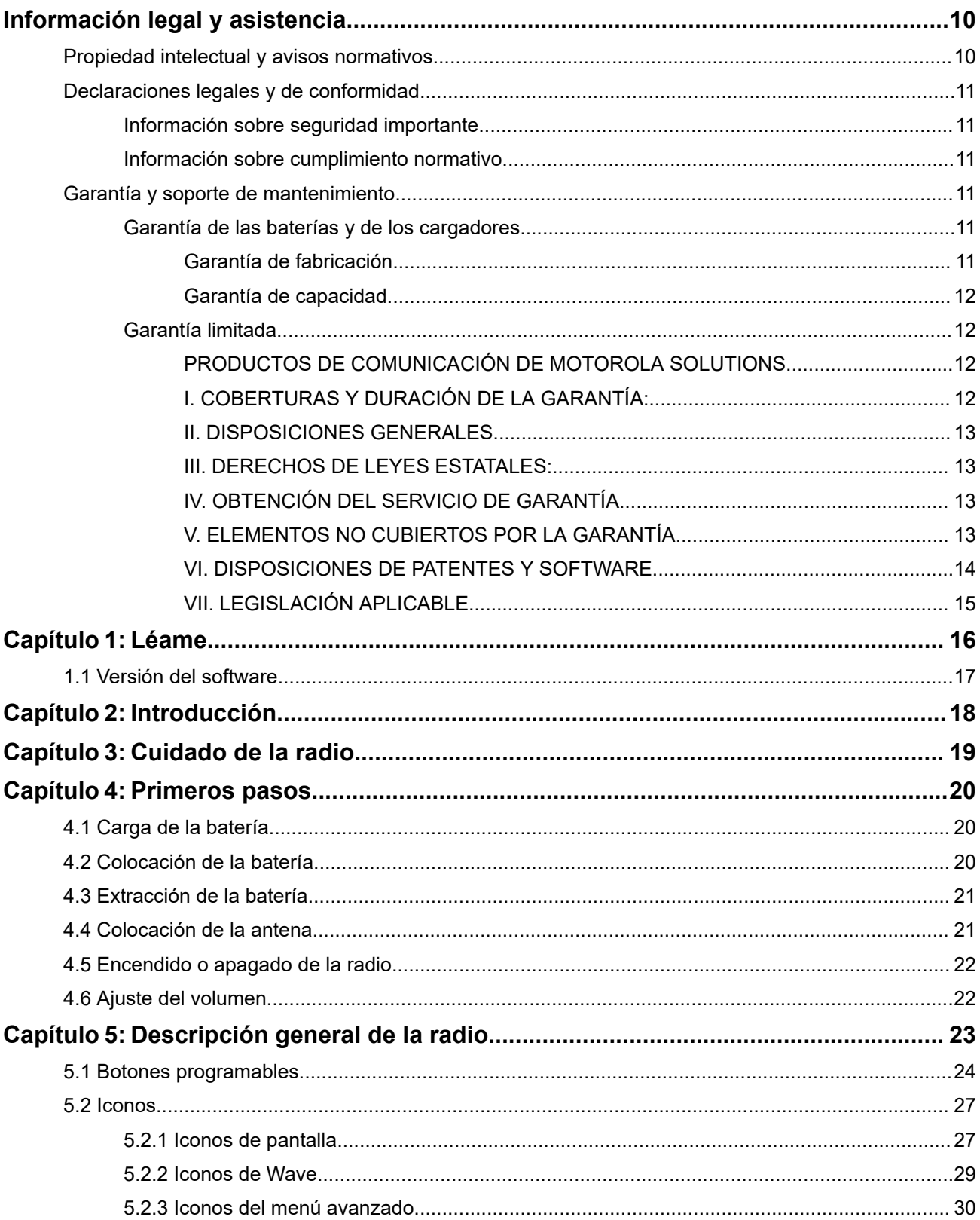

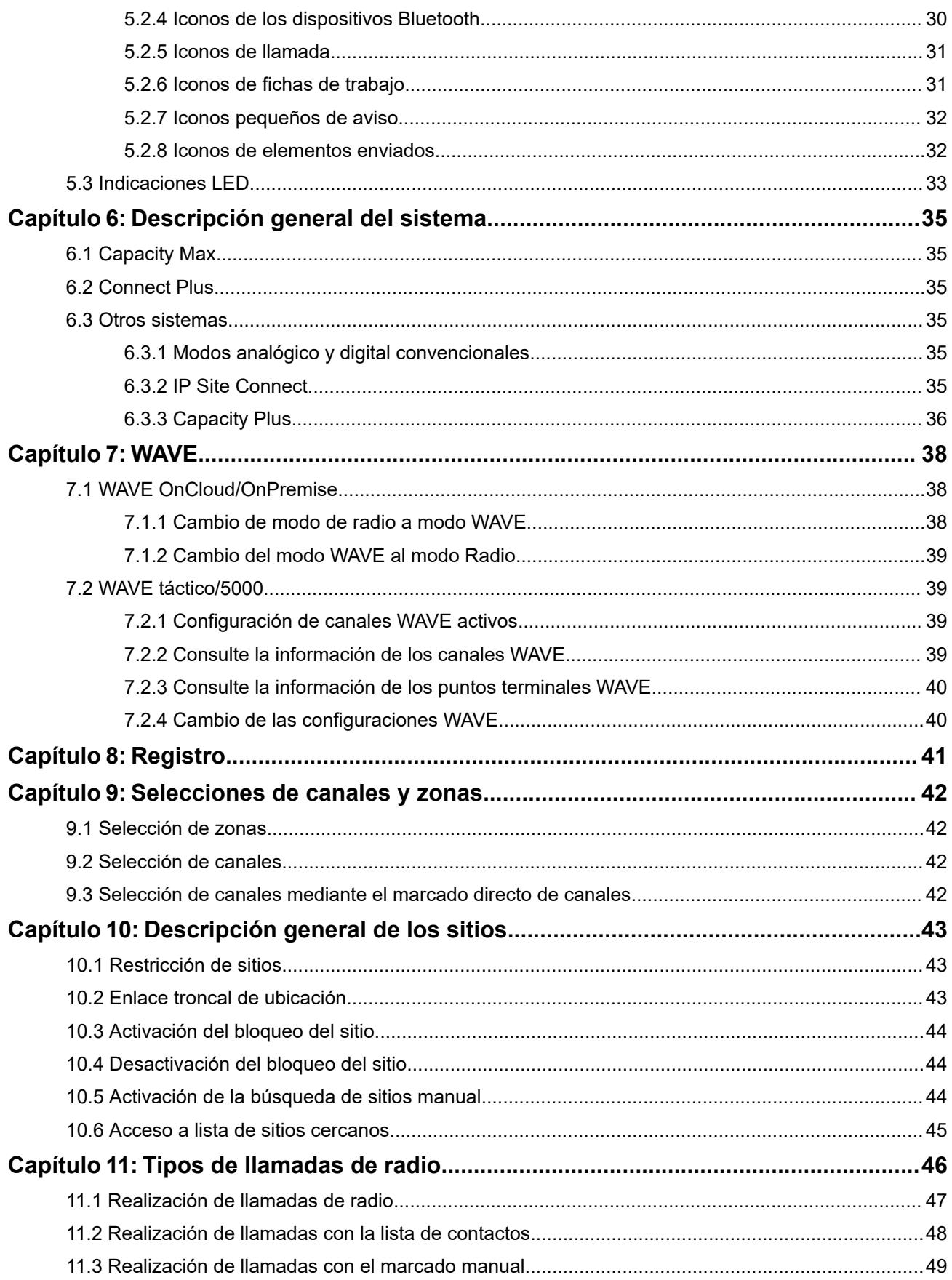

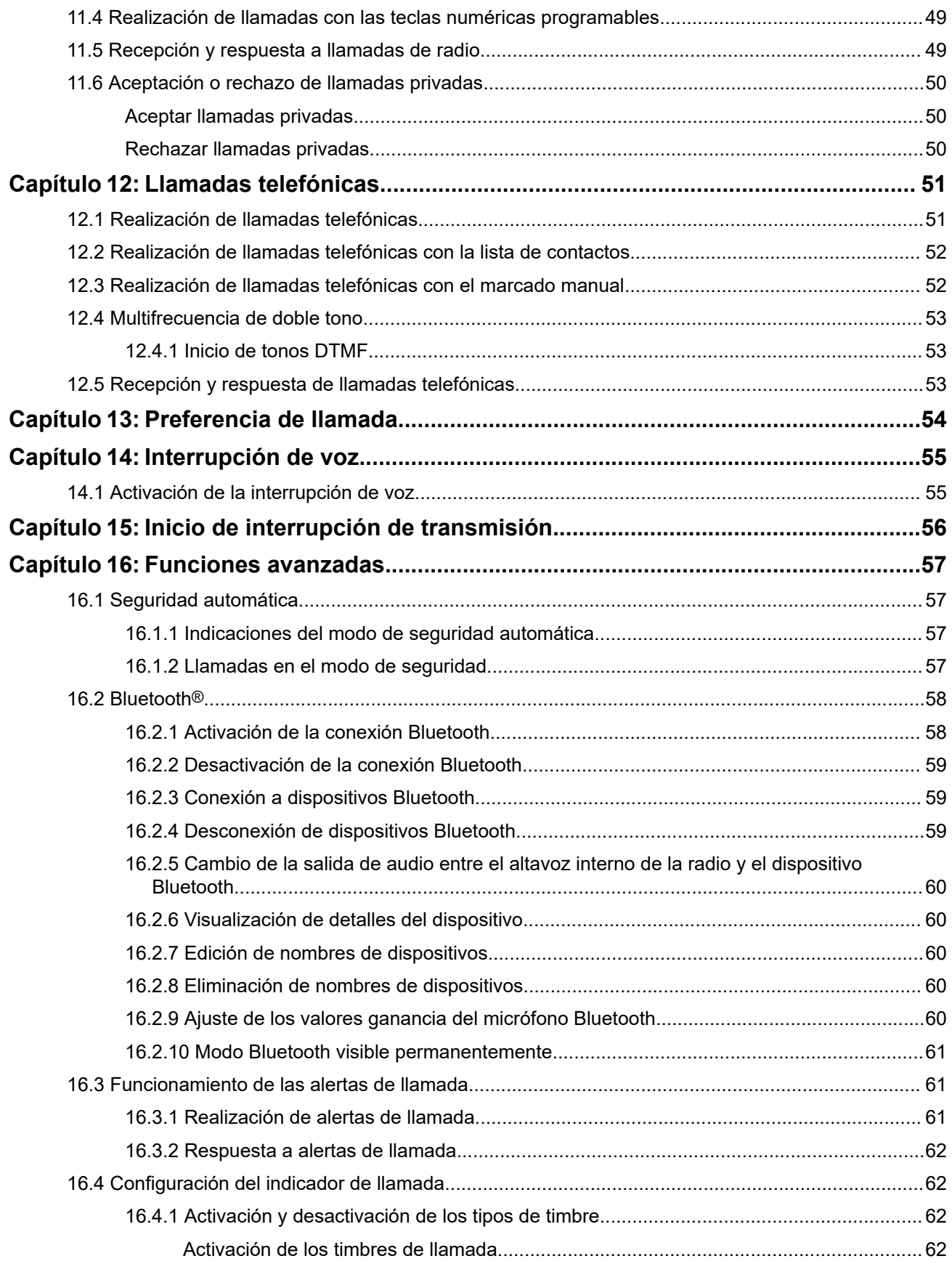

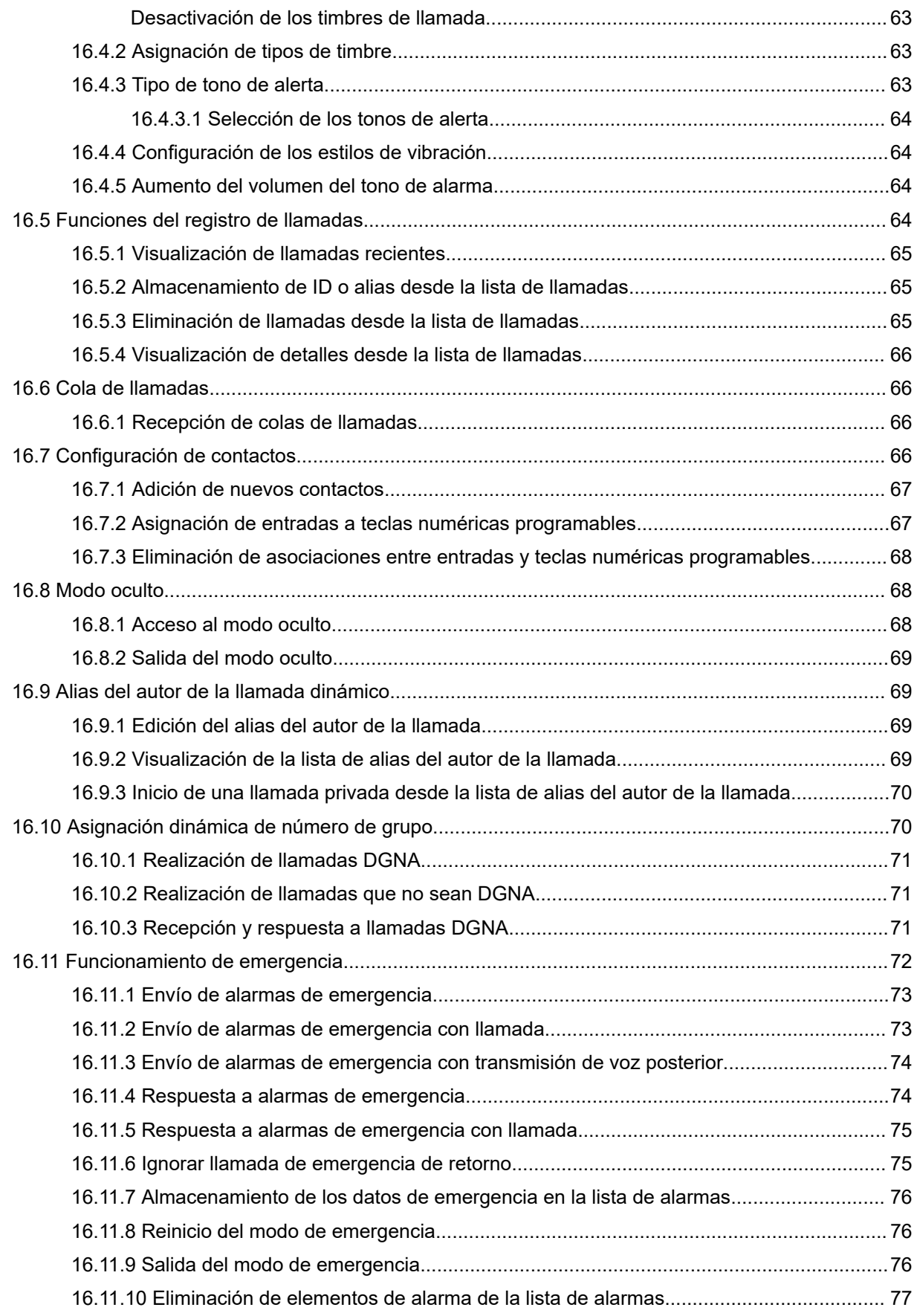

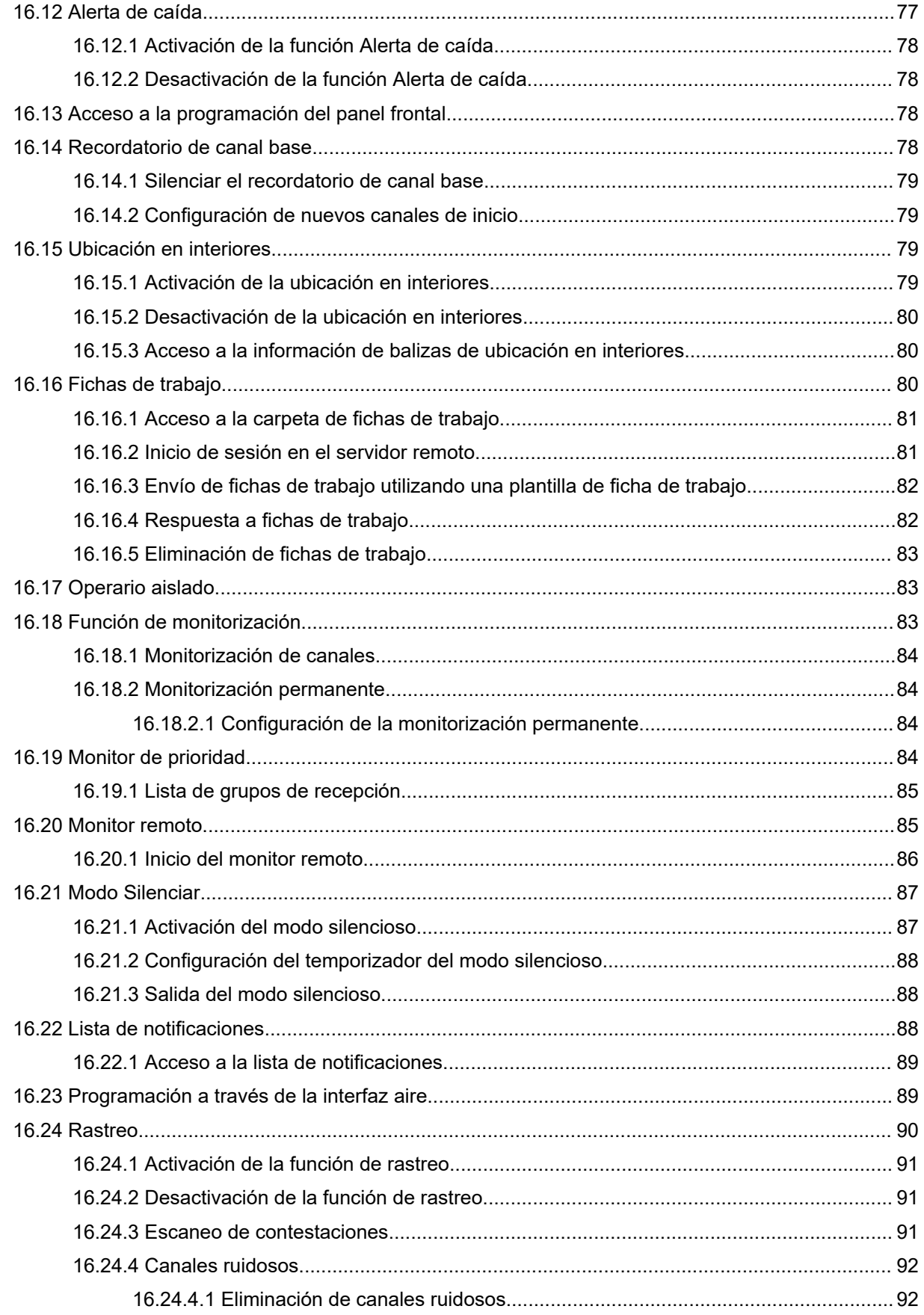

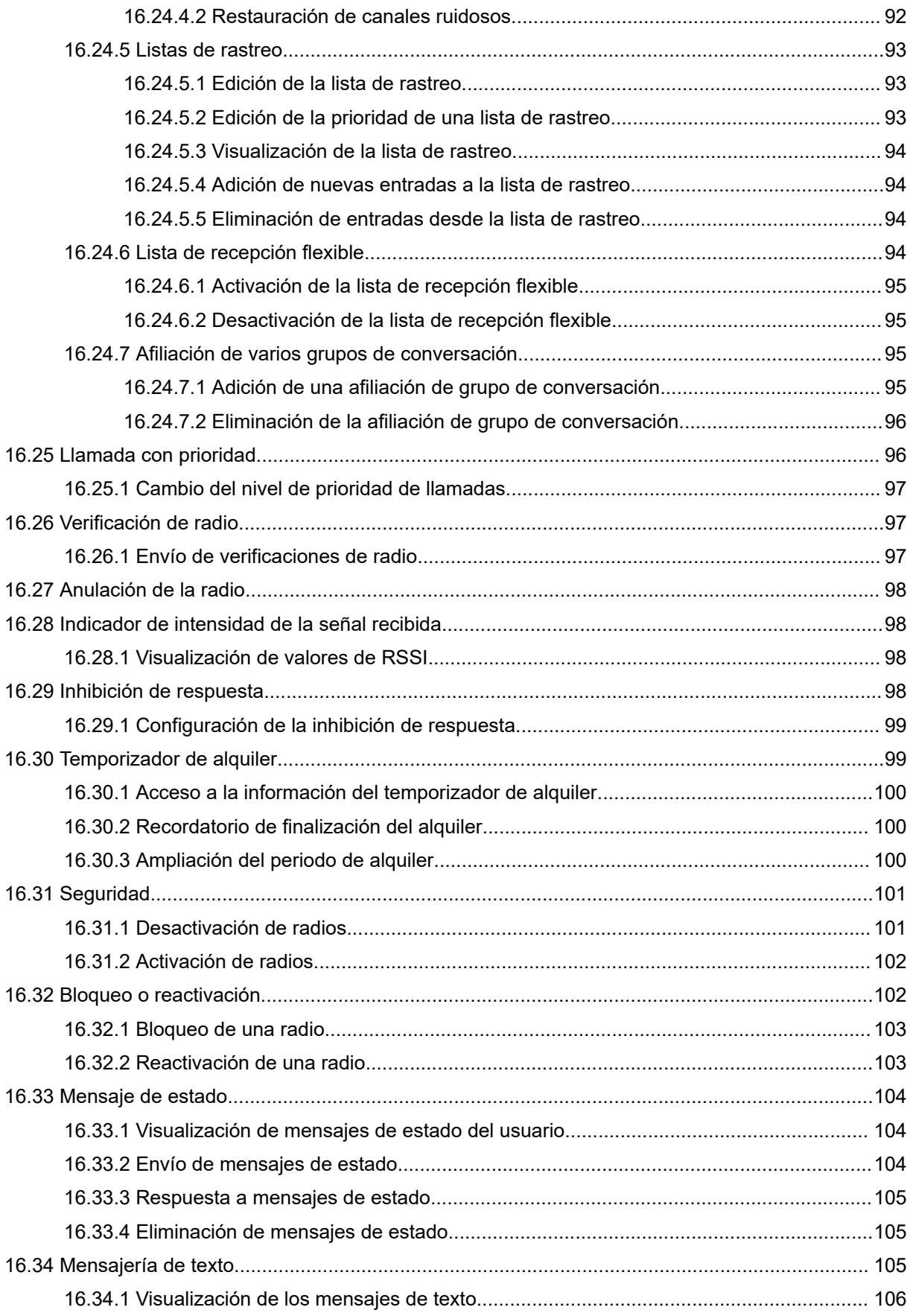

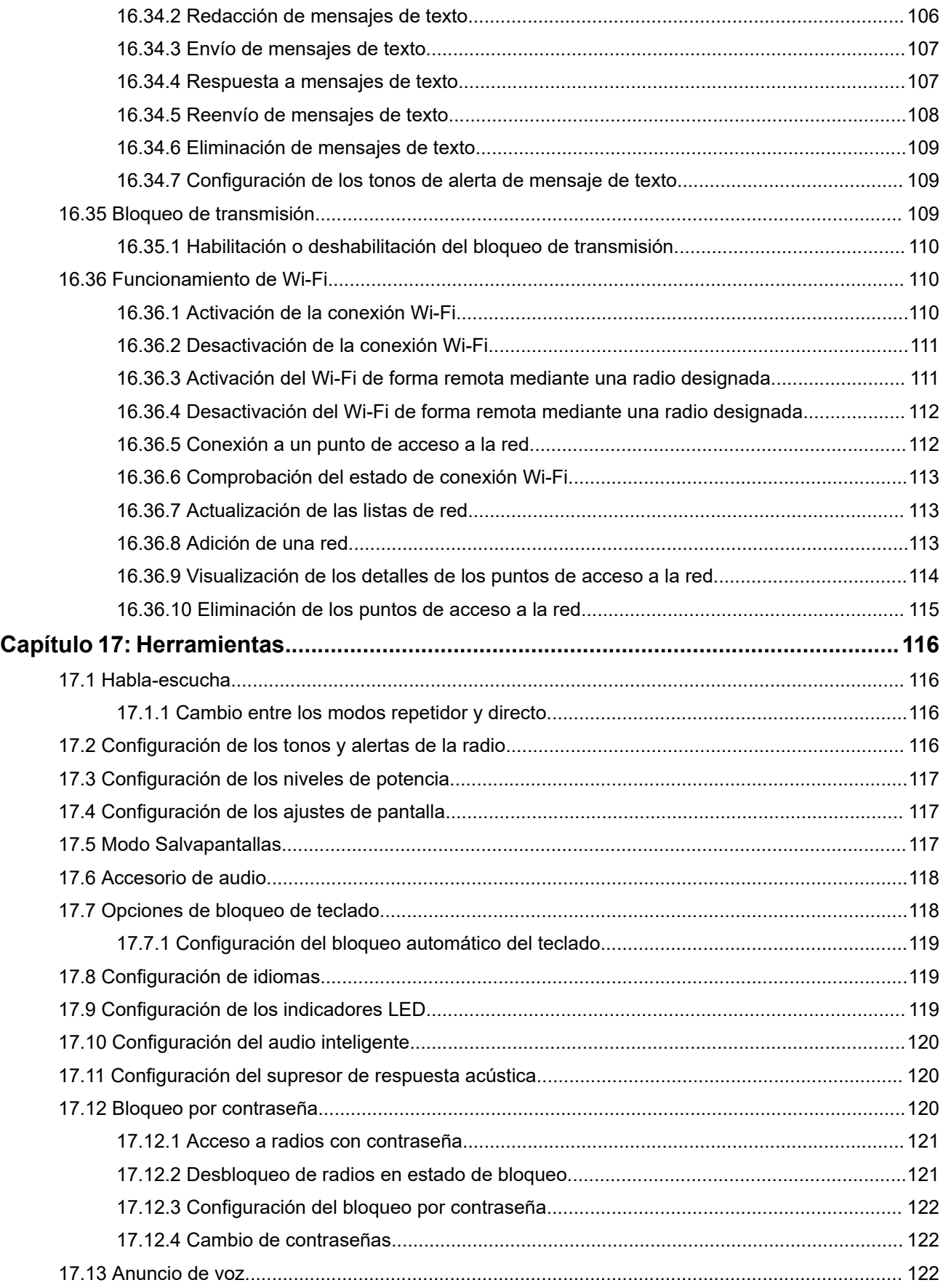

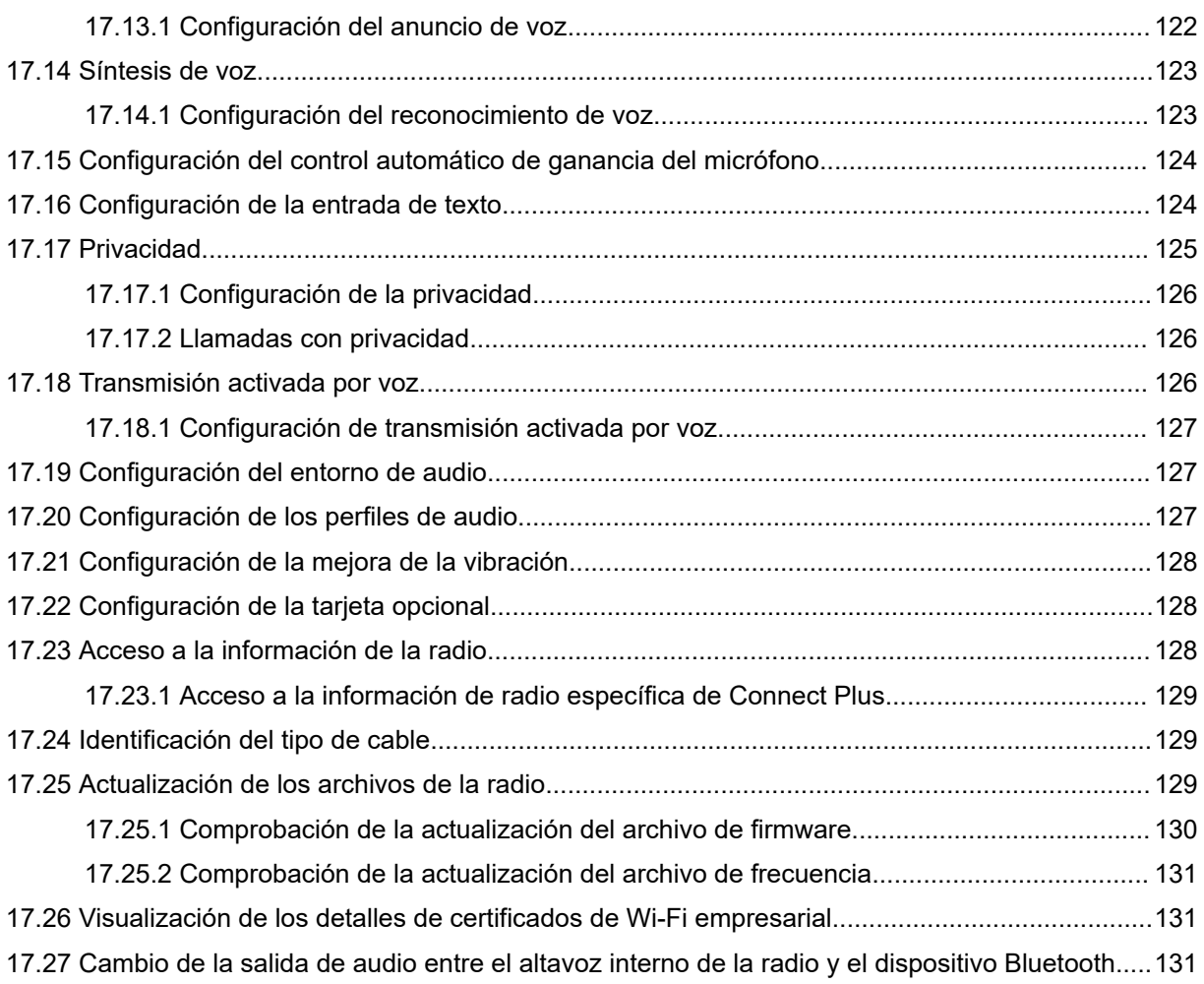

# <span id="page-262-0"></span>**Información legal y asistencia**

## **Propiedad intelectual y avisos normativos**

#### **Copyright**

Los productos de Motorola Solutions descritos en el presente documento pueden incluir programas informáticos de Motorola Solutions protegidos por derechos de copyright. Las leyes de Estados Unidos y otros países garantizan determinados derechos exclusivos a Motorola Solutions sobre los programas informáticos protegidos por copyright. Por consiguiente, ningún programa informático de Motorola Solutions protegido por copyright incluido en los productos de Motorola Solutions descritos en este documento podrá copiarse ni reproducirse de ninguna forma sin el consentimiento expreso por escrito de Motorola Solutions.

Este documento no se podrá reproducir, transmitir, almacenar en un sistema de recuperación o traducir a ningún idioma o lenguaje informático, independientemente del formato o el medio, en su totalidad o en parte, sin el consentimiento previo por escrito de Motorola Solutions, Inc.

#### **Marcas comerciales**

MOTOROLA, MOTO, MOTOROLA SOLUTIONS, and the Stylized M Logo are trademarks or registered trademarks of Motorola Trademark Holdings, LLC and are used under license. All other trademarks are the property of their respective owners.

#### **Derechos de licencia**

La adquisición de los productos de Motorola Solutions no garantiza, ya sea de forma implícita o explícita, por impedimento legal o de la forma que fuese, ningún tipo de licencia con respecto a los derechos de autor, las patentes o las solicitudes de patentes de Motorola Solutions, excepto en los casos de uso de licencias normales no excluyentes sin regalías derivados de la aplicación de la ley en la venta de un producto.

#### **Contenido de código abierto**

Este producto puede contener software de código abierto utilizado bajo licencia. Consulte los medios de instalación del producto para ver el contenido completo sobre avisos legales de código abierto y atribución.

#### **Directiva sobre residuos de aparatos eléctricos y electrónicos (RAEE) de la Unión Europea y Reino Unido**

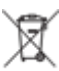

 La directiva de la Unión Europea y la regulación de Reino Unido sobre residuos de aparatos eléctricos y electrónicos (RAEE) requieren que los productos que se vendan en los países de la UE y Reino Unido tengan el símbolo de la papelera tachada en la etiqueta del producto y, en algunos casos, en el embalaje. De acuerdo con lo establecido en la directiva RAEE, el símbolo de la papelera tachada significa que los clientes y los usuarios finales residentes en la UE y Reino Unido no deben desechar equipos ni accesorios eléctricos o electrónicos como residuos domésticos.

Los clientes o los usuarios finales de los países de la UE y Reino Unido deben ponerse en contacto con el representante del proveedor o centro de servicio local del equipo para obtener información sobre el sistema de recogida de residuos de su país.

#### **Descargo de responsabilidad**

Tenga en cuenta que determinadas características, funciones y prestaciones descritas en este documento podrían no ser aplicables a un sistema específico o incluirse en la licencia de uso de este; también pueden

<span id="page-263-0"></span>depender de las características particulares de la unidad de abonado móvil específica o de la configuración de ciertos parámetros. Póngase en contacto con su distribuidor o representante de Motorola Solutions para obtener más información.

**© 2024 Motorola Solutions, Inc. All Rights Reserved**

## **Declaraciones legales y de conformidad**

## **Información sobre seguridad importante**

#### **Guía de exposición a radiofrecuencia y seguridad del producto para radios bidireccionales portátiles**

### **PRECAUCIÓN:**

**El uso de esta radio está restringido en exclusiva al ámbito laboral.** Antes de utilizar la radio, lea la Guía de exposición a radiofrecuencia y seguridad del producto incluida con la radio. Esta guía contiene instrucciones de funcionamiento referentes a un uso seguro de la radiofrecuencia y al control del cumplimiento de los estándares y las normativas correspondientes.

## **Información sobre cumplimiento normativo** EAL

#### **Europe**

This is to declare that MSI products comply with the EU Directive 2011/65/EU (Restriction of Hazardous Substance or RoHS-2) and India RoHS, including applicable exemptions, with respect to the following substances:

- $\bullet$  Lead (Pb) < 0.1% by weight (1000 ppm)
- Mercury  $(Hg) < 0.1\%$  by weight (1000 ppm)
- Cadmium  $(Cd) < 0.01\%$  by weight (100 ppm)
- $\bullet$  Hexavalent Chromium (Cr6+) < 0.1% by weight (1000 ppm)
- Polybrominated Biphenyls (PBB) <  $0.1\%$  by weight (1000 ppm)
- Polybrominated Diphenyl Ethers (PBDE) <  $0.1\%$  by weight (1000 ppm)

## **Garantía y soporte de mantenimiento**

## **Garantía de las baterías y de los cargadores**

## **Garantía de fabricación**

La garantía de fabricación ofrece una garantía contra los defectos de fabricación bajo condiciones normales de uso y servicio.

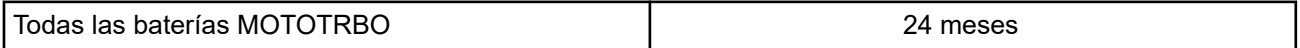

<span id="page-264-0"></span>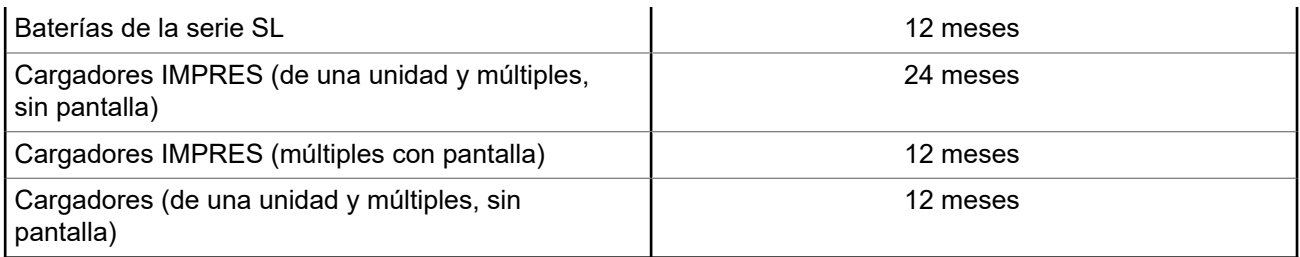

## **Garantía de capacidad**

La garantía de capacidad garantiza el 80 % de la capacidad nominal para la duración de la garantía.

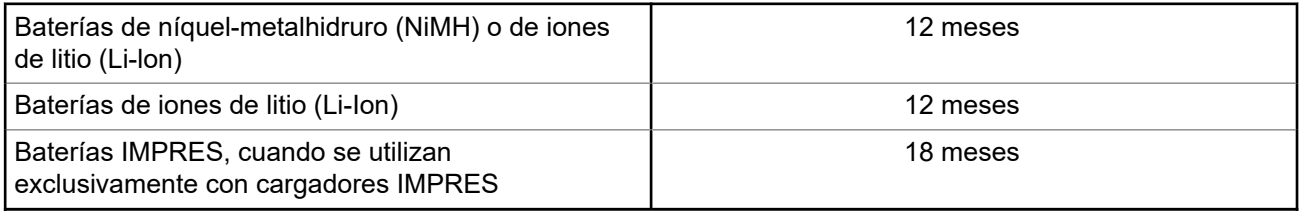

## **Garantía limitada**

## **PRODUCTOS DE COMUNICACIÓN DE MOTOROLA SOLUTIONS**

## **I. COBERTURAS Y DURACIÓN DE LA GARANTÍA:**

Motorola Solutions Inc. (en adelante, "Motorola Solutions") garantiza los productos de comunicación fabricados por Motorola Solutions que se indican a continuación (en adelante, el "Producto") contra defectos de materiales y de fabricación con un uso y servicio normales durante un periodo a contar a partir de la fecha de compra de acuerdo con las especificaciones siguientes:

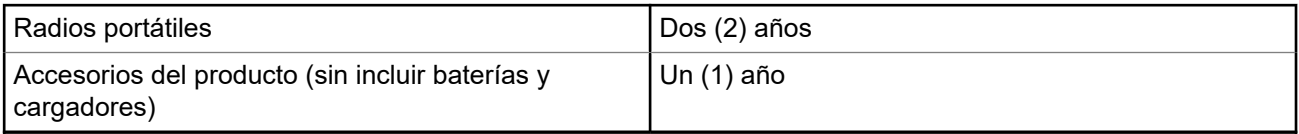

Según lo considere oportuno y sin coste adicional, Motorola Solutions reparará el Producto (con piezas nuevas o reacondicionadas), lo sustituirá (por un Producto nuevo o reacondicionado), o bien reembolsará el precio de compra del mismo durante el periodo de garantía siempre que el producto se devuelva de acuerdo con los términos de esta garantía. Las piezas o placas sustituidas quedan garantizadas durante el periodo de garantía restante original pertinente. Todas las piezas sustituidas del Producto pasarán a ser propiedad de Motorola Solutions.

Motorola Solutions otorga la presente garantía limitada única y expresamente al comprador final y, por lo tanto, no se puede asignar ni transferir a ninguna otra parte. Esta es la garantía completa del Producto fabricado por Motorola Solutions. Motorola Solutions no asume ninguna obligación o responsabilidad por las adiciones o modificaciones a la presente garantía a menos que una persona responsable de Motorola Solutions así lo establezca en un documento por escrito y debidamente firmado.

Salvo acuerdo por separado entre Motorola Solutions y el comprador final, Motorola Solutions no garantiza la instalación, el mantenimiento ni el servicio del Producto.

<span id="page-265-0"></span>Motorola Solutions no puede responsabilizarse en ningún caso de los equipos auxiliares que no hayan sido suministrados por Motorola Solutions, que estén conectados o se utilicen en conexión con el Producto, ni del funcionamiento del Producto con cualquier equipo auxiliar y, en consecuencia, se excluyen expresamente de la presente garantía todos los equipos mencionados. Puesto que todos los sistemas que pueden utilizar el Producto son únicos, Motorola Solutions renuncia a cualquier responsabilidad relativa al alcance, la cobertura o el funcionamiento del sistema en su conjunto en el marco de la presente garantía.

## **II. DISPOSICIONES GENERALES**

Esta garantía establece el alcance total de la responsabilidad de Motorola Solutions con respecto al Producto. La reparación, la sustitución o el reembolso del precio de compra, a discreción de Motorola Solutions, constituyen las únicas soluciones. LA PRESENTE GARANTÍA PREVALECE DE FORMA EXCLUSIVA SOBRE TODAS LAS DEMÁS GARANTÍAS EXPRESAS. LAS GARANTÍAS IMPLÍCITAS, INCLUIDAS, SIN LIMITACIÓN ALGUNA, LAS GARANTÍAS IMPLÍCITAS DE COMERCIABILIDAD Y ADECUACIÓN PARA CUALQUIER PROPÓSITO EN PARTICULAR SE LIMITAN A LA DURACIÓN DE LA PRESENTE GARANTÍA LIMITADA. EN NINGÚN CASO, MOTOROLA SOLUTIONS SERÁ RESPONSABLE POR DAÑOS QUE EXCEDAN EL IMPORTE DE COMPRA DEL PRODUCTO, PÉRDIDA DE USO, PÉRDIDA DE TIEMPO, MOLESTIAS, PÉRDIDA COMERCIAL, PÉRDIDA DE BENEFICIOS O AHORROS, O CUALQUIER OTRO DAÑO INCIDENTAL, ESPECIAL O CONSECUENTE DERIVADO DEL USO O LA INCAPACIDAD DE UTILIZAR DICHO PRODUCTO, EN LA MEDIDA EN QUE LA LEY PERMITA EXONERAR DICHA RESPONSABILIDAD.

## **III. DERECHOS DE LEYES ESTATALES:**

DETERMINADOS ESTADOS NO PERMITEN LA EXCLUSIÓN O LA LIMITACIÓN POR DAÑOS INCIDENTALES O CONSECUENTES, O LA LIMITACIÓN SOBRE LA DURACIÓN DE UNA GARANTÍA IMPLÍCITA Y, EN CONSECUENCIA, ES POSIBLE QUE NO SE APLIQUEN LA LIMITACIÓN O LAS EXCLUSIONES DESCRITAS ANTERIORMENTE.

La presente garantía proporciona derechos legales específicos y, asimismo, existen otros derechos que pueden variar según el estado.

## **IV. OBTENCIÓN DEL SERVICIO DE GARANTÍA**

Para recibir el servicio de garantía, debe presentar una prueba de compra (que incluya la fecha de compra y el número de serie del componente del Producto), así como remitir o enviar el componente del Producto, el transporte y el seguro prepagado a un centro de servicio de garantía autorizado. Motorola Solutions proporcionará el servicio de garantía mediante uno de sus servicios de garantía autorizados. Para facilitar la obtención de su servicio de garantía, primero puede ponerse en contacto con la empresa a la que adquirió el Producto (por ejemplo, el distribuidor o el proveedor de servicios de comunicación). También puede llamar a Motorola Solutions al 1-800-927-2744.

## **V. ELEMENTOS NO CUBIERTOS POR LA GARANTÍA**

- **1.** Defectos o daños resultantes de la utilización del Producto de forma distinta a su uso normal y habitual.
- **2.** Defectos o daños producidos por un uso incorrecto, accidente, agua o negligencia.
- **3.** Defectos o daños producidos por una prueba, funcionamiento, mantenimiento, instalación, alteración, modificación o ajuste inadecuados.
- **4.** Rotura o daños en las antenas a menos que hayan sido producidos directamente por defectos en el material o mano de obra.
- **5.** Un Producto sujeto a modificaciones, operaciones de desmontaje o reparaciones (incluidas, sin limitaciones, la adición al Producto de equipos no suministrados por Motorola Solutions) que puedan

<span id="page-266-0"></span>afectar negativamente al rendimiento del Producto o interferir con la inspección y pruebas habituales de la garantía que realiza Motorola Solutions para verificar todas las reclamaciones de garantía.

- **6.** Los Productos en los que se haya eliminado el número de serie o este no sea legible.
- **7.** Baterías recargables si alguno de los sellos de la carcasa de la batería está roto o muestra signos de manipulación.
- **8.** Baterías recargables si el daño o el defecto está producido por la carga o la utilización de la batería en un equipo o un servicio distinto al del Producto para el que se ha especificado.
- **9.** Costes de transporte al almacén de reparación.
- **10.** Los productos que, debido a una alteración ilegal o no autorizada del software/firmware del Producto, no funcionen de acuerdo con las especificaciones publicadas por Motorola Solutions o al etiquetado de certificado FCC vigente para el Producto en el momento en que Motorola Solutions realizó la distribución inicial de este.
- **11.** Los arañazos u otros daños estéticos en la superficie del Producto que no afecten a su funcionamiento.
- **12.** El desgaste normal derivado del uso.

## **VI. DISPOSICIONES DE PATENTES Y SOFTWARE**

Motorola Solutions defenderá, por cuenta propia, cualquier disputa legal en contra del comprador final en la medida en que se fundamente en la reclamación de que el Producto o sus piezas infringen una patente estadounidense; además, Motorola Solutions compensará los costes y daños finalmente imputados al comprador final en el marco de cualquier disputa legal que se pueda atribuir a cualquiera de esas reclamaciones. No obstante, la defensa y los pagos están condicionados a los casos siguientes:

- **1.** El comprador notificará de inmediato a Motorola Solutions de cualquier aviso relacionado con dicha demanda;
- **2.** Motorola Solutions tendrá el control único de la defensa de dicho juicio y todas las negociaciones para su resolución o compromiso; y
- **3.** En caso de que el producto o sus piezas se conviertan o, según Motorola Solutions, puedan convertirse en objeto de alegación de incumplimiento de una patente estadounidense, el comprador permitirá a Motorola Solutions, a su discreción y por cuenta propia, lograr que el comprador ostente el derecho de seguir utilizando el producto o las piezas para su sustitución o modificación de modo que se convierta en no ilegítima, u otorgar al comprador un crédito por el producto o sus piezas en concepto de depreciación y aceptar su restitución. La depreciación corresponderá a una cantidad anual invariable durante la vida útil del Producto o sus piezas, según establezca Motorola Solutions.

Motorola Solutions no será responsable de reclamaciones por el incumplimiento de patentes derivado de la combinación del Producto o piezas suministrada de acuerdo con la presente licencia con software, aparatos o dispositivos que no haya suministrado Motorola Solutions. Motorola Solutions tampoco acepta ninguna responsabilidad por el uso de equipos auxiliares o software que no haya sido suministrado por Motorola Solutions y que esté conectado o se utilice en conexión con el Producto. Las disposiciones anteriores establecen la plena responsabilidad de Motorola Solutions en relación con el incumplimiento de patentes por el Producto o cualquiera de sus partes.

Las leyes de los Estados Unidos y otros países conceden a Motorola Solutions determinados derechos exclusivos del software con copyright de Motorola Solutions, como los derechos exclusivos para reproducir y distribuir copias de dicho software de Motorola Solutions. El software de Motorola Solutions se puede utilizar exclusivamente en el Producto en el que el software se incluyó originalmente y, por lo tanto, se prohíbe la sustitución, la copia, la distribución y la modificación de cualquier forma de dicho software en ese Producto, así como el uso destinado a producir cualquier Producto derivado. Asimismo, se prohíbe cualquier otro uso, incluidos, sin limitación alguna, la alteración, la modificación, la reproducción, la distribución o la ingeniería inversa del software de Motorola Solutions o el ejercicio de derechos en el software de Motorola Solutions. No se concede ninguna licencia implícitamente, ni por impedimento legal ni de cualquier otra forma, por los derechos de patente o copyright de Motorola Solutions.

## <span id="page-267-0"></span>**VII. LEGISLACIÓN APLICABLE**

La presente garantía se rige por las leyes del Estado de Illinois (EE. UU).

## <span id="page-268-0"></span>**Léame**

En esta guía de usuario se describen las operaciones básicas de los modelos de radio que se ofrecen en su región.

#### **Notaciones utilizadas en este manual**

A lo largo del texto de esta publicación, observará que se han utilizado los términos **Advertencia**, **Precaución**, y **Aviso**. Estas notas se utilizan para resaltar que existen peligros para la seguridad e indicar las medidas y cuidados que se deben seguir.

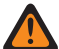

#### **ADVERTENCIA:**

indica un procedimiento operativo, una práctica, una condición u otro aspecto que puede causar lesiones o la muerte si no se siguen estrictamente las indicaciones.

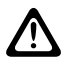

#### **PRECAUCIÓN:**

 $\sum$ rreconducion.<br>indica un procedimiento operativo, una práctica o una condición que puede causar daños en el equipo si no se siguen estrictamente las indicaciones.

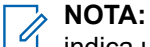

#### indica un procedimiento operativo, una práctica, una condición u otro aspecto que es esencial destacar.

#### **Notaciones especiales**

Las siguientes notaciones especiales se utilizan a lo largo del texto para resaltar información o elementos determinados:

#### **Tabla 1: Notaciones especiales**

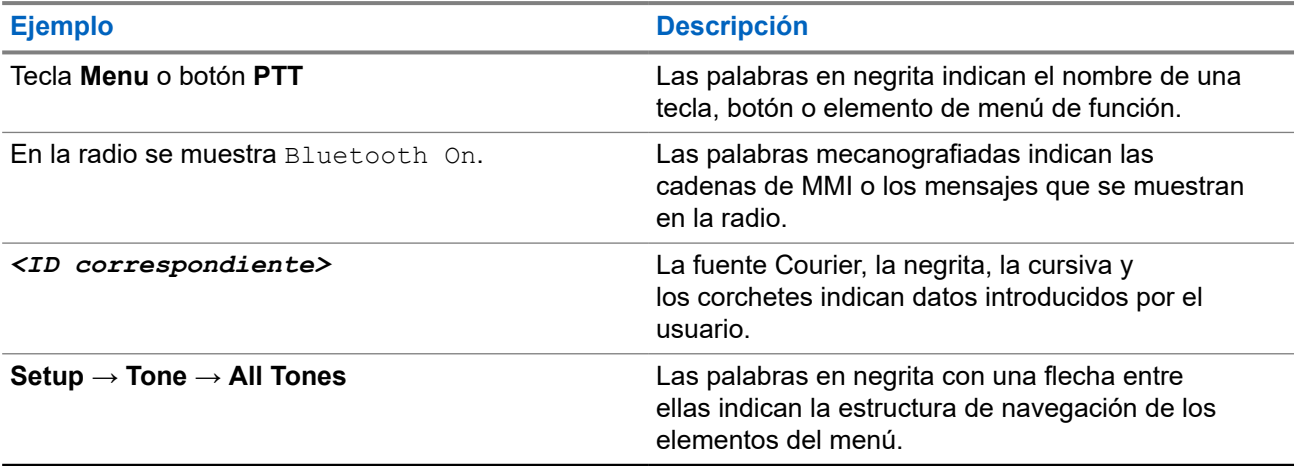

#### **Disponibilidad de funciones y servicio**

Es posible que el distribuidor o el administrador hayan personalizado la radio para satisfacer sus necesidades específicas.

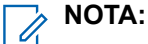

Es posible que su radio no incluya todas las funciones que se describen en el manual. Para obtener más información, póngase en contacto con su distribuidor o su administrador.

Puede consultar con su distribuidor o administrador del sistema lo siguiente:

- <span id="page-269-0"></span>● ¿Cuáles son las funciones de cada botón?
- ¿Qué accesorios opcionales pueden satisfacer sus necesidades?
- ¿Cuáles son las prácticas recomendadas de uso de las radios para una comunicación eficaz?
- ¿Qué procedimientos de mantenimiento incrementan la vida útil de la radio?

## **1.1 Versión del software**

Todas las funciones que se describen en las secciones siguientes son compatibles con la versión del software:

**R02.24.01.1000** o posterior.

Para obtener más información, póngase en contacto con su distribuidor o su administrador.

## <span id="page-270-0"></span>**Introducción**

Esta guía de usuario se basa en el modelo de gama más alta de los que se ofrecen en la región.

En la siguiente tabla se describen las formas de acceder a las funciones del modelo de radio.

#### **Tabla 2: Acceso a las funciones e indicaciones del modelo de radio**

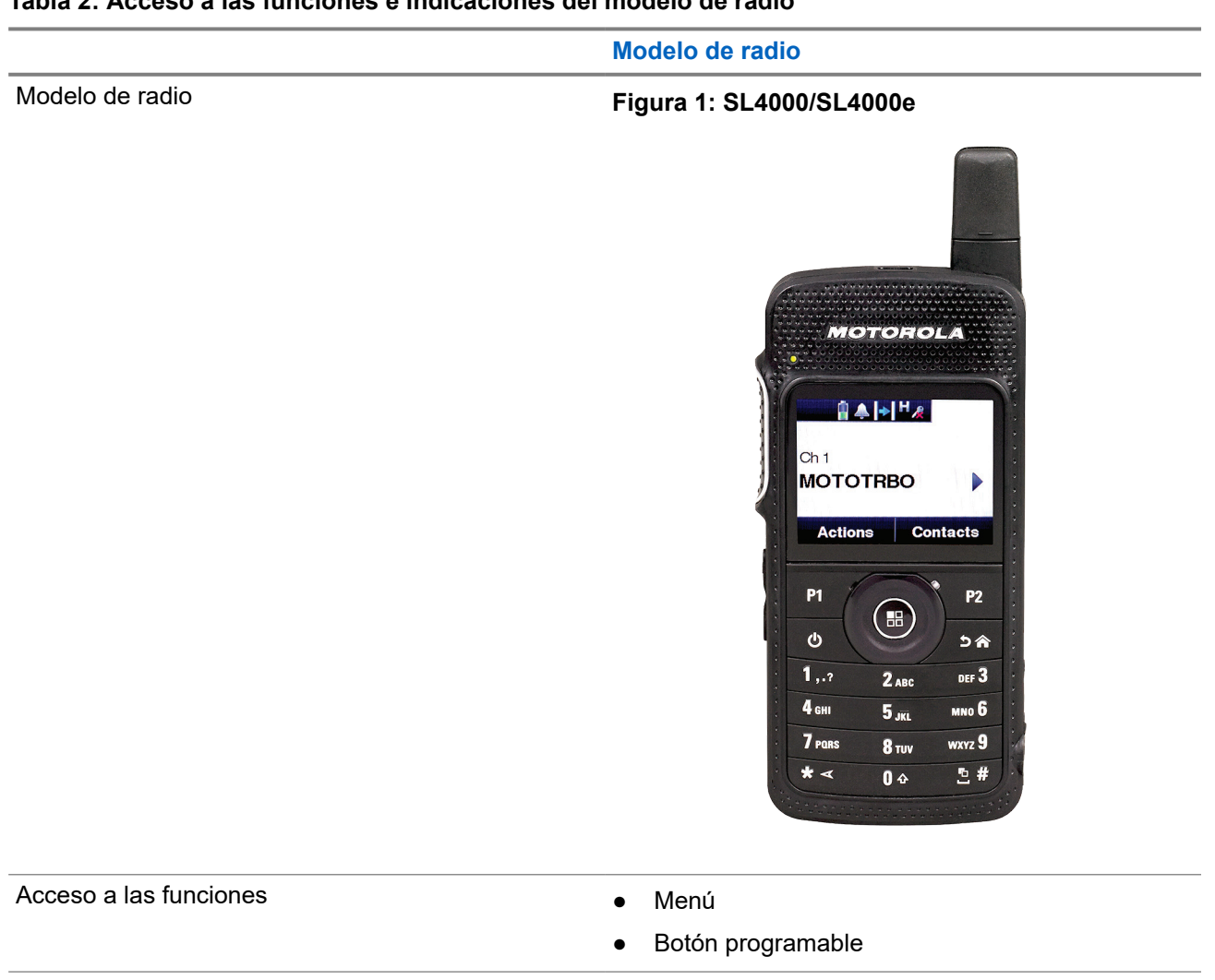

- Indicación de la función en el proposado en el proposado en el proposado en el proposado en el proposado en el
	- Indicador LED
	- Pantalla
	- Anuncio de voz o síntesis de voz

#### **NOTA:**

Para saber qué función está disponible con el **botón programable**, puede consultar el tema [Botones](#page-276-0) [programables en la página 24](#page-276-0).

## <span id="page-271-0"></span>**Cuidado de la radio**

En esta sección se describen las precauciones básicas para el manejo de la radio.

#### **Tabla 3: Especificaciones de IP**

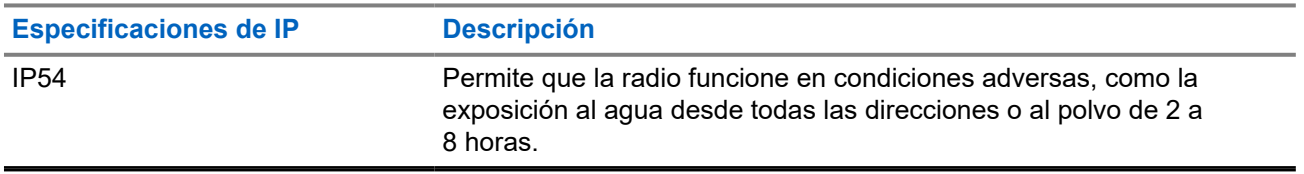

● Mantenga la radio limpia y evite la exposición al agua para ayudar a garantizar una funcionalidad y un rendimiento apropiados.

- Para limpiar las superficies exteriores de la radio, utilice una solución diluida de detergente suave de lavavajillas y agua dulce (por ejemplo, una cucharadita de detergente por cada 4 litros de agua).
- Estas superficies deben limpiarse siempre que una inspección visual periódica revele la presencia de manchas, grasa o suciedad.

#### **PRECAUCIÓN:**

Los efectos de determinadas sustancias químicas y sus vapores pueden resultar nocivos en algunos plásticos. Evite el uso de pulverizadores en aerosol, limpiadores de sintonizadores y otras sustancias químicas.

● Al limpiar la radio, no utilice un pulverizador de chorro de alta presión porque el agua podría filtrarse al interior de la radio.

## <span id="page-272-0"></span>**Primeros pasos**

En este capítulo se describen las instrucciones para preparar la radio para su uso.

### **4.1 Carga de la batería**

La radio funciona con una batería de iones de litio (Li-Ion).

#### **Requisitos previos:**

Apague la radio mientras se carga.

#### **Procedimiento:**

- Cargue la batería solo en zonas no peligrosas. Una vez cargada la batería, deje que la radio repose al menos 3 minutos.
- Para cumplir con los términos de la garantía y evitar daños, cargue la batería utilizando un cargador autorizado de Motorola Solutions.
- Cargue una batería nueva 14 o 16 horas antes del primer uso para conseguir un mejor rendimiento.

Las baterías se cargan mejor a temperatura ambiente.

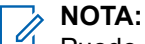

Puede cargar la batería conectando el cargador USB a una toma de corriente de pared cercana y de fácil acceso.

## **4.2 Colocación de la batería**

#### **Procedimiento:**

- **1.** Introduzca la batería en su alojamiento en la radio.
- **2.** Coloque correctamente la cubierta trasera y presiónela hasta que encaje.
- **3.** Deslice el cierre de la batería hasta la posición de bloqueo.

#### <span id="page-273-0"></span>**Posrequisitos:**

**NOTA:**

Si la radio tiene instalada una batería incorrecta, se muestran las siguientes indicaciones:

- Suena un tono grave de aviso.
- El LED rojo parpadea.
- En la pantalla se muestra Batería incorrecta.
- El anuncio de voz o la síntesis de voz suenan si se cargan mediante CPS.

Si la radio tiene instalada una batería no compatible, se muestran las siguientes indicaciones:

- Se oye un tono de alerta.
- En la pantalla se muestra Batería desconocida.
- Se deshabilita el icono de la batería.

El certificado de la radio quedará anulado si conecta una batería UL a una radio aprobada por FM o viceversa.

Si la radio tiene instalada una batería incorrecta o no compatible, cámbiela inmediatamente por una batería correcta.

### **4.3 Extracción de la batería**

#### **Requisitos previos:**

Asegúrese de que la radio esté apagada.

#### **Procedimiento:**

- **1.** Mueva el cierre de la batería a la posición de desbloqueo.
- **2.** Extraiga la cubierta trasera.
- **3.** Extraiga la batería del alojamiento.

### **4.4 Colocación de la antena**

#### **Requisitos previos:**

Apague la radio.

#### **Procedimiento:**

**1.** Inserte la antena en el receptáculo.

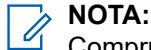

Compruebe que la antena está bien fijada para proteger mejor a la radio del agua y del polvo.

- **2.** Utilice un destornillador 4IP Torx Plus para atornillar los tornillos de la antena.
- **3.** Inserte la cubierta protectora y el tapón de la antena en la carcasa trasera.

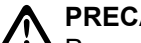

#### **PRECAUCIÓN:**

**21)** Para evitar daños, sustituya la antena defectuosa solo por antenas MOTOTRBO.

## <span id="page-274-0"></span>**4.5 Encendido o apagado de la radio**

#### **Procedimiento:**

Mantenga pulsado el botón de **encendido**.

#### **Resultado:**

Si la radio se enciende correctamente, se muestran las siguientes indicaciones:

● Suena un tono.

#### **NOTA:**  $\mathscr{U}_1$

Si la función Tonos/alertas está desactivada, no se oirá ningún tono al encenderse.

- El indicador LED verde se ilumina.
- La pantalla muestra MOTOTRBO (TM), seguido de una imagen o un mensaje de bienvenida.
- La pantalla de inicio se ilumina.

Si la radio se apaga correctamente, se muestran las siguientes indicaciones:

- Suena un tono.
- Se apaga la pantalla de inicio.

#### **NOTA:**

Durante el encendido inicial tras una actualización de la versión del software a **R02.07.00.0000** o posterior, se llevará a cabo una actualización del firmware de GNSS que durará 20 segundos. Tras la actualización, la radio se restablece y se vuelve a encender. La actualización de firmware solo se aplica a los modelos portátiles que cuentan con la última versión de software y hardware.

#### **Posrequisitos:**

Si la radio no se enciende, compruebe la batería. Asegúrese de que la batería está cargada y conectada correctamente. Póngase en contacto con su distribuidor si la radio sigue sin encenderse.

### **4.6 Ajuste del volumen**

#### **Procedimiento:**

Realice una de las siguientes acciones:

- Para subir el volumen, pulse el **botón para subir el volumen**.
- Para bajar el volumen, pulse el **botón para bajar el volumen**.

#### **NOTA:**

La radio se puede programar para que presente una diferencia de volumen mínima cuando no se pueda bajar el nivel de volumen más allá del volumen mínimo programado.

## <span id="page-275-0"></span>**Descripción general de la radio**

En la descripción general de la radio se explican los botones, iconos e indicadores LED de la radio.

#### **Figura 2: Descripción general de la radio**

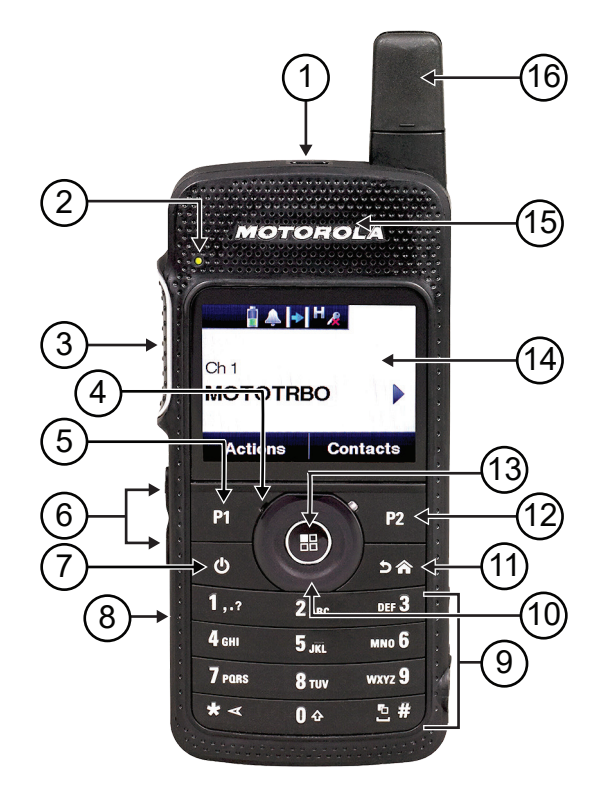

#### **Tabla 4: Leyenda**

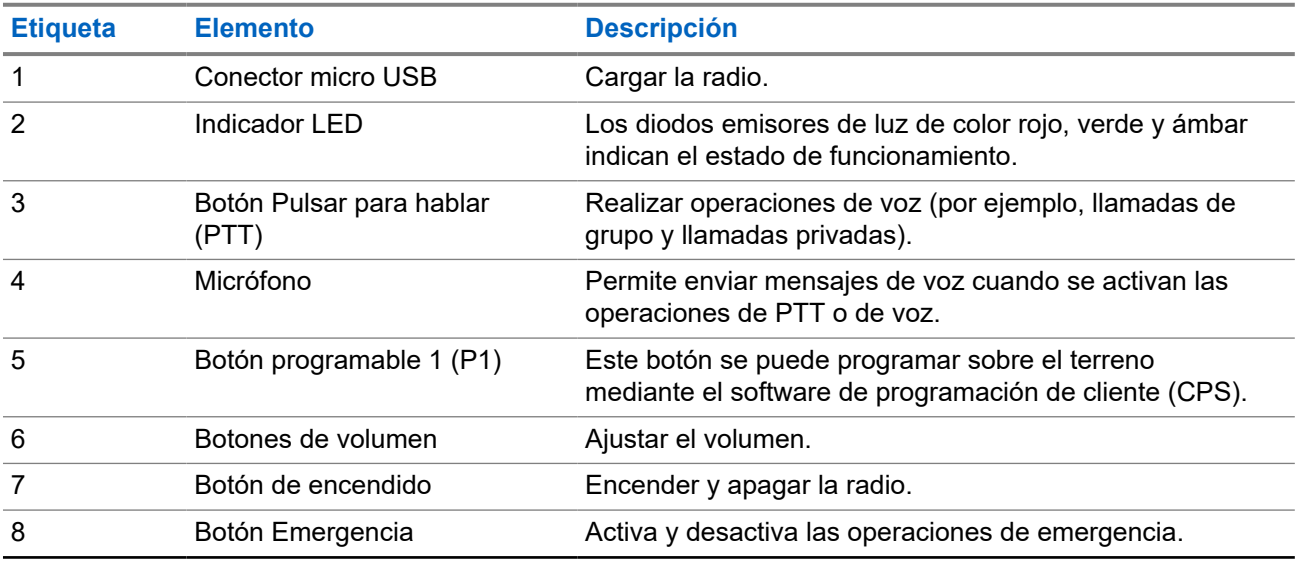

<span id="page-276-0"></span>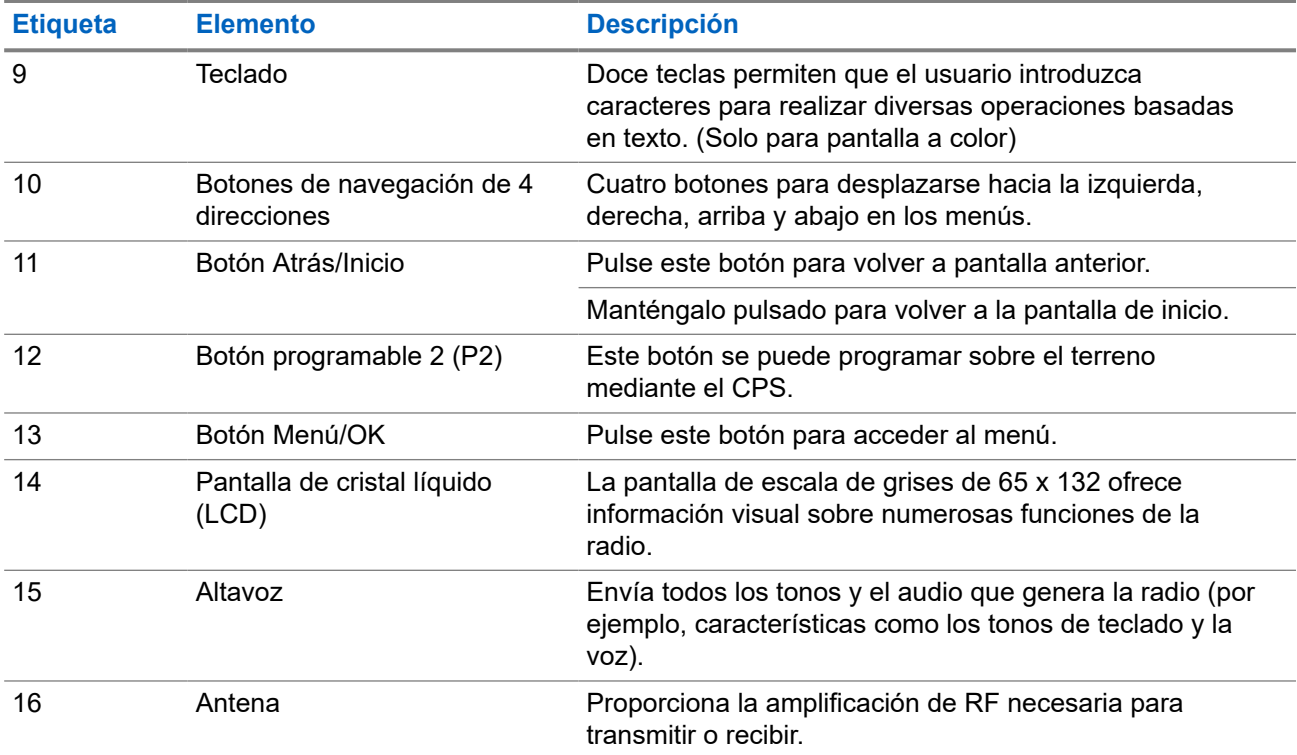

#### **5.1**

## **Botones programables**

Puede programar los botones programables como accesos directos a las siguientes funciones de la radio a través del software de programación.

#### **NOTA:**

Para obtener más información, póngase en contacto con el distribuidor.

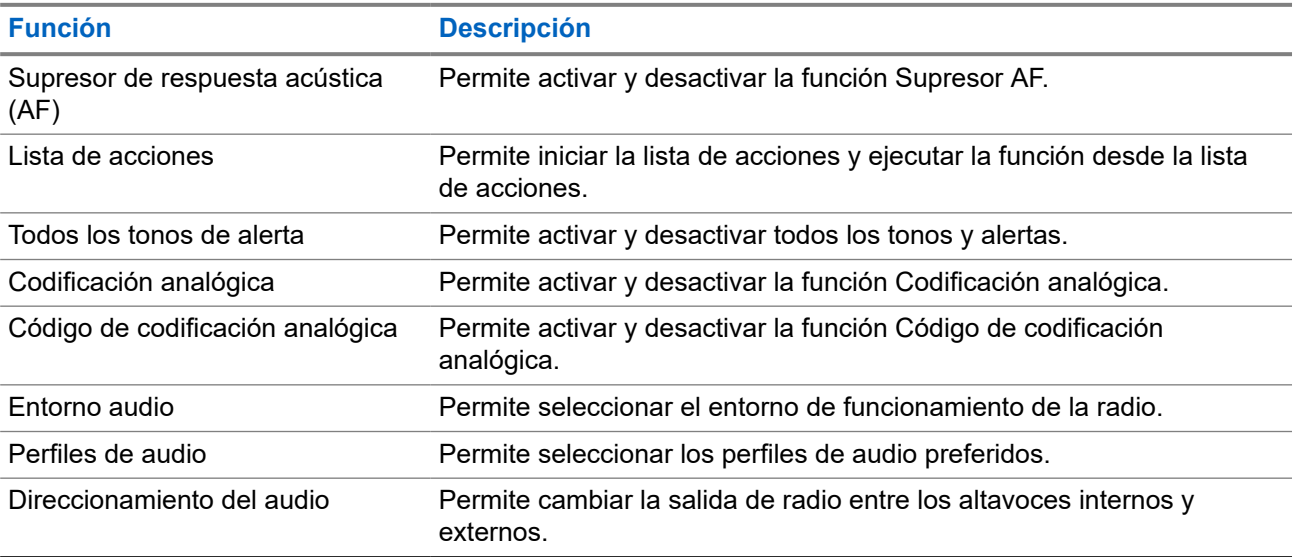

#### **Tabla 5: Funciones asignables de la radio**

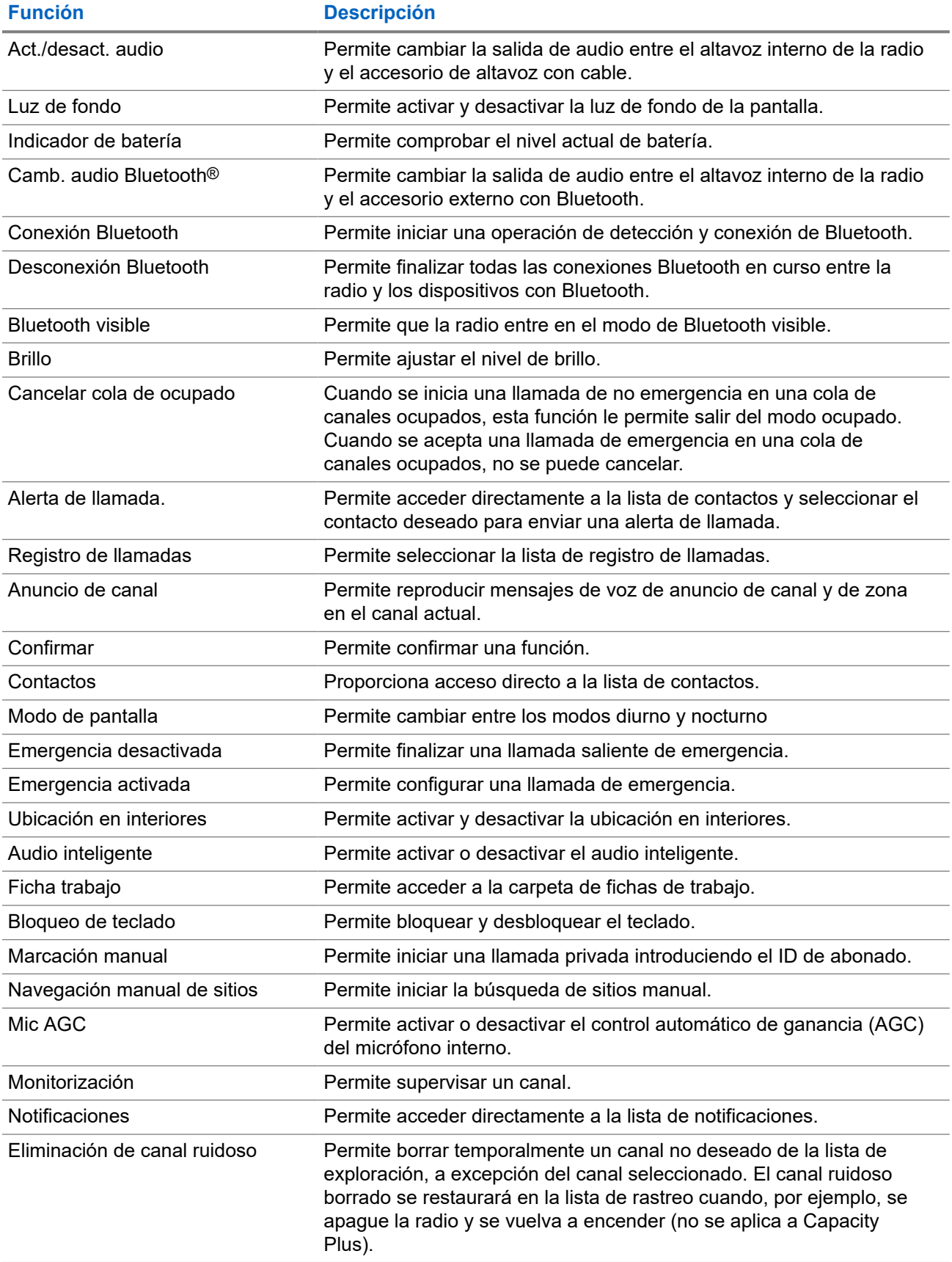

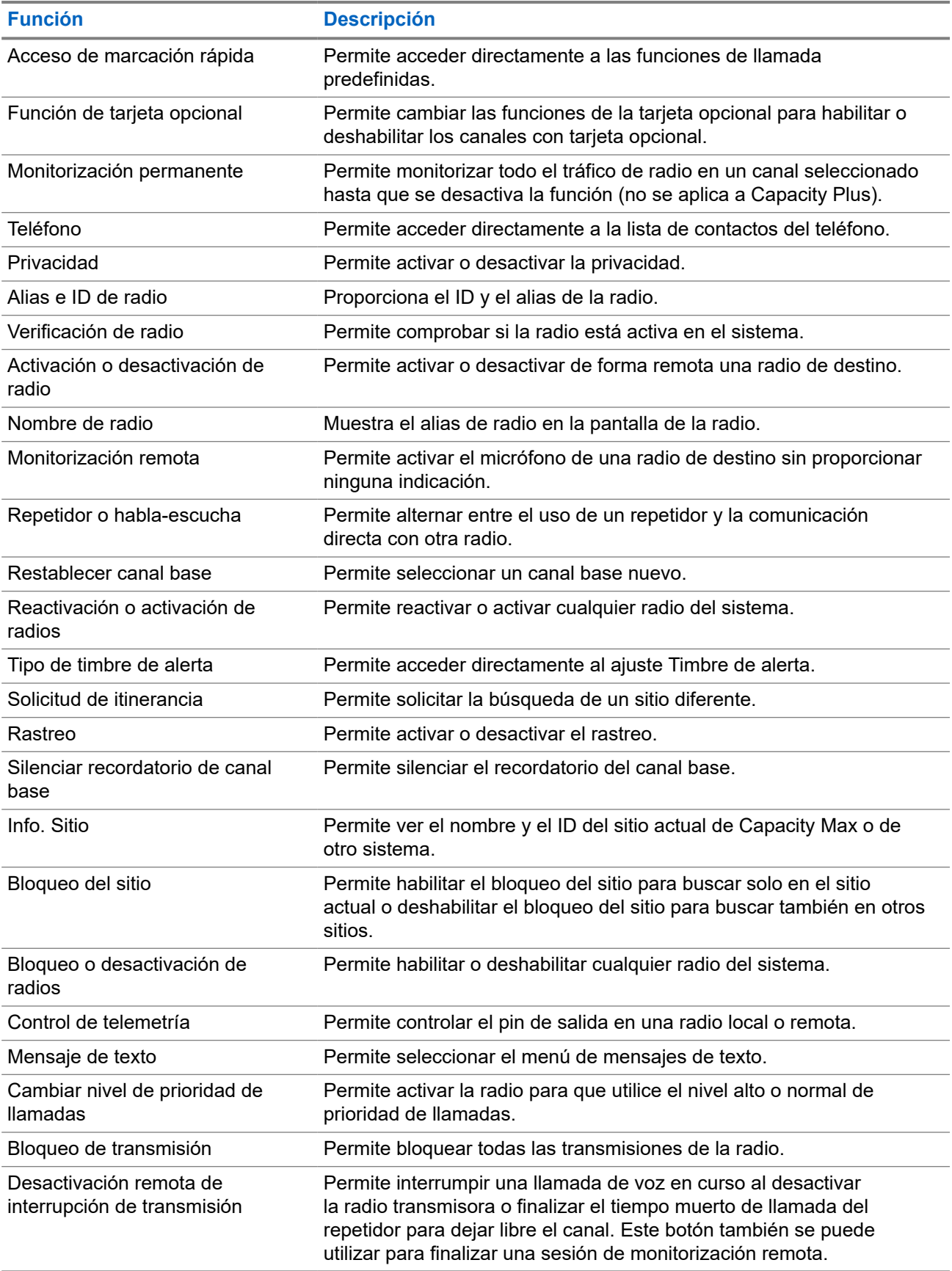

<span id="page-279-0"></span>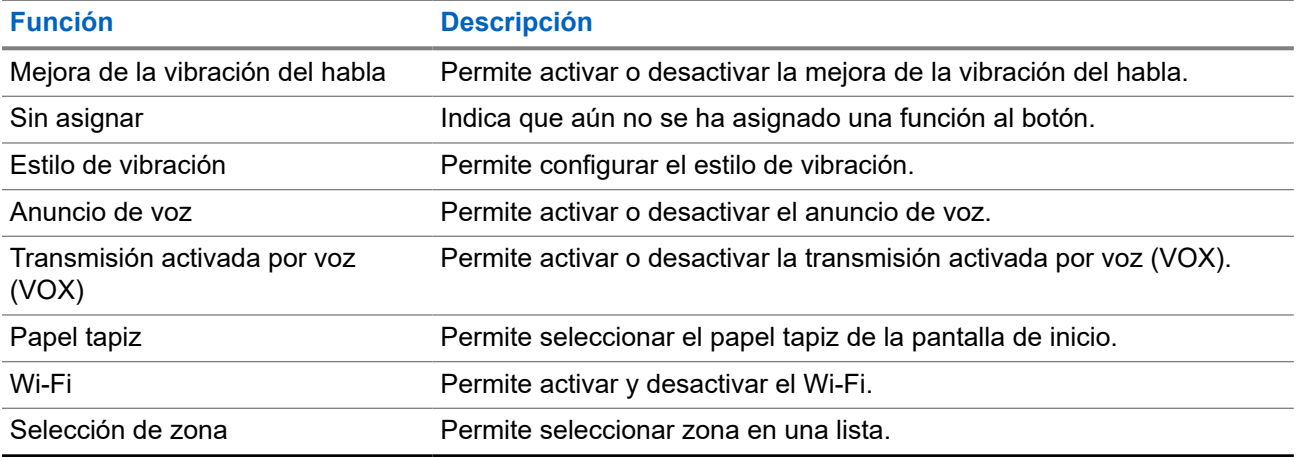

#### **5.2**

## **Iconos**

Los iconos solo están disponibles para la radio con pantalla.

En la pantalla de la radio se muestra el estado de la radio, las entradas de texto y las entradas de menú.

### **5.2.1 Iconos de pantalla**

Los siguientes iconos aparecen en la barra de estado ubicada en la parte superior de la pantalla de la radio. Los iconos se organizan de izquierda a derecha según orden de aparición o uso, y son específicos del canal.

#### **Tabla 6: Iconos de pantalla**

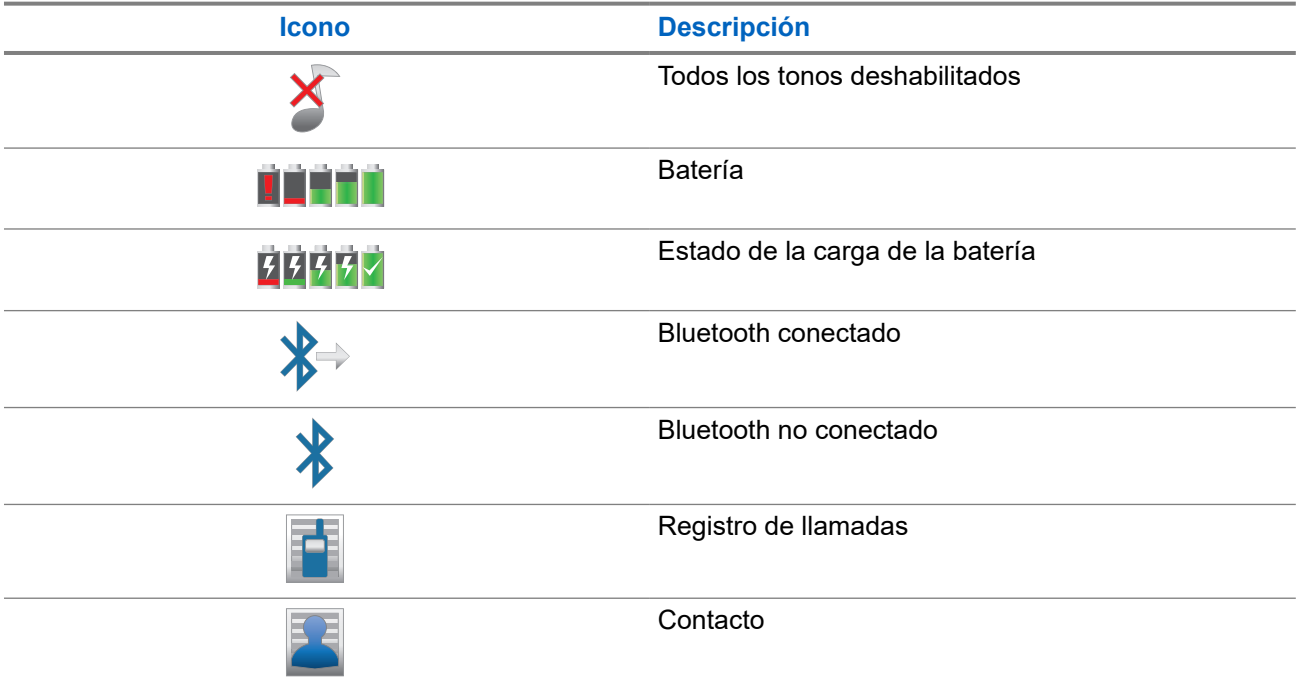

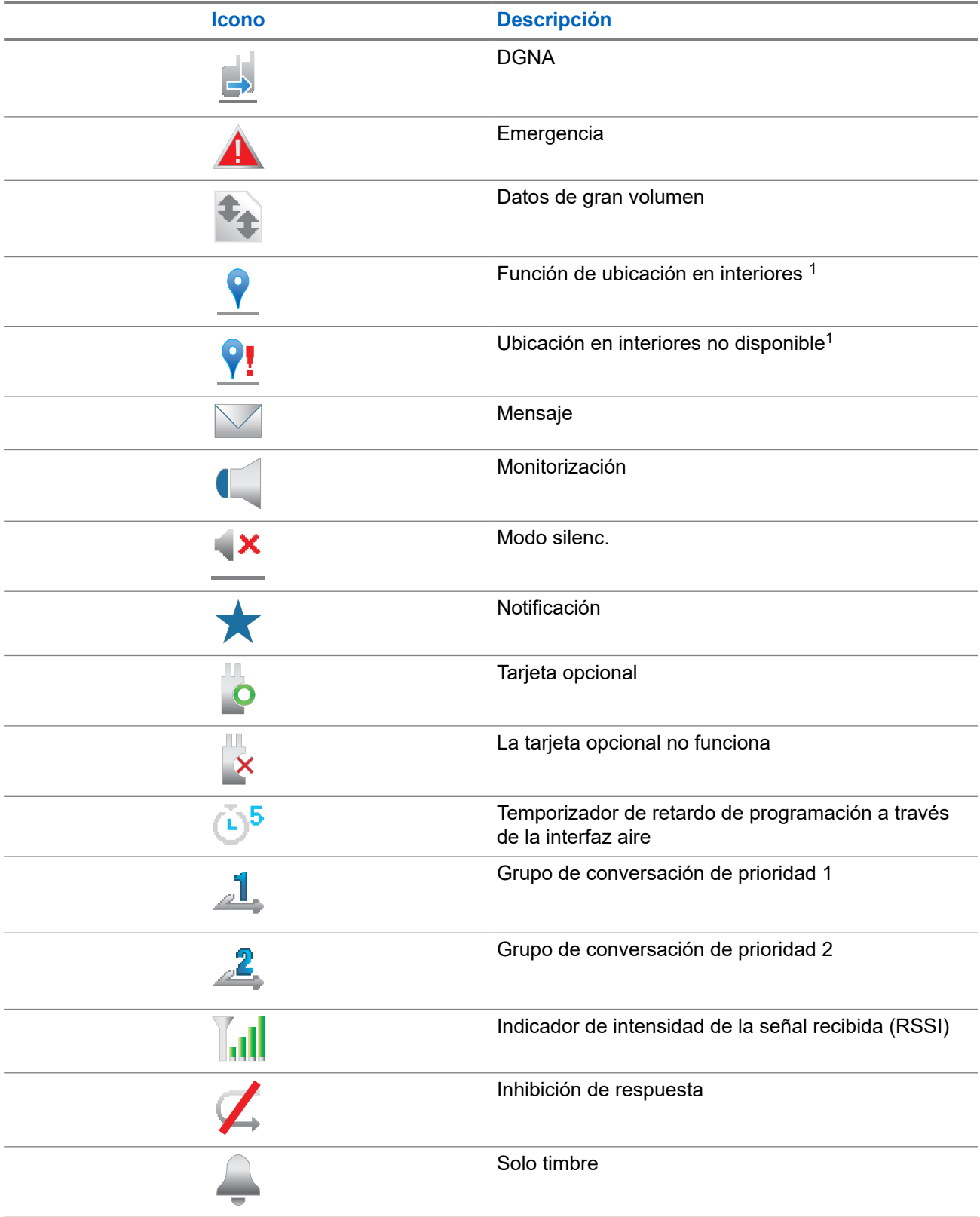

 $1$  Solo se aplica a los modelos que cuentan con la última versión de software y hardware.

<span id="page-281-0"></span>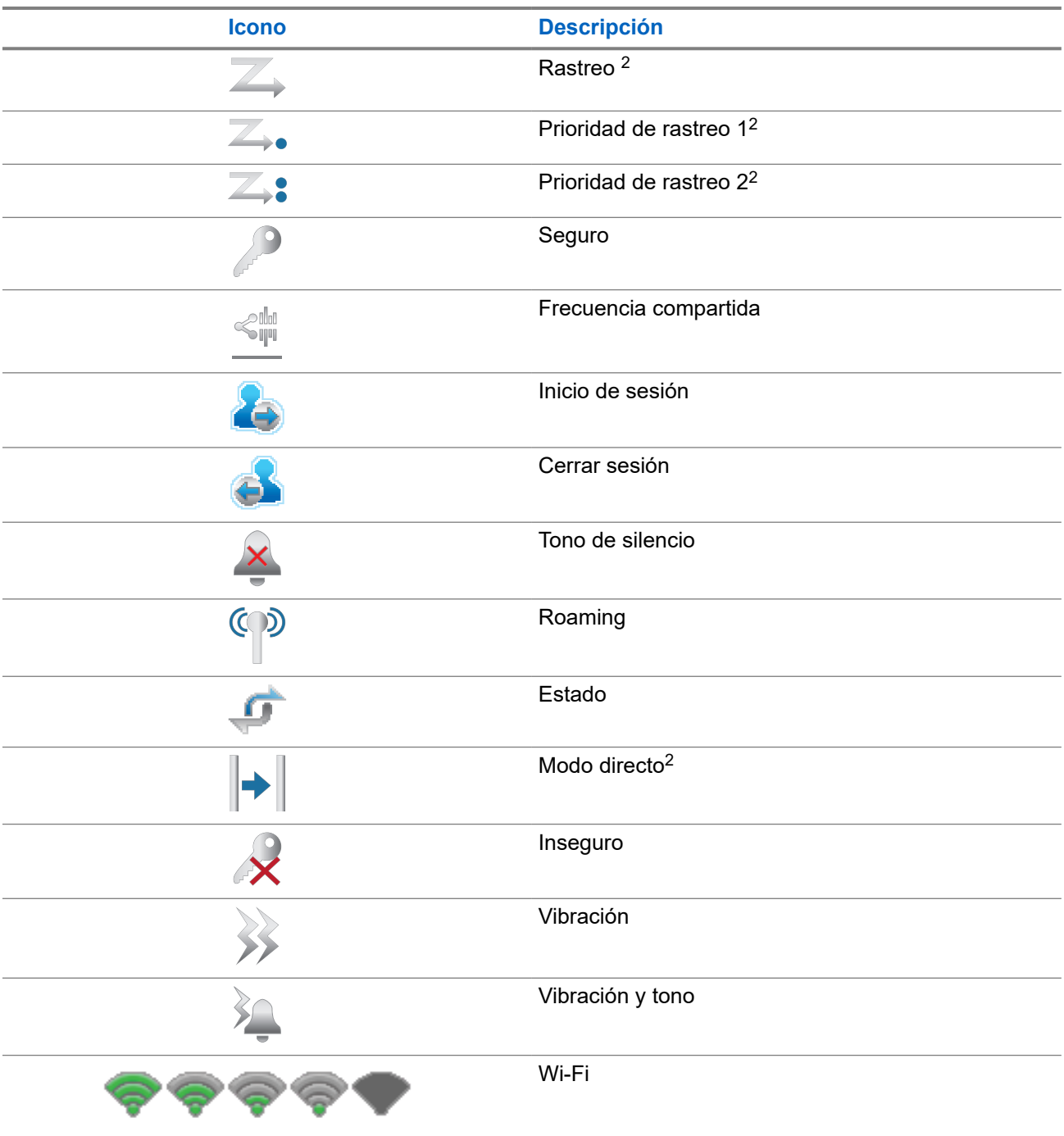

### **5.2.2 Iconos de Wave**

Si la radio dispone de WAVE, se muestran los siguientes iconos en la barra de estado de la parte superior de la pantalla.

<sup>2</sup> No disponible en Capacity Plus.

#### <span id="page-282-0"></span>**Tabla 7: Iconos de pantalla de WAVE**

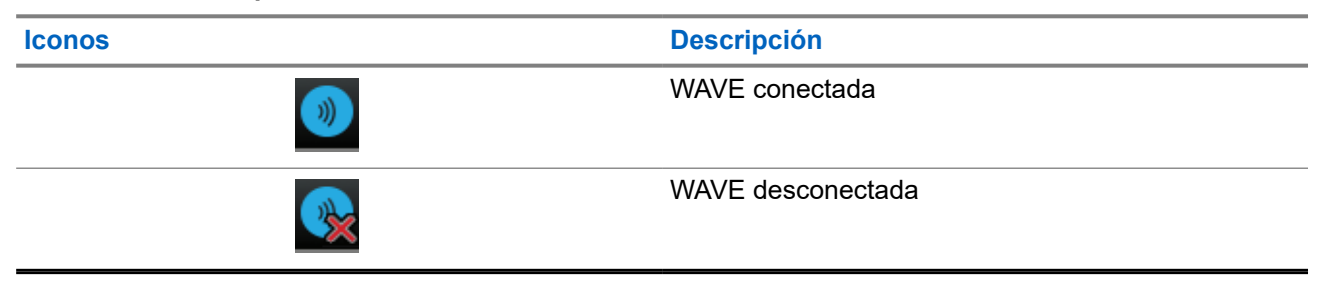

#### **5.2.3 Iconos del menú avanzado**

Los siguientes iconos aparecen junto a los elementos de menú que ofrecen una elección entre dos opciones o como indicación de que hay un submenú que ofrece dos opciones.

#### **Tabla 8: Iconos del menú avanzado**

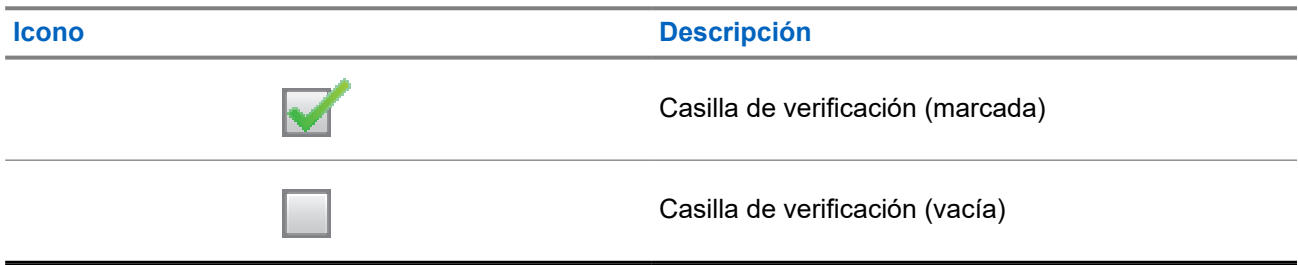

### **5.2.4 Iconos de los dispositivos Bluetooth**

Los siguientes iconos aparecen junto a los elementos en la lista de dispositivos habilitados para Bluetooth disponibles para indicar el tipo de dispositivo.

# **Icono Descripción** Dispositivo de audio Bluetooth Dispositivo de datos Bluetooth Dispositivo PTT Bluetooth Dispositivo de sensor Bluetooth

#### **Tabla 9: Iconos del dispositivo Bluetooth**

### <span id="page-283-0"></span>**5.2.5 Iconos de llamada**

Los siguientes iconos aparecen en la pantalla en el transcurso de una llamada. Estos iconos también aparecen en la lista de contactos para indicar el tipo de ID o de alias.

#### **Tabla 10: Iconos de llamada**

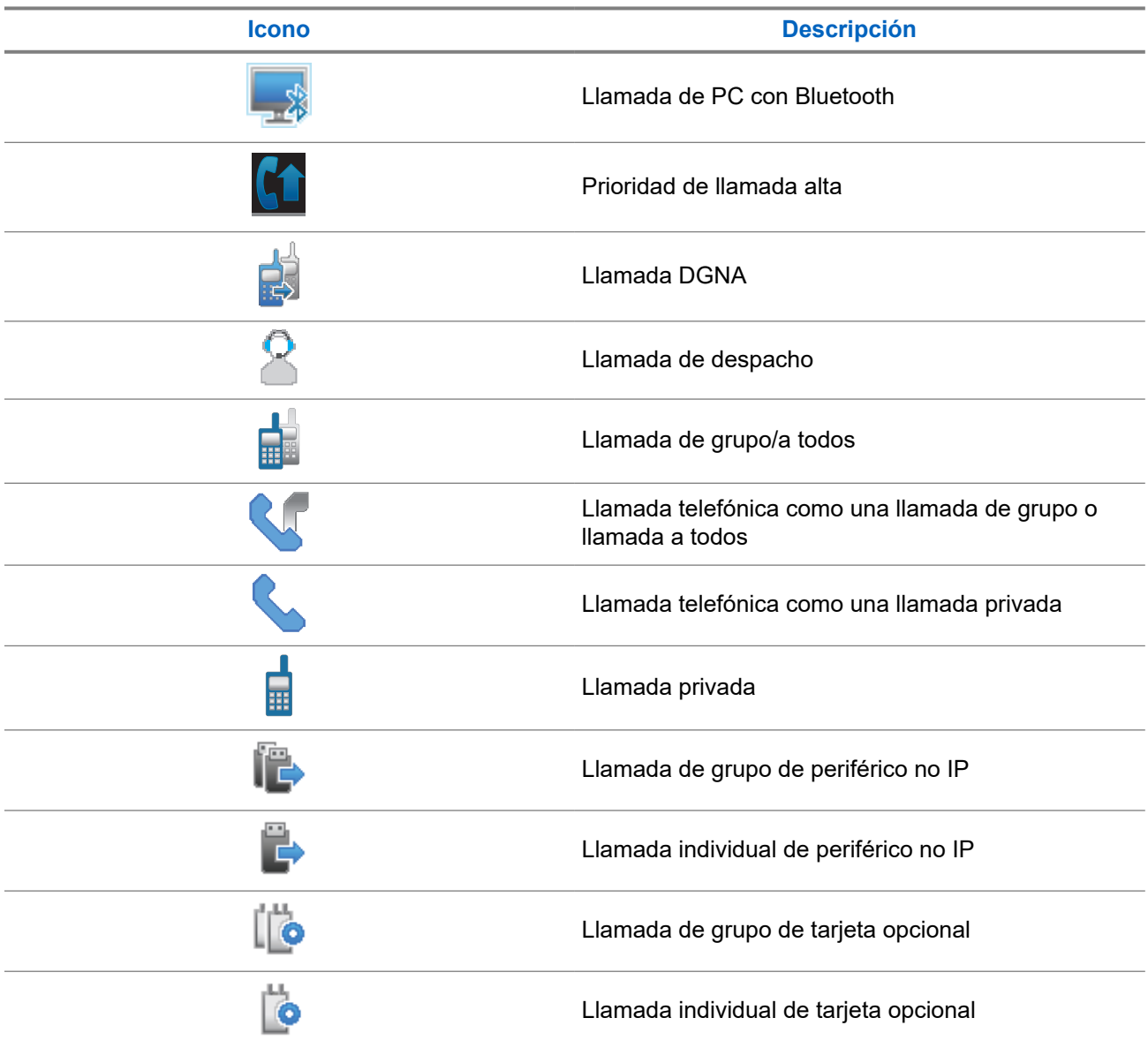

## **5.2.6 Iconos de fichas de trabajo**

Los siguientes iconos aparecen momentáneamente en la pantalla en la carpeta Fichas de trabajo.

#### <span id="page-284-0"></span>**Tabla 11: Iconos de fichas de trabajo**

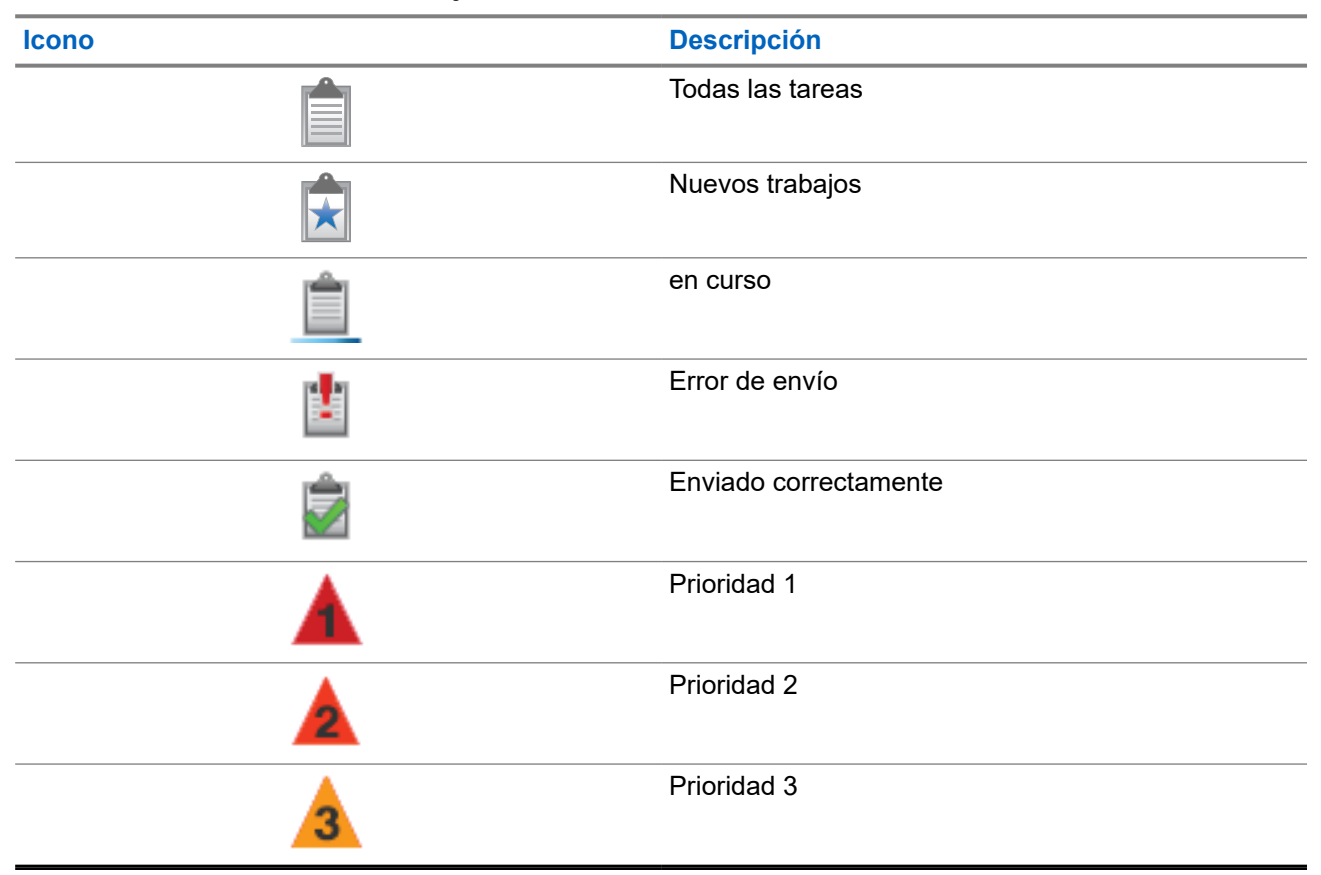

## **5.2.7 Iconos pequeños de aviso**

Los siguientes iconos aparecen momentáneamente en la pantalla después de que se lleve a cabo una acción para realizar una tarea.

#### **Tabla 12: Iconos pequeños de aviso**

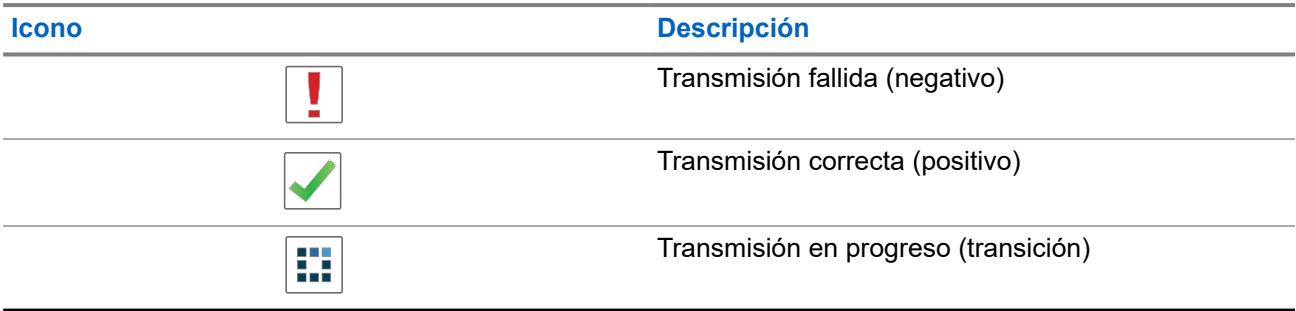

### **5.2.8 Iconos de elementos enviados**

Los iconos que se indican a continuación aparecen en la esquina superior derecha de la pantalla en la carpeta Enviados.

## **Icono Descripción** o en curso o Mensaje individual o de grupo leído Mensaje individual o de grupo no leído o Error de envío o Enviado correctamente

#### <span id="page-285-0"></span>**Tabla 13: Iconos de Enviados**

## **5.3 Indicaciones LED**

El indicador LED muestra el estado de funcionamiento de la radio.

Un técnico cualificado puede preprogramar la indicación LED para deshabilitarla permanentemente.

#### **Tabla 14: Indicaciones LED**

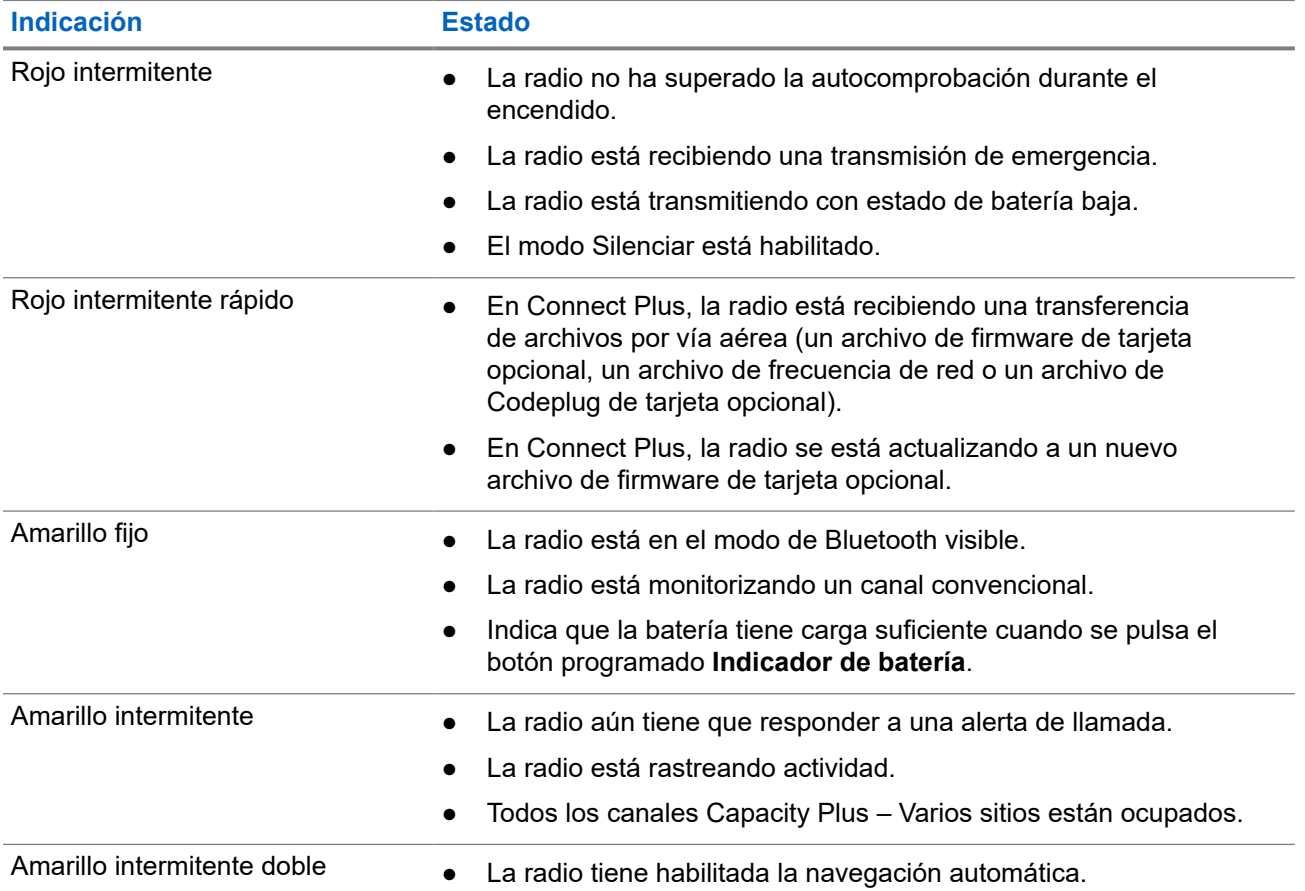

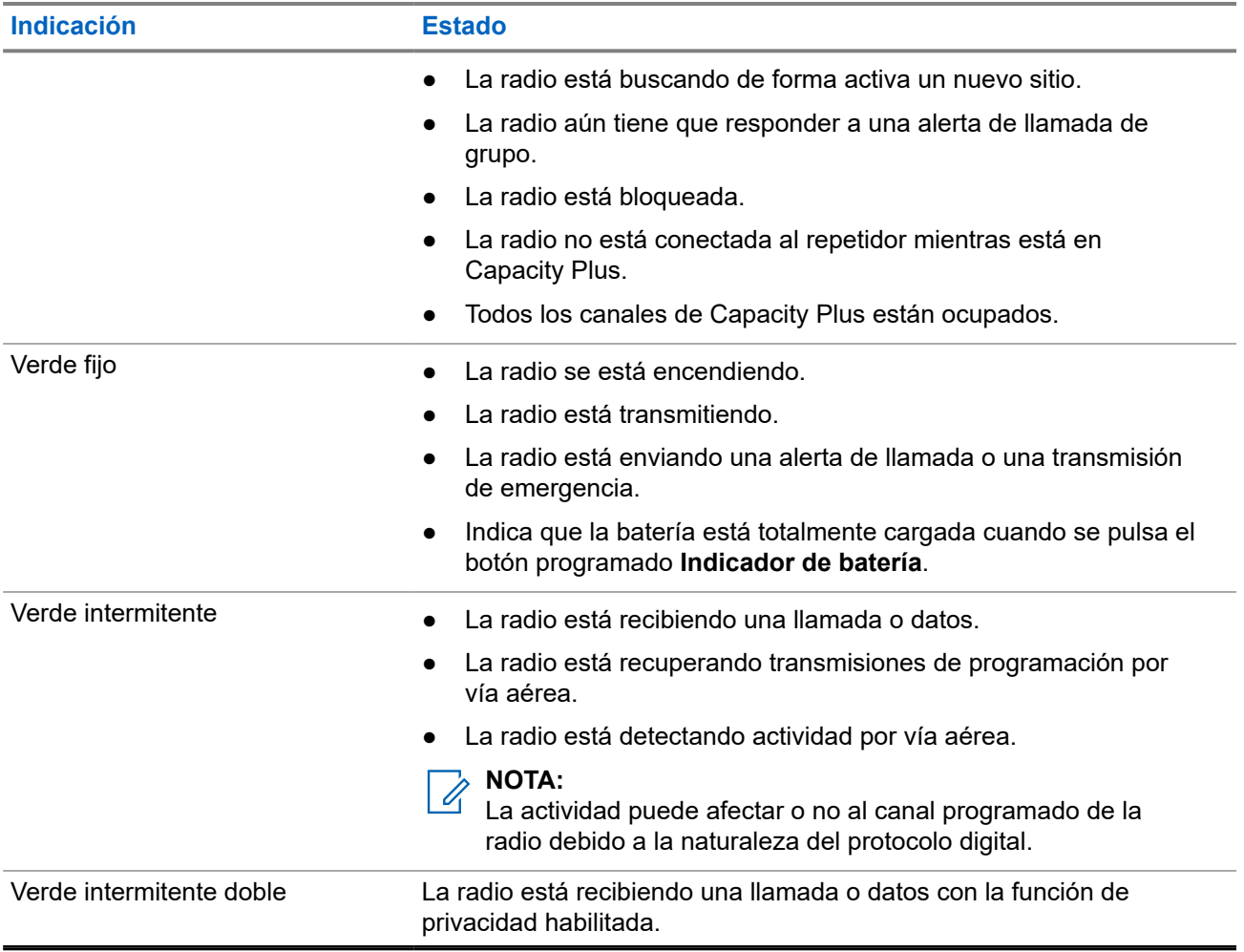

## <span id="page-287-0"></span>**Descripción general del sistema**

La descripción general del sistema explica qué tipo de sistemas y modos están disponibles en la radio.

## **6.1 Capacity Max**

Capacity Max es el sistema troncalizado de radio de MOTOTRBO basado en canales de control.

Los productos de radio digital MOTOTRBO los comercializa Motorola Solutions principalmente para empresas y usuarios industriales. MOTOTRBO utiliza el estándar de radio móvil digital (DMR) del Instituto Europeo de Estándares de Telecomunicaciones (ETSI), es decir, acceso múltiple por división de tiempo (TDMA) de dos ranuras para agrupar voces o datos simultáneos en un canal de 12,5 kHz (equivalente a 6,25 kHz).

**6.2**

## **Connect Plus**

Connect Plus es una completa solución de trunking basada en tecnología DMR. Connect Plus utiliza un canal de control dedicado para canalizar las solicitudes y asignaciones.

#### **6.3**

## **Otros sistemas**

Otros sistemas incluye los modos analógico y digital convencionales, IP Site Connect y Capacity Plus.

#### **6.3.1**

## **Modos analógico y digital convencionales**

Cada canal de la radio se puede configurar como un canal analógico convencional o un canal digital convencional.

Algunas funciones no están disponibles al cambiar del modo digital al analógico y viceversa, mientras que otras están disponibles en ambos.

Existen pequeñas diferencias en el funcionamiento de cada función, pero no afectan al rendimiento de la radio.

### **6.3.2 IP Site Connect**

Esta función permite que la radio amplíe la comunicación convencional más allá del alcance de un solo sitio mediante la conexión a diferentes sitios disponibles a través de una red IP (Protocolo de Internet). Se trata de un modo multisitio convencional.

Si la radio está fuera de alcance con respecto a un sitio y entra en el alcance de otro, la radio se conectará al repetidor del nuevo sitio para enviar o recibir transmisiones de datos o llamadas. Esto se puede realizar manual o automáticamente en función de los ajustes definidos.
Durante una búsqueda de sitios automática, la radio rastrea todos los sitios disponibles cuando la señal del sitio actual es débil o cuando la radio no puede detectar ninguna señal procedente del sitio actual. A continuación, la radio se ajusta al repetidor con el indicador de intensidad de la señal recibida (RSSI) más elevado.

Durante una búsqueda de sitios manual, la radio busca el siguiente sitio de la lista de navegación que tenga cobertura en ese momento (aunque tal vez no sea la señal más intensa) y se ajusta al repetidor.

#### **NOTA:**  $\mathscr{U}_1$

Cada canal solo puede tener activado el rastreo o la navegación, pero no ambas opciones al mismo tiempo.

Los canales que tengan esta función activada pueden añadirse a una lista de navegación particular. La radio busca los canales en la lista de navegación durante la operación de navegación automática para localizar el mejor sitio. Una lista de navegación admite un máximo de 16 canales, incluido el canal seleccionado.

#### **NOTA:**  $\mathscr{U}_1$

No puede añadir ni eliminar manualmente una entrada de la lista de navegación. Para obtener más información, póngase en contacto con el distribuidor.

#### **6.3.3**

## **Capacity Plus**

Capacity Plus es un sistema de enlace troncal digital rentable de nivel básico. Amplía la capacidad y la cobertura para uno o varios sitios. La troncalización dinámica de sitio único y varios sitios ofrece mejor capacidad y cobertura.

#### **NOTA:**  $\mathscr{U}_1$

Si intenta acceder a una función no aplicable a Capacity Plus – Sitio único o Capacity Plus – Varios sitios mediante un botón programable, oirá un tono indicador negativo.

#### **Capacity Plus – Sitio único**

Capacity Plus – Sitio único es una configuración troncal de un solo sitio del sistema de radio MOTOTRBO, que utiliza un conjunto de canales para soportar cientos de usuarios y hasta 254 grupos.

Esta función permite que la radio utilice de forma eficaz el número disponible de canales programados mientras se encuentra en Modo repetidor.

La radio también tiene funciones que están disponibles en el modo digital convencional, IP Site Connect y Capacity Plus.

#### **Capacity Plus - Varios sitios**

Capacity Plus-Varios sitios es una configuración troncal de varios canales del sistema de radio MOTOTRBO que combina lo mejor de las configuraciones Capacity Plus e IP Site Connect. También se conoce como Linked Capacity Plus.

Permite que su radio amplíe la comunicación troncal más allá del alcance de un solo sitio mediante la conexión a diferentes sitios disponibles conectados a través de una red IP. También proporciona una capacidad superior gracias al uso eficiente del número combinado de canales programados disponibles que soporta cada uno de los sitios disponibles.

Si su radio se desplaza fuera de cobertura de un sitio y entra en la cobertura de otro, se conectará al repetidor del nuevo sitio para enviar o recibir transmisiones de datos o llamadas. Según la configuración, esto se realiza de forma automática o manual.

#### **Automáticamente**

La radio explora todos los sitios disponibles cuando la señal del sitio actual es débil o no puede detectar ninguna señal y se bloquea en el repetidor con el valor de RSSI más alto.

#### **Manualmente**

La radio busca el siguiente sitio de la lista de navegación que tenga cobertura en ese momento, aunque tal vez no sea la señal más intensa, y se bloquea en él.

Cualquier canal con Capacity Plus-Varios sitios activado puede añadirse a una lista de navegación. La radio busca esos canales durante la operación de navegación automática para localizar los mejores sitios.

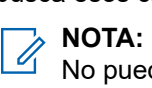

No puede añadir ni eliminar manualmente una entrada de la lista de navegación.

# **WAVE**

El entorno de voz de área extensa (WAVE™) proporciona un método de realización de llamadas entre dos o más radios.

WAVE permite la comunicación a través de diferentes redes y dispositivos mediante Wi-Fi. Las llamadas WAVE se realizan cuando la radio está conectada a una red IP a través de Wi-Fi.

La radio es compatible con diferentes configuraciones del sistema:

- WAVE OnCloud/OnPremise
- WAVE táctico/5000

El método para iniciar una llamada WAVE es diferente para cada tipo de sistema. Consulte la sección correspondiente en función de la configuración del sistema de la radio.

**NOTA:** 0

Esta función solo se aplica a modelos específicos.

## **7.1 WAVE OnCloud/OnPremise**

## **7.1.1 Cambio de modo de radio a modo WAVE**

#### **Procedimiento:**

En el menú, seleccione **ONDA**.

#### **Resultado:**

El indicador LED parpadeará dos veces en amarillo.

En la pantalla se muestra un aviso momentáneo de Cambiando a WAVE y, a continuación, se muestra Preparando WAVE.

#### **NOTA:**

La radio activa automáticamente la conexión Wi-Fi tras cambiar al modo WAVE.

Si la radio cambia correctamente al modo WAVE, se muestran las siguientes indicaciones:

- El LED que parpadea en amarillo se apaga.
- En la pantalla se muestra el icono de WAVE conectado, el Alias de grupo de conversación y el *<Índice de canal>*.

Si la radio no cambia al modo WAVE, se muestran las siguientes indicaciones:

- Suena un tono negativo.
- El LED rojo parpadea.

● En la pantalla se muestra el icono de WAVE desconectado y Sin conexión o Activación: error, en función del tipo de error.

### **NOTA:**

La sincronización se produce cuando la nueva configuración se actualiza en la radio. Al entrar en el modo WAVE, en la radio se muestra Sincronizando.... Al finalizar la sincronización, la radio vuelve a la pantalla de inicio.

## **7.1.2 Cambio del modo WAVE al modo Radio**

#### **Procedimiento:**

En el menú, seleccione **Modo de radio** .

#### **Resultado:**

El indicador LED parpadeará dos veces en amarillo.

En la pantalla se muestra un aviso momentáneo de Cambiando a radio y, a continuación, se muestra Preparando radio.

Si la radio cambia correctamente al modo de radio, se muestran las siguientes indicaciones:

- El indicador LED amarillo intermitente se apaga.
- Desaparece el icono de WAVE conectado de la barra de estado. En la pantalla se muestra *<Alias de grupo de conversación>* e *<Índice de canal>*.

## **7.2 WAVE táctico/5000**

## **7.2.1 Configuración de canales WAVE activos**

# **NOTA:**

Los canales WAVE se configuran mediante CPS. La radio activa automáticamente la conexión Wi-Fi e inicia sesión en el servidor WAVE cuando el usuario accede al canal WAVE.

#### **Procedimiento:**

En el menú, seleccione **Canales WAVE** → *<canales WAVE requeridos>* → **Establecer como activo**.

#### **Resultado:**

En la pantalla aparece un pequeño aviso positivo.

#### **7.2.2**

# **Consulte la información de los canales WAVE**

#### **Procedimiento:**

En el menú, seleccione **Canales WAVE** → *<canales WAVE requeridos>* → **Ver detalles**.

#### **Resultado:**

En la pantalla se muestran los detalles del canal WAVE.

#### **7.2.3**

# **Consulte la información de los puntos terminales WAVE**

#### **Procedimiento:**

En el menú, seleccione **Puntos** → *<Punto WAVE requerido>* → **Ver detalles**.

#### **Resultado:**

En la pantalla se muestran los detalles del punto terminal WAVE.

## **7.2.4 Cambio de las configuraciones WAVE**

#### **Procedimiento:**

- **1.** En el menú, seleccione **Herramientas** → **Config. radio** → **ONDA**.
- **2.** Realice una de las siguientes acciones:
	- Para cambiar la dirección del servidor, seleccione **Direcc. servidor**.
	- Para cambiar el ID de usuario, seleccione **ID del usuario**.
	- Para cambiar la contraseña, seleccione **Contraseña**.
- **3.** Seleccione **Aplicar**.

#### **Resultado:**

En la pantalla se muestra un miniaviso positivo momentáneamente antes de volver a la pantalla Ajustes de radio.

# **Registro**

Sistemas compatibles:

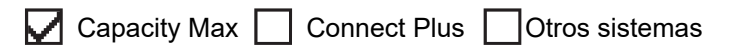

Es posible que la radio reciba mensajes relacionados con el registro del sistema Capacity Max.

#### **Registro**

La radio envía un mensaje de registro a un sistema al encenderse, al cambiar de grupo de conversación o al navegar a otro sitio. Si la radio no se registra en el sitio, intenta navegar automáticamente a otro sitio y elimina temporalmente de la lista de navegación el sitio en el que se ha intentado registrar.

Si la búsqueda de sitio se realiza correctamente, en la radio se muestran las siguientes indicaciones:

- Suena un tono.
- El indicador LED amarillo parpadea dos veces.
- En la pantalla se muestra Registro.

Cuando el sitio se ha registrado correctamente, en la radio se muestra <número> de sitio.

#### **Fuera de alcance**

Cuando la radio no detecta una señal del sistema o del sitio actual, se muestran las siguientes indicaciones:

- Se oye un tono repetitivo.
- El indicador ROJO parpadea.
- En la pantalla se muestra Fuera de cobertura.

#### **Error de afiliación de grupo de conversación**

Cuando la radio no consigue afiliarse al grupo de conversación especificado en los canales o en el mando de posiciones unificado (UKP) durante el registro, se muestra Alias UKP.

#### **Registro denegado**

Cuando no se acepta el registro en el sistema, en la radio se muestran las siguientes indicaciones:

- El indicador LED amarillo parpadea dos veces.
- En la pantalla se muestra Registro denegado.

# **Selecciones de canales y zonas**

Sistemas compatibles:

**Online Capacity Max**  Connect Plus **Otros** sistemas

Una zona es un conjunto de canales. Puede programar cada canal con diferentes funciones que admitan diferentes grupos de usuarios.

#### **Tabla 15: Número de zonas y canales admitidos**

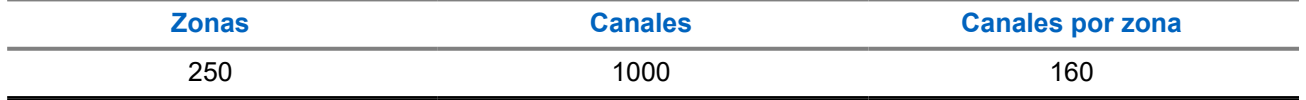

### **9.1 Selección de zonas**

#### **Procedimiento:**

En el menú, seleccione **Zona** → *<zona requerida>*.

#### **Resultado:**

En la pantalla se muestra <zona> seleccionada.

## **9.2 Selección de canales**

#### **Procedimiento:**

En la pantalla de inicio, pulse el botón **Derecha**.

# **NOTA:**

Si la opción **Detención del canal virtual** está activada, la radio deja de avanzar más allá del primero o el último canal y se oye un tono.

#### **Resultado:**

Se muestra el canal activo.

#### **9.3**

# **Selección de canales mediante el marcado directo de canales**

#### **Procedimiento:**

En la pantalla de inicio, introduzca el *<número de canal requerido>* → **Menú/OK**.

# **Descripción general de los sitios**

Un sitio ofrece cobertura para un área específica.

En una red multisitio, el sistema buscará automáticamente un nuevo sitio cuando el nivel de señal del sitio actual se reduzca hasta ser inaceptable.

## **10.1 Restricción de sitios**

Sistemas compatibles:

 $\blacksquare$  Capacity Max  $\blacksquare$  Connect Plus  $\blacksquare$  Otros sistemas

Para la restricción de sitios, el distribuidor de la radio puede decidir los sitios de red que debe utilizar la radio.

Para cambiar la lista de sitios permitidos o restringidos, no es necesario reprogramar la radio.

Si la radio intenta registrarse en un sitio no permitido, recibe una indicación de que se ha denegado el sitio y, a continuación, busca otro sitio de red.

Cuando la radio encuentra una restricción de sitios, se muestran las siguientes indicaciones:

- El indicador LED amarillo parpadea dos veces para indicar la búsqueda de sitios.
- Para Capacity Max, en la pantalla se muestra Registro negado.
- Para Connect Plus, en la pantalla se muestra Sitio <Número> no permitido.

## **10.2 Enlace troncal de ubicación**

Sistemas compatibles:

 $\sqrt{\phantom{a}}$  Capacity Max  $\Box$  Connect Plus  $\Box$  Otros sistemas

El modo Troncal de sitio solo está disponible en los sistemas Capacity Max. Un sitio debe poder comunicarse con el controlador de funcionamiento troncal para que se considere como troncal del sistema.

Si el sitio no puede comunicarse con el controlador de funcionamiento troncal del sistema, la radio entra en el modo de funcionamiento troncal en sitio. Mientras se encuentra en el modo de funcionamiento troncal en sitio, la radio emite una indicación sonora y visual periódica al usuario para informarle de sus funciones limitadas.

Cuando la radio se encuentra en el modo de funcionamiento troncal en sitio, muestra Troncal de sitio y se oye un tono repetitivo.

Las radios que se encuentran en el modo de funcionamiento troncal en sitio podrán seguir realizando llamadas de voz individuales y de grupo, así como enviar mensajes de texto al resto de radios ubicadas en el mismo sitio. Las consolas de voz, los grabadores de registro, las puertas de enlace telefónicas y las aplicaciones de datos no se pueden comunicar con las radios en el sitio.

Una vez que se encuentre en el modo de funcionamiento troncal en sitio, una radio que participe en llamadas a varios sitios solo se podrá comunicar con otras radios ubicadas en el mismo sitio. La comunicación hacia y desde otros sitios se perdería.

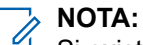

Si existen varios sitios que cubren la ubicación actual de la radio y uno de ellos entra en el modo de funcionamiento troncal en sitio, las radios navegan a otro sitio si se encuentra en el área de cobertura.

## **10.3 Activación del bloqueo del sitio**

Sistemas compatibles:

 $\nabla$  Capacity Max  $\nabla$  Connect Plus  $\nabla$  Otros sistemas

#### **Procedimiento:**

Pulse el botón programado **Bloq. sitio**.

#### **Resultado:**

En la radio se muestran las siguientes indicaciones:

- Suena un tono positivo.
- En la pantalla aparecerá Site Locked (Sitio bloq.).
- La radio busca únicamente en el sitio actual.

#### **10.4**

# **Desactivación del bloqueo del sitio**

Sistemas compatibles:

 $\nabla$  Capacity Max  $\nabla$  Connect Plus  $\nabla$  Otros sistemas

#### **Procedimiento:**

Pulse el botón programado **Bloq. sitio**.

#### **Resultado:**

En la radio se muestran las siguientes indicaciones:

- Suena un tono negativo.
- En la pantalla aparecerá Site Unlocked (Sitio desbloq.).
- La radio busca en otros sitios, incluidos los actuales.

#### **10.5**

# **Activación de la búsqueda de sitios manual**

Sistemas compatibles:

 $\nabla$  Capacity Max  $\nabla$  Connect Plus  $\nabla$  Otros sistemas

#### **Procedimiento:**

En el menú, seleccione **Herramientas** → **Config. radio** → **Roaming** → **Búsq. activa**.

#### **Resultado:**

En la radio se muestran las siguientes indicaciones:

- Suena un tono.
- El indicador LED verde parpadea.
- En la pantalla se muestra Buscando sitio.

Si la radio encuentra un nuevo sitio, se muestran las siguientes indicaciones:

- Suena un tono positivo.
- El indicador LED se apaga.
- En la pantalla se muestra Sitio *<número>* localizado.

Si la radio no encuentra ningún sitio nuevo, se muestran las siguientes indicaciones:

- Suena un tono negativo.
- El indicador LED se apaga.
- En la pantalla se muestra Fuera de cobertura.

Si hay un sitio nuevo dentro del alcance, pero la radio no puede conectarse a él, se muestran las siguientes indicaciones:

- Suena un tono negativo.
- El indicador LED se apaga.
- En la pantalla se muestra Canal ocupado.

#### **10.6**

# **Acceso a lista de sitios cercanos**

Sistemas compatibles:

Capacity Max Connect Plus Cotros sistemas

#### **Procedimiento:**

En el menú, seleccione **Herramientas** → **Info. radio** → **Sitios vecinos**.

# **Tipos de llamadas de radio**

Sistemas compatibles:

 $\triangledown$  Capacity Max  $\triangledown$  Connect Plus  $\triangledown$  Otros sistemas

Dependiendo de los tipos de llamada y del sistema disponible en la radio, existen varias formas de realizar llamadas con la radio.

#### **Tabla 16: Tipos de llamadas de radio**

| <b>Tipo de llamada</b>                                                                                                    | <b>Capacity Max</b> | <b>Connect Plus</b> | Otro sistema |
|----------------------------------------------------------------------------------------------------|---------------------|---------------------|--------------|
| Llamada de grupo<br>Una llamada de grupo es una<br>operación de llamada de punto a<br>multipunto. La radio debe estar<br>configurada como miembro del grupo<br>para que puedan comunicarse entre<br>sí.           |                     |                     |              |
| Llamada de difusión<br>Una llamada de difusión es una<br>llamada de voz de cualquier usuario<br>a todo un grupo de conversación.                                                                                  |                     | ×                   |              |
| La función de llamada de difusión<br>permite transmitir información al<br>grupo de conversación solo al<br>usuario que inicia la llamada,<br>mientras que los destinatarios de la<br>llamada no pueden responder. |                     |                     |              |
| Llamada privada<br>Una llamada privada es una llamada<br>de una radio individual a otra radio<br>individual.                                                                                                    |                     |                     |              |
| Hay dos tipos de llamadas privadas:                                                                                                    |                     |                     |              |
| OACSU (establecimiento de<br>llamadas fuera del aire) <sup>3</sup>                                                                                                    |                     |                     |              |
| Establecimiento de llamada<br>totalmente fuera del aire<br>(FOACSU) <sup>4</sup>                                                                                                    |                     |                     |              |

<sup>3</sup> OACSU establece la llamada después de realizar una verificación de presencia de radio y finaliza la llamada automáticamente.

<sup>4</sup> FOACSU establece la llamada después de realizar una verificación de presencia de radio. Las llamadas con FOACSU requieren la confirmación del usuario para finalizar la llamada y permiten al usuario aceptar o rechazar la llamada.

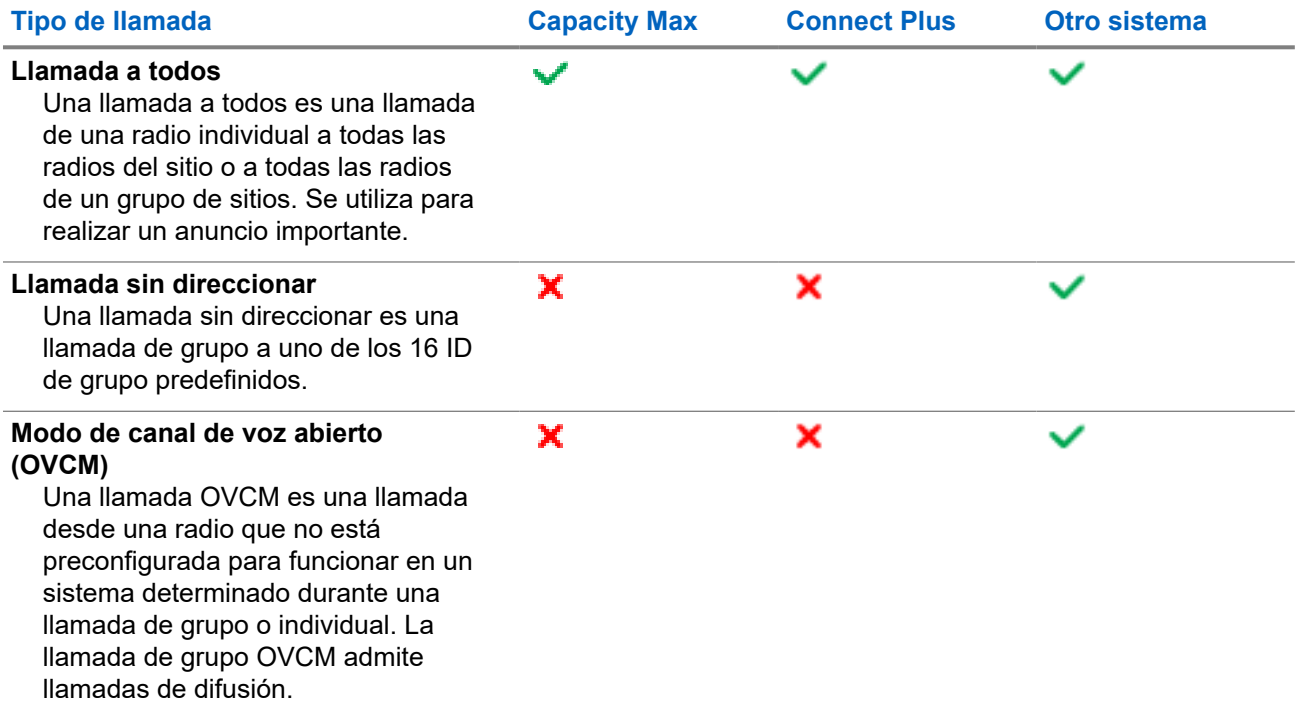

Cuando se interrumpe una llamada, se escucha un tono continuo de prohibido hablar. Cuando se suelta el botón **PTT**, se puede recibir la llamada.

Su distribuidor puede programar la función de indicación de canal libre en la radio. Si la función de indicación de canal libre está habilitada, oirá un breve tono de alerta cuando el destinatario suelte el botón **PTT**, lo que indica que el canal está libre para responder.

#### **NOTA:**  $\mathscr{A}$

Si desea realizar una llamada de 5 tonos, deberá adquirir una clave de licencia de software por separado.

## **11.1 Realización de llamadas de radio**

#### **Procedimiento:**

Realice una de las siguientes acciones según el tipo de llamada:

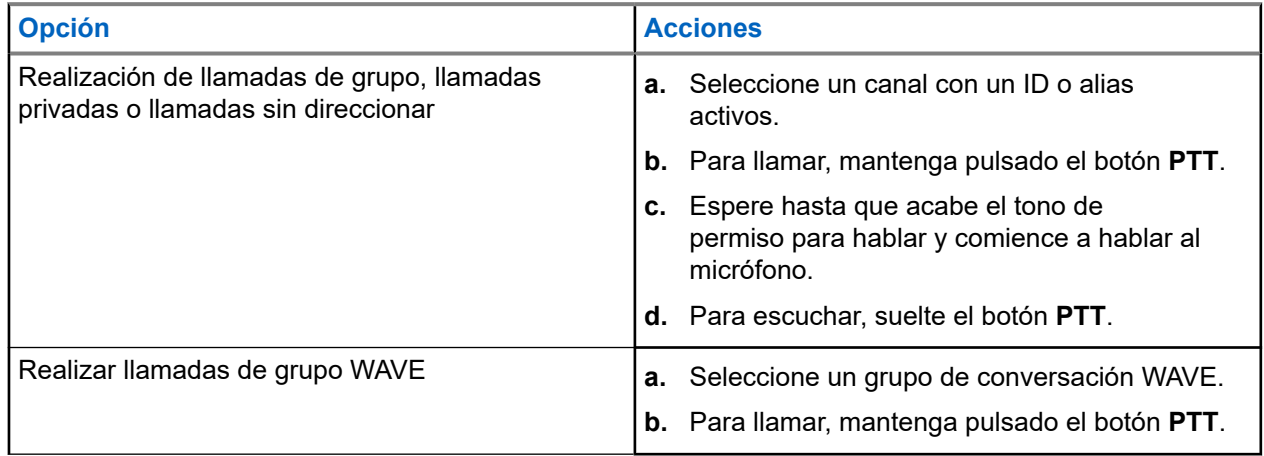

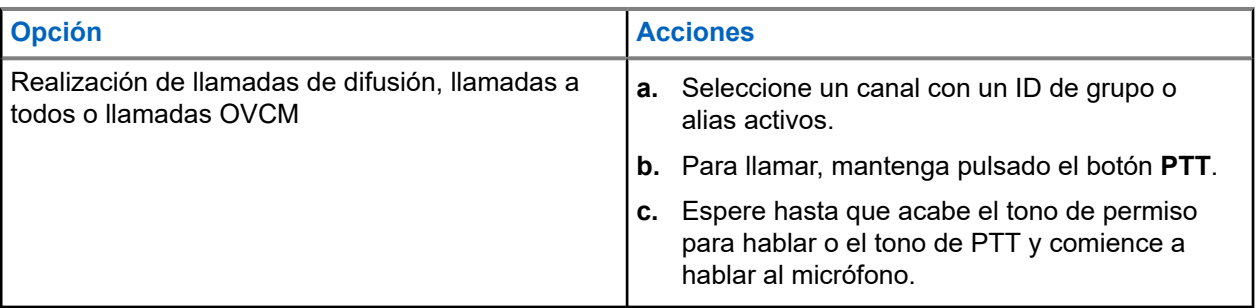

Si la radio no detecta actividad de voz durante un periodo predeterminado, la llamada se finaliza.

## **11.2 Realización de llamadas con la lista de contactos**

#### **Procedimiento:**

Realice una de las siguientes acciones según el tipo de llamada:

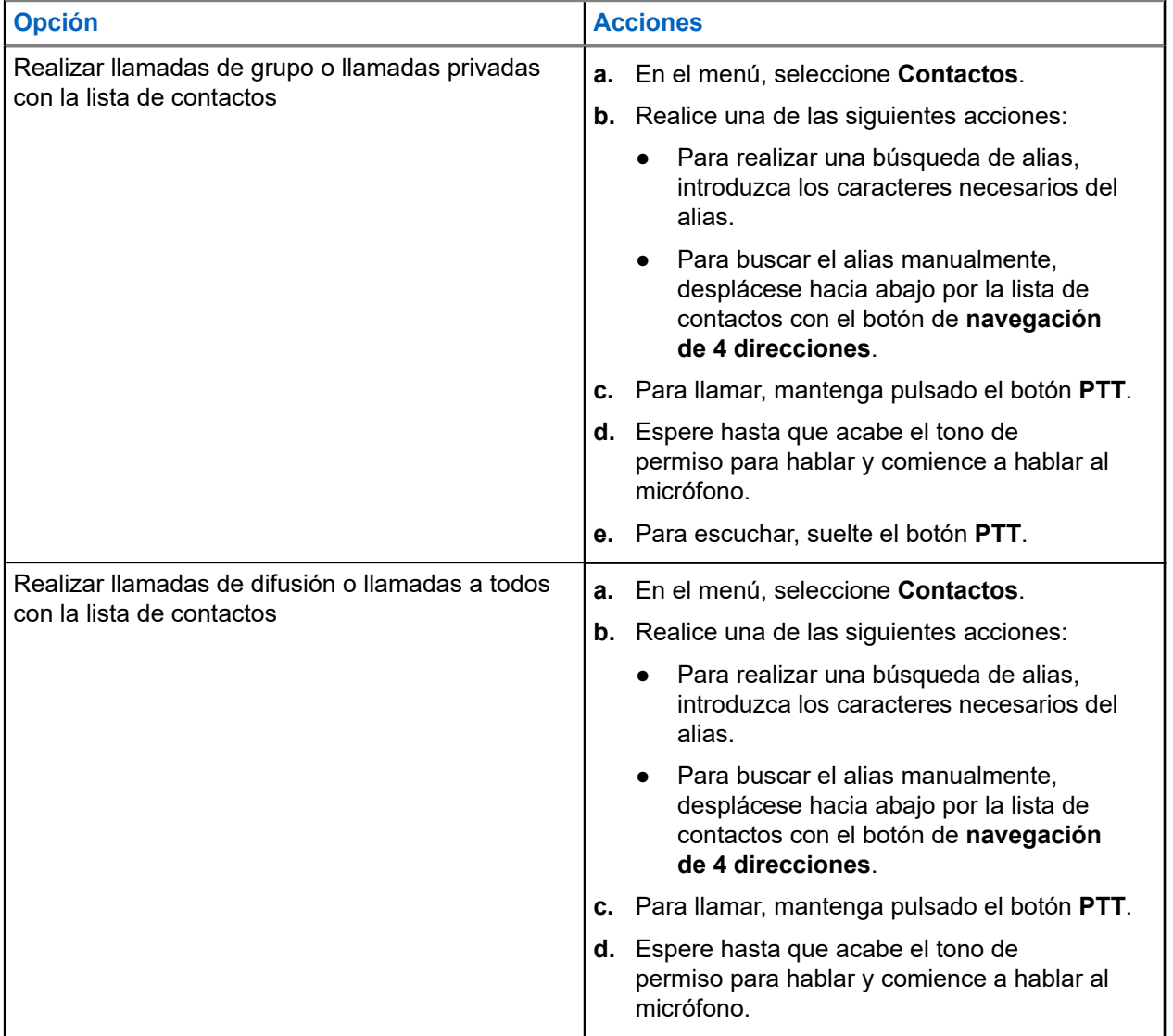

## **11.3 Realización de llamadas con el marcado manual**

Los pasos que se indican a continuación solo se aplican a las llamadas privadas.

#### **Procedimiento:**

- **1.** En el menú, seleccione **Contactos** → **Marcdo. manual** → **Núm. radio**.
- **2.** Para introducir o editar el ID, introduzca los números pertinentes.
- **3.** Para llamar, mantenga pulsado el botón **PTT**.
- **4.** Espere hasta que acabe el tono de permiso para hablar y comience a hablar al micrófono.
- **5.** Para escuchar, suelte el botón **PTT**.

#### **11.4**

# **Realización de llamadas con las teclas numéricas programables**

#### **Procedimiento:**

Realice una de las siguientes acciones según el tipo de llamada:

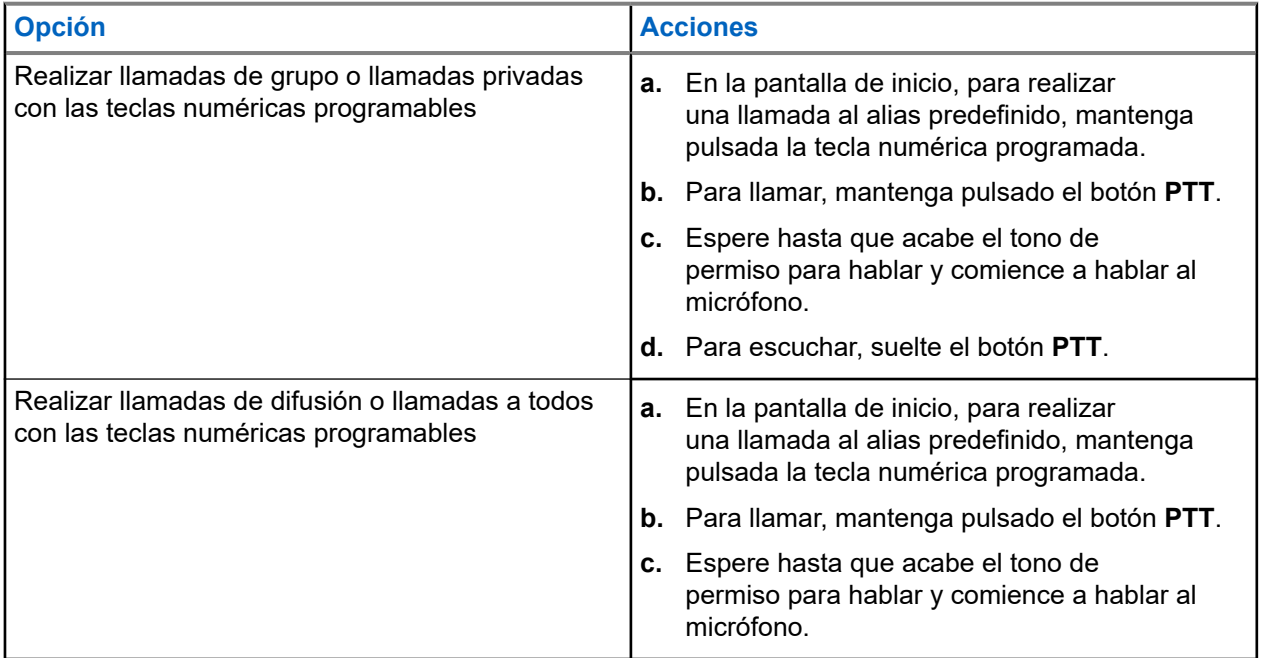

#### **11.5**

# **Recepción y respuesta a llamadas de radio**

Cuando se reciben llamadas, en la radio se muestran las siguientes indicaciones:

- El indicador LED verde parpadea.
- La radio desactiva el silencio y las llamadas entrantes suenan a través del altavoz.

En la pantalla se muestra el ID, el alias y el estado de la llamada.

#### **NOTA:** Ï

Las llamadas de difusión o a todos no admiten respuesta. Para las llamadas de difusión, en la pantalla se muestra Talkback Prohibit y suena el tono de prohibido contestar cuando se pulsa el botón **PTT**.

#### **Procedimiento:**

- **1.** Para responder, mantenga pulsado el botón **PTT**.
- **2.** Espere hasta que acabe el tono de permiso para hablar y comience a hablar al micrófono.
- **3.** Para escuchar, suelte el botón **PTT**.

#### **11.6**

# **Aceptación o rechazo de llamadas privadas**

Cuando se reciben llamadas privadas configuradas como llamadas con establecimiento de llamada totalmente fuera del aire (FOACSU), en la radio se muestran las siguientes indicaciones:

- El indicador LED verde parpadea.
- En la pantalla se muestra el alias y el icono de llamada privada.

# **Aceptar llamadas privadas**

#### **Procedimiento:**

- **1.** Para aceptar llamadas privadas, realice una de las siguientes acciones:
	- Seleccione **Aceptar**.
	- Mantenga pulsado el botón **PTT**.
- **2.** Espere hasta que acabe el tono de permiso para hablar y comience a hablar al micrófono.
- **3.** Para escuchar, suelte el botón **PTT**.

# **Rechazar llamadas privadas**

#### **Procedimiento:**

Para rechazar llamadas privadas, realice una de las siguientes acciones:

- Seleccione **Rechazar**.
- Seleccione el botón **Atrás/Inicio**.

# **Llamadas telefónicas**

Sistemas compatibles:

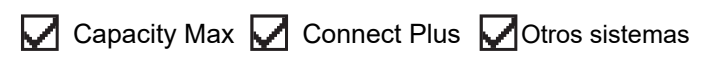

Una llamada telefónica es una llamada entre una radio individual o un grupo de radios y un teléfono.

En función de la configuración de la radio, las siguientes funciones pueden estar disponibles o no:

- Código de acceso.
- Tono de multifrecuencia de doble tono (DTMF).
- Código no acceso.
- Visualización del alias del autor de la llamada o ID al recibir una llamada telefónica.
- Posibilidad de rechazar o aceptar una llamada telefónica.

La función de llamada telefónica se puede activar mediante la asignación y configuración de números de teléfono en el sistema. Póngase en contacto con su distribuidor para determinar cómo se ha programado la radio.

## **12.1 Realización de llamadas telefónicas**

#### **Procedimiento:**

- **1.** En el menú, seleccione **Teléfono** → *<ID requerido>* → *<Código de acceso>*.
- **2.** Para llamar, mantenga pulsado el botón **PTT**.
- **3.** Para escuchar, suelte el botón **PTT**.
- **4.** Durante la llamada telefónica, puede realizar cualquiera de las siguientes acciones si es necesario:
	- Utilice el **teclado** para introducir más dígitos.
	- Para finalizar la llamada, seleccione el botón **Atrás/Inicio**.
	- Para finalizar el acceso de un código, introduzca el código de finalización de acceso con el **teclado** cuando se muestre Código no acceso: en la pantalla.

#### **Resultado:**

Si la llamada finaliza correctamente, en la radio se muestran las siguientes indicaciones:

- Suena un tono.
- En la pantalla se muestra Llamada finalizada.

## **12.2 Realización de llamadas telefónicas con la lista de contactos**

#### **Procedimiento:**

- **1.** En el menú, seleccione **Contactos**.
- **2.** Realice una de las siguientes acciones:
	- Para realizar una búsqueda de alias, introduzca los caracteres necesarios del alias.
	- Para buscar el alias manualmente, desplácese hacia abajo por la lista de contactos con el botón de **navegación de 4 direcciones**.
- **3.** Seleccione **Llamada tl.** → *<código de acceso:>*.
- **4.** Para llamar, mantenga pulsado el botón **PTT**.
- **5.** Para escuchar, suelte el botón **PTT**.
- **6.** Durante la llamada telefónica, realice una de las siguientes acciones:
	- Utilice el **teclado** para introducir más dígitos.
	- Para finalizar la llamada, seleccione el botón **Atrás/Inicio**.
	- Para finalizar el acceso de un código, introduzca el código de finalización de acceso cuando se muestre Código no acceso: en la pantalla.

#### **Resultado:**

Si la llamada finaliza correctamente, en la radio se muestran las siguientes indicaciones:

- Suena un tono.
- En la pantalla se muestra Llamada finalizada.

#### **12.3**

# **Realización de llamadas telefónicas con el marcado manual**

#### **Procedimiento:**

- **1.** En el menú, seleccione **Contactos** → **Marcdo. manual** → **Núm. Teléfono**.
- **2.** Introduzca el número de teléfono y el *<código de acceso>*.
- **3.** Para llamar, mantenga pulsado el botón **PTT**.
- **4.** Para escuchar, suelte el botón **PTT**.
- **5.** Durante la llamada telefónica, realice una de las siguientes acciones:
	- Utilice el **teclado** para introducir más dígitos.
	- Para finalizar la llamada, seleccione el botón **Atrás/Inicio**.
	- Para finalizar el acceso de un código, introduzca el código de finalización de acceso cuando se muestre Código no acceso: en la pantalla.

#### **Resultado:**

Si la llamada finaliza correctamente, en la radio se muestran las siguientes indicaciones:

● En la pantalla se muestra Llamada finalizada.

## **12.4 Multifrecuencia de doble tono**

Sistemas compatibles:

Capacity Max Connect Plus Cotros sistemas

La función Multifrecuencia de doble tono (DTMF) permite que la radio funcione en el marco del sistema de radiofrecuencia con una interfaz al sistema telefónico.

## **12.4.1 Inicio de tonos DTMF**

#### **Procedimiento:**

- **1.** Mantenga pulsado el botón **PTT**.
- **2.** Para iniciar un tono DTMF, realice una de las siguientes acciones:
	- Introduzca el *<número que desee>*.
	- Pulse el botón **\*** o **#**.

#### **NOTA:**

Al desactivar todos los tonos y las alertas de la radio, se desactivará automáticamente el tono DTMF.

#### **12.5**

# **Recepción y respuesta de llamadas telefónicas**

Cuando se recibe una llamada telefónica, en la radio se muestran las siguientes indicaciones:

- El indicador LED verde parpadea.
- La radio desactiva el silencio y las llamadas entrantes suenan a través del altavoz.
- En la pantalla se muestra el icono de llamada telefónica y el estado de la llamada.

#### **Procedimiento:**

- **1.** Para responder a la llamada telefónica, mantenga pulsado el botón **PTT**.
- **2.** Espere hasta que acabe el tono de permiso para hablar y comience a hablar al micrófono.
- **3.** Para escuchar, suelte el botón **PTT**.
- **4.** Para finalizar la llamada, seleccione el botón **Atrás/Inicio**.

#### **NOTA:**

La radio no puede terminar una llamada telefónica como una llamada de grupo. El usuario del teléfono debe finalizar la llamada. Solo se permite al usuario receptor contestar durante la llamada.

#### **Resultado:**

Si la llamada finaliza correctamente, en la radio se muestran las siguientes indicaciones:

- Suena un tono.
- En la pantalla se muestra Llamada finalizada.

# **Preferencia de llamada**

Sistemas compatibles:

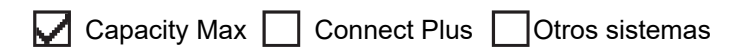

La preferencia de llamada permite que la radio interrumpa las llamadas en curso e inicie una llamada de mayor prioridad.

Con la función de preferencia de llamada, el sistema interrumpe las llamadas en curso, por lo que los canales de enlace no están disponibles.

De esta manera, la radio puede iniciar una llamada de mayor prioridad, como una llamada de emergencia o una llamada a todos. Si no hay disponibles otros canales de radiofrecuencia (RF), la llamada de emergencia también interrumpe la llamada a todos.

# **Interrupción de voz**

Sistemas compatibles:

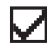

Capacity Max Connect Plus Cotros sistemas

La interrupción de voz permite que la radio finalice las llamadas en curso.

La función de interrupción de voz utiliza la señalización por canal inverso para interrumpir las llamadas en curso. Durante la interrupción, puede realizar una transmisión de voz.

La función de interrupción de voz mejora las probabilidades de que una llamada nueva llegue a los destinatarios cuando hay una llamada en curso.

Para poder acceder a la función de interrupción de voz, debe haberse programado en la radio. Para obtener más información, póngase en contacto con el distribuidor.

## **14.1 Activación de la interrupción de voz**

#### **Procedimiento:**

- **1.** Para interrumpir la transmisión durante una llamada en curso, mantenga pulsado el botón **PTT**.
- **2.** Espere hasta que acabe el tono de permiso para hablar y comience a hablar al micrófono.

# **Inicio de interrupción de transmisión**

Sistemas compatibles:

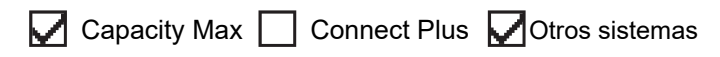

#### **Procedimiento:**

Para interrumpir una llamada en curso, realice una de las siguientes acciones:

- Pulse el botón **PTT**.
- Pulse el botón **Emergencia**.
- Para otros sistemas, realice la transmisión de datos.
- Para otros sistemas, pulse el botón programado **Desactivación remota de interrupción de transmisión**.

#### **Resultado:**

En la radio receptora se muestra Llamada interrumpida.

# **Funciones avanzadas**

En este capítulo se explican cómo se utilizan las funciones disponibles en la radio.

## **16.1 Seguridad automática**

Sistemas compatibles:

Capacity Max  $\sqrt{\phantom{a}}$  Connect Plus  $\Box$  Otros sistemas

Si se produce un fallo en el sistema Connect Plus, la función de seguridad automática del sistema permite continuar realizando y recibiendo llamadas que no sean de emergencia en el contacto de grupo seleccionado.

Si se produce un fallo en el sistema, la radio intenta navegar a otro sitio de Connect Plus. La radio busca un sitio de Connect Plus operativo o un canal de seguridad.

Un canal de seguridad es un repetidor que suele formar parte de un sitio de Connect Plus operativo. En ese momento, el repetidor no se puede comunicar con el controlador del sitio ni con la red de Connect Plus. En el modo de seguridad automática, el repetidor funciona como un repetidor digital independiente. El modo de seguridad automática solo da soporte a las llamadas de grupo no de emergencia. En el modo de seguridad automática no se admite ningún otro tipo de llamada.

Si el sitio vuelve a una operación normal de enlace troncal mientras está dentro del alcance del repetidor de seguridad, la radio sale automáticamente del modo de seguridad automática. Cuando la radio se registra correctamente, suena un tono.

Si se encuentra dentro del alcance de un sitio operativo que no esté en el modo de seguridad, puede buscar un sitio disponible y registrarse en él pulsando el botón Solicitud de itinerancia. Si no hay disponible ningún otro sitio, la radio vuelve al modo de seguridad automática. Si está fuera de la cobertura del repetidor de seguridad, la radio entra en el modo de búsqueda. En la pantalla se muestra Buscando.

**16.1.1**

# **Indicaciones del modo de seguridad automática**

Cuando la radio utilice un canal de seguridad, escuchará el tono de seguridad intermitente aproximadamente cada 15 segundos (excepto al transmitir). En la pantalla se muestra periódicamente el breve mensaje Canal de seguridad. La radio solo permite el uso de PTT en el grupo de contacto seleccionado (llamada de grupo, llamada multigrupo o llamada a todos en sitio). No podrá realizar ningún otro tipo de llamada.

**16.1.2**

## **Llamadas en el modo de seguridad**

Las llamadas en el modo de seguridad funcionan de manera parecida a las llamadas de grupo normales. Puede seleccionar contactos de grupo, multigrupo o llamada a todos en el sitio. Mientras la radio funciona en el canal de seguridad, el multigrupo funciona de manera parecida a otros grupos. Solo se pueden comunicar en ese canal las radios seleccionadas para ese multigrupo. Las llamadas no se conectan a otros sitios o repetidores.

En el modo de seguridad no están disponibles las llamadas de voz de emergencia ni las alertas de emergencia. Si se pulsa el botón de emergencia en el modo de seguridad, la radio emitirá un tono de pulsación de tecla no válida. Las radios con pantalla también presentarán el mensaje Función no disponible.

Las llamadas privadas y telefónicas no están disponibles en el modo de repliegue. Si se intenta realizar una llamada a un contacto privado, se recibe un tono de denegación.

El acceso mejorado al canal de tráfico (ETCA) no es compatible con el modo de seguridad automática. Si se pulsa el botón **PTT** en dos o más radios al mismo tiempo, ambas radios pueden transmitir hasta que se suelte el botón **PTT**. En tal caso, cabe la posibilidad de que ninguna de las transmisiones sea comprensible para las radios receptoras.

## **16.2 Bluetooth®**

Sistemas compatibles:

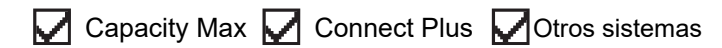

Esta función permite que la radio se conecte a cualquier dispositivo con Bluetooth a través de una conexión Bluetooth.

La radio soporta dispositivos con Bluetooth tanto de Motorola Solutions como generalmente disponibles en el mercado (COTS). Por ejemplo, un auricular, un escáner, un dispositivo sensor y un dispositivo de PTT solo (mando).

La conexión Bluetooth funciona dentro de un rango de 10 metros (32 pies) de la línea de visión. La función Bluetooth de la radio tiene una potencia máxima de 2,5 mW (4 dBm) dentro del rango de 10 m.

Esta es una línea sin obstáculos entre la radio y el dispositivo con Bluetooth. Para que funcione con un alto grado de fiabilidad, Motorola Solutions recomienda no separar la radio y el dispositivo con Bluetooth.

Si la calidad de la voz y del tono se distorsiona o no está clara, acerque la radio y el dispositivo con Bluetooth para volver a recibir el audio con claridad.

La radio puede soportar hasta tres conexiones Bluetooth simultáneas con dispositivos habilitados para Bluetooth de tipos únicos. La radio se conecta al dispositivo con Bluetooth que ofrezca la señal de mayor intensidad dentro del rango de alcance o al último dispositivo conectado.

#### **NOTA:** Ũ.

- Utilice los accesorios Bluetooth más recientes (5.0 y versiones posteriores) para mejorar la seguridad de la conexión.
- Al utilizar dispositivos Bluetooth, siga siempre las prácticas recomendadas de seguridad.

## **16.2.1 Activación de la conexión Bluetooth**

#### **Procedimiento:**

En el menú, seleccione **Bluetooth** → **Mi estado** → **Enc**.

#### **Resultado:**

Si Bluetooth está activado, en la pantalla se muestra *d* al lado de Enc.

## **16.2.2 Desactivación de la conexión Bluetooth**

#### **Procedimiento:**

En el menú, seleccione **Bluetooth** → **Mi estado** → **Apag**.

#### **Resultado:**

Si Bluetooth está desactivado, en la pantalla se muestra *I* al lado de Apag.

## **16.2.3 Conexión a dispositivos Bluetooth**

#### **Procedimiento:**

- **1.** En el menú, seleccione **Bluetooth**.
- **2.** Realice una de las siguientes acciones:
	- Para conectarse a un dispositivo existente, toque **Dispositivos** → *<dispositivo requerido>* → **Conectar**.
	- Para conectarse a un dispositivo nuevo, seleccione **Dispositivos** → **Buscar dispos.** → *<dispositivo requerido>* → **Conectar**.
	- Para conectarse a un dispositivo en el modo de detección, seleccione **Encontrarme**.

#### **Resultado:**

Si el dispositivo Bluetooth se conecta correctamente a la radio, en esta se muestran las siguientes indicaciones:

- Suena un tono positivo.
- En la pantalla se muestra *<Dispositivo>* conectado y el icono de **Bluetooth conectado**.

Si el dispositivo Bluetooth no se conecta correctamente a la radio, en esta se muestran las siguientes indicaciones:

- Suena un tono negativo.
- En la pantalla se muestra Error de conexión.

#### **NOTA:**  $\mathscr{A}$

El tono de conexión Bluetooth está activado de forma predeterminada. Puede desactivar el tono de conexión Bluetooth a través del software de programación de la radio.

## **16.2.4 Desconexión de dispositivos Bluetooth**

#### **Procedimiento:**

#### **Resultado:**

Si el dispositivo Bluetooth se desconecta correctamente de la radio, en esta se muestran las siguientes indicaciones:

- Suena un tono.
- La pantalla de radio muestra *<Dispositivo>* desconectado.

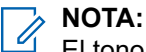

El tono de conexión Bluetooth está activado de forma predeterminada. Puede desactivar el tono de conexión Bluetooth a través del software de programación de la radio.

#### **16.2.5**

## **Cambio de la salida de audio entre el altavoz interno de la radio y el dispositivo Bluetooth**

#### **Procedimiento:**

Pulse el botón programado **Camb. audio BT**.

#### **Resultado:**

Cuando el audio se dirige al altavoz interno de la radio, en la pantalla se muestra Redig. audio a radio.

Cuando el audio se dirige al dispositivo Bluetooth, en la pantalla se muestra Redig. audio a Bluetooth.

## **16.2.6 Visualización de detalles del dispositivo**

#### **Procedimiento:**

En el menú, seleccione **Bluetooth** → **Dispositivos** → *<dispositivo requerido>* → **Ver detalles**.

## **16.2.7 Edición de nombres de dispositivos**

#### **Procedimiento:**

En el menú, seleccione **Bluetooth** → **Dispositivos** → *<dispositivo deseado>* → **Editar nombre** → *<nuevo nombre>*.

#### **Resultado:**

En la pantalla se muestra Device Name Saved.

## **16.2.8 Eliminación de nombres de dispositivos**

#### **Procedimiento:**

En el menú, seleccione **Bluetooth** → **Dispositivos** → *<dispositivo deseado>* → **Eliminar**.

#### **Resultado:**

En la pantalla se muestra Device Deleted.

#### **16.2.9**

# **Ajuste de los valores ganancia del micrófono Bluetooth**

#### **Procedimiento:**

- **1.** En el menú, seleccione **Bluetooth** → **Gan. micro BT**.
- **2.** Para aumentar o reducir los valores, utilice el botón de **navegación de 4 direcciones**.

## **16.2.10 Modo Bluetooth visible permanentemente**

El modo Bluetooth visible permanentemente debe habilitarlo el distribuidor.

#### **NOTA:**  $\mathscr{A}$

Cuando el modo Bluetooth visible permanente está habilitado, el ajuste **Bluetooth** no está disponible en el menú y no se pueden usar las funciones del botón programable Bluetooth.

Otros dispositivos habilitados para Bluetooth podrán localizar la radio pero no se podrán conectar a la misma. El modo Bluetooth visible permanentemente permite que los dispositivos dedicados utilicen la posición de la radio en procesos de localización basados en Bluetooth.

#### **16.3**

# **Funcionamiento de las alertas de llamada**

Sistemas compatibles:

Capacity Max Connect Plus Cotros sistemas

Los avisos de alertas de llamada le permiten avisar al destinatario para que vuelva a llamarle cuando pueda. Esta función solo se aplica a los ID o alias de abonado.

En Capacity Max, la función de alerta de llamada permite a los usuarios de la radio o los operadores alertar a los destinatarios de la alerta para que llamen al autor de la llamada cuando estén disponibles. La función no conlleva ninguna comunicación por voz. Las llamadas privadas con establecimiento de llamada fuera del aire (OACSU) permiten responder inmediatamente. Las llamadas privadas con establecimiento de llamada totalmente fuera del aire (FOACSU) requieren que se confirme la llamada. Se recomienda utilizar las llamadas de tipo OACSU para la función de alerta de llamada.

## **16.3.1 Realización de alertas de llamada**

#### **Procedimiento:**

Realice una de las siguientes acciones:

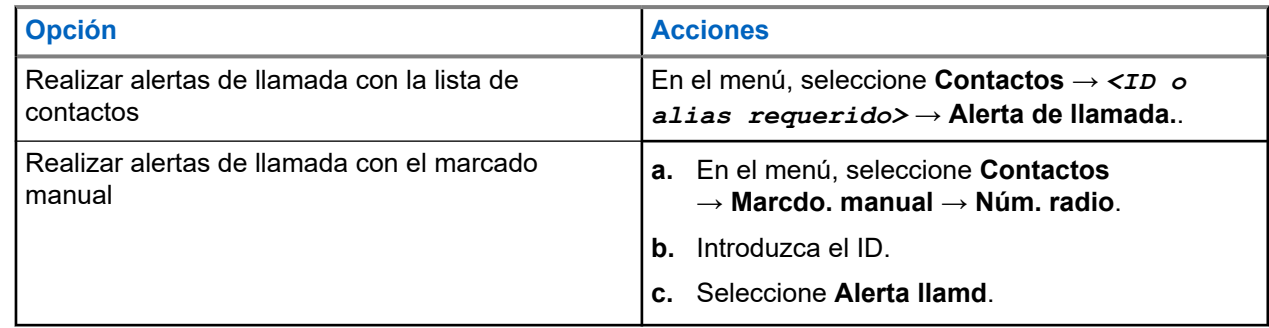

#### **Resultado:**

Si la solicitud se realiza correctamente, en pantalla se muestra un aviso pequeño positivo.

Si la solicitud no se realiza correctamente, en la pantalla se muestra un aviso pequeño negativo.

#### **16.3.2**

## **Respuesta a alertas de llamada**

Cuando se recibe una alerta de llamada, en la radio se muestran las siguientes indicaciones:

- Se oye un tono repetitivo.
- El indicador LED amarillo parpadea.
- En la pantalla se muestra una lista de notificaciones de la alerta de llamada y el ID del autor de la llamada.

#### **Procedimiento:**

Dependiendo de la configuración del distribuidor, lleve a cabo una de las siguientes acciones:

- Pulse el botón **PTT** para responder al autor de la llamada con una llamada privada.
- Pulse el botón **PTT** para continuar la comunicación con el grupo de conversación. Para responder a la alerta de llamada, vaya al registro de llamadas perdidas en el menú Registro de llamadas.

## **16.4 Configuración del indicador de llamada**

Sistemas compatibles:

Capacity Max Connect Plus Cotros sistemas

Esta función permite que los usuarios de la radio configuren los tonos de llamada y de mensaje de texto.

#### **16.4.1**

## **Activación y desactivación de los tipos de timbre**

Puede activar o desactivar los timbres para las llamadas privadas, los mensajes de texto, las alertas de llamada, el estado de telemetría con texto (para Capacity Max y otros sistemas) y las llamadas selectivas (para otros sistemas).

## **Activación de los timbres de llamada**

#### **Procedimiento:**

- **1.** En el menú, seleccione **Herramientas** → **Config. radio** → **Tonos/Alertas** → **Timbres llamd**.
- **2.** Seleccione una de las siguientes opciones:
	- **Alerta de llamada**
	- **Llamada privada**
	- **Telemetría**
	- **Mensajes**
- **3.** Seleccione el tono deseado.

#### **Resultado:**

Si se activan los timbres de llamada, en la radio se muestran las siguientes indicaciones:

Para las otras opciones, en la pantalla se muestra √ y el tono seleccionado.

## **Desactivación de los timbres de llamada**

#### **Procedimiento:**

- **1.** En el menú, seleccione **Herramientas** → **Config. radio** → **Tonos/Alertas** → **Timbres llamd**.
- **2.** Seleccione una de las siguientes opciones:
	- **Alerta de llamada**
	- **Llamada privada**
	- **Telemetría**
	- **Mensajes**
- **3.** Realice una de las siguientes acciones:
	- Para desactivar los timbres de llamada para la opción Telemetría, seleccione **Apagar**.
	- Para desactivar los timbres de llamada para otras opciones, seleccione **Apag**.

#### **Resultado:**

Si se desactivan los timbres de llamada, en la radio se muestran las siguientes indicaciones:

Para las otras opciones, en la pantalla se muestra  $\triangle$  al lado de Apag.

## **16.4.2 Asignación de tipos de timbre**

Sistemas compatibles:

 $\sqrt{\phantom{a}}$  Capacity Max  $\Box$  Connect Plus  $\sqrt{\phantom{a}}$  Otros sistemas

Puede programar la radio para que reproduzca uno de los 11 tonos de llamada predefinidos al recibir llamadas privadas, alertas de llamada o mensajes de texto.

#### **Procedimiento:**

```
En el menú, seleccione Contactos → <ID o alias requerido> → Ver/Editar → Timbre → <tono
requerido>.
```
#### **Resultado:**

En la pantalla aparece un pequeño aviso positivo.

### **16.4.3 Tipo de tono de alerta**

La radio se puede programar para que vibre al recibir llamadas. Dependiendo del tipo de timbre seleccionado, la radio vibrará una o varias veces.

En las radios con baterías compatibles con la función de vibración y que están acopladas a un clip para el cinturón con vibración, las opciones de tipo de tono de alerta son Silencio, Tono, Vibración y Tono y vibración.

En las radios con baterías no compatibles con la función de vibración y que no están acopladas a un clip para el cinturón con vibración, el tono de alerta se establece automáticamente en Tono. Las opciones disponibles para el tono de alerta son Silencio y Tono.

#### **NOTA:**

Si el estado Todos tonos está habilitado, en la radio se muestra el tipo de tono de alerta. Si el estado Todos tonos está deshabilitado, en la radio se muestra el icono de silencio de todos tonos.

### **16.4.3.1 Selección de los tonos de alerta**

#### **Procedimiento:**

- **1.** En el menú, seleccione **Herramientas** → **Config. radio** → **Tonos/alertas** → **Tono de alerta**.
- **2.** Seleccione una de las siguientes opciones:
	- **Silenciosa**
	- **Tono**

#### **16.4.4**

# **Configuración de los estilos de vibración**

Cuando se conecta un clip para cinturón con vibración a una radio que tiene una batería compatible con la función de vibración, se habilita el estilo de vibración.

#### **Procedimiento:**

- **1.** En el menú, seleccione **Herramientas** → **Config. radio** → **Tonos/Alertas** → **Estilo vibración**.
- **2.** Seleccione una de las siguientes opciones:
	- **Breve**
	- **Medio**
	- **Largo**

#### **16.4.5**

## **Aumento del volumen del tono de alarma**

Puede programar la radio para que le avise continuamente cada vez que una llamada de radio se quede sin responder. Esta alerta aumenta de forma automática y progresiva el volumen del tono de alarma. Esta función se denomina Escalert.

#### **Procedimiento:**

En el menú, seleccione **Herramientas** → **Config. radio** → **Tonos/alertas** → **Escalert**.

#### **Resultado:**

Si la función Escalert está habilitada, en la pantalla se muestra val lado de Habilitado.

Si la función Escalert está deshabilitada, « desaparece del lado de Habilitado.

#### **16.5**

# **Funciones del registro de llamadas**

Sistemas compatibles:

Capacity Max Connect Plus Cotros sistemas

La radio realiza el seguimiento de todas las llamadas privadas recientes: salientes, respondidas y perdidas. El registro de llamada se utiliza para visualizar y gestionar las llamadas recientes.

Dependiendo de la configuración del sistema de la radio, es posible que las alertas de llamadas perdidas se incluyan en los registros de llamadas. Puede realizar las siguientes tareas en cada una de las listas de llamadas:

- Ver detalles
- Eliminar llamadas
- Guardar alias o ID en los contactos (para Capacity Max y otros sistemas)

## **16.5.1 Visualización de llamadas recientes**

#### **Procedimiento:**

- **1.** Seleccione una de las siguientes listas:
	- **Perdidas**
	- **Contestadas**
	- **Salientes**
- **2.** Para ver las llamadas, desplácese por la lista.

#### **Resultado:**

En la pantalla se muestra la entrada más reciente.

### **16.5.2 Almacenamiento de ID o alias desde la lista de llamadas**

Sistemas compatibles:

Capacity Max Connect Plus **Otros** sistemas

#### **Procedimiento:**

- **1.** En el menú, seleccione **Registro de llamadas** → *<lista requerida>* → *<ID o alias requerido>* → **Almacenar**.
- **2.** Cuando vea un cursor intermitente, introduzca el resto de los caracteres del alias.

Puede almacenar un ID sin alias.

#### **Resultado:**

En la pantalla aparece un pequeño aviso positivo.

## **16.5.3 Eliminación de llamadas desde la lista de llamadas**

#### **Procedimiento:**

En el menú, seleccione → **Registro de llamadas** → *<lista requerida>* → *<ID o alias requerido>* → **¿Borrar entrada?** → **Sí**.

#### **NOTA:**

Si selecciona **No**, la radio vuelve a la pantalla anterior. Si la lista está vacía, suena un tono y en la pantalla se muestra Lista vacía.

#### **Resultado:**

En la pantalla se muestra Entrada eliminada.

## **16.5.4 Visualización de detalles desde la lista de llamadas**

#### **Procedimiento:**

En el menú, seleccione → **Registro de llamadas** → *<lista requerida>* → *<ID o alias requerido>* → **Ver detalles**.

## **16.6 Cola de llamadas**

Sistemas compatibles:

 $\Box$  Capacity Max  $\Box$  Connect Plus  $\Box$  Otros sistemas

Cuando no hay recursos disponibles para procesar una llamada, la cola de llamadas permite colocar a la solicitud de llamada en la cola del sistema para los siguientes recursos disponibles.

## **16.6.1 Recepción de colas de llamadas**

#### **Procedimiento:**

Mantenga pulsado el botón **PTT** hasta que oiga el tono de cola de llamada.

#### **Resultado:**

Se oye un tono y en la pantalla se muestra Llamada en cola.

Si la llamada se realiza correctamente, en la radio se muestran las siguientes indicaciones:

- Suena un tono indicador positivo.
- El indicador LED verde parpadea.
- En la pantalla se muestra el icono del tipo de llamada, el ID o el alias.

Dispone de hasta 4 segundos para mantener pulsado el botón **PTT** para iniciar la transmisión de voz.

Si la llamada no se realiza correctamente, en la radio se muestran las siguientes indicaciones:

- Suena un tono indicador negativo.
- En la pantalla se muestra la pantalla de aviso de fallo.
- La radio finaliza la llamada y sale del establecimiento de llamada.

#### **16.7**

# **Configuración de contactos**

Sistemas compatibles:

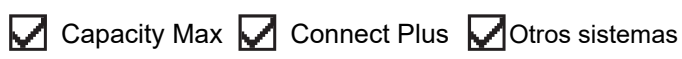

El menú Contactos proporciona una función de libreta de direcciones en la radio. Cada entrada corresponde a un ID para realizar llamadas. Las entradas están ordenadas alfabéticamente.

Cada entrada admite diferentes tipos de llamadas en función de la configuración. Las entradas de contactos muestran la información sobre el tipo de llamada, el alias de la llamada y el ID de llamada.

Puede asignar entradas a las teclas numéricas programables como marcación rápida. Verá una marca de verificación delante de cada tecla numérica que esté asignada a una entrada. Si la marca de verificación está antes de la interfaz Vacío, no se asigna ninguna tecla numérica a la entrada.

Las llamadas de ordenador personal (PC) y las llamadas de despacho están relacionadas con los datos. Estas llamadas solo están disponibles con una aplicación.

Para Connect Plus, puede añadir o editar los ID de suscriptor. Solo el distribuidor puede eliminar los ID de suscriptor. El acceso a listas de contactos depende de la configuración de zona:

- Si solo tiene una zona configurada en la radio, en la lista de contactos se muestra directamente la lista de la zona seleccionada actualmente.
- Si hay varias zonas configuradas en la radio, en la carpeta de contactos de zona se muestran todas las zonas que tienen ID de red idénticos al de la zona seleccionada actualmente. Puede acceder a los contactos de esas zonas.

## **16.7.1 Adición de nuevos contactos**

#### **Procedimiento:**

**1.** En el menú, seleccione **Contactos** → **Nuevo contacto** → *<tipo de contacto requerido>*.

Están disponibles las siguientes opciones de tipo de contacto: **Contacto radio** y **Contacto tec**.

- **2.** Introduzca el nombre del contacto.
- **3.** Introduzca el nombre de contacto.
- **4.** Seleccione el tipo de timbre que desee.

#### **Resultado:**

Suena un tono positivo. En la pantalla aparece un pequeño aviso positivo. Para Connect Plus, en la pantalla se muestra Contacto quardado.

#### **16.7.2**

# **Asignación de entradas a teclas numéricas programables**

Sistemas compatibles:

 $\nabla$  Capacity Max  $\Box$  Connect Plus  $\nabla$  Otros sistemas

#### **Procedimiento:**

- **1.** En el menú, seleccione **Contactos** → *<ID o alias requerido>* → **Program Tecla**.
- **2.** Seleccione la tecla numérica elegida.
- **3.** Si la tecla numérica elegida ya está asignada a una entrada, realice una de las siguientes acciones:
	- Para sobrescribir la asignación existente de la tecla numérica, seleccione **Sí**.
	- Para conservar la tecla numérica existente, seleccione **No** y seleccione otra tecla numérica.

Si sobrescribe la asignación existente de la tecla numérica, en la radio se muestran las siguientes indicaciones:

● Suena un tono positivo.

● En la pantalla se muestra Contacto guardado y un aviso pequeño positivo.

## **16.7.3 Eliminación de asociaciones entre entradas y teclas numéricas programables**

Sistemas compatibles:

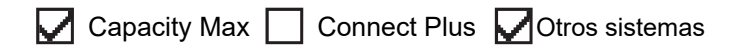

#### **Procedimiento:**

- **1.** En el menú, seleccione **Contactos** → *<ID o alias requerido>* → **Program Tecla** → **Vacío**. En la pantalla se muestra Elim. todas teclas.
- **2.** Seleccione **Sí**.

#### **Resultado:**

Suena un tono positivo. En la pantalla se muestra Contacto guardado y se vuelve automáticamente al menú anterior.

# **NOTA:**

Cuando se elimina una entrada, la asociación entre esta y la tecla numérica programada también se elimina.

### **16.8 Modo oculto**

Sistemas compatibles:

Capacity Max  $\sqrt{\phantom{a}}$  Connect Plus  $\Box$  Otros sistemas

La radio dispone de un modo oculto. En el modo oculto, se bloquean todos los accesos del teclado numérico y de los botones programados. Cuando se habilita, se deshabilitan todas las indicaciones visuales (la pantalla, los indicadores LED y la luz de fondo).

Esta función únicamente permite audio o tonos a través de un accesorio con cable o de un accesorio Bluetooth.

## **16.8.1 Acceso al modo oculto**

#### **Procedimiento:**

- **1.** En la pantalla de inicio, pulse el botón **Menú/OK**.
- **2.** Pulse las teclas numéricas **2** → **5** → **8** la una detrás de la otra.

## **16.8.2 Salida del modo oculto**

#### **Procedimiento:**

- **1.** En la pantalla de inicio, pulse el botón **Menú/OK**.
- **2.** Pulse las teclas numéricas **2** → **5** → **8** la una detrás de la otra.
- **3.** Apague y vuelva a encender la radio.

#### **16.9**

# **Alias del autor de la llamada dinámico**

Sistemas compatibles:

 $\nabla$  Capacity Max  $\Box$  Connect Plus  $\nabla$  Otros sistemas

Esta función le permite editar de forma dinámica un alias del autor de la llamada desde el panel frontal de la radio.

Durante una llamada, la radio receptora muestra el alias del autor de la llamada de la radio transmisora.

La lista de alias de autores de la llamada puede almacenar hasta 500 alias de la radio transmisora. Puede ver o realizar llamadas privadas desde la lista de alias de autores de la llamada. Al apagar la radio, el historial de recepción de alias del autor de la llamada se elimina de la lista de alias de autores de la llamada.

## **16.9.1 Edición del alias del autor de la llamada**

#### **Procedimiento:**

Realice una de las siguientes acciones:

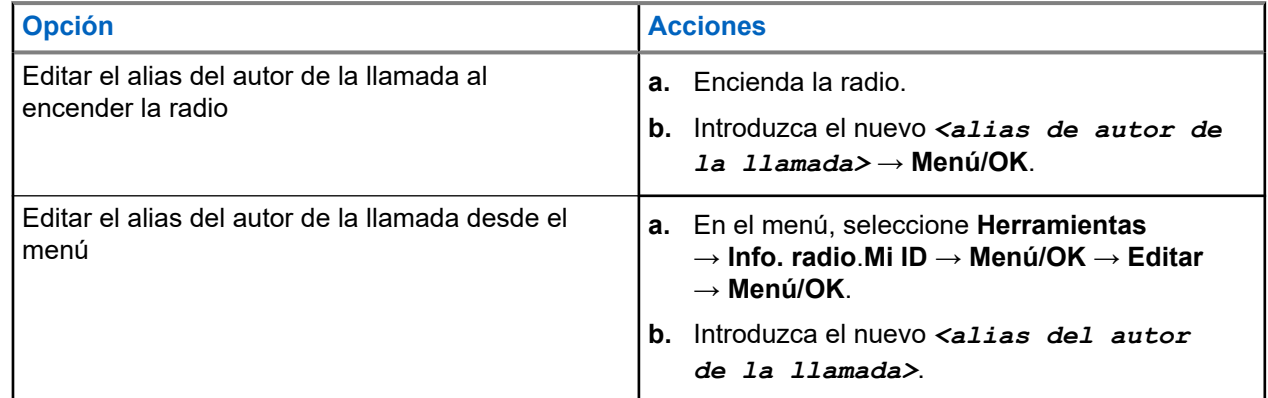

#### **Resultado:**

En la pantalla aparece un pequeño aviso positivo.

#### **16.9.2**

# **Visualización de la lista de alias del autor de la llamada**

Puede acceder a la lista de alias del autor de la llamada para ver los detalles del alias del autor de la llamada transmisor.

#### **Procedimiento:**

En el menú, seleccione **Alias de autor de la llamada** → *<lista preferida>* → **Ver detalles**.

#### **16.9.3**

## **Inicio de una llamada privada desde la lista de alias del autor de la llamada**

#### **Procedimiento:**

- **1.** En el menú, seleccione **Alias de autor de la llamada** → *<alias de autor de la llamada requerido>*.
- **2.** Para llamar, mantenga pulsado el botón **PTT**.

#### **16.10**

# **Asignación dinámica de número de grupo**

Sistemas compatibles:

 $\Box$  Capacity Max  $\Box$  Connect Plus  $\Box$  Otros sistemas

La asignación dinámica de número de grupo (DGNA) es una función que permite a la consola de terceros asignar y eliminar un grupo de conversación dinámicamente a una radio a través de interfaz aire.

Cuando la consola asigna DGNA a la radio, el canal actual está en modo DGNA y muestra lo siguiente:

- Suena un tono.
- En la pantalla se muestra <Alias de grupo de conversación de DGNA> asignado momentáneamente antes de volver a la pantalla de inicio.
- El icono de DGNA aparece en la barra de estado.
- La pantalla de inicio muestra el alias de grupo de conversación de DGNA.

Cuando la consola elimina DGNA de la radio, la radio restaura el grupo de conversación anterior y muestra lo siguiente:

- Suena un tono.
- En la pantalla se muestra Alias de grupo de conversación de DGNA> eliminado momentáneamente antes de volver a la pantalla de inicio.
- El icono de DGNA desaparece de la barra de estado.
- La pantalla de inicio muestra el alias de grupo de conversación anterior.

En función de cómo esté programada la radio, podrá ver, editar y escuchar los canales de listas de rastreo originales y los grupos de conversación que no sean DGNA.

Cuando la radio está en modo DGNA, mantener pulsado la acción del botón **PTT** le permite comunicarse solo con el grupo de conversación DGNA actual. Para comunicarse con el anterior grupo de conversación que no sea DGNA, programe el botón de **Acceso de marcación rápida** programado.

#### **NOTA:**  $\mathscr{A}$

Consulte con el distribuidor o administrador del sistema cómo se ha programado la radio.

## **16.10.1 Realización de llamadas DGNA**

#### **Requisitos previos:**

Asegúrese de que el canal actual está en modo DGNA.

#### **Procedimiento:**

Para llamar, mantenga pulsado el botón **PTT**.

#### **Resultado:**

En la radio se muestran las siguientes indicaciones:

- Se oye un tono de DGNA.
- En la pantalla se muestra el icono de DGNA y el alias.

#### **16.10.2**

# **Realización de llamadas que no sean DGNA**

#### **Procedimiento:**

Realice una de las siguientes acciones:

● Si la radio está en modo DGNA, pulse el botón **Acceso de marcación rápida** programado.

#### **NOTA:**  $\mathscr{U}$

Si la radio no está en modo DGNA y pulsa el botón **Acceso de marcación rápida**, la radio emite un tono negativo que indica error. La pantalla permanece sin cambios.

● Si la radio no está en modo DGNA, mantenga pulsado el botón **PTT**.

#### **NOTA:** Ÿ,

Cuando se pulsa un botón PTT antes de que suene un tono negativo, la radio vuelve a mostrar la pantalla de inicio. Cuando la radio está en la pantalla de inicio, al pulsar el botón PTT se realiza una llamada al grupo de conversación de DGNA.

#### **Resultado:**

En la radio se muestran las siguientes indicaciones:

- Suena un tono positivo.
- Suena un anuncio de voz.
- En la pantalla se muestra momentáneamente <Alias de grupo de conversación> y Pulse PTT.

#### **16.10.3**

## **Recepción y respuesta a llamadas DGNA**

Cuando recibe una llamada DGNA, en la radio se muestran las siguientes indicaciones:

- Se oye un tono de DGNA.
- En la pantalla se muestra el icono DGNA y los alias.
- La radio desactiva el silencio y las llamadas entrantes suenan a través del altavoz.

#### **Procedimiento:**

- **1.** Para llamar, mantenga pulsado el botón **PTT**.
- **2.** Para escuchar, suelte el botón **PTT**.
# **16.11 Funcionamiento de emergencia**

Sistemas compatibles:

◯ Capacity Max ◯ Connect Plus ◯ Otros sistemas

Las alarmas de emergencia se utilizan para indicar situaciones críticas. Puede iniciar una alarma de emergencia en cualquier momento, incluso cuando hay actividad en el canal actual.

Solo puede asignar un tipo de modo de emergencia al botón de emergencia para cada canal. La radio admite los siguientes modos de emergencia:

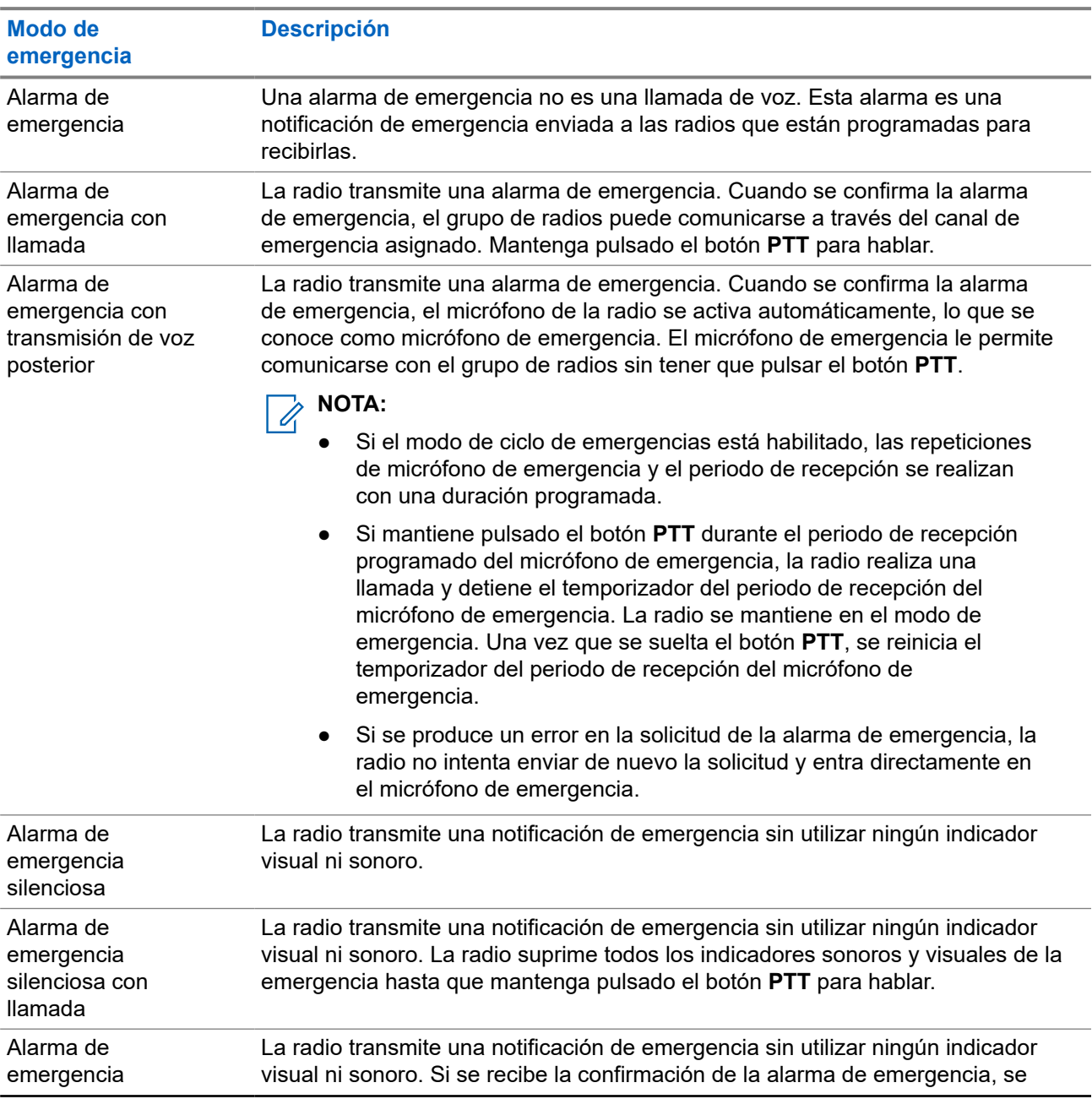

#### **Tabla 17: Modos de emergencia**

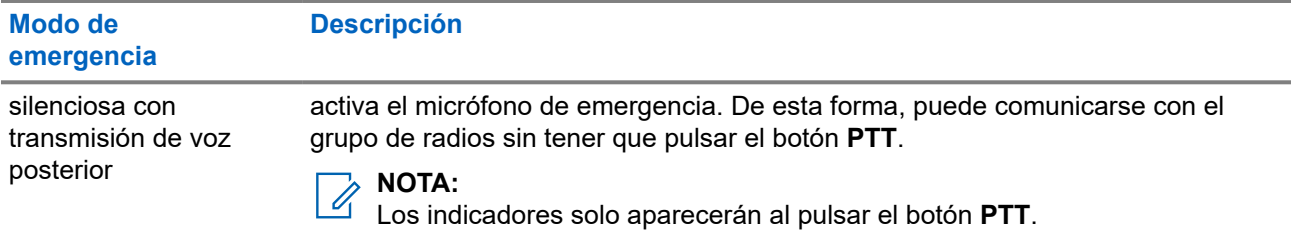

Su distribuidor puede configurar la función de activación o desactivación de emergencia y la duración de la pulsación del botón Emergencia. Para obtener más información, póngase en contacto con el distribuidor.

Su distribuidor puede programar el tono de búsqueda de emergencia. Cuando el tono está programado, suena el tono de búsqueda de emergencia. Este tono se silencia cuando la radio transmite o recibe voz y se detiene cuando la radio sale del modo de emergencia.

# **16.11.1 Envío de alarmas de emergencia**

#### **Procedimiento:**

Pulse el botón programado **Emergencia activada**.

#### **Resultado:**

Si la alarma se envía correctamente, en la radio se muestran las siguientes indicaciones:

- Suena el tono de emergencia.
- El indicador LED verde parpadea.
- En la pantalla se muestra Alarma enviada.

Si no se logra enviar la alarma tras todos los reintentos, en la radio se muestran las siguientes indicaciones:

- Suena un tono negativo.
- En la pantalla se muestra Error alarma.

### **16.11.2 Envío de alarmas de emergencia con llamada**

#### **Procedimiento:**

**1.** Pulse el botón programado **Emergencia activada**.

Si la alarma se envía correctamente, en la radio se muestran las siguientes indicaciones:

- Suena el tono de emergencia.
- El indicador LED verde parpadea.
- En la pantalla se muestra Alarma enviada.
- **2.** Para llamar, mantenga pulsado el botón **PTT**.
- **3.** Espere hasta que acabe el tono de permiso para hablar y comience a hablar al micrófono.
- **4.** Para escuchar, suelte el botón **PTT**.

Si la radio no detecta actividad de voz durante un periodo predeterminado, la llamada se finaliza.

# **16.11.3 Envío de alarmas de emergencia con transmisión de voz posterior**

#### **Procedimiento:**

**1.** Pulse el botón programado **Emergencia activada**.

Si la alarma se envía correctamente, suena el tono de emergencia y se activa el micrófono de emergencia.

**2.** Hable por el micrófono sin pulsar el botón **PTT**.

La radio detiene automáticamente la transmisión:

- Cuando el tiempo de duración del ciclo entre el micrófono de emergencia y las llamadas recibidas se agota, si el modo de ciclo de emergencia está activado.
- Cuando el tiempo de duración del micrófono de emergencia se agota, si el modo de ciclo de emergencia está desactivado.

### **16.11.4**

# **Respuesta a alarmas de emergencia**

El destinatario solo puede recibir una alarma de emergencia a la vez. Si se recibe más de una alarma de emergencia, la segunda anula la primera.

Cuando se recibe una alarma de emergencia, en la radio se muestran las siguientes indicaciones:

- Suena un tono.
- El LED rojo parpadea.
- En la pantalla se muestra la lista de alarmas de emergencia, el ID del grupo de conversación de emergencia y el ID de la radio transmisora.

#### **Requisitos previos:**

Habilite la indicación de alarma de emergencia.

#### **Procedimiento:**

- **1.** Cuando aparezca la lista de alarmas de emergencia, realice una de las siguientes acciones:
	- Para Capacity Max y otros sistemas, seleccione el ID que desee.
	- Para Connect Plus, pulse cualquier botón para detener las indicaciones de llamada de emergencia.
- **2.** Pulse el botón **PTT** para transmitir un mensaje de voz de no emergencia al mismo grupo al que se envió la alarma de emergencia.

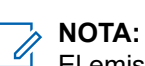

El emisor de la alarma de emergencia es el único que puede transmitir un mensaje de voz de emergencia. Todos los destinatarios y las otras radios transmiten mensajes de voz de no emergencia para permitir que otras radios puedan enviar y recibir alarmas de emergencia en el mismo grupo.

**3.** Espere hasta que acabe el tono de permiso para hablar y comience a hablar al micrófono.

**4.** Para escuchar, suelte el botón **PTT**.

#### **Resultado:**

Cuando el emisor de la emergencia responde, en la radio se muestran las siguientes indicaciones:

- En Capacity Max, el indicador LED rojo parpadea.
- En Connect Plus y otros sistemas, el indicador LED verde parpadea.
- En la pantalla se muestra el icono de **llamada de grupo**, el ID del grupo de conversación de emergencia y el ID de la radio transmisora.

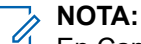

En Capacity Max, si la indicación de llamada de emergencia está habilitada, en la pantalla se muestra el icono de llamada de emergencia.

#### **16.11.5**

# **Respuesta a alarmas de emergencia con llamada**

Cuando se recibe una alarma de emergencia con llamada, en la radio se muestran las siguientes indicaciones:

- Si la indicación de llamada de emergencia y el tono de descodificación de llamada de emergencia están habilitados, suena el tono de llamada de emergencia.
- En la pantalla se muestra el icono de llamada de emergencia, el ID del grupo de conversación de emergencia y el ID de la radio transmisora.
- La radio desactiva el silencio y reproduce la llamada entrante por el altavoz.

#### **Procedimiento:**

**1.** Para responder a la llamada, realice una de las acciones siguientes:

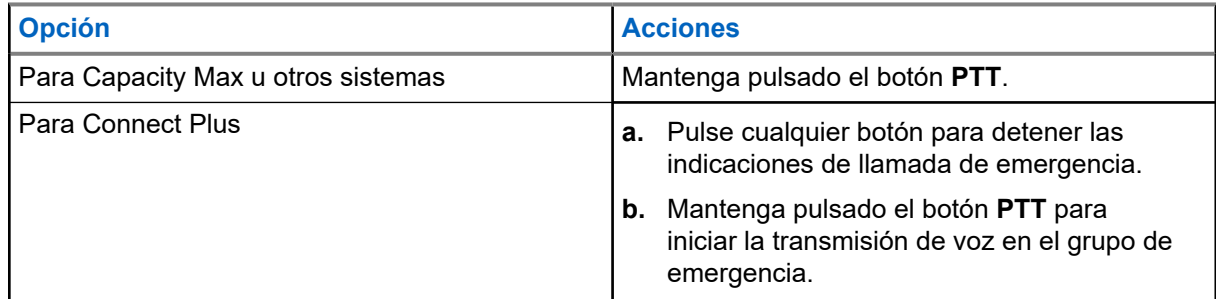

- **2.** Espere hasta que acabe el tono de permiso para hablar y comience a hablar al micrófono.
- **3.** Para escuchar, suelte el botón **PTT**.

#### **Resultado:**

Cuando el emisor de la emergencia responde, en la radio se muestran las siguientes indicaciones:

- En Capacity Max, el indicador LED rojo parpadea.
- En Connect Plus y otros sistemas, el indicador LED verde parpadea.
- En la pantalla se muestra el icono de **llamada de grupo**, el ID del grupo de conversación de emergencia y el ID de la radio transmisora.

#### **16.11.6**

# **Ignorar llamada de emergencia de retorno**

Sistemas compatibles:

Capacity Max  $\Box$  Connect Plus  $\Box$  Otros sistemas

Esta mejora ofrece una opción para que la radio omita una llamada de reversión de emergencia.

Para activar Ignorar llamada de reversión de emergencia, la radio debe configurarse en el software de programación del cliente Connect Plus (CPCPS).

Cuando la función está activada, la radio no muestra las indicaciones de llamada de emergencia y no recibe el audio del ID del grupo de reversión de emergencia predeterminado.

Para obtener más información, póngase en contacto con el distribuidor.

#### **16.11.7**

# **Almacenamiento de los datos de emergencia en la lista de alarmas**

Sistemas compatibles:

Capacity Max  $\sqrt{\phantom{a}}$  Connect Plus  $\Box$  Otros sistemas

Si guarda los datos de emergencia en la lista de alarmas, podrá volver a verlos en otro momento.

#### **Procedimiento:**

- **1.** Cuando se muestre la lista de alarmas en la pantalla, pulse el botón **Atrás/Inicio**. En la pantalla se muestra Salir lista de alarmas.
- **2.** Para guardar los detalles de emergencia en la Lista de alarmas, seleccione **Sí**.

## **16.11.8 Reinicio del modo de emergencia**

Sistemas compatibles:

 $\sqrt{\phantom{a}}$  Capacity Max  $\boxed{\phantom{a}}$  Connect Plus  $\sqrt{\phantom{a}}$  Otros sistemas

#### **Procedimiento:**

Realice una de las siguientes acciones:

Cambie el canal mientras la radio se encuentra en modo de emergencia.

#### **NOTA:**

Solo puede volver a iniciar el modo de emergencia si activa la alarma de emergencia en el nuevo canal.

● Pulse el botón programado **Emergencia activada** durante un estado de transmisión o un inicio de emergencia.

#### **Resultado:**

Esto provoca que la radio salga del modo de emergencia y reinicie la emergencia.

#### **16.11.9**

# **Salida del modo de emergencia**

La radio sale automáticamente del modo de emergencia cuando se presentan las siguientes situaciones:

- Se recibe una confirmación del sistema (solo para alarmas de emergencia).
- Se han agotado todos los intentos de enviar la alarma.
- Apaga la radio. Al encender la radio, la emergencia no se volverá a iniciar automáticamente.
- Al cambiar el canal actual a un canal sin emergencia.

#### **Procedimiento:**

Pulse el botón **Emergencia desactivada** programado.

#### **Resultado:**

Si ha salido de la emergencia correctamente, en la radio se muestran las siguientes indicaciones:

- El tono se para.
- El indicador LED rojo se apaga.
- Para Capacity Max, cuando se recibe la confirmación, la pantalla de la radio transmisora muestra Cancel emer correcta; de lo contrario, Cancel emer fallida.

#### **NOTA:**

Si la configuración Cancelar emergencia está activada en la radio transmisora, la alarma de emergencia de la radio receptora se detendrá y el estado se añadirá a la lista de alarmas de la radio receptora.

# **16.11.10 Eliminación de elementos de alarma de la lista de alarmas**

Sistemas compatibles:

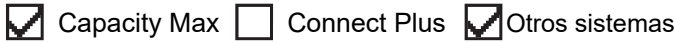

#### **Procedimiento:**

En el menú, seleccione **Lista de alarmas** → *<elemento de alarma requerido>* → **Borrar**.

### **16.12 Alerta de caída**

Sistemas compatibles:

Capacity Max  $\Box$  Connect Plus  $\Box$  Otros sistemas

La función Alerta caída permite a la radio alertar a otros usuarios cuando se encuentra en peligro.

Si la radio se inclina en un ángulo especificado, se mueve o permanece inmóvil durante un tiempo, le avisará con un tono de alerta. Si no responde a la solicitud antes de que finalice el temporizador de recordatorio predefinido, la radio envía automáticamente una alarma de emergencia o una llamada de emergencia.

Para evitar que la radio envíe una alarma de emergencia o una llamada de emergencia, puede tomar las siguientes medidas:

- Para la alarma de inclinación, debe restaurar la radio a la posición vertical.
- Para la alarma de movimiento, debe detener el movimiento de la radio.
- Para la alarma por falta de movimiento, debe mover la radio.

Si hay más de una alarma de alerta de caída activada, la radio reproduce el tono de alerta cuando detecta la primera infracción de movimiento.

### **NOTA:**

Esta función se aplica a SL4000e/SL4010e.

En el modo de seguridad, no están disponibles las alarmas de alerta de caída.

# **16.12.1 Activación de la función Alerta de caída**

#### **Procedimiento:**

En el menú, seleccione **Herramientas** → **Ajustes de radio** → **Alerta de caída** → **Activar**.

#### **16.12.2**

# **Desactivación de la función Alerta de caída**

#### **Procedimiento:**

En el menú, seleccione **Herramientas** → **Ajustes de radio** → **Alerta de caída** → **Desactivar**.

#### **16.13**

# **Acceso a la programación del panel frontal**

Sistemas compatibles:

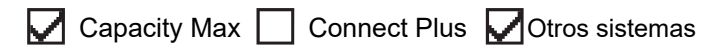

Puede personalizar determinados parámetros funcionales en la programación del panel frontal (FPP) para mejorar el uso de la radio.

#### **Procedimiento:**

- **1.** En el menú, seleccione **Herramientas** → **Programa radio**.
- **2.** Introduzca su contraseña actual de ocho dígitos.
- **3.** Seleccione la configuración deseada.

### **16.14 Recordatorio de canal base**

Sistemas compatibles:

 $\triangledown$  Capacity Max  $\triangledown$  Connect Plus  $\triangledown$  Otros sistemas

Esta función activa un recordatorio cuando la radio no ha estado en el canal base durante un tiempo.

Cuando está función se activa y la radio no ha estado en el canal base durante un tiempo, las siguientes indicaciones ocurren de forma periódica:

- Suena un tono y el aviso del recordatorio de canal base.
- En la pantalla se muestra Canal no base.

### **16.14.1 Silenciar el recordatorio de canal base**

Cuando suena el recordatorio de canal base, puede silenciarlo temporalmente.

#### **Procedimiento:**

Pulse el botón programado **Silenciar recordatorio de canal base**.

#### **Resultado:**

En la pantalla se muestra HCR silenciado.

#### **16.14.2**

# **Configuración de nuevos canales de inicio**

Cuando se activa el recordatorio del canal de inicio, puede configurar nuevos canales de inicio.

#### **Procedimiento:**

En el menú, seleccione **Herramientas** → **Config. radio** → **Canal de inicio** → *<canal preferido>*.

#### **Resultado:**

En la pantalla se muestra ✔ al lado del alias de canal de inicio seleccionado.

# **16.15 Ubicación en interiores**

Sistemas compatibles:

 $\nabla$  Capacity Max  $\nabla$  Connect Plus  $\nabla$  Otros sistemas

### **NOTA:**

La función de ubicación en interiores solo se aplica a los modelos que cuentan con la última versión de software y hardware. Póngase en contacto con el distribuidor o el administrador del sistema para obtener más información.

Puede utilizar la ubicación en interiores para realizar un seguimiento de la ubicación de los usuarios de la radio. Cuando Ubicación en interiores está activada, la radio se encuentra en un modo de detección limitado. Las balizas limitadas se utilizan para ubicar la radio y determinar la posición.

### **16.15.1 Activación de la ubicación en interiores**

#### **Procedimiento:**

En el menú, seleccione **Bluetooth** → **Ubica. interior** → **Est. indic. InLoc**.

#### **Resultado:**

Si la ubicación en interiores se activa correctamente, en la radio se muestran las siguientes indicaciones:

- Suena un tono positivo.
- La pantalla mostrará Ubicación en interiores activada.
- El icono de ubicación en interiores disponible aparece en la pantalla de inicio.

Si la ubicación en interiores no se activa, en la radio se muestran las siguientes indicaciones:

Suena un tono negativo.

En la pantalla se muestra Error al activar.

#### **16.15.2**

# **Desactivación de la ubicación en interiores**

#### **Procedimiento:**

En el menú, seleccione **Bluetooth** → **Ubica. interior** → **Est. indic. InLoc**.

#### **Resultado:**

Si la ubicación en interiores se desactiva correctamente, en la radio se muestran las siguientes indicaciones:

- Suena un tono positivo.
- La pantalla mostrará Ubicación en interiores desactivada.
- El icono de ubicación en interiores disponible desaparece de la pantalla de inicio.

Si la ubicación en interiores no se desactiva, en la radio se muestran las siguientes indicaciones:

- Suena un tono negativo.
- En la pantalla se muestra Error al desactivar.

#### **16.15.3**

# **Acceso a la información de balizas de ubicación en interiores**

#### **Procedimiento:**

En el menú, seleccione **Bluetooth** → **Ubica. interior** → **Balizas**.

#### **Resultado:**

En la pantalla se muestra la información de las balizas.

## **16.16 Fichas de trabajo**

Sistemas compatibles:

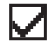

 $\Box$  Capacity Max  $\Box$  Connect Plus  $\Box$  Otros sistemas

Esta función permite que la radio reciba mensajes del operador que enumeran las tareas que se deben realizar.

#### **NOTA:**  $\mathscr{U}_1$

Esta función se puede personalizar con los softwares de programación de la radio de acuerdo con los requisitos del usuario. Para obtener más información, póngase en contacto con el distribuidor.

Hay dos carpetas que contienen diferentes fichas de trabajo:

#### **Mis tareas**

Contiene fichas de trabajo personalizadas asignadas al ID de usuario con el que ha iniciado sesión.

#### **Tareas compartidas**

Contiene fichas de trabajo compartidas asignadas a un grupo de personas.

Puede responder a las fichas de trabajo con el fin de ordenarlas en las carpetas de fichas de trabajo. De forma predeterminada, las carpetas son **Todas**, **Nueva**, **Empezada** y **Completada**.

Las fichas de trabajo se conservan incluso después de apagar y volver a encender la radio.

Todas las fichas de trabajo se encuentra en la carpeta **Todas**. En función de cómo esté programada la radio, las fichas de trabajo se ordenan por su nivel de prioridad seguido de la hora de recepción. En primer lugar aparecen las fichas de trabajo nuevas, las fichas de trabajo con un cambio reciente de estado y las fichas de trabajo con prioridad alta.

Tras alcanzar el número máximo de fichas de trabajo, la siguiente ficha de trabajo sustituirá automáticamente a la última ficha de trabajo de la radio. Dependiendo del modelo de la radio, admitirá un máximo de 100 o 500 fichas de trabajo. La radio detecta y descarta automáticamente las fichas de trabajo duplicadas con el mismo ID.

Según la importancia de las fichas de trabajo, el operador les añade un nivel de prioridad. Hay tres niveles de prioridad. El nivel de prioridad más alto es 1 y el más bajo, 3. También hay fichas de trabajo que no tienen prioridad.

La radio se actualiza en consecuencia cuando el operador realiza los siguientes cambios:

- Modificar el contenido de las fichas de trabajo.
- Agregar o editar el nivel de prioridad de las fichas de trabajo.
- Mover las fichas de trabajo de una carpeta a otra.
- Cancelar las fichas de trabajo.

## **16.16.1 Acceso a la carpeta de fichas de trabajo**

#### **Procedimiento:**

En el menú, seleccione **Fichas de trabajo** → *<carpeta requerida>* → *<Ficha de trabajo requerida>*.

# **16.16.2 Inicio de sesión en el servidor remoto**

Puede iniciar o cerrar sesión en el servidor remoto con su ID de usuario.

#### **Procedimiento:**

En el menú, seleccione **Iniciar sesión**.

Si ya ha iniciado sesión, en el menú se muestra **Cerrar sesión**.

#### **Resultado:**

Si el inicio de sesión se realiza correctamente, en la radio se muestran las siguientes indicaciones:

- Suena un tono positivo.
- En la pantalla aparece un pequeño aviso positivo.

Si el inicio de sesión no se realiza correctamente, en la radio se muestran las siguientes indicaciones:

- Suena un tono negativo.
- En la pantalla aparece un pequeño aviso negativo.

# **16.16.3 Envío de fichas de trabajo utilizando una plantilla de ficha de trabajo**

#### **Requisitos previos:**

En la pantalla **Crear ticket**, elija la plantilla correcta de tickets de trabajo en función de la configuración.

#### **Procedimiento:**

Realice una de las siguientes acciones:

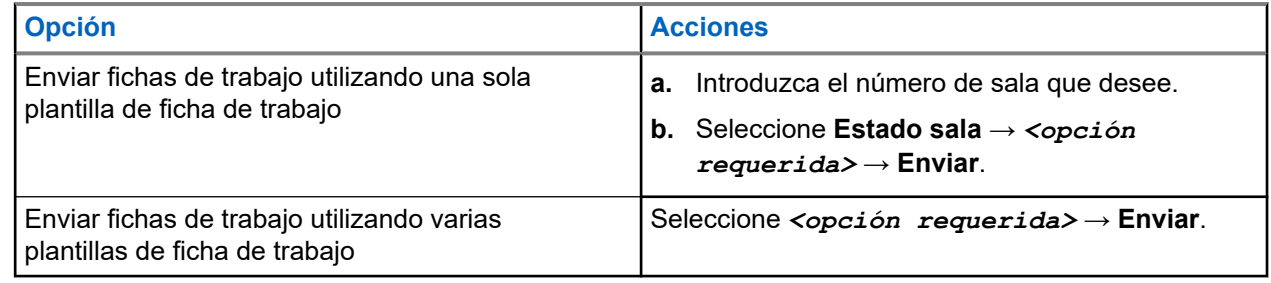

#### **Resultado:**

Si la solicitud se realiza correctamente, en la radio se muestran las siguientes indicaciones:

- Suena un tono positivo.
- En la pantalla aparece un pequeño aviso positivo.

Si la solicitud no se realiza correctamente, en la radio se muestran las siguientes indicaciones:

- Suena un tono negativo.
- En la pantalla aparece un pequeño aviso negativo.

#### **16.16.4**

# **Respuesta a fichas de trabajo**

#### **Procedimiento:**

- **1.** En el menú, seleccione **Fichas de trabajo** → *<carpeta requerida>* → *<Ficha de trabajo requerida>*.
- **2.** Pulse el botón **Menú/OK** para acceder al submenú y seleccione la ficha de trabajo que desee.

También puede pulsar la tecla numérica correspondiente, de la **1** a la **9**, para dar una respuesta rápida.

#### **Resultado:**

Si la respuesta se realiza correctamente, en la radio se muestran las siguientes indicaciones:

- Suena un tono positivo.
- En la pantalla aparece un pequeño aviso positivo.

Si la respuesta no se realiza correctamente, en la radio se muestran las siguientes indicaciones:

- Suena un tono negativo.
- En la pantalla aparece un pequeño aviso negativo.

## **16.16.5 Eliminación de fichas de trabajo**

#### **Procedimiento:**

- **1.** En el menú, seleccione **Fichas trab.** → *<carpeta requerida>* → **Todo**.
- **2.** Realice una de las siguientes acciones:
	- Para eliminar la ficha de trabajo pertinente, seleccione la *<ficha de trabajo requerida>* → **Menú/OK** → **Eliminar**.
	- Para eliminar todas las fichas de trabajo, seleccione **Borrar todo** → **Sí**.

#### **Resultado:**

Si la solicitud se realiza correctamente, en la radio se muestran las siguientes indicaciones:

- Suena un tono positivo.
- En la pantalla aparece un pequeño aviso positivo.

Si la solicitud no se realiza correctamente, en la radio se muestran las siguientes indicaciones:

- Suena un tono negativo.
- En la pantalla aparece un pequeño aviso negativo.

## **16.17 Operario aislado**

Sistemas compatibles:

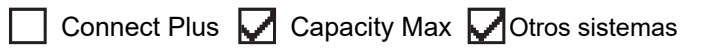

Esta función solicita que se envíe un mensaje de emergencia si no hay actividad del usuario (como cualquier pulsación de un botón o activación del selector de canales) durante un periodo de tiempo predefinido.

Cuando no hay actividad del usuario durante un tiempo predefinido, la radio avisa de antemano mediante un indicador de audio una vez que el temporizador de inactividad se agota.

Si no confirma la recepción antes de que finalice el recordatorio predefinido del temporizador, la radio iniciará una condición de emergencia en función de cómo la haya programado el distribuidor.

# **16.18 Función de monitorización**

Sistemas compatibles:

Capacity Max  $\Box$  Connect Plus  $\Box$  Otros sistemas

Esta función le permite activar de forma remota el micrófono de una radio de destino. Se puede utilizar esta función para supervisar toda la actividad audible alrededor de la radio de destino.

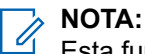

Esta función no se aplica a Capacity Plus – Sitio único y Capacity Plus – Varios sitios.

# **16.18.1 Monitorización de canales**

#### **Procedimiento:**

- **1.** Mantenga pulsado el botón programado **Monitorización**. En la radio se muestran las siguientes indicaciones:
	- Oirá la actividad de radio.
	- El indicador LED amarillo se ilumina.
	- En la pantalla se muestra el icono **Monitorización**.
- **2.** Para llamar, mantenga pulsado el botón **PTT**.
- **3.** Para escuchar, suelte el botón **PTT**.

### **16.18.2 Monitorización permanente**

Utilice la función Monitorización permanente para supervisar de manera continua la actividad de un canal seleccionado.

## **16.18.2.1 Configuración de la monitorización permanente**

#### **Procedimiento:**

Pulse el botón programado **Monitorización permanente**.

#### **Resultado:**

Cuando entra en este modo, en la radio se muestran las siguientes indicaciones:

- Se oye un tono de alerta.
- El indicador LED amarillo se ilumina.
- En la pantalla se muestra Monitorización permanente activada y el icono de monitorización.

Cuando sale de este modo, en la radio se muestran las siguientes indicaciones:

- Se oye un tono de alerta.
- El indicador LED amarillo se apaga.
- En la pantalla se muestra Monitorización permanente desactivada.

## **16.19 Monitor de prioridad**

Sistemas compatibles:

◯ Capacity Max ◯ Connect Plus ◯ Otros sistemas

El monitor de prioridad permite que la radio reciba transmisiones de grupos de conversación con mayor prioridad durante una llamada de grupo de conversación. Esta función solo se aplica a los miembros de la lista de grupos de recepción.

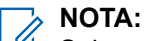

Solamente se puede acceder a esta función si la función rastreo de grupo de conversación está activada.

Los grupos de conversación prioritarios son Prioridad 1 (P1) y Prioridad 2 (P2). La radio recibe la transmisión según la siguiente prioridad:

- **1.** Llamada de emergencia para el grupo de conversación P1.
- **2.** Llamada de emergencia para el grupo de conversación P2.
- **3.** Llamada de emergencia para grupo de conversación no prioritario en la lista de grupos de recepción.
- **4.** Llamada a todos.
- **5.** Llamada de grupo de conversación P1.
- **6.** Llamada de grupo de conversación P2.
- **7.** Grupo de conversación no prioritario en la lista de grupos de recepción.

#### **16.19.1**

# **Lista de grupos de recepción**

La lista de grupos de recepción permite crear y asignar miembros a la lista de rastreo de grupo de conversación. Puede tener un máximo de 16 miembros en una lista.

#### **NOTA:**  $\mathscr{Q}$

Para añadir miembros a la lista, se debe configurar el grupo de conversación en la radio primero.

Para Capacity Max, cuando la radio está programada para editar la lista de rastreo, puede realizar las siguientes acciones:

- Añadir, eliminar y editar la prioridad de los grupos de conversación.
- Añadir, eliminar y editar la afiliación de los grupos de conversación.

Para otros sistemas, cuando la radio está programada para editar la lista de rastreo, puede realizar las siguientes acciones:

- Añadir o eliminar grupos de conversación.
- Añadir, eliminar y editar la prioridad de los grupos de conversación.
- Añadir, eliminar y editar la afiliación de los grupos de conversación.
- Reemplazar la lista de rastreo actual por una nueva.

Si un grupo de conversación está programado como grupo de conversación permanente, no se puede editar desde la lista de rastreo.

# **16.20 Monitor remoto**

Sistemas compatibles:

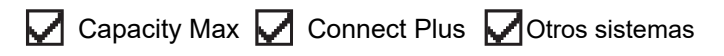

Esta función se utiliza para encender el micrófono de una radio de destino con un ID de suscriptor. Se puede utilizar esta función para supervisar de manera remota toda la actividad audible alrededor de la radio de destino.

La radio y la radio de destino deben estar programadas para que pueda utilizarse esta función.

La selección del micrófono de Monitor remoto de la radio de destino sigue el ajuste programado de micrófono activo. Hay dos fuentes de micrófono activo:

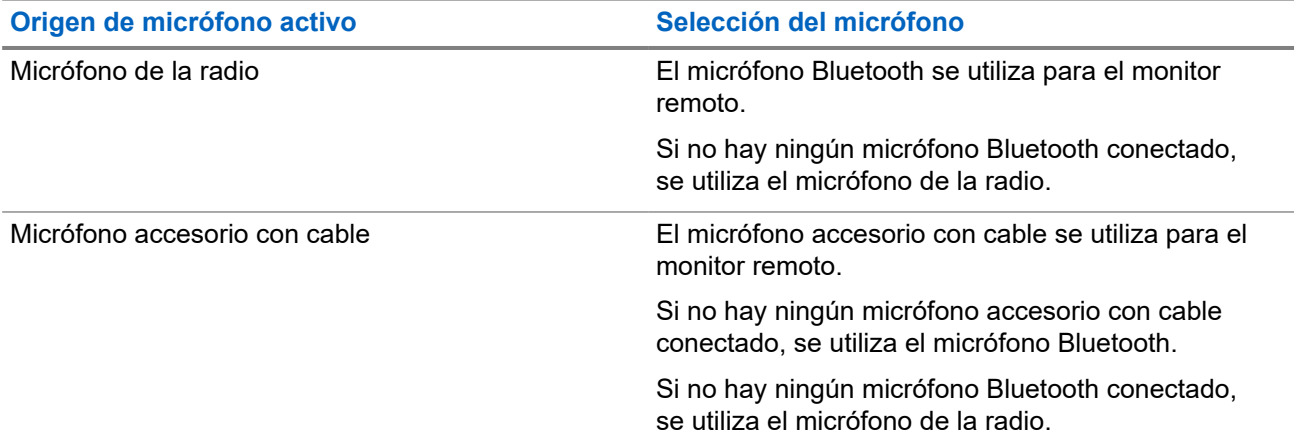

Si se inicia esta función, el indicador LED verde parpadea una vez en la radio de destino. Esta función se detiene automáticamente después del tiempo programado o cuando se realiza alguna operación en la radio de destino.

Para otros sistemas, hay dos tipos de monitor remoto:

- Monitor remoto sin autenticación
- Monitor remoto con autenticación

Cuando la radio activa el micrófono de una radio de destino con autenticación de usuarios, se requiere una frase de paso. La frase de paso se programa en la radio de destino mediante los softwares de programación de radio.

## **16.20.1 Inicio del monitor remoto**

#### **Procedimiento:**

**1.** Realice una de las siguientes acciones:

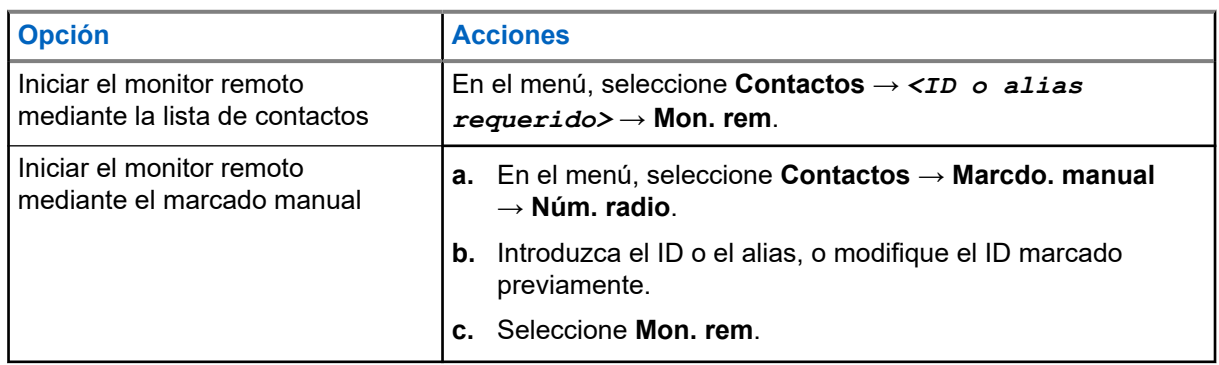

**2.** Para otros sistemas, introduzca la frase de paso si es necesario.

#### **Resultado:**

Si la solicitud se realiza correctamente, en la radio se muestran las siguientes indicaciones:

- Suena un tono positivo.
- En la pantalla aparece un pequeño aviso positivo.
- El audio de la radio que está siendo monitorizada comienza a reproducirse durante un periodo de tiempo programado, y en la pantalla se muestra Monitor remot.. Cuando el temporizador indica que se ha agotado el tiempo, suena un tono de alerta y el indicador LED se apaga.

Si la solicitud no se realiza correctamente, en la radio se muestran las siguientes indicaciones:

- Suena un tono negativo.
- En la pantalla aparece un pequeño aviso negativo.

# **16.21 Modo Silenciar**

Sistemas compatibles:

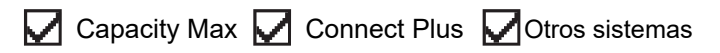

El modo Silenciar ofrece una opción para silenciar todos los indicadores de audio de la radio.

Cuando se inicia el modo Silenciar, se silencian todos los indicadores de audio, con excepción de las funciones con mayor prioridad, como las operaciones de emergencia.

Cuando se sale del modo Silenciar, la radio vuelve a utilizar los tonos y las transmisiones de audio.

Es posible habilitar el modo silencioso durante un tiempo preconfigurado de tiempo mediante la configuración del temporizador del modo silencioso. La duración del temporizador se configura en el menú de la radio y puede variar entre 30 minutos y 6 horas. Cuando el temporizador expira, se sale del modo silencioso.

Si el temporizador se deja en **0**, la radio permanece en el modo silencioso durante un periodo de tiempo indefinido, hasta que se pone bocarriba o se pulsa el botón programado **Modo Silenciar**.

#### **IMPORTANTE:**

El usuario no podrá habilitar la función Alerta de caída o boca abajo a la vez. No es posible tener ambas funciones activas simultáneamente.

### **16.21.1 Activación del modo silencioso**

#### **Procedimiento:**

Realice una de las siguientes acciones:

● Coloque la radio bocabajo durante un momento.

# **NOTA:**

La función bocabajo solo se aplica a SL4000e/SL4010e.

● Pulse el botón programado **Modo silenc**.

#### **Resultado:**

Si el modo silencioso está habilitado, en la radio se muestran las siguientes indicaciones:

Suena un tono positivo.

- El indicador LED rojo parpadea hasta que se sale del modo silencioso.
- En la pantalla se muestra Modo de silenciado activado.
- En la pantalla de inicio se muestra el icono del modo silencioso.
- La radio se silencia.
- Si se ha establecido el temporizador del modo de silencio, este iniciará la cuenta atrás de la duración establecida.

#### **16.21.2**

# **Configuración del temporizador del modo silencioso**

#### **Procedimiento:**

- **1.** En el menú, seleccione **Herramientas** → **Config. radio** → **Temp. silenc**.
- **2.** Edite el valor numérico de cada dígito.

# **16.21.3 Salida del modo silencioso**

Cuando finaliza el temporizador del modo silencioso, la radio sale automáticamente del modo. También es posible salir manualmente del modo silencioso.

#### **Procedimiento:**

Para salir manualmente del modo silencioso, realice una de las siguientes acciones:

- Pulse el botón programado **Modo silenc**.
- Mantenga pulsado el botón **PTT** y hable con claridad al micrófono.
- Coloque la radio bocarriba durante un momento.
- Cambie a cualquier canal no programado.

#### **Resultado:**

Si el modo silencioso está deshabilitado, en la radio se muestran las siguientes indicaciones:

- Suena un tono negativo.
- El indicador LED rojo intermitente se apaga.
- En la pantalla se muestra Modo de silenciado desactivado.
- El icono del modo silencioso desaparece de la pantalla de inicio.
- La radio activa el sonido y restablece el estado del altavoz.
- El temporizador del modo silencioso se detiene aunque no haya finalizado.

## **16.22 Lista de notificaciones**

Sistemas compatibles:

 $\triangledown$  Capacity Max  $\triangledown$  Connect Plus  $\triangledown$  Otros sistemas

La radio dispone de una lista de notificaciones que incluye todos los eventos sin leer del canal, como mensajes de texto, mensajes de telemetría, llamadas perdidas y alertas de llamadas.

En la pantalla se muestra el icono de notificación si la lista de notificaciones tiene uno o más eventos.

La lista admite un máximo de 40 eventos sin leer. Cuando la lista está completa, el siguiente evento reemplaza automáticamente al evento más antiguo. Una vez leídos los eventos, se eliminan de la lista de notificaciones.

El número máximo de notificaciones es de 30 mensajes de texto y 10 llamadas perdidas o alertas de llamadas. El máximo depende de la capacidad de cada lista de funciones (fichas de trabajo, mensajes de texto, llamadas perdidas o alertas de llamada).

#### **16.22.1**

# **Acceso a la lista de notificaciones**

#### **Procedimiento:**

En el menú, seleccione **Notificación**.

#### **Resultado:**

En la pantalla se muestran todos los eventos disponibles.

#### **16.23**

# **Programación a través de la interfaz aire**

Sistemas compatibles:

 $\blacksquare$  Capacity Max  $\blacksquare$  Connect Plus  $\blacksquare$  Otros sistemas

El distribuidor puede actualizar la radio de forma remota mediante la programación inalámbrica (OTAP) sin ninguna conexión física. Algunos ajustes también se pueden configurar con OTAP.

Mientras se ejecuta OTAP, el indicador LED verde de la radio parpadea.

Cuando la radio recibe datos de gran volumen, se muestran las siguientes indicaciones:

- Si pulsa el botón **PTT**, sonará un tono negativo.
- En la pantalla se muestra el icono de datos de gran volumen.
- El canal está ocupado.

Cuando OTAP finaliza, dependiendo de la configuración, en la radio se muestra una de las siguientes respuestas:

- Suena un tono. En la pantalla se muestra Actualizando Reiniciando. La radio se reiniciará.
- En la radio se muestran las opciones **Reiniciar ahora** y **Posponer**. Si selecciona **Posponer**, la radio vuelve a la pantalla anterior. En la pantalla se muestra el icono de temporizador de retardo OTAP hasta que se produzca el reinicio automático.

Cuando se enciende la radio después de reiniciarse automáticamente, se muestran las siguientes indicaciones:

- Si el programa se actualiza correctamente, en la pantalla se muestra Actual. soft. completada.
- Si la actualización del programa no se realiza correctamente, suena un tono, el LED rojo parpadea una vez y en la pantalla aparece Actual. soft. fallida.

### **NOTA:**

Si la actualización de la programación no se realiza correctamente, la indicación de actualización fallida aparecerá cada vez que se encienda la radio. Póngase en contacto con su distribuidor para reprogramar la radio con la versión más reciente del software y poner fin a las indicaciones de actualización fallida.

## **16.24 Rastreo**

Sistemas compatibles:

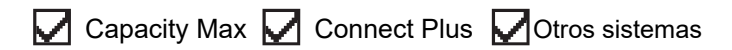

En función del sistema compatible disponible en la radio, es posible que esta tenga un comportamiento diferente de rastreo.

### **Rastreo de grupo de conversación**

El rastreo de grupo de conversación está disponible para Capacity Max.

Esta función permite que la radio busque y se una a llamadas de grupos definidos en una lista de grupos de recepción.

Cuando se activa el rastreo, la radio desactiva el silencio de cualquier miembro de su lista de grupos de recepción. Cuando se desactiva el rastreo, la radio no recibe transmisiones de ningún miembro de la lista de grupos de recepción, con excepción de las llamadas a todos, de los grupos de conversación permanentes y del grupo de conversación seleccionado.

#### **Rastreo de canales**

El rastreo de canales está disponible para otros sistemas.

Al comenzar un escaneo, la radio se desplaza por la lista de rastreo programada para el canal actual en busca de actividad de voz. Si se encuentra en un canal digital y la radio se bloquea en un canal analógico, la radio cambia automáticamente del modo digital al modo analógico durante la llamada, y se produce el mismo comportamiento si se encuentra en un canal analógico.

#### **Tabla 18: Métodos de rastreo**

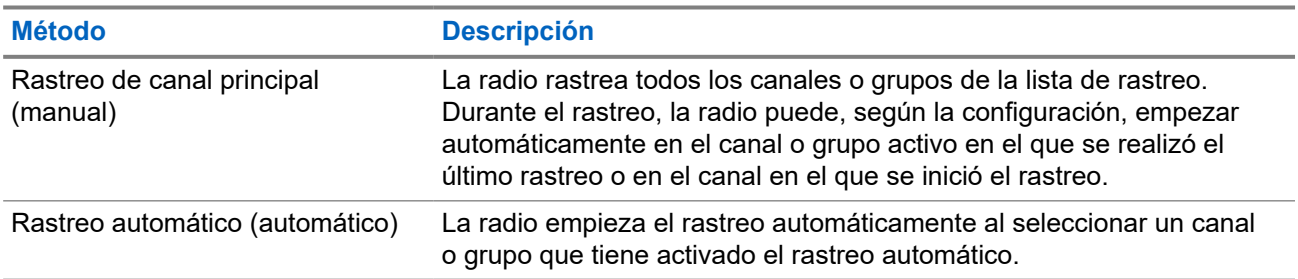

Si pierde una llamada de un grupo de conversación o de un canal que se encuentra en su lista de rastreo, es posible que se encuentre en alguna de las siguientes situaciones:

- La función de rastreo no está activada.
- El miembro de la lista de rastreo se ha desactivado en el menú.
- Ya está participando en otra llamada.
- En el caso de un sistema multisitio, ningún miembro del grupo escaneado está registrado en su sitio actual.

#### **NOTA:**

Si la radio se une a una llamada de un miembro de la lista de rastreo de zona de una zona distinta y el temporizador de tiempo muerto de llamada finaliza antes de que haya podido responder, para hacerlo tiene que navegar a la zona y al canal del miembro de la lista de rastreo y comenzar una nueva llamada.

# **16.24.1 Activación de la función de rastreo**

#### **Procedimiento:**

En el menú, seleccione **Rastreo** → **Encender**.

#### **Resultado:**

Si el rastreo está activado, en la radio se muestran las siguientes indicaciones:

- El indicador LED amarillo parpadea.
- En la pantalla se muestra Rastreo enc. y el icono de rastreo.

#### **16.24.2**

# **Desactivación de la función de rastreo**

#### **Procedimiento:**

En el menú, seleccione **Rastreo** → **Apagar**.

#### **Resultado:**

Si el rastreo está desactivado, en la radio se muestran las siguientes indicaciones:

- El indicador LED se apaga.
- En la pantalla se muestra Rastreo apag. y el icono de rastreo desaparece.

# **16.24.3**

# **Escaneo de contestaciones**

Sistemas compatibles:

**O** Capacity Max **O** Connect Plus **O** Otros sistemas

La función de contestación le permite responder a una transmisión durante el escaneo.

En función de cómo configure la función Escaneo de contestaciones, se verán dos situaciones diferentes al pulsar el botón PTT cuando la radio busque una llamada de la lista de escaneo de grupo seleccionable.

#### **Tabla 19: Tipo de escaneo de contestaciones**

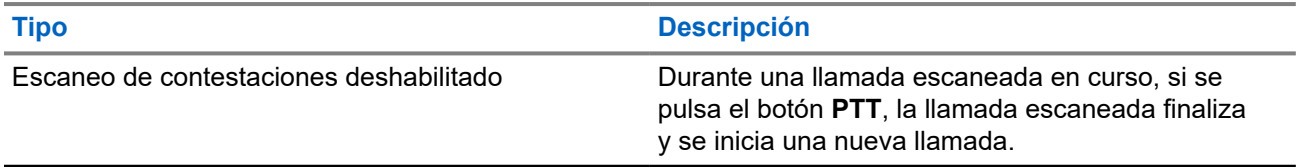

#### **Tipo Descripción**

Escaneo de contestaciones habilitado Durante una llamada escaneada en curso, si se pulsa el botón **PTT**, puede responder a la llamada escaneada.

### **NOTA:**

Si se encuentra algunas de estas situaciones:

- **1.** Escanea en una llamada un grupo que no está asignado a una posición de canal en la zona seleccionada en ese momento.
- **2.** Pierde el tiempo muerto de la llamada

Realice las siguientes acciones:

- **1.** Cambie a la zona adecuada.
- **2.** Seleccione la posición del canal del grupo para hablar con ese grupo.

### **16.24.4 Canales ruidosos**

Sistemas compatibles:

Capacity Max  $\Box$  Connect Plus  $\Box$  Otros sistemas

Un canal ruidoso es un canal que genera llamadas no deseadas continuamente.

Puede eliminar temporalmente el canal no deseado de la lista de rastreo y restaurarlo más tarde. Esta posibilidad no se aplica al canal designado como canal seleccionado.

#### **16.24.4.1 Eliminación de canales ruidosos**

#### **Requisitos previos:**

La radio está sintonizada en el canal ruidoso.

#### **Procedimiento:**

- **1.** Pulse el botón programado **Eliminación de canal ruidoso** hasta que oiga un tono.
- **2.** Suelte el botón programado **Eliminación de canal ruidoso**.

### **16.24.4.2 Restauración de canales ruidosos**

#### **Procedimiento:**

Realice una de las siguientes acciones:

- Reinicie la radio.
- Desactive y vuelva a activar la opción de rastreo.
- Cambie el canal mediante el botón **Subir o bajar canal**.

### **16.24.5 Listas de rastreo**

Sistemas compatibles:

◯ Connect Plus ◯ Capacity Max ◯ Otros sistemas

Puede crear y asignar canales o grupos individuales en las listas de rastreo. La radio rastrea actividad de voz alternando entre la secuencia de canal o grupo especificada en la lista de rastreo del canal o grupo actual. A la lista de escaneo también se le denomina lista de grupos de recepción.

La radio soporta hasta 250 listas de rastreo, con un máximo de 16 miembros por lista. Cada lista de rastreo admite una combinación de entradas analógicas y digitales.

El icono de prioridad a la izquierda del ID de miembro indica si el miembro se encuentra en una lista de canales de Prioridad 1 o de Prioridad 2. No puede tener varios canales de Prioridad 1 y Prioridad 2 en una lista de rastreo. No se muestra ningún icono si la prioridad se establece como **Ninguna**.

**NOTA:**

Esta función no se aplica a Capacity Plus.

### **16.24.5.1 Edición de la lista de rastreo**

#### **Procedimiento:**

- **1.** En el menú, seleccione **Rastreo** → **Ver/editar lista** → *<nombre de grupo requerido>*.
- **2.** Realice una de las siguientes acciones:
	- Para habilitar el grupo en la lista de rastreo, seleccione **Hab**.
	- Para deshabilitar el grupo en la lista de rastreo, seleccione **Deshab**.

### **16.24.5.2 Edición de la prioridad de una lista de rastreo**

#### **Procedimiento:**

- **1.** Para ver y editar la prioridad del grupo de conversación, seleccione **Rastreo** → **Ver/editar lista** → *<alias requerido>* → **Editar prioridad**.
- **2.** Realice una de las siguientes acciones:
	- Para editar el alias pertinente como Prioridad 1, seleccione **Prioridad 1**.
	- Para editar el alias pertinente como Prioridad 2, seleccione **Prioridad 2**.
	- Para editar el alias pertinente sin prioridad, seleccione **Ninguno**.
- **3.** Si se ha asignado otro grupo de conversación a Prioridad 1 o Prioridad 2, puede sobrescribir la prioridad actual cuando se muestre ¿Reemplazar? en la pantalla.
	- Para sobrescribirla, seleccione **Sí**.
	- Para volver a la pantalla anterior, seleccione **No**.

### **16.24.5.3 Visualización de la lista de rastreo**

#### **Procedimiento:**

- **1.** En el menú, seleccione **Rastreo** → **Ver/editar lista**.
- **2.** Realice una de las siguientes acciones:
	- Para realizar una búsqueda de alias, introduzca los caracteres necesarios del alias.
	- Para buscar el alias manualmente, desplácese hacia abajo por la lista de contactos con el botón de **navegación de 4 direcciones**.

## **16.24.5.4 Adición de nuevas entradas a la lista de rastreo**

#### **Procedimiento:**

- **1.** Realice una de las siguientes acciones:
	- Para añadir el nuevo alias como Prioridad 1, seleccione **Prioridad 1**.
	- Para añadir el nuevo alias como Prioridad 2, seleccione **Prioridad 2**.
	- Para añadir el nuevo alias sin prioridad, seleccione **Ninguno**.
- **2.** Si se ha asignado otro grupo de conversación a Prioridad 1 o Prioridad 2, puede sobrescribir la prioridad actual cuando se muestre ¿Reemplazar? en la pantalla.
	- Para sobrescribirla, seleccione **Sí**.
	- Para volver a la pantalla anterior, seleccione **No**.
- **3.** Realice una de las siguientes acciones:
	- Para añadir otro, seleccione **Sí**.
	- Para guardar la lista actual, seleccione **No**.

### **16.24.5.5 Eliminación de entradas desde la lista de rastreo**

#### **Procedimiento:**

Realice una de las siguientes acciones:

- Para eliminar el alias, seleccione **Sí**.
- Para volver a la pantalla anterior, seleccione **No**.

#### **16.24.6**

# **Lista de recepción flexible**

Sistemas compatibles:

Capacity Max  $\Box$  Connect Plus  $\Box$  Otros sistemas

La función de lista de recepción flexible le permite crear y asignar miembros en la lista del grupo de conversación de recepción.

La radio puede admitir un máximo de 16 miembros en la lista.

### **NOTA:**

Esta función solo se aplica a Capacity Plus.

### **16.24.6.1 Activación de la lista de recepción flexible**

#### **Procedimiento:**

En el menú, seleccione **Herramientas** → **Config. radio** → **Lista Rx. flex.** → **Encender**.

#### **Resultado:**

En la radio se muestran las siguientes indicaciones:

- Suena un tono positivo.
- En la pantalla se muestra Lista Rx flex. activada.

### **16.24.6.2 Desactivación de la lista de recepción flexible**

#### **Procedimiento:**

En el menú, seleccione **Herramientas** → **Config. radio** → **Lista Rx. flex.** → **Apagar**.

#### **Resultado:**

En la radio se muestran las siguientes indicaciones:

- Suena un tono negativo.
- En la pantalla se muestra Lista Rx flex. Apag..

## **16.24.7 Afiliación de varios grupos de conversación**

Sistemas compatibles:

Connect Plus ◯ Capacity Max ◯ Otros sistemas

La radio se puede configurar para hasta siete grupos de conversación en un sitio.

De los 16 grupos de conversación de la lista de grupos de recepción, es posible asignar un máximo de siete de ellos como grupos de conversación de afiliación. El grupo de conversación seleccionado y los grupos de conversación prioritarios se afilian automáticamente.

#### **16.24.7.1**

# **Adición de una afiliación de grupo de conversación**

#### **Procedimiento:**

**1.** En el menú, seleccione **Rastreo** → **Ver/editar lista** → *<ID o alias requerido>* → **Editar afiliación**.

**2.** Para añadir la afiliación de grupo de conversación, seleccione **Enc**.

#### **Resultado:**

Si la afiliación se añade correctamente al sistema, en la pantalla se muestra un pequeño aviso positivo.

Si se selecciona el máximo de siete grupos de conversación para la afiliación, en la pantalla se muestra Lista llena.

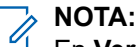

.

En Ver/Editar lista,  $\bullet$  junto a los grupos de conversación indica que el registro está en curso o que se ha producido un error al añadir la afiliación de grupo de conversación.

 junto a los grupos de conversación indica que la afiliación de grupo de conversación se ha realizado correctamente.

## **16.24.7.2 Eliminación de la afiliación de grupo de conversación**

#### **Procedimiento:**

- **1.** En el menú, seleccione **Rastreo** → **Ver/editar lista** → *<ID o alias requerido>* → **Editar afiliación**.
- **2.** Para eliminar la afiliación de grupo de conversación, seleccione **Apag**.

#### **Resultado:**

En **Ver/Editar lista**, ✔ desaparece junto al ID de grupo de conversación seleccionado.

# **16.25**

# **Llamada con prioridad**

Sistemas compatibles:

 $\sqrt{\phantom{a}}$  Capacity Max  $\Box$  Connect Plus  $\Box$  Otros sistemas

Llamada de prioridad permite que el sistema de prioridad a una de las llamadas no prioritarias en curso e inicie la llamada de alta prioridad solicitada cuando todos los canales están ocupados.

Con todos los canales ocupados con llamadas de alta prioridad, el sistema no da prioridad a ninguna llamada y coloca la llamada de alta prioridad solicitada en la cola de llamadas. Si el sistema falla al colocar la llamada de alta prioridad solicitada en la cola de llamadas, declara un fallo.

La configuración predeterminada para Llamada con prioridad está preconfigurada. Cuando se utilizan las siguientes características, el nivel de prioridad de llamada vuelve automáticamente al ajuste preconfigurado.

- Todas las llamadas de voz
- Mensaje de texto DMR III/mensaje de texto
- Ficha trabajo
- **Monitor remoto**

## **16.25.1 Cambio del nivel de prioridad de llamadas**

#### **Procedimiento:**

Pulse el botón programado **Cambiar nivel de prioridad de llamadas**.

#### **Resultado:**

Si Prioridad alta está activada, la radio mostrará las siguientes indicaciones:

- En la pantalla se muestra Sig. llamada: Prioridad alta.
- El icono de prioridad de llamada alta aparece en la pantalla de inicio.

Si la prioridad normal está activada, la radio mostrará las siguientes indicaciones:

- En la pantalla se muestra Sig. llamada: Prior. normal.
- El icono de prioridad de llamada alta desaparece de la pantalla de inicio.

## **16.26 Verificación de radio**

Sistemas compatibles:

 $\nabla$  Capacity Max  $\nabla$  Connect Plus  $\nabla$  Otros sistemas

Si está activada, esta función le permite determinar si hay otra radio activa en un sistema sin tener que molestar al usuario de dicha radio. No se muestran notificaciones visuales ni sonoras en la radio de destino.

Esta función solo se aplica a los ID de suscriptor.

## **16.26.1 Envío de verificaciones de radio**

#### **Procedimiento:**

- **1.** En el menú, seleccione **Contactos**.
- **2.** Envíe una verificación de radio mediante una de las siguientes acciones:

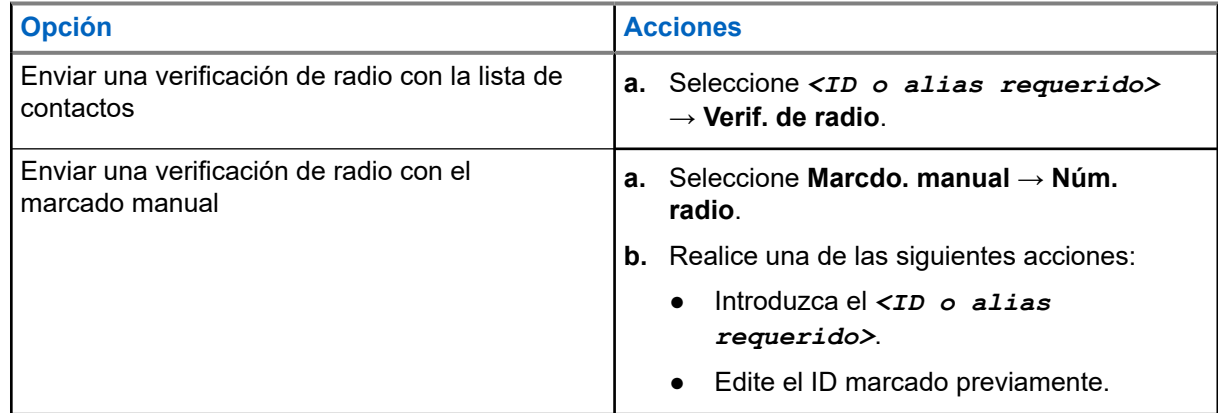

#### **Resultado:**

Si la radio de destino está activa en el sistema, se muestran las siguientes indicaciones:

Suena un tono.

- Para Connect Plus, en la pantalla se muestra Radio objet. disponible.
- Para otro sistema, en la pantalla se muestra un aviso pequeño positivo.

Si la radio de destino no está activa en el sistema, se muestran las siguientes indicaciones:

- Suena un tono.
- Para Connect Plus, en la pantalla se muestra Radio objet. no disponible.
- Para otro sistema, en la pantalla se muestra un aviso pequeño positivo.

### **16.27 Anulación de la radio**

Sistemas compatibles:

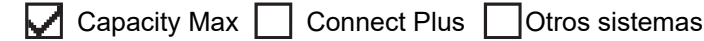

Esta función es una medida de seguridad mejorada que restringe el acceso no autorizado a la radio.

Anulación de la radio hace que la radio deje de funcionar. Por ejemplo, es posible que quiera desactivar una radio robada o extraviada para evitar un uso no autorizado.

Cuando se enciende, una radio desactivada muestra momentáneamente Radio desactivado en la pantalla para indicar el estado de desactivación.

#### **NOTA:** 0

Solo se puede volver a activar una radio anulada en un depósito de servicio de Motorola Solutions. Para obtener más información, póngase en contacto con el distribuidor.

#### **16.28**

# **Indicador de intensidad de la señal recibida**

Sistemas compatibles:

 $\sqrt{\phantom{a}}$  Capacity Max  $\Box$  Connect Plus  $\sqrt{\phantom{a}}$  Otros sistemas

Esta función permite ver los valores del indicador de intensidad de la señal recibida (RSSI).

En la pantalla se muestra el icono de RSSI en la esquina superior derecha.

### **16.28.1 Visualización de valores de RSSI**

#### **Procedimiento:**

En la pantalla de inicio, pulse tres veces el botón **Arriba** y, a continuación, pulse inmediatamente el botón **Abajo**.

#### **Resultado:**

En la pantalla se muestran los valores de RSSI actuales.

# **16.29 Inhibición de respuesta**

Sistemas compatibles:

 $\Box$  Capacity Max  $\Box$  Connect Plus  $\Box$  Otros sistemas

Esta función ayuda a prevenir que la radio responda a cualquier transmisión entrante.

### **NOTA:**

Para obtener más información, póngase en contacto con el distribuidor.

Cuando esta función está habilitada, la radio no genera ninguna transmisión saliente en respuesta a las transmisiones entrantes, tales como las de verificación de radio, alerta de llamada, deshabilitación de la radio, monitor remoto, servicio de registro automático (ARS) y respuesta a mensajes privados.

La radio no puede recibir llamadas privadas confirmadas cuando se activa esta función. Sin embargo, la radio puede enviar transmisiones manualmente.

**16.29.1**

# **Configuración de la inhibición de respuesta**

#### **Procedimiento:**

Pulse el botón de **Inhib. resp.** programado.

#### **Resultado:**

Si la inhibición de respuesta se desactiva correctamente, en la radio se muestran las siguientes indicaciones:

- Suena un tono positivo.
- En la pantalla se muestra un aviso pequeño positivo momentáneamente.

Si la inhibición de respuesta no se desactiva, en la radio se muestran las siguientes indicaciones:

- Suena un tono negativo.
- En la pantalla se muestra un aviso pequeño negativo momentáneamente.

## **16.30 Temporizador de alquiler**

Sistemas compatibles:

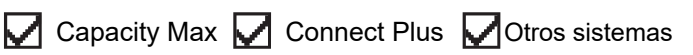

La función de temporizador de alquiler permite al proveedor del alquiler de la radio establecer el periodo de alquiler de la radio permitido y desactivar automáticamente la radio más allá de la duración especificada en el temporizador.

La radio se puede programar con un periodo de alquiler máximo de 999 horas y una ampliación del periodo de alquiler de un máximo de 99 horas.

El temporizador calcula el tiempo de uso de la radio y la desactiva cuando el tiempo de uso alcanza el periodo de alquiler predeterminado.

Al vencer el periodo de alquiler, la radio deja de funcionar hasta que el distribuidor restablece el temporizador de alquiler.

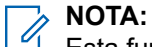

Esta función solo se aplica a los modelos SL4000e y SL4010e.

### **16.30.1 Acceso a la información del temporizador de alquiler**

#### **Procedimiento:**

En el menú, seleccione **Herramientas** → **Temp. alquiler** → **Información**.

#### **Resultado:**

En la pantalla se muestran las horas.

#### **16.30.2**

# **Recordatorio de finalización del alquiler**

La función Recordatorio de finalización del alquiler emite un recordatorio cuando el periodo de alquiler está a punto de finalizar.

La radio proporciona un recordatorio de audio y en la pantalla del vencimiento del temporizador.

Para la frecuencia del recordatorio de audio, el anuncio de voz suena de la siguiente manera:

- Cada 1 hora después del primer recordatorio, hasta las últimas 2 horas antes de que finalice el periodo de alquiler.
- Dos veces durante las últimas 2 horas antes de que finalice el periodo de alquiler.
- Dos veces durante los últimos 3 minutos, 2 minutos y 1 minuto antes de que finalice el periodo de alquiler.

Para el recordatorio visual, en la pantalla de la radio se muestra un recordatorio de aviso momentáneo que hace referencia al número de horas antes de que finalice el periodo de alquiler.

Durante los últimos 3 minutos antes de que finalice, en la pantalla de la radio se muestra un recordatorio de aviso momentáneo que hace referencia al número de minutos antes de que finalice el periodo de alquiler.

### **16.30.3 Ampliación del periodo de alquiler**

Se puede programar una ampliación del periodo de alquiler de la radio de un máximo de 99 horas.

#### **Procedimiento:**

Realice una de las siguientes acciones:

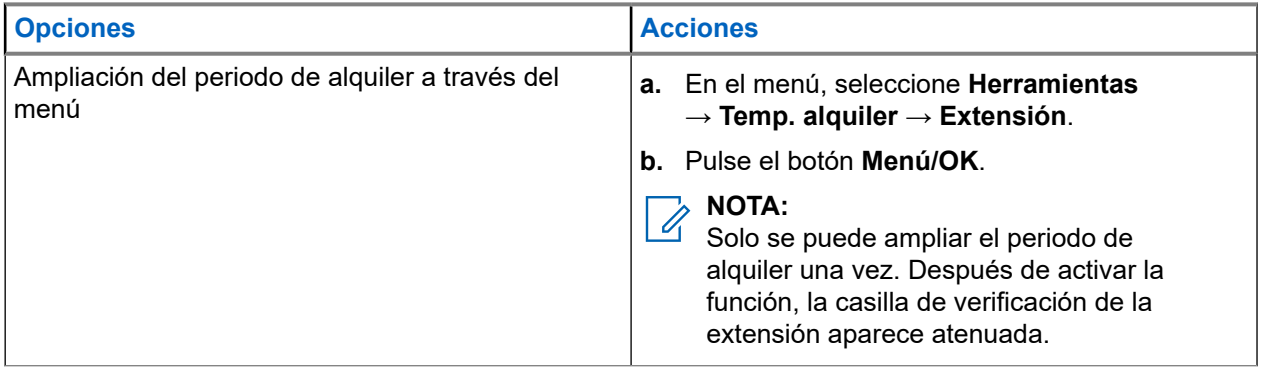

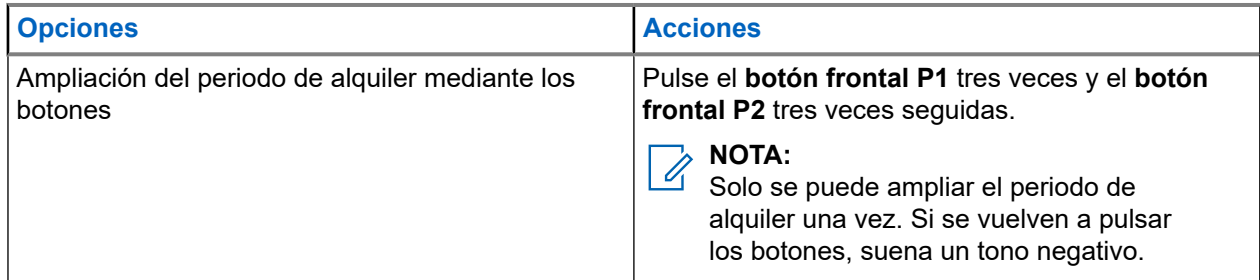

# **16.31 Seguridad**

Sistemas compatibles:

Capacity Max **C** Connect Plus **C** Otros sistemas

Esta función puede bloquear o reactivar cualquier radio del sistema.

Por ejemplo, puede que quiera deshabilitar una radio robada para evitar que una persona no autorizada la utilice y reactivarla o habilitarla de nuevo una vez recuperada.

Cuando la radio está bloqueada, no puede solicitar ni recibir ningún servicio de iniciativa del usuario en el sistema donde se está realizando el procedimiento de bloqueo. Sin embargo, la radio puede cambiar a otro sistema. La radio continúa enviando informes de ubicación de GNSS y puede controlarse de forma remota cuando está bloqueada o deshabilitada.

Para otros sistemas, puede bloquear o reactivar una radio con o sin autenticación.

La función de deshabilitación de la radio con autenticación es de pago y requiere una verificación al habilitar o deshabilitar la radio. Cuando se usa la radio para deshabilitar una radio de destino con autenticación de usuarios, se requiere una frase de paso. La frase de paso se preprograma en la radio de destino mediante el software de programación del cliente (CPS).

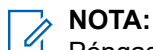

Póngase en contacto con su distribuidor para habilitar esta función.

## **16.31.1 Desactivación de radios**

#### **Procedimiento:**

**1.** Realice una de las siguientes acciones:

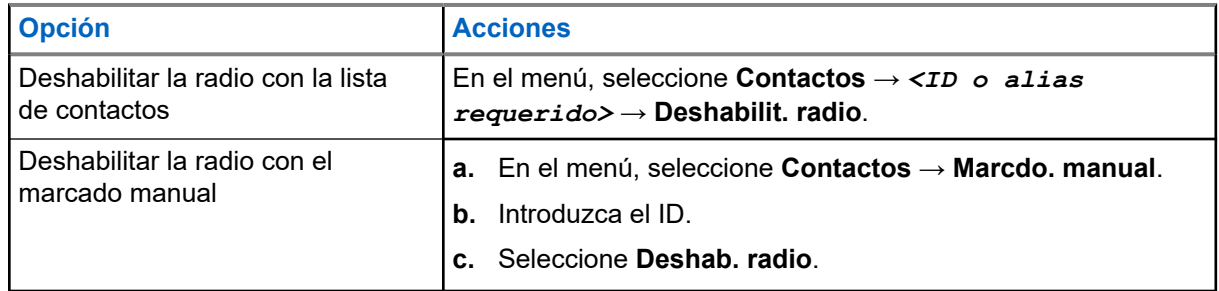

**2.** Para otros sistemas, introduzca la frase de paso si es necesario.

#### **Resultado:**

Si la solicitud se realiza correctamente, en la radio se muestran las siguientes indicaciones:

- Suena un tono indicador positivo.
- Para Connect Plus, en la pantalla se muestra Desh. radio correcto.
- Para otros sistemas, en la pantalla se muestra un aviso pequeño positivo.

Si la solicitud no se realiza correctamente, en la radio se muestran las siguientes indicaciones:

- Suena un tono indicador negativo.
- Para Connect Plus, en la pantalla se muestra Error desh. radio.
- Para otros sistemas, en la pantalla se muestra un aviso pequeño negativo.

## **16.31.2 Activación de radios**

#### **Procedimiento:**

**1.** Realice una de las siguientes acciones:

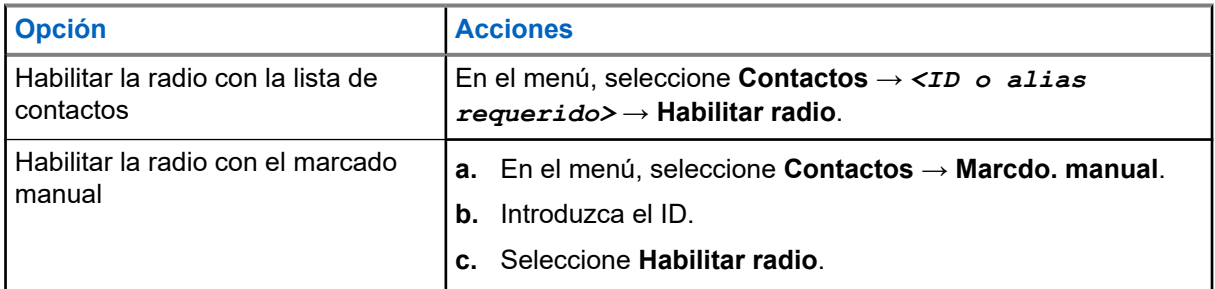

**2.** Para otros sistemas, introduzca la frase de paso si es necesario.

#### **Resultado:**

Si la solicitud se realiza correctamente, en la radio se muestran las siguientes indicaciones:

- Suena un tono indicador positivo.
- Para Connect Plus, en la pantalla se muestra Habilitar radio correcto.
- Para otros sistemas, en la pantalla se muestra un aviso pequeño positivo.

Si la solicitud no se realiza correctamente, en la radio se muestran las siguientes indicaciones:

- Suena un tono indicador negativo.
- Para Connect Plus, en la pantalla se muestra Error habilitar radio.
- Para otros sistemas, en la pantalla se muestra un aviso pequeño negativo.

#### **16.32**

# **Bloqueo o reactivación**

Sistemas compatibles:

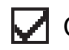

Capacity Max Connect Plus Cotros sistemas

Esta función puede bloquear o reactivar cualquier radio del sistema. Por ejemplo, es recomendable bloquear una radio robada para evitar que una persona no autorizada la utilice, y reactivarla de nuevo cuando se recupere.

Es posible bloquear o reactivar una radio mediante la consola o un comando iniciado por otra radio.

Cuando la radio está bloqueada, no puede solicitar ni recibir ningún servicio de iniciativa del usuario en el sistema donde se está realizando el procedimiento de bloqueo. Sin embargo, la radio puede cambiar a otro sistema. La radio continúa enviando informes de ubicación de GNSS y puede controlarse de forma remota cuando está bloqueada.

## **16.32.1 Bloqueo de una radio**

#### **Procedimiento:**

**1.** Realice una de las siguientes acciones:

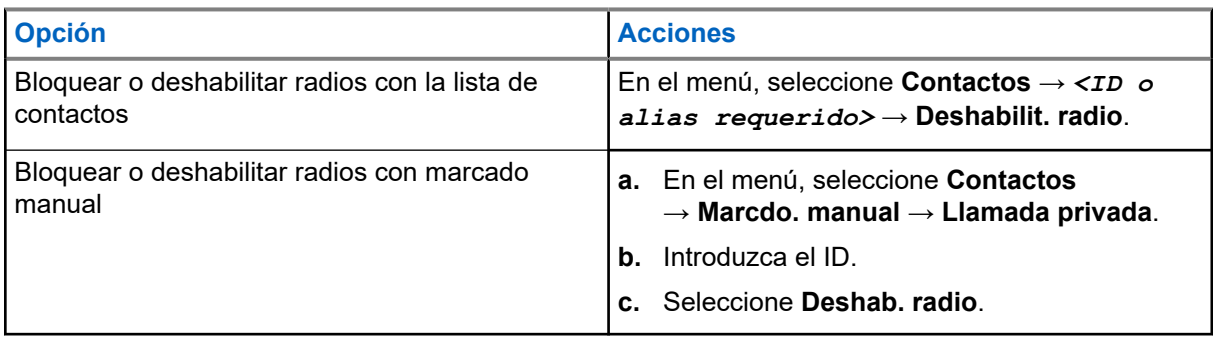

**2.** Para otros sistemas, introduzca la frase de paso si es necesario.

#### **Resultado:**

El indicador LED verde parpadea y en la pantalla se muestra Deshab. radio: *<ID>*.

Si la radio se bloquea correctamente, se muestran las siguientes indicaciones:

- Suena un tono indicador positivo.
- En la pantalla aparece un pequeño aviso positivo.

Si la radio no se bloquea correctamente, se muestran las siguientes indicaciones:

- Suena un tono indicador negativo.
- En la pantalla aparece un pequeño aviso negativo.

### **16.32.2 Reactivación de una radio**

#### **Procedimiento:**

**1.** Realice una de las siguientes acciones:

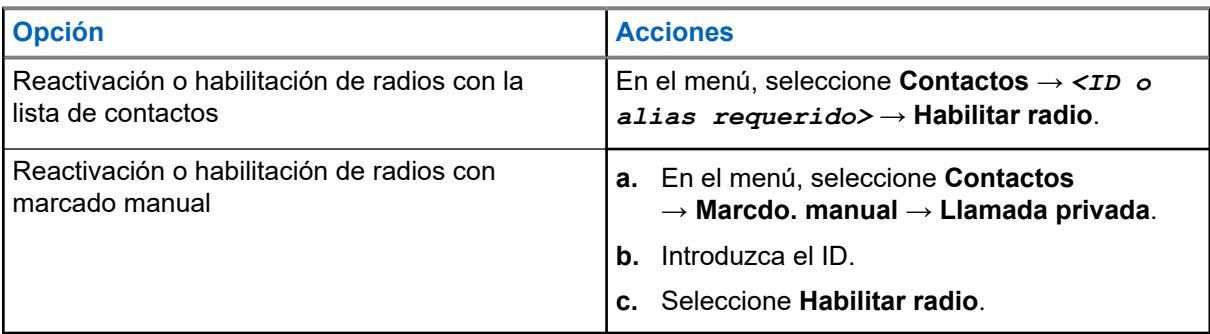

**2.** Para otros sistemas, introduzca la frase de paso si es necesario.

#### **Resultado:**

El indicador LED verde se ilumina y en la pantalla se muestra Habilitar radio: *<ID>*.

Si la radio se reactiva correctamente, se muestran las siguientes indicaciones:

- Suena un tono indicador positivo.
- En la pantalla aparece un pequeño aviso positivo.

Si la radio no se reactiva correctamente, se muestran las siguientes indicaciones:

- Suena un tono indicador negativo.
- En la pantalla aparece un pequeño aviso negativo.

## **16.33 Mensaje de estado**

Sistemas compatibles:

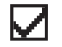

Capacity Max | Connect Plus | Otros sistemas

Esta función permite que la radio envíe mensajes de estado a otras radios.

La lista de estado rápido se configura mediante los softwares de programación. de radio y contiene un máximo de 99 estados.

La longitud máxima de cada mensaje de estado es de 16 caracteres.

Para obtener más información, póngase en contacto con el distribuidor.

#### **NOTA:**  $\mathscr{A}$

Cada estado cuenta con un valor digital correspondiente que va de 0 a 99. Se puede especificar un alias para cada estado de modo que se pueda acceder a él con facilidad.

# **16.33.1 Visualización de mensajes de estado del usuario**

#### **Procedimiento:**

En el menú, seleccione **Estado** → **Buzón** → *<mensaje de estado requerido>*.

#### **Resultado:**

En la radio se muestra el contenido del mensaje de estado seleccionado.

### **16.33.2 Envío de mensajes de estado**

#### **Procedimiento:**

Realice una de las siguientes acciones:

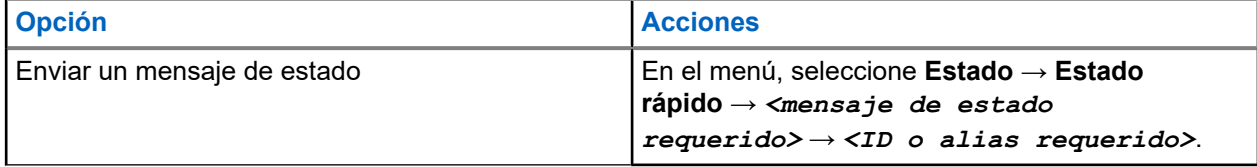

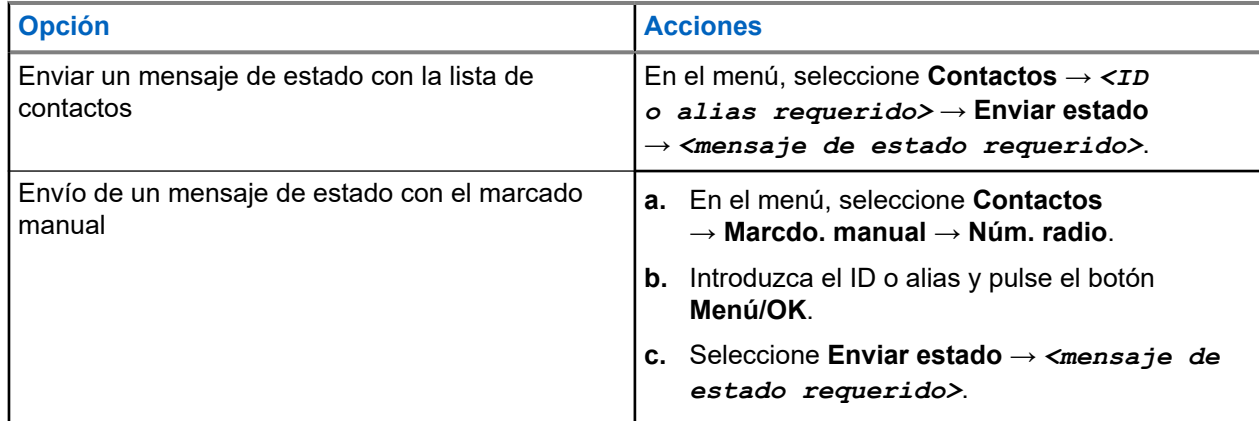

#### **Resultado:**

Si el mensaje de estado se envía correctamente, en la radio se muestran las siguientes indicaciones:

- Suena un tono indicador positivo.
- El indicador LED se apaga.
- En la pantalla se muestra un aviso pequeño positivo y aparece √ al lado del mensaje de estado enviado.

Si no se envía el mensaje de estado, en la radio se muestran las siguientes indicaciones:

- Suena un tono indicador negativo.
- El indicador LED se apaga.
- En la pantalla se muestra un aviso de fallo.

# **16.33.3 Respuesta a mensajes de estado**

#### **Procedimiento:**

En el menú, seleccione **Estado** → **Buzón** → *<mensaje de estado requerido>* → **Responder** → *<mensaje de estado requerido>*.

# **16.33.4 Eliminación de mensajes de estado**

#### **Procedimiento:**

- **1.** En el menú, seleccione **Estado**.
- **2.** Realice una de las siguientes acciones:
	- Para eliminar un mensaje de estado, seleccione **Buzón** → *<mensaje de estado requerido>* → **Menú/OK** → **Eliminar** → **Sí**.
	- Para eliminar todos los mensajes de estado, seleccione **Buzón** → **Eliminar todo** → **Sí**.

## **16.34 Mensajería de texto**

Sistemas compatibles:

 $\nabla$  Capacity Max  $\nabla$  Connect Plus  $\nabla$  Otros sistemas

La radio puede recibir datos de otra radio o de una aplicación de mensajes de texto.

Existen dos tipos de mensajes de texto: mensajes de texto y mensajes de texto breves DMR (Radio móvil digital). La longitud máxima de un mensaje de texto breve DMR es de 23 caracteres. La longitud máxima de un mensaje de texto es de 280 caracteres, incluida la línea de asunto. La línea de asunto solo aparece al recibir mensajes desde las aplicaciones de correo electrónico.

#### **NOTA:**

La longitud máxima de caracteres se aplica solo a los modelos con la última versión de software y<br>La longitud máxima de caracteres se aplica solo a los modelos con la última versión de software y hardware. Para modelos de radio con software y hardware más antiguo, la longitud máxima de un mensaje de texto es de 140 caracteres. Para obtener más información, póngase en contacto con el distribuidor.

## **16.34.1 Visualización de los mensajes de texto**

#### **Procedimiento:**

- **1.** En el menú, seleccione **Mensajes**.
- **2.** Realice una de las siguientes acciones:
	- Para los mensajes de texto o el estado de la telemetría, seleccione **Buzón** → *<mensajes requeridos>*.
	- Para los mensajes de texto guardados, seleccione **Borrador** → *<mensajes requeridos>*.
	- Para los mensajes de texto enviados, seleccione **Enviados** → *<mensajes requeridos>*.

#### **Resultado:**

Si la carpeta Buzón, Borrador o Enviados está vacía:

- Si el tono del teclado está habilitado, suena un tono.
- En la pantalla se muestra Lista vacía.

Si la carpeta Buzón, Borrador o Enviados no está vacía, en la pantalla se muestra una línea de asunto si el mensaje procede de una aplicación de correo electrónico.

En el caso del estado de la telemetría, no es posible responder al mensaje y en la pantalla se muestra Telemetría: <Mensaje de texto de estado>.

# **16.34.2 Redacción de mensajes de texto**

#### **Procedimiento:**

- **1.** En el menú, seleccione **Mensajes** → **Redac**.
- **2.** Redacte el mensaje.
- **3.** Realice una de las siguientes acciones:
	- Para guardar un mensaje de texto, seleccione **Atrás/Inicio** → **Guardar**.
	- Para descartar un mensaje de texto, seleccione **Atrás/Inicio** → **Descartar**.

# **NOTA:**

Si pulsa accidentalmente el botón **Atrás/Inicio**, puede seleccionar Editar para continuar con la redacción del mensaje de texto.

Si el mensaje de texto está guardado, puede verlo y editarlo en la carpeta Borrador.

Si el mensaje de texto se descarta, se elimina.

### **16.34.3 Envío de mensajes de texto**

#### **Requisitos previos:**

Redacte el mensaje.

#### **Procedimiento:**

Realice una de las siguientes acciones:

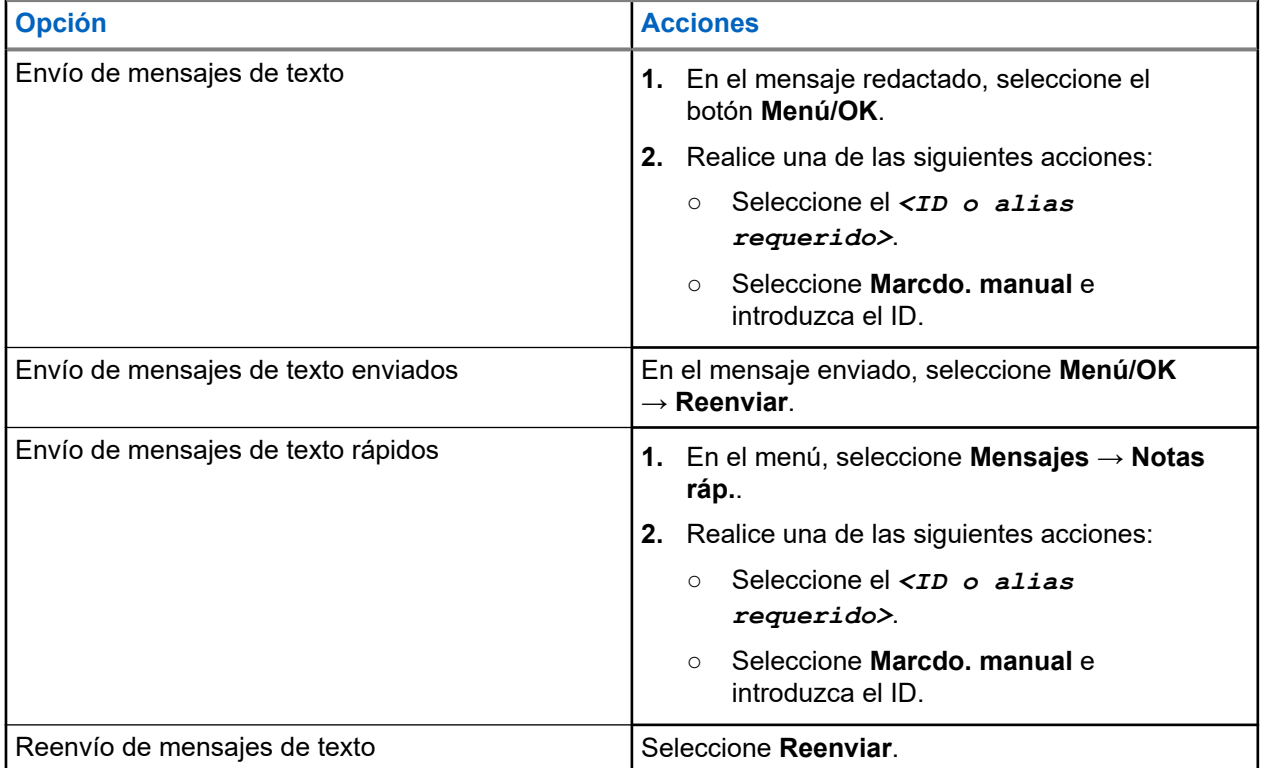

#### **Resultado:**

Si el mensaje de texto se envía correctamente, en la radio se muestran las siguientes indicaciones:

- Suena un tono.
- En la pantalla se muestra un aviso pequeño positivo.

Si el mensaje de texto no se puede enviar, en la pantalla se muestran las siguientes opciones:

- Volver a enviar
- Adelante
- Editar

#### **16.34.4**

# **Respuesta a mensajes de texto**

Cuando se recibe un mensaje de texto, en la radio se muestran los siguientes elementos:

● La lista de notificaciones con el ID o alias del remitente.
#### ● El icono de mensaje.

#### **NOTA:**  $\mathscr{U}$

Si pulsa el botón **PTT**, la radio sale de la pantalla de alerta de mensaje de texto y realiza una llamada privada o de grupo al remitente.

#### **Procedimiento:**

Realice una de las siguientes acciones:

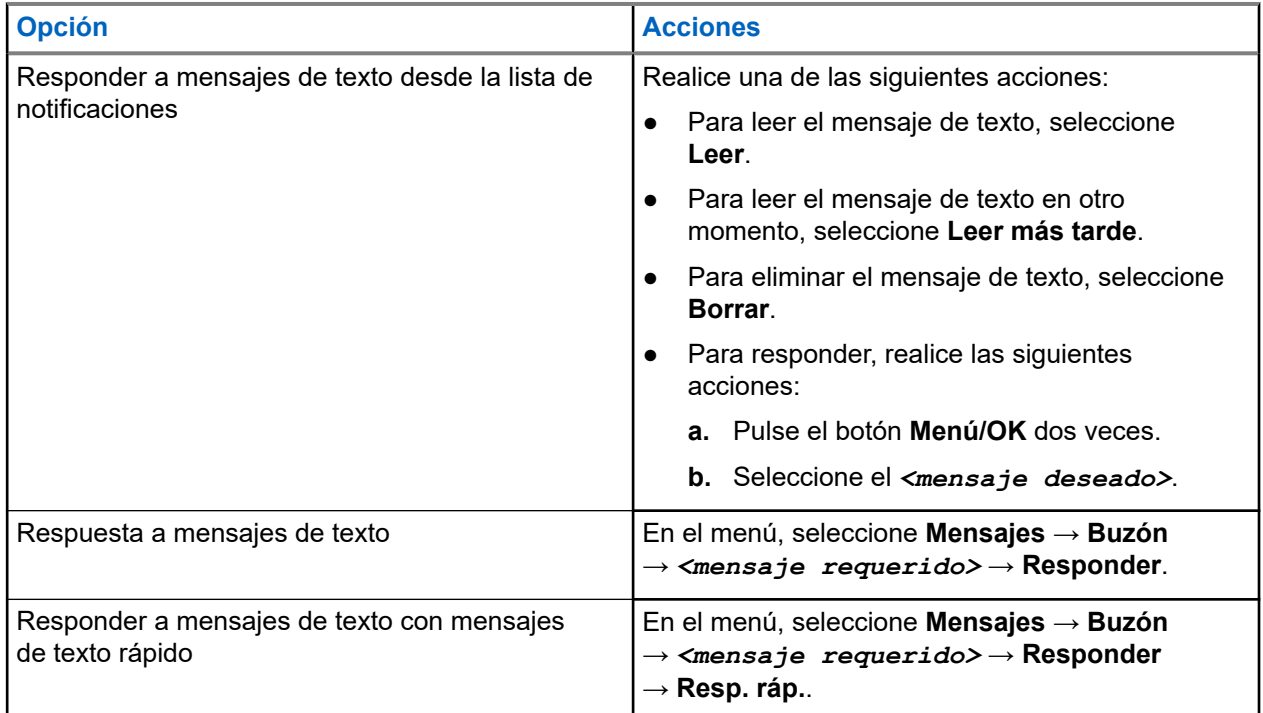

### **16.34.5 Reenvío de mensajes de texto**

#### **Procedimiento:**

- **1.** En la pantalla de la opción **Reenviar**, seleccione **Mensajes**.
- **2.** Para reenviar un mensaje de texto de la carpeta Buzón o Enviados, seleccione *<mensaje requerido>* → **Reenviar**.

#### **Resultado:**

Si el mensaje de texto se reenvía correctamente, en la radio se muestran las siguientes indicaciones:

- Suena un tono positivo.
- En la pantalla se muestra un aviso pequeño positivo.

Si el mensaje de texto no se puede reenviar, en la pantalla se muestran las siguientes indicaciones:

- Suena un tono negativo.
- En la pantalla se muestra un aviso pequeño negativo.

### **16.34.6 Eliminación de mensajes de texto**

#### **Procedimiento:**

- **1.** En el menú, seleccione **Mensajes**.
- **2.** Realice una de las siguientes acciones:
	- Para eliminar mensajes de texto, seleccione **Buzón** → *<mensaje de texto requerido>* → **Menú/OK** → **Eliminar**.
	- Para eliminar todos los mensajes de texto, seleccione **Buzón** → **Eliminar todo**.
	- Para eliminar mensajes de texto enviados, seleccione **Enviados** → *<mensaje de texto requerido>* → **Menú/OK** → **Eliminar**.
	- Para eliminar todos los mensajes de texto enviados, seleccione **Enviados** → **Eliminar todo**.
	- Para eliminar mensajes de texto guardados, seleccione **Borrador** → *<mensaje de texto requerido>* → **Menú/OK** → **Eliminar**.
	- Para eliminar todos los mensajes de texto guardados, seleccione **Borrador** → **Eliminar todo**.

## **16.34.7 Configuración de los tonos de alerta de mensaje de texto**

Sistemas compatibles:

 $\nabla$  Capacity Max  $\Box$  Connect Plus  $\nabla$  Otros sistemas

#### **Procedimiento:**

- **1.** En el menú, seleccione **Contactos** → *<ID o alias requerido>* → **Alerta mensaje**.
- **2.** Realice una de las siguientes acciones:
	- Para usar el tono momentáneo, seleccione **Momentáneo**.
	- Para usar el tono repetitivo, seleccione **Repetitivo**.

## **16.35 Bloqueo de transmisión**

Sistemas compatibles:

Capacity Max  $\Box$  Connect Plus  $\Box$  Otros sistemas

La función de bloqueo de transmisión permite bloquear todas las transmisiones de la radio.

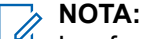

Las funciones de Bluetooth y Wi-Fi están disponibles en el modo de bloqueo de transmisión.

## **16.35.1 Habilitación o deshabilitación del bloqueo de transmisión**

#### **Procedimiento:**

Seleccione **Utilidades** → **Config. radio** → **Inhib. Tx**.

#### **Resultado:**

Si el bloqueo de transmisión está habilitado, aparece  $\blacktriangledown$  al lado de  $Habilitado$ .

Si el bloqueo de transmisión está deshabilitado, « desaparece del lado de Habilitado.

#### **NOTA:**

El estado del bloqueo de transmisión no cambia después de encenderse la radio.

## **16.36 Funcionamiento de Wi-Fi**

Sistemas compatibles:

 $\nabla$  Capacity Max  $\nabla$  Connect Plus  $\nabla$  Otros sistemas

Wi-Fi® is a registered trademark of Wi-Fi Alliance®. Puede configurar y conectar una red Wi-Fi para actualizar el firmware, el Codeplug, el paquete de idioma y el anuncio de voz de la radio.

La radio es compatible con las siguientes redes Wi-Fi.

#### **Red Wi-Fi WEP/WPA/WPA2-Personal**

Utiliza autenticación basada en clave/contraseña precompartida. La clave/contraseña precompartida puede introducirse mediante el menú o MDM.

#### **Red Wi-Fi WPA/WPA-Enterprise**

Diseñada para redes empresariales y requiere un servidor de autenticación RADIUS. La radio debe estar preconfigurada con un certificado si se implementa la autenticación basada en certificados y se requiere la verificación del certificado de cliente.

#### **NOTA:**

 $^\text{l}$  Configure su sistema Wi-Fi de acuerdo con las recomendaciones de seguridad más recientes del sector o utilice Wi-Fi empresarial.

### **16.36.1 Activación de la conexión Wi-Fi**

#### **Procedimiento:**

- **1.** En el menú, seleccione **Wi-Fi** → **Activar/Desactivar Wi-Fi**.
- **2.** Para activar la conexión Wi-Fi, seleccione el botón **Menú/OK**.

#### **Resultado:**

Si el Wi-Fi está activado, en la pantalla se muestra *e* al lado de Habilitado.

### **16.36.2 Desactivación de la conexión Wi-Fi**

#### **Procedimiento:**

En el menú, seleccione **Wi-Fi** → **Activar/Desactivar Wi-Fi**.

#### **Resultado:**

Si el Wi-Fi está desactivado, « desaparece del lado de Habilitado.

## **16.36.3 Activación del Wi-Fi de forma remota mediante una radio designada**

#### **Procedimiento:**

**1.** Realice una de las siguientes acciones:

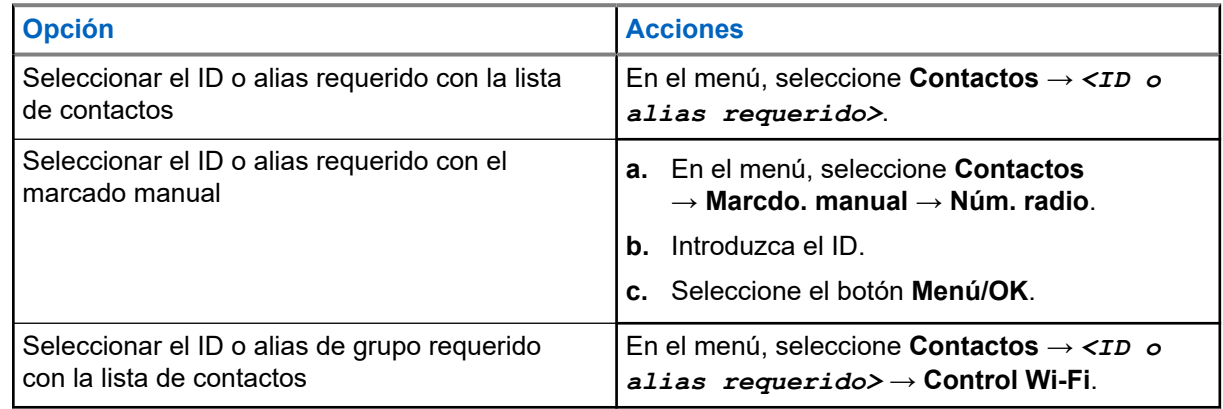

#### **2.** Seleccione **Control Wi-Fi**.

**3.** Para activar el Wi-Fi, seleccione **Enc**.

#### **Resultado:**

Para el control individual, en la radio se muestran las siguientes indicaciones:

- Si la conexión Wi-Fi está activada, en la pantalla se muestra un pequeño aviso positivo.
- Si el Wi-Fi no se activa, en la pantalla se muestra un pequeño aviso negativo.

Para el control en grupo, en la radio se muestran las siguientes indicaciones:

- Si es correcto, en la pantalla se muestra Enviado correctamente.
- Si no es correcto, en la pantalla se muestra un pequeño estado negativo.

## **16.36.4 Desactivación del Wi-Fi de forma remota mediante una radio designada**

#### **Procedimiento:**

**1.** Realice una de las siguientes acciones:

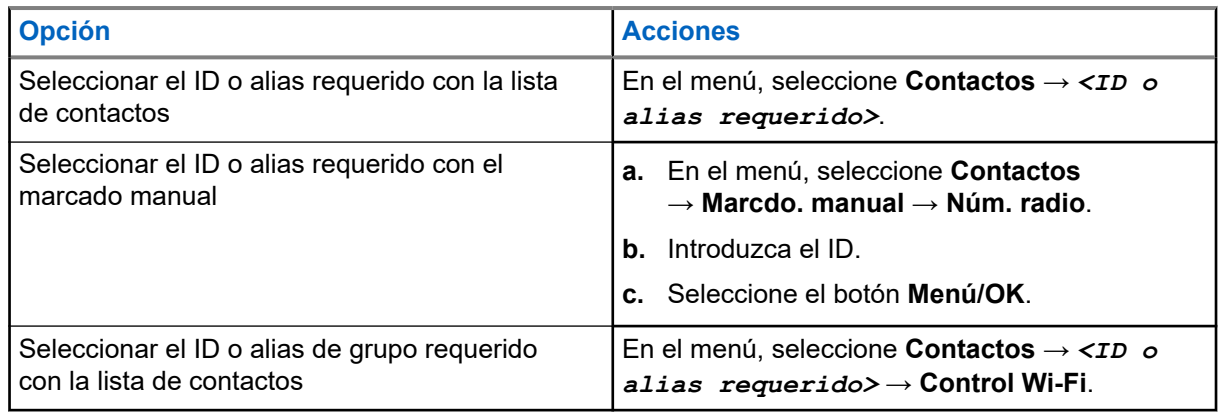

- **2.** Seleccione **Control Wi-Fi**.
- **3.** Para desactivar el Wi-Fi, seleccione **Apag**.

#### **16.36.5**

## **Conexión a un punto de acceso a la red**

Cuando se activa el Wi-Fi, la radio busca un punto de acceso a la red y se conecta a él.

#### **Procedimiento:**

**1.** En el menú, seleccione **Redes** → **Wi-Fi** → *<punto de acceso de red requerido>* → **Conectar**.

**NOTA:**

Para una red Wi-Fi WPA-Empresa, si un punto de acceso a la red no se ha preconfigurado, la Para una red Wi-Fi WPA-Empresa, si un punto de acceso a la red no se ha preconfigurado, la opción **Conectar** no está disponible.

- **2.** Realice una de las siguientes acciones:
	- Para el Wi-Fi WPA-Personal, introduzca la contraseña.
	- Para el Wi-Fi WPA-Enterprise, el WPA se configura mediante los softwares de programación de la radio.

Si la contraseña es correcta, la radio se conecta automáticamente al punto de acceso a la red seleccionado.

Si la contraseña es incorrecta, en la pantalla se muestra Fallo de autenticación y se vuelve automáticamente al menú anterior.

#### **Resultado:**

Si la conexión se realiza correctamente, en la radio se muestra un aviso positivo y el punto de acceso a la red se guarda automáticamente en la lista de perfiles.

Si la conexión no se realiza correctamente, en la radio se muestra una pantalla de aviso negativo y se vuelve al menú anterior.

### **16.36.6 Comprobación del estado de conexión Wi-Fi**

#### **Procedimiento:**

Pulse el botón programado **Estado de Wi-Fi**.

#### **Resultado:**

Si la conexión Wi-Fi está activada y conectada a una red, en la radio se muestran las siguientes indicaciones:

- Un mensaje de voz indica que la conexión Wi-Fi está activada.
- En la pantalla se muestra Wi-Fi activ., conectada.

Si la conexión Wi-Fi está activada, pero no está conectada a ninguna red, en la radio se muestran las siguientes indicaciones:

- Un mensaje de voz que indica que la conexión Wi-Fi está activada.
- En la pantalla se muestra Wi-Fi activ., desconectada.

Si la conexión Wi-Fi está desactivada, en la radio se muestran las siguientes indicaciones:

- Un mensaje de voz que indica que la conexión Wi-Fi está desactivada.
- En la pantalla se muestra Wi-Fi desactivada.

## **16.36.7 Actualización de las listas de red**

#### **Procedimiento:**

En el menú, seleccione **WiFi** → **Redes** → **Actualizar**.

#### **Resultado:**

En la radio se muestra la lista más reciente de redes.

### **16.36.8 Adición de una red**

### **NOTA:**

Esta tarea no es aplicable a redes Wi-Fi WPA-Empresa.

#### **Procedimiento:**

- **1.** En el menú, seleccione **WiFi** → **Redes** → **Añadir red**.
- **2.** Introduzca el identificador de conjunto de servicios (SSID).
- **3.** Seleccione **Abrir**.
- **4.** Introduzca la contraseña.
- **5.** Seleccione el botón **Menú/OK**.

#### **Resultado:**

En la pantalla se muestra un aviso pequeño positivo.

#### **16.36.9**

## **Visualización de los detalles de los puntos de acceso a la red**

#### **Procedimiento:**

En el menú, seleccione **Redes** → **Wi-Fi** → *<puntos de acceso de red requeridos>* → **Ver detalles**.

#### **Resultado:**

Para las redes Wi-Fi WPA-Personal, en la radio se muestra la siguiente información:

- Para un punto de acceso de red conectado, en la radio se muestra información sobre:
	- Identificador de conjunto de servicios (SSID)
	- Modo de seguridad
	- Dirección de control de acceso a los medios (MAC)
	- Dirección de protocolo de Internet (IP)
- Para un punto de acceso de red no conectado, en la radio se muestra información sobre:
	- SSID
	- Modo de seguridad

Para las redes Wi-Fi WPA-Enterprise, en la radio se muestra la siguiente información:

- Para un punto de acceso de red conectado, en la radio se muestra información sobre:
	- SSID
	- Modo de seguridad
	- Identidad
	- Método de protocolo de autenticación extendida (EAP)
	- Autenticación de fase 2
	- Nombre certificado
	- Dirección MAC
	- Dirección IP
	- Puerta de enlace
	- DNS1
	- DNS2
- Para un punto de acceso de red no conectado, en la radio se muestra información sobre:
	- SSID
	- Modo de seguridad
	- Identidad
	- Método EAP
	- Autenticación de fase 2
	- Nombre de certificado

## **16.36.10 Eliminación de los puntos de acceso a la red**

**NOTA:**

Esta tarea no es aplicable a redes Wi-Fi WPA-Empresa.

#### **Procedimiento:**

En el menú, seleccione **Wi-Fi** → **Redes** → *<punto de acceso de red requerido>* → **Eliminar** → **Sí**.

#### **Resultado:**

En la pantalla aparece un pequeño aviso positivo.

#### **Capítulo 17**

## **Herramientas**

En este capítulo se explican cómo se utilizan las herramientas disponibles en la radio.

## **17.1 Habla-escucha**

Sistemas compatibles:

 $\Box$  Capacity Max  $\Box$  Connect Plus  $\Box$  Otros sistemas

Esta función permite al usuario de la radio seguir comunicándose cuando el repetidor no esté operativo, o cuando la radio esté fuera del alcance del repetidor pero dentro de la cobertura de otras radios.

La configuración de habla-escucha se mantiene incluso después de apagar la radio.

#### **NOTA:**

Esta función no se aplica a Capacity Plus – Sitio único y Capacity Plus – Varios sitios, ni a canales de Banda Ciudadana que estén en la misma frecuencia.

### **17.1.1 Cambio entre los modos repetidor y directo**

#### **Procedimiento:**

- **1.** En el menú, seleccione **Herramientas** → **Config. radio** → **Directo**.
- **2.** Seleccione el botón **Menú/OK** para alternar entre los modos directo y repetidor.

#### **Resultado:**

Cuando el modo directo está habilitado, aparece *v* al lado de Habilitado.

Cuando el modo directo está deshabilitado, « desaparece del lado de Habilitado.

#### **17.2**

## **Configuración de los tonos y alertas de la radio**

Sistemas compatibles:

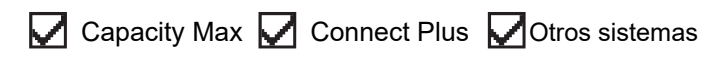

#### **Procedimiento:**

- **1.** En el menú, seleccione **Config. radio** → **Tonos/alertas**.
- **2.** Seleccione una de las siguientes opciones:
	- **Todos los tonos**
	- **Permiso para hablar**
	- **Tono de teclado**
	- **Tono de encendido**

● **Dif. volumen** → *<volumen requerido>*.

#### **Resultado:**

Aparece ✔ al lado del ajuste.

## **17.3 Configuración de los niveles de potencia**

Sistemas compatibles:

 $\nabla$  Capacity Max  $\nabla$  Connect Plus  $\nabla$  Otros sistemas

#### **Procedimiento:**

- **1.** En el menú, seleccione **Config. radio** → **Potencia**.
- **2.** Realice una de las siguientes acciones:
	- Para permitir la comunicación con radios situadas a una distancia considerable de usted, seleccione **Alto**.
	- Para permitir la comunicación con radios situadas más cerca, seleccione **Bajo**.

## **17.4 Configuración de los ajustes de pantalla**

Sistemas compatibles:

 $\nabla$  Capacity Max  $\nabla$  Connect Plus  $\nabla$  Otros sistemas

#### **Procedimiento:**

- **1.** En el menú, seleccione **Config. radio** → **Pantalla**.
- **2.** Seleccione una de las siguientes opciones:
	- **Modo día/noche**
	- **Brillo**
	- **Temporizador de retroiluminación**
	- **Temporizador de menú**
	- **Pantalla de introducción**.
	- **Papel tapiz**

## **17.5 Modo Salvapantallas**

Sistemas compatibles:

Capacity Max **C** Connect Plus **C** Otros sistemas

La función de salvapantallas reduce el consumo de batería de la radio.

Se utiliza una Duración predeterminada del salvapantallas para realizar un seguimiento de las actividades de la radio antes de que entre en el modo de salvapantallas.

Cuando se enciende la radio, se inicia la duración predeterminada del salvapantallas y se ejecuta el modo de salvapantallas. Cuando se agota la duración predeterminada del salvapantallas en el temporizador; la radio sale del modo de salvapantallas y responde con normalidad a las transacciones relacionadas cuando un usuario realiza una entrada o se produce actividad inalámbrica.

Cuando un usuario realiza una entrada o se produce actividad inalámbrica, la radio reinicia la Duración predeterminada del salvapantallas. Después de estar 5 segundos en el modo de salvapantallas, el teclado de la radio entra en estado de bloqueo automáticamente. Al conectar cualquier accesorio Bluetooth o de audio, se activa el modo de ahorro de batería y la radio entra en el modo de salvapantallas.

Si un usuario realiza una entrada o se produce actividad inalámbrica, la radio saldrá del modo de salvapantallas y responderá a la interacción del usuario. Cuando la Duración predeterminada del salvapantallas se agota, esta se reinicia y la radio vuelve al modo de salvapantallas.

### **17.6 Accesorio de audio**

Sistemas compatibles:

Capacity Max  $\sqrt{\phantom{a}}$  Connect Plus  $\sqrt{\phantom{a}}$  Otros sistemas

El accesorio de audio tiene dos modos: modo Normal y modo Ahorro batería.

A continuación se muestra la situación en ambos modos:

#### **Modo de ahorro de batería**

Cuando se conecta un accesorio de audio, la radio reinicia el temporizador y pasa al modo de salvapantallas.

#### **Modo normal**

Cuando el usuario realiza una operación en la radio, esta sale del modo de salvapantallas y pasa al modo normal.

Cuando se conecta o desconecta un accesorio, la radio sale del modo de salvapantallas y pasa al modo normal.

Cuando se recibe una llamada o alarma de emergencia, la radio sale del modo de salvapantallas y pasa al modo normal.

Cuando el tiempo asignado se agota, el temporizador del salvapantallas se reinicia y la radio vuelve al modo de salvapantallas.

## **17.7 Opciones de bloqueo de teclado**

Sistemas compatibles:

**Online Capacity Max**  Connect Plus **Otros** sistemas

Con esta función, podrá evitar pulsar botones o cambiar de canal accidentalmente cuando la radio no esté en uso. Puede bloquear el teclado, el botón selector de canales o ambos, en función de lo que necesite.

Su distribuidor puede configurar una de las siguientes opciones con los softwares de programación de la radio:

- Bloquear teclado
- Bloqueo del botón selector de canales
- Bloqueo del teclado y del botón selector de canales

Póngase en contacto con su distribuidor para determinar cómo se ha programado la radio.

#### **17.7.1**

## **Configuración del bloqueo automático del teclado**

#### **Procedimiento:**

En el menú, seleccione **Herramientas** → **Config. radio** → **Bloq. teclado**.

- Para habilitar el bloqueo automático del teclado, seleccione el botón **Menú/OK**.
- Para deshabilitar el bloqueo automático del teclado, seleccione el botón **Menú/OK**.

#### **Resultado:**

Si el bloqueo automático del teclado está habilitado, vaparece del lado de Habilitado.

Si el bloqueo automático del teclado está deshabilitado. √ desaparece del lado de Habilitado.

## **17.8 Configuración de idiomas**

Sistemas compatibles:

 $\blacksquare$  Capacity Max  $\blacksquare$  Connect Plus  $\blacksquare$  Otros sistemas

#### **Procedimiento:**

En el menú, seleccione **Config. radio** → **Idiomas** → *<idioma preferido>*.

#### **Resultado:**

Aparece ✔ al lado del idioma seleccionado.

#### **17.9**

## **Configuración de los indicadores LED**

Sistemas compatibles:

 $\nabla$  Capacity Max  $\nabla$  Connect Plus  $\nabla$  Otros sistemas

#### **Procedimiento:**

- **1.** En el menú, seleccione **Config. radio** → **Indicador LED**.
- **2.** Realice una de las siguientes acciones:
	- Para habilitar el indicador LED, seleccione el botón **Menú/OK**.
	- Para deshabilitar el indicador LED, seleccione el botón **Menú/OK**.

#### **Resultado:**

Si el indicador LED está habilitado, aparece *v* al lado de Habilitado.

Si el indicador LED está deshabilitado, en la radio se muestran las siguientes indicaciones:

- $\blacktriangleleft$  desaparece del lado de Habilitado.
- La luz de fondo de la pantalla y del teclado se apaga automáticamente.

## **17.10 Configuración del audio inteligente**

Sistemas compatibles:

 $\nabla$  Capacity Max  $\nabla$  Connect Plus  $\nabla$  Otros sistemas

#### **Procedimiento:**

- **1.** En el menú, seleccione **Herramientas** → **Config. radio** → **Audio inteligente**.
- **2.** Realice una de las siguientes acciones:
	- Para habilitar el audio inteligente, seleccione **Enc**.
	- Para deshabilitar el audio inteligente, seleccione **Apag**.

#### **NOTA:**

La radio ajusta automáticamente el volumen de audio para superar el ruido de fondo actual del entorno.

La función de audio inteligente es una función de solo recepción.

Esta función no se aplica durante una sesión Bluetooth.

## **17.11 Configuración del supresor de respuesta acústica**

Sistemas compatibles:

 $\triangledown$  Capacity Max  $\triangledown$  Connect Plus  $\triangledown$  Otros sistemas

#### **Procedimiento:**

- **1.** En el menú, seleccione **Herramientas** → **Config. radio** → **Supresor de AF**.
- **2.** Realice una de las siguientes acciones:
	- Para habilitar el supresor de AF, seleccione el botón **Menú/OK**.
	- Para deshabilitar el supresor de AF, seleccione el botón **Menú/OK**.

### **17.12 Bloqueo por contraseña**

Sistemas compatibles:

 $\Box$  Capacity Max  $\Box$  Connect Plus  $\Box$  Otros sistemas

Puede establecer una contraseña para restringir el acceso a la radio. Cada vez que se enciende la radio hay que introducir la contraseña.

La radio admite una contraseña de cuatro dígitos.

En estado bloqueado, la radio no puede recibir ninguna llamada.

## **17.12.1 Acceso a radios con contraseña**

#### **Requisitos previos:**

Encienda la radio.

#### **Procedimiento:**

- **1.** Introduzca la contraseña de cuatro dígitos.
- **2.** Seleccione el botón **Menú/OK**.

#### **Resultado:**

Si se introduce la contraseña correcta, se enciende la radio.

Si introduce la contraseña incorrecta, sonará un tono, el LED amarillo se iluminará y la pantalla mostrará Contraseña incorrecta.

**NOTA:**

Puede repetir los pasos para introducir la contraseña. Tiene tres intentos antes de que la radio se bloquee durante 15 minutos. En la pantalla se muestra Radio bloqueada.

Si reinicia la radio mientras está bloqueada, el temporizador se reiniciará.

### **17.12.2 Desbloqueo de radios en estado de bloqueo**

#### **Procedimiento:**

Para desbloquear una radio bloqueada, lleve a cabo una de las siguientes acciones:

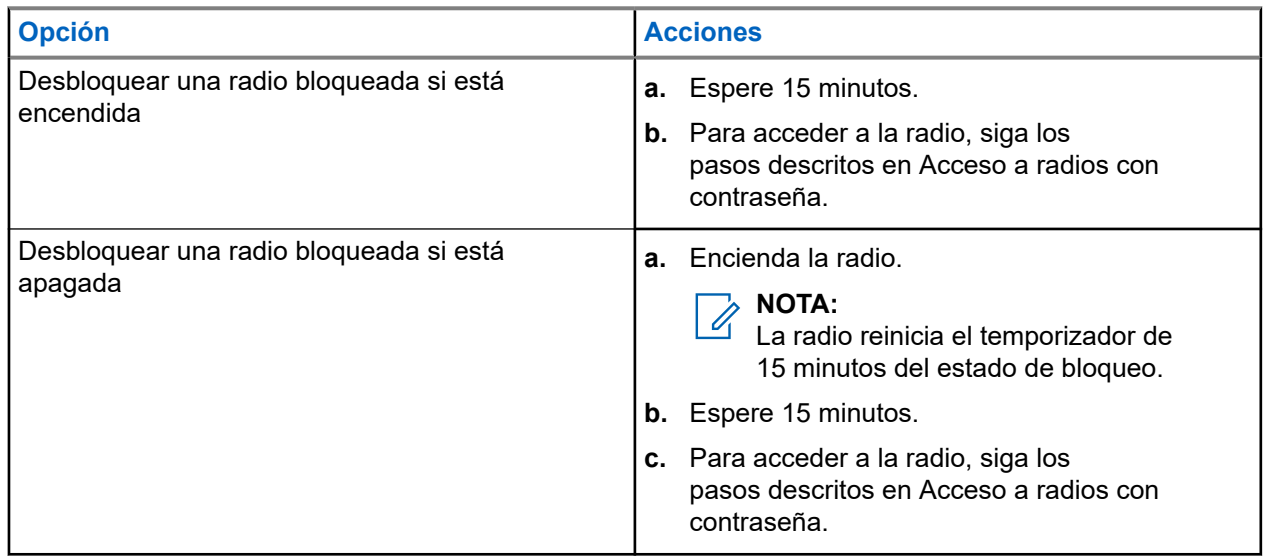

## **17.12.3 Configuración del bloqueo por contraseña**

#### **Procedimiento:**

- **1.** En el menú, seleccione **Config. radio** → **Bloq. contras.** → *<contraseña requerida>*.
	- **NOTA:**

Al utilizar esta función por primera vez, en la pantalla se muestra Configuración de nueva contraseña para establecer una nueva contraseña. Debe establecer una nueva contraseña antes de activar la función de bloqueo por contraseña.

- **2.** Realice una de las siguientes acciones:
	- Para habilitar el bloqueo por contraseña, seleccione **Encender**.
	- Para deshabilitar el bloqueo por contraseña, seleccione **Apagar**.

## **17.12.4 Cambio de contraseñas**

#### **Procedimiento:**

- **1.** En el menú, seleccione **Config. radio** → **Bloq. contras.** → *<contraseña requerida>* → **Camb. contras**.
- **2.** Introduzca una nueva contraseña de cuatro dígitos.
- **3.** Para confirmar la nueva contraseña, vuelva a introducir la misma contraseña de cuatro dígitos.

#### **Resultado:**

Si la contraseña se cambia correctamente, en la pantalla se muestra Contraseña cambiada.

Si la contraseña no se cambia correctamente, en la pantalla se muestra Las contraseñas no coinciden y se vuelve al menú anterior.

## **17.13 Anuncio de voz**

Sistemas compatibles:

 $\nabla$  Capacity Max  $\nabla$  Connect Plus  $\nabla$  Otros sistemas

Esta función permite que la radio indique acústicamente la zona o canal actual asignado: Este indicador de audio puede personalizarse según los requisitos del cliente.

## **17.13.1 Configuración del anuncio de voz**

Sistemas compatibles:

 $\nabla$  Capacity Max  $\nabla$  Connect Plus  $\nabla$  Otros sistemas

#### **Procedimiento:**

**1.** En el menú, seleccione **Config. radio** → **An. voz**.

- **2.** Realice una de las siguientes acciones:
	- Para habilitar el anuncio de voz, seleccione el botón **Menú/OK**.
	- Para deshabilitar el anuncio de voz, seleccione el botón **Menú/OK**.

#### **Resultado:**

Si el anuncio de voz está habilitado, aparece v al lado de Habilitado.

Si el anuncio de voz está deshabilitado, « desaparece del lado de Habilitado.

## **17.14 Síntesis de voz**

Sistemas compatibles:

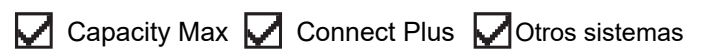

Esta función permite que la radio indique de forma audible lo siguiente:

- Canal actual
- Zona actual
- Función de botón programable activada o desactivada
- Contenido de los mensajes de texto recibidos
- Contenido de las fichas de trabajo recibidas

## **NOTA:**

Si la síntesis de voz está habilitada, la función de anuncio de voz se deshabilita automáticamente. Si la función de anuncio de voz está habilitada, la síntesis de voz se deshabilita automáticamente.

### **17.14.1 Configuración del reconocimiento de voz**

#### **Procedimiento:**

- **1.** En el menú, seleccione **Config. radio** → **Texto a voz**.
- **2.** Seleccione una de las siguientes opciones:
	- **Todas**
	- **Mensajes**
	- **Fichas de trabajo**
	- **Canal**
	- **Zona**
	- **Botón programable**

#### **Resultado:**

Aparece ✔ al lado de la configuración seleccionada.

## **17.15 Configuración del control automático de ganancia del micrófono**

Sistemas compatibles:

**O** Capacity Max **O** Connect Plus **O** Otros sistemas

#### **Procedimiento:**

- **1.** En el menú, seleccione **Herramientas** → **Config. radio** → **Mic AGC-D**.
- **2.** Realice una de las siguientes acciones:
	- Para habilitar el AGC del micrófono, seleccione el botón **Menú/OK**.
	- Para deshabilitar el AGC del micrófono, seleccione el botón **Menú/OK**.

#### **Resultado:**

Si el AGC del micrófono está habilitado, aparece *v* al lado de Habilitado.

Si el AGC del micrófono está deshabilitado, « desaparece del lado de Habilitado.

## **17.16 Configuración de la entrada de texto**

Sistemas compatibles:

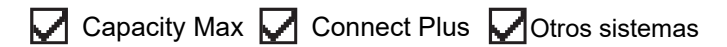

Puede configurar distintas entradas de texto en la radio.

#### **Procedimiento:**

- **1.** En el menú, seleccione **Config. radio** → **Entrada texto**.
- **2.** Realice una de las siguientes acciones:

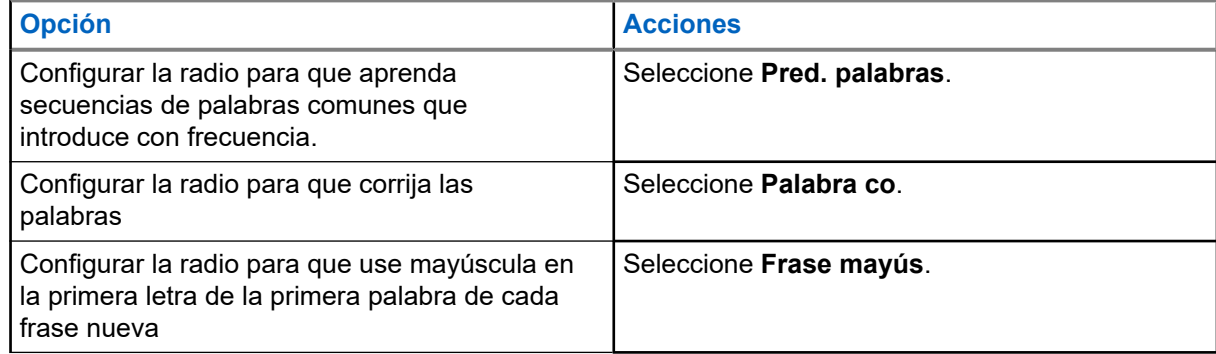

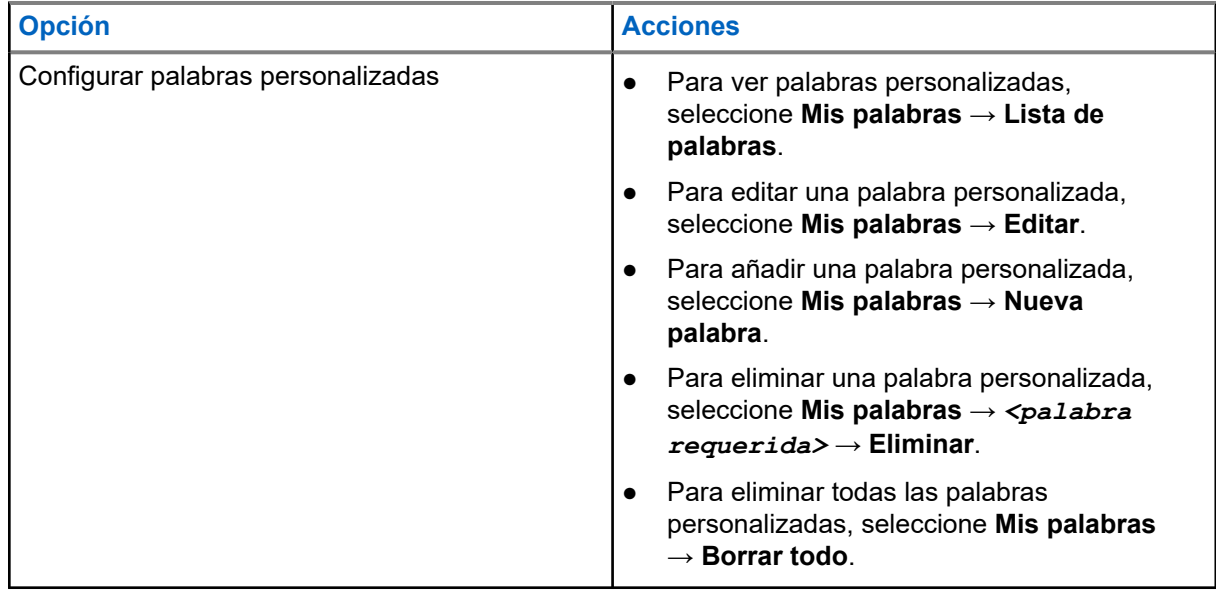

#### **Resultado:**

- Si selecciona **Pred. palabras, Palabra co. o Frase mayús.**, aparece √al lado de Habilitado.
- Si selecciona **Mis palabras**, en la pantalla se muestra un aviso pequeño de transición.

### **17.17 Privacidad**

Sistemas compatibles:

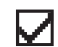

Capacity Max Connect Plus Cotros sistemas

Esta función evita que los usuarios no autorizados escuchen conversaciones en un canal mediante el uso de una solución de codificación basada en software. Las partes de señalización e identificación de usuario de una transmisión no están codificadas.

La radio debe tener la privacidad habilitada en el canal para enviar una transmisión con la privacidad habilitada, aunque no es un requisito para recibir una transmisión.

Es posible que algunos modelos de radio no ofrezcan la función de privacidad o la configuración sea diferente. Para obtener más información, póngase en contacto con el distribuidor.

### **NOTA:**

Solo se puede asignar un tipo de privacidad a la vez.

En la tabla siguiente se describe el tipo de privacidad y los ajustes que aparecen en la radio.

#### **Tabla 20: Tipos de privacidad y configuración**

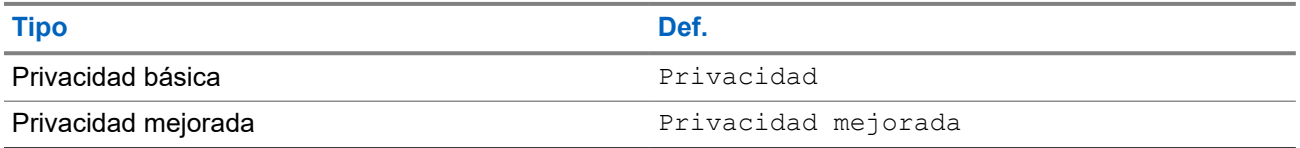

## **17.17.1 Configuración de la privacidad**

#### **Procedimiento:**

- **1.** En el menú, seleccione **Config. radio**.
- **2.** Seleccione la configuración de privacidad de acuerdo con el tipo de privacidad configurado.
- **3.** Realice una de las siguientes acciones:
	- Para habilitar la privacidad, seleccione el botón **Menú/OK**.
	- Para deshabilitar la privacidad, seleccione el botón **Menú/OK**.

#### **Resultado:**

Si la privacidad está habilitada, aparece al lado de Habilitado.

Si la privacidad está deshabilitada, « desaparece del lado de Habilitado.

### **17.17.2 Llamadas con privacidad**

La radio debe tener la función Privacidad habilitada para la posición de canal seleccionada en ese momento para que pueda enviar transmisiones con la privacidad activada. Aunque se encuentre en un canal con la privacidad habilitada, la radio puede recibir transmisiones no cifradas.

Si la posición de canal seleccionada en ese momento tiene activada la privacidad, todas las transmisiones de voz que se realicen con la radio se codifican. Se incluye la llamada de grupo, la llamada multigrupo, la respuesta a las llamadas escaneadas, la llamada a todos en el sitio, la llamada de emergencia y la llamada privada. Solo pueden descifrar la transmisión las radios que dispongan del mismo valor de clave e ID de clave que la suya.

Para descifrar una llamada o transmisión de datos con la función de privacidad activada, la radio debe estar programada para tener el mismo tipo de clave de privacidad que la radio transmisora. Si su radio recibe una llamada cifrada que pertenece a una clave de privacidad diferente, el usuario oye una transmisión distorsionada.

## **17.18 Transmisión activada por voz**

Sistemas compatibles:

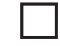

Capacity Max  $\Box$  Connect Plus  $\Box$  Otros sistemas

La transmisión activada por voz (VOX) permite iniciar llamadas de manos libres en un canal programado. Cuando su accesorio con capacidad VOX detecta la voz, la radio transmite automáticamente durante un periodo programado.

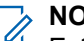

**NOTA:**

Esta función no se aplica a canales de Banda Ciudadana que estén en la misma frecuencia.

Para obtener más información, póngase en contacto con su distribuidor o su administrador.

## **17.18.1 Configuración de transmisión activada por voz**

#### **Procedimiento:**

- **1.** En el menú, seleccione **Config. radio** → **VOX**
- **2.** Realice una de las siguientes acciones:
	- Para habilitar la función VOX, seleccione **Enc**.
	- Para deshabilitar la función VOX, seleccione **Apag**.

#### **Resultado:**

Si la función VOX está activada, en la pantalla se muestra  $\checkmark$  al lado de Enc.

#### **17.19**

## **Configuración del entorno de audio**

Sistemas compatibles:

Capacity Max Connect Plus **Otros** sistemas

#### **Procedimiento:**

- **1.** En el menú, seleccione **Config. radio** → **Entorno audio**.
- **2.** Realice una de las siguientes acciones:
	- Para usar la configuración predeterminada de fábrica, seleccione **Predetermin**.
	- Para aumentar el volumen del altavoz en entornos ruidosos, seleccione **Alto**.
	- Para reducir la respuesta acústica al comunicarse con un grupo de radios que estén cerca, seleccione **Grupo trabajo**.

#### **Resultado:**

En la pantalla se muestra ✔ al lado del ajuste seleccionado.

#### **17.20**

## **Configuración de los perfiles de audio**

Sistemas compatibles:

 $\nabla$  Capacity Max  $\Box$  Connect Plus  $\nabla$  Otros sistemas

#### **Procedimiento:**

- **1.** En el menú, seleccione **Herramientas** → **Config. radio** → **Perfiles audio**.
- **2.** Realice una de las siguientes acciones:
	- Para deshabilitar el perfil de audio seleccionado previamente y volver a la configuración predeterminada de fábrica, seleccione **Predetermin**.
	- Para los perfiles de audio que compensen la pérdida auditiva provocada por el ruido en adultos mayores de 40 años, seleccione **Nivel 1**, **Nivel 2** o **Nivel 3**.

Si prefiere perfiles de audio con sonidos más agudos, más nasales o más graves, seleccione **Aum. agudos**, **Aumento medio** o **Aum. graves**.

#### **Resultado:**

En la pantalla se muestra ✔ al lado del ajuste seleccionado.

## **17.21 Configuración de la mejora de la vibración**

Sistemas compatibles:

 $\Box$  Capacity Max  $\Box$  Connect Plus  $\Box$  Otros sistemas

#### **Procedimiento:**

- **1.** En el menú, seleccione **Herramientas** → **Config. radio** → **Mejora sonido**.
- **2.** Realice una de las siguientes acciones:
	- Para habilitar la mejora del sonido, seleccione **Enc**.
	- Para deshabilitar la mejora del sonido, seleccione **Apag**.

## **17.22 Configuración de la tarjeta opcional**

Sistemas compatibles:

Capacity Max Connect Plus **Otros** sistemas

#### **Procedimiento:**

Pulse el botón programable **Tarjeta opcional**.

#### **17.23**

## **Acceso a la información de la radio**

Sistemas compatibles:

 $\nabla$  Capacity Max  $\nabla$  Connect Plus  $\nabla$  Otros sistemas

#### **Procedimiento:**

- **1.** En el menú, seleccione **Herramientas** → **Info. radio**.
- **2.** Para acceder a la información de la radio, lleve a cabo una de las siguientes acciones:
	- Para comprobar la información de la batería, seleccione **Info. batería**.
	- Para comprobar el ID y el alias de la radio, seleccione **Mi ID**.
	- Para comprobar las versiones del firmware y Codeplug, seleccione **Versiones**.
	- Para comprobar la información del sitio, seleccione **Info. sitio**.

Para comprobar la información sobre la actualización más reciente del software, seleccione **Actualiz. SW**.

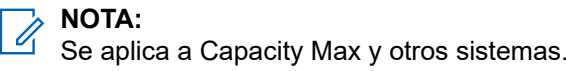

## **17.23.1 Acceso a la información de radio específica de Connect Plus**

Sistemas compatibles:

Capacity Max  $\sqrt{\phantom{a}}$  Connect Plus  $\Box$  Otros sistemas

#### **Procedimiento:**

- **1.** En el menú, seleccione **Herramientas** → **Info. radio**.
- **2.** Para acceder a la información de la radio, lleve a cabo una de las siguientes acciones:
	- Para comprobar el grado de inclinación (acelerómetro), seleccione **Acelerómetro**.

**NOTA:**

La medida de la pantalla indica el grado de inclinación en el momento en que se pulsa el botón **Menú/OK** para seleccionar **Acelerómetro**. Si cambia el ángulo de la radio después de esto, la medida que se muestra en la pantalla no cambiará.

- Para comprobar el número de índice del hardware específico de su modelo de radio, seleccione **Índice modelo**.
- Para realizar la comprobación de redundancia cíclica (CRC) del archivo de Codeplug OTA de la tarjeta opcional, seleccione **OB OTA CPcrc**.
- Para comprobar el ID de red y el número de sitio, seleccione **Número de sitio**.

## **17.24 Identificación del tipo de cable**

Sistemas compatibles:

 $\triangledown$  Capacity Max  $\triangledown$  Connect Plus  $\triangledown$  Otros sistemas

#### **Procedimiento:**

En el menú, seleccione **Herramientas** → **Config. radio** → **Tipo de cable**.

#### **Resultado:**

En la pantalla se muestra ✔ al lado del cable actual.

#### **17.25**

## **Actualización de los archivos de la radio**

Sistemas compatibles:

Capacity Max  $\sqrt{\phantom{a}}$  Connect Plus  $\Box$  Otros sistemas

Connect Plus permite actualizar determinados archivos, como el archivo de firmware de la tarjeta opcional y el archivo de frecuencia de red a través de la interfaz aire (OTA).

Si la radio está habilitada para la transferencia de archivos OTA de Connect Plus, es posible que se una automáticamente a una transferencia de archivos sin notificárselo antes. Mientras la radio recopila los paquetes del archivo, el indicador LED parpadea rápidamente en rojo y se muestra el icono de datos de gran volumen en la barra de estado de la pantalla de inicio en la radio.

Existen varias formas de iniciar el proceso de transferencia de archivos. El primer ejemplo se aplica a todos los tipos de archivo a través del interfaz aire. Los demás solo se aplican al archivo de frecuencia de red y al archivo de firmware de tarjeta opcional:

- El distribuidor vuelve a iniciar la transferencia de archivos OTA.
- El tiempo predefinido de la tarjeta opcional se agota, lo que provoca que esta reanude automáticamente el proceso de recopilar paquetes.
- No se ha agotado el tiempo establecido, pero se solicita que se reanude la transferencia de archivos a través de la opción del menú.

Cuando la radio termine de descargar los archivos, se actualizará inmediatamente o esperará a que la apague y la vuelva a encender. En el caso del archivo de frecuencia de red, la actualización se realiza automáticamente sin reiniciar la radio. En el caso del archivo de Codeplug de la tarjeta opcional, la actualización se realiza automáticamente y provoca una breve interrupción del servicio mientras la tarjeta opcional carga la información del Codeplug nuevo y vuelve a adquirir un sitio de red.

El proceso de actualización a un nuevo archivo de firmware de tarjeta opcional tarda unos segundos y requiere que la tarjeta opcional reinicie la radio. Una vez que comience la actualización, no se podrán realizar ni recibir llamadas en la radio hasta que finalice el proceso. Durante el proceso, en la pantalla de la radio se indica que no apague la radio.

#### **17.25.1**

## **Comprobación de la actualización del archivo de firmware**

#### **Requisitos previos:**

El archivo de firmware de la tarjeta opcional no está actualizado.

#### **Procedimiento:**

- **1.** En el menú, seleccione **Herramientas** → **Info. radio** → **Actualiz.** → **Firmware**.
- **2.** Realice una de las siguientes acciones:
	- Para comprobar la versión del archivo de firmware pendiente de la tarjeta opcional, seleccione **Versión**.
	- Para ver el porcentaje recibido del archivo de firmware, seleccione **% recibido**.
	- Para descargar el archivo de firmware, seleccione **Descargar** → **Sí**.

#### **Resultado:**

Si el archivo de firmware de la tarjeta opcional está actualizado, en la pantalla se muestra Firmware actualizado.

## **17.25.2 Comprobación de la actualización del archivo de frecuencia**

#### **Requisitos previos:**

El archivo de frecuencia no está actualizado.

#### **Procedimiento:**

- **1.** En el menú, seleccione **Herramientas** → **Info. radio** → **Actualiz.** → **Frecuencia**.
- **2.** Realice una de las siguientes acciones:
	- Para comprobar la versión del archivo de frecuencia pendiente, seleccione **Versión**.
	- Para ver el porcentaje recibido del archivo de frecuencia, seleccione **% recibido**.
	- Para descargar el archivo de frecuencia, seleccione **Descargar** → **Sí**.

#### **Resultado:**

Si el archivo de frecuencia está actualizado, en la pantalla se muestra Archivo frec. actualizado.

#### **17.26**

## **Visualización de los detalles de certificados de Wi-Fi empresarial**

Sistemas compatibles:

 $\nabla$  Capacity Max  $\nabla$  Connect Plus  $\nabla$  Otros sistemas

#### **Procedimiento:**

En el menú, seleccione **Herramientas** → **Menú certific.** → *<certificado requerido>*.

#### **17.27**

## **Cambio de la salida de audio entre el altavoz interno de la radio y el dispositivo Bluetooth**

Sistemas compatibles:

 $\nabla$  Capacity Max  $\nabla$  Connect Plus  $\nabla$  Otros sistemas

#### **Procedimiento:**

Pulse el botón programado **Camb. audio BT**.

#### **Resultado:**

Si cambia la salida de audio al altavoz interno de la radio, se muestran las siguientes indicaciones:

- Suena un tono.
- En la pantalla se muestra **Redirig. audio a radio**.

Si cambia la salida de audio al dispositivo Bluetooth externo, se muestran las siguientes indicaciones:

Suena un tono.

MN008340A01-AC Capítulo 17: Herramientas

● En la pantalla se muestra **Redirig. audio a Bluetooth**.

## Table des matières

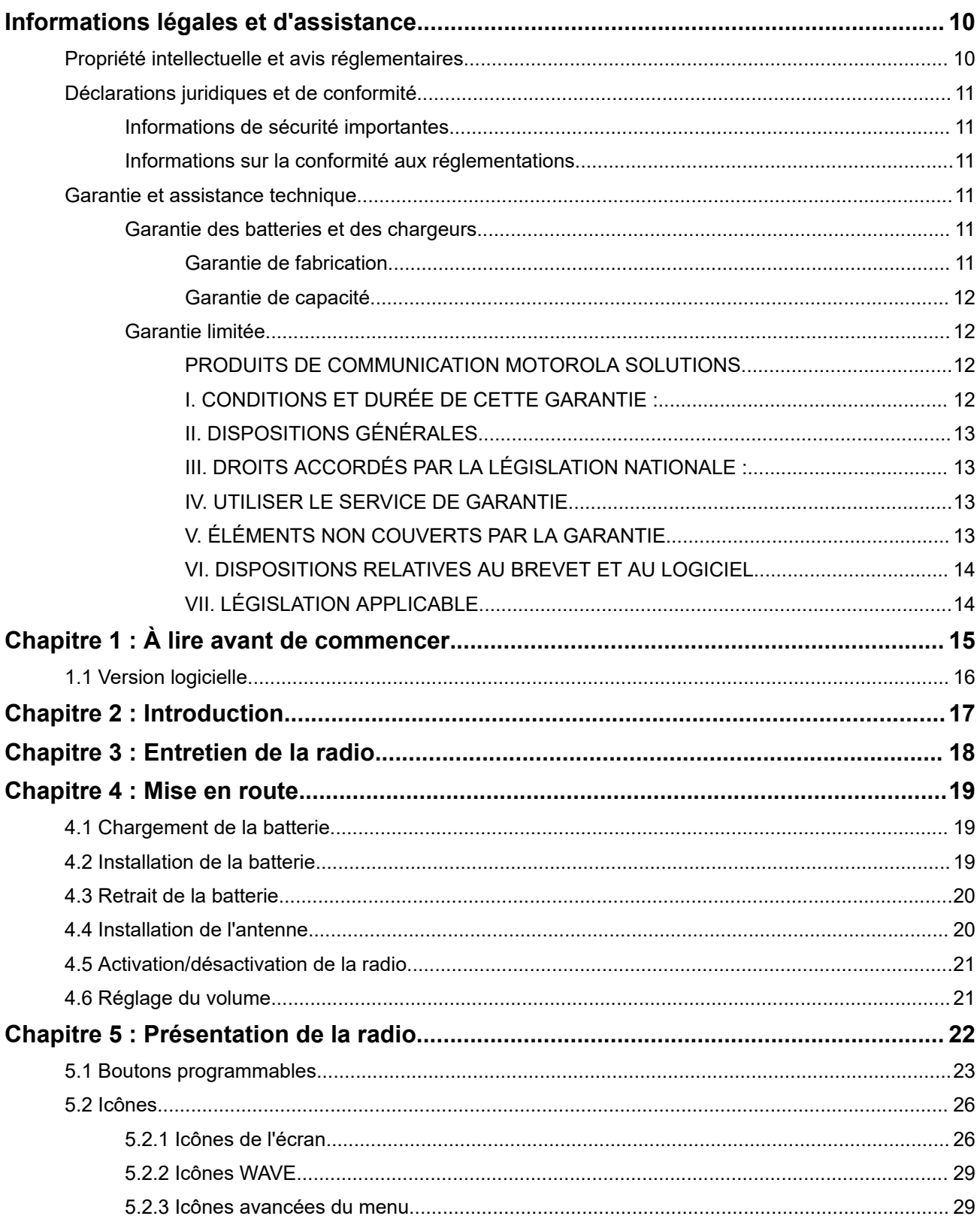

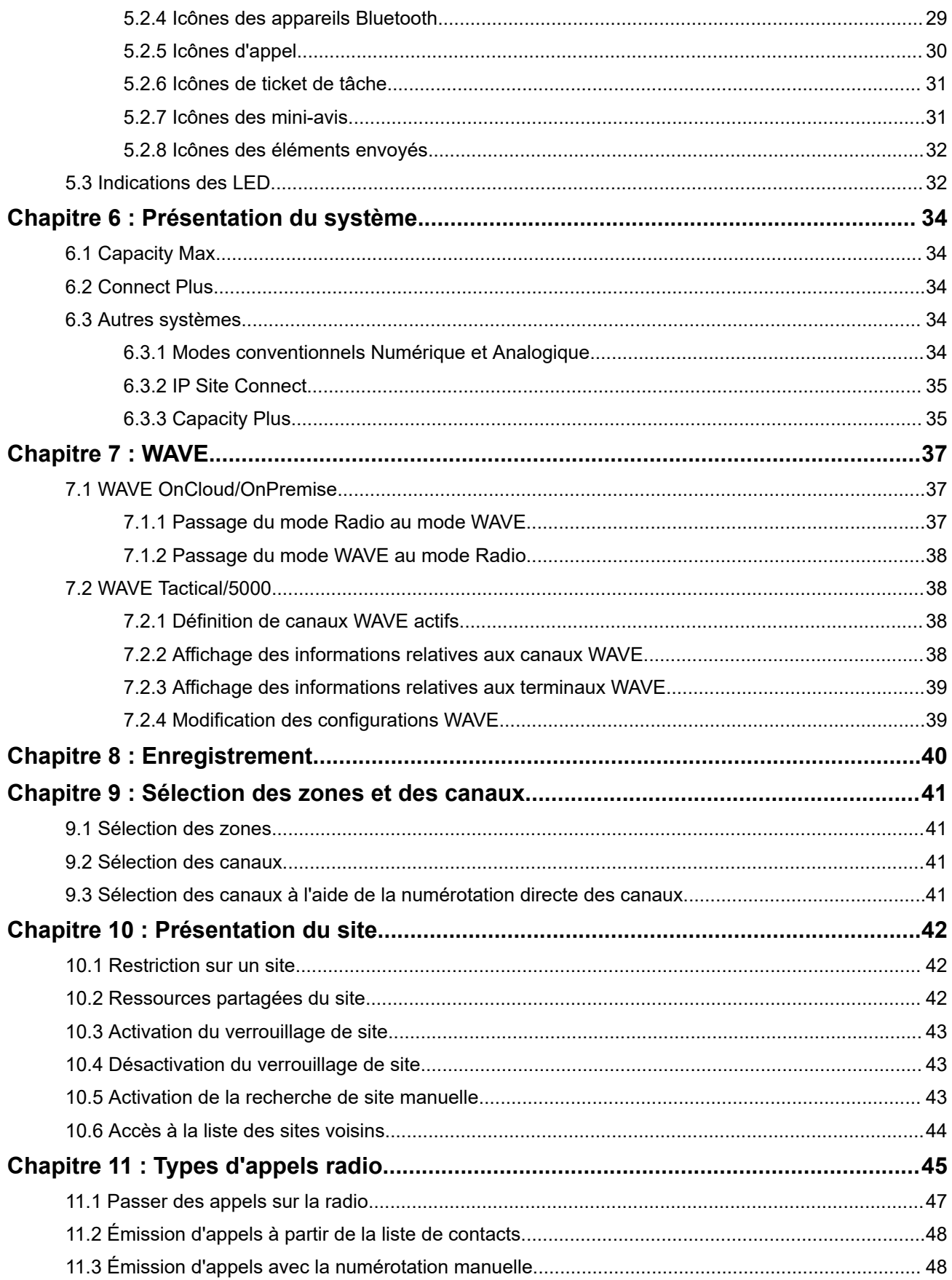

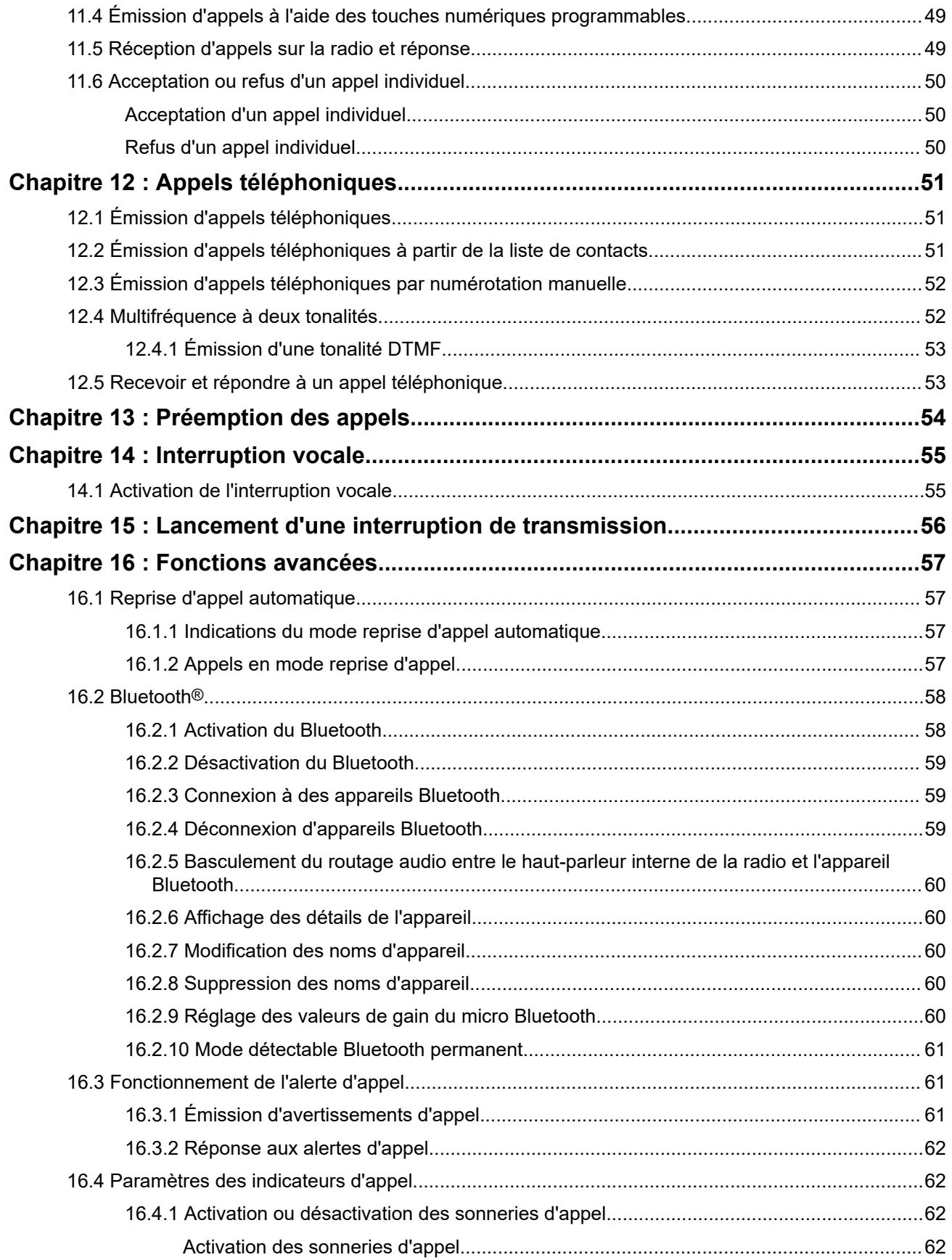

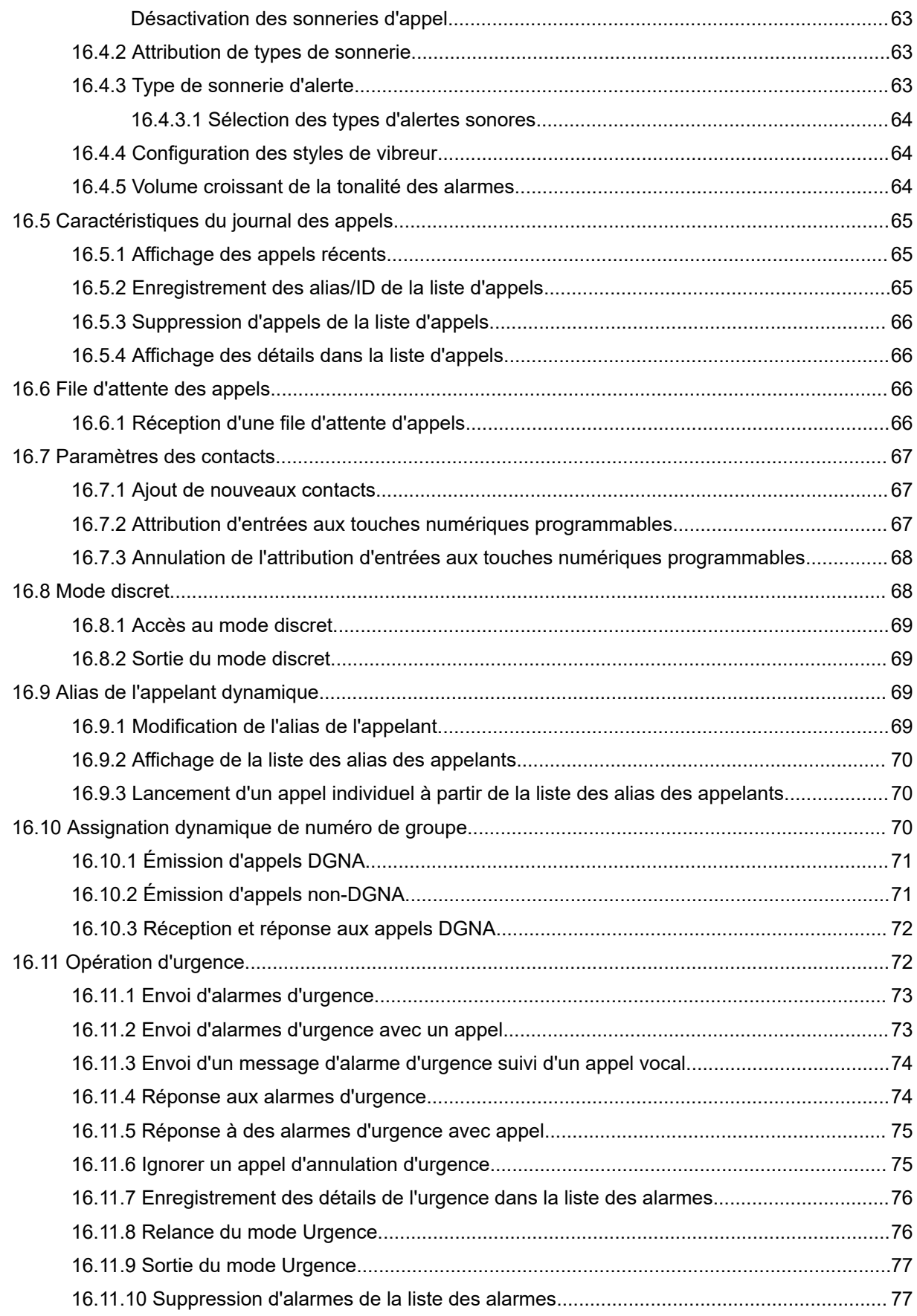

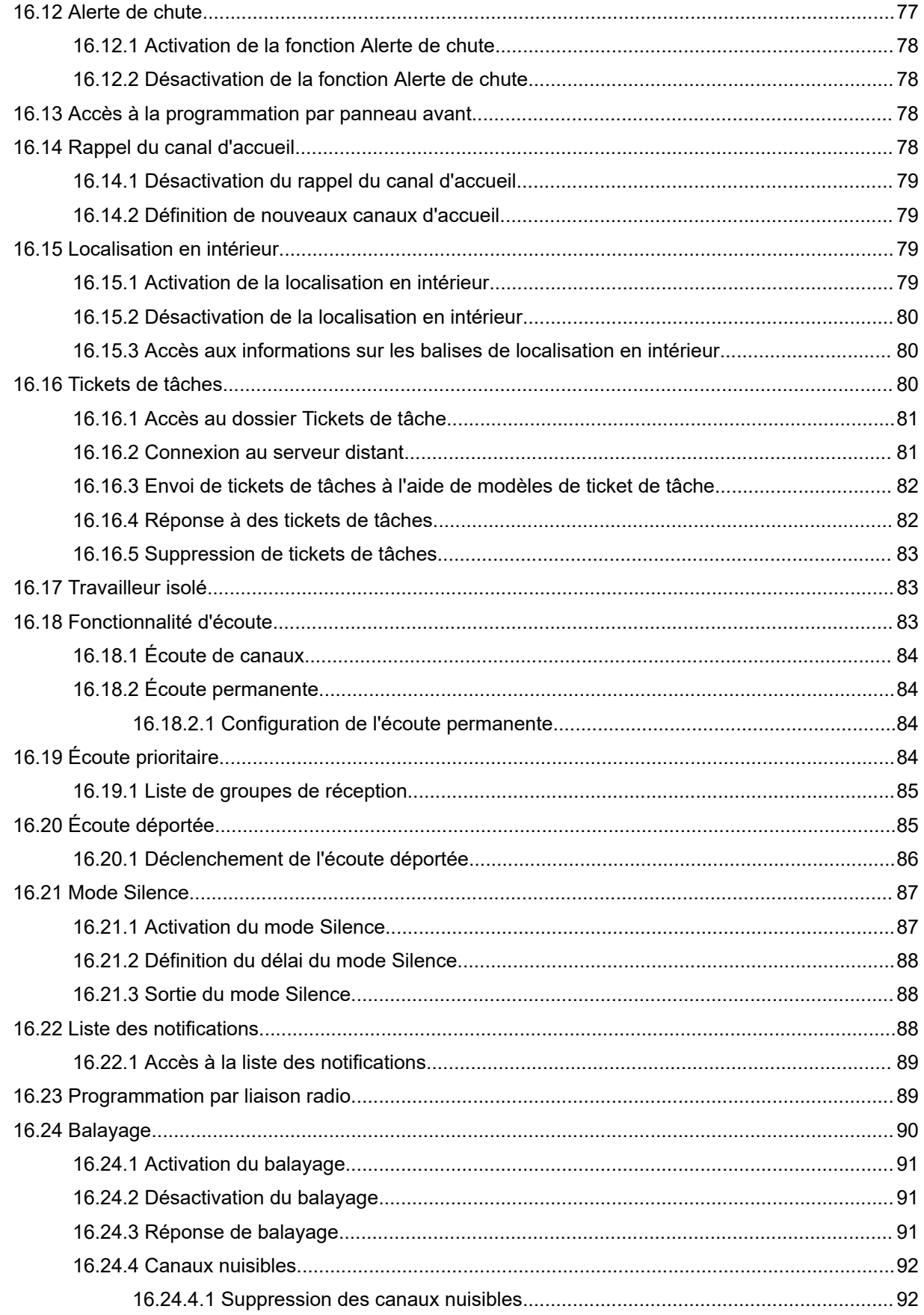

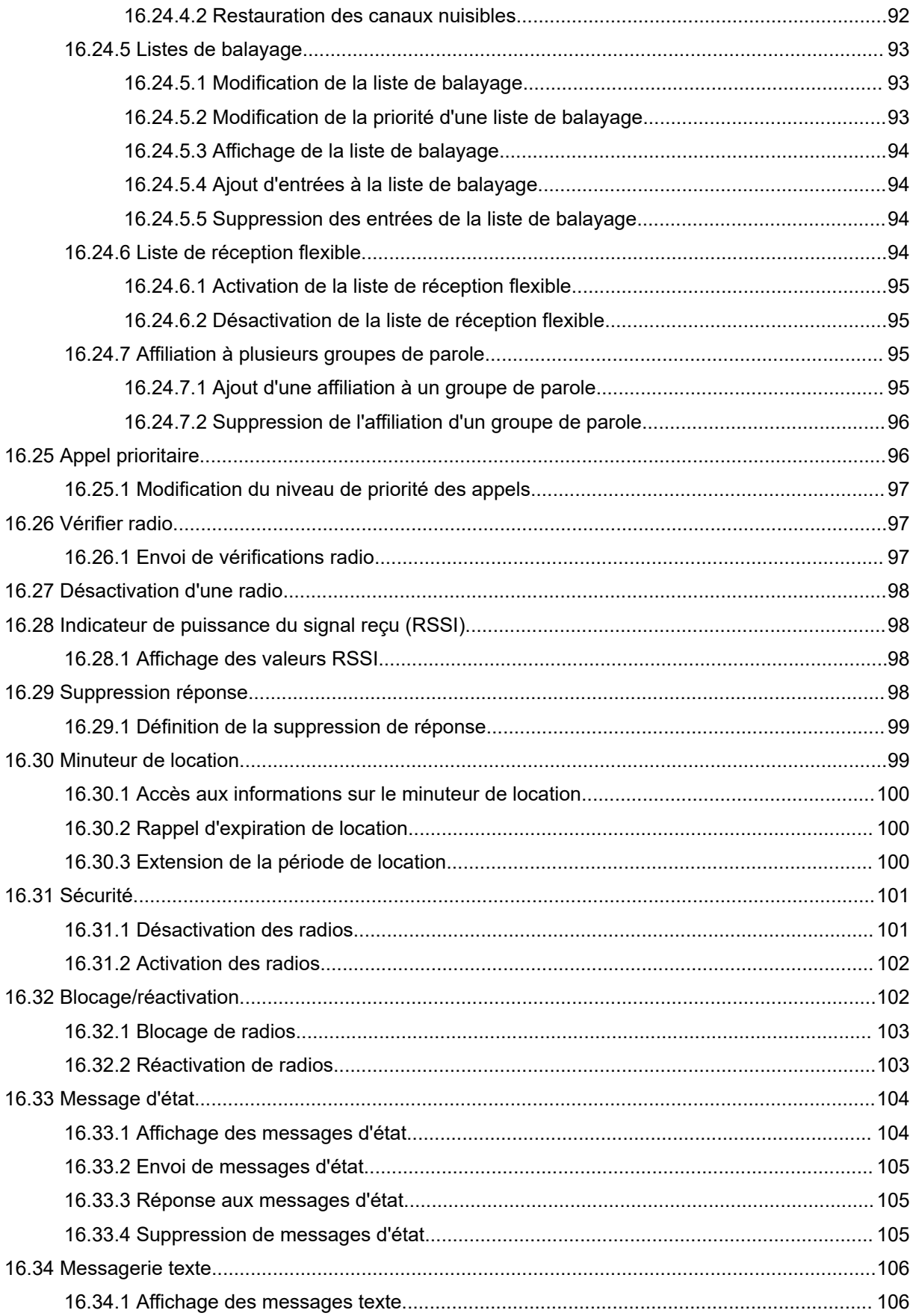

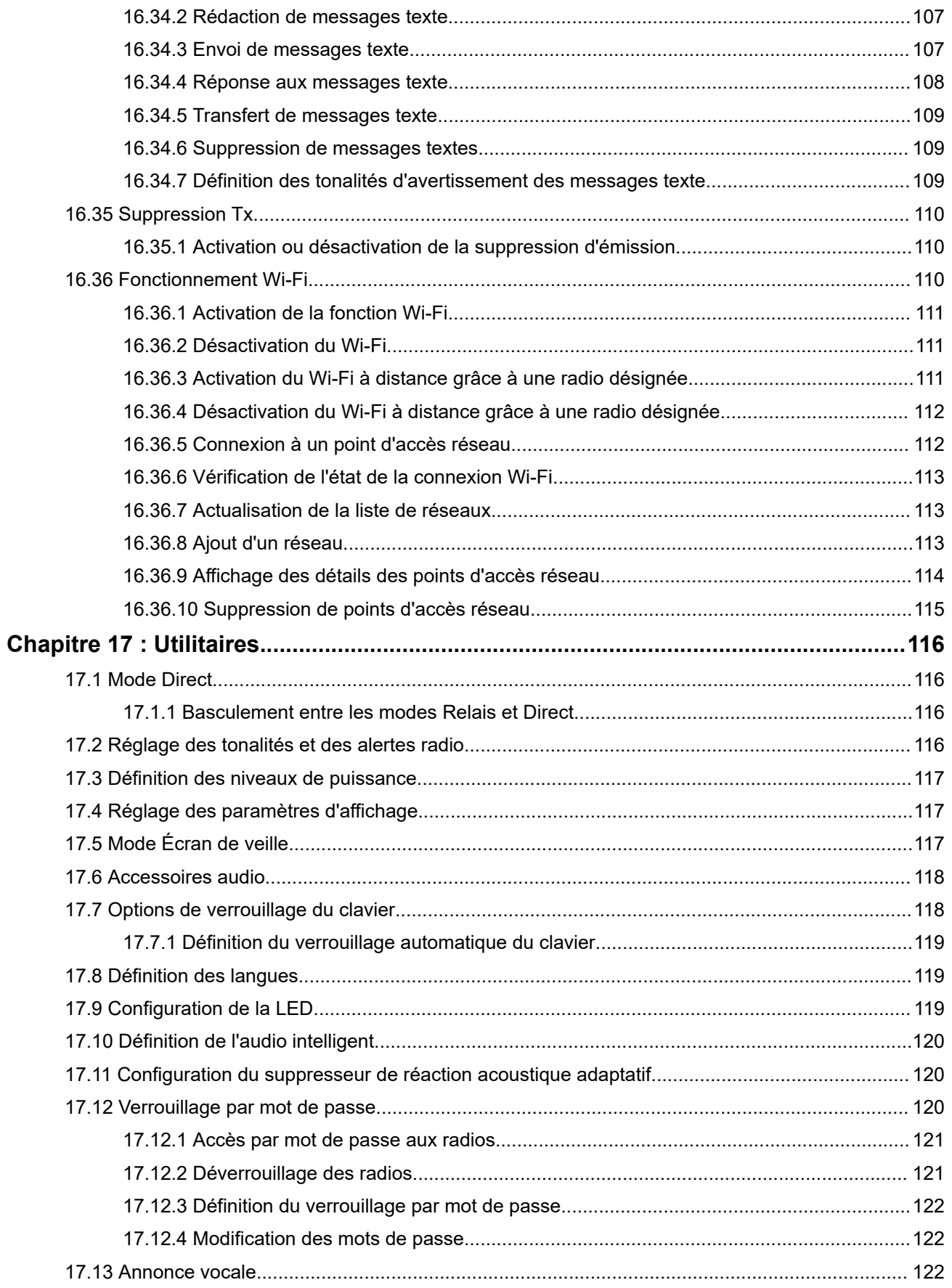

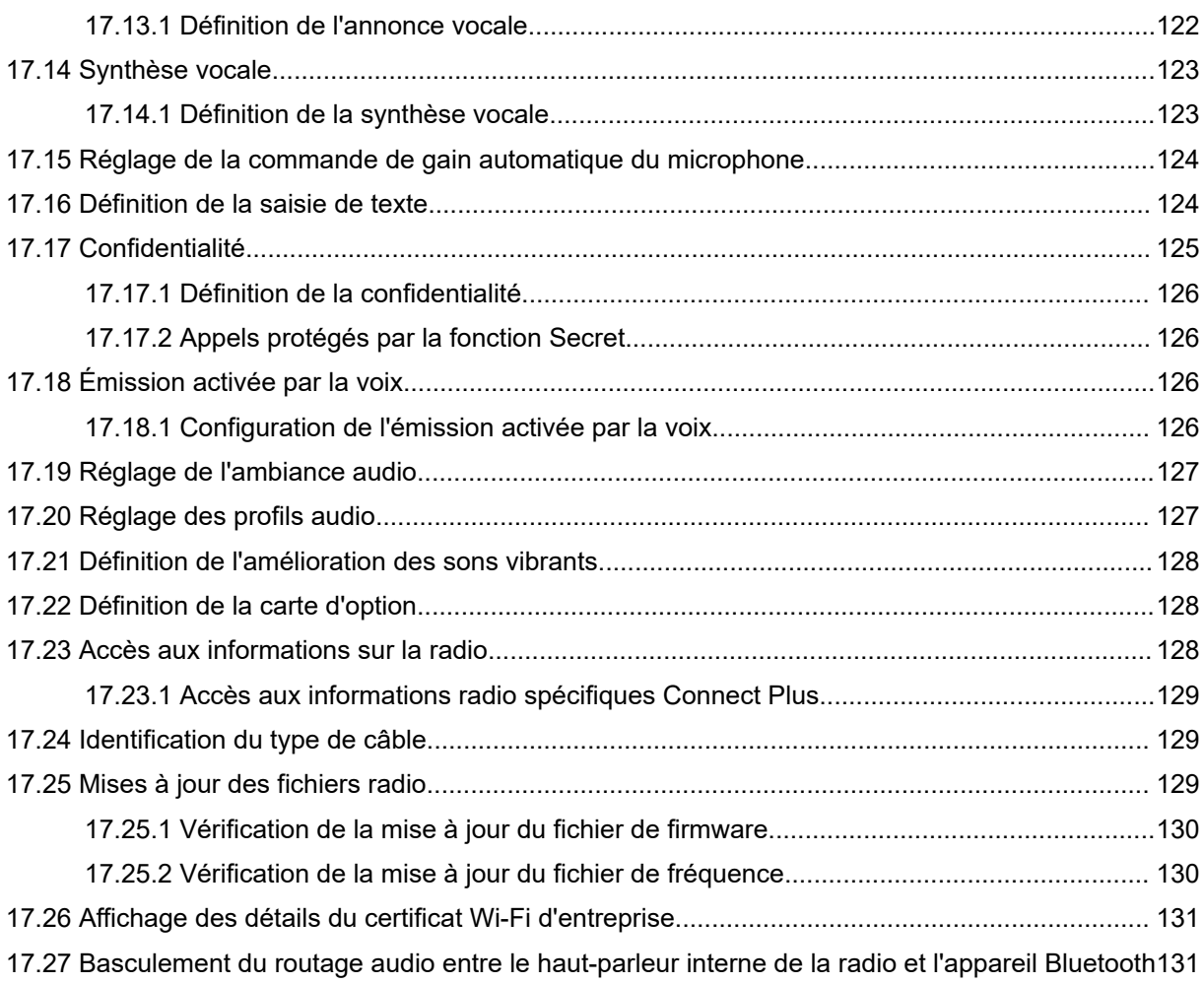

# <span id="page-393-0"></span>**Informations légales et d'assistance**

## **Propriété intellectuelle et avis réglementaires**

### **Copyrights**

Les produits Motorola Solutions décrits dans ce document peuvent inclure des programmes informatiques Motorola Solutions protégés par un copyright. Les lois des États-Unis et d'autres pays garantissent certains droits exclusifs à Motorola Solutions pour ces programmes informatiques protégés par un copyright. En conséquence, il est interdit de copier ou de reproduire, de quelque manière que ce soit, les programmes informatiques Motorola Solutions protégés par un copyright contenus dans les produits Motorola Solutions décrits dans ce document sans l'autorisation expresse et écrite de Motorola Solutions.

Aucune partie du présent document ne peut être reproduite, transmise, stockée dans un système de récupération ou traduite dans toute autre langue ou tout autre langage informatique, sous quelque forme ou par quelque moyen que ce soit, sans l'autorisation écrite préalable de Motorola Solutions, Inc.

#### **Marques**

MOTOROLA, MOTO, MOTOROLA SOLUTIONS, and the Stylized M Logo are trademarks or registered trademarks of Motorola Trademark Holdings, LLC and are used under license. All other trademarks are the property of their respective owners.

#### **Droits de licence**

L'acquisition de produits Motorola Solutions ne saurait en aucun cas conférer de licence, directement, indirectement ou de toute autre manière, en vertu des droits d'auteur, brevets ou demandes de brevet appartenant à Motorola Solutions, autres que la licence habituelle d'utilisation non exclusive et libre de droit qui découle légalement de la vente du produit.

### **Contenu Open Source**

Ce produit peut contenir un logiciel Open Source utilisé sous licence. Reportez-vous au support d'installation du produit pour consulter les mentions légales et les informations d'attribution Open Source complètes.

#### **Directive relative aux déchets d'équipements électriques et électroniques (DEEE) pour l'Union européenne et pour le Royaume-Uni**

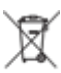

 La directive DEEE de l'Union européenne et celle du Royaume-Uni stipulent que les produits vendus au sein de l'UE et du Royaume-Uni doivent présenter le symbole d'une poubelle barrée (directement sur le produit ou sur l'emballage dans certains cas). Comme indiqué par la directive DEEE, l'étiquette de la poubelle barrée signifie que les clients et les utilisateurs finaux au sein de l'UE et du Royaume-Uni ne doivent pas mettre au rebut les équipements et les accessoires électriques et électroniques avec les déchets ménagers.

Les clients ou les utilisateurs finaux au sein de l'UE et du Royaume-Uni doivent prendre contact avec le représentant local du fournisseur de leur équipement ou le centre de service pour obtenir des informations sur le système de collecte des déchets dans leur pays.

#### **Limitation de responsabilité**

Notez que certaines fonctionnalités, fonctions et caractéristiques décrites dans ce document peuvent ne pas s'appliquer ou faire l'objet d'une licence pour une utilisation sur un système spécifique, ou peuvent dépendre <span id="page-394-0"></span>des caractéristiques d'un terminal radio mobile spécifique ou de la configuration de certains paramètres. Contactez votre représentant Motorola Solutions pour en savoir plus.

#### **© 2024 Motorola Solutions, Inc. All Rights Reserved**

## **Déclarations juridiques et de conformité**

## **Informations de sécurité importantes**

#### **Guide relatif à l'exposition aux fréquences radio et à la sécurité du produit pour les radios professionnelles portatives**

#### **ATTENTION :**

**Cette radio est réservée à un usage professionnel exclusivement.** Avant d'utiliser la radio, lisez le Guide relatif à l'exposition aux fréquences radio et à la sécurité du produit fourni avec la radio. Ce guide contient des instructions de fonctionnement relatives à la sécurité et à l'exposition aux RF, ainsi que des informations sur le contrôle de la conformité aux normes et réglementations applicables.

## **Informations sur la conformité aux réglementations** FAL

#### **Europe**

This is to declare that MSI products comply with the EU Directive 2011/65/EU (Restriction of Hazardous Substance or RoHS-2) and India RoHS, including applicable exemptions, with respect to the following substances:

- $\bullet$  Lead (Pb) < 0.1% by weight (1000 ppm)
- Mercury  $(Hg) < 0.1\%$  by weight (1000 ppm)
- Cadmium  $(Cd) < 0.01\%$  by weight (100 ppm)
- $\bullet$  Hexavalent Chromium (Cr6+) < 0.1% by weight (1000 ppm)
- Polybrominated Biphenyls (PBB) < 0.1% by weight (1000 ppm)
- Polybrominated Diphenyl Ethers (PBDE) <  $0.1\%$  by weight (1000 ppm)

## **Garantie et assistance technique**

## **Garantie des batteries et des chargeurs**

## **Garantie de fabrication**

La garantie de fabrication couvre les défauts de fabrication intervenant pendant des utilisations et opérations d'entretien normales.

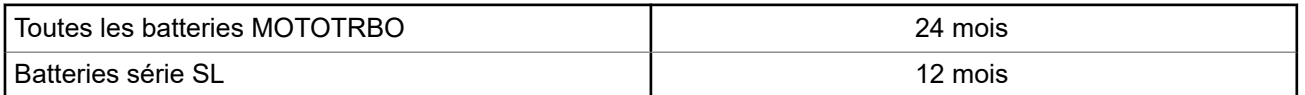

<span id="page-395-0"></span>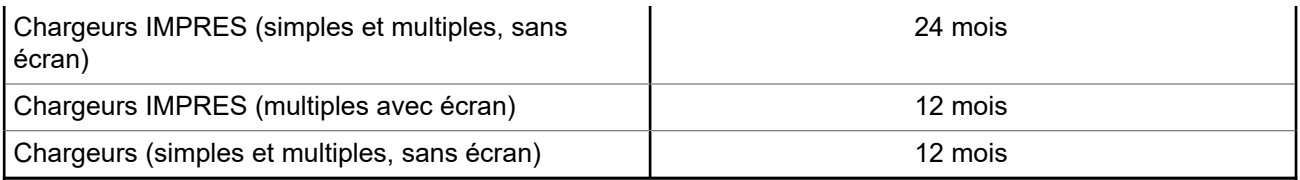

## **Garantie de capacité**

La garantie de capacité couvre 80 % de la capacité de charge nominale pendant la durée de la garantie du produit.

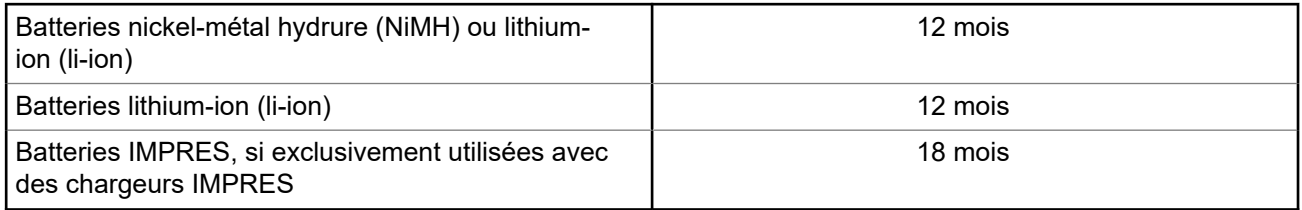

## **Garantie limitée**

## **PRODUITS DE COMMUNICATION MOTOROLA SOLUTIONS**

## **I. CONDITIONS ET DURÉE DE CETTE GARANTIE :**

Motorola Solutions, Inc. (« Motorola Solutions ») garantit les Produits de communication fabriqués par Motorola Solutions figurant dans la liste ci-dessous (ci-après dénommés « Produit ») contre les défauts concernant les matériaux et la fabrication dans des conditions d'utilisation et de service normales pour la durée à compter de la date d'achat telle que définie ci-dessous :

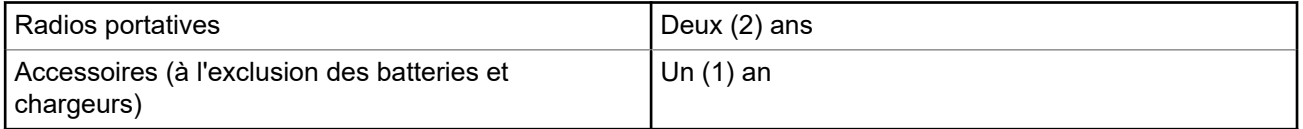

Motorola Solutions, à sa discrétion et gratuitement, réparera (avec des composants neufs ou reconditionnés) ou remplacera (par un produit neuf ou reconditionné) ou remboursera le prix d'achat du Produit pendant la période de garantie s'il a été retourné conformément aux conditions de la présente garantie. Les pièces ou cartes remplacées sont garanties pour le restant de la période de garantie applicable d'origine. Toutes les pièces remplacées du Produit deviennent la propriété de Motorola Solutions.

Cette garantie limitée expresse est étendue par Motorola Solutions à l'acquéreur/utilisateur final d'origine uniquement, et n'est ni cessible ni transférable à aucune autre partie. Il s'agit de la garantie complète du Produit fabriqué par Motorola Solutions. Motorola Solutions décline toute obligation et toute responsabilité quant aux ajouts ou modifications apportés à la présente garantie, à moins que lesdits ajouts ou modifications ne soient effectués par écrit et signés par un responsable de Motorola Solutions.

Sauf stipulation contraire figurant dans un accord séparé établi entre Motorola Solutions et l'acquéreur/ utilisateur final d'origine, Motorola Solutions ne garantit en aucune manière l'installation, la maintenance ou la réparation du Produit.

Motorola Solutions ne peut en aucune façon être tenu responsable pour tout équipement auxiliaire non fourni par Motorola Solutions associé ou utilisé avec le Produit ou pour toute utilisation du Produit avec n'importe quel appareil auxiliaire. Tous ces appareils sont expressément exclus de cette garantie. Chaque système
susceptible d'utiliser le Produit étant unique, dans le cadre de cette garantie, Motorola Solutions décline toute responsabilité concernant la portée, la couverture ou le fonctionnement de l'ensemble du système.

## **II. DISPOSITIONS GÉNÉRALES**

Cette garantie établit l'étendue complète des responsabilités de Motorola Solutions concernant le Produit. Le recours exclusif en vertu de cette garantie, à l'entière discrétion de Motorola Solutions, est limité à la réparation, au remplacement ou au remboursement du prix d'achat. CETTE GARANTIE SE SUBSTITUE À TOUTE AUTRE GARANTIE EXPRESSE. LES GARANTIES IMPLICITES, INCLUANT SANS LIMITATION, LES GARANTIES IMPLICITES DE QUALITÉ MARCHANDE ET D'ADAPTATION À UN USAGE PARTICULIER, SONT LIMITÉES À LA DURÉE DE CETTE GARANTIE LIMITÉE. LA RESPONSABILITÉ DE MOTOROLA SOLUTIONS NE SAURAIT EN AUCUN CAS EXCÉDER LE PRIX D'ACHAT DU PRODUIT ET NE SAURAIT ÊTRE ENGAGÉE EN CAS DE DOMMAGES, DE PERTE D'UTILISATION, DE PERTE DE TEMPS, DE DÉRANGEMENT, DE PERTE COMMERCIALE, DE MANQUE À GAGNER, D'ÉCONOMIES NON RÉALISÉES OU TOUT AUTRE DOMMAGE INDIRECT, SPÉCIAL OU ACCESSOIRE RÉSULTANT DE L'UTILISATION OU DE L'IMPOSSIBILITÉ D'UTILISER LE PRODUIT, DANS LES LIMITES DES DISPOSITIONS PRÉVUES PAR LA LOI.

## **III. DROITS ACCORDÉS PAR LA LÉGISLATION NATIONALE :**

CERTAINS ÉTATS N'AUTORISENT PAS L'EXCLUSION OU LA LIMITATION DES DOMMAGES ACCESSOIRES OU INDIRECTS, OU UNE LIMITATION DE LA DURÉE D'APPLICATION D'UNE GARANTIE IMPLICITE, AUQUEL CAS LA LIMITATION OU EXCLUSION CI-DESSUS RISQUE DE NE PAS ÊTRE APPLICABLE.

Cette garantie vous donne des droits légaux spécifiques ; vous pouvez également avoir d'autres droits, qui varient d'un État à l'autre.

## **IV. UTILISER LE SERVICE DE GARANTIE**

Pour obtenir un service sous garantie, vous devez fournir un justificatif d'achat (mentionnant la date d'achat et le numéro de série du Produit) et apporter ou envoyer le Produit (transport et assurance prépayés à votre charge) à un centre de garantie homologué. Le service sous garantie sera fourni par Motorola Solutions via l'un de ses centres de services sous garantie agréés. Pour obtenir le service sous garantie, vous pouvez contacter en premier lieu le fournisseur qui vous a vendu le Produit (par exemple, le revendeur ou le fournisseur de services de communication). Vous pouvez également appeler Motorola Solutions au 1-800-927-2744.

## **V. ÉLÉMENTS NON COUVERTS PAR LA GARANTIE**

- **1.** Les défauts ou dommages résultant de l'utilisation du Produit en dehors de son utilisation normale et habituelle.
- **2.** Les défauts ou dommages liés à un mauvais usage, un accident, de l'eau ou une négligence.
- **3.** Les défauts ou dommages résultant de tests, d'une utilisation, d'une maintenance, d'une installation, d'une altération, d'une modification ou d'un ajustement inappropriés.
- **4.** La détérioration ou les dommages d'antennes, à moins qu'ils n'aient été directement causés par des défauts du matériel ou des défauts de fabrication.
- **5.** Un Produit ayant subi des modifications, démontages ou réparations non autorisés (y compris, sans limitation, l'ajout au Produit d'appareils non fournis par Motorola Solutions) qui, par conséquent, affectent les performances du Produit ou interfèrent avec l'inspection ou les tests entrant dans le cadre d'une garantie normale du Produit pour vérifier la justification de la demande de prise en charge sous garantie.
- **6.** Un Produit dont le numéro de série a été enlevé ou rendu illisible.
- **7.** Les batteries rechargeables, si l'enveloppe de protection de la batterie est cassée ou montre des signes évidents d'altération.
- **8.** Les batteries rechargeables, si les dommages ou défauts sont dus au chargement ou à l'utilisation de la batterie dans un appareil ou service autre que le Produit pour lequel elle est conçue.
- **9.** Les frais de port encourus pour l'expédition du Produit au dépôt de réparation.
- **10.** Un Produit qui, du fait de l'altération illégale ou non autorisée de son logiciel/micrologiciel, ne fonctionne pas conformément aux spécifications publiées par Motorola Solutions ou à l'étiquetage de certification de la FCC en vigueur pour le Produit à sa date de distribution initiale par Motorola Solutions.
- **11.** Les rayures ou autres dommages esthétiques sur les surfaces du Produit n'affectant pas le bon fonctionnement du Produit.
- **12.** L'usure normale et habituelle.

## **VI. DISPOSITIONS RELATIVES AU BREVET ET AU LOGICIEL**

Motorola Solutions défendra à ses frais tout acquéreur/utilisateur final contre toute poursuite basée sur une prétendue violation par le Produit ou ses composants d'un brevet déposé aux États-Unis. Motorola Solutions prendra à sa charge les coûts et dédommagements imposés à l'acquéreur utilisateur final dans tous les cas de poursuite associés à de telles demandes, mais cette défense et ces paiements seront uniquement possibles si les conditions suivantes sont respectées :

- **1.** Motorola Solutions est averti rapidement et par écrit par l'acquéreur en cas d'une telle réclamation.
- **2.** Motorola Solutions détient un contrôle exclusif sur la défense face à la poursuite et sur toutes les négociations pour son règlement ou l'adoption d'un compromis.
- **3.** Si le Produit ou certains de ses composants deviennent l'objet, ou peuvent devenir l'objet selon le jugement de Motorola Solutions, de poursuite pour violation d'un brevet déposé aux États-Unis, l'acquéreur doit autoriser Motorola Solutions, à sa discrétion et à ses frais, à prendre les mesures nécessaires pour que l'acquéreur continue d'avoir le droit d'utiliser le Produit ou ses composants ou à les remplacer ou à les modifier, afin d'éliminer les risques de violation de brevet ou d'accorder à l'acquéreur un crédit correspondant à la valeur dépréciée du Produit ou de ses composants avec retour du Produit/des composants. La dépréciation correspond à un même montant par année pendant toute la durée de vie du Produit ou de ses composants, tel que défini par Motorola Solutions.

Motorola Solutions décline toute responsabilité en cas de réclamation portant sur une violation de brevet du fait de l'utilisation conjointe du Produit ou des composants fournis dans le cadre de la présente garantie avec des logiciels, équipements ou appareils non fournis par Motorola Solutions. Motorola Solutions décline également toute responsabilité concernant l'utilisation de logiciels ou d'équipements auxiliaires non fournis par Motorola Solutions et connectés ou utilisés avec le Produit. Les dispositions ci-dessus présentent l'entière responsabilité de Motorola Solutions concernant toute atteinte à un brevet du Produit ou des composants du Produit.

Les lois des États-Unis et d'autres pays garantissent à Motorola Solutions certains droits à l'égard des logiciels appartenant à Motorola Solutions, notamment les droits exclusifs de reproduction et de diffusion des logiciels Motorola Solutions. Le logiciel Motorola Solutions peut être utilisé uniquement dans le Produit dans lequel il a été intégré à l'origine, sans qu'il puisse être remplacé, copié, diffusé, modifié d'aucune façon, ni utilisé pour produire des dérivés de ce logiciel. Aucune autre utilisation y compris, sans limitation, l'altération, la modification, la reproduction, la diffusion ou l'ingénierie inverse du logiciel Motorola Solutions ou l'exercice de droits sur le logiciel Motorola Solutions n'est autorisée. Les droits d'auteur ou brevets de Motorola Solutions ne constituent ni ne donnent droit à aucune licence directement ou indirectement, par préclusion ou autrement.

## **VII. LÉGISLATION APPLICABLE**

Cette garantie est régie par la législation de l'Illinois, États-Unis.

# **À lire avant de commencer**

Ce Guide de l'utilisateur présente les opérations de base pouvant être effectuées avec les modèles de radio proposés dans votre région.

### **Symboles utilisés dans ce manuel**

Dans ce document, vous remarquerez l'utilisation des mots **Avertissement**, **Mise en garde** et **Remarque**. Ils sont destinés à attirer votre attention sur les dangers existants et sur les précautions à prendre ou à respecter.

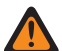

#### **AVERTISSEMENT :**

Procédure, pratique ou condition de fonctionnement, etc., pouvant entraîner des blessures ou la mort si elle n'est pas scrupuleusement respectée.

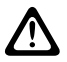

#### **ATTENTION :**

Procédure, pratique ou condition de fonctionnement, etc., pouvant endommager l'équipement si elle n'est pas scrupuleusement respectée.

### **REMARQUE :**

Procédure, pratique ou condition de fonctionnement devant être soulignées.

#### **Notations spéciales**

Les notations spéciales suivantes sont utilisées tout au long du texte pour mettre en évidence certaines informations ou certains éléments :

#### **Tableau 1 : Notations spéciales**

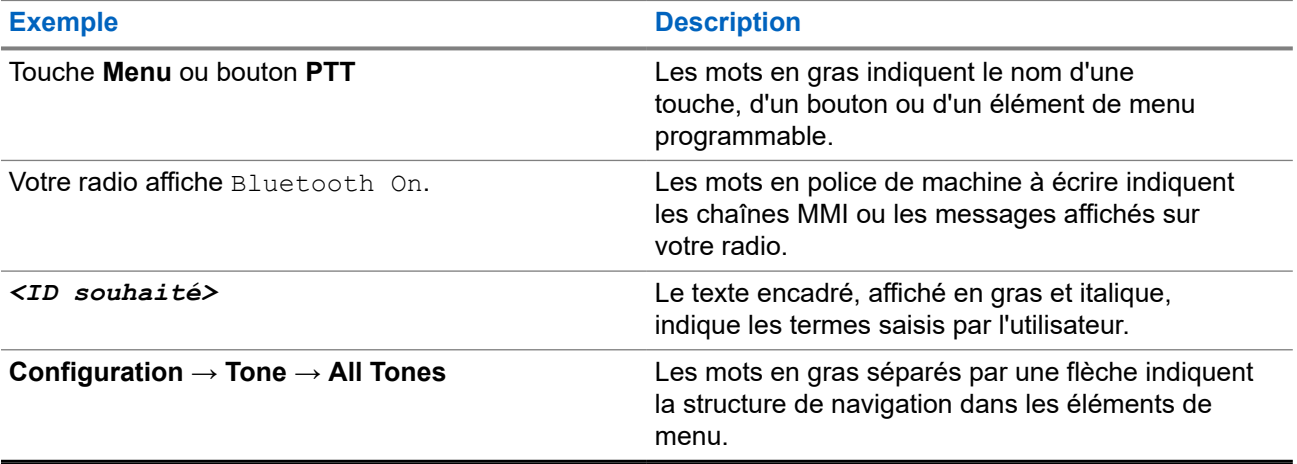

#### **Fonctionnalités et disponibilité des services**

Votre revendeur ou administrateur peut avoir adapté votre radio à vos besoins spécifiques.

#### **REMARQUE :** U

Toutes les fonctionnalités décrites dans le manuel ne sont pas forcément disponibles sur votre radio. Contactez votre revendeur ou votre administrateur pour obtenir de plus amples informations.

Vous pouvez consulter votre fournisseur ou votre administrateur système pour obtenir les réponses aux questions suivantes :

- Quelles sont les fonctions associées à chaque bouton ?
- Quels sont les accessoires optionnels adaptés à vos besoins ?
- Quelles sont les meilleures pratiques pour utiliser la radio et bénéficier de communications efficaces ?
- Quelles sont les procédures de maintenance susceptibles de prolonger la durée de vie de la radio ?

## **1.1 Version logicielle**

Toutes les fonctions décrites dans les sections suivantes sont prises en charge par la version logicielle : **R02.24.01.1000** ou version ultérieure.

Contactez votre revendeur ou votre administrateur pour obtenir de plus amples informations.

# **Introduction**

Ce guide de l'utilisateur est rédigé selon le modèle de niveau le plus élevé proposé dans la région.

Le tableau suivant décrit comment accéder aux fonctions du modèle de radio.

#### **Tableau 2 : Accès aux fonctions et indications du modèle de radio**

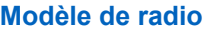

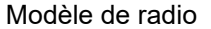

#### Figure 1 : Série SL4000/SL4000e

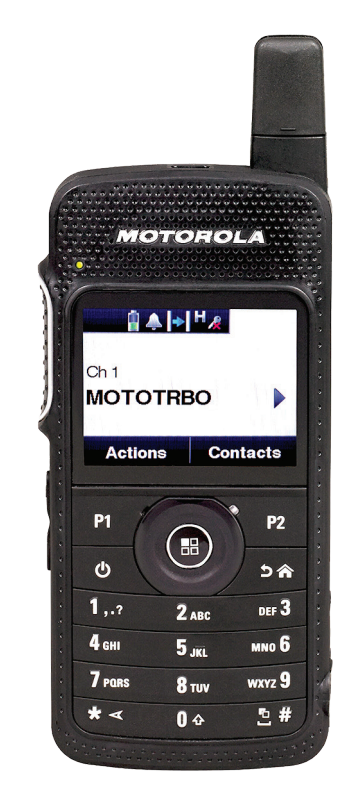

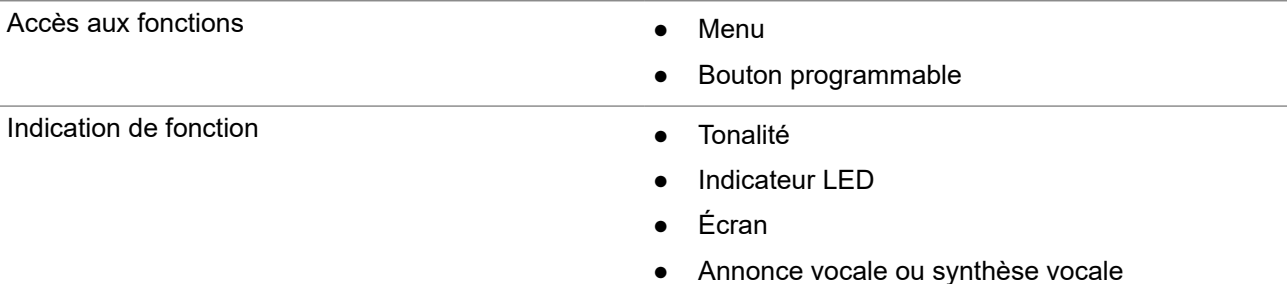

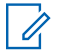

# **REMARQUE :**

Pour savoir quelle fonction est disponible avec le **bouton programmable**, vous pouvez vous reporter à la rubrique [Boutons programmables à la page 23.](#page-406-0)

# **Entretien de la radio**

Cette section décrit les précautions de base à respecter lors de la manipulation de la radio.

#### **Tableau 3 : Caractéristiques IP**

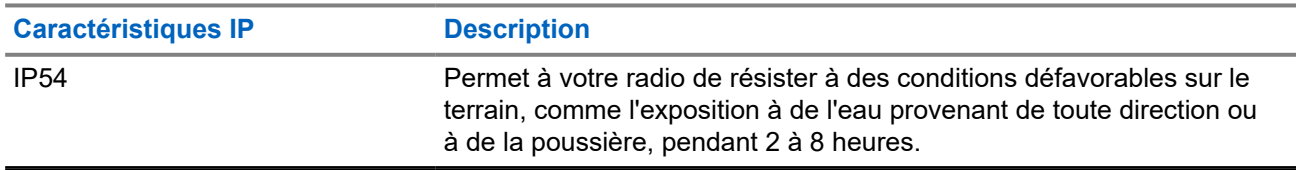

- Veillez à sa propreté et évitez toute exposition à l'eau afin de garantir son bon fonctionnement.
- Pour nettover les surfaces extérieures de la radio, utilisez une solution d'eau douce et de nettoyant vaisselle (par exemple, une cuillère à café de détergent pour 4 litres d'eau).
- Ces surfaces doivent être nettoyées chaque fois qu'une inspection visuelle révèle la présence de traces, de graisse et/ou de saleté.

### **ATTENTION :**

Certains produits chimiques et leurs vapeurs peuvent avoir des effets nocifs sur certaines matières plastiques. Évitez d'utiliser des aérosols, des nettoyants lubrifiants et d'autres produits chimiques.

● N'utilisez jamais de l'eau sous pression pour nettoyer votre radio, car de l'eau risquerait de s'y infiltrer.

# **Mise en route**

Ce chapitre fournit des instructions sur la préparation à l'utilisation de votre radio.

#### **4.1**

## **Chargement de la batterie**

Votre radio est alimentée par une batterie lithium-ion (Li-Ion).

#### **Prérequis :**

Éteignez votre radio pendant la charge.

#### **Procédure :**

- Rechargez la batterie uniquement dans des zones non dangereuses. Une fois la batterie chargée, laissez reposer votre radio pendant au moins 3 minutes.
- Pour éviter de l'endommager et respecter les conditions de garantie, chargez la batterie à l'aide d'un chargeur Motorola Solutions agréé.
- Pour obtenir les meilleures performances, une batterie neuve doit être chargée pendant 14 à 16 heures avant sa première utilisation.

Les performances de charge sont meilleures à température ambiante.

#### **REMARQUE :**

Vous pouvez charger la batterie en branchant le chargeur USB sur une prise murale située à proximité et facilement accessible.

## **4.2 Installation de la batterie**

#### **Procédure :**

- **1.** Insérez la batterie dans le logement de la radio.
- **2.** Mettez le capot arrière en place et appuyez jusqu'à ce qu'il s'enclenche.
- **3.** Faites glisser le loquet de la batterie en position verrouillée.

#### **Postrequis :**

#### **REMARQUE :**

Si la radio est liée à la mauvaise batterie, la radio affiche les indications suivantes :

- Une tonalité d'avertissement grave est émise.
- La LED clignote en rouge.
- L'écran affiche Batterie incorrecte.
- L'annonce vocale ou la synthèse vocale retentit si elle est chargée à l'aide du CPS.

Si la radio est connectée à une batterie non prise en charge, la radio affiche les indications suivantes :

- Une tonalité d'alerte retentit.
- L'écran affiche Batterie inconnue.
- L'icône de la batterie est désactivée.

La certification de la radio est annulée si vous connectez une batterie UL à une radio certifiée FM ou vice versa.

Si la radio est connectée à une batterie non prise en charge ou incorrecte, remplacez-la immédiatement par la batterie appropriée.

## **4.3 Retrait de la batterie**

#### **Prérequis :**

Assurez-vous que la radio est éteinte.

#### **Procédure :**

- **1.** Déplacez le loquet de la batterie en position de déverrouillage.
- **2.** Retirez le couvercle de la batterie.
- **3.** Retirez la batterie de son logement.

### **4.4 Installation de l'antenne**

#### **Prérequis :**

Éteignez votre radio.

#### **Procédure :**

**1.** Insérez l'antenne dans le réceptacle.

#### **REMARQUE :**  $\mathscr{A}$

Pour protéger la radio de l'eau et de la poussière, assurez-vous de fixer l'antenne bien fermement.

- **2.** Utilisez un tournevis 4IP Torx Plus pour visser les vis de l'antenne.
- **3.** Insérez le cache-vis et le connecteur d'antenne dans le boîtier arrière.

#### **ATTENTION :**

Pour éviter tout endommagement, remplacez l'antenne défectueuse uniquement par une antenne MOTOTRBO.

## **4.5 Activation/désactivation de la radio**

#### **Procédure :**

Appuyez de manière prolongée sur le bouton d'**alimentation**.

#### **Résultat :**

Si la radio est bien allumée, elle affiche les indications suivantes :

● Une tonalité est émise.

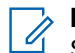

#### **REMARQUE :**

Si la fonction Tnltés/Avert. est désactivée, aucune tonalité n'est émise lors de la mise sous tension.

- La LED verte s'allume.
- L'écran affiche le texte MOTOTRBO (TM), suivi d'un message ou d'une image d'accueil.
- L'écran d'accueil apparaît.

Si la radio est bien éteinte, elle affiche les indications suivantes :

- Une tonalité est émise.
- L'écran d'accueil s'éteint.

## **REMARQUE :**

Lors de la mise sous tension initiale suite à une mise à jour du logiciel vers la version **R02.07.00.0000** ou versions ultérieures, le firmware GNSS est mis à niveau, l'opération durant 20 secondes. Une fois la mise à niveau terminée, la radio se réinitialise et s'allume. La mise à niveau du firmware s'applique uniquement aux modèles portables dotés de la dernière version du logiciel et du matériel.

#### **Postrequis :**

Si votre radio ne s'allume pas, vérifiez la batterie. Vérifiez que la batterie est chargée et correctement installée. Si votre radio ne s'allume toujours pas, contactez votre fournisseur.

## **4.6 Réglage du volume**

#### **Procédure :**

Effectuez l'une des opérations suivantes :

- Pour augmenter le volume, appuyez sur le **bouton d'augmentation du volume**.
- Pour baisser le volume, appuyez sur le **bouton de diminution du volume**.

#### **REMARQUE :**

Votre radio peut être programmée sur un écart de volume minimal. Dans ce cas, le niveau sonore ne peut pas être baissé au-delà du niveau programmé.

# **Présentation de la radio**

La présentation de la radio explique les boutons, les icônes et les voyants de votre radio.

#### **Figure 2 : Présentation de la radio**

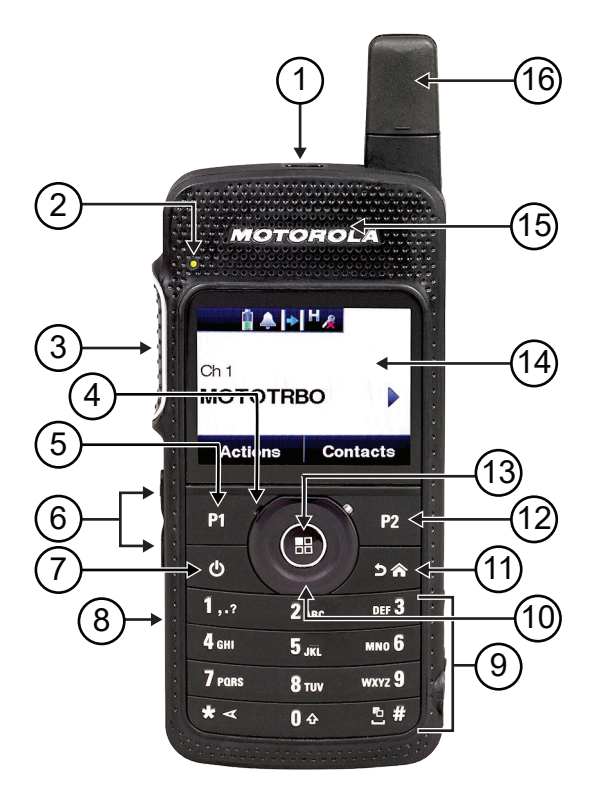

#### **Tableau 4 : Légende**

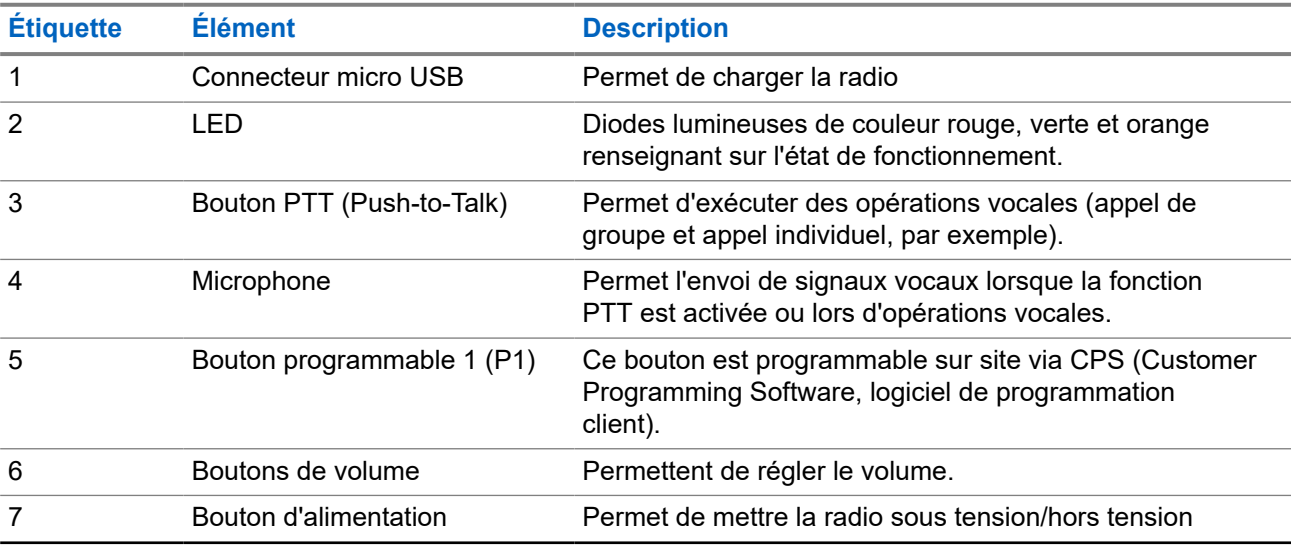

<span id="page-406-0"></span>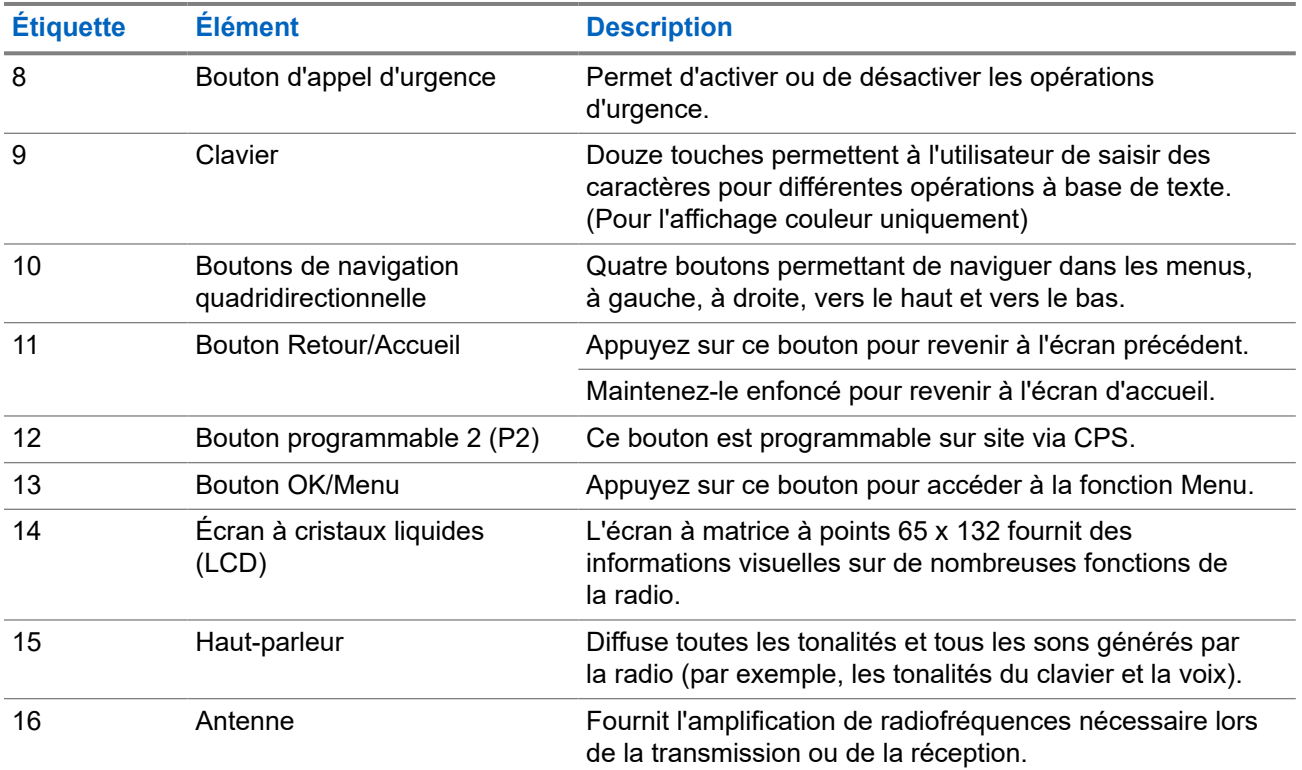

#### **5.1**

# **Boutons programmables**

Vous pouvez programmer les boutons programmables comme raccourcis vers les fonctions radio suivantes via le logiciel de programmation.

## $\overline{\mathscr{C}}$

### **REMARQUE :**

Contactez votre fournisseur pour obtenir de plus amples informations.

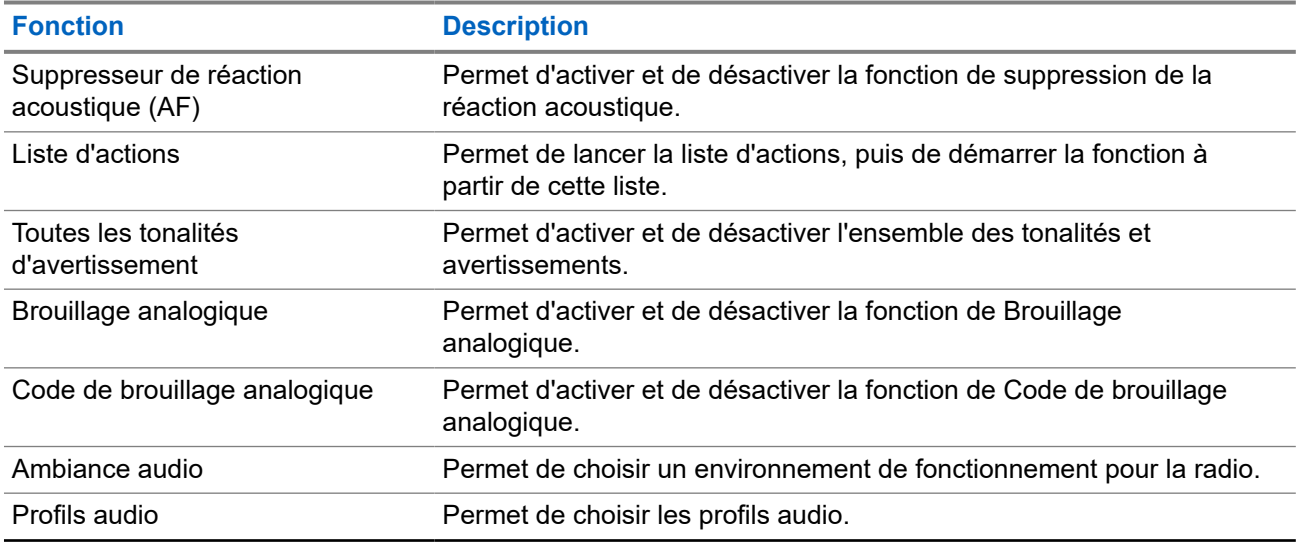

#### **Tableau 5 : Fonctions radio attribuables**

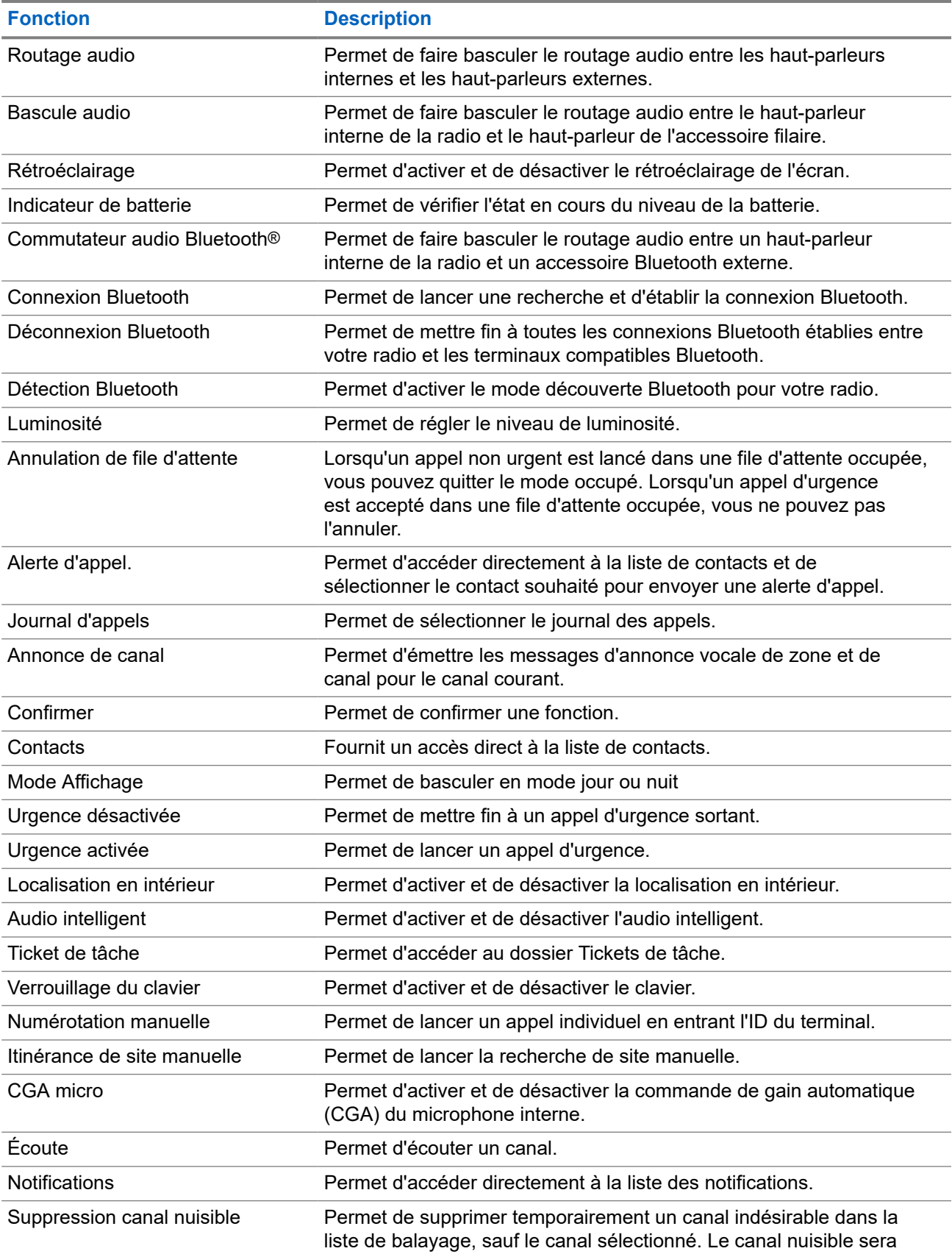

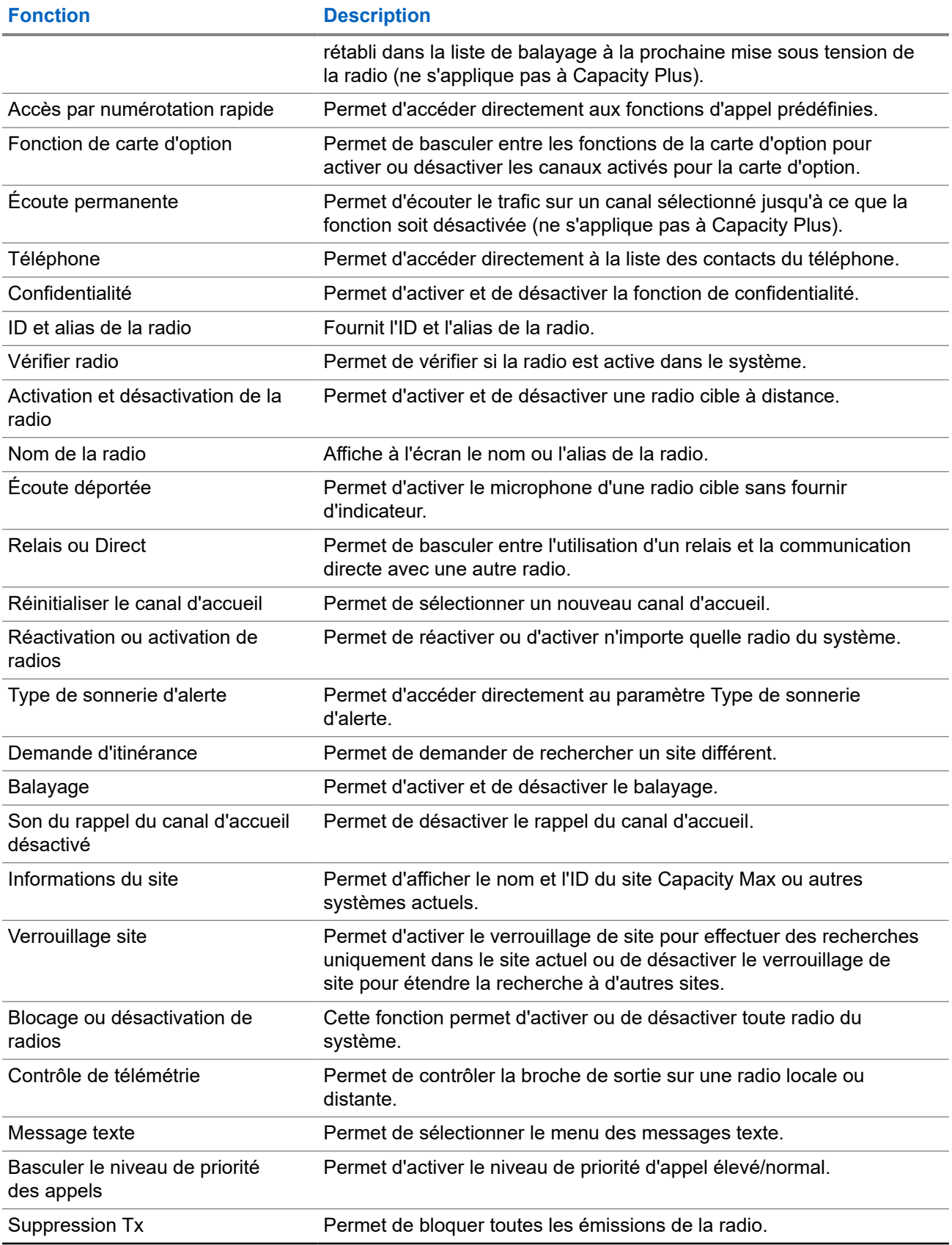

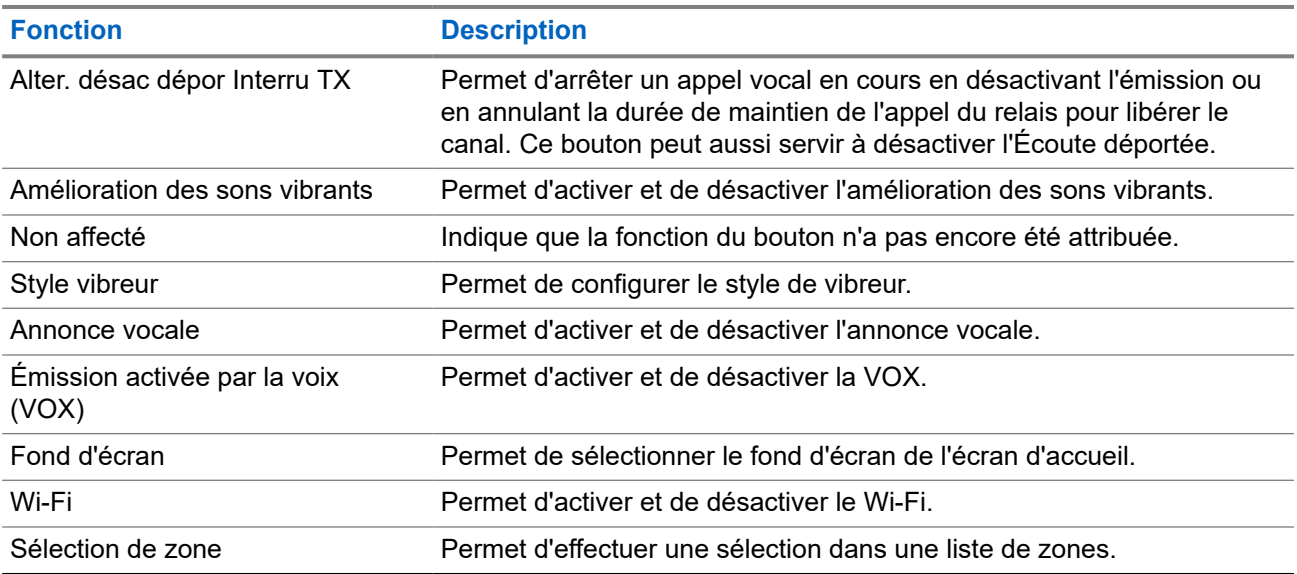

## **5.2 Icônes**

Les icônes ne sont disponibles que pour les radios avec écran.

La radio affiche son état, les saisies de texte et les entrées de menu.

## **5.2.1 Icônes de l'écran**

Les icônes suivantes apparaissent sur la barre d'état, en haut de l'écran de la radio. Les icônes s'affichent sur la gauche par ordre d'apparition ou d'utilisation et sont spécifiques à chaque canal.

#### **Tableau 6 : Icônes de l'écran**

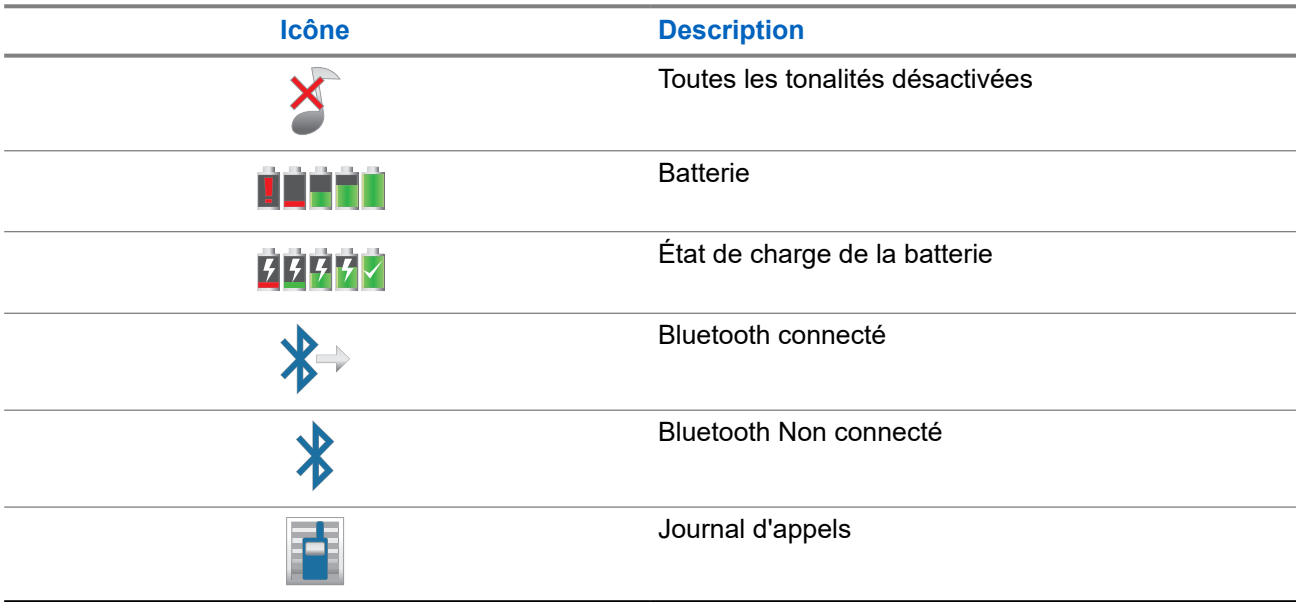

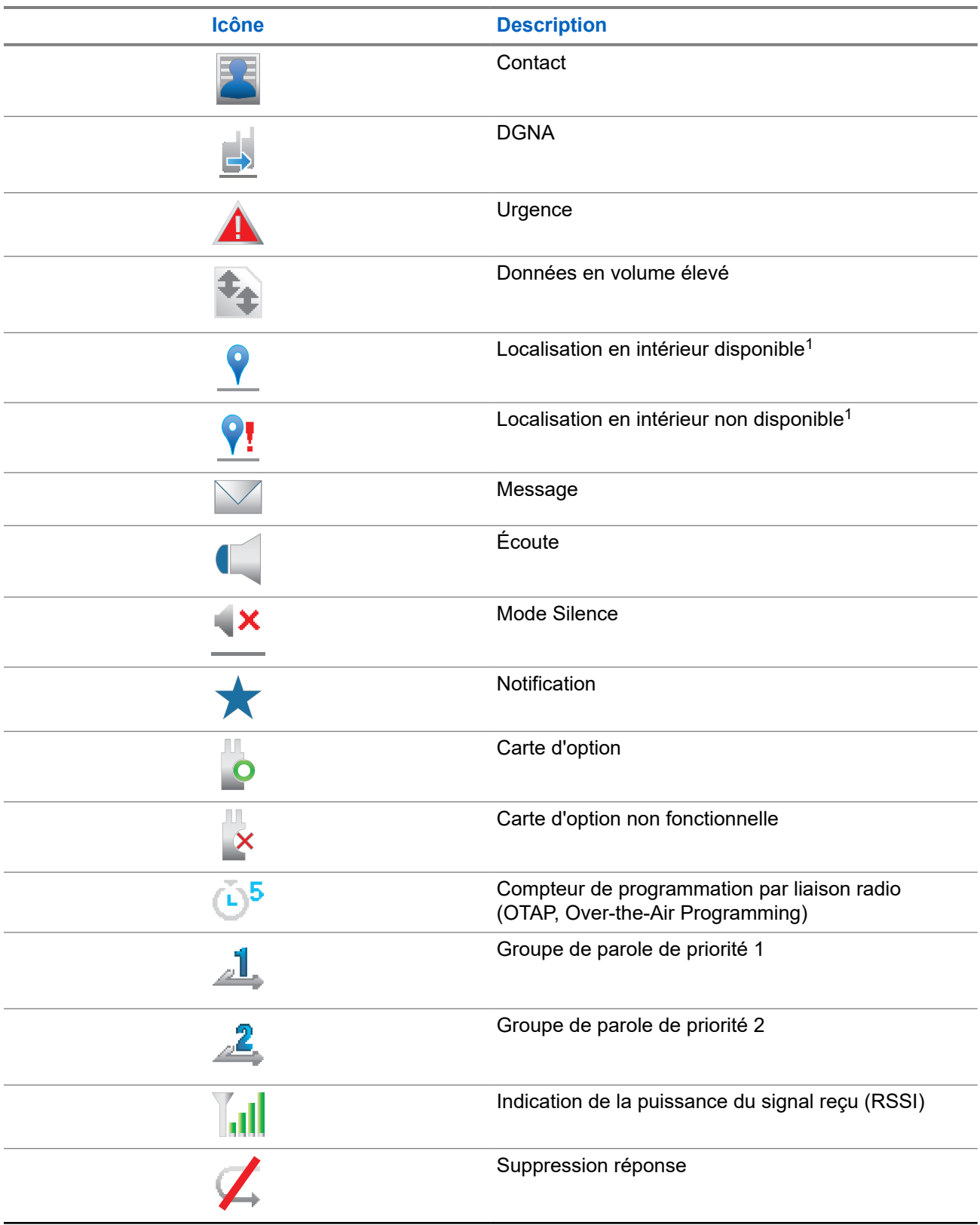

<sup>1</sup> Applicable uniquement aux modèles dotés de la dernière version du logiciel et du matériel.

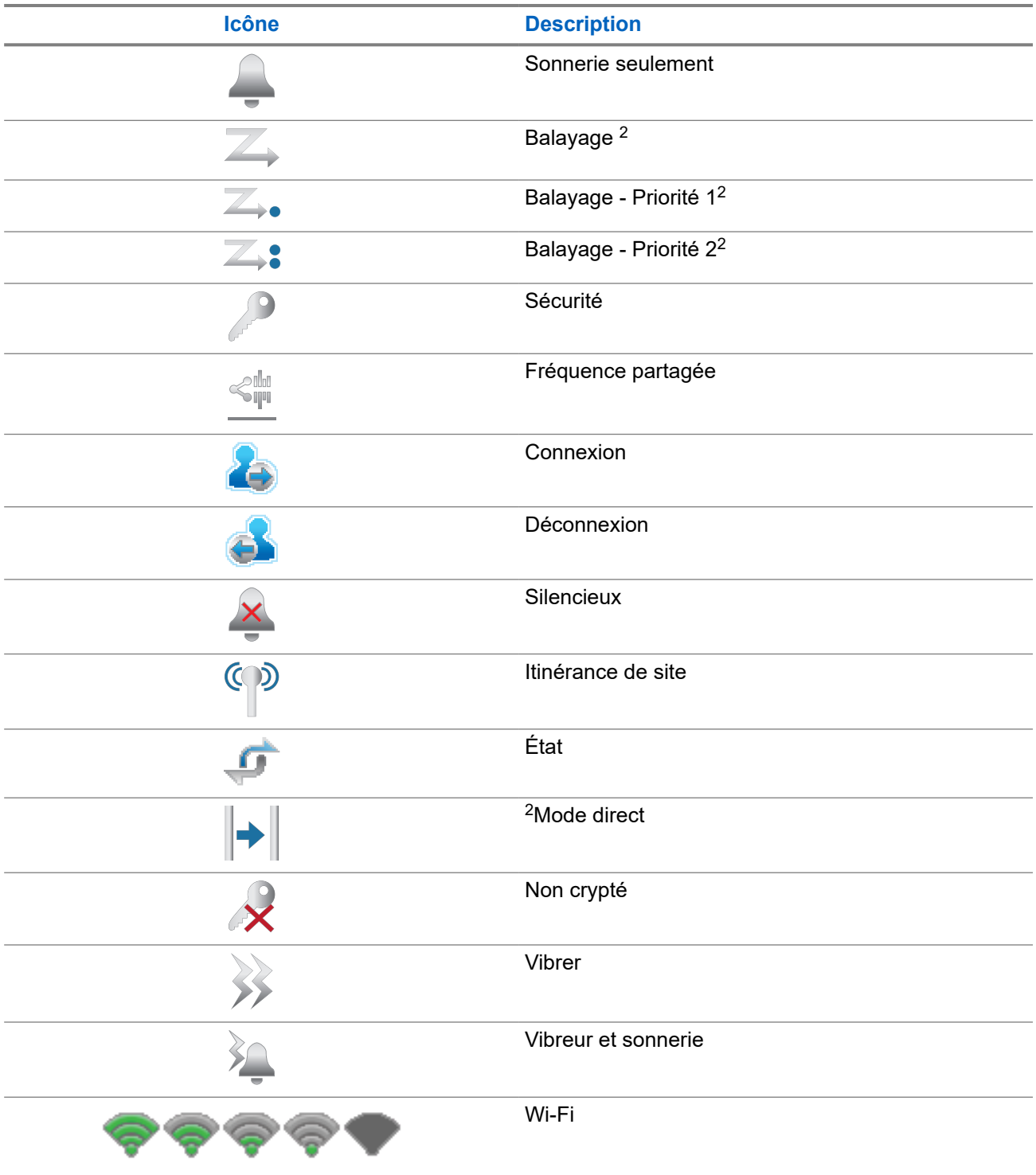

<sup>2</sup> Non applicable à Capacity Plus.

## **5.2.2 Icônes WAVE**

Les icônes suivantes apparaissent sur la barre d'état, en haut de l'écran de la radio, si cette dernière est compatible WAVE.

### **Tableau 7 : Icônes de l'écran WAVE**

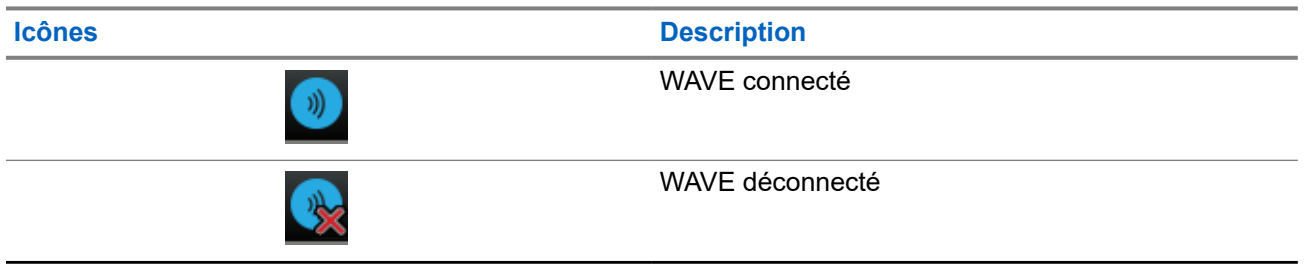

### **5.2.3 Icônes avancées du menu**

Les icônes suivantes sont affichées à côté des éléments du menu qui permettent de choisir entre deux options ou pour signaler l'existence d'un sous-menu contenant deux options.

#### **Tableau 8 : Icônes avancées du menu**

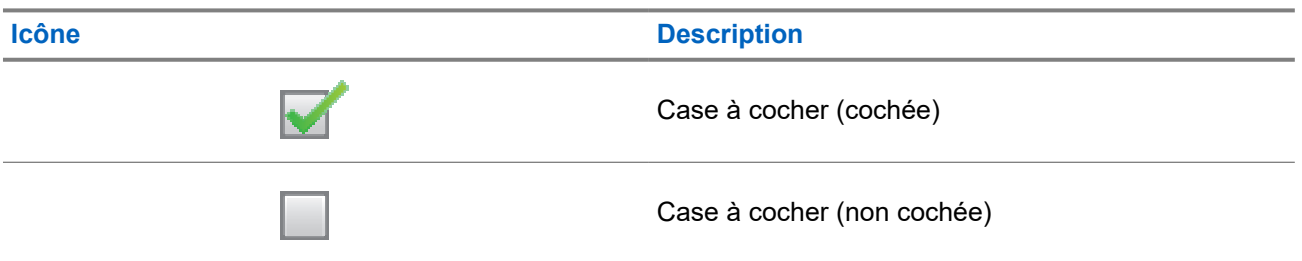

## **5.2.4 Icônes des appareils Bluetooth**

Les icônes suivantes s'affichent en regard des éléments de la liste des dispositifs Bluetooth disponibles pour indiquer leur type.

#### **Tableau 9 : Icônes des appareils Bluetooth**

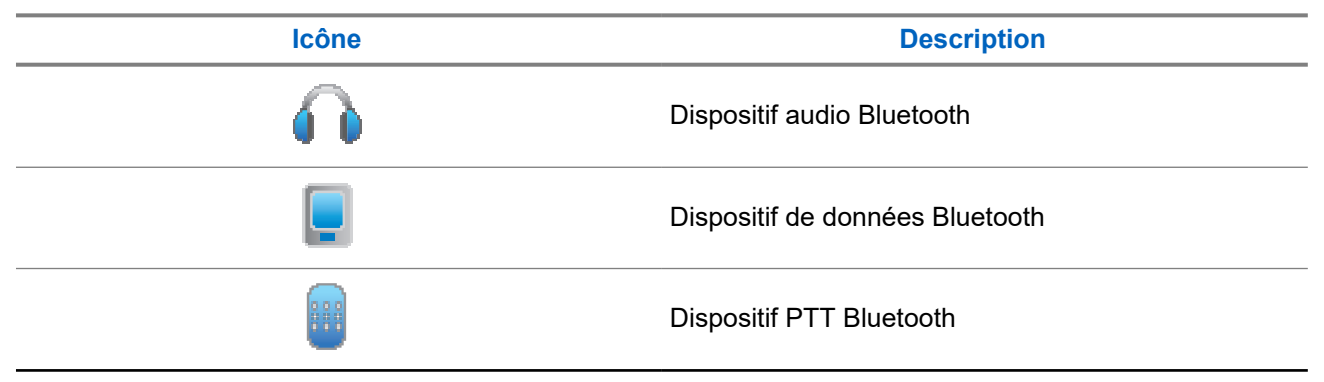

**Icône Description**  $\mathcal{E}$ Dispositif capteur Bluetooth

## **5.2.5 Icônes d'appel**

En cours d'appel, les icônes suivantes peuvent apparaître sur l'écran de votre radio. Elles peuvent également s'afficher dans la liste des contacts pour indiquer le type d'alias ou d'ID.

#### **Tableau 10 : Icônes d'appel**

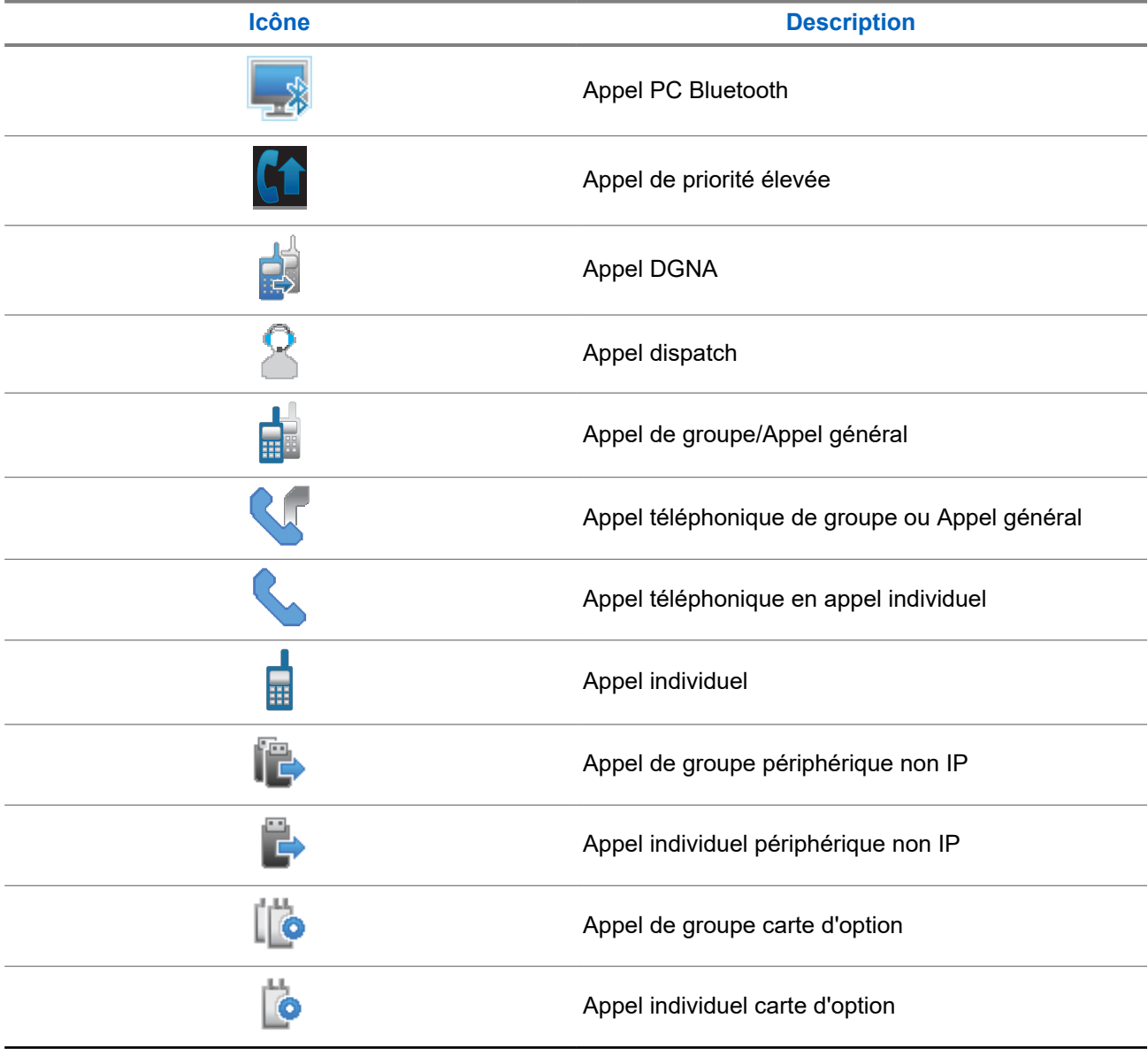

## **5.2.6 Icônes de ticket de tâche**

Les icônes suivantes apparaissent momentanément sur l'écran dans le dossier Ticket de tâche.

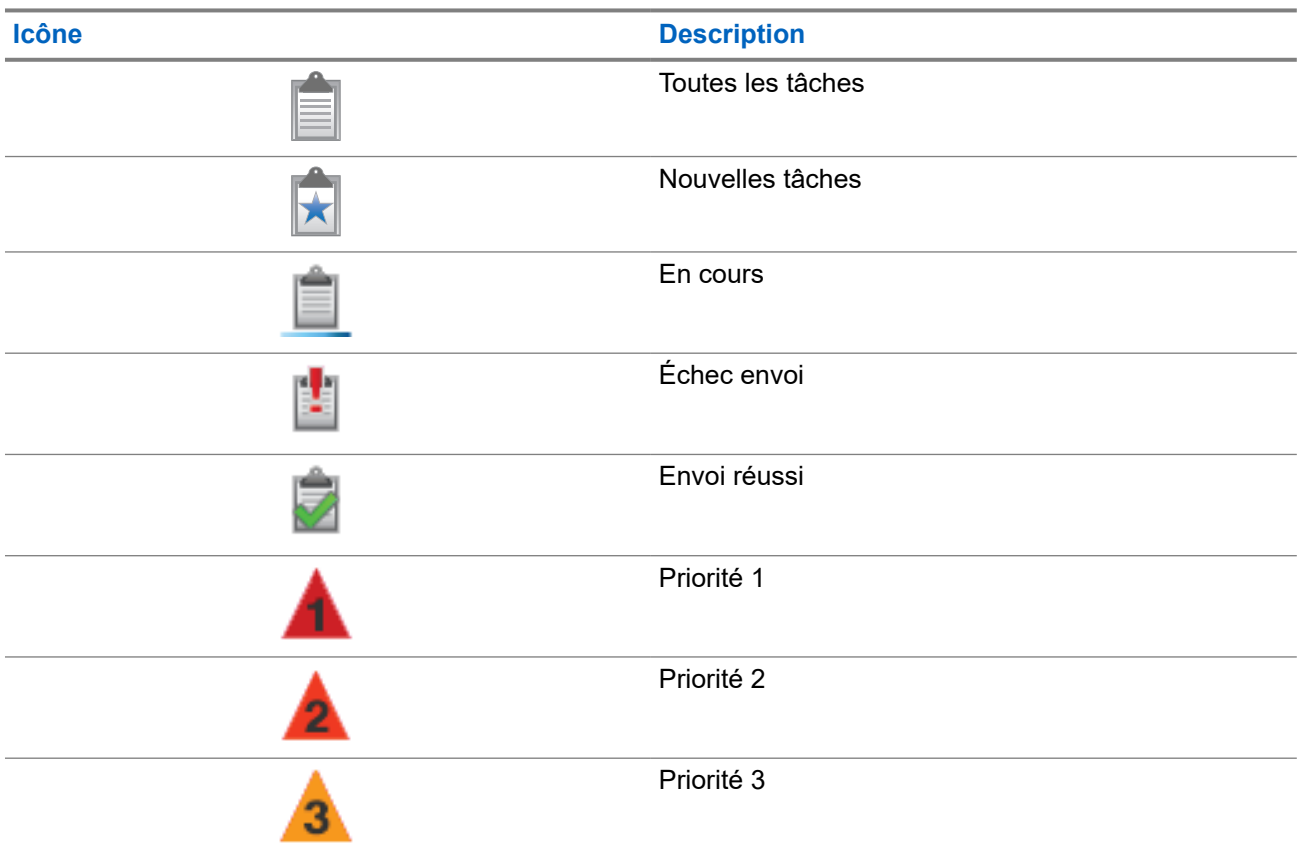

#### **Tableau 11 : Icônes de ticket de tâche**

### **5.2.7 Icônes des mini-avis**

Les icônes suivantes peuvent apparaître momentanément sur l'écran après le déclenchement d'une tâche par l'utilisateur.

### **Tableau 12 : Icônes des mini-avis**

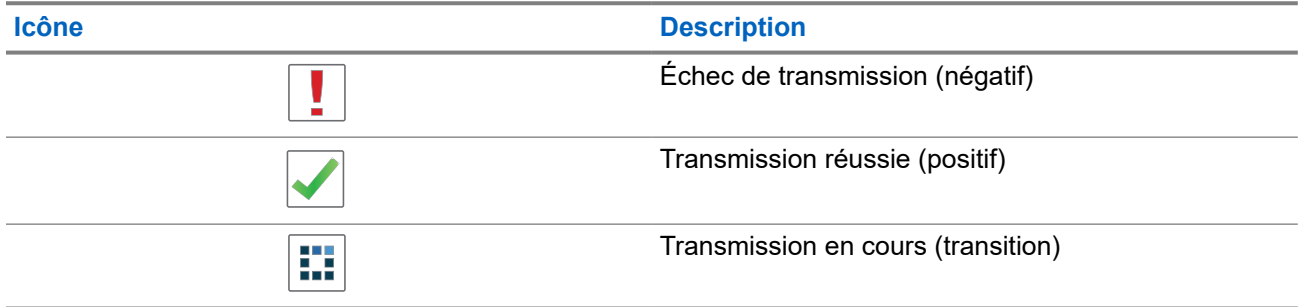

## **5.2.8 Icônes des éléments envoyés**

Les icônes suivantes apparaissent dans le coin supérieur droit de l'écran de la radio, dans le dossier Messages envoyés.

### **Tableau 13 : Icônes Messages envoyés**

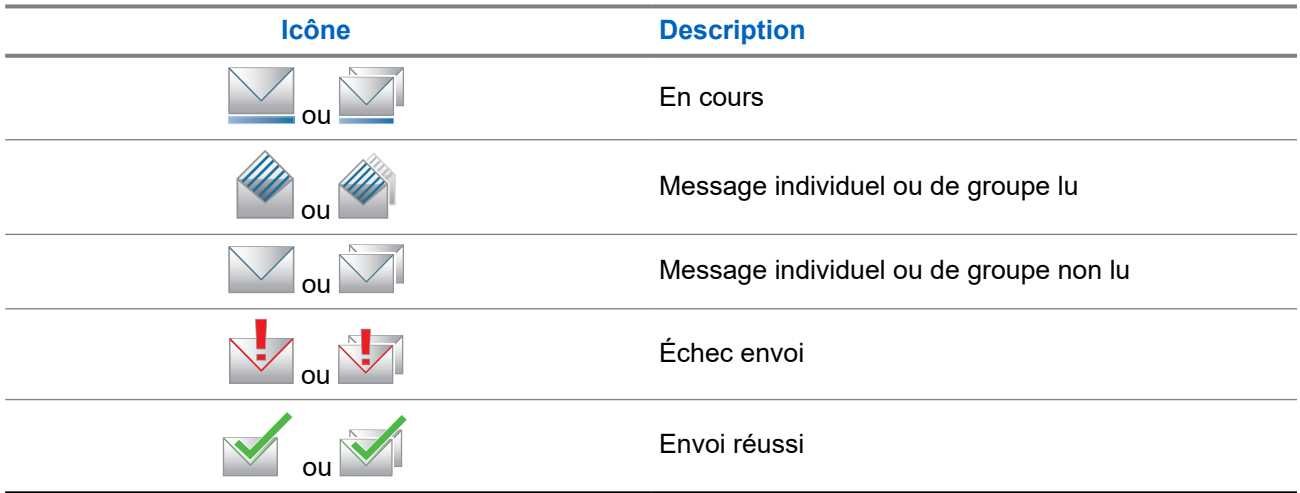

## **5.3 Indications des LED**

Le voyant LED indique l'état opérationnel de votre radio.

Un technicien qualifié peut désactiver définitivement l'indication par LED en la préprogrammant.

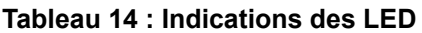

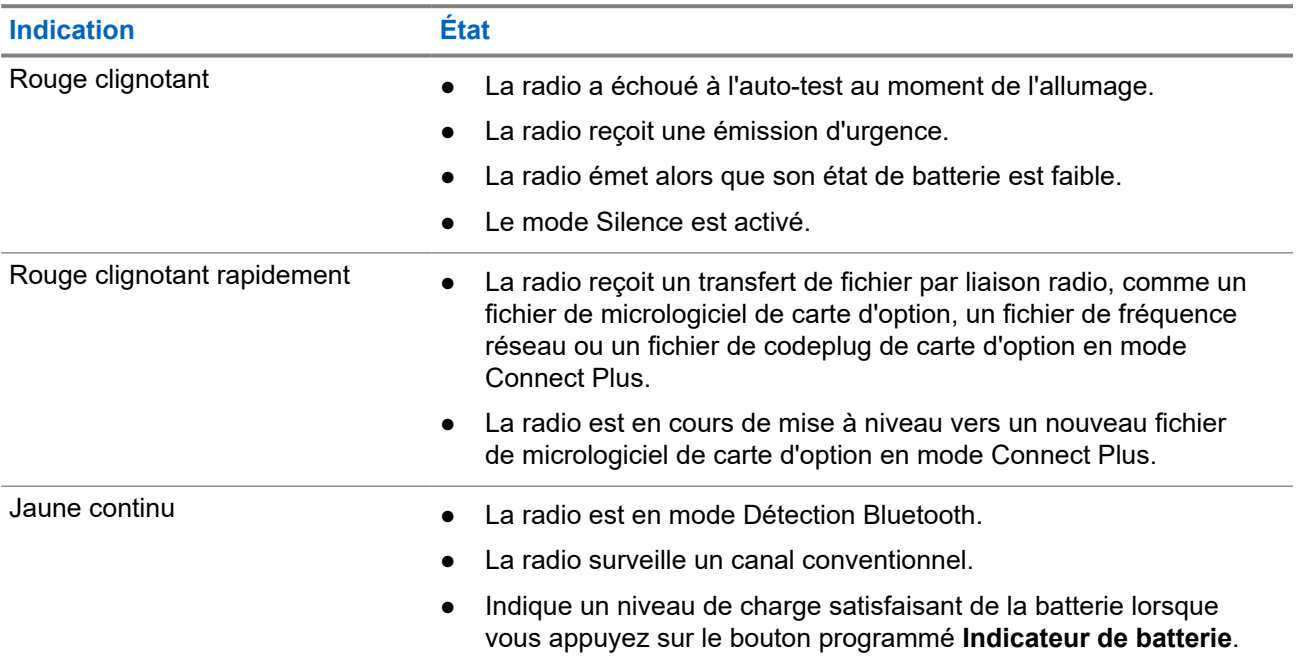

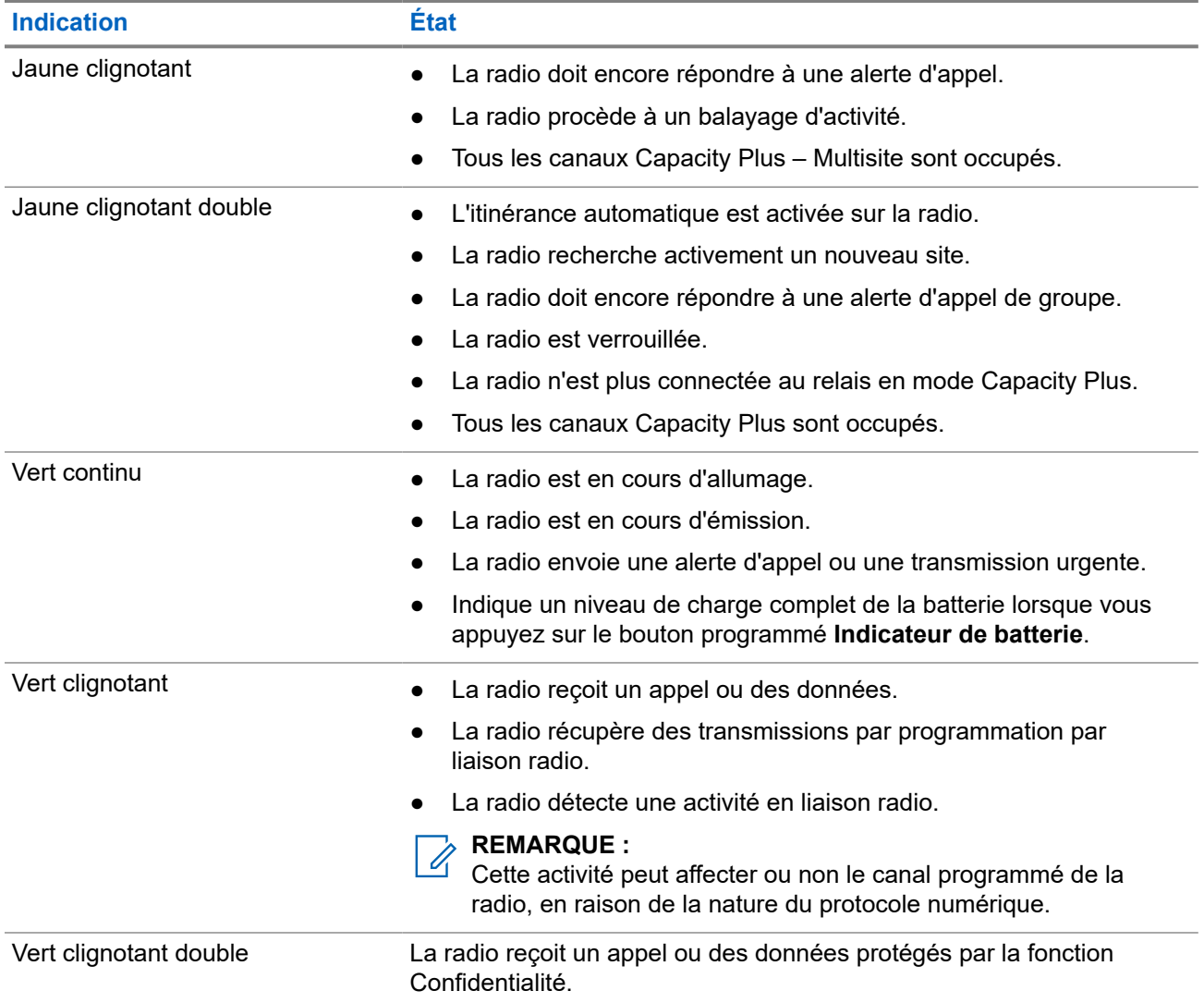

# **Présentation du système**

La présentation du système détaille le type de systèmes et de modes disponibles dans la radio.

## **6.1 Capacity Max**

Capacity Max est le système radio à ressources partagées basé sur le canal de contrôle MOTOTRBO.

Les radios numériques MOTOTRBO sont des produits commercialisés par Motorola Solutions et principalement destinés aux entreprises et utilisateurs industriels. MOTOTRBO s'appuie sur la norme DMR (Digital Mobile Radio, radios mobiles numériques) de l'ETSI (European Telecommunications Standards Institute, Institut européen des normes de télécommunications), à savoir l'accès multiple par répartition temporelle à 2 logements afin de regrouper simultanément la voix et les données sur un canal à 12,5 kHz (équivalent 6,25 kHz).

## **6.2 Connect Plus**

Connect Plus est une solution à ressources partagées complète basée sur la technologie DMR. Connect Plus s'appuie sur un canal de contrôle dédié pour traiter les demandes et les affectations de canaux.

### **6.3**

## **Autres systèmes**

Les autres systèmes incluent les modes analogique et numérique conventionnels, IP Site Connect et Capacity Plus.

#### **6.3.1**

## **Modes conventionnels Numérique et Analogique**

Chaque canal de votre radio peut être configuré comme canal analogique conventionnel ou canal numérique conventionnel.

Certaines fonctions ne sont pas disponibles lors du passage du mode numérique au mode analogique et du mode analogique au mode numérique, tandis que d'autres sont disponibles dans les deux modes.

Le fonctionnement de chaque fonction est légèrement différent, mais cela n'affecte pas les performances de votre radio.

## **6.3.2 IP Site Connect**

Grâce à cette fonction, votre radio peut étendre ses communications conventionnelles au-delà de la couverture assurée par un seul site en lui permettant de se connecter à différents sites disponibles au moyen d'un réseau IP (Internet Protocol). Il s'agit du mode multisite conventionnel.

Lorsque la radio passe de la zone de couverture d'un site à celle d'un autre site, elle se connecte au relais du nouveau site pour envoyer et recevoir des appels ou des données. Cette opération peut s'effectuer automatiquement ou manuellement en fonction de vos paramètres.

Lorsque la recherche de site est configurée en mode automatique, la radio recherche tous les sites disponibles dès que le signal qu'elle reçoit est faible ou lorsqu'elle ne peut plus détecter le signal émis par le site actuel. La radio se connecte alors sur le relais qui fournit la meilleure valeur RSSI (Indicateur de puissance du signal reçu).

Si cette fonction est configurée en mode Manuel, la radio cherche à se connecter au prochain site figurant dans la liste d'itinérance et qui est à sa portée (mais dont le signal n'aura pas nécessairement la valeur la plus élevée) et se verrouille sur ce relais.

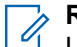

#### **REMARQUE :**

Le balayage et l'itinérance ne peuvent jamais être activés simultanément sur un même canal.

Les canaux qui utilisent cette fonction peuvent être ajoutés à une liste d'itinérance spécifique. La radio cherche les canaux de la liste d'itinérance pendant l'opération d'itinérance automatique pour identifier le site présentant la plus forte valeur RSSI. Une liste d'itinérance peut contenir jusqu'à 16 canaux, le canal sélectionné compris.

#### **REMARQUE :**  $\mathscr{U}_1$

Vous ne pouvez pas ajouter ou supprimer manuellement une entrée à la liste d'itinérance. Contactez votre fournisseur pour obtenir de plus amples informations.

## **6.3.3 Capacity Plus**

Capacity Plus est un système numérique à ressources partagées d'entrée de gamme avec un bon rapport qualité-prix. Il étend la capacité et la couverture pour les configurations monosites et multisites. Ce système monosite et multisite à ressources partagées dynamiques améliore la capacité et la couverture.

#### **REMARQUE :**  $\mathscr{U}$

Si vous essayez d'accéder à une fonction non applicable à Capacity Plus - Monosite ou Capacity Plus - Multisite à l'aide d'un bouton programmable, une tonalité d'indication négative retentit.

### **Capacity Plus - Monosite**

Capacity Plus - Monosite est une configuration à ressources partagées monosite du système radio MOTOTRBO. Elle utilise un groupe de canaux pour prendre en charge des centaines d'utilisateurs et jusqu'à 254 groupes.

Grâce à cette configuration, votre radio utilise efficacement les différents canaux programmés disponibles en mode Relais.

Votre radio dispose également de fonctionnalités disponibles à la fois en mode numérique conventionnel et avec IP Site Connect et Capacity Plus.

### **Capacity Plus - Multisite**

Capacity Plus - Multisite est une configuration multi-canal à ressources partagées du système radio MOTOTRBO, qui combine les meilleures configurations Capacity Plus et IP Site Connect. Elle est également appelée Linked Capacity Plus.

Grâce à cette configuration, votre radio peut étendre ses communications à ressources partagées au-delà de la couverture assurée par un seul site. Pour cela, elle se connecte à différents sites disponibles connectés à un réseau IP. Cette configuration apporte en outre une augmentation de la capacité en combinant et en utilisant efficacement les différents canaux programmés disponibles sur chaque site accessible.

Lorsque votre radio passe de la zone de couverture d'un site à celle d'un autre site, elle se connecte au relais du nouveau site pour envoyer et recevoir des appels/données. Selon la programmation, cette transition est automatique ou manuelle.

#### **Automatiquement**

Votre radio balaie tous les sites disponibles lorsque le signal du site actuel est faible ou qu'elle ne détecte aucun signal et se verrouille sur le relais présentant la valeur RSSI la plus élevée.

#### **Manuellement**

La radio cherche à se connecter au prochain site figurant dans la liste d'itinérance et qui est à sa portée, même s'il ne présente pas forcément le signal le plus puissant, et se verrouille sur ce site.

Tous les canaux utilisant Capacity Plus - Multisite peuvent être ajoutés à une liste d'itinérance. La radio balaie ces canaux pendant l'opération d'itinérance automatique pour identifier le meilleur site.

#### **REMARQUE :**

Vous ne pouvez pas ajouter ou supprimer manuellement une entrée à la liste d'itinérance.

# **WAVE**

Wide Area Voice Environment (Environnement voix étendu ; WAVE™) offre une méthode pour passer des appels entre deux radios ou plus.

Le mode WAVE vous permet de communiquer sur différents réseaux et terminaux via Wi-Fi. Les appels WAVE sont passés lorsque la radio est connectée à un réseau IP via le Wi-Fi.

Votre radio prend en charge différentes configurations système :

- WAVE OnCloud/OnPremise
- WAVE Tactical/5000

**REMARQUE :**

La méthode pour émettre un appel WAVE est différente pour chaque type de système. Reportez-vous à la section appropriée en fonction de la configuration système de votre radio.

# Cette fonction s'applique uniquement à certains modèles. **7.1**

# **WAVE OnCloud/OnPremise**

## **7.1.1 Passage du mode Radio au mode WAVE**

#### **Procédure :**

Dans le menu, sélectionnez **WAVE**.

#### **Résultat :**

La LED jaune clignote double.

L'écran affiche brièvement un avis Passage en mode WAVE, puis affiche Préparation du mode WAVE.

#### **REMARQUE :**  $\mathscr{A}$

Votre radio active automatiquement le Wi-Fi lorsque vous passez en mode WAVE.

Si la radio passe correctement en mode WAVE, elle affiche les indications suivantes :

- La LED jaune clignotante s'éteint.
- L'écran affiche l'icône WAVE connecté, Alias groupe de parole et *<Index des canaux>*.

Si la radio ne parvient pas à passer en mode WAVE, elle se comporte de la façon suivante :

- Une tonalité négative est émise.
- La LED clignote en rouge.
- L'écran affiche l'icône WAVE déconnecté et Aucune connexion ou Activation: Échec, en fonction du type d'erreur.

#### **REMARQUE :**

La synchronisation a lieu lorsque de nouveaux paramètres sont mis à jour sur votre radio. Lorsque vous entrez en mode WAVE, votre radio affiche Synchronisation.... Lorsque la synchronisation est terminée, votre radio revient à l'écran d'accueil.

## **7.1.2 Passage du mode WAVE au mode Radio**

#### **Procédure :**

Dans le menu, sélectionnez **Mode radio**.

#### **Résultat :**

La LED jaune clignote double.

L'écran affiche brièvement un avis Passage à Radio et affiche ensuite Préparation du mode Radio.

Si la radio passe correctement en mode radio, elle affiche les indications suivantes :

- La LED jaune clignotante s'éteint.
- L'icône WAVE connecté disparaît de la barre d'état. L'écran affiche *<Alias groupe de parole>* et *<Index des canaux>*.

## **7.2 WAVE Tactical/5000**

## **7.2.1 Définition de canaux WAVE actifs**

#### **REMARQUE :**

Les canaux WAVE sont configurés via CPS. Votre radio active automatiquement le Wi-Fi et se connecte au serveur WAVE une fois que vous saisissez le canal WAVE.

#### **Procédure :**

Dans le menu, sélectionnez **Canaux WAVE** → *<canaux WAVE requis>* → **Définir actif**.

#### **Résultat :**

L'écran affiche un mini-avis positif.

#### **7.2.2**

# **Affichage des informations relatives aux canaux WAVE**

#### **Procédure :**

Dans le menu, sélectionnez **Canaux WAVE** → *<canaux Wave requis>* → **Afficher les détails**.

#### **Résultat :**

L'écran affiche les détails du canal WAVE.

## **7.2.3 Affichage des informations relatives aux terminaux WAVE**

#### **Procédure :**

Dans le menu, sélectionnez **Points de terminaison** → *<points de terminaison Wave requis>* → **Afficher les détails**.

#### **Résultat :**

L'écran affiche les détails du terminal WAVE.

## **7.2.4 Modification des configurations WAVE**

#### **Procédure :**

- **1.** Dans le menu, sélectionnez **Utilitaires** → **Paramètres radio** → **WAVE**.
- **2.** Effectuez l'une des opérations suivantes :
	- Pour modifier l'adresse du serveur, sélectionnez **Adresse du serveur**.
	- Pour modifier l'ID utilisateur, sélectionnez **ID utilisateur**.
	- Pour modifier le mot de passe, sélectionnez **Mot de passe**.
- **3.** Sélectionnez **Appliquer**.

#### **Résultat :**

L'écran affiche brièvement un mini-avis positif avant de revenir à l'écran Paramètres radio.

# **Enregistrement**

Systèmes pris en charge :

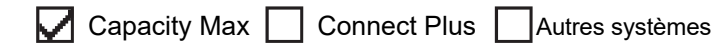

Votre radio peut recevoir des messages liés à l'enregistrement de votre système Capacity Max.

### **Enregistrement**

Votre radio envoie un message d'enregistrement à un système lorsque vous allumez votre radio, changez de groupe de parole ou vous déplacez sur le site. Si la radio ne parvient pas à s'enregistrer sur le site, elle tente automatiquement d'accéder à un autre site et supprime temporairement le site d'enregistrement tenté de la liste d'itinérance.

En cas de réussite de la recherche de site, la radio affiche les indications suivantes :

- Une tonalité est émise.
- La LED jaune clignote double.
- Enregistrement s'affiche à l'écran.

Une fois le site enregistré, votre radio affiche *<Numéro>* de site.

#### **Hors de portée**

Lorsque la radio ne parvient pas à détecter un signal provenant du système ou du site actuel, elle affiche les indications suivantes :

- Une tonalité répétitive est émise.
- La LED rouge clignote.
- L'écran affiche Hors de portée.

#### **Échec de l'affiliation au groupe de parole**

En cas d'échec de la tentative d'affiliation par la radio au groupe de parole spécifié dans les canaux ou l'UKP (Unified Knob Position) au cours de l'enregistrement, votre radio affiche Alias UKP.

#### **Enregistrement refusé**

En cas de refus de l'enregistrement auprès du système, la radio affiche les indications suivantes :

- La LED jaune clignote double.
- L'écran affiche Enregistrement refusé.

# **Sélection des zones et des canaux**

Systèmes pris en charge :

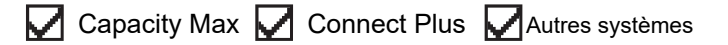

Une zone correspond à un groupe de canaux. Pour chaque canal, vous pouvez programmer différentes fonctions prenant en charge différents groupes d'utilisateurs.

#### **Tableau 15 : Nombre de zones et de canaux pris en charge**

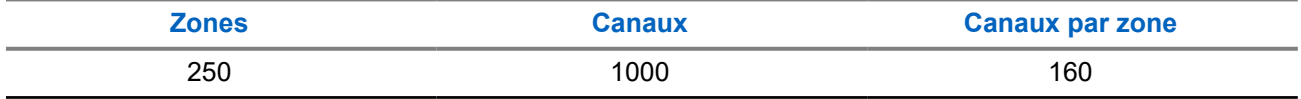

## **9.1 Sélection des zones**

#### **Procédure :**

Dans le menu, sélectionnez **Zone** → *<zone requise>*.

#### **Résultat :**

L'écran affiche *<Zone>* sélectionnée.

## **9.2 Sélection des canaux**

#### **Procédure :**

Sur l'écran d'accueil, appuyez sur le bouton **Droit**.

# **REMARQUE :**

Si l'option **Arrêt de canal virtuel** est activée, votre radio cesse la recherche après le premier ou le dernier canal, et une tonalité est émise.

#### **Résultat :**

Le canal actif s'affiche.

#### **9.3**

# **Sélection des canaux à l'aide de la numérotation directe des canaux**

#### **Procédure :**

Sur l'écran d'accueil, entrez le *<numéro de canal requis>* → **Menu/OK**.

# **Présentation du site**

Un site offre une couverture pour une zone spécifique.

Dans un réseau multisite, le système recherche automatiquement un nouveau site lorsque le niveau du signal provenant du site en cours tombe en dessous d'un seuil acceptable.

## **10.1 Restriction sur un site**

Systèmes pris en charge :

◯ Capacity Max ◯ Connect Plus Autres systèmes

En ce qui concerne la restriction de site, votre revendeur radio peut décider quels sites réseau peuvent être utilisés par votre radio.

Il n'est pas nécessaire de reprogrammer la radio pour modifier la liste des sites autorisés et non autorisés.

Si votre radio tente de s'enregistrer sur un site non autorisé, elle reçoit une indication spécifiant que l'accès au site est refusé et recherche un autre site du réseau.

Lorsque vous subissez des restrictions de site, la radio affiche les indications suivantes :

- La LED jaune clignote deux fois pour indiquer la recherche de site.
- Pour Capacity Max, l'écran affiche Enregistrement refusé.
- Pour Connect Plus, l'écran affiche Site <Numéro> non autorisé.

#### **10.2**

# **Ressources partagées du site**

Systèmes pris en charge :

 $\nabla$  Capacity Max  $\Box$  Connect Plus  $\Box$  Autres systèmes

Cette fonction est disponible uniquement avec le système Capacity Max. Un site doit pouvoir communiquer avec le contrôleur à ressources partagées pour être considéré comme un système isolé.

Si le site ne peut pas communiquer avec le contrôleur à ressources partagées du système, la radio passe en mode site isolé. Dans un site isolé, la radio fournit une indication sonore et visuelle périodique à l'utilisateur pour l'informer des fonctionnalités limitées.

Lorsqu'une radio se trouve dans un site isolé, elle affiche Site isolé et une tonalité répétitive retentit.

Les radios des sites isolés peuvent toujours passer des appels vocaux individuels et de groupe et envoyer des messages texte à d'autres radios au sein du même site. Les consoles voix, les enregistreurs, les passerelles de téléphone et les applications de données ne peuvent pas communiquer avec les radios sur le site.

Lorsqu'elle se trouve dans un site isolé, une radio impliquée dans des appels sur plusieurs sites pourra uniquement communiquer avec d'autres radios au sein du même site. Les communications en provenance et vers d'autres sites seront perdues.

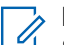

#### **REMARQUE :**

S'il existe plusieurs sites couvrant la position actuelle de la radio et que l'un de ces sites devient site isolé, la radio se déplace vers un autre site disponible dans la zone de couverture.

## **10.3 Activation du verrouillage de site**

Systèmes pris en charge :

 $\nabla$  Capacity Max  $\nabla$  Connect Plus  $\nabla$  Autres systèmes

#### **Procédure :**

Appuyez sur le bouton programmé **Verrouillage site**.

#### **Résultat :**

Votre radio affiche les indications suivantes :

- Une tonalité positive est émise.
- L'écran indique que le site est verrouillé.
- La radio recherche uniquement sur le site actuel.

#### **10.4**

# **Désactivation du verrouillage de site**

Systèmes pris en charge :

 $\nabla$  Capacity Max  $\nabla$  Connect Plus  $\nabla$  Autres systèmes

#### **Procédure :**

Appuyez sur le bouton programmé **Verrouillage site**.

#### **Résultat :**

Votre radio affiche les indications suivantes :

- Une tonalité négative est émise.
- L'écran indique que le site est déverrouillé.
- La radio recherche une liste d'autres sites, y compris les sites actuels.

#### **10.5**

## **Activation de la recherche de site manuelle**

Systèmes pris en charge :

◯ Capacity Max ◯ Connect Plus ◯ Autres systèmes

#### **Procédure :**

Dans le menu, sélectionnez **Utilitaires** → **Paramètres radio** → **Itinérance de site** → **Recherche active**.

#### **Résultat :**

Votre radio affiche les indications suivantes :

- Une tonalité est émise.
- La LED clignote en vert.
- L'écran indique Recherche de site.

Si la radio trouve un nouveau site, elle se comporte de la façon suivante :

- Une tonalité positive est émise.
- La LED s'éteint.
- L'écran affiche Site *<Numéro>* trouvé.

Si la radio ne parvient pas à trouver un nouveau site, elle se comporte de la façon suivante :

- Une tonalité négative est émise.
- La LED s'éteint.
- L'écran affiche Hors de portée.

Lorsque la radio trouve un nouveau site à sa portée, mais qu'elle ne peut pas s'y connecter, elle se comporte de la façon suivante :

- Une tonalité négative est émise.
- La LED s'éteint.
- L'écran affiche Canal occupé.

#### **10.6**

# **Accès à la liste des sites voisins**

Systèmes pris en charge :

 $\sqrt{\phantom{a}}$  Capacity Max  $\Box$  Connect Plus  $\Box$  Autres systèmes

#### **Procédure :**

Dans le menu, sélectionnez **Utilitaires** → **Info radio** → **Sites voisins**.

# **Types d'appels radio**

Systèmes pris en charge :

Capacity Max **Connect Plus Mautres systèmes** 

Il existe plusieurs façons de passer un appel avec votre radio, en fonction des types d'appels et du système disponible sur votre radio.

#### **Tableau 16 : Types d'appels radio**

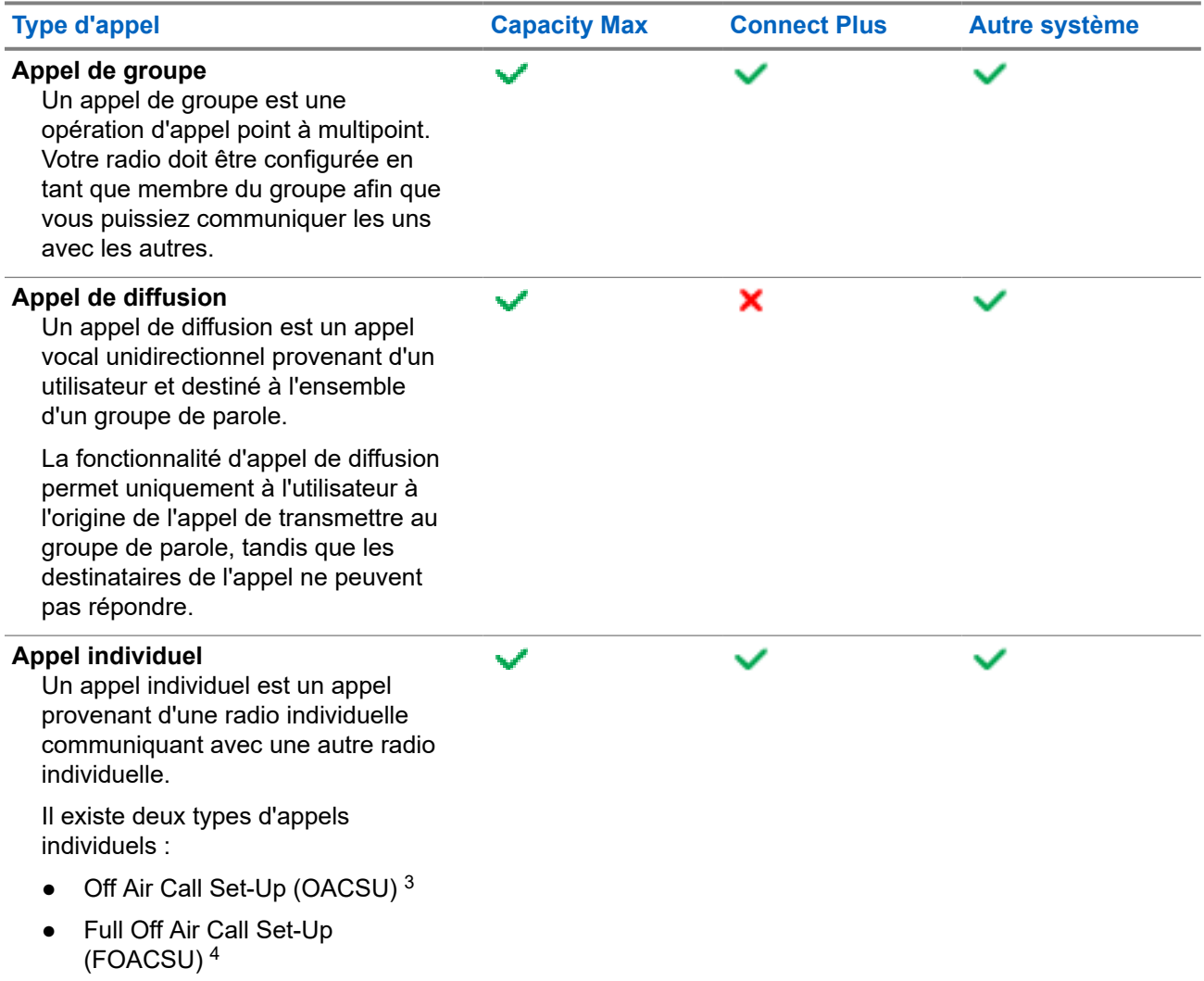

<sup>&</sup>lt;sup>3</sup> Le type d'appel individuel OACSU (Off Air Call Set Up, connexion sans émission) permet de configurer l'appel après avoir vérifié la présence de la radio et de mettre fin à l'appel automatiquement.

<span id="page-429-0"></span>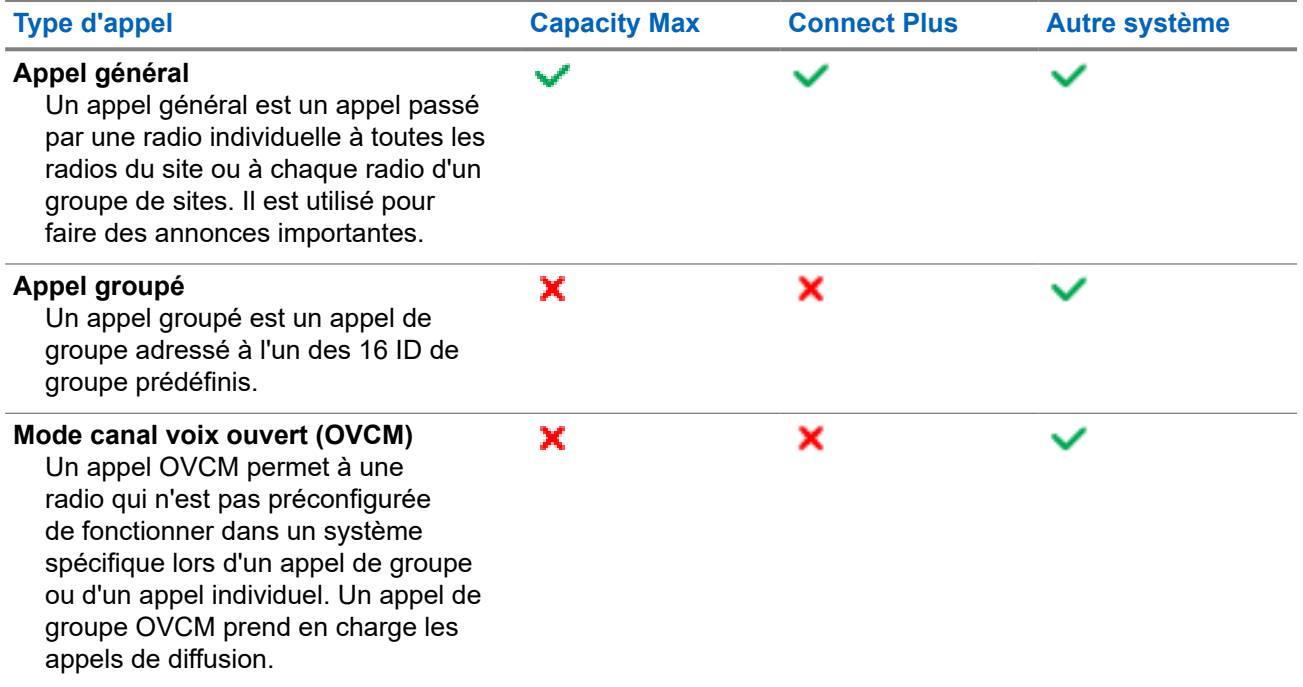

Lorsqu'un appel est interrompu, vous entendez une tonalité d'interdiction d'appel continue. Le relâchement du bouton **PTT** vous permet de recevoir l'appel.

Votre fournisseur peut programmer la fonction d'indication de canal libre. Si la fonction d'indication de canal libre est activée, vous entendrez une brève tonalité d'alerte au moment où le destinataire relâche le bouton **PTT**. Cette tonalité confirme que le canal est libre et que vous pouvez parler.

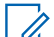

### **REMARQUE :**

Si vous souhaitez passer un appel à 5 tonalités, vous devez acheter une clé de licence logicielle<br>Si vous souhaitez passer un appel à 5 tonalités, vous devez acheter une clé de licence logicielle séparément.

<sup>4</sup> Le type d'appel FOACSU (Full Off Air Call Set Up, connexion avec émission) permet de configurer l'appel après avoir vérifié la présence de la radio. Les appels FOACSU nécessitent un accusé de réception de l'utilisateur pour mettre fin à l'appel et permettent à l'utilisateur d'accepter ou de refuser un appel.

## **11.1 Passer des appels sur la radio**

#### **Procédure :**

Effectuez l'une des opérations suivantes en fonction des types d'appels :

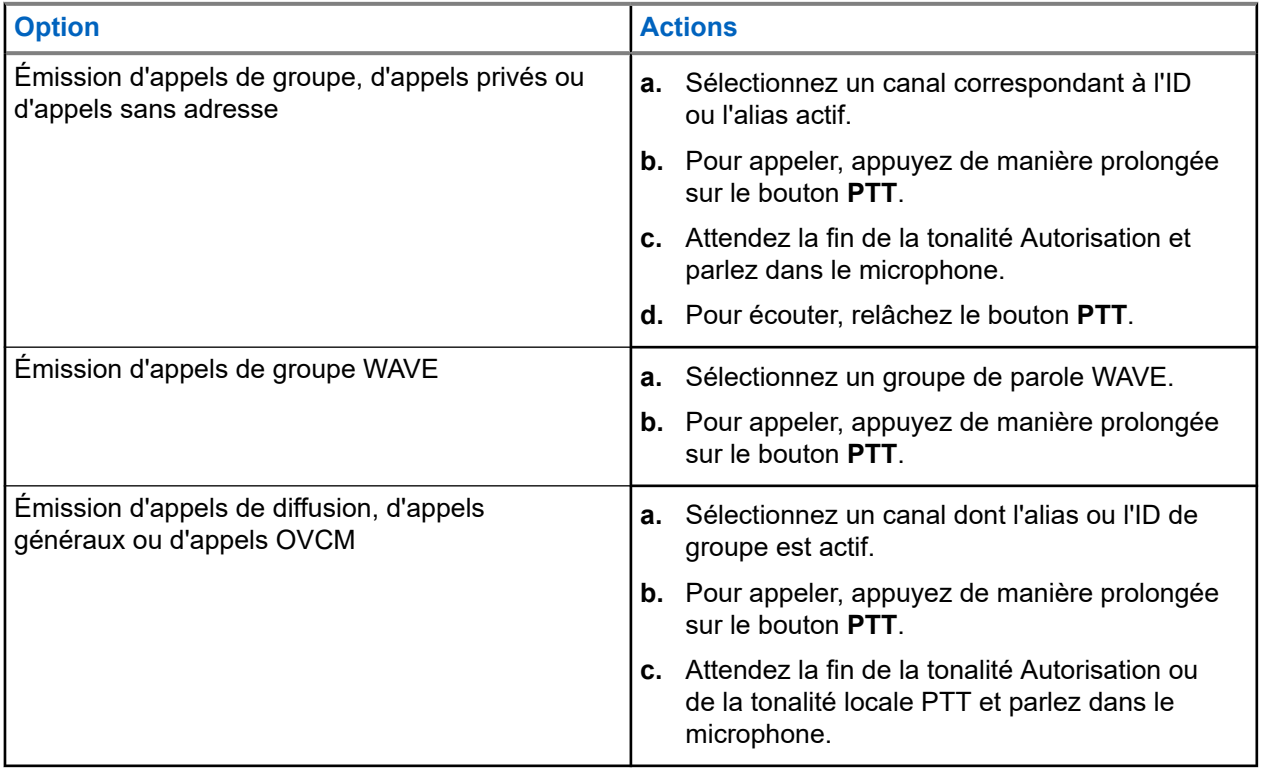

Si votre radio ne détecte pas d'activité vocale pendant une période prédéterminée, l'appel est terminé.

## **11.2 Émission d'appels à partir de la liste de contacts**

#### **Procédure :**

Effectuez l'une des opérations suivantes en fonction des types d'appels :

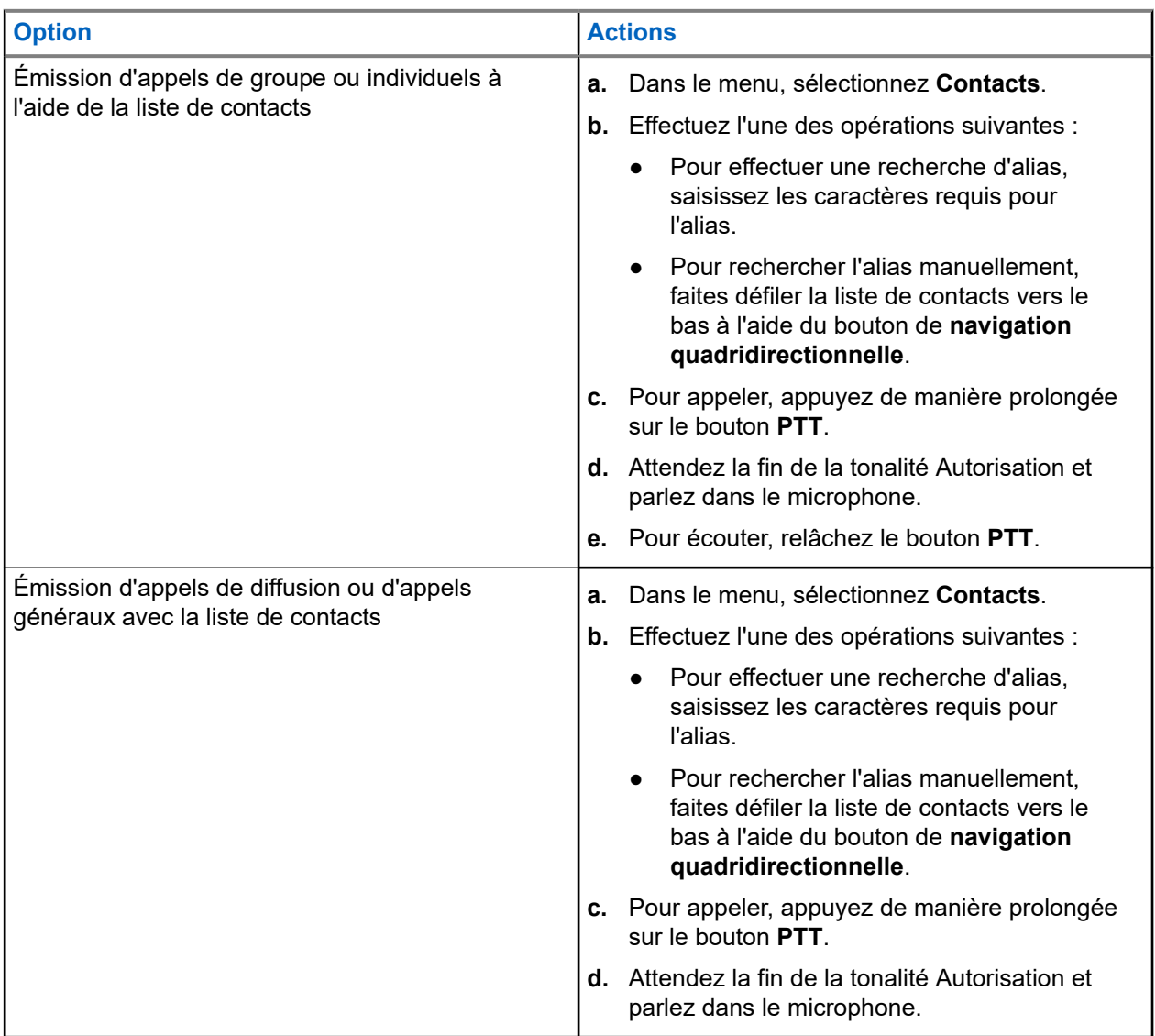

## **11.3**

# **Émission d'appels avec la numérotation manuelle**

Les étapes suivantes s'appliquent uniquement aux appels individuels.

#### **Procédure :**

- **1.** Dans le menu, sélectionnez **Contacts** → **Numérotation manuelle** → **Numéro de radio**.
- **2.** Pour saisir ou modifier l'ID, saisissez les numéros requis.
- **3.** Pour appeler, appuyez de manière prolongée sur le bouton **PTT**.
- **4.** Attendez la fin de la tonalité Autorisation et parlez dans le microphone.
- **5.** Pour écouter, relâchez le bouton **PTT**.

# **11.4 Émission d'appels à l'aide des touches numériques programmables**

#### **Procédure :**

Effectuez l'une des opérations suivantes en fonction des types d'appels :

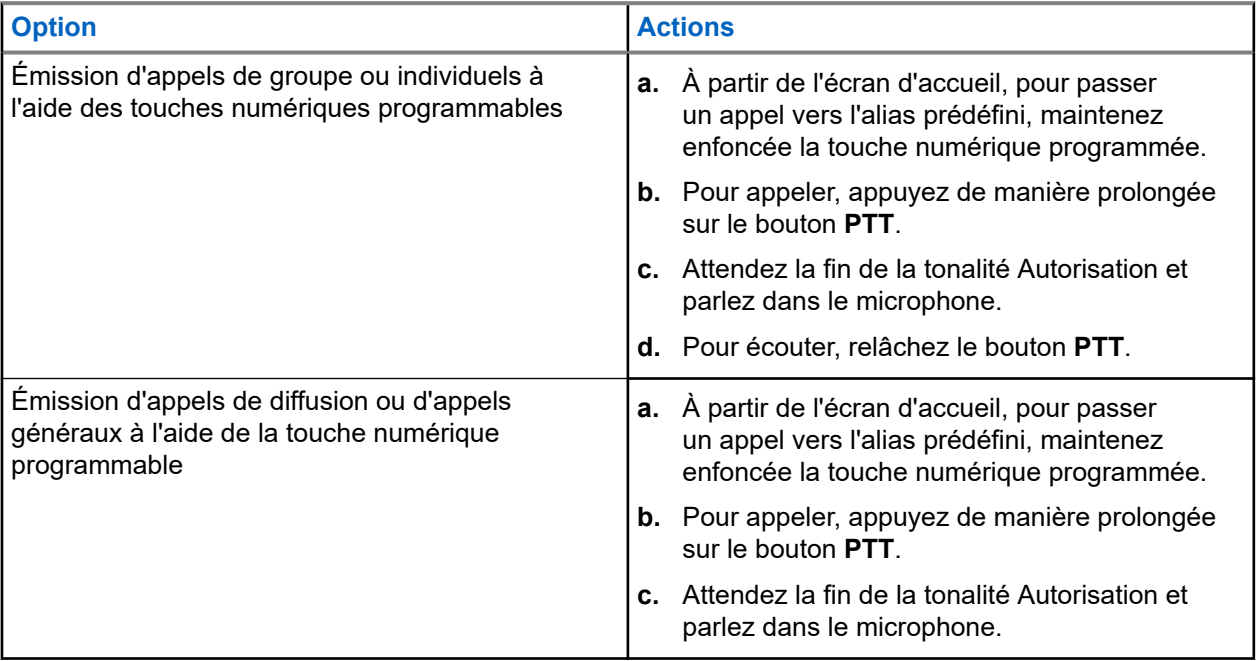

### **11.5 Réception d'appels sur la radio et réponse**

Lorsque vous recevez un appel, la radio affiche les indications suivantes :

- La LED clignote en vert.
- Votre radio active le son à nouveau et l'appel entrant est audible dans le haut-parleur.
- L'écran affiche l'ID et l'alias, ainsi que l'état de l'appel.

# **REMARQUE :**

Vous ne pouvez pas répondre à un appel de diffusion ou à un appel général. Pour un appel de diffusion, l'écran affiche Talkback Prohibit et la tonalité d'interdiction de réponse retentit lorsque le bouton **PTT** est enfoncé.

#### **Procédure :**

- **1.** Pour répondre, appuyez de manière prolongée sur le bouton **PTT**.
- **2.** Attendez la fin de la tonalité Autorisation et parlez dans le microphone.
- **3.** Pour écouter, relâchez le bouton **PTT**.

#### **11.6**

# **Acceptation ou refus d'un appel individuel**

Lorsque vous recevez des appels individuels configurés comme FOACSU (Full Off Air Call), votre radio affiche les indications suivantes :

- La LED clignote en vert.
- L'écran indique l'alias ainsi que l'icône Appel individuel.

# **Acceptation d'un appel individuel**

#### **Procédure :**

- **1.** Pour passer des appels individuels, effectuez l'une des actions suivantes :
	- Sélectionnez **Accepter**.
	- Maintenez le bouton **PTT** enfoncé.
- **2.** Attendez la fin de la tonalité Autorisation et parlez dans le microphone.
- **3.** Pour écouter, relâchez le bouton **PTT**.

# **Refus d'un appel individuel**

#### **Procédure :**

Pour refuser des appels individuels, effectuez l'une des actions suivantes :

- Sélectionnez **Refuser**.
- Utilisez le bouton **Retour/Accueil**.

# **Appels téléphoniques**

Systèmes pris en charge :

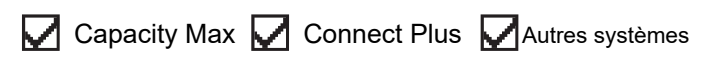

Un appel téléphonique est un appel entre une radio individuelle ou un groupe de radios et un téléphone.

En fonction de la configuration de la radio, les fonctions suivantes peuvent être disponibles ou non :

- Code d'accès.
- Multifréquence à deux tonalités (DTMF).
- Code de libération.
- Affichage de l'alias ou de l'ID d'appelant à la réception d'un appel téléphonique.
- Possibilité d'accepter ou de refuser un appel téléphonique.

La fonction Appel téléphonique peut être activée en attribuant et en configurant des numéros de téléphone sur le système. Consultez votre revendeur pour déterminer comment la radio a été programmée.

# **12.1 Émission d'appels téléphoniques**

#### **Procédure :**

- **1.** Dans le menu, sélectionnez **Téléphone** → *<ID requis>* → *<Code d'accès>*.
- **2.** Pour appeler, appuyez de manière prolongée sur le bouton **PTT**.
- **3.** Pour écouter, relâchez le bouton **PTT**.
- **4.** Pendant l'appel téléphonique, vous pouvez effectuer l'une des opérations suivantes, si nécessaire :
	- Saisissez des chiffres supplémentaires à l'aide du **Clavier**.
	- Pour mettre fin à l'appel, appuyez sur le bouton **Retour/Accueil**.
	- Pour libérer un code, entrez le code de libération à l'aide du **Clavier** lorsque l'écran affiche Code de libération :.

#### **Résultat :**

Si l'appel se termine correctement, votre radio affiche les indications suivantes :

- Une tonalité est émise.
- L'écran affiche Appel terminé.

#### **12.2**

# **Émission d'appels téléphoniques à partir de la liste de contacts**

#### **Procédure :**

**1.** Dans le menu, sélectionnez **Contacts**.

- **2.** Effectuez l'une des opérations suivantes :
	- Pour effectuer une recherche d'alias, saisissez les caractères requis pour l'alias.
	- Pour rechercher l'alias manuellement, faites défiler la liste de contacts vers le bas à l'aide du bouton de **navigation quadridirectionnelle**.
- **3.** Sélectionnez **Appeler tél.** → *<Code d'accès>*.
- **4.** Pour appeler, appuyez de manière prolongée sur le bouton **PTT**.
- **5.** Pour écouter, relâchez le bouton **PTT**.
- **6.** Pendant l'appel téléphonique, effectuez l'une des opérations suivantes :
	- Saisissez des chiffres supplémentaires à l'aide du **Clavier**.
	- Pour mettre fin à l'appel, appuyez sur le bouton **Retour/Accueil**.
	- Pour libérer un code, saisissez le code de libération lorsque l'écran affiche Code de libération :.

#### **Résultat :**

Si l'appel se termine correctement, votre radio affiche les indications suivantes :

- Une tonalité est émise.
- L'écran affiche Appel terminé.

# **12.3 Émission d'appels téléphoniques par numérotation manuelle**

#### **Procédure :**

- **1.** Dans le menu, sélectionnez **Contacts** → **Numérotation manuelle** → **Numéro de téléphone**.
- **2.** Saisissez le numéro de téléphone et le *<Code d'accès>*.
- **3.** Pour appeler, appuyez de manière prolongée sur le bouton **PTT**.
- **4.** Pour écouter, relâchez le bouton **PTT**.
- **5.** Pendant l'appel téléphonique, effectuez l'une des opérations suivantes :
	- Saisissez des chiffres supplémentaires à l'aide du **Clavier**.
	- Pour mettre fin à l'appel, appuyez sur le bouton **Retour/Accueil**.
	- Pour libérer un code, saisissez le code de libération lorsque l'écran affiche Code de libération :.

#### **Résultat :**

Si l'appel se termine correctement, votre radio affiche les indications suivantes :

L'écran affiche Appel terminé.

## **12.4 Multifréquence à deux tonalités**

Systèmes pris en charge :

 $\sqrt{\phantom{a}}$  Capacity Max  $\boxed{\phantom{a}}$  Connect Plus  $\sqrt{\phantom{a}}$ Autres systèmes

La fonction de multifréquence à deux tonalités (DTMF) permet à votre radio de fonctionner dans un système radio tout en offrant une interface vers les systèmes téléphoniques.

# **12.4.1 Émission d'une tonalité DTMF**

#### **Procédure :**

- **1.** Maintenez le bouton **PTT** enfoncé.
- **2.** Pour émettre une tonalité DTMF, effectuez l'une des actions suivantes :
	- Saisissez le *<numéro requis>*.
	- Appuyez sur le bouton **\*** ou **#**.

#### **REMARQUE :**

Si vous désactivez toutes les tonalités et alertes de la radio, la tonalité DTMF est désactivée automatiquement.

#### **12.5**

# **Recevoir et répondre à un appel téléphonique**

Lorsque vous recevez un appel téléphonique, votre radio affiche les indications suivantes :

- La LED clignote en vert.
- Votre radio active le son à nouveau et l'appel entrant est audible dans le haut-parleur.
- L'écran affiche l'icône Appel téléphonique et l'état de l'appel.

#### **Procédure :**

- **1.** Pour répondre à l'appel téléphonique, appuyez de manière prolongée sur le bouton **PTT**.
- **2.** Attendez la fin de la tonalité Autorisation et parlez dans le microphone.
- **3.** Pour écouter, relâchez le bouton **PTT**.
- **4.** Pour mettre fin à l'appel, appuyez sur le bouton **Retour/Accueil**.

#### **REMARQUE :**

Votre radio ne peut pas mettre fin à un appel téléphonique en tant qu'appel de groupe. L'utilisateur du téléphone doit mettre fin à l'appel. L'utilisateur destinataire est uniquement autorisé à répondre pendant l'appel.

#### **Résultat :**

Si l'appel se termine correctement, votre radio affiche les indications suivantes :

- Une tonalité est émise.
- L'écran affiche Appel terminé.

# **Préemption des appels**

Systèmes pris en charge :

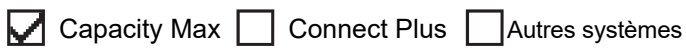

La préemption d'appels permet à votre radio d'interrompre tout appel en cours et de lancer un appel de priorité supérieure.

Avec la fonctionnalité Préemption des appels, le système interrompt et préempte les appels en cours lorsque les canaux à ressources partagées sont indisponibles.

Ainsi, votre radio lance un appel de priorité supérieure, tel qu'un appel d'urgence ou un appel général. Si aucun autre canal de radiofréquence (RF) n'est disponible, un appel d'urgence interrompt un appel général également.

# **Interruption vocale**

Systèmes pris en charge :

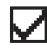

Capacity Max Connect Plus Autres systèmes

L'interruption vocale permet à votre radio de mettre fin à tout appel en cours.

La fonction d'interruption vocale utilise la signalisation du canal de retour pour interrompre les appels en cours. Vous êtes autorisé à effectuer un appel vocal pendant l'interruption.

La fonctionnalité d'interruption vocale améliore la probabilité d'effectuer un appel aux parties concernées lorsqu'un appel est en cours.

L'interruption vocale est accessible si cette fonctionnalité a été configurée sur la radio. Contactez votre fournisseur pour obtenir de plus amples informations.

# **14.1 Activation de l'interruption vocale**

#### **Procédure :**

- **1.** Pour interrompre la transmission lors d'un appel en cours, appuyez sur le bouton **PTT** et maintenez-le enfoncé.
- **2.** Attendez la fin de la tonalité Autorisation et parlez dans le microphone.

# **Lancement d'une interruption de transmission**

Systèmes pris en charge :

Capacity Max Connect Plus Autres systèmes

#### **Procédure :**

Pour interrompre un appel, effectuez l'une des actions suivantes :

- Appuyez sur le bouton **PTT**.
- Vous appuyez sur le bouton **Urgence**.
- Pour les autres systèmes, effectuez la transmission des données.
- Pour les autres systèmes, appuyez sur le bouton programmé **Alter. désac dépor Interru TX**.

#### **Résultat :**

La radio réceptrice affiche Appel interrompu.

# **Fonctions avancées**

Ce chapitre indique comment utiliser les fonctions disponibles sur votre radio.

# **16.1 Reprise d'appel automatique**

Systèmes pris en charge :

Capacity Max  $\Box$  Connect Plus  $\Box$  Autres systèmes

Si des défaillances se produisent dans le système Connect Plus, la fonction de reprise d'appel automatique vous permet de continuer à émettre et à recevoir des appels non urgents sur le contact de groupe sélectionné.

Lorsqu'un dysfonctionnement se produit, la radio tente de changer de site Connect Plus. La radio recherche un site Connect Plus utilisable ou un canal de reprise d'appel.

Un canal de reprise d'appel est un relais qui fait normalement partie d'un site Connect Plus utilisable. Ce relais ne peut pas communiquer avec le contrôleur de site ou le réseau Connect Plus à ce moment-là. En mode reprise d'appel automatique, le relais agit en tant que relais numérique unique. Le mode reprise d'appel automatique prend en charge uniquement les appels de groupe hors urgence. Aucun autre type d'appel n'est pris en charge en mode reprise d'appel automatique.

Si le site revient au fonctionnement à ressources partagées normal lorsque vous êtes à portée de votre relais en reprise d'appel, votre radio quitte automatiquement le mode reprise d'appel. Lorsque la radio s'enregistre correctement, une tonalité retentit.

Si vous vous trouvez dans la plage d'un site utilisable qui n'est pas en mode reprise d'appel, vous pouvez rechercher un site disponible et vous y inscrire en appuyant sur le bouton Demande d'itinérance. Si aucun autre site n'est disponible, la radio repasse en mode reprise d'appel automatique. Si vous sortez de la couverture du relais en mode Reprise d'appel, la radio passe en mode de recherche. Recherche s'affiche à l'écran.

#### **16.1.1**

# **Indications du mode reprise d'appel automatique**

Lorsque votre radio utilise un canal de reprise d'appel, vous entendez la tonalité de la reprise d'appel par intermittence environ toutes les 15 secondes (sauf lors de la transmission). L'écran affiche périodiquement un bref message Canal de reprise d'appel. Votre radio n'autorise les appels PTT que sur le contact de groupe sélectionné (appel de groupe, appel multi-groupe ou appel général de site). Vous ne pouvez lancer aucun autre type d'appel.

**16.1.2**

# **Appels en mode reprise d'appel**

L'appel en mode reprise d'appel est similaire à l'émission d'appels de groupe normaux. Vous pouvez sélectionner les contacts Groupe, Multi-groupe ou Appel général de site. Lorsque la radio fonctionne sur le canal en reprise d'appel, le multi-groupe fonctionne comme les autres groupes. Seules les radios sélectionnées pour ce multi-groupe peuvent communiquer sur ce canal. Les appels ne sont pas envoyés vers les autres sites et relais.

Les appels vocaux d'urgence ou les avertissements d'urgence ne sont pas disponibles en mode reprise d'appel. Si vous appuyez sur le bouton Urgence en mode reprise d'appel, la radio émet une tonalité qui indique qu'il s'agit d'un bouton non valide. Les radios dotées d'un écran affichent également le message Fonction non disponible.

Les appels individuels et téléphoniques ne sont pas disponibles en mode reprise d'appel. Si vous appelez un contact privé, le signal sonore de refus est généré.

La fonctionnalité ETCA (Enhanced Traffic Channel Access) n'est pas prise en charge en mode reprise d'appel automatique. Si le bouton **PTT** est enfoncé sur deux radios ou plus simultanément, les deux radios peuvent émettre jusqu'à ce que le bouton **PTT** soit relâché. Dans ce cas, il est possible qu'aucune des transmissions ne soit comprise par les radios réceptrices.

### **16.2 Bluetooth®**

Systèmes pris en charge :

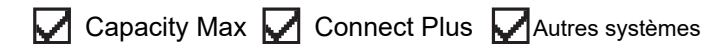

Cette fonction permet à votre radio de se connecter à n'importe quel appareil Bluetooth par le biais d'une connexion Bluetooth.

Votre radio prend en charge les appareils Bluetooth de la marque Motorola Solutions et d'autres marques disponibles sur le marché. Par exemple, des casques, des scanners, des capteurs et des POD (PTT-Only Device, appareil PTT uniquement).

Le Bluetooth offre une portée de 10 mètres avec une visibilité directe. La fonction Bluetooth de votre radio présente une puissance maximale de 2,5 mW (4 dBm) sur 10 m (32 pieds).

Pour bénéficier de cette portée, aucun obstacle ne doit gêner la communication entre votre radio et votre appareil Bluetooth. Pour assurer une fiabilité optimale, Motorola Solutions recommande de ne pas séparer la radio et l'appareil Bluetooth.

Si la qualité de la voix et de la tonalité est déformée ou peu claire, placez votre radio proche de l'appareil Bluetooth pour rétablir une réception audio claire.

Votre radio peut prendre en charge jusqu'à trois connexions Bluetooth simultanées avec différents types d'appareils Bluetooth. Votre radio se connecte à l'appareil compatible Bluetooth à portée et dont la puissance de signal est la plus forte ou qui a déjà été connecté à la radio lors de la session précédente.

### **REMARQUE :**

- Utilisez les derniers accessoires Bluetooth (v5.0 et versions ultérieures) pour une sécurité de connexion améliorée.
- Adoptez toujours les meilleures pratiques de sécurité Bluetooth lorsque vous utilisez des appareils Bluetooth.

### **16.2.1 Activation du Bluetooth**

#### **Procédure :**

Dans le menu, sélectionnez **Bluetooth** → **Mon état** → **Activé**.

#### **Résultat :**

Si le Bluetooth est activé, l'écran affiche un symbole  $\sqrt{\ }$ en regard d'Activé.

# **16.2.2 Désactivation du Bluetooth**

#### **Procédure :**

Dans le menu, sélectionnez **Bluetooth** → **Mon état** → **Désactivé**.

#### **Résultat :**

Si le Bluetooth est désactivé, l'écran affiche un symbole  $\checkmark$  en regard de Désactivé.

# **16.2.3 Connexion à des appareils Bluetooth**

#### **Procédure :**

- **1.** Dans le menu, sélectionnez **Bluetooth**.
- **2.** Effectuez l'une des opérations suivantes :
	- Pour vous connecter à un appareil existant, sélectionnez **Appareils** → *<appareil requis>* → **Connecter**.
	- Pour vous connecter à un nouvel appareil, sélectionnez **Appareils** → **Trouver des appareils** → *<appareil requis>* → **Connecter**.
	- Pour vous connecter à un appareil en mode détectable, sélectionnez **Me trouver**.

#### **Résultat :**

Si l'appareil Bluetooth s'est correctement connecté à la radio, cette dernière affiche les indications suivantes :

- Une tonalité positive est émise.
- L'écran affiche *<Appareil>* connecté ainsi que l'icône **Bluetooth connecté**.

Si la connexion de l'appareil Bluetooth à la radio a échoué, cette dernière affiche les indications suivantes :

- Une tonalité négative est émise.
- L'écran affiche Connexion échouée.

#### **REMARQUE :**

La tonalité de connexion Bluetooth est activée par défaut. Vous pouvez désactiver la tonalité de connexion Bluetooth à l'aide du logiciel de programmation de la radio.

# **16.2.4 Déconnexion d'appareils Bluetooth**

#### **Procédure :**

#### **Résultat :**

Si l'appareil Bluetooth s'est correctement déconnecté de la radio, cette dernière affiche les indications suivantes :

- Une tonalité est émise.
- L'écran affiche *<Appareil>* déconnecté.

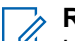

#### **REMARQUE :**

ENTRINATULE.<br>La tonalité de connexion Bluetooth est activée par défaut. Vous pouvez désactiver la tonalité de connexion Bluetooth à l'aide du logiciel de programmation de la radio.

#### **16.2.5**

# **Basculement du routage audio entre le haut-parleur interne de la radio et l'appareil Bluetooth**

#### **Procédure :**

Appuyez sur le bouton programmé **Commutateur audio Bluetooth**.

#### **Résultat :**

Lorsque le signal audio est acheminé vers le haut-parleur interne de la radio, l'écran affiche Acheminer l'audio vers la radio.

Lorsque le signal audio est acheminé vers le périphérique Bluetooth, l'écran affiche Acheminer l'audio vers Bluetooth.

# **16.2.6 Affichage des détails de l'appareil**

#### **Procédure :**

Dans le menu, sélectionnez **Bluetooth** → **Appareils** → *<appareil requis>* → **Afficher les détails**.

### **16.2.7 Modification des noms d'appareil**

#### **Procédure :**

Dans le menu, sélectionnez **Bluetooth** → **Appareils** → *<appareil requis>* → **Modifier le nom** → *<Nouveau nom>*.

#### **Résultat :**

L'écran affiche Device Name Saved.

#### **16.2.8**

# **Suppression des noms d'appareil**

#### **Procédure :**

Dans le menu, sélectionnez **Bluetooth** → **Appareils** → *<appareil requis>* → **Supprimer**.

#### **Résultat :**

L'écran affiche Appareil supprimé.

# **16.2.9 Réglage des valeurs de gain du micro Bluetooth**

#### **Procédure :**

- **1.** Dans le menu, sélectionnez **Bluetooth** → **Gain micro BT**.
- **2.** Pour augmenter ou diminuer les valeurs, utilisez le **bouton de navigation quadridirectionnelle**.

### **16.2.10 Mode détectable Bluetooth permanent**

Le mode détectable Bluetooth permanent doit être activé par le revendeur.

#### **REMARQUE :**  $\mathscr{U}_1$

Si le mode détectable Bluetooth permanent est activé, vous ne pouvez pas trouver le paramètre **Bluetooth** dans le menu et vous ne pouvez pas utiliser les fonctions des boutons programmables Bluetooth.

D'autres terminaux Bluetooth peuvent localiser votre radio, mais ne peuvent pas se connecter à la radio. Le mode détectable Bluetooth permanent permet aux appareils dédiés d'utiliser la position de votre radio dans le processus de localisation Bluetooth.

**16.3**

# **Fonctionnement de l'alerte d'appel**

Systèmes pris en charge :

 $\Box$  Capacity Max  $\Box$  Connect Plus  $\Box$  Autres systèmes

La fonction d'alerte d'appel vous permet de demander au destinataire de vous rappeler dès que possible. Cette fonction est uniquement applicable à un alias ou ID de terminal radio.

Pour Capacity Max, la fonction d'alerte d'appel permet aux utilisateurs radio ou aux opérateurs radio d'avertir les destinataires de rappeler l'appelant lorsqu'il est disponible. Aucune communication vocale n'est impliquée dans cette fonctionnalité. Les appels privés OACSU (Off Air Call Set-Up) vous permettent de répondre immédiatement. Les appels privés FOACSU (Full Off Air Call Set-Up) nécessitent une accusation de réception de l'appel. Les appels de type OACSU sont recommandés pour la fonction d'alerte d'appel.

# **16.3.1 Émission d'avertissements d'appel**

#### **Procédure :**

Effectuez l'une des opérations suivantes :

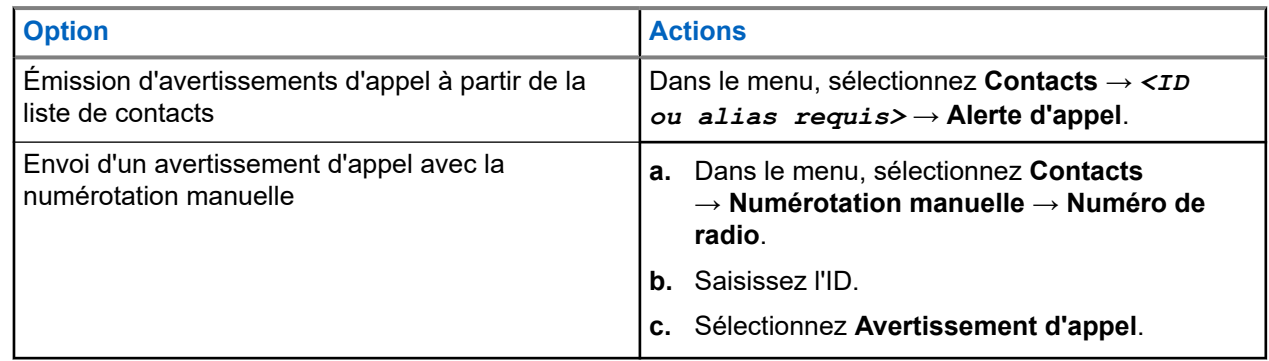

#### **Résultat :**

Lorsque la demande réussit, l'écran affiche un mini-avis positif.

Si la demande échoue, l'écran affiche un mini-avis négatif.

#### **16.3.2**

# **Réponse aux alertes d'appel**

Lorsque vous recevez une alerte d'appel, votre radio affiche les indications suivantes :

- Une tonalité répétitive est émise.
- La LED clignote en jaune.
- L'écran affiche une liste des notifications indiquant une alerte d'appel et l'ID de l'appelant.

#### **Procédure :**

En fonction de la configuration effectuée par le revendeur, effectuez l'une des opérations suivantes :

- Répondez à l'appelant par un appel individuel en appuyant sur le bouton **PTT**.
- Poursuivez la communication avec le groupe de parole en appuyant sur le bouton **PTT**. Pour répondre à l'alerte d'appel, accédez au journal des appels manqués du menu Journal d'appels.

### **16.4 Paramètres des indicateurs d'appel**

Systèmes pris en charge :

 $\triangledown$  Capacity Max  $\triangledown$  Connect Plus  $\triangledown$  Autres systèmes

Cette fonction vous permet de configurer les tonalités d'appels ou de messages texte.

#### **16.4.1**

# **Activation ou désactivation des sonneries d'appel**

Vous pouvez activer ou désactiver les sonneries d'appel pour les appels individuels, les messages texte, les alertes d'appel, les états de télémétrie avec texte (pour systèmes Capacity Max et autres) et les appels sélectifs (pour d'autres systèmes).

# **Activation des sonneries d'appel**

#### **Procédure :**

- **1.** Dans le menu, sélectionnez **Utilitaires** → **Paramètres radio** → **Tonalités/alertes** → **Sonneries d'appel**.
- **2.** Sélectionnez l'une des options suivantes :
	- **Alerte d'appel**
	- **Appel individuel**
	- **Télémétrie**
	- **Messages**
- **3.** Sélectionnez la tonalité souhaitée.

#### **Résultat :**

Lorsque vous activez les sonneries d'appel, la radio affiche les indications suivantes :

Pour les autres options, l'écran affiche un ✔ et la tonalité sélectionnée.

# **Désactivation des sonneries d'appel**

#### **Procédure :**

- **1.** Dans le menu, sélectionnez **Utilitaires** → **Paramètres radio** → **Tonalités/alertes** → **Sonneries d'appel**.
- **2.** Sélectionnez l'une des options suivantes :
	- **Alerte d'appel**
	- **Appel individuel**
	- **Télémétrie**
	- **Messages**
- **3.** Effectuez l'une des opérations suivantes :
	- Si vous souhaitez désactiver les sonneries d'appel pour l'option Télémétrie, sélectionnez **Désactiver**.
	- Si vous souhaitez désactiver les sonneries d'appel pour d'autres options, sélectionnez **Désactivé**.

#### **Résultat :**

Lorsque vous désactivez les sonneries d'appel, la radio affiche les indications suivantes :

• Pour les autres options, l'écran affiche un ✔ en regard de Désactivé.

# **16.4.2 Attribution de types de sonnerie**

Systèmes pris en charge :

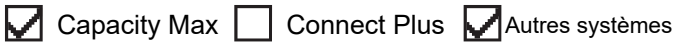

Vous pouvez programmer votre radio pour qu'elle émette l'une des 11 sonneries prédéfinies lors de la réception d'appels individuels, d'avertissements d'appel ou de messages texte.

#### **Procédure :**

```
Dans le menu, sélectionnez Contacts → <ID ou alias requis> → Afficher/Modifier → Sonnerie
→ <tonalité requise>.
```
#### **Résultat :**

L'écran affiche un mini-avis positif.

#### **16.4.3**

# **Type de sonnerie d'alerte**

Vous pouvez programmer la radio pour qu'elle vibre lorsque vous recevez des appels. La radio vibre une fois ou plusieurs fois selon le style de sonnerie sélectionné.

Pour les radios équipées de batteries qui prennent en charge la fonction Vibration et fixées à un clip de ceinture à vibration, les options de type d'avertissement sonore sont Silencieux, Sonnerie, Vibration, et enfin Sonnerie & Vibration.

Pour les radios équipées de batteries qui ne prennent pas en charge la fonction Vibration et non fixées à un clip de ceinture à vibration, le type d'avertissement sonore est automatiquement défini sur Sonnerie. Les options de type d'avertissement sonnerie disponibles sont Silencieux et Sonnerie.

#### **REMARQUE :**

Si l'option Toutes tonalités est activée, la radio affiche le type d'avertissement de sonnerie. Si l'option Toutes tonalités est désactivée, la radio affiche l'icône Silencieux.

### **16.4.3.1 Sélection des types d'alertes sonores**

#### **Procédure :**

- **1.** Dans le menu, sélectionnez **Utilitaires** → **Paramètres radio** → **Tonalités/Alertes** → **Type d'alerte sonnerie**.
- **2.** Sélectionnez l'une des options suivantes :
	- **Silencieux**
	- **Sonnerie**

**16.4.4**

# **Configuration des styles de vibreur**

Lorsque vous fixez un clip de ceinture vibrant à votre radio dont la batterie prend en charge la fonction de vibration, le Style de vibration est activé.

#### **Procédure :**

- **1.** Dans le menu, sélectionnez **Utilitaires** → **Paramètres radio** → **Tonalités/alertes** → **Style de vibration**.
- **2.** Sélectionnez l'une des options suivantes :
	- **Court**
	- **Moyen**
	- **Long**

#### **16.4.5**

# **Volume croissant de la tonalité des alarmes**

Vous pouvez programmer votre radio pour qu'elle vous avertisse en permanence tant que les appels radio restent sans réponse. Cette alerte augmente automatiquement le volume de la tonalité pendant une période prédéterminée. Cette fonction est appelée Avert. croissant.

#### **Procédure :**

Dans le menu, sélectionnez **Utilitaires** → **Paramètres radio** → **Tonalités/Alertes** → **Avert. croissant**.

#### **Résultat :**

Lorsqu'Avert. croissant est activé, l'écran affiche  $\sqrt{ }$  en regard d'Activé.

Si Avert. croissant est désactivé, le symbole « disparaît en regard d'Activé.

# **16.5 Caractéristiques du journal des appels**

Systèmes pris en charge :

 $\nabla$  Capacity Max  $\nabla$  Connect Plus  $\nabla$  Autres systèmes

Votre radio génère un journal de tous les appels individuels entrants et sortants, ayant reçu une réponse ou en absence. Ce journal vous permet d'afficher et de gérer les appels récents.

Les avertissements d'appels manqués peuvent être inclus dans les journaux d'appels, selon la configuration du système de votre radio. Chaque liste d'appels vous permet d'effectuer les tâches suivantes :

- Afficher les détails
- Supprimer les appels
- Enregistrement d'alias ou d'ID dans les Contacts (pour Capacity Max et d'autres systèmes)

### **16.5.1 Affichage des appels récents**

#### **Procédure :**

- **1.** Sélectionnez l'une des listes suivantes :
	- **En absence**
	- **Répondus**
	- **Sortants**
- **2.** Pour afficher les appels, faites défiler la liste.

#### **Résultat :**

L'écran affiche l'entrée la plus récente.

#### **16.5.2**

# **Enregistrement des alias/ID de la liste d'appels**

Systèmes pris en charge :

Capacity Max Connect Plus Autres systèmes

#### **Procédure :**

- **1.** Dans le menu, sélectionnez **Journal d'appels** → *<liste requise>* → *<ID ou alias requis>* → **Enregistrer**.
- **2.** Lorsque vous voyez un curseur clignotant, saisissez le reste des caractères de l'alias.

Vous pouvez également enregistrer un ID sans alias.

#### **Résultat :**

L'écran affiche un mini-avis positif.

# **16.5.3 Suppression d'appels de la liste d'appels**

#### **Procédure :**

Dans le menu, sélectionnez → **Journal d'appels** → *<liste requise>* → *<ID ou alias requis>* → **Supprimer entrée ?** → **Oui**.

#### **REMARQUE :**

Si vous sélectionnez **Non**, votre radio revient à l'écran précédent. Si la liste est vide, un signal sonore est émis et l'écran affiche Liste vide.

#### **Résultat :**

L'écran affiche Entrée supprimée.

#### **16.5.4**

# **Affichage des détails dans la liste d'appels**

#### **Procédure :**

Dans le menu, sélectionnez → **Journal d'appels** → *<liste requise>* → *<ID ou alias requis>* → **Afficher les détails**.

### **16.6 File d'attente des appels**

Systèmes pris en charge :

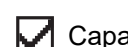

 $\sqrt{\phantom{a}}$  Capacity Max  $\boxed{\phantom{a}}$  Connect Plus  $\boxed{\phantom{a}}$  Autres systèmes

Lorsqu'aucune ressource n'est disponible pour traiter un appel, la file d'attente des appels permet de placer la demande d'appel dans la file d'attente du système, pour les prochaines ressources disponibles.

### **16.6.1 Réception d'une file d'attente d'appels**

#### **Procédure :**

Maintenez le bouton **PTT** enfoncé jusqu'à ce que la tonalité d'appel en file d'attente retentisse.

#### **Résultat :**

Une tonalité retentit et l'écran affiche Appel en file d'attente.

Si l'appel aboutit, votre radio se comporte de la façon suivante :

- Une tonalité d'indication positive est émise.
- La LED clignote en vert.
- L'écran affiche l'icône du type d'appel, l'ID ou l'alias.

Vous avez 4 secondes maximum pour appuyer sur le bouton **PTT** et le maintenir enfoncé pour commencer l'émission vocale.

Si l'appel échoue, votre radio se comporte de la façon suivante :

- Une tonalité d'indication négative est émise.
- L'écran affiche une notification d'échec.

La radio met fin à l'appel et quitte l'établissement de l'appel.

# **16.7 Paramètres des contacts**

Systèmes pris en charge :

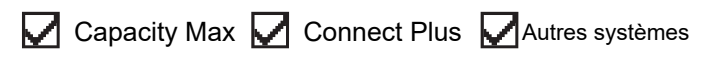

Le menu Contacts offre une fonction de carnet d'adresses sur votre radio. Chaque entrée correspond à un ID auquel passer des appels. Les entrées sont classées par ordre alphabétique.

Chaque entrée prend en charge différents types d'appel en fonction de vos paramètres. Les entrées de contact affichent les informations relatives au Type d'appel, à l'Alias d'appel et à l'ID d'appel.

Vous pouvez attribuer des entrées aux touches numériques programmables à des fins de numérotation rapide. Une coche est affichée devant chaque touche numérique attribuée à une entrée. Si la coche se trouve avant l'interface Vide, aucune touche numérique n'est attribuée à l'entrée.

Les appels PC (Personal Computer) et de répartition sont des appels de données. Ces appels sont uniquement disponibles avec une application.

Pour Connect Plus, vous pouvez ajouter ou modifier des ID de terminaux radio. Seul votre fournisseur peut supprimer les ID de terminaux radio. L'accès aux listes de contacts dépend de la configuration de zone :

- Si une seule zone est configurée pour la radio, la liste de contacts affiche directement la liste de la zone actuellement sélectionnée.
- Si plusieurs zones sont configurées pour la radio, le dossier Contacts de zone affiche toutes les zones disposant du même ID de réseau que la zone actuellement sélectionnée. Vous pouvez accéder aux contacts dans ces zones.

# **16.7.1 Ajout de nouveaux contacts**

#### **Procédure :**

- **1.** Dans le menu, sélectionnez **Contacts** → **Nouveau contact** → *<type de contact requis>*. Les options de type de contact sont **Contact radio** ou **Contact téléphone**.
- **2.** Saisissez le numéro de contact.
- **3.** Entrez le nom du contact.
- **4.** Sélectionnez le type de sonnerie requis.

#### **Résultat :**

Une tonalité positive est émise. L'écran affiche un mini-avis positif. Pour Connect Plus, l'écran affiche Contact enregistré.

**16.7.2**

# **Attribution d'entrées aux touches numériques programmables**

Systèmes pris en charge :

 $\Box$  Capacity Max  $\Box$  Connect Plus  $\Box$  Autres systèmes

#### **Procédure :**

- **1.** Dans le menu, sélectionnez **Contacts** → *<ID ou alias requis>* → **Touche progr.**.
- **2.** Sélectionnez la touche numérique choisie.
- **3.** Si la touche numérique choisie est déjà attribuée à une entrée, effectuez l'une des opérations suivantes :
	- Pour remplacer l'affectation de touche numérique existante, sélectionnez **Oui**.
	- Pour conserver la clé numérique existante, sélectionnez **Non**, puis une autre clé numérique.

Si vous remplacez l'affectation de touche numérique existante, la radio affiche les indications suivantes :

- Une tonalité positive est émise.
- L'écran indique Contact enregistré et un mini-avis positif.

#### **16.7.3**

# **Annulation de l'attribution d'entrées aux touches numériques programmables**

Systèmes pris en charge :

Capacity Max Connect Plus Autres systèmes

#### **Procédure :**

- **1.** Dans le menu, sélectionnez **Contacts** → *<ID ou alias requis>* → **Touche progr.** → **Vide**. L'écran affiche Effacer toutes les touches.
- **2.** Sélectionnez **Oui**.

#### **Résultat :**

Une tonalité positive est émise. L'écran affiche Contact enregistré et revient automatiquement au menu précédent.

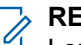

**REMARQUE :** Lorsque vous supprimez une entrée, toute association de cette entrée avec la touche numérique programmée est également supprimée.

## **16.8 Mode discret**

Systèmes pris en charge :

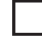

 $\Box$  Capacity Max  $\Box$  Connect Plus  $\Box$  Autres systèmes

Votre radio est équipée d'un mode discret. Avec ce mode, l'accès au clavier et aux boutons programmés est bloqué. Lorsqu'il est activé, toutes les indications visuelles (écran, LED et rétroéclairage) sont désactivées.

Cette fonction permet d'utiliser uniquement le son ou la tonalité par le biais d'un accessoire filaire ou Bluetooth.

# **16.8.1 Accès au mode discret**

#### **Procédure :**

- **1.** Dans l'écran d'accueil, appuyez sur le bouton **Menu/OK**.
- **2.** Appuyez simultanément sur les touches numériques  $2 \rightarrow 5 \rightarrow 8$ .

## **16.8.2 Sortie du mode discret**

#### **Procédure :**

- **1.** Dans l'écran d'accueil, appuyez sur le bouton **Menu/OK**.
- **2.** Appuyez simultanément sur les touches numériques **2** → **5** → **8**.
- **3.** Mettez votre radio hors tension, puis sous tension.

# **16.9 Alias de l'appelant dynamique**

Systèmes pris en charge :

Capacity Max Connect Plus **Mautres systèmes** 

Cette fonction vous permet de modifier de manière dynamique l'alias d'un appelant à partir du panneau avant de votre radio.

En cours d'appel, la radio réceptrice affiche l'alias de l'appelant de la radio émettrice.

La liste des alias des appelants peut stocker jusqu'à 500 alias d'appelants de la radio émettrice. Vous pouvez afficher ou passer des appels individuels à partir de la liste des alias des appelants. Lorsque vous éteignez votre radio, l'historique des alias des appelants récepteurs est supprimé de la liste des alias des appelants.

### **16.9.1 Modification de l'alias de l'appelant**

#### **Procédure :**

Effectuez l'une des opérations suivantes :

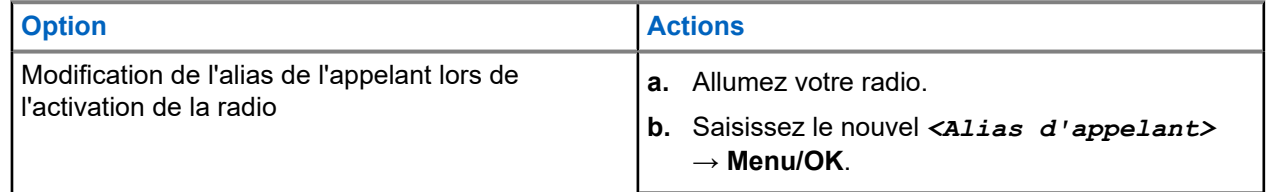

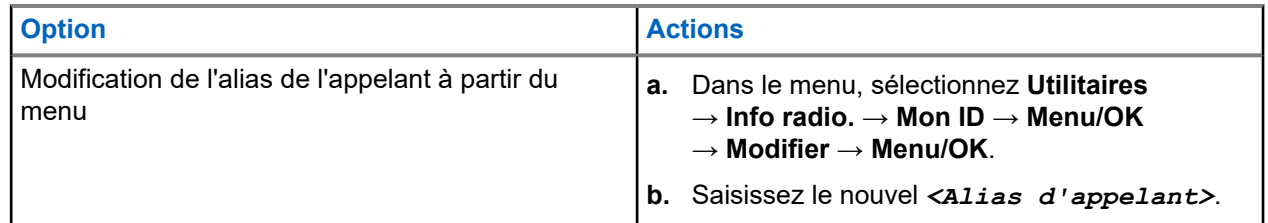

#### **Résultat :**

L'écran affiche un mini-avis positif.

### **16.9.2 Affichage de la liste des alias des appelants**

Vous pouvez accéder à la liste des alias des appelants pour afficher les détails de l'alias d'un appelant en cours de transmission.

#### **Procédure :**

Dans le menu, sélectionnez **Alias des appelants** → *<liste requise>* → **Afficher les détails**.

#### **16.9.3**

# **Lancement d'un appel individuel à partir de la liste des alias des appelants**

#### **Procédure :**

- **1.** Dans le menu, sélectionnez **Alias des appelants** → *<alias de l'appelant requis>*.
- **2.** Pour appeler, appuyez de manière prolongée sur le bouton **PTT**.

# **16.10 Assignation dynamique de numéro de groupe**

Systèmes pris en charge :

 $\sqrt{\phantom{a}}$  Capacity Max  $\Box$  Connect Plus  $\Box$  Autres systèmes

La DGNA (Dynamic Group Number Assignment, assignation dynamique de numéro de groupe) est une fonction qui permet à la console tierce d'attribuer dynamiquement un groupe de parole à une radio par liaison radio et de le supprimer de la même façon.

Lorsque la console attribue une DGNA à votre radio, votre canal actuel est en mode DGNA et affiche les indications suivantes :

- Une tonalité est émise.
- L'écran affiche momentanément <Alias du groupe de parole DGNA> attribué avant de revenir à l'écran d'accueil.
- L'icône DGNA apparaît dans la barre d'état.
- L'écran d'accueil affiche l'alias du groupe DGNA.

Lorsque la console supprime la DGNA de votre radio, votre radio restaure le groupe de parole précédent et affiche les indications suivantes :

● Une tonalité est émise.

- L'écran affiche momentanément <Alias du groupe de parole DGNA> supprimé avant de revenir à l'écran d'accueil.
- L'icône DGNA disparaît de la barre d'état.
- L'écran d'accueil affiche l'alias précédent du groupe de parole.

En fonction de la programmation de votre radio, vous pouvez afficher, modifier et écouter les canaux originaux des listes de balayage et les groupes de parole non-DGNA.

Lorsque votre radio est en mode DGNA, appuyer de manière prolongée sur le bouton **PTT** vous permet de communiquer avec le groupe de parole DGNA uniquement. Pour communiquer avec le groupe de parole non-DGNA précédent, programmez le bouton programmable **Accès par numérotation rapide**.

#### **REMARQUE :**

Consultez votre revendeur ou administrateur système pour déterminer comment la radio a été programmée.

# **16.10.1 Émission d'appels DGNA**

#### **Prérequis :**

Vérifiez que votre canal actuel est en mode DGNA.

#### **Procédure :**

Pour appeler, appuyez de manière prolongée sur le bouton **PTT**.

#### **Résultat :**

Votre radio affiche les indications suivantes :

- Une tonalité DGNA est émise.
- L'écran affiche l'icône et l'alias de la DGNA.

### **16.10.2 Émission d'appels non-DGNA**

#### **Procédure :**

Effectuez l'une des opérations suivantes :

● Si votre radio est en mode DGNA, appuyez sur le bouton **Accès direct** programmé.

#### **REMARQUE :**

Si votre radio n'est pas en mode DGNA et que vous appuyez sur le bouton **Accès par numérotation rapide**, la radio émet une tonalité négative, ce qui indique une erreur. L'écran reste inchangé.

● Si votre radio n'est pas en mode DGNA, appuyez de manière prolongée sur le bouton **PTT**.

#### **REMARQUE :**

Lorsque vous appuyez sur le bouton PTT avant qu'une tonalité négative ne soit émise, votre radio revient à l'écran d'accueil. Lorsque votre radio affiche l'écran d'accueil, le fait d'appuyer sur le bouton PTT émet un appel vers le groupe de parole DGNA.

#### **Résultat :**

Votre radio affiche les indications suivantes :

- Une tonalité positive est émise.
- L'annonce vocale retentit.
- L'écran affiche momentanément <Alias du groupe de parole> et <Appuyez sur PTT.

#### **16.10.3**

# **Réception et réponse aux appels DGNA**

Lorsque vous recevez un appel DGNA, votre radio affiche les indications suivantes :

- Une tonalité DGNA est émise.
- L'écran affiche l'icône et les alias de la DGNA.
- Votre radio active le son à nouveau et l'appel entrant est audible dans le haut-parleur.

#### **Procédure :**

- **1.** Pour appeler, appuyez de manière prolongée sur le bouton **PTT**.
- **2.** Pour écouter, relâchez le bouton **PTT**.

#### **16.11**

# **Opération d'urgence**

Systèmes pris en charge :

Capacity Max Connect Plus Autres systèmes

Une alarme d'urgence sert à signaler une situation critique. Vous pouvez lancer une alarme d'urgence à tout moment, même lorsqu'il y a de l'activité sur le canal actuel.

Vous ne pouvez affecter qu'un seul type de mode d'urgence au bouton Urgence de chaque canal. Votre radio prend en charge les modes Urgence suivants :

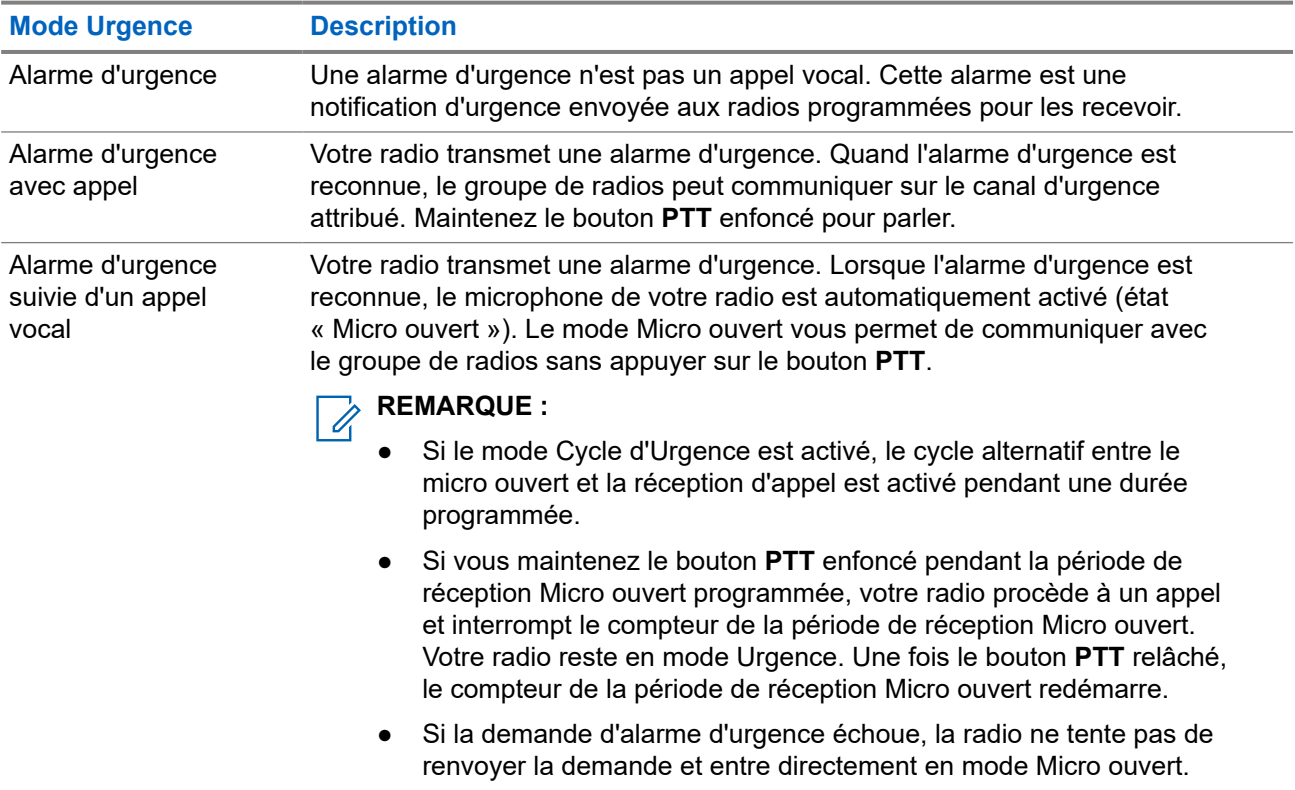

#### **Tableau 17 : Modes Urgence**

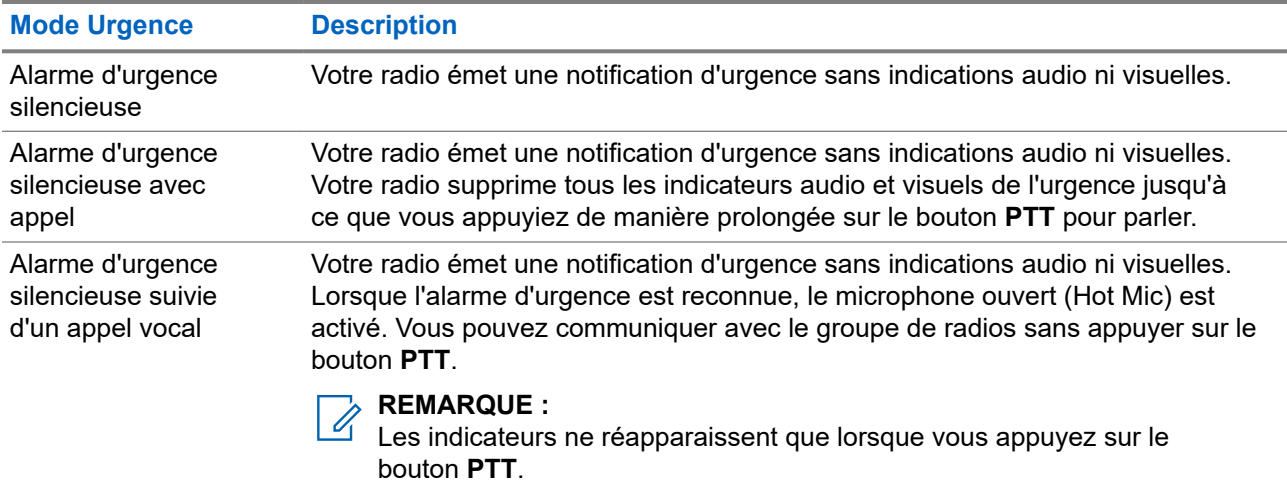

Votre revendeur peut régler la fonction d'activation et de désactivation de l'urgence, ainsi que la durée d'appui sur le bouton d'urgence. Contactez votre fournisseur pour obtenir de plus amples informations.

Votre revendeur peut programmer la tonalité de recherche d'urgence. Si la tonalité est programmée, la tonalité de recherche d'urgence est émise. Cette tonalité est désactivée lorsque votre radio émet ou reçoit des messages vocaux, et s'arrête lorsque votre radio quitte le mode Urgence.

### **16.11.1 Envoi d'alarmes d'urgence**

#### **Procédure :**

Appuyez sur le bouton programmé **Urgence activée**.

#### **Résultat :**

Si l'alarme a bien été envoyée, votre radio affiche les indications suivantes :

- La tonalité d'urgence est émise.
- La LED clignote en vert.
- L'écran affiche Alarme envoy.

Si l'alarme échoue une fois toutes les tentatives épuisées, votre radio affiche les indications suivantes :

- Une tonalité négative est émise.
- L'écran affiche Échec Alarme.

### **16.11.2**

# **Envoi d'alarmes d'urgence avec un appel**

#### **Procédure :**

**1.** Appuyez sur le bouton programmé **Urgence activée**.

Si l'alarme a bien été envoyée, votre radio affiche les indications suivantes :

- La tonalité d'urgence est émise.
- La LED clignote en vert.
- L'écran affiche Alarme envoy.
- **2.** Pour appeler, appuyez de manière prolongée sur le bouton **PTT**.
- **3.** Attendez la fin de la tonalité Autorisation et parlez dans le microphone.
- **4.** Pour écouter, relâchez le bouton **PTT**.

Si votre radio ne détecte pas d'activité vocale pendant une période prédéterminée, l'appel est terminé.

#### **16.11.3**

# **Envoi d'un message d'alarme d'urgence suivi d'un appel vocal**

#### **Procédure :**

**1.** Appuyez sur le bouton programmé **Urgence activée**.

Si l'alarme est correctement envoyée, la tonalité d'urgence est émise et le mode Micro ouvert est activé.

**2.** Parlez dans le microphone sans appuyer sur le bouton **PTT**.

Votre radio arrête automatiquement l'émission dans les cas suivants :

- Si le mode Cycle d'urgence est activé, la durée du cycle alternatif entre le Micro ouvert et la réception d'appel expire.
- Si le mode Cycle d'urgence est désactivé, la durée micro ouvert expire.

# **16.11.4 Réponse aux alarmes d'urgence**

Le destinataire peut prendre en charge une seule alarme d'urgence à la fois. Si plusieurs alarmes sont reçues, la deuxième alarme d'urgence remplace la première.

Lorsque vous recevez une alarme d'urgence, votre radio affiche les indications suivantes :

- Une tonalité est émise.
- La LED clignote en rouge.
- L'écran affiche la liste des alarmes d'urgence, l'ID du groupe de parole d'urgence et l'ID de la radio en émission.

#### **Prérequis :**

Activez l'indication d'alarme d'urgence.

#### **Procédure :**

- **1.** Lorsque la liste d'alarmes d'urgence s'affiche, effectuez l'une des opérations suivantes :
	- Pour Capacity Max et les autres systèmes, sélectionnez l'ID requis.
	- Pour Connect Plus, arrêtez les indications d'appel d'urgence en appuyant sur n'importe quel bouton.
- **2.** Émettez en mode vocal sans urgence sur le groupe ciblé par l'alarme d'urgence en appuyant sur le bouton **PTT**.

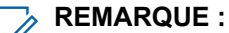

Seul l'expéditeur de l'alarme d'urgence peut émettre en mode vocal d'urgence. Tous les destinataires et les autres radios émettent en mode vocal sans urgence pour permettre à d'autres radios d'envoyer et de recevoir des alarmes d'urgence dans le même groupe.

- **3.** Attendez la fin de la tonalité Autorisation et parlez dans le microphone.
- **4.** Pour écouter, relâchez le bouton **PTT**.

#### **Résultat :**

Lorsque l'expéditeur de l'urgence répond, la radio affiche les indications suivantes :

- Pour Capacity Max, la LED rouge clignote.
- Pour Connect Plus et les autres systèmes, la LED verte clignote.
- L'écran affiche l'icône **Appel de groupe**, l'ID du groupe de parole d'urgence et l'ID de la radio en émission.

#### **REMARQUE :**

Pour Capacity Max, si l'indication d'appel d'urgence est activée, l'écran affiche l'icône Appel d'urgence.

#### **16.11.5**

# **Réponse à des alarmes d'urgence avec appel**

Lorsque vous recevez une alarme d'urgence avec appel, la radio affiche les indications suivantes :

- Si l'indication d'appel d'urgence et la tonalité de décodage d'appel d'urgence sont activées, la tonalité d'appel d'urgence retentit.
- L'écran affiche l'icône Appel d'urgence, l'ID du groupe de parole d'urgence et l'ID de la radio en émission.
- Votre radio active le son à nouveau et l'appel entrant est audible dans le haut-parleur.

#### **Procédure :**

**1.** Vous pouvez répondre à l'appel en effectuant l'une des actions suivantes :

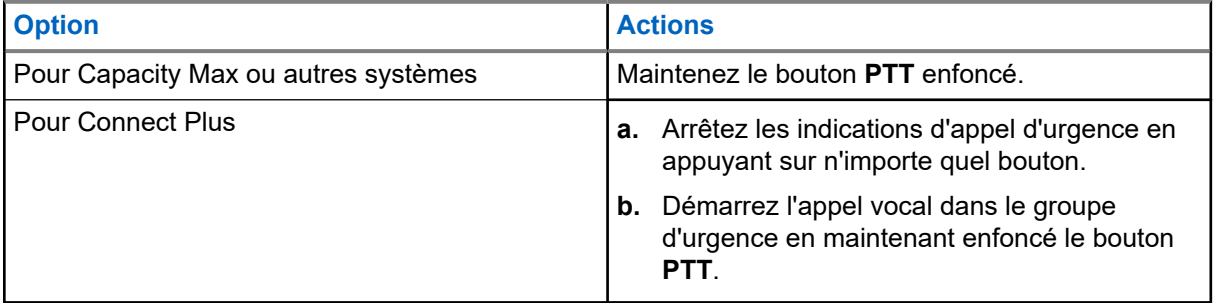

- **2.** Attendez la fin de la tonalité Autorisation et parlez dans le microphone.
- **3.** Pour écouter, relâchez le bouton **PTT**.

#### **Résultat :**

Lorsque l'expéditeur de l'urgence répond, la radio affiche les indications suivantes :

- Pour Capacity Max, la LED rouge clignote.
- Pour Connect Plus et les autres systèmes, la LED verte clignote.
- L'écran affiche l'icône **Appel de groupe**, l'ID du groupe de parole d'urgence et l'ID de la radio en émission.

#### **16.11.6**

# **Ignorer un appel d'annulation d'urgence**

Systèmes pris en charge :

Capacity Max  $\Box$  Connect Plus  $\Box$  Autres systèmes

Cette fonctionnalité améliorée permet à la radio d'ignorer un appel d'annulation d'urgence actif.

Pour activer la fonctionnalité Ignorer un appel d'annulation d'urgence, votre radio doit être configurée à partir du Logiciel de programmation client Connect Plus (CPCPS).

Lorsque cette fonctionnalité est activée, la radio n'affiche pas les indications d'appel d'urgence et ne reçoit pas de signaux audio sur l'ID de groupe d'annulation d'urgence par défaut.

Contactez votre revendeur pour obtenir de plus amples informations.

# **16.11.7 Enregistrement des détails de l'urgence dans la liste des alarmes**

Systèmes pris en charge :

Capacity Max  $\sqrt{\phantom{a}}$  Connect Plus  $\Box$  Autres systèmes

Si vous enregistrez les détails de l'urgence dans la liste des alarmes, vous pourrez les afficher à nouveau ultérieurement.

#### **Procédure :**

- **1.** Lorsque l'écran affiche la liste des alarmes, appuyez sur le bouton **Retour/Accueil**. L'écran affiche Fermer Liste Alarmes.
- **2.** Pour enregistrer les détails de l'urgence dans la liste des alarmes, sélectionnez **Oui**.

# **16.11.8 Relance du mode Urgence**

Systèmes pris en charge :

Capacity Max Connect Plus Autres systèmes

#### **Procédure :**

Effectuez l'une des opérations suivantes :

Changez de canal pendant que la radio est en mode Urgence.

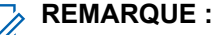

Vous pouvez relancer le mode Urgence uniquement si vous activez l'alarme d'urgence sur le nouveau canal.

● Appuyez sur le bouton programmé **Urgence activée** pendant que la radio est en train d'activer le mode Urgence ou d'émettre en mode Urgence.

#### **Résultat :**

La radio quitte alors le mode Urgence avant de le relancer.

### **16.11.9 Sortie du mode Urgence**

Votre radio quitte automatiquement le mode Urgence dans les scénarios suivants :

- Un accusé de réception envoyé par le système est reçu (pour les alarmes d'urgence uniquement).
- Le nombre maximal de tentatives d'envoi de l'alarme est atteint.
- Vous éteignez votre radio. Lorsque vous allumez votre radio, l'urgence ne se relancera pas automatiquement.
- Vous échangez votre canal actuel pour un canal sans urgence.

#### **Procédure :**

Appuyez sur le bouton **Urgence désact.** programmé.

#### **Résultat :**

Si vous quittez l'urgence correctement, votre radio affiche les indications suivantes :

- Le signal sonore s'interrompt.
- La LED rouge s'éteint.
- Pour Capacity Max, lorsque l'accusé de réception est reçu, l'écran de la radio émettrice affiche le message Réussite annulation d'urgence. Sinon, il affiche le message Échec annulation d'urgence.

# **REMARQUE :**

Si la configuration d'annulation des urgences est activée sur la radio émettrice, l'alarme d'urgence de votre radio réceptrice s'interrompt et l'état est ajouté à la liste des alarmes de la radio réceptrice.

### **16.11.10 Suppression d'alarmes de la liste des alarmes**

Systèmes pris en charge :

Capacity Max Connect Plus Autres systèmes

#### **Procédure :**

Dans le menu, sélectionnez **Liste des alarmes** → *<élément d'alarme requis>* → **Supprimer**.

### **16.12 Alerte de chute**

Systèmes pris en charge :

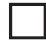

Capacity Max  $\Box$  Connect Plus  $\Box$  Autres systèmes

La fonction Alerte de chute permet à votre radio d'alerter les autres personnes si vous êtes en danger.

Si votre radio s'incline à un angle spécifié, bouge ou reste immobile pendant un certain temps, elle vous invite à utiliser une tonalité d'alerte. Si vous ne répondez pas à l'invite avant l'expiration du compteur de rappel prédéfini, votre radio envoie automatiquement une alarme d'urgence ou un appel d'urgence.

Pour éviter que votre radio envoie une alarme ou un appel d'urgence, vous pouvez prendre les mesures suivantes :

Pour l'alarme d'inclinaison, remettez la radio en position verticale.

- Pour l'alarme de mouvement, vous devez empêcher votre radio de bouger.
- Pour l'alarme anti-mouvement, vous devez faire bouger votre radio.

Si plusieurs alarmes Alerte de chute sont activées, votre radio émet la tonalité d'alerte lorsqu'elle détecte la première violation de mouvement.

#### **REMARQUE :**

Cette fonction s'applique aux modèles SL4000e/SL4010e.

Les alarmes Alerte de chute ne sont pas prises en charge en mode Reprise d'appel.

# **16.12.1 Activation de la fonction Alerte de chute**

#### **Procédure :**

Dans le menu, sélectionnez **Utilitaires** → **Paramètres radio** → **Alerte de chute** → **Activer**.

### **16.12.2 Désactivation de la fonction Alerte de chute**

#### **Procédure :**

Dans le menu, sélectionnez **Utilitaires** → **Paramètres radio** → **Alerte de chute** → **Désactiver**.

#### **16.13**

# **Accès à la programmation par panneau avant**

Systèmes pris en charge :

Capacity Max Connect Plus Autres systèmes

Vous pouvez personnaliser certains paramètres à l'aide de la programmation par panneau avant (FPP, Front Panel Programming) afin d'améliorer l'utilisation de votre radio selon vos préférences.

#### **Procédure :**

- **1.** Dans le menu, sélectionnez **Utilitaires** → **Programmer radio**.
- **2.** Saisissez votre mot de passe à huit chiffres.
- **3.** Sélectionnez le paramètre souhaité.

#### **16.14**

# **Rappel du canal d'accueil**

Systèmes pris en charge :

 $\nabla$  Capacity Max  $\nabla$  Connect Plus  $\nabla$  Autres systèmes

Cette fonctionnalité fournit un rappel lorsque la radio n'est pas définie sur le canal d'accueil pendant un certain laps de temps.

Si cette fonction est activée et si votre radio n'est pas définie sur le canal d'accueil pendant un certain laps de temps, les phénomènes suivants se présentent régulièrement :

Une tonalité et l'annonce du rappel du canal d'accueil sont émises.

● L'écran affiche Canal non d'accueil.

#### **16.14.1**

# **Désactivation du rappel du canal d'accueil**

Lorsque le rappel du canal d'accueil se déclenche, vous pouvez le désactiver temporairement.

#### **Procédure :**

Appuyez sur le bouton programmé **Son du rappel du canal d'accueil désactivé**.

#### **Résultat :**

L'écran indique HCR muet.

#### **16.14.2**

# **Définition de nouveaux canaux d'accueil**

Lorsque le rappel de canal d'accueil se déclenche, vous pouvez définir de nouveaux canaux d'accueil.

#### **Procédure :**

Dans le menu, sélectionnez **Utilitaires** → **Paramètres radio** → **Canal d'accueil** → *<canal requis>*.

#### **Résultat :**

L'écran affiche un symbole ✔ en regard de l'alias du canal d'accueil sélectionné.

### **16.15 Localisation en intérieur**

Systèmes pris en charge :

 $\nabla$  Capacity Max  $\nabla$  Connect Plus  $\nabla$  Autres systèmes

#### **REMARQUE :**

La fonctionnalité Localisation en intérieur s'applique pour les modèles dotés de la dernière version du logiciel et du matériel. Consultez votre fournisseur ou administrateur système pour en savoir plus.

Vous pouvez utiliser la localisation en intérieur pour suivre la localisation des utilisateurs radio. Lorsque la localisation en intérieur est activée, la radio est en mode détectable limité. Des balises dédiées sont utilisées pour localiser la radio et déterminer sa position.

### **16.15.1 Activation de la localisation en intérieur**

#### **Procédure :**

Dans le menu, sélectionnez **Bluetooth** → **Localisation en intérieur** → **État InLoc** .

#### **Résultat :**

Si la localisation en intérieur est activée, votre radio affiche les indications suivantes :

- Une tonalité positive est émise.
- L'écran affiche Localis. intér. activée.
- L'icône Localisation en intérieur disponible s'affiche sur l'écran d'accueil.

Si la localisation en intérieur ne s'active pas, votre radio affiche les indications suivantes :

- Une tonalité négative est émise.
- L'écran affiche Échec activation.

#### **16.15.2**

# **Désactivation de la localisation en intérieur**

#### **Procédure :**

Dans le menu, sélectionnez **Bluetooth** → **Localisation en intérieur** → **État InLoc** .

#### **Résultat :**

Si la localisation en intérieur est désactivée, votre radio affiche les indications suivantes :

- Une tonalité positive est émise.
- L'écran affiche Localis. intér. désactivée.
- L'icône Localisation en intérieur disponible disparaît de l'écran d'accueil.

Si la localisation en intérieur ne se désactive pas, votre radio affiche les indications suivantes :

- Une tonalité négative est émise.
- L'écran affiche Échec désactivation.

#### **16.15.3**

# **Accès aux informations sur les balises de localisation en intérieur**

#### **Procédure :**

Dans le menu, sélectionnez **Bluetooth** → **Localisation en intérieur** → **Balises**.

#### **Résultat :**

L'écran fournit des informations sur les balises.

### **16.16 Tickets de tâches**

Systèmes pris en charge :

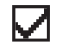

 $\sqrt{\phantom{a}}$  Capacity Max  $\boxed{\phantom{a}}$  Connect Plus  $\sqrt{\phantom{a}}$  Autres systèmes

Cette fonctionnalité permet à votre radio de recevoir des messages envoyés par la console opérateur, qui indiquent les tâches à effectuer.

#### **REMARQUE :**

Il est possible de personnaliser cette fonctionnalité via les logiciels de programmation radio selon les besoins des utilisateurs. Contactez votre fournisseur pour obtenir de plus amples informations.

Il existe deux dossiers contenant différents tickets de tâche :

#### **Dossier Mes tâches**

Tickets de tâche personnalisés attribués à votre ID utilisateur connecté.

#### **Dossier Tâches partg.**

Tickets de tâche partagés attribués à plusieurs individus.

Vous pouvez répondre à ces tickets de tâche afin de les trier dans des dossiers. Par défaut, les dossiers sont **Tous**, **Nouveau**, **Commencé** et **Terminé**.

Les tickets de tâche sont conservés même lorsque la radio est éteinte, puis rallumée.

Tous les tickets de tâche se trouvent dans le dossier **Tous**. Selon la façon dont votre radio est programmée, les tickets de tâche sont triés en fonction de leur niveau de priorité, puis de leur heure de réception. Les nouveaux tickets de tâche, ceux dont l'état a récemment changé et ceux disposant du niveau de priorité le plus élevé apparaissent en premier.

Une fois le nombre maximum de tickets de tâche atteint, tout nouveau ticket remplace automatiquement le dernier ticket de tâche de la radio. Selon le modèle de votre radio, votre radio prend en charge un maximum de 100 ou 500 bons de réparation. Votre radio détecte et rejette automatiquement les tickets de tâche dupliqués ayant le même ID.

En fonction de l'importance des tickets de tâche, la console opérateur y ajoute un niveau de priorité. Il existe trois niveaux de priorité. Priorité 1 est le plus haut niveau de priorité. Priorité 3 est le plus bas. Il existe également des tickets de tâche auxquels aucun niveau de priorité n'est attribué.

Votre radio se met à jour en conséquence lorsque la console opérateur effectue les modifications suivantes :

- Modification du contenu de tickets de tâche
- Ajout ou modification du niveau de priorité de tickets de tâche
- Transfert de tickets de tâche d'un dossier à un autre
- Annulation de tickets de tâche

### **16.16.1 Accès au dossier Tickets de tâche**

#### **Procédure :**

Dans le menu, sélectionnez **Tickets de tâche** → *<dossier requis>* → *<ticket de tâche requis>*.

#### **16.16.2**

# **Connexion au serveur distant**

Vous pouvez vous connecter ou vous déconnecter du serveur distant à l'aide de votre ID utilisateur.

#### **Procédure :**

Dans le menu, sélectionnez **Connexion**.

Si vous êtes déjà connecté, le menu affiche **Déconnexion**.

#### **Résultat :**

Si la connexion réussit, votre radio se comporte de la façon suivante :

- Une tonalité positive est émise.
- L'écran affiche un mini-avis positif.

Si la connexion échoue, votre radio se comporte de la façon suivante :

- Une tonalité négative est émise.
- L'écran affiche un mini-avis négatif.

# **16.16.3 Envoi de tickets de tâches à l'aide de modèles de ticket de tâche**

#### **Prérequis :**

Sur l'écran **Créer un ticket**, en fonction de votre configuration, choisissez le modèle de ticket de tâche approprié.

#### **Procédure :**

Effectuez l'une des opérations suivantes :

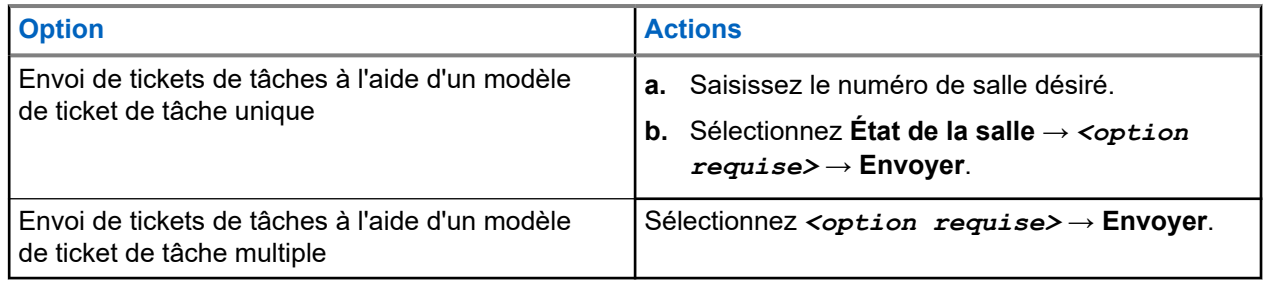

#### **Résultat :**

Si la demande est réussie, votre radio affiche les indications suivantes :

- Une tonalité positive est émise.
- L'écran affiche un mini-avis positif.

Si la demande échoue, votre radio affiche les indications suivantes :

- Une tonalité négative est émise.
- L'écran affiche un mini-avis négatif.

#### **16.16.4**

# **Réponse à des tickets de tâches**

#### **Procédure :**

- **1.** Dans le menu, sélectionnez **Tickets de tâche** → *<dossier requis>* → *<ticket de tâche requis>*.
- **2.** Accédez au sous-menu en appuyant sur le bouton **Menu/OK** et sélectionnez le ticket de tâche requis. Vous pouvez également appuyer sur la touche numérique correspondante, **1** à **9**, pour une Réponse rapide.

#### **Résultat :**

En cas de réussite de la réponse, la radio affiche les indications suivantes :

- Une tonalité positive est émise.
- L'écran affiche un mini-avis positif.

En cas d'échec de la réponse, la radio affiche les indications suivantes :

- Une tonalité négative est émise.
- L'écran affiche un mini-avis négatif.

# **16.16.5 Suppression de tickets de tâches**

#### **Procédure :**

- **1.** Dans le menu, sélectionnez **Tickets de tâche** → *<dossier requis>* → **Tout**.
- **2.** Effectuez l'une des opérations suivantes :
	- Pour supprimer le ticket de tâche requis, sélectionnez le *<ticket de tâche requis>* → **Menu/OK** → **Supprimer**.
	- Pour supprimer tous les tickets de tâche, sélectionnez **Supprimer tout** → **Oui**.

#### **Résultat :**

Si la demande est réussie, votre radio affiche les indications suivantes :

- Une tonalité positive est émise.
- L'écran affiche un mini-avis positif.

Si la demande échoue, votre radio affiche les indications suivantes :

- Une tonalité négative est émise.
- L'écran affiche un mini-avis négatif.

## **16.17 Travailleur isolé**

Systèmes pris en charge :

 $\Box$  Capacity Max  $\Box$  Connect Plus  $\Box$  Autres systèmes

Cette fonction envoie une alarme d'urgence lorsque la radio reste inutilisée (par exemple si l'utilisateur n'appuie sur aucun bouton ou ne sélectionne pas de canal) pendant une durée prédéterminée.

En l'absence d'activité utilisateur pendant une période prédéfinie, la radio vous avertit en émettant un indicateur sonore lorsque le compteur d'inactivité expire.

Si vous ne confirmez pas avoir entendu cette tonalité avant expiration du compteur de rappel, la radio envoie une alarme d'urgence, selon la programmation du revendeur.

## **16.18 Fonctionnalité d'écoute**

Systèmes pris en charge :

Capacity Max  $\Box$  Connect Plus  $\Box$  Autres systèmes

Cette fonction vous permet d'activer à distance le microphone d'une radio cible. Vous pouvez utiliser cette fonction pour écouter l'activité dans l'environnement de la radio cible.

#### **REMARQUE :**  $\mathscr{Q}$

Cette fonction ne s'applique pas dans Capacity Plus – Monosite et Capacity Plus – Multisite.

# **16.18.1 Écoute de canaux**

#### **Procédure :**

- **1.** Appuyez de manière prolongée sur le bouton programmé **Écoute**. Votre radio affiche les indications suivantes :
	- Vous entendez l'activité de la radio.
	- La LED jaune s'allume.
	- L'icône **Écoute** s'affiche à l'écran.
- **2.** Pour appeler, appuyez de manière prolongée sur le bouton **PTT**.
- **3.** Pour écouter, relâchez le bouton **PTT**.

## **16.18.2 Écoute permanente**

La fonction d'écoute permanente permet de surveiller en continu l'activité d'un canal sélectionné.

### **16.18.2.1 Configuration de l'écoute permanente**

#### **Procédure :**

Appuyez sur le bouton programmé **Écoute permanente**.

#### **Résultat :**

Lorsque ce mode est activé, votre radio affiche les indications suivantes :

- Une tonalité d'alerte retentit.
- La LED jaune s'allume.
- L'écran affiche Écoute perma. activée ainsi que l'icône Écoute.

Lorsque ce mode est désactivé, votre radio affiche les indications suivantes :

- Une tonalité d'alerte retentit.
- La LED jaune s'éteint.
- L'écran affiche Écoute perma. désact..

# **16.19 Écoute prioritaire**

Systèmes pris en charge :

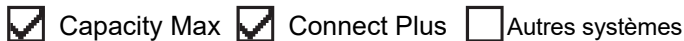
L'écoute prioritaire permet à votre radio de recevoir des émissions de groupes de parole ayant une priorité plus élevée pendant un appel de groupe de parole. Cette fonction s'applique uniquement aux membres de la liste de groupes de réception.

#### **REMARQUE :**

Il est possible d'accéder à cette fonctionnalité uniquement lorsque la fonction Balayage de groupe de parole est activée.

Les groupes de parole prioritaires sont les suivants : Priorité 1 (P1) et Priorité 2 (P2). Votre radio reçoit les émissions selon l'ordre de priorité suivant :

- **1.** Appel d'urgence pour le groupe de parole P1.
- **2.** Appel d'urgence pour le groupe de parole P2.
- **3.** Appel d'urgence pour un groupe de parole non prioritaire de la liste de groupes de réception.
- **4.** Appel général.
- **5.** Appel du groupe de parole P1.
- **6.** Appel du groupe de parole P2.
- **7.** Groupe de parole non prioritaire de la liste de groupes de réception.

#### **16.19.1**

## **Liste de groupes de réception**

La liste de groupes de réception vous permet de créer et d'attribuer des membres dans la liste de balayage de groupe de parole. Une liste peut comporter un maximum de 16 membres.

#### **REMARQUE :**  $\mathscr{U}$

Pour que vous puissiez ajouter un membre à la liste, le groupe de parole doit avoir été configuré dans la radio.

Pour Capacity Max, lorsque votre radio est programmée pour modifier la liste de balayage, vous pouvez effectuer les opérations suivantes :

- Ajouter, supprimer et modifier la priorité des groupes de parole.
- Ajouter, supprimer et modifier les groupes de parole d'affiliation.

Pour les autres systèmes, lorsque votre radio est programmée pour modifier la liste de balayage, vous pouvez effectuer les opérations suivantes :

- Ajouter et supprimer des groupes de parole.
- Ajouter, supprimer et modifier la priorité des groupes de parole.
- Ajouter, supprimer et modifier les groupes de parole d'affiliation.
- Remplacer la liste de balayage actuelle par une nouvelle liste de balayage.

Si un groupe de parole est programmé en tant que groupe de parole permanent, vous ne pouvez pas le modifier à partir de la liste de balayage.

## **16.20 Écoute déportée**

Systèmes pris en charge :

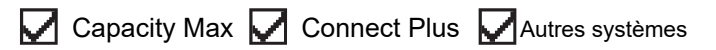

Cette fonction permet de mettre sous tension le microphone d'une radio cible par le biais d'un ID de terminal radio. Vous pouvez utiliser cette fonction pour écouter à distance l'activité dans l'environnement de la radio cible.

La radio et la radio cible doivent être programmées pour pouvoir utiliser cette fonctionnalité.

La sélection du microphone de la surveillance à distance de la radio cible suit le paramètre programmé du micro ouvert. Il existe deux sources de micro ouvert :

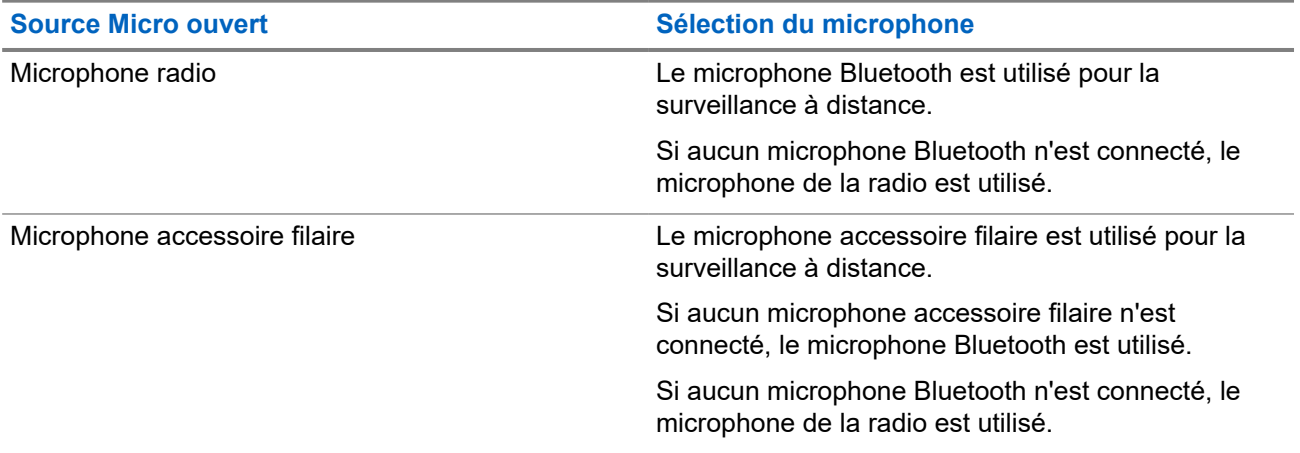

Si elle est activée, la LED verte clignote une fois sur la radio cible. Cette fonctionnalité s'arrête automatiquement après une durée préprogrammée ou lorsque la radio écoutée est utilisée.

Pour les autres systèmes, l'écoute déportée comprend deux types :

- Écoute déportée sans authentification
- Écoute déportée avec authentification

Lorsque la radio active le microphone d'une radio cible disposant de l'authentification utilisateur, une phrase de passe est requise. La phrase de passe est programmée dans la radio cible via les logiciels de programmation radio.

## **16.20.1 Déclenchement de l'écoute déportée**

#### **Procédure :**

**1.** Effectuez l'une des opérations suivantes :

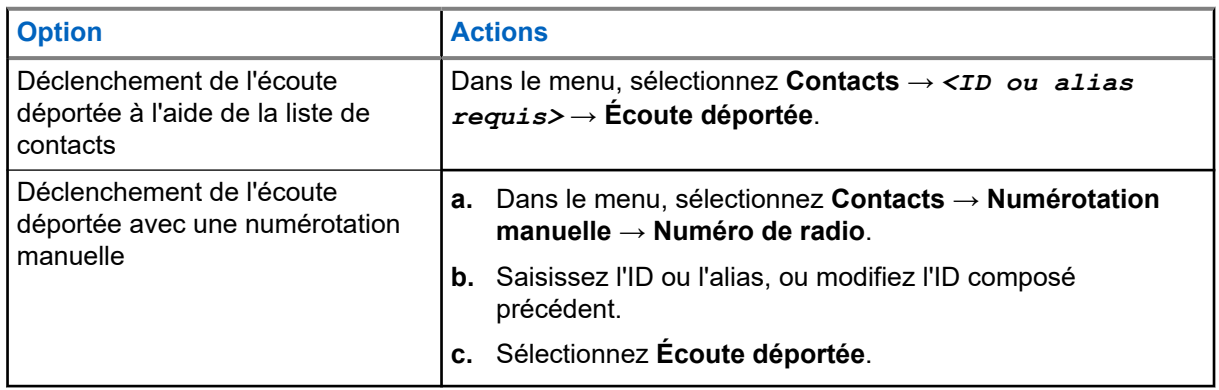

**2.** Pour les autres systèmes, saisissez la phrase de passe si nécessaire.

#### **Résultat :**

Si la demande est réussie, votre radio affiche les indications suivantes :

- Une tonalité positive est émise.
- L'écran affiche un mini-avis positif.
- Des signaux audio sont émis sur la radio écoutée à distance pendant une durée programmée, tandis que l'écran affiche Écoute amb. Lorsque le délai programmé expire, une tonalité d'avertissement est émise et la LED s'éteint.

Si la demande échoue, votre radio affiche les indications suivantes :

- Une tonalité négative est émise.
- L'écran affiche un mini-avis négatif.

## **16.21 Mode Silence**

Systèmes pris en charge :

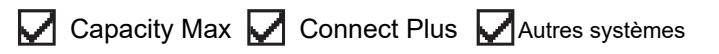

Le mode Silence vous permet de couper le son de tous les indicateurs sonores de la radio.

Lorsque le mode Silence activé, le son de tous les indicateurs sonores est coupé, à l'exception des fonctions de priorité supérieure telles que les opérations d'urgence.

Lorsque vous quittez le mode Silence, la radio recommence à émettre les transmissions audio et les tonalités en cours.

Il est possible d'activer le Mode Silence pour une période prédéfinie en définissant le délai du mode Silence. La durée du délai est configurée dans le menu de la radio et est comprise entre 0,5 heure et 6 heures. Une fois le délai expiré, la radio quitte le mode Silence.

Si le délai est laissé défini sur **0**, la radio reste en mode Silence pendant une période indéfinie, jusqu'à ce que l'utilisateur place la radio face vers le haut ou appuie sur le bouton **Mode Silence** préprogrammé.

#### **IMPORTANT :**

Vous pouvez activer soit la fonction Écran vers le bas soit la fonction Alerte de chute. Il est impossible d'activer les deux fonctions en même temps.

### **16.21.1 Activation du mode Silence**

#### **Procédure :**

Effectuez l'une des opérations suivantes :

● Placez brièvement la radio face vers le bas.

## **REMARQUE :**

La fonctionnalité Face vers le bas s'applique uniquement aux modèles SL4000e/SL4010e.

● Appuyez sur le bouton **Mode Silence** préprogrammé.

#### **Résultat :**

Si le mode Silence est activé, votre radio affiche les indications suivantes :

Une tonalité positive est émise.

- La LED rouge clignote jusqu'à ce que l'utilisateur quitte le mode Silence.
- L'écran affiche Mode Muet Activé.
- L'écran d'accueil affiche l'icône du mode Silence.
- Votre radio est mise en sourdine.
- Si le délai du mode Silence a été configuré, le compte à rebours démarre.

## **16.21.2 Définition du délai du mode Silence**

#### **Procédure :**

- **1.** Dans le menu, sélectionnez **Utilitaires** → **Paramètres radio** → **Minuterie silence**.
- **2.** Modifiez la valeur numérique de chaque chiffre.

### **16.21.3 Sortie du mode Silence**

Lorsque la minuterie du mode Silence expire, votre radio quitte automatiquement ce mode. Vous pouvez également quitter manuellement le mode Silence.

#### **Procédure :**

Quittez le mode Silence en effectuant l'une des opérations suivantes :

- Appuyez sur le bouton **Mode Silence** préprogrammé.
- Maintenez le bouton **PTT** enfoncé et parlez dans le micro.
- Placez brièvement la radio face vers le haut.
- Passez sur un canal non programmé.

#### **Résultat :**

Si le mode Silence est désactivé, votre radio affiche les indications suivantes :

- Une tonalité négative est émise.
- La LED rouge clignotante s'éteint.
- L'écran affiche Mode Silence Désactivé.
- L'icône Mode Silence disparaît de l'écran d'accueil.
- Votre radio désactive le mode Silence et restaure l'état des haut-parleurs.
- La minuterie du mode Silence s'arrête même si la minuterie n'a pas expiré.

## **16.22 Liste des notifications**

Systèmes pris en charge :

 $\nabla$  Capacity Max  $\nabla$  Connect Plus  $\nabla$  Autres systèmes

Votre radio gère une liste des notifications qui indique les éléments non lus sur le canal, tels que les messages textes, télégrammes de télémétrie, appels manqués et avertissements d'appels.

L'icône Notification s'affiche à l'écran lorsque la liste des notifications comprend un ou plusieurs éléments.

Elle peut contenir jusqu'à 40 événements non lus. Lorsque la liste est pleine, le prochain événement remplace automatiquement le plus ancien. Après leur lecture, les événements sont supprimés de la liste des notifications.

Le nombre maximal de notifications est de 30 messages texte et de 10 appels manqués ou avertissements d'appel. Ce nombre dépend de la capacité des listes de fonctions individuelles (tickets de tâches, messages texte, appels manqués ou avertissements d'appel).

## **16.22.1 Accès à la liste des notifications**

#### **Procédure :**

Dans le menu, sélectionnez **Notification**.

#### **Résultat :**

L'écran affiche tous les événements disponibles.

## **16.23 Programmation par liaison radio**

Systèmes pris en charge :

 $\sqrt{\phantom{a}}$  Capacity Max  $\boxed{\phantom{a}}$  Connect Plus  $\sqrt{\phantom{a}}$ Autres systèmes

Votre fournisseur peut procéder à la mise à jour à distance, soit sans connexion physique, de votre radio à l'aide de la programmation par liaison radio (OTAP). Certains paramètres peuvent également être configurés par programmation OTAP.

Lorsqu'une programmation OTAP est en cours sur votre radio, la LED clignote en vert.

Lorsque la radio reçoit des volumes de données élevés, votre radio affiche les indications suivantes :

- Si vous appuyez sur le bouton **PTT**, une tonalité négative retentit.
- L'icône Données en volume élevé s'affiche à l'écran.
- Le canal devient occupé.

Une fois OTAP terminé, votre radio affiche l'une des réponses suivantes en fonction de la configuration :

- Une tonalité est émise. L'écran affiche Actualisation Redémarrage. Votre radio redémarre.
- Votre radio affiche les options **Redémarrer maintenant** ou **Différer**. Si vous sélectionnez **Différer**, votre radio revient à l'écran précédent. L'écran affiche l'icône Retardateur OTAP jusqu'au redémarrage.

Lorsqu'elle se met sous tension après le redémarrage automatique, la radio affiche les indications suivantes :

- En cas de réussite de la mise à jour du programme, l'écran affiche MàJ logiciel terminée.
- Si la mise à jour de la programmation échoue, une tonalité est émise, la LED rouge clignote une fois et l'écran affiche MàJ logiciel échouée.

#### **REMARQUE :**

 $\mathscr{A}$ Si la mise à jour de la programmation échoue, un message indiquant l'échec de la mise à jour apparaît à chaque démarrage de la radio. Contactez votre fournisseur pour reprogrammer votre radio avec le dernier logiciel afin d'éliminer ce message d'échec.

## **16.24 Balayage**

Systèmes pris en charge :

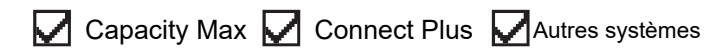

En fonction du système pris en charge disponible sur votre radio, le comportement de la radio peut être différent lors du balayage.

#### **Balayage de groupe de parole**

Le balayage de groupe de parole est disponible pour les systèmes Capacity Max.

Cette fonctionnalité permet à votre radio de surveiller et de rejoindre les appels des groupes définis dans une liste de groupes de réception.

Lorsque le balayage est activé, votre radio active le son pour les membres figurant dans sa liste de groupes de réception. Lorsque le balayage est désactivé, votre radio ne reçoit aucune transmission des membres de la liste de groupes de réception, à l'exception des appels généraux, du groupe de parole permanent et du groupe de parole sélectionné.

#### **Balayage des canaux**

Le balayage des canaux est disponible pour les autres systèmes.

Lorsque vous lancez un balayage, votre radio lit en boucle la liste de balayage préprogrammée pour le canal actuel à la recherche d'une activité vocale. Si vous êtes sur un canal numérique et votre radio se verrouille sur un canal analogique, la radio passe automatiquement du mode numérique au mode analogique pendant l'appel. Le même comportement se produit si vous utilisez un canal analogique.

#### **Tableau 18 : Méthodes de balayage**

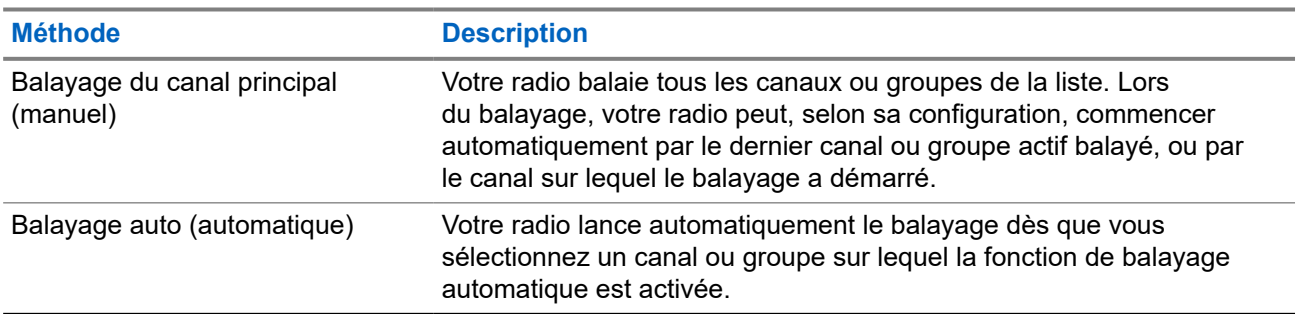

Lorsque vous manquez un appel d'un groupe de parole ou d'un canal figurant dans votre liste de balayage, les situations suivantes peuvent se présenter :

- La fonction de balayage n'est pas activée.
- Le membre de la liste de balayage a été désactivé via le menu.
- Vous participez déjà à un appel.
- Pour un système multisite, aucun membre du groupe balayé n'est enregistré sur votre site actuel.

#### **REMARQUE :**

Si votre radio rejoint un appel pour un membre d'une liste de balayage de zone depuis une zone différente et que le compteur de mise en attente d'appel expire avant que vous ayez pu répondre, vous devez accéder à la zone et au canal du membre de la liste de balayage et commencer un nouvel appel pour pouvoir répondre.

## **16.24.1 Activation du balayage**

#### **Procédure :**

Dans le menu, sélectionnez **Balayage** → **Activer**.

#### **Résultat :**

Si le balayage est activé, votre radio affiche les indications suivantes :

- La LED clignote en jaune.
- L'écran affiche Balayage activé ainsi que l'icône Balayage.

## **16.24.2 Désactivation du balayage**

#### **Procédure :**

Dans le menu, sélectionnez **Balayage** → **Désactiver**.

#### **Résultat :**

Si le balayage est désactivé, votre radio affiche les indications suivantes :

- La LED s'éteint.
- L'écran affiche Balayage désactivé ainsi que l'icône Balayage.

## **16.24.3 Réponse de balayage**

Systèmes pris en charge :

Capacity Max **Connect Plus** Autres systèmes

La fonctionnalité Réponse vous permet de répondre à une émission pendant un balayage.

Selon la configuration de la fonction Réponse de balayage, deux scénarios différents s'afficheront si vous appuyez sur le bouton PTT lorsque votre radio analyse un appel à partir de la liste de balayage de groupe sélectionnable.

**Tableau 19 : Type de réponse de balayage**

| <b>Type</b>                    | <b>Description</b>                                                                                                |
|--------------------------------|----------------------------------------------------------------------------------------------------|
| Réponse de balayage désactivée | Pendant un appel balayé en cours, appuyer sur le<br>bouton PTT met fin à l'appel et un nouvel appel est<br>lancé. |

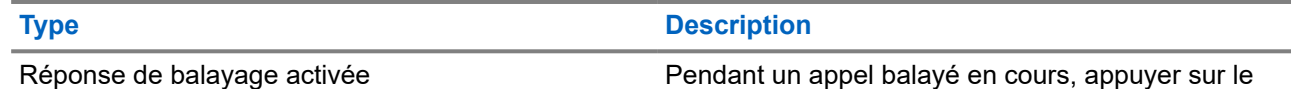

bouton **PTT** vous permet de répondre à l'appel en cours.

#### **REMARQUE :**

Si vous rencontrez les scénarios suivants :

- **1.** Vous analysez un appel pour un groupe qui n'est pas affecté à une position de canal dans la zone actuellement sélectionnée.
- **2.** Vous manquez le temps de maintien de l'appel.

Procédez comme suit :

- **1.** Passez dans la zone appropriée.
- **2.** Sélectionnez la position du canal du groupe pour répondre à ce groupe.

#### **16.24.4 Canaux nuisibles**

Systèmes pris en charge :

Capacity Max  $\Box$  Connect Plus  $\Box$  Autres systèmes

Un canal nuisible est un canal qui génère continuellement des appels indésirables.

Vous pouvez supprimer temporairement le canal indésirable de la liste de balayage et le rétablir plus tard. Cette fonction ne peut pas être appliquée au canal désigné comme canal sélectionné.

#### **16.24.4.1**

## **Suppression des canaux nuisibles**

#### **Prérequis :**

Votre radio est balayée dans le canal nuisible.

#### **Procédure :**

- **1.** Appuyez sur le bouton programmé **Suppression canal nuisible** jusqu'à ce que vous entendiez une tonalité.
- **2.** Relâchez le bouton programmé **Suppression canal nuisible**.

#### **16.24.4.2 Restauration des canaux nuisibles**

#### **Procédure :**

Effectuez l'une des opérations suivantes :

- Redémarrez votre radio.
- Désactivez, puis réactivez le balayage.
- Changez de canal à l'aide du bouton **Canal haut ou canal bas**.

### **16.24.5 Listes de balayage**

Systèmes pris en charge :

 $\nabla$  Capacity Max  $\nabla$  Connect Plus  $\nabla$  Autres systèmes

Vous pouvez créer et attribuer des canaux individuels ou des groupes dans les listes de balayage. Votre radio recherche une activité vocale en balayant la séquence des canaux ou groupes spécifiée dans la liste de balayage. Liste de balayage également appelée Liste de groupes de réception.

Votre radio peut prendre en charge jusqu'à 250 listes de balayage, chacune comptant au maximum 16 membres. Chaque liste de balayage peut contenir à la fois des entrées analogiques et des entrées numériques.

L'icône Priorité affichée à gauche de l'ID du membre indique si le membre fait partie d'une liste de canal de Priorité 1 ou 2. Une liste de balayage ne peut pas contenir plusieurs canaux de Priorité 1 ou 2. L'icône n'est pas affichée lorsque la priorité est définie sur **Aucune**.

#### **REMARQUE :**  $\mathscr{U}_{\mathfrak{g}}$

Cette fonction ne s'applique pas à Capacity Plus.

## **16.24.5.1 Modification de la liste de balayage**

#### **Procédure :**

- **1.** Dans le menu, sélectionnez **Balayage** → **Voir/Modifier liste** → *<nom de groupe requis>*.
- **2.** Effectuez l'une des opérations suivantes :
	- Pour activer le groupe dans la liste de balayage, sélectionnez **Activer**.
	- Pour désactiver le groupe dans la liste de balayage, sélectionnez **Désactiver**.

### **16.24.5.2 Modification de la priorité d'une liste de balayage**

#### **Procédure :**

- **1.** Pour afficher et modifier la priorité du groupe de parole, dans le menu, sélectionnez **Balayage** → **Voir/Modifier liste** → *<alias requis>* → **Modif. priorité**.
- **2.** Effectuez l'une des opérations suivantes :
	- Pour modifier l'alias requis en tant que Priorité 1, sélectionnez **Priorité 1**.
	- Pour modifier l'alias requis en tant que Priorité 2, sélectionnez **Priorité 2**.
	- Pour modifier l'alias requis sans priorité, sélectionnez **Aucune**.
- **3.** Si un autre groupe de parole a été affecté à la Priorité 1 ou à la Priorité 2, vous pouvez remplacer la priorité actuelle lorsque l'écran affiche Remplacer existant ?.
	- Pour remplacer, sélectionnez **Oui**.
	- Pour revenir à l'écran précédent, sélectionnez **Non**.

## **16.24.5.3 Affichage de la liste de balayage**

#### **Procédure :**

- **1.** Dans le menu, sélectionnez **Balayage** → **Voir/Modifier liste**.
- **2.** Effectuez l'une des opérations suivantes :
	- Pour effectuer une recherche d'alias, saisissez les caractères requis pour l'alias.
	- Pour rechercher l'alias manuellement, faites défiler la liste de contacts vers le bas à l'aide du bouton de **navigation quadridirectionnelle**.

## **16.24.5.4 Ajout d'entrées à la liste de balayage**

#### **Procédure :**

- **1.** Effectuez l'une des opérations suivantes :
	- Pour ajouter le nouvel alias en tant que Priorité 1, sélectionnez **Priorité 1**.
	- Pour ajouter le nouvel alias en tant que Priorité 2, sélectionnez **Priorité 2**.
	- Pour ajouter le nouvel alias sans priorité, sélectionnez **Aucune**.
- **2.** Si un autre groupe de parole a été affecté à la Priorité 1 ou à la Priorité 2, vous pouvez remplacer la priorité actuelle lorsque l'écran affiche Remplacer existant ?.
	- Pour remplacer, sélectionnez **Oui**.
	- Pour revenir à l'écran précédent, sélectionnez **Non**.
- **3.** Effectuez l'une des opérations suivantes :
	- Pour en ajouter un autre, sélectionnez **Oui**.
	- Pour enregistrer la liste actuelle, sélectionnez **Non**.

#### **16.24.5.5**

## **Suppression des entrées de la liste de balayage**

#### **Procédure :**

Effectuez l'une des opérations suivantes :

- Pour supprimer l'alias, appuyez sur **Oui**.
- Pour revenir à l'écran précédent, sélectionnez **Non**.

#### **16.24.6**

## **Liste de réception flexible**

Systèmes pris en charge :

Capacity Max  $\Box$  Connect Plus  $\Box$  Autres systèmes

La liste de réception flexible est une fonction qui vous permet de créer et d'attribuer des membres dans la liste du groupe de parole de réception.

Votre radio peut prendre en charge un maximum de 16 membres dans la liste.

#### **REMARQUE :**

Cette fonction s'applique uniquement à Capacity Plus.

### **16.24.6.1 Activation de la liste de réception flexible**

#### **Procédure :**

Dans le menu, sélectionnez **Utilitaires** → **Paramètres radio** → **Liste Rx flexible** → **Activer**.

#### **Résultat :**

Votre radio affiche les indications suivantes :

- Une tonalité positive est émise.
- L'écran affiche Liste Rx flexible activée.

### **16.24.6.2 Désactivation de la liste de réception flexible**

#### **Procédure :**

Dans le menu, sélectionnez **Utilitaires** → **Paramètres radio** → **Liste Rx flexible** → **Désactiver**.

#### **Résultat :**

Votre radio affiche les indications suivantes :

- Une tonalité négative est émise.
- L'écran affiche Liste Rx flexible désactivée.

## **16.24.7 Affiliation à plusieurs groupes de parole**

Systèmes pris en charge :

 $\Box$  Capacity Max  $\Box$  Connect Plus  $\Box$  Autres systèmes

Votre radio peut être configurée pour prendre en charge jusqu'à sept groupes de parole sur un site.

Jusqu'à sept groupes de parole peuvent être attribués en tant que groupes d'affiliation à partir des 16 groupes de parole de la Liste des groupes de réception. Le groupe de parole sélectionné et les groupes de parole prioritaires sont automatiquement affiliés.

### **16.24.7.1 Ajout d'une affiliation à un groupe de parole**

#### **Procédure :**

**1.** Dans le menu, sélectionnez **Balayage** → **Voir/Modifier liste** → *<ID ou alias requis>* → **Modifier affiliation**.

**2.** Pour ajouter l'affiliation à un groupe de parole, sélectionnez **Activé**.

#### **Résultat :**

En cas d'ajout réussi de l'affiliation au système, l'écran affiche un mini-avis positif.

Si un maximum de sept groupes de parole sont sélectionnés pour l'affiliation, l'écran affiche Liste complète.

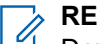

#### **REMARQUE :**

Dans l'option Voir/Modifier liste, <sup>e</sup> en regard des groupes de parole, indique que l'enregistrement est en cours ou que l'ajout d'une affiliation à un groupe de parole a échoué.

Le √ en regard des groupes de parole indique que l'affiliation au groupe de parole a réussi.

## **16.24.7.2 Suppression de l'affiliation d'un groupe de parole**

#### **Procédure :**

.

- **1.** Dans le menu, sélectionnez **Balayage** → **Voir/Modifier liste** → *<ID ou alias requis>* → **Modifier affiliation**.
- **2.** Pour supprimer l'affiliation à un groupe de parole, sélectionnez **Désactivé**.

#### **Résultat :**

Dans l'option Afficher/Modifier liste, √ disparaît en regard de l'ID du groupe de parole sélectionné.

#### **16.25**

## **Appel prioritaire**

Systèmes pris en charge :

Capacity Max Connect Plus Autres systèmes

La fonction Appel prioritaire permet au système de « court-circuiter » l'un des appels non prioritaires en cours et de lancer l'appel de haute priorité demandé lorsque tous les canaux sont occupés.

Si tous les canaux sont occupés par des appels de priorité élevée, le système ne remplace aucun appel et place l'appel de haute priorité demandé en file d'attente. Si le système ne parvient pas à placer l'appel de haute priorité demandé dans la file d'attente, il déclare un échec.

Les paramètres par défaut pour les appels prioritaires sont préconfigurés. Lors de l'utilisation des fonctions suivantes, le niveau de priorité des appels revient automatiquement aux paramètres préconfigurés.

- Tous les appels vocaux
- Message texte/Message texte DMR III
- Ticket de tâche
- Écoute déportée

## **16.25.1 Modification du niveau de priorité des appels**

#### **Procédure :**

Appuyez sur le bouton **Basculer le niveau de priorité des appels** programmé.

#### **Résultat :**

Si l'option Priorité élevée est activée, votre radio affiche les indications suivantes :

- L'écran affiche Appel suivant :. Priorité élevée.
- L'icône Appel de priorité élevée s'affiche sur l'écran d'accueil.

Si l'option Priorité normale est activée, votre radio affiche les indications suivantes :

- L'écran affiche Appel suivant :. Prior. normale.
- L'icône Appel de priorité élevée disparaît de l'écran d'accueil.

## **16.26 Vérifier radio**

Systèmes pris en charge :

**O** Capacity Max **O** Connect Plus **Autres systèmes** 

Lorsqu'elle est activée, cette fonction vous permet de déterminer si une radio est active sur le système sans avoir à déranger son utilisateur. La radio cible ne fournit aucune indication sonore ou visuelle de cette opération.

Cette fonction s'applique uniquement à un ID de terminal radio.

## **16.26.1 Envoi de vérifications radio**

#### **Procédure :**

- **1.** Dans le menu, sélectionnez **Contacts**.
- **2.** Envoyez la vérification de la radio en effectuant l'une des opérations suivantes :

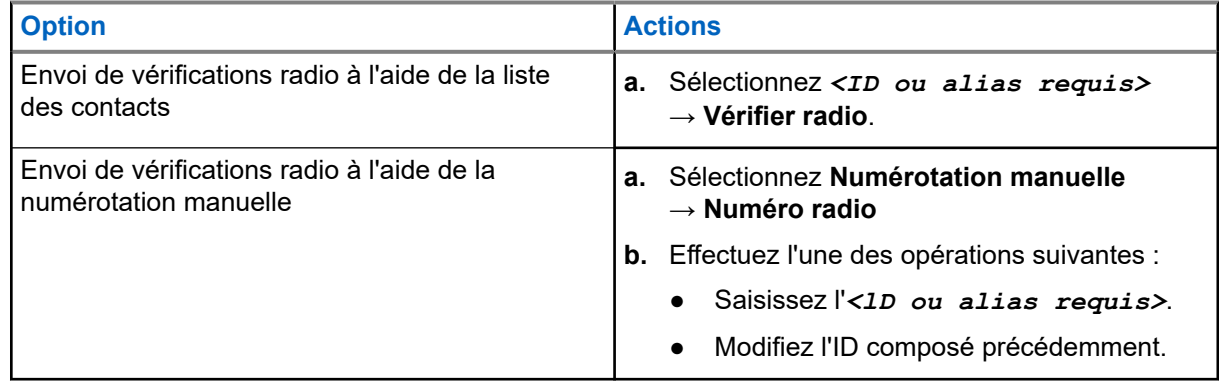

#### **Résultat :**

Si la radio cible est active dans le système, elle affiche les indications suivantes :

Une tonalité est émise.

- Pour Connect Plus, l'écran affiche Radio cible disponible.
- Pour un autre système, l'écran affiche un mini-avis positif.

Si la radio cible est inactive dans le système, elle affiche les indications suivantes :

- Une tonalité est émise.
- Pour Connect Plus, l'écran affiche Radio cible non disponible.
- Pour un autre système, l'écran affiche un mini-avis positif.

## **16.27 Désactivation d'une radio**

Systèmes pris en charge :

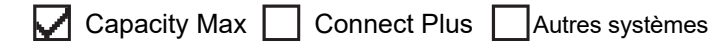

Cette fonctionnalité est une mesure de sécurité améliorée permettant de limiter l'accès non autorisé à une radio.

Cette fonctionnalité permet de rendre la radio inutilisable. Par exemple, vous pourrez désactiver une radio volée ou égarée afin d'éviter toute utilisation non autorisée.

Lorsqu'une radio désactivée est mise sous tension, Radio désactivée apparaît brièvement à l'écran pour indiquer l'état désactivé de la radio.

#### **REMARQUE :**  $\mathscr{A}$

Il est possible de réactiver une radio désactivée uniquement au dépôt de service Motorola Solutions. Contactez votre fournisseur pour obtenir de plus amples informations.

## **16.28 Indicateur de puissance du signal reçu (RSSI)**

Systèmes pris en charge :

 $\Box$  Capacity Max  $\Box$  Connect Plus  $\Box$  Autres systèmes

Cette fonction permet d'afficher les valeurs de l'indicateur de puissance du signal reçu (RSSI).

L'icône RSSI s'affiche dans le coin supérieur droit de l'écran.

## **16.28.1 Affichage des valeurs RSSI**

#### **Procédure :**

Depuis l'écran d'accueil, appuyez trois fois sur le bouton **Haut** et appuyez immédiatement sur le bouton **Bas**.

#### **Résultat :**

L'écran affiche les valeurs RSSI actuelles.

## **16.29 Suppression réponse**

Systèmes pris en charge :

 $\Box$  Capacity Max  $\Box$  Connect Plus  $\Box$  Autres systèmes

Cette fonctionnalité empêche votre radio de répondre aux émissions entrantes.

#### **REMARQUE :**

Contactez votre fournisseur pour obtenir de plus amples informations.

Si cette fonctionnalité est activée, votre radio ne génère aucune émission sortante en réponse aux émissions entrantes (Vérification radio, Alerte d'appel, Désactiver radio, Écoute déportée, Service d'enregistrement automatique (SEA) et réponse aux messages privés).

Votre radio ne peut pas recevoir d'appels individuels confirmés lorsque cette fonctionnalité est activée. Toutefois, votre radio peut envoyer des émissions manuellement.

```
16.29.1
```
## **Définition de la suppression de réponse**

#### **Procédure :**

Appuyez sur le bouton **Suppr. réponse** préprogrammé.

#### **Résultat :**

Si la suppression de réponse est désactivée, votre radio affiche les indications suivantes :

- Une tonalité positive est émise.
- L'écran affiche brièvement un mini-avis positif.

Si la désactivation de la suppression de réponse échoue, la radio se comporte de la façon suivante :

- Une tonalité négative est émise.
- L'écran affiche brièvement un mini-avis négatif.

## **16.30 Minuteur de location**

Systèmes pris en charge :

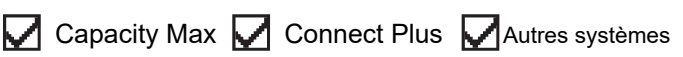

La fonction de minuteur de location permet au revendeur de location de radio de définir la période de location autorisée de votre radio et de désactiver automatiquement la radio au-delà de la durée mentionnée sur le compteur.

La radio peut être programmée pour une période de location de 999 heures au maximum et une extension de la période de location de 99 heures au maximum.

Le compteur calcule la durée d'utilisation de la radio et désactive la radio quand le temps d'utilisation atteint la valeur prédéterminée de la période de location.

Une fois la période de location expirée, la radio cesse de fonctionner tant que le revendeur ne réinitialise pas le minuteur de location.

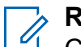

#### **REMARQUE :**

Cette fonction s'applique uniquement aux modèles SL4000e et SL4010e.

## **16.30.1 Accès aux informations sur le minuteur de location**

#### **Procédure :**

Dans le menu, sélectionnez **Utilitaires** → **Minuteur de location** → **Informations**.

#### **Résultat :**

L'écran affiche les heures.

#### **16.30.2**

## **Rappel d'expiration de location**

La fonction Rappel d'expiration de location émet un rappel lorsque la période de location arrive à expiration.

La radio affiche un message et émet un rappel audio de l'expiration du minuteur.

Pour la fréquence de rappel audio, l'annonce vocale retentit comme suit :

- Toutes les heures après le premier rappel, jusqu'aux 2 dernières heures avant l'expiration de la période de location.
- Deux fois au cours des 2 dernières heures avant l'expiration de la période de location.
- Deux fois au cours des 3 dernières minutes, 2 dernières minutes et de la dernière minute avant l'expiration de la période de location.

Pour le rappel à l'écran, votre radio affiche un rappel momentané indiquant le nombre d'heures avant l'expiration de la période de location.

Pendant les 3 dernières minutes avant l'expiration, l'écran de votre radio affiche un rappel momentané indiquant le nombre de minutes avant l'expiration de la période de location.

## **16.30.3 Extension de la période de location**

La radio peut être programmée pour une extension de la période de location de 99 heures au maximum.

#### **Procédure :**

Effectuez l'une des opérations suivantes :

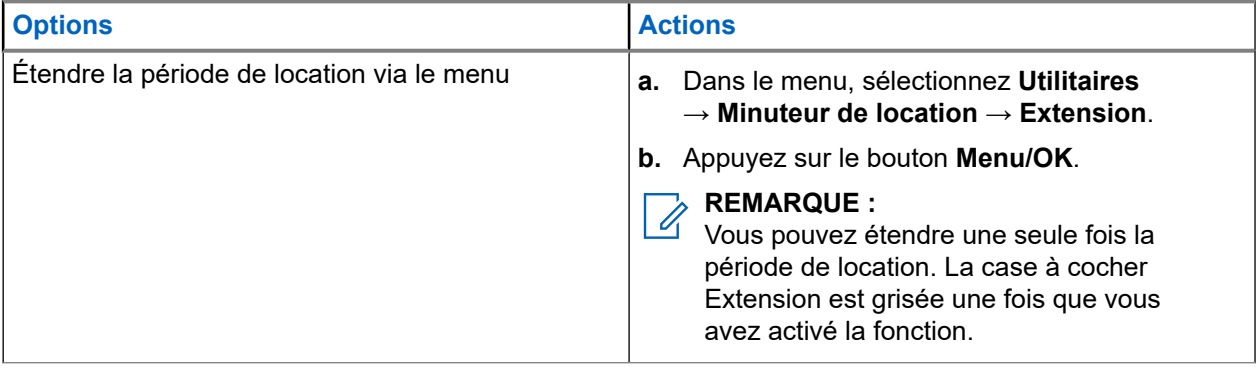

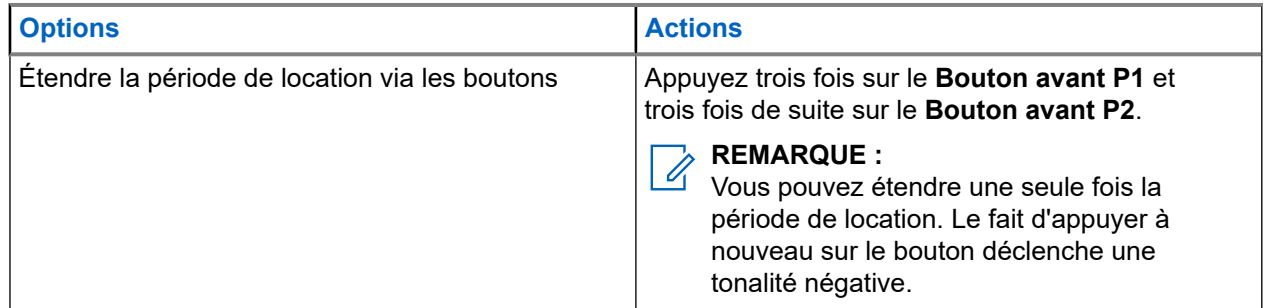

## **16.31 Sécurité**

Systèmes pris en charge :

Capacity Max  $\Box$  Connect Plus  $\Box$  Autres systèmes

Cette fonction permet de bloquer ou de réactiver toute radio du système.

Par exemple, vous pouvez désactiver une radio volée pour rendre son utilisation impossible, et la réactiver lorsqu'elle aura été récupérée.

Lorsqu'une radio est bloquée, la radio ne peut pas faire la demande ni recevoir de services autonomes d'utilisateurs sur le système qui exécute la procédure de blocage. Cependant, la radio peut basculer vers un autre système. La radio continue à envoyer des rapports de position GNSS et peut être contrôlée à distance lorsqu'elle a été bloquée ou désactivée.

Pour les autres systèmes, vous pouvez bloquer ou réactiver une radio avec ou sans authentification.

Le mode Désactiver radio authentifiée est une fonctionnalité en option payante et nécessite une vérification lorsque vous activez ou désactivez une radio. Lorsque la radio désactive une radio cible disposant de l'authentification utilisateur, une phrase de passe est requise. La phrase de passe est préprogrammée dans la radio cible via le Logiciel de programmation client (CPS).

#### **REMARQUE :**

Contactez votre revendeur pour commander cette fonctionnalité.

## **16.31.1 Désactivation des radios**

#### **Procédure :**

0

**1.** Effectuez l'une des opérations suivantes :

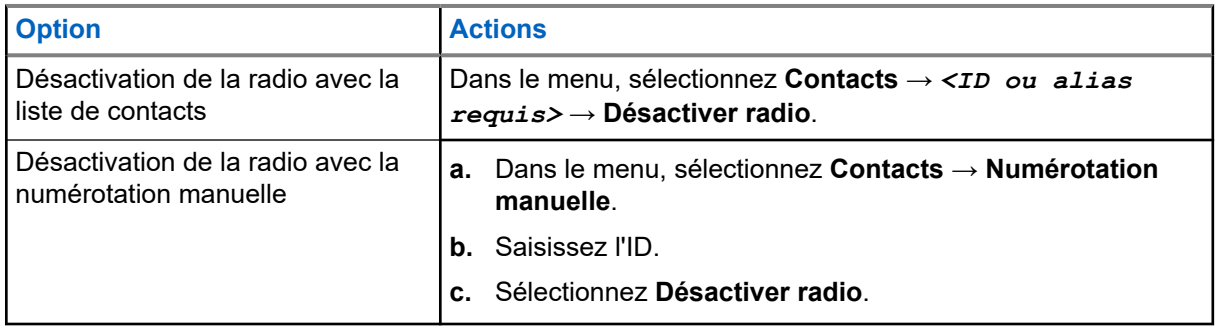

**2.** Pour les autres systèmes, saisissez la phrase de passe si nécessaire.

#### **Résultat :**

Si la demande est réussie, votre radio affiche les indications suivantes :

- Une tonalité d'indication positive est émise.
- Pour Connect Plus, l'écran affiche Désactivation radio réussie.
- Pour les autres systèmes, l'écran affiche un mini-avis positif.

Si la demande échoue, votre radio affiche les indications suivantes :

- Une tonalité d'indication négative est émise.
- Pour Connect Plus, l'écran affiche Échec de la désactivation de la radio.
- Pour les autres systèmes, l'écran affiche un mini-avis négatif.

### **16.31.2 Activation des radios**

#### **Procédure :**

**1.** Effectuez l'une des opérations suivantes :

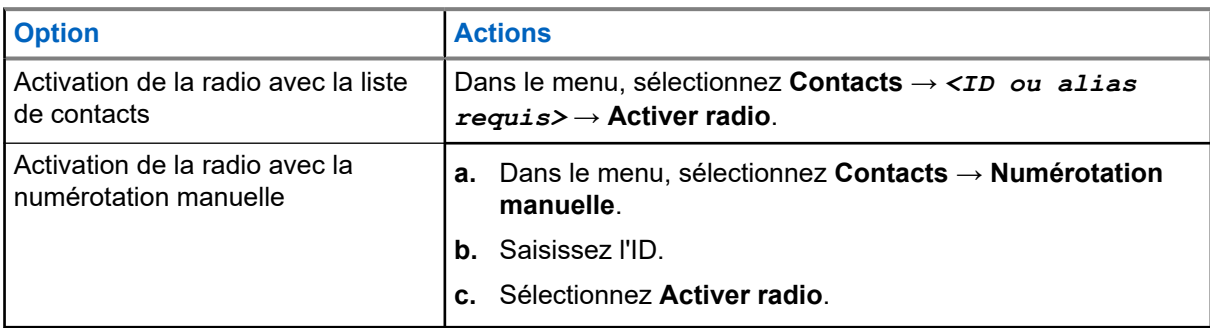

**2.** Pour les autres systèmes, saisissez la phrase de passe si nécessaire.

#### **Résultat :**

Si la demande est réussie, votre radio affiche les indications suivantes :

- Une tonalité d'indication positive est émise.
- Pour Connect Plus, l'écran affiche Activation radio réussie.
- Pour les autres systèmes, l'écran affiche un mini-avis positif.
- Si la demande échoue, votre radio affiche les indications suivantes :
- Une tonalité d'indication négative est émise.
- Pour Connect Plus, l'écran affiche Échec de l'activation de la radio.
- Pour les autres systèmes, l'écran affiche un mini-avis négatif.

## **16.32 Blocage/réactivation**

Systèmes pris en charge :

 $\triangledown$  Capacity Max  $\Box$  Connect Plus  $\Box$  Autres systèmes

Cette fonction permet de bloquer ou de réactiver toute radio du système. Par exemple, vous pouvez avoir besoin de désactiver une radio volée pour rendre impossible son utilisation et la réactiver lorsqu'elle aura été récupérée.

Il est possible de bloquer ou de réactiver une radio via la console ou via une commande initiée par une autre radio.

Lorsqu'une radio est bloquée, la radio ne peut pas faire la demande ni recevoir de services autonomes d'utilisateurs sur le système qui exécute la procédure de blocage. Cependant, la radio peut basculer vers un autre système. La radio continue à envoyer des rapports de position GNSS et peut être contrôlée à distance lorsqu'elle a été bloquée.

## **16.32.1 Blocage de radios**

#### **Procédure :**

**1.** Effectuez l'une des opérations suivantes :

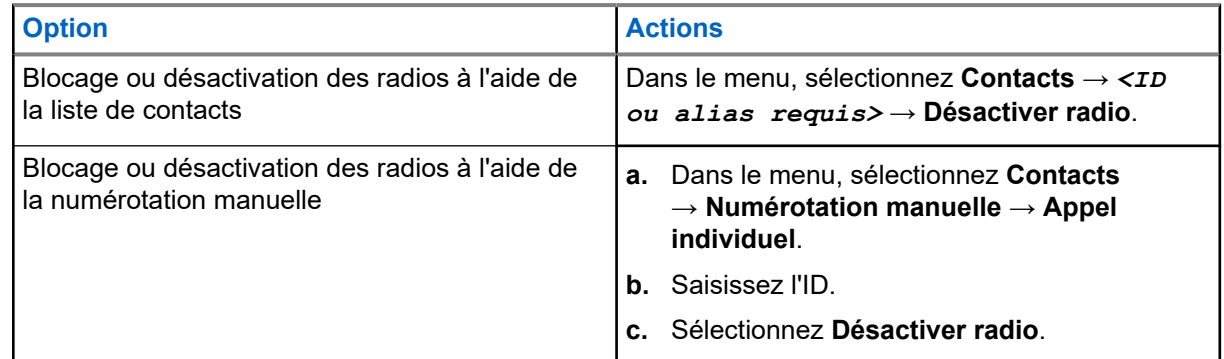

**2.** Pour les autres systèmes, saisissez la phrase de passe si nécessaire.

#### **Résultat :**

La LED verte clignote et l'écran affiche Désactiver radio : *<ID>*.

Si la radio a été correctement bloquée, votre radio affiche les indications suivantes :

- Une tonalité d'indication positive est émise.
- L'écran affiche un mini-avis positif.

Si le blocage de la radio a échoué, votre radio affiche les indications suivantes :

- Une tonalité d'indication négative est émise.
- L'écran affiche un mini-avis négatif.

## **16.32.2 Réactivation de radios**

#### **Procédure :**

**1.** Effectuez l'une des opérations suivantes :

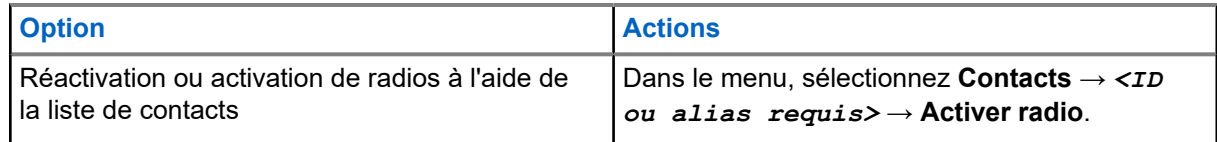

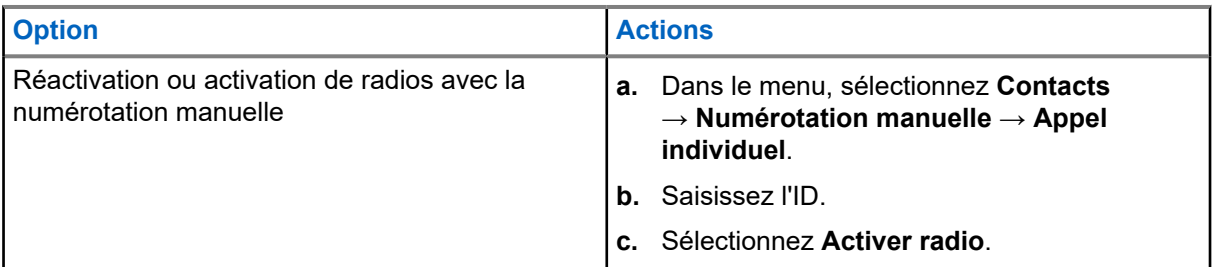

**2.** Pour les autres systèmes, saisissez la phrase de passe si nécessaire.

#### **Résultat :**

La LED verte s'allume et l'écran affiche Activer radio : *<ID>*.

Si la radio est réactivée, elle affiche les indications suivantes :

- Une tonalité d'indication positive est émise.
- L'écran affiche un mini-avis positif.
- Si la radio n'est pas réactivée, elle affiche les indications suivantes :
- Une tonalité d'indication négative est émise.
- L'écran affiche un mini-avis négatif.

## **16.33 Message d'état**

Systèmes pris en charge :

 $\sqrt{\phantom{a}}$  Capacity Max  $\Box$  Connect Plus  $\Box$  Autres systèmes

Cette fonctionnalité permet à la radio d'envoyer des messages d'état à d'autres radios.

La liste État rapide est configurée à l'aide des logiciels de programmation radio et comprend jusqu'à 99 états.

La longueur maximale de chaque message d'état est de 16 caractères.

Contactez votre fournisseur pour obtenir de plus amples informations.

#### **REMARQUE :**  $\mathscr{U}_1$

Chaque état dispose d'une valeur numérique correspondante, comprise entre 0 et 99. Il est possible de spécifier un alias pour chaque état par souci de commodité.

## **16.33.1 Affichage des messages d'état**

#### **Procédure :**

Dans le menu, sélectionnez **État** → **Boîte de réception** → *<message d'état requis>*.

#### **Résultat :**

La radio affiche le contenu du message d'état sélectionné.

## **16.33.2 Envoi de messages d'état**

#### **Procédure :**

Effectuez l'une des opérations suivantes :

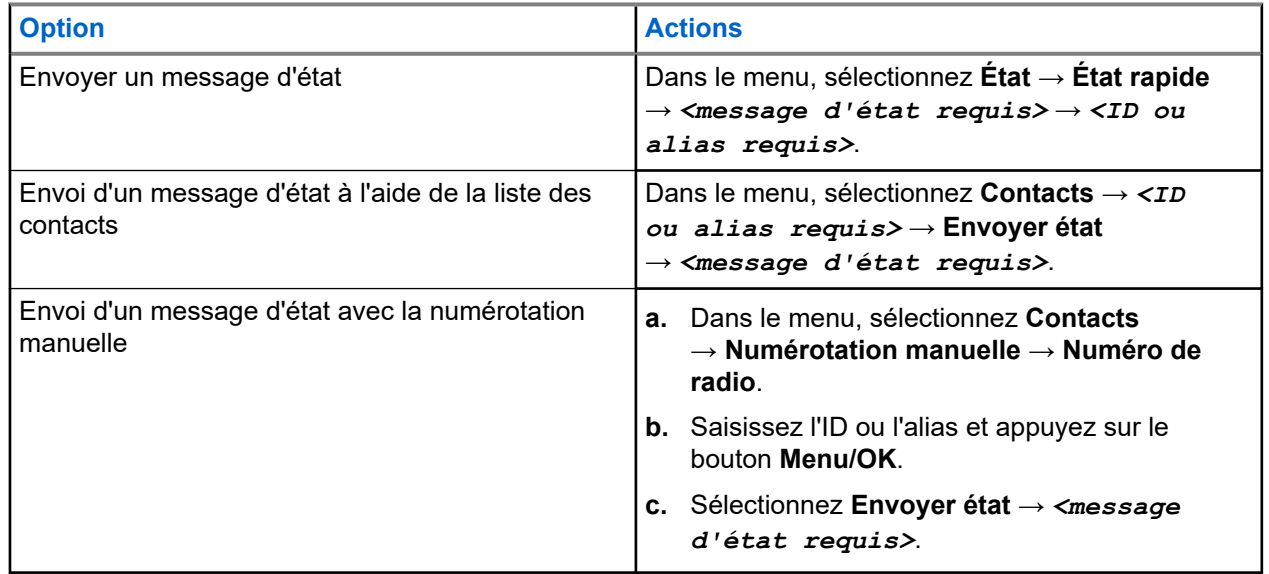

#### **Résultat :**

Si le message d'état est correctement envoyé, la radio affiche les indications suivantes :

- Une tonalité d'indication positive est émise.
- La LED s'éteint.
- L'écran affiche un mini-avis positif et un ✔ en regard du message d'état envoyé.

Si l'envoi du message d'état échoue, la radio affiche les indications suivantes :

- Une tonalité d'indication négative est émise.
- La LED s'éteint.
- L'écran affiche une notification d'échec.

## **16.33.3 Réponse aux messages d'état**

#### **Procédure :**

Dans le menu, sélectionnez **État** → **Boîte de réception** → *<message d'état requis>* → **Répondre** → *<message d'état requis>*.

## **16.33.4 Suppression de messages d'état**

#### **Procédure :**

- **1.** Dans le menu, sélectionnez **État**.
- **2.** Effectuez l'une des opérations suivantes :
- Pour supprimer un message d'état, sélectionnez **Boîte de réception** → *<message d'état requis>* → **Menu/OK** → **Supprimer** → **Oui**.
- Pour supprimer tous les messages d'état, sélectionnez **Boîte de réception** → **Supprimer tout** → **Oui**.

## **16.34 Messagerie texte**

Systèmes pris en charge :

 $\nabla$  Capacity Max  $\nabla$  Connect Plus  $\nabla$  Autres systèmes

La radio vous permet de recevoir des données depuis une autre radio ou une application de messages textes.

Il existe deux types de messages texte : les messages texte DMR courts et les messages texte. La longueur maximale d'un message texte DMR court est de 23 caractères. La longueur maximale d'un message texte est de 280 caractères, ligne d'objet comprise. La ligne d'objet s'affiche uniquement lorsque vous recevez des messages provenant d'une application de messagerie.

#### **REMARQUE :**

Cette longueur maximale s'applique uniquement aux modèles dotés de la dernière version du logiciel et du matériel. Pour les modèles de radio dotés de versions plus anciennes, la longueur maximale d'un message texte est de 140 caractères. Contactez votre fournisseur pour obtenir de plus amples informations.

## **16.34.1 Affichage des messages texte**

#### **Procédure :**

- **1.** Dans le menu, sélectionnez **Messages**.
- **2.** Effectuez l'une des opérations suivantes :
	- Pour les messages texte ou l'état de télémétrie, sélectionnez **Boîte de réception** → *<messages requis>*.
	- Pour les messages texte enregistrés, sélectionnez **Brouillons** → *<messages requis>*.
	- Pour les messages texte envoyés, sélectionnez **Messages envoyés** → *<messages requis>*.

#### **Résultat :**

Si le dossier Boîte de réception, Brouillons ou Messages envoyés est vide :

- Si la tonalité du clavier est activée, une tonalité retentit.
- L'écran affiche Liste Vide.

Si le dossier Boîte de réception, Brouillons ou Messages envoyés n'est pas vide, une ligne d'objet s'affiche si le message provient d'une application de messagerie.

Pour l'état de télémétrie, vous ne pouvez pas répondre au message et l'écran affiche Télémétrie : <Message texte d'état>.

## **16.34.2 Rédaction de messages texte**

#### **Procédure :**

- **1.** Dans le menu, sélectionnez **Messages** → **Rédiger**.
- **2.** Rédigez votre message.
- **3.** Effectuez l'une des opérations suivantes :
	- Pour enregistrer un message texte, sélectionnez **Retour/Accueil** → **Enregistrer**.
	- Pour ignorer un message texte, sélectionnez **Retour/Accueil** → **Ignorer**.

#### **REMARQUE :**

Si vous appuyez accidentellement sur le bouton **Retour/Accueil**, vous pouvez sélectionner Modifier pour continuer à rédiger votre message texte.

Si votre message texte est enregistré, vous pouvez l'afficher et le modifier dans le dossier Brouillon.

Si votre message texte est ignoré, il est supprimé.

## **16.34.3 Envoi de messages texte**

#### **Prérequis :**

Rédigez votre message.

#### **Procédure :**

Effectuez l'une des opérations suivantes :

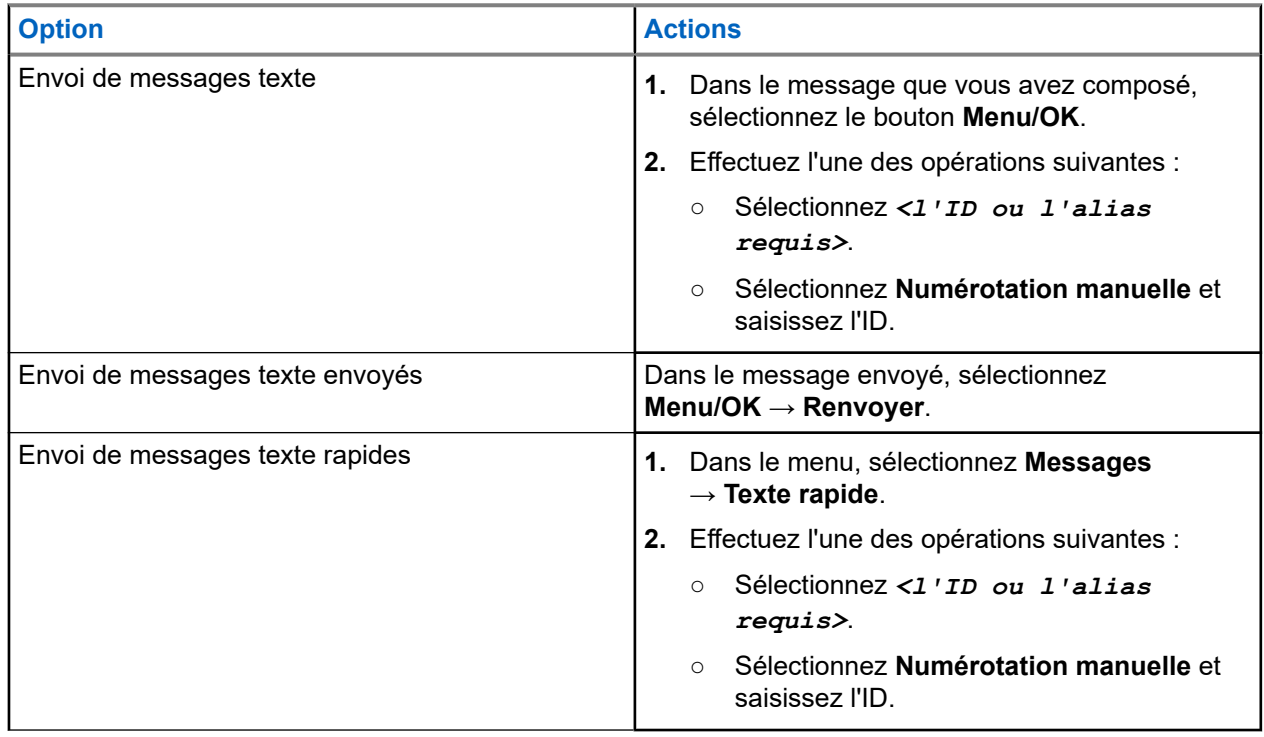

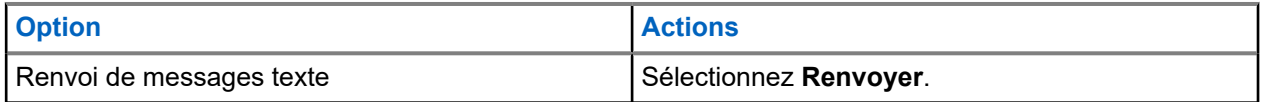

#### **Résultat :**

Si le message texte a bien été envoyé, la radio se comporte de la façon suivante :

- Une tonalité est émise.
- L'écran affiche un mini-avis positif.

Si l'envoi du message texte échoue, la radio se comporte de la façon suivante :

- Renvoyer
- Transférer
- Modifier

#### **16.34.4**

## **Réponse aux messages texte**

Lorsque vous recevez un message texte, votre radio affiche les indications suivantes :

- La liste de notification avec l'ID ou l'alias de l'expéditeur.
- Cliquez sur l'icône Message.

#### **REMARQUE :**

Si vous appuyez sur le bouton **PTT**, votre radio quitte l'écran d'avertissement de message texte et passe un appel individuel ou de groupe à l'expéditeur.

#### **Procédure :**

Effectuez l'une des opérations suivantes :

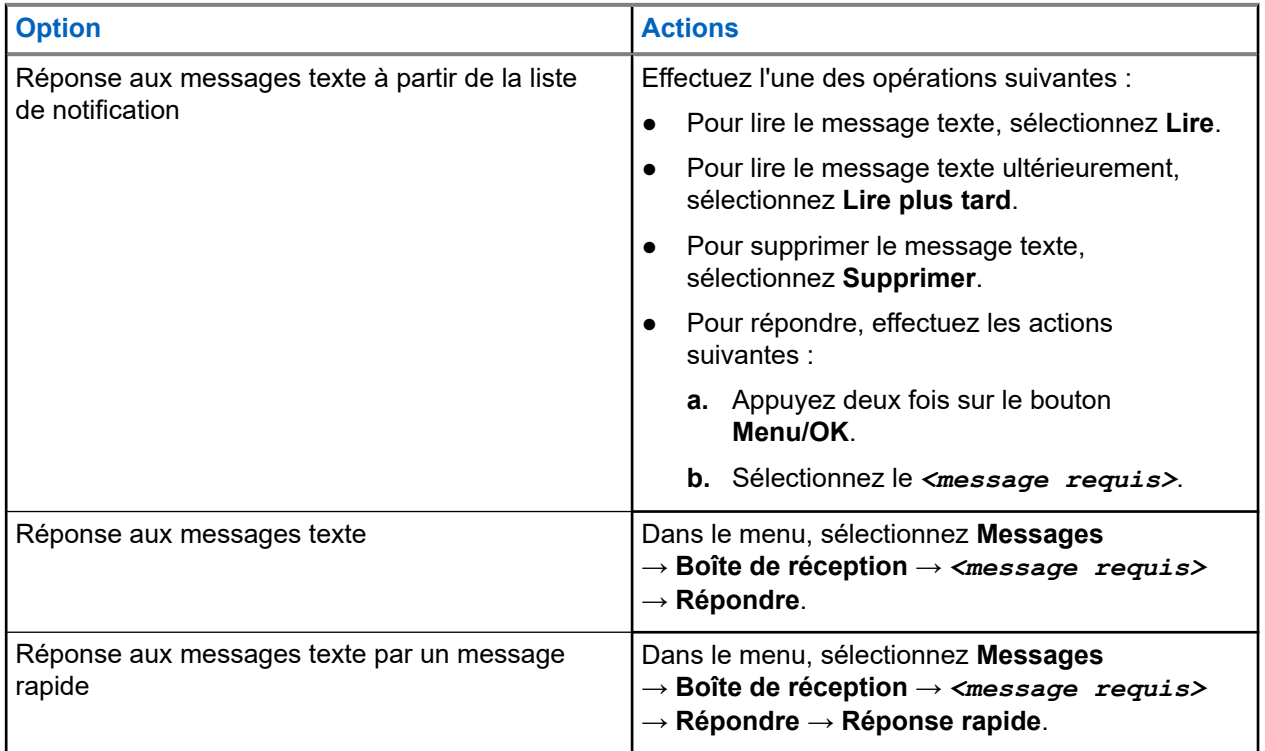

## **16.34.5 Transfert de messages texte**

#### **Procédure :**

- **1.** Dans l'écran d'option **Renvoyer**, sélectionnez **Messages**.
- **2.** Pour transférer un message texte à partir du dossier Boîte de réception ou Élément envoyé, sélectionnez *<message requis>* → **Transférer**.

#### **Résultat :**

Si le message texte a bien été transféré, la radio se comporte de la façon suivante :

- Une tonalité positive est émise.
- L'écran affiche un mini-avis positif.

Si le transfert du message texte échoue, la radio se comporte de la façon suivante :

- Une tonalité négative est émise.
- L'écran affiche un mini-avis négatif.

## **16.34.6 Suppression de messages textes**

#### **Procédure :**

- **1.** Dans le menu, sélectionnez **Messages**.
- **2.** Effectuez l'une des opérations suivantes :
	- Pour supprimer des messages texte, sélectionnez **Boîte de réception** → *<message texte requis>* → **Menu/OK** → **Supprimer**.
	- Pour supprimer tous les messages textes, sélectionnez **Boîte de réception** → **Supprimer tout**.
	- Pour supprimer les messages texte envoyés, sélectionnez **Messages envoyés** → *<message texte requis>* → **Menu/OK** → **Supprimer**.
	- Pour supprimer tous les messages texte envoyés, sélectionnez, **Messages envoyés** → **Supprimer tout**.
	- Pour supprimer des messages texte enregistrés, sélectionnez **Brouillons** → *<message texte requis>* → **Menu/OK** → **Supprimer**.
	- Pour supprimer tous les messages texte enregistrés, sélectionnez **Brouillons** → **Supprimer tout**.

## **16.34.7 Définition des tonalités d'avertissement des messages texte**

Systèmes pris en charge :

Capacity Max **Connect Plus Mautres systèmes** 

#### **Procédure :**

- **1.** Dans le menu, sélectionnez **Contacts** → *<ID ou alias requis>* → **Alerte message**.
- **2.** Effectuez l'une des opérations suivantes :
- Pour obtenir une tonalité momentanée, sélectionnez **Momentané**.
- Pour obtenir une tonalité répétitive, sélectionnez **Répétitive**.

## **16.35 Suppression Tx**

Systèmes pris en charge :

Capacity Max  $\Box$  Connect Plus  $\Box$  Autres systèmes

La fonctionnalité Suppression d'émission vous permet de bloquer toutes les émissions de votre radio.

#### **REMARQUE :**

Les fonctionnalités Bluetooth et Wi-Fi sont disponibles en mode Suppression d'émission.

## **16.35.1 Activation ou désactivation de la suppression d'émission**

#### **Procédure :**

Sélectionnez **Utilitaires** → **Paramètres radio** → **Suppr. Tx**.

#### **Résultat :**

 $\mathscr{U}_1$ 

Si la fonction Suppression d'émission est activée, un symbole vapparaît en regard du message Activé.

Si la fonction Suppression d'émission est désactivée, le symbole v n'apparaît plus en regard du message Activé.

#### **REMARQUE :**

L'état de la suppression d'émission ne change pas après la mise sous tension de la radio.

### **16.36 Fonctionnement Wi-Fi**

Systèmes pris en charge :

Capacity Max **Connect Plus Mautres systèmes** 

Wi-Fi® est une marque déposée de Wi-Fi Alliance®. Vous pouvez configurer et connecter un réseau Wi-Fi pour mettre à jour le micrologiciel, le codeplug, les packs linguistiques et les annonces vocales de votre radio.

Votre radio prend en charge les réseaux Wi-Fi suivants.

#### **Réseau Wi-Fi WEP/WPA/WPA2 Personal**

Utilise l'authentification basée sur une clé/un mot de passe prépartagé. La clé/le mot de passe prépartagé peut être saisi par le biais du menu ou de MDM.

#### **Réseau Wi-Fi WPA/WPA Enterprise**

S'adresse aux réseaux d'entreprise et requiert un serveur d'authentification RADIUS. Votre radio doit être préconfigurée avec un certificat si l'authentification basée sur un certificat est déployée et si la vérification du certificat client est requise.

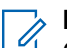

#### **REMARQUE :**

TE MARULE.<br>Configurez votre système Wi-Fi conformément aux dernières recommandations de sécurité du secteur ou utilisez le Wi-Fi d'entreprise.

#### **16.36.1**

## **Activation de la fonction Wi-Fi**

#### **Procédure :**

- **1.** Dans le menu, sélectionnez **Wi-Fi** → **Activer/Désactiver le Wi-Fi**.
- **2.** Pour activer le Wi-Fi, sélectionnez le bouton **Menu/OK**.

#### **Résultat :**

Lorsque le Wi-Fi est activé, l'écran affiche *en regard d'Activé*.

### **16.36.2 Désactivation du Wi-Fi**

#### **Procédure :**

Dans le menu, sélectionnez **Wi-Fi** → **Activer/Désactiver le Wi-Fi**.

#### **Résultat :**

Lorsque le Wi-Fi est désactivé, le symbole « disparaît en regard d'Activé.

#### **16.36.3**

## **Activation du Wi-Fi à distance grâce à une radio désignée**

#### **Procédure :**

**1.** Effectuez l'une des opérations suivantes :

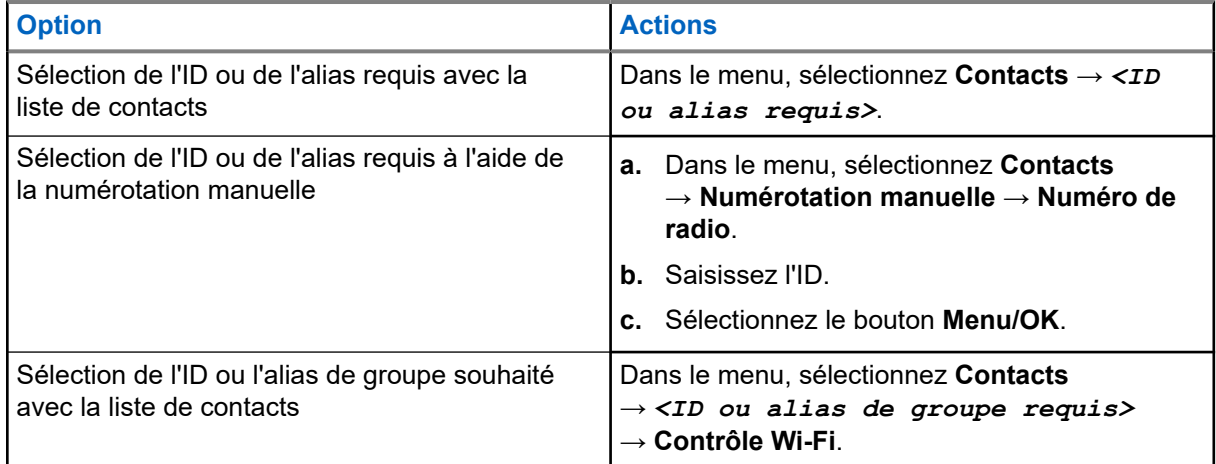

**2.** Sélectionnez **Contrôle Wi-Fi**.

**3.** Pour activer le Wi-Fi, sélectionnez **On**.

#### **Résultat :**

Pour le contrôle individuel, votre radio affiche les indications suivantes :

- Si le Wi-Fi est activé, l'écran affiche un mini-avis positif.
- Si le Wi-Fi ne parvient pas à s'activer, l'écran affiche un mini-avis négatif.

Pour le contrôle de groupe, votre radio affiche les indications suivantes :

- En cas de réussite, l'écran affiche  $\texttt{Envoy\'e}.$
- En cas d'échec, l'écran affiche un mini-avis négatif.

#### **16.36.4**

## **Désactivation du Wi-Fi à distance grâce à une radio désignée**

#### **Procédure :**

**1.** Effectuez l'une des opérations suivantes :

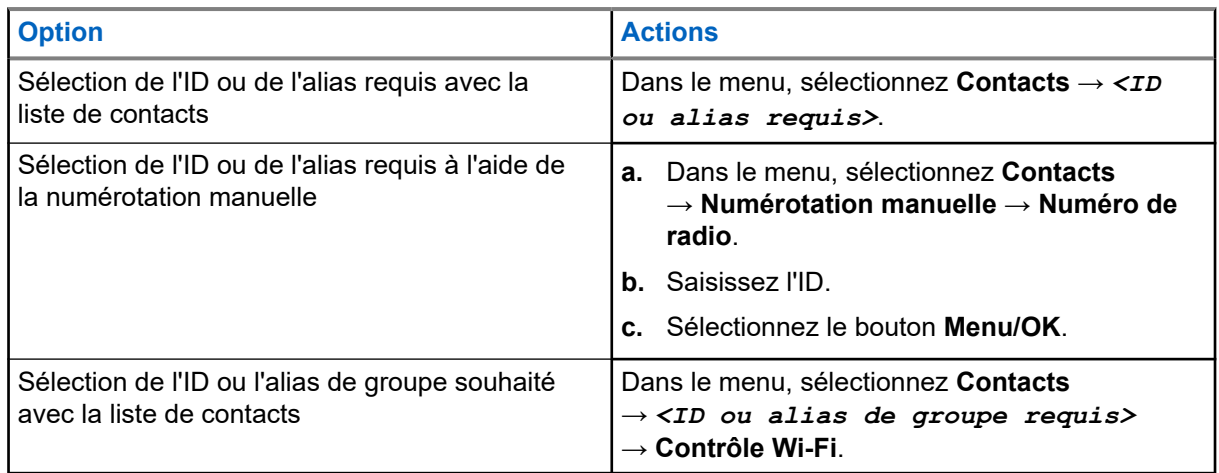

- **2.** Sélectionnez **Contrôle Wi-Fi**.
- **3.** Pour désactiver le Wi-Fi, sélectionnez **Désactivé**.

### **16.36.5 Connexion à un point d'accès réseau**

Lorsque vous activez le Wi-Fi, la radio effectue un balayage et se connecte à un point d'accès réseau.

#### **Procédure :**

**1.** Dans le menu, sélectionnez **Wi-Fi** → **Réseaux** → *<point d'accès réseau requis>* → **Connecter**.

**REMARQUE :**

Si un point d'accès du réseau Wi-Fi WPA-Enterprise n'est pas préconfiguré, l'option **Connecter** n'est pas disponible.

- **2.** Effectuez l'une des opérations suivantes :
	- Dans le cadre d'un réseau Wi-Fi WPA-Personal, saisissez le mot de passe.

Dans le cadre d'un réseau Wi-Fi WPA-Enterprise, le WPA est configuré par le biais des logiciels de programmation radio.

Si le mot de passe est correct, votre radio se connecte automatiquement au point d'accès réseau sélectionné.

Si le mot de passe est incorrect, l'écran affiche  $\text{Authentication}$ automatiquement au menu précédent.

#### **Résultat :**

Si la connexion est établie, un avis positif s'affiche sur la radio et le point d'accès réseau est automatiquement enregistré dans la liste des profils.

Si la connexion échoue, la radio affiche un avis négatif et revient au menu précédent.

#### **16.36.6**

## **Vérification de l'état de la connexion Wi-Fi**

#### **Procédure :**

Appuyez sur le bouton préprogrammé **État du Wi-Fi**.

#### **Résultat :**

Si la connexion Wi-Fi est activée et connectée à un réseau, la radio affiche les indications suivantes :

- Une invite vocale indique que le Wi-Fi est activé.
- L'écran affiche Wi-Fi activé, Connecté.

Si la connexion Wi-Fi est activée mais qu'elle n'est connectée à aucun réseau, votre radio affiche les indications suivantes :

- Une invite vocale indiquant que le Wi-Fi est activé.
- L'écran affiche Wi-Fi activé, Déconnecté.

Si la connexion Wi-Fi est désactivée, votre radio affiche les indications suivantes :

- Une invite vocale indiquant que le Wi-Fi est désactivé.
- L'écran affiche Wi-Fi désactivé.

### **16.36.7 Actualisation de la liste de réseaux**

#### **Procédure :**

Dans le menu, sélectionnez **Wi-Fi** → **Réseaux** → **Actualiser**.

#### **Résultat :**

La radio affiche la liste des réseaux la plus récente.

## **16.36.8 Ajout d'un réseau**

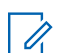

#### **REMARQUE :**

Cette tâche ne s'applique pas aux réseaux Wi-Fi WPA-Enterprise.

#### **Procédure :**

**1.** Dans le menu, sélectionnez **Wi-Fi** → **Réseaux** → **Ajouter un réseau**.

- **2.** Saisissez l'identifiant SSID (Service Set Identifier).
- **3.** Sélectionnez **Ouvrir**.
- **4.** Saisissez le mot de passe.
- **5.** Sélectionnez le bouton **Menu/OK**.

#### **Résultat :**

L'écran affiche un mini-avis positif.

#### **16.36.9**

## **Affichage des détails des points d'accès réseau**

#### **Procédure :**

Dans le menu, sélectionnez **Wi-Fi** → **Réseaux** → *<point d'accès réseau requis>* → **Afficher les détails**.

#### **Résultat :**

Pour les réseaux Wi-Fi WPA-Personal, votre radio affiche les détails suivants :

- Pour un point d'accès réseau connecté, votre radio affiche les informations suivantes :
	- un identifiant SSID (Service Set Identifier) ;
	- Mode sécurité
	- Adresse MAC (Media Access Control)
	- Adresse IP (Internet Protocol)
- Pour un point d'accès réseau non connecté, votre radio affiche les informations suivantes :
	- SSID
	- Mode sécurité

Pour les réseaux Wi-Fi WPA-Enterprise, votre radio affiche les détails suivants :

- Pour un point d'accès réseau connecté, votre radio affiche les informations suivantes :
	- SSID
	- Mode sécurité
	- Identité
	- Méthode d'authentification EAP (Extended Authentication Protocol)
	- Phase 2 Authentification
	- Nom certificat
	- Adresse MAC
	- Adresse IP
	- Passerelle
	- DNS1
	- DNS2
- Pour un point d'accès réseau non connecté, votre radio affiche les informations suivantes :
	- SSID
	- Mode sécurité
	- Identité
- Méthode EAP
- Phase 2 Authentification
- Nom du certificat

#### **16.36.10**

## **Suppression de points d'accès réseau**

# **REMARQUE :**

Cette tâche ne s'applique pas aux réseaux Wi-Fi WPA-Enterprise.

#### **Procédure :**

Dans le menu, sélectionnez **Wi-Fi** → **Réseaux** → *<point d'accès réseau requis>* → **Supprimer** → **Oui**.

#### **Résultat :**

L'écran affiche un mini-avis positif.

### **Chapitre 17**

# **Utilitaires**

Ce chapitre présente les fonctions de configuration/infos disponibles sur votre radio.

## **17.1 Mode Direct**

Systèmes pris en charge :

Capacity Max  $\Box$  Connect Plus  $\Box$  Autres systèmes

Cette fonction vous permet de continuer à communiquer lorsque votre relais ne fonctionne pas ou que votre radio se trouve hors de portée du relais mais dans les limites de la portée d'appel des autres radios.

Le paramètre Mode Direct est maintenu même après la mise hors tension.

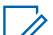

**REMARQUE :**

Les systèmes Capacity Plus – Monosite et Capacity Plus – Multisite ainsi que les canaux de fréquences publiques qui sont dans une même fréquence ne prennent pas en charge cette fonction.

## **17.1.1 Basculement entre les modes Relais et Direct**

#### **Procédure :**

- **1.** Dans le menu, sélectionnez **Utilitaires** → **Paramètres radio** → **Mode direct**.
- **2.** Sélectionnez le bouton **Menu/OK** pour basculer entre le mode Direct et le mode Relais.

#### **Résultat :**

Lorsque le mode Direct est activé, un symbole « apparaît en regard d'Activé.

Lorsque le mode Direct est désactivé, le symbole « disparaît en regard d'Activé.

## **17.2 Réglage des tonalités et des alertes radio**

Systèmes pris en charge :

 $\nabla$  Capacity Max  $\nabla$  Connect Plus  $\nabla$  Autres systèmes

#### **Procédure :**

- **1.** Dans le menu, sélectionnez **Paramètres radio** → **Tonalités/Alertes**.
- **2.** Sélectionnez l'une des options suivantes :
	- **Toutes les tonalités**
	- **Autorisation**
	- **Tonalité du clavier**
	- **Tonalité de mise sous tension**

● **Écart vol.** → *<volume requis>*.

#### **Résultat :**

Le symbole vapparaît en regard du paramètre.

## **17.3 Définition des niveaux de puissance**

Systèmes pris en charge :

 $\nabla$  Capacity Max  $\nabla$  Connect Plus  $\nabla$  Autres systèmes

#### **Procédure :**

- **1.** Dans le menu, sélectionnez **Paramètres radio** → **Puissance**.
- **2.** Effectuez l'une des opérations suivantes :
	- Pour activer la communication avec des radios qui peuvent être considérablement éloignées de vous, sélectionnez **Élevé**.
	- Pour activer la communication avec des radios plus proches, sélectionnez **Faible**.

## **17.4 Réglage des paramètres d'affichage**

Systèmes pris en charge :

 $\nabla$  Capacity Max  $\nabla$  Connect Plus  $\nabla$  Autres systèmes

#### **Procédure :**

- **1.** Dans le menu, sélectionnez **Paramètres radio** → **Affichage**.
- **2.** Sélectionnez l'une des options suivantes :
	- **Mode jour/Mode nuit**
	- **Luminosité**
	- **Compteur rétroéclairage**
	- **Délai menu**
	- **Écran intro**
	- **Fond d'écran**

## **17.5 Mode Écran de veille**

Systèmes pris en charge :

Capacity Max **C** Connect Plus **Autres** systèmes

La fonction Écran de veille permet d'économiser la batterie de la radio.

Un Délai avant mode veille est utilisé pour surveiller les activités de la radio avant d'activer le mode veille.

La radio lance le Délai avant mode veille dès qu'elle est allumée et passe en mode Écran de veille. Lorsque le Délai avant mode veille arrive à expiration, la radio quitte ce mode et réagit normalement aux interactions dès que l'utilisateur utilise la radio ou en cas de transaction par liaison radio.

La radio redémarre le Délai avant mode veille dès que l'utilisateur recommence à utiliser sa radio ou en cas de transaction par liaison radio. Après 5 secondes en mode Écran de veille, la radio verrouille automatiquement le clavier. Lorsqu'un accessoire audio ou Bluetooth est connecté, le mode d'économie de la batterie est activé et la radio entre en mode Écran de veille.

En cas d'interaction de l'utilisateur ou de transaction par liaison radio, la radio quitte le mode Écran de veille et réagit à l'interaction. Le Délai avant mode veille recommence et la radio reprend le mode veille une fois ce délai à nouveau expiré.

## **17.6 Accessoires audio**

Systèmes pris en charge :

□ Capacity Max ◯ Connect Plus ◯ Autres systèmes

L'accessoire audio présente deux modes : Normal et Économie de batterie.

Le scénario suivant s'affiche dans les deux modes :

#### **Mode Économie de batterie**

Lorsqu'un accessoire audio est branché, la radio redémarre le délai et passe en mode veille.

#### **Mode Normal**

Lorsque la radio est activée par l'utilisateur, la radio quitte le mode Écran de veille et passe en mode normal.

Lorsqu'un accessoire est fixé ou détaché, la radio quitte le mode Écran de veille et passe en mode normal.

Lors de la réception d'une alarme ou d'un appel d'urgence, la radio quitte le mode Écran de veille et passe en mode normal.

Le délai avant le mode veille redémarre et la radio reprend ce mode une fois le délai écoulé.

## **17.7 Options de verrouillage du clavier**

Systèmes pris en charge :

 $\nabla$  Capacity Max  $\nabla$  Connect Plus  $\nabla$  Autres systèmes

Cette fonctionnalité vous permet d'éviter d'appuyer accidentellement sur les boutons ou de changer de canal lorsque vous n'utilisez pas votre radio. Vous pouvez verrouiller soit votre clavier, soit le sélecteur de canal, ou les deux, selon vos besoins.

Votre fournisseur peut configurer l'une des options suivantes avec les logiciels de programmation radio :

- Verrouillage du clavier
- Verrouillage du sélecteur de canal
- Verrouillage du clavier et du sélecteur de canal

Consultez votre revendeur pour déterminer comment la radio a été programmée.

## **17.7.1 Définition du verrouillage automatique du clavier**

#### **Procédure :**

Dans le menu, sélectionnez **Utilitaires** → **Paramètres de la radio** → **Verrouillage du clavier**.

- Pour activer le verrouillage automatique du clavier, sélectionnez le bouton **Menu/OK**.
- Pour désactiver le verrouillage automatique du clavier, sélectionnez le bouton **Menu/OK**.

#### **Résultat :**

Si le verrouillage automatique du clavier est activé, l'écran affiche un symbole  $\blacktriangledown$  en regard d'Activé. Si le verrouillage automatique du clavier est désactivé, le symbole  $\blacktriangledown$  disparaît en regard d'Activé.

## **17.8 Définition des langues**

Systèmes pris en charge :

**O** Capacity Max **O** Connect Plus **O** Autres systèmes

#### **Procédure :**

Dans le menu, sélectionnez **Paramètres radio** → **Langues** → *<langue requise>*.

#### **Résultat :**

Un symbole vapparaît en regard de la langue sélectionnée.

## **17.9 Configuration de la LED**

Systèmes pris en charge :

**O** Capacity Max **O** Connect Plus **O** Autres systèmes

#### **Procédure :**

- **1.** Dans le menu, sélectionnez **Paramètres radio** → **Indicateur LED**.
- **2.** Effectuez l'une des opérations suivantes :
	- Pour activer l'indicateur LED, utilisez le bouton **Menu/OK**.
	- Pour désactiver l'indicateur LED, utilisez le bouton **Menu/OK**.

#### **Résultat :**

Si l'indicateur LED est activé, un symbole « apparaît en regard d'Activé.

Si l'indicateur LED est désactivé, votre radio affiche les indications suivantes :

- Le symbole ✔ en regard d'Activé disparaît.
- L'éclairage de l'écran et du clavier est automatiquement éteint.

## **17.10 Définition de l'audio intelligent**

Systèmes pris en charge :

 $\nabla$  Capacity Max  $\nabla$  Connect Plus  $\nabla$  Autres systèmes

#### **Procédure :**

- **1.** Dans le menu, sélectionnez **Utilitaires** → **Paramètres radio** → **Audio intelligent**.
- **2.** Effectuez l'une des opérations suivantes :
	- Pour activer l'audio intelligent, sélectionnez **Activé**.
	- Pour désactiver l'audio intelligent, sélectionnez **Désactivé**.

# **REMARQUE :**

Votre radio ajuste automatiquement le volume audio en fonction du bruit de l'environnement. La fonction d'audio intelligent est uniquement dédiée à la réception.

Cette fonctionnalité n'est pas disponible pendant une session Bluetooth.

## **17.11 Configuration du suppresseur de réaction acoustique adaptatif**

Systèmes pris en charge :

Capacity Max **Connect Plus Mautres systèmes** 

#### **Procédure :**

- **1.** Dans le menu, sélectionnez **Utilitaires** → **Paramètres radio** → **Suppresseur de réaction acoustique**.
- **2.** Effectuez l'une des opérations suivantes :
	- Pour activer le Suppresseur de réaction acoustique, sélectionnez le bouton **Menu/OK**.
	- Pour désactiver le Suppresseur de réaction acoustique, sélectionnez le bouton **Menu/OK**.

## **17.12 Verrouillage par mot de passe**

Systèmes pris en charge :

Capacity Max **Connect Plus Mautres systèmes** 

Vous pouvez définir un mot de passe pour restreindre l'accès à votre radio. Chaque fois que vous allumez votre radio, vous devez saisir le mot de passe.

Votre radio prend en charge un mot de passe à quatre chiffres.

Lorsqu'elle est verrouillée, votre radio ne peut recevoir aucun appel.
## **17.12.1 Accès par mot de passe aux radios**

### **Prérequis :**

Allumez votre radio.

### **Procédure :**

- **1.** Saisissez le mot de passe à quatre chiffres.
- **2.** Sélectionnez le bouton **Menu/OK**.

### **Résultat :**

Si vous saisissez le mot de passe correctement, la radio s'allume.

Si vous entrez un mot de passe incorrect, une tonalité retentit, la LED jaune s'allume et l'écran affiche Mot de passe erroné.

### **REMARQUE :**

Vous pouvez répéter les étapes pour saisir le mot de passe. Vous disposez de trois tentatives avant que votre radio ne passe à l'état verrouillé pendant 15 minutes. L'écran affiche Radio verrouillée.

Si vous redémarrez votre radio en mode verrouillé, le minuteur redémarre.

## **17.12.2 Déverrouillage des radios**

## **Procédure :**

Pour déverrouiller la radio en mode verrouillé, effectuez l'une des opérations suivantes :

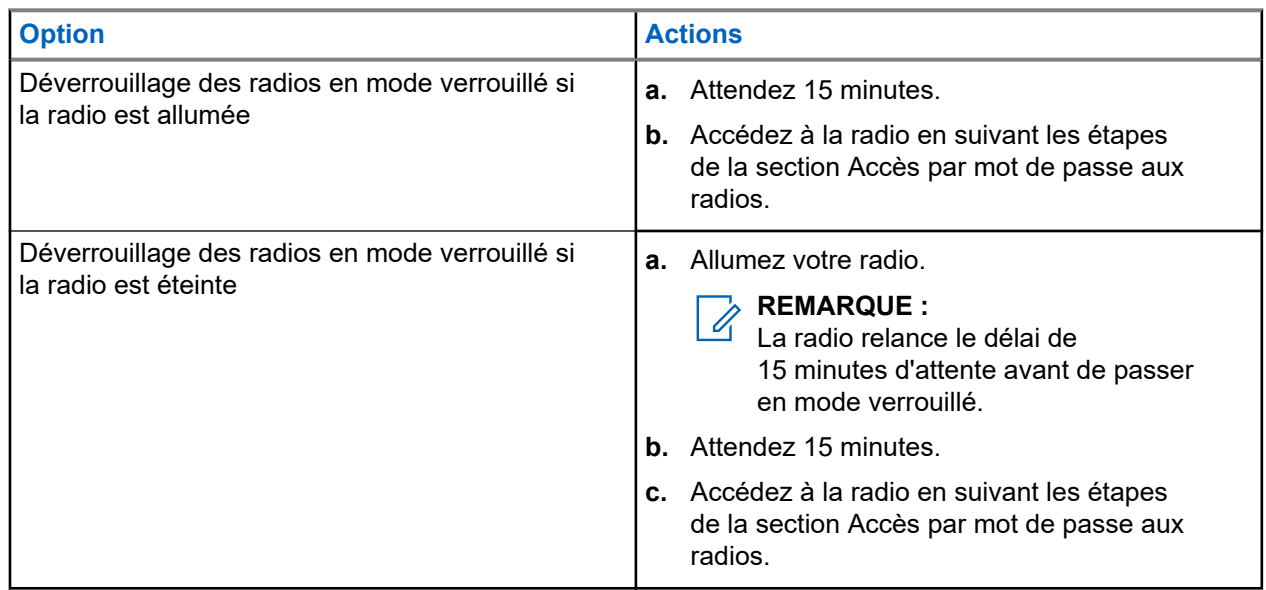

## **17.12.3 Définition du verrouillage par mot de passe**

## **Procédure :**

- **1.** Dans le menu, sélectionnez **Paramètres radio** → **Verrou MdP** → *<mot de passe requis>*.
	- **REMARQUE :**

Lorsque vous utilisez cette fonction pour la première fois, l'écran affiche Configuration du nouveau mot de passe pour définir un nouveau mot de passe. Vous devez définir un nouveau mot de passe avant de définir la fonction de verrouillage par mot de passe.

- **2.** Effectuez l'une des opérations suivantes :
	- Pour activer le verrouillage par mot de passe, sélectionnez **Activer**.
	- Pour désactiver le verrouillage par mot de passe, sélectionnez **Désactiver**.

## **17.12.4 Modification des mots de passe**

## **Procédure :**

- **1.** Dans le menu, sélectionnez **Paramètres radio** → **Verrou MdP** → *<mot de passe requis>* → **Changer MdP**.
- **2.** Saisissez un nouveau mot de passe à quatre chiffres.
- **3.** Pour confirmer le nouveau mot de passe, saisissez-le à nouveau.

### **Résultat :**

Si la modification du mot de passe est acceptée, l'écran affiche Mot de passe modifié.

En cas d'échec de la modification du mot de passe, l'écran affiche Le mot de passe ne correspond pas et revient au menu précédent.

## **17.13 Annonce vocale**

Systèmes pris en charge :

Capacity Max **Connect Plus Mautres systèmes** 

Cette fonction permet à la radio d'énoncer distinctement la zone ou le canal attribué. L'indication audio peut être personnalisée par l'utilisateur.

## **17.13.1 Définition de l'annonce vocale**

Systèmes pris en charge :

◯ Capacity Max ◯ Connect Plus ◯ Autres systèmes

## **Procédure :**

**1.** Dans le menu, sélectionnez **Paramètres radio** → **Annonce vocale**.

- **2.** Effectuez l'une des opérations suivantes :
	- Pour activer l'annonce vocale, sélectionnez le bouton **Menu/OK**.
	- Pour désactiver l'annonce vocale, sélectionnez le bouton **Menu/OK**.

### **Résultat :**

Si l'annonce vocale est activée, un symbole « apparaît en regard d'Activé.

Si l'annonce vocale est désactivée, le symbole  $\checkmark$  disparaît en regard d'Activé.

## **17.14 Synthèse vocale**

Systèmes pris en charge :

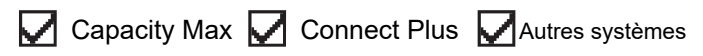

Cette fonction permet à la radio d'énoncer distinctement les fonctionnalités suivantes :

- Canal actuel
- Zone actuelle
- Fonctionnalité de bouton programmé activée ou désactivée
- Contenu des messages texte reçus
- Contenu des tickets de tâches reçus

# **REMARQUE :**

Si la synthèse vocale est activée, la fonctionnalité d'annonce vocale est automatiquement désactivée. Si l'annonce vocale est activée, la fonctionnalité de synthèse vocale est automatiquement désactivée.

## **17.14.1 Définition de la synthèse vocale**

### **Procédure :**

- **1.** Dans le menu, sélectionnez **Paramètres radio** → **Synthèse vocale**.
- **2.** Sélectionnez l'une des options suivantes :
	- **Tous**
	- **Messages**
	- **Tickets de tâche**
	- **Canal**
	- **Zone**
	- **Bouton programmable**

### **Résultat :**

Le symbole ✔ apparaît en regard des paramètres sélectionnés.

## **17.15 Réglage de la commande de gain automatique du microphone**

Systèmes pris en charge :

◯ Capacity Max ◯ Connect Plus ◯ Autres systèmes

### **Procédure :**

- **1.** Dans le menu, sélectionnez **Utilitaires** → **Paramètres radio** → **CGA micro numérique**.
- **2.** Effectuez l'une des opérations suivantes :
	- Pour activer CGA micro, sélectionnez le bouton **Menu/OK**.
	- Pour désactiver CGA micro, sélectionnez le bouton **Menu/OK**.

### **Résultat :**

Si CGA micro est activé, un symbole « apparaît en regard d'Activé.

Si CGA micro est désactivé, le symbole « disparaît en regard d'Activé.

## **17.16 Définition de la saisie de texte**

Systèmes pris en charge :

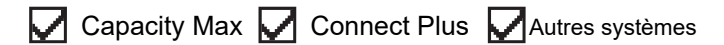

Vous pouvez configurer différentes saisies de texte sur la radio.

### **Procédure :**

- **1.** Dans le menu, sélectionnez **Paramètres radio** → **Saisie de texte**.
- **2.** Effectuez l'une des opérations suivantes :

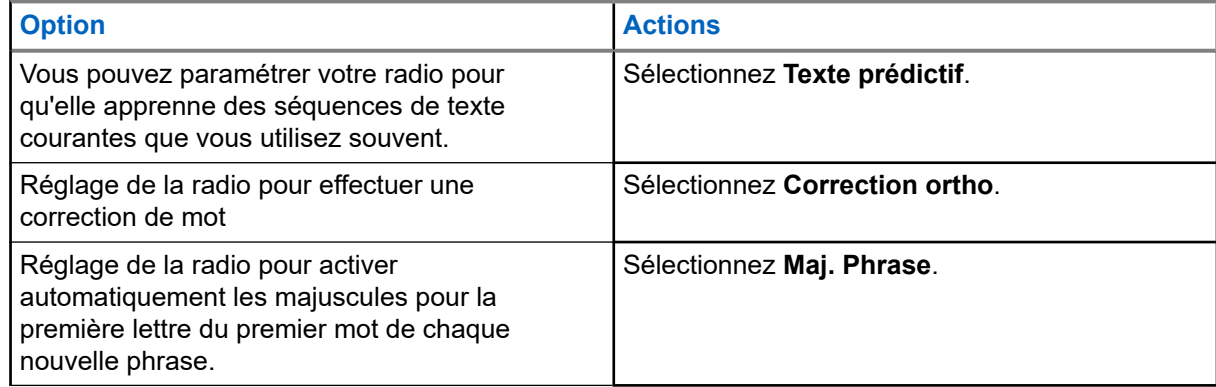

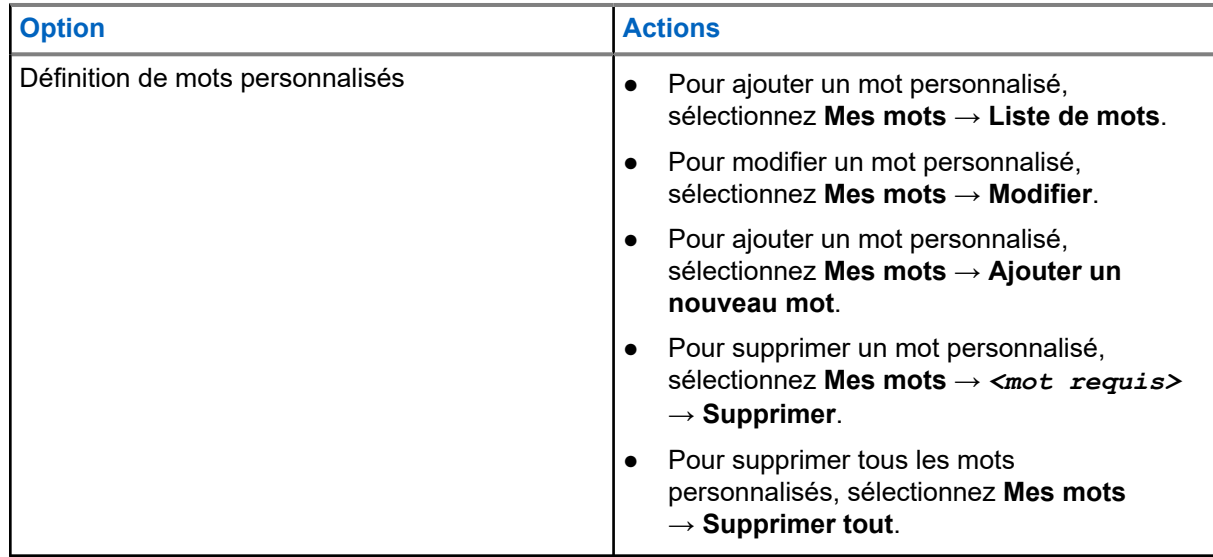

### **Résultat :**

- Si vous sélectionnez **Texte prédictif, Correction ortho** ou Maj. phrase, un symbole √ apparaît en regard d'Activé.
- Si vous sélectionnez Mes mots, l'écran affiche un mini-avis de transition.

## **17.17 Confidentialité**

Systèmes pris en charge :

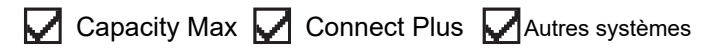

Cette fonction protège les utilisateurs contre les possibilités d'écoute sur un canal par des personnes non autorisées grâce à une solution de brouillage logicielle. Les éléments de signalisation et d'identification des utilisateurs d'une émission sont en clair.

La fonction de confidentialité doit être activée sur le canal pour que la radio puisse émettre des transmissions confidentielles, mais cela n'est pas nécessaire pour recevoir une communication.

Certains modèles de radio ne disposent pas de la fonction de confidentialité ou proposent une autre configuration. Contactez votre fournisseur pour obtenir de plus amples informations.

#### **REMARQUE :**  $\mathscr{U}$

Un seul type de confidentialité peut être attribué à la fois.

Le tableau suivant décrit le type de cryptage et les paramètres qui s'affichent sur votre radio.

### **Tableau 20 : Types et paramètres de cryptages**

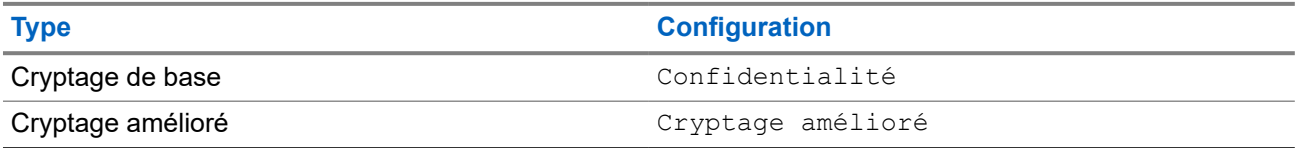

## **17.17.1 Définition de la confidentialité**

## **Procédure :**

- **1.** Dans le menu, sélectionnez **Paramètres radio**.
- **2.** En fonction du type de confidentialité configuré, sélectionnez votre paramètre de confidentialité.
- **3.** Effectuez l'une des opérations suivantes :
	- Pour activer la confidentialité, sélectionnez le bouton **Menu/OK**.
	- Pour désactiver la confidentialité, sélectionnez le bouton **Menu/OK**.

## **Résultat :**

Si la confidentialité est activée, un symbole  $\checkmark$  apparaît en regard de la mention Activé.

Si la confidentialité est désactivée, le symbole  $\checkmark$  disparaît en regard de la mention Activé.

## **17.17.2 Appels protégés par la fonction Secret**

La fonction Secret doit être activée sur la radio pour la position de canal sélectionnée afin de pouvoir lancer un appel confidentiel. Lorsque la radio est sur un canal programmé pour utiliser la fonction de cryptage, elle peut tout de même recevoir des émissions en clair.

Dans ce cas, tous les appels vocaux lancés sur la radio sont brouillés. Cela s'applique aux appels de groupe, aux appels multi-groupe, aux appels de réponse en cours de balayage, aux appels généraux de site, aux appels d'urgence et aux appels individuels. Seules les radios réceptrices ayant la même valeur de clé et le même ID de clé que votre radio peuvent déchiffrer la transmission.

Pour décrypter un appel voix ou données protégé par la fonction de cryptage, votre radio doit avoir le même type de clé de confidentialité que la radio émettrice. Si votre radio reçoit un appel crypté qui utilise une clé de confidentialité différente, vous entendez une émission brouillée.

## **17.18 Émission activée par la voix**

Systèmes pris en charge :

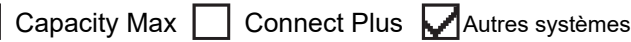

L'émission activée par la voix (VOX) permet de passer des appels commandés par la voix en mode mains libres sur un canal programmé. Lorsque votre accessoire compatible VOX détecte une voix, votre radio émet automatiquement pendant un laps de temps programmé.

## **REMARQUE :**

Cette fonction n'est pas applicable dans les canaux de fréquences publiques qui sont dans une même fréquence.

Contactez votre revendeur ou votre administrateur pour obtenir de plus amples informations.

## **17.18.1 Configuration de l'émission activée par la voix**

## **Procédure :**

**1.** Dans le menu, sélectionnez **Paramètres radio** → **VOX**

- **2.** Effectuez l'une des opérations suivantes :
	- Pour activer VOX, sélectionnez **Activé**.
	- Pour désactiver VOX, sélectionnez **Désactivé**.

### **Résultat :**

Si VOX est activé, l'écran affiche a  $\blacktriangledown$  en regard d'Activé.

## **17.19 Réglage de l'ambiance audio**

Systèmes pris en charge :

 $\Box$  Capacity Max  $\Box$  Connect Plus  $\Box$  Autres systèmes

### **Procédure :**

- **1.** Dans le menu, sélectionnez **Paramètres radio** → **Ambiance audio**.
- **2.** Effectuez l'une des opérations suivantes :
	- Pour les paramètres d'usine par défaut, sélectionnez **Par défaut**.
	- Pour augmenter le volume du haut-parleur dans un environnement bruyant, sélectionnez **Fort**.
	- Pour réduire la réaction acoustique lors de la communication avec un groupe de radios proches l'une de l'autre, sélectionnez **Groupe de travail**.

### **Résultat :**

L'écran affiche un symbole ✔ en regard du paramètre sélectionné.

## **17.20 Réglage des profils audio**

Systèmes pris en charge :

Capacity Max Connect Plus Autres systèmes

### **Procédure :**

- **1.** Dans le menu, sélectionnez **Utilitaires** → **Paramètres radio** → **Profils audio**.
- **2.** Effectuez l'une des opérations suivantes :
	- Pour désactiver le profil audio sélectionné précédemment et revenir aux paramètres d'usine par défaut, appuyez sur **Par défaut**.
	- Pour les profils audio qui compensent la perte auditive due au bruit chez les adultes de plus de 40 ans, sélectionnez **Niveau 1**, **Niveau 2** ou **Niveau 3**.
	- Si vous préférez des profils audio avec des sons plus métalliques, plus nasaux ou plus profonds, sélectionnez **Amplification des aigus**, **Amplification des moyennes** ou **Amplification des graves**.

### **Résultat :**

L'écran affiche un symbole ✔ en regard du paramètre sélectionné.

## **17.21 Définition de l'amélioration des sons vibrants**

Systèmes pris en charge :

Capacity Max Connect Plus Autres systèmes

## **Procédure :**

- **1.** Dans le menu, sélectionnez **Utilitaires** → **Paramètres radio** → **Amélioration de la trille**.
- **2.** Effectuez l'une des opérations suivantes :
	- Pour activer l'amélioration de la trille, sélectionnez **Activé**.
	- Pour désactiver l'amélioration de la trille, sélectionnez **Désactivé**.

## **17.22 Définition de la carte d'option**

Systèmes pris en charge :

Capacity Max Connect Plus Autres systèmes

## **Procédure :**

Appuyez sur le bouton **Carte d'option** préprogrammé.

## **17.23 Accès aux informations sur la radio**

Systèmes pris en charge :

Capacity Max **Connect Plus Mautres systèmes** 

## **Procédure :**

- **1.** Dans le menu, sélectionnez **Utilitaires** → **Infos radio**.
- **2.** Pour accéder aux informations sur la radio, effectuez l'une des actions suivantes :
	- Pour vérifier les informations sur la batterie, sélectionnez **Info batterie**.
	- Pour vérifier l'ID et l'alias de votre radio, sélectionnez **Mon ID**.
	- Pour vérifier les versions du firmware et du codeplug, sélectionnez **Versions**.
	- Pour vérifier les informations sur le site, sélectionnez **Infos sur le site**.
	- Pour vérifier les dernières informations de mise à jour du logiciel, sélectionnez **Mise à jour du logiciel**.

## **REMARQUE :**

Applicable à Capacity Max et à d'autres systèmes.

## **17.23.1**

## **Accès aux informations radio spécifiques Connect Plus**

Systèmes pris en charge :

Capacity Max  $\Box$  Connect Plus  $\Box$  Autres systèmes

### **Procédure :**

- **1.** Dans le menu, sélectionnez **Utilitaires** → **Info radio**.
- **2.** Pour accéder aux informations sur la radio, effectuez l'une des actions suivantes :
	- Pour vérifier le degré d'inclinaison (accéléromètre), sélectionnez **Accéléromètre**.
		- **REMARQUE :**

La mesure sur l'écran indique le degré d'inclinaison au moment où vous appuyez sur **Menu/OK** pour sélectionner **Accéléromètre**. Si vous changez l'angle de la radio ultérieurement, cela ne modifie pas la mesure affichée.

- Pour vérifier le numéro d'index du matériel spécifique à votre modèle radio, sélectionnez **Index du modèle**.
- Pour vérifier le contrôle de redondance cyclique (CRC) du fichier de codeplug OTA de la carte d'option, sélectionnez **OB OTA CPcrc**.
- Pour vérifier l'ID de réseau et le numéro de site, sélectionnez **Numéro de site**.

## **17.24 Identification du type de câble**

Systèmes pris en charge :

 $\triangledown$  Capacity Max  $\triangledown$  Connect Plus  $\triangledown$  Autres systèmes

## **Procédure :**

Dans le menu, sélectionnez **Utilitaires** → **Paramètres radio** → **Type de câble**.

## **Résultat :**

L'écran affiche le symbole ✔ sous le câble actuel.

## **17.25 Mises à jour des fichiers radio**

Systèmes pris en charge :

Capacity Max  $\triangledown$  Connect Plus  $\square$  Autres systèmes

Connect Plus permet de mettre à jour certains fichiers, tels que le fichier de firmware de carte d'option et le fichier de fréquence réseau par liaison radio (OTA).

Si le transfert de fichier par liaison radio Connect Plus est activé sur la radio, la radio peut automatiquement transférer un fichier sans avertir l'utilisateur. Lorsque la radio collecte les paquets d'un fichier, l'indicateur LED rouge clignote rapidement et la radio affiche l'icône Données en volume élevé sur la barre d'état de l'écran de base.

Il existe plusieurs façons de lancer le processus de transfert de fichiers. Le premier exemple s'applique aux types de transferts de fichier par liaison radio. Les autres exemples ne s'appliquent qu'au fichier de fréquence réseau et au fichier de firmware de carte d'option :

- Le concessionnaire réamorce le transfert de fichier OTA.
- Le délai prédéfini de la carte d'option expire, ce qui amène la carte d'option à reprendre automatiquement la collecte des paquets.
- Le délai n'a pas encore expiré, mais vous demandez la reprise du transfert de fichier par le biais de l'option de menu.

Lorsque votre radio a terminé le téléchargement des fichiers, elle est mise à niveau immédiatement. Vous pouvez également la mettre hors tension, puis sous tension. Pour le fichier de fréquence réseau, la mise à jour s'effectue automatiquement sans redémarrer la radio. Pour le fichier de codeplug de carte d'option, il s'agit d'un processus automatique qui interrompt brièvement le service lorsque la carte d'option charge les nouvelles informations codeplug et obtient de nouveau un site réseau.

La mise à niveau vers un nouveau fichier de firmware de carte d'option dure quelques secondes et la carte d'option doit réinitialiser la radio. Lorsque la mise à niveau démarre, vous ne pouvez pas exécuter des appels ni en recevoir tant qu'elle n'est pas terminée. Lors du processus, vous êtes invité à ne pas éteindre la radio.

## **17.25.1 Vérification de la mise à jour du fichier de firmware**

## **Prérequis :**

Le fichier de firmware de la carte d'option n'est pas à jour.

## **Procédure :**

- **1.** Dans le menu, sélectionnez **Utilitaires** → **Info radio** → **Mises à jour** → **Firmware**.
- **2.** Effectuez l'une des opérations suivantes :
	- Pour vérifier la version du fichier de firmware de la carte d'option en attente, sélectionnez **Version**.
	- Pour afficher le pourcentage du fichier de firmware reçu, sélectionnez **%Reçu**.
	- Pour télécharger le fichier de firmware, sélectionnez **Télécharger** → **Oui**.

### **Résultat :**

Si le fichier de firmware de la carte d'option est à jour, l'écran affiche Firmware à jour.

## **17.25.2 Vérification de la mise à jour du fichier de fréquence**

### **Prérequis :**

Le fichier de fréquence n'est pas à jour.

## **Procédure :**

- **1.** Dans le menu, sélectionnez **Utilitaires** → **Info radio** → **Mises à jour** → **Fréquence**.
- **2.** Effectuez l'une des opérations suivantes :
	- Pour vérifier la version du fichier de fréquence en attente, sélectionnez **Version**.
	- Pour afficher le pourcentage du fichier de fréquence reçu, sélectionnez **%Reçu**.
	- Pour télécharger le fichier de fréquence, sélectionnez **Télécharger** → **Oui**.

## **Résultat :**

Si le fichier de fréquence est à jour, l'écran affiche Fichier de fréq. à jour.

## **17.26 Affichage des détails du certificat Wi-Fi d'entreprise**

Systèmes pris en charge :

 $\nabla$  Capacity Max  $\nabla$  Connect Plus  $\nabla$  Autres systèmes

## **Procédure :**

Dans le menu, sélectionnez **Utilitaires** → **Menu Certificat** → *<certificat requis>*.

## **17.27**

## **Basculement du routage audio entre le hautparleur interne de la radio et l'appareil Bluetooth**

Systèmes pris en charge :

**O** Capacity Max **O** Connect Plus **O** Autres systèmes

## **Procédure :**

Appuyez sur le bouton programmé **Commutateur audio Bluetooth**.

### **Résultat :**

Si vous basculez le routage du signal audio vers le haut-parleur interne de la radio, votre radio affiche les indications suivantes :

- Une tonalité est émise.
- L'écran affiche Acheminer l'audio vers la radio.

Si vous basculez le routage du signal audio vers le périphérique Bluetooth externe, votre radio affiche les indications suivantes :

- Une tonalité est émise.
- L'écran affiche Acheminer l'audio vers le Bluetooth.

# **Sommario**

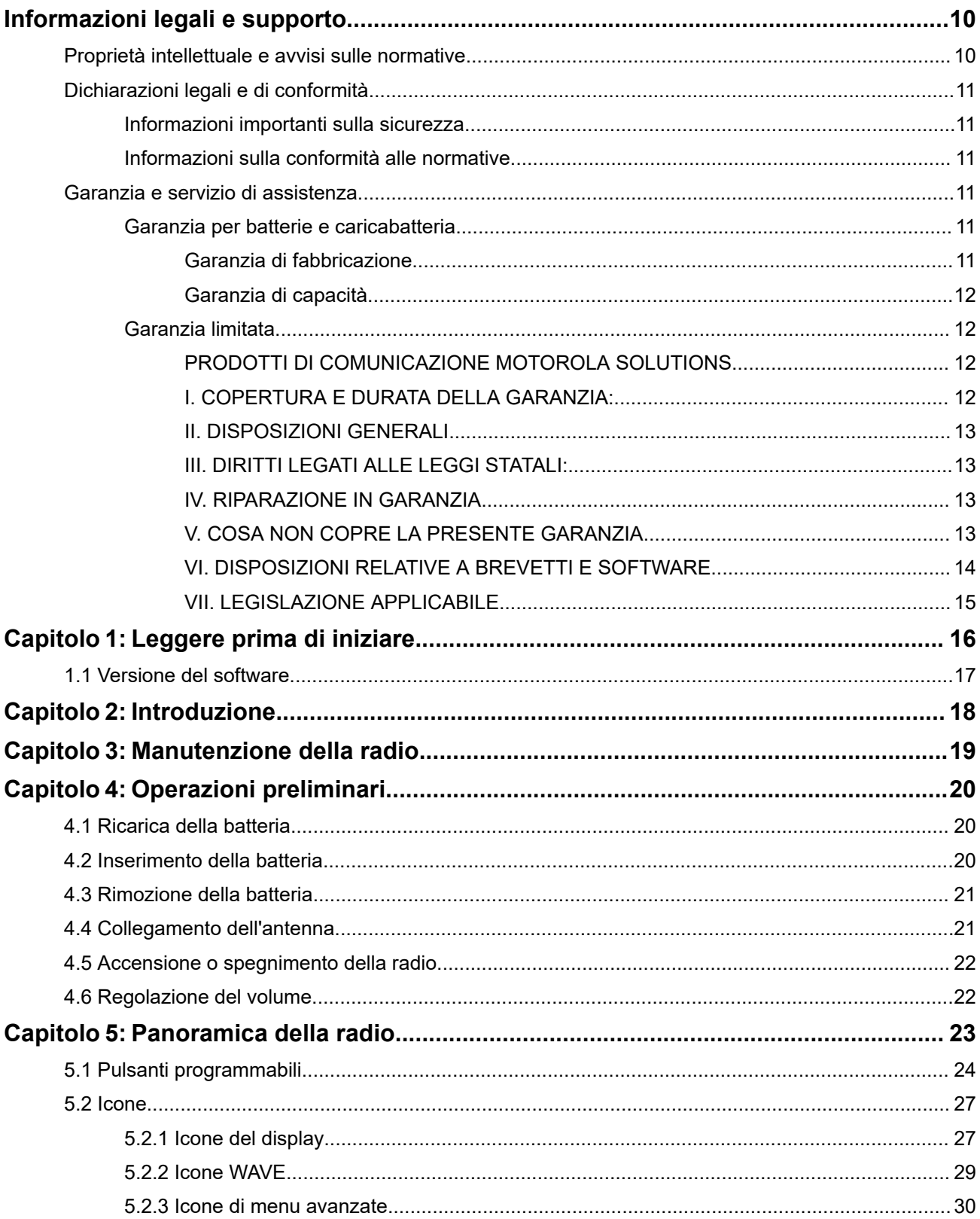

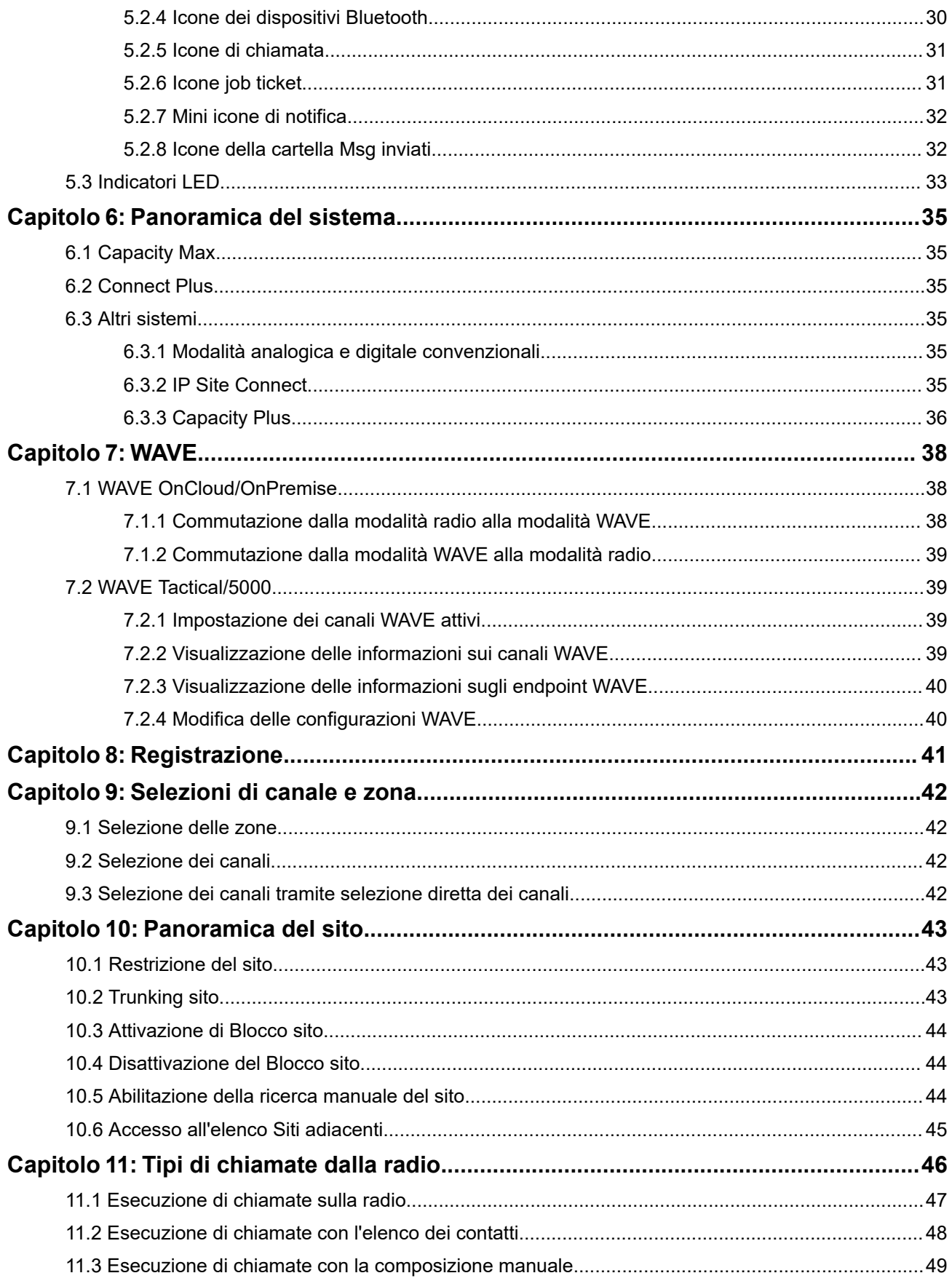

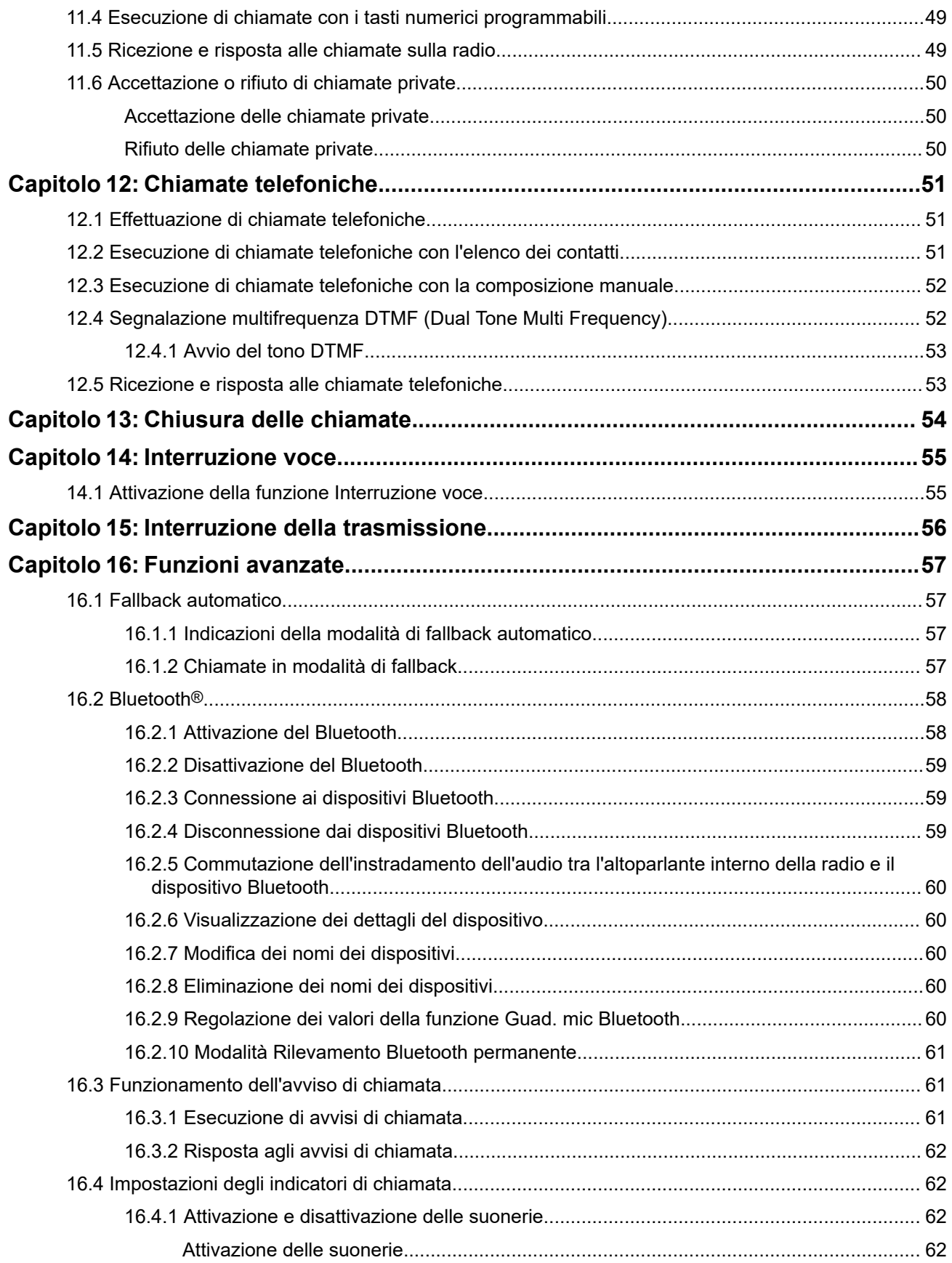

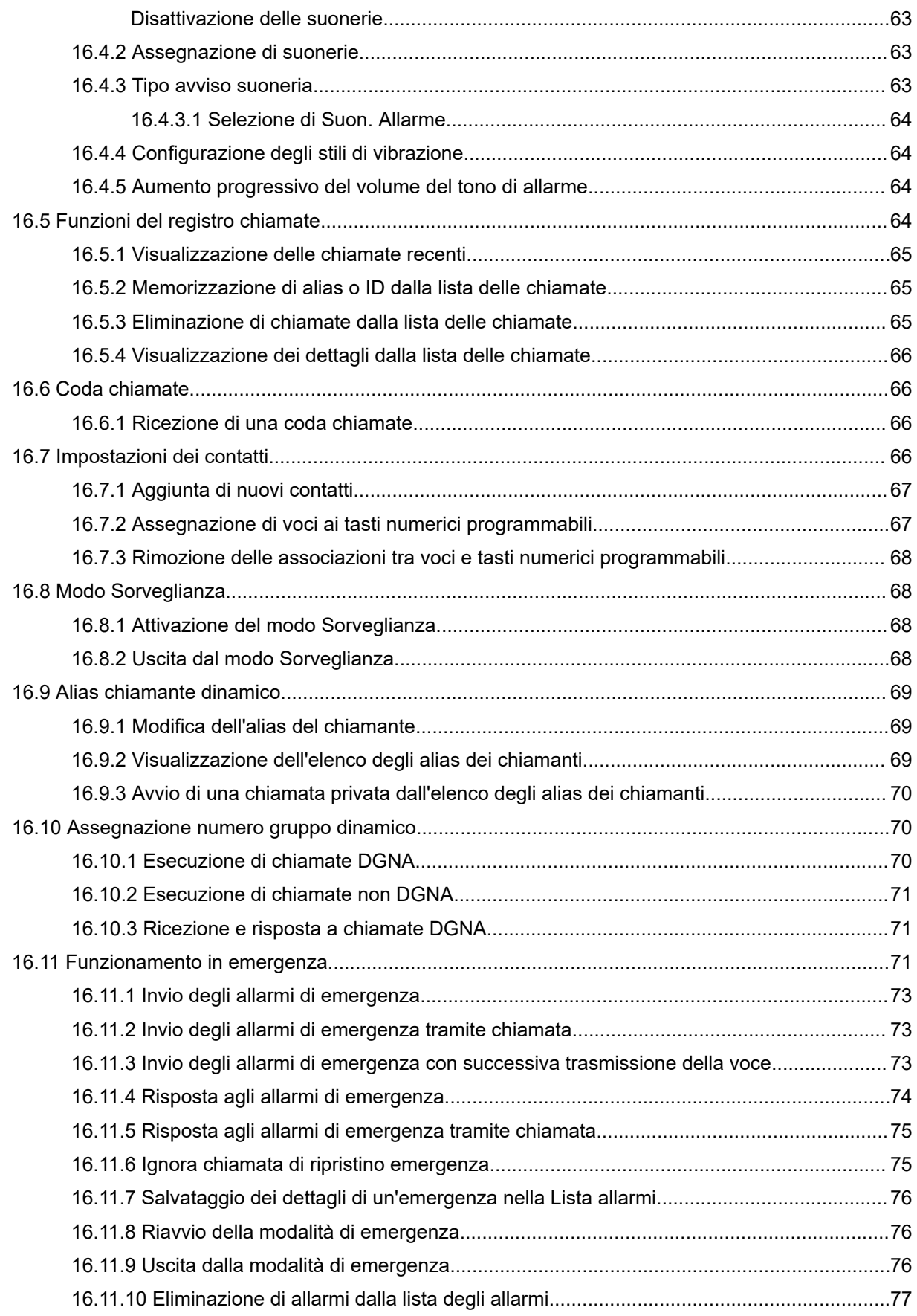

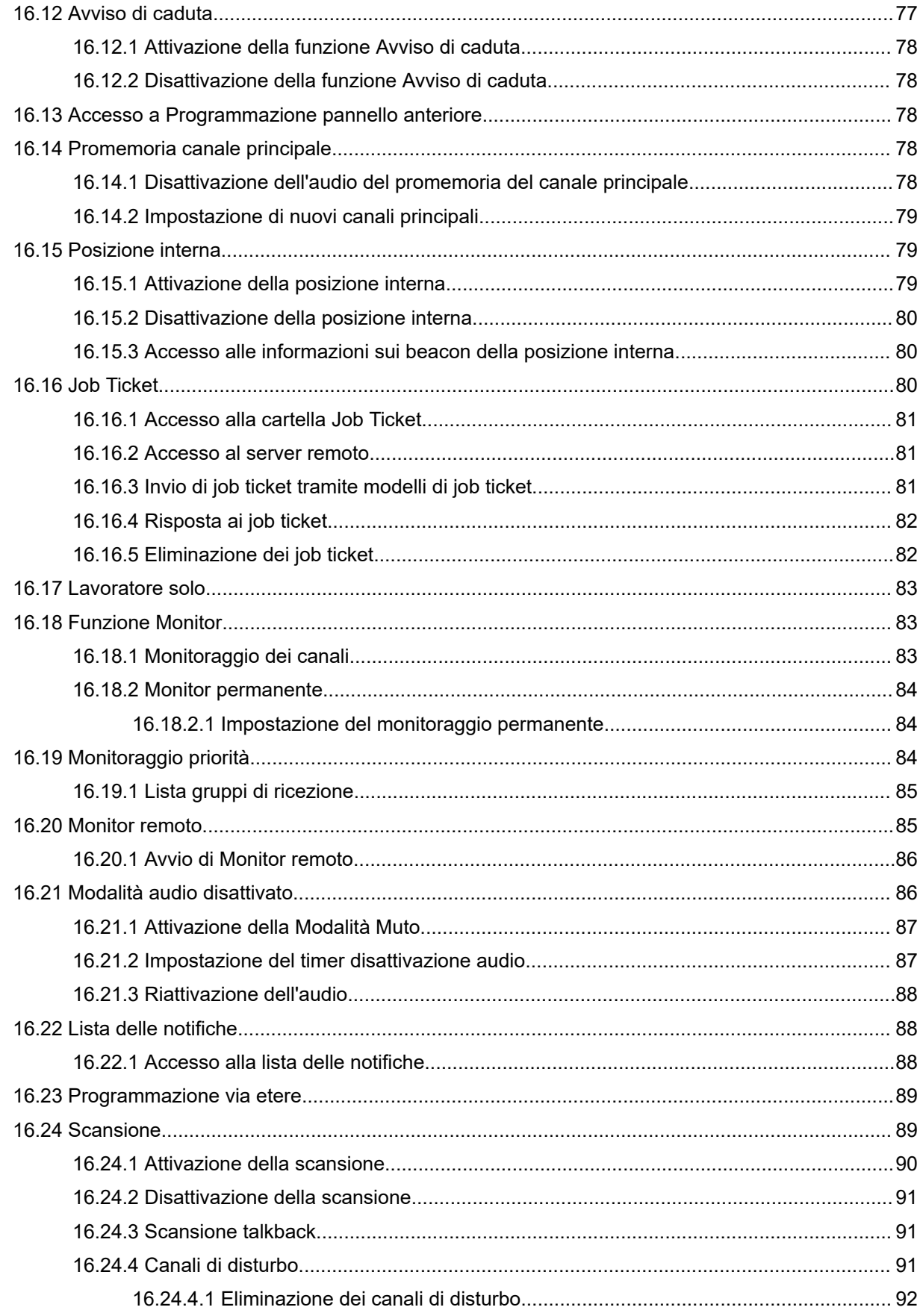

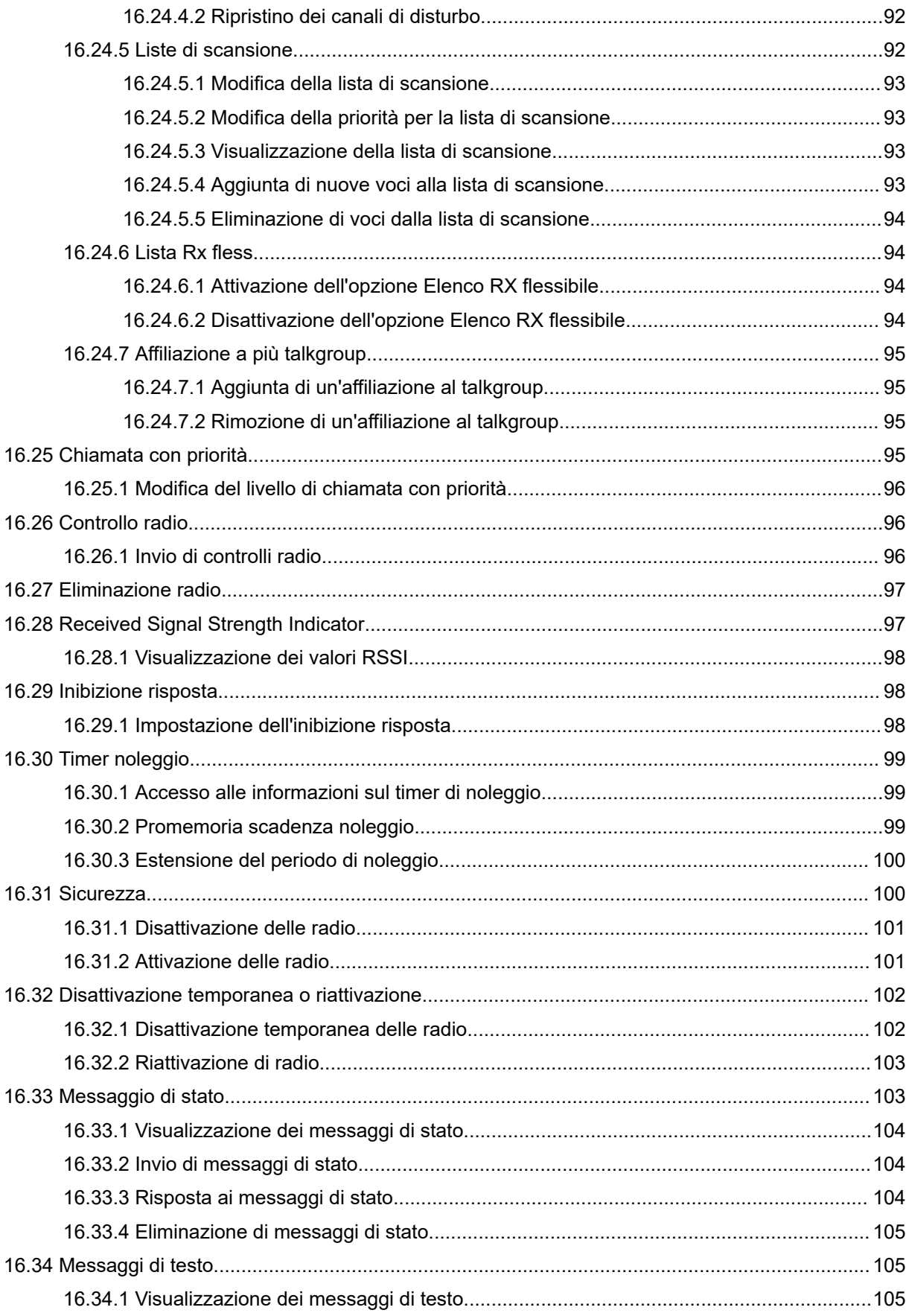

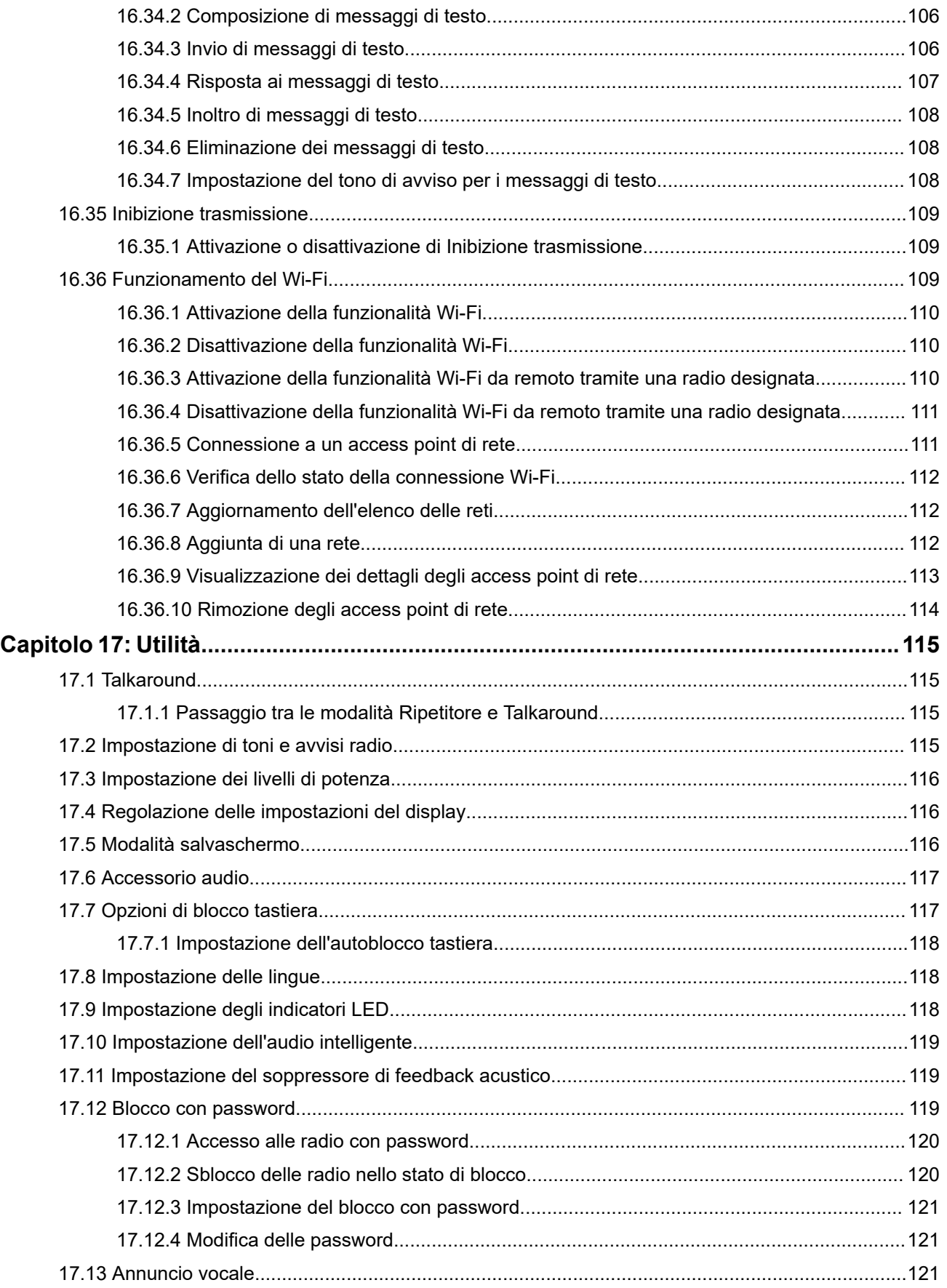

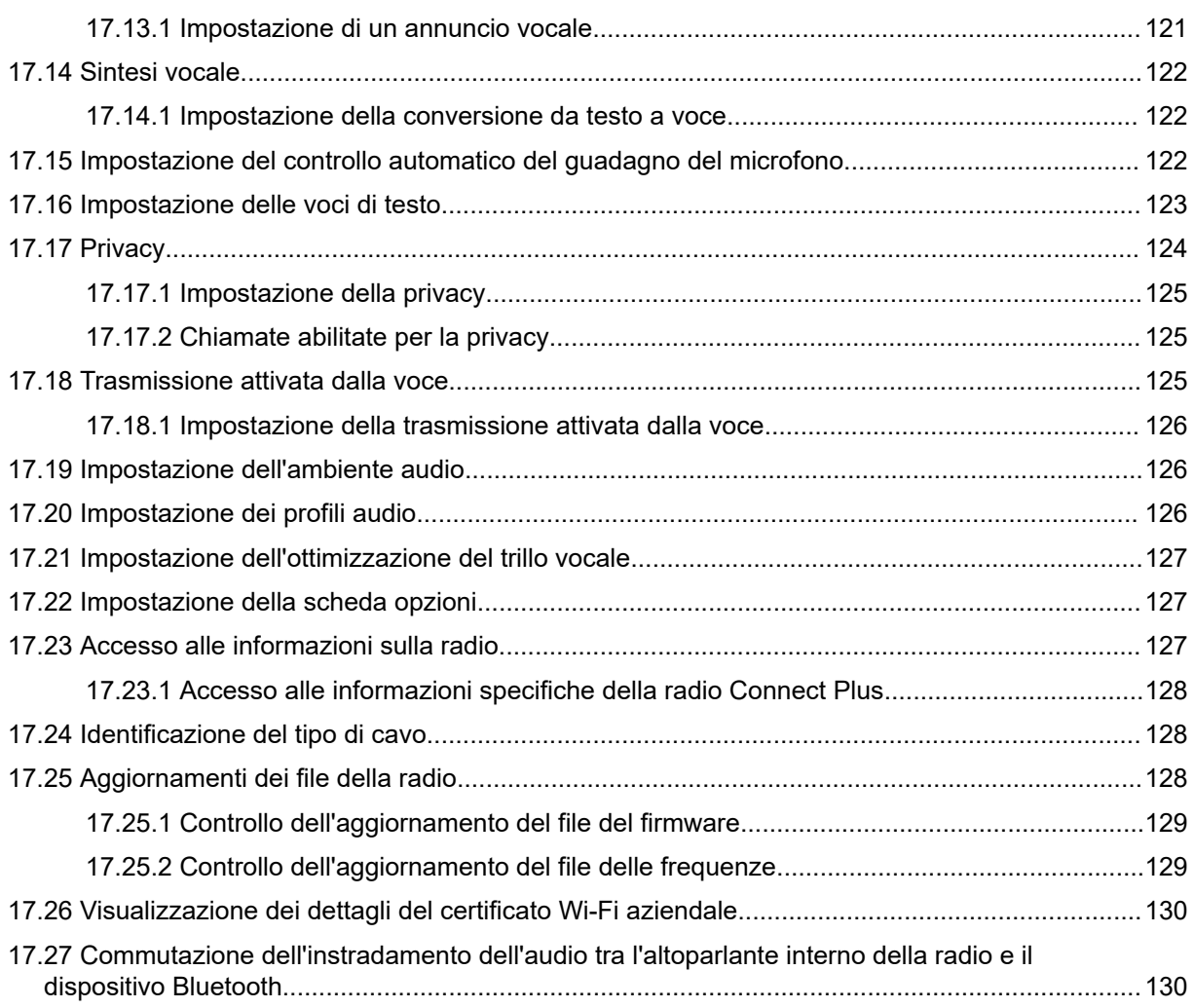

# <span id="page-523-0"></span>**Informazioni legali e supporto**

## **Proprietà intellettuale e avvisi sulle normative**

## **Copyright**

I prodotti Motorola Solutions descritti in questo documento possono includere programmi per computer Motorola Solutions protetti da copyright. Le leggi in vigore negli Stati Uniti e in altri Paesi garantiscono a Motorola Solutions determinati diritti esclusivi per i programmi per computer protetti da copyright. Pertanto, tutti i programmi per computer Motorola Solutions protetti da copyright e inclusi nei prodotti Motorola Solutions descritti nel presente documento non possono essere copiati o riprodotti in alcun modo senza l'espresso consenso scritto di Motorola Solutions.

Nessuna parte di questo documento può essere riprodotta, trasmessa, memorizzata in un sistema di riproduzione o tradotta in qualunque lingua o linguaggio informatico, in qualsiasi forma o con qualsiasi mezzo, senza il previo consenso scritto da parte di Motorola Solutions, Inc.

## **Marchi**

MOTOROLA, MOTO, MOTOROLA SOLUTIONS, and the Stylized M Logo are trademarks or registered trademarks of Motorola Trademark Holdings, LLC and are used under license. All other trademarks are the property of their respective owners.

## **Diritti di licenza**

L'acquisto di prodotti Motorola Solutions non garantirà in modo esplicito o implicito, per preclusione o altro, alcuna licenza nell'ambito dei diritti d'autore, dei brevetti o delle applicazioni di brevetti di Motorola Solutions, tranne la normale licenza d'uso non esclusiva e senza royalty, derivante per legge dalla vendita di un prodotto.

## **Contenuti open source**

Questo prodotto può contenere software open source utilizzati su licenza. Fare riferimento al materiale di installazione del prodotto per consultare il testo completo delle attribuzioni e delle note legali sulle risorse open source.

## **Direttiva dell'Unione europea (UE) e del Regno Unito (UK) sui rifiuti di apparecchiature elettriche ed elettroniche (RAEE/WEEE)**

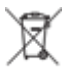

 La direttiva RAEE dell'Unione europea e la normativa WEEE del Regno Unito richiedono che sui prodotti venduti nei Paesi dell'UE e nel Regno Unito sia presente l'etichetta di un cassonetto dei rifiuti con ruote barrato (o, in alcuni casi, sulla confezione). Come stabilito dalla direttiva RAEE/WEEE, l'etichetta di un cassonetto dei rifiuti con ruote barrato indica che i clienti e gli utenti finali dei Paesi dell'Unione europea e del Regno Unito non devono smaltire gli accessori o gli apparecchi elettronici ed elettrici insieme ai rifiuti domestici.

I clienti o gli utenti finali dei Paesi dell'Unione europea e del Regno Unito devono contattare il centro assistenza o il rappresentante del fornitore dell'apparecchiatura locale per ottenere informazioni sul sistema di raccolta dei rifiuti della zona.

## <span id="page-524-0"></span>**Esclusione di responsabilità**

Tenere presente che determinate funzioni, strutture e funzionalità descritte nel presente documento potrebbero non essere applicabili o non possedere la licenza per l'utilizzo su un determinato sistema oppure potrebbero dipendere dalle caratteristiche di una specifica configurazione di determinati parametri o unità del terminale radio mobile. Per maggiori informazioni, contattare il proprio referente Motorola Solutions.

**© 2024 Motorola Solutions, Inc. All Rights Reserved**

## **Dichiarazioni legali e di conformità**

## **Informazioni importanti sulla sicurezza**

## **Guida sull'esposizione all'energia RF e sulla sicurezza del prodotto per radio portatili ricetrasmittenti**

**AVVERTENZA:**

**L'uso di questa radio è limitato esclusivamente a scopi professionali.** Prima di utilizzare la radio, leggere la Guida sull'esposizione all'energia RF e sulla sicurezza del prodotto fornita con essa. Questa guida contiene istruzioni di funzionamento per utilizzare con sicurezza il dispositivo, nonché informazioni sull'esposizione all'energia RF e sul controllo nel rispetto degli standard e dei regolamenti vigenti in materia.

# **Informazioni sulla conformità alle normative** FAL

## **Europe**

This is to declare that MSI products comply with the EU Directive 2011/65/EU (Restriction of Hazardous Substance or RoHS-2) and India RoHS, including applicable exemptions, with respect to the following substances:

- $\bullet$  Lead (Pb) < 0.1% by weight (1000 ppm)
- Mercury  $(Hg) < 0.1\%$  by weight (1000 ppm)
- Cadmium  $(Cd) < 0.01\%$  by weight (100 ppm)
- Hexavalent Chromium (Cr6+) < 0.1% by weight (1000 ppm)
- Polybrominated Biphenyls (PBB) < 0.1% by weight (1000 ppm)
- Polybrominated Diphenyl Ethers (PBDE) <  $0.1\%$  by weight (1000 ppm)

## **Garanzia e servizio di assistenza**

## **Garanzia per batterie e caricabatteria**

## **Garanzia di fabbricazione**

Si garantisce il prodotto da difetti di fabbricazione nelle normali condizioni d'uso e servizio.

<span id="page-525-0"></span>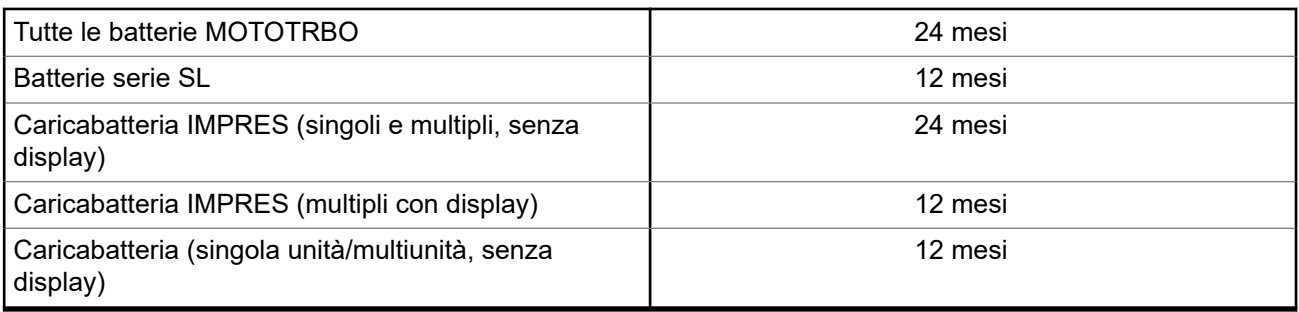

## **Garanzia di capacità**

Garantisce l'80% della capacità nominale durante l'intero periodo di garanzia.

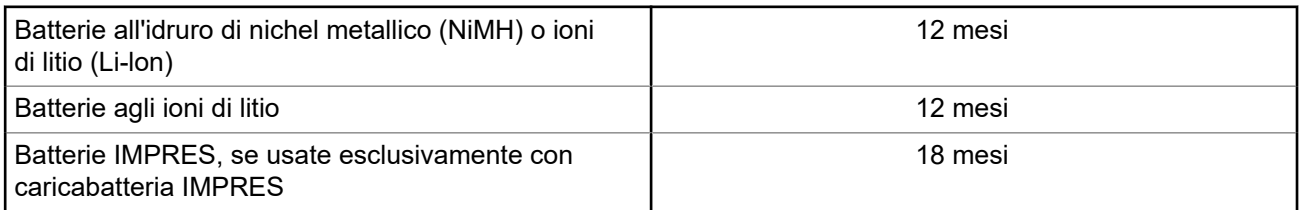

## **Garanzia limitata**

## **PRODOTTI DI COMUNICAZIONE MOTOROLA SOLUTIONS**

## **I. COPERTURA E DURATA DELLA GARANZIA:**

Motorola Solutions, Inc. ("Motorola Solutions") garantisce l'assenza di difetti di materiali e di fabbricazione nei prodotti di comunicazione fabbricati da Motorola Solutions elencati di seguito ("Prodotto"), soggetti alle normali condizioni d'uso e di servizio per un periodo di tempo che decorre dalla data di acquisto, come riportato di seguito:

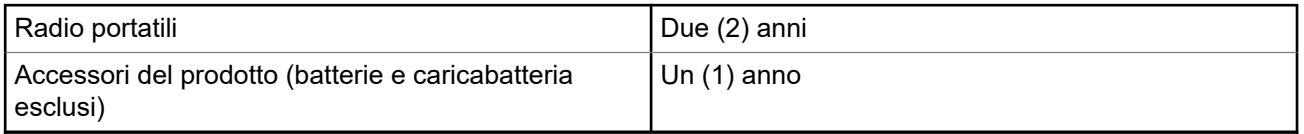

Motorola Solutions, a propria discrezione, offre la riparazione (gratuita) del Prodotto (con componenti nuovi o ricondizionati), la sostituzione (gratuita) (con un Prodotto nuovo o ricondizionato) o il rimborso del prezzo di acquisto del Prodotto durante il periodo di garanzia, sempre che questo venga restituito secondo quanto stabilito dai termini della presente garanzia. Le parti o le schede sostituite sono garantite per il periodo di validità restante della garanzia originale applicabile. Tutte le parti sostituite del Prodotto diventeranno proprietà di Motorola Solutions.

Motorola Solutions estende la presente garanzia limitata esplicita solo all'acquirente originale (utente finale). La presente garanzia non può essere né assegnata né trasferita a terzi. Questa è la garanzia completa del Prodotto fabbricato da Motorola Solutions. Motorola Solutions non si assume alcun obbligo o alcuna responsabilità per aggiunte o modifiche apportate alla presente garanzia senza il previo consenso scritto e firmato da un incaricato Motorola Solutions.

Fatto salvo un accordo separato tra Motorola Solutions e l'acquirente originale (utente finale) del Prodotto, Motorola Solutions non garantisce gli interventi di installazione, manutenzione o riparazione del Prodotto.

<span id="page-526-0"></span>Motorola Solutions non può essere ritenuta responsabile in alcun modo delle apparecchiature accessorie non fornite da Motorola Solutions che sono collegate o altrimenti utilizzate assieme al Prodotto, né del funzionamento del Prodotto utilizzato unitamente alle suddette apparecchiature accessorie, che sono espressamente escluse dalla presente garanzia. Alla luce dell'unicità di ogni sistema con il quale il Prodotto può essere utilizzato, Motorola Solutions declina ogni responsabilità per la portata, la copertura o il funzionamento dell'intero sistema entro i termini della presente garanzia.

## **II. DISPOSIZIONI GENERALI**

Questa garanzia illustra le responsabilità di Motorola Solutions in relazione al Prodotto. La riparazione, la sostituzione o il rimborso del prezzo di acquisto, a discrezione di Motorola Solutions, sono da considerarsi l'unico rimedio disponibile. LA PRESENTE GARANZIA SOSTITUISCE OGNI ALTRA GARANZIA ESPLICITA. LE GARANZIE IMPLICITE, COMPRESE A SCOPO ESEMPLIFICATIVO LE GARANZIE IMPLICITE DI COMMERCIABILITÀ E IDONEITÀ PER UN PARTICOLARE SCOPO, SONO LIMITATE AL PERIODO DI VALIDITÀ DELLA PRESENTE GARANZIA LIMITATA. MOTOROLA SOLUTIONS NON SARÀ IN ALCUN CASO RESPONSABILE DEI DANNI ECCEDENTI IL PREZZO D'ACQUISTO DEL PRODOTTO, NÉ DI QUALSIVOGLIA MANCATO UTILIZZO DEL PRODOTTO O DI PERDITA DI TEMPO, INCONVENIENTE, PERDITA COMMERCIALE, LUCRO CESSANTE O PERDITA DI RISPARMI NÉ DI QUALSIASI ALTRO DANNO INCIDENTALE, SPECIALE O CONSEQUENZIALE IMPUTABILE ALL'UTILIZZO O ALL'IMPOSSIBILITÀ DI UTILIZZARE TALE PRODOTTO, ENTRO I LIMITI CHE POSSONO ESSERE ESCLUSI DALLA PORTATA APPLICATIVA DELLA LEGGE.

## **III. DIRITTI LEGATI ALLE LEGGI STATALI:**

ALCUNI STATI NON AMMETTONO L'ESCLUSIONE O LA LIMITAZIONE DI DANNI DIRETTI O INDIRETTI NÉ LA LIMITAZIONE DEL PERIODO DI VALIDITÀ DI UNA GARANZIA IMPLICITA; PERTANTO, IN QUESTO CASO, LA SUDDETTA LIMITAZIONE O LE SUDDETTE ESCLUSIONI NON SONO APPLICABILI.

La presente garanzia conferisce diritti legali specifici. È possibile che altri diritti siano applicabili e che questi siano soggetti a variazioni da Stato a Stato.

## **IV. RIPARAZIONE IN GARANZIA**

Per usufruire della riparazione in garanzia, è richiesta la ricevuta d'acquisto recante la data dell'acquisto e il numero di serie del Prodotto; inoltre, il Prodotto deve essere consegnato o inviato a un centro di riparazione autorizzato (franco spese di spedizione ed assicurazione). Il servizio di garanzia Motorola Solutions verrà fornito presso uno dei centri autorizzati per il servizio di garanzia. Per facilitare le procedure per la riparazione in garanzia, si consiglia di contattare prima l'azienda (ad esempio, il service provider o rivenditore) presso la quale è stato acquistato il Prodotto. È inoltre possibile chiamare Motorola Solutions al numero 1-800-927-2744.

## **V. COSA NON COPRE LA PRESENTE GARANZIA**

- **1.** Difetti o danni derivanti da un utilizzo del Prodotto diverso da quello normale e abituale.
- **2.** Difetti o danni derivanti da un uso non appropriato, incidenti, contatto con liquidi o negligenza.
- **3.** Difetti o danni derivanti da procedure improprie di test, funzionamento, manutenzione, installazione, alterazione, modifica o regolazione.
- **4.** Rottura o danni alle antenne se non causati direttamente da difetti di fabbricazione e dei materiali.
- **5.** Un Prodotto sottoposto a modifiche, disassemblaggi o riparazioni non autorizzati (inclusa, senza limitazioni, l'aggiunta di apparecchiatura non fornita da Motorola Solutions al Prodotto) che possono influire negativamente sulle prestazioni del Prodotto o interferire con l'ispezione e il collaudo del Prodotto previsti dalla garanzia standard di Motorola Solutions per la verifica di una richiesta di garanzia.
- <span id="page-527-0"></span>**6.** Un Prodotto il cui numero di serie è stato rimosso o reso illeggibile.
- **7.** Le batterie ricaricabili se uno qualsiasi dei sigilli presenti sul vano batteria delle celle è rotto o mostra chiari segni di manomissione.
- **8.** Le batterie ricaricabili se i danni o i difetti sono imputabili al processo di ricarica o all'utilizzo della batteria in apparecchiature o servizi diversi da quelli esplicitamente previsti per il Prodotto.
- **9.** Spese di trasporto fino al magazzino delle riparazioni.
- **10.** Un Prodotto che, in seguito a un'alterazione illegale o non autorizzata del software/firmware presente nel Prodotto, non funzioni in conformità con le specifiche pubblicate da Motorola Solutions o con l'etichetta della certificazione FCC in vigore per il Prodotto al momento della sua distribuzione iniziale da parte di Motorola Solutions.
- **11.** Graffi o altri danni di natura estetica alle superfici del Prodotto che non abbiano conseguenze sul suo funzionamento.
- **12.** Danni da usura dovuti a cause normali e consuetudinarie.

## **VI. DISPOSIZIONI RELATIVE A BREVETTI E SOFTWARE**

Motorola Solutions prenderà parte, a proprie spese, a qualsiasi causa legale intentata contro l'acquirente finale in base a un reclamo che dichiara che il Prodotto o componenti del Prodotto violano un brevetto degli Stati Uniti; inoltre, Motorola Solutions si impegna a pagare costi e danni riconosciuti a carico dell'acquirente in qualsiasi causa legale e attribuibili a tale reclamo, ma tale partecipazione e i relativi pagamenti sono da intendersi soggetti alle seguenti condizioni:

- **1.** Motorola Solutions deve ricevere immediata notifica scritta da parte dell'acquirente in seguito alla ricezione del reclamo sopra descritto.
- **2.** Motorola Solutions sarà l'unico soggetto coinvolto nella causa e unico responsabile di tutte le negoziazioni volte al raggiungimento della risoluzione o compromesso e
- **3.** nel caso in cui il Prodotto o le parti diventino o, a giudizio di Motorola Solutions, possano diventare oggetto di una rivendicazione basata sull'infrazione di un brevetto degli Stati Uniti, detto acquirente permetta a Motorola Solutions, a sua discrezione e spese, di acquisire per conto dell'acquirente stesso il diritto di continuare a utilizzare il Prodotto o le parti oppure di sostituire o modificare lo stesso in modo che non contravvenga al brevetto oppure di conferire a detto acquirente un credito rispetto al Prodotto o alle parti equivalente al deprezzamento e di accettare la restituzione dello stesso. Il deprezzamento sarà equivalente all'ammontare annuo relativo alla durata di vita del Prodotto o delle parti come stabilito da Motorola Solutions.

Motorola Solutions declina ogni responsabilità nei confronti di qualsiasi rivendicazione basata sull'infrazione di un brevetto conseguente o imputabile al Prodotto o alle parti fornite con software, apparecchi o dispositivi non Motorola Solutions, né sarà ritenuta responsabile per l'uso delle apparecchiature accessorie o di software non fornite da Motorola Solutions, che siano installate o utilizzate assieme al Prodotto. La succitata dichiarazione definisce la completa responsabilità di Motorola Solutions relativamente all'infrazione di brevetti da parte del Prodotto e di qualsiasi parte dello stesso.

Le leggi in vigore negli Stati Uniti e in altri Paesi accordano a Motorola Solutions alcuni diritti esclusivi riservati al software Motorola Solutions protetto da copyright, come i diritti esclusivi a riprodurre e distribuire copie di tale software. Il software Motorola Solutions può essere utilizzato solo con il Prodotto in cui è stato originalmente incorporato; è, pertanto, vietata la sostituzione, la riproduzione, la distribuzione, la modifica in qualsiasi modo e con qualsiasi mezzo di detto software in tale Prodotto oppure il suo utilizzo per creare software derivati dallo stesso. È vietato qualsiasi altro uso di detto software di Motorola Solutions, compresi, senza limiti, l'alterazione, la modifica, la riproduzione, la distribuzione o la decodifica oppure l'esercizio di diritti nei riguardi dello stesso. Non viene concessa per implicazione, per preclusione o in altro modo alcuna licenza nell'ambito di copyright o diritti di brevetto di Motorola Solutions.

## <span id="page-528-0"></span>**VII. LEGISLAZIONE APPLICABILE**

La presente garanzia è disciplinata dalle leggi dello Stato dell'Illinois, Stati Uniti.

# <span id="page-529-0"></span>**Leggere prima di iniziare**

Questa guida dell'utente illustra le operazioni di base dei modelli di radio disponibili nella propria area geografica.

## **Diciture utilizzate nel manuale**

Nel testo di questa pubblicazione, sono inserite le diciture **Attenzione**, **Avvertenza** e **Nota**. Queste diciture vengono utilizzate per sottolineare pericoli per la sicurezza e quando è necessario prestare la massima attenzione.

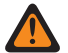

## **ATTENZIONE:**

indica una procedura o pratica operativa oppure una condizione, ecc. che possono provocare lesioni gravi o mortali se non osservate attentamente.

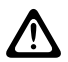

### **AVVERTENZA:**

 $\blacktriangle$  indica una procedura o pratica operativa oppure una condizione, ecc. che possono provocare danni all'apparecchiatura se non osservate attentamente.

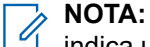

indica una procedura o pratica operativa oppure una condizione, ecc. che è importante sottolineare.

## **Annotazioni speciali**

Le seguenti annotazioni speciali sono utilizzate in tutto il testo per evidenziare determinate informazioni o elementi:

### **Tabella 1: Annotazioni speciali**

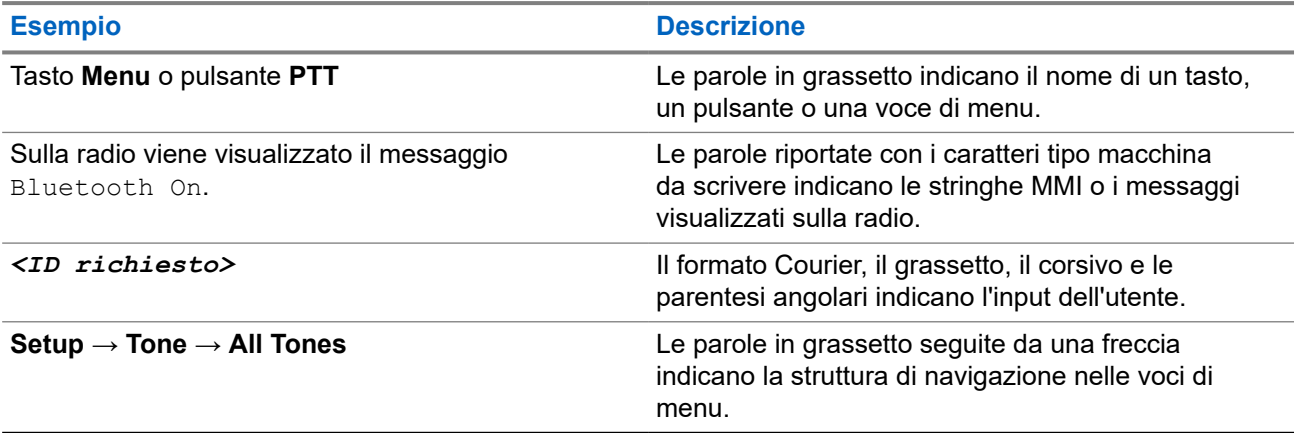

## **Disponibilità di servizi e funzioni**

È possibile che il rivenditore o l'amministratore abbia personalizzato la radio in base alle esigenze specifiche dell'utente.

#### **NOTA:**  $\mathscr{A}$

non tutte le funzioni descritte nel manuale sono disponibili per la radio in uso. Per ulteriori informazioni, contattare il rivenditore o l'amministratore.

Rivolgersi al rivenditore o all'amministratore di sistema per appurare:

- <span id="page-530-0"></span>● Quali sono le funzioni di ciascun pulsante?
- Quali sono gli accessori opzionali adatti alle proprie esigenze?
- Quali sono i migliori metodi di utilizzo della radio per ottenere comunicazioni efficienti?
- Quali sono gli interventi di manutenzione che consentono di prolungare la durata della radio?

## **1.1 Versione del software**

Tutte le funzioni descritte nelle sezioni seguenti sono supportate dalla versione software:

**R02.24.01.1000** o successive.

Per ulteriori informazioni, contattare il rivenditore o l'amministratore.

# <span id="page-531-0"></span>**Introduzione**

Questa guida dell'utente è scritta in base al modello di livello più alto offerto per la regione.

La tabella seguente descrive le modalità di accesso alle funzioni per il modello di radio.

## **Tabella 2: Accesso alle funzioni e indicazioni del modello di radio**

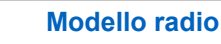

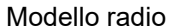

### Modello radio **Figura 1: Serie SL4000/SL4000e**

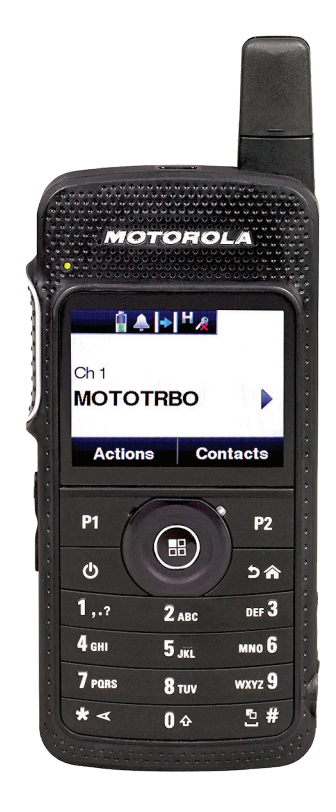

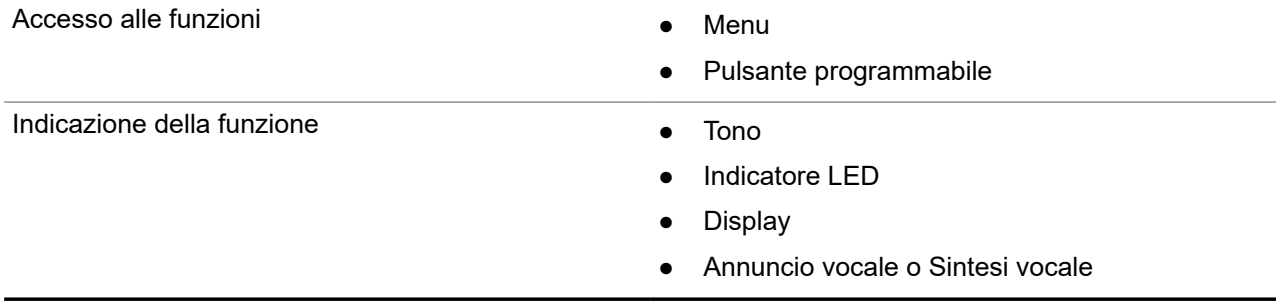

## **NOTA:**

Per comprendere quale funzione è disponibile con il **pulsante programmabile**, fare riferimento all'argomento [Pulsanti programmabili a pagina 24.](#page-537-0)

# <span id="page-532-0"></span>**Manutenzione della radio**

In questa sezione, vengono descritte le precauzioni di base per l'utilizzo della radio.

## **Tabella 3: Specifiche IP**

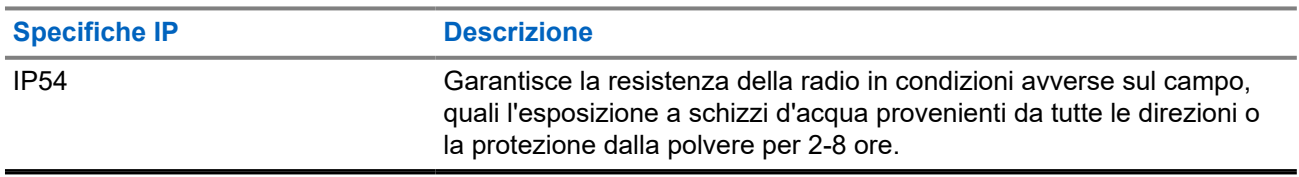

- Per un funzionamento corretto e prestazioni ottimali, tenere la radio pulita ed evitare di esporla all'acqua.
- Per pulire la superficie esterna della radio, utilizzare una soluzione diluita a base di detergente per piatti delicato e acqua dolce (ad esempio, un cucchiaino di detergente in circa 4 l di acqua).
- Le superfici devono essere pulite ogni volta che un'ispezione visiva periodica rivela la presenza di macchie, grasso e/o sporcizia.

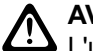

## **AVVERTENZA:**

 $\blacktriangleright$  L'utilizzo di determinate sostanze chimiche potrebbe danneggiare alcune materie plastiche. Evitare di utilizzare bombolette spray, detergenti per sintonizzatori e altre sostanze chimiche.

● Quando si pulisce la radio, non utilizzare un getto spray ad alta pressione sulla radio perché potrebbe causare infiltrazioni di acqua nella radio.

# <span id="page-533-0"></span>**Operazioni preliminari**

In questo capitolo vengono fornite istruzioni su come si prepara la radio all'utilizzo.

## **4.1**

## **Ricarica della batteria**

La radio è alimentata da una batteria agli ioni di litio (Li-Ion).

### **Prerequisiti:**

Spegnere la radio durante la ricarica.

### **Procedura:**

- Caricare la batteria solo in aree sicure. Una volta caricata la batteria, lasciare la radio inattiva per almeno 3 minuti.
- Al fine di rispettare i termini della garanzia ed evitare danni, caricare la batteria utilizzando un caricabatteria autorizzato Motorola Solutions.
- Per prestazioni ottimali, caricare una batteria nuova per 14-16 ore prima di utilizzarla per la prima volta.

Le batterie si caricano meglio a temperatura ambiente.

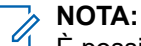

È possibile caricare la batteria collegando il caricabatteria USB a una presa elettrica facilmente accessibile e nelle vicinanze.

## **4.2 Inserimento della batteria**

## **Procedura:**

- **1.** Inserire la batteria nel relativo slot della radio.
- **2.** Posizionare il coperchio posteriore e premerlo finché non scatta in posizione.
- **3.** Spostare il dispositivo di chiusura della batteria sulla posizione di blocco.

## <span id="page-534-0"></span>**Postrequisiti:**

**NOTA:**

Se la radio viene collegata con la batteria non valida, vengono visualizzate le seguenti indicazioni:

- Viene emesso un tono di avviso basso.
- Il LED rosso lampeggia.
- Sul display viene visualizzato Batteria non valida.
- Se l'annuncio vocale o la sintesi vocale sono stati caricati tramite CPS, emettono un avviso.

Se la radio viene collegata a una batteria non supportata, sul display vengono visualizzate le indicazioni seguenti:

- Viene emesso un tono di avviso.
- Sul display viene visualizzato Batteria sconosciuta.
- L'icona della batteria viene disattivata.

Se l'utente collega una batteria UL a una radio approvata FM, la certificazione della radio risulterà nulla.

Se la radio è collegata a una batteria non supportata o errata, sostituirla immediatamente con la batteria corretta.

## **4.3 Rimozione della batteria**

### **Prerequisiti:**

Verificare che la radio sia spenta.

### **Procedura:**

- **1.** Spostare il fermo della batteria nella posizione di sblocco.
- **2.** Rimuovere il coperchio posteriore.
- **3.** Estrarre la batteria dallo slot.

## **4.4 Collegamento dell'antenna**

### **Prerequisiti:**

Spegnere la radio.

### **Procedura:**

**1.** Inserire l'antenna nell'apposita presa.

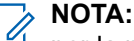

per la massima protezione contro acqua e polvere, verificare che l'antenna sia installata saldamente.

- **2.** Utilizzare un cacciavite 4IP Torx Plus per avvitare le viti dell'antenna.
- **3.** Inserire il coperchio della piastra e il tassello dell'antenna nell'alloggiamento posteriore.

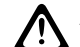

### **AVVERTENZA:**

per evitare danni, sostituire l'antenna difettosa esclusivamente con antenne MOTOTRBO.

## <span id="page-535-0"></span>**4.5 Accensione o spegnimento della radio**

## **Procedura:**

Tenere premuto il pulsante di **accensione**.

## **Risultato:**

Se la radio si accende correttamente mostra le seguenti indicazioni:

● Viene emesso un tono.

# **NOTA:**

Se la funzione Toni/avvisi è disattivata, non viene emesso alcun tono all'accensione.

- Si accende il LED verde.
- Sul display viene visualizzato MOTOTRBO (TM) seguito da un messaggio o da un'immagine di benvenuto.
- La schermata principale si illumina.

Se la radio si spegne correttamente mostra le seguenti indicazioni:

- Viene emesso un tono.
- La schermata iniziale si spegne.

## **NOTA:**

Durante l'accensione iniziale in seguito a un aggiornamento del software alla versione **R02.07.00.0000** o successiva, viene eseguito un aggiornamento del firmware GNSS che dura 20 secondi. In seguito all'aggiornamento, la radio viene ripristinata e si accende. L'aggiornamento del firmware è disponibile solo per i modelli portatili con l'ultima versione software e hardware.

## **Postrequisiti:**

Se la radio non si accende, controllare che la batteria sia carica. Assicurarsi che la batteria sia carica e inserita correttamente. Contattare il rivenditore se la radio continua a non accendersi.

## **4.6 Regolazione del volume**

## **Procedura:**

Effettuare una delle seguenti operazioni:

- Per aumentare il volume, premere il pulsante **Volume su**.
- **Per diminuire il volume, premere il pulsante Volume giù.**

## **NOTA:**

È possibile programmare la radio in modo che abbia un offset del volume minimo. In tal caso, il livello del volume non può essere abbassato oltre quello minimo programmato.

# <span id="page-536-0"></span>**Panoramica della radio**

La panoramica della radio illustra i pulsanti, le icone e gli indicatori LED della radio.

### **Figura 2: Panoramica della radio**

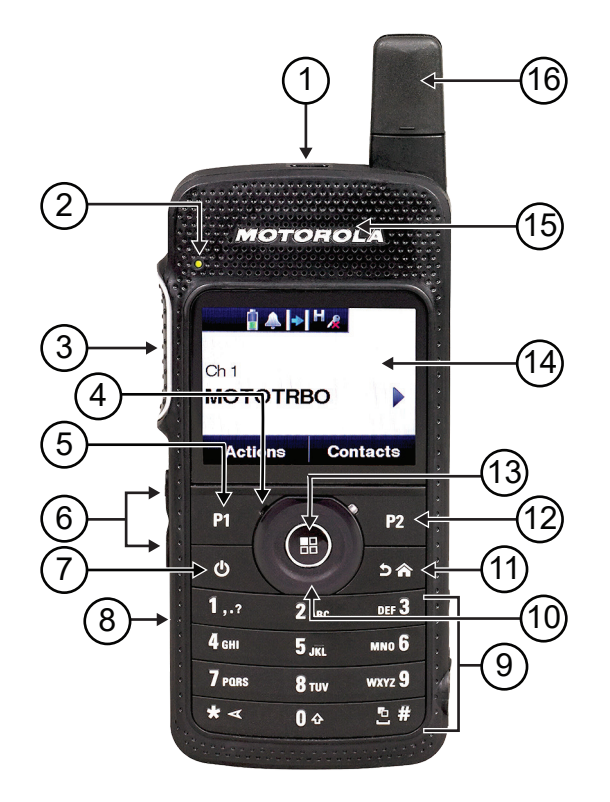

### **Tabella 4: Legenda callout**

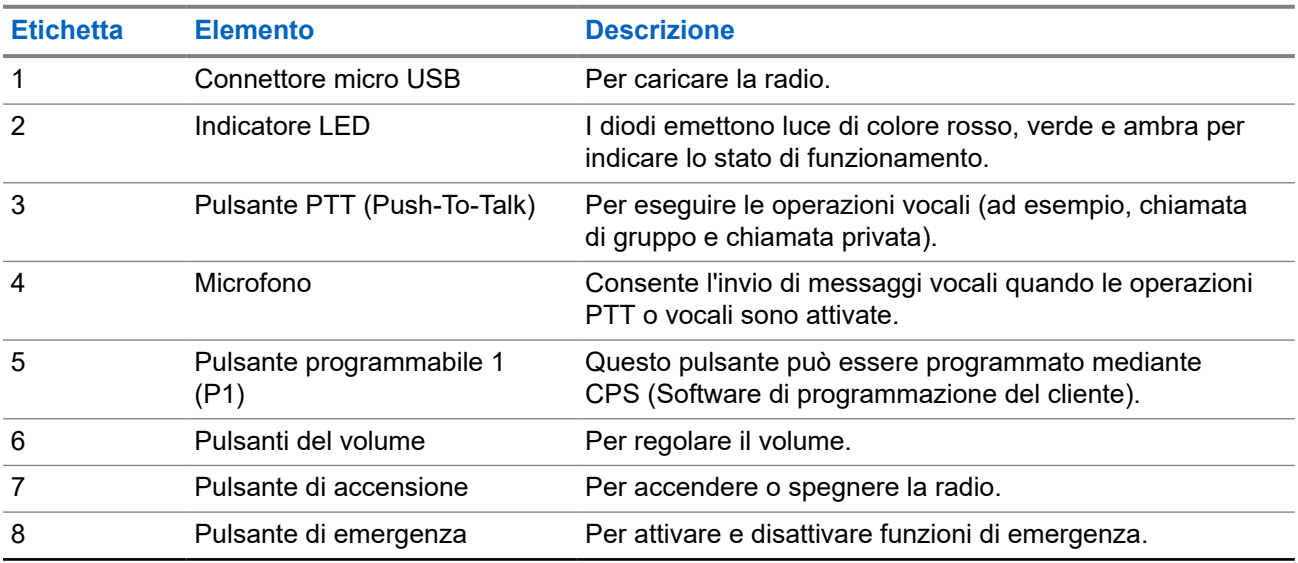

<span id="page-537-0"></span>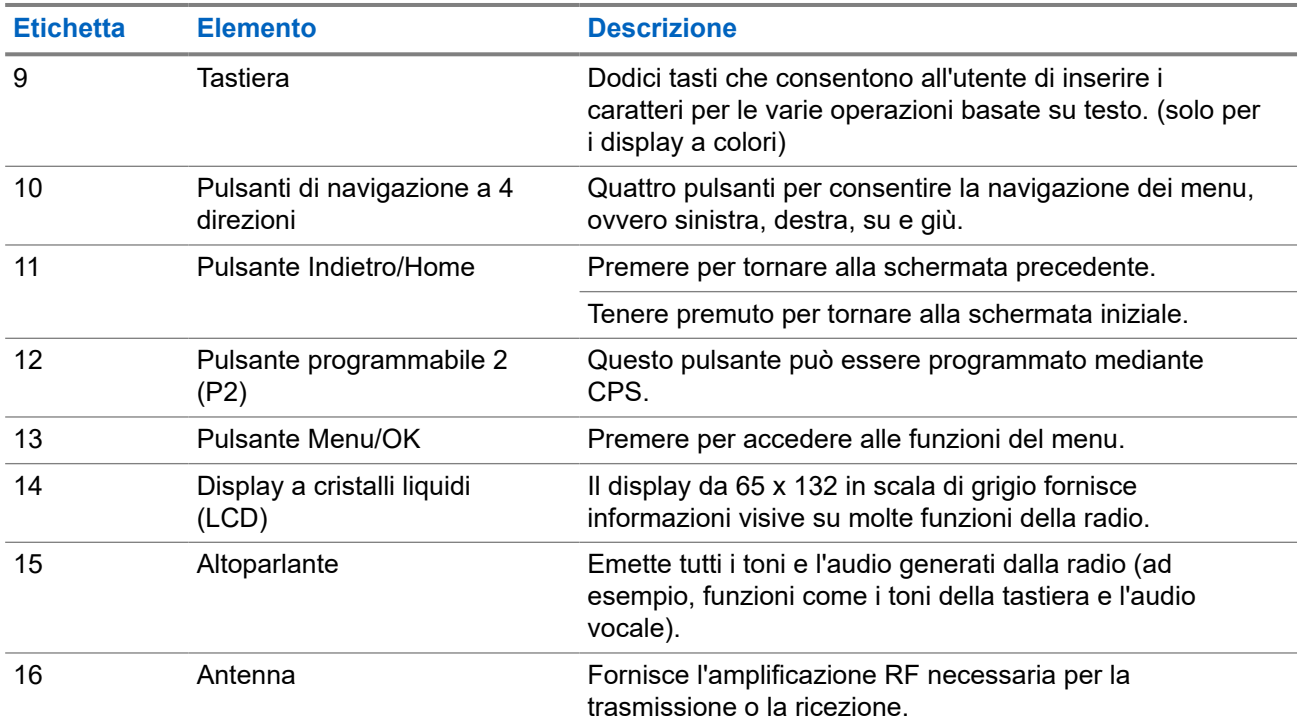

## **5.1**

## **Pulsanti programmabili**

È possibile programmare i pulsanti programmabili come tasti di scelta rapida per le seguenti funzioni della radio tramite un software di programmazione.

#### **NOTA:**  $\vec{\mathscr{L}}$

Per ulteriori informazioni, contattare il proprio rivenditore.

### **Tabella 5: Funzioni della radio assegnabili**

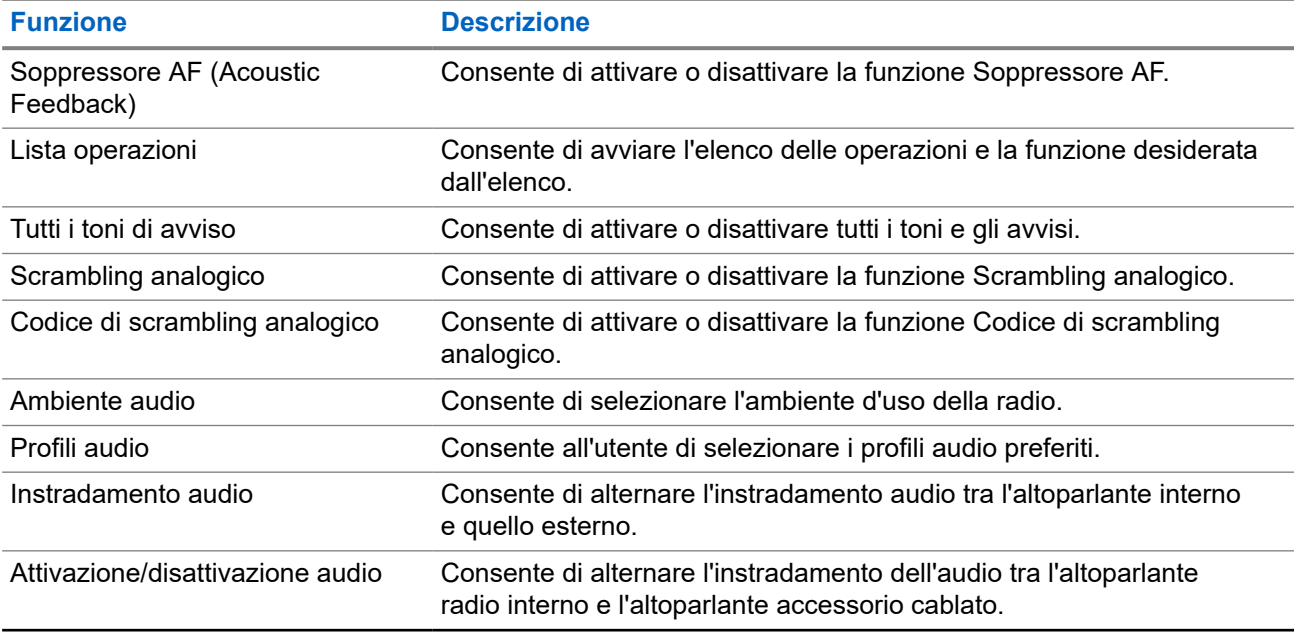

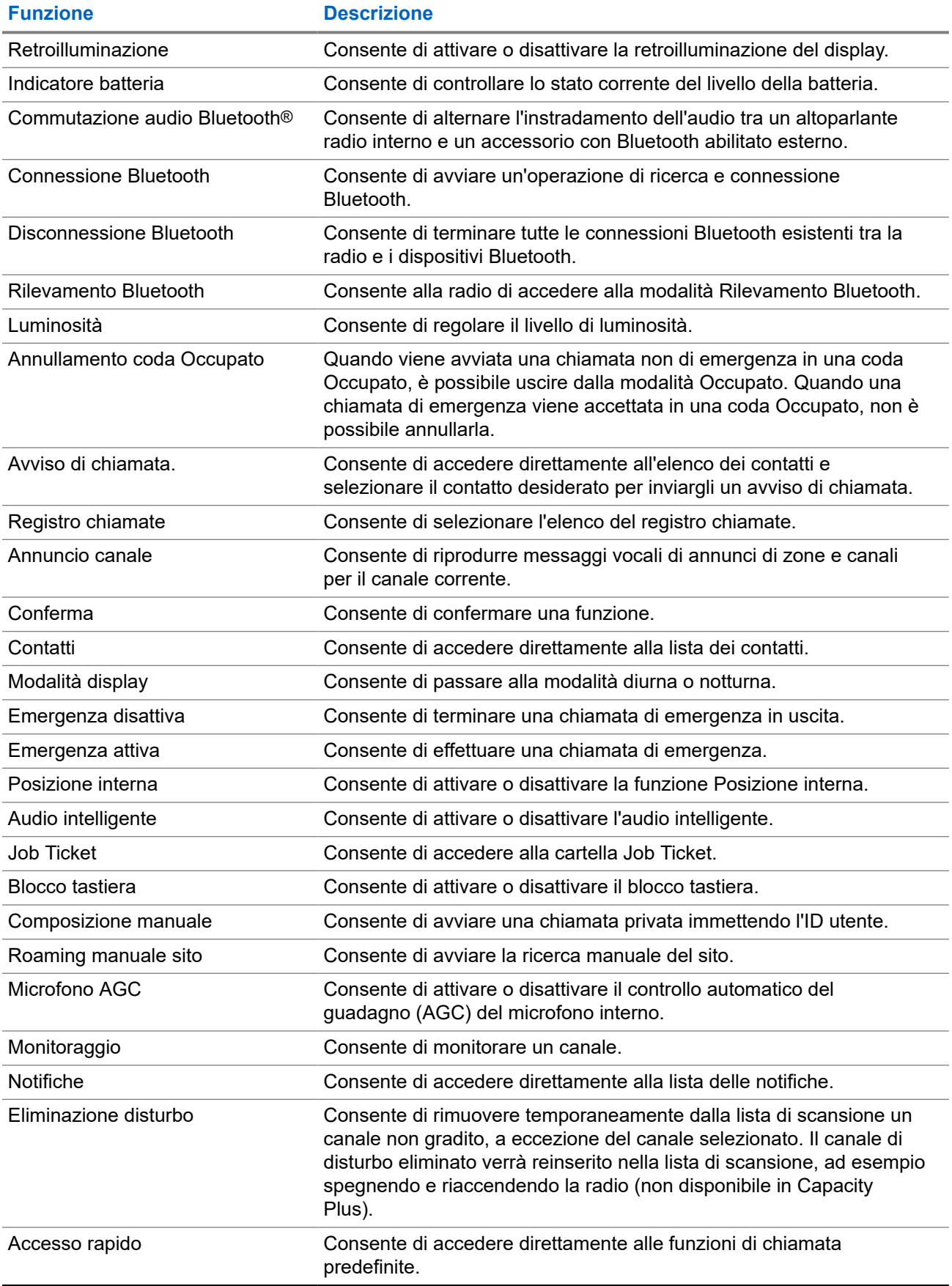

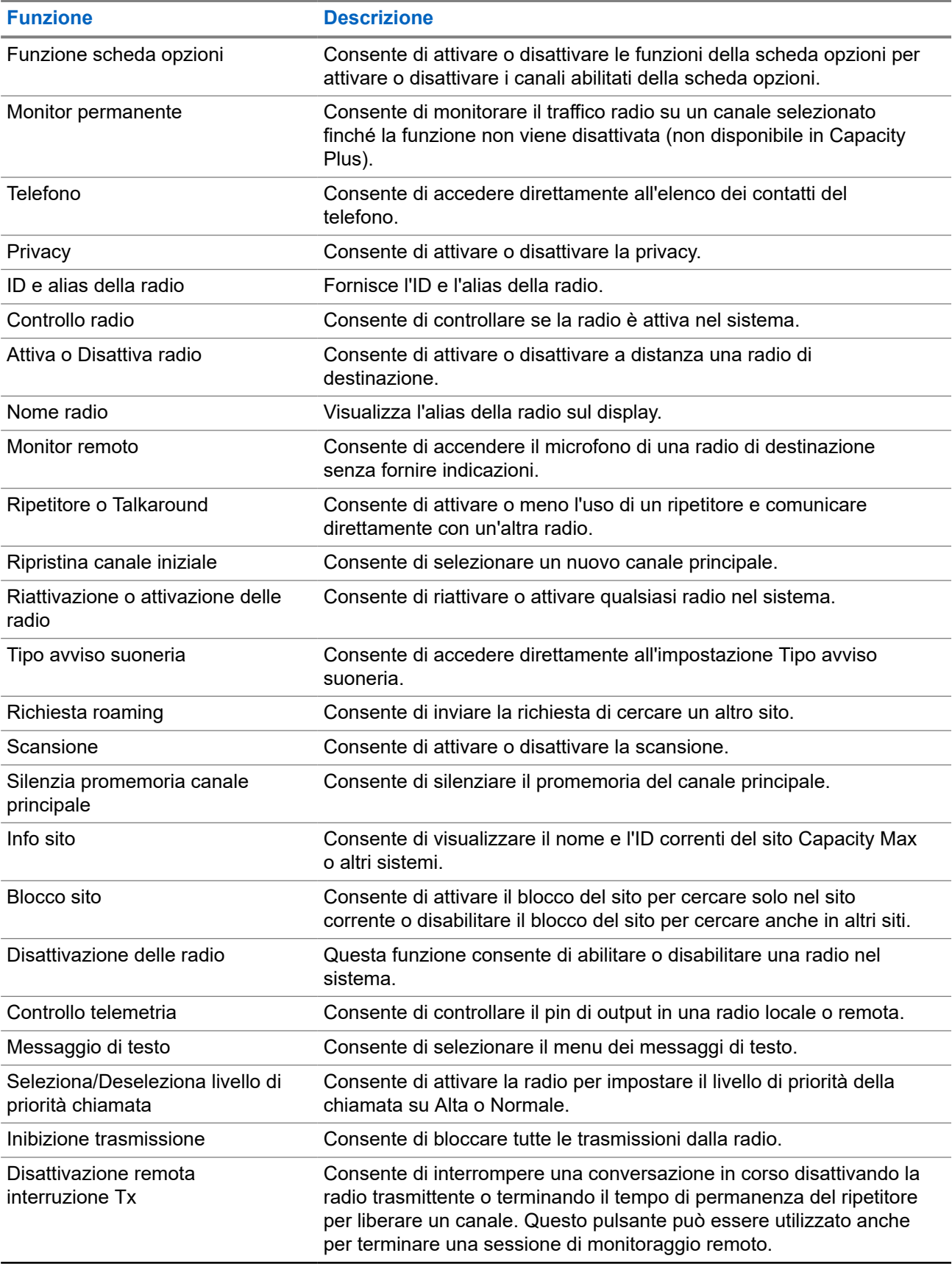
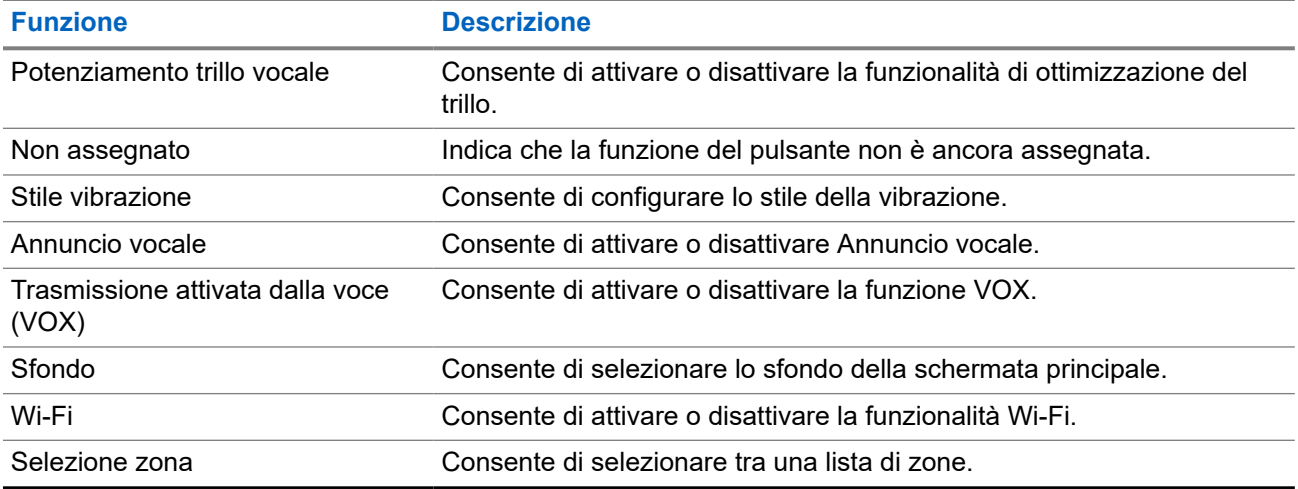

**5.2**

## **Icone**

Le icone sono disponibili solo sulle radio dotate di display.

Sul display della radio vengono visualizzati lo stato della radio, le voci di testo e quelle di menu.

#### **5.2.1**

## **Icone del display**

Sulla barra di stato, situata nella parte superiore del display della radio, vengono visualizzate le icone riportate di seguito. Le icone sono presentate in ordine di apparizione da sinistra a destra e sono specifiche per canale.

#### **Tabella 6: Icone del display**

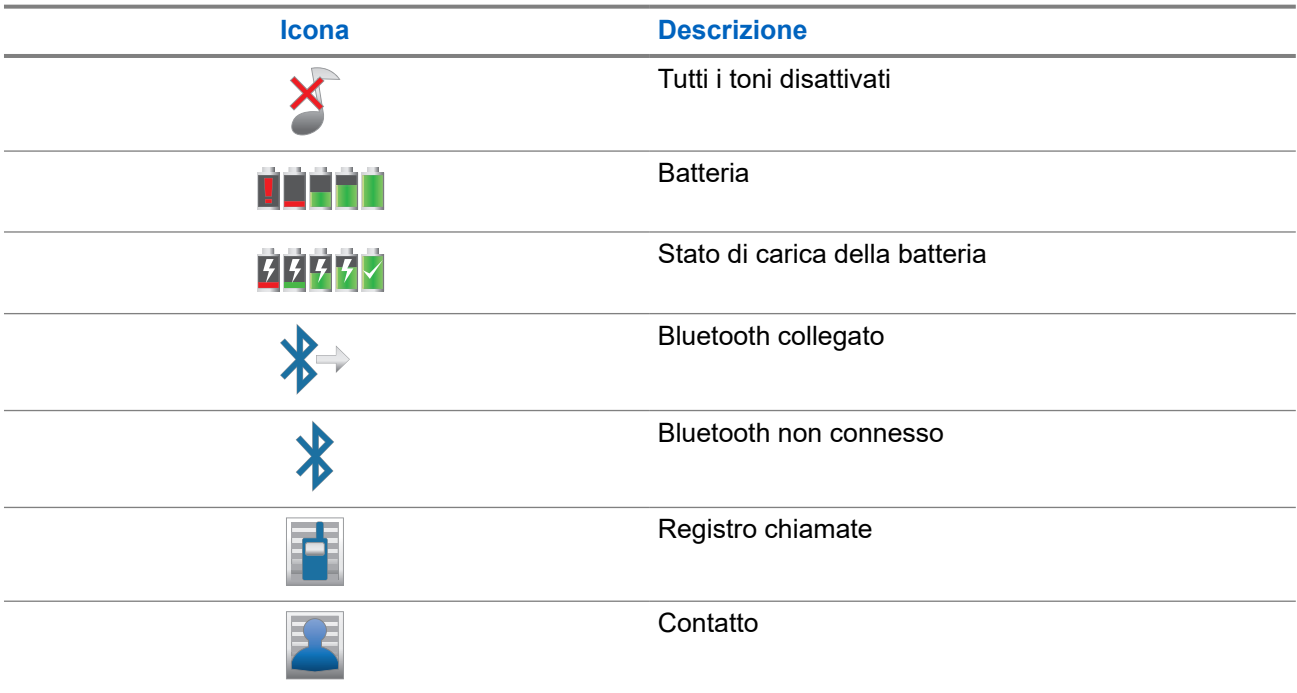

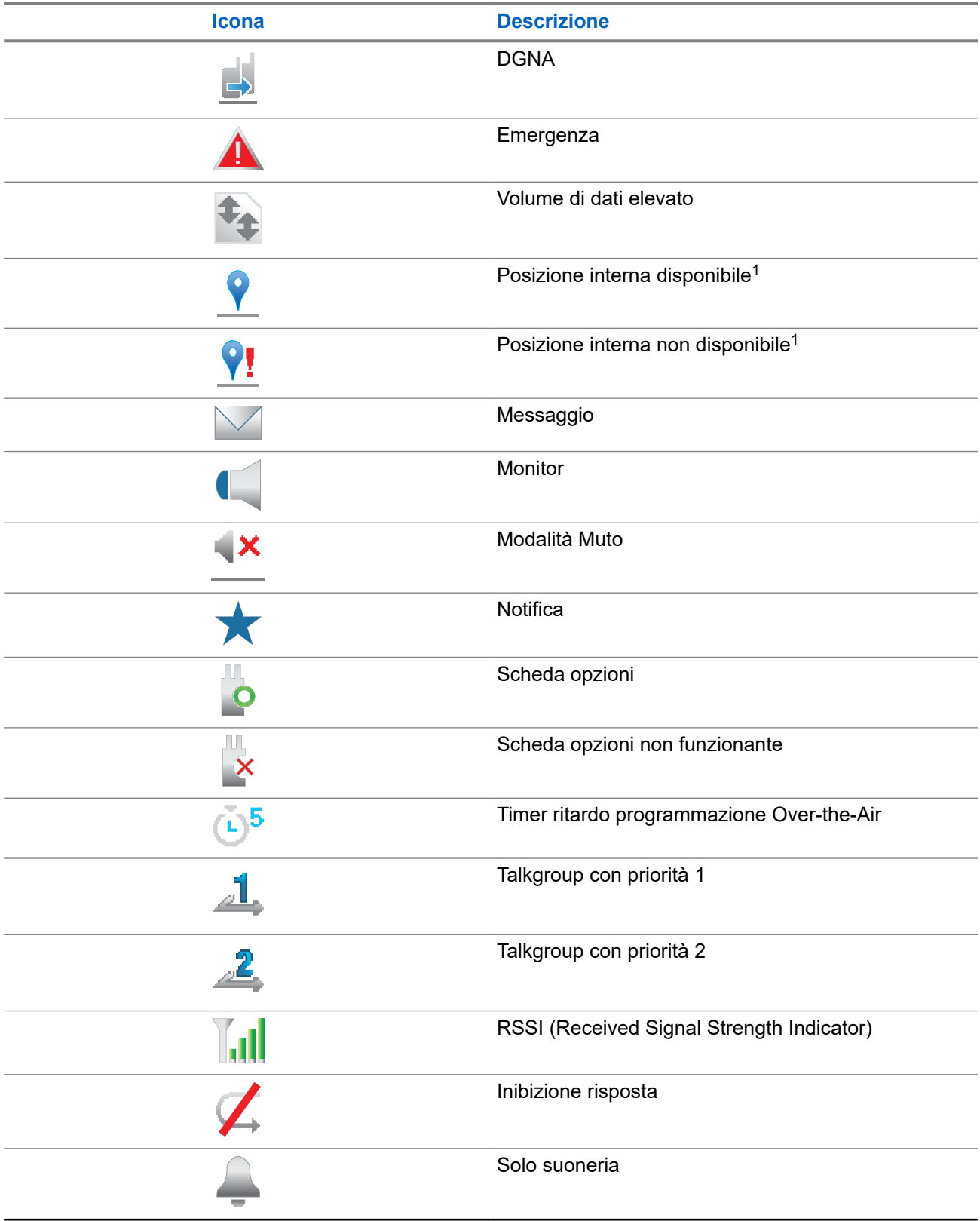

 $\frac{1}{1}$  Disponibile solo per i modelli con l'ultima versione software e hardware.

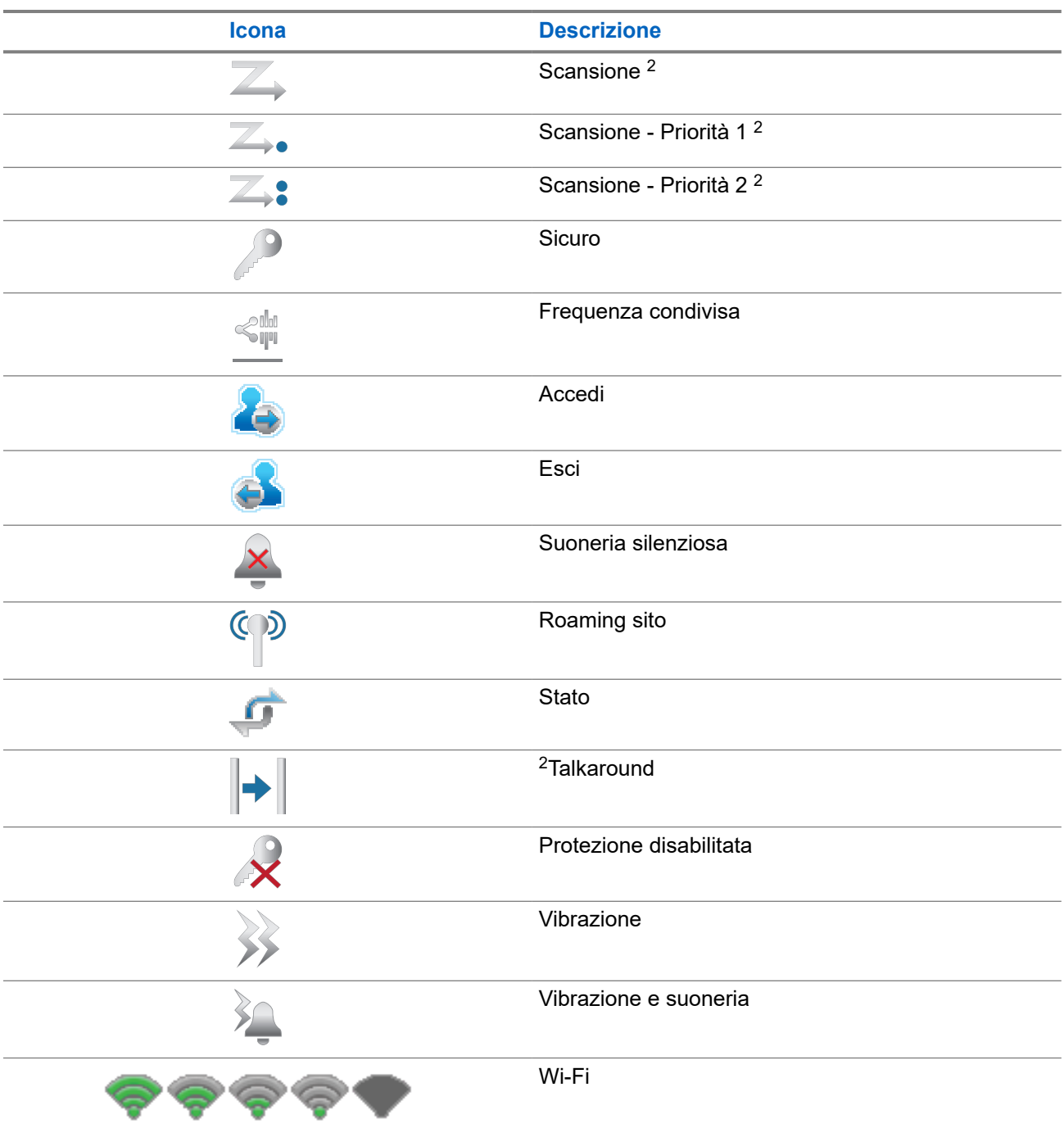

### **5.2.2 Icone WAVE**

Se la radio è abilitata WAVE, sulla barra di stato, situata nella parte superiore del display della radio, vengono visualizzate le icone riportate di seguito.

<sup>2</sup> Non disponibile in Capacity Plus.

#### **Tabella 7: Icone del display WAVE**

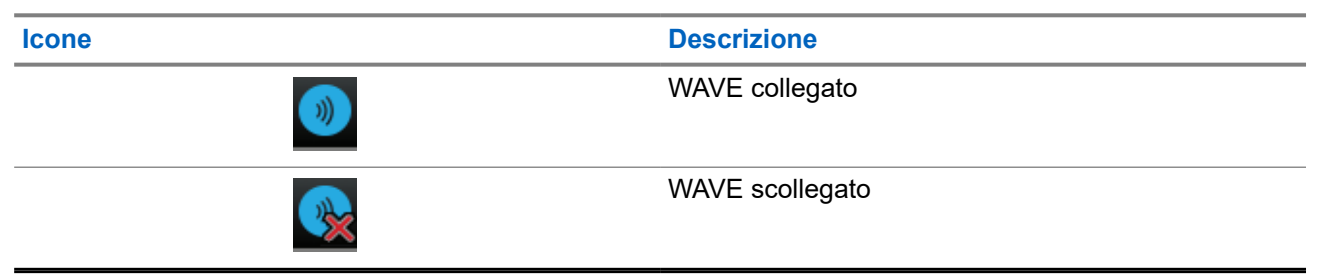

### **5.2.3 Icone di menu avanzate**

Le icone riportate di seguito vengono visualizzate accanto alle voci di menu che permettono la selezione tra due opzioni o per indicare l'esistenza di un sottomenu con due opzioni.

#### **Tabella 8: Icone di menu avanzate**

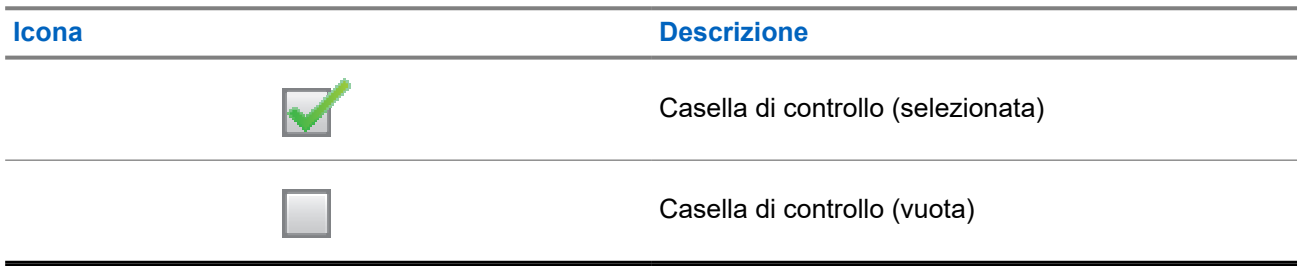

### **5.2.4 Icone dei dispositivi Bluetooth**

Le icone riportate di seguito vengono visualizzate accanto alle voci dei dispositivi Bluetooth disponibili, indicandone il tipo.

#### **Tabella 9: Icone del dispositivo Bluetooth**

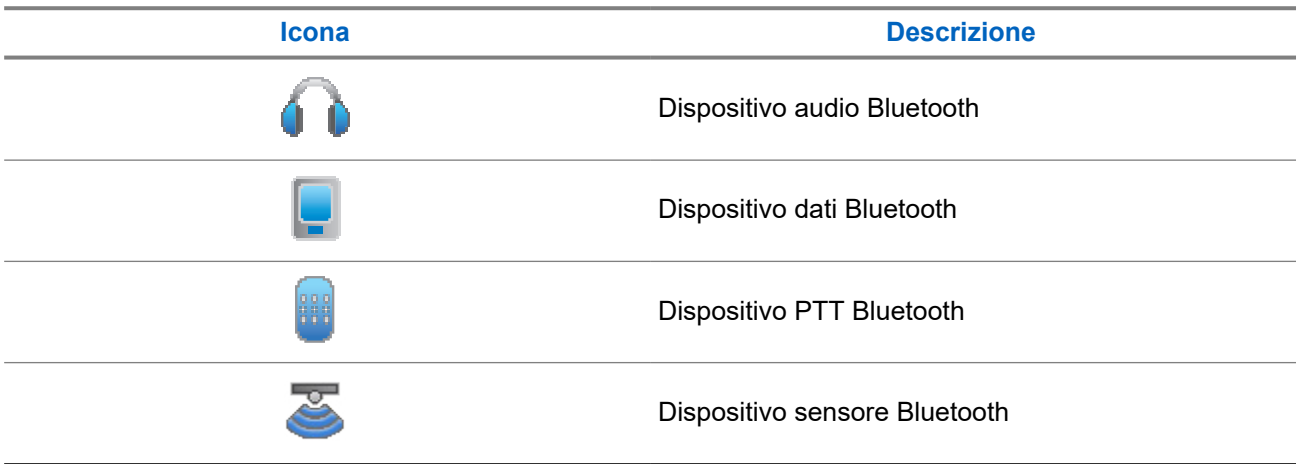

## **5.2.5 Icone di chiamata**

Le icone riportate di seguito vengono visualizzate sul display durante una chiamata. Vengono visualizzate anche nella lista Contatti per indicare il tipo di alias o ID.

#### **Tabella 10: Icone di chiamata**

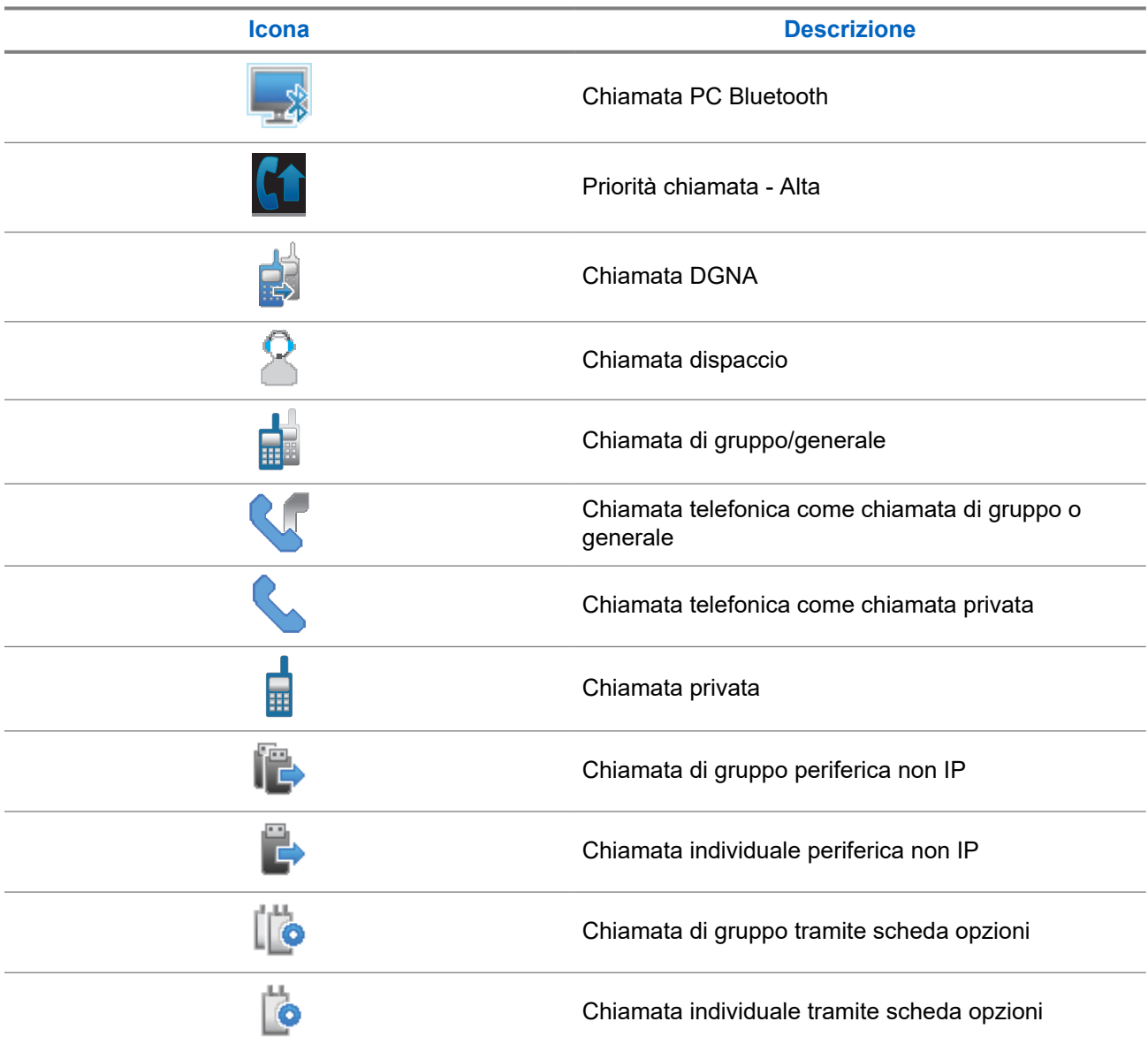

## **5.2.6 Icone job ticket**

Le seguenti icone vengono visualizzate temporaneamente sul display nella cartella Job Ticket.

#### **Tabella 11: Icone job ticket**

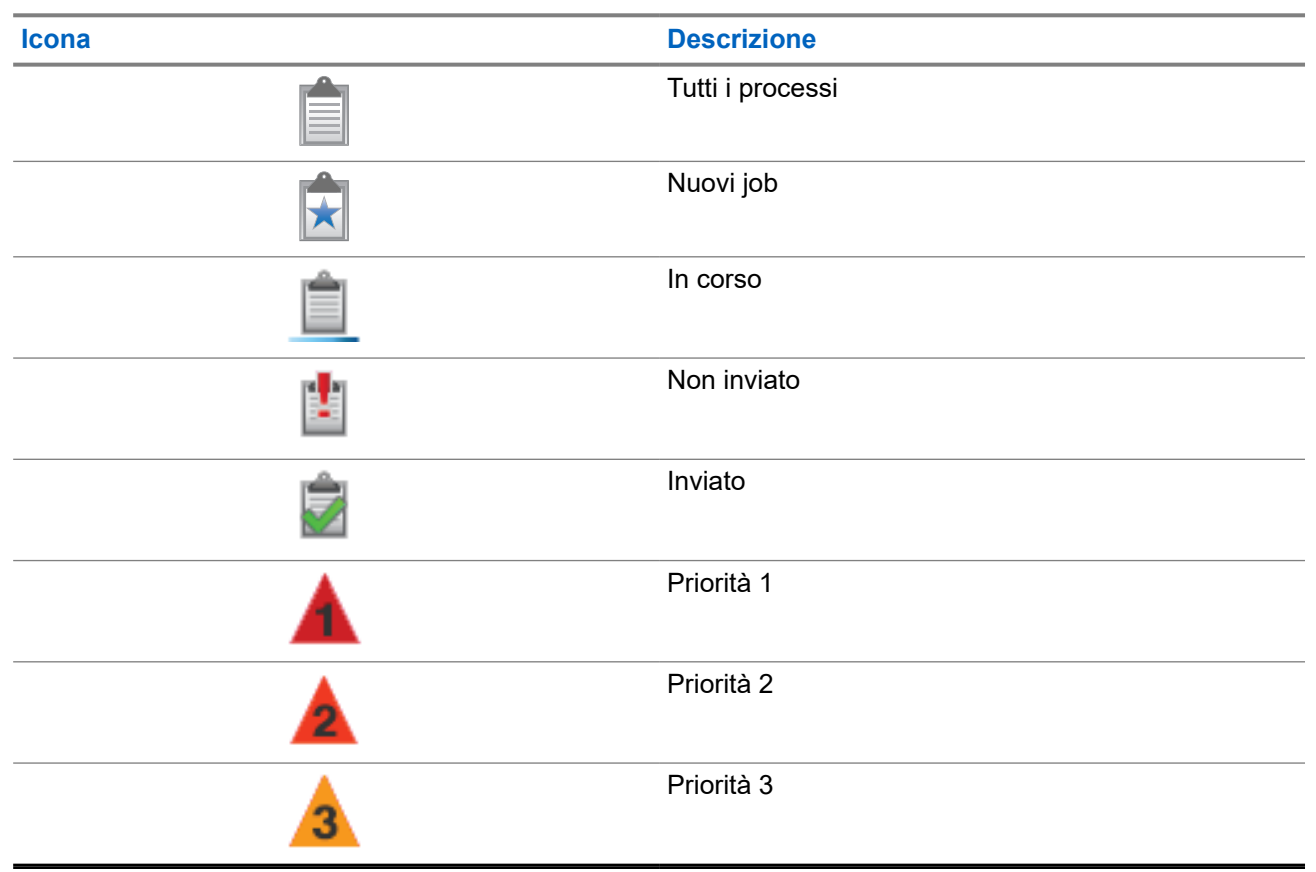

## **5.2.7 Mini icone di notifica**

Le icone riportate di seguito vengono visualizzate temporaneamente sul display dopo aver effettuato un'operazione per lo svolgimento di un'attività.

#### **Tabella 12: Mini icone di notifica**

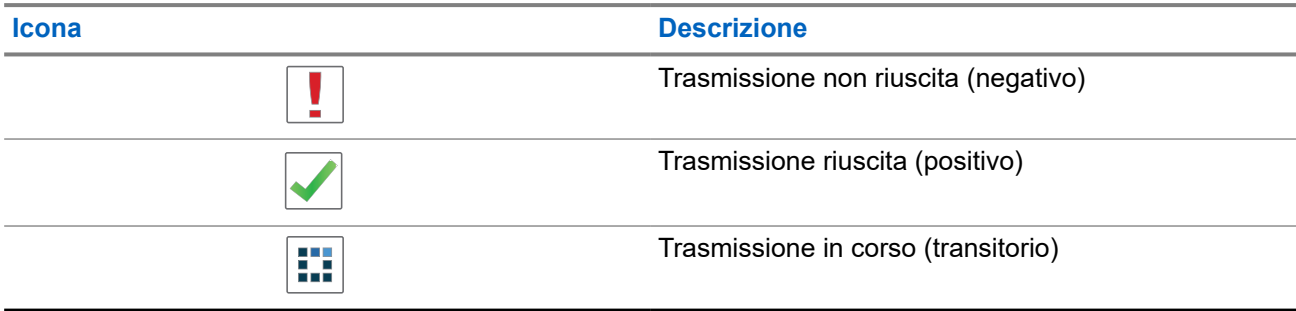

### **5.2.8 Icone della cartella Msg inviati**

Le seguenti icone compaiono nell'angolo in alto a destra del display nella cartella Msg inviati.

#### **Tabella 13: Icone dei messaggi inviati**

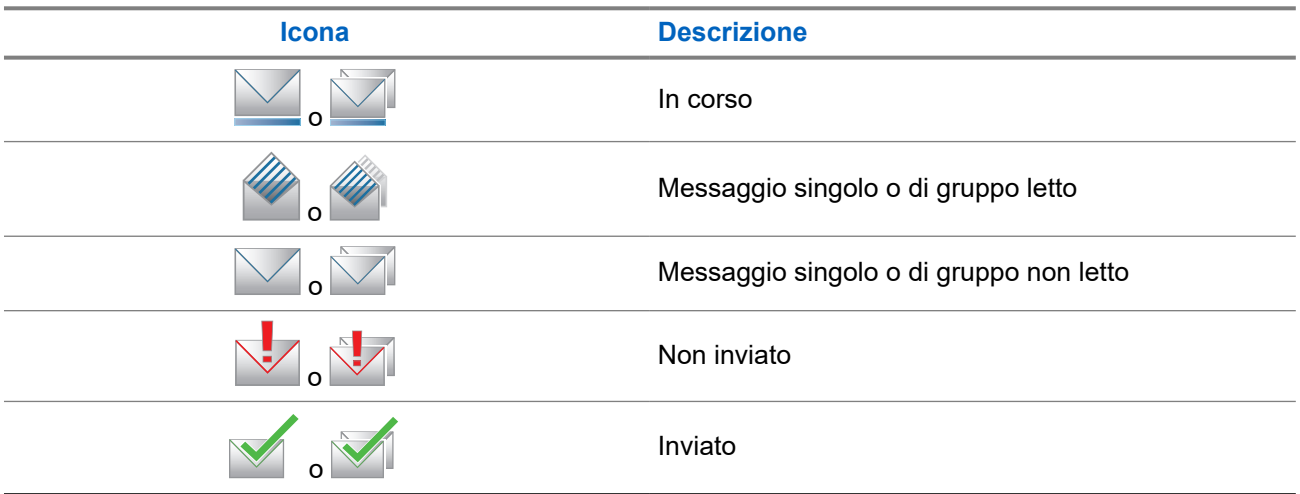

## **5.3 Indicatori LED**

L'indicatore LED segnala lo stato operativo della radio.

Un tecnico autorizzato può disabilitare in modo permanente l'indicatore LED preprogrammandolo.

#### **Tabella 14: Indicatori LED**

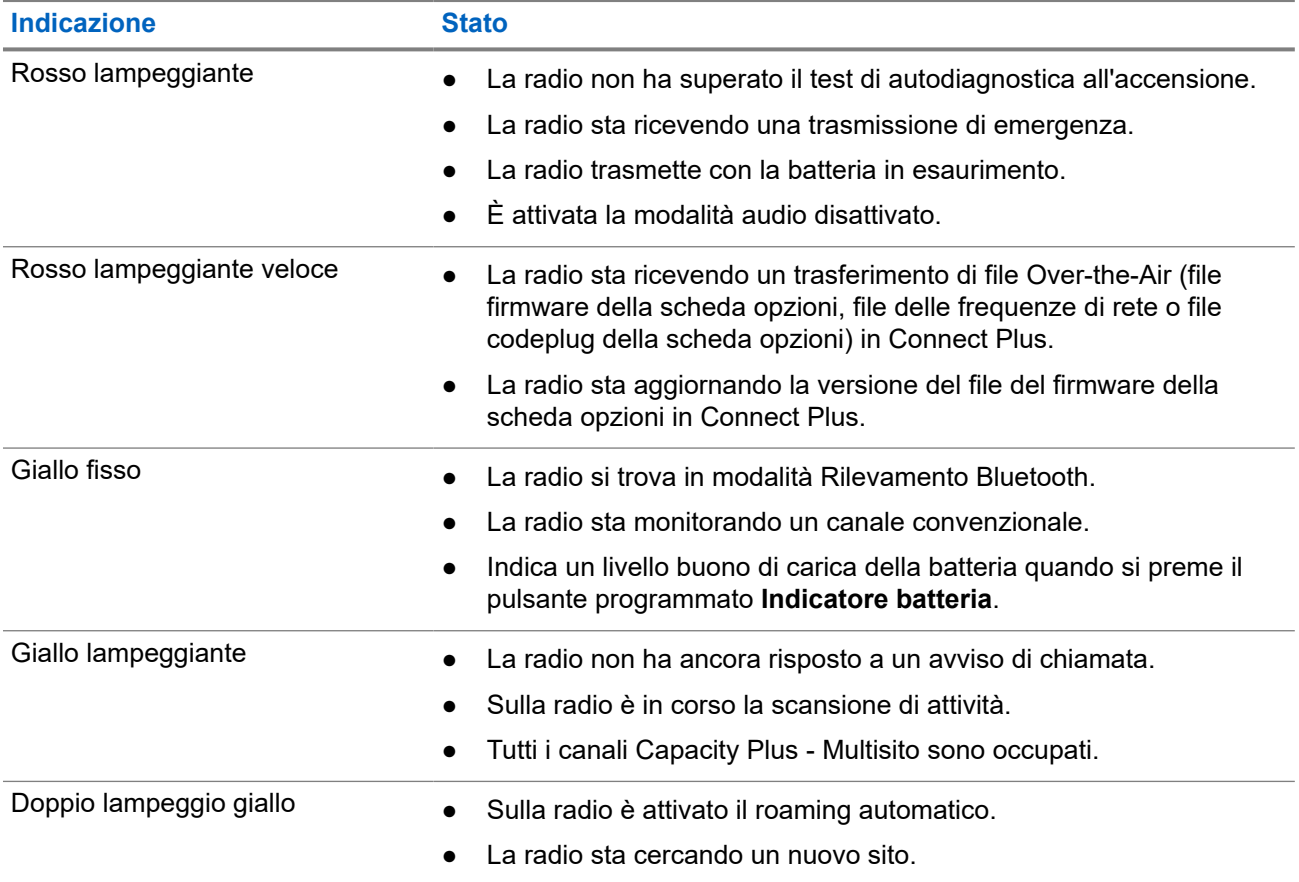

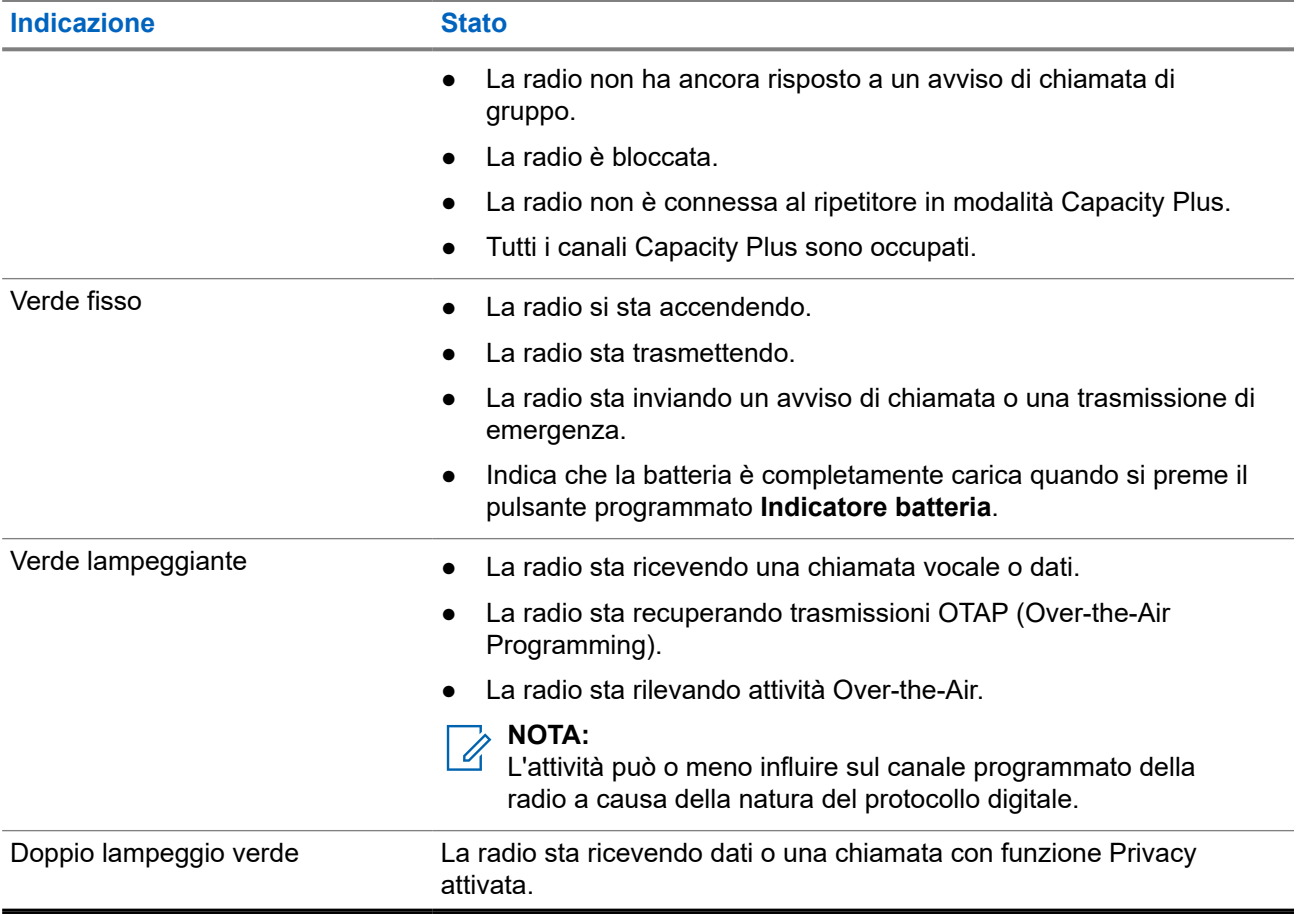

# **Panoramica del sistema**

La panoramica del sistema spiega il tipo di sistemi e modalità disponibili nella radio.

## **6.1 Capacity Max**

Capacity Max è un sistema radio trunking di controllo basato sui canali di controllo MOTOTRBO.

I prodotti radio digitali MOTOTRBO vengono commercializzati da Motorola Solutions e destinati principalmente alle aziende e alle industrie. MOTOTRBO utilizza lo standard ETSI (European Telecommunications Standards Institute) DMR (Digital Mobile Radio), ovvero TDMA (Time Division Multiple Access) a due slot, per trasmettere simultaneamente voce o dati in un canale a 12.5 kHz (equivalente a 6.25 kHz).

**6.2**

# **Connect Plus**

Connect Plus è una soluzione trunking completa basata sulla tecnologia DMR. Connect Plus utilizza un canale di controllo dedicato per le richieste di canale e le assegnazioni.

#### **6.3**

## **Altri sistemi**

Altri sistemi includono le modalità convenzionali analogica e digitale, IP Site Connect e Capacity Plus.

#### **6.3.1**

## **Modalità analogica e digitale convenzionali**

È possibile configurare ogni canale della radio come canale convenzionale analogico o digitale.

Alcune funzioni non sono disponibili quando si passa dalla modalità digitale a quella analogica e viceversa, mentre altre funzioni sono disponibili in entrambe le modalità.

Le funzioni differiscono leggermente l'una dall'altra, ma queste differenze non influenzano le prestazioni della radio.

### **6.3.2 IP Site Connect**

Questa funzione consente di estendere le comunicazioni convenzionali sulla radio oltre la portata di un singolo sito, connettendosi ai diversi siti disponibili tramite una rete IP (Internet Protocol). Si tratta di una modalità multisito convenzionale.

Quando la radio si sposta fuori campo rispetto a un sito per entrare nel campo di un altro, si connette al ripetitore del nuovo sito per inviare o ricevere chiamate o trasmissioni dati. Questa operazione può essere eseguita automaticamente o manualmente in base alle impostazioni specificate.

Se è stata impostata la ricerca automatica del sito, la radio esegue la scansione di tutti i siti disponibili se rileva un segnale debole o se non rileva alcun segnale dal sito corrente. La radio quindi si connette al ripetitore con il valore RSSI (Received Signal Strength Indicator) maggiore.

Nella ricerca manuale del sito, la radio ricerca il successivo sito disponibile tra i membri della lista di roaming, anche se questo non è necessariamente quello con il segnale più forte, e si connette al ripetitore.

#### **NOTA:**

è possibile abilitare solo la funzione di scansione o quella di roaming su ogni canale, ma non entrambe contemporaneamente.

A una lista di roaming specifica possono essere aggiunti solo i canali per i quali è stata abilitata questa funzione. Durante il roaming automatico, la radio esegue la ricerca tra i canali della lista di roaming per individuare il sito migliore. Una lista di roaming supporta fino a 16 canali, compreso il canale selezionato.

#### **NOTA:**

non è possibile aggiungere o eliminare manualmente una voce dalla lista di roaming. per ulteriori informazioni, contattare il proprio rivenditore.

#### **6.3.3**

## **Capacity Plus**

Capacity Plus è un sistema trunking digitale di base e conveniente. Espande la capacità ed estende la copertura di siti singoli e multisito. Il trunking dinamico a sito singolo e multisito offre un maggior livello di capacità e copertura.

#### **NOTA:**

Se si tenta di accedere a una funzione non applicabile a sistemi Capacity Plus - Sito singolo o Capacity Plus - Multisito utilizzando un pulsante programmabile, viene emesso un tono indicatore negativo.

#### **Capacity Plus - Sito singolo**

Capacity Plus - Sito singolo è una configurazione trunking singolo sito del sistema radio MOTOTRBO, in cui un pool di canali viene utilizzato per supportare centinaia di utenti e un numero massimo di 254 gruppi.

Questa configurazione consente alla radio di utilizzare in modo efficiente il numero di canali disponibili programmati durante la modalità Ripetitore.

La radio include anche funzioni disponibili nella modalità digitale convenzionale, IP Site Connect e Capacity Plus.

#### **Capacity Plus - Multisito**

Capacity Plus - Multisito è una configurazione trunking multicanale del sistema radio MOTOTRBO, che abbina le configurazioni ottimali di Capacity Plus ed IP Site Connect. È nota anche come Linked Capacity Plus.

Consente alla radio di estendere le comunicazioni trunking oltre la portata di un singolo sito, collegandosi ai diversi siti disponibili che sono connessi con una rete IP. Offre, inoltre, una maggiore capacità utilizzando in modo efficiente il numero complessivo di canali programmati disponibili, supportati da ciascuno dei siti a disposizione.

Quando la radio si sposta fuori campo rispetto a un sito per entrare nel campo di un altro, si connette al ripetitore del nuovo sito per inviare o ricevere chiamate o trasmissioni dati. A seconda delle impostazioni assegnate, la connessione viene effettuata automaticamente o manualmente.

#### **Automatica**

La radio esamina tutti i siti disponibili quando il segnale dal sito corrente è debole o non è in grado di rilevare alcun segnale e si blocca sul ripetitore con il valore RSSI più forte.

#### **Manuale**

La radio ricerca il sito successivo disponibile tra i membri della lista roaming, che non è necessariamente quello con il segnale più forte, e si collega ad esso.

È possibile aggiungere a un elenco di roaming qualsiasi canale sul quale è stata abilitata la modalità Capacity Plus - Multisito. Durante il roaming automatico, la radio esegue la ricerca tra questi canali per individuare il sito migliore.

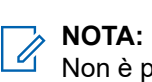

Non è possibile aggiungere o eliminare manualmente una voce dalla lista di roaming.

# **WAVE**

WAVE™ (Wide Area Voice Environment) offre un modo per effettuare chiamate tra due o più radio.

WAVE consente la comunicazione tra radio e dispositivi diversi tramite Wi-Fi. Le chiamate WAVE vengono effettuate quando la radio è connessa a una rete IP tramite Wi-Fi.

La radio supporta diverse configurazioni di sistema:

- WAVE OnCloud/OnPremise
- WAVE Tactical/5000

Il metodo per avviare una chiamata WAVE è diverso per ogni tipo di sistema. Consultare la sessione appropriata a seconda della configurazione di sistema della radio.

**NOTA:**

Questa funzione è disponibile solo per modelli specifici.

### **7.1 WAVE OnCloud/OnPremise**

#### **7.1.1**

## **Commutazione dalla modalità radio alla modalità WAVE**

#### **Procedura:**

Dal menu, selezionare **WAVE**.

#### **Risultato:**

Il LED giallo lampeggia due volte.

Sul display viene visualizzata una notifica momentanea di Passaggio a WAVE e poi Preparazione WAVE.

#### **NOTA:**

 $\gamma$  NOTA:<br>La radio attiva automaticamente il Wi-Fi dopo il passaggio alla modalità WAVE.

Se la radio passa correttamente alla modalità WAVE, vengono visualizzate le seguenti indicazioni:

- Il LED giallo lampeggiante si spegne.
- Sul display vengono visualizzati l'icona di connessione WAVE, Alias talkgroup e *<Indice canale>*.

Se la radio non riesce a passare alla modalità WAVE, sul display vengono visualizzate le indicazioni seguenti:

- Viene emesso un segnale acustico negativo.
- Il LED rosso lampeggia.

● Sul display vengono visualizzati l'icona di disconnessione WAVE e Nessuna conness. o Attivaz. non riusc., in base al tipo di errore.

#### **NOTA:**

La sincronizzazione viene eseguita quando le nuove impostazioni vengono aggiornate per la radio. Quando si accede alla modalità WAVE, sulla radio viene visualizzato Sincronizz.... Una volta completata la sincronizzazione, la radio torna alla schermata principale.

## **7.1.2 Commutazione dalla modalità WAVE alla modalità radio**

#### **Procedura:**

Dal menu, selezionare **Modalità radio**.

#### **Risultato:**

Il LED giallo lampeggia due volte.

Sul display viene visualizzata una notifica momentanea di Passaggio a radio e poi Preparazione radio.

Se la radio passa correttamente alla modalità radio, vengono visualizzate le seguenti indicazioni:

- Il LED giallo lampeggiante si spegne.
- L'icona di connessione WAVE non viene più visualizzata sulla barra di stato. Sul display vengono visualizzati i messaggi *<Alias talkgroup>* e *<Indice canale>*.

## **7.2 WAVE Tactical/5000**

### **7.2.1 Impostazione dei canali WAVE attivi**

#### **NOTA:**  $\ddot{\mathscr{A}}$

I canali WAVE vengono configurati mediante CPS. La radio abilita automaticamente il Wi-Fi e accede al server WAVE una volta inserito un canale WAVE.

#### **Procedura:**

Dal menu, selezionare **Canali WAVE** → *<canali WAVE richiesti>* → **Attiva**.

#### **Risultato:**

Sul display viene visualizzata una mini notifica positiva.

#### **7.2.2**

## **Visualizzazione delle informazioni sui canali WAVE**

#### **Procedura:**

Dal menu, selezionare **Canali WAVE** → *<canali WAVE richiesti>* → **Visualizza dettagli**.

#### **Risultato:**

Sul display vengono visualizzati i dettagli dei canali WAVE.

### **7.2.3**

## **Visualizzazione delle informazioni sugli endpoint WAVE**

#### **Procedura:**

Dal menu, selezionare **Endpoint** → *<endpoint WAVE richiesto>* → **Visualizza dettagli**.

#### **Risultato:**

Sul display vengono visualizzati i dettagli dell'endpoint WAVE.

## **7.2.4 Modifica delle configurazioni WAVE**

#### **Procedura:**

- **1.** Dal menu, selezionare **Utilità** → **Impost. radio** → **WAVE**.
- **2.** Effettuare una delle seguenti operazioni:
	- Per modificare l'indirizzo del server, selezionare **Indirizzo server**.
	- Per modificare l'ID utente, selezionare **ID utente**.
	- Per modificare la password, selezionare **Password**.
- **3.** Selezionare **Applica**.

#### **Risultato:**

Prima di tornare alla schermata Impost. radio, sul display viene visualizzata momentaneamente una mini notifica positiva.

# **Registrazione**

Sistemi supportati:

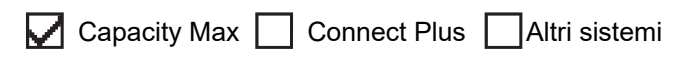

La radio può ricevere messaggi relativi alla registrazione dal sistema Capacity Max.

#### **Registrazione**

La radio invia un messaggio di registrazione a un sistema quando si accende la radio, si cambia talkgroup o si esegue il roaming di un sito. Se la radio non riesce a registrarsi sul sito, tenta automaticamente di effettuare il roaming a un altro sito e rimuove temporaneamente il sito di registrazione tentato dall'elenco di roaming.

Quando il sito cerca correttamente, sul display della radio vengono visualizzate le seguenti indicazioni:

- Viene emesso un tono.
- Il LED lampeggia due volte in giallo.
- Sul display viene visualizzato Registrazione in corso.

Se il sito è stato registrato correttamente, sulla radio viene visualizzato Numero <sito>.

#### **Fuori campo**

Quando la radio non è in grado di rilevare un segnale dal sistema o dal sito corrente, vengono visualizzate le seguenti indicazioni:

- Viene emesso un tono ripetitivo.
- La spia ROSSA lampeggia.
- Sul display, viene visualizzato Fuori campo.

#### **Affiliazione al talkgroup non riuscita**

Quando la radio non riesce a eseguire l'affiliazione al talkgroup specificato nei canali o all'UKP (Unified Knob Position) durante la registrazione, sulla radio viene visualizzato Alias UKP.

#### **Registrazione negata**

Quando la registrazione con il sistema non viene accettata, la radio mostra le seguenti indicazioni:

- Il LED lampeggia due volte in giallo.
- Sul display viene visualizzato Registr. negata.

# **Selezioni di canale e zona**

Sistemi supportati:

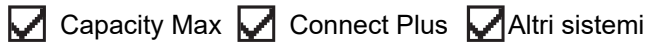

Per zona si intende un gruppo di canali. È possibile programmare ciascun canale con diverse funzioni che supportano diversi gruppi di utenti.

#### **Tabella 15: Numero di zone e canali supportati**

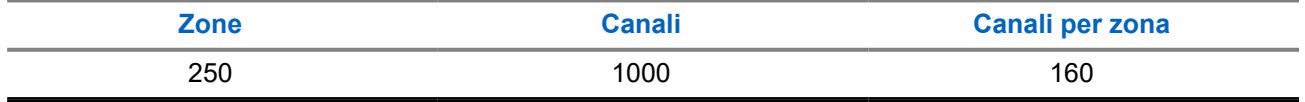

### **9.1 Selezione delle zone**

#### **Procedura:**

Dal menu, selezionare **Zona** → *<Zona richiesta>*.

#### **Risultato:**

Sul display compare per qualche istante l'indicazione <zona> selezionata.

### **9.2 Selezione dei canali**

#### **Procedura:**

Dalla schermata iniziale, premere il pulsante **destro**.

# **NOTA:**

Se la funzione **Interruzione canale virtuale** è attivata, la radio smette di procedere oltre il primo o l'ultimo canale e viene emesso un tono.

#### **Risultato:**

Viene visualizzato il canale attivo.

#### **9.3**

## **Selezione dei canali tramite selezione diretta dei canali**

#### **Procedura:**

Nella schermata principale, inserire il *<numero del canale richiesto>* → **Menu/OK**.

# **Panoramica del sito**

Un sito fornisce la copertura per un'area specifica.

In una rete multisito, il sistema cerca automaticamente un altro sito quando la qualità del segnale del sito corrente scende al di sotto di un livello accettabile.

### **10.1 Restrizione del sito**

Sistemi supportati:

 $\Box$  Capacity Max  $\Box$  Connect Plus  $\Box$  Altri sistemi

Per le restrizioni dei siti, il rivenditore della radio può decidere quali siti di rete debba utilizzare la radio.

Non è necessario riprogrammare la radio per modificare l'elenco dei siti ammessi e non ammessi.

Se la radio tenta di registrarsi a un sito non ammesso, riceve un'indicazione che il sito non è ammesso e poi cerca un sito di rete diverso.

In presenza di restrizioni dei siti, la radio mostra le seguenti indicazioni:

- Il LED giallo lampeggia due volte a indicare la ricerca del sito.
- Per Capacity Max, sul display viene visualizzato Registr. negata.
- Per Connect Plus, sul display viene visualizzato il messaggio Sito <numero> non consentito.

### **10.2 Trunking sito**

Sistemi supportati:

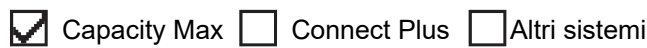

La funzione Trunking sito è disponibile solo con il sistema Capacity Max. Per essere considerato un sito di trunking del sistema, un sito deve essere in grado di comunicare con il controller di trunking.

Se il sito non è in grado di comunicare con il controller di trunking, una radio entra in modalità Trunking sito. In modalità Trunking sito, la radio non fornisce periodicamente un'indicazione acustica e visiva all'utente per informarlo della funzionalità limitata.

Quando la radio è in modalità Trunking sito, viene visualizzato il messaggio Trunking sito e viene emesso un tono ripetitivo.

Le radio in modalità Trunking sito sono ancora in grado di effettuare chiamate vocali di gruppo e individuali, nonché di inviare messaggi di testo ad altre radio all'interno dello stesso sito. Console di fonia, registratori, gateway telefono e applicazioni dati non possono comunicare con le radio nel sito.

Una volta attivata la modalità Trunking sito, una radio coinvolta in chiamate su diversi siti potrà solo comunicare con le altre radio nello stesso sito. Le comunicazioni verso e da altri siti vengono interrotte.

#### **NOTA:**

Se sono presenti più siti che coprono la posizione corrente della radio e uno dei siti entra in modalità Trunking sito, le radio eseguono il roaming a un altro sito nel raggio di copertura.

## **10.3 Attivazione di Blocco sito**

Sistemi supportati:

Capacity Max Connect Plus Altri sistemi

#### **Procedura:**

Premere il pulsante programmato **Blocco sito**.

#### **Risultato:**

La radio mostra le seguenti indicazioni:

- Viene emesso un segnale acustico positivo.
- Sul display viene visualizzato Sito bloccato.
- La radio effettua la ricerca solo nel sito corrente.

#### **10.4**

## **Disattivazione del Blocco sito**

Sistemi supportati:

 $\nabla$  Capacity Max  $\nabla$  Connect Plus  $\nabla$  Altri sistemi

#### **Procedura:**

Premere il pulsante programmato **Blocco sito**.

#### **Risultato:**

La radio mostra le seguenti indicazioni:

- Viene emesso un segnale acustico negativo.
- Sul display compare Sito sbloccato.
- La radio ricerca un elenco di altri siti, inclusi quelli correnti.

## **10.5 Abilitazione della ricerca manuale del sito**

Sistemi supportati:

 $\nabla$  Capacity Max  $\nabla$  Connect Plus  $\nabla$  Altri sistemi

#### **Procedura:**

Dal menu, selezionare **Utilità** → **Impost. radio** → **Roaming** → **Ricerca attiva**.

#### **Risultato:**

La radio mostra le seguenti indicazioni:

- Viene emesso un tono.
- Il LED lampeggia in verde.
- Sul display viene visualizzato Ricerca sito.

Se la radio trova un nuovo sito, sul display vengono visualizzate le indicazioni seguenti:

- Viene emesso un segnale acustico positivo.
- Il LED si spegne.
- Sul display viene visualizzato Sito *<numero>* trovato.

Se la radio non riesce a trovare un nuovo sito, sul display vengono visualizzate le indicazioni seguenti:

- Viene emesso un segnale acustico negativo.
- Il LED si spegne.
- Sul display, viene visualizzato Fuori campo.

Se un nuovo sito si trova nell'area di copertura, ma la radio non riesce a connettersi a tale sito, sul display della radio vengono visualizzate le indicazioni seguenti:

- Viene emesso un segnale acustico negativo.
- Il LED si spegne.
- Sul display, viene visualizzato Canale occupato.

#### **10.6**

## **Accesso all'elenco Siti adiacenti**

Sistemi supportati:

 $\sqrt{\phantom{a}}$  Capacity Max  $\Box$  Connect Plus  $\Box$  Altri sistemi

#### **Procedura:**

Dal menu, selezionare **Utilità** → **Info radio** → **Siti adiacenti**.

# **Tipi di chiamate dalla radio**

Sistemi supportati:

Capacity Max **Connect Plus Maltri sistemi** 

È possibile effettuare una chiamata con la radio in diversi modi, a seconda dei tipi di chiamate e del sistema disponibili sulla radio.

#### **Tabella 16: Tipi di chiamate dalla radio**

| <b>Tipo chiamata</b>                                                                                                    | <b>Capacity Max</b> | <b>Connect Plus</b> | <b>Altro sistema</b> |
|----------------------------------------------------------------------------------------------------|---------------------|---------------------|----------------------|
| Chiamata di gruppo<br>Una chiamata di gruppo è una<br>chiamata point-to-multipoint. La radio<br>deve essere configurata come<br>membro del gruppo affinché si possa<br>comunicare con gli altri membri. |                     |                     |                      |
| Chiamata broadcast<br>Una chiamata broadcast è una<br>chiamata vocale monodirezionale<br>effettuata da un utente qualsiasi a un<br>intero talkgroup.                                                    |                     | ×                   |                      |
| La chiamata broadcast consente<br>solo all'utente che avvia la chiamata<br>di trasmettere al talkgroup, mentre<br>i destinatari della chiamata non<br>possono rispondere.                               |                     |                     |                      |
| Chiamata privata<br>Per chiamata privata si intende una<br>chiamata da una singola radio a<br>un'altra.                                                                                                 |                     |                     |                      |
| Esistono due tipi di chiamate private:                                                                                                    |                     |                     |                      |
| OACSU (Off Air Call Set-Up) <sup>3</sup>                                                                                                    |                     |                     |                      |
| FOACSU (Full Off Air Call Set-<br>Up) $4$                                                                                                    |                     |                     |                      |
| Chiamata generale<br>Una chiamata generale è una<br>chiamata effettuata da una singola                                                                                                    |                     |                     |                      |

<sup>3</sup> OACSU imposta la chiamata dopo aver eseguito il controllo della presenza della radio e completa la chiamata automaticamente.

<sup>4</sup> FOACSU imposta la chiamata dopo aver eseguito il controllo della presenza della radio. Le chiamate FOACSU richiedono che l'utente confermi il completamento della chiamata e consentono all'utente di accettare o rifiutare la chiamata.

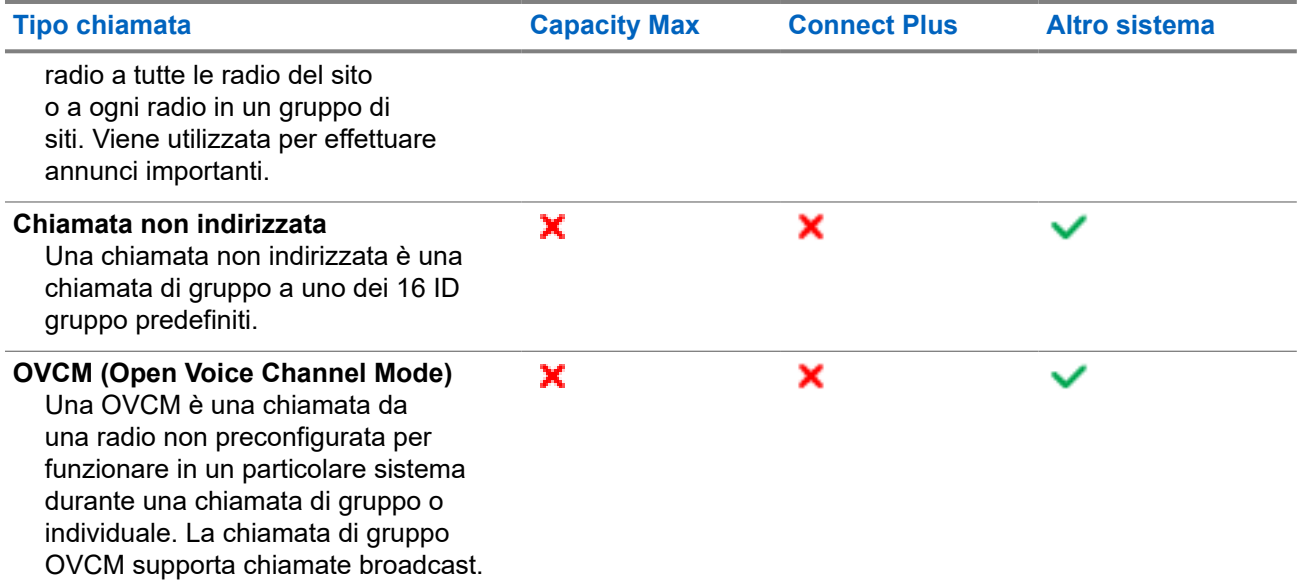

Quando una chiamata viene interrotta, viene emesso un tono continuo di divieto di parlare. Il rilascio del pulsante **PTT** consente di ricevere la chiamata.

Il rivenditore può programmare la funzione Indicazione canale libero sulla radio. Se la funzione Indicazione canale libero è attivata, quando il destinatario rilascia il pulsante **PTT** verrà emesso un breve tono di avviso per indicare che il canale è libero per rispondere.

#### **NOTA:** Ű,

Se si desidera effettuare una chiamata a 5 toni, è necessario acquistare separatamente una chiave di licenza software.

## **11.1 Esecuzione di chiamate sulla radio**

#### **Procedura:**

Effettuare una delle seguenti azioni in base al tipo di chiamate:

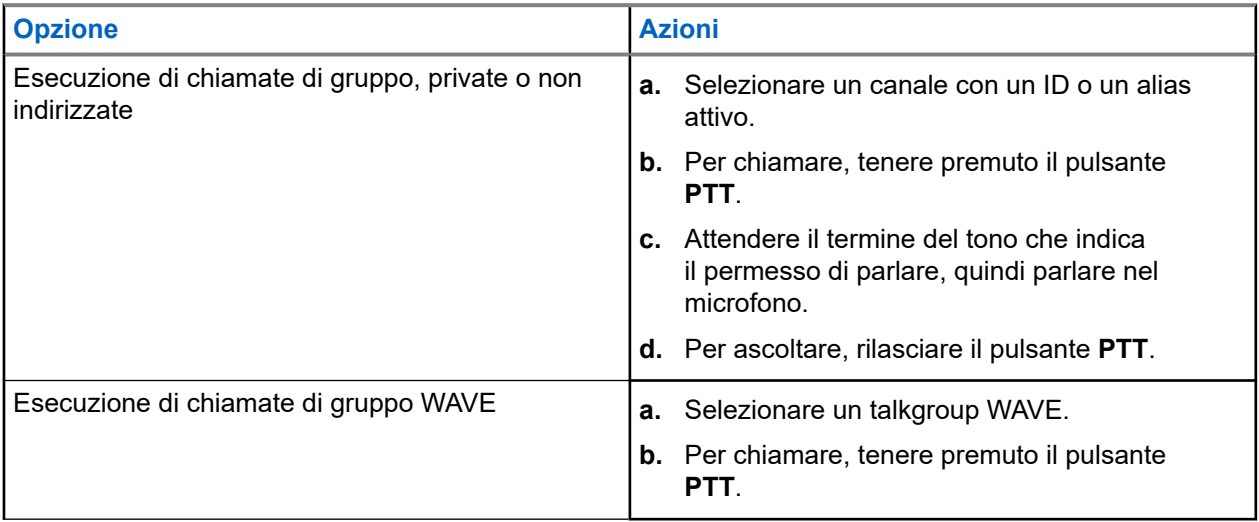

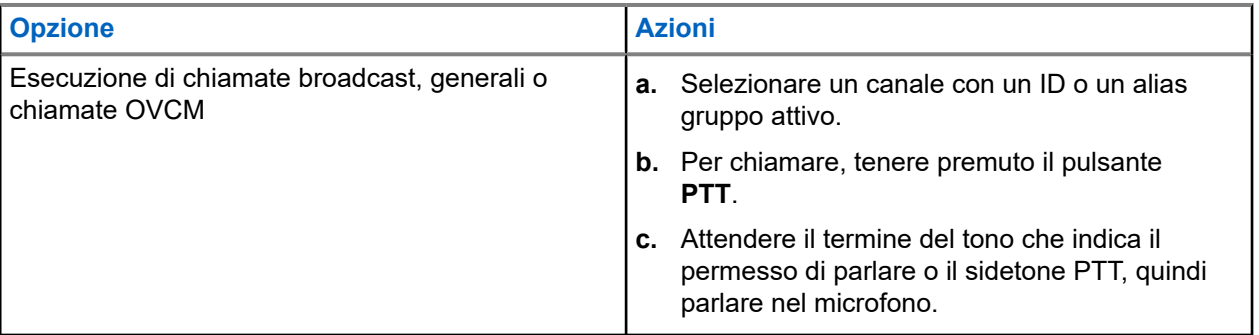

Se la radio non rileva alcuna attività vocale per un periodo di tempo prestabilito, la chiamata viene terminata.

#### **11.2**

# **Esecuzione di chiamate con l'elenco dei contatti**

#### **Procedura:**

Effettuare una delle seguenti azioni in base al tipo di chiamate:

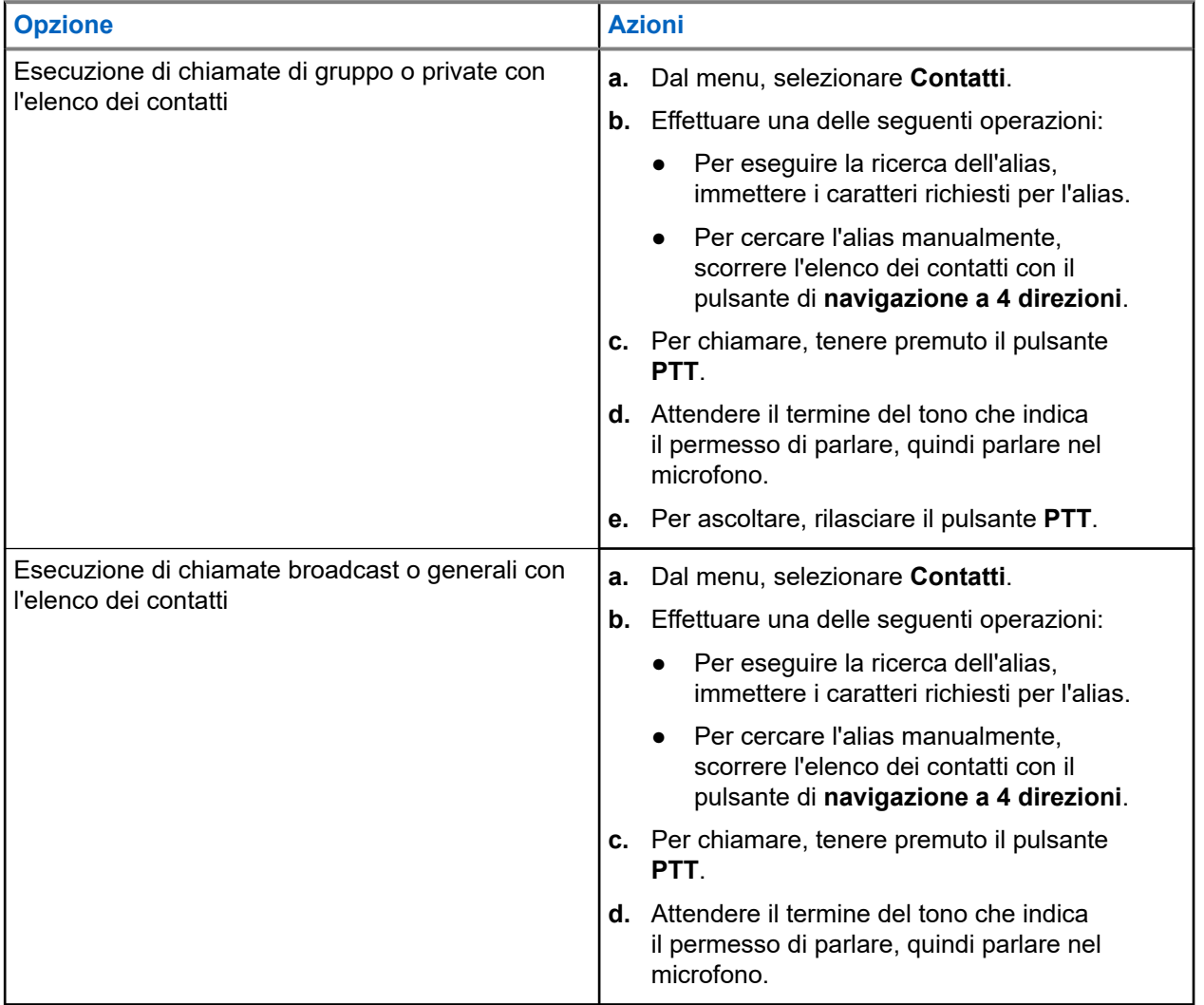

## **11.3 Esecuzione di chiamate con la composizione manuale**

I seguenti passaggi sono applicabili solo alle chiamate private.

#### **Procedura:**

- **1.** Dal menu, selezionare **Contatti** → **Comp. man.** → **Numero radio**.
- **2.** Per immettere o modificare l'ID, immettere i numeri richiesti.
- **3.** Per chiamare, tenere premuto il pulsante **PTT**.
- **4.** Attendere il termine del tono che indica il permesso di parlare, quindi parlare nel microfono.
- **5.** Per ascoltare, rilasciare il pulsante **PTT**.

#### **11.4**

# **Esecuzione di chiamate con i tasti numerici programmabili**

#### **Procedura:**

Effettuare una delle seguenti azioni in base al tipo di chiamate:

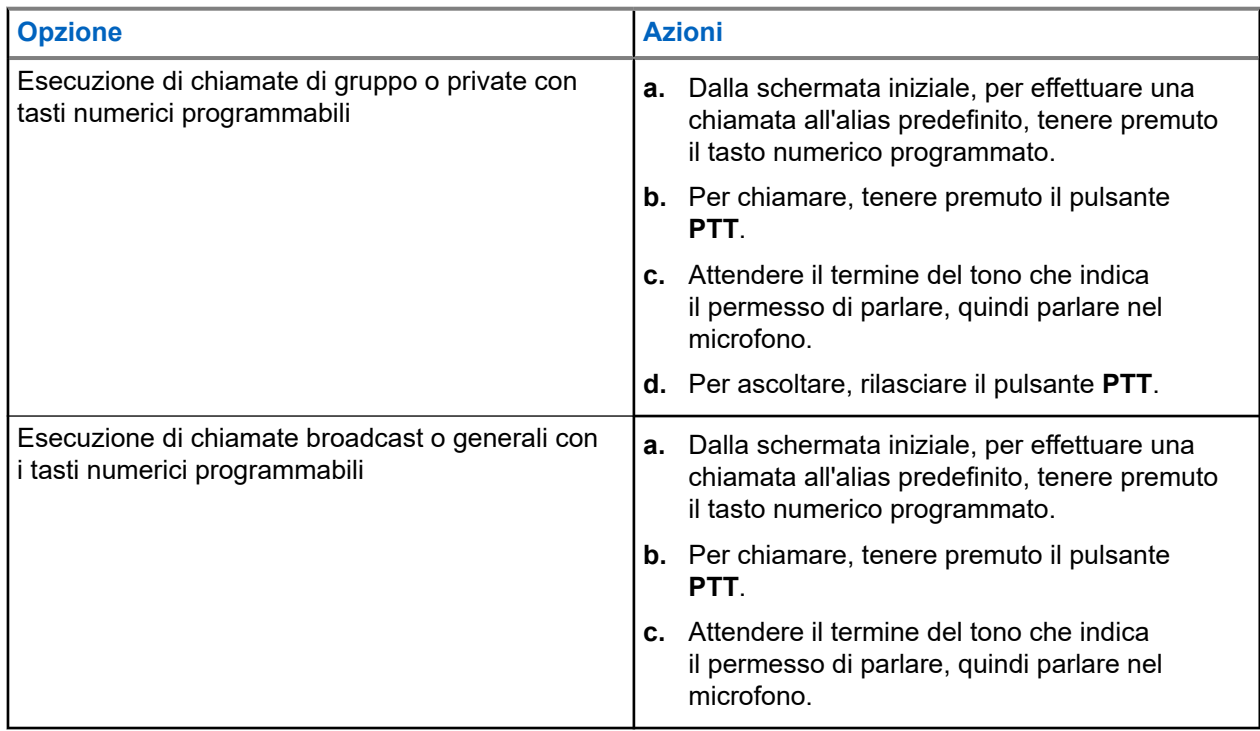

## **11.5 Ricezione e risposta alle chiamate sulla radio**

Quando si riceve una chiamata, la radio mostra le seguenti indicazioni:

- Il LED lampeggia in verde.
- La radio si attiva e l'altoparlante emette il tono della chiamata in arrivo.
- Sul display viene visualizzato l'ID, l'alias e lo stato della chiamata.

#### **NOTA:**

non è possibile rispondere a una chiamata broadcast o generale. Per la chiamata broadcast, sul display viene visualizzato Talkback Prohibit e il tono di talkback non autorizzato viene emesso alla pressione del pulsante **PTT**.

#### **Procedura:**

- **1.** Per rispondere, tenere premuto il pulsante **PTT**.
- **2.** Attendere il termine del tono che indica il permesso di parlare, quindi parlare nel microfono.
- **3.** Per ascoltare, rilasciare il pulsante **PTT**.

#### **11.6**

## **Accettazione o rifiuto di chiamate private**

Quando si ricevono chiamate private configurate come FOACSU (Full Off Air Call Set-Up), la radio mostra le seguenti indicazioni:

- Il LED verde lampeggia.
- Sul display vengono visualizzati l'alias e l'icona Chiamata privata.

## **Accettazione delle chiamate private**

#### **Procedura:**

- **1.** Per accettare chiamate private, eseguire una delle operazioni descritte di seguito:
	- Selezionare **Accetta**.
	- Premere e tenere premuto il pulsante **PTT**.
- **2.** Attendere il termine del tono che indica il permesso di parlare, quindi parlare nel microfono.
- **3.** Per ascoltare, rilasciare il pulsante **PTT**.

## **Rifiuto delle chiamate private**

#### **Procedura:**

Per rifiutare chiamate private, eseguire una delle operazioni descritte di seguito:

- Selezionare **Rifiuta**.
- Selezionare il pulsante **Indietro/Home**.

# **Chiamate telefoniche**

Sistemi supportati:

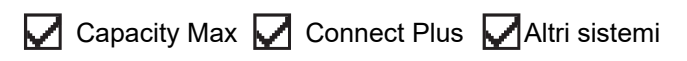

Per chiamata telefonica si intende una chiamata da una singola radio o da un gruppo di radio a un telefono.

A seconda di come è configurata la radio, le seguenti funzioni potrebbero essere o meno disponibili:

- Codice di accesso
- Tono di segnalazione multifrequenza DTMF (Dual Tone Multi Frequency)
- Codice di disconnessione
- Visualizzazione dell'ID o dell'alias del chiamante alla ricezione di una chiamata telefonica
- Possibilità di rifiutare o accettare una chiamata telefonica.

La funzionalità di chiamata telefonica può essere attivata tramite l'assegnazione e l'impostazione di numeri di telefono sul sistema. Contattare il proprio rivenditore per sapere come è stata programmata la radio.

## **12.1 Effettuazione di chiamate telefoniche**

#### **Procedura:**

- **1.** Dal menu, selezionare **Telefono** → *<ID richiesto>* → *<Codice di accesso>*.
- **2.** Per chiamare, tenere premuto il pulsante **PTT**.
- **3.** Per ascoltare, rilasciare il pulsante **PTT**.
- **4.** Durante la chiamata telefonica, effettuare una delle seguenti operazioni se necessario:
	- Immettere altre cifre utilizzando il **tastierino**.
	- Per terminare la chiamata, selezionare il pulsante **Indietro/Home**.
	- Per disconnettere un codice, immettere il codice di disconnessione utilizzando il **tastierino** quando sul display viene visualizzato Codice disconness:.

#### **Risultato:**

Se la chiamata viene terminata correttamente, la radio mostra le indicazioni seguenti:

- Viene emesso un tono.
- Sul display viene visualizzato Chiam. term.

#### **12.2**

## **Esecuzione di chiamate telefoniche con l'elenco dei contatti**

#### **Procedura:**

**1.** Dal menu, selezionare **Contatti**.

- **2.** Effettuare una delle seguenti operazioni:
	- Per eseguire la ricerca dell'alias, immettere i caratteri richiesti per l'alias.
	- Per cercare l'alias manualmente, scorrere l'elenco dei contatti con il pulsante di **navigazione a 4 direzioni**.
- **3.** Selezionare **Chiama tel.** → *<Codice di accesso>*.
- **4.** Per chiamare, tenere premuto il pulsante **PTT**.
- **5.** Per ascoltare, rilasciare il pulsante **PTT**.
- **6.** Durante la chiamata telefonica, effettuare una delle seguenti operazioni:
	- Immettere altre cifre utilizzando il **tastierino**.
	- Per terminare la chiamata, selezionare il pulsante **Indietro/Home**.
	- Per disconnettere un codice, immettere il codice di disconnessione quando sul display viene visualizzato Codice disconness:.

#### **Risultato:**

Se la chiamata viene terminata correttamente, la radio mostra le indicazioni seguenti:

- Viene emesso un tono.
- Sul display viene visualizzato Chiam. term.

#### **12.3**

## **Esecuzione di chiamate telefoniche con la composizione manuale**

#### **Procedura:**

- **1.** Dal menu, selezionare **Contatti** → **Comp. man.** → **Numero tel**.
- **2.** Immettere il numero di telefono e il *<codice di accesso>*.
- **3.** Per chiamare, tenere premuto il pulsante **PTT**.
- **4.** Per ascoltare, rilasciare il pulsante **PTT**.
- **5.** Durante la chiamata telefonica, effettuare una delle seguenti operazioni:
	- Immettere altre cifre utilizzando il **tastierino**.
	- Per terminare la chiamata, selezionare il pulsante **Indietro/Home**.
	- Per disconnettere un codice, immettere il codice di disconnessione quando sul display viene visualizzato Codice disconness:.

#### **Risultato:**

Se la chiamata viene terminata correttamente, la radio mostra le indicazioni seguenti:

Sul display viene visualizzato Chiam. term.

#### **12.4**

## **Segnalazione multifrequenza DTMF (Dual Tone Multi Frequency)**

Sistemi supportati:

Capacity Max Connect Plus Altri sistemi

La segnalazione multifrequenza DTMF consente alla radio di funzionare in un sistema radio con un'interfaccia con i sistemi telefonici.

### **12.4.1 Avvio del tono DTMF**

#### **Procedura:**

- **1.** Premere e tenere premuto il pulsante **PTT**.
- **2.** Per avviare un tono DTMF, effettuare una delle seguenti operazioni:
	- Immettere il *<numero desiderato>*.
	- Premere il pulsante **\*** o **#**.

**NOTA:**  $\mathscr{U}_1$ 

La disabilitazione di tutti i toni e gli avvisi della radio disattiva automaticamente il tono DTMF.

#### **12.5**

## **Ricezione e risposta alle chiamate telefoniche**

Quando si riceve una chiamata telefonica, la radio mostra le seguenti indicazioni:

- Il LED verde lampeggia.
- La radio si attiva e l'altoparlante emette il tono della chiamata in arrivo.
- Sul display vengono visualizzati l'icona Chiamata telefonica e lo stato della chiamata.

#### **Procedura:**

- **1.** Per rispondere alla chiamata telefonica, tenere premuto il pulsante **PTT**.
- **2.** Attendere il termine del tono che indica il permesso di parlare, quindi parlare nel microfono.
- **3.** Per ascoltare, rilasciare il pulsante **PTT**.
- **4.** Per terminare la chiamata, selezionare il pulsante **Indietro/Home**.

#### **NOTA:**

La radio non è in grado di interrompere una chiamata telefonica come chiamata di gruppo. L'utente del telefono deve terminare la chiamata. Il destinatario può solo rispondere durante la chiamata.

#### **Risultato:**

Se la chiamata viene terminata correttamente, la radio mostra le indicazioni seguenti:

- Viene emesso un tono.
- Sul display viene visualizzato Chiam. term.

# **Chiusura delle chiamate**

Sistemi supportati:

Capacity Max Connect Plus Altri sistemi

La funzione Chiusura delle chiamate consente alla radio di interrompere le chiamate in corso e avviare una chiamata con priorità più alta.

Con la funzione Chiusura delle chiamate, il sistema interrompe eventuali chiamate in corso dopo che i canali di trunking non saranno disponibili.

In questo modo, la radio avvia una chiamata con priorità più alta, ad esempio una chiamata di emergenza o una chiamata generale. In assenza di altri canali RF (Radio Frequency) disponibili, una chiamata di emergenza interrompe anche una chiamata generale.

# **Interruzione voce**

Sistemi supportati:

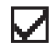

Capacity Max Connect Plus Altri sistemi

La funzione Interruzione voce consente alla radio di terminare le chiamate in corso.

La funzione Interruzione voce utilizza la segnalazione inversa a canale per interrompere le chiamate in corso. È consentito effettuare una trasmissione vocale durante l'interruzione.

La funzione Interruzione voce migliora la probabilità di garantire la trasmissione di una nuova chiamata ai destinatari quando è in corso una chiamata.

La funzione Interruzione voce è accessibile se questa funzione è stata programmata nella radio. Per ulteriori informazioni, contattare il proprio rivenditore.

## **14.1 Attivazione della funzione Interruzione voce**

#### **Procedura:**

- **1.** Per interrompere la trasmissione durante una chiamata in corso, tenere premuto il pulsante **PTT**.
- **2.** Attendere il termine del tono che indica il permesso di parlare, quindi parlare nel microfono.

# **Interruzione della trasmissione**

Sistemi supportati:

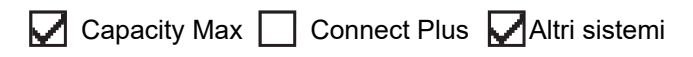

#### **Procedura:**

Per interrompere una chiamata in corso, effettuare una delle operazioni descritte di seguito:

- Premere il pulsante **PTT**.
- Premere il pulsante di **emergenza**.
- Per altri sistemi, effettuare la trasmissione dei dati.
- Per altri sistemi, premere il pulsante programmato **Disattivazione remota interruzione Tx**.

#### **Risultato:**

Sulla radio ricevente viene visualizzato il messaggio Chiamata interrotta.

# **Funzioni avanzate**

Questo capitolo descrive le funzioni disponibili nella radio.

## **16.1 Fallback automatico**

Sistemi supportati:

Capacity Max  $\bigtriangledown$  Connect Plus  $\bigcap$  Altri sistemi

Se si verificano errori nel sistema Connect Plus, Fallback automatico è una funzione di sistema che consente di continuare a effettuare e ricevere chiamate non di emergenza sul contatto di gruppo selezionato.

Se si verifica un errore nel sistema, la radio dell'utente tenta di spostarsi in un diverso sito Connect Plus. La radio cerca un sito Connect Plus funzionante o un canale di fallback.

Un canale di fallback è un ripetitore che normalmente fa parte di un sito Connect Plus funzionante. In questo momento, il ripetitore non è in grado di comunicare con il controller del sito o con la rete Connect Plus. In modalità di fallback automatico, il ripetitore agisce da singolo ripetitore digitale. Nella modalità di fallback automatico, sono supportate solo chiamate di gruppo non di emergenza. Non sono supportati altri tipi di chiamata in modalità di fallback automatico.

Se si ripristina il normale funzionamento del trunking di un sito mentre la radio si trova nel raggio d'azione del ripetitore di fallback, la radio abbandona automaticamente la modalità di fallback automatico. Quando la radio esegue la registrazione, viene emesso un tono.

Se ci si trova nell'intervallo di un sito utilizzabile che non è in modalità di fallback, è possibile eseguire ricerche e registrarsi su un sito disponibile premendo il pulsante Richiesta roaming. Se non è disponibile nessun altro sito, la radio torna in modalità di fallback automatico. Se si esce dall'area di copertura del ripetitore di fallback, la radio entra in modalità di ricerca. Sul display viene visualizzato Ricerca in corso.

**16.1.1**

## **Indicazioni della modalità di fallback automatico**

Quando la radio utilizza un canale di fallback, viene emesso un "tono di fallback" intermittente ogni circa 15 secondi (tranne durante la trasmissione). Il display visualizza periodicamente il breve messaggio Canale di fallback. La radio, inoltre, consente di utilizzare il PTT solo nel contatto di gruppo selezionato (chiamata di gruppo, chiamata multigruppo o chiamata generale sito) e non consente di effettuare chiamate di altro tipo.

**16.1.2**

## **Chiamate in modalità di fallback**

Le chiamate in modalità di fallback sono simili alle normali chiamate di gruppo. È possibile selezionare i contatti di un Gruppo, Multigruppo o Chiamata generale sito. Mentre la radio utilizza il canale di fallback, il multigruppo si comporta come qualsiasi altro gruppo. Solo le radio selezionate per un dato multigruppo possono comunicare su quel canale. Le chiamate non vengono collegate in rete ad altri siti o ripetitori.

Le chiamate Emergency Voice e Emergency Alert non sono disponibili in modalità di fallback. Se si preme il pulsante di emergenza in modalità di fallback, la radio emette un tono che segnala la pressione di un tasto non valido. Le radio dotate di display mostrano anche il messaggio Funzione non disponibile.

Le chiamate private e le chiamate telefoniche non sono disponibili in modalità di fallback. Se si tenta di effettuare una chiamata a un contatto privato, si riceve un tono di chiamata rifiutata.

La funzione ETCA (Enhanced Traffic Channel Access) non è supportata in modalità di fallback automatico. Se si preme il pulsante **PTT** su due o più radio contemporaneamente, entrambe potranno trasmettere fino al rilascio del pulsante **PTT**. In questo scenario, è possibile che nessuna delle trasmissioni risulti comprensibile alle radio che le ricevono.

### **16.2 Bluetooth®**

Sistemi supportati:

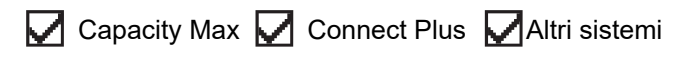

Questa funzione consente alla radio di connettere un qualsiasi dispositivo abilitato Bluetooth tramite la connessione Bluetooth.

La radio supporta i dispositivi abilitati Bluetooth Motorola Solutions e COTS (disponibili in commercio), ad esempio, cuffie, scanner, dispositivi sensore e dispositivi POD (solo PTT).

La tecnologia Bluetooth ha una copertura di 10 metri (32 piedi) in linea di vista. La funzione Bluetooth della radio ha una potenza massima di 2,5 mW (4 dBm) nel raggio di 10 m.

in un percorso senza ostacoli tra la radio e il dispositivo abilitato Bluetooth. Per la massima affidabilità, Motorola Solutions consiglia di non separare la radio dal dispositivo abilitato Bluetooth.

Se la qualità della voce e del tono risulta distorta o non chiara, avvicinare la radio e il dispositivo abilitato Bluetooth per ristabilire una ricezione audio chiara.

La radio può supportare fino a tre connessioni Bluetooth simultanee con dispositivi abilitati Bluetooth dello stesso tipo. La radio si connette al dispositivo abilitato Bluetooth, all'interno del raggio di azione che presenta la massima potenza del segnale o a cui si è connessa l'ultima volta.

#### **NOTA:** l

- Utilizzare gli accessori Bluetooth più recenti (versione 5.0 e superiori) per una maggiore sicurezza della connessione.
- Adottare sempre le best practice sulla sicurezza del Bluetooth quando si utilizzano dispositivi Bluetooth.

## **16.2.1 Attivazione del Bluetooth**

#### **Procedura:**

Dal menu, selezionare **Bluetooth** → **Il mio stato** → **On**.

#### **Risultato:**

Se la funzione Bluetooth è attivata, sul display viene visualizzato un  $\blacktriangledown$  accanto a  $\circ$ n.

## **16.2.2 Disattivazione del Bluetooth**

#### **Procedura:**

Dal menu, selezionare **Bluetooth** → **Il mio stato** → **Off**.

#### **Risultato:**

Se la funzione Bluetooth è disattivata, sul display viene visualizzato un  $\checkmark$  accanto a  $\circ$ ff.

## **16.2.3 Connessione ai dispositivi Bluetooth**

#### **Procedura:**

- **1.** Dal menu, selezionare **Bluetooth**.
- **2.** Effettuare una delle seguenti operazioni:
	- Per la connessione a un dispositivo esistente, selezionare **Dispositivi** → *<dispositivo richiesto>* → **Connetti**.
	- Per la connessione a un nuovo dispositivo, selezionare **Dispositivi** → **Trova dispos.** → *<dispositivo richiesto>* → **Connetti**.
	- Per la connessione di un dispositivo in modalità rilevabile, selezionare **Trovami**.

#### **Risultato:**

Se il dispositivo Bluetooth viene collegato correttamente alla radio, la radio mostra le seguenti indicazioni:

- Viene emesso un segnale acustico positivo.
- Sul display vengono visualizzati il messaggio *<Dispositivo>* connesso e l'icona **Bluetooth connesso**.

Se il dispositivo Bluetooth non si collega correttamente alla radio, la radio mostra le seguenti indicazioni:

- Viene emesso un segnale acustico negativo.
- Sul display viene visualizzato il messaggio Connessione non riuscita.

#### **NOTA:**  $\mathscr{A}$

Il tono di connessione del Bluetooth è abilitato per impostazione predefinita. È possibile disabilitare il tono di connessione del Bluetooth tramite il software di programmazione della radio.

### **16.2.4 Disconnessione dai dispositivi Bluetooth**

#### **Procedura:**

#### **Risultato:**

Se il dispositivo Bluetooth viene scollegato correttamente dalla radio, la radio mostra le seguenti indicazioni:

- Viene emesso un tono.
- Sul display della radio viene visualizzato <Dispositivo> disconnesso.

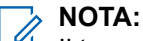

Il tono di connessione del Bluetooth è abilitato per impostazione predefinita. È possibile disabilitare il tono di connessione del Bluetooth tramite il software di programmazione della radio.

#### **16.2.5**

## **Commutazione dell'instradamento dell'audio tra l'altoparlante interno della radio e il dispositivo Bluetooth**

#### **Procedura:**

Premere il pulsante programmato **Commutazione audio Bluetooth**.

#### **Risultato:**

Quando l'audio viene instradato all'altoparlante interno della radio, sul display viene visualizzata l'opzione Invia audio alla radio.

Quando l'audio viene instradato al dispositivo Bluetooth, sul display viene visualizzata l'opzione Invia audio a Bluetooth.

### **16.2.6 Visualizzazione dei dettagli del dispositivo**

#### **Procedura:**

Dal menu, selezionare **Bluetooth** → **Dispositivi** → *<dispositivo richiesto>* → **Visualizza dettagli**.

**16.2.7**

## **Modifica dei nomi dei dispositivi**

#### **Procedura:**

Dal menu, selezionare **Bluetooth** → **Dispositivi** → *<dispositivo desiderato>* → **Modifica nome** → *<Nuovo nome>*.

#### **Risultato:**

Sul display viene visualizzato Nome disposit. salvato.

### **16.2.8 Eliminazione dei nomi dei dispositivi**

#### **Procedura:**

Dal menu, selezionare **Bluetooth** → **Dispositivi** → *<dispositivo desiderato>* → **Elimina**.

#### **Risultato:**

Sul display, viene visualizzato Dispositivo eliminato.

#### **16.2.9**

## **Regolazione dei valori della funzione Guad. mic Bluetooth**

#### **Procedura:**

**1.** Dal menu, selezionare **Bluetooth** → **Guad. mic BT**.

**2.** Per aumentare o diminuire i valori, utilizzare il pulsante di **navigazione a 4 direzioni**.

## **16.2.10 Modalità Rilevamento Bluetooth permanente**

La modalità Rilevamento Bluetooth permanente deve essere attivata dal rivenditore.

**NOTA:**

Se la modalità Rilevamento Bluetooth permanente è attivata, non è possibile trovare l'impostazione **Bluetooth** nel menu e non è possibile utilizzare le funzioni del pulsante programmabile Bluetooth.

È possibile che altri dispositivi Bluetooth individuino la radio, ma non potranno connettersi. La modalità Rilevamento Bluetooth permanente consente ai dispositivi dedicati di utilizzare la posizione della radio nel processo di localizzazione dei dispositivi Bluetooth.

#### **16.3**

## **Funzionamento dell'avviso di chiamata**

Sistemi supportati:

 $\triangledown$  Capacity Max  $\triangledown$  Connect Plus  $\triangledown$  Altri sistemi

Gli avvisi di chiamata consentono di avvisare il destinatario che deve richiamare non appena possibile. Questa funzione è disponibile solo per gli ID o gli alias dell'utente.

Per Capacity Max, la funzione Avviso di chiamata consente agli utenti della radio o ai dispatcher di avvisare i destinatari di richiamare il chiamante quando torna disponibile. In questa funzione non viene utilizzata alcuna comunicazione vocale. Le chiamate private OACSU (Off Air Call Set-Up) consentono di rispondere immediatamente. Le chiamate private FOACSU (Full Off Air Call Set-Up) richiedono di riconoscere la chiamata. Le chiamate di tipo OACSU sono consigliate per la funzione Avviso di chiamata.

### **16.3.1 Esecuzione di avvisi di chiamata**

#### **Procedura:**

Effettuare una delle seguenti operazioni:

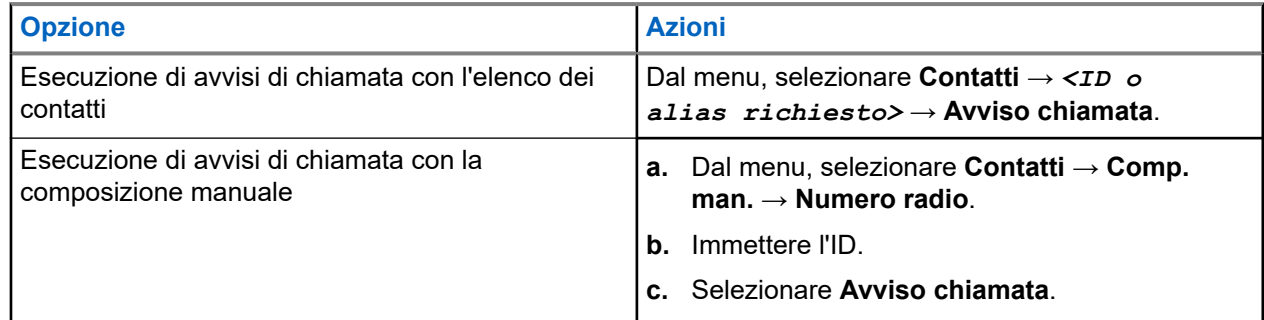

#### **Risultato:**

Se la richiesta è corretta, sul display viene visualizzata una mini notifica positiva.

Se la richiesta non è corretta, sul display viene visualizzata una mini notifica negativa.

### **16.3.2 Risposta agli avvisi di chiamata**

Quando si riceve un avviso di chiamata, la radio mostra le seguenti indicazioni:

- Viene emesso un tono ripetitivo.
- Il LED lampeggia in giallo.
- Sul display viene visualizzata una lista delle notifiche dell'avviso di chiamata e l'ID del chiamante.

#### **Procedura:**

A seconda della configurazione effettuata dal rivenditore, effettuare una delle azioni descritte di seguito:

- Rispondere al chiamante con una chiamata privata premendo il pulsante **PTT**.
- Continuare la comunicazione con il talkgroup premendo il pulsante **PTT**. Per rispondere all'avviso di chiamata, accedere al registro chiamate perse nel menu Registro chiamate.

#### **16.4**

# **Impostazioni degli indicatori di chiamata**

Sistemi supportati:

 $\triangledown$  Capacity Max  $\triangledown$  Connect Plus  $\triangledown$  Altri sistemi

Questa funzione consente di configurare i toni per le chiamate o i messaggi di testo.

#### **16.4.1**

## **Attivazione e disattivazione delle suonerie**

È possibile attivare o disattivare le suonerie per chiamate private, messaggi di testo, avvisi di chiamata, messaggi di telemetria di stato con testo (per Capacity Max e altri sistemi) e chiamate selettive (per altri sistemi).

## **Attivazione delle suonerie**

#### **Procedura:**

- **1.** Dal menu, selezionare **Utilità** → **Impost. radio** → **Toni/avvisi** → **Suonerie**.
- **2.** Selezionare una delle seguenti opzioni:
	- **Avviso di chiamata**
	- **Chiamata privata**
	- **Telemetria**
	- **Messaggi**
- **3.** Selezionare il tono desiderato.

#### **Risultato:**

Quando si attivano le suonerie, la radio mostra le seguenti indicazioni:

● Per le altre opzioni, il display mostra un  $\checkmark$  e il tono selezionato.
# **Disattivazione delle suonerie**

#### **Procedura:**

- **1.** Dal menu, selezionare **Utilità** → **Impost. radio** → **Toni/avvisi** → **Suonerie**.
- **2.** Selezionare una delle seguenti opzioni:
	- **Avviso di chiamata**
	- **Chiamata privata**
	- **Telemetria**
	- **Messaggi**
- **3.** Effettuare una delle seguenti operazioni:
	- Se si desidera disattivare le suonerie per l'opzione Telemetria, selezionare **Spegni**.
	- Se si desidera disattivare le suonerie per altre opzioni, selezionare **Off**.

#### **Risultato:**

Quando si disattivano le suonerie, la radio mostra le seguenti indicazioni:

Per le altre opzioni, sul display viene visualizzato un  $\checkmark$  accanto a  $\circ$ ff.

## **16.4.2 Assegnazione di suonerie**

Sistemi supportati:

Capacity Max Connect Plus Altri sistemi

È possibile programmare la radio per riprodurre una delle 11 suonerie predefinite quando si ricevono chiamate private, avvisi di chiamata o messaggi di testo.

#### **Procedura:**

```
Dal menu, selezionare Contatti → <ID o alias richiesto> → Visualizza/Modifica → Suoneria
→ <tono richiesto>.
```
#### **Risultato:**

Sul display viene visualizzata una mini notifica positiva.

### **16.4.3 Tipo avviso suoneria**

È possibile programmare la vibrazione della radio alla ricezione di chiamate. La radio vibra una volta o ripetutamente a seconda del tipo di suoneria selezionato.

Per le radio con batterie che supportano la funzione di vibrazione e sono collegate a una clip per cintura compatibile, le opzioni per Tipo avviso suoneria sono Silenzioso, Melodia, Vibrazione e Suoneria e vibrazione.

Per le radio con batterie che non supportano la funzione di vibrazione e non sono collegate a una clip per cintura compatibile, il tipo di suoneria allarme viene automaticamente impostato su Melodia. Le opzioni Suon. Allarme disponibili sono Silenzioso e Melodia.

### **NOTA:**

Se l'impostazione Tutti i toni è abilitata, sulla radio viene visualizzato il tipo di suoneria allarme. Se l'impostazione Tutti i toni è disabilitata, sulla radio viene visualizzata l'icona Tutti i toni disattivati.

### **16.4.3.1 Selezione di Suon. Allarme**

#### **Procedura:**

- **1.** Dal menu, selezionare **Utilità** → **Impost. radio** → **Toni/avvisi** → **Suon. Allarme**.
- **2.** Selezionare una delle seguenti opzioni:
	- **Silenzioso**
	- **Melodia**

#### **16.4.4**

# **Configurazione degli stili di vibrazione**

Quando si collega una clip per cintura vibrante alla radio che dispone di una batteria compatibile con la funzione di vibrazione, il Modo vibrazione si attiva.

#### **Procedura:**

- **1.** Dal menu, selezionare **Utilità** → **Impost. radio** → **Toni/Avvisi** → **Modo vibrazione**.
- **2.** Selezionare una delle seguenti opzioni:
	- **Breve**
	- **Medio**
	- **Lungo**

#### **16.4.5**

# **Aumento progressivo del volume del tono di allarme**

È possibile programmare la radio in modo da emettere continuamente un avviso per l'utente se non ha risposto a chiamate dalla radio. Questo avviso aumenta automaticamente nel tempo il volume del tono di allarme. Questa funzione è denominata allarme con tono a intensità progressiva.

#### **Procedura:**

Dal menu, selezionare **Utilità** → **Impost. radio** → **Toni/Avvisi** → **Allarme progr.**.

#### **Risultato:**

Se l'opzione Allarme progr. è attiva, sul display viene visualizzato un vaccanto alla voce Abilitato.

Se l'opzione Allarme progr. è disattivata, il vaccanto a Abilitato scompare.

#### **16.5**

# **Funzioni del registro chiamate**

#### Sistemi supportati:

Capacity Max Connect Plus Altri sistemi

La radio tiene traccia dei dettagli di tutte le chiamate private recentemente effettuate, ricevute o perse. Questo registro chiamate consente di visualizzare e gestire le chiamate recenti.

Gli avvisi di chiamata persa possono essere inclusi nei registri chiamate a seconda della configurazione del sistema sulla radio. In ciascuna lista delle chiamate è possibile svolgere le seguenti attività:

Visualizzare dettagli

- **Eliminare chiamate**
- Memorizzare alias o ID nei Contatti (per Capacity Max e altri sistemi)

### **16.5.1 Visualizzazione delle chiamate recenti**

#### **Procedura:**

- **1.** Selezionare una delle seguenti liste:
	- **Perse**
	- **Risposte**
	- **Effettuate**
- **2.** Visualizzare le chiamate scorrendo l'elenco.

#### **Risultato:**

Sul display viene visualizzata la chiamata più recente.

### **16.5.2 Memorizzazione di alias o ID dalla lista delle chiamate**

Sistemi supportati:

 $\Box$  Capacity Max  $\Box$  Connect Plus  $\Box$  Altri sistemi

#### **Procedura:**

- **1.** Dal menu, selezionare **Registro chiamate** → *<elenco richiesto>* → *<ID o alias richiesto>* → **Memorizza**.
- **2.** Quando viene visualizzato un cursore lampeggiante, immettere il resto dei caratteri dell'alias.

È possibile memorizzare un ID senza un alias.

#### **Risultato:**

Sul display viene visualizzata una mini notifica positiva.

## **16.5.3 Eliminazione di chiamate dalla lista delle chiamate**

#### **Procedura:**

Dal menu, selezionare → **Registro chiamate** → *<lista richiesta>* → *<ID o alias richiesto>* → **Eliminare la voce?** → **Sì**.

#### **NOTA:**  $\mathscr{A}$

Se si seleziona **No**, la radio torna alla schermata precedente. Se la lista è vuota, viene emesso un tono e sul display viene visualizzato Lista vuota.

#### **Risultato:**

Sul display viene visualizzato Voce eliminata.

# **16.5.4 Visualizzazione dei dettagli dalla lista delle chiamate**

#### **Procedura:**

Dal menu, selezionare → **Registro chiamate** → *<lista richiesta>* → *<ID o alias richiesto>* → **Visualizza dettagli**.

## **16.6 Coda chiamate**

Sistemi supportati:

Capacity Max Connect Plus Altri sistemi

Quando non vi sono risorse disponibili per elaborare una chiamata, la funzione Coda chiamate consente di mettere la richiesta nella coda del sistema per la successive risorse disponibili.

## **16.6.1 Ricezione di una coda chiamate**

#### **Procedura:**

Tenere premuto il pulsante **PTT** fino a udire il tono della coda chiamate.

#### **Risultato:**

Viene emesso un tono e il display mostra Chiamata in coda.

Se la chiamata riesce, la radio mostra le seguenti indicazioni:

- Viene emesso un tono indicatore positivo.
- Il LED verde lampeggia.
- Sul display viene visualizzata l'icona del tipo di chiamata, l'ID o l'alias.

È possibile tenere premuto il pulsante **PTT** per un massimo di 4 secondi per iniziare la trasmissione voce.

Se la chiamata non riesce, la radio mostra le seguenti indicazioni:

- Viene emesso un tono indicatore negativo.
- Sul display viene visualizzata una schermata con una notifica di errore.
- La radio interrompe la chiamata e chiude l'impostazione della chiamata.

#### **16.7**

# **Impostazioni dei contatti**

#### Sistemi supportati:

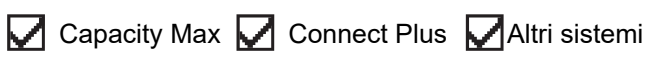

Il menu Contatti offre la funzione di rubrica alla radio. Ogni voce corrisponde a un ID al quale effettuare le chiamate. Le voci sono elencate in ordine alfabetico.

Ogni voce supporta diversi tipi di chiamata, a seconda delle impostazioni. Le voci dei contatti visualizzano le informazioni relative al tipo di chiamata, all'alias della chiamata e all'ID della chiamata.

È possibile assegnare voci ai tasti numerici programmabili per la composizione rapida. Ogni tasto numerico già assegnato a una voce è preceduto da un segno di spunta. Se il segno di spunta si trova prima dell'interfaccia Vuoto, alla voce non sono assegnati tasti numerici.

Le chiamate con personal computer (PC) e dispatch sono chiamate dati, disponibili solo con un'applicazione.

Per Connect Plus, è possibile aggiungere o modificare gli ID degli utenti. Solo il rivenditore può eliminare gli ID degli utenti. L'accesso agli elenchi di contatti dipende dalla configurazione della zona:

- Se per la radio è configurata una sola zona, l'elenco dei contatti mostra direttamente l'elenco della zona attualmente selezionata.
- Se per la radio sono configurate più zone, la cartella Contatti zona mostra tutte le zone con ID rete uguali alla zona attualmente selezionata. È possibile accedere ai contatti in queste zone.

# **16.7.1 Aggiunta di nuovi contatti**

#### **Procedura:**

**1.** Dal menu, selezionare **Contatti** → **Nuovo contatto** → *<tipo di contatto richiesto>*.

Le opzioni relative al tipo di contatto sono **Contatto radio** o **Contatto tel**.

- **2.** Immettere il numero del contatto.
- **3.** Immettere il nome del contatto.
- **4.** Selezionare il tipo di suoneria richiesto.

#### **Risultato:**

Viene emesso un segnale acustico positivo. Sul display viene visualizzata una mini notifica positiva. Per Connect Plus, sul display viene visualizzato Contatto salvato.

#### **16.7.2**

# **Assegnazione di voci ai tasti numerici programmabili**

Sistemi supportati:

 $\Box$  Capacity Max  $\Box$  Connect Plus  $\Box$  Altri sistemi

#### **Procedura:**

- **1.** Dal menu, selezionare **Contatti** → *<ID o alias richiesto>* → **Tasto program.**.
- **2.** Selezionare il tasto numerico scelto.
- **3.** Se il tasto numerico selezionato è già assegnato a una voce, effettuare una delle seguenti operazioni:
	- Per sovrascrivere l'assegnazione del tasto numerico esistente, selezionare **Sì**.
	- Per mantenere il tasto numerico esistente, selezionare **No** e selezionare un altro tasto numerico.

Se si sovrascrive l'assegnazione del tasto numerico esistente, sulla radio vengono visualizzate le seguenti indicazioni:

- Viene emesso un segnale acustico positivo.
- Sul display vengono visualizzati Contatto salvato e una mini notifica positiva.

# **16.7.3 Rimozione delle associazioni tra voci e tasti numerici programmabili**

Sistemi supportati:

 $\Box$  Capacity Max  $\Box$  Connect Plus  $\Box$  Altri sistemi

#### **Procedura:**

**1.** Dal menu, selezionare **Contatti** → *<ID o alias richiesto>* → **Tasto program.** → **Vuoto**.

Sul display viene visualizzato Cancella tasti.

**2.** Selezionare **Sì**.

### **Risultato:**

Viene emesso un segnale acustico positivo. Sul display viene visualizzato Contatto salvato e la radio torna automaticamente al menu precedente.

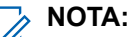

Dopo aver cancellato una voce, viene cancellata anche l'associazione tra la voce e il rispettivo tasto numerico programmato.

# **16.8 Modo Sorveglianza**

Sistemi supportati:

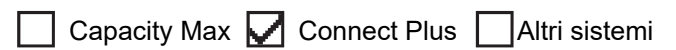

Questa radio è dotata del modo Sorveglianza. In modo Sorveglianza, tutte le tastiere e gli accessi programmati ai pulsanti sono bloccati. Una volta abilitata, tutti gli indicatori visivi (display, LED e retroilluminazione) sono disabilitati.

Questa funzione consente solo segnali audio o toni attraverso un accessorio via cavo o Bluetooth.

## **16.8.1 Attivazione del modo Sorveglianza**

#### **Procedura:**

- **1.** Dalla schermata iniziale, premere il pulsante **Menu/OK**.
- **2.** Premere i tasti numerici  $2 \rightarrow 5 \rightarrow 8$  in tandem.

# **16.8.2 Uscita dal modo Sorveglianza**

#### **Procedura:**

- **1.** Dalla schermata iniziale, premere il pulsante **Menu/OK**.
- **2.** Premere i tasti numerici  $2 \rightarrow 5 \rightarrow 8$  in tandem.
- **3.** Spegnere e riaccendere la radio.

# **16.9 Alias chiamante dinamico**

Sistemi supportati:

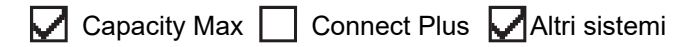

Questa funzione consente di modificare dinamicamente un alias del chiamante dal pannello anteriore della radio.

Durante una chiamata, la radio ricevente visualizza l'alias del chiamante della radio trasmittente.

L'elenco degli alias dei chiamanti può memorizzare fino a 500 alias della radio trasmittente. È possibile visualizzare o effettuare chiamate private dall'elenco degli alias dei chiamanti. Quando si spegne la radio, la cronologia degli alias dei chiamanti viene rimossa dall'elenco corrispondente.

## **16.9.1 Modifica dell'alias del chiamante**

#### **Procedura:**

Effettuare una delle seguenti operazioni:

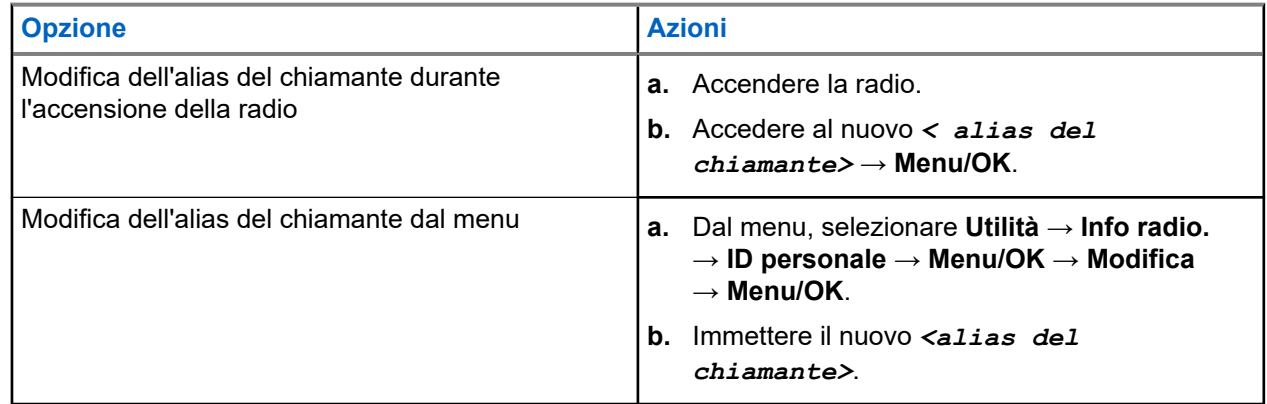

#### **Risultato:**

Sul display viene visualizzata una mini notifica positiva.

#### **16.9.2**

# **Visualizzazione dell'elenco degli alias dei chiamanti**

È possibile accedere all'elenco degli alias dei chiamanti per visualizzare i dettagli relativi all'alias del chiamante della radio trasmittente.

#### **Procedura:**

Dal menu, selezionare **Alias chiamanti** → *<lista preferita>* → **Visualizza dettagli**.

# **16.9.3 Avvio di una chiamata privata dall'elenco degli alias dei chiamanti**

#### **Procedura:**

- **1.** Dal menu, selezionare **Alias chiamanti** → *<alias chiamante richiesto>*.
- **2.** Per chiamare, tenere premuto il pulsante **PTT**.

#### **16.10**

# **Assegnazione numero gruppo dinamico**

Sistemi supportati:

 $\Box$  Capacity Max  $\Box$  Connect Plus  $\Box$  Altri sistemi

La funzione DGNA (Dynamic Group Number Assignment) consente alla console di terze parti di assegnare e rimuovere in modo dinamico un talkgroup dalla radio in modalità Over-the-Air.

Quando la console assegna la funzione DGNA alla radio, il canale corrente si trova in modalità DGNA e mostra quanto segue:

- Viene emesso un tono.
- Sul display viene visualizzato momentaneamente <Alias talkgroup DGNA> Assegnato prima di tornare alla schermata iniziale.
- Nella barra di stato compare l'icona DGNA.
- Nella schermata iniziale, viene visualizzato l'alias del talkgroup DGNA.

Quando la console rimuove la funzione DGNA dalla radio, la radio ripristina il talkgroup precedente e mostra quanto segue:

- Viene emesso un tono.
- Sul display viene visualizzato temporaneamente <Alias talkgroup DGNA> Rimosso prima di tornare alla schermata iniziale.
- L'icona DGNA non viene più visualizzata sulla barra di stato.
- Nella schermata iniziale, viene visualizzato l'alias del talkgroup precedente.

A seconda di come è programmata la radio, è possibile visualizzare, modificare e ascoltare i canali delle liste di scansione originali e i talkgroup non DGNA.

Quando la radio non si trova in modalità DGNA, tenendo premuto il pulsante **PTT** è possibile comunicare solo con il talkgroup DGNA corrente. Per comunicare con il talkgroup non DGNA precedente, programmare il pulsante programmato **Accesso rapido**.

#### **NOTA:**

Rivolgersi al rivenditore o all'amministratore di sistema per informazioni su come è stata programmata la radio.

### **16.10.1 Esecuzione di chiamate DGNA**

#### **Prerequisiti:**

Assicurarsi che il canale corrente sia in modalità DGNA.

#### **Procedura:**

Per chiamare, tenere premuto il pulsante **PTT**.

#### **Risultato:**

La radio mostra le seguenti indicazioni:

- Viene emesso un tono DGNA.
- Sul display vengono visualizzati l'icona DGNA e l'alias.

### **16.10.2 Esecuzione di chiamate non DGNA**

#### **Procedura:**

Effettuare una delle seguenti operazioni:

Se la radio è in modalità DGNA, premere il pulsante programmato Accesso rapido.

#### **NOTA:**  $\mathscr{A}$

Se la radio non si trova in modalità DGNA e si preme il pulsante **Accesso rapido**, la radio emette un segnale acustico negativo a indicare un errore. Il display rimane invariato.

● Se la radio non è in modalità DGNA, tenere premuto il pulsante **PTT**.

#### **NOTA:**

Quando il pulsante PTT viene premuto prima di un tono negativo, la radio torna alla schermata principale. Quando la radio si trova nella schermata principale, premendo il pulsante PTT è possibile effettuare una chiamata al talkgroup DGNA.

#### **Risultato:**

La radio mostra le seguenti indicazioni:

- Viene emesso un segnale acustico positivo.
- Viene emesso un annuncio vocale.
- Il display mostra momentaneamente <Alias talkgroup> e Premi PTT.

#### **16.10.3**

# **Ricezione e risposta a chiamate DGNA**

Quando si riceve una chiamata DGNA, la radio mostra le seguenti indicazioni:

- Viene emesso un tono DGNA.
- Sul display vengono visualizzati l'icona DGNA e gli alias.
- La radio si attiva e l'altoparlante emette il tono della chiamata in arrivo.

#### **Procedura:**

- **1.** Per chiamare, tenere premuto il pulsante **PTT**.
- **2.** Per ascoltare, rilasciare il pulsante **PTT**.

# **16.11 Funzionamento in emergenza**

Sistemi supportati:

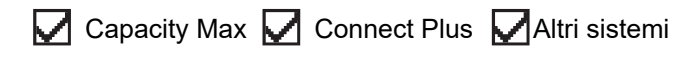

Gli allarmi di emergenza vengono utilizzati per indicare situazioni critiche. È possibile attivare l'allarme di emergenza in qualsiasi momento, anche se sono in corso attività sul canale in uso.

È possibile assegnare un solo tipo di modalità di emergenza al pulsante di emergenza per ciascun canale. La radio supporta le seguenti modalità di emergenza:

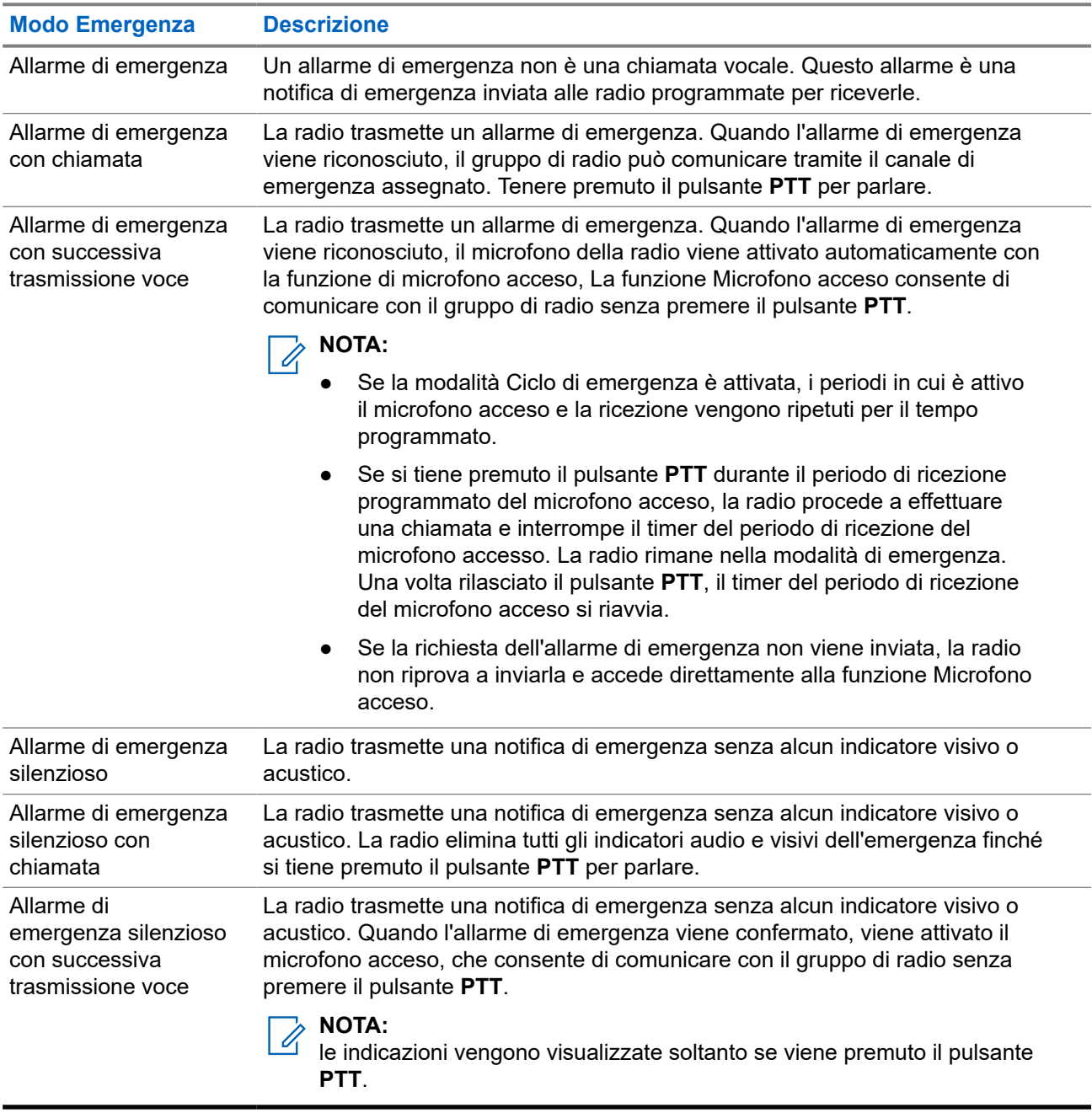

#### **Tabella 17: Modalità di emergenza**

Il rivenditore può impostare la funzione Emergenza attiva o Emergenza disattiva e la durata della pressione del pulsante di emergenza. Per ulteriori informazioni, contattare il proprio rivenditore.

Il rivenditore può programmare il tono ricerca di emergenza. Quando il tono è programmato, viene emesso un tono ricerca di emergenza. Il tono viene disattivato quando la radio trasmette o riceve chiamate vocali e si interrompe quando la radio esce dalla modalità di emergenza.

# **16.11.1 Invio degli allarmi di emergenza**

#### **Procedura:**

Premere il pulsante programmato **Emergenza attiva**.

#### **Risultato:**

Se l'invio dell'allarme riesce, la radio mostra le indicazioni seguenti:

- Viene emesso un tono di emergenza.
- Il LED lampeggia in verde.
- Sul display viene visualizzato Allarme inviato.

Se non è possibile inviare l'allarme dopo aver esaurito tutti i tentativi, la radio mostra le seguenti indicazioni:

- Viene emesso un segnale acustico negativo.
- Sul display viene visualizzato Allarme fallito.

### **16.11.2 Invio degli allarmi di emergenza tramite chiamata**

#### **Procedura:**

**1.** Premere il pulsante programmato **Emergenza attiva**.

Se l'invio dell'allarme riesce, la radio mostra le indicazioni seguenti:

- Viene emesso un tono di emergenza.
- Il LED lampeggia in verde.
- Sul display viene visualizzato Allarme inviato.
- **2.** Per chiamare, tenere premuto il pulsante **PTT**.
- **3.** Attendere il termine del tono che indica il permesso di parlare, quindi parlare nel microfono.
- **4.** Per ascoltare, rilasciare il pulsante **PTT**.

Se la radio non rileva alcuna attività vocale per un periodo di tempo prestabilito, la chiamata viene terminata.

#### **16.11.3**

# **Invio degli allarmi di emergenza con successiva trasmissione della voce**

#### **Procedura:**

**1.** Premere il pulsante programmato **Emergenza attiva**.

Se l'invio dell'allarme riesce, viene emesso il tono di emergenza e viene attivata la funzione del microfono acceso.

**2.** Parlare nel microfono senza premere il pulsante **PTT**.

La radio interrompe automaticamente la trasmissione:

- Allo scadere della durata del microfono acceso e della ricezione delle chiamate, se la modalità Ciclo di emergenza è attivata.
- Allo scadere della durata del microfono acceso, se la modalità Ciclo di emergenza è disattivata.

## **16.11.4 Risposta agli allarmi di emergenza**

Il destinatario può supportare solo un allarme di emergenza alla volta. Se si ricevono più allarmi, il secondo allarme di emergenza prevarrà sul primo.

Quando si riceve un allarme di emergenza, la radio mostra le seguenti indicazioni:

- Viene emesso un tono.
- Il LED rosso lampeggia.
- Sul display vengono visualizzati la lista di allarmi di emergenza, l'ID del talkgroup di emergenza e l'ID della radio trasmittente.

#### **Prerequisiti:**

Attivare la funzione Indicazione allarme di emergenza.

#### **Procedura:**

- **1.** Quando viene visualizzata la lista di allarmi di emergenza, effettuare una delle seguenti operazioni:
	- Per Capacity Max e altri sistemi, selezionare l'ID richiesto.
	- Per Connect Plus, interrompere le indicazioni di Chiamata di emergenza premendo un pulsante qualsiasi.
- **2.** Trasmettere la chiamata non Emergency Voice allo stesso gruppo a cui è destinato l'allarme di emergenza premendo il pulsante **PTT**.

#### **NOTA:**  $\mathscr{U}_1$

Solo il mittente dell'allarme di emergenza può trasmettere la chiamata vocale di emergenza. Tutti i destinatari e le altre radio trasmettono chiamate non Emergency Voice per consentire ad altre radio di inviare e ricevere allarmi di emergenza nello stesso gruppo.

- **3.** Attendere il termine del tono che indica il permesso di parlare, quindi parlare nel microfono.
- **4.** Per ascoltare, rilasciare il pulsante **PTT**.

#### **Risultato:**

Quando il mittente dell'emergenza risponde, la radio mostra le seguenti indicazioni:

- Per Capacity Max, il LED rosso lampeggia.
- Per Connect Plus e altri sistemi, il LED lampeggia in verde.
- Sul display vengono visualizzati l'icona **Chiam. gruppo**, l'ID del talkgroup di emergenza e l'ID della radio trasmittente.

#### **NOTA:**

Per Capacity Max, se l'indicazione Chiamata di emergenza è abilitata, sul display viene visualizzata<br>Per Capacity Max, se l'indicazione Chiamata di emergenza è abilitata, sul display viene visualizzata l'icona Chiamata di emergenza.

### **16.11.5 Risposta agli allarmi di emergenza tramite chiamata**

Quando si riceve un allarme di emergenza con chiamata, la radio mostra le seguenti indicazioni:

- Se le funzioni Indicazione chiamata emergenza e Tono decodifica chiamata di emergenza sono attivate, viene emesso il tono della chiamata di emergenza.
- Sul display vengono visualizzati l'icona Chiamata di emergenza, l'ID del talkgroup di emergenza e l'ID della radio trasmittente.
- L'audio della radio si riattiva e l'altoparlante emette il tono della chiamata in arrivo.

#### **Procedura:**

**1.** Rispondere alla chiamata eseguendo una delle operazioni descritte di seguito:

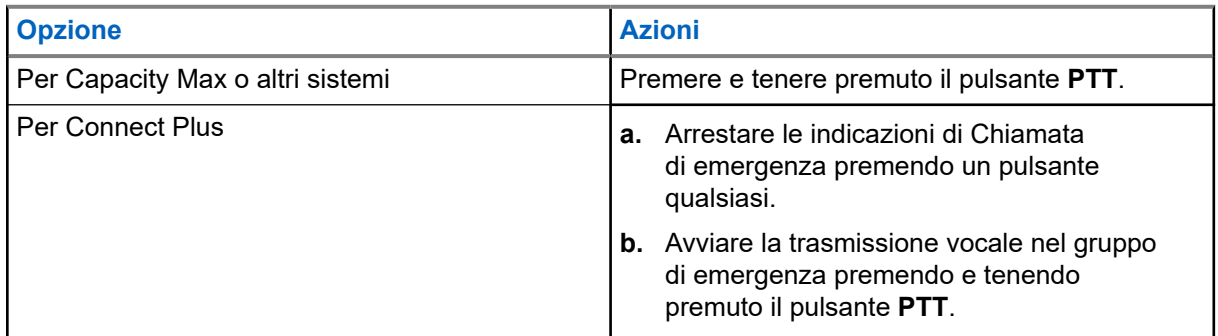

- **2.** Attendere il termine del tono che indica il permesso di parlare, quindi parlare nel microfono.
- **3.** Per ascoltare, rilasciare il pulsante **PTT**.

#### **Risultato:**

Quando il mittente dell'emergenza risponde, la radio mostra le seguenti indicazioni:

- Per Capacity Max, il LED rosso lampeggia.
- Per Connect Plus e altri sistemi, il LED lampeggia in verde.
- Sul display vengono visualizzati l'icona **Chiam. gruppo**, l'ID del talkgroup di emergenza e l'ID della radio trasmittente.

#### **16.11.6**

# **Ignora chiamata di ripristino emergenza**

#### Sistemi supportati:

Capacity Max  $\sqrt{\phantom{a}}$  Connect Plus  $\Box$  Altri sistemi

Questo funzione è stata migliorata e ora offre un'opzione che consente alla radio di ignorare una chiamata di ripristino emergenza attiva.

Per attivare la funzione Ignora chiamata di ripristino emergenza, la radio deve essere configurata tramite CPCPS (software di programmazione del cliente Connect Plus).

Quando la funzione è attiva, sulla radio non vengono visualizzate le indicazioni di Chiamata di emergenza e non viene ricevuto l'audio sull'ID del gruppo di ripristino emergenza predefinito.

Per ulteriori informazioni, contattare il proprio rivenditore.

# **16.11.7 Salvataggio dei dettagli di un'emergenza nella Lista allarmi**

Sistemi supportati:

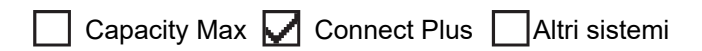

Se si salvano i dettagli di emergenza nella Lista allarmi, è possibile visualizzarli ancora, in un secondo momento.

#### **Procedura:**

- **1.** Quando sul display viene visualizzata la Lista allarmi, premere il pulsante **Indietro/Home**. Sul display viene visualizzato il messaggio Esci da lista allarmi.
- **2.** Per salvare i dettagli di emergenza nella lista allarmi, selezionare **Sì**.

# **16.11.8 Riavvio della modalità di emergenza**

Sistemi supportati:

 $\Box$  Capacity Max  $\Box$  Connect Plus  $\Box$  Altri sistemi

#### **Procedura:**

Effettuare una delle seguenti operazioni:

Cambiare canale mentre la radio è in modalità di emergenza.

**NOTA:** Û

- è possibile riattivare la modalità di emergenza solo se si abilita l'allarme di emergenza sul nuovo canale.
- Premere il pulsante programmato **Emergenza attiva** durante l'inizio dell'emergenza o lo stato di trasmissione.

#### **Risultato:**

La radio esce dalla modalità di emergenza, quindi riavvia questa modalità.

# **16.11.9 Uscita dalla modalità di emergenza**

La radio esce automaticamente dalla modalità di emergenza quando si verificano i seguenti scenari:

- Il sistema riceve una conferma (solo per gli allarmi di emergenza).
- La radio esaurisce il numero massimo di tentativi di inviare l'allarme.
- Spegnere la radio. Quando si accende la radio, l'emergenza non si riavvia automaticamente.

Impostare il canale corrente su un canale senza emergenza.

#### **Procedura:**

Premere il pulsante programmato **Emerg. disatt.**

#### **Risultato:**

Se si esce correttamente dall'emergenza, la radio mostra le seguenti indicazioni:

- Il tono si ferma.
- Il LED rosso si spegne.
- Per i dispositivi Capacity Max, una volta ricevuta la conferma, sul display della radio trasmittente viene visualizzato il messaggio Annulla emerg. riuscita o, in caso contrario, Annulla emerg. non riuscita.

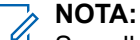

Se sulla radio trasmittente è abilitata la configurazione Cancella emergenza, l'allarme di emergenza sulla radio ricevente si interrompe e lo stato viene aggiunto alla lista degli allarmi della radio ricevente.

### **16.11.10 Eliminazione di allarmi dalla lista degli allarmi**

Sistemi supportati:

 $\Box$  Capacity Max  $\Box$  Connect Plus  $\Box$  Altri sistemi

#### **Procedura:**

Dal menu, selezionare **Lista allarmi** → *<voce dell'allarme richiesta>* → **Elimina**.

## **16.12 Avviso di caduta**

Sistemi supportati:

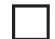

Capacity Max Connect Plus Altri sistemi

La funzione Avviso di caduta consente alla radio di avvisare gli altri se si è in pericolo.

Se la radio si inclina con un determinato angolo, si muove o resta inattiva per un determinato periodo di tempo, avvisa l'utente con un tono di avviso. Se l'utente non risponde al messaggio prima dello scadere del tempo del promemoria predefinito, la radio invia automaticamente un allarme o una chiamata di emergenza.

Per evitare che la radio invii un allarme o una chiamata di emergenza, è possibile effettuare le seguenti procedure:

- Per l'allarme Inclinazione, è necessario riportare la radio in posizione verticale.
- Per Allarme movimento, è necessario interrompere il movimento della radio.
- Per Allarme anti movimento, è necessario muovere la radio.

Se è attivo più di un allarme di avviso di caduta, la radio riproduce il tono di avviso al rilevamento della prima violazione di movimento.

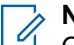

**NOTA:**

Questa funzione è disponibile solo per SL4000e/SL4010e.

Gli allarmi di avviso di caduta non sono supportati in modalità di fallback.

# **16.12.1 Attivazione della funzione Avviso di caduta**

#### **Procedura:**

Dal menu, selezionare **Utilità** → **Impostazioni radio** → **Avviso di caduta** → **Abilita**.

## **16.12.2 Disattivazione della funzione Avviso di caduta**

#### **Procedura:**

Dal menu, selezionare **Utilità** → **Impostazioni radio** → **Avviso di caduta** → **Disabilita**.

#### **16.13**

# **Accesso a Programmazione pannello anteriore**

Sistemi supportati:

 $\Box$  Capacity Max  $\Box$  Connect Plus  $\Box$  Altri sistemi

È possibile personalizzare determinati parametri delle funzioni da Programmazione pannello anteriore per ottimizzare l'uso della radio.

#### **Procedura:**

- **1.** Dal menu, selezionare **Utilità** → **Programma radio**.
- **2.** Immettere la password corrente composta da otto cifre.
- **3.** Selezionare l'impostazione desiderata.

#### **16.14**

# **Promemoria canale principale**

Sistemi supportati:

 $\nabla$  Capacity Max  $\nabla$  Connect Plus  $\nabla$  Altri sistemi

Questa funzione fornisce un promemoria quando la radio non è impostata sul canale principale da un po' di tempo.

Se questa funzione è attivata e la radio non è impostata sul canale principale da un determinato periodo di tempo, si verificano periodicamente le seguenti indicazioni:

- Vengono riprodotti il tono e l'annuncio del promemoria del canale principale.
- Sul display compare il messaggio Canale non principale.

#### **16.14.1**

# **Disattivazione dell'audio del promemoria del canale principale**

Quando si riceve il promemoria del canale principale, è possibile disattivare temporaneamente l'audio del promemoria.

#### **Procedura:**

Premere il tasto programmabile **Silenzia promemoria canale principale**.

#### **Risultato:**

Sul display viene visualizzato HCR disattivato.

#### **16.14.2**

# **Impostazione di nuovi canali principali**

Quando si riceve il promemoria del canale principale, è possibile impostare nuovi canali principali.

#### **Procedura:**

Dal menu, selezionare **Utilità** → **Impost. radio** → **Canale princ.** → *<canale richiesto>*.

#### **Risultato:**

Sul display viene visualizzato un vaccanto all'alias del canale principale selezionato.

### **16.15 Posizione interna**

Sistemi supportati:

 $\triangledown$  Capacity Max  $\triangledown$  Connect Plus  $\triangledown$  Altri sistemi

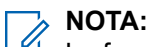

La funzione Posiz. interna è disponibile per i modelli con l'ultima versione software e hardware. Per ulteriori informazioni, contattare il rivenditore o l'amministratore di sistema.

È possibile utilizzare Posiz. interna per tenere traccia della posizione in cui si trovano gli utenti della radio. Quando la funzione Posizione interna è attivata, la radio è in modalità Rilevamento limitata. Per individuare la radio e stabilirne la posizione, vengono utilizzati beacon dedicati.

## **16.15.1 Attivazione della posizione interna**

#### **Procedura:**

Dal menu, selezionare **Bluetooth** → **Posizione interna** → **Stato PosIn**.

#### **Risultato:**

Se Posizione interna è attiva, sulla radio vengono visualizzate le seguenti indicazioni:

- Viene emesso un segnale acustico positivo.
- Sul display viene visualizzato Posizione interna attivata.
- Sulla schermata principale viene visualizzata l'icona Posizione interna disponibile.

Se Posizione interna non si attiva, sulla radio vengono visualizzate le seguenti indicazioni:

- Viene emesso un segnale acustico negativo.
- Sul display viene visualizzato Attivazione non riuscita.

# **16.15.2 Disattivazione della posizione interna**

#### **Procedura:**

#### Dal menu, selezionare **Bluetooth** → **Posizione interna** → **Stato PosIn**.

#### **Risultato:**

Se Posizione interna è disattiva, sulla radio vengono visualizzate le seguenti indicazioni:

- Viene emesso un segnale acustico positivo.
- Sul display viene visualizzato Posizione interna disattivata.
- L'icona Posizione interna disponibile scompare dalla schermata iniziale.

Se Posizione interna non si disattiva, sulla radio vengono visualizzate le seguenti indicazioni:

- Viene emesso un segnale acustico negativo.
- Sul display viene visualizzato Disattivazione non riuscita.

# **16.15.3 Accesso alle informazioni sui beacon della posizione interna**

#### **Procedura:**

Dal menu, selezionare **Bluetooth** → **Posizione interna** → **Beacon**.

#### **Risultato:**

Sul display vengono visualizzate informazioni sui beacon.

### **16.16 Job Ticket**

Sistemi supportati:

 $\Box$  Capacity Max  $\Box$  Connect Plus  $\Box$  Altri sistemi

Questa funzione consente alla radio di ricevere messaggi dal dispatcher che elencano le attività da eseguire.

### **NOTA:**

Questa funzione può essere personalizzata tramite software di programmazione della radio in base alle esigenze dell'utente. Per ulteriori informazioni, contattare il proprio rivenditore.

Vi sono due cartelle contenenti diversi job ticket:

#### **Cartella Attività**

Job ticket personalizzati assegnati all'ID utente che ha effettuato l'accesso.

#### **Cartella Attività cond.**

Job ticket condivisi assegnati a un gruppo di utenti.

È possibile rispondere ai job ticket in modo da ordinarli in cartelle di job ticket. Per impostazione predefinita, le cartelle sono **Tutti**, **Nuovi**, **Avviati** e **Completati**.

I job ticket vengono conservati anche quando la radio si spegne e si riaccende.

Tutti i job ticket si trovano nella cartella **Tutti**. A seconda di come è stata programmata la radio, i job ticket sono ordinati in base al livello di priorità, seguito dall'ora di ricezione. I job ticket nuovi, con modifiche recenti allo stato e con priorità più alta sono elencati per primi.

Dopo aver raggiunto il numero massimo di job ticket, il job ticket successivo sostituisce automaticamente l'ultimo job ticket elencato nella radio. A seconda del modello di radio, la radio supporta un massimo di 100 o 500 job ticket. La radio rileva ed elimina automaticamente i job ticket duplicati con lo stesso ID.

In base all'importanza dei job ticket, il dispatcher aggiunge loro un livello di priorità. Sono disponibili tre livelli di priorità. Il livello 1 è il più alto e il livello 3 il più basso. Vi sono anche job ticket senza priorità.

La radio viene aggiornata di conseguenza quando il dispatcher effettua le seguenti operazioni:

- Modifica al contenuto dei job ticket.
- Aggiunta o modifica del livello di priorità dei job ticket.
- Spostamento dei job ticket da una cartella a un'altra.
- Annullamento dei job ticket.

### **16.16.1 Accesso alla cartella Job Ticket**

#### **Procedura:**

Dal menu, selezionare **Job Ticket** → *<cartella richiesta>* → *<Job Ticket richiesto>*.

#### **16.16.2**

# **Accesso al server remoto**

È possibile accedere o disconnettersi dal server remoto con il proprio ID utente.

#### **Procedura:**

Dal menu, selezionare **Accesso**.

Se è stato già effettuato l'accesso, il menu visualizza **Esci**.

#### **Risultato:**

Se l'accesso viene eseguito correttamente, la radio mostra le seguenti indicazioni:

- Viene emesso un segnale acustico positivo.
- Sul display viene visualizzata una mini notifica positiva.

Se l'accesso non viene eseguito correttamente, la radio mostra le seguenti indicazioni:

- Viene emesso un segnale acustico negativo.
- Sul display viene visualizzata una mini notifica negativa.

#### **16.16.3**

# **Invio di job ticket tramite modelli di job ticket**

#### **Prerequisiti:**

Nella schermata **Crea ticket**, a seconda della configurazione, scegliere il modello di job ticket corretto.

#### **Procedura:**

Effettuare una delle seguenti operazioni:

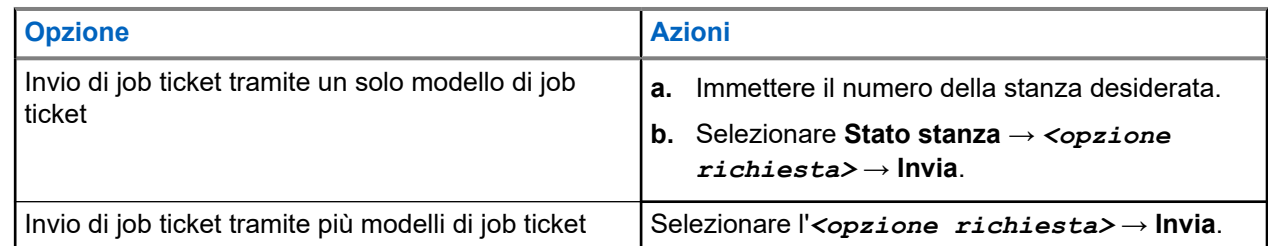

#### **Risultato:**

Se la richiesta è corretta, la radio mostra le seguenti indicazioni:

- Viene emesso un segnale acustico positivo.
- Sul display viene visualizzata una mini notifica positiva.

Se la richiesta non è corretta, la radio mostra le seguenti indicazioni:

- Viene emesso un segnale acustico negativo.
- Sul display viene visualizzata una mini notifica negativa.

## **16.16.4 Risposta ai job ticket**

#### **Procedura:**

- **1.** Dal menu, selezionare **Job Ticket** → *<cartella richiesta>* → *<Job Ticket richiesto>*.
- **2.** Accedere al sottomenu premendo il pulsante **Menu/OK** e selezionare il job ticket desiderato. In alternativa, è possibile anche premere il tasto numerico corrispondente, da **1** a **9**, per una risposta predefinita.

#### **Risultato:**

Se la risposta è corretta, la radio mostra le seguenti indicazioni:

- Viene emesso un segnale acustico positivo.
- Sul display viene visualizzata una mini notifica positiva.

Se la risposta non è corretta, la radio mostra le seguenti indicazioni:

- Viene emesso un segnale acustico negativo.
- Sul display viene visualizzata una mini notifica negativa.

### **16.16.5 Eliminazione dei job ticket**

#### **Procedura:**

- **1.** Dal menu, selezionare **Job Ticket** → *<cartella richiesta>* → **Tutti**.
- **2.** Effettuare una delle seguenti operazioni:
	- Per eliminare il Job Ticket richiesto, selezionare il *<Job Ticket richiesto>* → **Menu/OK** → **Elimina**.

● Per eliminare tutti i job ticket, selezionare **Elimina tutto** → **Sì**.

#### **Risultato:**

Se la richiesta è corretta, la radio mostra le seguenti indicazioni:

- Viene emesso un segnale acustico positivo.
- Sul display viene visualizzata una mini notifica positiva.

Se la richiesta non è corretta, la radio mostra le seguenti indicazioni:

- Viene emesso un segnale acustico negativo.
- Sul display viene visualizzata una mini notifica negativa.

### **16.17 Lavoratore solo**

Sistemi supportati:

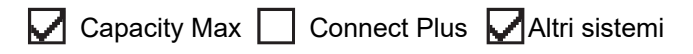

Questa funzione consente di avviare una trasmissione di emergenza in assenza di attività da parte dell'utente, ad esempio la pressione di un pulsante sulla radio o la selezione di un canale, entro un periodo di tempo predefinito.

Quando non viene rilevata alcuna attività da parte dell'utente per un determinato periodo di tempo, allo scadere del timer di inattività la radio avvisa l'utente con un indicatore audio.

Se non si risponde entro il tempo del promemoria predefinito, la radio avvia una condizione di emergenza in base alla programmazione del rivenditore.

### **16.18 Funzione Monitor**

Sistemi supportati:

Capacity Max  $\Box$  Connect Plus  $\Box$  Altri sistemi

Questa funzione consente di attivare in remoto il microfono di una radio di destinazione. Questa funzione è utile per controllare la presenza di attività udibili nelle vicinanze della radio di destinazione.

**NOTA:** Questa funzione non è disponibile in Capacity Plus - Sito singolo e Capacity Plus - Multisito.

**16.18.1 Monitoraggio dei canali**

#### **Procedura:**

**1.** Tenere premuto il pulsante programmato **Monitoraggio**.

La radio mostra le seguenti indicazioni:

- Si sentirà l'attività della radio.
- Il LED si accende in giallo.
- Sul display viene visualizzata l'icona **Monitoraggio**.
- **2.** Per chiamare, tenere premuto il pulsante **PTT**.
- **3.** Per ascoltare, rilasciare il pulsante **PTT**.

#### **16.18.2**

# **Monitor permanente**

La funzione Monitor permanente consente di monitorare senza interruzioni un canale selezionato per rilevarne un'eventuale attività.

### **16.18.2.1 Impostazione del monitoraggio permanente**

#### **Procedura:**

Premere il pulsante programmato **Monitor permanente**.

#### **Risultato:**

Quando la radio entra in questa modalità, vengono visualizzate le seguenti indicazioni:

- Viene emesso un tono di avviso.
- Il LED si accende in giallo.
- Sul display vengono visualizzati Monitor permanente attivo e l'icona Monitor.

Quando la radio esce da questa modalità, vengono visualizzate le seguenti indicazioni:

- Viene emesso un tono di avviso.
- Il LED giallo si spegne.
- Sul display viene visualizzato Monitor permanente disattivo

## **16.19 Monitoraggio priorità**

Sistemi supportati:

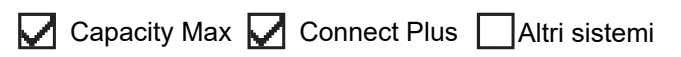

Monitoraggio priorità consente alla radio di ricevere la trasmissione dai talkgroup con una priorità più alta durante una chiamata talkgroup. Questa funzione è applicabile solo ai membri della lista dei gruppi di ricezione.

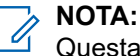

Questa funzione è accessibile solo quando è attivata la funzione Scansione talkgroup.

I talkgroup con priorità sono Priorità 1 (P1) e Priorità 2 (P2). La radio riceve una trasmissione in base alla seguente priorità:

- **1.** Chiamata di emergenza per talkgroup P1.
- **2.** Chiamata di emergenza per talkgroup P2.
- **3.** Chiamata di emergenza per talkgroup senza priorità nella lista dei gruppi di ricezione.
- **4.** Chiamata generale.
- **5.** Chiamata talkgroup P1.
- **6.** Chiamata talkgroup P2.

**7.** Talkgroup senza priorità nella lista dei gruppi di ricezione.

#### **16.19.1**

# **Lista gruppi di ricezione**

La lista gruppi di ricezione consente di creare e assegnare membri nell'elenco di scansione dei talkgroup. È possibile avere un massimo di 16 membri in una lista.

#### **NOTA:**  $\mathscr{U}_1$

Per aggiungere un membro alla lista, è necessario prima configurare il talkgroup nella radio.

Per Capacity Max, quando la radio è programmata per modificare la lista di scansione, è possibile effettuare le seguenti operazioni:

- Aggiungere, rimuovere e modificare la priorità per i talkgroup.
- Aggiungere, rimuovere e modificare i talkgroup di affiliazione.

Per altri sistemi, quando la radio è programmata per modificare la lista di scansione, è possibile effettuare le seguenti operazioni:

- Aggiungere o rimuovere talkgroup.
- Aggiungere, rimuovere e modificare la priorità per i talkgroup.
- Aggiungere, rimuovere e modificare i talkgroup di affiliazione.
- Sostituire la lista di scansione esistente con una nuova.

Se un talkgroup è programmato come talkgroup permanente, non è possibile modificare il talkgroup dalla lista di scansione.

## **16.20 Monitor remoto**

Sistemi supportati:

Capacity Max  $\Box$  Connect Plus  $\Box$  Altri sistemi M

Questa funzione viene utilizzata per attivare il microfono di una radio di destinazione con ID dell'utente. Questa funzione è utile per controllare a distanza la presenza di attività nelle vicinanze della radio di destinazione.

È necessario programmare sia la radio in uso sia la radio di destinazione per consentire l'utilizzo di questa funzione.

La selezione del microfono del monitor remoto della radio di destinazione segue l'impostazione del microfono acceso programmato. Sono disponibili due origini per il microfono acceso:

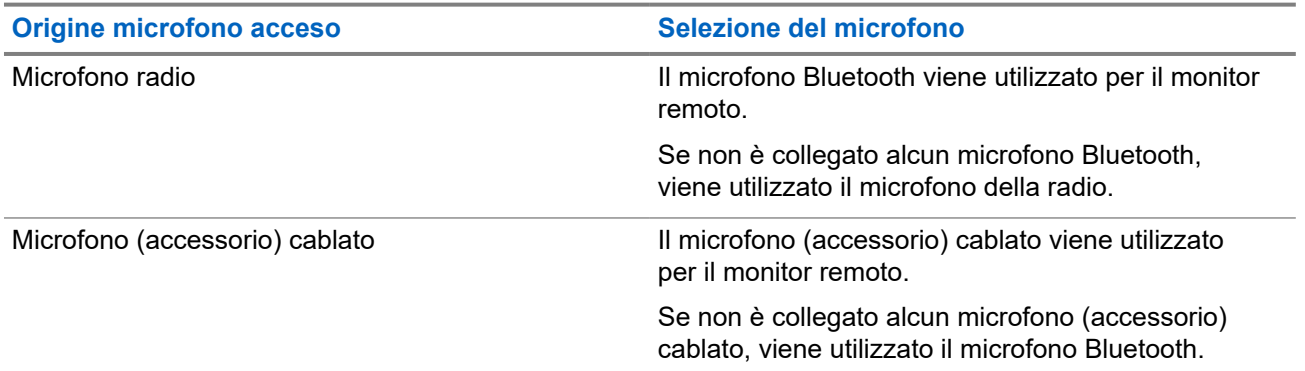

#### **Origine microfono acceso Selezione del microfono**

Se non è collegato alcun microfono Bluetooth, viene utilizzato il microfono della radio.

Se la funzione viene avviata, il LED verde lampeggia una volta sulla radio di destinazione. Questa funzione si arresta automaticamente dopo un periodo di tempo programmato o se l'utente della radio di destinazione esegue un'azione.

Per gli altri sistemi, il Monitor remoto può essere di due tipi:

- Monitor remoto senza autenticazione
- Monitor remoto con autenticazione

Quando la radio accende il microfono su una radio di destinazione con l'autenticazione utente, è richiesta una passphrase. La passphrase viene programmata nella radio di destinazione tramite i software di programmazione della radio.

### **16.20.1 Avvio di Monitor remoto**

#### **Procedura:**

**1.** Effettuare una delle seguenti operazioni:

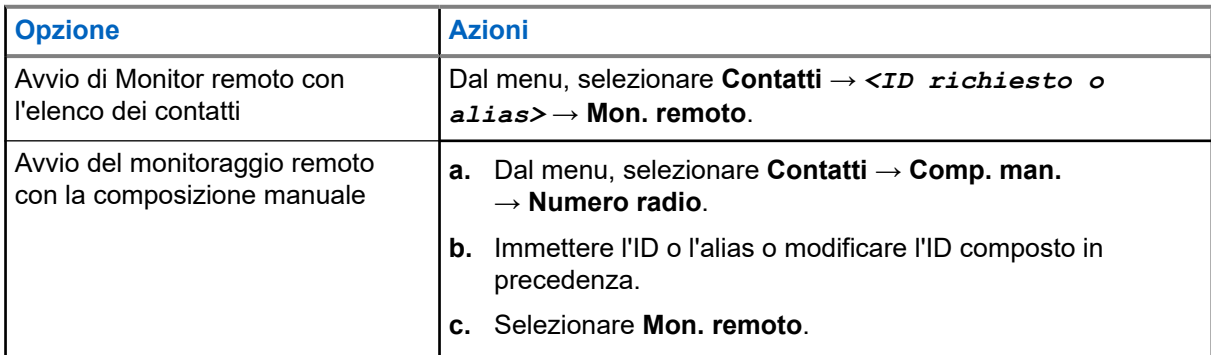

**2.** Per altri sistemi, immettere la passphrase, se necessario.

#### **Risultato:**

Se la richiesta è corretta, la radio mostra le seguenti indicazioni:

- Viene emesso un segnale acustico positivo.
- Sul display viene visualizzata una mini notifica positiva.
- L'audio della radio monitorata viene riprodotto per la durata programmata; sul display viene visualizzato Monitor rem. Allo scadere del timer, viene emesso un tono di avviso e il LED si spegne.

Se la richiesta non è corretta, la radio mostra le seguenti indicazioni:

- Viene emesso un segnale acustico negativo.
- Sul display viene visualizzata una mini notifica negativa.

# **16.21 Modalità audio disattivato**

Sistemi supportati:

### $\nabla$  Capacity Max  $\nabla$  Connect Plus  $\nabla$  Altri sistemi

La modalità audio disattivato consente di disattivare tutti gli indicatori audio della radio.

Una volta avviata la modalità audio disattivato, tutti gli indicatori audio vengono disattivati, a eccezione delle funzioni con priorità più alta, ad esempio le operazioni di emergenza.

Quando si esce dalla modalità audio disattivato, la radio riattiva i toni e le trasmissioni audio.

È possibile attivare la modalità audio disattivato per una durata predefinita impostando il Timer disattivazione audio. La durata del timer viene configurata all'interno del menu della radio e va da 0,5 a 6 ore. La modalità audio disattivato viene disattivata quando il timer scade.

Se il timer viene lasciato sul valore **0**, la radio resta in modalità audio disattivato per un periodo di tempo indefinito finché non viene posizionata con lo schermo verso l'alto o il pulsante **Modalità audio disattivato** non viene premuto.

#### **IMPORTANTE:**

le opzioni Rivolto verso il basso o Avviso di caduta possono essere abilitate solo una alla volta. Non è possibile attivare entrambe le funzioni.

## **16.21.1 Attivazione della Modalità Muto**

#### **Procedura:**

Effettuare una delle seguenti operazioni:

Posizionare momentaneamente la radio con lo schermo rivolto verso il basso.

#### **NOTA:**

La funzione dello schermo rivolto verso il basso è disponibile solo per SL4000e/SL4010e.

● Premere il pulsante programmato **Modalità Muto**.

#### **Risultato:**

Se la funzione Modalità Muto è attivata, la radio mostra le seguenti indicazioni:

- Viene emesso un segnale acustico positivo.
- Il LED rosso lampeggia e continua a farlo finché la Modalità Muto non viene disattivata.
- Sul display viene visualizzato Modalità Muto on.
- Nella schermata iniziale viene visualizzata l'icona della modalità Muto.
- L'audio della radio si disattiva.
- Se è stato impostato il Timer disattivazione audio, inizia il conto alla rovescia della durata configurata.

#### **16.21.2**

# **Impostazione del timer disattivazione audio**

#### **Procedura:**

- **1.** Dal menu, selezionare **Utilità** → **Impost. radio** → **Timer disattivazione audio**.
- **2.** Modificare il valore numerico di ogni cifra.

### **16.21.3 Riattivazione dell'audio**

Allo scadere del Timer disattivazione audio, la radio esce automaticamente dalla Modalità Muto. È possibile uscire dalla modalità Muto anche manualmente.

#### **Procedura:**

Uscire dalla Modalità Muto, effettuando una delle seguenti operazioni:

- Premere il pulsante programmato **Modalità Muto**.
- Tenere premuto il pulsante **PTT** e parlare chiaramente nel microfono.
- Posizionare momentaneamente la radio con lo schermo rivolto verso l'alto.
- Passare a un qualsiasi canale non programmato.

#### **Risultato:**

Se la Modalità Muto è disattivata, la radio mostra le seguenti indicazioni:

- Viene emesso un segnale acustico negativo.
- Il LED rosso lampeggiante si spegne.
- Sul display viene visualizzato Modalità Muto off.
- L'icona Modalità Muto scompare dalla schermata iniziale.
- L'audio della radio si riattiva e lo stato dell'altoparlante viene ripristinato.
- Il Timer disattivazione audio si interrompe anche se il timer non è scaduto.

## **16.22 Lista delle notifiche**

Sistemi supportati:

Capacity Max Connect Plus Altri sistemi

La radio dispone di una lista delle notifiche che raccoglie tutti gli eventi "non letti" sul canale, come i messaggi di testo, i messaggi telemetrici, le chiamate perse e gli avvisi di chiamata.

Sul display viene visualizzata l'icona Notifica quando la lista delle notifiche contiene uno o più eventi.

La lista supporta un massimo di 40 eventi non letti. Quando la lista è piena, l'evento successivo sostituisce automaticamente l'evento meno recente. Una volta letti, gli eventi vengono rimossi dalla lista delle notifiche.

Il numero massimo di notifiche è di 30 per i messaggi di testo e 10 per le chiamate perse o gli avvisi di chiamata. Questo numero dipende dalla capacità individuale dell'elenco funzioni (job ticket, messaggi di testo chiamate perse o avvisi di chiamata).

### **16.22.1 Accesso alla lista delle notifiche**

#### **Procedura:**

Dal menu, selezionare **Notifica**.

#### **Risultato:**

Sul display vengono visualizzati tutti gli eventi disponibili.

# **16.23 Programmazione via etere**

Sistemi supportati:

 $\nabla$  Capacity Max  $\Box$  Connect Plus  $\nabla$  Altri sistemi

Il rivenditore può aggiornare a distanza la radio tramite la programmazione Over-the-Air (OTAP, Over-the-Air Programming) senza un collegamento fisico. Tramite l'OTAP è, inoltre, possibile configurare alcune impostazioni.

Quando la radio viene sottoposta a OTAP, il LED verde lampeggia.

Quando la radio riceve un volume di dati elevato, vengono visualizzate le seguenti indicazioni:

- Se si preme il pulsante PTT, viene emesso un tono negativo.
- Sul display viene visualizzata l'icona Volume di dati elevato.
- Il canale risulta occupato.

Al termine di OTAP, la radio mostra una delle seguenti risposte a seconda della configurazione:

- Viene emesso un tono. Sul display viene visualizzato Riavvio aggiorn.to. La radio si riavvia.
- La radio visualizza le opzioni **Riavvia ora** o **Posticipa**. Se si seleziona **Posticipa**, la radio torna alla schermata precedente. Sul display viene visualizzata l'icona Timer ritardo OTAP fino al riavvio automatico.

Quando la radio si accende dopo un riavvio automatico, vengono visualizzate le seguenti indicazioni:

- Se l'aggiornamento del programma ha avuto esito positivo, sul display viene visualizzato Agg software completato.
- Se l'aggiornamento del programma ha avuto esito negativo, viene emesso un tono, il LED rosso lampeggia una volta e sul display viene visualizzato Agg software fallito.

#### **NOTA:**  $\mathscr{U}_1$

Se l'aggiornamento della programmazione ha esito negativo, le indicazioni di errore dell'aggiornamento vengono visualizzate ogni volta che si accende la radio. Contattare il rivenditore per riprogrammare la radio con l'ultima versione software ed eliminare le indicazioni di errore dell'aggiornamento.

# **16.24 Scansione**

Sistemi supportati:

Capacity Max **Connect Plus Maltri sistemi** 

A seconda del sistema supportato, la radio potrebbe mostrare comportamenti diversi con la scansione.

### **Scansione talkgroup**

Scansione talkgroup è disponibile per Capacity Max.

Questa funzione consente alla radio di monitorare e unirsi alle chiamate per gruppi definiti in una Lista gruppi di ricezione.

Quando la scansione è attivata, l'audio della radio viene riattivato per tutti i membri della lista dei gruppi di ricezione. Quando la scansione è disattivata, la radio non riceve la trasmissione dai membri della lista gruppi di ricezione, ad eccezione di chiamate generali, talkgroup permanente e talkgroup selezionato.

### **Ricerca canali**

La ricerca canali è disponibile per altri sistemi.

Durante la scansione, la radio controlla sequenzialmente la lista scansione programmata per il canale corrente per rilevare la presenza di traffico voce. Se la radio è sintonizzata su un canale digitale e si sintonizza su un canale analogico, passa automaticamente dalla modalità digitale a quella analogica durante la chiamata e lo stesso comportamento si verifica anche su un canale analogico.

#### **Tabella 18: Metodi di scansione**

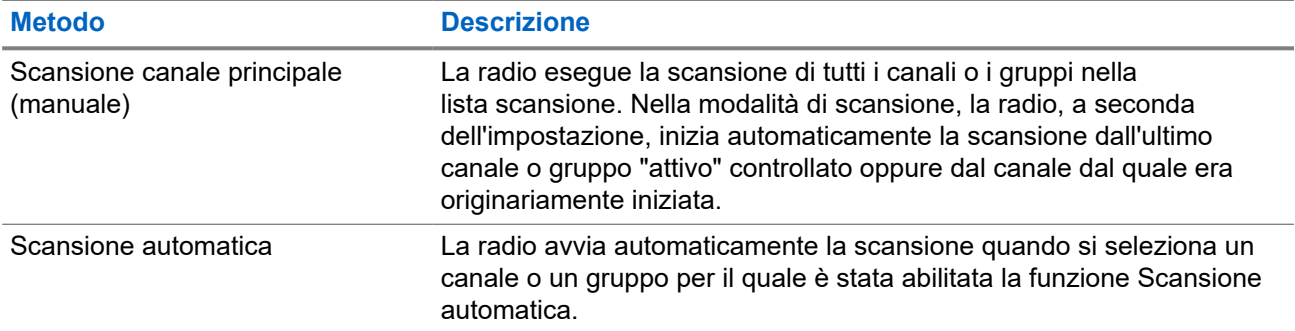

Quando si perde una chiamata da un talkgroup o un canale nella propria lista di scansione, si potrebbero verificare le seguenti situazioni:

- La funzione di scansione non è attivata.
- Il membro della lista scansione è stato disattivato tramite il menu.
- La radio è già impegnata in un'altra chiamata.
- Per un sistema multisito, non ci sono membri del gruppo sottoposto a scansione registrati nel sito corrente.

### **NOTA:**

se la radio prende parte a una chiamata di un membro della lista scansione della zona da una zona diversa e il timer di chiusura chiamate scade prima che l'utente riesca a rispondere, per poter rispondere è necessario accedere alla zona e al canale del membro della lista scansione e avviare una nuova chiamata.

## **16.24.1 Attivazione della scansione**

#### **Procedura:**

Dal menu, selezionare **Scansione** → **Accendi**.

#### **Risultato:**

Se la scansione è attiva, sulla radio vengono visualizzate le seguenti indicazioni:

- Il LED giallo lampeggia.
- Sul display vengono visualizzati Scansione attivata e l'icona di scansione.

# **16.24.2 Disattivazione della scansione**

#### **Procedura:**

Dal menu, selezionare **Scansione** → **Spegni**.

#### **Risultato:**

Se la scansione è disattivata, la radio mostra le seguenti indicazioni:

- Il LED si spegne.
- Sul display viene visualizzato Scansione disattivata e l'icona di scansione scompare.

### **16.24.3 Scansione talkback**

Sistemi supportati:

 $\nabla$  Capacity Max  $\nabla$  Connect Plus  $\Box$  Altri sistemi

La funzione Talkback consente di rispondere a una trasmissione mentre è in corso la scansione.

A seconda di come si configura la funzione Scansione talkback, se si preme il pulsante PTT quando la radio esegue la scansione di una chiamata dalla lista di scansione dei gruppi selezionabile, vengono visualizzati due scenari diversi.

#### **Tabella 19: Tipo di scansione talkback**

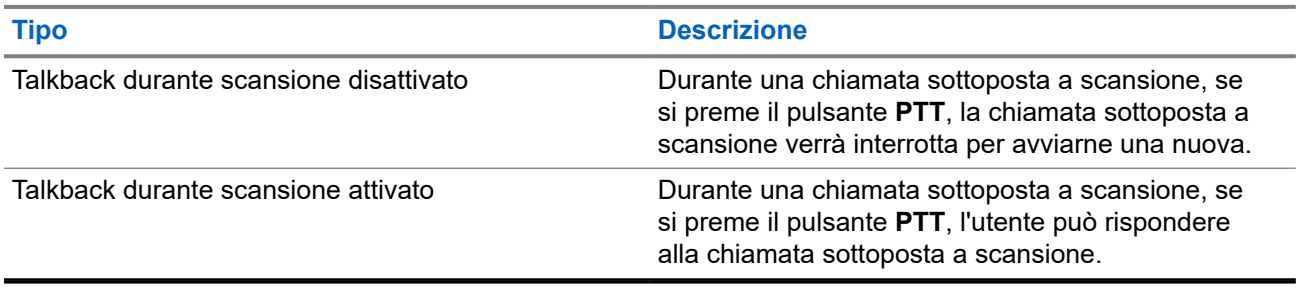

#### **NOTA:**  $\mathscr{U}$

Se si verificano i seguenti scenari:

- **1.** Si esegue la scansione in una chiamata per un gruppo non assegnato a una posizione del canale nella zona attualmente selezionata.
- **2.** Manca il tempo di permanenza della chiamata.

Effettuare le seguenti operazioni:

- **1.** Passare alla zona corretta.
- **2.** Selezionare la posizione del canale del gruppo per parlare con il gruppo.

## **16.24.4 Canali di disturbo**

Sistemi supportati:

Capacity Max  $\Box$  Connect Plus  $\Box$  Altri sistemi

Il canale di disturbo è un canale che genera di continuo chiamate non gradite.

È possibile rimuovere temporaneamente il canale indesiderato dalla lista di scansione e ripristinarlo in un secondo momento. Non è però possibile eliminare il canale designato come canale selezionato.

#### **16.24.4.1**

# **Eliminazione dei canali di disturbo**

#### **Prerequisiti:**

La radio viene sottoposta a scansione nel canale di disturbo.

#### **Procedura:**

- **1.** Premere il pulsante programmato **Eliminazione disturbo** finché non viene emesso un segnale acustico.
- **2.** Rilasciare il pulsante programmato **Eliminazione disturbo**.

### **16.24.4.2 Ripristino dei canali di disturbo**

#### **Procedura:**

Effettuare una delle seguenti operazioni:

- Riavviare la radio.
- Disattivare e riattivare la scansione.
- Cambiare canale utilizzando il pulsante **Canale successivo o precedente**.

### **16.24.5 Liste di scansione**

Sistemi supportati:

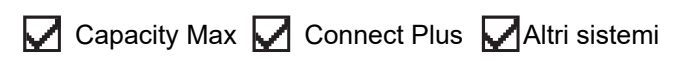

È possibile creare e assegnare singoli canali o gruppi nelle liste di scansione. La radio esegue la scansione per rilevare la presenza di traffico voce controllando sequenzialmente il canale/gruppo specificato nella lista scansione per il canale/gruppo corrente. Lista di scansione nota anche come Lista gruppi di ricezione.

La radio può contenere fino a 250 liste di scansione, con un massimo di 16 membri per lista. È possibile immettere nella lista scansione un insieme di voci analogiche e digitali.

L'icona Priorità a sinistra dell'ID del membro indica se quest'ultimo è stato assegnato a una lista di canali di Priorità 1 o 2. Una lista scansione non può contenere più canali di priorità 1 e 2. Se la priorità è impostata su **Nessuna**, l'icona non viene visualizzata.

### **NOTA:**

Questa funzione non è disponibile per Capacity Plus.

### **16.24.5.1 Modifica della lista di scansione**

#### **Procedura:**

- **1.** Dal menu, selezionare **Scansione** → **Vis/mod lista** → *<nome di gruppo richiesto>*.
- **2.** Effettuare una delle seguenti operazioni:
	- Per attivare il gruppo nell'elenco di scansione, selezionare **Abilita**.
	- Per disattivare il gruppo nell'elenco di scansione, selezionare **Disabilita**.

### **16.24.5.2 Modifica della priorità per la lista di scansione**

#### **Procedura:**

- **1.** Per visualizzare e modificare la priorità del talkgroup, dal menu, selezionare **Scansione** → **Vis/mod lista** → *<alias richiesto>* → **Mod. priorità**.
- **2.** Effettuare una delle seguenti operazioni:
	- Per modificare l'alias richiesto come Priorità 1, selezionare **Priorità 1**.
	- Per modificare l'alias richiesto come Priorità 2, selezionare **Priorità 2**.
	- Per modificare l'alias richiesto e non assegnare alcuna priorità, selezionare **Nessuna**.
- **3.** Se un altro talkgroup è stato assegnato a Priorità 1 o Priorità 2, è possibile sovrascrivere la priorità corrente quando sul display viene visualizzato Sovrascrivi?.
	- Per sovrascrivere, selezionare **Sì**.
	- Per tornare alla schermata precedente, selezionare **No**.

### **16.24.5.3 Visualizzazione della lista di scansione**

#### **Procedura:**

- **1.** Dal menu, selezionare **Scansione** → **Vis/mod lista**.
- **2.** Effettuare una delle seguenti operazioni:
	- Per eseguire la ricerca dell'alias, immettere i caratteri richiesti per l'alias.
	- Per cercare l'alias manualmente, scorrere l'elenco dei contatti con il pulsante di **navigazione a 4 direzioni**.

### **16.24.5.4 Aggiunta di nuove voci alla lista di scansione**

#### **Procedura:**

- **1.** Effettuare una delle seguenti operazioni:
	- Per aggiungere il nuovo alias come Priorità 1, selezionare **Priorità 1**.
	- Per aggiungere il nuovo alias come Priorità 2, selezionare **Priorità 2**.
	- Per aggiungere il nuovo alias senza alcuna priorità, selezionare **Nessuna**.
- **2.** Se un altro talkgroup è stato assegnato a Priorità 1 o Priorità 2, è possibile sovrascrivere la priorità corrente quando sul display viene visualizzato Sovrascrivi?.
	- Per sovrascrivere, selezionare **Sì**.
	- Per tornare alla schermata precedente, selezionare **No**.
- **3.** Effettuare una delle seguenti operazioni:
	- Per aggiungerne un altro, selezionare **Sì**.
	- Per salvare l'elenco corrente, selezionare **No**.

### **16.24.5.5 Eliminazione di voci dalla lista di scansione**

#### **Procedura:**

Effettuare una delle seguenti operazioni:

- Per eliminare l'alias, selezionare **Sì**.
- Per tornare alla schermata precedente, selezionare **No**.

### **16.24.6 Lista Rx fless.**

Sistemi supportati:

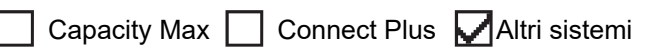

La funzione Lista Rx fless. consente di creare e assegnare membri nell'elenco dei talkgroup di ricezione. La radio può supportare un massimo di 16 membri nell'elenco.

**NOTA:** questa funzione è disponibile solo per Capacity Plus.

### **16.24.6.1 Attivazione dell'opzione Elenco RX flessibile**

#### **Procedura:**

Dal menu, selezionare **Utilità** → **Impost. radio** → **Elenco RX flessibile** → **Attiva**.

#### **Risultato:**

La radio mostra i seguenti indicatori:

- Viene emesso un segnale acustico positivo.
- Sul display viene visualizzato Elenco Rx flessibile attivo.

#### **16.24.6.2**

# **Disattivazione dell'opzione Elenco RX flessibile**

#### **Procedura:**

Dal menu, selezionare **Utilità** → **Impost. radio.** → **Elenco RX flessibile** → **Spegni**.

#### **Risultato:**

La radio mostra i seguenti indicatori:

- Viene emesso un segnale acustico negativo.
- Sul display viene visualizzato Elenco RX flessibile disattivato.

### **16.24.7 Affiliazione a più talkgroup**

Sistemi supportati:

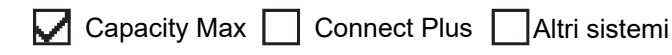

La radio può essere configurata per un massimo di sette talkgroup in un sito.

È possibile assegnare fino a sette talkgroup come talkgroup di affiliazione dai 16 talkgroup presenti nella lista dei gruppi di ricezione. Il talkgroup selezionato e i talkgroup con priorità vengono affiliati automaticamente.

### **16.24.7.1 Aggiunta di un'affiliazione al talkgroup**

#### **Procedura:**

- **1.** Dal menu, selezionare **Scansione** → **Visualizza/Modifica lista** → *<ID richiesto o alias>* → **Modifica affiliaz.**.
- **2.** Per aggiungere l'affiliazione al talkgroup, selezionare **On**.

#### **Risultato:**

Se l'affiliazione viene aggiunta correttamente al sistema, sul display viene visualizzata una mini notifica positiva.

Se per l'affiliazione è selezionato un massimo di sette talkgroup, sulla radio viene visualizzato Lista piena.

### **NOTA:**

.

**Vis/mod lista, ●** accanto ai talkgroup, indica che la registrazione è in corso o che l'aggiunta di un'affiliazione a un talkgroup non è riuscita.

accanto ai talkgroup indica che l'affiliazione del talkgroup è riuscita.

### **16.24.7.2 Rimozione di un'affiliazione al talkgroup**

#### **Procedura:**

- **1.** Dal menu, selezionare **Scansione** → **Visualizza/Modifica lista** → *<ID richiesto o alias>* → **Modifica affiliaz.**.
- **2.** Per rimuovere l'affiliazione al talkgroup, selezionare **Off**.

#### **Risultato:**

In Vis/mod lista, ✔ scompare accanto all'ID talkgroup selezionato.

# **16.25 Chiamata con priorità**

Sistemi supportati:

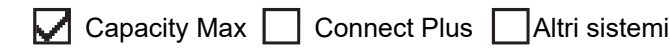

La chiamata con priorità consente al sistema di chiudere una delle chiamate in corso non prioritarie e avviare la chiamata richiesta con priorità alta quando tutti i canali sono occupati.

Se tutti i canali sono occupati da chiamate con priorità alta, il sistema non chiude alcuna chiamata e mette in coda la chiamata richiesta con priorità alta. Se il sistema non riesce a mettere in coda la chiamata richiesta con priorità alta, viene visualizzato un messaggio di errore.

Le impostazioni predefinite per la chiamata con priorità sono preconfigurate. Quando si utilizzano le seguenti funzioni, il livello di priorità della chiamata passa automaticamente all'impostazione preconfigurata.

- Tutte le chiamate vocali
- Messaggio di testo DMR Ⅲ/Messaggio di testo
- Job Ticket
- **Monitor remoto**

## **16.25.1 Modifica del livello di chiamata con priorità**

#### **Procedura:**

Premere il pulsante **Attiva/Disattiva livello priorità chiamate**.

#### **Risultato:**

Se la funzione Priorità alta è attivata, la radio mostra le seguenti indicazioni:

- Sul display viene visualizzato Chiamata succ: Priorità alta.
- L'icona della chiamata con priorità alta viene visualizzata sulla schermata iniziale.

Se la funzione Priorità normale è attivata, la radio mostra le seguenti indicazioni:

- Sul display viene visualizzato Chiamata succ: Prior. normale.
- L'icona della chiamata con priorità alta non viene più visualizzata sulla schermata iniziale.

## **16.26 Controllo radio**

Sistemi supportati:

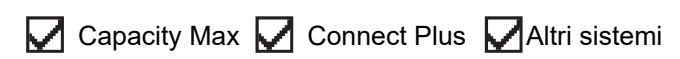

L'abilitazione di questa funzione consente di determinare se un'altra radio è operativa nel sistema, senza disturbare l'utente. La radio di destinazione non emette segnali acustici né notifiche.

Questa funzione è disponibile solo per gli ID dei terminali radio.

## **16.26.1 Invio di controlli radio**

#### **Procedura:**

**1.** Dal menu, selezionare **Contatti**.

**2.** Inviare controlli radio eseguendo una delle azioni descritte di seguito:

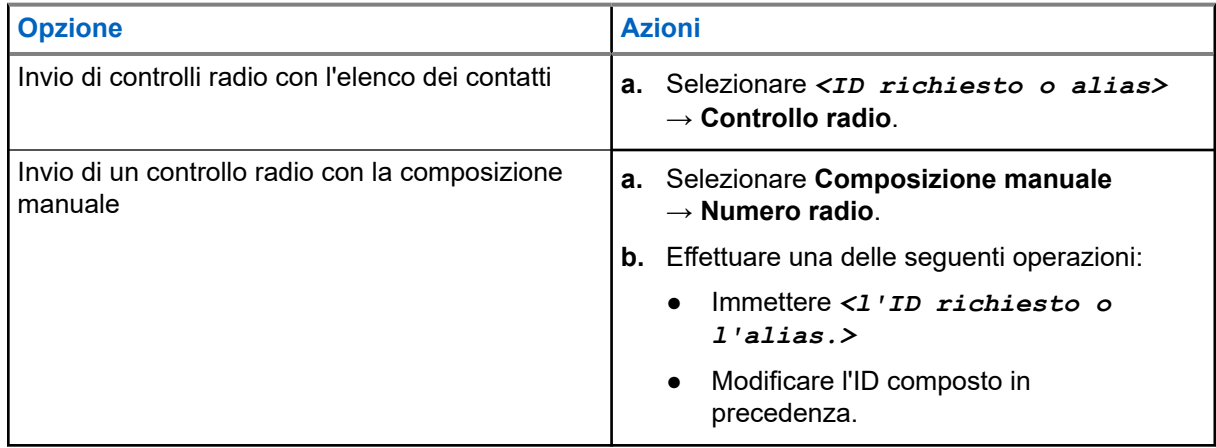

#### **Risultato:**

Se la radio di destinazione è attiva nel sistema, la radio mostra le seguenti indicazioni:

- Viene emesso un tono.
- Per Connect Plus, sul display viene visualizzato Radio dest. disponibile.
- Per altri sistemi, sul display viene visualizzata una mini notifica positiva.

Se la radio di destinazione non è attiva nel sistema, la radio mostra le seguenti indicazioni:

- Viene emesso un tono.
- Per Connect Plus, sul display viene visualizzato Radio dest. non disponib.
- Per altri sistemi, sul display viene visualizzata una mini notifica positiva.

# **16.27 Eliminazione radio**

Sistemi supportati:

 $\sqrt{\phantom{a}}$  Capacity Max  $\boxed{\phantom{a}}$  Connect Plus  $\boxed{\phantom{a}}$  Altri sistemi

Questa funzione rappresenta una misura di sicurezza avanzata che consente di limitare l'accesso non autorizzato a una radio.

Eliminazione radio rende una radio inutilizzabile. Ad esempio, è possibile disattivare una radio rubata o smarrita per impedirne l'uso non autorizzato.

Quando è accesa, una radio eliminata riporta temporaneamente sullo schermo il messaggio Radio eliminata per indicarne lo stato.

#### **NOTA:**

Una radio eliminata può essere riattivata solo presso l'assistenza Motorola Solutions. Per ulteriori informazioni, contattare il proprio rivenditore.

# **16.28 Received Signal Strength Indicator**

Sistemi supportati:

 $\Box$  Capacity Max  $\Box$  Connect Plus  $\Box$  Altri sistemi

Questa funzione consente di visualizzare i valori RSSI (Received Signal Strength Indicator).

Nell'angolo superiore destro del display viene visualizzata l'icona RSSI.

### **16.28.1 Visualizzazione dei valori RSSI**

#### **Procedura:**

Dalla schermata iniziale, premere il pulsante **Su** tre volte, quindi premere immediatamente il pulsante **Giù**.

#### **Risultato:**

Sul display compaiono i valori RSSI correnti.

## **16.29 Inibizione risposta**

Sistemi supportati:

 $\nabla$  Capacity Max  $\Box$  Connect Plus  $\nabla$  Altri sistemi

Questa funzione consente di impedire alla radio di rispondere a eventuali trasmissioni in entrata.

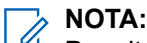

Per ulteriori informazioni, contattare il proprio rivenditore.

Se attivata, la radio non genera alcuna trasmissione in uscita in risposta a trasmissioni in entrata, ad esempio Controllo radio, Avviso chiamata, Disabilitazione radio, Monitor remoto, Automatic Registration Service (ARS) e la risposta a messaggi privati.

La radio non è in grado di ricevere chiamate private confermate se questa funzione è attivata. Tuttavia, la radio è in grado di inviare manualmente la trasmissione.

### **16.29.1 Impostazione dell'inibizione risposta**

#### **Procedura:**

Premere il pulsante programmato **Inibizione risp.**

#### **Risultato:**

Se Inibizione risp. è disattivata correttamente, la radio mostra le seguenti indicazioni:

- Viene emesso un segnale acustico positivo.
- Sul display viene visualizzata una mini notifica positiva momentanea.

Se l'opzione Inibizione risp. non viene disattivata, la radio mostra le indicazioni seguenti:

- Viene emesso un segnale acustico negativo.
- Sul display viene visualizzata una mini notifica negativa momentanea.
### **16.30 Timer noleggio**

Sistemi supportati:

 $\triangledown$  Capacity Max  $\triangledown$  Connect Plus  $\triangledown$  Altri sistemi

La funzione Timer noleggio consente al rivenditore del noleggio della radio di impostare il periodo di noleggio della radio e di disattivarla automaticamente una volta superata la durata specificata sul timer.

È possibile programmare la radio con un periodo di noleggio massimo di 999 ore e un periodo di estensione massimo del noleggio di 99 ore.

Il timer calcola la durata di utilizzo della radio e la disabilita quando tale durata supera il periodo di noleggio predeterminato.

Alla scadenza del periodo di noleggio, la radio smetterà di funzionare finché il rivenditore non ripristinerà il timer noleggio.

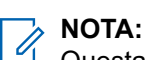

Questa funzione è disponibile solo per i modelli SL4000e e SL4010e.

### **16.30.1 Accesso alle informazioni sul timer di noleggio**

#### **Procedura:**

Dal menu, selezionare **Utilità** → **Timer noleggio** → **Informazioni**.

#### **Risultato:**

Il display indica le ore.

#### **16.30.2**

### **Promemoria scadenza noleggio**

La funzione Promemoria scadenza noleggio invia un promemoria quando il periodo di noleggio è in scadenza.

La radio fornisce un promemoria audio e un promemoria visibile sul display relativi alla scadenza del timer. Per la frequenza del promemoria audio, l'annuncio vocale viene riprodotto come segue:

- Ogni ora dopo il primo promemoria, fino alle ultime 2 ore prima della scadenza del periodo di noleggio.
- Due volte nelle ultime 2 ore prima della scadenza del periodo di noleggio.
- Due volte negli ultimi 3 minuti, 2 minuti e 1 minuto prima della scadenza del periodo di noleggio.

Per il promemoria visualizzato, sul display della radio viene visualizzato un promemoria con avviso momentaneo relativo al numero di ore mancanti alla scadenza del periodo di noleggio.

Negli ultimi 3 minuti prima della scadenza, sul display della radio viene visualizzato un promemoria con avviso momentaneo relativo al numero di minuti mancanti alla scadenza del periodo di noleggio.

### **16.30.3 Estensione del periodo di noleggio**

La radio può essere programmata con un'estensione massima del periodo di noleggio di 99 ore.

### **Procedura:**

Effettuare una delle seguenti operazioni:

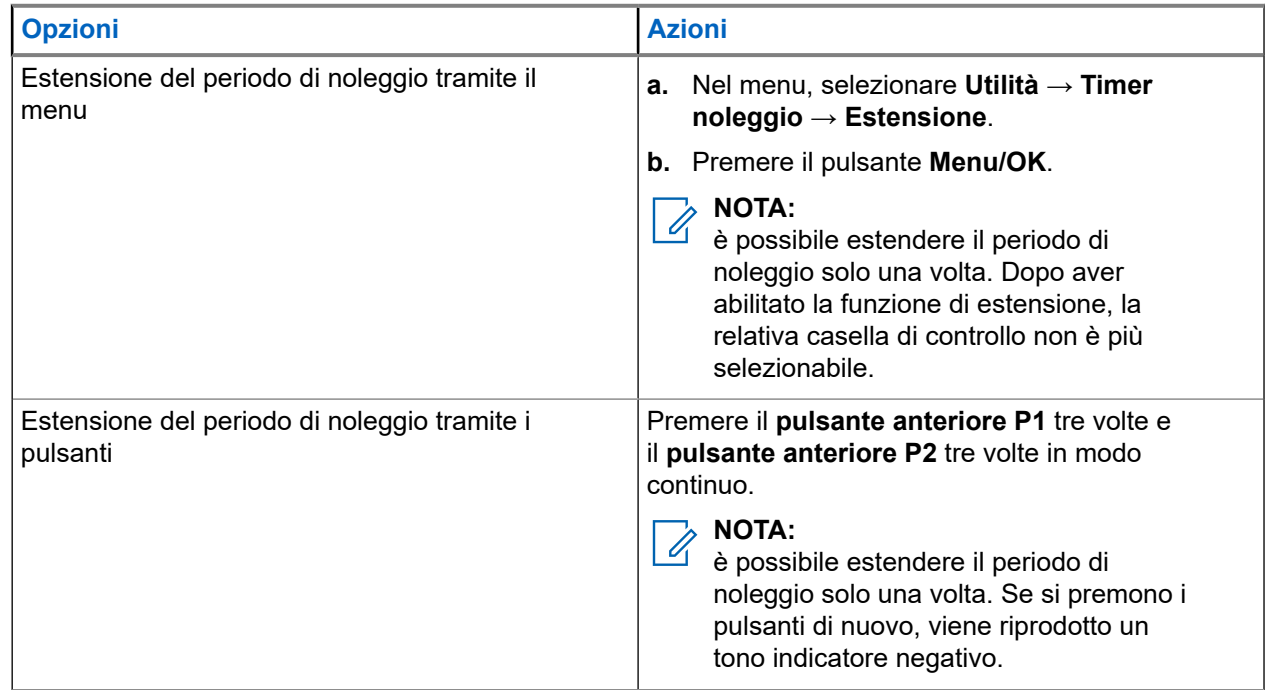

### **16.31 Sicurezza**

Sistemi supportati:

Capacity Max  $\boxed{\bigtriangledown}$  Connect Plus  $\boxed{\bigtriangledown}$  Altri sistemi

Questa funzione consente di disattivare temporaneamente o riattivare una radio nel sistema.

Ad esempio, è possibile disattivare una radio rubata per impedire a utenti non autorizzati di utilizzarla oppure riattivare la radio quando è stata recuperata.

Quando viene disattivata, una radio non può richiedere né ricevere qualsiasi servizio avviato dall'utente sul sistema in cui è stata eseguita la procedura di disattivazione. Tuttavia, la radio può passare a un altro sistema. La radio continua a inviare i rapporti sulla posizione GNSS e può essere controllata in remoto quando è disattivata temporaneamente o disattivata.

Per altri sistemi, è possibile disattivare o riattivare una radio con o senza autenticazione.

La funzione Disabilitazione radio autenticata fa parte delle funzioni aggiuntive e necessita di una verifica quando si abilita o disabilita una radio. Quando la radio disabilita una radio di destinazione con l'autenticazione utente, è richiesta una passphrase. La passphrase viene preprogrammata nella radio di destinazione tramite il software CPS (Software di programmazione del cliente).

### **NOTA:**

Contattare il rivenditore per attivare la funzione.

### **16.31.1 Disattivazione delle radio**

### **Procedura:**

**1.** Effettuare una delle seguenti operazioni:

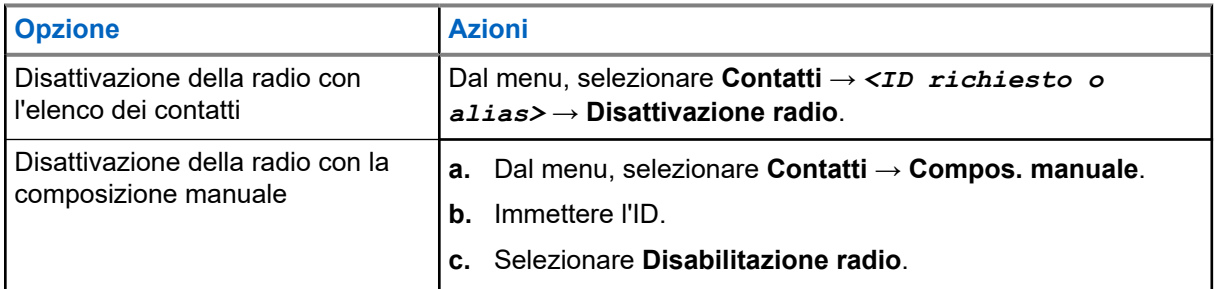

**2.** Per altri sistemi, immettere la passphrase, se necessario.

### **Risultato:**

Se la richiesta è corretta, la radio mostra le seguenti indicazioni:

- Viene emesso un tono indicatore positivo.
- Per Connect Plus, sul display viene visualizzato Disatt. radio riuscita.
- Per altri sistemi, sul display viene visualizzata una mini notifica positiva.

Se la richiesta non è corretta, la radio mostra le seguenti indicazioni:

- Viene emesso un tono indicatore negativo.
- Per Connect Plus, sul display viene visualizzato Disatt. radio non riuscita.
- Per altri sistemi, sul display viene visualizzata una mini notifica negativa.

### **16.31.2**

## **Attivazione delle radio**

### **Procedura:**

**1.** Effettuare una delle seguenti operazioni:

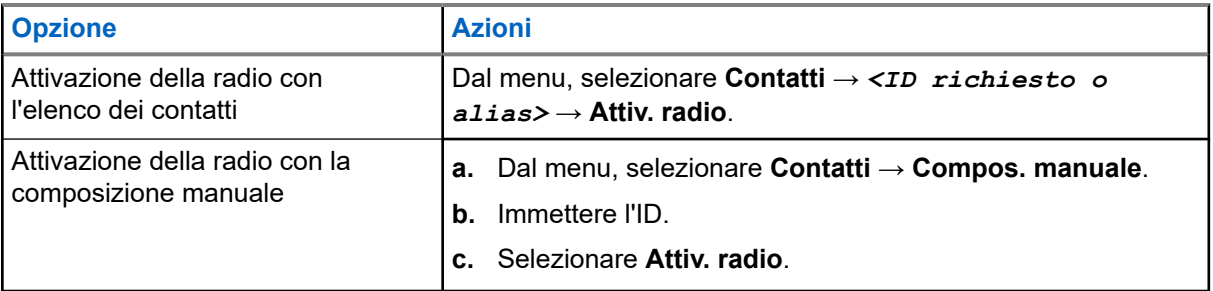

**2.** Per altri sistemi, immettere la passphrase, se necessario.

### **Risultato:**

Se la richiesta è corretta, la radio mostra le seguenti indicazioni:

- Viene emesso un tono indicatore positivo.
- Per Connect Plus, sul display viene visualizzato Attiv. radio riuscita.
- Per altri sistemi, sul display viene visualizzata una mini notifica positiva.

Se la richiesta non è corretta, la radio mostra le seguenti indicazioni:

- Viene emesso un tono indicatore negativo.
- Per Connect Plus, sul display viene visualizzato Attiv. radio non riuscita.
- Per altri sistemi, sul display viene visualizzata una mini notifica negativa.

### **16.32 Disattivazione temporanea o riattivazione**

Sistemi supportati:

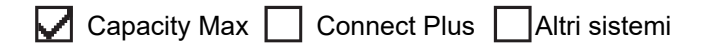

Questa funzione consente di disattivare temporaneamente o riattivare una radio nel sistema. Ad esempio, è possibile disattivare una radio rubata per impedirne l'uso non autorizzato e riattivarla quando è stata recuperata.

È possibile disattivare o riattivare una radio attraverso la console o un comando avviato da un'altra radio.

Quando viene disattivata, una radio non può richiedere né ricevere qualsiasi servizio avviato dall'utente sul sistema in cui è stata eseguita la procedura di disattivazione. Tuttavia, la radio può passare a un altro sistema. La radio continua a inviare i rapporti sulla posizione GNSS e può essere controllata in remoto quando è disattivata temporaneamente.

### **16.32.1 Disattivazione temporanea delle radio**

#### **Procedura:**

**1.** Effettuare una delle seguenti operazioni:

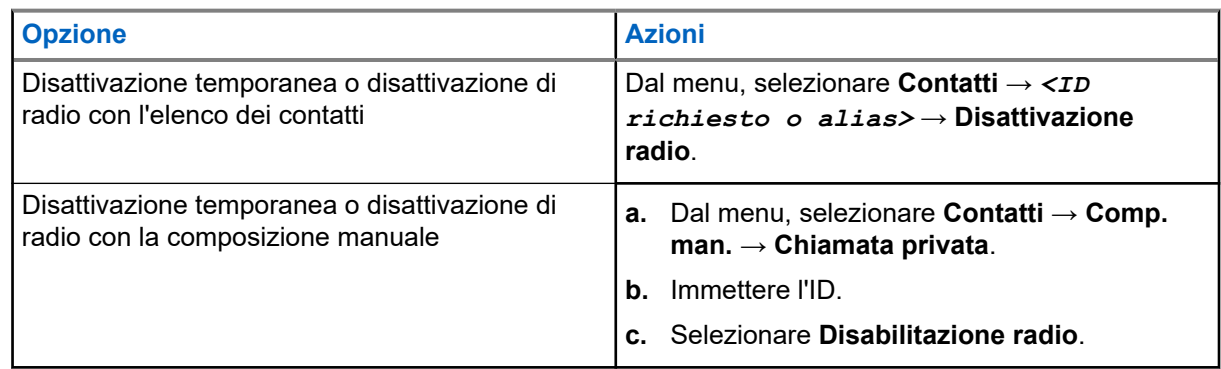

**2.** Per altri sistemi, immettere la passphrase, se necessario.

#### **Risultato:**

Il LED verde lampeggia e sul display viene visualizzato Disatt. radio: *<ID>*.

Se la radio viene disattivata correttamente mostra le indicazioni seguenti:

- Viene emesso un tono indicatore positivo.
- Sul display viene visualizzata una mini notifica positiva.

Se la radio non viene disattivata correttamente, mostra le indicazioni seguenti:

- Viene emesso un tono indicatore negativo.
- Sul display viene visualizzata una mini notifica negativa.

### **16.32.2 Riattivazione di radio**

### **Procedura:**

**1.** Effettuare una delle seguenti operazioni:

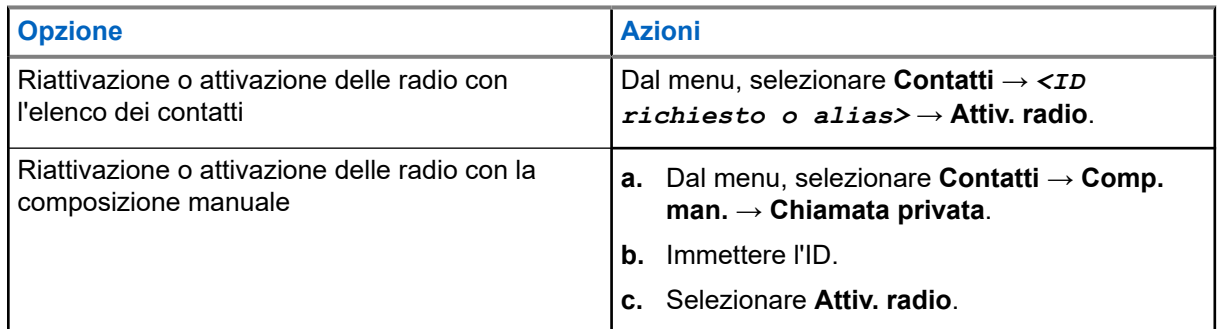

**2.** Per altri sistemi, immettere la passphrase, se necessario.

### **Risultato:**

Il LED verde si accende e sul display viene visualizzato Attiv. radio: *<ID>*.

Se la radio si riattiva correttamente, mostra le indicazioni seguenti:

- Viene emesso un tono indicatore positivo.
- Sul display viene visualizzata una mini notifica positiva.

Se la radio non si riattiva, mostra le indicazioni seguenti:

- Viene emesso un tono indicatore negativo.
- Sul display viene visualizzata una mini notifica negativa.

### **16.33**

## **Messaggio di stato**

Sistemi supportati:

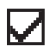

 $\sqrt{\phantom{a}}$  Capacity Max  $\Box$  Connect Plus  $\Box$  Altri sistemi

Questa funzione consente alla radio di inviare messaggi di stato ad altre radio.

L'elenco Stato rapido viene configurato mediante software di programmazione della radio e include fino a un massimo di 99 stati.

Ciascun messaggio di stato può contenere fino a 16 caratteri.

Per ulteriori informazioni, contattare il proprio rivenditore.

#### **NOTA:**  $\mathscr{A}$

Ogni stato ha un valore digitale corrispondente compreso tra 0 e 99. Per ciascuno stato è possibile specificare un alias per farvi riferimento più facilmente.

### **16.33.1 Visualizzazione dei messaggi di stato**

### **Procedura:**

Dal menu, selezionare **Stato** → **Inbox** → *<messaggio di stato desiderato>*.

#### **Risultato:**

La radio visualizza il contenuto del messaggio di stato selezionato.

### **16.33.2 Invio di messaggi di stato**

### **Procedura:**

Effettuare una delle seguenti operazioni:

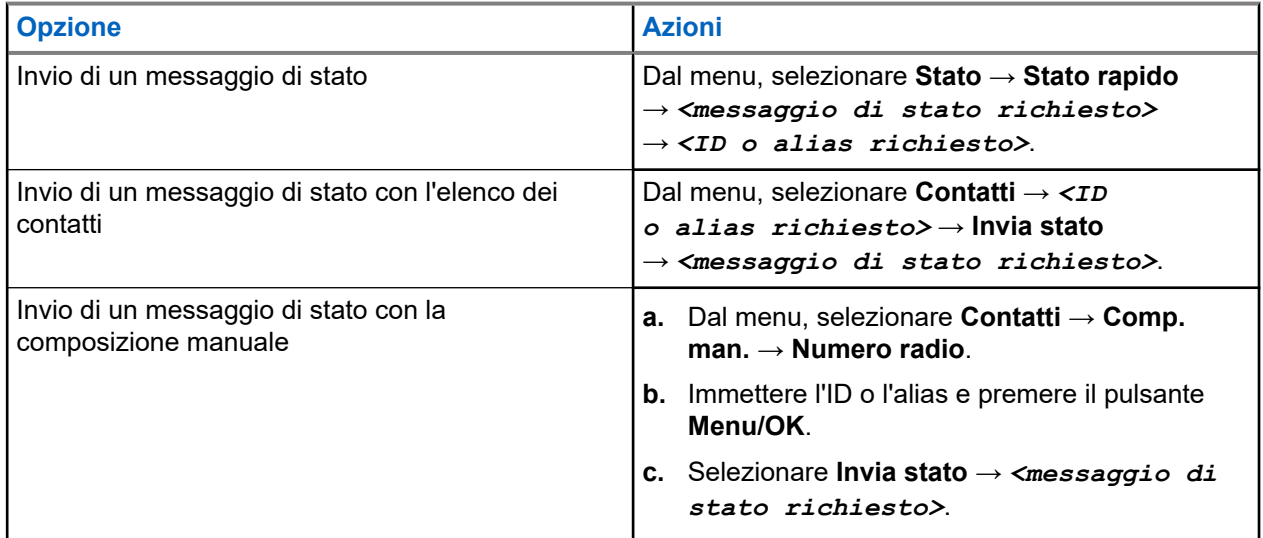

#### **Risultato:**

Se il messaggio di stato viene inviato correttamente, vengono visualizzate le seguenti indicazioni:

- Viene emesso un tono indicatore positivo.
- Il LED si spegne.
- Sul display viene visualizzata una mini notifica positiva e un ✔ accanto al messaggio di stato inviato.

Se il messaggio di stato non viene inviato, la radio mostra le seguenti indicazioni:

- Viene emesso un tono indicatore negativo.
- Il LED si spegne.
- Sul display viene visualizzata una notifica di errore.

### **16.33.3 Risposta ai messaggi di stato**

```
Dal menu, selezionare Stato → Inbox → <messaggio di stato richiesto> → Rispondi
→ <messaggio di stato richiesto>.
```
### **16.33.4 Eliminazione di messaggi di stato**

### **Procedura:**

- **1.** Dal menu, selezionare **Stato**.
- **2.** Effettuare una delle seguenti operazioni:
	- Per eliminare un messaggio di stato, selezionare **Inbox** → *<messaggio di stato desiderato>* → **Menu/OK** → **Elimina** → **Sì**.
	- Per eliminare tutti i messaggi di stato, selezionare **Inbox** → **Elimina tutto** → **Sì**.

### **16.34 Messaggi di testo**

Sistemi supportati:

 $\nabla$  Capacity Max  $\nabla$  Connect Plus  $\nabla$  Altri sistemi

La radio è in grado di ricevere dati da un'altra radio o da un'applicazione messaggio di testo.

Sono disponibili due tipi di messaggi di testo: messaggi di testo brevi DMR (Digital Mobile Radio) e messaggi di testo. La lunghezza massima di un messaggio di testo breve DMR è di 23 caratteri. La lunghezza massima di un messaggio di testo è di 280 caratteri (compresa la riga dell'oggetto). La riga dell'oggetto viene visualizzata solo quando si ricevono messaggi da applicazioni e-mail.

### **NOTA:**

La lunghezza massima in caratteri è valida solo per i modelli con l'ultima versione del software e dell'hardware. Per i modelli di radio con versioni del software e dell'hardware precedenti, la lunghezza massima di un messaggio di testo è di 140 caratteri. Per ulteriori informazioni, contattare il proprio rivenditore.

### **16.34.1 Visualizzazione dei messaggi di testo**

### **Procedura:**

- **1.** Dal menu, selezionare **Messaggi**.
- **2.** Effettuare una delle seguenti operazioni:
	- Per i messaggi di testo o lo stato di telemetria, selezionare **Inbox** → *<messaggi richiesti>*.
	- Per i messaggi di testo salvati, selezionare **Bozze** → *<messaggi richiesti>*.
	- Per i messaggi di testo inviati, selezionare **Msg inviati** → *<messaggi richiesti>*.

#### **Risultato:**

Se la cartella Inbox, Bozze o Msg inviati è vuota:

- Se il tono della tastiera è attivo, viene emesso un tono.
- Sul display viene visualizzato Lista vuota.

Se il messaggio è stato inviato da un'applicazione e-mail e la cartella Inbox, Bozze o Msg inviati non è vuota, sul display viene visualizzata la riga dell'oggetto.

Per lo stato di telemetria, non è possibile rispondere al messaggio e sul display viene visualizzato Telemetria: <messaggio di testo con stato>.

### **16.34.2 Composizione di messaggi di testo**

### **Procedura:**

- **1.** Dal menu, selezionare **Messaggi** → **Componi**.
- **2.** Scrivere il messaggio.
- **3.** Effettuare una delle seguenti operazioni:
	- Per salvare un messaggio di testo, selezionare **Indietro/Home** → **Salva**.
	- Per eliminare un messaggio di testo, selezionare **Indietro/Home** → **Elimina**.

### **NOTA:**

Se si seleziona accidentalmente il pulsante **Indietro/Home**, selezionare Modifica per continuare a comporre il messaggio di testo.

Se il messaggio di testo è stato salvato, è possibile visualizzare e modificare il messaggio nella cartella Bozza.

Se il messaggio di testo viene eliminato, il messaggio di testo viene eliminato.

### **16.34.3 Invio di messaggi di testo**

### **Prerequisiti:**

Scrivere il messaggio.

### **Procedura:**

Effettuare una delle seguenti operazioni:

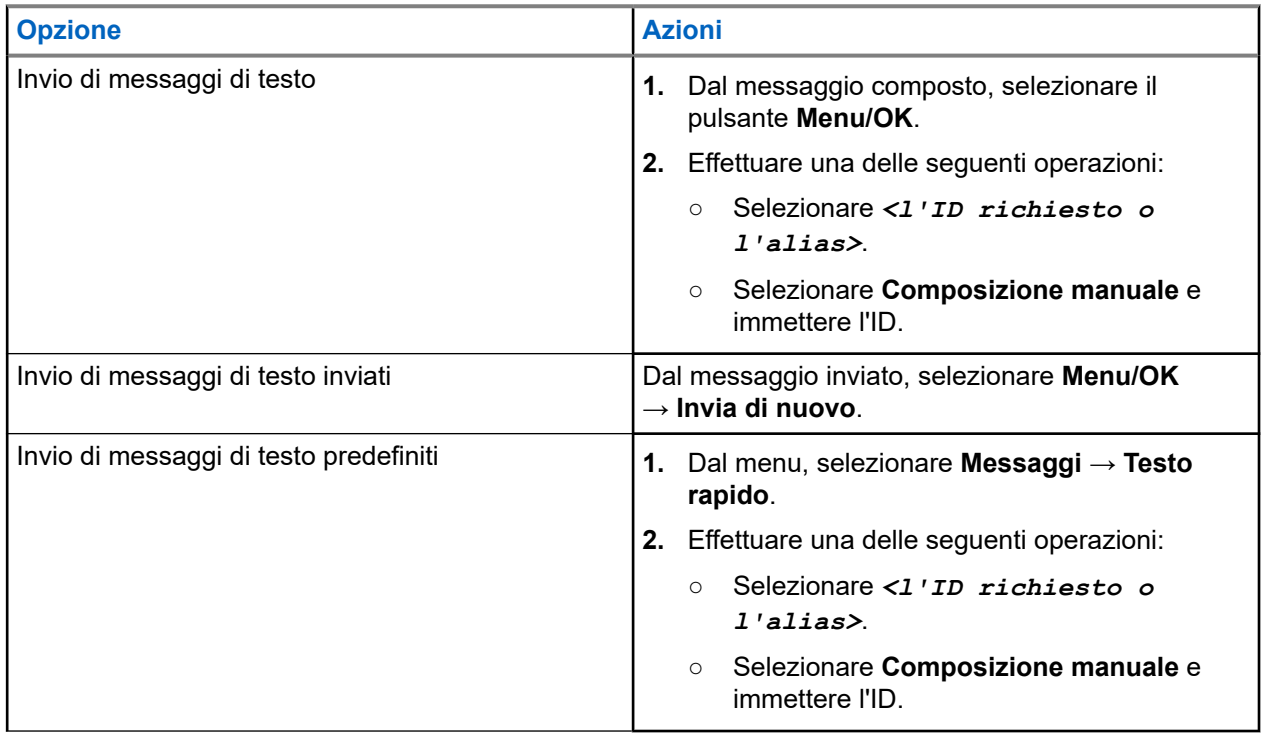

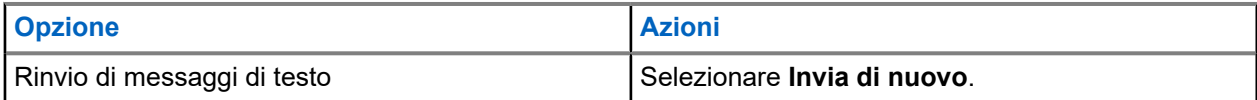

#### **Risultato:**

Se l'invio del messaggio di testo riesce, la radio mostra le indicazioni seguenti:

- Viene emesso un tono.
- Sul display, viene visualizzata una mini notifica positiva.

Se il messaggio di testo non viene inviato, sul display vengono visualizzate le seguenti opzioni:

- Invia di nuovo
- Inoltra
- Modifica

#### **16.34.4**

## **Risposta ai messaggi di testo**

Quando si riceve un messaggio di testo, la radio mostra i seguenti elementi:

- Lista delle notifiche con l'ID o l'alias del mittente.
- L'icona Messaggio.

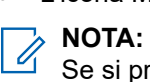

Se si preme il pulsante **PTT**, la radio esce dalla schermata di avviso dei messaggi di testo ed effettua una chiamata privata o di gruppo al mittente.

#### **Procedura:**

Effettuare una delle seguenti operazioni:

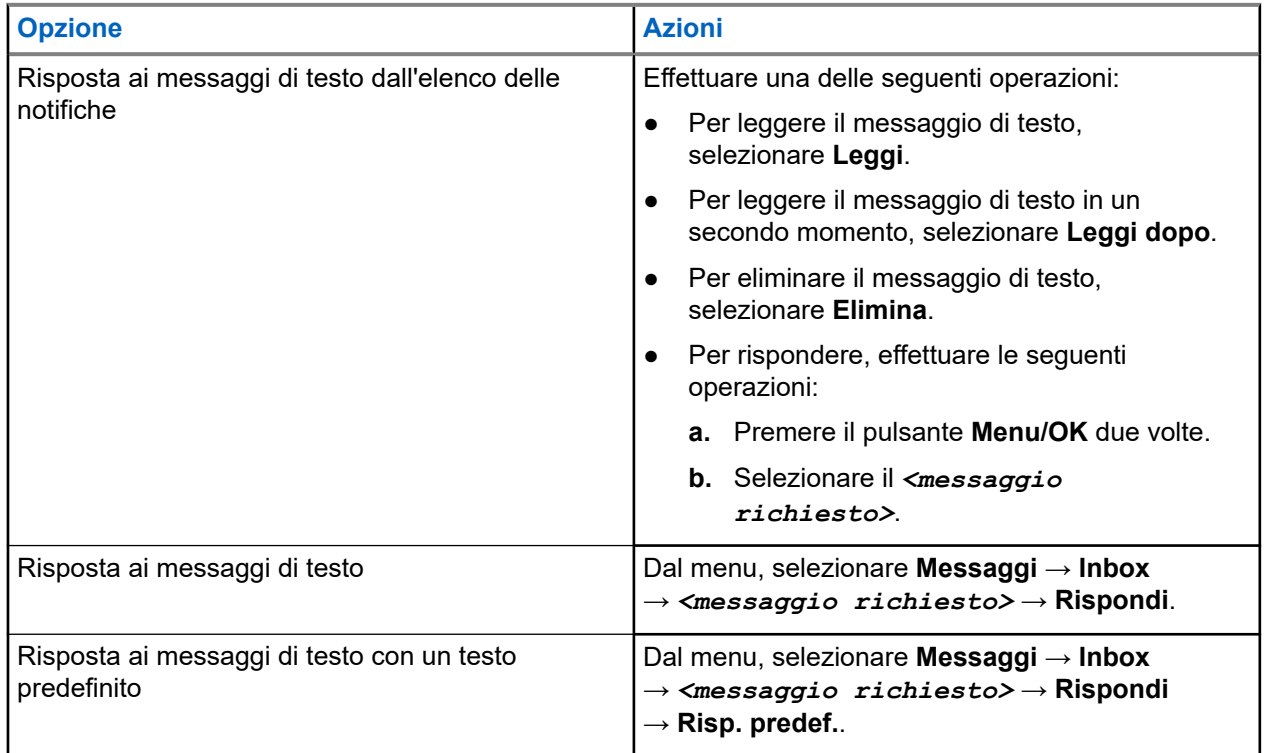

### **16.34.5 Inoltro di messaggi di testo**

### **Procedura:**

- **1.** Nella schermata dell'opzione **Invia di nuovo**, selezionare **Messaggi**.
- **2.** Per inoltrare un messaggio di testo dalla cartella Inbox o Msg inviati, selezionare *<messaggio richiesto>* → **Inoltra**.

#### **Risultato:**

Se l'inoltro del messaggio di testo riesce, la radio mostra le indicazioni seguenti:

- Viene emesso un segnale acustico positivo.
- Sul display, viene visualizzata una mini notifica positiva.

Se l'inoltro del messaggio di testo non riesce, sul display vengono visualizzate le indicazioni seguenti:

- Viene emesso un segnale acustico negativo.
- Sul display viene visualizzata una mini notifica negativa.

### **16.34.6 Eliminazione dei messaggi di testo**

### **Procedura:**

- **1.** Dal menu, selezionare **Messaggi**.
- **2.** Effettuare una delle seguenti operazioni:
	- Per eliminare i messaggi di testo, selezionare **Inbox** → *<messaggio di testo desiderato>* → **Menu/OK** → **Elimina**.
	- Per eliminare tutti i messaggi di testo, selezionare **Inbox** → **Elimina tutto**.
	- Per eliminare i messaggi di testo inviati, selezionare **Msg inviati** → *<messaggio di testo desiderato>* → **Menu/OK** → **Elimina**.
	- Per eliminare tutti i messaggi di testo inviati, selezionare **Msg inviati** → **Elimina tutto**.
	- Per eliminare i messaggi di testo salvati, selezionare **Bozze** → *<messaggio di testo desiderato>* → **Menu/OK** → **Elimina**.
	- Per eliminare tutti i messaggi di testo salvati, selezionare **Bozze** → **Elimina tutto**.

### **16.34.7**

### **Impostazione del tono di avviso per i messaggi di testo**

Sistemi supportati:

 $\Box$  Capacity Max  $\Box$  Connect Plus  $\Box$  Altri sistemi

- **1.** Dal menu, selezionare **Contatti** → *<ID o alias richiesto>* → **Avviso messaggi**.
- **2.** Effettuare una delle seguenti operazioni:
	- Per avere un tono momentaneo, selezionare **Momentaneo**.
	- Per avere un tono ripetitivo, selezionare **Ripetitivo**.

### **16.35 Inibizione trasmissione**

Sistemi supportati:

Capacity Max  $\Box$  Connect Plus  $\Box$  Altri sistemi

La funzione Inibizione trasmissione consente agli utenti di bloccare tutte trasmissioni dalla radio.

**NOTA:** 6

Le funzioni Bluetooth e Wi-Fi sono disponibili in modalità Inibizione trasmissione.

### **16.35.1**

## **Attivazione o disattivazione di Inibizione trasmissione**

### **Procedura:**

Selezionare **Utilità** → **Impost. radio** → **Inibizione Tx**.

### **Risultato:**

Se l'opzione Inibizione trasmissione è attivata, viene visualizzato « accanto a Attivato.

Se l'opzione Inibizione trasmissione è disattivata,  $\checkmark$  accanto a  $Attitude$  scompare.

**NOTA:**

Lo stato dell'opzione Inibizione trasmissione non cambia in seguito all'accensione della radio.

### **16.36 Funzionamento del Wi-Fi**

Sistemi supportati:

 $\nabla$  Capacity Max  $\nabla$  Connect Plus  $\nabla$  Altri sistemi

Wi-Fi® è un marchio registrato di Wi-Fi Alliance®. È possibile configurare e connettere la rete Wi-Fi per aggiornare il firmware della radio, il codeplug, il pacchetto della lingua e Annuncio vocale.

La radio supporta le seguenti reti Wi-Fi.

### **Rete Wi-Fi WEP/WPA/WPA2 Personal**

Utilizza l'autenticazione basata su password/chiave precondivisa. La password/chiave precondivisa può essere inserita tramite il menu o il sistema MDM.

### **Rete Wi-Fi WPA/WPA Enterprise**

Progettata per le reti aziendali, richiede un server di autenticazione RADIUS. È necessario preconfigurare la radio con un certificato, se viene implementata l'autenticazione basata su certificato ed è richiesta la verifica del certificato del client.

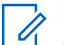

### **NOTA:**

configurare il sistema Wi-Fi in base alle più recenti raccomandazioni sulla sicurezza del settore o utilizzare il Wi-Fi aziendale.

### **16.36.1 Attivazione della funzionalità Wi-Fi**

### **Procedura:**

- **1.** Dal menu, selezionare **Wi-Fi** → **Wi-Fi attivato/disattivato**.
- **2.** Per attivare il Wi-Fi, selezionare il pulsante **Menu/OK**.

### **Risultato:**

Se la funzionalità Wi-Fi è attiva, sul display viene visualizzato un « accanto alla voce Abilitato.

### **16.36.2**

## **Disattivazione della funzionalità Wi-Fi**

### **Procedura:**

Dal menu, selezionare **Wi-Fi** → **Wi-Fi attivato/disattivato**.

### **Risultato:**

Se la funzionalità Wi-Fi è disattivata, il « accanto alla voce Abilitato scompare.

### **16.36.3**

## **Attivazione della funzionalità Wi-Fi da remoto tramite una radio designata**

### **Procedura:**

**1.** Effettuare una delle seguenti operazioni:

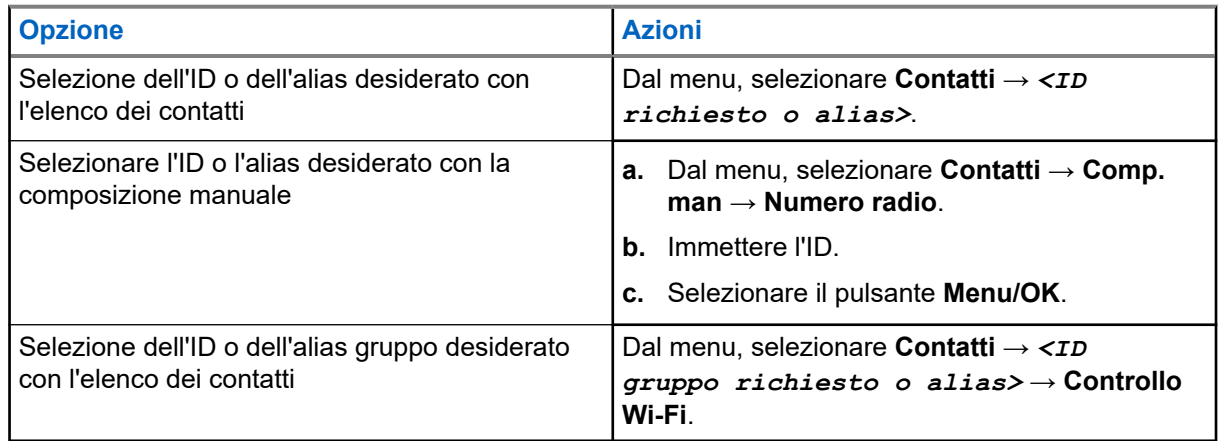

### **2.** Selezionare **Controllo Wi-Fi**.

**3.** Per attivare la funzionalità Wi-Fi, selezionare **On**.

### **Risultato:**

Per il controllo singolo, la radio mostra le indicazioni seguenti:

- Se il Wi-Fi è attivato, sul display viene visualizzata una mini notifica positiva.
- Se l'attivazione del Wi-Fi non riesce, sul display viene visualizzata una mini notifica negativa.

Per il controllo di gruppo, la radio mostra le indicazioni seguenti:

Se l'operazione ha esito positivo, sul display viene visualizzato Inviato.

● Se l'operazione non ha esito positivo, sul display viene visualizzata una mini notifica di stato negativa.

### **16.36.4**

## **Disattivazione della funzionalità Wi-Fi da remoto tramite una radio designata**

#### **Procedura:**

**1.** Effettuare una delle seguenti operazioni:

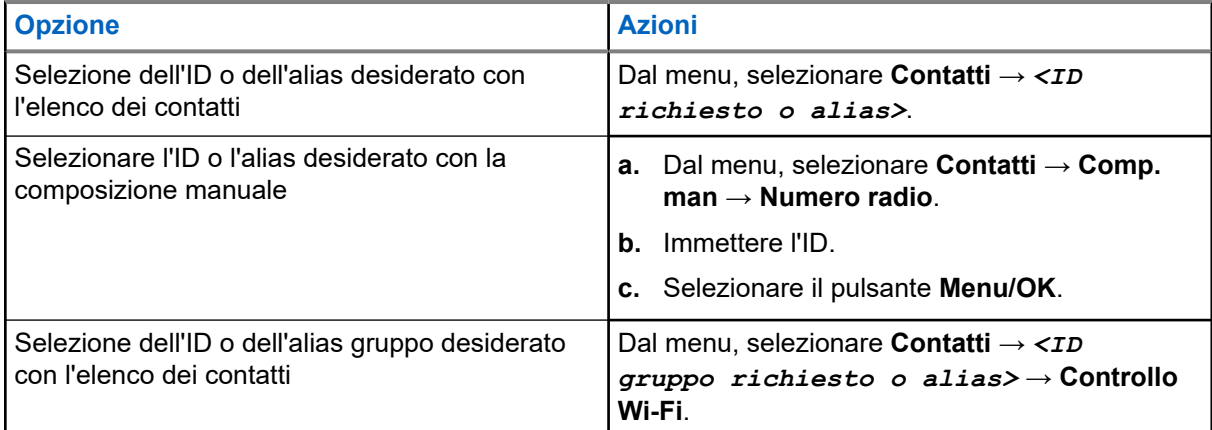

#### **2.** Selezionare **Controllo Wi-Fi**.

**3.** Per disattivare la funzionalità Wi-Fi, selezionare **Off**.

### **16.36.5 Connessione a un access point di rete**

Quando si attiva la funzionalità Wi-Fi, la radio esegue la scansione e si connette a un access point di rete.

#### **Procedura:**

**1.** Dal menu, selezionare **Wi-Fi** → **Reti** → *<access point richiesto>* → **Connetti**.

# **NOTA:**

Per il Wi-Fi WPA-Enterprise, se non è preconfigurato un access point di rete, l'opzione **Connetti** non è disponibile.

- **2.** Effettuare una delle seguenti operazioni:
	- Per il Wi-Fi WPA-Personal, immettere la password.
	- Per Wi-Fi WPA-Enterprise, il WPA viene configurato utilizzando i software di programmazione della radio.

Se la password è corretta, la radio si connette automaticamente all'access point di rete selezionato.

Se la password è errata, sul display viene visualizzato Errore di autenticazione, quindi si ritorna automaticamente al menu precedente.

#### **Risultato:**

Se la connessione viene stabilita, sulla radio viene visualizzata una notifica positiva e l'access point di rete viene automaticamente salvato nell'elenco dei profili.

Se la connessione non viene stabilita, la radio visualizza una schermata con una notifica negativa, quindi si torna al menu precedente.

### **16.36.6 Verifica dello stato della connessione Wi-Fi**

### **Procedura:**

Premere il pulsante programmato **Stato Wi-Fi**.

### **Risultato:**

Se la connessione Wi-Fi è attiva e collegata a una rete, la radio mostra le seguenti indicazioni:

- Un comando vocale indica che la funzionalità Wi-Fi è attiva.
- Sul display viene visualizzato Wi-Fi On, Connesso.

Se la connessione Wi-Fi è attiva, ma la radio non è connessa a una rete, la radio mostra le seguenti indicazioni:

- Un comando vocale che indica che la funzionalità Wi-Fi è attiva.
- Sul display viene visualizzato Wi-Fi On, Disconnesso.

Se la connessione Wi-Fi è disattivata, la radio mostra le seguenti indicazioni:

- Un comando vocale che indica che la funzionalità Wi-Fi è disattivata.
- $\bullet$  Sul display viene visualizzato  $Wi-Fi$  Off.

### **16.36.7 Aggiornamento dell'elenco delle reti**

### **Procedura:**

Dal menu, selezionare **Wi-Fi** → **Reti** → **Aggiorna**.

### **Risultato:**

La radio visualizza l'elenco di reti più recente.

### **16.36.8 Aggiunta di una rete**

### **NOTA:**

Questa attività non è applicabile alle reti Wi-Fi WPA-Enterprise.

### **Procedura:**

- **1.** Dal menu, selezionare **Wi-Fi** → **Reti** → **Aggiungi rete**.
- **2.** Immettere l'SSID (Service Set Identifier).
- **3.** Selezionare **Apri**.
- **4.** Immettere la password.
- **5.** Selezionare il pulsante **Menu/OK**.

### **Risultato:**

Sul display viene visualizzata una mini notifica positiva.

#### **16.36.9**

## **Visualizzazione dei dettagli degli access point di rete**

### **Procedura:**

Dal menu, selezionare **Wi-Fi** → **Reti** → *<access point di rete richiesto>* → **Visualizza dettagli**.

#### **Risultato:**

Per le reti Wi-Fi WPA-Personal, la radio mostra i seguenti dettagli:

- Per un access point connesso alla rete, la radio visualizza le informazioni seguenti:
	- Service Set Identifier (SSID)
	- Tipo di sicurezza
	- Indirizzo MAC (Media Access Control)
	- Indirizzo IP (Internet Protocol)
- Per un access point non connesso alla rete, la radio visualizza le informazioni sequenti:
	- SSID
	- Tipo di sicurezza

Per le reti Wi-Fi WPA-Enterprise, la radio visualizza i seguenti dettagli:

- Per un access point connesso alla rete, la radio visualizza informazioni le informazioni seguenti:
	- SSID
	- Tipo di sicurezza
	- Identità
	- Metodo EAP (Extended Authentication Protocol)
	- Autenticazione Fase 2
	- Nome certificato
	- L'indirizzo MAC
	- Indirizzo IP
	- Gateway
	- DNS1
	- DNS2
- Per un access point non connesso alla rete, la radio visualizza le informazioni seguenti:
	- SSID
	- Tipo di sicurezza
	- Identità
	- Metodo EAP
	- Autenticazione Fase 2
	- Nome certificato

### **16.36.10 Rimozione degli access point di rete**

**NOTA:**

Questa attività non è applicabile alle reti Wi-Fi WPA-Enterprise.

### **Procedura:**

Dal menu, selezionare **Wi-Fi** → **Reti** → *<access point di rete richiesto>* → **Rimuovi** → **Sì**.

### **Risultato:**

Sul display viene visualizzata una mini notifica positiva.

### **Capitolo 17**

# **Utilità**

Questo capitolo descrive l'uso delle funzioni di utilità disponibili sulla radio.

### **17.1 Talkaround**

Sistemi supportati:

Capacity Max  $\Box$  Connect Plus  $\Box$  Altri sistemi

Questa funzione consente di continuare la comunicazione quando il ripetitore non è in funzione oppure quando la radio si trova al di fuori della portata del ripetitore ma entro quella di altre radio.

L'impostazione della modalità Talkaround viene mantenuta anche dopo lo spegnimento della radio.

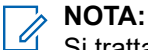

Si tratta di una funzionalità non disponibile in Capacity Plus - Sito singolo, Capacity Plus - Multisito e per i canali della banda cittadina che si trovano nella stessa frequenza.

### **17.1.1**

## **Passaggio tra le modalità Ripetitore e Talkaround**

#### **Procedura:**

- **1.** Dal menu, selezionare **Utilità** → **Impost. radio** → **Talkaround**.
- **2.** Selezionare il pulsante **Menu/OK** per passare dalla modalità Talkaround a quella Ripetitore e viceversa.

### **Risultato:**

Quando la modalità Talkaround è attivata, viene visualizzato un « accanto a Abilitato.

Quando la modalità Talkaround è disattivata, il vaccanto a Abilitato scompare.

### **17.2 Impostazione di toni e avvisi radio**

Sistemi supportati:

 $\nabla$  Capacity Max  $\nabla$  Connect Plus  $\nabla$  Altri sistemi

- **1.** Dal menu, selezionare **Impost. radio** → **Toni/Avvisi**.
- **2.** Selezionare una delle seguenti opzioni:
	- **Tutti i toni**
	- **Tono perm.**
	- **Toni tastiera**
- **Tono acc.ne**
- **Offset vol.** → *<volume richiesto>*.

#### **Risultato:**

Accanto all'impostazione viene visualizzato un .

### **17.3 Impostazione dei livelli di potenza**

Sistemi supportati:

Capacity Max **C** Connect Plus **C** Altri sistemi

#### **Procedura:**

- **1.** Dal menu, selezionare **Impost. radio** → **Potenza**.
- **2.** Effettuare una delle seguenti operazioni:
	- Per consentire la comunicazione tra radio che si trovano a notevole distanza, selezionare **Alta**.
	- Per consentire la comunicazione tra radio vicine, selezionare **Bassa**.

### **17.4**

## **Regolazione delle impostazioni del display**

Sistemi supportati:

Capacity Max Connect Plus Altri sistemi

#### **Procedura:**

- **1.** Dal menu, selezionare **Impost. radio** → **Display**.
- **2.** Selezionare una delle seguenti opzioni:
	- **Modalità giorno/notte**
	- **Luminosità**
	- **Timer retroill.**
	- **Menu Timer**
	- Schermo iniz.
	- **Sfondo**

### **17.5 Modalità salvaschermo**

Sistemi supportati:

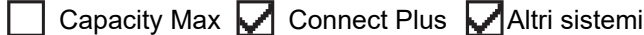

La funzione salvaschermo consente alla radio di risparmiare tempo per la batteria.

Una pre-durata salvaschermo viene utilizzata per tracciare le attività della radio prima di entrare nella modalità salvaschermo.

La radio avvia la pre-durata salvaschermo all'accensione ed entra nella modalità salvaschermo. Quando il timer Pre-durata salvaschermo conclude il ciclo, la radio esce dalla modalità salvaschermo e risponde normalmente alle relative transazioni in caso di input utente e transazione via etere.

La radio riavvia la Pre-durata salvaschermo in caso di input utente e transazione via etere. Dopo aver attivato la modalità salvaschermo per 5 secondi, la radio entra automaticamente in stato di blocco tastiera. Quando accessori audio o Bluetooth sono connessi, la modalità risparmio batteria è abilitata e la radio entra in modalità salvaschermo.

In caso di input utente o transazione via etere, la radio esce dalla modalità salvaschermo e risponde alle interazioni dell'utente. La pre-durata salvaschermo viene riavviata e la radio torna alla modalità salvaschermo quando questa si conclude.

### **17.6 Accessorio audio**

Sistemi supportati:

Capacity Max  $\Box$  Connect Plus  $\Box$  Altri sistemi

L'accessorio audio ha due modalità: Modalità Normale e Risparmio batt.

Di seguito viene illustrato lo scenario durante le due modalità:

#### **Modalità Risparmio batt.**

Quando un accessorio audio è collegato, la radio riavvia il timer ed entra in modalità salvaschermo.

#### **Modalità normale**

In caso di input utente sulla radio, quest'ultima esce dalla modalità salvaschermo e passa alla modalità normale.

In caso di collegamento o scollegamento dell'accessorio, la radio esce dalla modalità salvaschermo e passa alla modalità normale.

Quando si riceve un allarme o una chiamata di emergenza, la radio esce dalla modalità salvaschermo e passa alla modalità normale.

Il timer salvaschermo riparte e la radio torna alla modalità salvaschermo quando il tempo assegnato scade.

### **17.7 Opzioni di blocco tastiera**

Sistemi supportati:

 $\nabla$  Capacity Max  $\nabla$  Connect Plus  $\nabla$  Altri sistemi

Grazie a questa funzione, è possibile evitare di premere accidentalmente i pulsanti o cambiare canale quando la radio non è in uso. È possibile bloccare la tastiera, la manopola del selettore canali o entrambe in base alle esigenze specifiche.

Il rivenditore può configurare una delle seguenti opzioni con i software di programmazione della radio:

- **Blocca tastiera**
- Blocca manopola selettore canali
- Blocca tastiera e manopola selettore canali

Contattare il proprio rivenditore per sapere come è stata programmata la radio.

### **17.7.1 Impostazione dell'autoblocco tastiera**

### **Procedura:**

Dal menu, selezionare **Utilità** → **Impost. radio** → **Blocco tast**.

- Per attivare la funzione Autoblocco tastiera, selezionare il pulsante **Menu/OK**.
- Per disattivare la funzione Autoblocco tastiera, selezionare il pulsante **Menu/OK**.

#### **Risultato:**

Se la funzione Autoblocco tastiera è abilitata, sul display viene visualizzato un segno ✔ accanto alla voce Abilitato.

Se la funzione Autoblocco tastiera è disabilitata, il segno vaccanto alla voce Disabilitato scompare.

### **17.8 Impostazione delle lingue**

Sistemi supportati:

**O** Capacity Max **O** Connect Plus **Altri** sistemi

### **Procedura:**

Dal menu, selezionare **Impost. radio** → **Lingue** → *<lingua richiesta>*.

### **Risultato:**

Accanto alla lingua selezionata viene visualizzato un .

### **17.9**

## **Impostazione degli indicatori LED**

Sistemi supportati:

 $\nabla$  Capacity Max  $\nabla$  Connect Plus  $\nabla$  Altri sistemi

### **Procedura:**

- **1.** Dal menu, selezionare **Impost. radio** → **Indicatore LED**.
- **2.** Effettuare una delle seguenti operazioni:
	- Per attivare l'indicatore LED, selezionare il pulsante **Menu/OK**.
	- Per disattivare l'indicatore LED, selezionare il pulsante **Menu/OK**.

#### **Risultato:**

Se l'indicatore LED è abilitato, viene visualizzato un *v*accanto a Abilitato.

Se l'indicatore LED è disattivato, la radio mostra le seguenti indicazioni:

- II vnon viene più visualizzato accanto alla voce Abilitato.
- La retroilluminazione del display e della tastiera si spengono automaticamente.

### **17.10 Impostazione dell'audio intelligente**

Sistemi supportati:

 $\nabla$  Capacity Max  $\nabla$  Connect Plus  $\nabla$  Altri sistemi

### **Procedura:**

- **1.** Dal menu, selezionare **Utilità** → **Impost. radio** → **Audio intelligente**.
- **2.** Effettuare una delle seguenti operazioni:
	- Per attivare la funzione Audio intelligente, selezionare **On**.
	- Per disattivare la funzione Audio intelligente, selezionare **Off**.

#### **NOTA:**  $\mathscr{A}$

La radio regola automaticamente il volume dell'audio in modo che superi il rumore di fondo dell'ambiente.

La funzione Audio intelligente è una funzione di sola ricezione.

Questa funzione non è disponibile durante le sessioni Bluetooth.

### **17.11 Impostazione del soppressore di feedback acustico**

Sistemi supportati:

Capacity Max Connect Plus Altri sistemi

### **Procedura:**

- **1.** Dal menu, selezionare **Utilità** → **Impost. radio** → **Soppressore AF**.
- **2.** Effettuare una delle seguenti operazioni:
	- Per attivare il soppressore AF, selezionare il pulsante **Menu/OK**.
	- Per disattivare il soppressore AF, selezionare il pulsante **Menu/OK**.

### **17.12 Blocco con password**

Sistemi supportati:

 $\nabla$  Capacity Max  $\nabla$  Connect Plus  $\nabla$  Altri sistemi

È possibile impostare una password per limitare l'accesso alla radio. Ogni volta che si accende la radio, è necessario inserire la password.

La radio supporta l'immissione di una password a quattro cifre.

Nello stato di blocco, la radio non può ricevere chiamate.

### **17.12.1 Accesso alle radio con password**

#### **Prerequisiti:**

Accendere la radio.

### **Procedura:**

- **1.** Immettere la password di quattro cifre.
- **2.** Selezionare il pulsante **Menu/OK**.

### **Risultato:**

Se la password immessa è corretta, la radio si accende.

Se la password inserita è errata, viene emesso un tono, si accende il LED giallo e sul display viene visualizzato Password errata.

### **NOTA:**

È possibile ripetere la procedura per immettere la password. Vengono forniti tre tentativi prima che la radio entri in stato di blocco per 15 minuti. Sul display viene visualizzato Radio bloccata.

Se si riavvia la radio durante lo stato di blocco, il timer si riavvia.

### **17.12.2 Sblocco delle radio nello stato di blocco**

### **Procedura:**

Per sbloccare la radio che si trova nello stato di blocco, effettuare una delle seguenti operazioni:

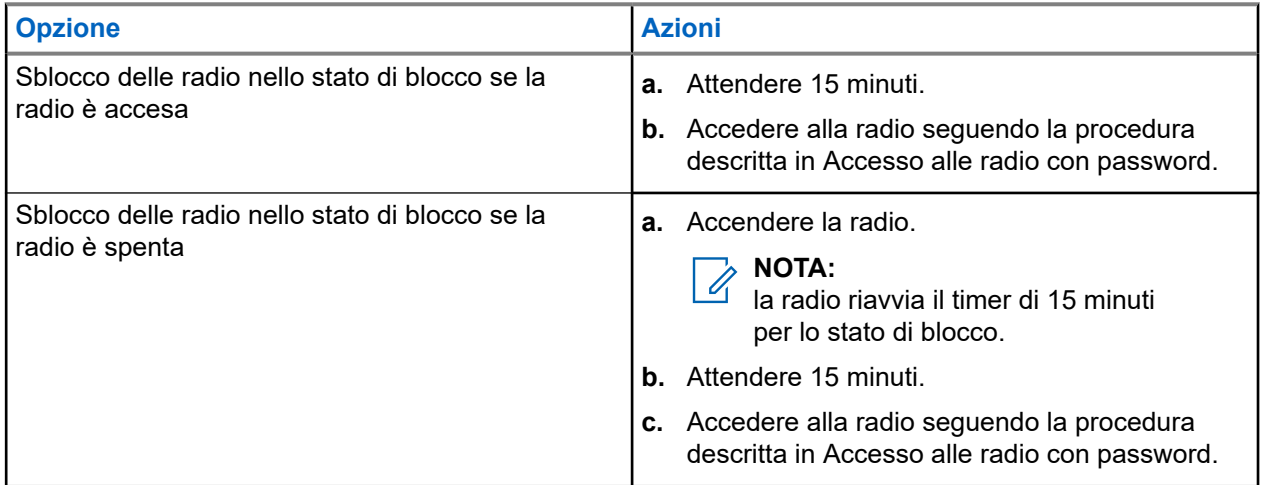

### **17.12.3 Impostazione del blocco con password**

### **Procedura:**

- **1.** Dal menu, selezionare **Impost. radio** → **Blocco pwd** → *<password richiesta>*.
	- **NOTA:** 
		- quando si utilizza questa funzione per la prima volta, sul display viene visualizzato il messaggio Impostazione nuova password per impostare una nuova password. È necessario impostare una nuova password prima di configurare la funzione Blocco password.
- **2.** Effettuare una delle seguenti operazioni:
	- Per attivare il blocco con password, selezionare **Accendi**.
	- Per disattivare il blocco con password, selezionare **Spegni**.

### **17.12.4 Modifica delle password**

### **Procedura:**

- **1.** Dal menu, selezionare **Impost. radio** → **Blocco pwd** → *<password richiesta>* → **Cambia pwd**.
- **2.** Immettere una nuova password di quattro cifre.
- **3.** Per confermare la nuova password, immettere nuovamente la stessa password di quattro cifre.

#### **Risultato:**

Se la password viene modificata correttamente, sul display viene visualizzato Password cambiata.

Se l'operazione di cambio della password non riesce, sul display viene visualizzato Password non corrisp. e si torna al menu precedente.

### **17.13 Annuncio vocale**

Sistemi supportati:

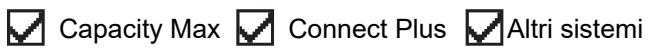

Questa funzionalità consente alla radio di indicare la zona o il canale attualmente assegnati. È possibile personalizzare questo indicatore audio in base alle esigenze dei clienti.

### **17.13.1 Impostazione di un annuncio vocale**

Sistemi supportati:

 $\triangledown$  Capacity Max  $\triangledown$  Connect Plus  $\triangledown$  Altri sistemi

- **1.** Dal menu, selezionare **Impost. radio** → **Annuncio vocale**.
- **2.** Effettuare una delle seguenti operazioni:
- Per attivare l'Annuncio vocale, selezionare il pulsante **Menu/OK**.
- Per disattivare l'Annuncio vocale, selezionare il pulsante **Menu/OK**.

#### **Risultato:**

Se l'Annuncio vocale è abilitato, viene visualizzato un vaccanto a Abilitato.

Se l'Annuncio vocale è disattivato, il vaccanto a Abilitato scompare.

### **17.14 Sintesi vocale**

Sistemi supportati:

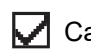

 $\triangledown$  Capacity Max  $\triangledown$  Connect Plus  $\triangledown$  Altri sistemi

Questa funzionalità consente alla radio di indicare attraverso un segnale acustico le seguenti funzioni:

- Canale corrente
- Zona corrente
- Attivazione o disattivazione della funzionalità del pulsante programmato
- Contenuto dei messaggi di testo ricevuti
- Contenuto dei job ticket ricevuti

### **NOTA:**

Se la funzione Sintesi vocale è attivata, la funzione Annuncio vocale viene disattivata automaticamente.<br>Se la funzione Sintesi vocale è attivata, la funzione Annuncio vocale viene disattivata automaticamente. Se la funzione Annuncio vocale è attivata, la funzione Sintesi vocale viene disattivata automaticamente.

### **17.14.1 Impostazione della conversione da testo a voce**

### **Procedura:**

- **1.** Dal menu, selezionare **Impost. radio** → **Sintesi vocale**.
- **2.** Selezionare una delle seguenti opzioni:
	- **Tutti**
	- **Messaggi**
	- **Job Ticket**
	- **Canale**
	- **Zona**
	- **Puls progr**

#### **Risultato:**

Accanto all'impostazione selezionata viene visualizzato un √.

### **17.15**

## **Impostazione del controllo automatico del guadagno del microfono**

Sistemi supportati:

 $\nabla$  Capacity Max  $\nabla$  Connect Plus  $\nabla$  Altri sistemi

### **Procedura:**

- **1.** Dal menu, selezionare **Utilità** → **Impost. radio** → **AGC mic D**.
- **2.** Effettuare una delle seguenti operazioni:
	- Per attivare la funzione Microfono AGC, selezionare il pulsante **Menu/OK**.
	- Per disattivare la funzione Microfono AGC, selezionare il pulsante **Menu/OK**.

#### **Risultato:**

Se la funzione Microfono AGC è attivata, viene visualizzato un vaccanto a Abilitato.

Se la funzione Microfono AGC è disattivata, il *v*accanto a Abilitato scompare.

### **17.16 Impostazione delle voci di testo**

Sistemi supportati:

■ Capacity Max ■ Connect Plus ■ Altri sistemi

È possibile configurare diverse voci di testo sulla radio.

- **1.** Dal menu, selezionare **Impost. radio** → **Immetti testo**.
- **2.** Effettuare una delle seguenti operazioni:

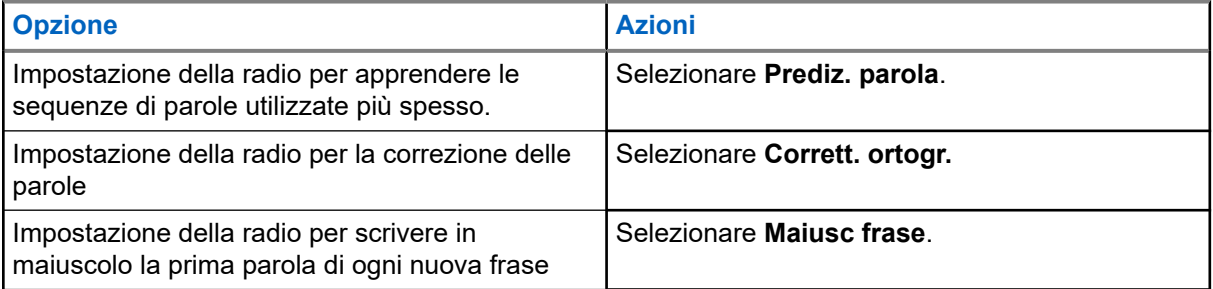

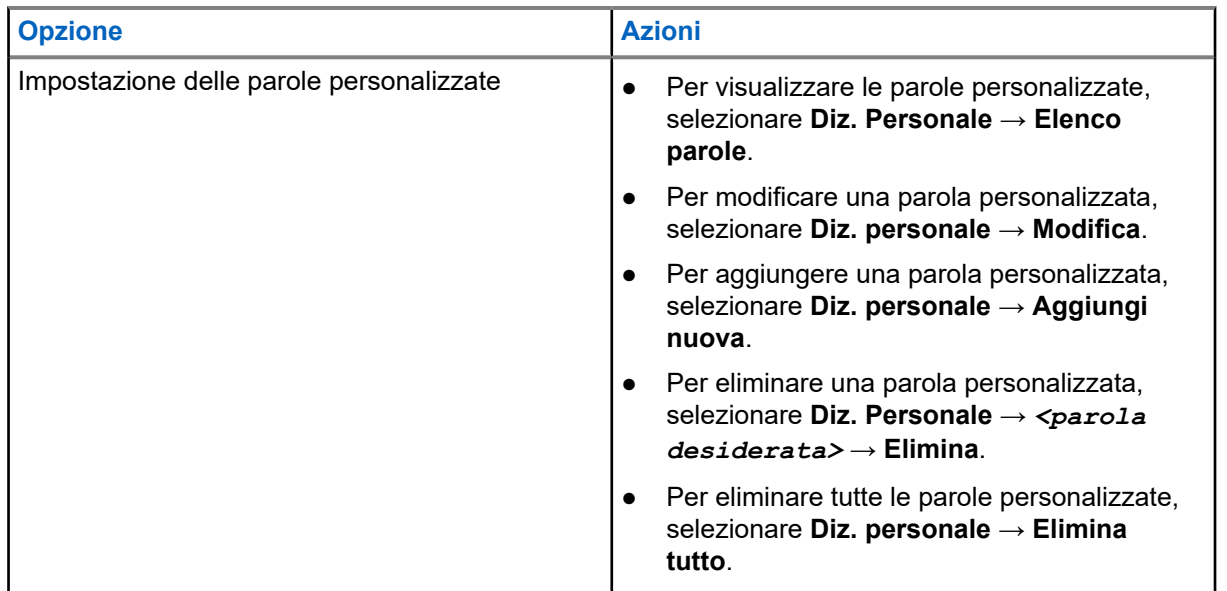

#### **Risultato:**

- Se si seleziona **Prediz. parola, Corrett. ortogr.** o Maiusc frase, viene visualizzato un √accanto a Abilitato.
- Se si seleziona **Diz. personale**, sul display viene visualizzata una mini notifica temporanea.

### **17.17 Privacy**

Sistemi supportati:

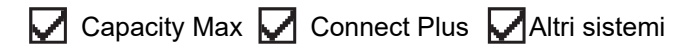

Questa funzione utilizza una tecnica di scrambling basata su software e consente di evitare che utenti non autorizzati sintonizzati su un canale possano ascoltare le conversazioni. Le porzioni di segnalazione e identificazione utente di una trasmissione sono chiare.

Per inviare una trasmissione con funzione di privacy attivata, tale funzione deve essere abilitata sul canale su cui si trasmette. Questo requisito non è, tuttavia, necessario per la ricezione di una trasmissione.

Alcuni modelli di radio potrebbero non offrire la funzione di privacy o utilizzare una configurazione diversa. Per ulteriori informazioni, contattare il proprio rivenditore.

**NOTA:**

E possibile assegnare un solo tipo di privacy per volta.

Nella seguente tabella viene descritto il tipo di privacy e le impostazioni visualizzate sulla radio.

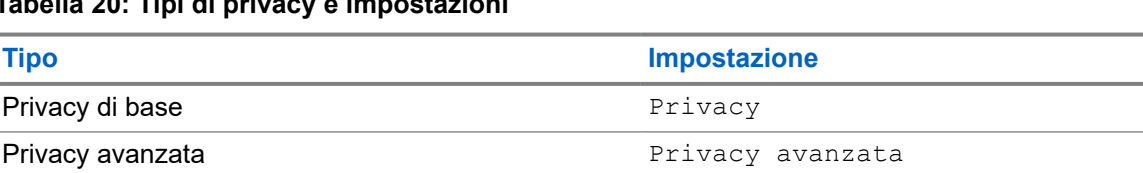

### **Tabella 20: Tipi di privacy e impostazioni**

### **17.17.1 Impostazione della privacy**

### **Procedura:**

- **1.** Dal menu, selezionare **Impost. radio**.
- **2.** A seconda del tipo di privacy configurato, selezionare l'impostazione della privacy.
- **3.** Effettuare una delle seguenti operazioni:
	- Per attivare la funzione Privacy, selezionare il pulsante **Menu/OK**.
	- Per disattivare la funzione Privacy, selezionare il pulsante **Menu/OK**.

#### **Risultato:**

Se l'opzione Privacy è attivata, viene visualizzato un vaccanto alla voce Abilitato.

Se l'opzione Privacy è disattivata, il vaccanto a Abilitato scompare.

### **17.17.2 Chiamate abilitate per la privacy**

Per inviare una trasmissione protetta, la funzione di privacy deve essere attiva sulla radio per la posizione del canale attualmente selezionata. Mentre è sintonizzata su un canale abilitato per la privacy, la radio è in grado di ricevere trasmissioni chiare.

Quando la funzione di privacy è attiva nella posizione del canale attualmente selezionata, tutta la trasmissione vocale effettuata dalla radio verrà codificata. Sono incluse le chiamate di gruppo e multigruppo, le risposte durante la ricerca di chiamate, Chiamata generale sito, chiamate di emergenza e private. Solo le radio riceventi con lo stesso valore e ID della chiave della radio trasmittente possono decodificare la trasmissione.

Per decodificare una trasmissione dati o chiamata con funzione Privacy attivata, la radio deve essere programmata in modo da avere lo stesso tipo di chiave di privacy della radio trasmittente. Se la radio riceve una chiamata codificata con una chiave di privacy diversa, si sentirà una trasmissione confusa.

### **17.18**

## **Trasmissione attivata dalla voce**

Sistemi supportati:

Capacity Max Connect Plus **Maltri sistemi** 

VOX (Voice Operating Transmission) consente di avviare chiamate in vivavoce ad attivazione vocale su un canale programmato. Quando l'accessorio VOX rileva la voce, la radio trasmette automaticamente per un periodo di tempo programmato.

### **NOTA:**

Si tratta di una funzionalità non disponibile per i canali della banda cittadina che si trovano nella stessa frequenza.

Per ulteriori informazioni, contattare il rivenditore o l'amministratore.

### **17.18.1 Impostazione della trasmissione attivata dalla voce**

### **Procedura:**

- **1.** Dal menu, selezionare **Impost. radio** → **VOX**
- **2.** Effettuare una delle seguenti operazioni:
	- Per attivare la funzione VOX, selezionare **On**.
	- Per disattivare la funzione VOX, selezionare **Off**.

### **Risultato:**

Se la funzione VOX è attivata, sul display viene visualizzato un  $\checkmark$  accanto a  $\circ$ n.

### **17.19**

## **Impostazione dell'ambiente audio**

Sistemi supportati:

Capacity Max Connect Plus Altri sistemi

### **Procedura:**

- **1.** Dal menu, selezionare **Impost. radio** → **Ambiente audio**.
- **2.** Effettuare una delle seguenti operazioni:
	- Per le impostazioni di fabbrica predefinite, selezionare **Predefinito**.
	- Per aumentare il volume dell'altoparlante in ambienti rumorosi, selezionare **Alto**.
	- Per ridurre il feedback acustico quando si comunica con un gruppo di radio vicine, selezionare **Gruppo lavoro**.

### **Risultato:**

Sul display viene visualizzato un ✔ accanto all'impostazione selezionata.

### **17.20**

## **Impostazione dei profili audio**

### Sistemi supportati:

 $\nabla$  Capacity Max  $\Box$  Connect Plus  $\nabla$  Altri sistemi

- **1.** Dal menu, selezionare **Utilità** → **Impost. radio** → **Profili audio**.
- **2.** Effettuare una delle seguenti operazioni:
	- Per disattivare il profilo audio selezionato in precedenza e tornare alle impostazioni di fabbrica predefinite, selezionare **Predefinito**.
	- Per i profili audio che compensano la riduzione dell'udito dovuta al rumore negli adulti oltre i 40 anni, selezionare **Livello 1**, **Livello 2** o **Livello 3**.

Se si preferiscono profili audio con suoni più metallici, più nasali o più profondi, selezionare **Incremento alti**, **Incremento medi** o **Incremento bassi**.

### **Risultato:**

Sul display viene visualizzato un v accanto all'impostazione selezionata.

### **17.21**

## **Impostazione dell'ottimizzazione del trillo vocale**

Sistemi supportati:

 $\nabla$  Capacity Max  $\Box$  Connect Plus  $\nabla$  Altri sistemi

#### **Procedura:**

- **1.** Dal menu, selezionare **Utilità** → **Impost. radio** → **Ottim. trilli**.
- **2.** Effettuare una delle seguenti operazioni:
	- Per attivare l'ottimizzazione del trillo vocale, selezionare **On**.
	- Per disattivare l'ottimizzazione del trillo vocale, selezionare **Off**.

### **17.22 Impostazione della scheda opzioni**

Sistemi supportati:

Capacity Max | Connect Plus | Altri sistemi

#### **Procedura:**

Premere il pulsante programmato **Scheda opzioni**.

### **17.23**

## **Accesso alle informazioni sulla radio**

Sistemi supportati:

Capacity Max **C** Connect Plus **C** Altri sistemi

- **1.** Dal menu, selezionare **Utilità** → **Info radio**.
- **2.** Per accedere alle informazioni della radio, effettuare una delle operazioni descritte di seguito:
	- Per verificare le informazioni sulla batteria, selezionare **Info batteria**.
	- Per verificare l'ID e l'alias della radio, selezionare **ID personale**.
	- Per verificare le versioni del firmware e del codeplug, selezionare **Versioni**.
	- Per verificare le informazioni sul sito, selezionare **Info sito**.

● Per controllare le informazioni sull'aggiornamento software più recente, selezionare **Agg software**.

**NOTA:**

 $\hat{A}$  NOTA.<br>Applicabile a Capacity Max e ad altri sistemi.

### **17.23.1 Accesso alle informazioni specifiche della radio Connect Plus**

Sistemi supportati:

Capacity Max  $\sqrt{\phantom{a}}$  Connect Plus  $\Box$  Altri sistemi

### **Procedura:**

- **1.** Dal menu, selezionare **Utilità** → **Info radio**.
- **2.** Per accedere alle informazioni della radio, effettuare una delle operazioni descritte di seguito:
	- Per controllare il grado di inclinazione (accelerometro), selezionare **Accelerometro**.

**NOTA:**

La misura sul display indica il grado di inclinazione nel momento in cui si preme il pulsante **Menu/OK** per selezionare **Accelerometro**. Dopodiché, se si cambia l'angolazione della radio, la misura indicata sul display resterà invariata.

- Per verificare il numero di indice dell'hardware specifico di un modello di radio, selezionare **Indice modello**.
- Per controllare il controllo di ridondanza ciclico (CRC) del file codeplug OTA (over-the-air) della scheda opzionale, selezionare **OB OTA CPcrc**.
- Per verificare l'ID di rete e il numero del sito, selezionare **Numero sito**.

### **17.24 Identificazione del tipo di cavo**

Sistemi supportati:

◯ Capacity Max ◯ Connect Plus ◯ Altri sistemi

### **Procedura:**

Dal menu, selezionare **Utilità** → **Impost. radio** → **Tipo cavo**.

### **Risultato:**

Sul display viene visualizzato ✔ accanto al cavo corrente.

### **17.25**

# **Aggiornamenti dei file della radio**

Sistemi supportati:

Capacity Max  $\sqrt{\phantom{a}}$  Connect Plus  $\Box$  Altri sistemi

Connect Plus offre la possibilità di aggiornare alcuni file over-the-air (OTA), come nel caso del file del firmware della scheda opzioni e del file delle frequenze di rete.

Se la radio è abilitata per il trasferimento di file Connect Plus OTA, è possibile che riprenda automaticamente il trasferimento di un file senza prima avvisare l'utente. Mentre la radio riceve i pacchetti del file, il LED lampeggia velocemente e sulla barra di stato nella schermata principale della radio viene visualizzata l'icona Volume di dati elevato.

Esistono diversi modi per avviare il processo di trasferimento dei file. Il primo esempio si riferisce a tutti i tipi di file trasferiti OTA, mentre gli altri esempi valgono solo per i Network Frequency File e i file del firmware della scheda opzionale:

- Il rivenditore avvia nuovamente il trasferimento del file OTA.
- Il timer predefinito della scheda opzioni scade e la scheda opzionale riprende automaticamente il processo di download dei pacchetti.
- Il timer non è ancora scaduto, ma l'utente richiede di far ripartire il trasferimento del file utilizzando l'apposita opzione del menu.

Al termine del download dei file, la radio si aggiorna immediatamente o attende che la radio venga spenta e poi riaccesa. Per il file delle frequenze di rete, l'aggiornamento viene eseguito automaticamente senza riavviare la radio. Anche per il file codeplug della scheda opzioni l'aggiornamento viene effettuato automaticamente causando una breve interruzione del funzionamento della radio mentre vengono caricati i dati del nuovo codeplug e viene riacquisito il sito della rete.

Il processo di aggiornamento al nuovo firmware della scheda opzionale richiede alcuni secondi e, al termine, la scheda opzionale deve reimpostare la radio. Una volta avviato l'aggiornamento, la radio non potrà effettuare o ricevere chiamate fino a che il processo non si è concluso. Durante il processo, sul display della radio viene chiesto all'utente di non spegnere la radio.

### **17.25.1**

## **Controllo dell'aggiornamento del file del firmware**

#### **Prerequisiti:**

Il file del firmware della scheda opzionale non è aggiornato.

#### **Procedura:**

- **1.** Dal menu, selezionare **Utilità** → **Info radio** → **Aggiornamenti** → **Firmware**.
- **2.** Effettuare una delle seguenti operazioni:
	- Per verificare la versione del file del firmware della scheda opzioni in attesa, selezionare **Versione**.
	- Per visualizzare la percentuale del file del firmware ricevuto, selezionare **%Ricevuto**.
	- Per scaricare il file del firmware, selezionare **Scarica** → **Sì**.

#### **Risultato:**

Se il file del firmware della scheda opzioni è aggiornato, sul display viene visualizzato Il firmware è aggiornato.

### **17.25.2**

## **Controllo dell'aggiornamento del file delle frequenze**

### **Prerequisiti:**

Il file delle frequenze non è aggiornato.

### **Procedura:**

- **1.** Dal menu, selezionare **Utilità** → **Info radio** → **Aggiornamenti** → **Frequenza**.
- **2.** Effettuare una delle seguenti operazioni:
	- Per verificare la versione del file delle frequenze in attesa, selezionare **Versione**.
	- Per visualizzare la percentuale del file delle frequenze ricevuto, selezionare **%Ricevuto**.
	- Per scaricare il file delle frequenze, selezionare **Scarica** → **Sì**.

#### **Risultato:**

Se il file delle frequenze è aggiornato, sul display viene visualizzato Il file freq. è aggiornato.

### **17.26**

## **Visualizzazione dei dettagli del certificato Wi-Fi aziendale**

Sistemi supportati:

 $\nabla$  Capacity Max  $\nabla$  Connect Plus  $\nabla$  Altri sistemi

### **Procedura:**

Dal menu, selezionare **Utilità** → **Menu certificato** → *<certificato richiesto>*.

### **17.27**

## **Commutazione dell'instradamento dell'audio tra l'altoparlante interno della radio e il dispositivo Bluetooth**

Sistemi supportati:

Capacity Max **C** Connect Plus **CALICAL CALLER** 

### **Procedura:**

Premere il pulsante programmato **Commutazione audio Bluetooth**.

### **Risultato:**

Se si passa dall'instradamento audio all'altoparlante interno della radio, la radio mostra le seguenti indicazioni:

- Viene emesso un tono.
- Sul display viene visualizzato **Invia audio alla radio**.

Se si passa dall'instradamento audio al dispositivo Bluetooth esterno, la radio mostra le seguenti indicazioni:

- Viene emesso un tono.
- Sul display viene visualizzato Invia audio a Bluetooth.

# Spis treści

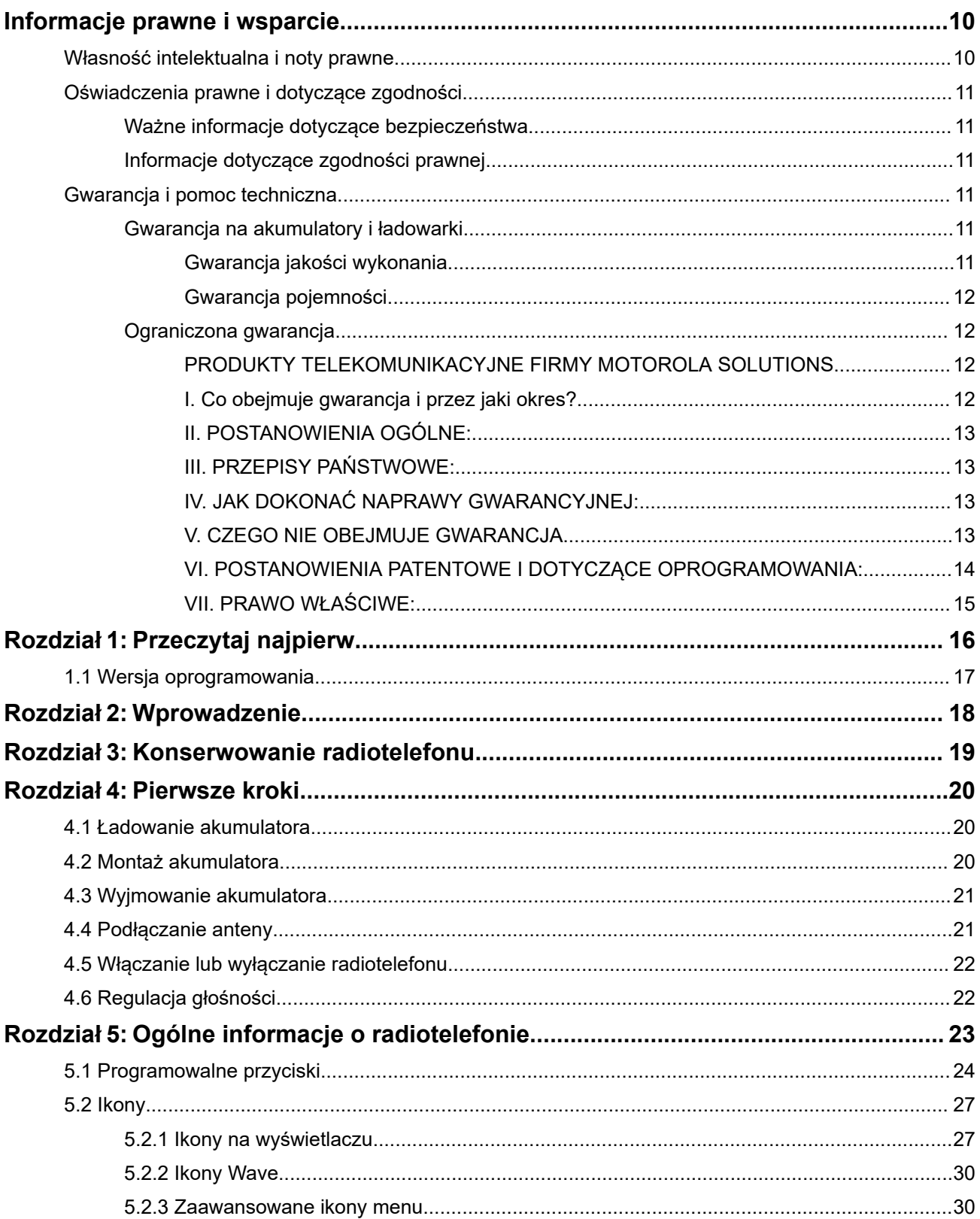

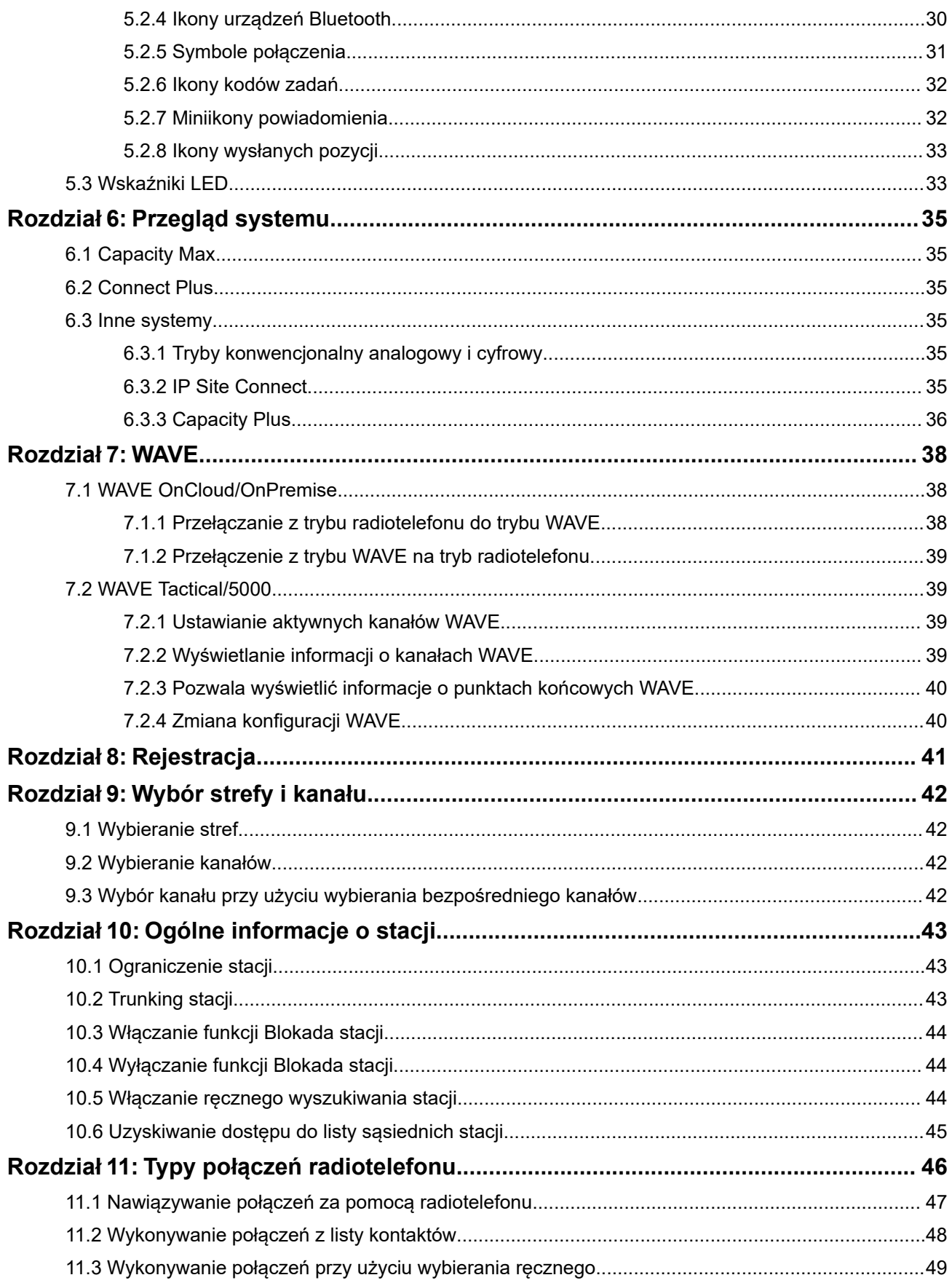

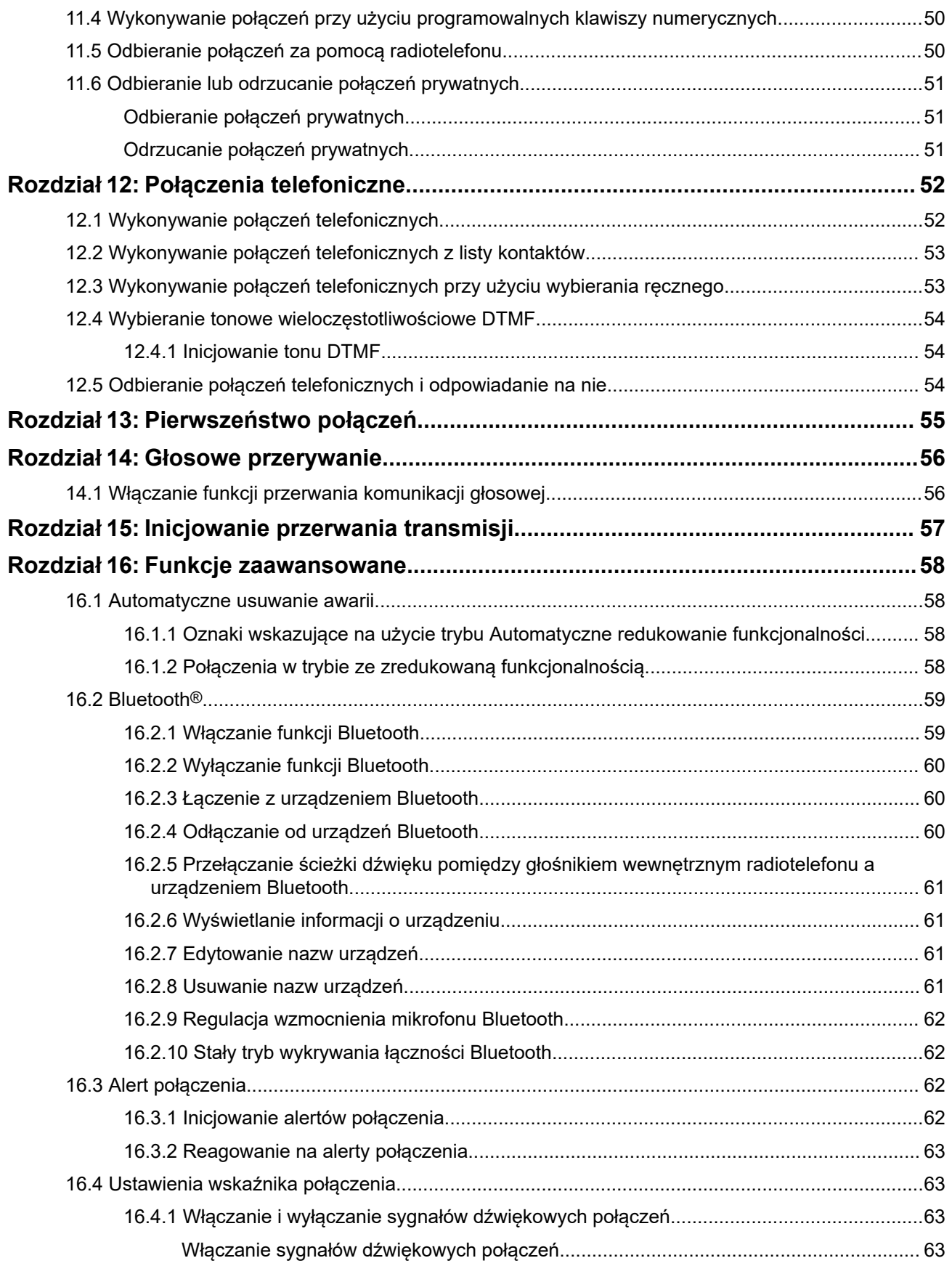

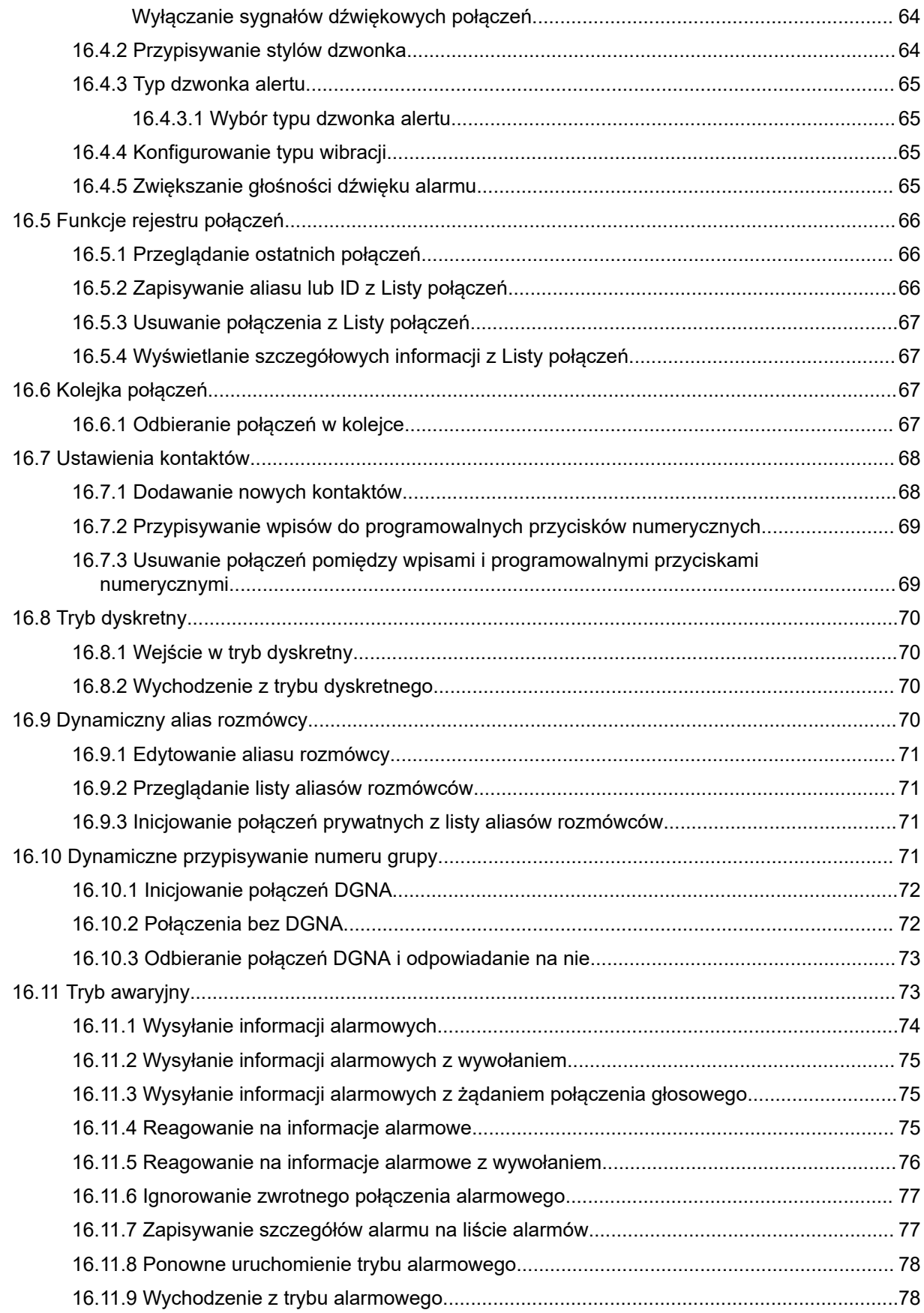
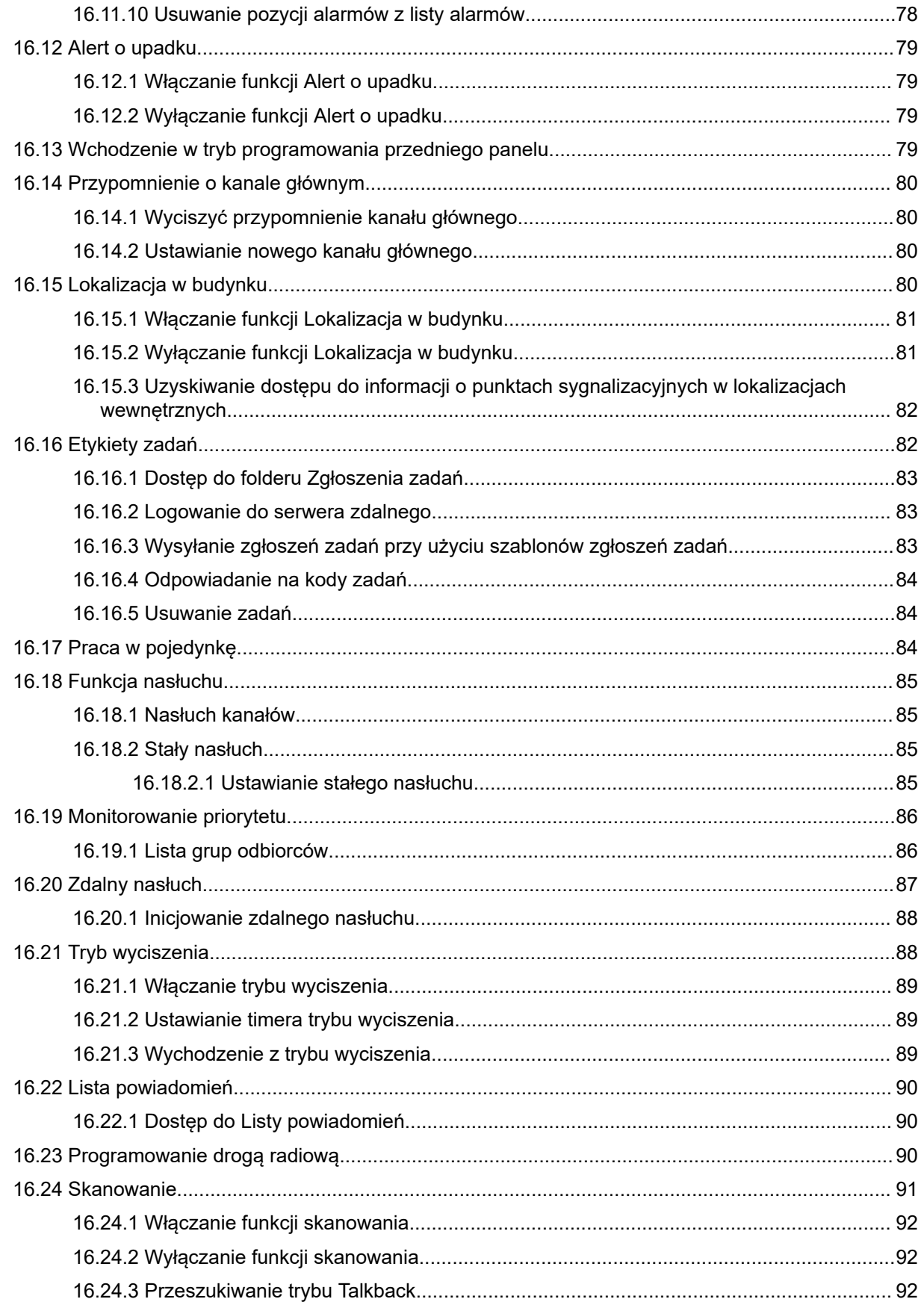

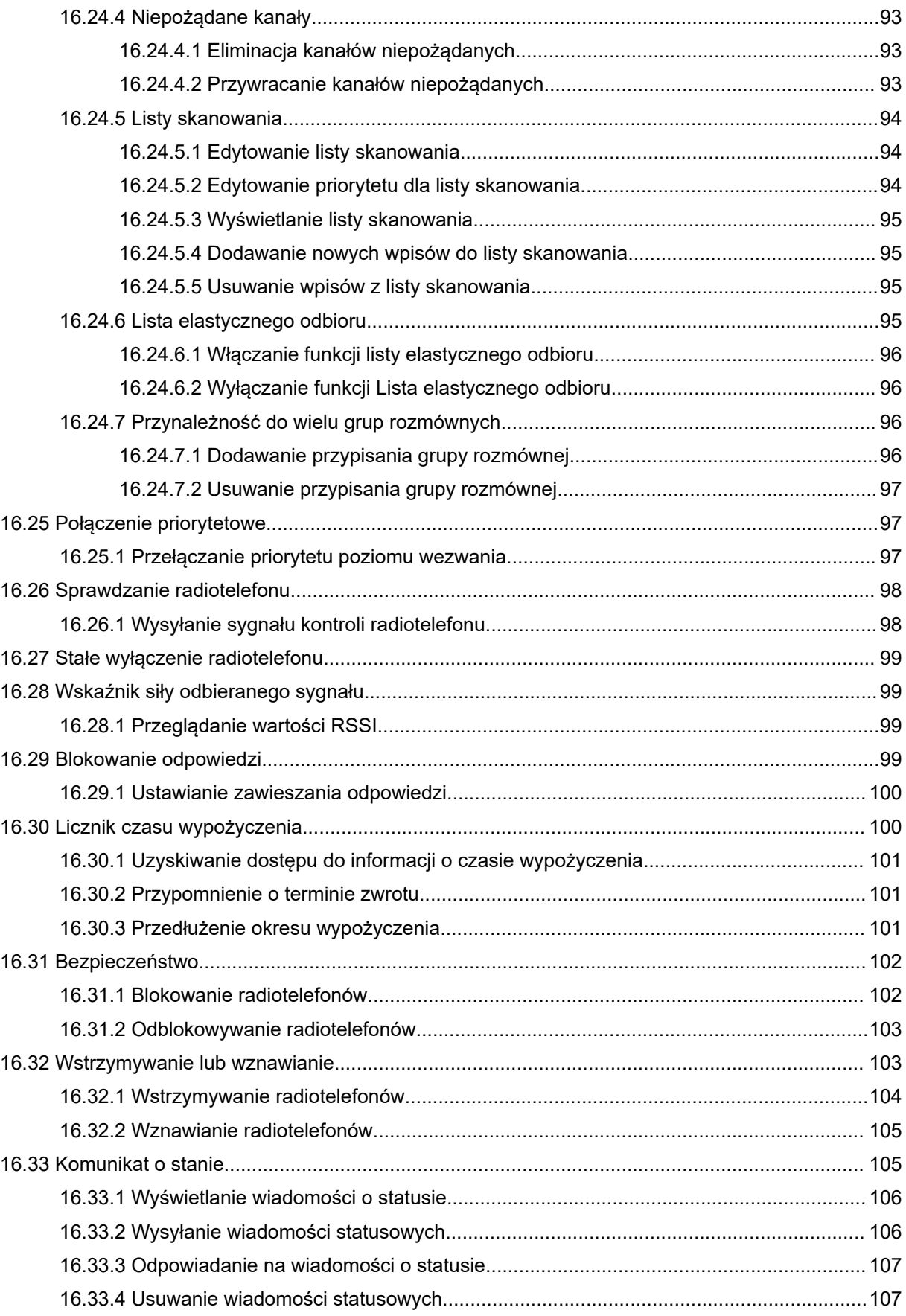

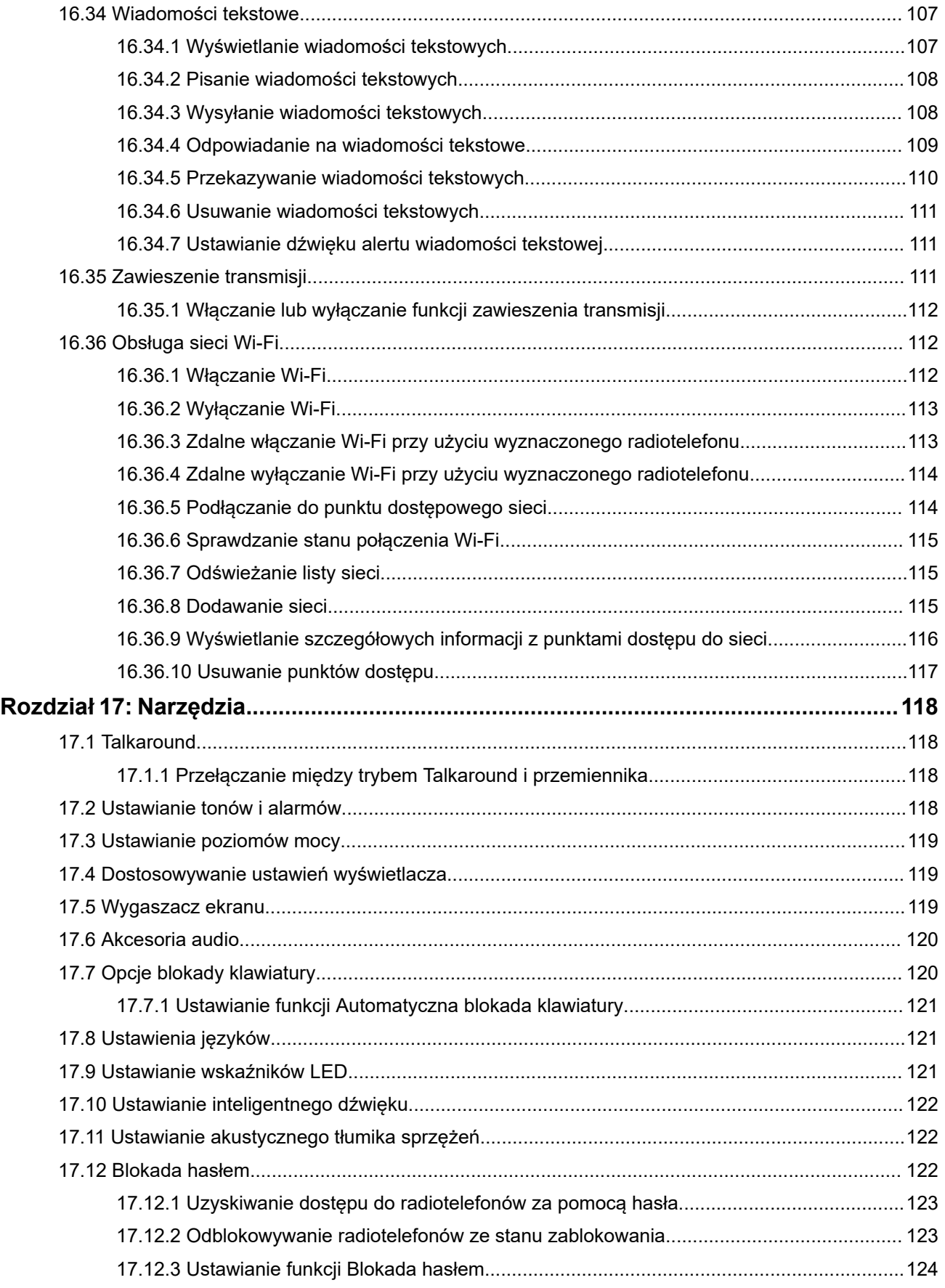

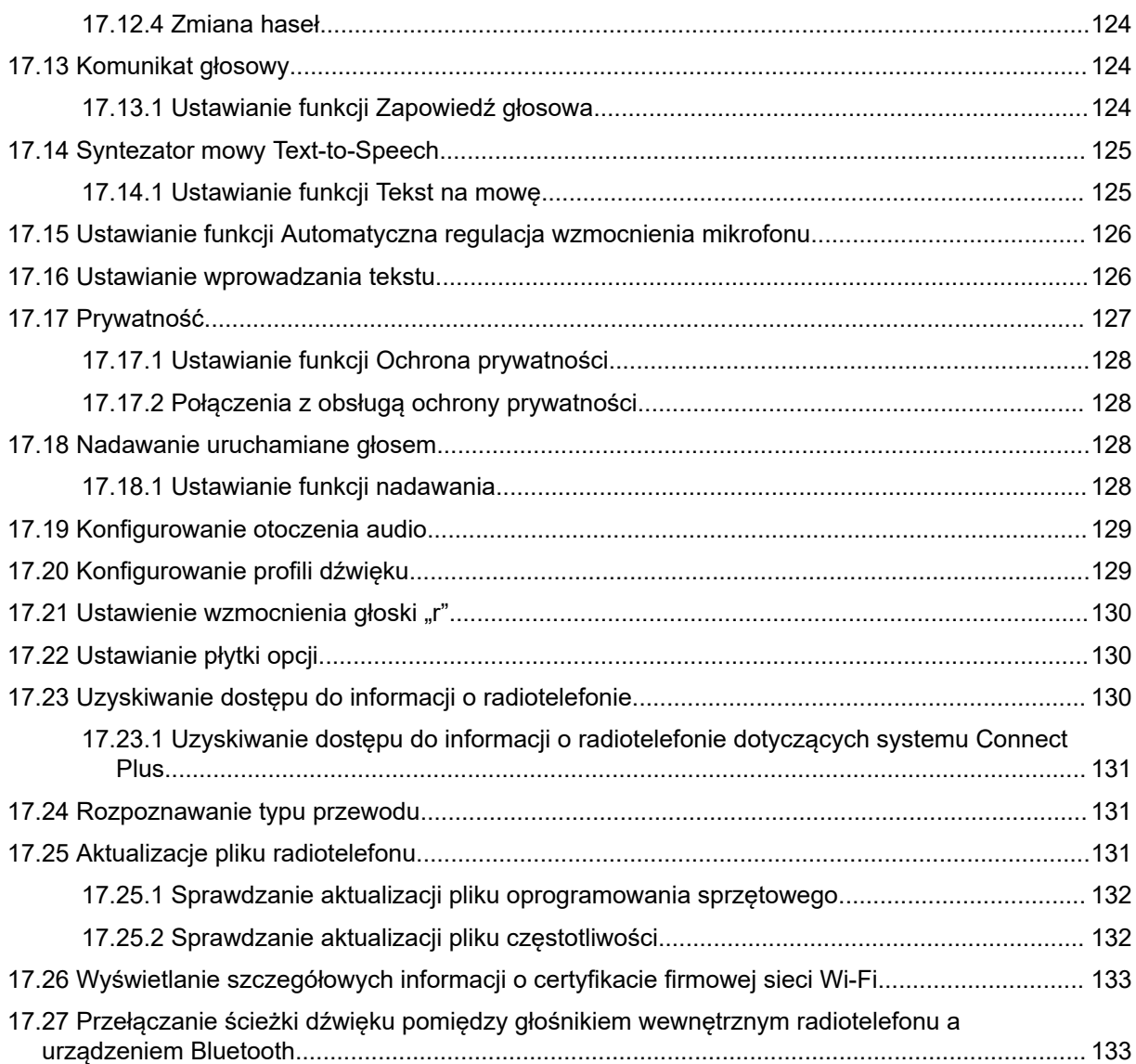

# **Informacje prawne i wsparcie Własność intelektualna i noty prawne**

### **Prawa autorskie**

Produkty firmy Motorola Solutions opisane w tym dokumencie mogą obejmować autorskie programy komputerowe firmy Motorola Solutions. Prawo w Stanach Zjednoczonych i innych krajach zapewnia firmie Motorola Solutions pewne wyłączne prawa do programów komputerowych chronionych prawem autorskim. Wszelkie chronione prawem autorskim programy firmy Motorola Solutions zawarte w produktach Motorola opisanych w tym dokumencie nie mogą być kopiowane ani reprodukowane w jakikolwiek sposób bez wyraźnej pisemnej zgody firmy Motorola Solutions.

Żadna część niniejszego dokumentu nie może być powielana, przesyłana, przechowywana w systemie wyszukiwania danych ani tłumaczona na żaden język lub język komputerowy, w jakiejkolwiek formie i w jakikolwiek sposób, bez uprzedniej pisemnej zgody firmy Motorola Solutions, Inc.

### **Znaki towarowe**

MOTOROLA, MOTO, MOTOROLA SOLUTIONS, and the Stylized M Logo are trademarks or registered trademarks of Motorola Trademark Holdings, LLC and are used under license. All other trademarks are the property of their respective owners.

### **Prawa licencyjne**

Zakup produktów firmy Motorola Solutions nie może być uważany za przekazanie — w sposób bezpośredni, dorozumiany, na podstawie wcześniejszych oświadczeń lub w jakikolwiek inny — licencji chronionych prawami autorskimi, patentami lub zgłoszeniami patentowymi, należących do firmy Motorola Solutions. Wyjątek stanowi zwykła, niewyłączna, wolna od opłat licencja, jaka zgodnie z prawem jest skutkiem transakcji sprzedaży produktu.

### **Zawartość Open Source**

Niniejszy produkt może zawierać oprogramowanie typu Open Source. Korzystanie z niego jest objęte licencją. Pełną zawartość not prawnych dotyczących oprogramowania Open Source oraz kwestii przypisania własności można znaleźć na nośniku instalacyjnym produktu.

### **Dyrektywa Unii Europejskiej (UE) i Wielkiej Brytanii (UK) dotycząca zużytego sprzętu elektrycznego i elektronicznego (WEEE)**

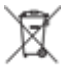

 Dyrektywa WEEE Unii Europejskiej i przepisy brytyjskie WEEE wymagają, aby produkty sprzedawane do krajów Unii Europejskiej i Wielkiej Brytanii były oznaczone etykietą z symbolem przekreślonego kosza, umieszczoną na urządzeniu (lub, w niektórych przypadkach, na opakowaniu). Zgodnie z definicją dyrektywy WEEE etykieta z symbolem przekreślonego kosza oznacza, że klienci i użytkownicy końcowi w krajach Unii Europejskiej i Wielkiej Brytanii nie mogą wyrzucać sprzętu ani akcesoriów elektrycznych i elektronicznych wraz z odpadami gospodarczymi.

Klienci i użytkownicy końcowi w krajach Unii Europejskiej i Wielkiej Brytanii powinni uzyskać informacje na temat zbiórki odpadów w danym państwie u miejscowego sprzedawcy urządzeń lub w centrum serwisowym.

### **Zastrzeżenie**

Należy pamiętać, że niektóre funkcje, instalacje i możliwości opisane w tym dokumencie mogą nie mieć zastosowania do lub nie być licencjonowane do użytku z określonym systemem lub mogą być zależne od cech określonej przewoźnej jednostki abonenckiej lub konfiguracji niektórych parametrów. Aby uzyskać więcej informacji, należy zwrócić się do osoby kontaktowej firmy Motorola Solutions.

**© 2024 Motorola Solutions, Inc. All Rights Reserved**

## **Oświadczenia prawne i dotyczące zgodności**

## **Ważne informacje dotyczące bezpieczeństwa**

### **Podręcznik bezpieczeństwa produktu i działania fal radiowych dla radiotelefonów przenośnych**

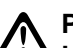

### **PRZESTROGA:**

**Użytkowanie tego radiotelefonu jest ograniczone wyłącznie do celów zawodowych.** Przed rozpoczęciem użytkowania radiotelefonu należy przeczytać Podręcznik bezpieczeństwa produktu i działania fal radiowych dołączone do produktu. Niniejszy podręcznik zawiera instrukcje obsługi zapewniające bezpieczne użytkowanie, informacje na temat działania fal radiowych oraz informacje o zgodności z odpowiednimi standardami i przepisami.

# **Informacje dotyczące zgodności prawnej**

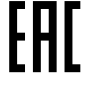

### **Europe**

This is to declare that MSI products comply with the EU Directive 2011/65/EU (Restriction of Hazardous Substance or RoHS-2) and India RoHS, including applicable exemptions, with respect to the following substances:

- Lead  $(Pb) < 0.1\%$  by weight (1000 ppm)
- Mercury  $(Hg) < 0.1\%$  by weight (1000 ppm)
- Cadmium  $(Cd) < 0.01\%$  by weight (100 ppm)
- Hexavalent Chromium (Cr6+) < 0.1% by weight (1000 ppm)
- Polybrominated Biphenyls (PBB) < 0.1% by weight (1000 ppm)
- Polybrominated Diphenyl Ethers (PBDE) <  $0.1\%$  by weight (1000 ppm)

## **Gwarancja i pomoc techniczna**

## **Gwarancja na akumulatory i ładowarki**

### **Gwarancja jakości wykonania**

Gwarancja jakości wykonania zapewnia, że urządzenie pozostanie wolne od wad produkcyjnych w warunkach normalnego użytkowania i serwisowania.

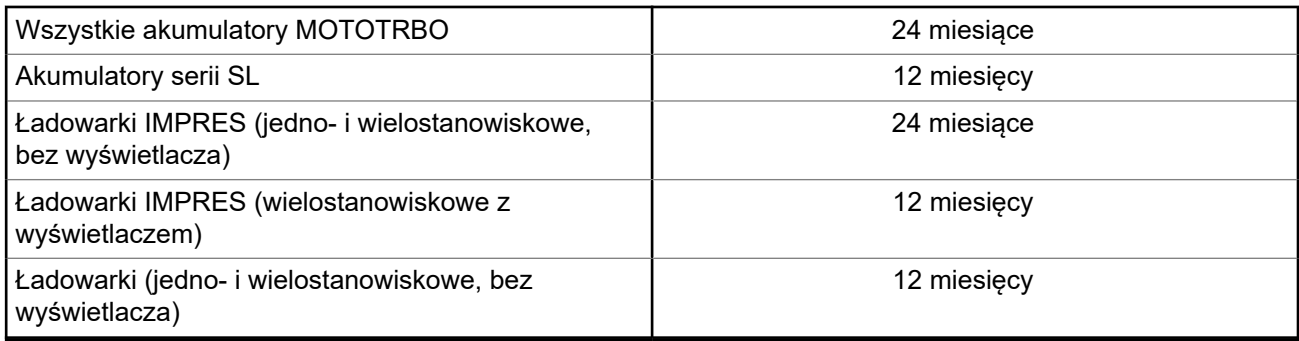

### **Gwarancja pojemności**

Gwarancja pojemności zapewnia 80% pojemności znamionowej w okresie gwarancyjnym.

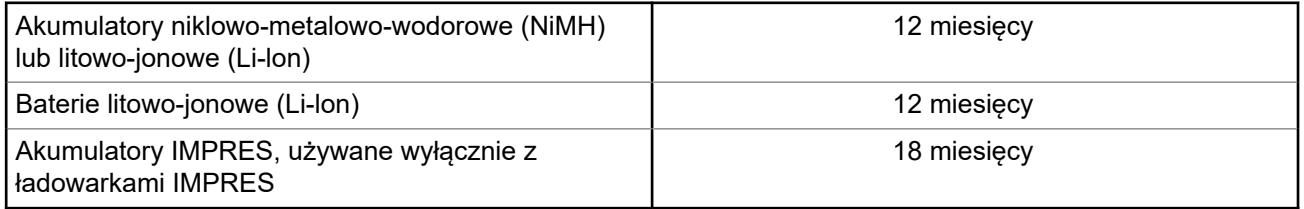

## **Ograniczona gwarancja**

### **PRODUKTY TELEKOMUNIKACYJNE FIRMY MOTOROLA SOLUTIONS**

### **I. Co obejmuje gwarancja i przez jaki okres?**

Firma Motorola Solutions Inc. ("Motorola Solutions") gwarantuje, że wymienione poniżej produkty komunikacyjne firmy Motorola Solutions ("Produkt") będą wolne od wad materiałowych i produkcyjnych w warunkach normalnego użytkowania oraz serwisowania przez podany czas od daty zakupu:

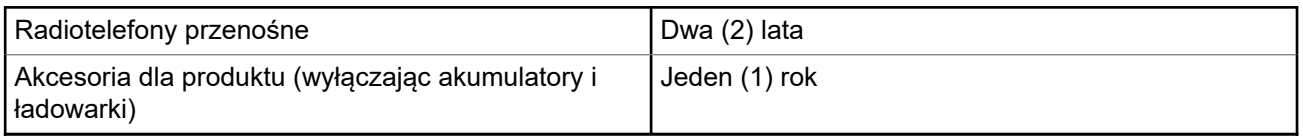

Firma Motorola Solutions, według własnego uznania, nieodpłatnie naprawi Produkt (używając nowych lub regenerowanych elementów), wymieni go (na Produkt nowy lub regenerowany) bądź zwróci koszt zakupu w okresie gwarancyjnym, pod warunkiem, że Produkt zostanie zwrócony zgodnie z warunkami niniejszej gwarancji. Okres gwarancji wymienionych części lub płyt będzie odpowiednio dostosowany do pierwotnego okresu gwarancyjnego. Wszystkie wymienione części Produktu stają się własnością firmy Motorola Solutions.

Ta jasno określona, ograniczona gwarancja jest udzielana przez firmę Motorola Solutions tylko pierwotnemu nabywcy końcowemu i nie może być przypisywana ani przenoszona na żadną stronę trzecią. Jest to pełna gwarancja na Produkt wyprodukowany przez firmę Motorola Solutions. Firma Motorola Solutions nie przyjmuje na siebie zobowiązań ani odpowiedzialności za ulepszenia bądź modyfikacje w okresie gwarancyjnym, jeśli nie zostały one zatwierdzone na piśmie i podpisane przez uprawnionego przedstawiciela firmy Motorola Solutions.

O ile nie ustalono inaczej w osobnej umowie pomiędzy firmą Motorola Solutions a nabywcą końcowym, gwarancja firmy Motorola Solutions nie obejmuje montażu, konserwacji ani serwisowania produktu.

Firma Motorola Solutions nie ponosi odpowiedzialności za urządzenia dodatkowe, które nie zostały dostarczone przez firmę Motorola Solutions, a które są zamontowane lub użytkowane w połączeniu z Produktem, ani też za działanie Produktu z dowolnym urządzeniem dodatkowym. Wszelkie tego rodzaju urządzenia są wyłączone z niniejszej gwarancji. Ponieważ każdy system, który może wykorzystywać Produkt, jest unikatowy, firma Motorola Solutions zrzeka się gwarancyjnej odpowiedzialności za zakres, pokrycie lub działanie takiego systemu.

### **II. POSTANOWIENIA OGÓLNE:**

Niniejsza gwarancja określa pełny zakres odpowiedzialności firmy Motorola Solutions za Produkt. Naprawa, wymiana lub zwrot ceny zakupu to wyłączne opcje rozwiązania problemu, zależnie od decyzji firmy Motorola Solutions. NINIEJSZA GWARANCJA JEST UDZIELANA W MIEJSCE WSZELKICH INNYCH JASNO OKREŚLONYCH GWARANCJI. GWARANCJE IMPLIKOWANE, OBEJMUJĄCE BEZ OGRANICZENIA GWARANCJE PRZYDATNOŚCI HANDLOWEJ ORAZ ZDATNOŚCI DO OKREŚLONEGO CELU, SĄ WARUNKOWANE OKRESEM OBOWIĄZYWANIA NINIEJSZEJ OGRANICZONEJ GWARANCJI. W ŻADNYM PRZYPADKU FIRMA MOTOROLA SOLUTIONS NIE PONOSI ODPOWIEDZIALNOŚCI ZA SZKODY PRZEKRACZAJĄCE KOSZT ZAKUPU PRODUKTU, STRATY UŻYTECZNOŚCI, PRZESTOJE, NIEDOGODNOŚCI, STRATY HANDLOWE, UTRACONE ZYSKI LUB OSZCZĘDNOŚCI, ANI TEŻ ŻADNE INNE SZKODY PRZYPADKOWE, SPECJALNE LUB WYNIKOWE, SPOWODOWANE UŻYTKOWANIEM BADŹ NIEMOŻNOŚCIA UŻYTKOWANIA PRODUKTU, W PEŁNYM ZAKRESIE OKREŚLONYM PRZEPISAMI.

### **III. PRZEPISY PAŃSTWOWE:**

NIEKTÓRE PAŃSTWA NIE ZEZWALAJĄ NA WYŁĄCZENIE LUB OGRANICZENIE SZKÓD PRZYPADKOWYCH BĄDŹ WYNIKOWYCH ALBO NA OGRANICZENIE OKRESU GWARANCJI IMPLIKOWANEJ I WÓWCZAS POWYŻSZE OGRANICZENIA LUB WYŁĄCZENIA MOGĄ NIE MIEĆ ZASTOSOWANIA.

Niniejsza gwarancja daje określone prawa ustawowe. Mogą obowiązywać inne prawa, różniące się w zależności od państwa.

### **IV. JAK DOKONAĆ NAPRAWY GWARANCYJNEJ:**

Aby skorzystać z naprawy gwarancyjnej, należy przedstawić dowód zakupu (z datą zakupu i numerem seryjnym Produktu) oraz dostarczyć lub przesłać Produkt (opłacając z góry transport i ubezpieczenie) do autoryzowanej placówki serwisu gwarancyjnego. Serwis gwarancyjny zostanie zrealizowany przez firmę Motorola Solutions za pośrednictwem jednej z autoryzowanych placówek świadczących tego typu usługi. Należy najpierw skontaktować się ze sprzedawcą Produktu (np. dystrybutorem lub dostawcą usług komunikacyjnych), który pomoże w uzyskaniu pomocy gwarancyjnej. Możesz również zadzwonić do Motorola Solutions pod numer 1-800-927-2744.

### **V. CZEGO NIE OBEJMUJE GWARANCJA**

- **1.** Usterek lub uszkodzeń będących wynikiem użytkowania Produktu w sposób inny niż przewidziany i zwyczajowy.
- **2.** Usterek lub uszkodzeń będących wynikiem niewłaściwego użycia, incydentu, działania wody lub zaniedbania.
- **3.** Usterek lub uszkodzeń będących wynikiem nieprawidłowego testowania, użytkowania, konserwacji, montażu, zmian konstrukcyjnych, modyfikacji lub regulacji.
- **4.** Zniszczeń ani uszkodzeń anten, o ile nie zostały one spowodowane wadą materiałową/produkcyjną.
- **5.** Produktu poddanego nieautoryzowanym modyfikacjom, demontażom lub naprawom (m.in. dołączeniu do Produktu sprzętu dostarczonego przez inną firmę), które niekorzystnie wpłynęły na wydajność Produktu lub utrudniły zwykłe oględziny i testy gwarancyjne Produktu wykonywane przez firmę Motorola Solutions w celu zweryfikowania zgłoszenia gwarancyjnego.
- **6.** Produktów z usuniętym lub nieczytelnym numerem seryjnym.
- **7.** Akumulatorów, jeżeli którakolwiek uszczelka na zamknięciu ogniw jest uszkodzona lub wykazuje ślady naruszenia.
- **8.** Akumulatorów, jeżeli uszkodzenie lub usterka są wynikiem ładowania bądź użytkowania akumulatora w urządzeniu innym niż Produkt, do którego akumulator jest przeznaczony.
- **9.** Kosztów transportu do placówki naprawczej.
- **10.** Produktu, który ze względu na nielegalne lub nieautoryzowane przeróbki oprogramowania/wewnętrznego oprogramowania Produktu działa niezgodnie ze specyfikacjami opublikowanymi przez firmę Motorola Solutions lub umieszczonymi na deklaracji zgodności z warunkami certyfikatu FCC, obowiązującymi dla Produktu w czasie jego pierwotnego dystrybuowania przez firmę Motorola Solutions.
- **11.** Zarysowań i innych defektów kosmetycznych powierzchni Produktu, które nie mają wpływu na jego działanie.
- **12.** Zwykłego zużycia eksploatacyjnego.

### **VI. POSTANOWIENIA PATENTOWE I DOTYCZĄCE OPROGRAMOWANIA:**

Firma Motorola Solutions na własny koszt podejmie obronę w sprawie przeciwko nabywcy końcowemu, jeżeli sprawa będzie opierać się na zarzucie, że Produkt lub jego część narusza patent USA. Firma Motorola Solutions pokryje koszty i wypłaci odszkodowania zasądzone wobec nabywcy końcowego w każdej takiej sprawie związanej z roszczeniem, jednakże odnośna obrona i odszkodowania będą podlegać następującym warunkom:

- **1.** Firma Motorola Solutions zostanie niezwłocznie powiadomiona przez nabywcę na piśmie o takim roszczeniu;
- **2.** Firma Motorola Solutions będzie mieć wyłączną kontrolę nad obroną w takiej sprawie oraz nad wszystkimi negocjacjami w celu jej rozwiązania lub osiągnięcia kompromisu; oraz
- **3.** jeżeli Produkt lub części staną się lub zdaniem firmy Motorola Solutions mogą stać się przedmiotem skargi o naruszenie patentu USA, nabywca zezwoli firmie Motorola Solutions — według jej uznania i na jej koszt — na pozyskanie dla nabywcy prawa dalszego korzystania z Produktu lub części bądź na odpowiednią ich wymianę lub modyfikację, które wyeliminują sytuację naruszenia patentu, albo na zwrot kosztów Produktu lub części po uwzględnieniu amortyzacji, przy dokonaniu zwrotu tego Produktu lub części. Deprecjacja będzie jednakowa w każdym roku okresu eksploatacji Produktu lub części, zgodnie z postanowieniem firmy Motorola Solutions.

Firma Motorola Solutions nie będzie ponosić odpowiedzialności za żadne skargi odnośnie naruszenia prawa patentowego dotyczące przypadków połączenia dostarczonego przez nią Produktu lub części z oprogramowaniem, aparaturą lub urządzeniami, które nie zostały dostarczone przez firmę Motorola Solutions, i nie będzie odpowiadać za wykorzystanie dodatkowego oprzyrządowania lub oprogramowania, które nie zostało dostarczone przez firmę Motorola Solutions, a przyłączonego bądź użytkowanego w połączeniu z Produktem. Powyższe zasady określają całkowitą odpowiedzialność firmy Motorola Solutions w zakresie naruszenia patentów przez Produkt lub jego części.

Przepisy w USA oraz innych państwach gwarantują firmie Motorola Solutions pewne wyłączne prawa dla oprogramowania firmy Motorola Solutions, takie jak wyłączne prawa powielania oraz dystrybucji kopii wspomnianego oprogramowania. Oprogramowanie firmy Motorola Solutions może być wykorzystywane tylko z Produktem, w którym zostało pierwotnie użyte, i takie oprogramowanie w Produkcie nie może być w żaden sposób wymieniane, powielane, dystrybuowane, modyfikowane ani wykorzystywane do wytwarzania

produktów pochodnych. Nie jest dozwolone żadne inne wykorzystanie, włącznie z zamianą, modyfikacją, powielaniem, dystrybucją bądź inżynierią wsteczną, oprogramowania firmy Motorola Solutions ani też wykorzystywanie praw do tego oprogramowania. Żadna licencja nie jest udzielana w sposób dorozumiany, na podstawie wcześniejszych oświadczeń bądź w dowolny inny sposób w zakresie praw patentowych lub autorskich firmy Motorola Solutions.

### **VII. PRAWO WŁAŚCIWE:**

Gwarancja podlega przepisom stanu Illinois, USA.

# **Przeczytaj najpierw**

Ta instrukcja obsługi zawiera opis podstawowych działań modeli radiotelefonów dostępnych w danym regionie.

### **Wyróżnienia stosowane w niniejszym podręczniku**

W tekście niniejszego dokumentu znajdują się wyróżnienia **ostrzeżeń**, **przestróg** oraz **informacji**. Mają one za zadanie informować o zagrożeniach dla bezpieczeństwa i konieczności postępowania z należytą ostrożnością.

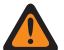

#### **OSTRZEŻENIE:**

Procedura działania, metoda pracy lub stan itp., które mogą skutkować obrażeniami ciała lub śmiercią, jeśli nie będą dokładnie przestrzegane.

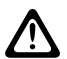

#### **PRZESTROGA:**

Procedura działania, metoda pracy lub stan itp., które mogą skutkować uszkodzeniem urządzenia, jeśli nie będą dokładnie przestrzegane.

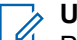

### **UWAGA:**

Procedura działania, metoda pracy lub stan itp., których znaczenie należy podkreślić.

### **Specjalne oznaczenia**

Poniższe specjalne oznaczenia są stosowane w całym tekście, aby wskazać pewne informacje lub elementy:

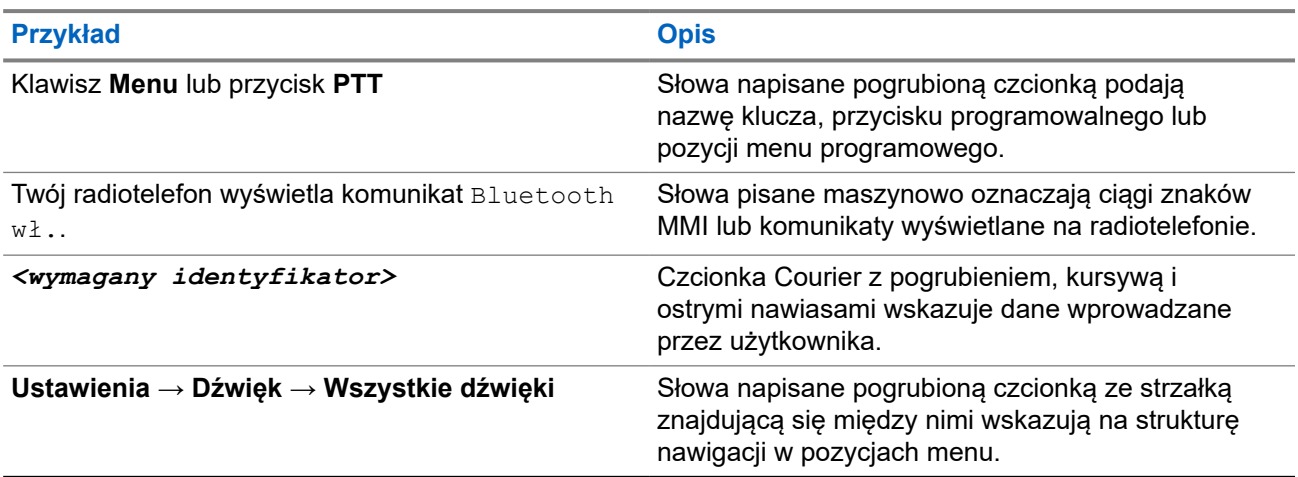

#### **Tabela 1: Specjalne oznaczenia**

### **Dostępność funkcji i usług**

Lokalny dystrybutor lub administrator może dostosować radiotelefon zgodnie z Twoimi wymaganiami.

#### **UWAGA:**  $\mathbb{Z}$

● Nie wszystkie funkcje w niniejszej instrukcji obsługi są dostępne w radiotelefonie. Więcej informacji można uzyskać od sprzedawcy lub administratora.

Skontaktuj się z lokalnym dystrybutorem lub administratorem systemu, aby uzyskać następujące informacje:

Jakie są funkcje poszczególnych przycisków?

- Jakie opcjonalne akcesoria mogą spełniać wymagania użytkownika?
- Jakie są najlepsze praktyki wykorzystania radiotelefonu w celu zapewnienia efektywnej komunikacji?
- Jakie procedury konserwacji pomagają wydłużyć okres eksploatacji radiotelefonu?

### **1.1**

## **Wersja oprogramowania**

Wszystkie funkcje opisane w poniższych częściach są obsługiwane przez oprogramowanie w wersji:

**R02.24.01.1000** lub nowsze.

Więcej informacji można uzyskać od sprzedawcy lub administratora.

L

# **Wprowadzenie**

Ta instrukcja obsługi została napisana na podstawie modelu najwyższego poziomu oferowanego w regionie. W poniższej tabeli opisano sposoby dostępu do funkcji według modelu radiotelefonu.

#### **Tabela 2: Dostęp do funkcji i sygnalizacja w modelu radiotelefonu**

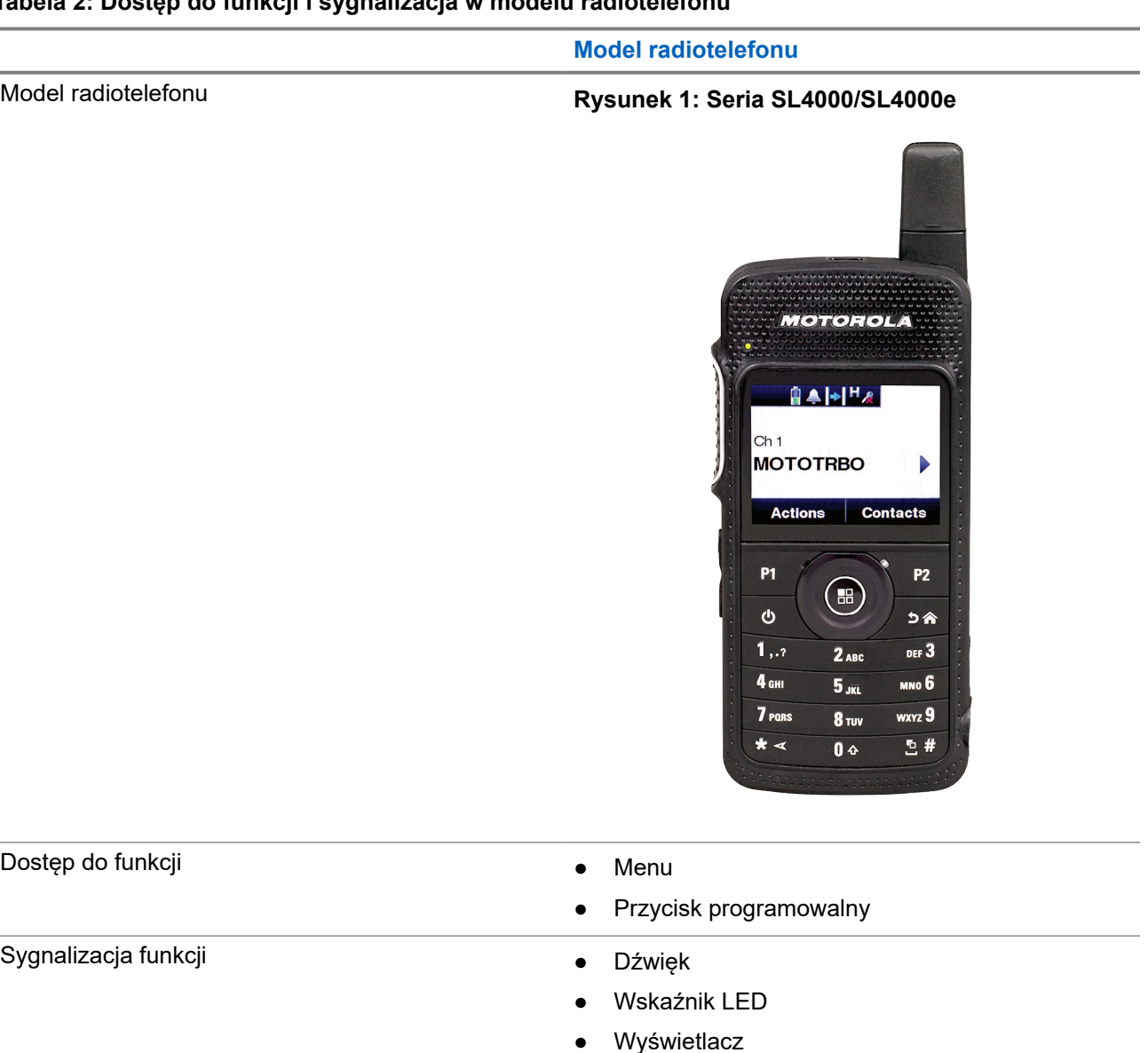

### **UWAGA:**

Aby ustalić, która funkcja jest dostępna za pomocą **przycisku programowalnego**, można zapoznać się z tematem [Programowalne przyciski na str. 24.](#page-666-0)

● Zapowiedź głosowa lub Text-to-Speech

# **Konserwowanie radiotelefonu**

Ten punkt opisuje podstawowe środki ostrożności dotyczące obsługi radiotelefonu.

#### **Tabela 3: Specyfikacja IP**

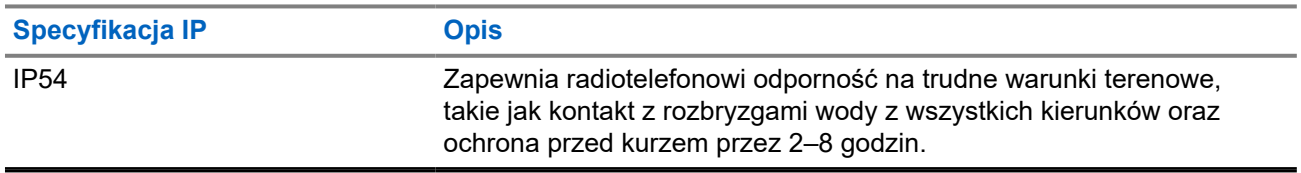

● Dbaj o to, żeby radiotelefon był czysty i unikaj kontaktu z wodą, aby zapewnić prawidłową pracę oraz wydajność urządzenia.

- Do czyszczenia zewnętrznych powierzchni radiotelefonu należy stosować roztwór łagodnego płynu do mycia naczyń i słodkiej wody (np. jedna łyżeczka detergentu na 4 l wody).
- Powierzchnie te należy czyścić zawsze, gdy kontrola wzrokowa wykaże obecność smug, smaru lub zabrudzeń.

### **PRZESTROGA:**

Działanie niektórych środków chemicznych oraz ich oparów może spowodować uszkodzenie tworzyw sztucznych. Należy unikać korzystania z preparatów w aerozolu, środków do czyszczenia tunerów i innych substancji chemicznych.

● Podczas czyszczenia radiotelefonu nie należy natryskiwać strumieni wody bezpośrednio na niego, ponieważ może to doprowadzić do przecieku wody do wnętrza.

## **Pierwsze kroki**

Niniejszy rozdział zawiera instrukcje przygotowania radiotelefonu do użycia.

### **4.1**

## **Ładowanie akumulatora**

Twój radiotelefon jest zasilany za pomocą akumulatora litowo-jonowego (Li-Ion).

#### **Wymagania wstępne:**

Należy wyłączyć radiotelefon podczas ładowania.

#### **Procedura:**

- Akumulator należy ładować wyłącznie w bezpiecznym środowisku. Po naładowaniu akumulatora należy odłożyć radiotelefon na co najmniej 3 minuty.
- Aby zachować zgodność z warunkami gwarancji i uniknąć uszkodzeń, należy ładować akumulator przy użyciu autoryzowanej ładowarki firmy Motorola Solutions.
- Aby zapewnić jak najlepszą wydajność, nowy akumulator należy ładować od 14 do 16 godzin przed pierwszym użyciem.

Ładowanie przebiega optymalnie w temperaturze pokojowej.

#### **UWAGA:**

Aby naładować akumulator, podłącz ładowarkę USB do najbliższego, łatwo dostępnego gniazdka elektrycznego.

### **4.2 Montaż akumulatora**

#### **Procedura:**

- **1.** Dopasuj akumulator do gniazda akumulatora w radiotelefonie.
- **2.** Umieść tylną pokrywę na miejscu i dociśnij, aż zatrzaśnie się na miejscu.
- **3.** Przesuń zatrzask akumulatora do położenia zablokowanego.

#### **Wymagania końcowe:**

#### **UWAGA:**

Jeśli do radiotelefonu jest podłączony nieprawidłowy akumulator, sygnalizacja w radiotelefonie jest następująca:

- Rozlegnie się niski dźwięk ostrzeżenia.
- Miga czerwona dioda LED.
- Na ekranie pojawi się komunikat Nieprawidłowy akumulator.
- Odtworzona zostanie Zapowiedź głosowa lub funkcja Tekst na mowę, jeśli zostały załadowane za pomocą oprogramowania do samodzielnego programowania (CPS).

Jeśli do radiotelefonu jest podłączony nieobsługiwany akumulator, sygnalizacja w radiotelefonie jest następująca:

- Zostaje wyemitowany dźwięk alertu.
- Na ekranie pojawi się komunikat Nieznany akumulator.
- Ikona akumulatora jest wyłączona.

Certyfikacja radiotelefonu przestaje obowiązywać, jeśli użytkownik podłączy akumulator zgodny z wymogami UL do radiotelefonu zgodnego z wymogami FM lub na odwrót.

Jeśli do radiotelefonu zostanie podłączone nieobsługiwany lub nieprawidłowy akumulator, natychmiast wymień go na prawidłowy akumulator.

### **4.3 Wyjmowanie akumulatora**

#### **Wymagania wstępne:**

Upewnij się, że radiotelefon jest wyłączony.

#### **Procedura:**

- **1.** Przesuń zatrzask akumulatora do pozycję odblokowania.
- **2.** Zdejmij tylną pokrywę.
- **3.** Wyjmij akumulator z gniazda akumulatora.

### **4.4 Podłączanie anteny**

#### **Wymagania wstępne:**

Wyłącz radiotelefon.

#### **Procedura:**

**1.** Umieść antenę w złączu.

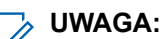

Aby chronić radiotelefon przed wodą i kurzem, upewnij się, że antena jest dobrze dopasowana.

- **2.** Za pomocą wkrętaka 4IP Torx Plus dokręć śruby anteny.
- **3.** Włóż osłonę tarczy i wtyczkę anteny do tylnej ścianki obudowy.

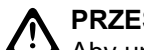

#### **PRZESTROGA:**

Aby uniknąć uszkodzenia, wymień uszkodzoną antenę wyłącznie na antenę MOTOTRBO.

### **4.5 Włączanie lub wyłączanie radiotelefonu**

### **Procedura:**

Naciśnij i przytrzymaj przycisk **zasilania**.

### **Wynik:**

Jeśli włączenie radiotelefonu powiodło się, sygnalizacja w radiotelefonie jest następująca:

● Emitowany jest dźwięk.

#### **UWAGA:**  $\mathscr{U}_1$

Jeśli funkcja dźwięków/alertów jest wyłączona, sygnał uruchamiania nie zostanie wyemitowany.

- Świeci się zielona dioda LED.
- Na wyświetlaczu pojawi się komunikat MOTOTRBO (TM), a następnie powitalna wiadomość lub obraz.
- Uruchomi się ekran główny.

Jeśli wyłączenie radiotelefonu powiodło się, sygnalizacja w radiotelefonie jest następująca:

- Emitowany jest dźwięk.
- Ekran główny zostanie wyłączony.

### **UWAGA:**

Podczas początkowego uruchomienia po aktualizacji oprogramowania do wersji **R02.07.00.0000** lub nowszej, aktualizacja oprogramowania sprzętowego GNSS zajmuje 20 sekund. Po aktualizacji radiotelefon zostanie zresetowany i włączony. Aktualizacja oprogramowania sprzętowego jest dostępna wyłącznie dla modeli przenośnych z najnowszą wersją konfiguracji programowej i sprzętowej.

#### **Wymagania końcowe:**

Jeśli radiotelefon nie włącza się, sprawdź akumulator. Upewnij się, że akumulator jest naładowany i prawidłowo zainstalowany. Skontaktuj się ze sprzedawcą, jeśli radiotelefon nadal się nie włącza.

### **4.6 Regulacja głośności**

### **Procedura:**

Wykonaj jedną z następujących czynności:

- Aby zwiększyć głośność, naciśnij przycisk **zwiększania głośności**.
- Aby zmniejszyć głośność, naciśnij przycisk **zmniejszania głośności**.

### **UWAGA:**

W radiotelefonie można zaprogramować minimalną głośność. Nie będzie można wyciszyć urządzenia poniżej tej wartości.

# **Ogólne informacje o radiotelefonie**

Ogólne informacje o radiotelefonie zawierają objaśnienie przycisków, ikon i wskaźników LED radiotelefonu.

### **Rysunek 2: Ogólne informacje o radiotelefonie**

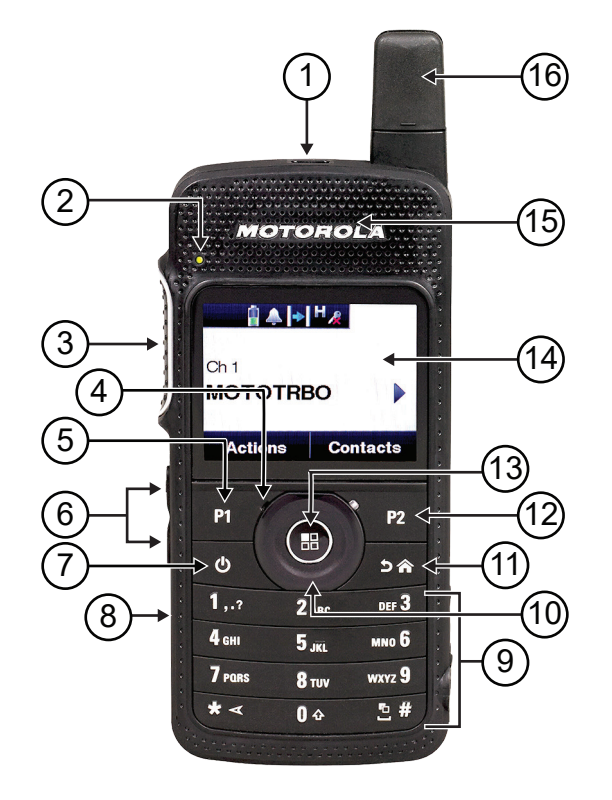

#### **Tabela 4: Legenda dymków**

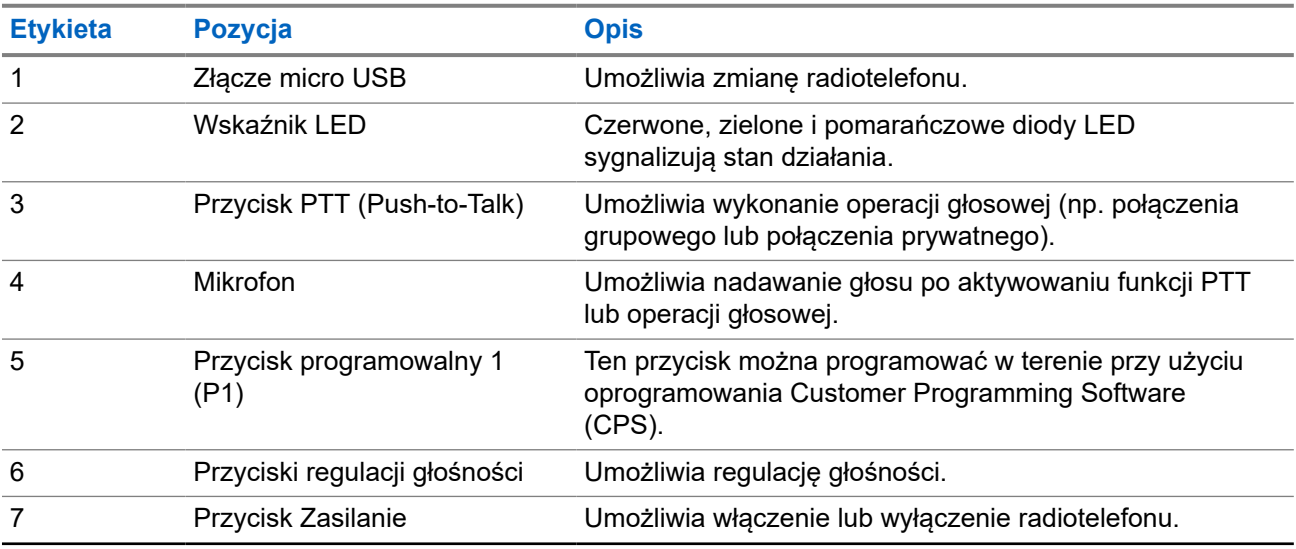

<span id="page-666-0"></span>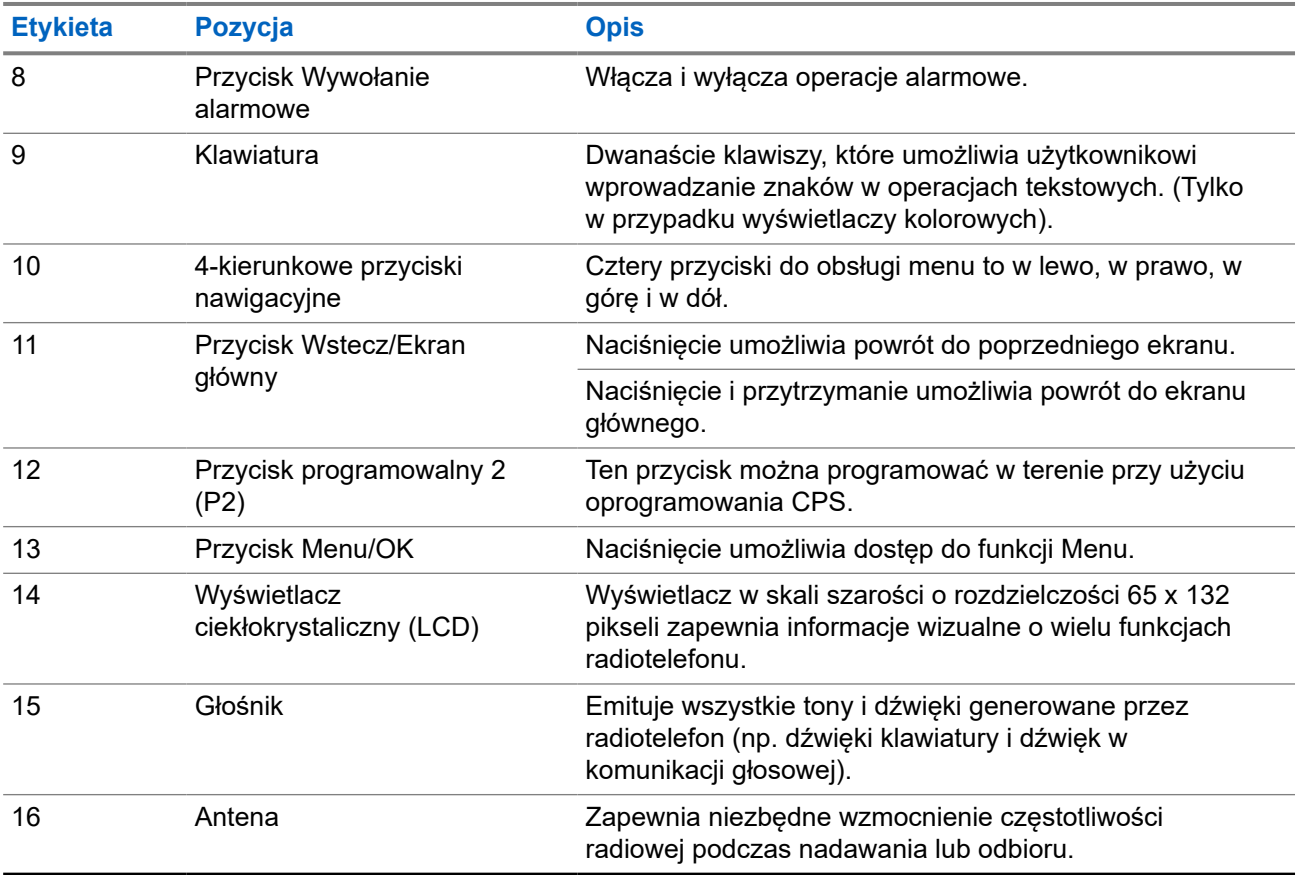

### **5.1 Programowalne przyciski**

Przy użyciu oprogramowania do programowania można zaprogramować przyciski programowalne jako skróty do poniższych funkcji radiotelefonu.

**UWAGA:**

∑ **/ UWAGA:**<br>Więcej informacji można uzyskać od sprzedawcy.

### **Tabela 5: Konfigurowalne funkcje radiotelefonu**

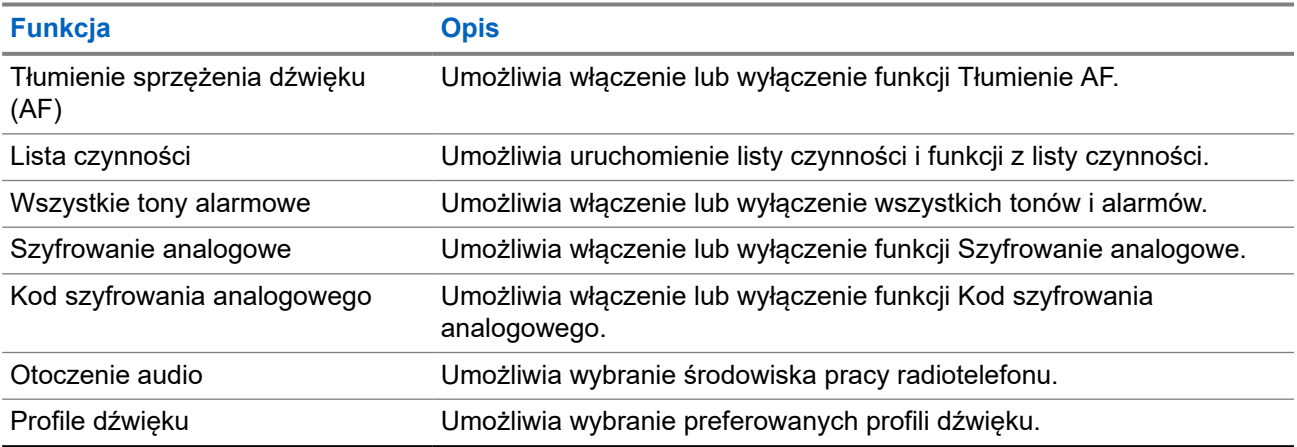

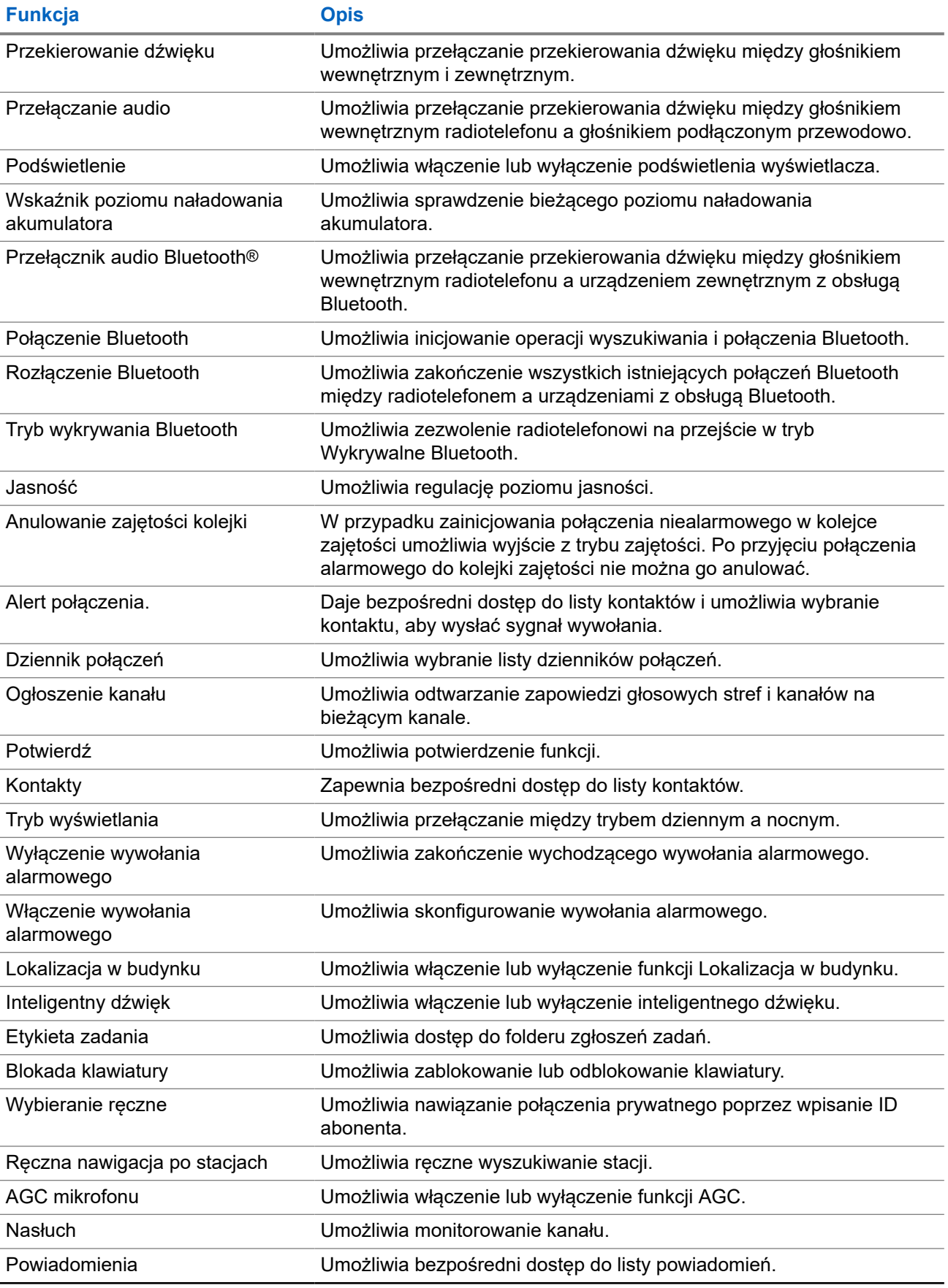

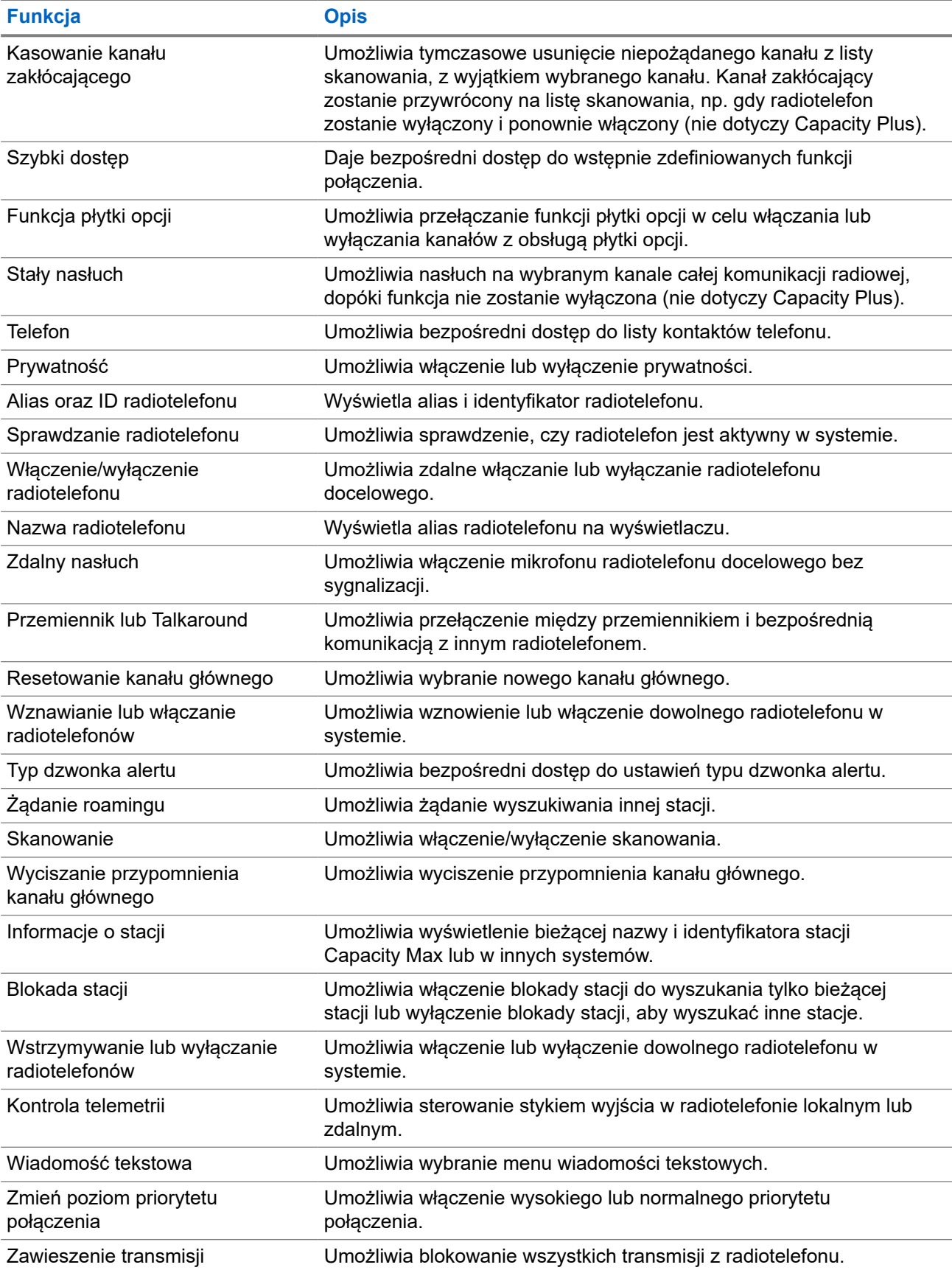

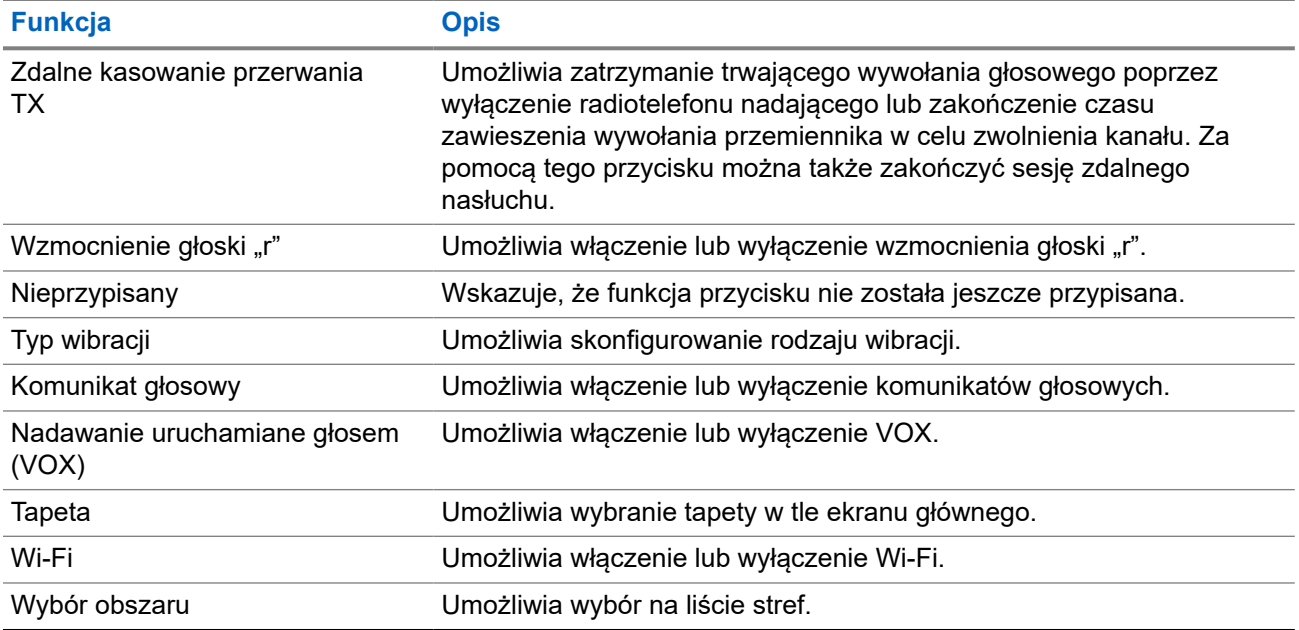

### **5.2 Ikony**

Ikony są dostępne tylko w radiotelefonie z wyświetlaczem.

Wyświetlacz radiotelefonu pokazuje status radiotelefonu, dane tekstowe i pozycje menu.

### **5.2.1 Ikony na wyświetlaczu**

Poniższe ikony pojawiają się na pasku stanu, który widnieje w górnej części wyświetlacza radiotelefonu. Ikony są położone po lewej stronie i uporządkowane według kolejności występowania lub użycia. Ikony są także określone dla danego kanału.

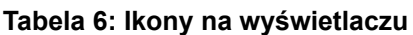

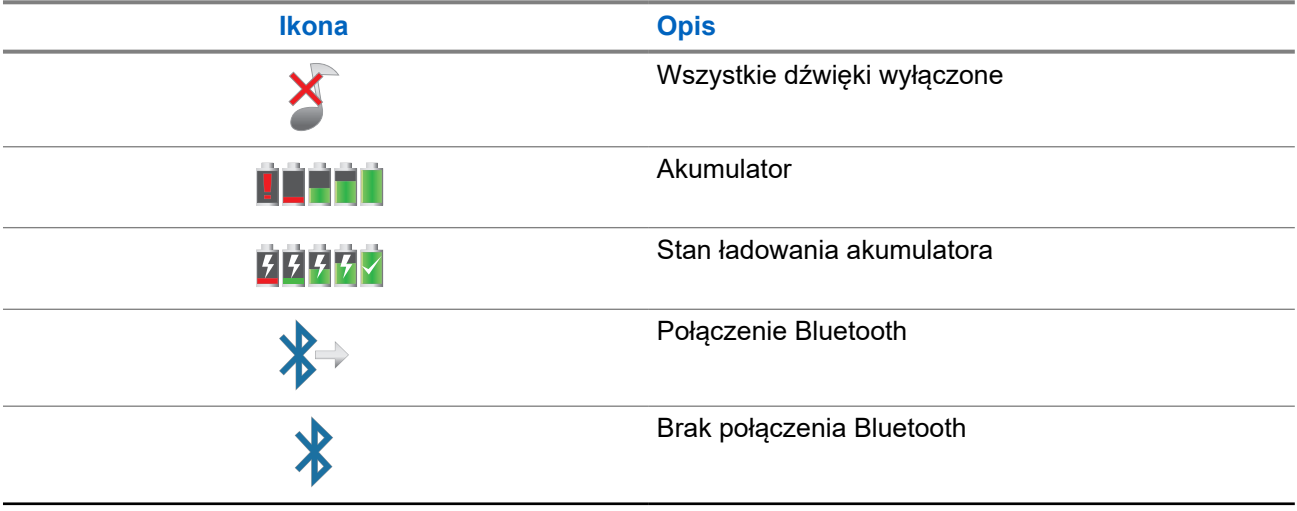

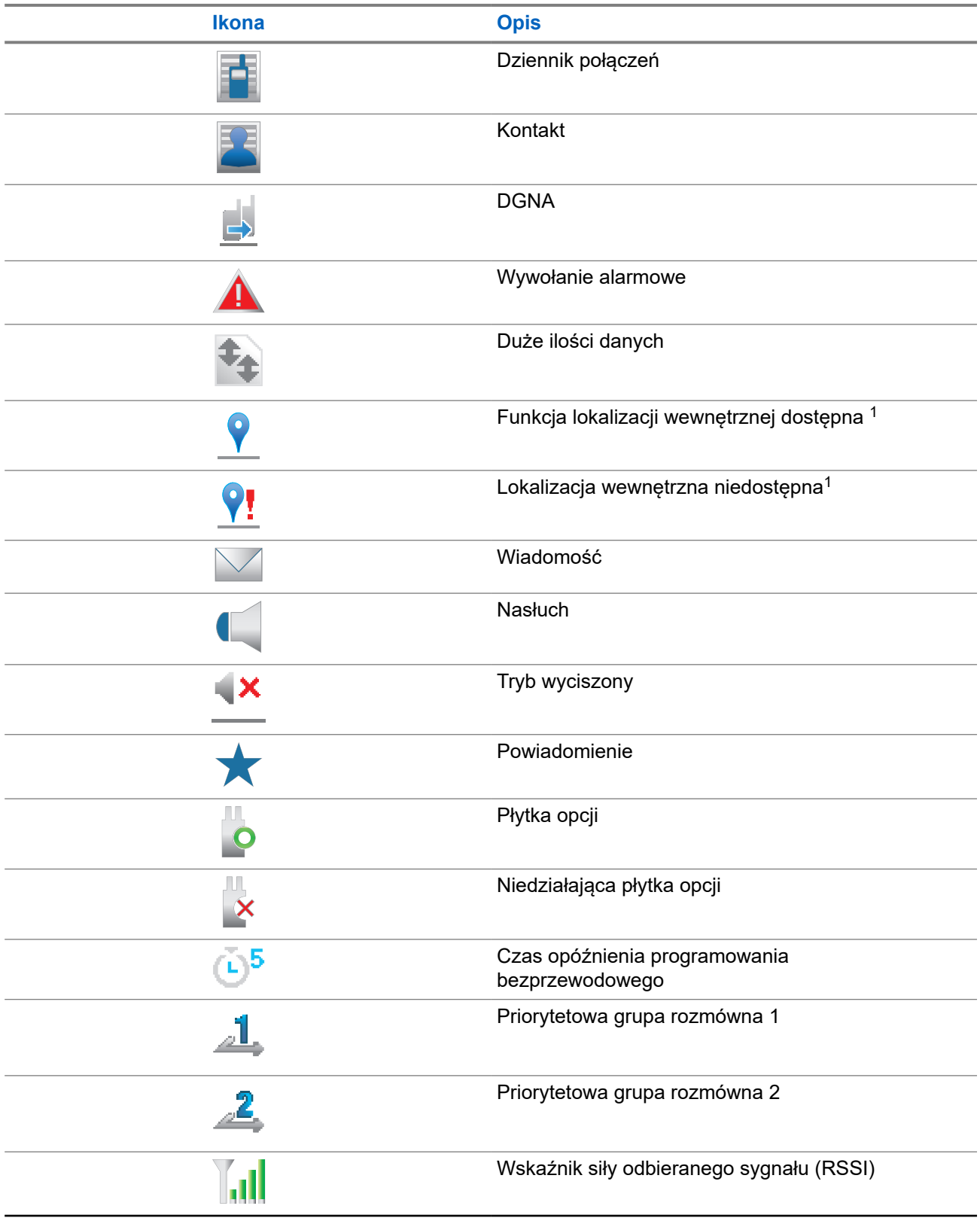

<sup>1</sup> Dotyczy tylko modeli z najnowszą wersją konfiguracji programowej i sprzętowej.

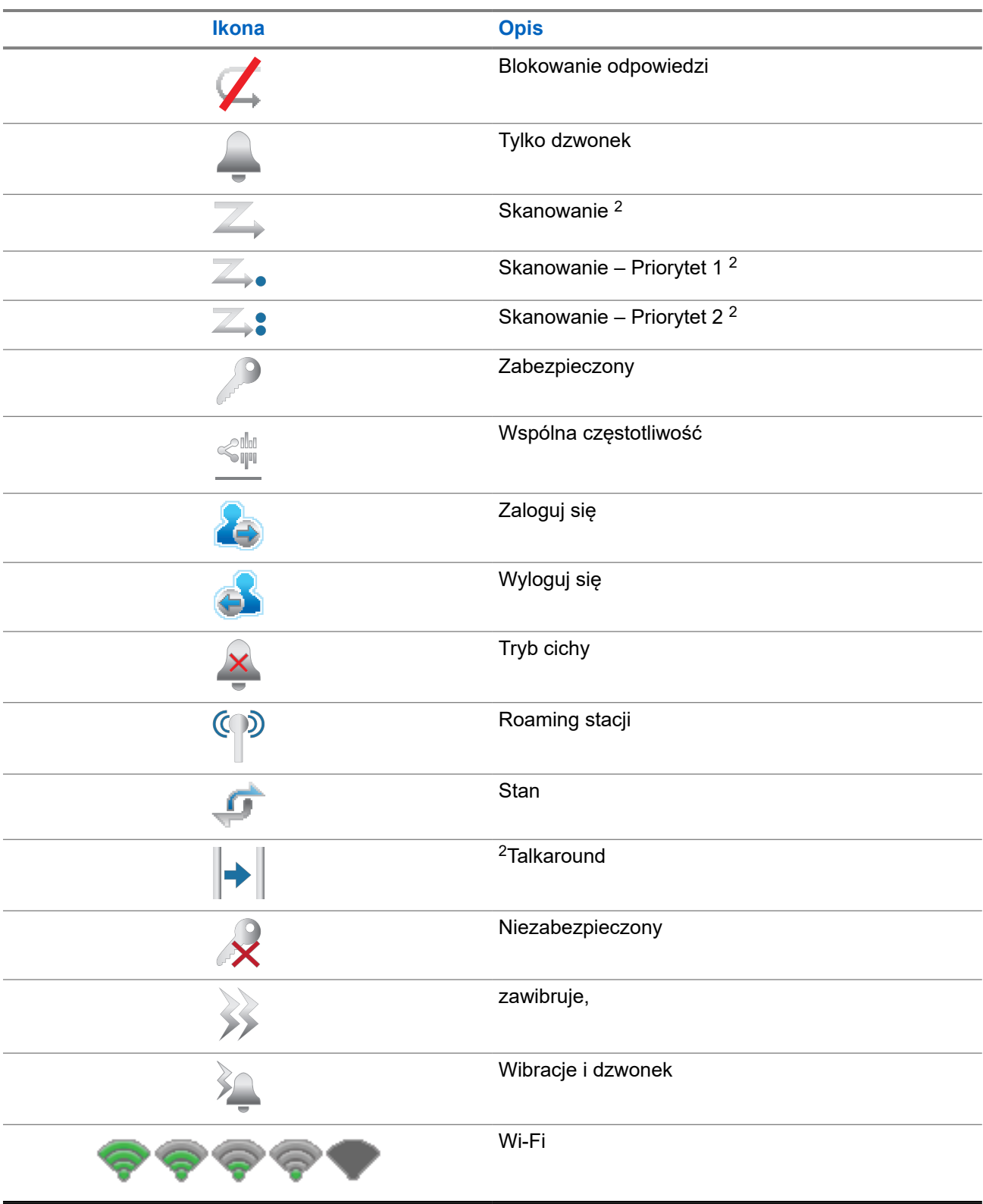

<sup>&</sup>lt;sup>2</sup> Nie dotyczy Capacity Plus.

### **5.2.2 Ikony Wave**

Poniższe ikony pojawiają się na pasku stanu, który widnieje w górnej części wyświetlacza radiotelefonu, jeśli radiotelefon obsługuje funkcję WAVE.

### **Tabela 7: Ikony wyświetlacza WAVE**

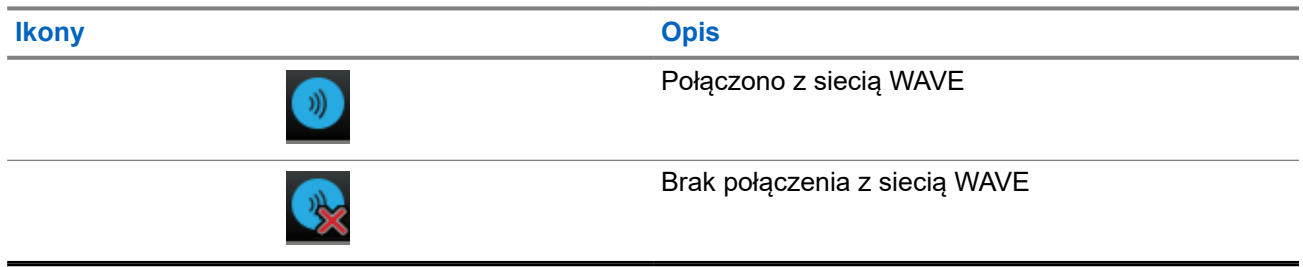

### **5.2.3 Zaawansowane ikony menu**

Poniższe ikony znajdują się na wyświetlaczu obok pozycji menu i oferują możliwość wyboru jednej z dwóch opcji lub wskazują, że istnieje podmenu zawierające dwie opcje.

#### **Tabela 8: Zaawansowane ikony menu**

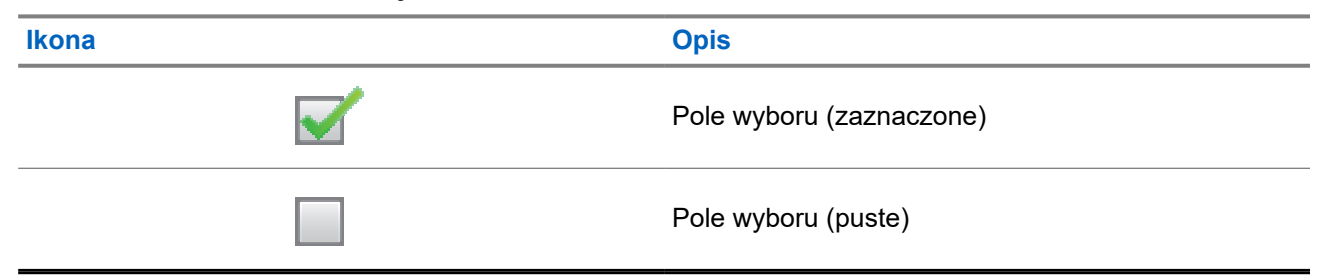

### **5.2.4 Ikony urządzeń Bluetooth**

Następujące ikony pojawiają się również obok elementów listy dostępnych urządzeń z włączoną funkcją Bluetooth, wskazując typ urządzenia.

### **Tabela 9: Ikony urządzeń Bluetooth**

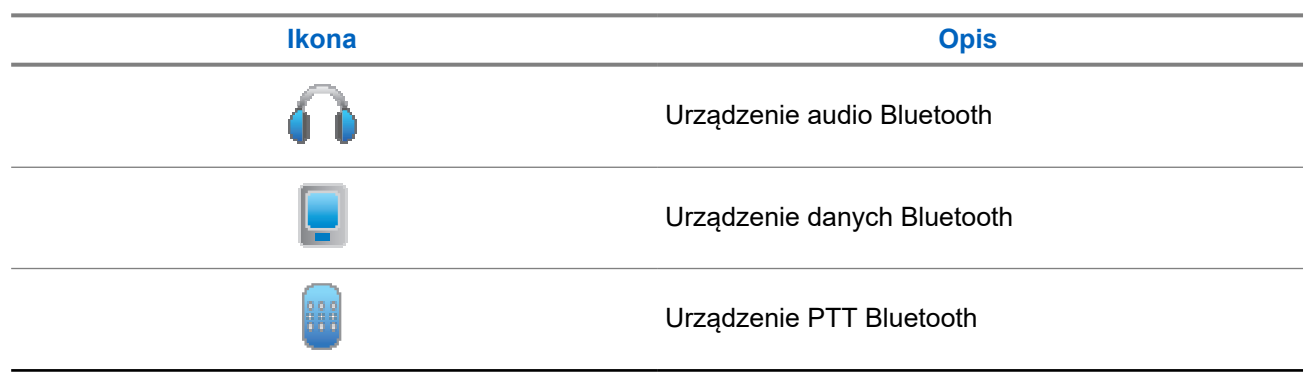

**Ikona Opis**

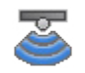

Urządzenie czujnikowe Bluetooth

### **5.2.5 Symbole połączenia**

Następujące symbole pojawiają się na wyświetlaczu podczas połączenia. Te ikony pojawiają się w Liście kontaktów i oznaczają typ aliasu lub ID.

### **Tabela 10: Symbole połączenia**

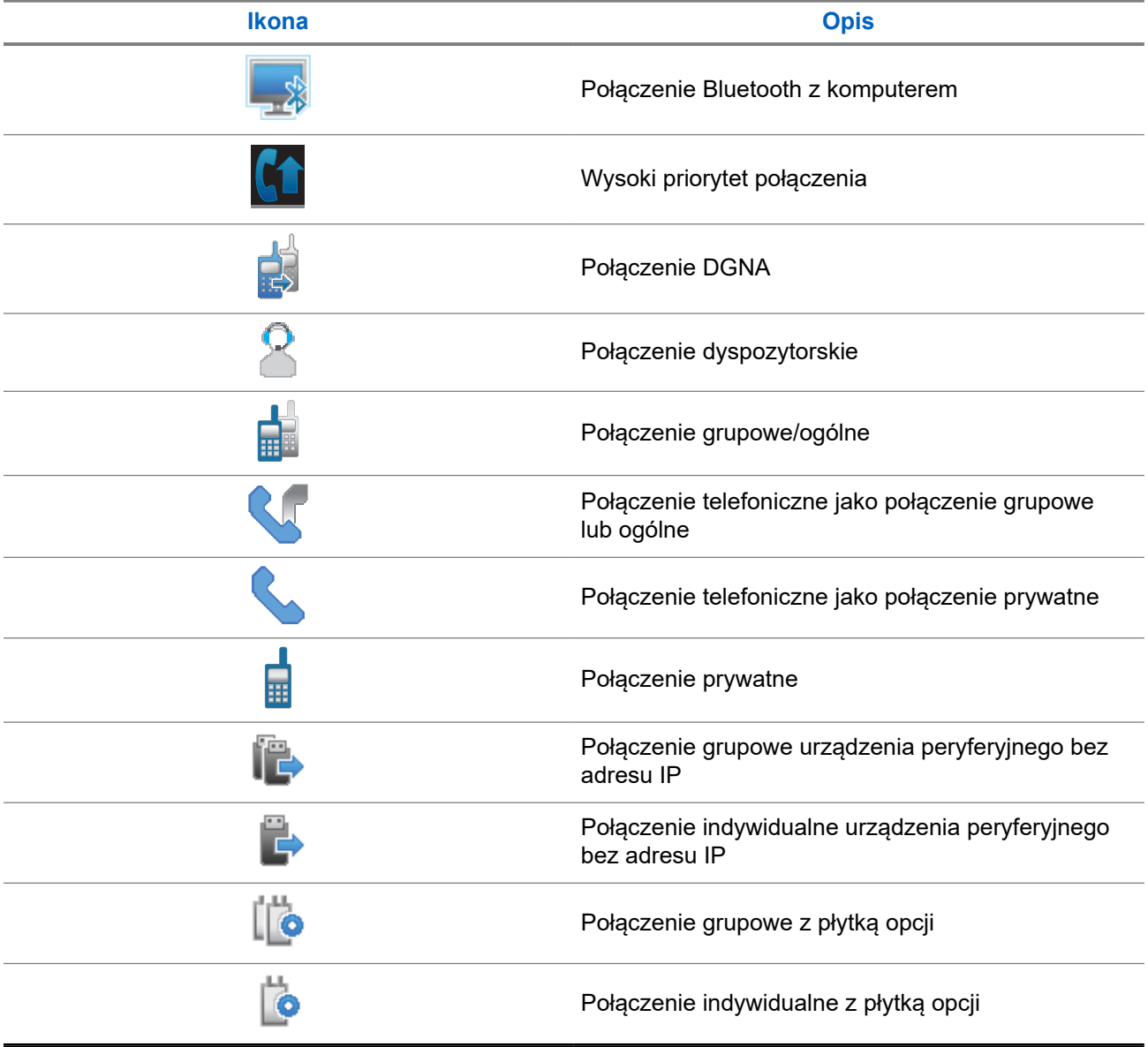

### **5.2.6 Ikony kodów zadań**

Następujące ikony pojawiają się chwilowo na wyświetlaczu w folderze kodów zadań.

### **Tabela 11: Ikony zgłoszenia zadania**

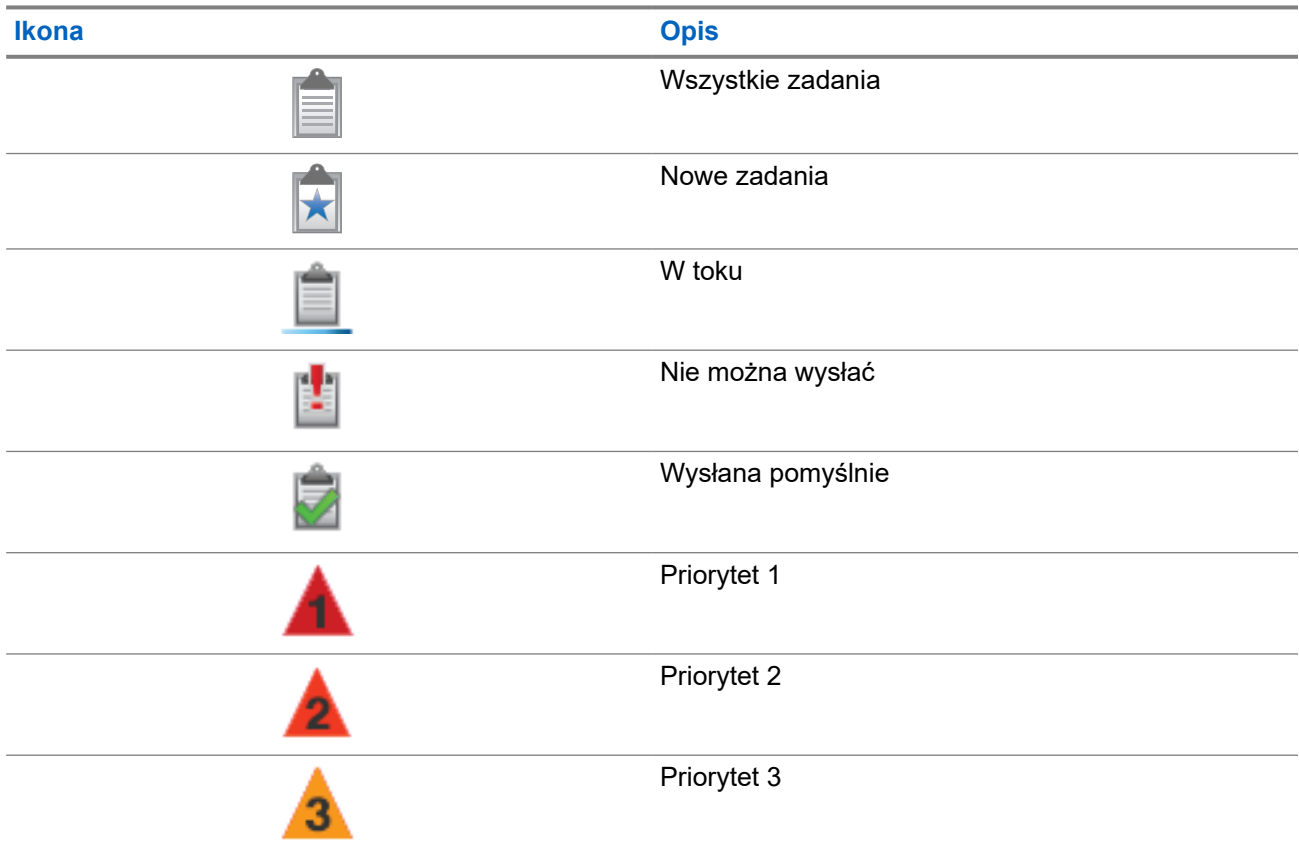

### **5.2.7 Miniikony powiadomienia**

Następujące ikony pojawiają się chwilowo na wyświetlaczu po podjęciu działania wykonania czynności.

### **Tabela 12: Miniikony powiadomienia**

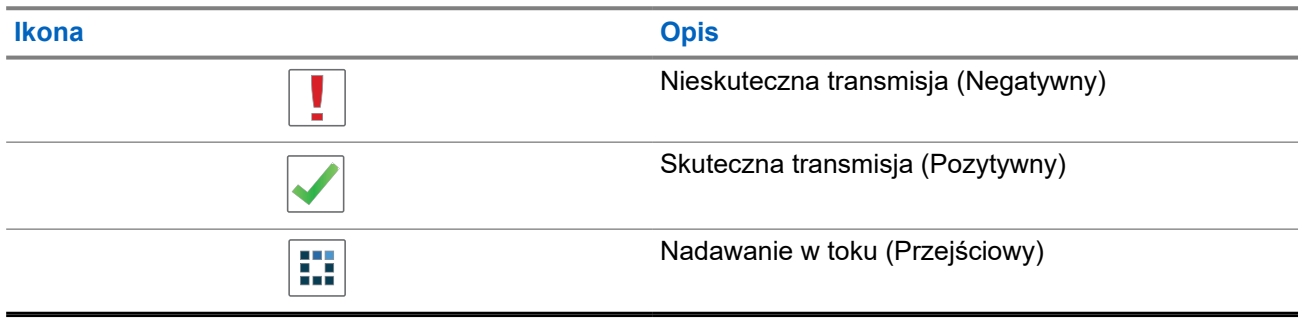

### **5.2.8 Ikony wysłanych pozycji**

W prawym górnym rogu wyświetlacza radiotelefonu, w folderze wysłanych pozycji, pojawiają się następujące ikony.

### **Tabela 13: Ikony pozycji wysłanych**

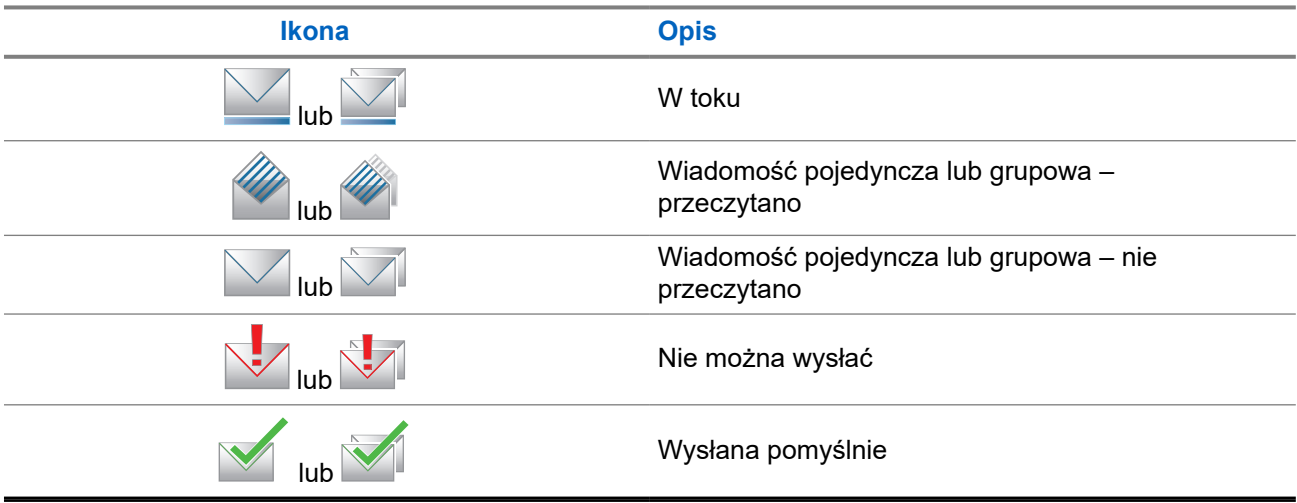

### **5.3 Wskaźniki LED**

Wskaźnik LED pokazuje stan operacyjny radiotelefonu.

Wykwalifikowany technik może trwale wyłączyć wskaźnik LED poprzez przeprogramowanie go.

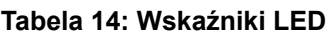

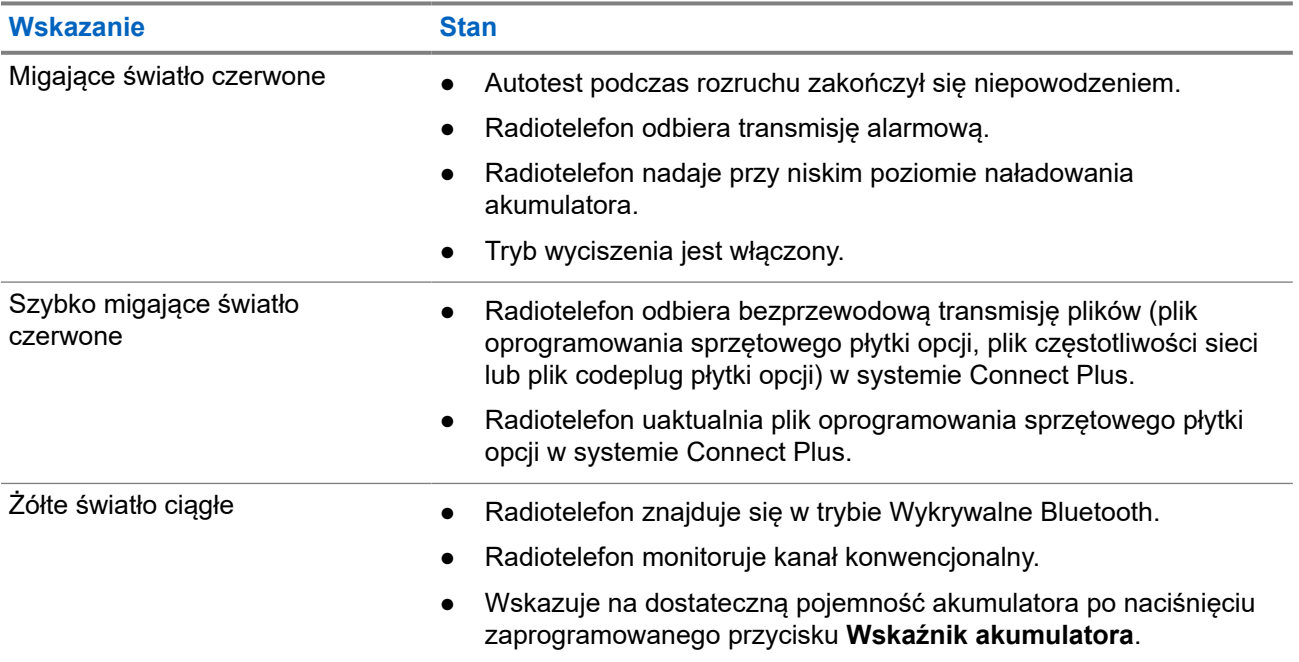

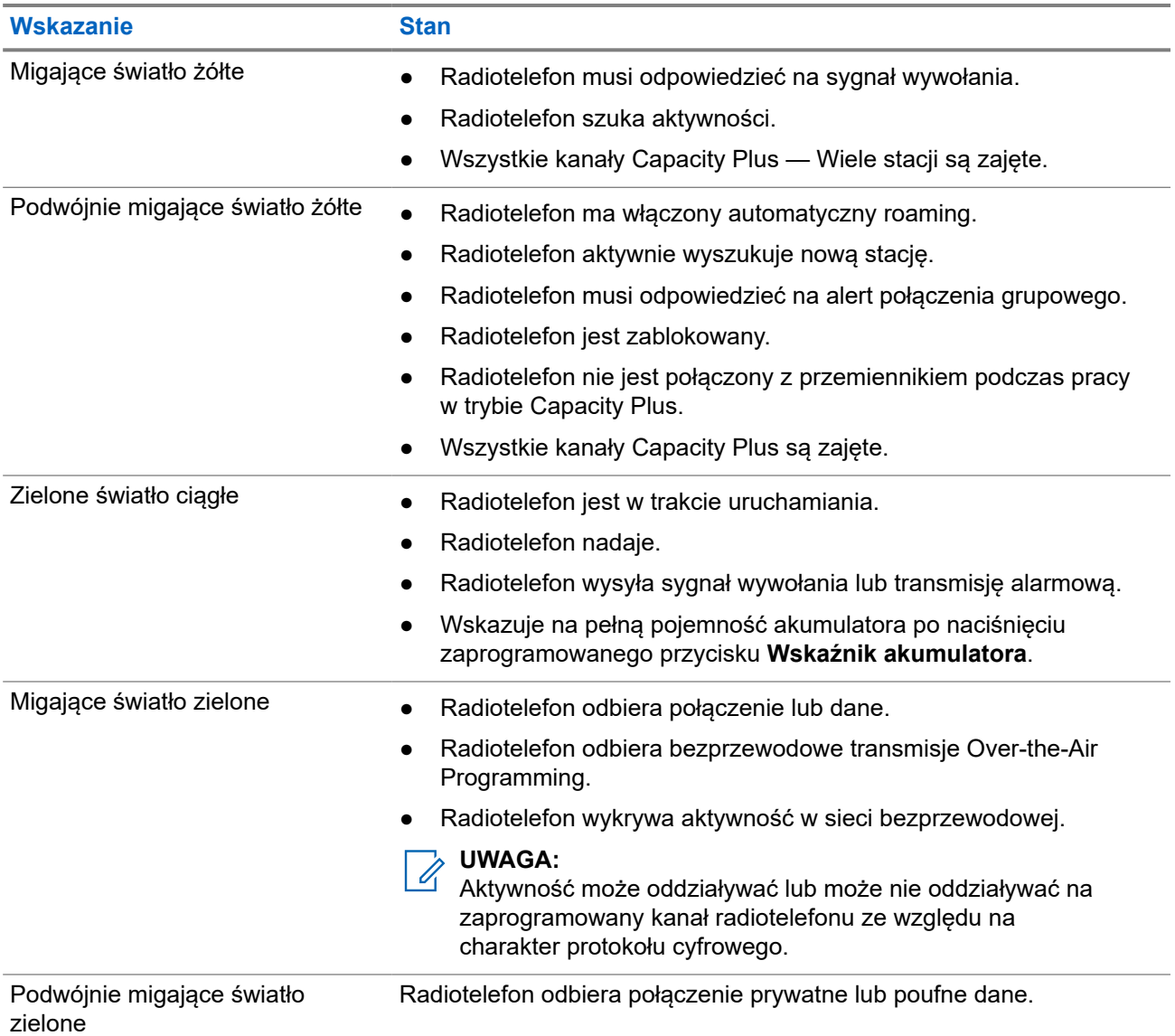

# **Przegląd systemu**

Przegląd systemu wyjaśnia dostępne rodzaje systemów i trybów radiotelefonu.

### **6.1 Capacity Max**

Capacity Max to system trunkingowy MOTOTRBO oparty na kanale sterującym.

Cyfrowe radiotelefony MOTOTRBO są sprzedawane przez Motorola Solutions przede wszystkim dla użytkowników biznesowych i przemysłu. MOTOTRBO wykorzystuje standard Digital Mobile Radio (DMR) Europejskiego Instytutu Norm Telekomunikacyjnych (ETSI), czyli wielodostęp z podziałem czasowym (TDMA) z dwoma szczelinami czasowymi, do jednoczesnego przesyłania głosu i danych w kanale 12,5 kHz (odpowiednik 6,25 kHz).

**6.2**

## **Connect Plus**

Connect Plus to kompleksowe rozwiązanie trunkingowe, oparte o technologię DMR. Connect Plus wykorzystuje dedykowany kanał sterujący do przydzielania i żądań kanału.

### **6.3**

### **Inne systemy**

Inne systemy obejmują tryb konwencjonalny analogowy i cyfrowy, IP Site Connect i Capacity Plus.

**6.3.1**

### **Tryby konwencjonalny analogowy i cyfrowy**

Każdy kanał radiotelefonu można skonfigurować jako konwencjonalny kanał analogowy lub cyfrowy.

Niektóre funkcje są niedostępne podczas przełączania z trybu cyfrowego na analogowy i z analogowego na cyfrowy, natomiast niektóre są dostępne w obu.

Istnieją niewielkie różnice w działaniu funkcji, ale nie wpływają one na działanie radiotelefonu.

### **6.3.2 IP Site Connect**

Funkcja pozwala na rozszerzenie łączności konwencjonalnej poza zasięg jednej stacji, łącząc wiele z nich w sieć protokołów internetowych (IP). Jest to konwencjonalny tryb dla wielu stacji.

Gdy radiotelefon opuszcza zasięg jednej stacji i wchodzi w zasięg innej, łączy się on z przemiennikiem nowej stacji, aby wysyłać lub odbierać połączenia/transmisję danych. Odbywa się to automatycznie lub poprzez obsługę ręczną, w zależności od ustawień.

W przypadku automatycznego wyszukiwania stacji radiotelefon skanuje wszystkie dostępne stacje, gdy sygnał z obecnej stacji jest słaby lub gdy radiotelefon nie wykrywa żadnego sygnału z obecnej stacji. Następnie radiotelefon synchronizuje się z przemiennikiem o najsilniejszej wartości wskaźnika siły odbieranego sygnału (RSSI).

Po wybraniu ręcznej zmiany ustawień urządzenie szuka kolejnej dostępnej w zasięgu stacji z listy roamingowej (choć niekoniecznie o najsilniejszym sygnale), a następnie się z nią łączy.

#### **UWAGA:**  $\mathscr{U}_1$

Dla każdego kanału można włączyć albo Skanowanie, albo Roaming – nigdy obie funkcje jednocześnie.

Kanały, dla których włączono tę funkcję, można dodać do wybranej listy roamingowej. Radiotelefon automatycznie przeszukuje kanały na liście roamingowej, aby zlokalizować najlepszą stację. Lista roamingowa obsługuje maksymalnie 16 kanałów (łącznie z wybranym kanałem).

#### **UWAGA:** Ú

Wpisów na liście nie można dodawać ani usuwać ręcznie. Więcej informacji można uzyskać od sprzedawcy.

#### **6.3.3**

### **Capacity Plus**

Capacity Plus to ekonomiczny, cyfrowy system trunkingowy. Rozszerza możliwości i zasięg dla pojedynczych stacji i wielu stacji. Dynamiczny trunking dla pojedynczej i wielu stacji oferuje lepszą wydajność i zasięg sieci.

### **UWAGA:**

Podczas próby dostępu do funkcji, która nie ma zastosowania dla systemu Capacity Plus — Pojedyncza stacja lub Capacity Plus — Wiele stacji przy pomocy programowalnego przycisku, słychać ostrzegawczy sygnał dźwiękowy.

### **Capacity Plus — Pojedyncza stacja**

Capacity Plus — Pojedyncza stacja to konfiguracja trunkingowa systemu radiowego MOTOTRBO, która korzysta z określonej puli kanałów do obsługi setek użytkowników i nawet 254 grup.

Konfiguracja ta pozwala na skuteczne wykorzystywanie dostępnych zaprogramowanych kanałów w trybie przemiennika.

Radiotelefon ma również funkcje dostępne w konwencjonalnym trybie cyfrowym, IP Site Connect i Capacity Plus — Pojedyncza stacja.

### **Capacity Plus — Wiele stacji**

Capacity Plus — Wiele stacji, to wielokanałowa konfiguracja łączności trunkingowej z obsługą wielu stacji systemu MOTOTRBO. Łączy w sobie najlepsze cechy konfiguracji Capacity Plus i IP Site Connect. Jest też nazywana Linked Capacity Plus.

Pozwala na rozszerzenie łączności trunkingowej poza zasięg jednej stacji, łącząc się z różnymi dostępnymi stacjami połączonymi za pomocą sieci IP. Daje ona również lepszą przepustowość dzięki łącznemu wykorzystaniu dostępnych zaprogramowanych kanałów obsługiwanych przez każdą dostępną stację.

Gdy radiotelefon opuszcza zasięg jednej stacji i wchodzi w zasięg innej, łączy się on z przemiennikiem nowej stacji, aby wysyłać lub odbierać połączenia lub transmisję danych. Zależnie od skonfigurowanych ustawień radiotelefon jest przełączany automatycznie lub ręcznie.

#### **Automatycznie**

Radiotelefon skanuje dostępne stacje, gdy sygnał z bieżącej stacji jest słaby lub nie można wykryć sygnału, a następnie blokuje się na przemienniku o najsilniejszej wartości RSSI.

#### **Ręcznie**

Radiotelefon szuka kolejnej stacji na liście roamingu w zasięgu, która może nie mieć najsilniejszego sygnału, a następnie ją blokuje.

Kanały z włączonym systemem Capacity Plus — Wiele stacji można dodać do dowolnej listy roamingowej. Radiotelefon przeszukuje te kanały w trakcie automatycznego roamingu, aby wyszukać najlepszą stację.

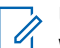

### **UWAGA:**

WWAGA:<br>Wpisów na liście nie można dodawać ani usuwać ręcznie.

# **WAVE**

Środowisko o dużym zasięgu działania (sieć WAVE™) zapewnia sposób nawiązywania połączeń między radiotelefonami.

WAVE pozwala na komunikowanie się poprzez różne sieci i urządzenia w sieci Wi-Fi. Połączenia sieci WAVE są wykonywane, gdy radiotelefon jest podłączony do sieci IP za pośrednictwem Wi-Fi.

Radiotelefon obsługuje różne konfiguracje systemu:

- WAVE OnCloud/OnPremise
- WAVE Tactical/5000

Metoda wykorzystywana do inicjowania Połączenia WAVE różni się w zależności od typu systemu. Zapoznaj się z odpowiednią częścią instrukcji odpowiadającą konfiguracji radiotelefonu.

**UWAGA:**

Ta funkcja dotyczy tylko określonych modeli.

### **7.1 WAVE OnCloud/OnPremise**

### **7.1.1 Przełączanie z trybu radiotelefonu do trybu WAVE**

#### **Procedura:**

Wybierz z menu opcję **WAVE** .

#### **Wynik:**

Żółta dioda LED miga dwa razy.

Na wyświetlaczu pojawia się chwilowy komunikat Przełączanie na WAVE, a następnie komunikat Przygotowywanie WAVE.

#### **UWAGA:** Û

Po przełączeniu się na tryb WAVE radiotelefon automatycznie włącza funkcję Wi-Fi.

Jeśli przełączenie radiotelefonu w tryb WAVE powiedzie się, sygnalizacja w radiotelefonie będzie następująca:

- Żółta migająca dioda LED gaśnie.
- Na wyświetlaczu pojawi się ikona połączenia z WAVE, Alias grupy rozmównej i *<Indeks kanałów>*.

Jeśli przełączenie radiotelefonu w tryb WAVE nie powiedzie się, sygnalizacja w radiotelefonie będzie następująca:

- Rozlega się sygnał dźwiękowy niepowodzenia.
- Miga czerwona dioda LED.

● Na wyświetlaczu pojawi się ikona rozłączenia z WAVE i komunikat Brak połączenia lub Aktywacja: BŁĄD, w zależności od rodzaju błędu.

### **UWAGA:**

Synchronizacja występuje wtedy, gdy do radiotelefonu są wprowadzane nowe, zaktualizowane ustawienia. Po przejściu w tryb WAVE radiotelefon wyświetla komunikat Synchronizacja... Po zakończeniu synchronizacji radiotelefon powróci do ekranu głównego.

### **7.1.2 Przełączenie z trybu WAVE na tryb radiotelefonu**

### **Procedura:**

Wybierz z menu opcję **Tryb radiotelefonu**.

### **Wynik:**

Żółta dioda LED miga dwa razy.

Na wyświetlaczu pojawia się chwilowy komunikat Przełączanie na radiotelefon, a następnie komunikat Przygotowywanie radiotelefonu.

Jeśli przełączenie radiotelefonu w tryb radiotelefonu powiedzie się, sygnalizacja w radiotelefonie będzie następująca:

- Migający czerwony żółty wskaźnik LED gaśnie.
- Ikona Połączono z siecią WAVE znika z paska stanu. Na wyświetlaczu widoczne są komunikaty *<Alias grupy rozmównej>* i *<Indeks kanałów>*.

### **7.2 WAVE Tactical/5000**

### **7.2.1 Ustawianie aktywnych kanałów WAVE**

#### **UWAGA:**  $\mathscr{U}$

Kanały WAVE są konfigurowane za pomocą oprogramowania CPS. Radiotelefon automatycznie włącza funkcję Wi-Fi i loguje się na serwerze WAVE po wprowadzeniu kanału WAVE.

#### **Procedura:**

W menu wybierz kolejno **Kanały WAVE** → *<wymagane kanały WAVE>* → **Ustaw jako aktywne**.

#### **Wynik:**

Na wyświetlaczu pojawia się symbol powodzenia.

### **7.2.2 Wyświetlanie informacji o kanałach WAVE**

#### **Procedura:**

W menu wybierz kolejno **Kanały WAVE** → *<wymagane kanały WAVE>* → **Wyświetl szczegóły**.

#### **Wynik:**

Wyświetlacz pokazuje szczegóły kanału WAVE.

### **7.2.3**

## **Pozwala wyświetlić informacje o punktach końcowych WAVE.**

### **Procedura:**

W menu wybierz kolejno **Punkty końcowe** → *<wymagany punkt końcowy WAVE>* → **Wyświetl szczegóły**.

### **Wynik:**

Wyświetlacz pokazuje szczegóły punktu końcowego WAVE.

### **7.2.4 Zmiana konfiguracji WAVE**

### **Procedura:**

- **1.** Wybierz z menu opcję **Narzędzia** → **Ustawienia radiotelefonu** → **WAVE**.
- **2.** Wykonaj jedną z następujących czynności:
	- Aby zmienić adres serwera, wybierz opcję **Adres serwera**.
	- Aby zmienić identyfikator użytkownika, wybierz opcję **Identyfikator użytkownika**.
	- Aby zmienić hasło, wybierz opcję **Hasło**.
- **3.** Wybierz opcję **Zastosuj**.

### **Wynik:**

Wyświetlacz pokazuje tymczasowo informację o powodzeniu, a następnie powraca do ekranu Ustawienia radia.

# **Rejestracja**

Obsługiwane systemy:

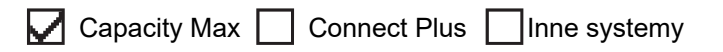

Radiotelefon może odbierać wiadomości związane z rejestracją z systemu Capacity Max.

### **Rejestracja**

Radiotelefon wysyła wiadomość rejestracyjną do systemu po włączeniu radiotelefonu, zmianie grupy rozmównej lub nawigacji po stacjach. Jeśli rejestracja radiotelefonu w stacji nie powiedzie się, radiotelefon podejmuje próby nawigacji do innej stacji i tymczasowo usuwa z listy roamingowej stację, w której próbował zarejestrować się.

Jeśli wyszukiwanie stacji powiedzie się, sygnalizacja w radiotelefonie będzie następująca:

- Emitowany jest dźwięk.
- Żółta dioda LED miga dwa razy.
- Na wyświetlaczu pojawi się komunikat Rejestrowanie.

Po pomyślnym zarejestrowaniu stacji radiotelefon pokaże komunikat *<Numer >*stacji.

### **Poza zasięgiem**

Gdy radiotelefon nie może wykryć sygnału z systemu lub bieżącej stacji, sygnalizacja w radiotelefonie jest następująca:

- Zostanie wyemitowany powtarzany sygnał dźwiękowy.
- Miga czerwona dioda.
- Na wyświetlaczu pojawi się komunikat Poza zasięgiem.

### **Powiązanie grupy rozmówców nie powiodło się**

Jeśli próba powiązania radiotelefonu z grupą rozmówną określoną na kanałach lub przez ujednolicone położenie pokrętła (UKP) podczas rejestracji nie powiedzie się, radiotelefon pokaże komunikat Alias UKP.

#### **Rejestracja odrzucona**

Jeśli rejestracja w systemie nie zostanie przyjęta, sygnalizacja w radiotelefonie będzie następująca:

- Żółta dioda LED miga dwa razy.
- Na wyświetlaczu pojawi się komunikat Rejestracja odrzucona.
# **Wybór strefy i kanału**

Obsługiwane systemy:

```
\nabla Capacity Max \nabla Connect Plus \nabla Inne systemy
```
Strefa to grupa kanałów. Można zaprogramować każdy kanał na inne funkcje, które obsługują rożne grupy użytkowników.

#### **Tabela 15: Liczba obsługiwanych stref i kanałów**

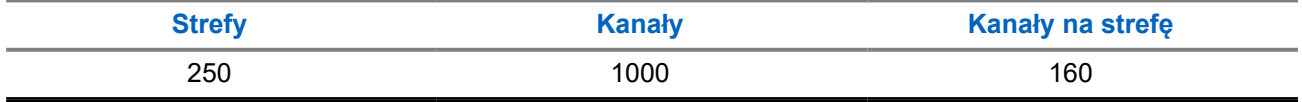

### **9.1 Wybieranie stref**

### **Procedura:**

Wybierz z menu kolejno **Strefa** → *<wymagana strefa>*.

#### **Wynik:**

Wyświetlacz pokazuje Wybrano *<Strefę>*.

### **9.2 Wybieranie kanałów**

### **Procedura:**

Na ekranie głównym naciśnij przycisk **W prawo**.

# **UWAGA:**

Jeśli funkcja **Wirtualnego zatrzymania kanału** jest włączona, radiotelefon zatrzymuje się poza pierwszym lub ostatnim kanałem i słychać dźwięk.

#### **Wynik:**

Zostanie wyświetlony aktywny kanał.

### **9.3**

# **Wybór kanału przy użyciu wybierania bezpośredniego kanałów**

### **Procedura:**

Na ekranie głównym wprowadź *<żądany numer kanału>* → **Menu/OK**.

# **Ogólne informacje o stacji**

Stacja zapewnia zasięg w określonym obszarze.

W sieci z wieloma stacjami system będzie automatycznie wyszukiwać nową stację, gdy poziom sygnału bieżącej stacji spadnie do poziomu niedostatecznego.

### **10.1 Ograniczenie stacji**

Obsługiwane systemy:

 $\Box$  Capacity Max  $\Box$  Connect Plus  $\Box$  Inne systemy

W przypadku funkcji ograniczenia stacji sprzedawca radiotelefonu może zdecydować, które stacje sieci będą używane przez radiotelefon.

Zmiana listy dozwolonych i niedozwolonych stacji nie wymaga ponownego programowania radiotelefonu.

Jeśli radiotelefon spróbuje zarejestrować się w niedozwolonej stacji, otrzyma sygnał odmowy dostępu do stacji, a następnie wyszuka inną stację sieci.

W przypadku ograniczeń stacji sygnalizacja w radiotelefonie jest następująca:

- Żółta dioda LED miga, wskazując na wyszukiwanie stacji.
- W przypadku systemu Capacity Max na wyświetlaczu pojawi się komunikat Odmowa rejestr..
- W przypadku systemu Connect Plus na wyświetlaczu pojawi się komunikat Stacja *<numer>* niedozwolona.

### **10.2 Trunking stacji**

Obsługiwane systemy:

 $\Box$  Capacity Max  $\Box$  Connect Plus  $\Box$  Inne systemy

Trunking stacji jest dostępny tylko w systemie Capacity Max. Stacja musi być w stanie komunikować się z kontrolerem trunkingu, aby rozwiązanie mogło być uznawane za System trunkingowy.

Jeśli stacja nie może komunikować się z kontrolerem w systemie, radiotelefon przejdzie w tryb Trunkingu stacji. W trybie Trunkingu stacji radiotelefon okresowo sygnalizuje użytkownikowi dźwiękiem i wizualnie informację o ograniczonej funkcjonalności.

Gdy radiotelefon pracuje w trybie Trunkingu stacji, wyświetlany jest komunikat Trunking stacji i emitowany jest dźwięk powtarzający się.

Radiotelefony w trybie Trunkingu stacji są nadal w stanie wykonywać połączenia grupowe i prywatne oraz wysyłać wiadomości tekstowe do innych radiotelefonów w obrębie tej samej stacji. Konsole głosowe, rejestratory zapisu, bramki telefoniczne i aplikacje danych nie są w stanie komunikować się z radiotelefonami w obrębie stacji.

Po przejściu w tryb Trunkingu stacji radiotelefon, który wykonuje połączenia z innymi stacjami, będzie w stanie komunikować się wyłącznie z innymi radiotelefonami w obrębie tej samej stacji. Komunikacja z i do pozostałych stacji zostanie utracona.

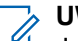

# **UWAGA:**

Jeśli istnieje wiele stacji, które obsługują bieżącą lokalizację radiotelefonu, i jedna z nich wejdzie w tryb Trunkingu stacji, radiotelefon będzie nawiązywać połączenie w roamingu z inną stacją, która znajduje się w jego zasięgu.

### **10.3 Włączanie funkcji Blokada stacji**

Obsługiwane systemy:

 $\nabla$  Capacity Max  $\nabla$  Connect Plus  $\nabla$  Inne systemy

### **Procedura:**

Naciśnij zaprogramowany przycisk **Blok miej**.

### **Wynik:**

Sygnalizacja na radiotelefonie jest następująca:

- Wybrzmiewa potwierdzający sygnał dźwiękowy.
- Na wyświetlaczu pojawi się informacja St. baz. Zablok.
- Radiotelefon wykonuje wyszukiwanie tylko w bieżącej stacji.

### **10.4 Wyłączanie funkcji Blokada stacji**

Obsługiwane systemy:

 $\Box$  Capacity Max  $\Box$  Connect Plus  $\Box$  Inne systemy

### **Procedura:**

Naciśnij zaprogramowany przycisk **Blok miej**.

### **Wynik:**

Sygnalizacja na radiotelefonie jest następująca:

- Rozlega się sygnał dźwiękowy niepowodzenia.
- Na wyświetlaczu pojawi się informacja St. baz. Odblok.
- Radiotelefon wykonuje wyszukiwanie na liście innych stacji, w tym bieżących stacji.

### **10.5**

## **Włączanie ręcznego wyszukiwania stacji**

Obsługiwane systemy:

 $\nabla$  Capacity Max  $\nabla$  Connect Plus  $\nabla$  Inne systemy

### **Procedura:**

Wybierz z menu opcję **Narzędzia** → **Ustawienia radiotelefonu** → **Roaming stacji** → **Wyszukiwanie aktywne**.

#### **Wynik:**

Sygnalizacja na radiotelefonie jest następująca:

- Emitowany jest dźwięk.
- Zielona dioda LED zacznie migać.
- Na wyświetlaczu pojawi się informacja Wyszukiwanie stacji.

Jeśli radiotelefon znajdzie nową stację, wyświetli następujące oznaczenia:

- Wybrzmiewa potwierdzający sygnał dźwiękowy.
- Dioda LED gaśnie.
- Na wyświetlaczu pojawi się komunikat Stacja *<numer>* znaleziona.

Jeśli radiotelefon nie znajdzie nowej stacji, wyświetli następujące oznaczenia:

- Rozlega się sygnał dźwiękowy niepowodzenia.
- Dioda LED gaśnie.
- Na wyświetlaczu pojawi się komunikat Poza zasięgiem.

Jeśli nowa stacja znajduje się w zasięgu, ale radiotelefon nie może połączyć się z nią, wyświetli następujące oznaczenia:

- Rozlega się sygnał dźwiękowy niepowodzenia.
- Dioda LED gaśnie.
- Na wyświetlaczu pojawi się komunikat Kanał zajęty.

### **10.6**

# **Uzyskiwanie dostępu do listy sąsiednich stacji**

Obsługiwane systemy:

 $\Box$  Capacity Max  $\Box$  Connect Plus  $\Box$  Inne systemy

#### **Procedura:**

Wybierz z menu opcję **Narzędzia** → **Informacje o radiotelefonie** → **Kom. sąsiednie**.

# **Typy połączeń radiotelefonu**

Obsługiwane systemy:

 $\triangledown$  Capacity Max  $\triangledown$  Connect Plus  $\triangledown$  Inne systemy

Istnieje wiele sposobów wykonywania połączenia zależnie od typów połączeń i systemu dostępnego w radiotelefonie.

#### **Tabela 16: Typy połączeń radiotelefonu**

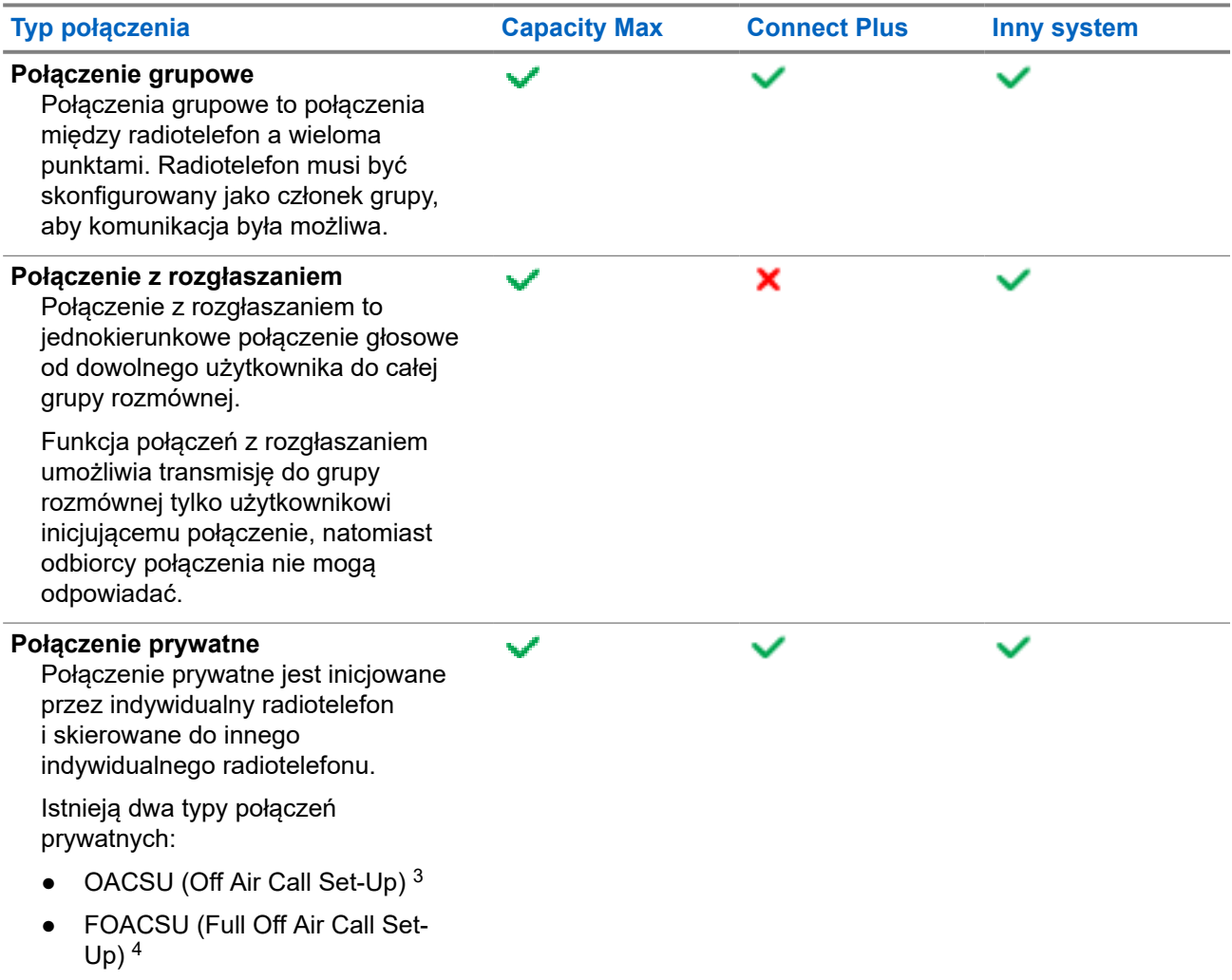

<sup>3</sup> OACSU konfiguruje połączenie po przeprowadzeniu testu radiowego i kończy połączenie automatycznie.

<sup>4</sup> FOACSU konfiguruje połączenie po przeprowadzeniu testu radiowego. W systemie FOACSU nawiązanie połączenia wymaga potwierdzenia użytkownika, który może je odebrać lub odrzucić.

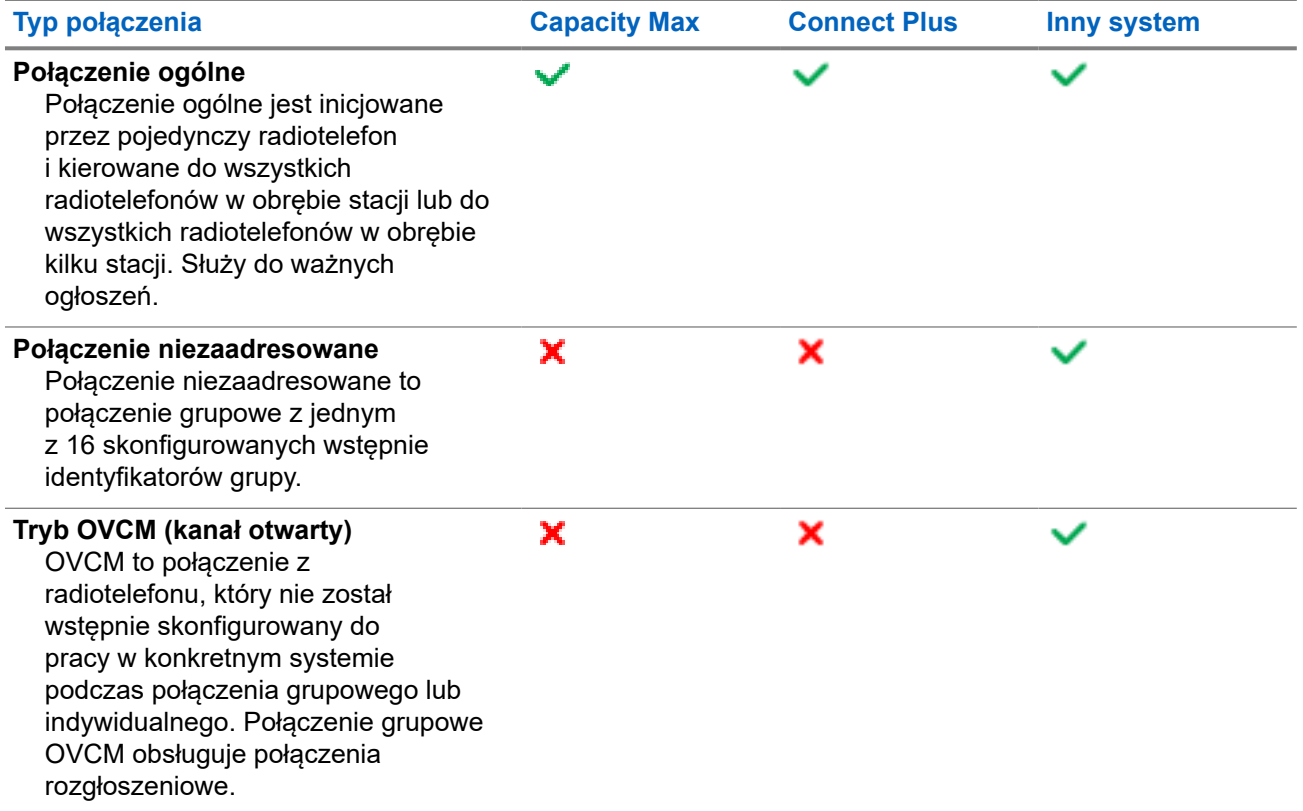

Gdy połączenie zostanie przerwane, rozlega się ciągły ton blokady mówienia. Zwolnienie przycisku **PTT** umożliwia odebranie połączenia.

Funkcja Sygnalizacja wolnego kanału może być zaprogramowana w radiotelefonie przez sprzedawcę. Jeśli funkcja Sygnalizacja wolnego kanału jest włączona, gdy odbiorca zwalnia przycisk **PTT** rozlega się krótki sygnał alertu, co oznacza, że kanał jest wolny i można odpowiedzieć.

### **UWAGA:**

Do wykonywania połączeń 5-tonowych wymagane jest nabycie klucza licencji oprogramowania oddzielnie.

#### **11.1**

 $\mathscr{U}$ 

# **Nawiązywanie połączeń za pomocą radiotelefonu**

### **Procedura:**

Wykonaj jedną z następujących czynności na podstawie typu połączeń:

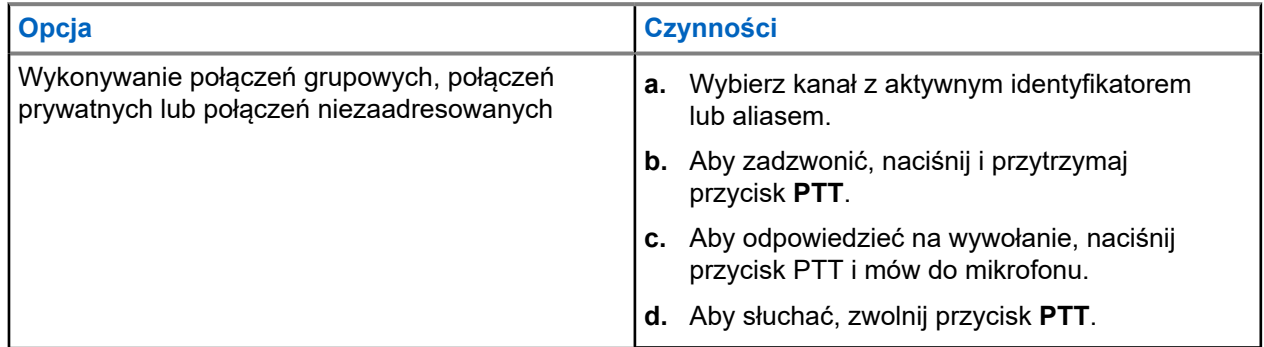

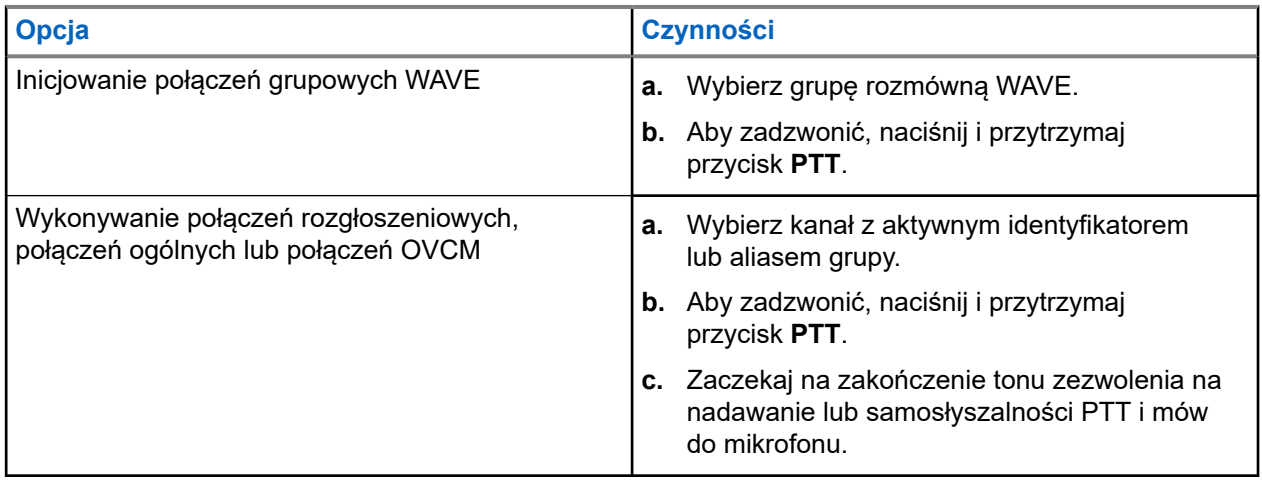

Jeśli radiotelefon nie wykryje aktywności głosowej przez określony czas, połączenie zostanie zakończone.

### **11.2 Wykonywanie połączeń z listy kontaktów**

### **Procedura:**

Wykonaj jedną z następujących czynności na podstawie typu połączeń:

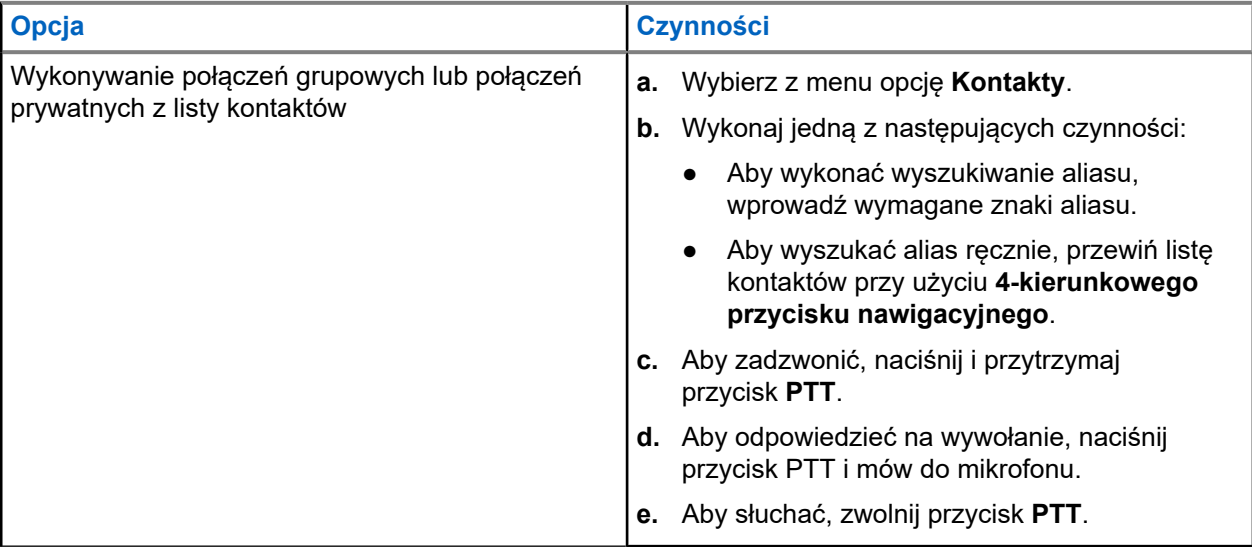

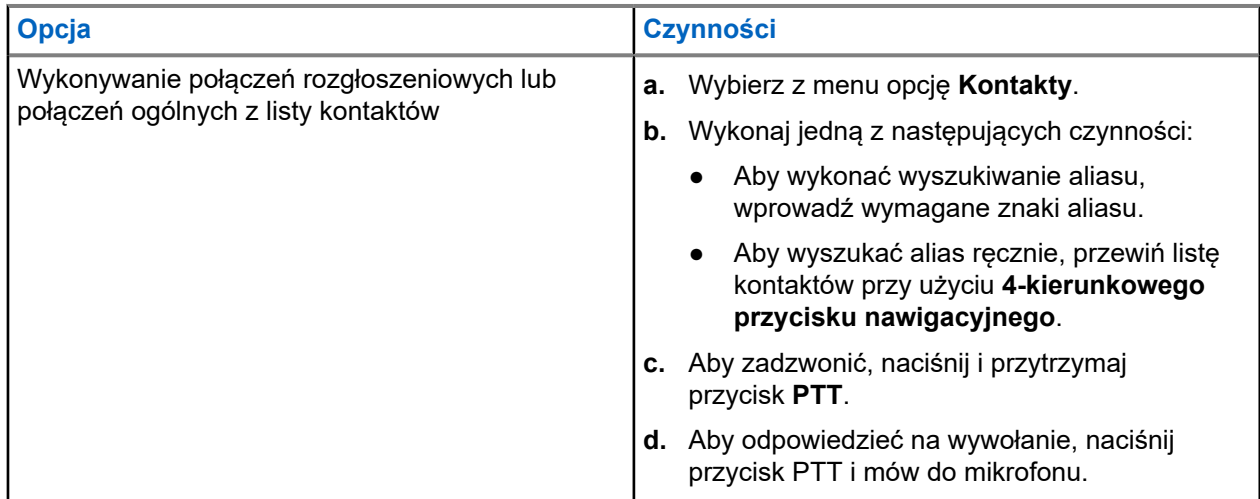

### **11.3**

# **Wykonywanie połączeń przy użyciu wybierania ręcznego**

Poniższe kroki dotyczą tylko połączenia prywatnego.

### **Procedura:**

- **1.** Wybierz z menu opcję **Kontakty** → **Wybieranie ręczne** → **Numer radiotelefonu**.
- **2.** Aby wprowadzić lub edytować identyfikator, wprowadź wymagane cyfry.
- **3.** Aby zadzwonić, naciśnij i przytrzymaj przycisk **PTT**.
- **4.** Aby odpowiedzieć na wywołanie, naciśnij przycisk PTT i mów do mikrofonu.
- **5.** Aby słuchać, zwolnij przycisk **PTT**.

## **11.4 Wykonywanie połączeń przy użyciu programowalnych klawiszy numerycznych**

### **Procedura:**

Wykonaj jedną z następujących czynności na podstawie typu połączeń:

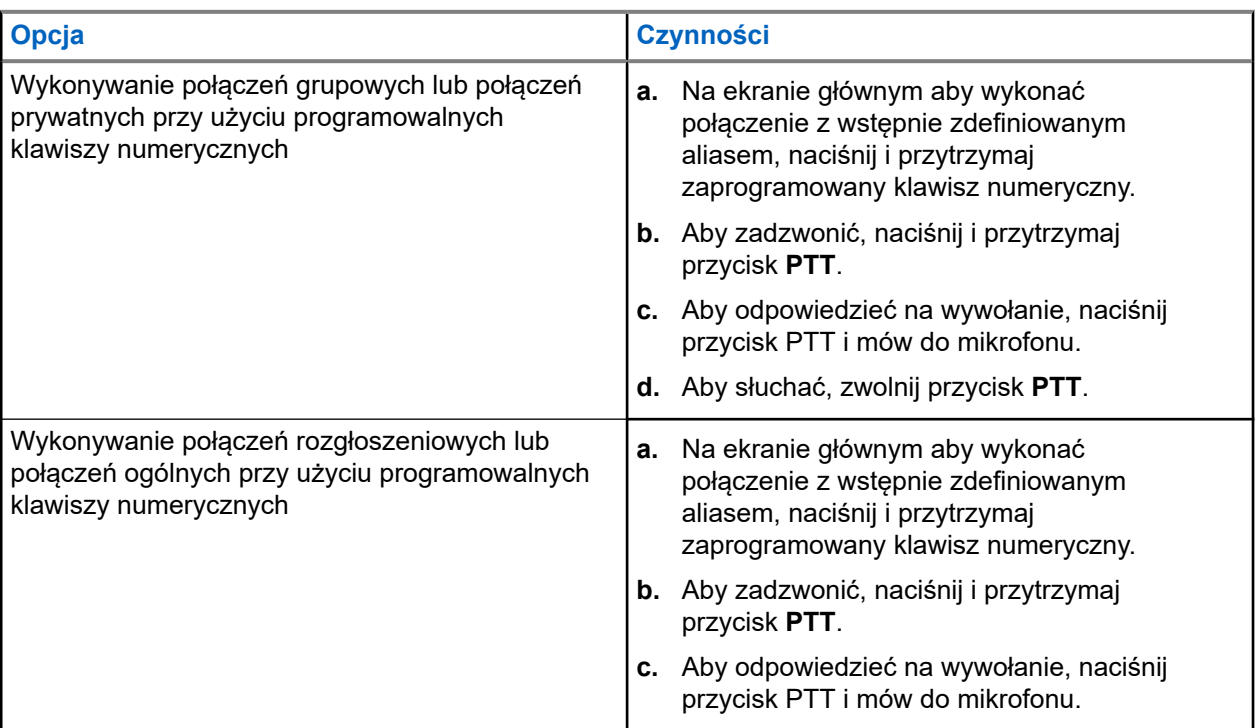

### **11.5**

# **Odbieranie połączeń za pomocą radiotelefonu**

Po odebraniu połączenia na radiotelefonie wyświetlą się następujące informacje:

- Zielona dioda LED zacznie migać.
- Radiotelefon wyłącza wyciszenie, a sygnał dźwiękowy połączenia przychodzącego jest emitowany przez głośnik.
- Na wyświetlaczu pojawi się identyfikator i alias oraz stan połączenia.

### **UWAGA:**

Nie można odpowiedzieć na połączenie rozgłoszeniowe lub połączenie ogólne. W przypadku połączenia rozgłoszeniowego na wyświetlaczu pojawi się komunikat Odpowiedź zabroniona i rozlegnie się dźwięk braku zezwolenia na odpowiedź po naciśnięciu przycisku **PTT**.

### **Procedura:**

- **1.** Aby odpowiedzieć, naciśnij i przytrzymaj przycisk **PTT**.
- **2.** Aby odpowiedzieć na wywołanie, naciśnij przycisk PTT i mów do mikrofonu.
- **3.** Aby słuchać, zwolnij przycisk **PTT**.

### **11.6 Odbieranie lub odrzucanie połączeń prywatnych**

Podczas otrzymywania połączeń prywatnych skonfigurowanych jako FOACSU (pełne połączenie prywatne) sygnalizacja w radiotelefonie jest następująca:

- Zielona dioda LED zacznie migać.
- Wyświetlacz pokazuje alias i ikonę połączenia prywatnego.

## **Odbieranie połączeń prywatnych**

### **Procedura:**

- **1.** Aby odebrać połączenie prywatne, wykonaj jedną z następujących czynności:
	- Wybierz opcję **Akceptuj**.
	- Naciśnij i przytrzymaj przycisk **PTT**.
- **2.** Aby odpowiedzieć na wywołanie, naciśnij przycisk PTT i mów do mikrofonu.
- **3.** Aby słuchać, zwolnij przycisk **PTT**.

## **Odrzucanie połączeń prywatnych**

### **Procedura:**

Aby odrzucić połączenie prywatne, wykonaj jedną z następujących czynności:

- Wybierz opcję **Odrzuć**.
- Wybierz przycisk **Wstecz/Ekran główny**.

# **Połączenia telefoniczne**

Obsługiwane systemy:

 $\nabla$  Capacity Max  $\nabla$  Connect Plus  $\nabla$  Inne systemy

Połączenie telefoniczne to połączenie między indywidualnym radiotelefonem lub grupą radiotelefonów a telefonem.

W zależności od tego, jak radiotelefon jest skonfigurowany, następujące funkcje mogą nie być dostępne:

- Kod dostępu.
- Ton Dual Tone Multi Frequency (DTMF).
- Kod odstępu.
- Wyświetlanie alias lub ID dzwoniącego po odebraniu połączenia telefonicznego.
- Możliwość odrzucenia lub odebrania połączenia telefonicznego.

Funkcję połączenia telefonicznego można włączyć poprzez przypisanie i ustawienie numerów telefonów w systemie. Skontaktuj się ze sprzedawcą, aby ustalić, w jaki sposób został zaprogramowany radiotelefon.

### **12.1 Wykonywanie połączeń telefonicznych**

### **Procedura:**

- **1.** Wybierz z menu kolejno **Telefon** → *<wymagany identyfikator>* → *<Kod dostępu>*.
- **2.** Aby zadzwonić, naciśnij i przytrzymaj przycisk **PTT**.
- **3.** Aby słuchać, zwolnij przycisk **PTT**.
- **4.** Podczas połączenia telefonicznego możesz w razie potrzeby wykonać jedną z następujących czynności:
	- Wprowadź dodatkowe cyfry przy użyciu **klawiatury**.
	- Aby zakończyć połączenie, wybierz przycisk **Wstecz/Ekran główny**.
	- Aby cofnąć dostęp do kodu, wprowadź kod cofnięcia dostępu przy użyciu **klawiatury**, gdy na wyświetlaczu pojawi się komunikat Kod odstępu:.

#### **Wynik:**

Jeśli połączenie zostanie pomyślnie zakończone, sygnalizacja w radiotelefonie będzie następująca:

- Emitowany jest dźwięk.
- Na wyświetlaczu zobaczysz komunikat Połączenie zakończone.

## **12.2 Wykonywanie połączeń telefonicznych z listy kontaktów**

### **Procedura:**

- **1.** Wybierz z menu opcję **Nowy kontakt**.
- **2.** Wykonaj jedną z następujących czynności:
	- Aby wykonać wyszukiwanie aliasu, wprowadź wymagane znaki aliasu.
	- Aby wyszukać alias ręcznie, przewiń listę kontaktów przy użyciu **4-kierunkowego przycisku nawigacyjnego**.
- **3.** Wybierz kolejno **Zadzwoń na telefon** → *<Kod dostępu>*.
- **4.** Aby zadzwonić, naciśnij i przytrzymaj przycisk **PTT**.
- **5.** Aby słuchać, zwolnij przycisk **PTT**.
- **6.** W trakcie połączenia telefonicznego wykonaj jedną z następujących czynności:
	- Wprowadź dodatkowe cyfry przy użyciu **klawiatury**.
	- Aby zakończyć połączenie, wybierz przycisk **Wstecz/Ekran główny**.
	- Aby cofnąć dostęp do kodu, wprowadź kod cofnięcia dostępu, gdy na wyświetlaczu pojawi się komunikat Kod odstępu:.

### **Wynik:**

Jeśli połączenie zostanie pomyślnie zakończone, sygnalizacja w radiotelefonie będzie następująca:

- Emitowany jest dźwięk.
- Na wyświetlaczu zobaczysz komunikat Połączenie zakończone.

### **12.3**

## **Wykonywanie połączeń telefonicznych przy użyciu wybierania ręcznego**

### **Procedura:**

- **1.** Wybierz z menu opcję **Kontakty** → **Wybieranie ręczne** → **Numer telefonu**.
- **2.** Wpisz numer telefonu i *<kod dostępu>*.
- **3.** Aby zadzwonić, naciśnij i przytrzymaj przycisk **PTT**.
- **4.** Aby słuchać, zwolnij przycisk **PTT**.
- **5.** W trakcie połączenia telefonicznego wykonaj jedną z następujących czynności:
	- Wprowadź dodatkowe cyfry przy użyciu **klawiatury**.
	- Aby zakończyć połączenie, wybierz przycisk **Wstecz/Ekran główny**.
	- Aby cofnąć dostęp do kodu, wprowadź kod cofnięcia dostępu, gdy na wyświetlaczu pojawi się komunikat Kod odstępu:.

### **Wynik:**

Jeśli połączenie zostanie pomyślnie zakończone, sygnalizacja w radiotelefonie będzie następująca:

Na wyświetlaczu zobaczysz komunikat Połączenie zakończone.

### **12.4 Wybieranie tonowe wieloczęstotliwościowe DTMF**

Obsługiwane systemy:

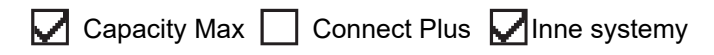

Funkcja sygnalizacji tonowej DMTF (Dual Tone Multi Frequency) umożliwia działanie radiotelefonu w systemie radiowym z interfejsem do połączeń z systemami telefonicznymi.

### **12.4.1 Inicjowanie tonu DTMF**

### **Procedura:**

- **1.** Naciśnij i przytrzymaj przycisk **PTT**.
- **2.** Aby zainicjować ton DTMF, wykonaj jedną z następujących czynności:
	- Wprowadź *<pożądany numer>*.
	- Naciśnij przycisk **\*** lub **#**.

### **UWAGA:**

Wyłączenie wszystkich dźwięków radiotelefonu i alarmów powoduje automatyczne wyłączenie sygnalizacji tonowej DTMF.

## **12.5 Odbieranie połączeń telefonicznych i odpowiadanie na nie**

Po odebraniu połączenia telefonicznego sygnalizacja w radiotelefonie jest następująca:

- Zielona dioda LED zacznie migać.
- Radiotelefon wyłącza wyciszenie, a sygnał dźwiękowy połączenia przychodzącego jest emitowany przez głośnik.
- Na wyświetlaczu pojawi się ikona połączenia telefonicznego i stan połączenia.

### **Procedura:**

- **1.** Aby odpowiedzieć na połączenie telefoniczne, naciśnij i przytrzymaj przycisk **PTT**.
- **2.** Aby odpowiedzieć na wywołanie, naciśnij przycisk PTT i mów do mikrofonu.
- **3.** Aby słuchać, zwolnij przycisk **PTT**.
- **4.** Aby zakończyć połączenie, wybierz przycisk **Wstecz/Ekran główny**.

### **UWAGA:**

Radiotelefon nie jest w stanie zakończyć połączenia telefonicznego jako połączenia grupowego. Użytkownik telefonu musi zakończyć połączenie. Podczas rozmowy odbiorca może jedynie odpowiadać.

### **Wynik:**

Jeśli połączenie zostanie pomyślnie zakończone, sygnalizacja w radiotelefonie będzie następująca:

- Emitowany jest dźwięk.
- Na wyświetlaczu zobaczysz komunikat Połączenie zakończone.

# **Pierwszeństwo połączeń**

Obsługiwane systemy:

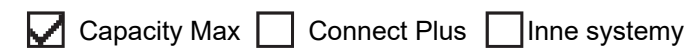

Funkcja Pierwszeństwo połączeń umożliwia radiotelefonowi przerywanie połączeń wychodzących i inicjowanie połączenia o wyższym priorytecie.

W przypadku funkcji Pierwszeństwo połączeń system przerywa połączenia wychodzące, gdy kanały w trybie trunkingu są niedostępne.

W ten sposób radiotelefon inicjuje połączenie o wyższym priorytecie, takie jak połączenie alarmowe lub połączenie ogólne. Jeżeli nie ma innych dostępnych kanałów częstotliwości radiowej (RF), połączenie alarmowe przerwie także połączenie ogólne.

# **Głosowe przerywanie**

Obsługiwane systemy:

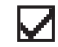

 $\Box$  Capacity Max  $\Box$  Connect Plus  $\Box$  Inne systemy

Funkcja Głosowe przerywanie umożliwia radiotelefonowi zakończenie trwających połączeń.

Funkcja Głosowe przerywanie wykorzystuje odwróconą sygnalizację kanału do przerywania trwających połączeń. Dozwolone jest wykonanie transmisji głosowej podczas przerwania.

Funkcja Głosowe przerywanie zwiększa prawdopodobieństwo dostarczenia nowego połączenia do odbiorców, gdy połączenie jest w toku.

Funkcja Głosowe przerywanie jest dostępna, jeśli została zaprogramowana w radiotelefonie. Więcej informacji można uzyskać od sprzedawcy.

### **14.1 Włączanie funkcji przerwania komunikacji głosowej**

### **Procedura:**

- **1.** Aby przerwać nadawanie podczas trwającego wywołania, należy nacisnąć i przytrzymać przycisk **PTT**.
- **2.** Aby odpowiedzieć na wywołanie, naciśnij przycisk PTT i mów do mikrofonu.

# **Inicjowanie przerwania transmisji**

Obsługiwane systemy:

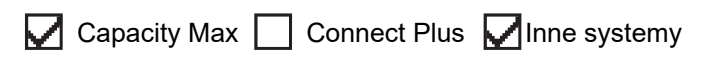

### **Procedura:**

Aby przerwać trwające połączenie, wykonaj jedną z następujących czynności:

- Naciśnij przycisk **PTT**.
- Naciśnij przycisk **Wywołanie alarmowe**.
- Dla innych systemów przeprowadź transmisję danych.
- Dla innych systemów naciśnij zaprogramowany przycisk **Zdalne usunięcie kluczowania przerwania TX**.

#### **Wynik:**

Radiotelefon odbiorczy wyświetli komunikat Połączenie przerwane.

# **Funkcje zaawansowane**

Ten rozdział wyjaśnia działanie funkcji dostępnych w radiotelefonie.

### **16.1 Automatyczne usuwanie awarii**

Obsługiwane systemy:

Capacity Max  $\Box$  Connect Plus  $\Box$  Inne systemy

W przypadku awarii w systemie Connect Plus funkcja systemowa Automatyczne usuwanie awarii umożliwia dalsze wykonywanie i odbieranie połączeń niealarmowych w wybranym kontakcie grupowym.

W przypadku awarii w systemie radiotelefon podejmuje próbę roamingu do innej stacji Connect Plus. Radiotelefon wyszukuje sprawną stację Connect Plus lub kanał awaryjny.

Kanał awaryjny to przemiennik, który zwykle jest częścią sprawnej stacji Connect Plus. Przemiennik ten nie może komunikować się z kontrolerem stacji ani z siecią Connect Plus w tej chwili. W trybie automatycznego redukowania funkcjonalności przemiennik działa jako pojedynczy przemiennik cyfrowy. W trybie automatycznego redukowania funkcjonalności są obsługiwane tylko niealarmowe połączenia grupowe. W trybie automatycznego redukowania funkcjonalności nie są obsługiwane żadne inne rodzaje połączeń.

Jeśli użytkownik znajduje się w zasięgu przemiennika trybu zredukowanej funkcjonalności, a stacja powróci do normalnego trybu trunkingu, tryb automatycznego redukowania funkcjonalności w radiotelefonie zostanie wyłączony. Gdy rejestracja radiotelefonu powiedzie się, rozlegnie się sygnał dźwiękowy.

W zasięgu sprawnej stacji, która nie jest w trybie ze zredukowaną funkcjonalnością, można wyszukać i zarejestrować się w dostępnej stacji za pomocą przycisku Żądanie roamingu. Jeśli żadna inna stacja nie jest dostępna, radiotelefon wraca do trybu Automatyczne usuwanie awarii. W przypadku znalezienia się poza zasięgiem wzmacniacza działającego w trybie rezerwy awaryjnej radiotelefon przejdzie w tryb wyszukiwania. Na wyświetlaczu pojawi się komunikat Wyszukiwanie.

### **16.1.1**

## **Oznaki wskazujące na użycie trybu Automatyczne redukowanie funkcjonalności**

Jeśli radiotelefon korzysta z Kanału awaryjnego, usłyszysz przerywany sygnał – raz na około 15 sekund (nie licząc samej transmisji). Na ekranie co pewien czas będzie pojawiać się komunikat: Kanał awaryjny. Radiotelefon umożliwia korzystanie z przycisku PTT tylko w wybranym Kontakcie grupy (Połączeniu grupowym, Połączeniu wielogrupy albo Połączeniu zbiorczym stacji). Urządzenie nie umożliwia nawiązywania innych typów połączeń.

**16.1.2**

## **Połączenia w trybie ze zredukowaną funkcjonalnością**

Wykonywanie połączeń w trybie ze zredukowaną funkcjonalności jest podobne do regularnych połączeń grupowych. Można wybierać kontakty grupy, wielogrupy lub połączenia ogólnego stacji. Gdy radiotelefon pracuje na kanale awaryjnym wielogrupa działa podobnie jak inne grupy. Tylko radiotelefony wybrane dla wielogrupy mogą komunikować się na tym kanale. Połączenia nie są przekazywane do innych stacji ani przemienników.

W trybie rezerwy awaryjnej nie są dostępne alarmowe połączenia głosowe ani alerty alarmowe. Jeśli w trybie rezerwy awaryjnej zostanie naciśnięty przycisk awaryjny, radiotelefon wyemituje sygnał naciśnięcia nieprawidłowego klawisza. W radiotelefonach z wyświetlaczem pojawi się również komunikat Funkcja niedostępna.

W trybie rezerwy awaryjnej nie są dostępne połączenia prywatne ani telefoniczne. Przy próbie połączenia kontaktu prywatnego zostanie wyemitowany sygnał odmowy.

W trybie Automatyczne redukowanie funkcjonalności nie jest obsługiwany dostęp ETCA (Enhanced Traffic Channel Access). Jeśli przycisk **PTT** zostanie naciśnięty na dwóch lub więcej radiotelefonach jednocześnie, oba radiotelefony mogą nadawać do chwili zwolnienia przycisku **PTT**. W tym scenariuszu istnieje możliwość, że żadna transmisja nie zostanie zrozumiana przez radiotelefony odbierające.

### **16.2 Bluetooth®**

Obsługiwane systemy:

Capacity Max Connect Plus Minne systemy

Funkcja ta umożliwia urządzeniu połączenie się z dowolnym urządzeniem z Bluetooth.

Radiotelefon obsługuje urządzenia Bluetooth zarówno firmy Motorola Solutions, jak i ogólnie dostępne w sprzedaży. Np. zestaw słuchawkowy, skaner, urządzenie z czujnikami, urządzenie obsługujące tylko PTT (POD).

Łączność Bluetooth działa na linii widzenia 10 metrów. Funkcja Bluetooth radiotelefonu ma maksymalną moc 2,5 mW (4 dBm) i zasięg 10 m.

Jest to niezablokowana ścieżka pomiędzy radiotelefonem a urządzeniem Bluetooth. W celu uzyskania wysokiego stopnia niezawodności firma Motorola Solutions zaleca nierozdzielanie radiotelefonu i urządzenia Bluetooth.

Jeśli głos lub sygnał dźwiękowy ulegnie zniekształceniu lub jest niewyraźny, ustaw radiotelefon i urządzenie z funkcją Bluetooth obok siebie, aby ponownie ustanowić dobry odbiór dźwięku.

Radiotelefon może obsługiwać jednoczesne połączenia maksymalnie z trzema urządzeniami Bluetooth różnego typu. Radiotelefon łączy się ze znajdującym się w zasięgu urządzeniem z włączoną technologią Bluetooth, które ma najsilniejszy sygnał lub które było ostatnio podłączone.

### **UWAGA:**

- Aby zapewnić lepsze zabezpieczenie połączenia, używaj najnowszych akcesoriów Bluetooth (wersja 5.0 lub nowsza).
- Korzystając z urządzeń Bluetooth, zawsze stosuj najlepsze praktyki w zakresie bezpieczeństwa Bluetooth.

### **16.2.1 Włączanie funkcji Bluetooth**

### **Procedura:**

Wybierz z menu opcję **Bluetooth** → **Mój status** → **Wł**.

### **Wynik:**

Jeśli funkcja Bluetooth zostanie włączona, na wyświetlaczu pojawi się znacznik ✔ przy opcji Wł.

### **16.2.2 Wyłączanie funkcji Bluetooth**

### **Procedura:**

Wybierz z menu opcję **Bluetooth** → **Mój status** → **Wył**.

### **Wynik:**

Jeśli funkcja Bluetooth zostanie wyłączona, na wyświetlaczu pojawi się znacznik  $\checkmark$  przy opcji  $Wy\lambda$ .

### **16.2.3 Łączenie z urządzeniem Bluetooth**

### **Procedura:**

- **1.** Wybierz z menu opcję **Bluetooth**.
- **2.** Wykonaj jedną z następujących czynności:
	- Aby podłączyć istniejące urządzenie, wybierz **Urządzenia** → *<wymagane urządzenie>* → **Połącz**.
	- Aby nawiązać połączenie z nowym urządzeniem, wybierz kolejno **Urządzenia** → **Znajdź urządzenia** → *<wymagane urządzenie>* → **Połącz**.
	- Aby nawiązać połączenie z urządzeniem w trybie umożliwiającym wykrycie, wybierz opcję **Znajdź mnie**.

### **Wynik:**

Jeśli urządzenie Bluetooth zostanie pomyślnie połączone z radiotelefonem, sygnalizacja w radiotelefonie będzie następująca:

- Wybrzmiewa potwierdzający sygnał dźwiękowy.
- Na wyświetlaczu pojawi się komunikat *<Urządzenie>* Połączone i ikona **Bluetooth połączony**.

Jeśli połączenie urządzenia Bluetooth z radiotelefonem nie powiedzie się, sygnalizacja w radiotelefonie będzie następująca:

- Rozlega się sygnał dźwiękowy niepowodzenia.
- Na wyświetlaczu pojawi się komunikat Połączenie nieudane.

### **UWAGA:**

Sygnał dźwiękowy połączenia Bluetooth jest domyślnie włączony. Sygnał dźwiękowy połączenia Bluetooth można wyłączyć w oprogramowaniu do programowania radiotelefonu.

### **16.2.4 Odłączanie od urządzeń Bluetooth**

### **Procedura:**

### **Wynik:**

Jeśli urządzenie Bluetooth zostanie pomyślnie odłączone od radiotelefonu, sygnalizacja w radiotelefonie będzie następująca:

● Emitowany jest dźwięk.

● Na wyświetlaczu pojawi się komunikat *<Urządzenie>* Rozłączone.

# **UWAGA:**

Sygnał dźwiękowy połączenia Bluetooth jest domyślnie włączony. Sygnał dźwiękowy połączenia Bluetooth można wyłączyć w oprogramowaniu do programowania radiotelefonu.

### **16.2.5**

## **Przełączanie ścieżki dźwięku pomiędzy głośnikiem wewnętrznym radiotelefonu a urządzeniem Bluetooth**

#### **Procedura:**

Naciśnij programowalny przycisk **dźwięku trybu Bluetooth**.

#### **Wynik:**

Gdy dźwięk jest kierowany do głośnika wewnętrznego radiotelefonu, na wyświetlaczu radiotelefonu pojawia się komunikat Przełączanie dźwięku do radiotelefonu.

Gdy dźwięk jest kierowany do urządzenia Bluetooth, na wyświetlaczu pojawia się komunikat Przełączanie dźwięku do urz. Bluetooth.

### **16.2.6 Wyświetlanie informacji o urządzeniu**

#### **Procedura:**

W menu wybierz kolejno **Bluetooth** → **Urządzenia** → *<wymagane urządzenie>* → **Wyświetl szczegóły**.

### **16.2.7 Edytowanie nazw urządzeń**

#### **Procedura:**

W menu wybierz **Bluetooth** → **Urządzenia** → *<wymagane urządzenia>* → **Edytuj nazwę** → *<Nowa nazwa>*.

#### **Wynik:**

Na wyświetlaczu pojawi się komunikat Nazw urządz Zapis.

### **16.2.8 Usuwanie nazw urządzeń**

#### **Procedura:**

W menu wybierz opcję **Bluetooth** → **Urządzenia** → *<wymagane urządzenie>* → **Usuń**.

#### **Wynik:**

Na wyświetlaczu pojawi się komunikat Urządzenie usunięte.

### **16.2.9 Regulacja wzmocnienia mikrofonu Bluetooth**

### **Procedura:**

- **1.** Wybierz z menu opcję **Bluetooth** → **Wzmocnienie mikrofonu BT**.
- **2.** Aby zwiększyć lub zmniejszyć wartości, użyj **4-kierunkowego przycisku nawigacyjnego**.

### **16.2.10**

## **Stały tryb wykrywania łączności Bluetooth**

Stały tryb wykrywania łączności Bluetooth wymaga włączenia przez sprzedawcę.

# **UWAGA:**

Jeśli stały tryb wykrywania łączności Bluetooth jest włączony, nie można znaleźć ustawienia **Bluetooth** w menu i nie można używać funkcji Bluetooth przycisku programowalnego.

Pozostałe urządzenia pracujące w trybie Bluetooth będą w stanie zlokalizować radiotelefon, ale nie nawiążą z nim połączenia. Stały tryb wykrywania łączności Bluetooth pozwala wybranym urządzeniom wykorzystać położenie radiotelefonu użytkownika w procesie ustalania położenia za pośrednictwem łączności Bluetooth.

### **16.3 Alert połączenia**

Obsługiwane systemy:

 $\nabla$  Capacity Max  $\nabla$  Connect Plus  $\nabla$  Inne systemy

Przywoływanie sygnału wywołania umożliwia przekazanie prośby do odbiorcy, aby oddzwonił, gdy będzie dostępny. Ta funkcja dotyczy tylko aliasów lub identyfikatorów abonentów.

W przypadku systemu Capacity Max funkcja Sygnał wywołania umożliwia użytkownikom radiotelefonów lub dyspozytorom oddzwonienie do rozmówcy, gdy będzie dostępny. Komunikacja głosowa nie jest wykorzystywana w tej funkcji. Połączenia prywatne Off Air Call Set-Up (OACSU) pozwalają odpowiadać natychmiast. Połączenia prywatne Full Off Air Call Set-Up (FOACSU) wymagają potwierdzenia połączenia. Połączenia typu OACSU są zalecane dla funkcji Sygnał wywołania.

### **16.3.1 Inicjowanie alertów połączenia**

### **Procedura:**

Wykonaj jedną z następujących czynności:

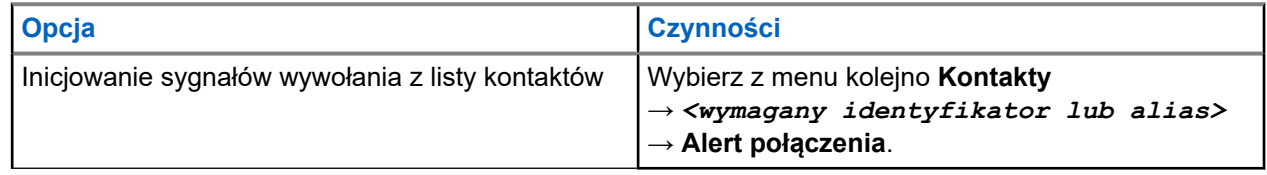

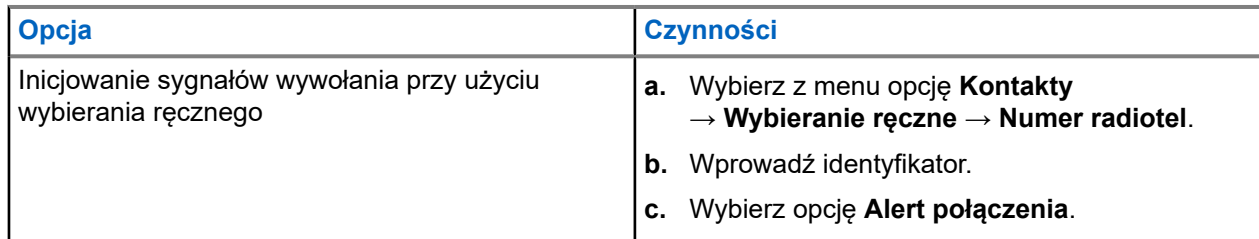

### **Wynik:**

Jeśli żądanie powiedzie się, na wyświetlaczu pojawia się symbol powodzenia.

Jeśli żądanie nie powiedzie się, na wyświetlaczu pojawia się symbol niepowodzenia.

### **16.3.2**

## **Reagowanie na alerty połączenia**

Po odebraniu sygnału wywołania sygnalizacja w radiotelefonie będzie następująca:

- Zostanie wyemitowany powtarzany sygnał dźwiękowy.
- Żółta dioda LED miga.
- Na wyświetlaczu pojawi się lista powiadomień alertu połączenia i ID rozmówcy.

### **Procedura:**

W zależności od konfiguracji sprzedawcy wykonaj jedną z następujących czynności:

- Odpowiedz rozmówcy w połączeniu prywatnym za pomocą przycisku **PTT**.
- Kontynuuj komunikację z grupą rozmówną za pomocą przycisku **PTT**. Odpowiedz alertu połączenia, przejdź do dziennika Nieodebrane połączenie w menu Dziennik połączeń.

### **16.4 Ustawienia wskaźnika połączenia**

Obsługiwane systemy:

 $\triangledown$  Capacity Max  $\triangledown$  Connect Plus  $\triangledown$  Inne systemy

Ta funkcja umożliwia użytkownikom konfigurowanie dźwięków połączeń lub wiadomości tekstowych.

### **16.4.1**

## **Włączanie i wyłączanie sygnałów dźwiękowych połączeń**

Możesz włączyć lub wyłączyć sygnał dźwiękowy prywatnych połączeń, wiadomości tekstowych, sygnałów wywołania, statusu telemetrii z tekstem (dla Capacity Max i innych systemów) i połączeń selektywnych (dla innych systemów).

## **Włączanie sygnałów dźwiękowych połączeń**

### **Procedura:**

- **1.** Wybierz z menu opcję **Narzędzia** → **Ustawienia radiotelefonu** → **Tony/alarmy** → **Dzwonki wyw.**.
- **2.** Wybierz jedną z następujących opcji:

MN008340A01-AC Rozdział 16: Funkcje zaawansowane

- **Sygnał wywołania**
- **Połączenie prywatne**
- **Telemetria**
- **Wiadomości**
- **3.** Wybierz żądany ton.

#### **Wynik:**

Jeśli dzwonki wywołań są włączone, sygnalizacja w radiotelefonie jest następująca:

 $\bullet$  W przypadku pozostałych opcji na wyświetlaczu pojawi się znacznik  $\checkmark$  i wybrany ton.

### **Wyłączanie sygnałów dźwiękowych połączeń**

#### **Procedura:**

- **1.** Wybierz z menu opcję **Narzędzia** → **Ustawienia radiotelefonu** → **Tony/alarmy** → **Dzwonki wyw.**.
- **2.** Wybierz jedną z następujących opcji:
	- **Sygnał wywołania**
	- **Połączenie prywatne**
	- **Telemetria**
	- **Wiadomości**
- **3.** Wykonaj jedną z następujących czynności:
	- Aby dezaktywować dzwonki wywołań dla opcji telemetrii, wybierz opcję **Wyłącz**.
	- Aby dezaktywować dzwonki wywołań dla innych opcji, wybierz opcję **Wył.**.

#### **Wynik:**

Jeśli dzwonki wywołań są wyłączone, sygnalizacja w radiotelefonie jest następująca:

W przypadku pozostałych opcji na wyświetlaczu pojawi się znacznik  $\checkmark$  przy opcji  $Wy\text{.}$ 

### **16.4.2**

## **Przypisywanie stylów dzwonka**

Obsługiwane systemy:

Capacity Max Connect Plus **Inne systemy** 

Można zaprogramować radiotelefon, aby odtwarzał jeden z 11 zaprogramowanych dzwonków podczas otrzymywania połączeń prywatnych, sygnałów wywołania lub wiadomości tekstowych.

#### **Procedura:**

```
Wybierz z menu kolejno Kontakty → <wymagany identyfikator lub alias> → Wyświetl/Edytuj
→ Dzwonek → <wymagany sygnał>.
```
#### **Wynik:**

Na wyświetlaczu pojawia się symbol powodzenia.

### **16.4.3 Typ dzwonka alertu**

Można zaprogramować radiotelefon, aby wibrował podczas otrzymywania połączeń. Radiotelefon wibruje jednokrotnie lub powtarzalnie zależnie od wybranego stylu dzwonienia.

Dla radiotelefonów z akumulatorami, które obsługują funkcję wibracji i są przymocowane do wibrującego zaczepu na pasek, opcje Typu dzwonka alertu to Cichy, Dzwonek, Wibracje oraz Dzwonek i wibracja.

Dla radiotelefonów z akumulatorami, które nie obsługują funkcji wibracji i nie są przymocowane do wibrującego zaczepu na pasek, Typ dzwonka alertu jest automatycznie ustawiany na dzwonek. Dostępne typy dzwonka alertu to Tryb cichy i Dzwonek.

#### **UWAGA:**  $\mathscr{A}$

Jeśli status opcji Wszystkie dźwięki to włączony, radiotelefon wyświetla typ dzwonka alertu. Jeśli status opcji Wszystkie dźwięki to wyłączony, radiotelefon wyświetla ikonę wyciszenia wszystkich dźwięków.

### **16.4.3.1 Wybór typu dzwonka alertu**

### **Procedura:**

- **1.** Wybierz z menu opcję **Narzędzia** → **Ustawienia radiotelefonu** → **Tony/alarmy** → **Typ dzwonka alertu**.
- **2.** Wybierz jedną z następujących opcji:
	- **Cichy**
	- **Dzwonek**

### **16.4.4 Konfigurowanie typu wibracji**

Po podłączeniu wibrującego zaczepu na pasek do radiotelefonu z akumulatorem obsługującym funkcję wibracji, typ wibracji jest aktywny.

### **Procedura:**

- **1.** Wybierz z menu opcję **Narzędzia** → **Ustawienia radiotelefonu** → **Tony/alarmy** → **Typ wibracji**.
- **2.** Wybierz jedną z następujących opcji:
	- **Krótki**
	- **Średni**
	- **Długi**

### **16.4.5 Zwiększanie głośności dźwięku alarmu**

Można zaprogramować radiotelefon do ciągłego generowania alertu, gdy połączenie pozostaje nieodebrane. Ten alert automatycznie zwiększa głośność dźwięku alarmu z czasem. Funkcja ta jest określana jako alarm narastający.

### **Procedura:**

Wybierz z menu opcję **Narzędzia** → **Ustawienia radiotelefonu** → **Tony/Alarmy** → **Escalert**.

#### **Wynik:**

Jeśli alarm narastający zostanie włączony, na wyświetlaczu pojawi się znacznik v przy opcji Aktywny.

Jeśli alarm narastający zostanie wyłączony, znacznik  $\checkmark$  przy opcji Aktywny zniknie.

### **16.5 Funkcje rejestru połączeń**

Obsługiwane systemy:

 $\Box$  Capacity Max  $\Box$  Connect Plus  $\Box$  Inne systemy

Radiotelefon rejestruje wszystkie ostatnie wychodzące, odebrane i nieodebrane połączenia prywatne. Rejestr połączeń umożliwia przeglądanie ostatnich połączeń i zarządzanie nimi.

Nieodebrane sygnały wywołania mogą być ujęte w rejestrach połączeń, w zależności od konfiguracji systemu w radiotelefonie. Na każdej liście połączeń można wykonywać następujące zadania:

- Zobacz szczegóły
- Usuń połączenia
- Zapisz aliasy lub identyfikatory w kontaktach (w przypadku Capacity Max i innych systemów)

### **16.5.1 Przeglądanie ostatnich połączeń**

### **Procedura:**

- **1.** Wybierz jedną z następujących list:
	- **Nieodebrane**
	- **Odebrane**
	- **Wychodzące**
- **2.** Aby przeglądać połączenia, przewiń listę.

#### **Wynik:**

Na wyświetlaczu zostanie pokazany najnowszy wpis.

### **16.5.2**

## **Zapisywanie aliasu lub ID z Listy połączeń**

### Obsługiwane systemy:

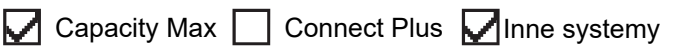

### **Procedura:**

- **1.** Wybierz z menu kolejno **Dziennik połączeń** → *<wymagana lista>* → *<wymagany identyfikator lub alias>* → **Przechowuj**.
- **2.** Gdy pojawi się migający kursor, wprowadź pozostałe znaki aliasu.

Można również zapisać ID bez aliasu.

### **Wynik:**

Na wyświetlaczu pojawia się symbol powodzenia.

### **16.5.3**

## **Usuwanie połączenia z Listy połączeń**

#### **Procedura:**

W menu wybierz kolejno → **Dzienniki połączeń** → *<wymagana lista>* → *<wymagany identyfikator lub alias>* → **Usunąć wpis?** → **Tak**.

#### **UWAGA:**

Wybranie opcji **Nie** powoduje powrót do poprzedniego ekranu. Jeśli lista jest pusta, rozlegnie się ton i na wyświetlaczu pojawi się komunikat Lista jest pusta.

#### **Wynik:**

Na wyświetlaczu pojawi się komunikat Poz. Usun..

### **16.5.4 Wyświetlanie szczegółowych informacji z Listy połączeń**

### **Procedura:**

W menu wybierz kolejno → **Dziennik połączeń** → *<wymagana lista>* → *<wymagany identyfikator lub alias>* → **Wyświetl szczegóły**.

### **16.6 Kolejka połączeń**

Obsługiwane systemy:

 $\bigcup$  Capacity Max  $\bigcup$  Connect Plus  $\bigcup$  Inne systemy

Gdy nie ma dostępnych zasobów do przetworzenia połączenia, kolejka połączeń umożliwia umieszczenie żądania połączenia w kolejce systemowej do momentu zwolnienia zasobów.

### **16.6.1 Odbieranie połączeń w kolejce**

### **Procedura:**

Naciśnij i przytrzymaj przycisk **PTT** aż do usłyszenia sygnału kolejki połączeń.

### **Wynik:**

Słychać sygnał dźwiękowy, a na wyświetlaczu pojawia się komunikat Połączenie w kolejce.

Jeśli połączenie powiedzie się, sygnalizacja w radiotelefonie będzie następująca:

- Rozlega się potwierdzający sygnał dźwiękowy.
- Zielona dioda LED zacznie migać.
- Na wyświetlaczu pojawi się ikona typu połączenia, identyfikator lub alias.

Masz 4 sekundy, aby nacisnąć i przytrzymać przycisk **PTT** i rozpocząć nadawanie.

Jeśli połączenie nie powiedzie się, sygnalizacja w radiotelefonie będzie następująca:

- Rozlega się ostrzegawczy sygnał dźwiękowy.
- Na wyświetlaczu pojawia się informacja o nieudanej próbie.
- Radiotelefon zakończy połączenie i opuści konfigurację połączenia.

### **16.7 Ustawienia kontaktów**

Obsługiwane systemy:

 $\Box$  Capacity Max  $\Box$  Connect Plus  $\Box$  Inne systemy

Menu Kontakty obejmuje funkcję książki telefonicznej w radiotelefonie. Każdy wpis odpowiada identyfikatorowi do wykonywania połączeń. Wpisy są porządkowane w kolejności alfabetycznej.

Każdy wpis obsługuje różne typy połączenia zależnie od ustawień. Wpisy kontaktów zawierają następujące informacje: Typ połączenia, Alias połączenia, Identyfikator połączenia.

Można przypisać wpisy do programowanych klawiszy numerycznych jako szybki wybór. Przed każdym klawiszem numerycznym przypisanym do wpisu pojawi się symbol zaznaczenia. Jeśli symbol zaznaczenia jest przed interfejsem Pusty, klawisz numeryczny nie jest przypisany do wpisu.

Połączenia komputera (PC) i połączenia dyspozytorskie są powiązane z danymi. Połączenia te są dostępne tylko w aplikacji.

W przypadku systemu Connect Plus można dodawać lub edytować identyfikatory abonentów. Tylko sprzedawca może usuwać identyfikatory abonentów. Dostęp do listy kontaktów zależy od konfiguracji strefy:

- Jeśli w radiotelefonie jest skonfigurowana tylko jedna strefa, lista kontaktów wyświetla bezpośrednio liste z aktualnie wybranej strefy.
- Jeśli w radiotelefonie jest skonfigurowanych wiele stref, folder kontaktów strefy wyświetla wszystkie strefy z takim samym identyfikatorem sieci jak aktualnie wybrana strefy. W tych strefach można uzyskiwać dostęp do kontaktów.

### **16.7.1 Dodawanie nowych kontaktów**

### **Procedura:**

- **1.** W menu wybierz kolejno **Kontakty** → **Nowy kontakt** → *<wymagany typ kontaktu>*. Opcje typu kontaktu to **Kontakt radiotel.** lub **Kontakt telef**.
- **2.** Wprowadź numer kontaktu.
- **3.** Wprowadź nazwę kontaktu.
- **4.** Wybierz typ dzwonka.

### **Wynik:**

Wybrzmiewa potwierdzający sygnał dźwiękowy. Na wyświetlaczu pojawia się symbol powodzenia. W przypadku systemu Connect Plus na wyświetlaczu pojawi się komunikat Kontakt Zapis.

### **16.7.2 Przypisywanie wpisów do programowalnych przycisków numerycznych**

Obsługiwane systemy:

Capacity Max **Connect Plus Minne systemy** 

### **Procedura:**

- **1.** Wybierz z menu kolejno **Kontakty** → *<wymagany identyfikator lub alias>* → **Klawisz programowany**.
- **2.** Wybierz klawisz numeryczny.
- **3.** Jeśli wybrany klawisz numeryczny jest już przypisany do wpisu, wykonaj jedną z następujących czynności:
	- Aby nadpisać istniejące przypisanie klawisza numerycznego, wybierz opcję **Tak**.
	- Aby zachować dotychczasowy klawisz numeryczny, wybierz opcję **Nie** i kolejny klawisz numeryczny.

W przypadku napisania bieżącego przypisania klawisza numerycznego sygnalizacja w radiotelefonie jest następująca:

- Wybrzmiewa potwierdzający sygnał dźwiękowy.
- Na wyświetlaczu pojawia się komunikat Kontakt zapisany oraz symbol powodzenia.

### **16.7.3 Usuwanie połączeń pomiędzy wpisami i programowalnymi przyciskami numerycznymi**

Obsługiwane systemy:

 $\sqrt{\phantom{a}}$  Capacity Max  $\boxed{\phantom{a}}$  Connect Plus  $\sqrt{\phantom{a}}$  Inne systemy

#### **Procedura:**

**1.** Wybierz z menu kolejno **Kontakty** → *<wymagany identyfikator lub alias>* → **Klawisz programowany** → **Pusty**.

Na wyświetlaczu pojawi się komunikat Wyczyść ze wszystkich klawiszy.

**2.** Wybierz opcję **Tak**.

#### **Wynik:**

Wybrzmiewa potwierdzający sygnał dźwiękowy. Na wyświetlaczu pojawi się komunikat Kontakt Zapis., a następnie automatyczny powrót do poprzedniego menu.

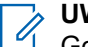

### **UWAGA:**

Gdy pozycja zostaje usunięta, powiązanie pomiędzy nią a zaprogramowanym klawiszem numerycznym zostanie usunięte.

### **16.8 Tryb dyskretny**

Obsługiwane systemy:

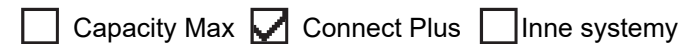

Twoje urządzenie potrafi pracować w trybie dyskretnym. W tym trybie wszystkie klawisze i programowane przyciski zostają zablokowane. Po włączeniu tego trybu wszystkie wskaźniki wizualne (ekran, diody, podświetlenie) zostaną wyłączone.

Dźwięki są emitowane wyłącznie za pośrednictwem akcesoriów kablowych lub w trybie Bluetooth.

### **16.8.1 Wejście w tryb dyskretny**

### **Procedura:**

- **1.** Na ekranie głównym naciśnij przycisk **Menu/OK**.
- **2.** Naciśnij kombinację klawiszy numerycznych **2** → **5** → **8**.

### **16.8.2 Wychodzenie z trybu dyskretnego**

### **Procedura:**

- **1.** Na ekranie głównym naciśnij przycisk **Menu/OK**.
- **2.** Naciśnij kombinację klawiszy numerycznych **2** → **5** → **8**.
- **3.** Wyłącz i włącz zasilanie radiotelefonu.

### **16.9**

# **Dynamiczny alias rozmówcy**

Obsługiwane systemy:

 $\Box$  Capacity Max  $\Box$  Connect Plus  $\Box$  Inne systemy

Ta funkcja umożliwia dynamiczną edycję aliasu rozmówcy na przednim panelu radiotelefonu.

Podczas połączenia radiotelefon odbiorczy wyświetla alias rozmówcy radiotelefonu nadawczego.

Na liście aliasów rozmówców może znajdować się maks. 500 aliasów rozmówców radiotelefonu nadawczego. Możesz przeglądać lub nawiązywać połączenia indywidualne z listy aliasów rozmówców. Po wyłączeniu radiotelefonu historia odbieranych aliasów rozmówców jest usuwana z listy aliasów rozmówców.

### **16.9.1 Edytowanie aliasu rozmówcy**

### **Procedura:**

Wykonaj jedną z następujących czynności:

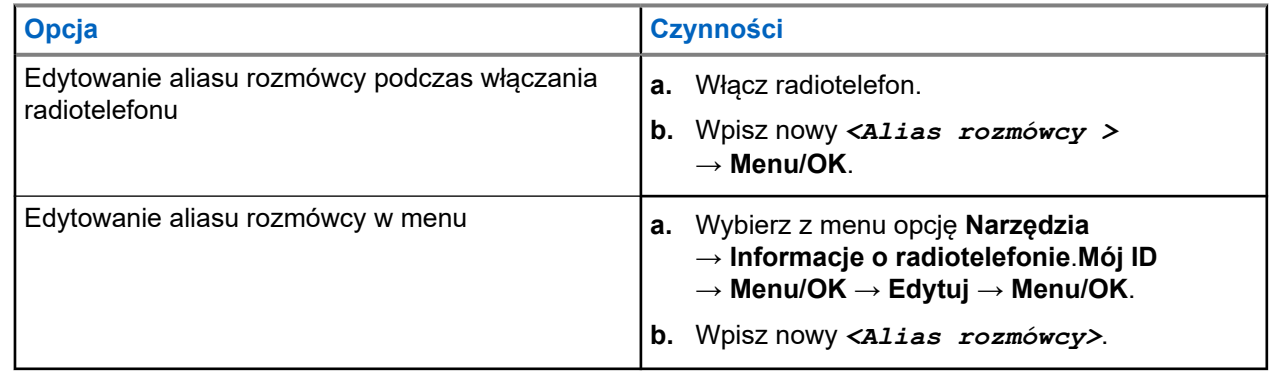

### **Wynik:**

Na wyświetlaczu pojawia się symbol powodzenia.

### **16.9.2 Przeglądanie listy aliasów rozmówców**

Aby wyświetlić szczegóły aliasu rozmówcy radiotelefonu nadawczego, przejdź do listy aliasów rozmówców.

### **Procedura:**

Wybierz z menu kolejno **Aliasy rozmówców** → *<preferowana lista>* → **Wyświetl szczegóły**.

### **16.9.3**

## **Inicjowanie połączeń prywatnych z listy aliasów rozmówców**

### **Procedura:**

- **1.** Wybierz z menu kolejno **Aliasy rozmówców** → *<wymagany alias rozmówcy>*.
- **2.** Aby zadzwonić, naciśnij i przytrzymaj przycisk **PTT**.

### **16.10**

## **Dynamiczne przypisywanie numeru grupy**

Obsługiwane systemy:

Capacity Max | Connect Plus | Inne systemy

Przypisywanie numerów do grup dynamicznych (DGNA) to funkcja, która umożliwia zewnętrznej konsoli dynamiczne, bezprzewodowe przypisywanie i usuwanie grupy rozmównej z radiotelefonu.

Gdy konsola przydziela DGNA a do radiotelefonu, bieżący kanał jest w trybie DGNA i pokazuje następujące wskazania:

Emitowany jest dźwięk.

- Na krótko przed powrotem do ekranu głównego na wyświetlaczu pojawi się komunikat  $\langle$ Alias grupy rozmównej DGNA> Przypisano.
- Ikona DGNA wyświetlana jest na pasku stanu.
- Na ekranie głównym wyświetlany jest alias grupy rozmównej DGNA.

Gdy konsola usunie DGNA z radiotelefonu, urządzenie przywróci poprzednią grupę rozmówną i pokaże następujące wskazania:

- Emitowany jest dźwięk.
- Na krótko przed powrotem do ekranu głównego na wyświetlaczu pojawia się komunikat <Alias grupy rozmównej DGNA> Usunięto.
- Ikona DGNA znika z paska stanu.
- Na ekranie głównym wyświetlany jest alias poprzedniej grupy rozmównej.

W zależności od sposobu zaprogramowania radiotelefonu można wyświetlać, edytować, a także odsłuchiwać oryginalnych zapisów kanałów z list skanowania i grup rozmównych innych niż DGNA.

Gdy radiotelefon pracuje w trybie DGNA, naciśnięcie i przytrzymanie przycisku **PTT** pozwala komunikować się tylko z bieżącą grupą rozmówną DGNA. W celu komunikacji z poprzednią grupą inną niż DGNA zaprogramuj przycisk **Szybki dostęp**.

#### **UWAGA:**  $\mathscr{U}_1$

Skontaktuj się ze sprzedawcą lub administratorem systemu, aby ustalić, w jaki sposób został zaprogramowany radiotelefon.

### **16.10.1 Inicjowanie połączeń DGNA**

### **Wymagania wstępne:**

Sprawdź, czy obecny kanał jest w trybie DGNA.

#### **Procedura:**

Aby zadzwonić, naciśnij i przytrzymaj przycisk **PTT**.

### **Wynik:**

Sygnalizacja na radiotelefonie jest następująca:

- Zostanie odtworzony dźwięk DGNA.
- Na wyświetlaczu pojawią się ikona DGNA i alias.

### **16.10.2 Połączenia bez DGNA**

### **Procedura:**

Wykonaj jedną z następujących czynności:

● Jeśli radiotelefon pracuje w trybie DGNA, naciśnij zaprogramowany przycisk **szybkiego dostępu**.

#### **UWAGA:**

Jeśli radiotelefon nie jest w trybie DGNA, po naciśnięciu przycisku **Szybki dostęp** radiotelefon wyemituje sygnał dźwiękowy błędu. Wyświetlacz pozostaje bez zmian.

● Jeśli radiotelefon nie pracuje w trybie DGNA, naciśnij i przytrzymaj przycisk **PTT**.

#### **UWAGA:**  $\mathscr{A}$

Jeśli przycisk PTT zostanie naciśnięty przed sygnałem dźwiękowym niepowodzenia, radiotelefon wróci na ekran główny. Gdy radiotelefon jest na ekranie głównym, naciśnięcie przycisku PTT umożliwia połączenie z grupą rozmówną DGNA.

### **Wynik:**

Sygnalizacja na radiotelefonie jest następująca:

- Wybrzmiewa potwierdzający sygnał dźwiękowy.
- Zostaje wygenerowana zapowiedź głosowa.
- Na wyświetlaczu przez chwilę wyświetlane są komunikaty <Alias grupy rozmównej> i Naciśnij PTT.

#### **16.10.3**

## **Odbieranie połączeń DGNA i odpowiadanie na nie**

Po odebraniu połączenia DGNA sygnalizacja na radiotelefonie jest następująca:

- Zostanie odtworzony dźwięk DGNA.
- Ekran pokaże ikonę i aliasy DGNA.
- Radiotelefon wyłącza wyciszenie, a sygnał dźwiękowy połączenia przychodzącego jest emitowany przez głośnik.

### **Procedura:**

- **1.** Aby zadzwonić, naciśnij i przytrzymaj przycisk **PTT**.
- **2.** Aby słuchać, zwolnij przycisk **PTT**.

### **16.11 Tryb awaryjny**

Obsługiwane systemy:

 $\nabla$  Capacity Max  $\nabla$  Connect Plus  $\nabla$  Inne systemy

Alarmy są używane do wskazania sytuacji krytycznej. Alarm można zainicjować w dowolnym momencie, nawet jeśli używany jest bieżący kanał.

Można przypisać jeden typ trybu alarmowego do jednego przycisku alarmowego dla każdego kanału. Radiotelefon obsługuje następujące tryby alarmowe:

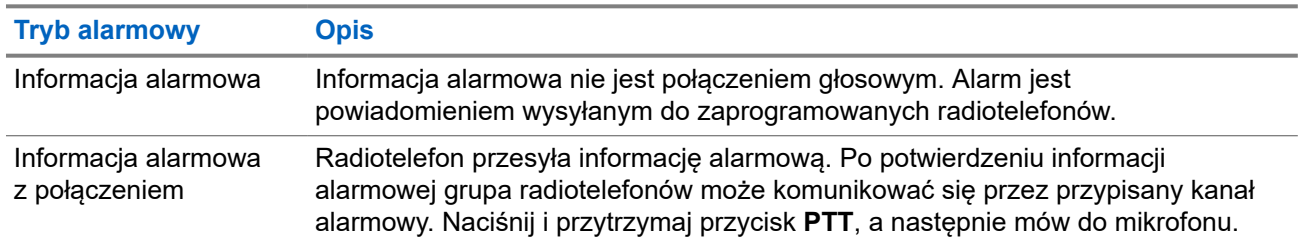

#### **Tabela 17: Tryby alarmowe**

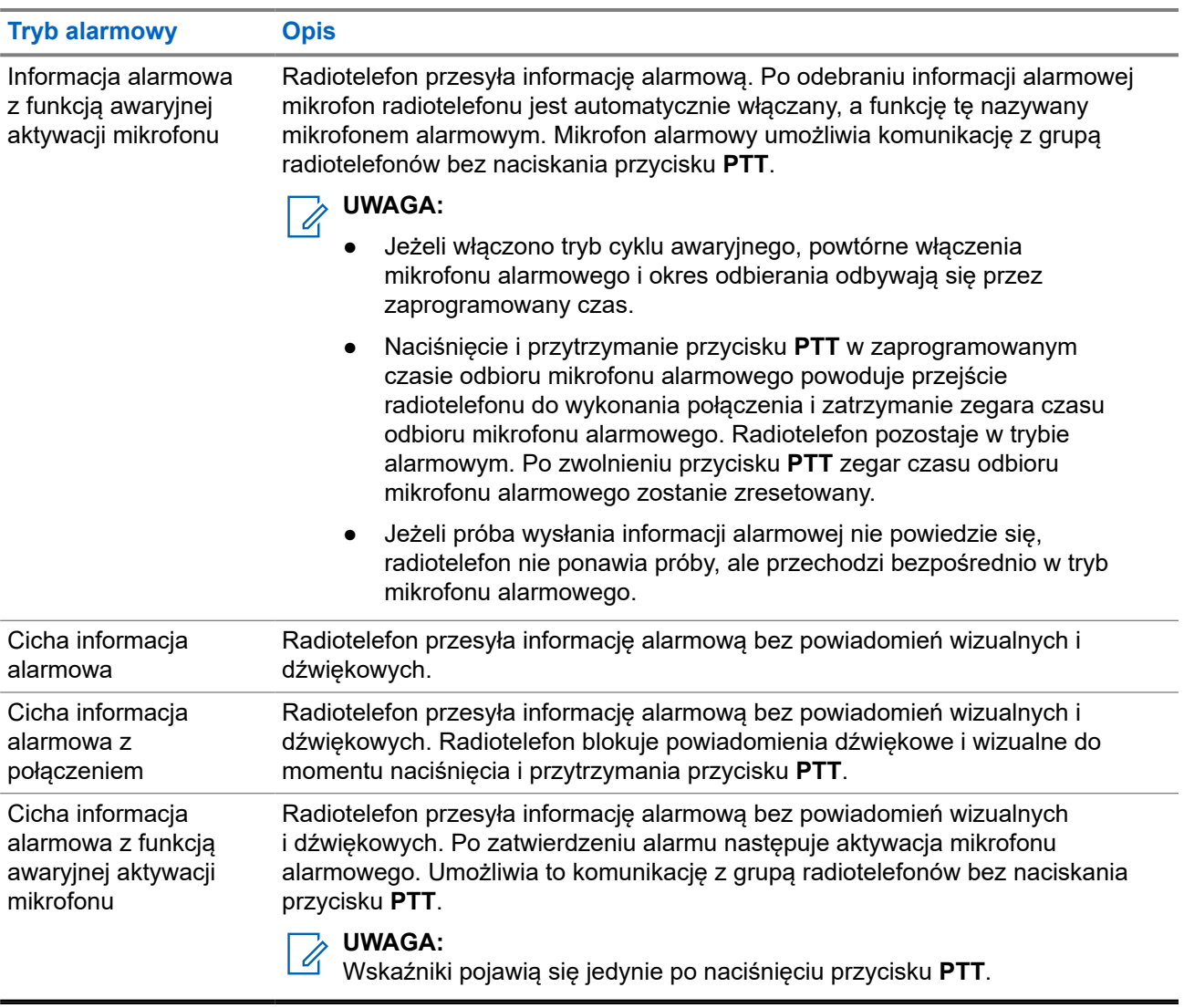

Sprzedawca może ustawić Włączenie wywołania alarmowego lub Wyłączenie wywołania alarmowego informacji alarmowej oraz czas naciśnięcia przycisku alarmowego. Więcej informacji można uzyskać od sprzedawcy.

Sprzedawca może zaprogramować dźwięk stanu alarmowego. Jeśli dźwięk jest zaprogramowany, uruchamia się dźwięk wyszukiwania alarmowego. Dźwięk ten jest wyciszany, gdy radiotelefon nadaje lub odbiera komunikaty głosowe oraz wyłączany, gdy radiotelefon wyjdzie z trybu alarmowego.

### **16.11.1 Wysyłanie informacji alarmowych**

### **Procedura:**

Naciśnij programowalny przycisk **Wywołanie alarmowe wł.**

### **Wynik:**

Jeśli pomyślnie wysłano alert, sygnalizacja na radiotelefonie jest następująca:

- Emitowany jest sygnał alarmowy.
- Zielona dioda LED zacznie migać.

Na wyświetlaczu wyświetlany jest komunikat Alarm wysłany.

Jeśli wysłanie alertu nie powiodło się po wszystkich próbach, sygnalizacja na radiotelefonie jest następująca:

- Rozlega się sygnał dźwiękowy niepowodzenia.
- Na wyświetlaczu wyświetlany jest komunikat Alarm nieudany.

### **16.11.2 Wysyłanie informacji alarmowych z wywołaniem**

### **Procedura:**

**1.** Naciśnij programowalny przycisk **Alarm wł.**

Jeśli pomyślnie wysłano alert, sygnalizacja na radiotelefonie jest następująca:

- Emitowany jest sygnał alarmowy.
- Zielona dioda LED zacznie migać.
- Na wyświetlaczu wyświetlany jest komunikat Alarm wysłany.
- **2.** Aby zadzwonić, naciśnij i przytrzymaj przycisk **PTT**.
- **3.** Aby odpowiedzieć na wywołanie, naciśnij przycisk PTT i mów do mikrofonu.
- **4.** Aby słuchać, zwolnij przycisk **PTT**.

Jeśli radiotelefon nie wykryje aktywności głosowej przez określony czas, połączenie zostanie zakończone.

### **16.11.3 Wysyłanie informacji alarmowych z żądaniem połączenia głosowego**

### **Procedura:**

- **1.** Naciśnij programowalny przycisk **Alarm wł.** Jeśli udało się wysłać alarm, emitowany jest sygnał alarmowy i aktywowany jest mikrofon alarmowy.
- **2.** Mów do mikrofonu bez naciskania przycisku **PTT**.

Radiotelefon automatycznie zaprzestaje transmisji:

- Po wygaśnięciu cyklu pomiędzy aktywnym mikrofonem a odbieraniem, jeżeli tryb Cyklu alarmowego jest włączony.
- Po wygaśnięciu okresu mikrofonu aktywnego, jeśli tryb Cyklu alarmowego jest wyłączony.

#### **16.11.4**

## **Reagowanie na informacje alarmowe**

Odbiorca może obsługiwać tylko jedną informację alarmową jednocześnie. W przypadku odebrania więcej niż jednego alarmu druga informacja alarmowa zastępuje pierwszy alarm.

Po odebraniu informacji alarmowej sygnalizacja w radiotelefonie będzie następująca:

Emitowany jest dźwięk.

- Miga czerwona dioda LED.
- Na wyświetlaczu pojawi się lista informacji alarmowych, identyfikator alarmowej grupy rozmównej i identyfikator radiotelefonu nadającego.

#### **Wymagania wstępne:**

Włączenie funkcji Wskaźnik alarmu krytycznego.

#### **Procedura:**

- **1.** Po wyświetleniu listy informacji alarmowych wykonaj jedną z następujących czynności:
	- W przypadku systemu Capacity Max i innych systemów wybierz identyfikator.
	- W przypadku systemu Connect Plus zatrzymaj wskaźniki połączeń alarmowych za pomocą dowolnego przycisku.
- **2.** Nadaj transmisję głosową inną niż alarmowa do tej samej grupy, do której skierowana była informacja alarmowa, za pomocą przycisku **PTT**.

#### **UWAGA:**  $\mathscr{L}$

Tylko nadawca informacji alarmowej może nadać alarmową transmisję głosową. Wszyscy odbiorcy i inne radiotelefony nadają niealarmową transmisję głosową, aby umożliwić pozostałym radiotelefonom wysyłanie i odbieranie informacji alarmowych w tej samej grupie.

- **3.** Aby odpowiedzieć na wywołanie, naciśnij przycisk PTT i mów do mikrofonu.
- **4.** Aby słuchać, zwolnij przycisk **PTT**.

#### **Wynik:**

Gdy nadawca stanu alarmowego odpowie, sygnalizacja w radiotelefonie będzie następująca:

- W przypadku systemu Capacity Max czerwony wskaźnik LED miga.
- W przypadku systemu Connect Plus i innych systemów zielony wskaźnik LED miga.
- Na wyświetlaczu pojawi się ikona **Połączenie grupowe**, identyfikator alarmowej grupy rozmównej i identyfikator radiotelefonu nadającego.

#### **UWAGA:**

W przypadku systemu Capacity Max, jeśli funkcja Wskaźnik wywołania krytycznego zostanie włączona, na wyświetlaczu pojawi się ikona połączenia alarmowego.

### **16.11.5**

## **Reagowanie na informacje alarmowe z wywołaniem**

Po odebraniu informacji alarmowej z połączeniem sygnalizacja w radiotelefonie będzie następująca:

- Jeśli funkcje Wskaźnik wywołania krytycznego i Połączenie awaryjne ton dekodowania są włączone, rozlegnie się ton połączenia alarmowego.
- Na wyświetlaczu pojawi się ikona połączenia alarmowego, identyfikator alarmowej grupy rozmównej i identyfikator radiotelefonu nadającego.
- Radiotelefon wyłączy wyciszenie i będzie odtwarzać połączenie przychodzące przez głośnik.

#### **Procedura:**

**1.** Odpowiedz na połączenie, wykonując jedną z następujących czynności:

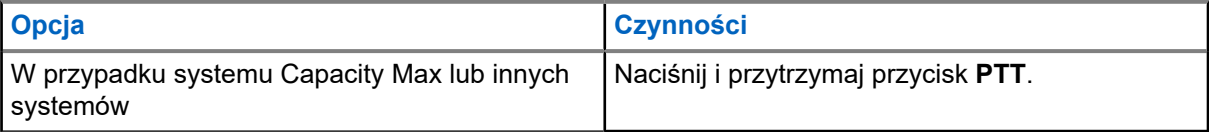

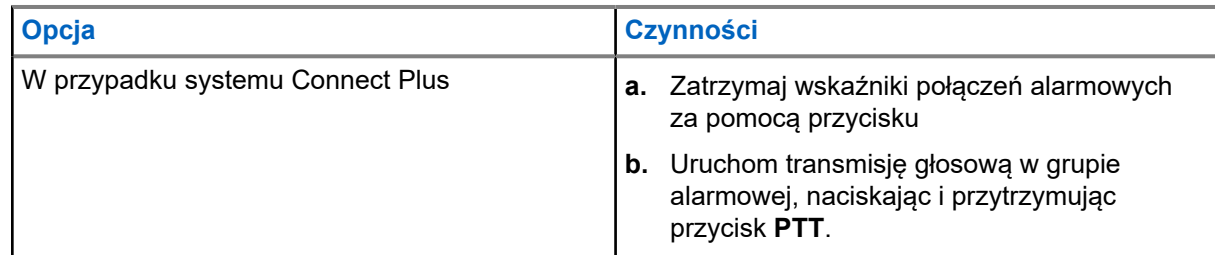

- **2.** Aby odpowiedzieć na wywołanie, naciśnij przycisk PTT i mów do mikrofonu.
- **3.** Aby słuchać, zwolnij przycisk **PTT**.

### **Wynik:**

Gdy nadawca stanu alarmowego odpowie, sygnalizacja w radiotelefonie będzie następująca:

- W przypadku systemu Capacity Max czerwony wskaźnik LED miga.
- W przypadku systemu Connect Plus i innych systemów zielony wskaźnik LED miga.
- Na wyświetlaczu pojawi się ikona **Połączenie grupowe**, identyfikator alarmowej grupy rozmównej i identyfikator radiotelefonu nadającego.

### **16.11.6**

## **Ignorowanie zwrotnego połączenia alarmowego**

Obsługiwane systemy:

Capacity Max  $\sqrt{\phantom{a}}$  Connect Plus  $\Box$  Inne systemy

To rozszerzenie funkcji umożliwia ignorowanie zwrotnego połączenia alarmowego przez radiotelefon.

Aby włączyć funkcję ignorowania zwrotnego połączenia alarmowego, radiotelefon musi mieć skonfigurowane oprogramowanie do samodzielnego programowania Connect Plus (CPCPS).

Gdy funkcja ta jest aktywna, radiotelefon nie wyświetla wskaźników połączeń alarmowych i nie otrzymuje komunikatów głosowych na domyślnym ID grupy zwrotnego kanału alarmowego.

Więcej informacji można uzyskać od sprzedawcy.

### **16.11.7**

## **Zapisywanie szczegółów alarmu na liście alarmów**

Obsługiwane systemy:

Capacity Max  $\sqrt{\phantom{a}}$  Connect Plus  $\Box$  Inne systemy

Jeśli szczegóły alarmu zostały zapisane na liście alarmów, można wyświetlić szczegóły później.

#### **Procedura:**

- **1.** Po wyświetleniu listy alarmów naciśnij przycisk **Wstecz/Ekran główny**. Na wyświetlaczu pojawia się wyjście z listy alarmów.
- **2.** Aby zapisać szczegółów alarmu na liście alarmów, wybierz **Tak**.
#### **16.11.8**

## **Ponowne uruchomienie trybu alarmowego**

Obsługiwane systemy:

 $\Box$  Capacity Max  $\Box$  Connect Plus  $\Box$  Inne systemy

#### **Procedura:**

Wykonaj jedną z następujących czynności:

● Zmień kanał, gdy radiotelefon jest w trybie alarmowym.

#### **UWAGA:**

- Tryb alarmowy można uruchomić ponownie tylko po włączeniu alarmu na nowym kanale.
- Naciśnij przycisk **Włączenie wywołania alarmowego** podczas inicjacji alarmu/transmisji.

#### **Wynik:**

Radio wychodzi z trybu alarmowego i ponownie uruchamia go.

### **16.11.9 Wychodzenie z trybu alarmowego**

Radiotelefon automatycznie wychodzi z trybu alarmowego w następujących sytuacjach:

- Odbierane jest potwierdzenie z systemu (tylko dla informacji alarmowych).
- Wykorzystano wszystkie próby odpowiedzi na wysłanie alarmu.
- Wyłączenie radiotelefonu. Po włączeniu radiotelefonu tryb alarmowy nie zostanie zainicjowany automatycznie.
- Zmień bieżący kanał na taki bez trybu alarmowego.

#### **Procedura:**

Naciśnij programowalny przycisk **Alarm wył.**

#### **Wynik:**

Po wyjściu z trybu alarmowego sygnalizacja na radiotelefonie jest następująca:

- Dźwięk ucichnie.
- Czerwona dioda LED zgaśnie.
- W przypadku systemu Capacity Max, po odebraniu potwierdzenia ekran nadawczego radiotelefonu wyświetli komunikat Powodzenie anulowania alarmu lub Niepowodzenie anulowania alarmu.

#### **UWAGA:**  $\mathscr{A}$

Jeśli w radiotelefonie nadawczym włączona jest konfiguracja Odwołanie sytuacji alarmowej, informacja alarmowa w radiotelefonie odbiorczym zostanie wyłączona, a stan zostanie dodany do listy alarmów radiotelefonu odbiorczego.

### **16.11.10 Usuwanie pozycji alarmów z listy alarmów**

Obsługiwane systemy:

 $\Box$  Capacity Max  $\Box$  Connect Plus  $\Box$  Inne systemy

#### **Procedura:**

W menu wybierz kolejno **Lista alarmów** → *<wymagana pozycja alarmów>* → **Usuń**.

### **16.12 Alert o upadku**

Obsługiwane systemy:

 $\Box$  Capacity Max  $\Box$  Connect Plus  $\Box$  Inne systemy

Funkcja Alert o upadku umożliwia urządzeniu powiadomienie innych, że użytkownik jest w niebezpieczeństwie.

Jeśli radiotelefon zostanie przechylony pod odpowiednim kątem, porusza się lub nie rusza się przez jakiś czas, zostanie wyemitowany dźwięk alertu. Jeśli nie odpowiesz na alert przed upływem zdefiniowanego czasu, radiotelefon automatycznie wyśle informację alarmową lub połączenie alarmowe.

Aby zapobiec wysłaniu wiadomości alarmowej lub nawiązaniu połączenia alarmowego, można podjąć następujące działania:

- W przypadku alarmu dotyczącego przechylenia trzeba przywrócić radiotelefon po położenia pionowego.
- W przypadku alarmu dotyczącego ruchu trzeba zatrzymać ruch radiotelefonu.
- W przypadku alarmu dotyczącego braku ruchu trzeba poruszyć radiotelefonem.

Jeśli włączono więcej niż jeden Alert o upadku, radiotelefon odtworzy ton alertu, gdy wykryje pierwsze naruszenie zasady.

#### **UWAGA:**  $\mathscr{A}$

Ta funkcja jest dostępna w modelach SL4000e/SL4010e.

Alerty o upadku nie są obsługiwane w trybie zredukowanej funkcjonalności.

### **16.12.1 Włączanie funkcji Alert o upadku**

#### **Procedura:**

Wybierz z menu opcję **Narzędzia** → **Ustawienia radiotelefonu** → **Alert o upadku** → **Włącz**.

### **16.12.2 Wyłączanie funkcji Alert o upadku**

#### **Procedura:**

Wybierz z menu opcję **Narzędzia** → **Ustawienia radiotelefonu** → **Alert o upadku** → **Wyłącz**.

## **16.13 Wchodzenie w tryb programowania przedniego panelu**

Obsługiwane systemy:

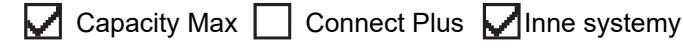

Aby ułatwić korzystanie z radiotelefonu, niektóre parametry funkcji Programowania przedniego panelu (FPP) można dopasować.

#### **Procedura:**

- **1.** Wybierz z menu opcję **Narzędzia** → **Programuj radiotelefon**.
- **2.** Wprowadź swoje aktualne 8-cyfrowe hasło.
- **3.** Wybierz żądane ustawienie.

#### **16.14**

## **Przypomnienie o kanale głównym**

Obsługiwane systemy:

 $\Box$  Capacity Max  $\Box$  Connect Plus  $\Box$  Inne systemy

Funkcja ta generuje przypomnienie, gdy w radiotelefonie przez pewien czas nie jest ustawiony kanał główny. Jeśli funkcja jest włączona, a radiotelefon przez jakiś czas nie jest ustawiony na kanał główny, okresowo pojawiają się poniższe wskazania:

- Rozlega się dźwięk i sygnał powiadomienia przypomnienia o kanale głównym.
- Ekran pokazuje komunikat Kanał inny niż główny.

#### **16.14.1**

## **Wyciszyć przypomnienie kanału głównego**

Po wybrzmieniu przypomnienia kanału głównego można je tymczasowo wyciszyć.

#### **Procedura:**

Naciśnij przycisk programowalny **Wycisz przypomnienie kanału głównego**.

#### **Wynik:**

Na wyświetlaczu pojawia się komunikat HCR wyciszony.

#### **16.14.2**

## **Ustawianie nowego kanału głównego**

Po wystąpieniu przypomnienia kanału głównego można ustawić nowe kanały główne.

#### **Procedura:**

Wybierz z menu kolejno **Narzędzia** → **Ustawienia radiotelefonu** → **Kanał główny** → *<wymagany kanał>*.

#### **Wynik:**

Na wyświetlaczu pojawi się znacznik √ przy wybranym aliasie kanału głównego.

### **16.15 Lokalizacja w budynku**

Obsługiwane systemy:

### $\nabla$  Capacity Max  $\nabla$  Connect Plus  $\nabla$  Inne systemy

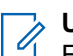

#### **UWAGA:**

Funkcja lokalizacji w budynku jest dostępna dla modeli z najnowszą wersją konfiguracji programowej i sprzętowej. Dodatkowych informacji udzieli sprzedawca lub administrator systemu.

Możesz użyć funkcji lokalizacji w budynku, aby sprawdzić lokalizację użytkowników. Gdy funkcja lokalizacji w budynku jest aktywna, radiotelefon znajduje się w ograniczonym trybie wykrywalnym. Dedykowane sygnały służą do lokalizacji radiotelefonu i określenia jego położenia.

### **16.15.1 Włączanie funkcji Lokalizacja w budynku**

#### **Procedura:**

#### Wybierz z menu opcję **Bluetooth** → **Lokalizacja w budynku** → **Status InLoc**.

#### **Wynik:**

Jeśli funkcja Lokalizacja zostanie pomyślnie włączona, sygnalizacja w radiotelefonie będzie następująca:

- Wybrzmiewa potwierdzający sygnał dźwiękowy.
- Na wyświetlaczu pojawi się komunikat Lokalizowanie wewnętrzne włączone.
- Ikona Lokalizacja w budynku dostępna pojawi się na ekranie głównym.

Jeśli funkcja Lokalizacja w budynku nie zostanie włączona, sygnalizacja w radiotelefonie będzie następująca:

- Rozlega się sygnał dźwiękowy niepowodzenia.
- Na wyświetlaczu pojawi się komunikat Włączanie Niepowodzenie.

### **16.15.2 Wyłączanie funkcji Lokalizacja w budynku**

#### **Procedura:**

Wybierz z menu opcję **Bluetooth** → **Lokalizacja w budynku** → **Status InLoc**.

#### **Wynik:**

Jeśli funkcja Lokalizacja zostanie pomyślnie wyłączona, sygnalizacja w radiotelefonie będzie następująca:

- Wybrzmiewa potwierdzający sygnał dźwiękowy.
- Na wyświetlaczu pojawi się komunikat Lokalizowanie wewnętrzne wyłączone.
- Ikona Lokalizacja w budynku dostępna znika z ekranu głównego.

Jeśli funkcja Lokalizacja w budynku nie zostanie wyłączona, sygnalizacja w radiotelefonie będzie następująca:

- Rozlega się sygnał dźwiękowy niepowodzenia.
- Na wyświetlaczu pojawi się komunikat Wyłączanie Niepowodzenie.

### **16.15.3 Uzyskiwanie dostępu do informacji o punktach sygnalizacyjnych w lokalizacjach wewnętrznych**

#### **Procedura:**

Wybierz z menu opcję **Bluetooth** → **Lokalizacja w budynku** → **Sygnały**.

#### **Wynik:**

Na ekranie pojawią się informacje o sygnałach.

#### **16.16**

## **Etykiety zadań**

Obsługiwane systemy:

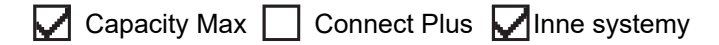

Ta funkcja pozwala odbierać wiadomości od dyspozytora, które zawierają listę czynności do wykonania.

## **UWAGA:**

Funkcję tę można dostosować za pomocą oprogramowania do programowania radiotelefonów zgodnie z wymaganiami użytkownika. Więcej informacji można uzyskać od sprzedawcy.

Dostępne są dwa foldery, w których znajdują się różne etykiety zadań:

#### **Folder Moje zadania**

Spersonalizowane etykiety zadań przypisanych do ID zalogowanego użytkownika.

#### **Folder Wspólne zadania**

Wspólne etykiety zadań przypisane do grupy osób.

Możesz reagować na etykiety zadań w celu posortowania na foldery etykiet zadań. Domyślnie foldery mają nazwy **Wszystkie**, **Nowe**, **Rozpoczęte** i **Zakończone**.

Etykiety zadań są zachowywane nawet po wyłączeniu i ponownym włączeniu radiotelefonu.

Wszystkie etykiety zadań znajdują się w folderze **Wszystkie**. W zależności od sposobu zaprogramowania radiotelefonu, etykiety zadań są sortowane według poziomu priorytetu, a następnie według godziny odebrania. Nowe etykiety zadań, etykiety zadań z niedawną zmianą stanu i etykiety zadań o najwyższym priorytecie są wymienione jako pierwsze.

Jeżeli urządzenie zarejestruje maksymalną liczbę etykiet zadań, to najstarsze etykiety zadań w radiotelefonie będą automatycznie zastępowane najnowszymi. W zależności od modelu radiotelefon obsługuje maksymalnie 100 lub 500 zgłoszeń zadań. Urządzenie automatycznie wykryje i odrzuci duplikat kodu zadania o takim samym identyfikatorze.

W zależności od stopnia ważności etykiet zadań, dyspozytor dodaje do nich poziom priorytetu. Istnieją trzy poziomy priorytetu: 1 to najwyższy, a 3 to najniższy priorytet. Istnieją również etykiety zadań bez priorytetu.

Radiotelefon jest odpowiednio aktualizowany, gdy dyspozytor wykonuje następujące zmiany:

- modyfikuje zawartość etykiet zadań,
- dodaje lub edytuje priorytet etykiet zadań,
- przenosi etykiety z folderu do folderu,
- anuluje etykiety zadań.

### **16.16.1 Dostęp do folderu Zgłoszenia zadań**

#### **Procedura:**

W menu wybierz kolejno **Zgłoszenia zadań** → *<wymagany folder>* → *<wymagane Zgłoszenie zadania>*.

#### **16.16.2**

## **Logowanie do serwera zdalnego**

Logowanie na serwer zdalny i wylogowanie z niego odbywa się przy użyciu identyfikatora użytkownika.

#### **Procedura:**

Wybierz z menu opcję **Zaloguj się**.

Jeśli użytkownik jest już zalogowany, w menu wyświetlana jest opcja **Wyloguj się**.

#### **Wynik:**

Jeśli logowanie powiedzie się, sygnalizacja w radiotelefonie będzie następująca:

- Wybrzmiewa potwierdzający sygnał dźwiękowy.
- Na wyświetlaczu pojawia się symbol powodzenia.

Jeśli logowanie nie powiedzie się, sygnalizacja w radiotelefonie będzie następująca:

- Rozlega się sygnał dźwiękowy niepowodzenia.
- Na wyświetlaczu pojawia się symbol niepowodzenia.

#### **16.16.3**

## **Wysyłanie zgłoszeń zadań przy użyciu szablonów zgłoszeń zadań**

#### **Wymagania wstępne:**

Na ekranie **Utwórz zgłoszenie**, w zależności od konfiguracji, wybierz właściwy szablon zgłoszeń zadań.

#### **Procedura:**

Wykonaj jedną z następujących czynności:

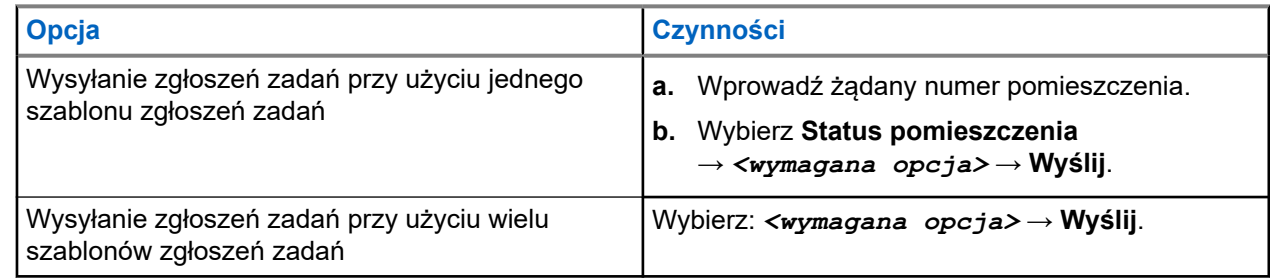

#### **Wynik:**

Jeśli żądanie powiedzie się, sygnalizacja w radiotelefonie będzie następująca:

- Wybrzmiewa potwierdzający sygnał dźwiękowy.
- Na wyświetlaczu pojawia się symbol powodzenia.

Jeśli żądanie nie powiedzie się, sygnalizacja w radiotelefonie będzie następująca:

- Rozlega się sygnał dźwiękowy niepowodzenia.
- Na wyświetlaczu pojawia się symbol niepowodzenia.

### **16.16.4 Odpowiadanie na kody zadań**

#### **Procedura:**

- **1.** W menu wybierz kolejno **Zgłoszenia zadań** → *<wymagany folder>* → *<wymagane Zgłoszenie zadania>*.
- **2.** Uzyskaj dostęp do podmenu za pomocą przycisku **Menu/OK** i wybierz zgłoszenie zadania. Można także nacisnąć odpowiedni klawisz numeryczny od **1** do **9**, aby użyć szybkiej odpowiedzi.

#### **Wynik:**

Jeśli odpowiedź powiedzie się, sygnalizacja w radiotelefonie będzie następująca:

- Wybrzmiewa potwierdzający sygnał dźwiękowy.
- Na wyświetlaczu pojawia się symbol powodzenia.

Jeśli odpowiedź nie powiedzie się, sygnalizacja w radiotelefonie będzie następująca:

- Rozlega się sygnał dźwiękowy niepowodzenia.
- Na wyświetlaczu pojawia się symbol niepowodzenia.

#### **16.16.5**

### **Usuwanie zadań**

#### **Procedura:**

- **1.** W menu wybierz kolejno **Zgłoszenia zadań** → *<wymagany folder>* → **Wszystkie**.
- **2.** Wykonaj jedną z następujących czynności:
	- Aby usunąć zgłoszenie zadania, wybierz kolejno *<wymagane zgłoszenie zadania>* → **Menu/OK** → **Usuń**.
	- Aby usunąć wszystkie zgłoszenia zadań, wybierz opcję **Usuń wszystko** → **Tak**.

#### **Wynik:**

Jeśli żądanie powiedzie się, sygnalizacja w radiotelefonie będzie następująca:

- Wybrzmiewa potwierdzający sygnał dźwiękowy.
- Na wyświetlaczu pojawia się symbol powodzenia.

Jeśli żądanie nie powiedzie się, sygnalizacja w radiotelefonie będzie następująca:

- Rozlega się sygnał dźwiękowy niepowodzenia.
- Na wyświetlaczu pojawia się symbol niepowodzenia.

#### **16.17**

## **Praca w pojedynkę**

Obsługiwane systemy:

 $\Box$  Capacity Max  $\Box$  Connect Plus  $\Box$  Inne systemy

Ta funkcja wywołuje alert w przypadku braku aktywności użytkownika (naciskania przycisków i wyboru kanałów) przez określony wcześniej czas.

W przypadku braku aktywności użytkownika przez zdefiniowany wcześniej czas radiotelefon ostrzega użytkownika za pomocą wskaźnika dźwiękowego po upływie czasu nieaktywności.

Jeżeli użytkownik wciąż nie odpowiada przed upływem zaprogramowanego czasu przypomnienia, radiotelefon uruchamia stan awaryjny zaprogramowany przez sprzedawcę.

### **16.18 Funkcja nasłuchu**

Obsługiwane systemy:

Capacity Max  $\Box$  Connect Plus  $\Box$  Inne systemy

Ta funkcja umożliwia zdalne aktywowanie mikrofonu radiotelefonu docelowego. Korzystając z tej funkcji, można monitorować wszelkie dźwięki w pobliżu radiotelefonu docelowego.

#### **UWAGA:**  $\mathscr{U}_1$

Funkcja jest obsługiwana w trybie cyfrowym oraz w ramach funkcji Capacity Plus – Pojedyncza stacja i Capacity Plus — Wiele stacji.

### **16.18.1 Nasłuch kanałów**

#### **Procedura:**

**1.** Naciśnij i przytrzymaj zaprogramowany przycisk **nasłuchu**.

Sygnalizacja na radiotelefonie jest następująca:

- Usłyszysz aktywność radiotelefonu
- Zaczyna świecić żółta dioda LED.
- Na wyświetlaczu pojawi się ikona **Nasłuch**.
- **2.** Aby zadzwonić, naciśnij i przytrzymaj przycisk **PTT**.
- **3.** Aby słuchać, zwolnij przycisk **PTT**.

### **16.18.2 Stały nasłuch**

Funkcja Stały nasłuch umożliwia ciągłe monitorowanie aktywności wybranego kanału.

### **16.18.2.1**

### **Ustawianie stałego nasłuchu**

#### **Procedura:**

Naciśnij zaprogramowany przycisk **Stały nasłuch**.

#### **Wynik:**

Gdy radiotelefon przejdzie w ten tryb, sygnalizacja na radiotelefonie jest następująca:

● Zostaje wyemitowany dźwięk alertu.

- Zaczyna świecić żółta dioda LED.
- Na wyświetlaczu widnieje komunikat Stały nasłuch włączony oraz ikona Nasłuch.

W tym trybie sygnalizacja na radiotelefonie jest następująca:

- Zostaje wyemitowany dźwięk alertu.
- Gaśnie żółta dioda LED.
- Na wyświetlaczu pojawia się komunikat Stały nasłuch wyłączony.

### **16.19 Monitorowanie priorytetu**

Obsługiwane systemy:

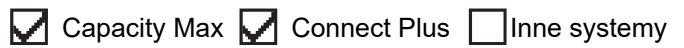

Monitorowanie priorytetu umożliwia radiotelefonowi odbieranie nadawania z grup rozmównych o wyższym priorytecie podczas połączenia grupy rozmównej. Funkcja ta ma zastosowanie tylko do członków listy grup odbiorców.

#### **UWAGA:** 0

Ta funkcja jest dostępna tylko wtedy, gdy w radiotelefonie aktywowano funkcję Skanowania grupy rozmówców.

Priorytety grup rozmównych to Priorytet 1 (P1) i Priorytet 2 (P2). Radiotelefon odbiera nadawanie według poniższego priorytetu:

- **1.** Połączenie alarmowe dla grupy rozmównej P1.
- **2.** Połączenie alarmowe dla grupy rozmównej P2.
- **3.** Połączenie alarmowe dla grup rozmównej bez priorytetu z listy grupy odbiorców.
- **4.** Połączenie ogólne.
- **5.** Połączenie grupy rozmównej P1.
- **6.** Połączenie grupy rozmównej P2.
- **7.** Połączenie grup rozmównej bez priorytetu z listy grupy odbiorców.

#### **16.19.1**

## **Lista grup odbiorców**

Lista grup odbiorców jest funkcją umożliwiającą tworzenie i przypisywanie członków na liście skanowania grupy rozmównej. Na liście może znajdować się maksymalnie 16 członków.

#### **UWAGA:**

Aby dodać członka do listy, należy najpierw skonfigurować grupę rozmówców w radiotelefonie.

W przypadku systemu Capacity Max, gdy radiotelefon jest zaprogramowany na edycję listy skanowania, można wykonać następujące czynności:

- Dodawać, usuwać i edytować priorytety grup rozmównych.
- Dodawać, usuwać i edytować przynależność grup rozmównych.

W przypadku innych systemów, gdy radiotelefon jest zaprogramowany na edycję listy skanowania, można wykonać następujące czynności:

- Dodawanie lub usuwanie grup rozmównych.
- Dodawać, usuwać i edytować priorytety grup rozmównych.
- Dodawać, usuwać i edytować przynależność grup rozmównych.
- Zastąpić istniejącą listę skanowania nową.

Jeśli grupa rozmówna jest zaprogramowana jako stała, nie można jej edytować z poziomu listy skanowania.

### **16.20 Zdalny nasłuch**

Obsługiwane systemy:

 $\nabla$  Capacity Max  $\nabla$  Connect Plus  $\nabla$  Inne systemy

Ta funkcja służy to włączania mikrofonu radiotelefonu docelowego przy pomocy ID abonenta. Korzystając z tej funkcji, można zdalnie monitorować wszelkie dźwięki w pobliżu radiotelefonu docelowego.

Zarówno twój radiotelefon oraz radiotelefon docelowy musi być odpowiednio skonfigurowany, aby umożliwić korzystanie z tej funkcji.

Wybór mikrofonu Zdalny nasłuch dla radiotelefonu docelowego używa zaprogramowanego ustawienia mikrofonu alarmowego. Dostępne są dwa źródła mikrofonu alarmowego:

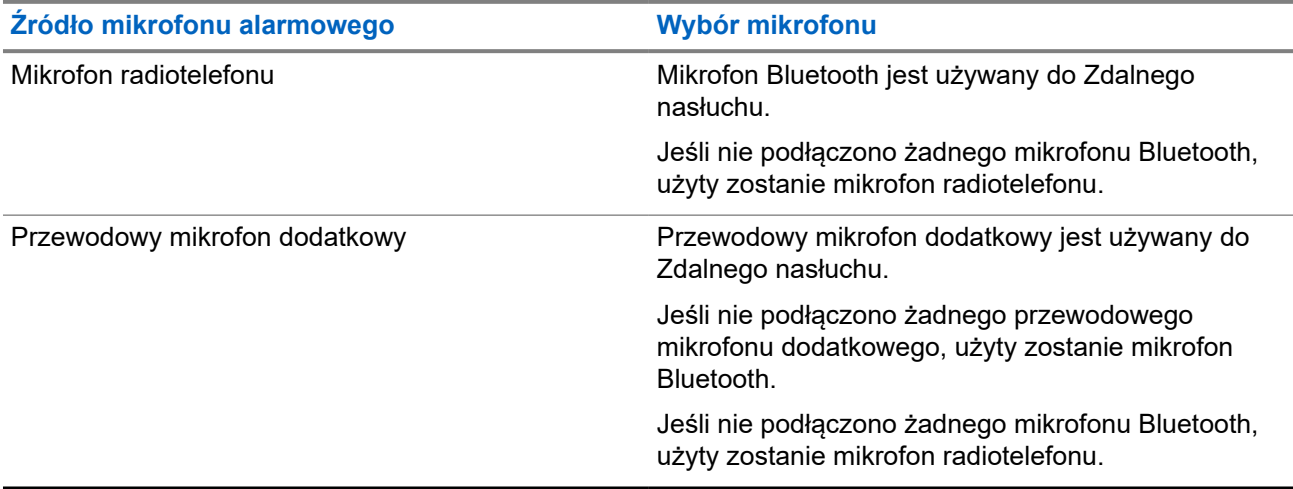

Jeśli zostanie zainicjowana, zielony wskaźnik LED miga jeden raz na radiotelefonie docelowym. Ta funkcja zatrzymuje się automatycznie po upływie zaprogramowanego czasu lub gdy użytkownik radiotelefonu docelowego wykona jakąś operację.

W przypadku innych systemów zdalny nasłuch obejmuje dwa typy:

- Zdalny nasłuch bez uwierzytelnienia
- Zdalny nasłuch z uwierzytelnianiem

Gdy radiotelefon włącza mikrofon w radiotelefonie docelowym z uwierzytelnianiem użytkownika, wymagane jest hasło. Hasło jest programowane w radiotelefonie docelowym przy użyciu oprogramowania do programowania radiotelefonów.

### **16.20.1 Inicjowanie zdalnego nasłuchu**

#### **Procedura:**

**1.** Wykonaj jedną z następujących czynności:

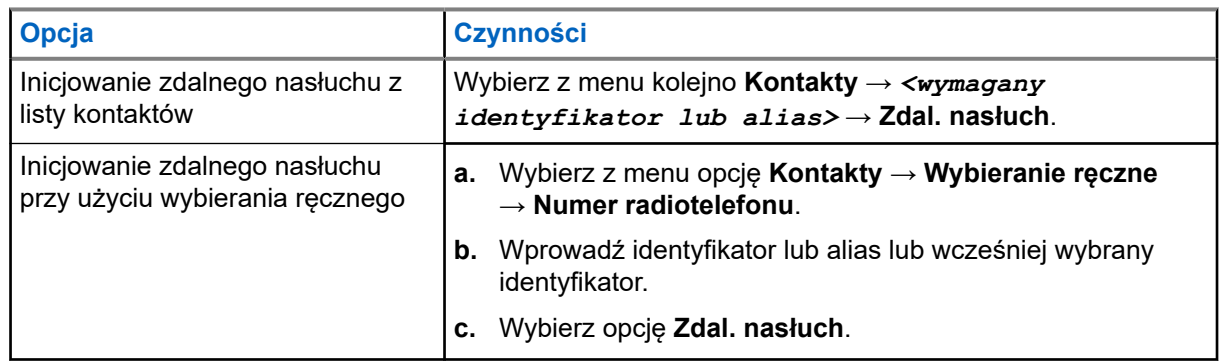

**2.** W przypadku innych systemów wprowadź hasło, jeśli jest wymagane.

#### **Wynik:**

Jeśli żądanie powiedzie się, sygnalizacja w radiotelefonie będzie następująca:

- Wybrzmiewa potwierdzający sygnał dźwiękowy.
- Na wyświetlaczu pojawia się symbol powodzenia.
- Dźwiek z monitorowanego radia bedzie wybrzmiewać przez zaprogramowany czas, a na wyświetlaczu pojawi się komunikat Zdalny Monitor. Gdy czas zegara upłynie, rozlegnie się ton alertu i wskaźnik LED wyłączy się.

Jeśli żądanie nie powiedzie się, sygnalizacja w radiotelefonie będzie następująca:

- Rozlega się sygnał dźwiękowy niepowodzenia.
- Na wyświetlaczu pojawia się symbol niepowodzenia.

### **16.21 Tryb wyciszenia**

Obsługiwane systemy:

 $\Box$  Capacity Max  $\Box$  Connect Plus  $\Box$  Inne systemy

Tryb wyciszenia umożliwia wyciszenie całej sygnalizacji dźwiękowej radiotelefonu.

Po zainicjowaniu trybu wyciszenia wszystkie powiadomienia dźwiękowe, za wyjątkiem funkcji o wysokim priorytecie, takich jak operacje awaryjne, zostaną wyciszone.

Po wyłączeniu trybu wyciszenia radiotelefon będzie ponownie emitować sygnały i transmisje dźwiękowe.

Tryb wyciszenia może zostać włączony na czas wstępnie określony przy użyciu ustawienia timera trybu wyciszenia. Czas trwania zegara jest konfigurowany w menu radiotelefonu i może być w zakresie 0,5–6 godz. Urządzenie wychodzi z trybu wyciszenia po upływie czasu timera.

Jeśli timer zostanie ustawiony na wartość **0**, radiotelefon pozostanie w trybie wyciszenia przez niezdefiniowany okres czasu do momentu położenia radiotelefonu ekranem do góry lub naciśnięcia zaprogramowanego przycisku **Tryb wyciszenia**.

#### **WAŻNE:**

Alarmy Face Down i Alert o upadku mogą być włączane tylko pojedynczo. Może wybrać tylko jedną z nich.

### **16.21.1 Włączanie trybu wyciszenia**

#### **Procedura:**

Wykonaj jedną z następujących czynności:

● Tymczasowo połóż radiotelefon ekranem w dół.

#### **UWAGA:**

 $\mathscr{U}_1$ Funkcja Face Down dotyczy tylko modeli SL4000e/SL4010e.

● Naciśnij zaprogramowany przycisk **Tryb wyciszenia**.

#### **Wynik:**

Jeśli tryb wyciszenia jest włączony, sygnalizacja w radiotelefonie jest następująca:

- Wybrzmiewa potwierdzający sygnał dźwiękowy.
- Czerwony wskaźnik LED miga i będzie migać do wyjścia z trybu wyciszenia.
- Wyświetlacz pokazuje Tryb wyciszenia wł.
- Na ekranie głównym pojawi się ikona trybu wyciszenia.
- Radiotelefon zostanie wyciszony.
- Jeśli ustawiono timer trybu wyciszenia, zacznie on odliczać skonfigurowany czas.

### **16.21.2 Ustawianie timera trybu wyciszenia**

#### **Procedura:**

- **1.** Wybierz z menu opcję **Narzędzia** → **Ustawienia radiotelefonu** → **Zegar czasu wyciszenia**.
- **2.** Edytuj wartość numeryczną każdej cyfry.

#### **16.21.3**

## **Wychodzenie z trybu wyciszenia**

Gdy czas timera trybu wyciszenia upłynie, radiotelefon automatycznie wyjdzie z trybu wyciszenia. Można także wyjść z trybu wyciszenia ręcznie.

#### **Procedura:**

Aby wyjść z trybu wyciszenia, wykonaj jedną z następujących czynności:

- Naciśnij zaprogramowany przycisk **Tryb wyciszenia**.
- Naciśnij i przytrzymaj przycisk **PTT** i mów do mikrofonu.
- Ustaw radiotelefon ekranem do góry na chwilę.
- Przełącz na niezaprogramowany kanał.

#### **Wynik:**

Jeśli tryb wyciszenia jest wyłączony, sygnalizacja w radiotelefonie jest następująca:

- Rozlega się sygnał dźwiękowy niepowodzenia.
- Migający czerwony wskaźnik LED gaśnie.
- Wyświetlacz pokazuje Tryb wyciszenia wył.
- Ikona Tryb wyciszenia znika z ekranu głównego.
- Wyciszenie radiotelefonu zostanie wyłączone i przywróci stan głośnika.
- Timer trybu wyciszenia zatrzymuje się, nawet jeśli czas zegara nie upłynął.

### **16.22 Lista powiadomień**

Obsługiwane systemy:

 $\triangledown$  Capacity Max  $\triangledown$  Connect Plus  $\triangledown$  Inne systemy

Radiotelefon posiada Listę powiadomień, która zbiera wszystkie nieodczytane zdarzenia na danym kanale, np. wiadomości tekstowe, wiadomości telemetryczne, nieodebrane połączenia i sygnały wywołania.

Wyświetlacz pokazuje ikonę Powiadomień, gdy na Liście powiadomień znajduje się jedno zdarzenie lub więcej.

Maksymalna długość listy to 40 nieprzeczytanych zdarzeń. Kiedy lista jest zapełniona, nowa pozycja automatycznie zastępuje pozycję najstarszą. Po odczytaniu pozycje są usuwane z Listy powiadomień.

Maksymalna liczba powiadomień to 30 wiadomości tekstowych i 10 nieodebranych połączeń lub sygnałów wywołania. Maksymalna liczba jest zależna od możliwości listy określonej funkcji (kody zadań, wiadomości tekstowe, nieodebrane połączenia lub sygnały wywołania).

### **16.22.1 Dostęp do Listy powiadomień**

#### **Procedura:**

Wybierz z menu opcję **Powiadomienie**.

#### **Wynik:**

Na wyświetlaczu pojawią się wszystkie dostępne zdarzenia.

#### **16.23**

## **Programowanie drogą radiową**

Obsługiwane systemy:

 $\triangledown$  Capacity Max  $\square$  Connect Plus  $\triangledown$  Inne systemy

Sprzedawca może zdalnie aktualizować radiotelefonu poprzez Programowanie drogą radiową (OTAP) bez fizycznego połączenia. Niektóre ustawienia mogą być także wprowadzane za pośrednictwem OTAP.

Gdy radiotelefon jest w trybie OTAP, zielony wskaźnik LED miga.

Gdy radiotelefon odbiera duże ilości danych, sygnalizacja w radiotelefonie jest następująca:

- Jeśli naciśniesz przycisk **PTT**, rozlegnie się sygnał dźwiękowy niepowodzenia.
- Na wyświetlaczu widnieje ikona Duża ilość danych.
- Kanał staje się zajęty.

Po zakończeniu OTAP radiotelefon wyświetli jedną z następujących odpowiedzi zależnie od konfiguracji:

Emitowany jest dźwięk. Na wyświetlaczu pojawi się komunikat Aktualizacja i restart. Radiotelefon się restartuje.

● Radiotelefon wyświetla opcje **Uruchom ponownie** lub **Później**. Wybranie opcji **Później** powoduje powrót do poprzedniego ekranu. Na wyświetlaczu widnieje ikona Odliczanie przełożenia OTAP aż do momentu automatycznego restartu.

Gdy radiotelefon włączy się po automatycznym ponownym uruchomieniu, sygnalizacja w radiotelefonie jest następująca:

- Jeśli aktualizacja programu powiedzie się, na wyświetlaczu pojawi się komunikat Aktual oprog zakończona.
- Jeśli aktualizacja programu się nie powiedzie, emitowany jest dźwięk, miga czerwony wskaźnik LED, a ekran wyświetli komunikat Aktual oprog nieudana.

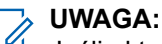

Jeśli aktualizacja programowania nie powiedzie się, wskaźnik niepowodzenia aktualizacji pojawi podczas każdego uruchomienia radiotelefonu. Skontaktuj się ze sprzedawcą w celu wgrania najnowszej aktualizacji oprogramowania, aby uniknąć pojawiania się wskaźników niepowodzenia aktualizacji.

### **16.24 Skanowanie**

Obsługiwane systemy:

 $\nabla$  Capacity Max  $\nabla$  Connect Plus  $\nabla$  Inne systemy

W zależności od obsługiwanego systemu, radiotelefon może różnie zachowywać się w trakcie skanowania.

#### **Skanowanie grup rozmównych**

Skanowanie grup rozmównych jest dostępne w systemie Capacity Max.

Ta funkcja umożliwia radiotelefonowi monitorowanie i dołączanie do połączeń z grupami zdefiniowanymi w liście grupy rozmówców.

Gdy skanowanie jest włączone, radiotelefon wyłącza wyciszenie każdego członka z listy grupy odbiorców. Po wyłączeniu skanowania radiotelefon nie odbiera transmisji od żadnego członka listy grupy odbiorców za wyjątkiem wybranych grup rozmównych, stałych grup rozmównych i opcji Wywołanie wszystkich.

#### **Skanowanie kanału**

Skanowanie kanału jest dostępne dla innych systemów.

Po rozpoczęciu skanowania radiotelefon skanuje zaprogramowaną listę skanowania dla bieżącego kanału, poszukując aktywności głosowej. Gdy podczas korzystania z kanału cyfrowego radiotelefon odbiera kanał analogowy, urządzenie automatycznie przełącza się z trybu cyfrowego na analogowy podczas połączenia. Tak samo zachowuje się w kanale analogowym.

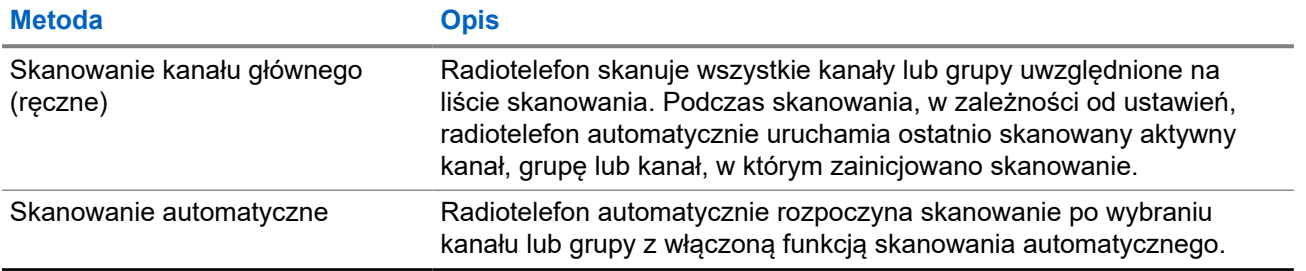

#### **Tabela 18: Metody skanowania**

Jeśli nie odbierzesz połączenia z grupy rozmównej lub kanału, który jest na liście skanowania, może mieć miejsce jedna z poniższych sytuacji:

- Funkcja skanowania nie jest włączona.
- Członek z listy skanowania został wyłączony przez menu.
- Jest już prowadzona inna rozmowa.
- W systemie wielu stacji żaden członek skanowanej grupy nie jest zarejestrowany w bieżącej stacji.

# **UWAGA:**

Jeśli radiotelefon dołączy do rozmowy członka listy skanowania innej strefy, a wstrzymanie połączenia upłynie, zanim będzie można odpowiedzieć, należy przejść do strefy i kanału tego członka listy i rozpocząć nowe połączenie, aby przesłać odpowiedź.

### **16.24.1 Włączanie funkcji skanowania**

#### **Procedura:**

Wybierz z menu opcję **Skanowanie** → **Włącz**.

#### **Wynik:**

Jeśli skanowanie zostało włączone, sygnalizacja w radiotelefonie jest następująca:

- Żółta dioda LED miga.
- Na wyświetlaczu pojawi się komunikat Skanowanie Wł i ikona skanowania.

### **16.24.2 Wyłączanie funkcji skanowania**

#### **Procedura:**

Wybierz z menu opcję **Skanowanie** → **Wyłącz**.

#### **Wynik:**

Jeśli skanowanie jest wyłączone, sygnalizacja w radiotelefonie jest następująca:

- Dioda LED gaśnie.
- Na wyświetlaczu pojawi się komunikat Skanowanie Wył i ikona skanowania zniknie.

### **16.24.3 Przeszukiwanie trybu Talkback**

#### Obsługiwane systemy:

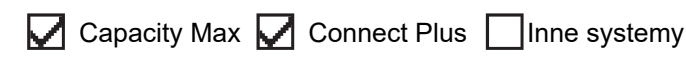

Funkcja odpowiedzi umożliwia odpowiadanie na transmisję podczas skanowania.

W zależności od konfiguracji funkcji Skanowanie trybu Talkback pojawią się dwa różne scenariusze. W przypadku naciśnięcia przycisku PTT, gdy radiotelefon skanuje połączenie z wybieralnej listy skanowania grupy.

#### **Tabela 19: Skanowanie trybu Talkback**

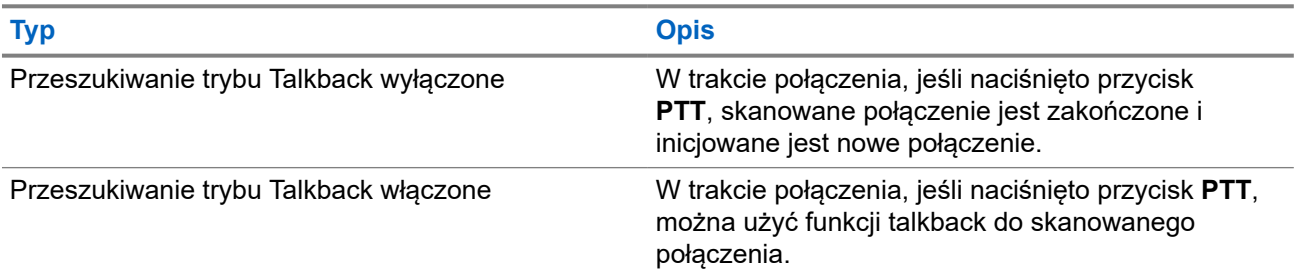

#### **UWAGA:**

Możliwe są następujące scenariusze:

- **1.** Skanowanie w połączeniu dla grupy, która nie jest przypisana do pozycji kanału w aktualnie wybranej strefy.
- **2.** Przekroczenie czasu wstrzymania połączenia.

Wykonaj poniższe czynności:

- **1.** Przełącz na właściwą strefę.
- **2.** Wybierz pozycję kanału z grupy, aby rozmawiać z tą grupą.

### **16.24.4 Niepożądane kanały**

Obsługiwane systemy:

Capacity Max  $\Box$  Connect Plus  $\Box$  Inne systemy

Kanał niepożądany to taki, który nieustannie generuje niechciane połączenia.

Możesz tymczasowo usunąć niepożądany kanał z listy skanowania i przywrócić go później. Ta funkcja nie jest dostępna dla aktualnie wybranego kanału.

### **16.24.4.1 Eliminacja kanałów niepożądanych**

#### **Wymagania wstępne:**

Radiotelefon został przełączony na kanał niepożądany.

#### **Procedura:**

- **1.** Naciskaj zaprogramowany przycisk **Kasowanie kanału zakłócającego**, aż usłyszysz sygnał dźwiękowy.
- **2.** Zwolnij zaprogramowany przycisk **Kasowanie kanału zakłócającego**.

### **16.24.4.2 Przywracanie kanałów niepożądanych**

#### **Procedura:**

Wykonaj jedną z następujących czynności:

- Uruchom ponownie radiotelefon.
- Wyłącz i włącz skanowanie.

● Zmień kanał za pomocą przycisku **Kanał w górę/w dół**.

### **16.24.5 Listy skanowania**

Obsługiwane systemy:

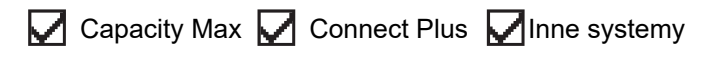

Możesz utworzyć i przypisać poszczególne kanały lub grupy w Listach skanowania. Radiotelefon skanuje aktywność głosową w kanałach lub grupach zgodnie z sekwencją określoną na liście skanowania dla bieżącego kanału lub grupy. Lista skanowania, znana także jako Listy grup odbiorczych.

Radiotelefon może obsługiwać maksymalnie 250 list skanowania, po nie więcej niż 16 wpisów na każdej. Każda lista skanowania obsługuje kombinację wpisów analogowych i cyfrowych.

Ikona Priorytetu po lewej stronie ID członka wskazuje, czy jest on na liście kanału o Priorytecie 1, czy też o Priorytecie 2. Nie można umieścić na liście skanowania kilku kanałów z priorytetem 1 i 2. Ikona nie będzie widoczna, jeśli wybierzesz ustawienie **Brak**.

#### **UWAGA:**

Ta funkcja jest niedostępna w systemie Capacity Plus.

### **16.24.5.1 Edytowanie listy skanowania**

#### **Procedura:**

- **1.** W menu wybierz kolejno **Skanowanie** → **Wyświetl/edytuj listę** → *<wymagana nazwa grupy>*.
- **2.** Wykonaj jedną z następujących czynności:
	- Aby włączyć grupę na liście skanowania, wybierz opcję **Włącz**.
	- Aby wyłączyć grupę na liście skanowania, wybierz opcję **Wyłącz**.

### **16.24.5.2 Edytowanie priorytetu dla listy skanowania**

#### **Procedura:**

- **1.** Aby wyświetlić i edytować priorytet grupy rozmównej, wybierz z menu **Skanowanie** → **Wyświetl/ Edytuj listę** → *<wymagany alias>* → **Edytuj priorytet**.
- **2.** Wykonaj jedną z następujących czynności:
	- Aby ustawić alias na Priorytet 1, wybierz opcję **Priorytet 1**.
	- Aby ustawić alias na Priorytet 2, wybierz opcję **Priorytet 2**.
	- Aby ustawić alias na brak priorytetu, wybierz opcję **Brak**.
- **3.** Jeśli inna grupa rozmówna została przypisana do Priorytetu 1 lub 2, można nadpisać istniejący priorytet, gdy na wyświetlaczu pojawi się komunikat Nadpisać istniejący?.
	- Aby nadpisać, wybierz opcję **Tak**.
	- Aby wrócić do poprzedniego ekranu, wybierz opcję **Nie**.

### **16.24.5.3 Wyświetlanie listy skanowania**

#### **Procedura:**

- **1.** Wybierz z menu opcję **Skanowanie** → **Wyświetl/Edytuj listę**.
- **2.** Wykonaj jedną z następujących czynności:
	- Aby wykonać wyszukiwanie aliasu, wprowadź wymagane znaki aliasu.
	- Aby wyszukać alias ręcznie, przewiń listę kontaktów przy użyciu **4-kierunkowego przycisku nawigacyjnego**.

### **16.24.5.4 Dodawanie nowych wpisów do listy skanowania**

#### **Procedura:**

- **1.** Wykonaj jedną z następujących czynności:
	- Aby dodać nowy alias jako Priorytet 1, wybierz opcję **Priorytet 1**.
	- Aby dodać nowy alias jako Priorytet 2, wybierz opcję **Priorytet 2**.
	- Aby dodać nowy alias bez priorytetu, wybierz opcję **Brak**.
- **2.** Jeśli inna grupa rozmówna została przypisana do Priorytetu 1 lub 2, można nadpisać istniejący priorytet, gdy na wyświetlaczu pojawi się komunikat Nadpisać istniejący?.
	- Aby nadpisać, wybierz opcję **Tak**.
	- Aby wrócić do poprzedniego ekranu, wybierz opcję **Nie**.
- **3.** Wykonaj jedną z następujących czynności:
	- Aby dodać kolejny, wybierz opcję **Tak**.
	- Aby zapisać bieżącą listę, wybierz opcję **Nie**.

### **16.24.5.5 Usuwanie wpisów z listy skanowania**

#### **Procedura:**

Wykonaj jedną z następujących czynności:

- Aby usunąć alias, wybierz opcję **Tak**.
- Aby wrócić do poprzedniego ekranu, wybierz opcję **Nie**.

### **16.24.6 Lista elastycznego odbioru**

Obsługiwane systemy:

Capacity Max  $\Box$  Connect Plus  $\Box$  Inne systemy

Lista elastycznego odbioru umożliwia tworzenie i przypisywanie członków na liście odbioru grupy rozmównej.

Urządzenie obsługuje listy z maksymalnie 16 osobami.

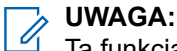

Ta funkcja dotyczy tylko Capacity Plus.

### **16.24.6.1 Włączanie funkcji listy elastycznego odbioru**

#### **Procedura:**

Wybierz z menu opcję **Narzędzia** → **Ustawienia radiotelefonu.** → **Elastyczna lista Rx** → **Włącz**.

#### **Wynik:**

Sygnalizacja w radiotelefonie jest następująca:

- Wybrzmiewa potwierdzający sygnał dźwiękowy.
- Na wyświetlaczu pojawia się komunikat Elastyczna lista Rx Wł.

### **16.24.6.2 Wyłączanie funkcji Lista elastycznego odbioru**

#### **Procedura:**

Wybierz z menu opcję **Narzędzia** → **Ustawienia radiotelefonu.** → **Elastyczna lista Rx** → **Wyłącz**.

#### **Wynik:**

Sygnalizacja w radiotelefonie jest następująca:

- Rozlega się sygnał dźwiękowy niepowodzenia.
- Na wyświetlaczu pojawia się komunikat Elastyczna lista Rx Wył.

#### **16.24.7**

## **Przynależność do wielu grup rozmównych**

Obsługiwane systemy:

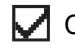

 $\Box$  Capacity Max  $\Box$  Connect Plus  $\Box$  Inne systemy

Radiotelefon może być skonfigurowany dla maksymalnie siedmiu grup rozmównych w stacji.

Maksymalnie siedem grup rozmównych spośród 16 grup rozmównych na liście grup odbiorczych może zostać przypisanych jako przypisane grupy rozmówne. Wybrana grupa rozmówna i priorytetowe grupy rozmówne są automatycznie przypisywane.

### **16.24.7.1 Dodawanie przypisania grupy rozmównej**

#### **Procedura:**

- **1.** Wybierz z menu kolejno **Skanowanie** → **Wyświetl/Edytuj listę** → *<wymagany identyfikator lub alias>* → **Edytuj przynal**.
- **2.** Aby dodać przypisanie do grupy rozmównej, wybierz opcję **Wł.**.

#### **Wynik:**

Jeśli przypisanie zostanie pomyślnie dodane do systemu, na wyświetlaczu pojawi się symbol powodzenia.

Jeśli wybrano maksymalną liczbę siedmiu grup rozmównych do przypisania, na wyświetlaczu pojawi się komunikat Lista pełna.

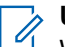

#### **UWAGA:**

W opcii Wyświetl/Edytuj listę znacznik <sup>p</sup> przy grupach rozmównych oznacza niepowodzenie rejestracji w toku lub dodawania przypisania grupy rozmównej.

Znacznik przy grupach rozmównych oznacza powodzenie przypisania grupy rozmównej.

### **16.24.7.2 Usuwanie przypisania grupy rozmównej**

#### **Procedura:**

.

- **1.** Wybierz z menu kolejno **Skanowanie** → **Wyświetl/Edytuj listę** → *<wymagany identyfikator lub alias>* → **Edytuj przynal**.
- **2.** Aby usunąć przypisanie do grupy rozmównej, wybierz opcję **Wył.**.

#### **Wynik:**

W opcji Wyświetl/Edytuj listę znacznik v przy wybranym identyfikatorze grupy rozmównej zniknie.

### **16.25 Połączenie priorytetowe**

Obsługiwane systemy:

 $\Box$  Capacity Max  $\Box$  Connect Plus  $\Box$  Inne systemy

Funkcja Połączenie priorytetowe pozwala systemowi na uprzedzanie jednego z bieżących połączeń bez priorytetu i zainicjowanie połączenia priorytetowego, gdy wszystkie kanały są zajęte.

Kiedy wszystkie kanały są zajęte przez połączenia priorytetowe, system nie uprzedza żadnych połączeń i umieszcza oczekujące połączenie priorytetowe w kolejce połączeń. Jeżeli system nie będzie w stanie umieścić oczekującego połączenia priorytetowego w kolejce, pojawi się komunikat o niepowodzeniu.

Domyślne ustawienia dla połączeń priorytetowych są wstępnie skonfigurowane. W przypadku korzystania z następujących funkcji poziom priorytetu automatycznie wraca do wstępnie skonfigurowanego ustawienia.

- Wszystkie połączenia głosowe
- Wiadomości tekstowe DMR III / wiadomości tekstowe
- Etykieta zadania
- Zdalny nasłuch

#### **16.25.1**

## **Przełączanie priorytetu poziomu wezwania**

#### **Procedura:**

Naciśnij zaprogramowany przycisk **Wybieranie poziomu priorytetu wezwania**.

#### **Wynik:**

Jeśli włączono wysoki priorytet, sygnalizacja na radiotelefonie jest następująca:

● Na wyświetlaczu pojawi się komunikat Kolejne połączenie: Wysoki priorytet.

Na ekranie głównym pojawi się ikona wysokiego priorytetu połączenia.

Jeśli włączono normalny priorytet, sygnalizacja na radiotelefonie jest następująca:

- Na wyświetlaczu pojawi się komunikat Kolejne połączenie: Normalny priorytet.
- Na ekranie głównym zniknie ikona wysokiego priorytetu połączenia.

### **16.26 Sprawdzanie radiotelefonu**

Obsługiwane systemy:

 $\nabla$  Capacity Max  $\nabla$  Connect Plus  $\nabla$  Inne systemy

Jeżeli ta funkcja jest włączona, można ustalić, czy inny radiotelefon w systemie jest aktywny, bez zakłócania bieżącej komunikacji użytkownika danego radiotelefonu. Żadne dźwiękowe lub wizualne powiadomienie nie jest przesyłane do radiotelefonu docelowego.

Ta funkcja jest dostępna tylko dla identyfikatorów abonentów.

### **16.26.1 Wysyłanie sygnału kontroli radiotelefonu**

#### **Procedura:**

- **1.** Wybierz z menu opcję **Kontakty**.
- **2.** Wyślij kontrolę radiotelefonu, wykonując jedną z następujących czynności:

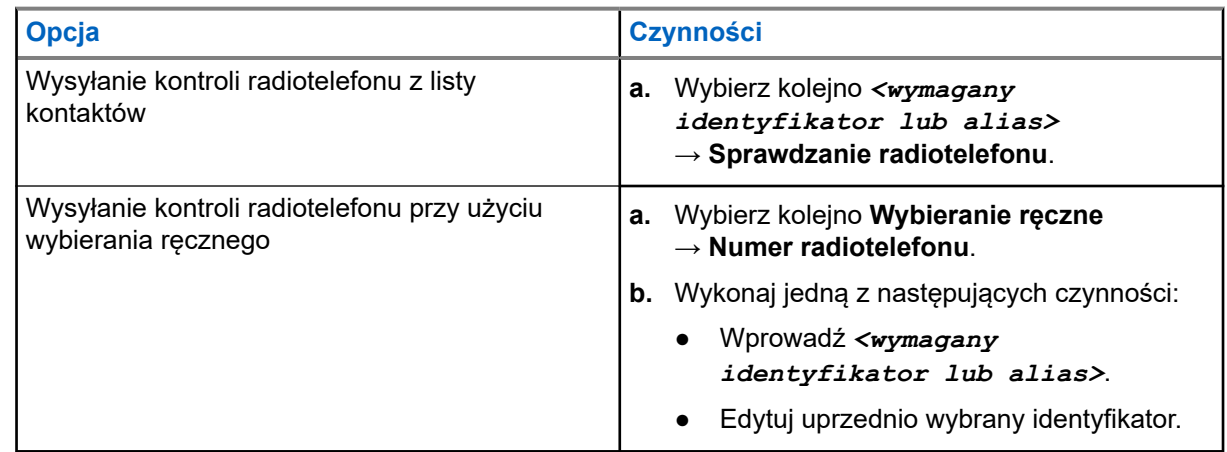

#### **Wynik:**

Jeśli radiotelefon docelowy jest aktywny w systemie, sygnalizacja w radiotelefonie będzie następująca:

- Emitowany jest dźwięk.
- $\bullet$  W przypadku systemu Connect Plus na wyświetlaczu pojawi się komunikat  ${\rm Sprawdz}.$  rtf. dostępny.
- W przypadku innego systemu na wyświetlaczu pojawi się symbol powodzenia.

Jeśli radiotelefon docelowy jest nieaktywny w systemie, sygnalizacja w radiotelefonie będzie następująca:

- Emitowany jest dźwięk.
- W przypadku systemu Connect Plus na wyświetlaczu pojawi się komunikat  $sprawdz$ . rtf. niedostępny.

W przypadku innego systemu na wyświetlaczu pojawi się symbol powodzenia.

### **16.27 Stałe wyłączenie radiotelefonu**

Obsługiwane systemy:

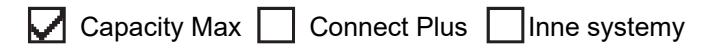

Ta funkcja to rozszerzony środek bezpieczeństwa, mający na celu ograniczanie nieautoryzowanego dostępu do radiotelefonu.

Funkcja stałe wyłączenia radiotelefonu sprawia, że urządzenie jest niezdatne do użytku. Można na przykład wyłączyć na stale skradziony lub zgubiony radiotelefon, aby zapobiec nieautoryzowanemu użyciu.

Po włączeniu zasilania wyłączony na stałe radiotelefon wyświetli chwilowy komunikat Radiotelefon wyłączony na stałe informujący o stałym wyłączeniu.

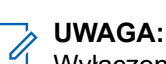

Wyłączony na stałe radiotelefon można ponownie uruchomić wyłącznie w punkcie serwisowym Motorola Solutions. Więcej informacji można uzyskać od sprzedawcy.

### **16.28 Wskaźnik siły odbieranego sygnału**

Obsługiwane systemy:

 $\Box$  Capacity Max  $\Box$  Connect Plus  $\Box$  Inne systemy

Ta funkcja pozwala przeglądać wartości wskaźnika siły odbieranego sygnału (RSSI).

W prawym górnym rogu na wyświetlaczu pojawi się ikona RSSI.

### **16.28.1 Przeglądanie wartości RSSI**

#### **Procedura:**

Na ekranie głównym naciśnij przycisk **W górę** trzykrotnie i natychmiast naciśnij przycisk **W dół**.

#### **Wynik:**

Na ekranie są widoczne aktualne wartości RSSI.

### **16.29 Blokowanie odpowiedzi**

Obsługiwane systemy:

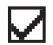

 $\sqrt{\phantom{a}}$  Capacity Max  $\boxed{\phantom{a}}$  Connect Plus  $\sqrt{\phantom{a}}$  Inne systemy

Ta funkcja pomaga zapobiegać odpowiadaniu radiotelefonu na wszystkie transmisje przychodzące.

#### **UWAGA:**

Więcej informacji można uzyskać od sprzedawcy.

Po włączeniu tej funkcji radiotelefon nie będzie generować transmisji wychodzących w odpowiedzi na transmisje przychodzące, takie jak Sprawdzenie radia, Sygnał wywołania, Wyłączenie radiotelefonu, Zdalny nasłuch, Usługa automatycznej rejestracji (ARS) i odpowiedzi na wiadomości prywatne.

Gdy ta funkcja jest włączona, radiotelefon nie może otrzymywać Potwierdzonych połączeń prywatnych. Radiotelefon może jednak nadawać transmisje ręcznie.

#### **16.29.1**

## **Ustawianie zawieszania odpowiedzi**

#### **Procedura:**

Naciśnij przycisk programowalny **Zawieszanie odpowiedzi**.

#### **Wynik:**

Jeśli blokowanie odpowiedzi zostanie pomyślnie wyłączone, sygnalizacja w radiotelefonie będzie następująca:

- Wybrzmiewa potwierdzający sygnał dźwiękowy.
- Na wyświetlaczu pojawia się chwilowa informacja o powodzeniu operacji.

Jeśli wyłączenie blokowania odpowiedzi nie powiedzie się, sygnalizacja w radiotelefonie będzie następująca:

- Rozlega się sygnał dźwiękowy niepowodzenia.
- Na wyświetlaczu pojawia się chwilowa informacja o niepowodzeniu operacji.

#### **16.30**

## **Licznik czasu wypożyczenia**

Obsługiwane systemy:

 $\triangledown$  Capacity Max  $\triangledown$  Connect Plus  $\triangledown$  Inne systemy

Funkcja Czas wypożyczenia umożliwia dealerowi wypożyczającemu radiotelefon ustawienie dozwolonego okresu wypożyczenia radiotelefonu i automatyczne wyłączenie urządzenia po przekroczeniu ustalonego czasu.

W radiotelefonie można zaprogramować czas wypożyczenia wynoszący maksymalnie 999 godzin, z możliwością przedłużenia o 99 godzin.

Licznik oblicza czas korzystania z radiotelefonu i wyłącza radiotelefon po osiągnięciu dozwolonego czasu wypożyczenia.

Po zakończeniu okresu wypożyczenia funkcje radiotelefonu przestają działać do momentu zresetowania ustawień czasu wypożyczenia przez dealera.

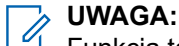

Funkcja ta dotyczy tylko modeli SL4000e i SL4010e.

### **16.30.1 Uzyskiwanie dostępu do informacji o czasie wypożyczenia**

#### **Procedura:**

W menu wybierz kolejno **Narzędzia** → **Czas wypożyczenia** → **Informacje**.

#### **Wynik:**

Wyświetlacz pokaże czas.

#### **16.30.2**

## **Przypomnienie o terminie zwrotu**

Funkcja przypomnienia o okresie wypożyczenia generuje przypomnienie, gdy zbliża się termin zakończenia okresu wypożyczenia.

Radiotelefon przypomina o upływie limitu czasu za pomocą głośnika i wyświetlacza.

Częstotliwość przypomnienia dźwiękowego — komunikat głosowy jest odtwarzany zgodnie z poniższym schematem:

- co 1 godzinę po pierwszym przypomnieniu, do 2 godzin przed upływem okresu wypożyczenia;
- dwa razy w ciągu ostatnich 2 godzin przed upływem okresu wypożyczenia;
- dwa razy w ciągu ostatnich 3 minut, 2 minut i 1 minuty przed upływem okresu wypożyczenia.

W przypadku przypomnienia na wyświetlaczu radiotelefon wyświetla chwilowe przypomnienie informujące o liczbie godzin do wygaśnięcia okresu wypożyczenia.

Przez ostatnie 3 minuty przed wygaśnięciem radiotelefon chwilowo wyświetla przypomnienie dotyczące liczby minut do upływu okresu wypożyczenia.

#### **16.30.3**

## **Przedłużenie okresu wypożyczenia**

W radiotelefonie można zaprogramować przedłużenie okresu wypożyczenia do maksymalnie 99 godzin.

#### **Procedura:**

Wykonaj jedną z następujących czynności:

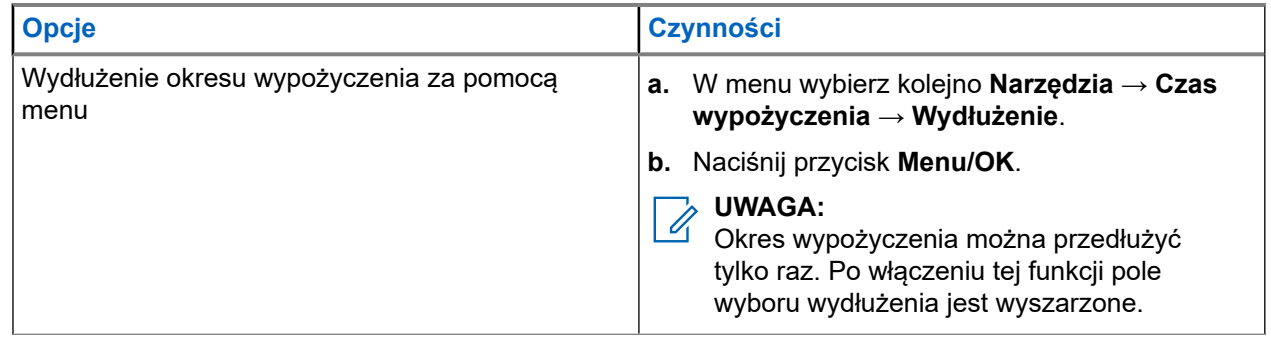

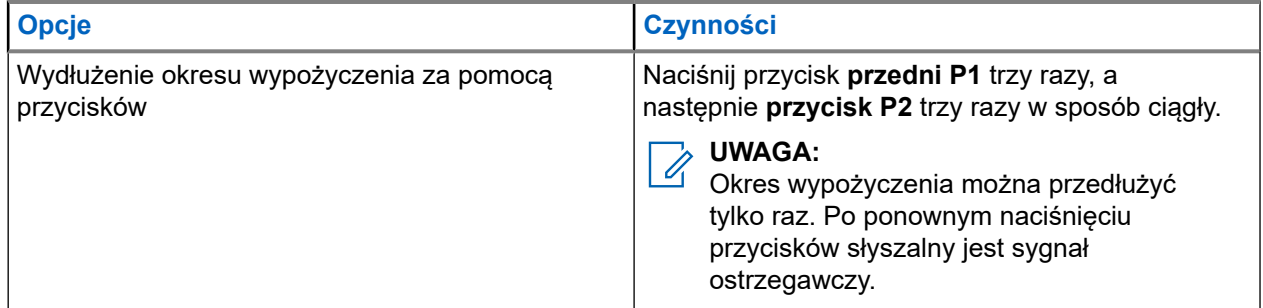

### **16.31 Bezpieczeństwo**

Obsługiwane systemy:

Capacity Max  $\triangledown$  Connect Plus  $\triangledown$  Inne systemy

Ta funkcja pozwala na wygłuszenie lub wznowienie dowolnego radiotelefonu w systemie.

Na przykład konieczne może być stałe wyłączenie skradzionego radiotelefonu, aby uniemożliwić korzystanie z niego osobie nieupoważnionej i wznowić lub aktywować radiotelefon po odzyskaniu.

Gdy radiotelefon jest zatrzymany, nie może zażądać ani nie otrzyma żadnych zainicjowanych przez użytkownika usług w systemie, który wykonał procedurę zatrzymania. Radiotelefon może przełączyć się do innego systemu. Radiotelefon będzie kontynuować wysyłanie raportów lokalizacji GNSS i może być zdalnie monitorowany po jego wygłuszeniu lub wyłączeniu.

W przypadku innych systemów możesz wstrzymać lub wznowić radiotelefon z uwierzytelnieniem lub bez.

Uwierzytelnione wyłączenie radiotelefonu to funkcja płatna i wymaga weryfikacji podczas włączania lub wyłączania radiotelefonu. Gdy radiotelefon wyłącza radiotelefon docelowy z uwierzytelnianiem użytkownika, wymagane jest hasło. Hasło jest programowane w radiotelefonie docelowym przy użyciu oprogramowania do samodzielnego programowania (CPS).

#### **UWAGA:**  $\mathscr{U}_1$

Aby aktywować tę funkcje, należy skontaktować się ze sprzedawcą.

### **16.31.1 Blokowanie radiotelefonów**

#### **Procedura:**

**1.** Wykonaj jedną z następujących czynności:

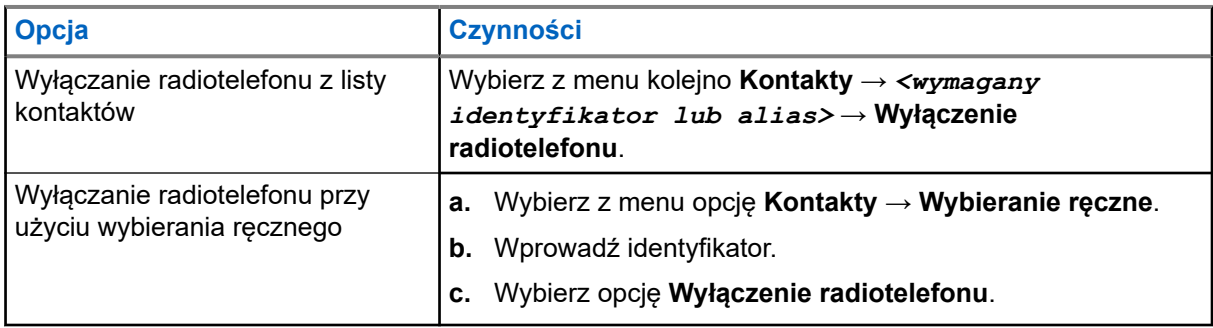

**2.** W przypadku innych systemów wprowadź hasło, jeśli jest wymagane.

#### **Wynik:**

Jeśli żądanie powiedzie się, sygnalizacja w radiotelefonie będzie następująca:

- Rozlega się potwierdzający sygnał dźwiękowy.
- W przypadku Connect Plus na wyświetlaczu pojawi się komunikat Wyłączenie radiotelefonu.
- W przypadku innych systemów na wyświetlaczu pojawi się symbol powodzenia.

Jeśli żądanie nie powiedzie się, sygnalizacja w radiotelefonie będzie następująca:

- Rozlega się ostrzegawczy sygnał dźwiękowy.
- W przypadku systemu Connect Plus na wyświetlaczu pojawi się komunikat Blok. rtf. niezrealiz.
- W przypadku innych systemów na wyświetlaczu pojawi się symbol niepowodzenia.

### **16.31.2 Odblokowywanie radiotelefonów**

#### **Procedura:**

**1.** Wykonaj jedną z następujących czynności:

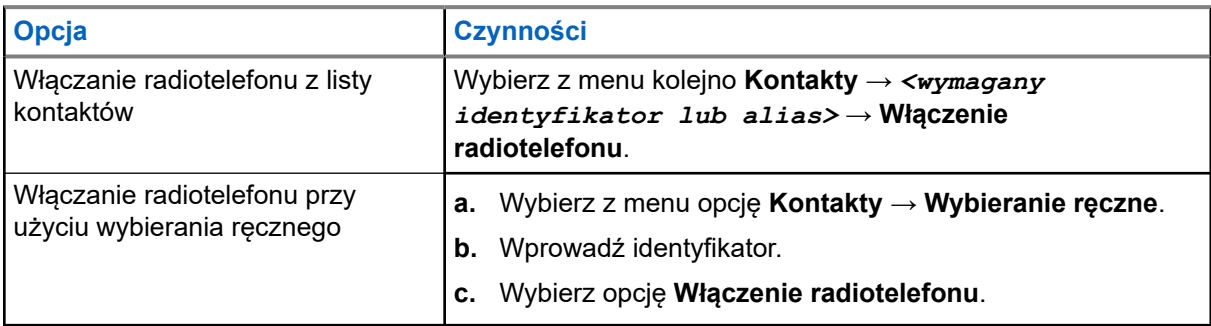

**2.** W przypadku innych systemów wprowadź hasło, jeśli jest wymagane.

#### **Wynik:**

Jeśli żądanie powiedzie się, sygnalizacja w radiotelefonie będzie następująca:

- Rozlega się potwierdzający sygnał dźwiękowy.
- W przypadku systemu Connect Plus na wyświetlaczu pojawi się komunikat Rtf. Odblok. Pomyślne.
- W przypadku innych systemów na wyświetlaczu pojawi się symbol powodzenia.
- Jeśli żądanie nie powiedzie się, sygnalizacja w radiotelefonie będzie następująca:
- Rozlega się ostrzegawczy sygnał dźwiękowy.
- W przypadku systemu Connect Plus na wyświetlaczu pojawi się komunikat  $\text{Odblok}.$ rtf.niezrealiz..
- W przypadku innych systemów na wyświetlaczu pojawi się symbol niepowodzenia.

### **16.32 Wstrzymywanie lub wznawianie**

Obsługiwane systemy:

 $\Box$  Capacity Max  $\Box$  Connect Plus  $\Box$  Inne systemy

Ta funkcja pozwala na wygłuszenie lub wznowienie dowolnego radiotelefonu w systemie. Na przykład można wygłuszyć skradziony radiotelefon w celu uniknięcia wykorzystania przez osobę nieupoważnioną i ponownie aktywować radiotelefon po odzyskaniu.

Radiotelefon można zatrzymać lub ponownie włączyć przy pomocy konsoli lub polecenia zainicjowanego przez inny radiotelefon.

Gdy radiotelefon jest zatrzymany, nie może zażądać ani nie otrzyma żadnych zainicjowanych przez użytkownika usług w systemie, który wykonał procedurę zatrzymania. Radiotelefon może przełączyć się do innego systemu. Radiotelefon będzie kontynuować wysyłanie raportów lokalizacji GNSS i może być zdalnie monitorowany po jego wyłączeniu.

### **16.32.1 Wstrzymywanie radiotelefonów**

#### **Procedura:**

**1.** Wykonaj jedną z następujących czynności:

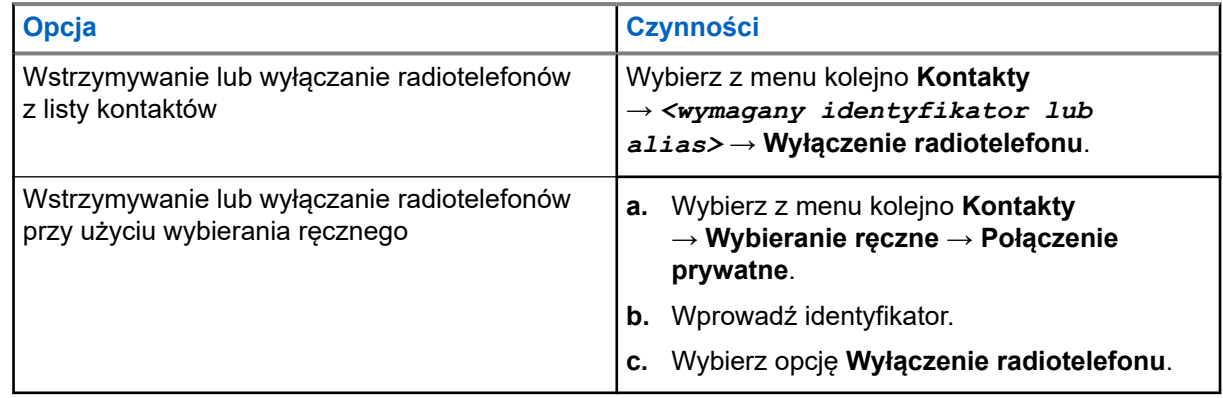

**2.** W przypadku innych systemów wprowadź hasło, jeśli jest wymagane.

#### **Wynik:**

Zielony wskaźnik LED będzie migać i na wyświetlaczu pojawi się komunikat Wyłączenie radiotelefonu: *<ID>*.

Jeśli radiotelefon zatrzymanie radiotelefonu powiedzie się, sygnalizacja w radiotelefonie będzie następująca:

- Rozlega się potwierdzający sygnał dźwiękowy.
- Na wyświetlaczu pojawia się symbol powodzenia.

Jeśli wstrzymanie radiotelefonu nie powiedzie się, sygnalizacja w radiotelefonie będzie następująca:

- Rozlega się ostrzegawczy sygnał dźwiękowy.
- Na wyświetlaczu pojawia się symbol niepowodzenia.

### **16.32.2 Wznawianie radiotelefonów**

#### **Procedura:**

**1.** Wykonaj jedną z następujących czynności:

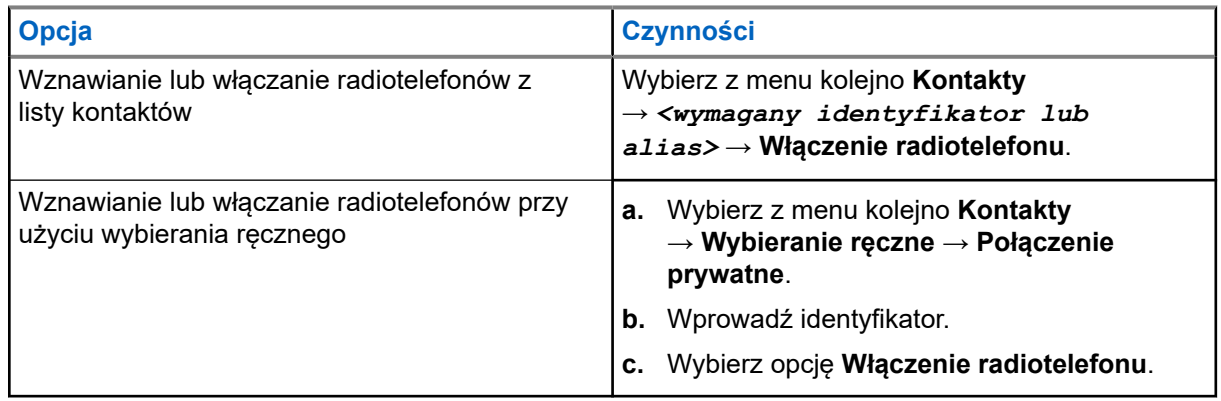

**2.** W przypadku innych systemów wprowadź hasło, jeśli jest wymagane.

#### **Wynik:**

Zielony wskaźnik LED zostanie podświetlony i na wyświetlaczu pojawi się komunikat Włączenie radiotelefonu: *<ID>*.

Jeśli wznowienie radiotelefonu powiedzie się, sygnalizacja w radiotelefonie będzie następująca:

- Rozlega się potwierdzający sygnał dźwiękowy.
- Na wyświetlaczu pojawia się symbol powodzenia.

Jeśli wznowienie radiotelefonu nie powiedzie się, sygnalizacja w radiotelefonie będzie następująca:

- Rozlega się ostrzegawczy sygnał dźwiękowy.
- Na wyświetlaczu pojawia się symbol niepowodzenia.

### **16.33 Komunikat o stanie**

Obsługiwane systemy:

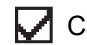

 $\sqrt{\phantom{a}}$  Capacity Max  $\Box$  Connect Plus  $\Box$  Inne systemy

Ta funkcja umożliwia radiotelefonowi wysyłanie wiadomości statusowych do innych radiotelefonów.

Listę Szybki status można konfigurować przy użyciu oprogramowania do programowania radiotelefonów i może ona obejmować maksymalnie 99 statusów.

Maksymalna liczba znaków w wiadomości o statusie to 16.

Więcej informacji można uzyskać od sprzedawcy.

#### **UWAGA:**

∕ **owede:**<br>Każdy status ma odpowiadającą mu wartość cyfrową z zakresu od 0–99. Dla każdego statusu można określić alias dla łatwiejszego korzystania.

### **16.33.1 Wyświetlanie wiadomości o statusie**

#### **Procedura:**

Wybierz z menu kolejno **Status** → **Skrzynka odbiorcza** → *<wymagany komunikat o stanie>*.

#### **Wynik:**

Radiotelefon wyświetli treść wybranej wiadomości statusowej.

### **16.33.2 Wysyłanie wiadomości statusowych**

#### **Procedura:**

Wykonaj jedną z następujących czynności:

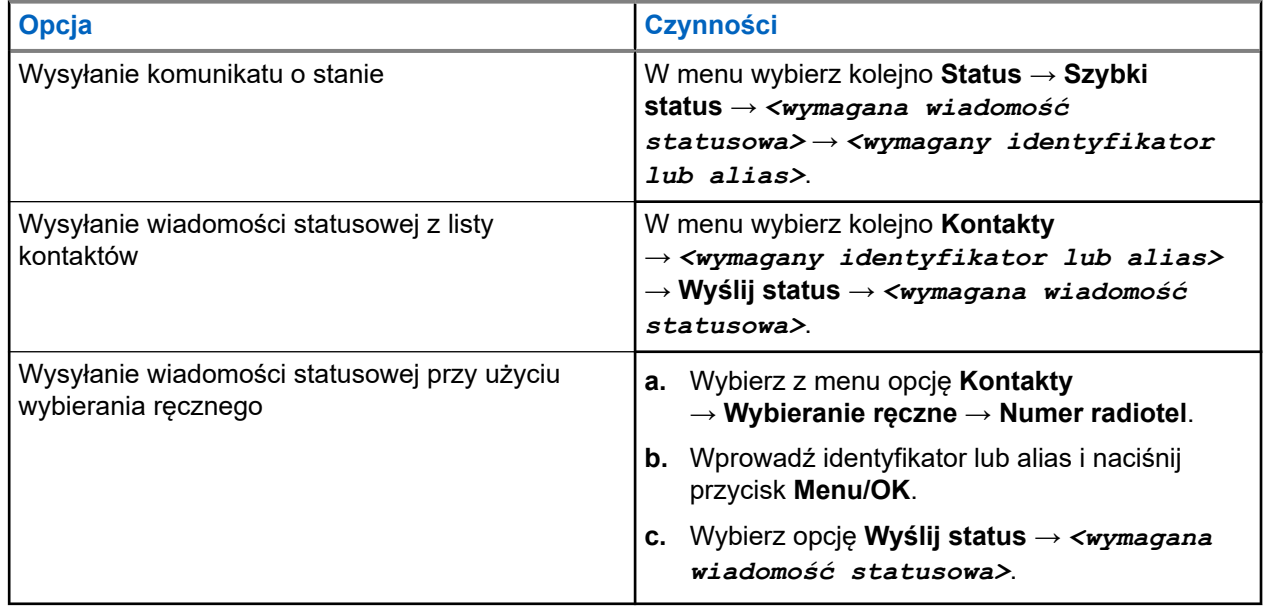

#### **Wynik:**

Jeśli wiadomość statusowa zostanie wysłana pomyślnie, sygnalizacja w radiotelefonie będzie następująca:

- Rozlega się potwierdzający sygnał dźwiękowy.
- Dioda LED gaśnie.
- Na wyświetlaczu pojawi się symbol powodzenia i znacznik √ przy wysłanej wiadomości statusowej.

Jeśli wiadomość statusowa nie powiedzie się, sygnalizacja w radiotelefonie będzie następująca:

- Rozlega się ostrzegawczy sygnał dźwiękowy.
- Dioda LED gaśnie.
- Na wyświetlaczu pojawi się informacja o niepowodzeniu.

### **16.33.3 Odpowiadanie na wiadomości o statusie**

#### **Procedura:**

W menu wybierz kolejno **Status** → **Skrzynka odbiorcza** → *<wymagana wiadomość statusowa>* → **Odpowiedz** → *<wymagana wiadomość statusowa>*.

### **16.33.4 Usuwanie wiadomości statusowych**

#### **Procedura:**

- **1.** Wybierz z menu opcję **Status**.
- **2.** Wykonaj jedną z następujących czynności:
	- Aby usunąć komunikat o stanie, wybierz kolejno **Skrzynka odbiorcza** → *<wymagany komunikat o stanie>* → **Menu/OK** → **Usuń** → **Tak**.
	- Aby usunąć wszystkie komunikaty o stanie, wybierz kolejno **Skrzynka odbiorcza** → **Usuń wszystkie** → **Tak**.

### **16.34 Wiadomości tekstowe**

Obsługiwane systemy:

 $\Box$  Capacity Max  $\Box$  Connect Plus  $\Box$  Inne systemy

Radiotelefon może odbierać dane z innego radiotelefonu lub aplikacji wiadomości tekstowych.

Istnieją dwa typy wiadomości tekstowych: krótkie wiadomości tekstowe DMR (Digital Mobile Radio) i wiadomości tekstowe. Maksymalna długość krótkiej wiadomości tekstowej DMR to 23 znaki. Maksymalna liczba znaków wiadomości wynosi 280, włączając w to linię tematu. Wiersz tematu pojawia się tylko po otrzymaniu wiadomości z aplikacji poczty e-mail.

# **UWAGA:**

Maksymalna długość znaków ma zastosowanie wyłącznie w modelach wyposażonych w najnowszej wersji oprogramowanie i sprzęt. W modelach ze starszą wersją oprogramowania i sprzętu maksymalna długość wiadomości tekstowej to 140 znaków. Więcej informacji można uzyskać od sprzedawcy.

### **16.34.1 Wyświetlanie wiadomości tekstowych**

#### **Procedura:**

- **1.** Wybierz z menu opcję **Wiadomości**.
- **2.** Wykonaj jedną z następujących czynności:
	- W przypadku wiadomości tekstowych lub statusu telemetrii wybierz opcję **Skrzynka odbiorcza** → *<wymagane wiadomości>*.
	- W przypadku zapisanych wiadomości tekstowych wybierz opcję **Wersje robocze** → *<wymagane wiadomości>*.

● W przypadku wysłanych wiadomości tekstowych wybierz opcję **Elementy wysłane** → *<wymagane wiadomości>*.

#### **Wynik:**

Jeśli folder Skrzynka odbiorcza, Wersje robocze lub Elementy wysłane jest pusty:

- Jeśli dźwięk klawiatury jest włączony, rozlegnie się sygnał dźwiękowy.
- Na wyświetlaczu pojawi się komunikat Lista jest pusta.

Jeśli folder Skrzynka odbiorcza, Wersje robocze lub Elementy wysłane nie jest pusty, na wyświetlaczu pojawi się wiersz tematu, jeśli wiadomość pochodzi z aplikacji e-mail.

W przypadku statusu telemetrii nie można odpowiedzieć na wiadomość i na wyświetlaczu pojawi się komunikat Telemetria: <Stan wiadomości tekstowej>.

### **16.34.2 Pisanie wiadomości tekstowych**

#### **Procedura:**

- **1.** Wybierz z menu opcję **Wiadomości** → **Napisz**.
- **2.** Napisz wiadomość.
- **3.** Wykonaj jedną z następujących czynności:
	- Aby zapisać wiadomość tekstową, wybierz opcję **Wstecz/Ekran główny** → **Zapisz**.
	- Aby odrzucić wiadomość tekstową, wybierz opcję **Wstecz/Ekran główny** → **Odrzuć**.

#### **UWAGA:**

W razie przypadkowego wybrania przycisku **Wstecz/Ekran główny** można wybierz opcję Edytuj, aby kontynuować pisanie wiadomości tekstowej.

Jeśli wiadomość zostanie zapisana, można ją wyświetlić i edytować w folderze Wersja robocza.

Jeśli wiadomość tekstowa zostanie odrzucona, zostanie usunięta.

### **16.34.3 Wysyłanie wiadomości tekstowych**

#### **Wymagania wstępne:**

Napisz wiadomość.

#### **Procedura:**

Wykonaj jedną z następujących czynności:

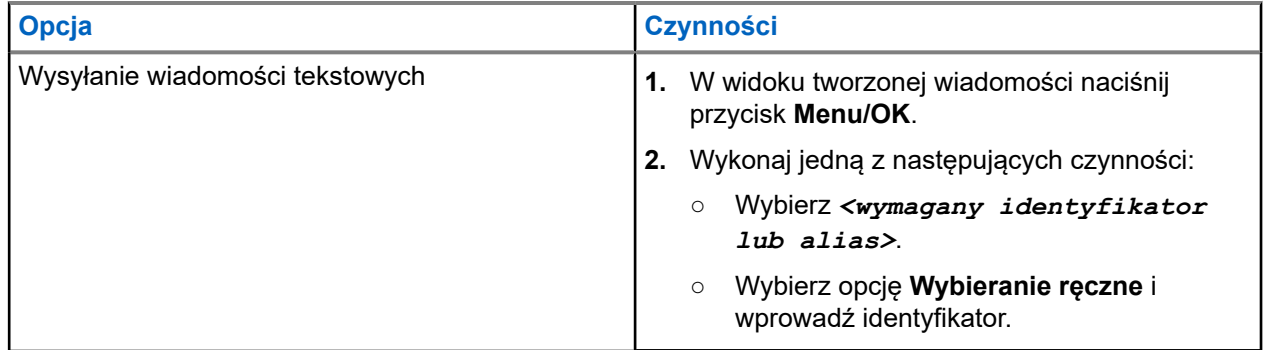

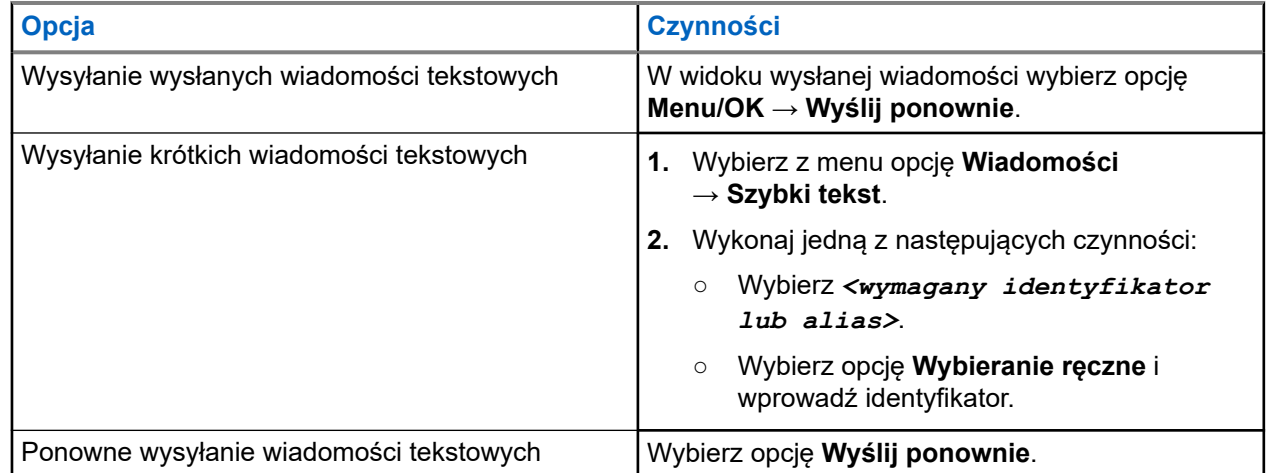

#### **Wynik:**

Jeśli wiadomość tekstowa zostanie wysłana pomyślnie, sygnalizacja w radiotelefonie będzie następująca:

- Emitowany jest dźwięk.
- Na wyświetlaczu pojawi się miniinformacja o udanej operacji.

Jeśli wysyłanie wiadomości tekstowej nie powiedzie się, na wyświetlaczu pojawią się następujące opcje:

- Wyślij ponownie
- Dalej
- Edytuj

### **16.34.4 Odpowiadanie na wiadomości tekstowe**

Po odebraniu wiadomości tekstowej radiotelefon wyświetli następujące informacje:

● Lista powiadomień z identyfikatorem lub aliasem nadawcy.

#### Ikona Wiadomość.

#### **UWAGA:** 0

W przypadku naciśnięcia przycisku **PTT** radiotelefon zamknie ekran alertu wiadomości tekstowej i zainicjuje połączenie prywatne lub grupowe z nadawcą.

#### **Procedura:**

Wykonaj jedną z następujących czynności:

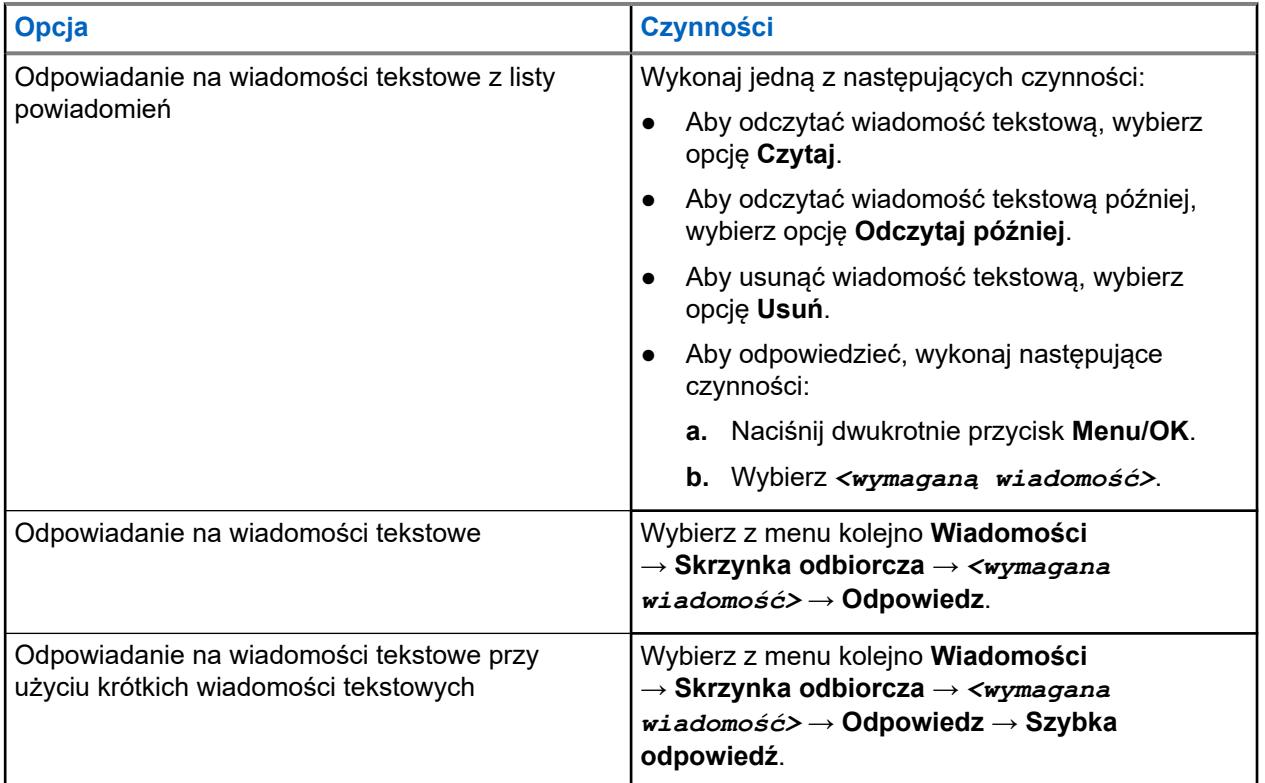

### **16.34.5 Przekazywanie wiadomości tekstowych**

#### **Procedura:**

- **1.** Na ekranie opcji **Wyślij ponownie** wybierz opcję **Wiadomości**.
- **2.** Aby przekazać wiadomość tekstową ze skrzynki odbiorczej lub folderu elementów wysłanych, wybierz kolejno: *<wymagana wiadomość>* → **Przekaż**.

#### **Wynik:**

Jeśli wiadomość tekstowa zostanie przekazana pomyślnie, sygnalizacja w radiotelefonie będzie następująca:

- Wybrzmiewa potwierdzający sygnał dźwiękowy.
- Na wyświetlaczu pojawi się miniinformacja o udanej operacji.

Jeśli wiadomość tekstowa nie zostanie przekazana pomyślnie, sygnalizacja na wyświetlaczu będzie następująca:

- Rozlega się sygnał dźwiękowy niepowodzenia.
- Na wyświetlaczu pojawia się miniostrzeżenie o nieudanej operacji.

### **16.34.6 Usuwanie wiadomości tekstowych**

#### **Procedura:**

- **1.** Wybierz z menu opcję **Wiadomości**.
- **2.** Wykonaj jedną z następujących czynności:
	- Aby usunąć wiadomości tekstowe, wybierz kolejno **Skrzynka odbiorcza** → *<wymagana wiadomość tekstowa>* → **Menu/OK** → **Usuń**.
	- Aby usunąć wszystkie wiadomości tekstowe, wybierz opcję **Skrzynka odbiorcza** → **Usuń wszystkie**.
	- Aby usunąć wysłane wiadomości tekstowe, wybierz kolejno **Elementy wysłane** → *<wymagana wiadomość tekstowa>* → **Menu/OK** → **Usuń**.
	- Aby usunąć wszystkie wysłane wiadomości tekstowe, wybierz opcję **Elementy wysłane** → **Usuń wszystkie**.
	- Aby usunąć zapisane wiadomości tekstowe, wybierz kolejno **Wersje robocze** → *<wymagana wiadomość tekstowa>* → **Menu/OK** → **Usuń**.
	- Aby usunąć wszystkie zapisane wiadomości tekstowe, wybierz opcję **Wersje robocze** → **Usuń wszystkie**.

#### **16.34.7**

## **Ustawianie dźwięku alertu wiadomości tekstowej**

Obsługiwane systemy:

 $\Box$  Capacity Max  $\Box$  Connect Plus  $\Box$  Inne systemy

#### **Procedura:**

- **1.** Wybierz z menu kolejno **Kontakty** → *<wymagany identyfikator lub alias>* → **Alert wiadomości**.
- **2.** Wykonaj jedną z następujących czynności:
	- Aby uzyskać chwilowy dźwięk, wybierz opcję **Chwilowy**.
	- Aby uzyskać powtarzany dźwięk, wybierz opcję **Powtarzany**.

### **16.35 Zawieszenie transmisji**

#### Obsługiwane systemy:

Capacity Max  $\Box$  Connect Plus  $\Box$  Inne systemy

Funkcja Zawieszenie transmisji umożliwia blokowanie wszystkich transmisji z radiotelefonu.

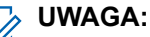

Funkcje Bluetooth i Wi-Fi są dostępne w trybie blokowania nadawania.

### **16.35.1 Włączanie lub wyłączanie funkcji zawieszenia transmisji**

#### **Procedura:**

#### Wybierz opcję **Narzędzia** → **Ustawienia radiotelefonu** → **Zawieszenie Tx**.

#### **Wynik:**

Jeśli funkcja Zawieszenie transmisji zostanie włączona, znacznik opojawi się przy opcji Aktywny.

Jeśli funkcja Zawieszenie transmisji zostanie wyłączona, znacznik o przy opcji Aktywny zniknie.

**UWAGA:**

Status funkcji Zawieszenie transmisji nie ulega zmianie po włączeniu radiotelefonu.

### **16.36 Obsługa sieci Wi-Fi**

Obsługiwane systemy:

 $\nabla$  Capacity Max  $\nabla$  Connect Plus  $\nabla$  Inne systemy

Wi-Fi® jest zastrzeżonym znakiem towarowym firmy Wi-Fi Alliance®. Istnieje możliwość skonfigurowania sieci Wi-Fi w celu zaktualizowania oprogramowania sprzętowego, codeplug, pakietu językowego i komunikatów głosowych radiotelefonu.

Radiotelefon obsługuje następujące sieci Wi-Fi.

#### **Sieć Wi-Fi WEP/WPA/WPA2 Personal**

Używa uwierzytelnienia opartego o klucz współdzielony/hasło. Klucz współdzielony/hasło można wprowadzić, korzystając z menu lub MDM.

#### **Sieć Wi-Fi WPA/WPA Enterprise**

Przeznaczona dla sieci firmowych, wymaga serwera uwierzytelniania RADIUS. Radiotelefon musi zostać skonfigurowany z certyfikatem, jeśli uruchomiono uwierzytelnianie oparte na certyfikacie i wymagana jest weryfikacja certyfikatu klienta.

#### **UWAGA:**

Skonfiguruj swój system Wi-Fi zgodnie z aktualnymi zaleceniami branżowymi dotyczącymi zabezpieczeń lub korzystaj z Enterprise Wi-Fi.

### **16.36.1 Włączanie Wi-Fi**

#### **Procedura:**

- **1.** W menu wybierz kolejno **Wi-Fi** → **Włącz/wyłącz Wi-Fi**.
- **2.** Aby włączyć Wi-Fi, naciśnij przycisk **Menu/OK**.

#### **Wynik:**

Jeśli funkcja Wi-Fi zostanie włączona, na wyświetlaczu pojawi się znacznik √ przy opcji Aktywny.

### **16.36.2 Wyłączanie Wi-Fi**

#### **Procedura:**

W menu wybierz kolejno **Wi-Fi** → **Włącz/wyłącz Wi-Fi**.

#### **Wynik:**

Po wyłączeniu Wi-Fi znacznik v przy opcji Aktywny zniknie.

### **16.36.3 Zdalne włączanie Wi-Fi przy użyciu wyznaczonego radiotelefonu**

#### **Procedura:**

**1.** Wykonaj jedną z następujących czynności:

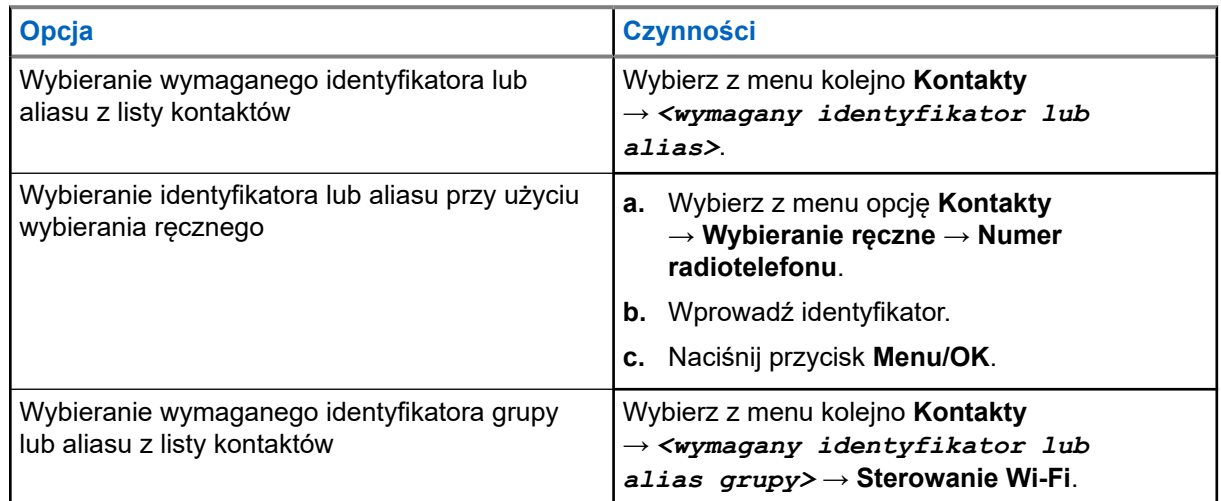

#### **2.** Wybierz opcję **Sterowanie Wi-Fi**.

**3.** Aby włączyć funkcję Wi-Fi, wybierz opcję **Wł**.

#### **Wynik:**

W przypadku sterowania indywidualnego sygnalizacja na radiotelefonie jest następująca:

- Jeśli funkcja Wi-Fi została włączona, na wyświetlaczu pojawia się symbol powodzenia.
- Jeśli funkcja Wi-Fi nie została włączona, na wyświetlaczu pojawia się symbol niepowodzenia.

W przypadku sterowania grupowego sygnalizacja na radiotelefonie jest następująca:

- Powodzenie potwierdza komunikat Wysłano na wyświetlaczu.
- W razie niepowodzenia na wyświetlaczu pojawia się symbol niepowodzenia.
# **16.36.4 Zdalne wyłączanie Wi-Fi przy użyciu wyznaczonego radiotelefonu**

#### **Procedura:**

**1.** Wykonaj jedną z następujących czynności:

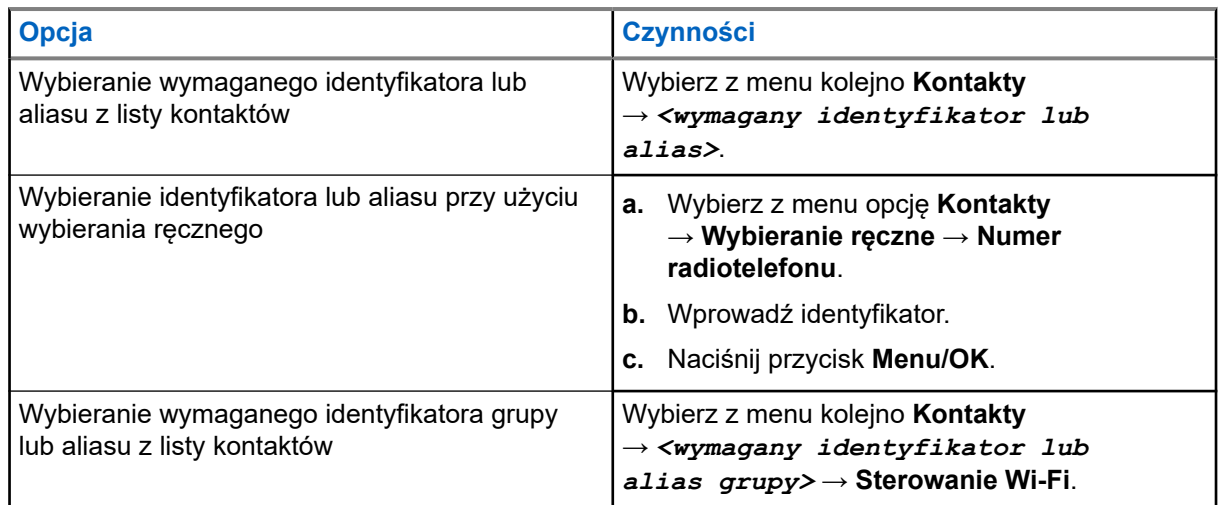

- **2.** Wybierz opcję **Sterowanie Wi-Fi**.
- **3.** Aby wyłączyć funkcję Wi-Fi, wybierz opcję **Wył**.

### **16.36.5 Podłączanie do punktu dostępowego sieci**

Po włączeniu funkcji Wi-Fi radiotelefon skanuje i łączy się z punktem dostępowym sieci.

#### **Procedura:**

**1.** Wybierz z menu kolejno **Wi-Fi** → **Sieci** → *<wymagany punkt dostępu do sieci>* → **Połącz**.

# **UWAGA:**

W przypadku firmowych sieci Wi-Fi WPA, jeśli punkt dostępu nie został wstępnie skonfigurowany, opcja **Połącz** jest niedostępna.

- **2.** Wykonaj jedną z następujących czynności:
	- W przypadku sieci WPA-Personal Wi-Fi wprowadź hasło.
	- W przypadku sieci WPA-Enterprise Wi-Fi system WPA został skonfigurowany przy użyciu oprogramowania do programowania radiotelefonów.

Jeśli hasło jest prawidłowe, radiotelefon automatycznie połączy się z wybranym punktem dostępowym sieci.

Jeśli skonfigurowane hasło jest nieprawidłowe, na wyświetlaczu pojawi się komunikat Błąd uwierzytelniania i nastąpi automatyczny powrót do poprzedniego menu.

#### **Wynik:**

Jeśli połączenie powiedzie się, radiotelefon wyświetli potwierdzenie, a punkt dostępowy zostanie automatycznie zapisany na liście profili.

Jeśli połączenie nie powiedzie się, radiotelefon wyświetli ekran niepowodzenia i powróci do poprzedniego menu.

#### **16.36.6**

# **Sprawdzanie stanu połączenia Wi-Fi**

#### **Procedura:**

Naciśnij zaprogramowany przycisk **Status sieci Wi-Fi**.

#### **Wynik:**

Jeśli połączenie Wi-Fi jest włączone i połączone z siecią, sygnalizacja w radiotelefonie jest następująca:

- Komunikat głosowy wskazujący, że sieć Wi-Fi jest włączona.
- Na wyświetlaczu pojawi się komunikat Wi-Fi włączone, połączone.

Jeśli połączenie Wi-Fi jest włączone, ale nie połączone z siecią, sygnalizacja w radiotelefonie jest następująca:

- Komunikat głosowy wskazujący, że sieć Wi-Fi jest włączona.
- Na wyświetlaczu pojawi się komunikat Wi-Fi włączone, rozłączone.

Jeśli połączenie Wi-Fi jest wyłączone, sygnalizacja w radiotelefonie jest następująca:

- Komunikat głosowy wskazujący, że sieć Wi-Fi jest wyłączona.
- Na wyświetlaczu widnieje komunikat Wi-Fi wyłączone.

### **16.36.7 Odświeżanie listy sieci**

#### **Procedura:**

Wybierz z menu opcję **Wi-Fi** → **Sieci** → **Odśwież**.

#### **Wynik:**

Radiotelefon wyświetli najnowszą listę sieci.

#### **16.36.8 Dodawanie sieci**

#### **UWAGA:**

To zadanie nie ma zastosowania do firmowych sieci Wi-Fi WPA.

#### **Procedura:**

- **1.** Wybierz z menu opcję **Wi-Fi** → **Sieci** → **Dodaj sieć**.
- **2.** Wprowadź identyfikator zestawu usług (SSID).
- **3.** Wybierz opcję **Otwórz**.
- **4.** Wprowadź hasło.
- **5.** Naciśnij przycisk **Menu/OK**.

#### **Wynik:**

Na wyświetlaczu pojawi się symbol powodzenia.

#### **16.36.9**

# **Wyświetlanie szczegółowych informacji z punktami dostępu do sieci**

#### **Procedura:**

Wybierz z menu kolejno **Wi-Fi** → **Sieci** → *<wymagany punkt dostępu do sieci>* → **Pokaż szczegóły**.

#### **Wynik:**

W przypadku sieci WPA-Personal Wi-Fi radiotelefon wyświetli następujące informacje:

- W przypadku połączenia z danym punktem dostępu do sieci radiotelefon wyświetla następujące informacje:
	- Identyfikator zestawu usług (SSID)
	- Tryb zabezpieczeń
	- Adres MAC
	- Adres IP
- W przypadku braku połączenia z danym punktem dostępu do sieci radiotelefon wyświetla następujące informacje:
	- SSID
	- Tryb zabezpieczeń

W przypadku sieci WPA-Enterprise Wi-Fi radiotelefon wyświetli następujące informacje:

- W przypadku połączenia z danym punktem dostępu do sieci radiotelefon wyświetla następujące informacje:
	- SSID
	- Tryb zabezpieczeń
	- Identyfikator
	- Metoda EAP
	- Uwierzytelnianie faza 2
	- Nazwa certyfikatu
	- Adres MAC
	- Adres IP
	- Brama
	- DNS1
	- DNS2
- W przypadku braku połączenia z danym punktem dostępu do sieci radiotelefon wyświetla następujące informacje:
	- SSID
	- Tryb zabezpieczeń
	- Identyfikator
	- Metoda EAP
	- Uwierzytelnianie faza 2
	- Nazwa certyfikatu

### **16.36.10 Usuwanie punktów dostępu**

#### **UWAGA:**

To zadanie nie ma zastosowania do firmowych sieci Wi-Fi WPA.

#### **Procedura:**

Wybierz z menu kolejno **WiFi** → **Sieci** → *<wymagany punkt dostępu sieci>* → **Usuń** → **Tak**.

#### **Wynik:**

Na wyświetlaczu pojawia się symbol powodzenia.

#### **Rozdział 17**

# **Narzędzia**

Ten rozdział wyjaśnia działanie funkcji narzędzi dostępnych w radiotelefonie.

### **17.1 Talkaround**

Obsługiwane systemy:

Capacity Max  $\Box$  Connect Plus  $\Box$  Inne systemy

Funkcja ta umożliwia kontynuowanie komunikacji, gdy przemiennik nie działa lub gdy radiotelefon jest poza jego zasięgiem, ale w zasięgu rozmów innych radiotelefonów.

Ustawienie funkcji Talkaround zostanie zachowane nawet po wyłączeniu zasilania.

**UWAGA:**

Ta funkcja jest niedostępna w trybie Capacity Plus — Pojedyncza stacja ani Capacity Plus — Wiele stacji, ani dla kanałów CB, które znajdują się na tej samej częstotliwości.

#### **17.1.1**

# **Przełączanie między trybem Talkaround i przemiennika**

#### **Procedura:**

- **1.** Wybierz z menu opcję **Narzędzia** → **Ustawienia radiotelefonu** → **Talkaround**.
- **2.** Naciśnij przycisk **Menu/OK**, aby przełączyć między trybem z pominięciem przemiennika a trybem przemiennika.

#### **Wynik:**

Gdy tryb z pominięciem przemiennika zostanie włączony, znacznik  $\sqrt{\frac{1}{2}}$ pojawi się przy opcji Aktywny.

Gdy tryb z pominięciem przemiennika zostanie wyłączony, znacznik • przy opcji Aktywny zniknie.

# **17.2 Ustawianie tonów i alarmów**

Obsługiwane systemy:

 $\nabla$  Capacity Max  $\nabla$  Connect Plus  $\nabla$  Inne systemy

#### **Procedura:**

- **1.** Wybierz z menu opcję **Ustawienia radiotelefonu** → **Tony/alarmy**.
- **2.** Wybierz jedną z następujących opcji:
	- **Wszystkie tony**
	- **Zezwolenie na rozmowę**
	- **Tony klawiatury**
- **Ton włączenia zasilania**
- **Przesunięcie głośności** → *<wymagana głośność>*.

#### **Wynik:**

Znacznik ✔ pojawi się przy ustawieniu.

### **17.3 Ustawianie poziomów mocy**

Obsługiwane systemy:

 $\triangledown$  Capacity Max  $\triangledown$  Connect Plus  $\triangledown$  Inne systemy

#### **Procedura:**

- **1.** Wybierz z menu opcję **Ustawienia radiotelefonu** → **Moc**.
- **2.** Wykonaj jedną z następujących czynności:
	- Aby umożliwić łączność z radiotelefonami w znaczniej odległości, wybierz opcję **Wysoka**.
	- Aby umożliwić łączność z radiotelefonami w pobliżu, wybierz opcję **Niska**.

#### **17.4**

# **Dostosowywanie ustawień wyświetlacza**

Obsługiwane systemy:

 $\nabla$  Capacity Max  $\nabla$  Connect Plus  $\nabla$  Inne systemy

#### **Procedura:**

- **1.** Wybierz z menu opcję **Ustawienia radiotelefonu** → **Wyświetlacz**.
- **2.** Wybierz jedną z następujących opcji:
	- **Tryb dzień/noc**
	- **Jasność**
	- **Zegar podświetlenia**
	- **Zegar menu**
	- **Ekran powitalny**
	- **Tapeta**

### **17.5 Wygaszacz ekranu**

Obsługiwane systemy:

Capacity Max  $\bigtriangledown$  Connect Plus  $\bigtriangledown$  Inne systemy

Wygaszacz ekranu pozwala oszczędzać akumulator radiotelefonu.

Czas Screen Saver Pre Duration (okres, po którym radiotelefon przejdzie w tryb wygaszania ekranu) pozwala monitorować pracę radiotelefonu przed przejściem w tryb wygaszania ekranu.

Czas Screen Saver Pre Duration rozpoczyna się po włączeniu zasilania i przechodzi w tryb wygaszacza ekranu. Po upływie czasu Screen Saver Pre Duration urządzenie wyłączy tryb wygaszacza ekranu i zacznie normalnie reagować, kiedy użytkownik wykona dowolną operację lub będzie miało miejsce zdarzenie związane z nadawaniem.

Radiotelefon rozpocznie ponowne odliczanie czasu Screen Saver Pre Duration po wykonaniu czynności przez użytkownika lub po zakończeniu transmisji. Po 5 sekundach od przejścia w tryb wygaszania ekranu włączy się blokada klawiatury. Po podłączeniu akcesoriów audio lub urządzeń Bluetooth urządzenie przejdzie w tryb oszczędzania akumulatora i wygasi ekran.

Jeżeli użytkownik wykona jakąkolwiek czynność lub nastąpi transmisja, radiotelefon poprawnie zareaguje na tego typu zdarzenia. Czas Screen Saver Pre Duration zostanie wyzerowany, a radiotelefon ponownie uruchomi wygaszacz ekranu po upływie tego czasu.

### **17.6 Akcesoria audio**

Obsługiwane systemy:

Capacity Max  $\sqrt{\phantom{a}}$  Connect Plus  $\sqrt{\phantom{a}}$  Inne systemy

Akcesoria audio pracują w dwóch trybach: zwykłym i oszczędzania akumulatora.

Poniżej przedstawiono scenariusz w dwóch trybach:

#### **Tryb wygaszacza ekranu**

Gdy urządzenie audio zostanie podłączone, radiotelefon uruchomi ponownie zegar i przejdzie w tryb wygaszacza ekranu.

#### **Tryb normalny**

Gdy użytkownik wykona czynność w radiotelefonie, radiotelefon wyjdzie z trybu wygaszacza ekranu i przejdzie w tryb normalny.

Gdy użytkownik urządzenie zostanie podłączone lub odłączone, radiotelefon wyjdzie z trybu wygaszacza ekranu i przejdzie w tryb normalny.

W przypadku odebrania informacji alarmowej lub połączenia radiotelefon wyjdzie z trybu wygaszacza ekranu i przejdzie w tryb normalny.

Zegar wygaszacza zostanie wyzerowany i uruchomi się ponownie po upływie zadanego czasu.

# **17.7 Opcje blokady klawiatury**

Obsługiwane systemy:

 $\nabla$  Capacity Max  $\nabla$  Connect Plus  $\nabla$  Inne systemy

Dzięki tej funkcji, można uniknąć przypadkowego naciśnięcia przycisków lub zmiany kanałów, gdy radiotelefon nie jest używany. W zależności od wymagań użytkownika można wybrać zablokowanie klawiatury, pokrętła wyboru kanału lub obu tych elementów.

Sprzedawca może skonfigurować jedną z następujących opcji przy użyciu oprogramowania do programowania radiotelefonów:

- **Blokada klawiatury**
- Blokada pokrętła wyboru kanałów
- Blokada klawiatury i pokrętła wyboru kanałów

Skontaktuj się ze sprzedawcą, aby ustalić, w jaki sposób został zaprogramowany radiotelefon.

#### **17.7.1**

# **Ustawianie funkcji Automatyczna blokada klawiatury**

#### **Procedura:**

Wybierz z menu opcję **Narzędzia** → **Ustawienia radiotelefonu** → **Blokada klawiatury**.

- Aby włączyć funkcję Automatyczna blokada klawiatury, naciśnij przycisk **Menu/OK**.
- Aby wyłączyć funkcję Automatyczna blokada klawiatury, naciśnij przycisk **Menu/OK**.

#### **Wynik:**

Jeśli funkcja Automatyczna blokada klawiatury jest włączona, pojawia się znacznik ✔ przy opcji Włączona. Jeśli funkcja Automatyczna blokada klawiatury zostanie wyłączona, znacznik przy opcji Włączona zniknie.

# **17.8 Ustawienia języków**

Obsługiwane systemy:

 $\nabla$  Capacity Max  $\nabla$  Connect Plus  $\nabla$  Inne systemy

#### **Procedura:**

Wybierz z menu kolejno **Ustawienia radiotelefonu** → **Języki** → *<wymagany język>*.

#### **Wynik:**

Znacznik ✔ pojawi się przy wybranym języku.

#### **17.9**

# **Ustawianie wskaźników LED**

Obsługiwane systemy:

 $\nabla$  Capacity Max  $\nabla$  Connect Plus  $\nabla$  Inne systemy

#### **Procedura:**

- **1.** Wybierz z menu opcję **Ustawienia radiotelefonu** → **Wskaźnik LED**.
- **2.** Wykonaj jedną z następujących czynności:
	- Aby włączyć funkcję Wskaźnik LED, naciśnij przycisk **Menu/OK**.
	- Aby wyłączyć funkcję Wskaźnik LED, naciśnij przycisk **Menu/OK**.

#### **Wynik:**

Jeśli funkcja Wskaźnik LED zostanie włączona, znacznik v pojawi się przy opcji Aktywny.

Jeśli wskaźnik LED jest wyłączony, sygnalizacja w radiotelefonie będzie następująca:

- Znacznik v przy opcji Aktywny zniknie.
- Podświetlenie wyświetlacza i podświetlenie klawiatury zostaną automatycznie wyłączone.

# **17.10 Ustawianie inteligentnego dźwięku**

Obsługiwane systemy:

 $\nabla$  Capacity Max  $\nabla$  Connect Plus  $\nabla$  Inne systemy

#### **Procedura:**

- **1.** Wybierz z menu opcję **Narzędzia** → **Ustawienia radiotelefonu** → **Inteligentny dźwięk**.
- **2.** Wykonaj jedną z następujących czynności:
	- Aby włączyć funkcję Inteligentny dźwięk, wybierz opcję **Wł**.
	- Aby wyłączyć funkcję Inteligentny dźwięk, wybierz opcję **Wył**.

# **UWAGA:**

Radiotelefon automatycznie dostosowuje swoją głośność, aby skompensować hałas otoczenia. Funkcja inteligentnego dźwięku dotyczy tylko odbioru.

Ta funkcja jest niedostępna podczas sesji Bluetooth.

# **17.11 Ustawianie akustycznego tłumika sprzężeń**

Obsługiwane systemy:

 $\Box$  Capacity Max  $\Box$  Connect Plus  $\Box$  Inne systemy

#### **Procedura:**

- **1.** Wybierz z menu opcję **Narzędzia** → **Ustawienia radiotelefonu** → **Tłumienie AF**.
- **2.** Wykonaj jedną z następujących czynności:
	- Aby włączyć funkcję Tłumienie AF, naciśnij przycisk **Menu/OK**.
	- Aby wyłączyć funkcję Tłumienie AF, naciśnij przycisk **Menu/OK**.

## **17.12 Blokada hasłem**

Obsługiwane systemy:

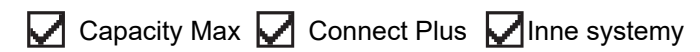

Można ustawić hasło, aby ograniczyć dostęp do radiotelefonu. Przy każdym włączeniu radiotelefonu należy wprowadzić hasło.

Radio obsługuje hasła czterocyfrowe.

W stanie zablokowania radiotelefon nie będzie odbierał żadnych połączeń, nawet alarmowych.

# **17.12.1 Uzyskiwanie dostępu do radiotelefonów za pomocą hasła**

#### **Wymagania wstępne:**

Włącz radiotelefon.

#### **Procedura:**

- **1.** Wprowadź swoje czterocyfrowe hasło.
- **2.** Naciśnij przycisk **Menu/OK**.

#### **Wynik:**

Jeśli hasło zostanie wprowadzone prawidłowo, radiotelefon włączy się.

Jeśli wprowadzisz nieprawidłowe hasło, rozlegnie się sygnał dźwiękowy, zaświeci się żółta dioda LED, a na wyświetlaczu pojawi się komunikat Złe hasło.

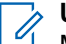

# **UWAGA:**

Można powtórzyć kroki, aby wprowadzić hasło. Dozwolone są trzy próby, po których radiotelefon przejdzie w stan zablokowany na 15 minut. Na wyświetlaczu pojawi się informacja Radiotelefon zablokowany.

W przypadku ponownego uruchomienia radiotelefonu w stanie zablokowanym timer zostanie uruchomiony ponownie.

### **17.12.2 Odblokowywanie radiotelefonów ze stanu zablokowania**

#### **Procedura:**

Aby odblokować radiotelefon w stanie zablokowanym, wykonaj jedną z następujących czynności:

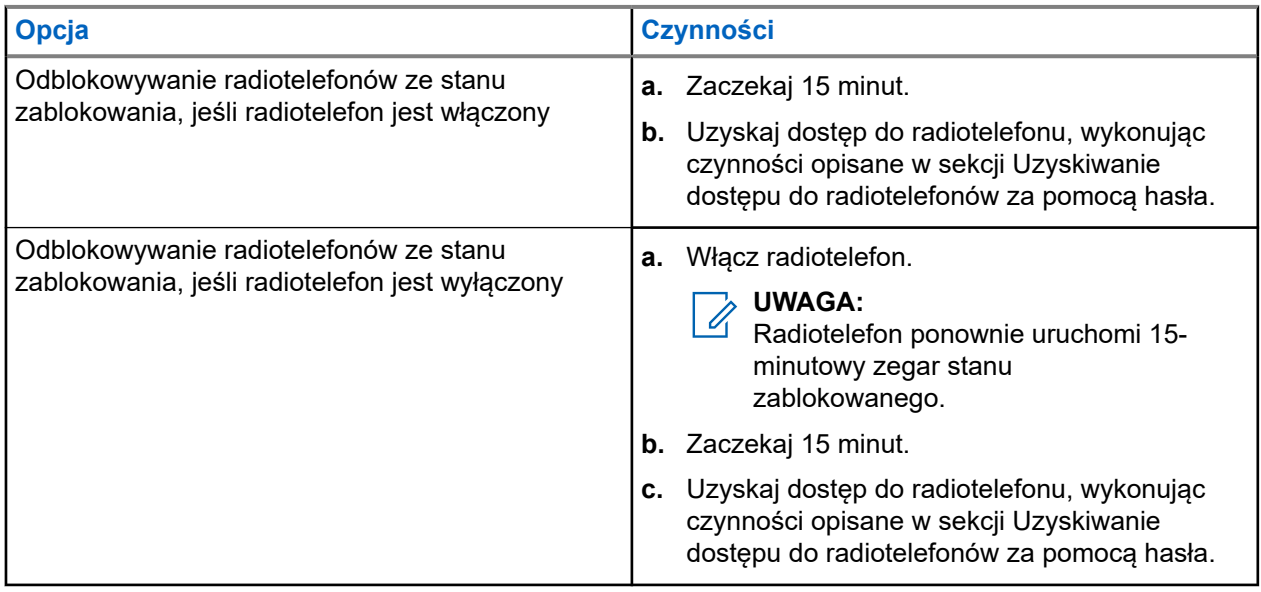

## **17.12.3 Ustawianie funkcji Blokada hasłem**

#### **Procedura:**

- **1.** Wybierz z menu kolejno **Ustawienia radiotelefonu** → **Blokada hasła** → *<wymagane hasło>*.
	- **UWAGA:**

Podczas pierwszego użycia tej funkcji na wyświetlaczu pojawi się komunikat Konfiguracja nowego hasła, aby ustawić nowe hasło. Nowe hasło należy ustawić przed skonfigurowaniem funkcji Blokada hasłem.

- **2.** Wykonaj jedną z następujących czynności:
	- Aby włączyć funkcję Blokada hasłem, wybierz opcję **Włącz**.
	- Aby wyłączyć funkcję Blokada hasłem, wybierz opcję **Wyłącz**.

#### **17.12.4 Zmiana haseł**

#### **Procedura:**

- **1.** Wybierz z menu kolejno **Ustawienia radiotelefonu** → **Blok. hasła** → *<wymagane hasło>* → **Zmień hasło**.
- **2.** Wprowadź nowe czterocyfrowe hasło.
- **3.** Aby potwierdzić nowe hasło, wprowadź ponownie to samo 4-cyfrowe hasło.

#### **Wynik:**

Jeśli hasło zostanie pomyślnie zmienione, na wyświetlaczu pojawi się komunikat Hasło zmien..

Jeśli zmiana hasła nie powiedzie się, na wyświetlaczu pojawi się komunikat Hasła nie są zgodne i nastąpi powrót do poprzedniego menu.

# **17.13 Komunikat głosowy**

Obsługiwane systemy:

Capacity Max Connect Plus Inne systemy

Ta funkcja umożliwia radiotelefonowi dźwiękowe sygnalizowanie przypisania aktualnej strefy lub kanału. Powiadomienie dźwiękowe można dostosować do wymagań klienta.

## **17.13.1 Ustawianie funkcji Zapowiedź głosowa**

Obsługiwane systemy:

 $\nabla$  Capacity Max  $\nabla$  Connect Plus  $\nabla$  Inne systemy

#### **Procedura:**

**1.** Wybierz z menu opcję **Ustawienia radiotelefonu** → **Zapowiedź głosowa**.

- **2.** Wykonaj jedną z następujących czynności:
	- Aby włączyć funkcję Zapowiedź głosowa, naciśnij przycisk **Menu/OK**.
	- Aby wyłączyć funkcję Zapowiedź głosowa, naciśnij przycisk **Menu/OK**.

#### **Wynik:**

Jeśli funkcja Zapowiedź głosowa zostanie włączona, znacznik v pojawi się przy opcji Aktywny.

Jeśli funkcja Zapowiedź głosowa zostanie wyłączona, znacznik oprzy opcji Aktywny zniknie.

### **17.14 Syntezator mowy Text-to-Speech**

Obsługiwane systemy:

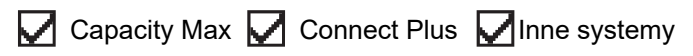

Ta funkcja umożliwia podanie w formie zapowiedzi głosowej następujących informacji:

- Obecny kanał
- Obecna strefa
- Włączenie lub wyłączenie funkcji przycisku programowalnego
- Treść odbieranych wiadomości tekstowych
- Treść odbieranych etykiet zadań

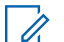

# **UWAGA:**

Jeśli funkcja Text-to-Speech jest włączona, funkcja komunikatów głosowych jest automatycznie wyłączana. Włączenie funkcji komunikatów głosowych powoduje automatyczne wyłączenie funkcji syntezatora mowy Text-to-Speech.

### **17.14.1 Ustawianie funkcji Tekst na mowę**

#### **Procedura:**

- **1.** Wybierz z menu opcję **Ustawienia radiotelefonu** → **Tekst na mowę**.
- **2.** Wybierz jedną z następujących opcji:
	- **Wszystkie**
	- **Wiadomości**
	- **Etykiety zadań**
	- **Kanał**
	- **Strefa**
	- **Przycisk Program**

#### **Wynik:**

Znacznik ✔ pojawi się przy wybranym ustawieniu.

# **17.15 Ustawianie funkcji Automatyczna regulacja wzmocnienia mikrofonu**

Obsługiwane systemy:

 $\nabla$  Capacity Max  $\nabla$  Connect Plus  $\nabla$  Inne systemy

#### **Procedura:**

- **1.** Wybierz z menu opcję **Narzędzia** → **Ustawienia radiotelefonu** → **AGC-D mikr**.
- **2.** Wykonaj jedną z następujących czynności:
	- Aby włączyć funkcję AGC mikr, naciśnij przycisk **Menu/OK**.
	- Aby wyłączyć funkcję AGC mikr, naciśnij przycisk **Menu/OK**.

#### **Wynik:**

Jeśli funkcja AGC mikr zostanie włączona, znacznik v pojawi się przy opcji Aktywny.

Jeśli funkcja AGC mikr zostanie wyłączona, znacznik v przy opcji Aktywny zniknie.

# **17.16 Ustawianie wprowadzania tekstu**

Obsługiwane systemy:

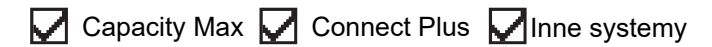

Można skonfigurować różne opcje wprowadzania tekstu w radiotelefonie.

#### **Procedura:**

- **1.** Wybierz z menu opcję **Ustawienia radiotelefonu** → **Wprowadzanie tekstu**.
- **2.** Wykonaj jedną z następujących czynności:

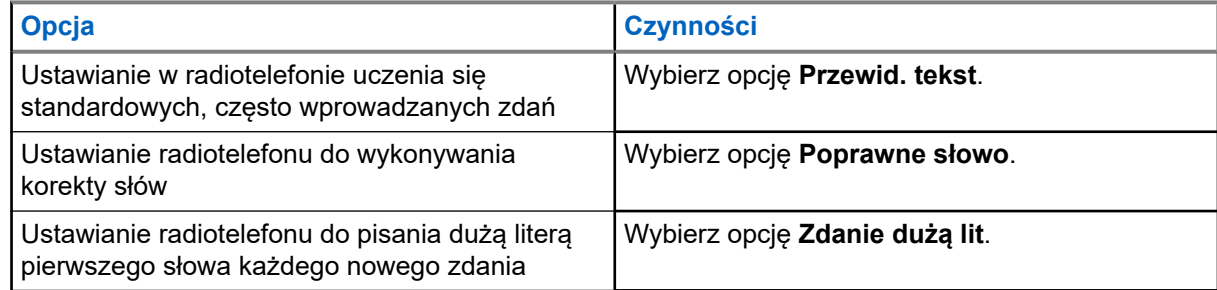

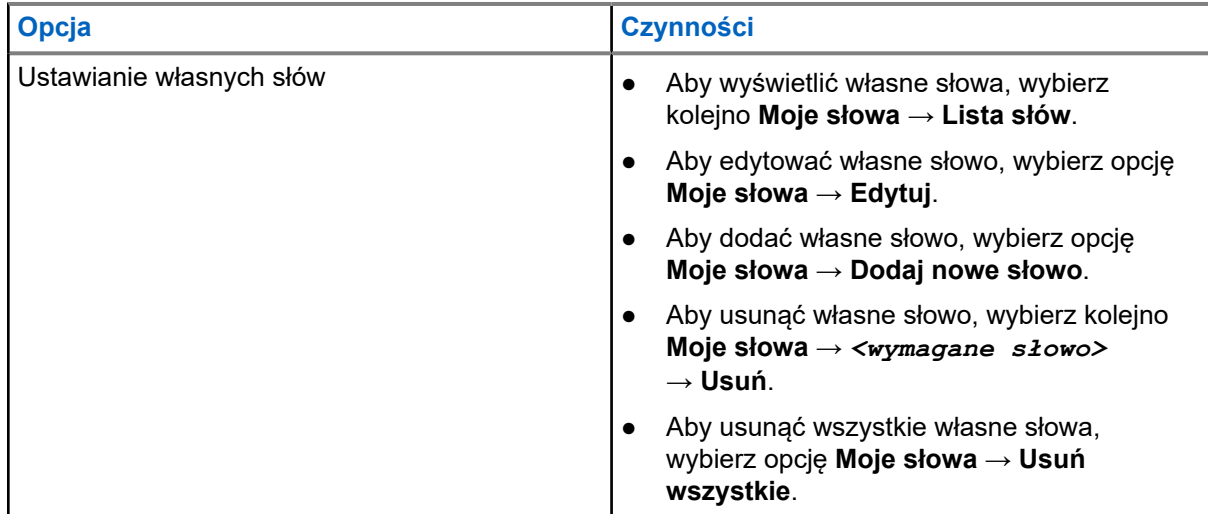

**Wynik:**

- W przypadku wybrania opcji **Przewid. tekst.**, **Poprawne słowo** lub **Zdanie dużą lit** znacznik pojawi się przy opcji Aktywny.
- W przypadku wybrania opcji **Moje słowa** na wyświetlaczu pojawi się przejściowa informacja.

### **17.17 Prywatność**

Obsługiwane systemy:

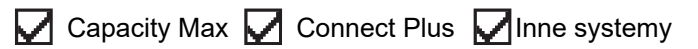

Ta funkcja zapobiega podsłuchiwaniu przez nieupoważnione osoby na danym kanale dzięki zastosowaniu programowego rozwiązania szyfrującego. Część transmisji, która zawiera sygnalizację i identyfikację użytkownika, jest czysta.

Radiotelefon musi mieć włączoną funkcję prywatności na danym kanale, aby nadawać podczas połączenia prywatnego, chociaż nie jest to konieczny wymóg do odbioru transmisji.

Niektóre modele radiotelefonów mogą nie posiadać funkcji prywatności lub cechować się inną konfiguracją. Więcej informacji można uzyskać od sprzedawcy.

**UWAGA:**  $\mathscr{U}_1$ 

Jednocześnie można przypisać jeden typ prywatności.

W poniższej tabeli opisano typ prywatności i ustawienia radiotelefonu.

#### **Tabela 20: Typy prywatność i ustawienia**

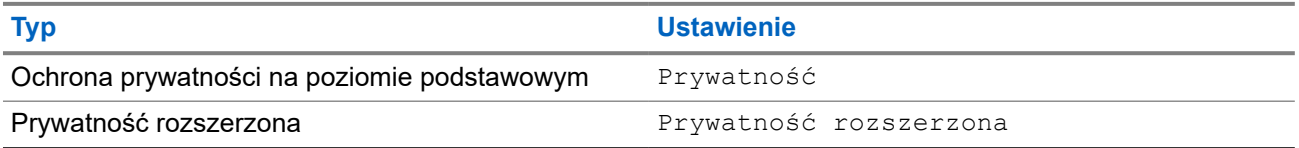

# **17.17.1 Ustawianie funkcji Ochrona prywatności**

#### **Procedura:**

- **1.** Wybierz z menu opcję **Ustawienia radiotelefonu**.
- **2.** Wybierz ustawienia ochrony prywatności zależnie od skonfigurowanego typu ochrony prywatności.
- **3.** Wykonaj jedną z następujących czynności:
	- Aby włączyć funkcję Ochrona prywatności, naciśnij przycisk **Menu/OK**.
	- Aby wyłączyć funkcję Ochrona prywatności, naciśnij przycisk **Menu/OK**.

#### **Wynik:**

Jeśli funkcja Ochrona prywatności zostanie włączona, znacznik v pojawi się przy opcji Aktywny.

Jeśli ochrona prywatności zostanie wyłączona, znacznik ✔ przy opcji Aktywny zniknie.

## **17.17.2 Połączenia z obsługą ochrony prywatności**

Aby wysyłać transmisję z ochroną prywatności, w radiotelefonie należy włączyć funkcję ochrony prywatności dla aktualnie wybranego kanału. Po włączeniu funkcji prywatności na kanale radiotelefon może nadal odbierać czyste transmisje.

Po włączeniu ochrony prywatności dla aktualnie wybranego kanału wszystkie transmisje głosowe radiotelefonu są szyfrowane. Dotyczy to połączeń połączenia grupowego, wielogrupy, odpowiedzi podczas skanowanych połączeń, połączenia ogólnego stacji, połączenia alarmowego i połączenia prywatnego. Tylko radiotelefony odbierające z tą samą wartością klucza i identyfikatora klucza co radiotelefon może odszyfrować transmisję.

Aby odszyfrować wywołanie z funkcją prywatności lub transmisję danych, radiotelefon powinien zostać zaprogramowany z użyciem tego samego klucza prywatności co nadający radiotelefon. Jeśli radiotelefon otrzymuje zaszyfrowane połączenie należące do innego klucza prywatności, będą słyszalne zakłócenia.

#### **17.18**

# **Nadawanie uruchamiane głosem**

Obsługiwane systemy:

Capacity Max Connect Plus Minne systemy

Ta funkcja umożliwia nawiązywanie uruchamianych głosem połączeń za pośrednictwem zaprogramowanego kanału. Gdy urządzenie z funkcją VOX wykrywa głos, radiotelefon automatycznie nadaje przez zaprogramowany czas.

#### **UWAGA:**

Ta funkcja nie dotyczy kanałów w paśmie CB o tych samych częstotliwościach.

Więcej informacji można uzyskać od sprzedawcy lub administratora.

### **17.18.1 Ustawianie funkcji nadawania**

#### **Procedura:**

**1.** Wybierz z menu opcję **Ustawienia radiotelefonu** → **VOX**.

- **2.** Wykonaj jedną z następujących czynności:
	- Aby włączyć funkcję VOX, wybierz opcję **Wł**.
	- Aby wyłączyć funkcję VOX, wybierz opcję **Wył**.

#### **Wynik:**

Jeśli funkcja VOX zostanie włączona, na wyświetlaczu pojawi się znacznik √ przy opcji wł.

## **17.19 Konfigurowanie otoczenia audio**

Obsługiwane systemy:

 $\Box$  Capacity Max  $\Box$  Connect Plus  $\Box$  Inne systemy

#### **Procedura:**

- **1.** Wybierz z menu opcję **Ustawienia radiotelefonu** → **Otoczenie**.
- **2.** Wykonaj jedną z następujących czynności:
	- Aby przywrócić domyślne ustawienia fabryczne wybierz opcję **Domyślne**.
	- Aby zwiększyć głośność głośnika w hałaśliwym otoczeniu, wybierz opcję **Głośny hałas**.
	- Aby ograniczyć sprzężenie dźwięku podczas komunikacji z grupą radiotelefonów, które znajdują się blisko siebie, wybierz opcję **Grupa robocza**.

#### **Wynik:**

Na wyświetlaczu pojawi się znacznik √ przy wybranym ustawieniu.

### **17.20 Konfigurowanie profili dźwięku**

Obsługiwane systemy:

 $\Box$  Capacity Max  $\Box$  Connect Plus  $\Box$  Inne systemy

#### **Procedura:**

- **1.** Wybierz z menu opcję **Narzędzia** → **Ustawienia radiotelefonu** → **Profile dźwięku**.
- **2.** Wykonaj jedną z następujących czynności:
	- Aby wyłączyć poprzednio wybrany profil dźwięku i przywrócić ustawienia fabryczne, wybierz opcję **Domyślne**.
	- W przypadku profili dźwięku z kompensacją utraty słuchu u dorosłych powyżej 40 roku życia wybierz opcję **Poziom 1**, **Poziom 2** lub **Poziom 3**.
	- Jeśli preferujesz profile z cieńszymi, bardziej nosowymi lub głębszymi dźwiękami, wybierz opcję **Wzmocnienie tonów wysokich**, **Wzmocnienie tonów średnich** lub **Wzmocnienie basów**.

#### **Wynik:**

Na wyświetlaczu pojawi się znacznik ✔ przy wybranym ustawieniu.

# **17.21 Ustawienie wzmocnienia głoski "r"**

Obsługiwane systemy:

 $\nabla$  Capacity Max  $\Box$  Connect Plus  $\nabla$  Inne systemy

#### **Procedura:**

- **1.** Wybierz z menu opcję **Narzędzia** → **Ustawienia radiotelefonu** → **Wzmocnienie głoski "r"**.
- **2.** Wykonaj jedną z następujących czynności:
	- Aby włączyć funkcję Wzmocnienie głoski "r", wybierz opcję **Wł.**.
	- Aby wyłączyć funkcję Wzmocnienie głoski "r", wybierz opcję **Wył.**.

## **17.22 Ustawianie płytki opcji**

Obsługiwane systemy:

 $\nabla$  Capacity Max  $\Box$  Connect Plus  $\nabla$ Inne systemy

#### **Procedura:**

Naciśnij zaprogramowany przycisk **Płytka opcji**.

# **17.23 Uzyskiwanie dostępu do informacji o radiotelefonie**

Obsługiwane systemy:

 $\nabla$  Capacity Max  $\nabla$  Connect Plus  $\nabla$ Inne systemy

#### **Procedura:**

- **1.** Wybierz z menu opcję **Narzędzia** → **Informacje o radiotelefonie**.
- **2.** Aby uzyskać dostęp do informacji o radiotelefonie, wykonaj jedną z następujących czynności:
	- Aby sprawdzić informacje o akumulatorze, wybierz opcję **Informacje o akumulatorze**.
	- Aby sprawdzić identyfikator i alias radiotelefonu, wybierz opcję **Mój ID**.
	- Aby sprawdzić wersje oprogramowania sprzętowego i pliku codeplug, wybierz opcję **Wersje**.
	- Aby sprawdzić informacje o stacji, wybierz opcję **Informacje o stacji**.
	- Aby sprawdzić informacje o najnowszej aktualizacji oprogramowania, wybierz opcję **Aktualizacje oprogramowania**.

**UWAGA:**

Orwese.<br>Dotyczy Capacity Max i innych systemów.

# **17.23.1 Uzyskiwanie dostępu do informacji o radiotelefonie dotyczących systemu Connect Plus**

Obsługiwane systemy:

Capacity Max **Indeep Connect Plus Inne systemy** 

#### **Procedura:**

- **1.** Wybierz z menu opcję **Narzędzia** → **Informacje o radiotelefonie**.
- **2.** Aby uzyskać dostęp do informacji o radiotelefonie, wykonaj jedną z następujących czynności:
	- Aby sprawdzić przechył w stopniach (akcelerometr), wybierz opcję **Akcelerometr**.

# **UWAGA:**

Pomiar na wyświetlaczu przedstawia przechył w stopniach aktualny w momencie naciśnięcia przycisku **Menu/OK** w celu wybrania opcji **Akcelerometr**. Zmiana kąta radiotelefonu po tej chwili nie zmieni pomiaru na wyświetlaczu.

- Aby sprawdzić numer indeksu sprzętu właściwy dla modelu radiotelefonu, wybierz opcję **Indeks modelu**.
- Aby sprawdzić cykliczny kod nadmiarowy (CRC) pliku codeplug OTA płytki opcji, wybierz opcję **OB OTA CPcrc**.
- Aby sprawdzić identyfikator sieci i numer stacji, wybierz opcję **Numer stacji**.

# **17.24 Rozpoznawanie typu przewodu**

Obsługiwane systemy:

 $\nabla$  Capacity Max  $\nabla$  Connect Plus  $\nabla$  Inne systemy

#### **Procedura:**

Wybierz z menu opcję **Narzędzia** → **Ustawienia radiotelefonu** → **Typ przewodu**.

#### **Wynik:**

Na wyświetlaczu pojawi się znacznik ✔ przy aktualnym przewodzie.

## **17.25 Aktualizacje pliku radiotelefonu**

Obsługiwane systemy:

Capacity Max  $\Box$  Connect Plus  $\Box$  Inne systemy

System Connect Plus umożliwia bezprzewodową (OTA) aktualizację niektórych plików, takich jak plik oprogramowania sprzętowego płytki opcji i plik częstotliwości sieci.

Jeśli radiotelefon obsługuje przesyłanie plików Connect Plus OTA, radiotelefon może automatycznie dołączyć do przesyłania plików bez uprzedniego powiadomienia użytkownika. Gdy radiotelefon zbiera pakiety plików, wskaźnik LED miga szybko, a radiotelefon wyświetla ikonę dużej ilości danych na pasku statusu ekranu głównego.

Istnieje wiele sposobów inicjowania procesu przesyłania plików. Pierwszy przykład dotyczy wszystkich typów plików OTA. Kolejne przykłady dotyczą tylko pliku częstotliwości sieci i pliku oprogramowania sprzętowego płytki opcji:

- Sprzedawca inicjuje ponownie przesyłanie plików OTA.
- Upływa wstępnie zdefiniowany czas na zegarze płytki opcji, co powoduje automatyczne wznowienie procesu pobierania pakietów.
- Czas na zegarze jeszcze nie upłynął, ale żądanie wznowienia przesyłania plików zostało wykonane przez menu opcji.

Gdy radiotelefon zakończy pobieranie plików, zostanie natychmiast zaktualizowany lub będzie oczekiwać na wyłączenie i włączenie zasilania radiotelefonu. W przypadku pliku częstotliwości sieciowych aktualizacja zostanie wykonana automatycznie bez ponownego uruchomienia radiotelefonu. W przypadku pliku codeplug płytki opcji aktualizacja jest wykonywana automatycznie i pozyskuje ponownie stację sieciową.

Proces aktualizacji do nowej wersji pliku oprogramowania sprzętowego płytki opcji trwa kilka sekund i wymaga zresetowania radiotelefonu przez płytkę opcji. Po rozpoczęciu aktualizacji radiotelefon nie będzie w stanie wykonywać ani odbierać połączeń do chwili zakończenia procesu. Podczas procesu radiotelefon wyświetla komunikaty, aby nie wyłączać radiotelefonu.

#### **17.25.1**

# **Sprawdzanie aktualizacji pliku oprogramowania sprzętowego**

#### **Wymagania wstępne:**

Plik oprogramowania sprzętowego płytki opcji jest nieaktualny.

#### **Procedura:**

- **1.** Wybierz z menu opcję **Narzędzia** → **Informacje o radiotelefonie** → **Aktualizacje** → **Oprogramowanie sprzętowe**.
- **2.** Wykonaj jedną z następujących czynności:
	- Aby sprawdzić wersję oczekującego pliku oprogramowania sprzętowego płytki opcji, wybierz opcję **Wersja**.
	- Aby wyświetlić procent odebranego pliku oprogramowania sprzętowego, wybierz opcję **Odebrano %**.
	- Aby pobrać plik oprogramowania sprzętowego, wybierz opcję **Pobierz** → **Tak**.

#### **Wynik:**

Jeśli plik oprogramowania sprzętowego płytki opcji jest aktualny, na wyświetlaczu pojawi się komunikat Oprogramowanie sprzętowe jest aktualne.

#### **17.25.2**

# **Sprawdzanie aktualizacji pliku częstotliwości**

#### **Wymagania wstępne:**

Plik częstotliwości jest nieaktualny.

#### **Procedura:**

- **1.** Wybierz z menu opcję **Narzędzia** → **Informacje o radiotelefonie** → **Aktualizacje** → **Częstotliwość**.
- **2.** Wykonaj jedną z następujących czynności:
	- Aby sprawdzić wersję oczekującego pliku częstotliwości, wybierz opcję **Wersja**.
- Aby wyświetlić procent odebranego pliku częstotliwości, wybierz opcję **Odebrano %**.
- Aby pobrać plik częstotliwości, wybierz opcję **Pobierz** → **Tak**.

#### **Wynik:**

Jeśli plik częstotliwości jest aktualny, na wyświetlaczu pojawi się komunikat Plik częstotliwości jest aktualny.

#### **17.26**

# **Wyświetlanie szczegółowych informacji o certyfikacie firmowej sieci Wi-Fi**

Obsługiwane systemy:

 $\triangledown$  Capacity Max  $\triangledown$  Connect Plus  $\triangledown$  Inne systemy

#### **Procedura:**

W menu wybierz kolejno **Narzędzia** → **Menu cert.** → *<wymagany certyfikat>*.

#### **17.27**

# **Przełączanie ścieżki dźwięku pomiędzy głośnikiem wewnętrznym radiotelefonu a urządzeniem Bluetooth**

Obsługiwane systemy:

 $\nabla$  Capacity Max  $\nabla$  Connect Plus  $\nabla$  Inne systemy

#### **Procedura:**

Naciśnij programowalny przycisk **dźwięku trybu Bluetooth**.

#### **Wynik:**

Jeśli ścieżka dźwięku zostanie przełączona na głośnik wewnętrzny radiotelefonu, sygnalizacja w radiotelefonie będzie następująca:

- Emitowany jest dźwięk.
- Na wyświetlaczu pojawi się komunikat **Przełączanie dźwięku do radiotelefonu**.

Jeśli ścieżka dźwięku zostanie przełączona na zewnętrzne urządzenie Bluetooth, sygnalizacja w radiotelefonie będzie następująca:

- Emitowany jest dźwięk.
- Na wyświetlaczu pojawi się komunikat **Przełączanie dźwięku do urz. Bluetooth**.

# Содержание

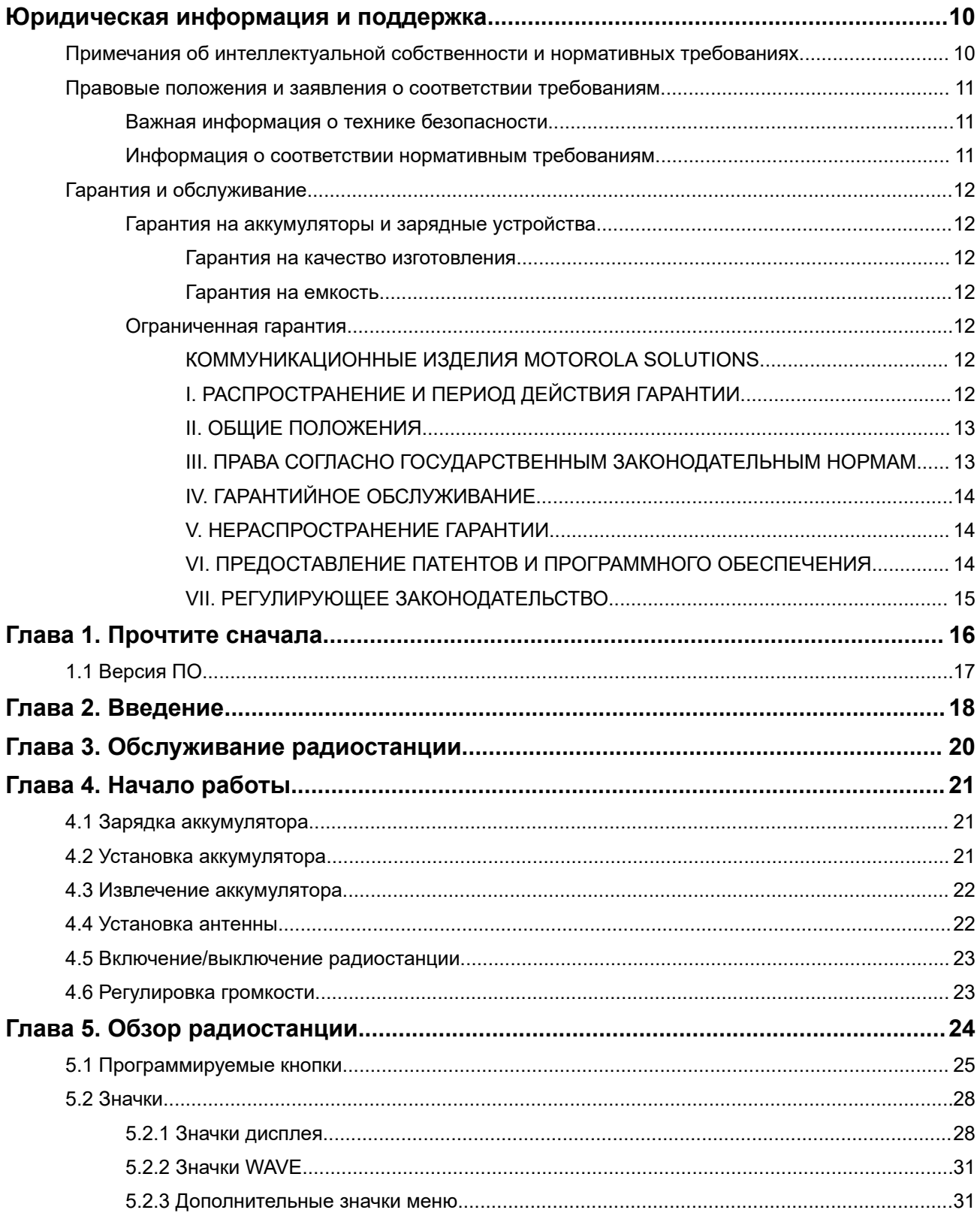

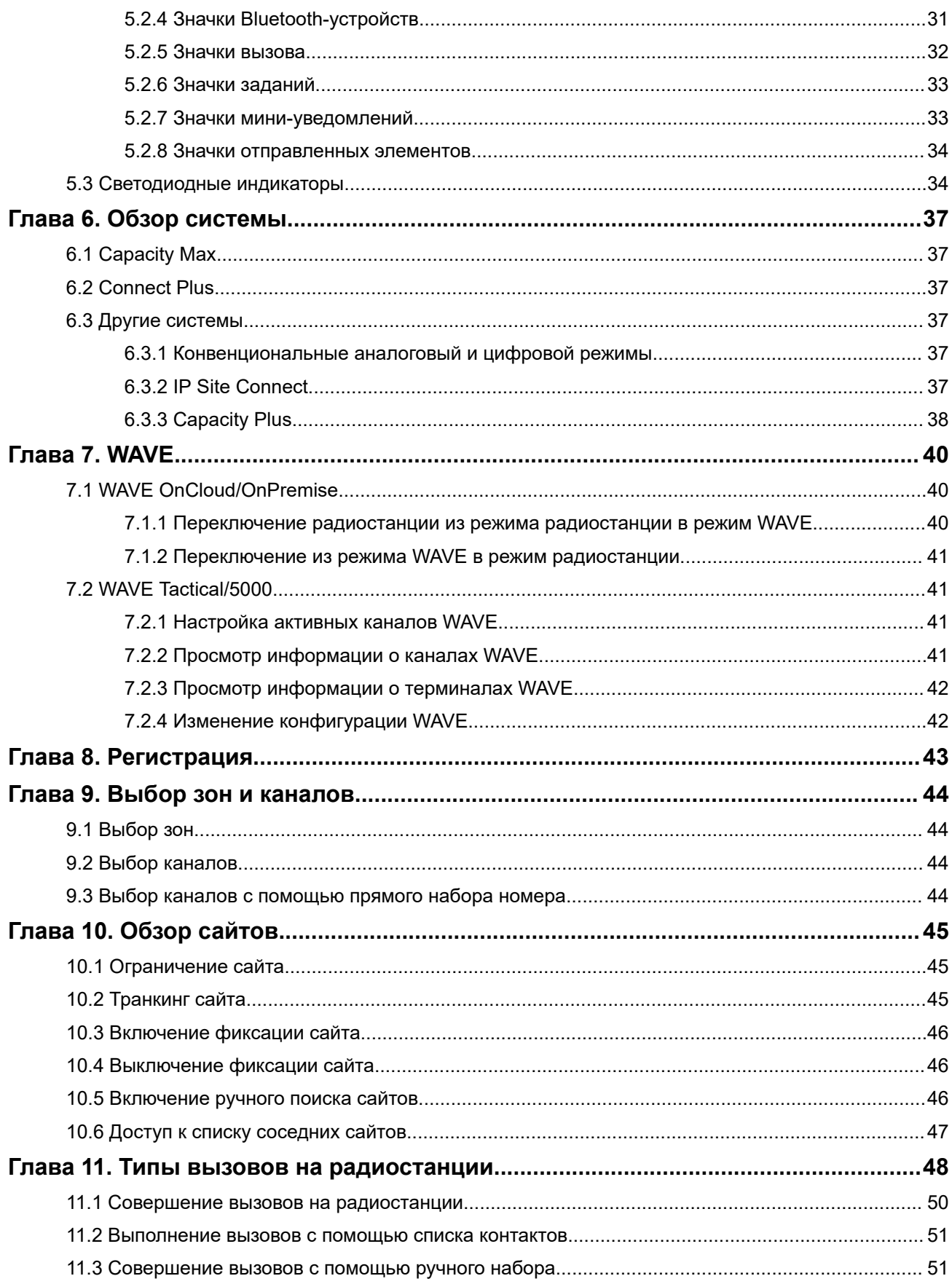

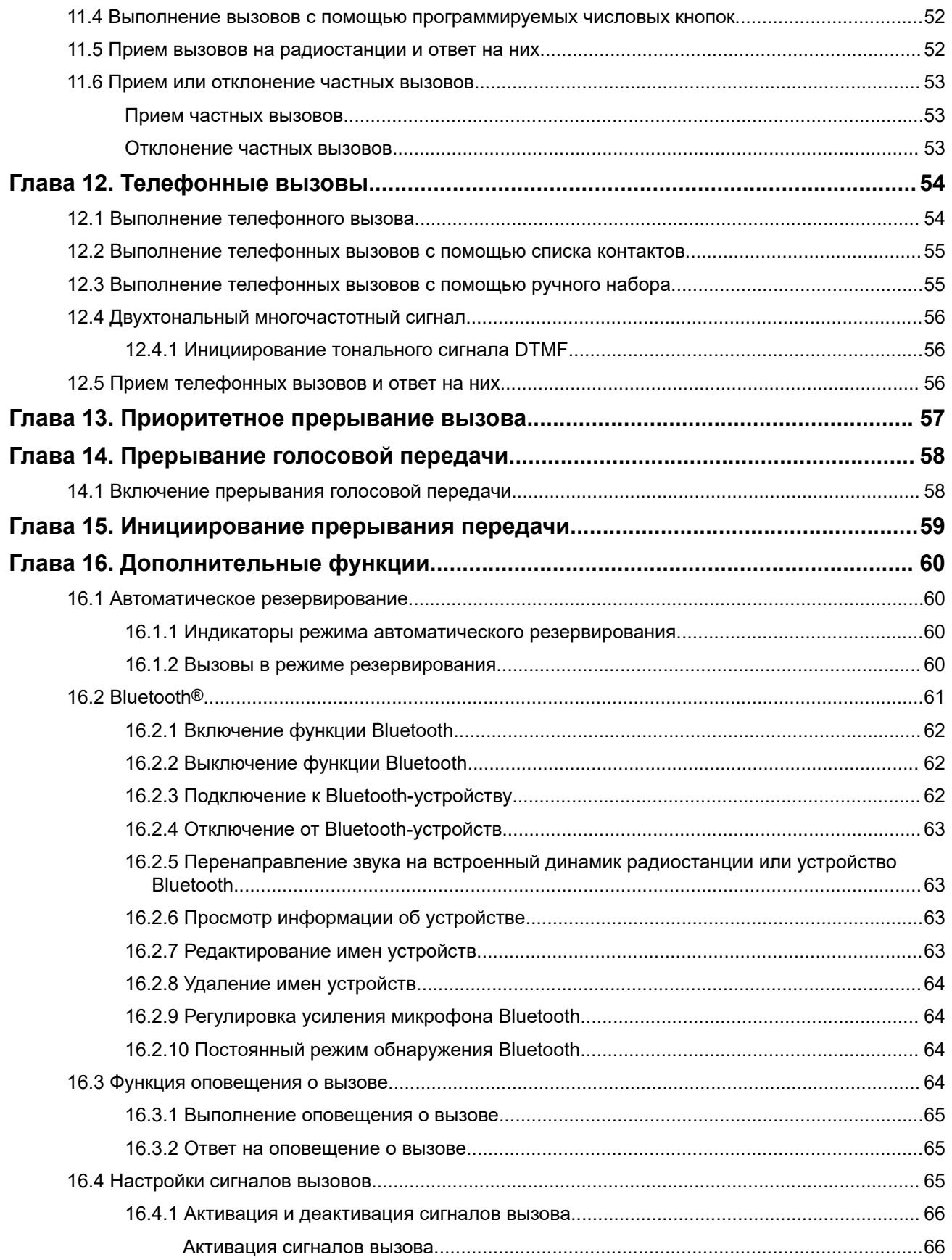

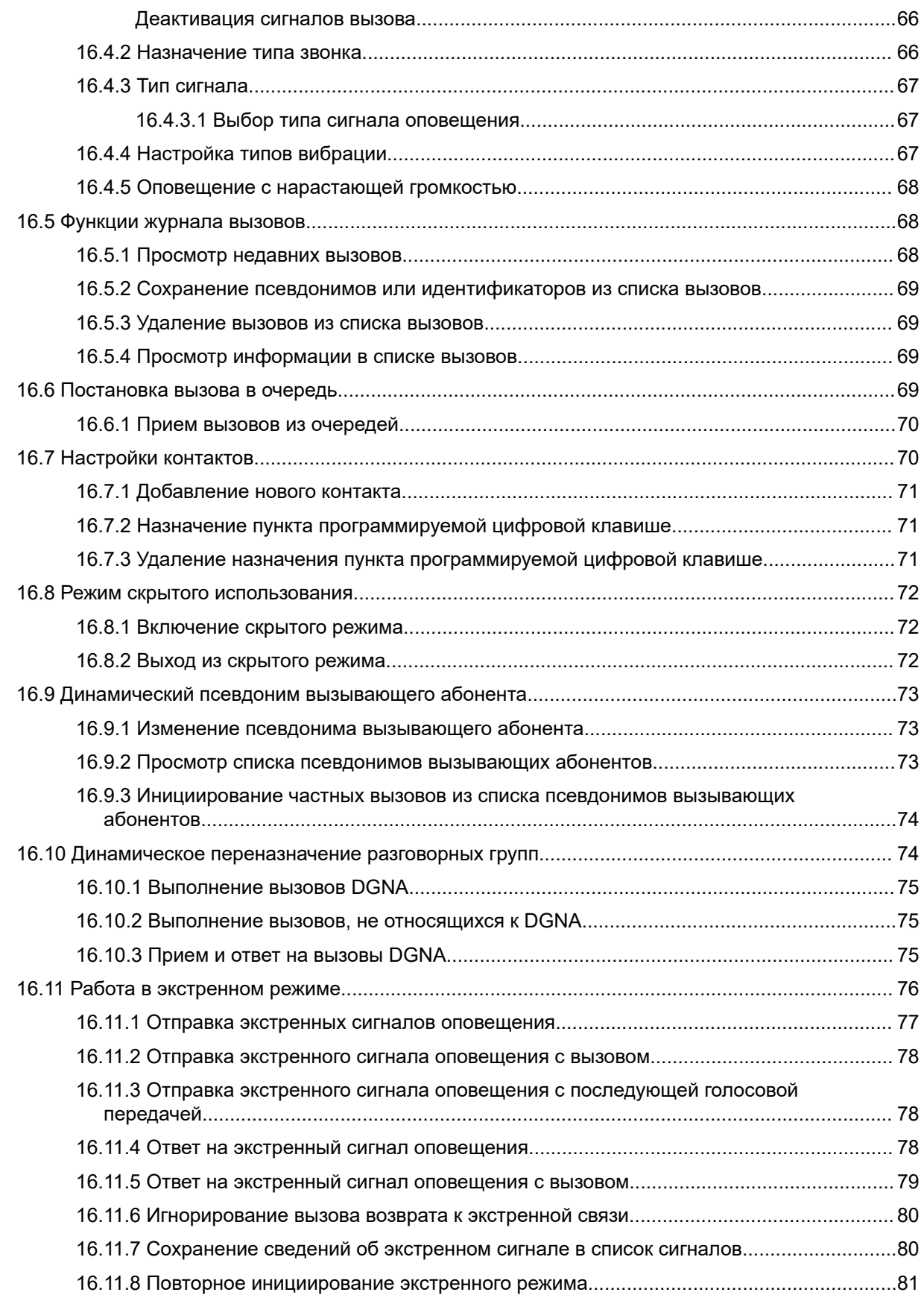

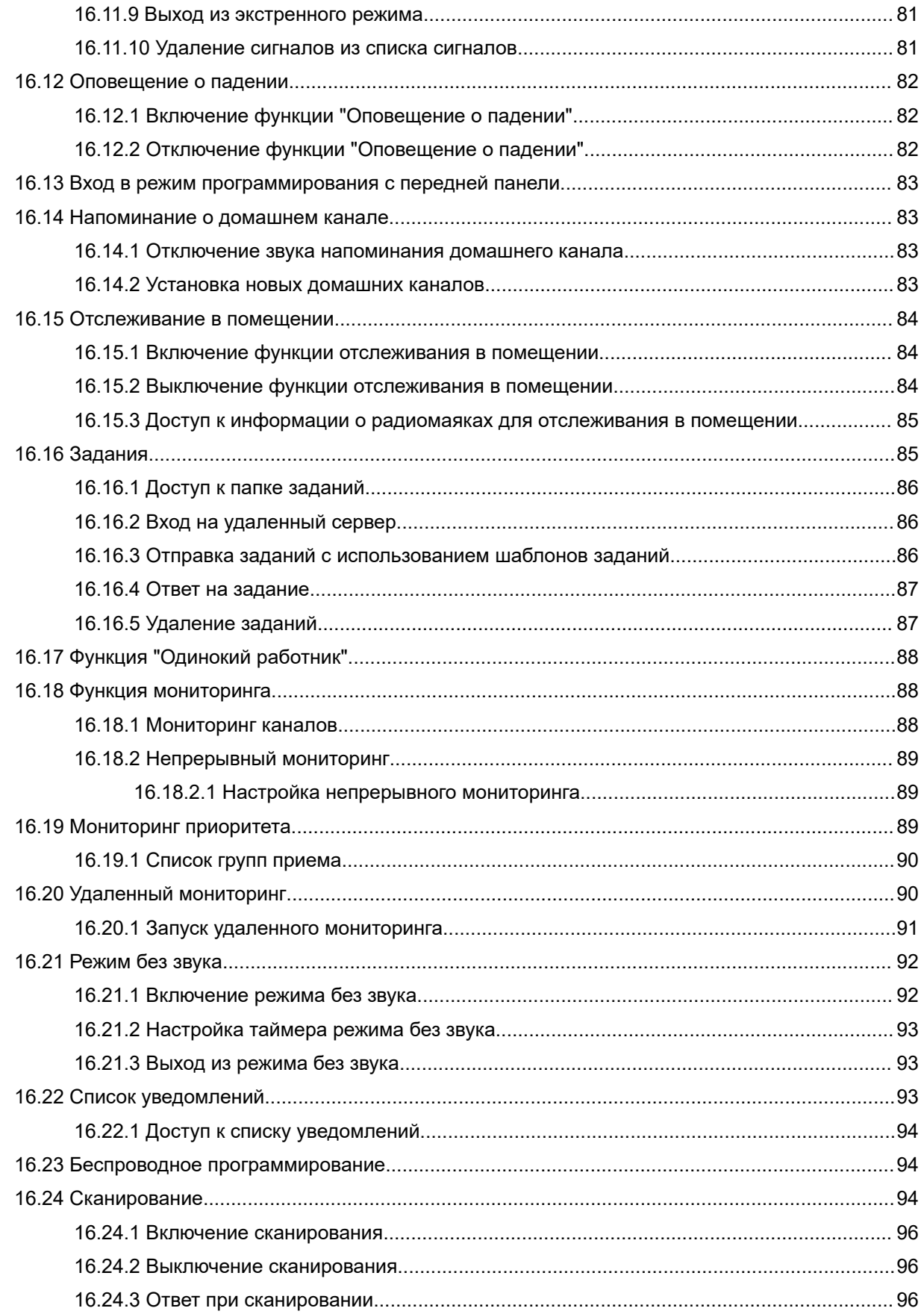

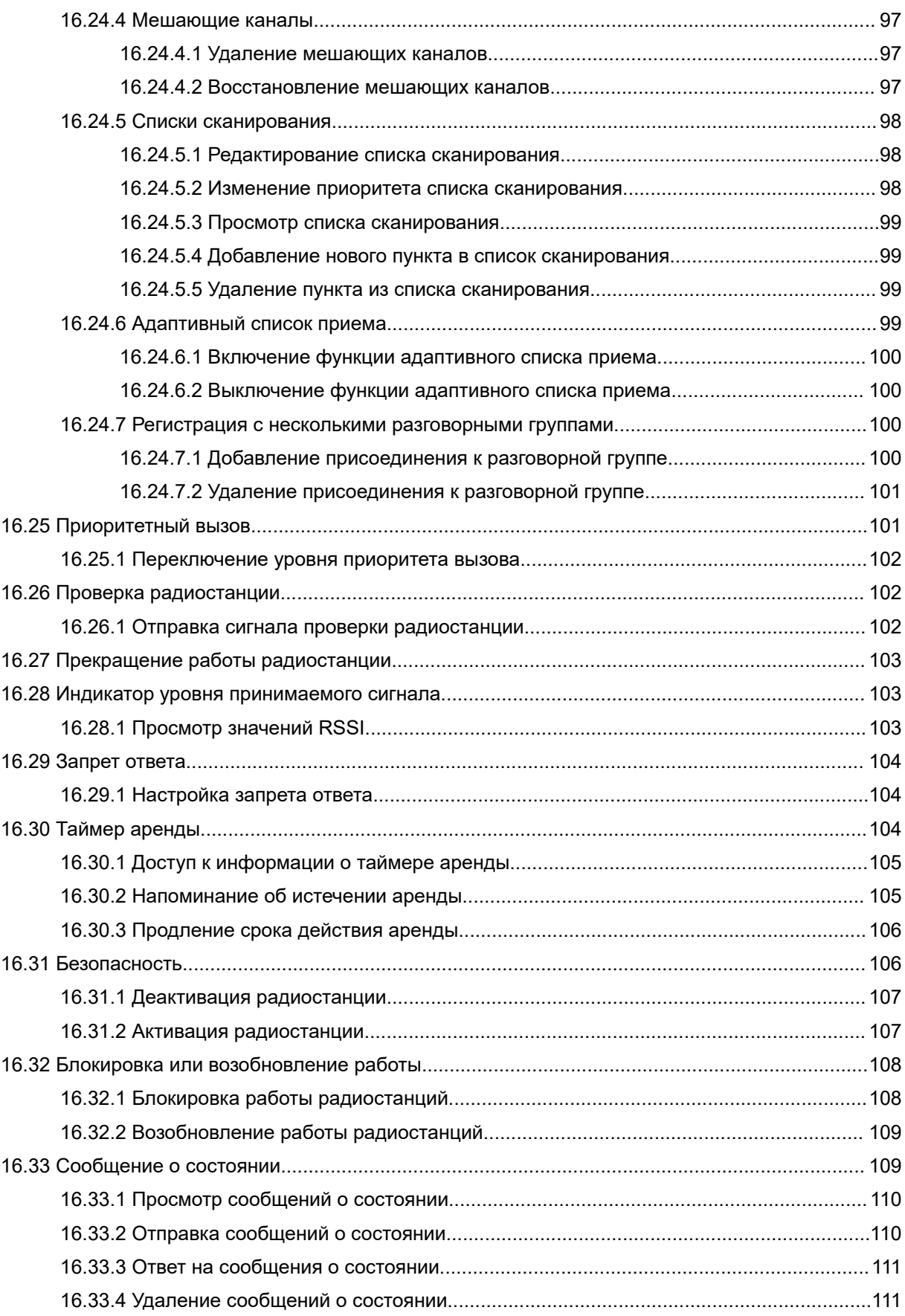

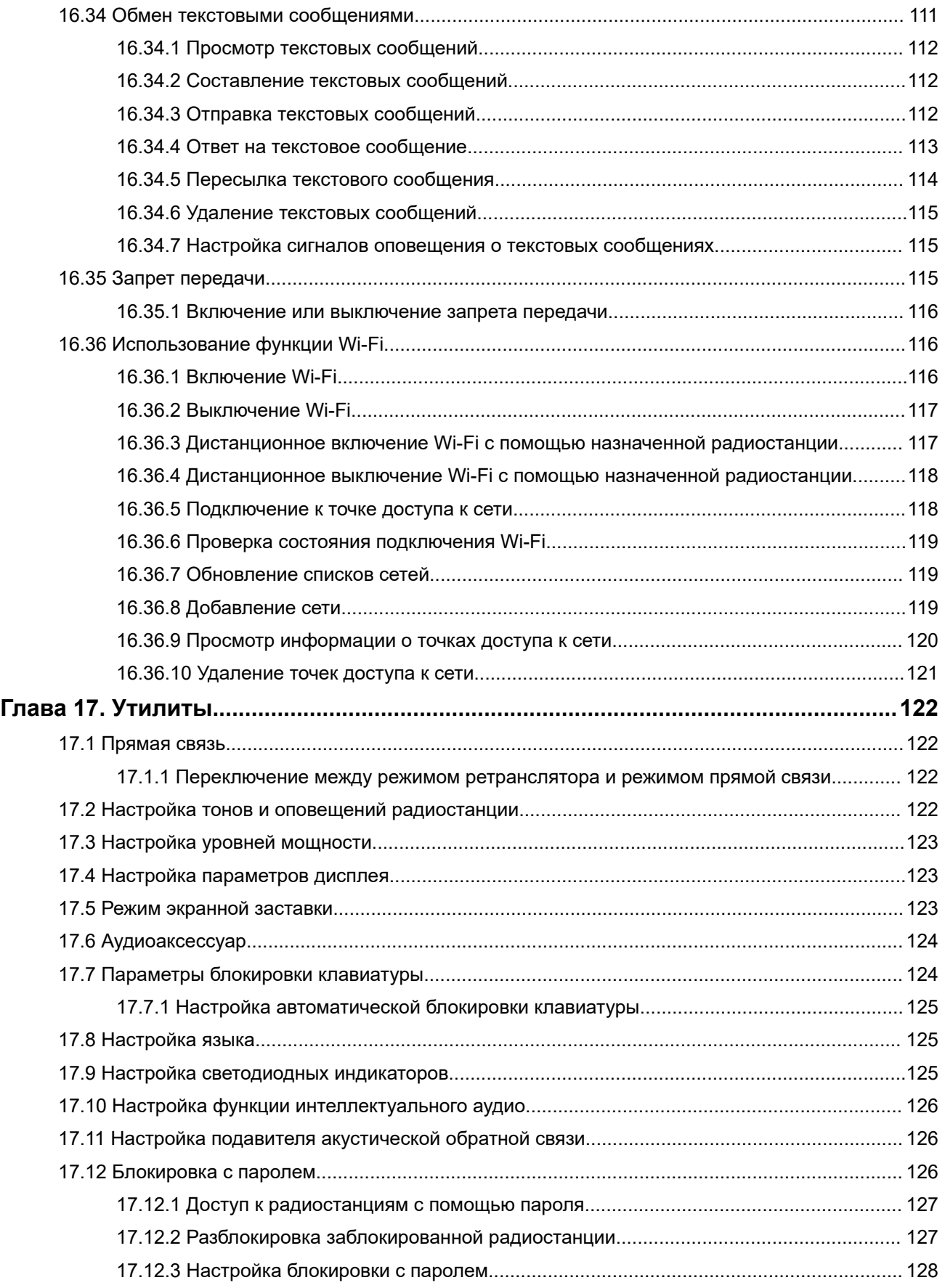

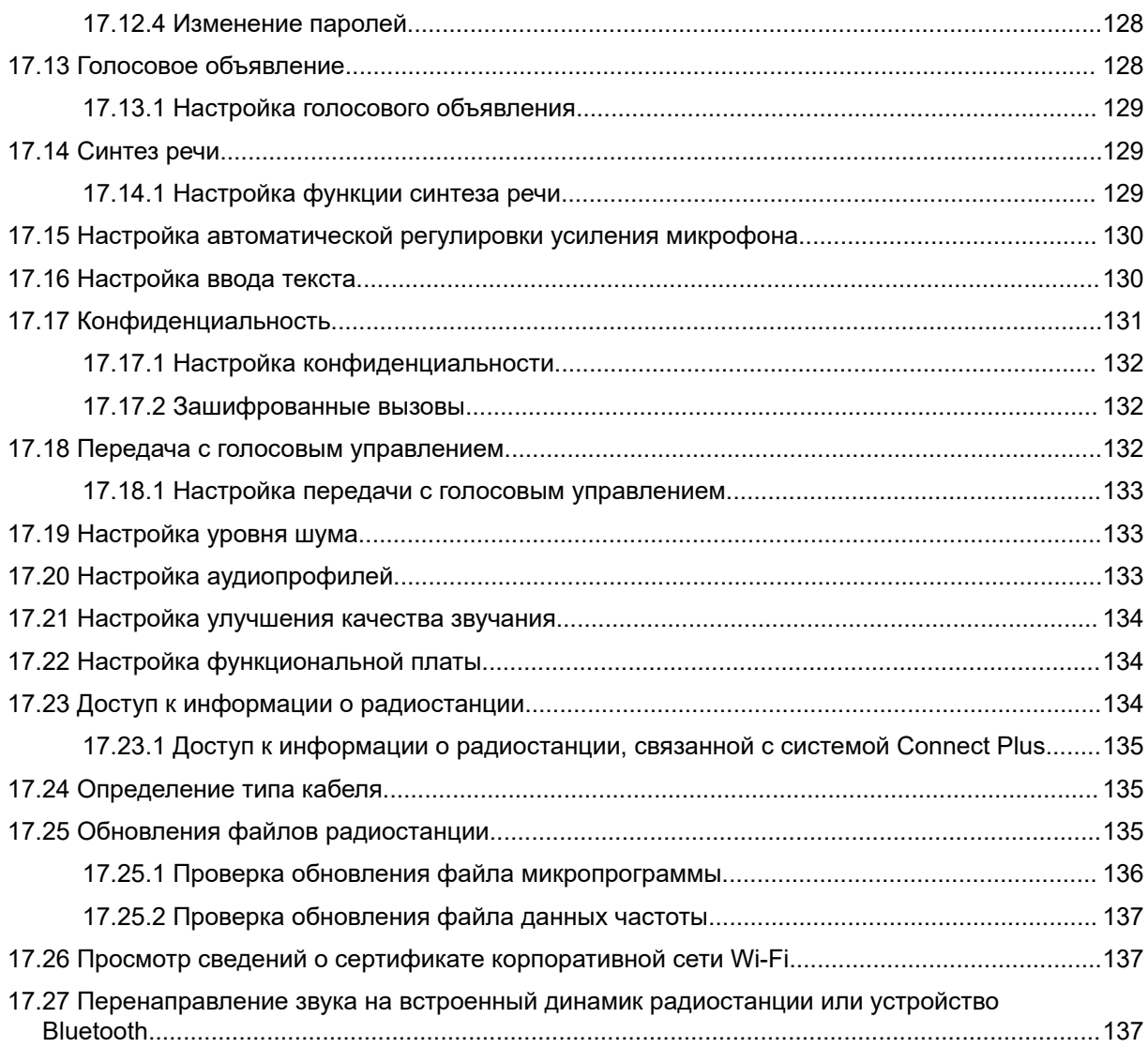

# <span id="page-784-0"></span>**Юридическая информация и поддержка**

# **Примечания об интеллектуальной собственности и нормативных требованиях**

#### **Авторские права**

Описанные в настоящем документе продукты Motorola Solutions могут включать в себя защищенные авторским правом компьютерные программы Motorola Solutions. Законы США и других стран обеспечивают определенные эксклюзивные права компании Motorola Solutions в отношении защищенных авторским правом компьютерных программ. В связи с этим любые защищенные авторским правом компьютерные программы Motorola Solutions, содержащиеся в продуктах Motorola Solutions, которые описаны в настоящем документе, запрещается копировать или воспроизводить каким бы то ни было способом без явного письменного разрешения компании Motorola Solutions.

Запрещается воспроизведение, передача, хранение в поисковых системах или перевод на любой язык, в том числе машинный, любой части настоящего документа в любой форме, любыми средствами и для любых целей без предварительного письменного разрешения компании Motorola Solutions, Inc.

#### **Товарные знаки**

MOTOROLA, MOTO, MOTOROLA SOLUTIONS, and the Stylized M Logo are trademarks or registered trademarks of Motorola Trademark Holdings, LLC and are used under license. All other trademarks are the property of their respective owners.

#### **Лицензионные права**

Приобретение продуктов Motorola Solutions не приводит прямо, косвенно, процессуально или какимлибо иным образом к предоставлению какой-либо лицензии в отношении авторских прав, патентов или заявок на патенты Motorola Solutions, за исключением обычной неисключительной лицензии на использование без уплаты роялти, которая возникает по закону при продаже продукта.

#### **Содержимое с открытым исходным кодом**

Этот продукт может содержать ПО с открытым исходным кодом, используемое по лицензии. Полную информацию о правовых положениях и авторских правах на ПО с открытым исходным кодом можно найти на установочном носителе продукта.

#### **Директива по утилизации электрического и электронного оборудования (WEEE) Европейского союза (ЕС) и Великобритании**

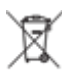

 В соответствии с директивой WEEE Европейского союза и директивой WEEE Великобритании продукция, поступающая в страны ЕС и Великобританию, должна иметь этикетку со значком перечеркнутой мусорной корзины на продукте (в некоторых случаях — на упаковке). Согласно директиве WEEE такая этикетка со значком перечеркнутой мусорной корзины означает, что клиенты и конечные пользователи в странах ЕС и Великобритании не должны выбрасывать электронное и электрическое оборудование или аксессуары к нему вместе с бытовыми отходами.

<span id="page-785-0"></span>Клиенты или конечные пользователи в странах ЕС и Великобритании должны обращаться в местное представительство поставщика оборудования или в центр обслуживания, чтобы получить информацию о пунктах переработки в соответствующей стране.

#### **Отказ от ответственности**

Обратите внимание, что определенные функции, оборудование и возможности, описанные в настоящем документе, могут не подходить или не быть лицензированы для использования в определенных системах, а также могут зависеть от характеристик определенного мобильного абонентского терминала или конфигурации определенных параметров. Обратитесь к представителю компании Motorola Solutions для получения дополнительной информации.

**© 2024 Motorola Solutions, Inc. All Rights Reserved**

# **Правовые положения и заявления о соответствии требованиям**

# **Важная информация о технике безопасности**

**Сведения о воздействии излучаемой радиочастотной энергии и руководство по технике безопасности для продукта: портативные приемопередающие радиостанции**

#### **ВНИМАНИЕ!:**

**Эта радиостанция предназначена только для профессиональной эксплуатации.** Перед началом использования радиостанции ознакомьтесь с документом "Сведения о воздействии излучаемой радиочастотной энергии и руководство по технике безопасности для продукта", который входит в комплект поставки. В настоящем руководстве содержатся инструкции по безопасной эксплуатации, а также информация по воздействию радиочастотной энергии и контролю соответствия применимым стандартам и нормативным требованиям.

# **Информация о соответствии нормативным требованиям**

# FAT

#### **Europe**

This is to declare that MSI products comply with the EU Directive 2011/65/EU (Restriction of Hazardous Substance or RoHS-2) and India RoHS, including applicable exemptions, with respect to the following substances:

- Lead  $(Pb) < 0.1\%$  by weight (1000 ppm)
- Mercury  $(Hg) < 0.1\%$  by weight (1000 ppm)
- Cadmium  $(Cd) < 0.01\%$  by weight (100 ppm)
- Hexavalent Chromium  $(Cr6+) < 0.1%$  by weight (1000 ppm)
- Polybrominated Biphenyls (PBB) < 0.1% by weight (1000 ppm)
- Polybrominated Diphenyl Ethers (PBDE) <  $0.1\%$  by weight (1000 ppm)

# <span id="page-786-0"></span>**Гарантия и обслуживание**

# **Гарантия на аккумуляторы и зарядные устройства**

### **Гарантия на качество изготовления**

Гарантия на качество изготовления гарантирует отсутствие дефектов изготовления при нормальном использовании и обслуживании.

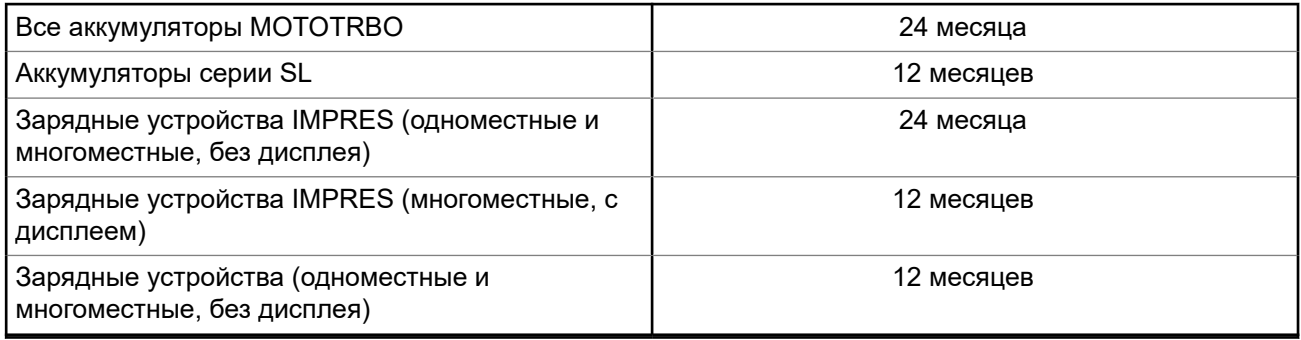

### **Гарантия на емкость**

Гарантия на емкость гарантирует 80% номинальной емкости в течение гарантийного срока.

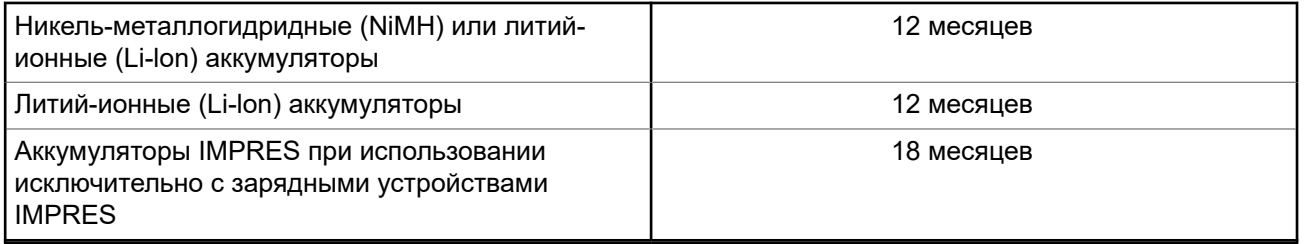

# **Ограниченная гарантия**

# **КОММУНИКАЦИОННЫЕ ИЗДЕЛИЯ MOTOROLA SOLUTIONS**

# **I. РАСПРОСТРАНЕНИЕ И ПЕРИОД ДЕЙСТВИЯ ГАРАНТИИ**

Компания Motorola Solutions Inc. ("Motorola Solutions") гарантирует отсутствие в перечисленных ниже коммуникационных изделиях, изготовленных компанией Motorola Solutions ("Изделие"), дефектов материалов и производственного брака при нормальной эксплуатации и обслуживании в течение указанного ниже периода времени со дня покупки.

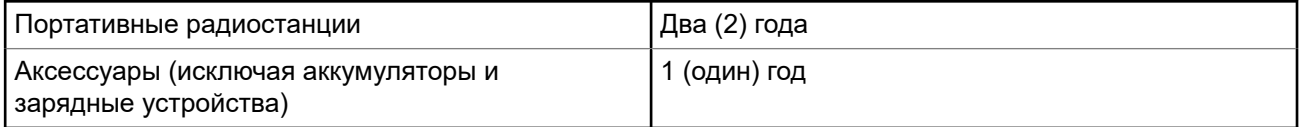

<span id="page-787-0"></span>Компания Motorola Solutions по собственному выбору бесплатно отремонтирует изделие (с помощью новых или восстановленных деталей), заменит его (новым или восстановленным изделием) или вернет стоимость покупки изделия в течение гарантийного периода, предоставленного для возврата в соответствии с условиями данного гарантийного соглашения. Гарантийный период замененных частей или плат рассчитывается с учетом применимого исходного гарантийного периода. Все замененные детали изделия являются собственностью компании Motorola Solutions.

Настоящая явная ограниченная гарантия распространяется компанией Motorola Solutions только на первоначальных конечных пользователей, приобретающих изделие. Она не может предоставляться или передаваться какой-либо другой стороне. Это полная гарантия на изделие, изготовленное компанией Motorola Solutions. Компания Motorola Solutions не несет никаких обязательств или ответственности за дополнения или изменения настоящей гарантии, если они не представлены в письменном виде и не подписаны официальным представителем компании Motorola Solutions.

Компания Motorola Solutions не предоставляет гарантию на установку, техническое обслуживание или ремонт изделия, если между компанией Motorola Solutions и первоначальным конечным пользователем, приобретающим изделие, не заключено отдельное соглашение.

Компания Motorola Solutions не может нести никакой ответственности за какое-либо дополнительное оборудование, не поставляемое компанией Motorola Solutions, подключаемое к изделию или используемое в сочетании с изделием, а также за эксплуатацию изделия с каким-либо дополнительным оборудованием; любое такое оборудование явным образом исключается из настоящей гарантии. Поскольку каждая система, которая может использовать изделие, уникальна, компания Motorola Solutions не несет ответственности за дальность действия, покрытие и функционирование системы в целом согласно условиям настоящей гарантии.

# **II. ОБЩИЕ ПОЛОЖЕНИЯ**

Данная гарантия в полной мере выражает ответственность компании Motorola Solutions относительно изделия. Ремонт, замена или возмещение стоимости покупки по выбору компании Motorola Solutions являются исключительными средствами. ДАННАЯ ГАРАНТИЯ ПРЕДОСТАВЛЯЕТСЯ С ЦЕЛЬЮ ЗАМЕНЫ ВСЕХ ДРУГИХ ЯВНЫХ ГАРАНТИЙ. ПОДРАЗУМЕВАЕМЫЕ ГАРАНТИИ, ВКЛЮЧАЯ БЕЗ ОГРАНИЧЕНИЙ ПОДРАЗУМЕВАЕМЫЕ ГАРАНТИИ КОММЕРЧЕСКОЙ ВЫГОДЫ И ПРИГОДНОСТИ ДЛЯ КОНКРЕТНЫХ ЦЕЛЕЙ, ОГРАНИЧЕНЫ СРОКОМ ДАННОЙ ГАРАНТИИ. НИ ПРИ КАКИХ ОБСТОЯТЕЛЬСТВАХ КОМПАНИЯ MOTOROLA SOLUTIONS НЕ НЕСЕТ ОТВЕТСТВЕННОСТИ ЗА УБЫТКИ, ПРЕВЫШАЮЩИЕ СТОИМОСТЬ ПОКУПКИ ИЗДЕЛИЯ, УЩЕРБ, СВЯЗАННЫЙ С ПОТЕРЕЙ ВОЗМОЖНОСТИ ИСПОЛЬЗОВАНИЯ, ВРЕМЕНИ, НЕУДОБСТВОМ, КОММЕРЧЕСКИЕ УБЫТКИ, ПОТЕРЮ ПРИБЫЛИ ИЛИ СБЕРЕЖЕНИЙ, А ТАКЖЕ ЗА ДРУГИЕ СПЕЦИАЛЬНЫЕ, СЛУЧАЙНЫЕ ИЛИ КОСВЕННЫЕ УБЫТКИ, КАКИМ-ЛИБО ОБРАЗОМ ОТНОСЯЩИЕСЯ К ИЗДЕЛИЮ ЛИБО СЛЕДУЮЩИЕ ИЗ ПОКУПКИ ИЛИ ИСПОЛЬЗОВАНИЯ ИЗДЕЛИЯ В ПОЛНОМ СООТВЕТСТВИИ С ПРИМЕНИМЫМ ЗАКОНОМ.

# **III. ПРАВА СОГЛАСНО ГОСУДАРСТВЕННЫМ ЗАКОНОДАТЕЛЬНЫМ НОРМАМ**

В НЕКОТОРЫХ ГОСУДАРСТВАХ ЗАПРЕЩАЕТСЯ ИСКЛЮЧЕНИЕ ИЛИ ОГРАНИЧЕНИЕ СЛУЧАЙНЫХ ИЛИ КОСВЕННЫХ УБЫТКОВ ИЛИ ОГРАНИЧЕНИЕ ПРОДОЛЖИТЕЛЬНОСТИ ПОДРАЗУМЕВАЕМОЙ ГАРАНТИИ, ПОЭТОМУ ПЕРЕЧИСЛЕННЫЕ ВЫШЕ ОГРАНИЧЕНИЯ ИЛИ ИСКЛЮЧЕНИЯ МОГУТ НЕ ДЕЙСТВОВАТЬ.

Настоящая гарантия предоставляет определенные юридические права и другие права, которые могут различаться в разных государствах.

# <span id="page-788-0"></span>**IV. ГАРАНТИЙНОЕ ОБСЛУЖИВАНИЕ**

Для получения гарантийного обслуживания необходимо предоставить доказательства покупки (с указанием даты покупки и серийного номера изделия) и доставить или отправить изделие (с предоплатой транспортировки и страховки) в сертифицированный центр гарантийного обслуживания. Гарантийное обслуживание предоставляется компанией Motorola Solutions в одном из сертифицированных центров гарантийного обслуживания. Если вы сначала обратитесь в организацию, которая продала вам изделие (т. е. к дилеру или провайдеру услуг связи), она сможет помочь организовать гарантийное обслуживание. Вы можете также позвонить в компанию Motorola Solutions по телефону 1-800-927-2744.

# **V. НЕРАСПРОСТРАНЕНИЕ ГАРАНТИИ**

- **1.** Дефекты или повреждения, возникшие в результате использования Изделия ненадлежащим или нестандартным образом.
- **2.** Дефекты или повреждения, возникшие в результате неправильного использования, аварии, воздействия воды или небрежного обращения.
- **3.** Дефекты или повреждения, возникшие при неправильной проверке, работе, обслуживании, установке, изменении, модификации или регулировке.
- **4.** Поломка или повреждение антенн, за исключением повреждений, связанных непосредственно с дефектами материалов.
- **5.** Изделие, подвергшееся несертифицированным изменениям, несанкционированной разборке или ремонту (включая без ограничений добавление в изделие компонентов оборудования, поставленных не компанией Motorola Solutions), которые неблагоприятно влияют на производительность изделия или мешают выполнению стандартной гарантийной проверки компании Motorola Solutions и тестированию изделия для подтверждения претензии по гарантии.
- **6.** Изделие с удаленным или неразборчивым серийным номером.
- **7.** Аккумуляторы, если любая из пломб на их защитном корпусе разрушена или существуют доказательства фальсификации этих пломб.
- **8.** Аккумуляторы, если повреждение или дефект вызваны зарядкой или использованием аккумулятора в оборудовании, отличном от изделия, для которого он предназначен.
- **9.** Транспортные расходы по перевозке Изделия в сервисный центр.
- **10.** Изделие, не работающее в соответствии с опубликованными техническими характеристиками вследствие несанкционированного или несертифицированного изменения программного/ микропрограммного обеспечения в изделии или согласно положениям на этикетке сертификации изделия Федеральной комиссией по связи (FCC) во время первоначального распространения изделия компанией Motorola Solutions.
- **11.** Царапины или другие косметические повреждения поверхности Изделия, не влияющие на функционирование Изделия.
- **12.** Обычный и пользовательский износ.

# **VI. ПРЕДОСТАВЛЕНИЕ ПАТЕНТОВ И ПРОГРАММНОГО ОБЕСПЕЧЕНИЯ**

Компания Motorola Solutions за свой счет предоставит защиту в ходе любого судебного иска против конечного пользователя, в случае претензий о нарушении изделием или компонентами каких-либо патентных прав США. Компания Motorola Solutions будет оплачивать расходы и убытки, отнесенные на счет конечного пользователя, которые могут быть отнесены к таким претензиям, однако такая защита и платежи будут предоставлены при выполнении следующих условий:

- <span id="page-789-0"></span>**1.** компания Motorola Solutions будет заблаговременно уведомлена в письменной форме покупателем о каких-либо претензиях;
- **2.** компания Motorola Solutions будет по собственному усмотрению управлять защитой на таких процессах и вести все переговоры по их разрешению; и
- **3.** если изделие или его компоненты становятся или, по мнению компании Motorola Solutions, могут стать предметом нарушения законодательства о патентах США, покупатель предоставит разрешение компании Motorola Solutions по своему выбору и за свой счет либо обеспечить право на продолжение использования изделия покупателем или на замену или изменение изделия и его компонентов таким образом, чтобы исключить нарушение, либо предоставить этому покупателю возможность оформления изделия или компонентов как изношенных и дать согласие на их возврат. Снижение стоимости будет равно ежегодной сумме с учетом срока службы изделия или компонентов, установленного компанией Motorola Solutions.

Компания Motorola Solutions не несет ответственности по каким-либо претензиям, связанным с нарушением патентных прав, которые основаны на комбинировании изделия или компонентов с программным обеспечением, аппаратурой или устройствами, не имеющими отношения к компании Motorola Solutions. Кроме того, компания Motorola Solutions не несет ответственности за использование дополнительного оборудования или программного обеспечения, не имеющего отношения к компании Motorola Solutions, которое подключено или используется совместно с изделием. Вышеупомянутые положения представляют собой все обязательства компании Motorola Solutions по нарушениям патентных прав изделием или любыми его компонентами.

Законы США и некоторых других стран обеспечивают компании Motorola Solutions некоторые эксклюзивные права в отношении защищенных авторским правом компьютерных программ Motorola Solutions, например эксклюзивные права на создание копий и распространение копий программного обеспечения Motorola Solutions. Программное обеспечение Motorola Solutions может использоваться только в изделии, для которого оно изначально предназначалось. Запрещается воспроизводить, копировать, распространять или изменять каким-либо способом программное обеспечение либо использовать его для действий, вытекающих из перечисленных. Запрещены любые действия, включая без ограничений изменение, модификацию, воспроизведение, распространение или структурный анализ программного обеспечения Motorola Solutions, или осуществление прав в рамках такого программного обеспечения Motorola Solutions. Лицензия или права на нее не предоставляются явно или другим способом в рамках патентных прав или авторских прав Motorola Solutions.

# **VII. РЕГУЛИРУЮЩЕЕ ЗАКОНОДАТЕЛЬСТВО**

Данная гарантия регулируется законодательством штата Иллинойс, США.

#### <span id="page-790-0"></span>**Глава 1**

# **Прочтите сначала**

В данном руководстве пользователя описаны базовые принципы эксплуатации моделей радиостанций, доступных в вашем регионе.

#### **Условные обозначения, используемые в руководстве**

В данном руководстве используются такие условные обозначения, как **Предупреждение**, **Внимание** и **Уведомление**. Эти условные обозначения служат для заострения внимания на существующих угрозах безопасности и для напоминания о соблюдении необходимых мер безопасности.

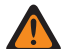

#### **ПРЕДУПРЕЖДЕНИЕ:**

Рабочие процедуры, методы, условия и т. д., которые могут привести к травмам или смерти в случае нарушения инструкций.

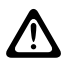

#### **ВНИМАНИЕ!:**

Рабочие процедуры, методы, условия и т. д., которые могут привести к повреждению оборудования в случае нарушения инструкций.

#### **ПРИМЕЧАНИЕ:**

Рабочие процедуры, методы или условия и т. д., на которые необходимо обратить внимание.

#### **Условные обозначения**

В тексте используются следующие условные обозначения, призванные подчеркнуть какую-либо информацию:

#### **Табл. 1. Условные обозначения**

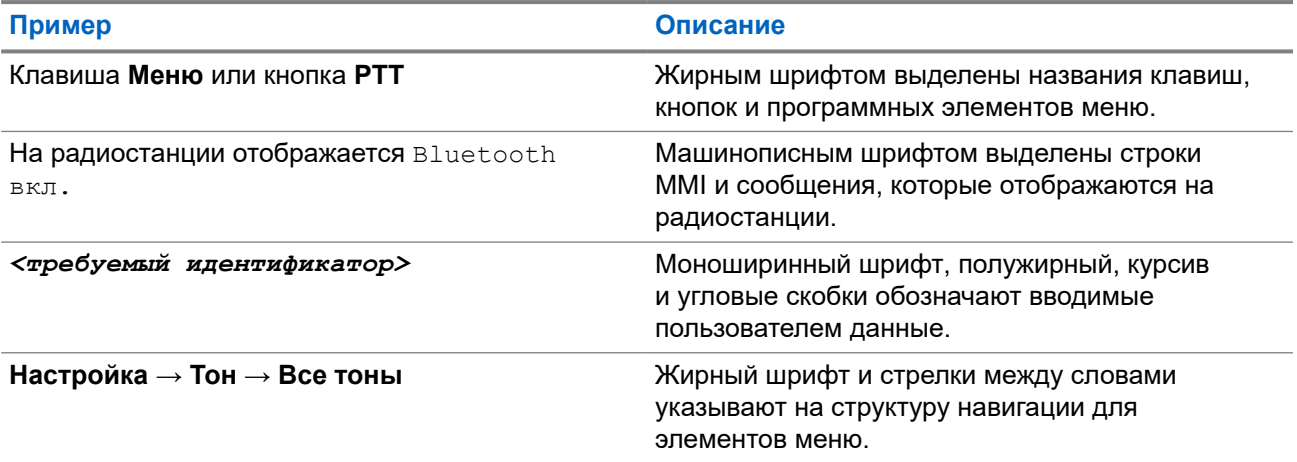

#### **Доступность функций и служб**

Ваш дилер или администратор могли внести изменения в настройки вашей радиостанции, исходя из конкретных задач.

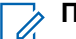

#### **ПРИМЕЧАНИЕ:**

В радиостанции доступны не все функции, приводимые в данном руководстве. Для получения дополнительной информации обратитесь к дилеру или администратору.

Вы можете получить консультацию дилера или системного администратора по следующим вопросам:

- <span id="page-791-0"></span>• Каковы функции каждой кнопки?
- Какие дополнительные аксессуары могут понадобиться?
- Какие существуют рекомендации по работе с радиостанцией для максимально эффективной связи?
- Какие процедуры техобслуживания продлевают срок службы радиостанции?

# **1.1 Версия ПО**

Все функции, описанные в следующих разделах, поддерживаются программным обеспечением следующей версии:

**R02.24.01.1000** или более поздней.

Для получения дополнительной информации обратитесь к дилеру или администратору.
# **Введение**

Данное руководство пользователя предназначено для моделей высшего уровня, предлагаемых в данном регионе.

В следующей таблице приводятся способы доступа к функциям для различных моделей радиостанций.

### **Табл. 2. Доступ к функциям и индикация на различных моделях радиостанций**

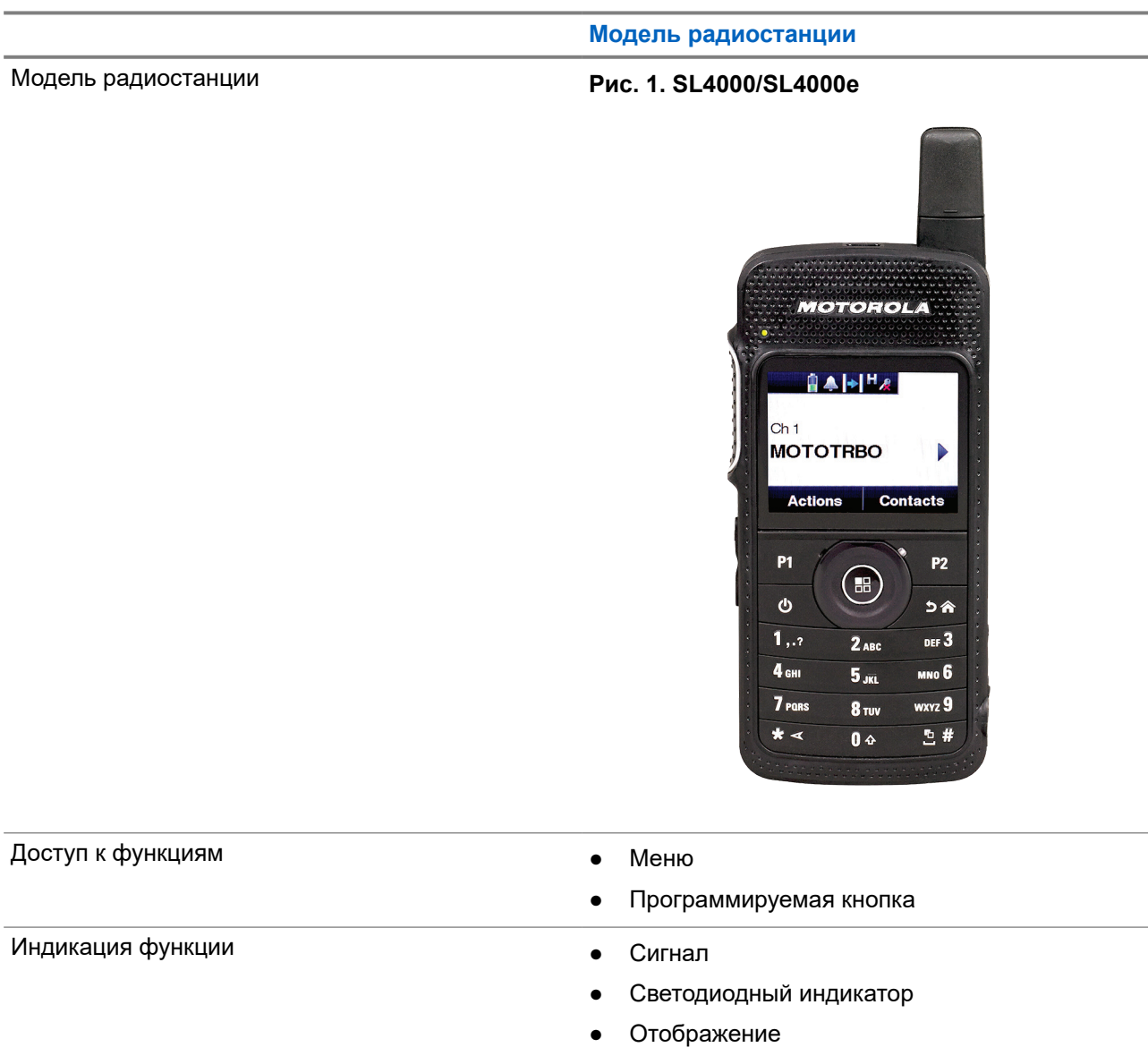

**Модель радиостанции**

● Голосовое объявление или синтез речи

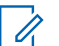

#### **ПРИМЕЧАНИЕ:**

Подробнее о том, какие функции доступны по **программируемой кнопке** см. раздел [Программируемые кнопки на стр. 25.](#page-799-0)

# **Обслуживание радиостанции**

В этом разделе описываются основные меры предосторожности при работе с радиостанцией.

#### **Табл. 3. Спецификация класса IP**

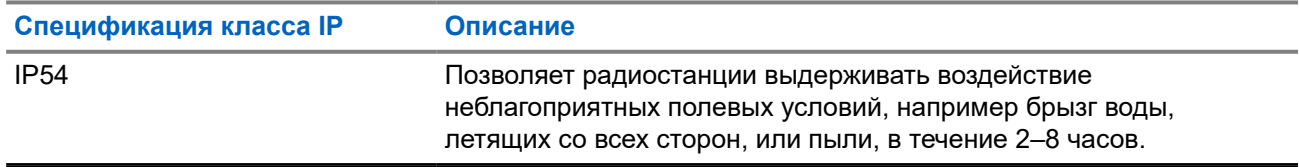

- Для сохранения надлежащей функциональности и производительности необходимо избегать воздействия воды на радиостанцию и содержать ее в чистоте.
- Для очистки наружных поверхностей радиостанции используйте разбавленный раствор слабого бытового моющего средства и пресную воду (например, чайная ложка моющего средства на 4 литра воды).
- Эти поверхности следует чистить в тех случаях, когда при визуальном осмотре видны следы грязи, жира и/или пятна.

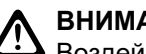

### **ВНИМАНИЕ!:**

Воздействие некоторых химических средств и их испарений может повредить пластмассовые части изделия. Не используйте аэрозоли, средства для чистки приемников и другие химические средства.

При очистке радиостанции не направляйте на нее струю воды под высоким давлением, поскольку это может вызвать попадание воды внутрь радиостанции.

# **Начало работы**

В этой главе приведены инструкции по подготовке радиостанции к работе.

## **4.1 Зарядка аккумулятора**

В качестве источника питания радиостанции используется литий-ионный аккумулятор.

#### **Предварительные требования.**

Выключайте радиостанцию во время зарядки.

#### **Процедура:**

- Заряжайте аккумулятор только в безопасной среде. После зарядки аккумулятора не используйте радиостанцию как минимум 3 минуты.
- Во избежание повреждений и в целях соблюдения условий гарантии заряжайте аккумулятор при помощи одобренного зарядного устройства Motorola Solutions.
- Чтобы обеспечить оптимальную работу, заряжайте новый аккумулятор в течение 14–16 часов перед первым использованием.

Зарядку аккумуляторов лучше всего проводить при комнатной температуре.

#### **ПРИМЕЧАНИЕ:**

Аккумулятор можно зарядить, подключив зарядное устройство USB к ближайшей настенной розетке электросети с удобным доступом.

## **4.2 Установка аккумулятора**

#### **Процедура:**

- **1.** Вставьте аккумулятор в слот аккумулятора на радиостанции.
- **2.** Установите заднюю крышку на место и нажмите на нее до щелчка.
- **3.** Заблокируйте задвижку аккумулятора.

#### **Последующие требования.**

#### **ПРИМЕЧАНИЕ:**

При установке неподходящего аккумулятора на радиостанции появится следующая индикация:

- Воспроизводится низкий предупреждающий тональный сигнал.
- Мигает красный светодиодный индикатор.
- На дисплее отображается уведомление некорректный аккумулятор
- Воспроизводится сообщение с помощью функции голосового объявления или синтеза речи, если соответствующая функция загружена с помощью ПО CPS.

При установке неподдерживаемого аккумулятора на радиостанции появится следующая индикация:

- Воспроизводится сигнал оповещения.
- На дисплее появится сообщение Неизвестный аккум.
- Значок аккумулятора отключится.

Сертификация радиостанции аннулируется при установке аккумулятора UL в радиостанцию, сертифицированную по стандарту FM, или наоборот.

При установке в радиостанцию неподдерживаемого или неподходящего аккумулятора немедленно замените его аккумулятором нужного типа.

## **4.3 Извлечение аккумулятора**

### **Предварительные требования.**

Убедитесь, что радиостанция выключена.

#### **Процедура:**

- **1.** Разблокируйте задвижку аккумулятора.
- **2.** Снимите заднюю крышку.
- **3.** Извлеките аккумулятор из гнезда.

### **4.4 Установка антенны**

#### **Предварительные требования.**

Выключите радиостанцию.

#### **Процедура:**

**1.** Вставьте антенну в гнездо.

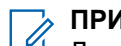

### **ПРИМЕЧАНИЕ:**

Для защиты радиостанции от воды и пыли следует обеспечить плотное крепление антенны.

- **2.** С помощью отвертки 4IP Torx Plus закрутите винты антенны.
- **3.** Вставьте защитную крышку и заглушку антенны в заднюю часть корпуса.

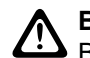

### **ВНИМАНИЕ!:**

Во избежание повреждения неисправную антенну следует заменять только антеннами MOTOTRBO.

## **4.5 Включение/выключение радиостанции**

### **Процедура:**

Нажмите и удерживайте кнопку **питания**.

### **Результат:**

 $\mathscr{U}_1$ 

При успешном включении на радиостанции появится следующая индикация:

● Воспроизводится тональный сигнал.

### **ПРИМЕЧАНИЕ:**

Если функция тональных сигналов/оповещений отключена, при включении питания звукового сигнала не будет.

- Начинает светиться зеленый светодиодный индикатор.
- На дисплее появится сообщение MOTOTRBO (TM), а затем приветственное сообщение или изображение.
- Включится подсветка главного экрана.

При успешном выключении на радиостанции появится следующая индикация:

- Воспроизводится тональный сигнал.
- Главный экран выключится.

#### **ПРИМЕЧАНИЕ:**

При первом включении питания после обновления версии программного обеспечения до **R02.07.00.0000** или более поздней обновление встроенного ПО GNSS запускается в течение 20 секунд. После обновления выполняется сброс радиостанции и включение питания. Это обновление встроенного ПО применимо только для портативных моделей, оснащенных новейшим программным и аппаратным обеспечением.

#### **Последующие требования.**

Если питание радиостанции не включается, проверьте аккумулятор. Убедитесь, что аккумулятор заряжен и правильно установлен. Если питание радиостанции по-прежнему не включается, обратитесь к дилеру.

**4.6**

# **Регулировка громкости**

#### **Процедура:**

Выполните одно из следующих действий:

- Чтобы увеличить громкость, нажмите **кнопку увеличения громкости**.
- Чтобы уменьшить громкость, нажмите **кнопку уменьшения громкости**.

#### **ПРИМЕЧАНИЕ:**

Радиостанцию можно запрограммировать на минимальный уровень громкости, чтобы звук нельзя было приглушить ниже запрограммированного уровня.

# **Обзор радиостанции**

В обзоре радиостанции описываются кнопки, значки и светодиодные индикаторы радиостанции.

### **Рис. 2. Обзор радиостанции**

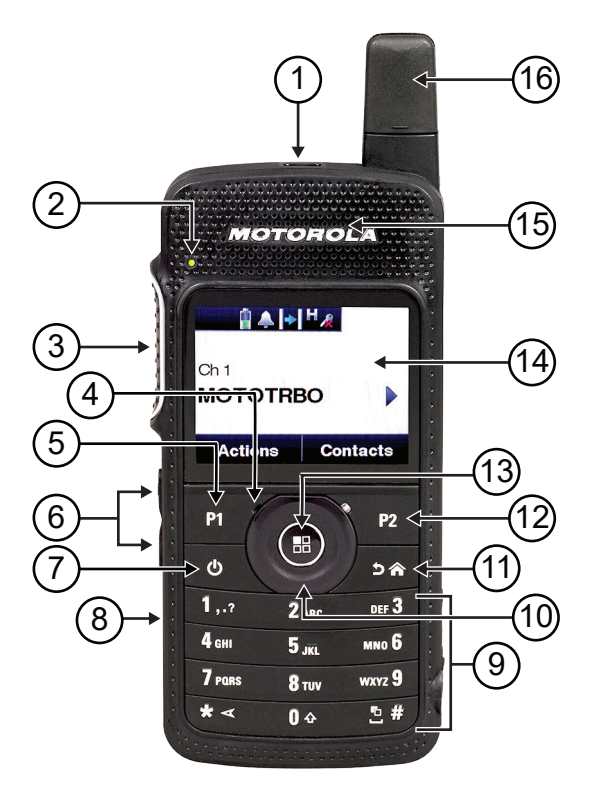

### **Табл. 4. Экспликация**

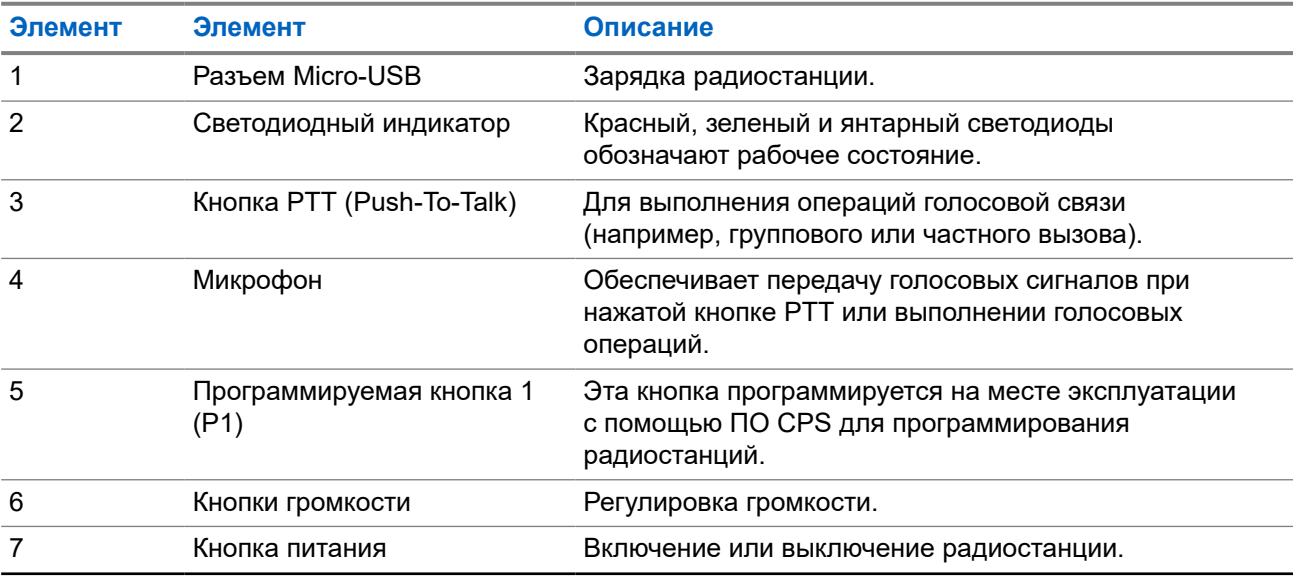

<span id="page-799-0"></span>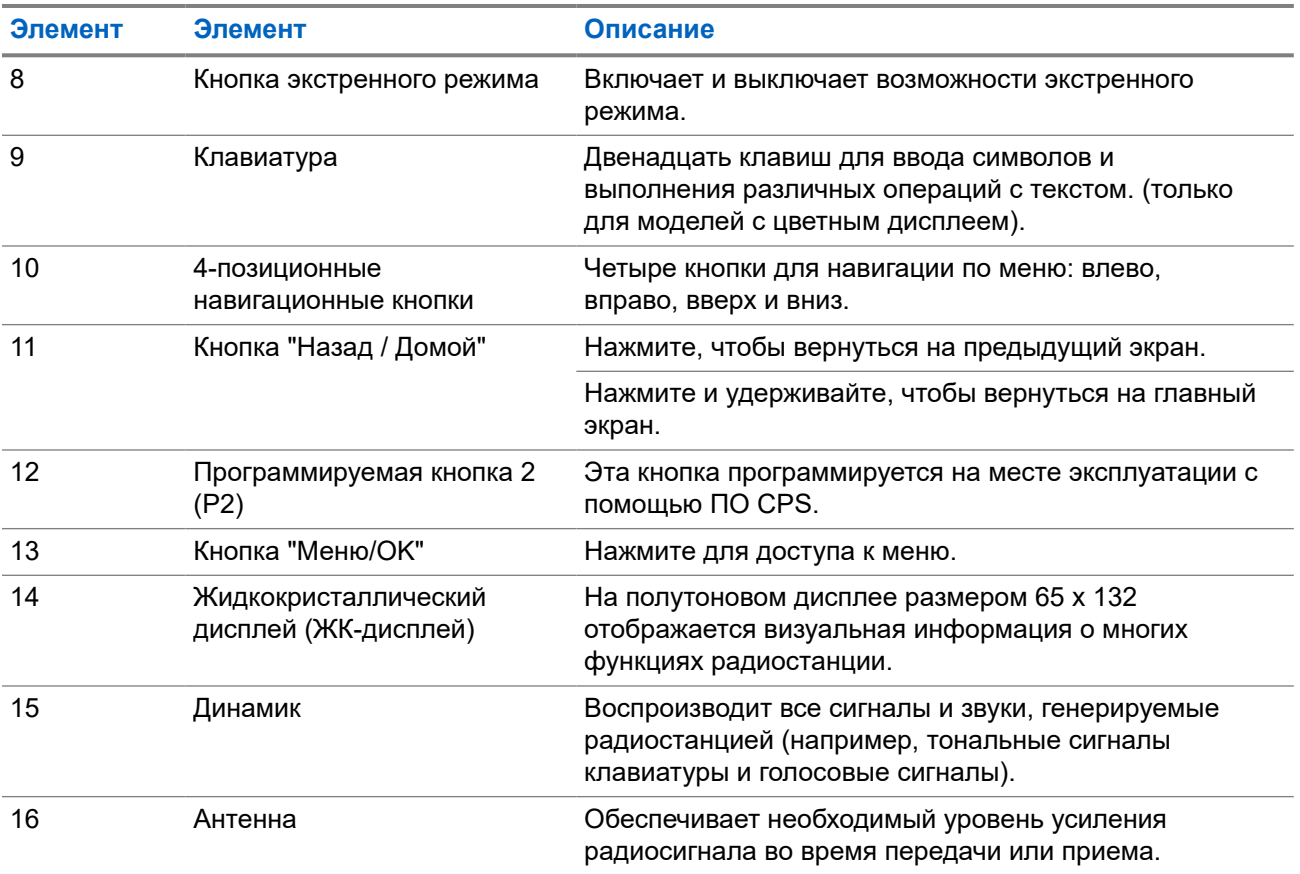

# **5.1 Программируемые кнопки**

С помощью специального ПО можно настроить программируемые кнопки для быстрого доступа к следующим функциям радиостанции.

#### **ПРИМЕЧАНИЕ:** LÀ

Для получения дополнительной информации обратитесь к дилеру.

### **Табл. 5. Назначаемые функции радиостанции**

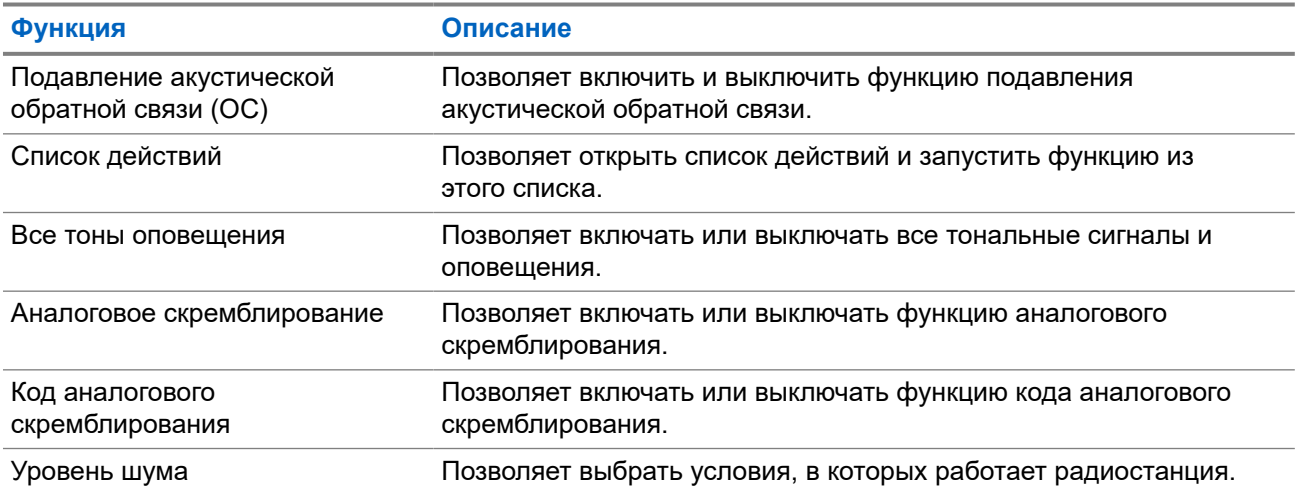

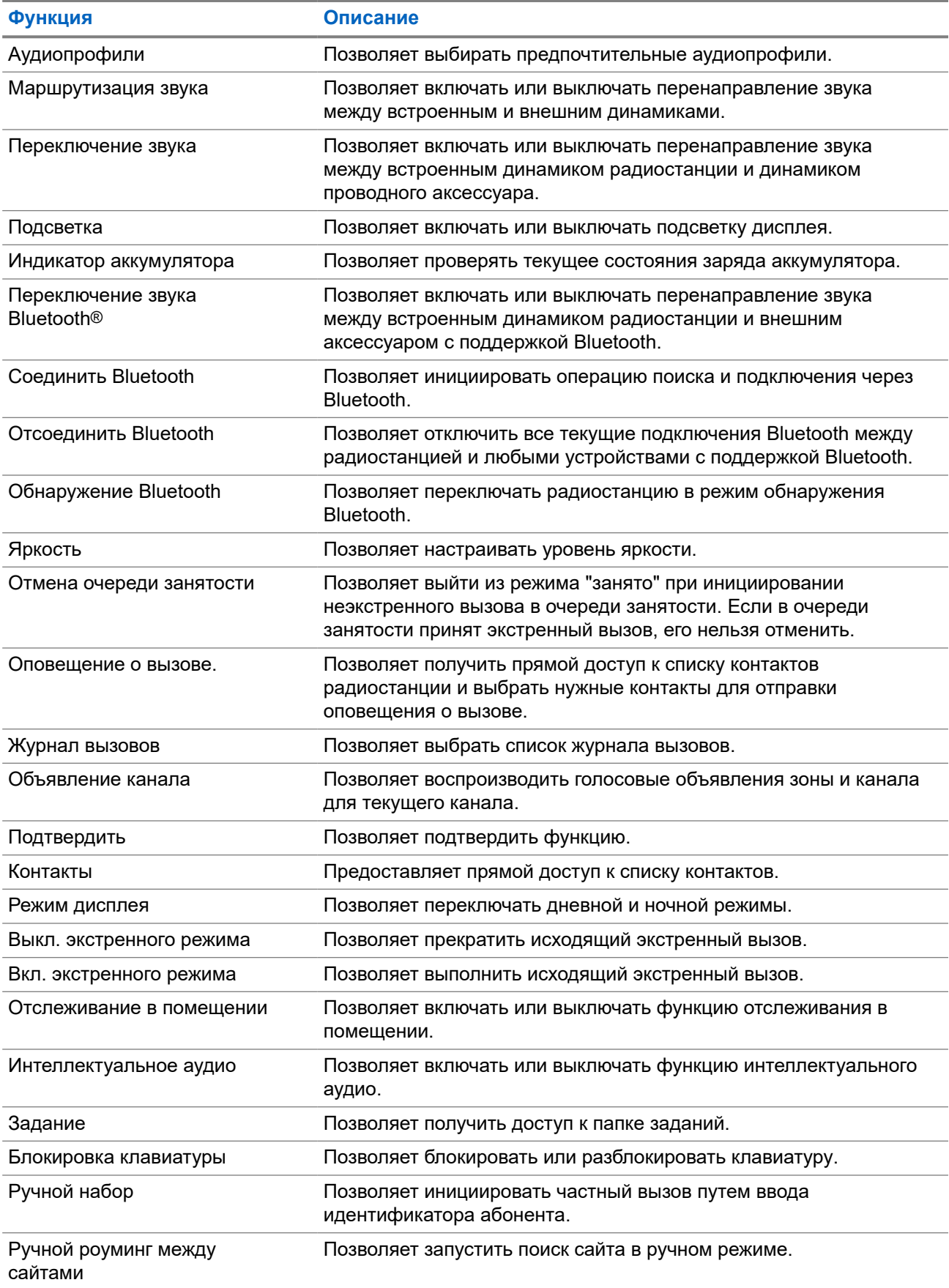

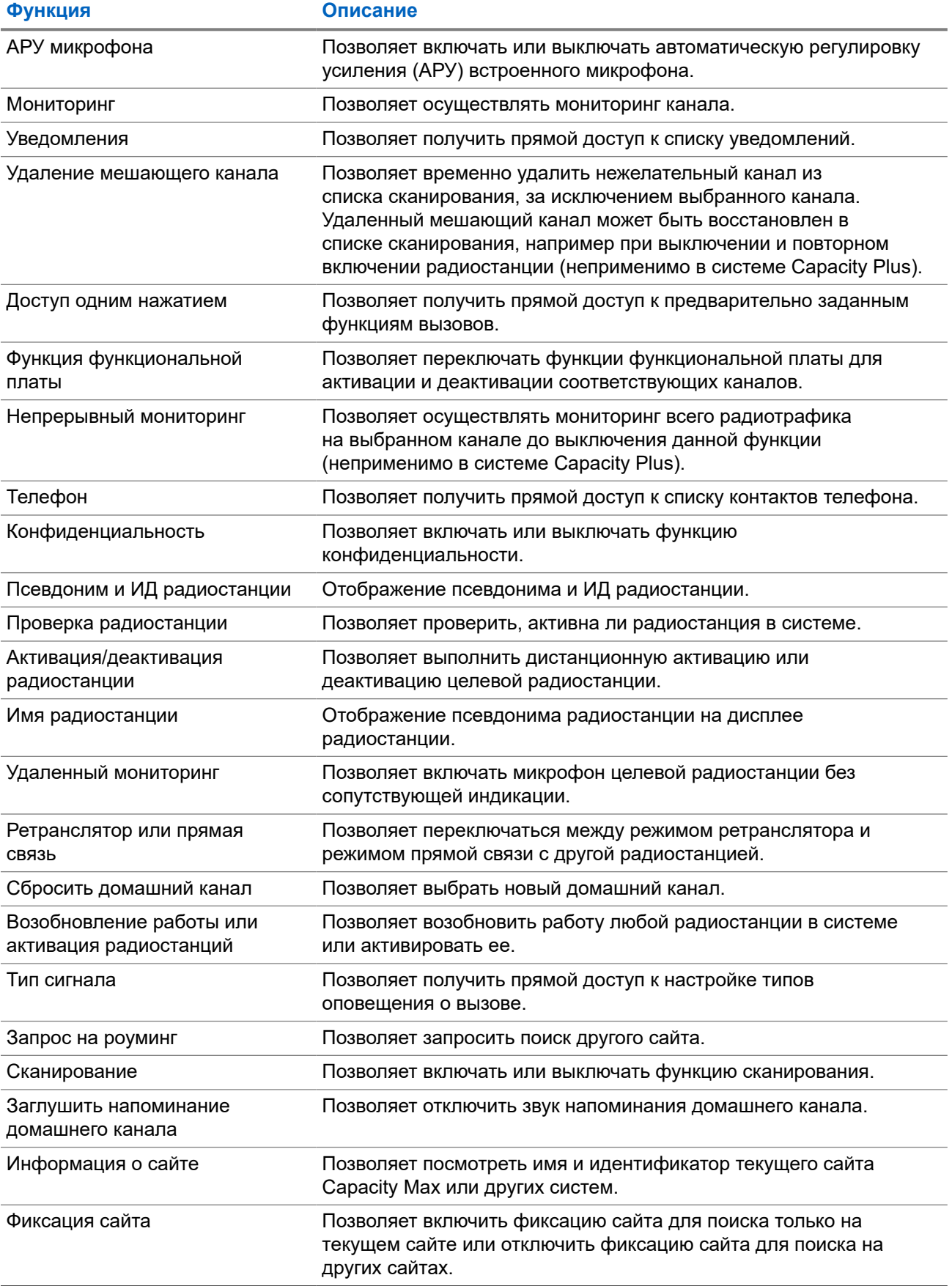

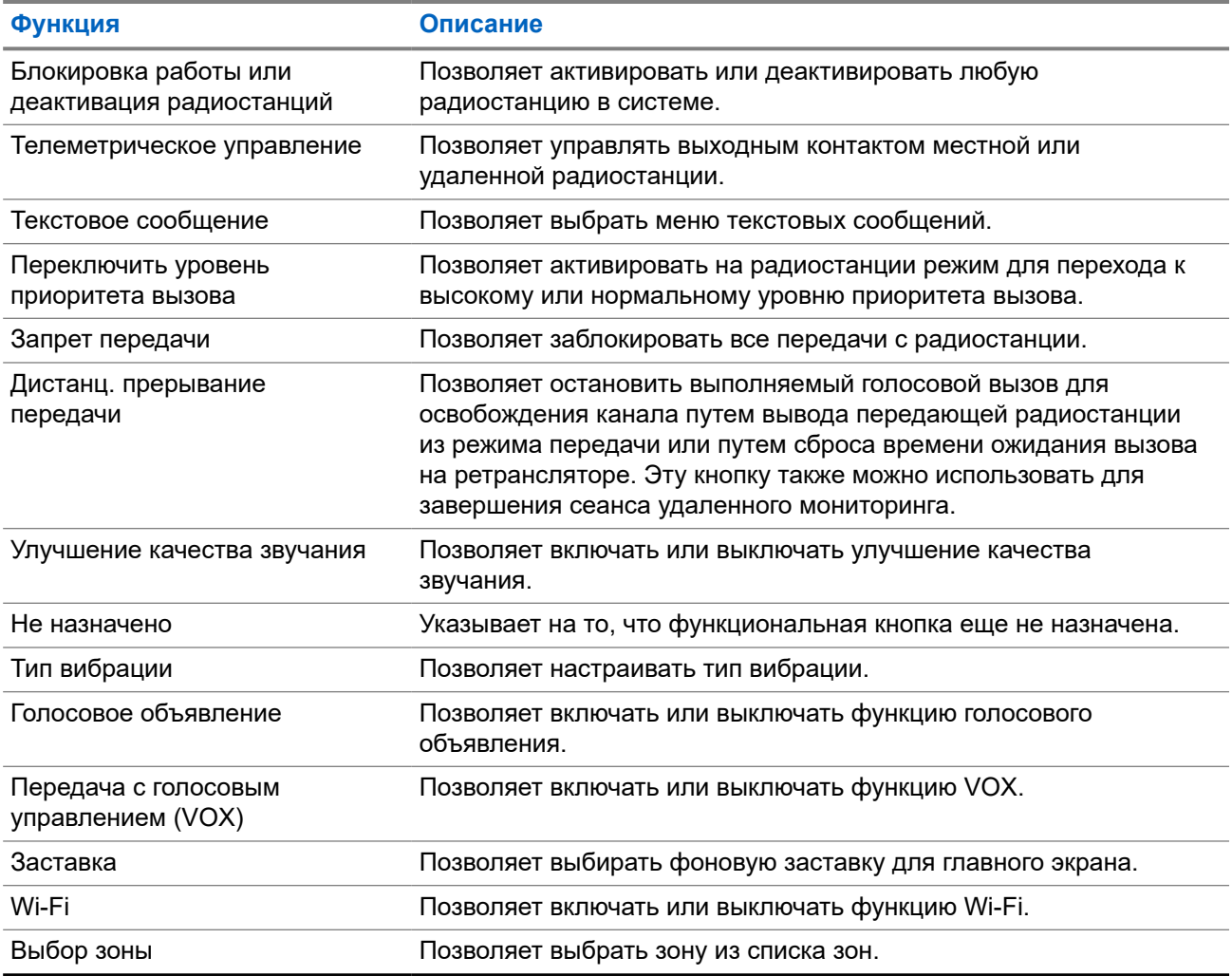

### **5.2**

# **Значки**

Значки доступны только для радиостанций с дисплеем.

Дисплей радиостанции отображает статус радиостанции, текст и опции меню.

### **5.2.1**

# **Значки дисплея**

Следующие значки отображаются в строке состояния, расположенной в верхней части дисплея радиостанции. Значки отображаются слева направо в порядке появления или использования и относятся к конкретным каналам.

### **Табл. 6. Значки дисплея**

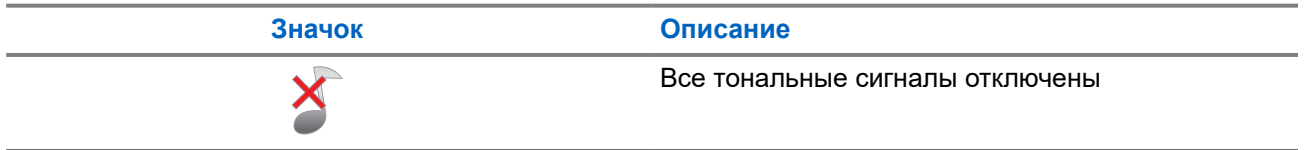

| Значок       | Описание                                                    |
|--------------|-------------------------------------------------------------|
| i ne sh      | Аккумулятор                                                 |
| 5577         | Состояние зарядки аккумулятора                              |
|              | Bluetooth подключен                                         |
|              | Bluetooth не подключен                                      |
|              | Журнал вызовов                                              |
|              | Контакты                                                    |
|              | <b>DGNA</b>                                                 |
|              | Экстренный режим                                            |
|              | Большой объем данных                                        |
|              | Доступно отслеживание в помещении <sup>1</sup>              |
|              | Функция отслеживания в помещении<br>недоступна <sup>1</sup> |
|              | Сообщение                                                   |
|              | Наблюдатель                                                 |
| $\mathsf{X}$ | Режим без звука                                             |
|              | Уведомление                                                 |
|              | Функциональная плата                                        |
|              | Функциональная плата отключена                              |
| $\sqrt{5}$   | Таймер задержки беспроводного<br>программирования           |

<sup>1</sup> Доступно только в моделях с программным и аппаратным обеспечением последней версии.

| Значок                   | Описание                                     |
|--------------------------|----------------------------------------------|
|                          | Приоритетная разговорная группа 1            |
|                          | Приоритетная разговорная группа 2            |
|                          | Индикатор уровня принимаемого сигнала (RSSI) |
|                          | Запрет ответа                                |
| $\overline{\phantom{a}}$ | Только звук                                  |
|                          | Сканирование 2                               |
|                          | Приоритет сканирования 1 2                   |
|                          | Приоритет сканирования 2 2                   |
|                          | Защищенная связь                             |
|                          | Общая частота                                |
|                          | Вход                                         |
|                          | Выход                                        |
|                          | Без звука                                    |
| $\bigcirc$               | Роуминг между сайтами                        |
|                          | Статус                                       |
|                          | Прямая связь <sup>2</sup>                    |
| $\frac{2}{\sqrt{2}}$     | Незащищенная связь                           |
|                          | Вибрация                                     |

<sup>2</sup> Неприменимо в Capacity Plus.

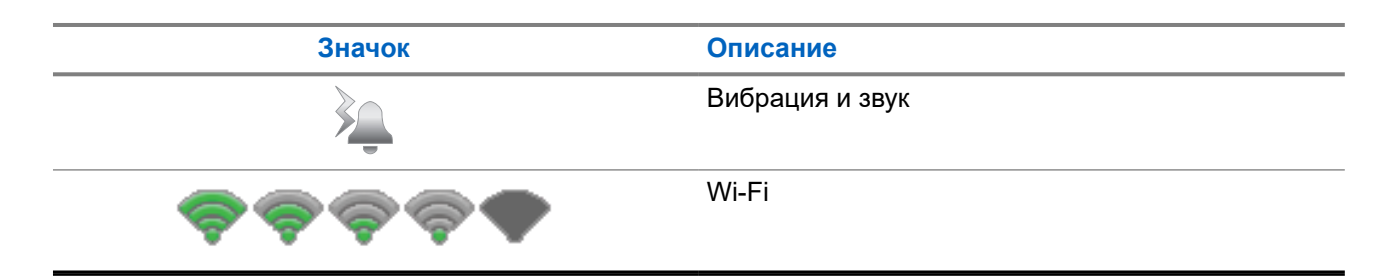

### **5.2.2 Значки WAVE**

Если радиостанция поддерживает WAVE, в строке состояния в верхней части дисплея радиостанции отображаются следующие значки.

### **Табл. 7. Экранные значки WAVE**

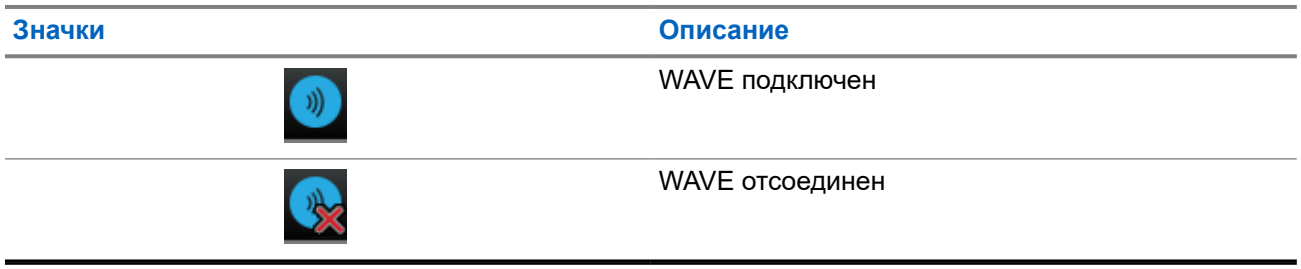

### **5.2.3 Дополнительные значки меню**

Нижеследующие значки отображаются рядом с пунктами меню, позволяя выбирать из двух вариантов или указывая на наличие подменю с двумя вариантами.

#### **Табл. 8. Дополнительные значки меню**

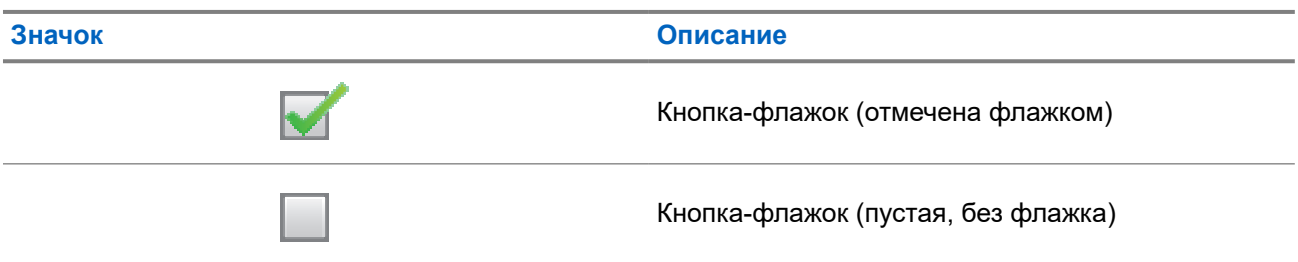

## **5.2.4 Значки Bluetooth-устройств**

Нижеследующие значки появляются рядом с пунктами списка доступных устройств, имеющих функцию Bluetooth, и обозначают тип устройства.

### **Табл. 9. Значки Bluetooth-устройств**

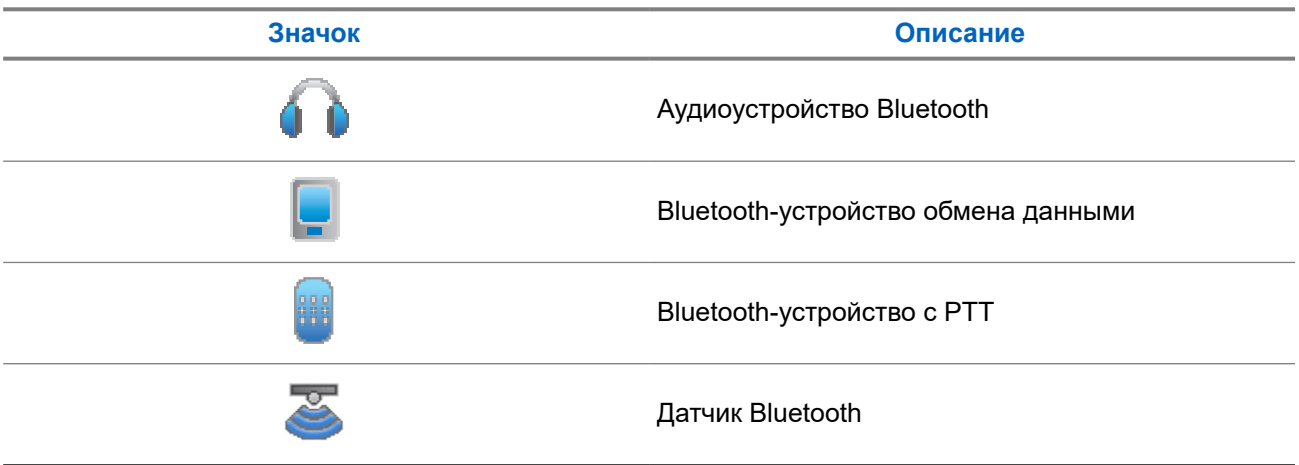

### **5.2.5 Значки вызова**

Во время вызова на дисплее отображаются следующие значки. Эти значки также отображаются в списке контактов, обозначая тип идентификатора или псевдоним.

### **Табл. 10. Значки вызова**

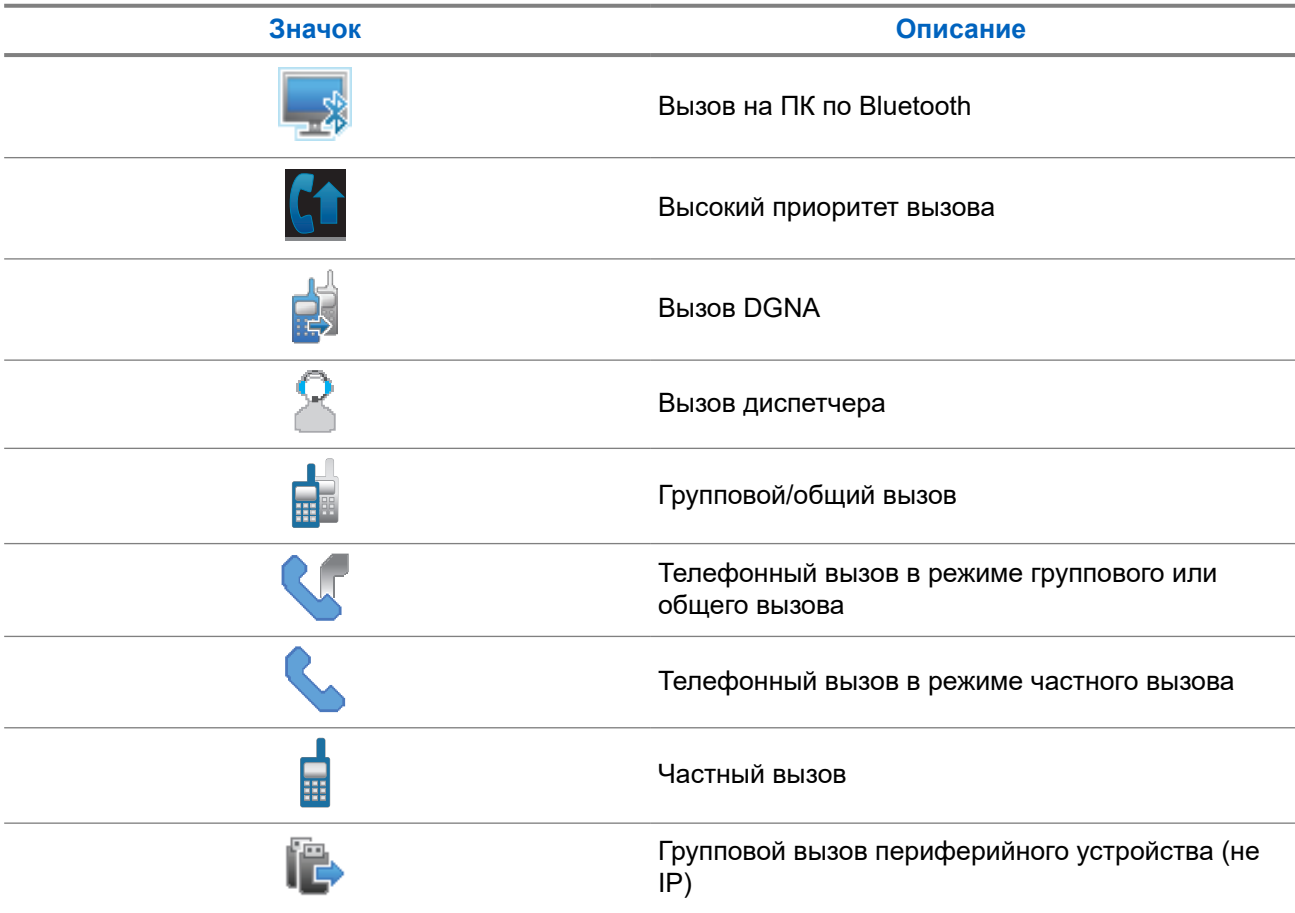

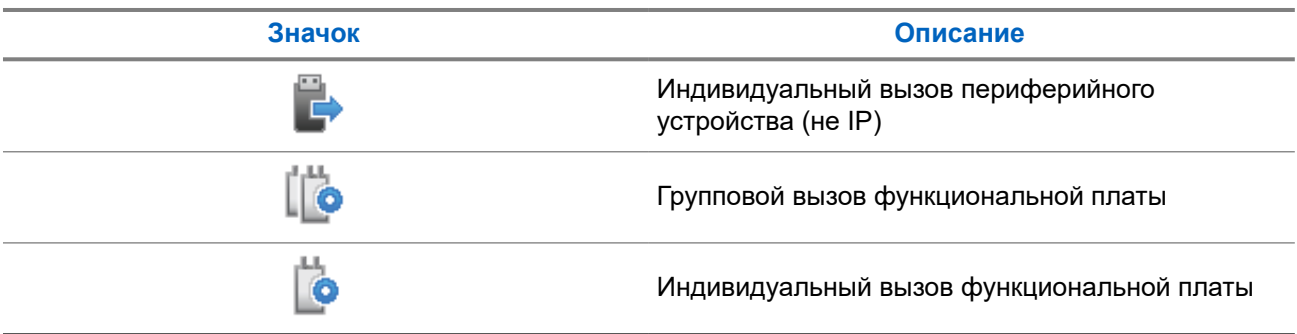

## **5.2.6 Значки заданий**

В папке задания сразу отобразятся следующие значки.

### **Табл. 11. Значки заданий**

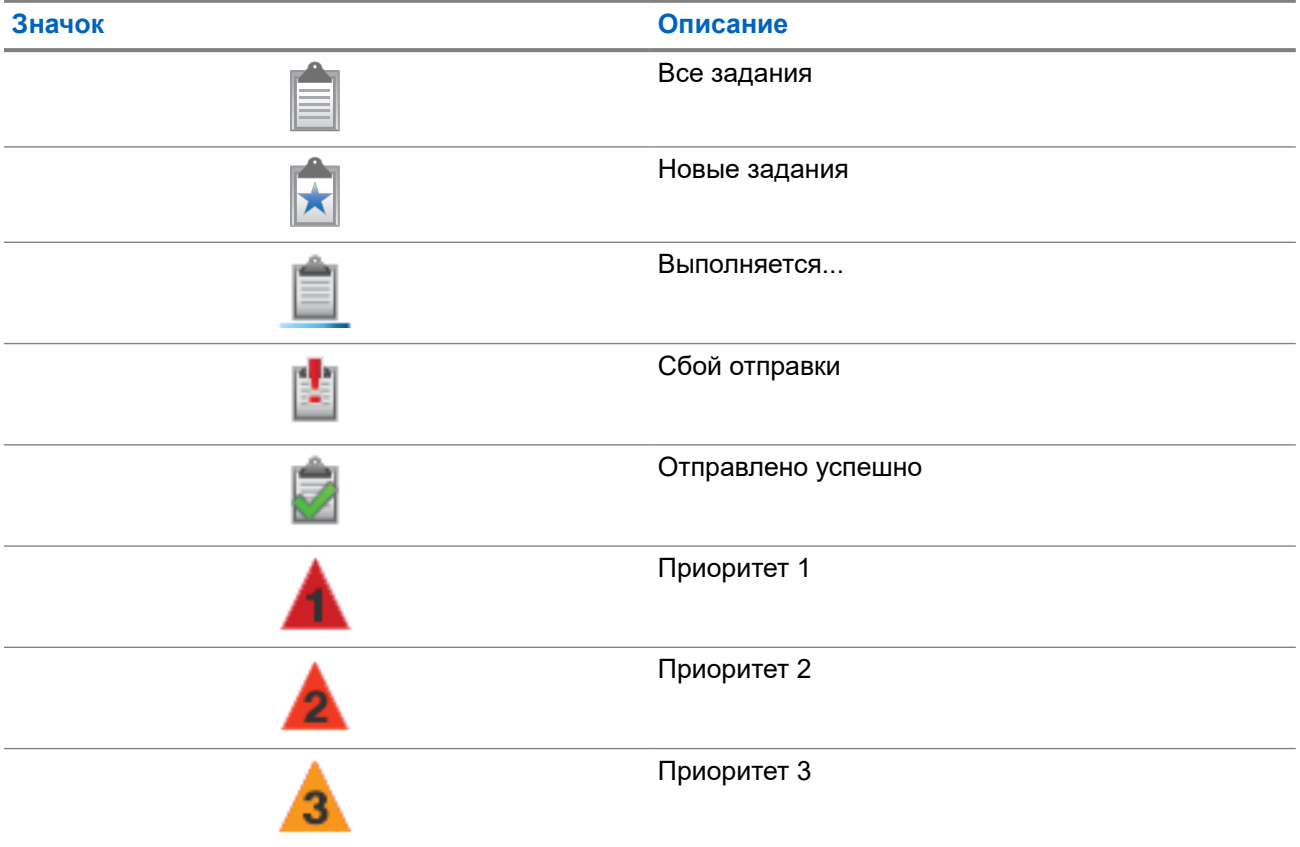

### **5.2.7**

# **Значки мини-уведомлений**

Следующие значки могут на короткое время появляться на дисплее после выполнения определенных действий.

### **Табл. 12. Значки мини-уведомлений**

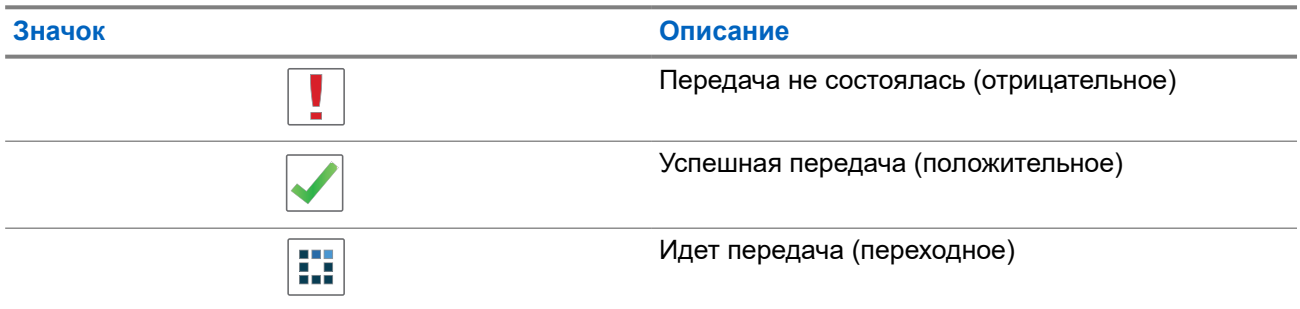

## **5.2.8 Значки отправленных элементов**

В папке "Отправленные" в правом верхнем углу дисплея отображаются следующие значки.

#### **Табл. 13. Значки отправленных элементов**

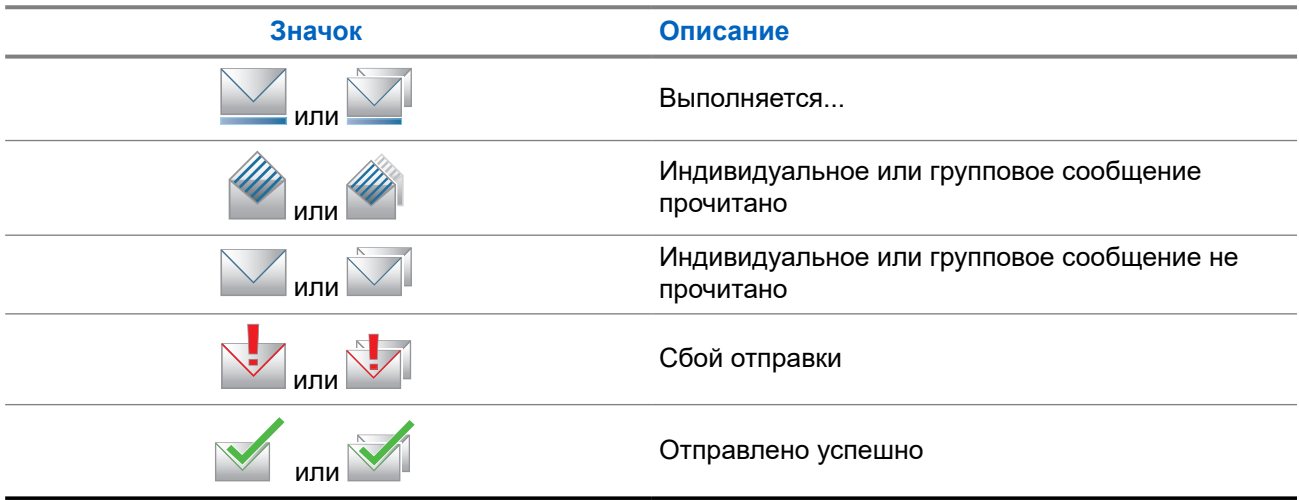

## **5.3 Светодиодные индикаторы**

Светодиодный индикатор отображает рабочее состояние радиостанции.

Квалифицированный технический специалист может полностью отключить светодиодную индикацию, перепрограммировав ее.

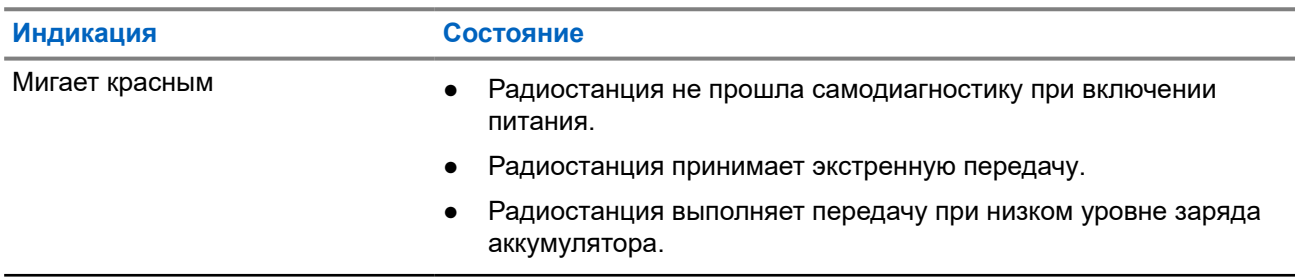

#### **Табл. 14. Светодиодные индикаторы**

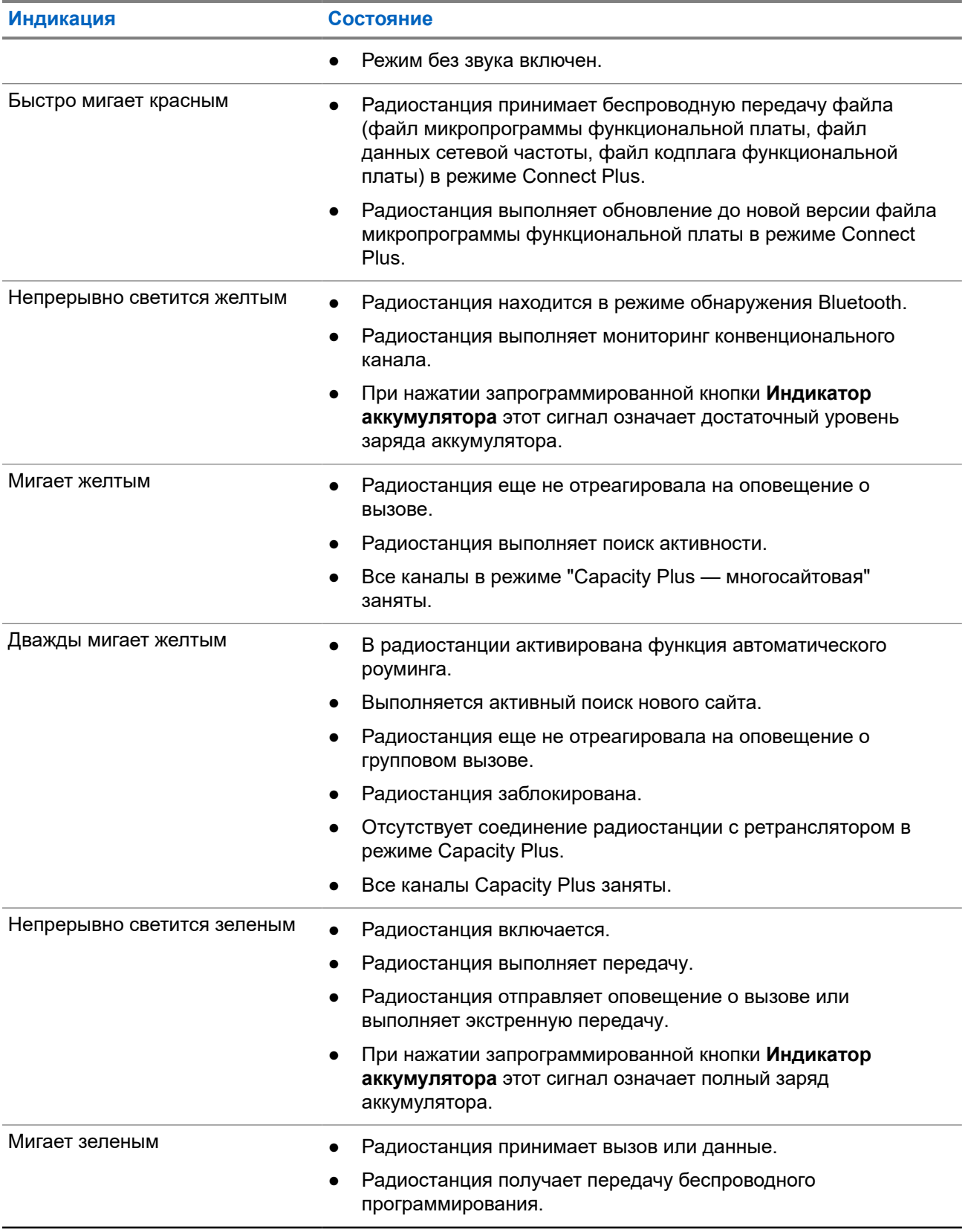

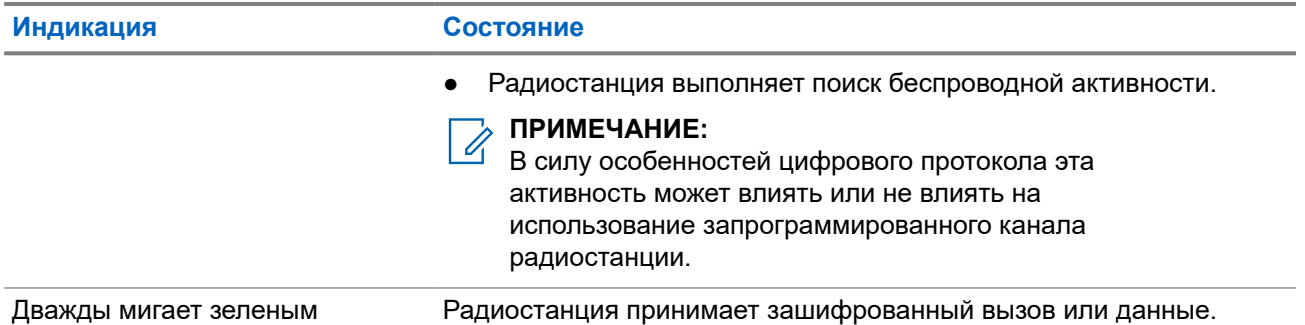

# **Обзор системы**

В обзоре системы объясняется, какие типы систем и режимов доступны на радиостанции.

## **6.1 Capacity Max**

Capacity Max — это транкинговая система радиосвязи на основе управляющего канала MOTOTRBO.

Цифровые радиостанции и сопутствующие продукты MOTOTRBO распространяются на рынке компанией Motorola Solutions в основном для корпоративных клиентов и промышленных потребителей. Продукты линейки MOTOTRBO разрабатываются в соответствии с требованиями стандартов Digital Mobile Radio (DMR) Европейского института телекоммуникационных стандартов (ETSI), т. е. при использовании двухслотовой технологии множественного доступа с временным разделением каналов (TDMA) для одновременной пакетной передачи голоса или данных по каналу 12,5 кГц (эквивалентно 6,25 кГц).

# **6.2 Connect Plus**

Connect Plus — это решение полной транкинговой связи, разработанное на основе технологии DMR. Connect Plus использует выделенный управляющий канал для запросов и назначения каналов.

# **6.3 Другие системы**

К другим системам относятся конвенциональные аналоговые и цифровые режимы, IP Site Connect и Capacity Plus.

**6.3.1**

## **Конвенциональные аналоговый и цифровой режимы**

Каждый канал радиостанции можно настроить в качестве конвенционального аналогового или цифрового канала.

При переключении из цифрового в аналоговый режим и из аналогового в цифровой режим некоторые функции становятся недоступными, а некоторые доступны в обоих режимах.

Существуют небольшие различия в работе каждой функции, но они не отражаются на качестве работы радиостанции.

**6.3.2 IP Site Connect**

Эта функция позволяет расширить конвенциональную связь радиостанции за пределы одного сайта, соединяясь с разными доступными сайтами посредством сети интернет-протокола (IP). Это конвенциональный многосайтовый режим.

Когда радиостанция выходит из зоны доступа одного сайта и попадает в зону доступа другого сайта, она соединяется с ретранслятором нового сайта и может отправлять и принимать вызовы или данные. Эта процедура может выполняться автоматически или вручную в зависимости от настроек радиостанции.

В режиме автоматического поиска сайта при слишком низкой мощности сигнала текущего сайта или невозможности его обнаружить радиостанция сканирует все доступные сайты. Затем она фиксируется на ретрансляторе с самым высоким значением индикатора уровня принимаемого сигнала (RSSI).

В режиме ручного поиска сайта радиостанция ищет следующий доступный сайт из списка роуминга (не обязательно с самым сильным сигналом) и фиксируется на его ретрансляторе.

# **ПРИМЕЧАНИЕ:**

Для каждого канала может быть активирована либо функция сканирования, либо функция роуминга, но не обе одновременно.

Каналы, для которых активирована эта функция, могут быть включены в определенный список роуминга. Во время автоматического роуминга радиостанция осуществляет поиск каналов в списке роуминга, чтобы определить самый подходящий сайт. В списке роуминга может быть не более 16 каналов, включая выбранный канал.

#### **ПРИМЕЧАНИЕ:** 0

Пункты списка роуминга нельзя удалять или добавлять вручную. Для получения дополнительной информации обратитесь к дилеру.

### **6.3.3 Capacity Plus**

Capacity Plus — это экономичная транкинговая система цифровой связи начального уровня. Она увеличивает емкость и расширяет зону покрытия на одном или нескольких сайтах. Односайтовая и многосайтовая динамическая транкинговая связь обеспечивает увеличение емкости и расширение зоны покрытия.

### **ПРИМЕЧАНИЕ:**

При попытке доступа к функции, неприменимой в рамках системы "Capacity Plus односайтовая" или "Capacity Plus — многосайтовая", нажатием программируемой кнопки вы услышите тональный сигнал неуспешного действия.

### **Capacity Plus — односайтовая**

Конфигурация "Capacity Plus — односайтовая" — это односайтовая транкинговая конфигурация системы радиосвязи MOTOTRBO с использованием пула каналов, обеспечивающего связь между сотнями пользователей и поддержку до 254 групп.

Эта конфигурация позволяет радиостанции эффективно использовать доступное количество запрограммированных каналов в режиме связи через ретранслятор.

В радиостанции также имеются функции, доступные в конвенциональном цифровом режиме, а также в режимах IP Site Connect и Capacity Plus.

### **Capacity Plus — многосайтовая**

Конфигурация "Capacity Plus — многосайтовая" — это многоканальная транкинговая конфигурация системы радиосвязи MOTOTRBO, сочетающая в себе лучшие возможности конфигураций Capacity Plus и IP Site Connect. Она также называется Linked Capacity Plus.

Эта конфигурация позволяет расширить транкинговую связь за пределы одного сайта, соединяясь с разными доступными сайтами, связанными посредством IP-сети. Также увеличивается емкость сети благодаря эффективному использованию совокупности доступных запрограммированных каналов, которые поддерживает каждый из доступных сайтов.

Когда радиостанция выходит из зоны доступа одного сайта и попадает в зону доступа другого сайта, она соединяется с ретранслятором нового сайта и может отправлять и принимать вызовы или данные. В зависимости от настроек радиостанции эта процедура может выполняться автоматически или вручную.

#### **Автоматически**

При слишком низкой мощности сигнала текущего сайта или невозможности его обнаружить радиостанция сканирует все доступные сайты и фиксируется на ретрансляторе с самым высоким индикатором уровня принимаемого сигнала (RSSI).

### **Вручную**

Радиостанция ищет следующий доступный сайт из списка роуминга, не обязательно с самым сильным сигналом, и фиксируется на нем.

Любой канал, на котором активирован режим "Capacity Plus — многосайтовая", можно добавлять в список роуминга. Во время автоматического роуминга радиостанция осуществляет поиск этих каналов, чтобы определить самый подходящий сайт.

#### **ПРИМЕЧАНИЕ:**  $\mathscr{U}_1$

Пункты списка роуминга нельзя удалять или добавлять вручную.

# **WAVE**

Среда WAVE™ (Wide Area Voice Environment, среда территориально распределенной голосовой связи) обеспечивает метод выполнения вызовов между двумя или более радиостанциями.

WAVE позволяет обмениваться данными между различными сетями и устройствами с помощью Wi-Fi. Вызовы WAVE выполняются, если радиостанция подключена к IP-сети через Wi-Fi.

Радиостанция поддерживает различные конфигурации системы:

- WAVE OnCloud/OnPremise
- WAVE Tactical/5000

Метод инициирования вызова WAVE различается в зависимости от типа системы. См. соответствующий раздел в зависимости от конфигурации системы радиостанции.

### **ПРИМЕЧАНИЕ:**

Эта функция применима только к некоторым моделям.

## **7.1 WAVE OnCloud/OnPremise**

## **7.1.1 Переключение радиостанции из режима радиостанции в режим WAVE**

#### **Процедура:**

В меню выберите **WAVE**.

#### **Результат:**

Светодиодный индикатор дважды мигнет желтым цветом.

На дисплее на короткое время появится сообщение Переключение на WAVE, затем появится сообщение Подготовка WAVE.

### **ПРИМЕЧАНИЕ:**

Радиостанция автоматически включает Wi-Fi после переключения в режим WAVE.

При успешном переключении в режим WAVE на радиостанции появится следующая индикация:

- Желтый светодиодный индикатор перестает мигать и отключается.
- На дисплее отображается значок установленного подключения WAVE, псевдоним разговорной группы и *<указатель канала>*.

Если не удастся переключиться в режим WAVE, на радиостанции появится следующая индикация:

- Воспроизводится тональный сигнал неуспешного действия.
- Светодиодный индикатор начнет мигать красным.

• На дисплее появится значок отсутствия подключения WAVE и сообщение нет связи или Ошибка активац. в зависимости от типа ошибки.

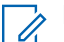

### **ПРИМЕЧАНИЕ:**

Синхронизация происходит при обновлении новых настроек радиостанции. При переходе в режим WAVE на радиостанции отображается сообщение Синхрониз…. По завершении синхронизации радиостанция возвращается к главному экрану.

## **7.1.2 Переключение из режима WAVE в режим радиостанции**

### **Процедура:**

В меню выберите **Режим радио**.

#### **Результат:**

Светодиодный индикатор дважды мигнет желтым цветом.

На дисплее на короткое время появится сообщение Переключение на радио, а затем сообщение Подготовка радиостанции.

При успешном переключении в режим радио на радиостанции появится следующая индикация:

- Мигающий желтый светодиодный индикатор выключается.
- В строке состояния исчезнет значок установленного подключения WAVE. На дисплее отображается *<псевдоним разговорной группы>* и *<указатель канала>*.

## **7.2 WAVE Tactical/5000**

## **7.2.1 Настройка активных каналов WAVE**

# **ПРИМЕЧАНИЕ:**

Конфигурация каналов WAVE настраивается с помощью ПО CPS для программирования радиостанций. Радиостанция автоматически включает Wi-Fi и выполняет вход на сервер WAVE после перехода на канал WAVE.

#### **Процедура:**

В меню выберите **Каналы WAVE** → *<требуемые каналы WAVE>* → **Уст. как активн**.

#### **Результат:**

На дисплее отображается мини-уведомление об успешном выполнении действия.

### **7.2.2**

# **Просмотр информации о каналах WAVE**

#### **Процедура:**

В меню выберите **Каналы WAVE** → *<требуемые каналы WAVE>* → **Дет. данные**.

#### **Результат:**

На дисплее появится информация о канале WAVE.

## **7.2.3 Просмотр информации о терминалах WAVE**

### **Процедура:**

В меню выберите **Терминалы** → *<требуемый терминал WAVE>* → **Дет. данные**.

### **Результат:**

На дисплее появится информация о терминале WAVE.

## **7.2.4 Изменение конфигурации WAVE**

### **Процедура:**

- **1.** В меню выберите **Утилиты** → **Параметры р/с** → **WAVE**.
- **2.** Выполните одно из следующих действий:
	- Чтобы изменить адрес сервера, выберите **Адрес сервера**.
	- Чтобы изменить ИД пользователя, выберите **ИД пользов**.
	- Чтобы изменить пароль, выберите **Пароль**.
- **3.** Выберите **Применить**.

#### **Результат:**

Перед возвратом к экрану Параметры р/с на дисплее ненадолго отображается мини-уведомление об успешном выполнении действия.

# **Регистрация**

Поддерживаемые системы:

 $\bigcup$  Capacity Max | Connect Plus | Другие системы

Радиостанция может получать сообщения, связанные с регистрацией, от системы Capacity Max.

### **Регистрация**

При включении, смене разговорной группы или роуминге сайтов радиостанция отправляет в систему сообщение о регистрации. Если происходит сбой при регистрации на сайте, радиостанция автоматически предпринимает попытку роуминга на другой сайт и временно удаляет сайт, если запрос на регистрацию был отправлен из списка роуминга.

При успешном поиске сайта на радиостанции отображается следующая индикация:

- Воспроизводится тональный сигнал.
- Желтый светодиодный индикатор мигает два раза.
- На дисплее появится сообщение Регистр-я.

После успешной регистрации сайта на радиостанции отображается Сайт *<номер>*.

### **Вне зоны действия**

Если радиостанции не удается обнаружить сигнал системы или текущего сайта, на радиостанции отображается следующая индикация:

- Воспроизводится повторяющийся тональный сигнал.
- Мигает красный светодиодный индикатор.
- На дисплее отображается сообщение Вне зоны приема.

### **Сбой присоединения к разговорной группе**

Если во время регистрации радиостанции не удается присоединиться к разговорной группе, указанной для каналов или для положения унифицированной ручки (UKP), на дисплее отображается Псевдоним UKP.

### **Отказ регистрации**

Если регистрация в системе не принята, на радиостанции отображается следующая индикация:

- Желтый светодиодный индикатор мигает два раза.
- На дисплее отображается сообщение Отказ регистрации.

# **Выбор зон и каналов**

Поддерживаемые системы:

```
\nabla Capacity Max \nabla Connect Plus \nabla Другие системы
```
Зона — это группа каналов. Каждый канал можно запрограммировать с разными функциями для поддержки различных групп пользователей.

#### **Табл. 15. Количество поддерживаемых зон и каналов**

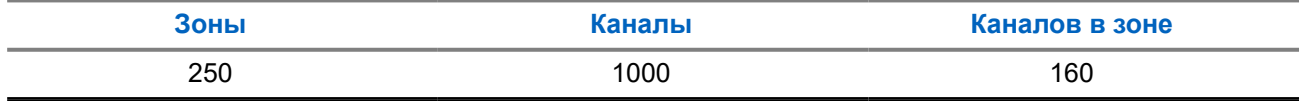

### **9.1 Выбор зон**

### **Процедура:**

В меню выберите **Зона** → *<требуемая зона>*.

### **Результат:**

На дисплее отобразится сообщение Выбрана *<зона>*.

## **9.2 Выбор каналов**

### **Процедура:**

На главном экране нажмите кнопку **вправо**.

# **ПРИМЕЧАНИЕ:**

Если функция **Остановка виртуального канала** включена, то радиостанция прекращает работу за пределами первого или последнего канала, и звучит тональный сигнал.

**Результат:**

Отображается активный канал.

### **9.3**

# **Выбор каналов с помощью прямого набора номера**

#### **Процедура:**

На главном экране введите *<требуемый номер канала>* → **Меню/OK**.

# **Обзор сайтов**

Сайт обеспечивает покрытие определенной области радиосвязью.

В многосайтовой сети система автоматически выполняет поиск нового сайта, когда мощность сигнала от текущего сайта падает до неприемлемого уровня.

### **10.1**

# **Ограничение сайта**

Поддерживаемые системы:

**O** Capacity Max **O** Connect Plus **Q** Другие системы

При наличии ограничения сайта дилер радиостанции может определить, какие сайты сети будут использоваться радиостанцией.

Для изменения списка разрешенных и запрещенных сайтов радиостанцию не требуется перепрограммировать.

При попытке зарегистрироваться на неразрешенном сайте радиостанция получает оповещение об отказе в доступе к сайту, а затем выполняет поиск другого сайта сети.

При наличии ограничения сайта на радиостанции появится следующая индикация:

- Желтый светодиодный индикатор дважды мигает, указывая, что выполняется поиск сайта.
- В системе Capacity Мах на дисплее появится сообщение Регистр. откл.
- При использовании системы Connect Plus на дисплее отображается сообщение Сайт *<номер>* запрещен.

## **10.2 Транкинг сайта**

Поддерживаемые системы:

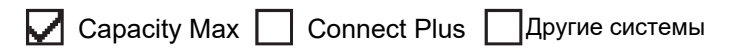

Транкинг сайта доступен только в системе Capacity Max. Если сайт может связываться с транкинговым контроллером, то это указывает на то, что сайт может работать в режиме транкинга системы.

Если сайту не удается установить связь с транкинговым контроллером в системе, радиостанция переходит в режим транкинга сайта. В режиме транкинга сайта радиостанция периодически инициирует звуковую и визуальную индикацию в целях информирования пользователя об ограничение доступа к определенным функциям.

Когда радиостанция работает в режиме транкинга сайта, на дисплее отображается сообщение Транк. сайта и звучит повторяющийся тональный сигнал.

В режиме транкинга сайта радиостанции по-прежнему могут совершать групповые или индивидуальные голосовые вызовы, а также отправлять текстовые сообщения на другие радиостанции в пределах одного и того же сайта. Консоли для передачи голосовых данных, средства записи журнала, телефонные шлюзы и приложения для работы с данными не могут связываться с радиостанциями на сайте.

После перехода в режим транкинга сайта радиостанция, задействованная в вызовах между несколькими сайтами, может устанавливать связь только с другими радиостанциями в пределах одного и того же сайта. Связь с другими сайтами будет потеряна.

#### **ПРИМЕЧАНИЕ:**

Если радиостанции находятся в зоне покрытия нескольких сайтов и один из сайтов переходит в режим транкинга сайта, радиостанции осуществляют роуминг на другой сайт в пределах зоны покрытия.

### **10.3**

# **Включение фиксации сайта**

Поддерживаемые системы:

**Q** Capacity Max **Q** Connect Plus **Q** Другие системы

### **Процедура:**

Нажмите запрограммированную кнопку **блокировки сайта**.

### **Результат:**

На радиостанции отображается следующая индикация:

- Воспроизводится тональный сигнал успешного действия.
- На дисплее появится сообщение Сайт зафикс.
- Радиостанция будет выполнять поиск только на текущем сайте.

### **10.4**

# **Выключение фиксации сайта**

Поддерживаемые системы:

**O** Capacity Max **O** Connect Plus **Д** Другие системы

### **Процедура:**

Нажмите запрограммированную кнопку **блокировки сайта**.

### **Результат:**

На радиостанции отображается следующая индикация:

- Воспроизводится тональный сигнал неуспешного действия.
- На дисплее появится сообщение Сайт расфикс.
- Радиостанция выполняет поиск по списку других сайтов, включая текущие.

### **10.5**

# **Включение ручного поиска сайтов**

Поддерживаемые системы:

 $\nabla$  Capacity Max  $\nabla$  Connect Plus  $\nabla$  Другие системы

### **Процедура:**

### В меню выберите **Утилиты** → **Параметры р/с** → **Роуминг** → **Актив. поиск**.

#### **Результат:**

На радиостанции отображается следующая индикация:

- Воспроизводится тональный сигнал.
- Мигает зеленый светодиодный индикатор.
- На дисплее отображается сообщение Поиск сайта.

При обнаружении нового сайта на радиостанции отображается следующая индикация:

- Воспроизводится тональный сигнал успешного действия.
- Светодиодный индикатор выключается.
- На дисплее отображается сообщение Сайт *<номер>* найден.

Если радиостанции не удается найти новый сайт, на ней отображается следующая индикация:

- Воспроизводится тональный сигнал неуспешного действия.
- Светодиодный индикатор выключается.
- На дисплее отображается сообщение Вне зоны приема.

Если новый сайт находится в пределах зоны доступа, но радиостанции не удается к нему подключиться, на радиостанции отображается следующая индикация:

- Воспроизводится тональный сигнал неуспешного действия.
- Светодиодный индикатор выключается.
- На дисплее отображается сообщение Канал занят.

### **10.6**

# **Доступ к списку соседних сайтов**

Поддерживаемые системы:

**Capacity Max Connect Plus Apyrie системы** 

### **Процедура:**

В меню выберите **Утилиты** → **Инф.о р/с** → **Сосед.сайт**.

# **Типы вызовов на радиостанции**

Поддерживаемые системы:

**Q** Capacity Max **Q** Connect Plus **Q** Другие системы

Существует несколько способов совершения вызова с помощью радиостанции в зависимости от типов вызовов и системы, доступных на радиостанции.

#### **Табл. 16. Типы вызовов на радиостанции**

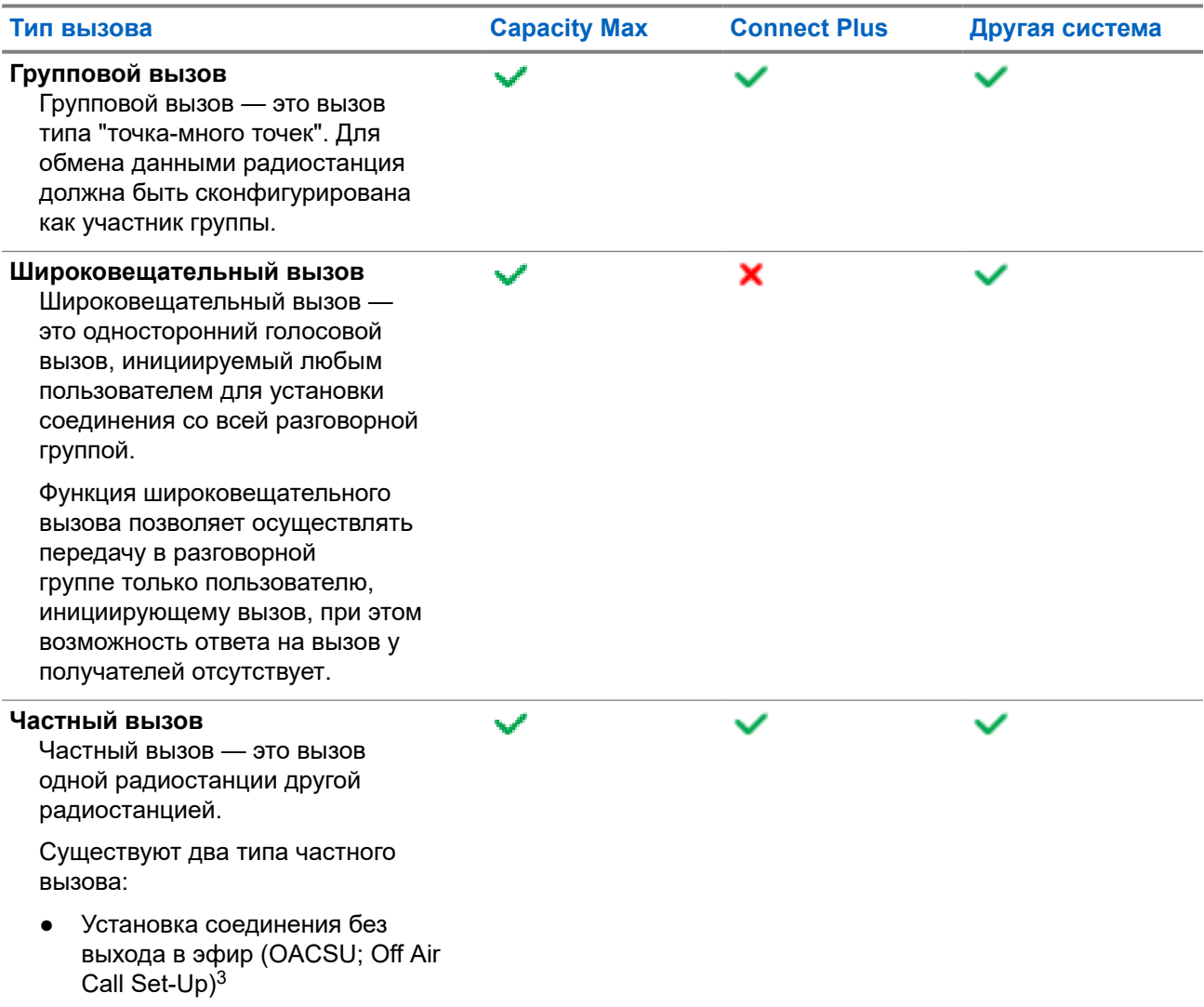

<sup>3</sup> OACSU обеспечивает установление соединения для вызова после проверки присутствия радиостанции и автоматическое совершение вызова.

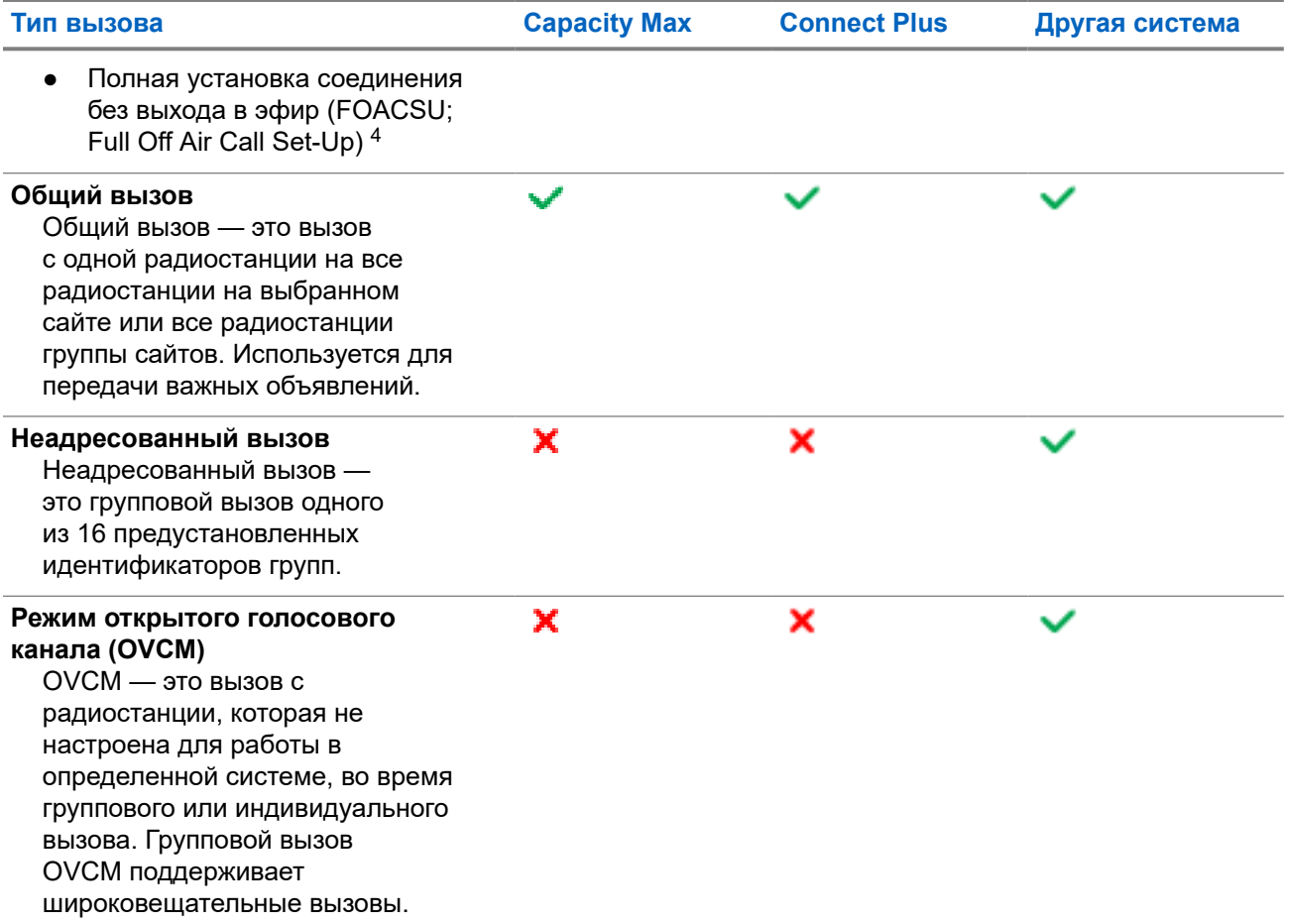

При прерывании вызова воспроизводится непрерывный тональный сигнал запрета разговора. Чтобы принять вызов, можно отпустить кнопку **PTT**.

Функция индикации свободного канала может быть запрограммирована на радиостанции дилером. Если включена функция индикации свободного канала, то в момент отпускания получателем кнопки **PTT** раздается короткий тональный сигнал оповещения, уведомляющий о том, что канал свободен и доступен для ответа.

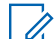

### **ПРИМЕЧАНИЕ:**

Чтобы выполнить 5-тоновый вызов, необходимо отдельно приобрести ключ лицензии программного обеспечения.

<sup>4</sup> FOACSU обеспечивает установление соединения для вызова после проверки присутствия радиостанции. Вызовы FOACSU требуют от пользователя подтверждения совершения вызова, при этом пользователь может принять или отклонить вызов.

# **11.1 Совершение вызовов на радиостанции**

### **Процедура:**

В зависимости от типа вызова выполните одно из следующих действий:

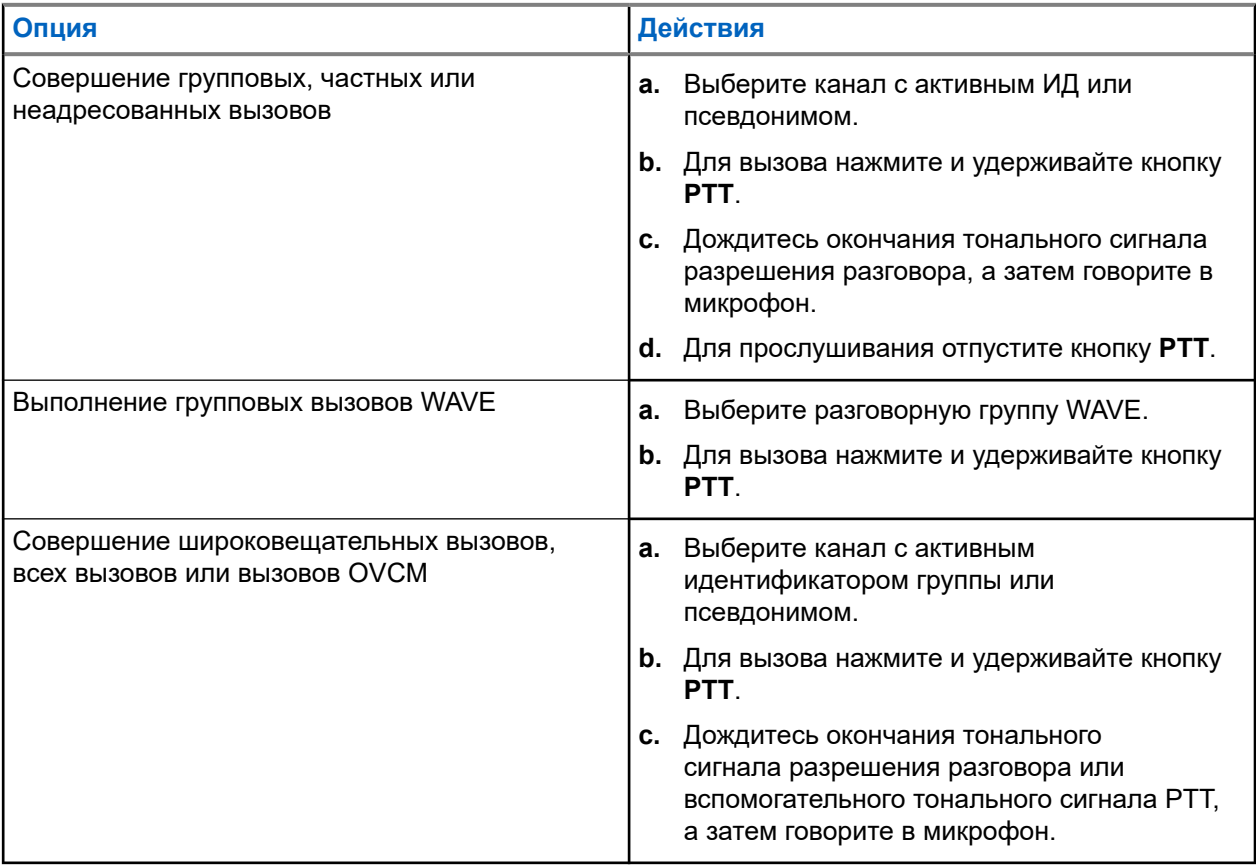

Если в течение заданного периода времени радиостанция не обнаружит голосовую активность, вызов завершится.

# **11.2 Выполнение вызовов с помощью списка контактов**

### **Процедура:**

В зависимости от типа вызова выполните одно из следующих действий:

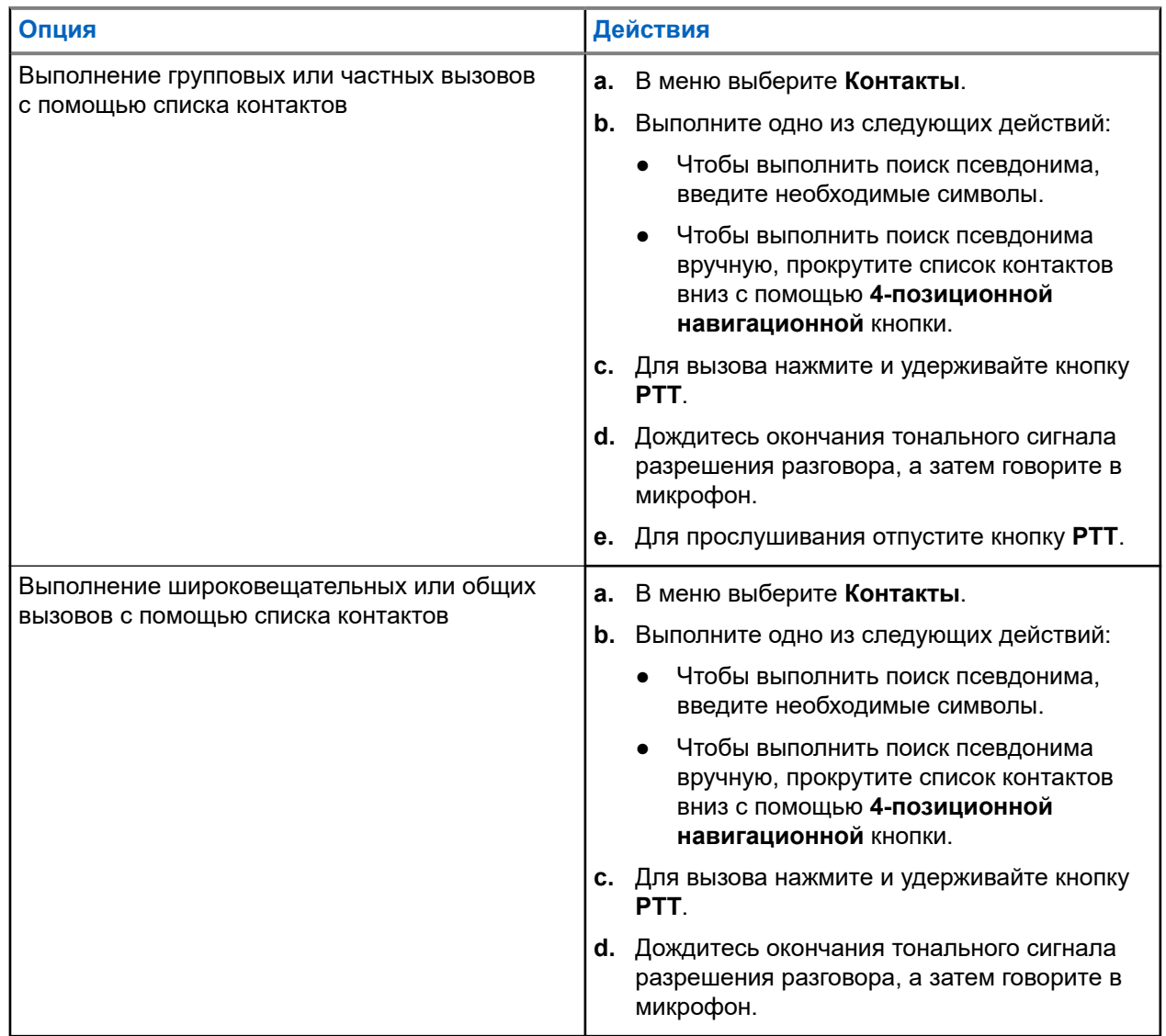

# **11.3 Совершение вызовов с помощью ручного набора**

Следующие действия применимы только к частным вызовам.

### **Процедура:**

**1.** В меню выберите **Контакты** → **Ручной набор** → **Номер р/с**.

- **2.** Чтобы указать или изменить ИД, введите необходимые цифры.
- **3.** Для вызова нажмите и удерживайте кнопку **PTT**.
- **4.** Дождитесь окончания тонального сигнала разрешения разговора, а затем говорите в микрофон.
- **5.** Для прослушивания отпустите кнопку **PTT**.

# **11.4 Выполнение вызовов с помощью программируемых числовых кнопок**

### **Процедура:**

В зависимости от типа вызова выполните одно из следующих действий:

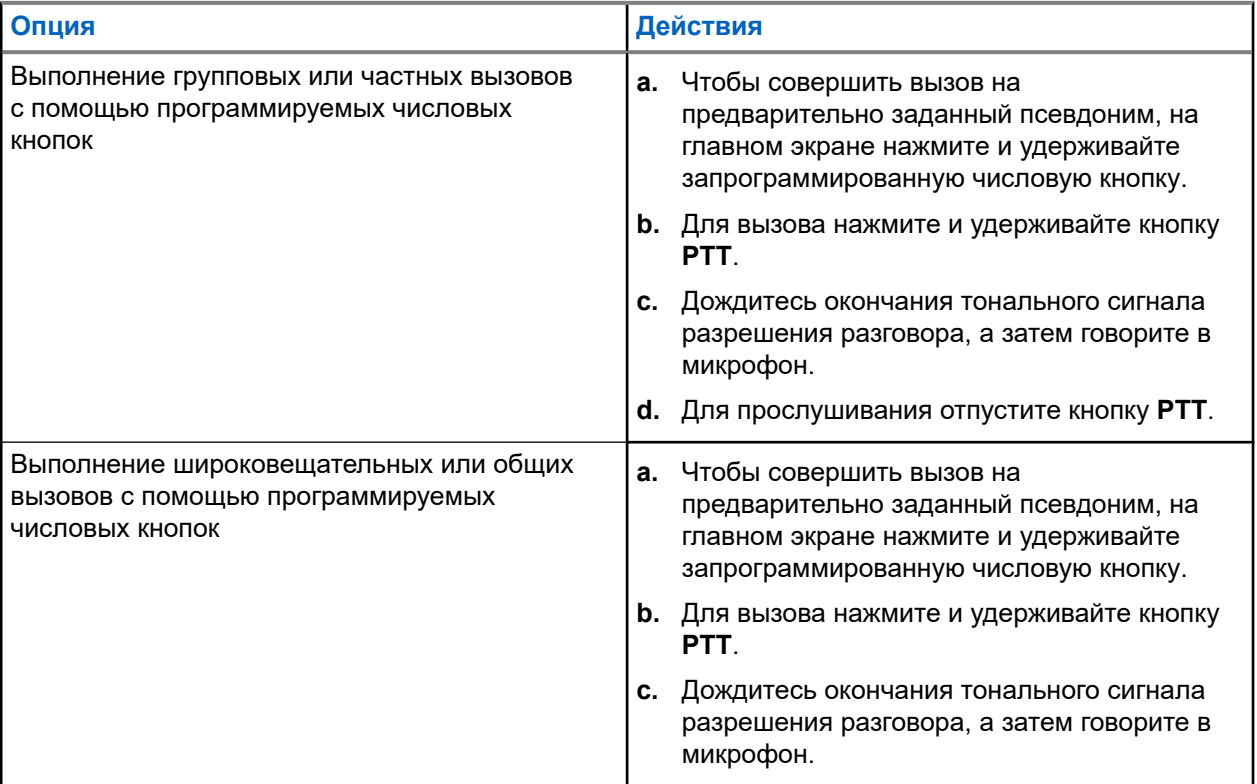

### **11.5**

# **Прием вызовов на радиостанции и ответ на них**

При поступлении вызовов на радиостанции отображается следующая индикация:

- Мигает зеленый светодиодный индикатор.
- Радиостанция активирует звуковые сигналы, и звук входящего вызова воспроизводится через динамик радиостанции.

На дисплее отображается ИД, псевдоним и статус вызова.

### **ПРИМЕЧАНИЕ:**

Ответ на широковещательный или общий вызов не предусмотрен. Во время широковещательного вызова на дисплее отображается сообщение Talkback Prohibit, и при нажатии кнопки **PTT** воспроизводится тональный сигнал запрета ответа.

### **Процедура:**

- **1.** Чтобы ответить, нажмите и удерживайте кнопку **PTT**.
- **2.** Дождитесь окончания тонального сигнала разрешения разговора, а затем говорите в микрофон.
- **3.** Для прослушивания отпустите кнопку **PTT**.

### **11.6**

# **Прием или отклонение частных вызовов**

Во время приема частных вызовов, настроенных как "Вызов с полной установкой соединения без выхода в эфир" (FOACSU), на радиостанции отображается следующая индикация:

- Зеленый светодиодный индикатор начинает мигать.
- На дисплее отображается псевдоним и значок частного вызова.

# **Прием частных вызовов**

#### **Процедура:**

- **1.** Для приема частных вызовов выполните одно из следующих действий:
	- Выберите **Принять**.
	- Нажмите и удерживайте кнопку **PTT**.
- **2.** Дождитесь окончания тонального сигнала разрешения разговора, а затем говорите в микрофон.
- **3.** Для прослушивания отпустите кнопку **PTT**.

## **Отклонение частных вызовов**

#### **Процедура:**

Для отклонения частных вызовов выполните одно из следующих действий:

- Выберите **Отклонить**.
- Нажмите кнопку **Назад/домой**.
# **Телефонные вызовы**

Поддерживаемые системы:

 $\Box$  Capacity Max  $\Box$  Connect Plus  $\Box$  Другие системы

Телефонный вызов — это вызов телефона с радиостанции или группы радиостанций.

В зависимости от настроек радиостанции могут быть недоступны следующие функции.

- Код доступа.
- Двухтональный многочастотный тональный сигнал (DTMF).
- Код отмены доступа.
- Отображение псевдонима или идентификатора абонента при входящем вызове.
- Возможность отклонения или приема телефонного вызова.

Для включения функции телефонного вызова необходимо назначить и настроить номера телефонов в системе. Чтобы узнать запрограммированные настройки радиостанции, обратитесь к вашему дилеру.

## **12.1**

# **Выполнение телефонного вызова**

### **Процедура:**

- **1.** В меню выберите **Телефон** → *<требуемый идентификатор>* → *<код доступа>*.
- **2.** Для вызова нажмите и удерживайте кнопку **PTT**.
- **3.** Для прослушивания отпустите кнопку **PTT**.
- **4.** При необходимости во время телефонного вызова можно выполнить любое из следующих действий:
	- Введите дополнительные цифры с помощью **клавиатуры**.
	- Чтобы завершить вызов, нажмите кнопку **Назад/домой**.
	- Чтобы отменить доступ к коду, с помощью **клавиатуры** введите код отмены доступа, когда на дисплее появится сообщение Код отм.дост.:.

#### **Результат:**

Если вызов завершен успешно, на радиостанции отображается следующая индикация:

- Воспроизводится тональный сигнал.
- На дисплее отобразится сообщение Вызов завершен.

## **12.2 Выполнение телефонных вызовов с помощью списка контактов**

### **Процедура:**

- **1.** В меню выберите **Контакты**.
- **2.** Выполните одно из следующих действий:
	- Чтобы выполнить поиск псевдонима, введите необходимые символы.
	- Чтобы выполнить поиск псевдонима вручную, прокрутите список контактов вниз с помощью **4-позиционной навигационной** кнопки.
- **3.** Выберите **Вызов тел.** → *<код доступа>*.
- **4.** Для вызова нажмите и удерживайте кнопку **PTT**.
- **5.** Для прослушивания отпустите кнопку **PTT**.
- **6.** Во время телефонного вызова выполните одно из следующих действий:
	- Введите дополнительные цифры с помощью **клавиатуры**.
	- Чтобы завершить вызов, нажмите кнопку **Назад/домой**.
	- Чтобы отменить доступ к коду, введите код отмены доступа, когда на дисплее появится сообщение Код отм.дост.:.

### **Результат:**

Если вызов завершен успешно, на радиостанции отображается следующая индикация:

- Воспроизводится тональный сигнал.
- На дисплее отобразится сообщение Вызов завершен.

## **12.3**

# **Выполнение телефонных вызовов с помощью ручного набора**

## **Процедура:**

- **1.** В меню выберите **Контакты** → **Ручной набор** → **Номер тел**.
- **2.** Введите номер телефона и *<код доступа>*.
- **3.** Для вызова нажмите и удерживайте кнопку **PTT**.
- **4.** Для прослушивания отпустите кнопку **PTT**.
- **5.** Во время телефонного вызова выполните одно из следующих действий:
	- Введите дополнительные цифры с помощью **клавиатуры**.
	- Чтобы завершить вызов, нажмите кнопку **Назад/домой**.
	- Чтобы отменить доступ к коду, введите код отмены доступа, когда на дисплее появится сообщение Код отм.дост.:.

### **Результат:**

Если вызов завершен успешно, на радиостанции отображается следующая индикация:

На дисплее отобразится сообщение Вызов завершен.

## **12.4 Двухтональный многочастотный сигнал**

Поддерживаемые системы:

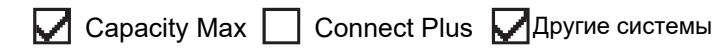

Двухтональный многочастотный сигнал (DTMF) позволяет радиостанции работать в системе радиосвязи, имеющей выход в телефонную сеть.

## **12.4.1**

## **Инициирование тонального сигнала DTMF**

## **Процедура:**

- **1.** Нажмите и удерживайте кнопку **PTT**.
- **2.** Чтобы инициировать тональный сигнал DTMF, выполните одно из следующих действий:
	- Наберите *<нужный номер>*.
	- Нажмите кнопку **\*** или **#**.

### **ПРИМЕЧАНИЕ:**

 $^1\,$  При отключении всех тональных сигналов и оповещений радиостанции тональный сигнал DTMF автоматически отключается.

## **12.5**

# **Прием телефонных вызовов и ответ на них**

При поступлении телефонного вызова на радиостанции отображается следующая индикация:

- Зеленый светодиодный индикатор начинает мигать.
- Радиостанция активирует звуковые сигналы, и звук входящего вызова прозвучит в динамике радиостанции.
- На дисплее появится значок телефонного вызова и статус вызова.

### **Процедура:**

- **1.** Для ответа на телефонный вызов нажмите и удерживайте кнопку **PTT**.
- **2.** Дождитесь окончания тонального сигнала разрешения разговора, а затем говорите в микрофон.
- **3.** Для прослушивания отпустите кнопку **PTT**.
- **4.** Чтобы завершить вызов, нажмите кнопку **Назад/домой**.

### **ПРИМЕЧАНИЕ:**

Радиостанция не может завершить групповой вызов. Пользователь телефона должен завершить вызов самостоятельно. Получатель может только отвечать во время вызова.

### **Результат:**

Если вызов завершен успешно, на радиостанции отображается следующая индикация:

- Воспроизводится тональный сигнал.
- На дисплее отобразится сообщение Вызов завершен.

# **Приоритетное прерывание вызова**

Поддерживаемые системы:

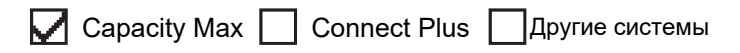

Данная функция позволяет радиостанции прерывать текущие вызовы и инициировать вызов с более высоким приоритетом.

С помощью функции приоритетного прерывания вызова система прерывает текущие вызовы в тех случаях, когда транкинговые каналы недоступны.

Таким образом радиостанция инициирует вызов с более высоким приоритетом, например, экстренный или общий вызов. При отсутствии доступных радиоканалов экстренный вызов также прерывает общий вызов.

# **Прерывание голосовой передачи**

Поддерживаемые системы:

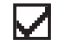

**Capacity Max Connect Plus Apyrue системы** 

Прерывание голосовой передачи позволяет радиостанции завершать все текущие вызовы.

Функция прерывания голосовой передачи использует передачу сигналов по обратным каналам для прерывания текущих вызовов. Во время прерывания можно выполнять голосовую передачу.

Функция прерывания голосовой передачи повышает вероятность выполнения нового вызова, адресованного выбранным получателям, во время текущего вызова.

Функция прерывания голосовой передачи доступна только в том случае, если она запрограммирована на радиостанции. Для получения дополнительной информации обратитесь к дилеру.

### **14.1**

# **Включение прерывания голосовой передачи**

### **Процедура:**

- **1.** Для прерывания передачи во время текущего вызова нажмите и удерживайте кнопку **PTT**.
- **2.** Дождитесь окончания тонального сигнала разрешения разговора, а затем говорите в микрофон.

# **Инициирование прерывания передачи**

Поддерживаемые системы:

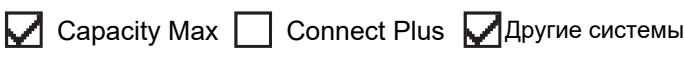

## **Процедура:**

Для прерывания текущего вызова выполните одно из следующих действий:

- Нажмите кнопку **PTT**.
- Нажмите кнопку **Экстренный режим**.
- В другой системе выполните передачу данных.
- В другой системе нажмите запрограммированную кнопку **Дистанц. прерывание передачи**.

#### **Результат:**

На дисплее принимающей радиостанции отображается Вызов прерван.

# **Дополнительные функции**

В данной главе описываются функции, доступные на радиостанции.

## **16.1**

## **Автоматическое резервирование**

Поддерживаемые системы:

Capacity Max ◯ Connect Plus Другие системы

Автоматическое резервирование — это системная функция, которая позволяет выполнять и принимать неэкстренные вызовы от выбранного группового контакта в случае сбоя системы Connect Plus.

При возникновении сбоя в системе радиостанция предпринимает попытку роуминга на другой сайт Connect Plus. Радиостанция выполняет поиск работающего сайта Connect Plus или резервного канала.

Резервный канал — это ретранслятор, который обычно является частью работающего сайта Connect Plus. В данный момент этот ретранслятор не может установить связь с контроллером сайта или сетью Connect Plus. В режиме автоматического резервирования этот ретранслятор функционирует как один цифровой ретранслятор. В режиме автоматического резервирования поддерживаются только неэкстренные групповые вызовы. Другие типы вызовов в режиме автоматического резервирования не поддерживаются.

Если сайт возвращается к нормальному транкинговому режиму работы, когда вы находитесь в зоне действия резервного ретранслятора, радиостанция автоматически выйдет из режима автоматического резервирования. После успешного завершения регистрации воспроизводится тональный сигнал.

Если вы находитесь в зоне действия работающего сайта, который не находится в режиме резервирования, вы можете нажать кнопку запроса на роуминг, чтобы выполнить поиск доступного сайта и регистрацию на нем. Если другой доступный сайт не будет найден, радиостанция вернется в режим автоматического резервирования. Если вы находитесь вне зоны покрытия резервного ретранслятора, радиостанция перейдет в режим поиска. На экране появится сообщение Идет поиск.

## **16.1.1**

## **Индикаторы режима автоматического резервирования**

Во время работы радиостанции на резервном канале приблизительно каждые 15 секунд (за исключением периода передачи) будет звучать прерывистый тональный сигнал резервного режима. На дисплее будет периодически на короткое время появляться сообщение Резервный канал. При нажатии кнопки PTT можно будет вступить в разговор только с выбранным групповым контактом (групповой вызов, мультигрупповой вызов или общий вызов сайта). Выполнение других типов вызовов не поддерживается.

## **16.1.2**

## **Вызовы в режиме резервирования**

Вызовы в режиме резервирования аналогичны обычным групповым вызовам. В качестве контактов можно выбирать группы, мультигруппы или общий вызов сайта. Во время работы радиостанции на

резервном канале мультигрупповой вызов действует так же, как любой другой групповой вызов. Только радиостанции, выбранные для данной мультигруппы, могут обмениваться данными на этом канале. Вызовы не подключаются к сети других сайтов или ретрансляторов.

Экстренные голосовые вызовы и экстренные сигналы тревоги недоступны в режиме резервирования. При нажатии кнопки экстренного режима в режиме резервирования прозвучит тональный сигнал нажатия недопустимой клавиши. На радиостанциях, оснащенных дисплеем, также отображается сообщение Функция недоступна.

Частные и телефонные вызовы в режиме резервирования недоступны. При попытке выполнить частный вызов прозвучит тональный сигнал запрета.

Расширенный доступ к информационным каналам (ETCA) не поддерживается в режиме автоматического резервирования. Если одновременно нажать кнопку **PTT** на двух или более радиостанциях, то обе радиостанции смогут выполнять передачу до тех пор, пока кнопка **PTT** не будет отпущена. В этом случае возможно, что принимающие радиостанции не смогут распознать ни одной передачи.

## **16.2 Bluetooth®**

Поддерживаемые системы:

Capacity Max  $\triangledown$  Connect Plus  $\triangledown$  Другие системы

Эта функция позволяет радиостанции подключаться к любому Bluetooth-устройству посредством Bluetooth-соединения.

Радиостанция совместима как с Bluetooth-устройствами Motorola Solutions, так и со стандартными устройствами, доступными в массовой продаже. Например, это может быть гарнитура, датчик, сканер и устройство только с поддержкой PTT (POD).

Дальность связи Bluetooth составляет 10 м в условиях прямой видимости. В радиусе 10 м максимальная мощность функции Bluetooth, поддерживаемая радиостанцией, составляет 2,5 мВт (4 дБм).

Линия связи между радиостанцией и Bluetooth-устройством не должна быть ничем заслонена. Для обеспечения высокой надежности Motorola Solutions рекомендует не разносить радиостанцию и Bluetooth-устройство на большое расстояние.

Если звук и голос становятся нечеткими или искажаются, для улучшения качества звука восстановите радиосвязь, расположив Bluetooth-устройство ближе к радиостанции.

Радиостанция может поддерживать до трех одновременных Bluetooth-подключений к Bluetoothустройствам разных типов. Радиостанция подключается к тому Bluetooth-устройству в зоне ее действия, которое обладает самым сильным сигналом, либо к последнему подключенному устройству.

## **ПРИМЕЧАНИЕ:**

- Для повышения безопасности соединения используйте новейшие аксессуары Bluetooth (v5.0 и более поздних версий).
- При использовании устройств Bluetooth следует всегда применять рекомендации по обеспечению их безопасности.

## **16.2.1 Включение функции Bluetooth**

## **Процедура:**

В меню выберите **Bluetooth** → **Мой статус** → **Вкл**.

### **Результат:**

Если функция Bluetooth включена, на дисплее появится значок  $\checkmark$  рядом с элементом  $B_{KJL}$ .

## **16.2.2 Выключение функции Bluetooth**

### **Процедура:**

В меню выберите **Bluetooth** → **Мой статус** → **Выкл**.

### **Результат:**

Если функция Bluetooth выключена, на дисплее появится значок  $\checkmark$  рядом с элементом Выкл.

## **16.2.3**

# **Подключение к Bluetooth-устройству**

## **Процедура:**

- **1.** В меню выберите **Bluetooth**.
- **2.** Выполните одно из следующих действий:
	- Чтобы выполнить подключение к существующему устройству, выберите **Устройства** → *<требуемое устройство>* → **Соединить**.
	- Чтобы выполнить подключение к новому устройству, выберите **Устройства** → **Найти уст-ва** → *<требуемое устройство>* → **Соединить**.
	- Чтобы выполнить подключение к устройству в режиме доступности для обнаружения, выберите **Найти меня**.

### **Результат:**

Если устройство Bluetooth успешно подключено, на радиостанции появится следующая индикация:

- Воспроизводится тональный сигнал успешного действия.
- На дисплее отображается сообщение *<Устройство>* подключено и значок **Bluetooth подключен**.

Если устройство Bluetooth не подключено, на радиостанции появится следующая индикация:

- Воспроизводится тональный сигнал неуспешного действия.
- На дисплее появится сообщение Соединение не удалось.

### **ПРИМЕЧАНИЕ:**

Тональный сигнал подключения Bluetooth включен по умолчанию. Тональный сигнал подключения Bluetooth можно отключить с помощью ПО для программирования радиостанций.

## **16.2.4 Отключение от Bluetooth-устройств**

## **Процедура:**

### **Результат:**

Если устройство Bluetooth успешно отключено от радиостанции, на ней отображается следующая индикация:

- Воспроизводится тональный сигнал.
- На дисплее отобразится сообщение *<Устройство>* отсоединено.

# **ПРИМЕЧАНИЕ:**

Тональный сигнал подключения Bluetooth включен по умолчанию. Тональный сигнал подключения Bluetooth можно отключить с помощью ПО для программирования радиостанций.

## **16.2.5 Перенаправление звука на встроенный динамик радиостанции или устройство Bluetooth**

## **Процедура:**

Нажмите запрограммированную кнопку **переключателя аудио Bluetooth**.

## **Результат:**

Если аудиосигнал передается на встроенный динамик радиостанции, на дисплее отображается сообщение Аудио на радиост.

Если аудиосигнал передается на устройство Bluetooth, на дисплее отображается сообщение  $A$ <sub>У</sub>ди $\circ$ на Bluetooth.

## **16.2.6 Просмотр информации об устройстве**

### **Процедура:**

В меню выберите **Bluetooth** → **Устройства** → *<требуемое устройство>* → **Дет. данные**.

## **16.2.7 Редактирование имен устройств**

## **Процедура:**

В меню выберите **Bluetooth** → **Устройства** → *<требуемое устройство>* → **Редактировать имя** → *<Новое имя>*.

### **Результат:**

На дисплее отобразится сообщение Имя устр. сохранено.

## **16.2.8 Удаление имен устройств**

## **Процедура:**

В меню выберите **Bluetooth** → **Устройства** → *<требуемое устройство>* → **Удалить**.

### **Результат:**

На дисплее отобразится сообщение Устройство удалено.

## **16.2.9**

## **Регулировка усиления микрофона Bluetooth**

### **Процедура:**

- **1.** В меню выберите **Bluetooth** → **Ус.мик ВТ**.
- **2.** Чтобы увеличить или уменьшить значение, используйте **4-позиционную навигационную** кнопку.

## **16.2.10**

# **Постоянный режим обнаружения Bluetooth**

Постоянный режим обнаружения Bluetooth должен быть активирован дилером.

### **ПРИМЕЧАНИЕ:**

Когда постоянный режим обнаружения Bluetooth включен, параметр **Bluetooth** не отображается в меню, и функции программируемой кнопки Bluetooth недоступны.

Другие Bluetooth-устройства смогут определять местоположение радиостанции, но не смогут подключаться к ней. Благодаря постоянному режиму обнаружения Bluetooth специализированные устройства могут использовать местоположение радиостанции при определении местоположения с помощью Bluetooth.

## **16.3**

## **Функция оповещения о вызове**

Поддерживаемые системы:

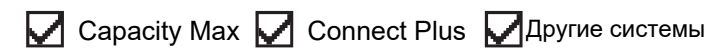

Функция оповещения о вызове позволяет оповестить получателя о необходимости перезвонить вам, когда у него будет такая возможность. Этой функцией можно воспользоваться, только если соответствующему абонентскому терминалу присвоен псевдоним или ИД.

В системе Capacity Max функция оповещения о вызове позволяет пользователям радиостанций или диспетчерам оповещать получателей о возможности ответа вызывающему абоненту, когда такая возможность появляется. Эта функция не задействует голосовую связь. Частные вызовы с установкой соединения без выхода в эфир (OACSU) позволяют отвечать сразу. Для частных вызовов с полной установкой соединения без выхода в эфир (FOACSU) требуется подтверждение вызова. OACSU является рекомендуемым типом вызова при использовании функции оповещения о вызове.

## **16.3.1 Выполнение оповещения о вызове**

## **Процедура:**

Выполните одно из следующих действий:

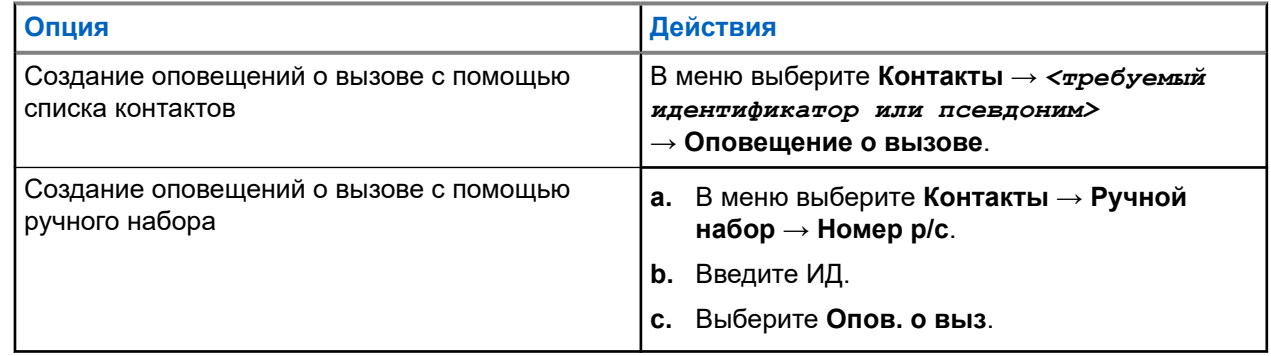

### **Результат:**

Если запрос выполнен успешно, на дисплее появится мини-уведомление об успешном выполнении действия.

Если запрос не выполнен, на дисплее появится мини-уведомление о неуспешном выполнении действия.

## **16.3.2**

## **Ответ на оповещение о вызове**

При поступлении оповещения о вызове на радиостанции отображается следующая индикация:

- Воспроизводится повторяющийся тональный сигнал.
- Мигает желтый светодиодный индикатор.
- На дисплее отображается список уведомлений, содержащий оповещения о вызове с ИД вызывающего абонента.

## **Процедура:**

В зависимости от конфигурации, выбранной дилером, выполните одно из следующих действий:

- Чтобы ответить абоненту с помощью частного вызова, нажмите кнопку **PTT**.
- Чтобы продолжить поддерживать связь с разговорной группой, нажмите кнопку **PTT**. Чтобы ответить на оповещение о вызове, перейдите к журналу пропущенных вызовов в меню "Журнал вызовов".

## **16.4 Настройки сигналов вызовов**

Поддерживаемые системы:

**O** Capacity Max **O** Connect Plus **O** Другие системы

Данная функция позволяет настраивать тональные сигналы вызовов или текстовых сообщений.

## **16.4.1**

## **Активация и деактивация сигналов вызова**

Можно активировать или деактивировать сигналы вызова для частных вызовов, текстовых сообщений, оповещений о вызовах, телеметрических статусных текстовых сообщений (для Capacity Max и других систем) и выборочных вызовов (для других систем).

## **Активация сигналов вызова**

### **Процедура:**

- **1.** В меню выберите **Утилиты** → **Параметры р/с** → **Тоны/опов** → **Сигналы выз**.
- **2.** Выберите один из следующих элементов.
	- **Опов. о выз**
	- **Частный вызов**
	- **Телеметрия**
	- **Сообщ-я**
- **3.** Выберите нужный тон.

### **Результат:**

При активации сигналов вызова на радиостанции отображается следующая индикация:

• Для других опций на дисплее появится значок  $\checkmark$  и выбранный тон.

## **Деактивация сигналов вызова**

### **Процедура:**

- **1.** В меню выберите **Утилиты** → **Параметры р/с** → **Тоны/опов** → **Сигналы выз**.
- **2.** Выберите один из следующих элементов.
	- **Опов. о выз**
	- **Частный вызов**
	- **Телеметрия**
	- **Сообщ-я**
- **3.** Выполните одно из следующих действий:
	- Чтобы деактивировать сигналы вызова для опции телеметрии, выберите **Выкл**.
	- Чтобы деактивировать сигналы вызова для других опций, выберите **Выкл**.

### **Результат:**

При дезактивации сигналов вызова на радиостанции отображается следующая индикация:

● Для других опций на дисплее появится значок ✔ рядом со статусом Выкл.

## **16.4.2**

## **Назначение типа звонка**

Поддерживаемые системы:

 $\Box$  Capacity Max  $\Box$  Connect Plus  $\Box$  Другие системы

Радиостанцию можно запрограммировать для воспроизведения одного из 11 предварительно определенных сигналов вызова при приеме частных вызовов, оповещений о вызовах или текстовых сообщений.

## **Процедура:**

В меню выберите **Контакты** → *<требуемый идентификатор или псевдоним>* → **Просм/Ред** → **Звонок** → *<требуемый тональный сигнал>*.

## **Результат:**

На дисплее отображается мини-уведомление об успешном выполнении действия.

**16.4.3**

## **Тип сигнала**

Можно запрограммировать радиостанцию на вибрацию при приеме вызовов. Радиостанция подает однократный или повторяющийся сигнал вибровызова в зависимости от выбранного типа звонка.

Для радиостанций с аккумуляторами, которые поддерживают функцию вибрации и которые закреплены на поясном зажиме с функцией вибрации, доступными типами звонка оповещения являются: "Бесшумный", "Звонок", "Вибрация" и "Звонок и вибрация".

Для радиостанций с аккумуляторами, которые не поддерживают функцию вибрации и которые закреплены на поясном зажиме с функцией вибрации, автоматически устанавливается тип звонка оповещения "Звонок". Доступными вариантами типа звонка оповещения являются "Бесшумный" и "Звонок".

#### **ПРИМЕЧАНИЕ:**  $\mathscr{U}_1$

Если элемент "Все тоны" включен, радиостанция отобразит тип сигнала. Если элемент "Все тоны" отключен, радиостанция отобразит значок "Все тоны без звука".

**16.4.3.1**

## **Выбор типа сигнала оповещения**

## **Процедура:**

- **1.** В меню выберите **Утилиты** → **Параметры р/с** → **Тоны/опов** → **Тип оп.о выз**.
- **2.** Выберите один из следующих элементов.
	- **Бесшум**
	- **Звонок**

### **16.4.4**

## **Настройка типов вибрации**

Если к радиостанции с аккумулятором, поддерживающей функцию вибрации, прикреплен поясной зажим с этой функцией, активируется параметр "Тип вибрации".

## **Процедура:**

- **1.** В меню выберите **Утилиты** → **Параметры р/с** → **Тоны/опов** → **Тип вибрации**.
- **2.** Выберите один из следующих вариантов:
	- **Коротк.**
- **Средн.**
- **Длит.**

#### **16.4.5**

## **Оповещение с нарастающей громкостью**

Радиостанцию можно запрограммировать для непрерывного оповещения пользователя, когда он не отвечает на радиовызовы. При этом громкость тонального сигнала оповещения постепенно автоматически повышается. Эта функция называется оповещением с нарастающей громкостью.

### **Процедура:**

В меню выберите **Утилиты** → **Параметры р/с** → **Тоны/опов** → **Усил.опов**.

#### **Результат:**

Если функция оповещения с нарастающей громкостью включена, на дисплее отображается значок рядом со статусом Активировано.

Если функция оповещения с нарастающей громкостью отключена, значок у перестает отображаться рядом со статусом Активировано.

#### **16.5**

# **Функции журнала вызовов**

Поддерживаемые системы:

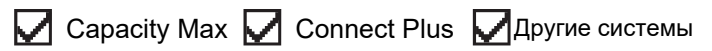

Радиостанция ведет учет всех недавних исходящих, отвеченных и пропущенных частных вызовов. Журнал вызовов позволяет просматривать недавние вызовы и управлять ими.

В зависимости конфигурации системы радиостанции журналы вызовов могут содержать оповещения о пропущенных вызовах. В каждом списке вызовов можно выполнять следующие операции:

- Просмотр информации
- Удаление вызовов
- Сохранение псевдонимов или ИД в контактах (для Capacity Max и других систем)

## **16.5.1 Просмотр недавних вызовов**

### **Процедура:**

- **1.** Выберите один из следующих списков:
	- **Пропущен.**
	- **Отвечен.**
	- **Исходящие**
- **2.** Для просмотра вызовов прокрутите список.

#### **Результат:**

На дисплее появится самый последний пункт.

## **16.5.2 Сохранение псевдонимов или идентификаторов из списка вызовов**

Поддерживаемые системы:

**Q** Capacity Max Connect Plus **Q** Другие системы

## **Процедура:**

- **1.** В меню выберите **Журн. выз.** → *<требуемый список>* → *<требуемый идентификатор или псевдоним>* → **Оставить**.
- **2.** При появлении мигающего курсора введите остальные символы псевдонима.

Для сохранения идентификатора псевдоним необязателен.

### **Результат:**

На дисплее отображается мини-уведомление об успешном выполнении действия.

## **16.5.3**

## **Удаление вызовов из списка вызовов**

### **Процедура:**

В меню выберите → **Журн. выз.** → *<требуемый список>* → *<требуемый идентификатор или псевдоним>* → **Удалить пункт?** → **Да**.

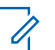

### **ПРИМЕЧАНИЕ:**

При выборе варианта **Нет** радиостанция вернется к предыдущему экрану. Если список пуст, воспроизводится тональный сигнал и на дисплее отображается сообщение Список пуст.

#### **Результат:**

На дисплее отобразится сообщение Пункт удален.

## **16.5.4**

## **Просмотр информации в списке вызовов**

### **Процедура:**

В меню выберите → **Журн. выз.** → *<требуемый список>* → *<требуемый идентификатор или псевдоним>* → **Дет. данные**.

## **16.6**

## **Постановка вызова в очередь**

Поддерживаемые системы:

**Capacity Max Connect Plus Apyrie системы** 

При отсутствии доступных ресурсов для обработки вызова функция постановки вызова в очередь позволяет поместить запрос на вызов в очередь ожидания доступного ресурса.

## **16.6.1**

## **Прием вызовов из очередей**

### **Процедура:**

Нажмите и удерживайте кнопку **PTT** до тех пор, пока не прозвучит тональный сигнал постановки вызова в очередь.

### **Результат:**

Прозвучит тональный сигнал, и на дисплее появится сообщение Выз. в очереди.

Если вызов выполнен успешно, на радиостанции отображается следующая индикация:

- Воспроизводится тональный сигнал успешного действия.
- Зеленый светодиодный индикатор начинает мигать.
- На дисплее появится значок типа вызова, ИД или псевдоним.

У вас будет не более 4 секунд для нажатия кнопки **PTT**, чтобы начать голосовую передачу.

Если вызов не выполнен, на радиостанции отображается следующая индикация:

- Воспроизводится тональный сигнал неуспешного действия.
- На дисплее отображается экран с оповещением о сбое.
- Радиостанция завершит вызов и выйдет из режима настройки вызова.

## **16.7 Настройки контактов**

Поддерживаемые системы:

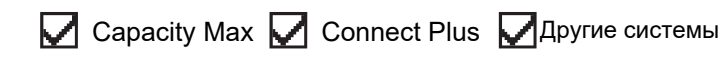

Меню "Контакты" позволяет использовать функции адресной книги на радиостанции. Каждая запись соответствует определенному идентификатору и служит для совершения вызовов. Пункты сортируются в алфавитном порядке.

Каждая запись поддерживает различные типы вызовов в зависимости от настроек. В записях контактов отображаются сведения о типе, псевдониме и ИД вызова.

Записи можно назначить программируемым числовым кнопкам для быстрого набора. Перед каждой числовой кнопкой, назначенной для записи, устанавливается флажок. Если флажок установлен перед надписью Пусто, числовая кнопка не назначена записи.

Вызовы на персональные компьютеры (ПК) и диспетчерские вызовы сопровождаются передачей данных. Эти вызовы требуют использования соответствующего программного приложения.

В системе Connect Plus можно добавлять или редактировать ИД абонентских терминалов. Удалять ИД абонентских терминалов может только дилер. Доступ к списку контактов зависит от конфигурации зоны:

- Если на радиостанции настроена конфигурация только для одной зоны, в списке контактов отображается непосредственно список из выбранной зоны.
- Если на радиостанции настроены конфигурации нескольких зон, в папке контактов зон отображаются все зоны с ИД сети, которые совпадают с выбранной зоной. Можно получить доступ к контактам в этих зонах.

## **16.7.1 Добавление нового контакта**

## **Процедура:**

**1.** В меню выберите **Контакты** → **Новый контакт** → *<требуемый тип контакта>*.

Возможные типы контактов: **Радио контакт** или **Тел. контакт**.

- **2.** Введите номер контакта.
- **3.** Введите имя контакта.
- **4.** Выберите требуемый тип звонка.

### **Результат:**

Воспроизводится тональный сигнал успешного действия. На дисплее отображается мини-уведомление об успешном выполнении действия. В системе Connect Plus на дисплее появится сообщение Контакт сохр-н.

## **16.7.2**

## **Назначение пункта программируемой цифровой клавише**

Поддерживаемые системы:

**Q** Capacity Max Connect Plus **Q** Другие системы

## **Процедура:**

- **1.** В меню выберите **Контакты** → *<требуемый идентификатор или псевдоним>* → **Прогр.кнопку**.
- **2.** Нажмите выбранную числовую кнопку.
- **3.** Если выбранная числовая кнопка уже назначена записи, выполните одно из следующих действий:
	- Чтобы перезаписать существующее назначение числовой кнопки, выберите **Да**.
	- Чтобы сохранить существующую числовую кнопку, выберите **Нет** и нажмите другую числовую кнопку.

При перезаписи существующего назначения числовой кнопки на радиостанции появится следующая индикация:

- Воспроизводится тональный сигнал успешного действия.
- На дисплее отобразится сообщение Контакт сохр-н и мини-уведомление об успешном выполнении действия.

## **16.7.3**

# **Удаление назначения пункта программируемой цифровой клавише**

Поддерживаемые системы:

 $\nabla$  Capacity Max  $\Box$  Connect Plus  $\nabla$  Другие системы

### **Процедура:**

**1.** В меню выберите **Контакты** → *<требуемый идентификатор или псевдоним>* → **Прогр.кнопку** → **Пусто**.

На дисплее появится сообщение Очист. все кнопки.

**2.** Выберите **Да**.

### **Результат:**

Воспроизводится тональный сигнал успешного действия. На дисплее появится сообщение Контакт сохр-н, а затем автоматически отобразится предыдущее меню.

### **ПРИМЕЧАНИЕ:**

При удалении записи связь между этой записью и соответствующей запрограммированной числовой кнопкой отменяется.

## **16.8**

## **Режим скрытого использования**

Поддерживаемые системы:

Capacity Max Connect Plus Другие системы

Эта радиостанция поддерживает скрытый режим. В этом режиме клавиатура и все запрограммированные кнопки блокируются. Когда этот режим активирован, вся визуальная индикация выключается (дисплей, светодиодные индикаторы и подсветка).

В данном режиме аудиосигнал или тональный сигнал можно получить только через проводные аксессуары или Bluetooth-адаптер.

### **16.8.1**

## **Включение скрытого режима**

### **Процедура:**

- **1.** На главном экране нажмите кнопку **Меню/OK**.
- **2.** Последовательно нажмите цифровые клавиши **2** → **5** → **8**.

## **16.8.2 Выход из скрытого режима**

### **Процедура:**

- **1.** На главном экране нажмите кнопку **Меню/OK**.
- **2.** Последовательно нажмите цифровые клавиши **2** → **5** → **8**.
- **3.** Выключите и снова включите радиостанцию.

## **16.9 Динамический псевдоним вызывающего абонента**

Поддерживаемые системы:

 $\nabla$  Capacity Max  $\Box$  Connect Plus  $\nabla$  Другие системы

Эта функция позволяет динамически редактировать псевдоним вызывающего абонента с передней панели радиостанции.

Во время вызова на принимающей радиостанции отображается псевдоним вызывающего абонента передающей радиостанции.

В списке псевдонимов вызывающих абонентов может храниться до 500 псевдонимов вызывающих абонентов передающей радиостанции. Из списка псевдонимов вызывающих абонентов можно просматривать и совершать частные вызовы. При выключении радиостанции история получения псевдонимов вызывающих абонентов удаляется из списка псевдонимов вызывающих абонентов.

## **16.9.1 Изменение псевдонима вызывающего абонента**

## **Процедура:**

Выполните одно из следующих действий:

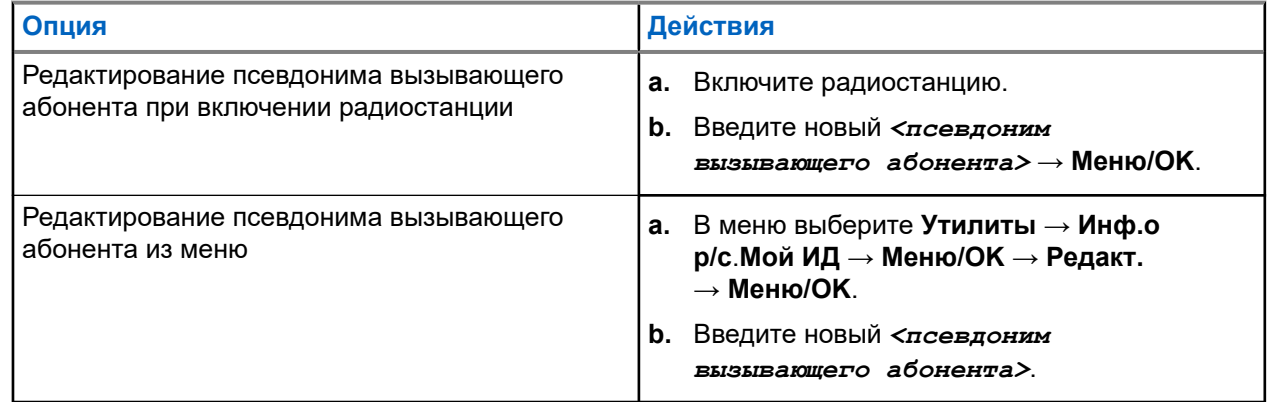

## **Результат:**

На дисплее отображается мини-уведомление об успешном выполнении действия.

## **16.9.2**

## **Просмотр списка псевдонимов вызывающих абонентов**

Просмотреть сведения о псевдониме вызывающего абонента можно в списке псевдонимов вызывающих абонентов.

## **Процедура:**

В меню выберите **Псевдонимы вызывающих абонентов** → *<предпочтительный список>*

→ **Дет. данные**.

## **16.9.3**

## **Инициирование частных вызовов из списка псевдонимов вызывающих абонентов**

### **Процедура:**

- **1.** В меню выберите **Псевдонимы вызывающих абонентов** → *<требуемый псевдоним вызывающего абонента>*.
- **2.** Для вызова нажмите и удерживайте кнопку **PTT**.

## **16.10**

# **Динамическое переназначение разговорных групп**

Поддерживаемые системы:

**O** Capacity Max Connect Plus Другие системы

Динамическое переназначение разговорных групп (DGNA) — это функция, которая позволяет сторонней консоли динамически назначать и удалять разговорную группу с радиостанции по беспроводному радиоканалу.

Когда консоль назначает радиостанции DGNA, текущий канал переходит в режим DGNA и на радиостанции отображается следующая индикация:

- Воспроизводится тональный сигнал.
- На дисплее на короткое время отображается сообщение <Псевдоним разговорной группы DGNA> назначено перед возвратом к отображению главного экрана.
- В строке состояния отображается значок DGNA.
- На главном экране отображается псевдоним разговорной группы DGNA.

Когда консоль удаляет DGNA с радиостанции, радиостанция восстанавливает предыдущую разговорную группу и на ней отображается следующая индикация:

- Воспроизводится тональный сигнал.
- На дисплее кратковременно отображается сообщение <Псевдоним разговорной группы DGNA> удалено перед возвратом к отображению главного экрана.
- В строке состояния перестает отображаться значок DGNA.
- На главном экране отображается псевдоним предыдущей разговорной группы.

В зависимости от программных настроек вашей радиостанции можно просматривать, редактировать и прослушивать каналы в исходном списке сканирования и разговорные группы, не относящиеся к **DGNA** 

Когда радиостанция находится в режиме DGNA, нажатие и удержание кнопки **PTT** позволяет устанавливать связь только с текущей разговорной группой DGNA. Для связи с предыдущей разговорной группой, не относящейся к DGNA, запрограммируйте кнопку **доступа одним нажатием**.

### **ПРИМЕЧАНИЕ:**

Чтобы узнать запрограммированные настройки радиостанции, обратитесь к дилеру или системному администратору.

## **16.10.1 Выполнение вызовов DGNA**

### **Предварительные требования.**

Убедитесь, что текущий канал находится в режиме DGNA.

### **Процедура:**

Для вызова нажмите и удерживайте кнопку **PTT**.

#### **Результат:**

На радиостанции отображается следующая индикация:

- Прозвучит сигнал DGNA.
- На дисплее появится значок DGNA и псевдоним.

## **16.10.2**

## **Выполнение вызовов, не относящихся к DGNA**

### **Процедура:**

Выполните одно из следующих действий:

● Если радиостанция находится в режиме DGNA, нажмите запрограммированную кнопку **Доступ одним нажатием**.

### **ПРИМЕЧАНИЕ:**

Если радиостанция не находится в режиме DGNA и нажата кнопка **доступа одним нажатием**, прозвучит тональный сигнал неуспешного действия, оповещающий об ошибке. Дисплей остается без изменений.

● Если радиостанция не находится в режиме DGNA, нажмите и удерживайте кнопку **PTT**.

### **ПРИМЕЧАНИЕ:**

При нажатии кнопки PTT перед тем, как прозвучит тональный сигнал неуспешного действия, радиостанция возвращается к главному экрану. Когда на радиостанции отображается главный экран, нажатие кнопки PTT инициирует вызов разговорной группы DGNA.

#### **Результат:**

На радиостанции отображается следующая индикация:

- Воспроизводится тональный сигнал успешного действия.
- Прозвучит голосовое объявление.
- На дисплее ненадолго отобразится <Псевдоним разговорной группы> и указание Нажать РТТ.

### **16.10.3**

## **Прием и ответ на вызовы DGNA**

При поступлении вызова DGNA на радиостанции отображается следующая индикация:

- Прозвучит сигнал DGNA.
- На дисплее появятся значок DGNA и псевдонимы.

Радиостанция активирует звуковые сигналы, и звук входящего вызова прозвучит в динамике радиостанции.

### **Процедура:**

- **1.** Для вызова нажмите и удерживайте кнопку **PTT**.
- **2.** Для прослушивания отпустите кнопку **PTT**.

## **16.11 Работа в экстренном режиме**

Поддерживаемые системы:

**Q** Capacity Max **Q** Connect Plus **Q** Другие системы

Экстренные сигналы оповещения служат для уведомления о чрезвычайных ситуациях. Экстренный сигнал оповещения можно инициировать в любой момент и даже при наличии активности на текущем канале.

Кнопке экстренного режима можно назначить только один тип экстренного режима для каждого канала. Радиостанция поддерживает следующие режимы экстренной связи:

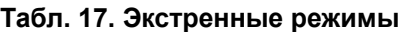

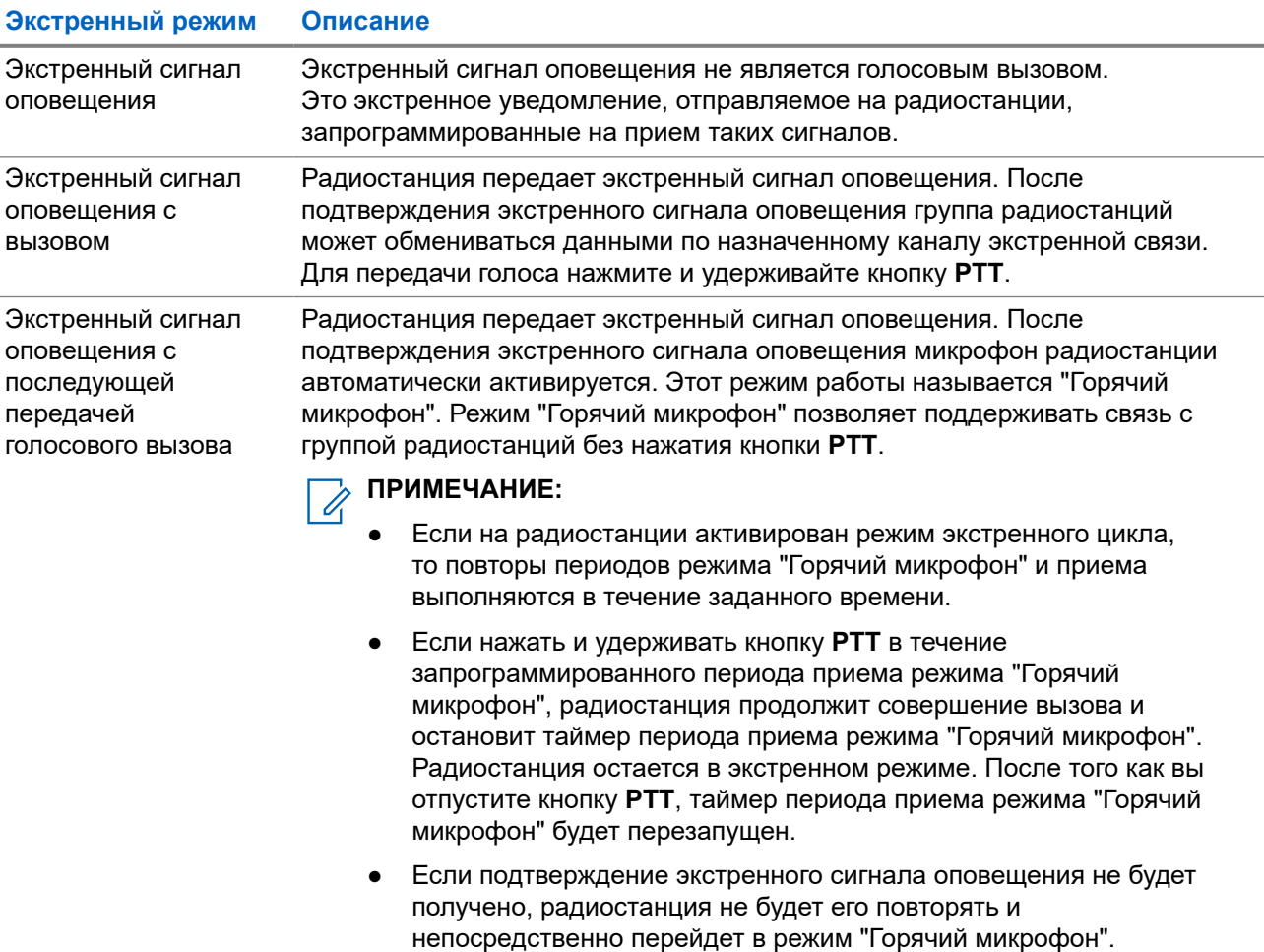

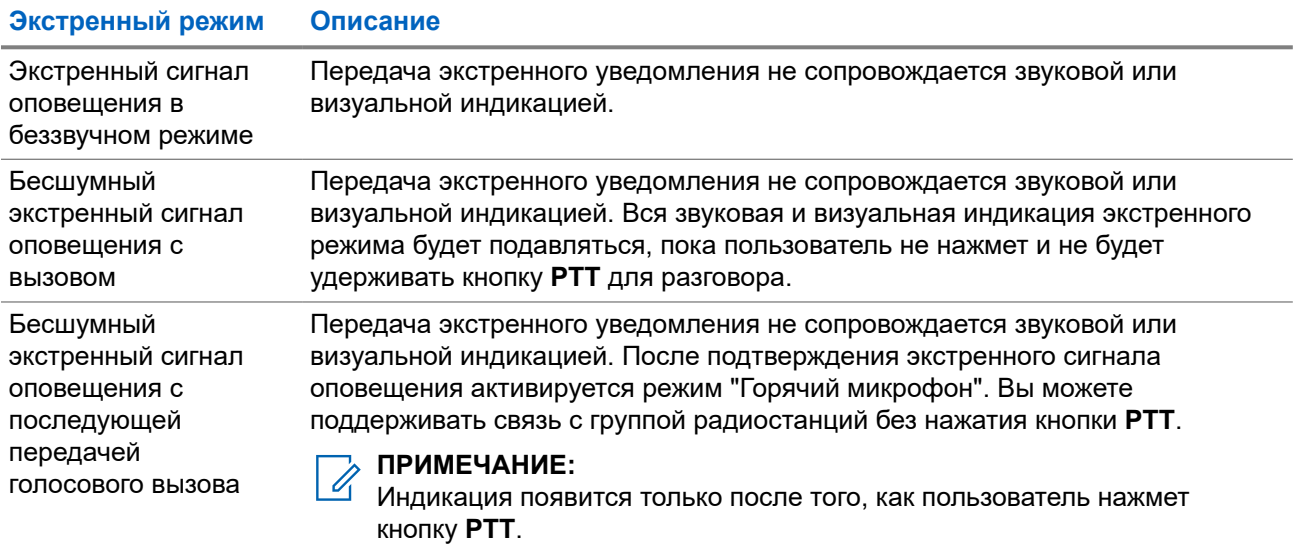

Дилер может настроить функцию включения или выключения экстренного режима и длительность нажатия кнопки экстренного режима. Для получения дополнительной информации обратитесь к дилеру.

Дилер может запрограммировать тональный сигнал экстренного поиска. Если данная функция запрограммирована, воспроизводится тональный сигнал экстренного поиска. Тональный сигнал не воспроизводится, когда радиостанция выполняет передачу или прием голосовых данных, и отключается при выходе из экстренного режима.

## **16.11.1**

## **Отправка экстренных сигналов оповещения**

### **Процедура:**

Нажмите запрограммированную кнопку **Вкл. экстренного режима**.

### **Результат:**

Если сигнал отправлен успешно, на радиостанции отображается следующая индикация:

- Воспроизводится тональный сигнал экстренного режима.
- Мигает зеленый светодиодный индикатор.
- На дисплее отображается сообщение Сигн.отпр.

Если после выполнения всех повторных попыток отправить сигнал не удается, на радиостанции отображается следующая индикация:

- Воспроизводится тональный сигнал неуспешного действия.
- На дисплее отображается сообщение Сиг. не получ.

## **16.11.2 Отправка экстренного сигнала оповещения с вызовом**

### **Процедура:**

**1.** Нажмите запрограммированную кнопку **Вкл. экстренного режима**.

Если сигнал отправлен успешно, на радиостанции отображается следующая индикация:

- Воспроизводится тональный сигнал экстренного режима.
- Мигает зеленый светодиодный индикатор.
- На дисплее отображается сообщение Сигн.отпр.
- **2.** Для вызова нажмите и удерживайте кнопку **PTT**.
- **3.** Дождитесь окончания тонального сигнала разрешения разговора, а затем говорите в микрофон.
- **4.** Для прослушивания отпустите кнопку **PTT**.

Если в течение заданного периода времени радиостанция не обнаружит голосовую активность, вызов завершится.

## **16.11.3**

## **Отправка экстренного сигнала оповещения с последующей голосовой передачей**

### **Процедура:**

**1.** Нажмите запрограммированную кнопку **Вкл. экстренного режима**.

Если сигнал отправлен успешно, воспроизводится тональный сигнал экстренного режима и включается режим "Горячий микрофон".

**2.** Говорите в микрофон, не нажимая кнопку **PTT**.

Передача прекращается автоматически в следующих случаях:

- Когда истекает срок циклического повторения режима "Горячий микрофон" и приема вызовов (если включен экстренный циклический режим).
- Когда истекает период действия режима "Горячий микрофон" (если экстренный циклический режим выключен).

## **16.11.4**

## **Ответ на экстренный сигнал оповещения**

Радиостанция-получатель может одновременно поддерживать только один экстренный сигнал оповещения. При получении нескольких сигналов второй экстренный сигнал оповещения переопределяет первый.

При поступлении экстренного сигнала оповещения на радиостанции отображается следующая индикация:

- Воспроизводится тональный сигнал.
- Мигает красный светодиодный индикатор.

На дисплее появится список экстренных сигналов оповещения, ИД экстренной разговорной группы, а также ИД передающей радиостанции.

### **Предварительные требования.**

Включите индикацию экстренного сигнала.

### **Процедура:**

- **1.** Когда отобразится список экстренных сигналов оповещения, выполните одно из следующих действий:
	- В системе Capacity Max или других системах выберите нужный ИД.
	- В системе Connect Plus остановите индикацию экстренного вызова, нажав любую кнопку.
- **2.** Нажмите кнопку **PTT**, чтобы передать неэкстренное голосовое сообщение той же группе, которой предназначался экстренный сигнал оповещения.

### **ПРИМЕЧАНИЕ:**

Только отправитель экстренного сигнала оповещения может передать экстренное голосовое сообщение. Все получатели и другие радиостанции передают неэкстренные голосовые сообщения, чтобы другие радиостанции могли отправлять и принимать экстренные сигналы оповещения в одной группе.

- **3.** Дождитесь окончания тонального сигнала разрешения разговора, а затем говорите в микрофон.
- **4.** Для прослушивания отпустите кнопку **PTT**.

#### **Результат:**

Когда отправитель экстренного сигнала отвечает, на радиостанции отображается следующая индикация:

- В системе Capacity Max светодиодный индикатор начнет мигать красным цветом.
- В системе Connect Plus и других системах светодиодный индикатор начнет мигать зеленым цветом.
- На дисплее появится значок **группового вызова**, ИД экстренной разговорной группы, а также ИД передающей радиостанции.

#### **ПРИМЕЧАНИЕ:** Ũ,

Если в системе Capacity Max включена индикация экстренного вызова, то вместо этого на дисплее появится значок экстренного вызова.

## **16.11.5**

## **Ответ на экстренный сигнал оповещения с вызовом**

При поступлении экстренного сигнала с вызовом на радиостанции отображается следующая индикация:

- Если включены индикация экстренного вызова и тональный сигнал декодирования экстренного вызова, воспроизводится тональный сигнал экстренного вызова.
- На дисплее появится значок экстренного вызова, ИД экстренной разговорной группы, а также ИД передающей радиостанции.
- На радиостанции активируются звуковые сигналы, и звук входящего вызова прозвучит в динамике радиостанции.

### **Процедура:**

**1.** Чтобы ответить на вызов, выполните одно из следующих действий:

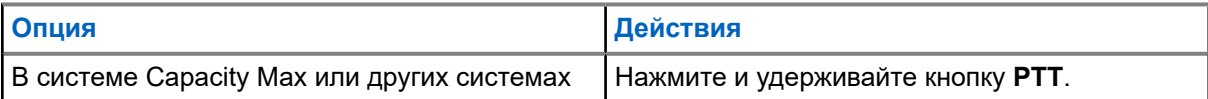

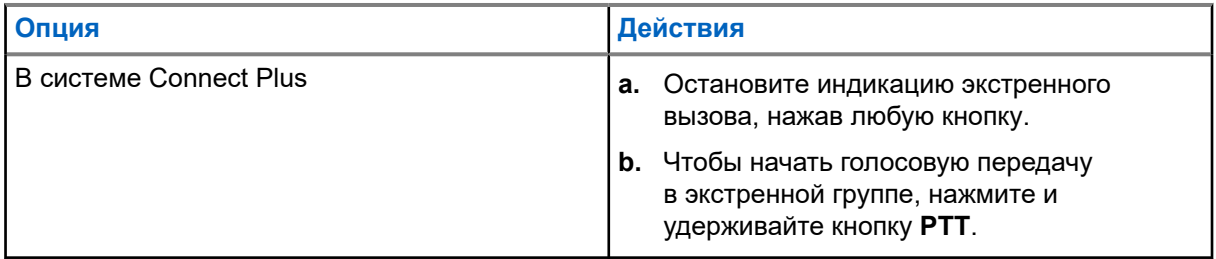

- **2.** Дождитесь окончания тонального сигнала разрешения разговора, а затем говорите в микрофон.
- **3.** Для прослушивания отпустите кнопку **PTT**.

#### **Результат:**

Когда отправитель экстренного сигнала отвечает, на радиостанции отображается следующая индикация:

- В системе Capacity Max светодиодный индикатор начнет мигать красным цветом.
- В системе Connect Plus и других системах светодиодный индикатор начнет мигать зеленым цветом.
- На дисплее появится значок **группового вызова**, ИД экстренной разговорной группы, а также ИД передающей радиостанции.

## **16.11.6**

# **Игнорирование вызова возврата к экстренной связи**

Поддерживаемые системы:

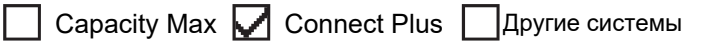

Эта дополнительная функция позволяет радиостанции игнорировать активный вызов возврата к экстренной связи.

Функцию игнорирования вызова возврата к экстренной связи можно включить только на радиостанции, настроенной с помощью ПО CPS для программирования радиостанций Connect Plus (CPCPS).

Если эта функция включена, радиостанция не отображает индикацию экстренного вызова и не принимает аудиосигналы на идентификатор группы возврата к экстренной связи по умолчанию.

Для получения дополнительной информации обратитесь к дилеру.

### **16.11.7**

## **Сохранение сведений об экстренном сигнале в список сигналов**

Поддерживаемые системы:

Capacity Max Connect Plus Другие системы

При сохранении сведений об экстренном сигнале в список сигналов можно снова просмотреть сведения позже.

### **Процедура:**

**1.** Когда на дисплее появится список сигналов, нажмите кнопку **Назад/Дом**.

На дисплее отображается сообщение "Вых.из спис.сиг.".

**2.** Для сохранения сведений об экстренном сигнале в список сигналов, выберите **Да**.

### **16.11.8**

## **Повторное инициирование экстренного режима**

Поддерживаемые системы:

**Q** Capacity Max Connect Plus **Q** Другие системы

### **Процедура:**

Выполните одно из следующих действий:

● Находясь в экстренном режиме, переключитесь на другой канал.

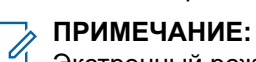

Экстренный режим можно повторно инициировать только при включении экстренного сигнала оповещения на новом канале.

● Нажмите запрограммированную кнопку **Вкл. экстренного режима** во время инициирования или передачи экстренного сигнала.

#### **Результат:**

Радиостанция выходит из экстренного режима и повторно инициирует экстренный режим.

## **16.11.9**

## **Выход из экстренного режима**

Радиостанция автоматически выходит из экстренного режима в одном из следующих случаев:

- Получение подтверждения от системы (только при отправке экстренных сигналов оповещения).
- Достижение максимального числа повторных попыток отправки сигнала.
- Выключение радиостанции. При включении радиостанции экстренный вызов не активируется повторно автоматически.
- Измените текущий канал на канал без экстренного режима.

### **Процедура:**

Нажмите запрограммированную кнопку **Экстренный режим выкл.**

### **Результат:**

При успешном выходе из экстренного режима на радиостанции отображается следующая индикация:

- Воспроизведение тонального сигнала прекращается.
- Красный светодиодный индикатор выключается.
- В системе Capacity Max при получении подтверждения на дисплее передающей радиостанции отобразится сообщение Отмена экстр. выз.: успешно, в противном случае отобразится сообщение Отмена экстр. выз.: сбой.

### **ПРИМЕЧАНИЕ:**

Если на передающей радиостанции включена конфигурация отмены экстренного вызова, воспроизведение экстренного сигнала оповещения на принимающей радиостанции прекращается, и статус добавляется в список сигналов оповещения принимающей радиостанции.

## **16.11.10 Удаление сигналов из списка сигналов**

Поддерживаемые системы:

 $\Box$  Capacity Max  $\Box$  Connect Plus  $\Box$  Другие системы

### **Процедура:**

В меню выберите **Список сигн.** → *<требуемый элемент сигнала>* → **Удалить**.

## **16.12**

# **Оповещение о падении**

Поддерживаемые системы:

 $\Box$  Capacity Max  $\Box$  Connect Plus  $\Box$  Другие системы

Функция "Оповещение о падении" позволяет экстренно оповестить других людей о том, что вы находитесь в опасной ситуации.

Если радиостанция наклоняется под особым углом, двигается или остается неподвижной в течение определенного времени, сработает сигнал оповещения. Если не ответить на сигнал до истечения заданного таймера напоминания, радиостанция автоматически отправит экстренный сигнала оповещения или экстренный вызов.

Чтобы предотвратить отправку экстренного сигнала оповещения или экстренного вызова, можно выполнить следующие действия.

- Для сигнала тревоги при наклоне: необходимо привести радиостанцию в вертикальное положение.
- Для сигнала тревоги при перемещении: необходимо остановить перемещение радиостанции.
- Для сигнала тревоги при блокировке перемещения: необходимо переместить радиостанцию.

Если включено несколько сигналов функции "Оповещение о падении", радиостанция воспроизведет сигнал оповещения при обнаружении первого нарушения перемещения.

#### **ПРИМЕЧАНИЕ:**

Эта функция применима для SL4000e/SL4010e.

В режиме резервирования сигналы тревоги функции "Оповещение о падении" не поддерживаются.

### **16.12.1**

# **Включение функции "Оповещение о падении"**

### **Процедура:**

В меню выберите **Утилиты** → **Параметры радиостанции** → **Оповещение о падении** → **Вкл**.

### **16.12.2**

## **Отключение функции "Оповещение о падении"**

### **Процедура:**

В меню выберите **Утилиты** → **Параметры радиостанции** → **Оповещение о падении**

→ **Деактивировать**.

## **16.13 Вход в режим программирования с передней панели**

Поддерживаемые системы:

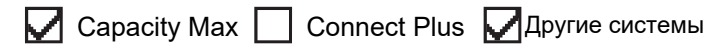

С помощью программирования с передней панели (FPP) можно настраивать параметры некоторых функций радиостанции для расширения возможностей ее использования.

### **Процедура:**

- **1.** В меню выберите **Утилиты** → **Прогр. р/с**.
- **2.** Введите текущий восьмизначный пароль.
- **3.** Выберите требуемую настройку.

## **16.14 Напоминание о домашнем канале**

Поддерживаемые системы:

 $\nabla$  Capacity Max  $\nabla$  Connect Plus  $\nabla$  Другие системы

Эта функция обеспечивает напоминание, если радиостанция не настроена на домашний канал в течение определенного периода времени.

Если эта функция активирована, и ваша радиостанция не настроена на домашний канал в течение определенного времени, периодически отображается следующая индикация:

- Воспроизводится тональный сигнал и напоминание о домашнем канале.
- На дисплее отображается сообщение недомашний канал.

### **16.14.1**

## **Отключение звука напоминания домашнего канала**

При звуковом сигнале напоминания домашнего канала можно временно отключить его звук.

### **Процедура:**

Нажмите запрограммированную кнопку **Заглушить напоминание домашнего канала**.

## **Результат:**

На дисплее отображается сообщение HCR выключено.

## **16.14.2**

## **Установка новых домашних каналов**

При появлении напоминания домашнего канала можно установить новые домашние каналы.

## **Процедура:**

В меню выберите **Утилиты** → **Параметры р/с** → **Дом. канал** → *<требуемый канал>*.

### **Результат:**

Рядом с выбранным псевдонимом домашнего канала появится значок ✔.

## **16.15**

## **Отслеживание в помещении**

Поддерживаемые системы:

 $\Box$  Capacity Max  $\Box$  Connect Plus  $\Box$  Другие системы

## **ПРИМЕЧАНИЕ:**

Функция отслеживания в помещении доступна только в моделях с программным и аппаратным обеспечением последней версии. Для получения дополнительной информации обратитесь к дилеру или системному администратору.

Функцию отслеживания в помещении можно использовать для отслеживания местоположения пользователей радиостанций. Если функция отслеживания в помещении активирована, радиостанция работает в ограниченном режиме обнаружения. Для поиска радиостанции и определения местоположения используются специальные радиомаяки.

## **16.15.1**

## **Включение функции отслеживания в помещении**

### **Процедура:**

В меню выберите **Bluetooth** → **Отсл. в пом.** → **Статус InLoc**.

### **Результат:**

Если отслеживание в помещении включено, на радиостанции появится следующая индикация:

- Воспроизводится тональный сигнал успешного действия.
- На дисплее появится сообщение Отсл. в пом. вкл.
- На главном экране появится значок "Отслеживание в помещении доступно".

Если отслеживание в помещении не включается, на радиостанции появится следующая индикация:

- Воспроизводится тональный сигнал неуспешного действия.
- На дисплее появится сообщение Сбой включения.

## **16.15.2**

## **Выключение функции отслеживания в помещении**

### **Процедура:**

В меню выберите **Bluetooth** → **Отсл. в пом.** → **Статус InLoc**.

### **Результат:**

Если отслеживание в помещении выключено, на радиостанции появится следующая индикация:

- Воспроизводится тональный сигнал успешного действия.
- На дисплее появится сообщение Отсл. в пом. выкл.
- На главном экране исчезнет значок "Отслеживание в помещении доступно".

Если отслеживание в помещении не выключается, на радиостанции появится следующая индикация:

- Воспроизводится тональный сигнал неуспешного действия.
- На дисплее появится сообщение Сбой выключения.

### **16.15.3**

## **Доступ к информации о радиомаяках для отслеживания в помещении**

### **Процедура:**

В меню выберите **Bluetooth** → **Отсл. в пом.** → **Радиомаяки**.

## **Результат:**

На дисплее отобразится информация о радиомаяках.

**16.16**

## **Задания**

Поддерживаемые системы:

Capacity Max  $\Box$  Connect Plus  $\Box$  Другие системы

Эта функция позволяет радиостанции принимать сообщения от диспетчера с рабочими нарядами, которые необходимо выполнить.

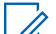

#### **ПРИМЕЧАНИЕ:**

Данную функцию можно настраивать через ПО для программирования радиостанций в соответствии с пользовательскими предпочтениями. Для получения дополнительной информации обратитесь к дилеру.

Для различных заданий предусмотрены две папки:

#### **Папка Мои задачи**

Персонализированные задания, назначенные вашему идентификатору пользователя при выполнении входа в систему.

#### **Папка Общие задачи**

Общие задания, назначенные группе пользователей.

Вы можете реагировать на эти задания для их сортировки по соответствующим папкам. По умолчанию существуют папки **Все**, **Новые**, **Начатые** и **Завершенные**.

Задания сохраняются даже после выключения и включения радиостанции.

Все задания находятся в папке **Все**. В зависимости от программных настроек радиостанции задания сортируются по уровню приоритета, затем — по времени получения. Новые задания, задания с недавними изменениями статуса и задания с самым высоким приоритетом отображаются в списке в первую очередь.

После достижения предельного количества заданий радиостанции следующее задание автоматически заменяет самое раннее. В зависимости от модели радиостанция максимально поддерживает от 100 до 500 заданий. Радиостанция автоматически определяет и удаляет дублирующиеся задания с одинаковым идентификатором.

В зависимости от важности задания диспетчер добавляет заданиям уровень приоритета. Доступны три уровня приоритета. Приоритет 1 предусматривает наивысший приоритет, а Приоритет 3 — самый низкий приоритет. Также существуют задания без приоритета.

Ваша радиостанция обновляется соответствующим образом, когда диспетчер выполняет следующие изменения:

- Изменяет содержание задания.
- Добавляет или изменяет уровень приоритета задания.
- Перемещает задания из одной папки в другую.
- Отменяет задания.

## **16.16.1 Доступ к папке заданий**

### **Процедура:**

В меню выберите **Задания** → *<требуемая папка>* → *<требуемое задание>*.

## **16.16.2**

## **Вход на удаленный сервер**

Можно выполнять вход на удаленный сервер или выход из него, используя свой идентификатор пользователя.

#### **Процедура:**

В меню выберите **Вход**.

Если вы уже выполнили вход, в меню отобразится пункт **Выход**.

### **Результат:**

Если вход выполнен успешно, на радиостанции отображается следующая индикация:

- Воспроизводится тональный сигнал успешного действия.
- На дисплее отображается мини-уведомление об успешном выполнении действия.

Если выполнить вход не удалось, на радиостанции отображается следующая индикация:

- Воспроизводится тональный сигнал неуспешного действия.
- На дисплее отображается мини-уведомление о неуспешном выполнении действия.

## **16.16.3**

## **Отправка заданий с использованием шаблонов заданий**

#### **Предварительные требования.**

На экране **Созд запр** выберите подходящий шаблон задания в зависимости от имеющейся конфигурации.

### **Процедура:**

Выполните одно из следующих действий:

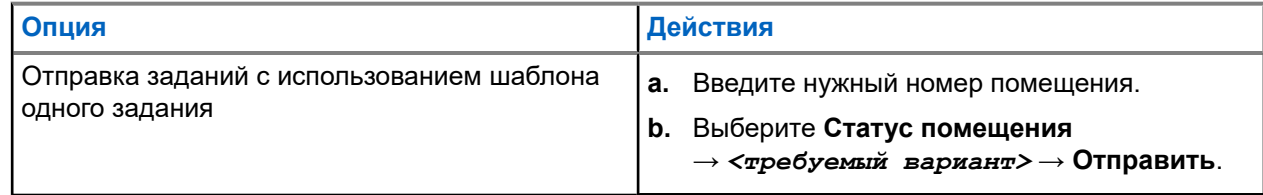

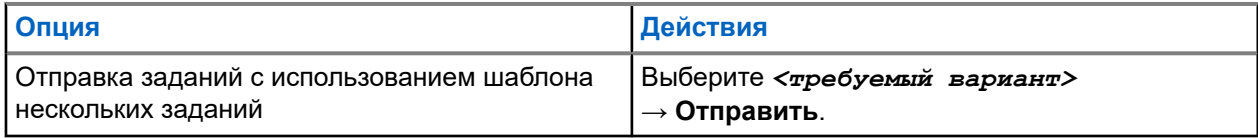

### **Результат:**

Если запрос выполнен успешно, на радиостанции отображается следующая индикация:

- Воспроизводится тональный сигнал успешного действия.
- На дисплее отображается мини-уведомление об успешном выполнении действия.

Если запрос не выполнен, на радиостанции отображается следующая индикация:

- Воспроизводится тональный сигнал неуспешного действия.
- На дисплее отображается мини-уведомление о неуспешном выполнении действия.

### **16.16.4**

## **Ответ на задание**

### **Процедура:**

- **1.** В меню выберите **Задания** → *<требуемая папка>* → *<требуемое задание>*.
- **2.** Нажмите кнопку **Меню/OK** для доступа к подменю и выберите требуемое задание.

В качестве альтернативы можно нажать соответствующую цифровую клавишу от **1** до **9** для быстрого ответа.

### **Результат:**

Если ответ выполнен успешно, на радиостанции отображается следующая индикация:

- Воспроизводится тональный сигнал успешного действия.
- На дисплее отображается мини-уведомление об успешном выполнении действия.

Если ответ не выполнен, на радиостанции отображается следующая индикация:

- Воспроизводится тональный сигнал неуспешного действия.
- На дисплее отображается мини-уведомление о неуспешном выполнении действия.

## **16.16.5 Удаление заданий**

### **Процедура:**

- **1.** В меню выберите **Задания** → *<требуемая папка>* → **Все**.
- **2.** Выполните одно из следующих действий:
	- Чтобы удалить требуемое задание, выберите *<требуемое задание>* → **Меню/OK** → **Удалить**.
	- Чтобы удалить все задания, выберите **Удалить все** → **Да**.

#### **Результат:**

Если запрос выполнен успешно, на радиостанции отображается следующая индикация:

- Воспроизводится тональный сигнал успешного действия.
- На дисплее отображается мини-уведомление об успешном выполнении действия.

Если запрос не выполнен, на радиостанции отображается следующая индикация:

Воспроизводится тональный сигнал неуспешного действия.

На дисплее отображается мини-уведомление о неуспешном выполнении действия.

### **16.17**

# **Функция "Одинокий работник"**

Поддерживаемые системы:

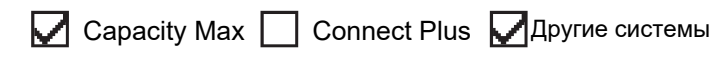

Эта функция обеспечивает подачу экстренного сигнала в случае отсутствия активности со стороны пользователя радиостанции (нажатия кнопки или активации ручки выбора каналов) в течение заданного времени.

В случае отсутствия активности со стороны пользователя в течение заданного времени радиостанция предупреждает об этом с помощью звукового сигнала по истечении таймера бездействия.

Если активность со стороны пользователя отсутствует, то по истечении заданного времени радиостанция переходит в состояние экстренного режима, если это предварительно запрограммировано дилером.

### **16.18**

## **Функция мониторинга**

Поддерживаемые системы:

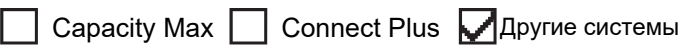

Эта функция позволяет удаленно активировать микрофон целевой радиостанции. Эту функцию можно использовать для мониторинга звуковой активности вокруг целевой радиостанции.

#### **ПРИМЕЧАНИЕ:**

Эта функция неприменима в системах "Capacity Plus — односайтовая" и "Capacity Plus многосайтовая".

## **16.18.1 Мониторинг каналов**

### **Процедура:**

**1.** Нажмите и удерживайте запрограммированную кнопку **Мониторинг**.

На радиостанции отображается следующая индикация:

- Вы услышите активность на радиостанции.
- Начинает светиться желтый светодиодный индикатор.
- На дисплее отображается значок **мониторинга**.
- **2.** Для вызова нажмите и удерживайте кнопку **PTT**.
- **3.** Для прослушивания отпустите кнопку **PTT**.

## **16.18.2 Непрерывный мониторинг**

Функция непрерывного мониторинга служит для непрерывной проверки выбранного канала на наличие активности.

## **16.18.2.1**

## **Настройка непрерывного мониторинга**

## **Процедура:**

Нажмите запрограммированную кнопку **Непрерывный мониторинг**.

## **Результат:**

При переходе в этот режим на радиостанции отображается следующая индикация:

- Воспроизводится сигнал оповещения.
- Начинает светиться желтый светодиодный индикатор.
- На дисплее отображается сообщение Включение постоянного мониторинга и значок мониторинга.

При выходе из этого режима на радиостанции отображается следующая индикация:

- Воспроизводится сигнал оповещения.
- Желтый светодиодный индикатор выключается.
- На дисплее отображается сообщение Выключение постоянного мониторинга.

## **16.19 Мониторинг приоритета**

Поддерживаемые системы:

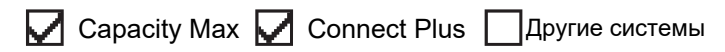

Мониторинг приоритета позволяет радиостанции принимать передачу от разговорных групп с более высоким приоритетом во время другого группового вызова. Эта функция применима только для участников списка групп приема.

## **ПРИМЕЧАНИЕ:**

Доступ к этой функции возможен, только если включена функция сканирования разговорных групп.

Приоритетными разговорными группами являются группы со статусом "Приоритет 1" (P1) и "Приоритет 2" (P2). Радиостанция принимает передачу в следующем порядке приоритета.

- **1.** Экстренный вызов для разговорной группы P1.
- **2.** Экстренный вызов для разговорной группы P2.
- **3.** Экстренный вызов для разговорной группы без приоритета в списке группы приема.
- **4.** Общий вызов.
- **5.** Вызов разговорной группы P1.
- **6.** Вызов разговорной группы P2.
- **7.** Разговорная группа без приоритета в списке группы приема.
### **16.19.1**

## **Список групп приема**

Параметр списка групп приема позволяет создавать и назначать участников в списке сканирования разговорной группы. В списке может быть не более 16 участников.

### **ПРИМЕЧАНИЕ:**

Чтобы добавить участника в список, разговорная группа должна быть настроена на радиостанции.

В системе Capacity Max, если радиостанция запрограммирована на редактирование списка сканирования, можно выполнить следующие действия.

- Добавлять, удалять и изменять приоритет для разговорных групп.
- Добавлять, удалять и изменять присоединение разговорной группы.

В других системах, если радиостанция запрограммирована на редактирование списка сканирования, можно выполнить следующие действия.

- Добавлять или удалять разговорные группы.
- Добавлять, удалять и изменять приоритет для разговорных групп.
- Добавлять, удалять и изменять присоединение разговорной группы.
- Заменять существующий список сканирования новым списком сканирования.

Если разговорная группа запрограммирована как постоянная разговорная группа, вы не можете редактировать ее в списке сканирования.

### **16.20**

## **Удаленный мониторинг**

Поддерживаемые системы:

 $\Box$  Capacity Max  $\Box$  Connect Plus  $\Box$  Другие системы

Данная функция позволяет включать микрофон вызываемой радиостанции с помощью идентификатора абонента. Эту функцию можно использовать для дистанционного слежения за звуковой активностью вокруг прослушиваемой радиостанции.

Чтобы использовать данную функцию, ваша радиостанция и прослушиваемая радиостанция должны быть запрограммированы соответствующим образом.

Выбор микрофона целевой радиостанции для удаленного мониторинга осуществляется в соответствии с запрограммированными настройками режима "Горячий микрофон". Для режима "Горячий микрофон" доступны два источника:

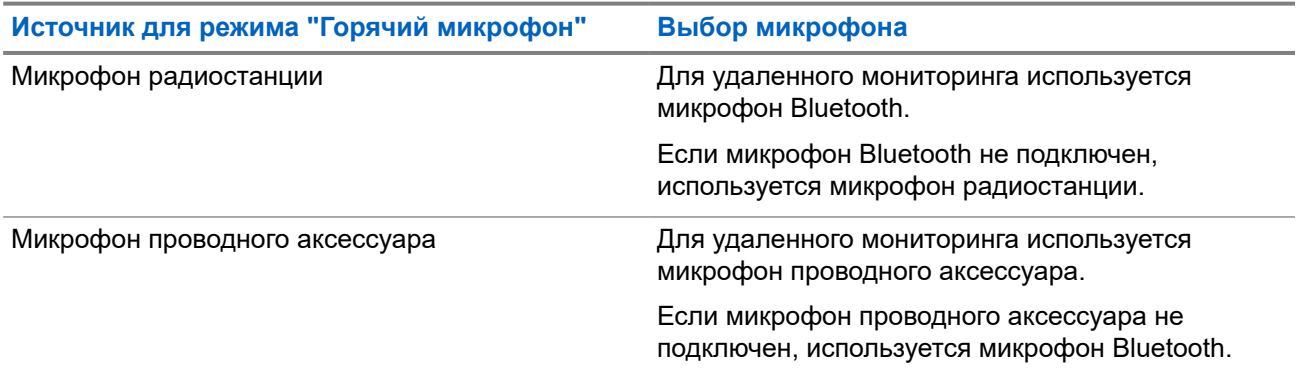

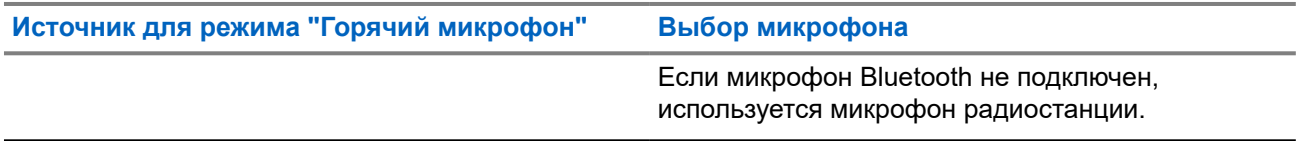

В случае инициирования светодиодный индикатор на целевой радиостанции один раз мигнет зеленым цветом. Функция автоматически прекращает действовать по истечении запрограммированного периода времени, или когда пользователь совершит какую-либо операцию с целевой радиостанцией.

В других системах удаленный мониторинг состоит из двух типов:

- Удаленный мониторинг без аутентификации
- Удаленный мониторинг с аутентификацией

Если радиостанция включает микрофон целевой радиостанции с аутентификацией пользователя, необходимо ввести парольную фразу. Парольная фраза на целевой радиостанции программируется с помощью ПО для программирования радиостанций.

### **16.20.1 Запуск удаленного мониторинга**

### **Процедура:**

**1.** Выполните одно из следующих действий:

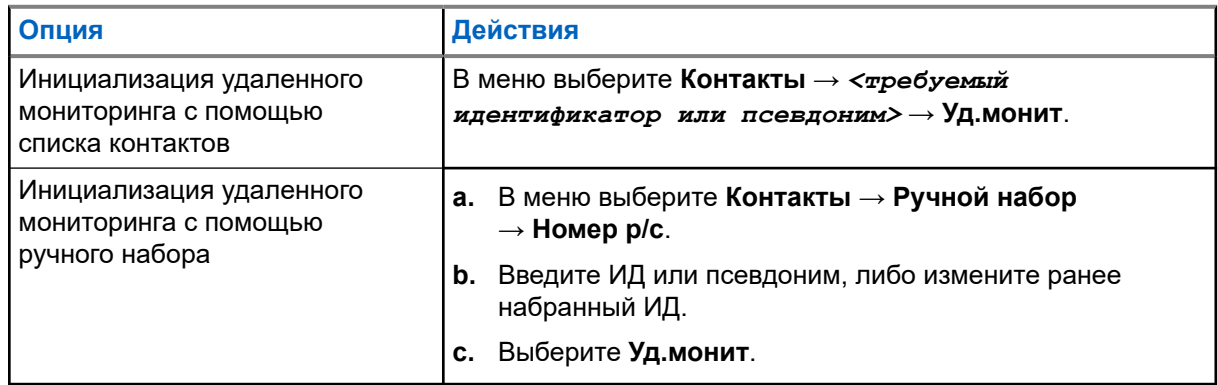

**2.** В других системах при необходимости введите парольную фразу.

#### **Результат:**

Если запрос выполнен успешно, на радиостанции отображается следующая индикация:

- Воспроизводится тональный сигнал успешного действия.
- На дисплее отображается мини-уведомление об успешном выполнении действия.
- В течение запрограммированного периода времени радиостанция будет воспроизводить звуковые сигналы с прослушиваемой радиостанции, а на дисплее появится сообщение Удал. монит. По истечении периода действия таймера воспроизводится тональный сигнал оповещения, и светодиодный индикатор выключается.

Если запрос не выполнен, на радиостанции отображается следующая индикация:

- Воспроизводится тональный сигнал неуспешного действия.
- На дисплее отображается мини-уведомление о неуспешном выполнении действия.

### **16.21 Режим без звука**

Поддерживаемые системы:

**Q** Capacity Max **Q** Connect Plus **Q** Другие системы

Режим без звука предоставляет возможность отключить все звуковые уведомления на радиостанции.

После активации режима без звука звук всех звуковых уведомлений отключается, кроме функций с высоким уровнем приоритета, например функций, связанных с экстренным режимом.

После выхода из режима без звука радиостанция может воспроизводить входящие звуковые сигналы и аудиопередачи.

Режим без звука можно включить, предварительно настроив таймер режима без звука на определенный временной интервал. Продолжительность таймера настраивается в меню радиостанции в диапазоне 0,5–6 часов. Выход из режима без звука происходит после окончания действия таймера.

Если значение длительности таймера установить на **0**, радиостанция будет оставаться в режиме без звука неопределенное количество времени до переворота экраном вверх или до нажатия запрограммированной кнопки **режима без звука**.

### **ВАЖНО!:**

Одновременно можно включить только функцию отключения звука при перевороте экраном вниз или функцию "Оповещение о падении". Обе функции не могут работать параллельно.

### **16.21.1 Включение режима без звука**

#### **Процедура:**

Выполните одно из следующих действий:

● Переверните радиостанцию экраном вниз ненадолго.

#### **ПРИМЕЧАНИЕ:**

Функция переворота экраном вниз применима только к SL4000e/SL4010e.

● Нажмите запрограммированную кнопку **режима без звука**.

#### **Результат:**

Если режим без звука включен, на радиостанции появится следующая индикация:

- Воспроизводится тональный сигнал успешного действия.
- Красный светодиодный индикатор начнет мигать и продолжит мигать до выхода из режима без звука.
- На дисплее отображается сообщение Беззв.реж.вкл.
- На главном экране появится значок режима без звука.
- Звук на радиостанции отключится.
- Если таймер режима без звука установлен, таймер начинает обратный отсчет заданного времени.

### **16.21.2 Настройка таймера режима без звука**

### **Процедура:**

- **1.** В меню выберите **Утилиты** → **Параметры р/с** → **Тайм.беззв**.
- **2.** Измените числовое значение каждой цифры.

### **16.21.3**

## **Выход из режима без звука**

По истечении времени таймера режима без звука радиостанция автоматически выходит из этого режима. Также можно выйти из режима без звука вручную.

### **Процедура:**

Чтобы выйти из режима без звука вручную, выполните одно из следующих действий:

- Нажмите запрограммированную кнопку **режима без звука**.
- Нажмите и удерживайте кнопку **PTT**, затем говорите в микрофон.
- Ненадолго переверните радиостанцию экраном вверх.
- Переключитесь на любой незапрограммированный канал.

#### **Результат:**

Если режим без звука выключен, на радиостанции отображается следующая индикация:

- Воспроизводится тональный сигнал неуспешного действия.
- Красный светодиодный индикатор перестает мигать.
- На дисплее отображается сообщение Беззв.реж.выкл.
- Значок режима без звука перестает отображаться на главном экране.
- Звук на радиостанции включается, и состояние динамика восстанавливается.
- Таймер режима без звука останавливается, даже если время еще не истекло.

### **16.22**

## **Список уведомлений**

Поддерживаемые системы:

**O** Capacity Max **O** Connect Plus **Д** Другие системы

На радиостанции предусмотрен список уведомлений, в котором фиксируются все "непрочитанные" события на канале, такие как текстовые сообщения, телеметрические сообщения, пропущенные вызовы и оповещения о вызове.

Когда в списке уведомлений имеется одно или несколько событий, в строке состояния появляется значок уведомления.

В списке отображается не более 40 непрочитанных событий. Когда список заполняется, последующее событие автоматически заменяет в нем самое раннее событие. Прочитанные события удаляются из списка уведомлений.

Максимальное число уведомлений составляет 30 текстовых сообщений и 10 пропущенных вызовов или оповещений о вызовах. Максимальное количество зависит от отдельных функций списка (задания, текстовые сообщения, пропущенные вызовы или оповещения о вызовах).

### **16.22.1 Доступ к списку уведомлений**

### **Процедура:**

В меню выберите **Уведом-ие**.

### **Результат:**

На дисплее отобразятся все доступные события.

### **16.23**

## **Беспроводное программирование**

Поддерживаемые системы:

 $\nabla$  Capacity Max  $\nabla$  Connect Plus  $\nabla$  Другие системы

Ваш дилер может обновлять радиостанцию удаленно с помощью беспроводного программирования (OTAP) без необходимости устанавливать физическое соединение с устройством. Настройка некоторых параметров также возможна посредством OTAP.

Во время выполнения OTAP светодиодный индикатор мигает зеленым цветом.

При приеме большого объема данных на радиостанции отображается следующая индикация:

- При нажатии кнопки **PTT** прозвучит тональный сигнал неуспешного действия.
- На дисплее отображается значок большого объема данных.
- Канал становится занятым.

В зависимости от конфигурации, после завершения OTAP на радиостанции появится один из следующих ответов:

- Воспроизводится тональный сигнал. На дисплее появится сообщение Обновл. перезагруз. Выполняется перезапуск радиостанции.
- На дисплее радиостанции появятся опции **Перезапустить** или **Отложить**. При выборе варианта **Отложить** радиостанция вернется к предыдущему экрану. До автоматического перезапуска радиостанции на дисплее отображается значок таймера задержки OTAP.

При включении после автоматического перезапуска на радиостанции отображается следующая индикация:

- В случае успешного обновления программы на дисплее появится сообщение  $\text{IO}$  обновлено.
- Если выполнить обновление программы не удалось, то прозвучит тональный сигнал, светодиодный индикатор однократно мигнет красным цветом, а на дисплее появится сообщение Отказ обн. ПО.

#### **ПРИМЕЧАНИЕ:**  $\overline{\mathscr{U}}$

Если выполнить запрограммированное обновление не удалось, то при каждом включении радиостанции будет отображаться индикация неудачного обновления. Обратитесь к дилеру, чтобы перепрограммировать радиостанцию актуальным программным обеспечением для устранения индикации о неудачном обновлении.

**16.24**

## **Сканирование**

Поддерживаемые системы:

 $\nabla$  Capacity Max  $\nabla$  Connect Plus  $\nabla$  Другие системы

В зависимости от поддерживаемой системы, доступной на радиостанции, радиостанция может работать в разных режимах сканирования.

### **Сканирование разговорных групп**

Сканирование разговорных групп доступно для Capacity Max.

Эта функция позволяет радиостанции отслеживать и присоединяться к групповым вызовам, определенным в списке групп приема.

Если сканирование включено, радиостанция включает звук для любого участника в списке групп приема. Если сканирование отключено, радиостанция не принимает передачи ни от одного участника списка группы приема, кроме общих вызовов и передач от постоянных и выбранных разговорных групп.

### **Сканирование каналов**

Сканирование каналов доступно для других систем.

При запуске сканирования радиостанция сканирует запрограммированный для текущего канала список сканирования на наличие голосовой активности. Если вы находитесь на цифровом канале, а радиостанция фиксируется на аналоговом канале, она автоматически переключается с цифрового на аналоговый режим во время вызова. То же самое происходит при нахождении на аналоговом канале.

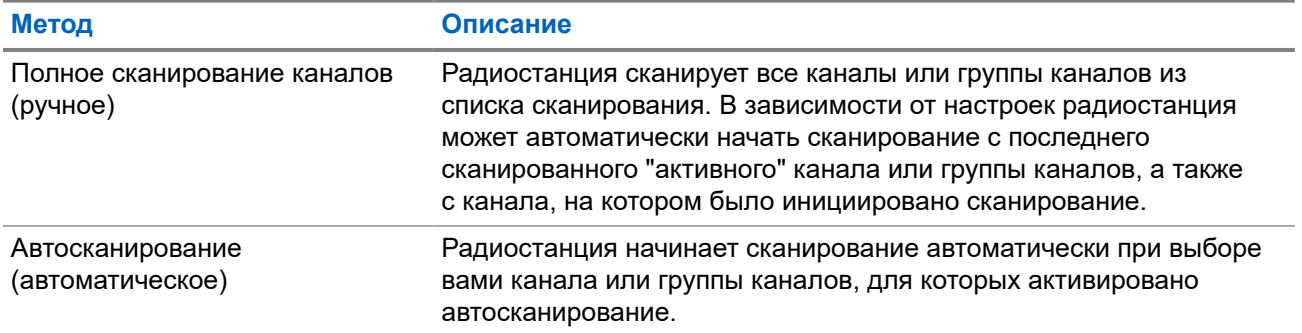

#### **Табл. 18. Методы сканирования**

Если вы пропустили вызов разговорной группы или канала из списка сканирования, это может быть связано со следующими обстоятельствами:

- Функция сканирования не включена.
- Участник списка сканирования отключен через меню.
- Вы уже участвуете в другом вызове.
- В многосайтовой системе ни один из участников сканированной группы не зарегистрирован на данном сайте.

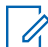

#### **ПРИМЕЧАНИЕ:**

Если радиостанция присоединяется к вызову участника списка сканирования зоны из другой зоны и таймер ожидания вызова истекает до того, как вы успели ответить, необходимо перейти к зоне и каналу участника списка сканирования и инициировать новый вызов, чтобы ответить.

### **16.24.1 Включение сканирования**

### **Процедура:**

В меню выберите **Сканир.** → **Вкл**.

### **Результат:**

Если функция сканирования включена, на радиостанции появится следующая индикация:

- Мигает желтый светодиодный индикатор.
- На дисплее появится сообщение Скан. вкл. и значок сканирования.

### **16.24.2**

### **Выключение сканирования**

### **Процедура:**

В меню выберите **Сканир.** → **Выкл**.

### **Результат:**

Если функция сканирования выключена, на радиостанции появится следующая индикация:

- Светодиодный индикатор выключается.
- На дисплее появится сообщение Скан. выкл., и значок сканирования исчезнет.

### **16.24.3**

### **Ответ при сканировании**

Поддерживаемые системы:

**Q** Capacity Max **Q** Connect Plus **Q** Другие системы

Функция ответа позволяет отвечать на передачу во время сканирования.

В зависимости от того, как вы настроили функцию ответа при сканировании, возможны два сценария при нажатии кнопки PTT, когда радиостанция сканирует вызов из выбираемого группового списка сканирования.

#### **Табл. 19. Тип ответа при сканировании**

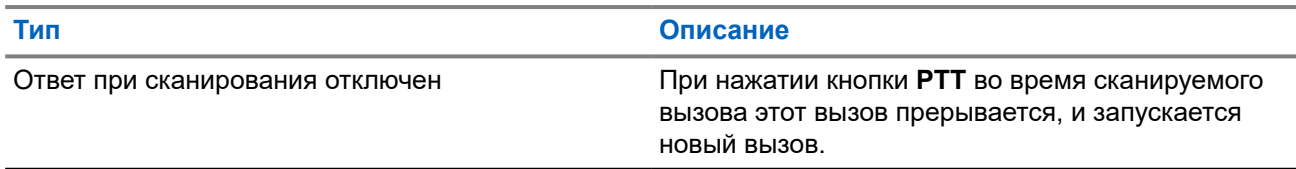

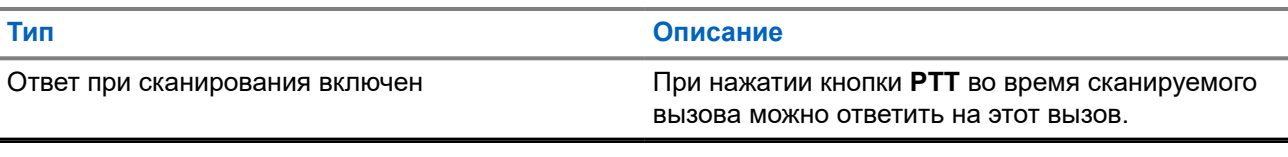

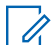

### **ПРИМЕЧАНИЕ:**

Если вы сталкиваетесь со следующими сценариями:

- **1.** Сканирование вызова для группы, которая не назначена каналу в зоне, выбранной в текущий момент.
- **2.** Истекло время ожидания вызова.

Выполните следующие действия:

- **1.** Переключитесь на соответствующую зону.
- **2.** Выберите канал группы для ответа этой группе.

### **16.24.4 Мешающие каналы**

Поддерживаемые системы:

Capacity Max Connect Plus **QA**pyrue системы

Мешающий канал — это канал, по которому непрерывно поступают нежелательные вызовы.

Вы можете временно удалить нежелательный канал из списка сканирования и восстановить его позже. Эта функция не применяется к каналу, назначенному в качестве выбранного.

### **16.24.4.1**

### **Удаление мешающих каналов**

#### **Предварительные требования.**

При сканировании радиостанция фиксируется на мешающем канале.

#### **Процедура:**

- **1.** Нажмите запрограммированную кнопку **Удаление мешающего канала** и удерживайте ее, пока не услышите тональный сигнал.
- **2.** Отпустите запрограммированную кнопку **Удаление мешающего канала**.

### **16.24.4.2 Восстановление мешающих каналов**

### **Процедура:**

Выполните одно из следующих действий:

- Перезапустите радиостанцию.
- Выключите, а затем снова включите сканирование.
- Для изменения канала используйте кнопку **Канал вверх или вниз**.

### **16.24.5 Списки сканирования**

Поддерживаемые системы:

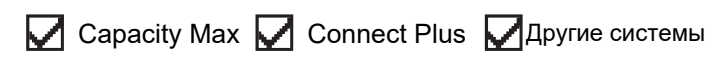

В списках сканирования можно создавать и назначать отдельные каналы или группы. Радиостанция выполняет поиск голосовой активности путем циклического сканирования каналов или групп каналов в последовательности, определяемой списком сканирования, соответствующим текущему каналу или группе каналов. Список сканирования также называется списком групп приема.

Радиостанция поддерживает до 250 списков сканирования, каждый из которых может содержать до 16 участников. Каждый список сканирования одновременно поддерживает как аналоговые, так и цифровые каналы.

Значок приоритета слева от идентификатора участника указывает, в какой список каналов включен этот участник — "Приоритет 1" или "Приоритет 2". В вашем списке сканирования не может быть несколько каналов с установленными уровнями "Приоритет 1" и "Приоритет 2". Если текущей настройкой приоритета является **Нет**, значок не отображается.

#### **ПРИМЕЧАНИЕ:**

Эта функция неприменима для системы Capacity Plus.

### **16.24.5.1 Редактирование списка сканирования**

### **Процедура:**

- **1.** В меню выберите **Сканир.** → **См/ред.спис** → *<требуемое имя группы>*.
- **2.** Выполните одно из следующих действий:
	- Чтобы включить группу в списке сканирования, выберите **Акт-ть**.
	- Чтобы отключить группу в списке сканирования, выберите **Деакт**.

### **16.24.5.2**

### **Изменение приоритета списка сканирования**

#### **Процедура:**

- **1.** Чтобы посмотреть и изменить приоритет разговорной группы, в меню выберите **Сканир.** → **См/ ред.спис** → *<требуемый псевдоним>* → **Ред.приоритет**.
- **2.** Выполните одно из следующих действий:
	- Чтобы задать для требуемого псевдонима приоритет 1, выберите **Приоритет 1**.
	- Чтобы задать для требуемого псевдонима приоритет 2, выберите **Приоритет 2**.
	- Чтобы настроить требуемый псевдоним без приоритета, выберите **Нет**.
- **3.** Если другой разговорной группе назначен приоритет 1 или приоритет 2, то можно перезаписать текущий приоритет, когда на дисплее отобразится сообщение Вместо существ.?.
	- Чтобы перезаписать, выберите **Да**.
	- Чтобы вернуться на предыдущий экран, выберите **Нет**.

### **16.24.5.3 Просмотр списка сканирования**

### **Процедура:**

- **1.** В меню выберите **Сканир.** → **См/ред.спис**.
- **2.** Выполните одно из следующих действий:
	- Чтобы выполнить поиск псевдонима, введите необходимые символы.
	- Чтобы выполнить поиск псевдонима вручную, прокрутите список контактов вниз с помощью **4-позиционной навигационной** кнопки.

### **16.24.5.4 Добавление нового пункта в список сканирования**

### **Процедура:**

- **1.** Выполните одно из следующих действий:
	- Чтобы добавить новый псевдоним с приоритетом 1, выберите **Приоритет 1**.
	- Чтобы добавить новый псевдоним с приоритетом 2, выберите **Приоритет 2**.
	- Чтобы добавить новый псевдоним без приоритета, выберите **Нет**.
- **2.** Если другой разговорной группе назначен приоритет 1 или приоритет 2, то можно перезаписать текущий приоритет, когда на дисплее отобразится сообщение Вместо существ.?.
	- Чтобы перезаписать, выберите **Да**.
	- Чтобы вернуться на предыдущий экран, выберите **Нет**.
- **3.** Выполните одно из следующих действий:
	- Чтобы добавить еще один пункт, выберите **Да**.
	- Чтобы сохранить текущий список, выберите **Нет**.

### **16.24.5.5 Удаление пункта из списка сканирования**

### **Процедура:**

Выполните одно из следующих действий:

- Чтобы удалить псевдоним, выберите **Да**.
- Чтобы вернуться на предыдущий экран, выберите **Нет**.

### **16.24.6**

### **Адаптивный список приема**

Поддерживаемые системы:

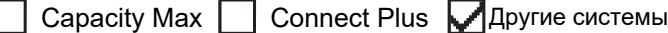

Функция адаптивного списка приема позволяет создавать и назначать участников в списке разговорной группы приема.

Радиостанция поддерживает не более 16 участников в списке.

### **ПРИМЕЧАНИЕ:**

Эта функция применима только для системы Capacity Plus.

### **16.24.6.1**

### **Включение функции адаптивного списка приема**

### **Процедура:**

В меню выберите **Утилиты** → **Параметры р/с** → **Гибк. cпис. пр** → **Вкл**.

### **Результат:**

На радиостанции появится следующая индикация:

- Воспроизводится тональный сигнал успешного действия.
- На дисплее отображается сообщение Гибк. спис. пр вкл.

### **16.24.6.2**

### **Выключение функции адаптивного списка приема**

### **Процедура:**

В меню выберите **Утилиты** → **Параметры р/с** → **Гибк. cпис. пр** → **Выкл**.

### **Результат:**

На радиостанции появится следующая индикация:

- Воспроизводится тональный сигнал неуспешного действия.
- На дисплее отображается сообщение Гибк. спис. пр выкл.

### **16.24.7**

### **Регистрация с несколькими разговорными группами**

Поддерживаемые системы:

**Capacity Max Connect Plus Даругие системы** 

Радиостанция может быть настроена для работы с семью разговорными группами на сайте.

В качестве регистрируемых разговорных групп можно назначить до семи из 16 разговорных групп в списке групп приема. Выбранная разговорная группа и приоритетные разговорные группы регистрируются автоматически.

### **16.24.7.1**

### **Добавление присоединения к разговорной группе**

### **Процедура:**

**1.** В меню выберите **Сканир.** → **См./ред.спис.** → *<требуемый идентификатор или псевдоним>* → **Ред.присоед**.

**2.** Чтобы добавить присоединение к разговорной группе, выберите **Вкл**.

### **Результат:**

Если присоединение успешно добавлено в систему, на дисплее отобразится мини-уведомление об успешном выполнении действия.

Если для присоединения выбрано семь разговорных групп, что является максимальным допустимым количеством, на дисплее отобразится сообщение Список полон.

#### **ПРИМЕЧАНИЕ:**

Если на экране См/ред.спис рядом с разговорными группами отображается значок <sup>■</sup>, это означает, что выполняется регистрация или что добавить присоединение к разговорной группе не удалось.

Значок у рядом с разговорными группами указывает, что присоединение к разговорной группе выполнено успешно.

### **16.24.7.2 Удаление присоединения к разговорной группе**

#### **Процедура:**

.

- **1.** В меню выберите **Сканир.** → **См./ред.спис.** → *<требуемый идентификатор или псевдоним>* → **Ред.присоед**.
- **2.** Чтобы удалить присоединение к разговорной группе, выберите **Выкл**.

#### **Результат:**

На экране **См/ред.спис** перестает отображаться значок ✔ рядом с выбранным ИД разговорной группы.

### **16.25 Приоритетный вызов**

Поддерживаемые системы:

**Capacity Max Connect Plus Apyrie системы** 

Функция приоритетного вызова приостанавливает текущий неприоритетный вызов и принимает вызов с высоким приоритетом, если все каналы заняты.

Если все каналы заняты вызовами с высоким приоритетом, система не приостанавливает ни один из вызовов. При этом поступающий вызов с высоким приоритетом переходит в очередь. Если системе не удается перенести входящий вызов с высоким приоритетом в очередь, происходит сбой.

Настройки функции приоритетного вызова уже заданы в системе. При использовании следующих функций уровень приоритета вызовов автоматически сбрасывается до значений по умолчанию.

- Все голосовые вызовы
- Текстовое сообщение DMR Ⅲ/текстовое сообщение
- Задание
- Удаленный мониторинг

### **16.25.1 Переключение уровня приоритета вызова**

### **Процедура:**

Нажмите запрограммированную кнопку **Переключить уровень приоритета вызова**.

### **Результат:**

Если включен высокий приоритет, на радиостанции появится следующая индикация:

- На дисплее появится сообщение Следующий вызов: высокий приоритет.
- На главном экране появится значок высокого приоритета вызова.

Если включен стандартный приоритет, на радиостанции отобразится следующая индикация:

- На дисплее появится сообщение Следующий вызов: станд.приорит.
- На главном экране исчезнет значок высокого приоритета вызова.

### **16.26**

## **Проверка радиостанции**

Поддерживаемые системы:

**Q** Capacity Max **Q** Connect Plus **Q** Другие системы

Эта функция позволяет проверить активность другой радиостанции в системе, не оповещая об этом пользователя этой радиостанции. При этом на целевой радиостанции отсутствует звуковая или визуальная индикация выполняемого действия.

Эта функция работает только для идентификаторов абонентских терминалов.

### **16.26.1**

## **Отправка сигнала проверки радиостанции**

### **Процедура:**

- **1.** В меню выберите **Контакты**.
- **2.** Чтобы отправить сигнал проверки радиостанции, выполните одно из следующих действий:

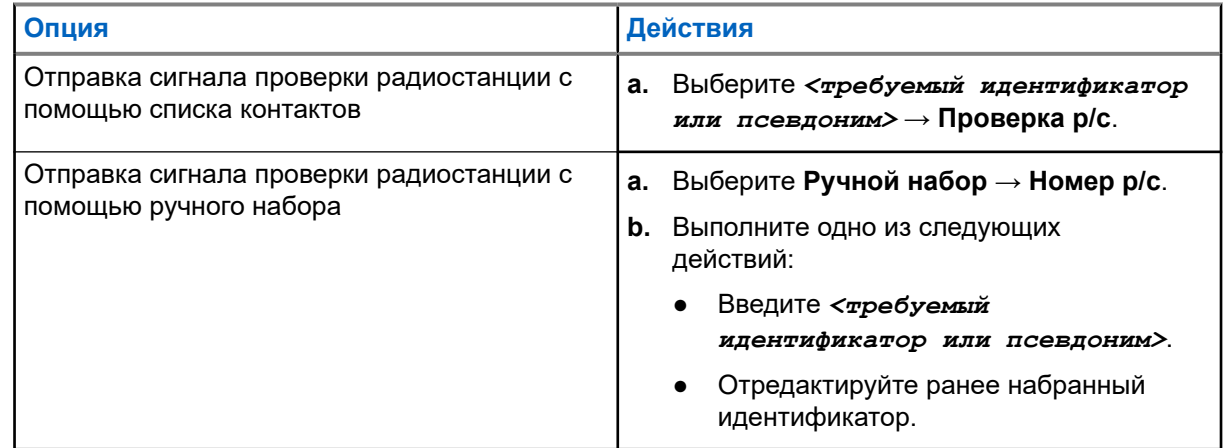

#### **Результат:**

Если целевая радиостанция активна в системе, на радиостанции отображается следующая индикация:

- Воспроизводится тональный сигнал.
- В системе Connect Plus на дисплее появится сообщение Р/с-получ. доступна.
- В другой системе на дисплее появится мини-уведомление об успешном выполнении действия.

Если целевая радиостанция неактивна в системе, на радиостанции отображается следующая индикация:

- Воспроизводится тональный сигнал.
- В системе Connect Plus на дисплее появится сообщение  $P/c$ -получ. не доступна.
- В другой системе на дисплее появится мини-уведомление об успешном выполнении действия.

### **16.27 Прекращение работы радиостанции**

Поддерживаемые системы:

**Capacity Max | | Connect Plus | Другие системы** 

Эта функция выполняет роль расширенной меры безопасности для предотвращения несанкционированного доступа к радиостанции.

Функция прекращения работы переводит радиостанцию в нерабочее состояние. Например, вы можете захотеть прекратить работу радиостанции в случае ее кражи или утери для предотвращения несанкционированного доступа.

При включении радиостанции после прекращения работы на экране ненадолго отображается сообщение Раб. радио прекращена для индикации соответствующего состояния.

# **ПРИМЕЧАНИЕ:**

Возобновление работы полностью заблокированной радиостанции выполняется только в сервисном центре Motorola Solutions. Для получения дополнительной информации обратитесь к дилеру.

### **16.28**

## **Индикатор уровня принимаемого сигнала**

Поддерживаемые системы:

**Capacity Max Connect Plus 2** Другие системы

Эта функция позволяет просматривать значения индикатора уровня принимаемого сигнала (RSSI). В правом верхнем углу дисплея появится значок RSSI.

### **16.28.1**

### **Просмотр значений RSSI**

#### **Процедура:**

На главном экране три раза нажмите кнопку **вверх**, затем сразу нажмите кнопку **вниз**.

#### **Результат:**

На дисплее отобразятся текущие значения RSSI.

### **16.29 Запрет ответа**

Поддерживаемые системы:

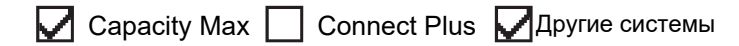

С помощью этой функции можно настроить выборочный прием входящих передач радиостанцией.

### **ПРИМЕЧАНИЕ:**

Ú Для получения дополнительной информации обратитесь к дилеру.

Если включено, в ответ на входящие передачи (например, проверка радиостанции, оповещение о вызове, отключение радиостанции, удаленный мониторинг, служба автоматической регистрации (ARS) и ответ на частные сообщения) радиостанция не инициирует никакие исходящие передачи.

Если эта функция включена, радиостанция не может принимать подтвержденные частные вызовы. При этом с радиостанции можно осуществлять передачу в ручном режиме.

### **16.29.1 Настройка запрета ответа**

#### **Процедура:**

Нажмите запрограммированную кнопку **запрета ответа**.

#### **Результат:**

В случае успешного выключения функции запрета ответа на радиостанции отображается следующая индикация:

- Воспроизводится тональный сигнал успешного действия.
- На дисплее ненадолго отобразится мини-уведомление об успешном выполнении действия.

Если выключить функцию запрета ответа не удается, на радиостанции отображается следующая индикация:

- Воспроизводится тональный сигнал неуспешного действия.
- На дисплее ненадолго отобразится мини-уведомление о неуспешном выполнении действия.

### **16.30 Таймер аренды**

Поддерживаемые системы:

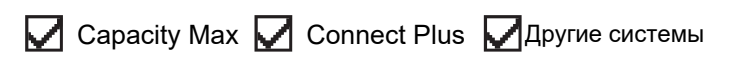

Функция "Таймер аренды" позволяет дилеру по аренде радиостанций устанавливать разрешенный срок действия аренды радиостанции и автоматически отключать радиостанцию после периода, указанного в таймере.

Радиостанция может быть запрограммирована на максимальный срок действия аренды до 999 часов и продление срока действия аренды максимум на 99 часов.

Таймер рассчитывает время использования радиостанции и отключает ее, когда время использования достигает заданного срока действия аренды.

По истечении срока действия аренды радиостанция перестает работать до тех пор, пока дилер не сбросит таймер аренды.

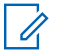

### **ПРИМЕЧАНИЕ:**

Эта функция применима только для моделей SL4000e и SL4010e.

### **16.30.1 Доступ к информации о таймере аренды**

### **Процедура:**

В меню выберите **Утилиты** → **Таймер аренды** → **Информация**.

#### **Результат:**

На дисплее отобразится значение часов.

#### **16.30.2**

### **Напоминание об истечении аренды**

Функция напоминания об истечении аренды обеспечивает оповещение об истечении срока действия аренды.

Радиостанция обеспечивает визуальное и звуковое напоминание об истечении времени таймера.

Голосовое объявление, используемое в качестве звукового напоминания, воспроизводится со следующей частотой:

- Каждый час после первого напоминания, пока до истечения срока действия аренды не останется 2 часа.
- Дважды в течение последних 2 часов до истечения срока действия аренды.
- Дважды в течение последних 3 минут, 2 минут и 1 минуты до истечения срока действия аренды.

В качестве визуального напоминания на дисплее радиостанции отображается кратковременное уведомление о количестве часов до истечения срока действия аренды.

В течение последних 3 минут до истечения на дисплее радиостанции отображается кратковременное уведомление о количестве минут до истечения срока действия аренды.

### **16.30.3**

## **Продление срока действия аренды**

Радиостанцию можно запрограммировать для продления срока действия аренды на период до 99 часов.

### **Процедура:**

Выполните одно из следующих действий:

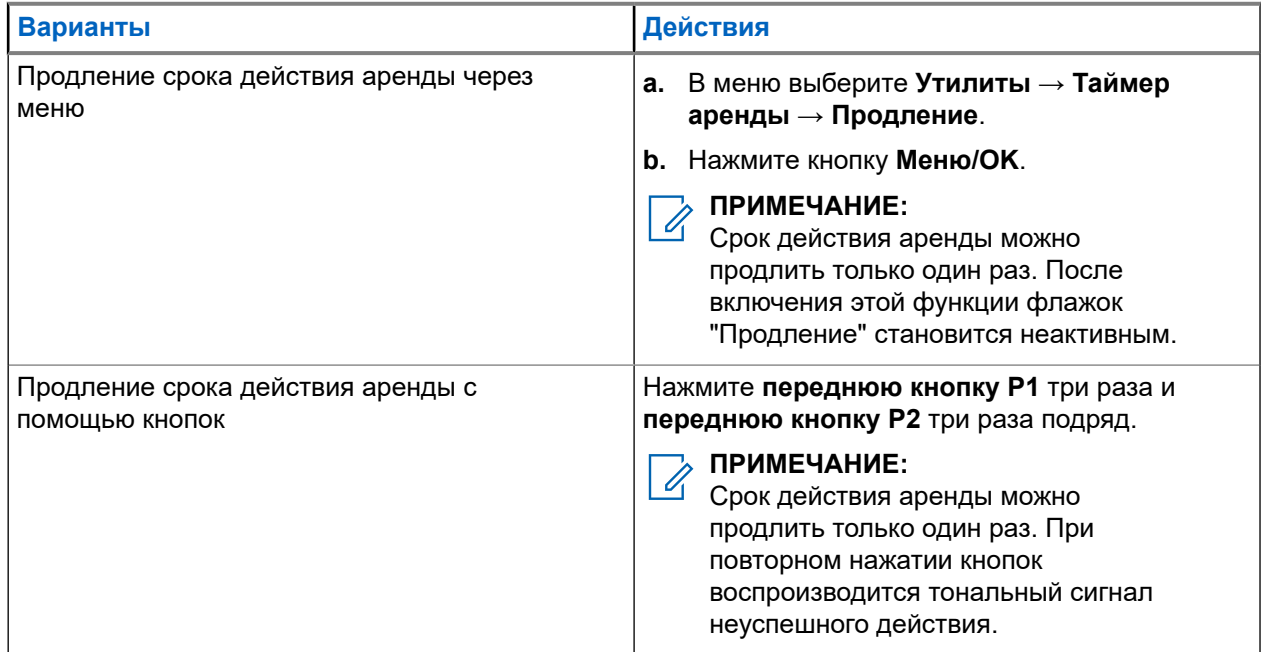

### **16.31 Безопасность**

Поддерживаемые системы:

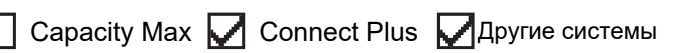

Эта функция позволяет блокировать или возобновлять работу любой радиостанции в системе.

Например, можно деактивировать украденную радиостанцию, чтобы предотвратить ее несанкционированное использование, и возобновить работу радиостанции или включить ее после возврата.

Если работа радиостанции заблокирована, она не может отправлять инициированные пользователем запросы или получать доступ к каким-либо службам в системе, в которой было выполнено блокирование. Однако радиостанция может переключиться на другую систему. Радиостанция будет по-прежнему отправлять отчеты о местоположении GNSS и доступна для удаленного мониторинга даже после блокировки ее работы или деактивации.

В других системах можно блокировать или возобновлять работу радиостанции с аутентификацией или без нее.

Деактивация аутентифицированной радиостанции — это функция, приобретаемая отдельно. Для активации или деактивации радиостанции требуется проверка. Если радиостанция деактивирует целевую радиостанцию с аутентификацией пользователя, необходимо ввести парольную фразу.

Парольная фраза на целевой радиостанции программируется заранее с помощью ПО для программирования радиостанций (CPS).

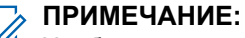

Чтобы включить эту функцию, обратитесь к дилеру.

### **16.31.1 Деактивация радиостанции**

### **Процедура:**

**1.** Выполните одно из следующих действий:

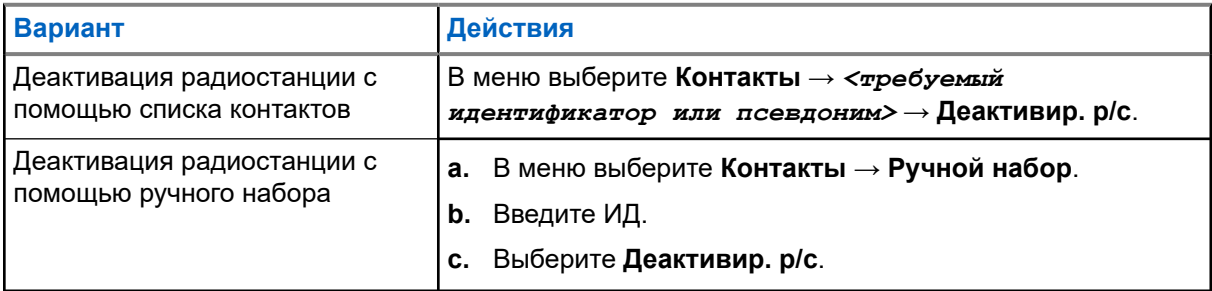

**2.** В других системах при необходимости введите парольную фразу.

### **Результат:**

Если запрос выполнен успешно, на радиостанции отображается следующая индикация:

- Воспроизводится тональный сигнал успешного действия.
- В системе Connect Plus на дисплее отображается сообщение Радиостанция деакт-на.
- В других системах на дисплее отображается мини-уведомление об успешном выполнении действия.

Если запрос не выполнен, на радиостанции отображается следующая индикация:

- Воспроизводится тональный сигнал неуспешного действия.
- В системе Connect Plus на дисплее отображается сообщение деакт-ие р/с не удалось.
- В других системах на дисплее отображается мини-уведомление о неуспешном выполнении действия.

### **16.31.2 Активация радиостанции**

### **Процедура:**

**1.** Выполните одно из следующих действий:

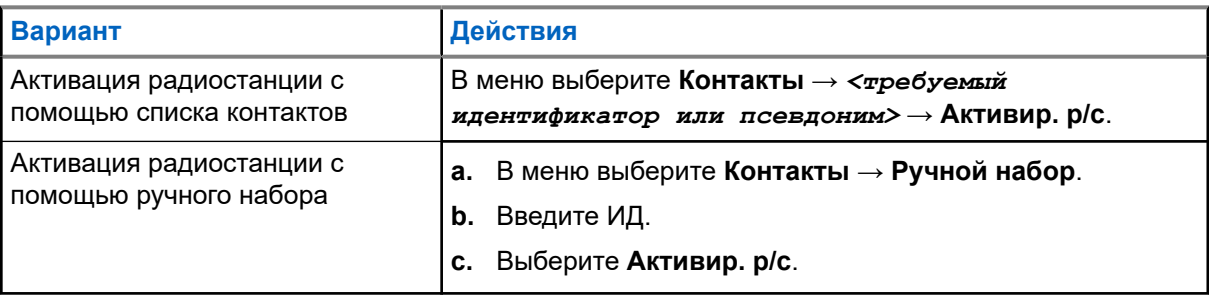

**2.** В других системах при необходимости введите парольную фразу.

### **Результат:**

Если запрос выполнен успешно, на радиостанции отображается следующая индикация:

- Воспроизводится тональный сигнал успешного действия.
- В системе Connect Plus на дисплее отображается сообщение Радиостанция активирована.
- В других системах на дисплее отображается мини-уведомление об успешном выполнении действия.

Если запрос не выполнен, на радиостанции отображается следующая индикация:

- Воспроизводится тональный сигнал неуспешного действия.
- В системе Connect Plus на дисплее отображается сообщение Активация р/с не удалась.
- В других системах на дисплее отображается мини-уведомление о неуспешном выполнении действия.

### **16.32**

## **Блокировка или возобновление работы**

Поддерживаемые системы:

**Capacity Max Connect Plus Другие системы** 

Эта функция позволяет блокировать или возобновлять работу любой радиостанции в системе. Например, вы можете заблокировать работу украденной радиостанции, чтобы предотвратить ее несанкционированное использование, и возобновить ее работу после возврата.

Работу радиостанции можно заблокировать или возобновить через консоль или с помощью команды, инициированной с другой радиостанции.

Если работа радиостанции заблокирована, она не может отправлять инициированные пользователем запросы или получать доступ к каким-либо службам в системе, в которой было выполнено блокирование. Однако радиостанция может переключиться на другую систему. Радиостанция будет по-прежнему отправлять отчеты о местоположении GNSS и доступна для удаленного мониторинга даже после блокировки ее работы.

### **16.32.1 Блокировка работы радиостанций**

#### **Процедура:**

**1.** Выполните одно из следующих действий:

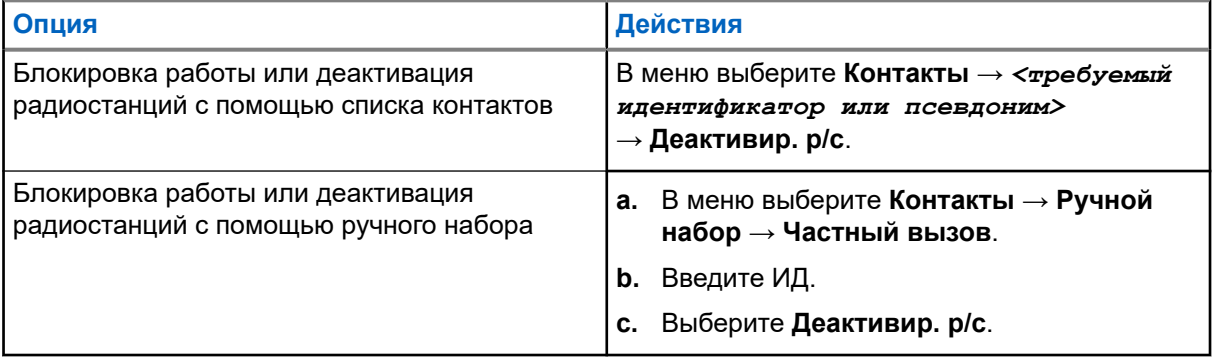

**2.** В других системах при необходимости введите парольную фразу.

#### **Результат:**

Зеленый светодиодный индикатор начинает мигать, и на дисплее отображается сообщение Деактивир. р/с: *<идентификатор>*.

Если работа радиостанции успешно заблокирована, на ней отображается следующая индикация:

- Воспроизводится тональный сигнал успешного действия.
- На дисплее отображается мини-уведомление об успешном выполнении действия.

Если заблокировать работу радиостанции не удалось, на ней отображается следующая индикация:

- Воспроизводится тональный сигнал неуспешного действия.
- На дисплее отображается мини-уведомление о неуспешном выполнении действия.

### **16.32.2**

## **Возобновление работы радиостанций**

#### **Процедура:**

**1.** Выполните одно из следующих действий:

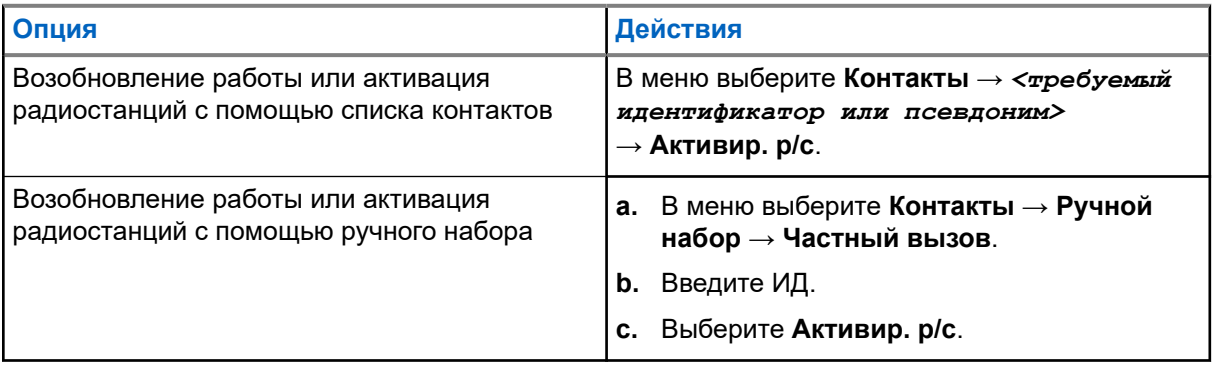

**2.** В других системах при необходимости введите парольную фразу.

#### **Результат:**

Включается зеленый светодиодный индикатор, и на дисплее отображается сообщение Деактивир. р/с: *<идентификатор>*.

Если работа радиостанции успешно возобновлена, на ней отображается следующая индикация:

- Воспроизводится тональный сигнал успешного действия.
- На дисплее отображается мини-уведомление об успешном выполнении действия.

Если возобновить работу радиостанции не удалось, на ней отображается следующая индикация:

- Воспроизводится тональный сигнал неуспешного действия.
- На дисплее отображается мини-уведомление о неуспешном выполнении действия.

### **16.33**

## **Сообщение о состоянии**

Поддерживаемые системы:

**Capacity Max Connect Plus Другие системы** 

С помощью этой функции радиостанция может отправлять сообщения о состоянии на другие радиостанции.

Список быстрых статусов можно настроить с помощью ПО для программирования радиостанций; в него можно добавить до 99 статусов.

Максимальная длина каждого сообщения о состоянии составляет 16 символов.

Для получения дополнительной информации обратитесь к дилеру.

#### **ПРИМЕЧАНИЕ:**

Каждый статус имеет соответствующее цифровое значение в диапазоне 0–99. Каждому статусу можно задать псевдоним для удобства использования.

### **16.33.1 Просмотр сообщений о состоянии**

#### **Процедура:**

В меню выберите **Статус** → **Полученные** → *<требуемое сообщение о состоянии>*.

### **Результат:**

На дисплее радиостанции отобразится содержимое выбранного сообщения о состоянии.

### **16.33.2 Отправка сообщений о состоянии**

#### **Процедура:**

Выполните одно из следующих действий:

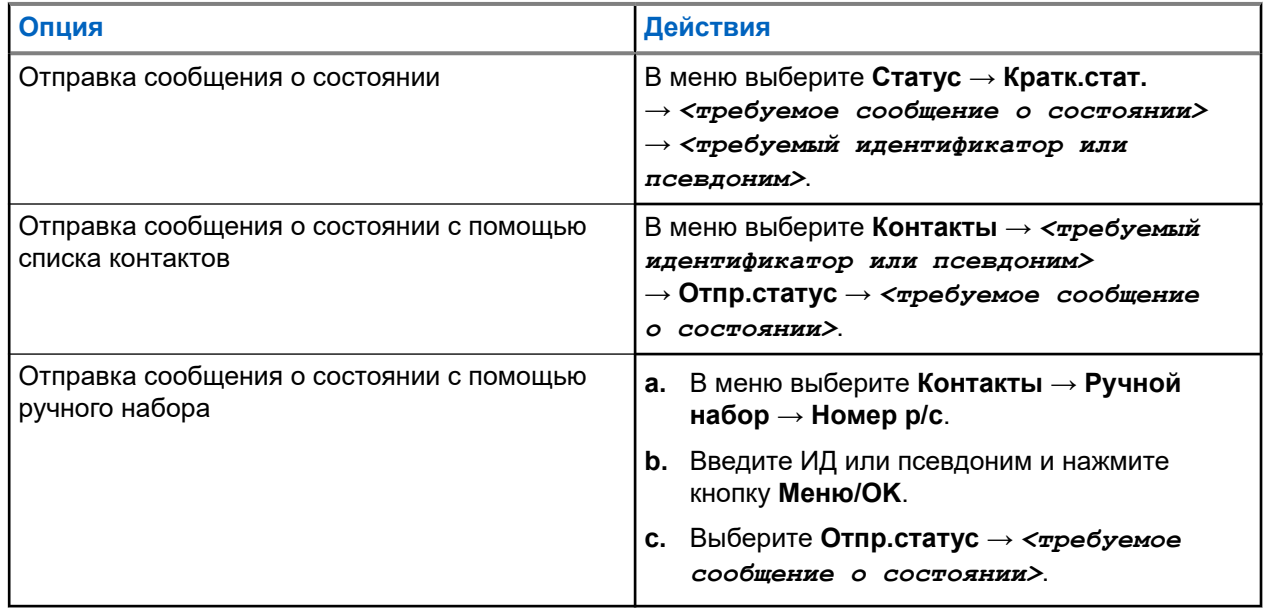

#### **Результат:**

Если сообщение о состоянии отправлено успешно, на радиостанции отображается следующая индикация:

- Воспроизводится тональный сигнал успешного действия.
- Светодиодный индикатор выключается.

На дисплее отображается мини-уведомление об успешном выполнении действия и значок ✔ рядом с отправленным сообщением о состоянии.

Если отправить сообщение о состоянии не удалось, на радиостанции отображается следующая индикация:

- Воспроизводится тональный сигнал неуспешного действия.
- Светодиодный индикатор выключается.
- На дисплее появится уведомление о сбое.

### **16.33.3**

### **Ответ на сообщения о состоянии**

#### **Процедура:**

В меню выберите **Статус** → **Полученные** → *<требуемое сообщение о состоянии>* → **Ответ** → *<требуемое сообщение о состоянии>*.

### **16.33.4 Удаление сообщений о состоянии**

#### **Процедура:**

- **1.** В меню выберите **Статус**.
- **2.** Выполните одно из следующих действий:
	- Чтобы удалить сообщение о состоянии, выберите **Полученные** → *<требуемое сообщение о состоянии>* → **Меню/OK** → **Удалить** → **Да**.
	- Чтобы удалить все сообщения о состоянии, выберите **Полученные** → **Удалить все** → **Да**.

### **16.34 Обмен текстовыми сообщениями**

Поддерживаемые системы:

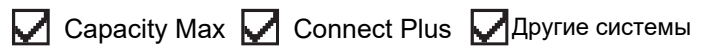

Радиостанция может принимать данные, отправленные с другой радиостанции или с помощью приложения для текстовых сообщений.

Существует два типа текстовых сообщений: короткие текстовые сообщения цифровой мобильной радиосвязи (DMR) и текстовые сообщения. Максимальная длина короткого текстового сообщения DMR составляет 23 символа. Максимальная длина текстового сообщения вместе со строкой темы сообщения составляет 280 символов. Строка темы отображается только при получении сообщения, отправленного с помощью приложения электронной почты.

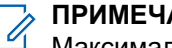

#### **ПРИМЕЧАНИЕ:**

Максимальная длина текстовых сообщений в символах относится только к моделям с программным и аппаратным обеспечением последней версии. Для моделей радиостанций с программным и аппаратным обеспечением устаревших версий максимальная длина текстовых сообщений составляет 140 символов. Для получения дополнительной информации обратитесь к дилеру.

### **16.34.1 Просмотр текстовых сообщений**

### **Процедура:**

- **1.** В меню выберите **Сообщения**.
- **2.** Выполните одно из следующих действий:
	- Для просмотра текстовых или телеметрических статусных сообщений выберите **Полученные** → *<требуемые сообщения>*.
	- Для просмотра сохраненных текстовых сообщений выберите **Черновики** → *<требуемые сообщения>*.
	- Для просмотра отправленных текстовых сообщений выберите **Отправл.** → *<требуемые сообщения>*.

### **Результат:**

Если папка "Полученные", "Черновики" или "Отправл." пуста:

- Если тональные сигналы клавиатуры включены, прозвучит тональный сигнал.
- На дисплее появится сообщение Список пуст.

Если папка "Полученные", "Черновики" или "Отправл." не пуста, и сообщение отправлено с помощью приложения электронной почты, на дисплее может отображаться строка темы.

Ответ на телеметрические статусные сообщения не предусмотрен, и на дисплее отображается сообщение Телеметрия: <статусное текстовое сообщение>.

### **16.34.2**

## **Составление текстовых сообщений**

#### **Процедура:**

- **1.** В меню выберите **Сообщения** → **Написать**.
- **2.** Составьте сообщение.
- **3.** Выполните одно из следующих действий:
	- Чтобы сохранить текстовое сообщение, выберите **Назад/домой** → **Сохранить**.
	- Чтобы удалить текстовое сообщение, выберите **Назад/домой** → **Удалить**.

#### **ПРИМЕЧАНИЕ:**

Если вы случайно нажали кнопку **Назад/домой**, можно выбрать Редакт., чтобы продолжить составление текстового сообщения.

Если текстовое сообщение сохранено, его можно посмотреть и отредактировать в папке "Черновики".

При удалении текстового сообщения оно исчезает.

### **16.34.3 Отправка текстовых сообщений**

### **Предварительные требования.**

Составьте сообщение.

### **Процедура:**

Выполните одно из следующих действий:

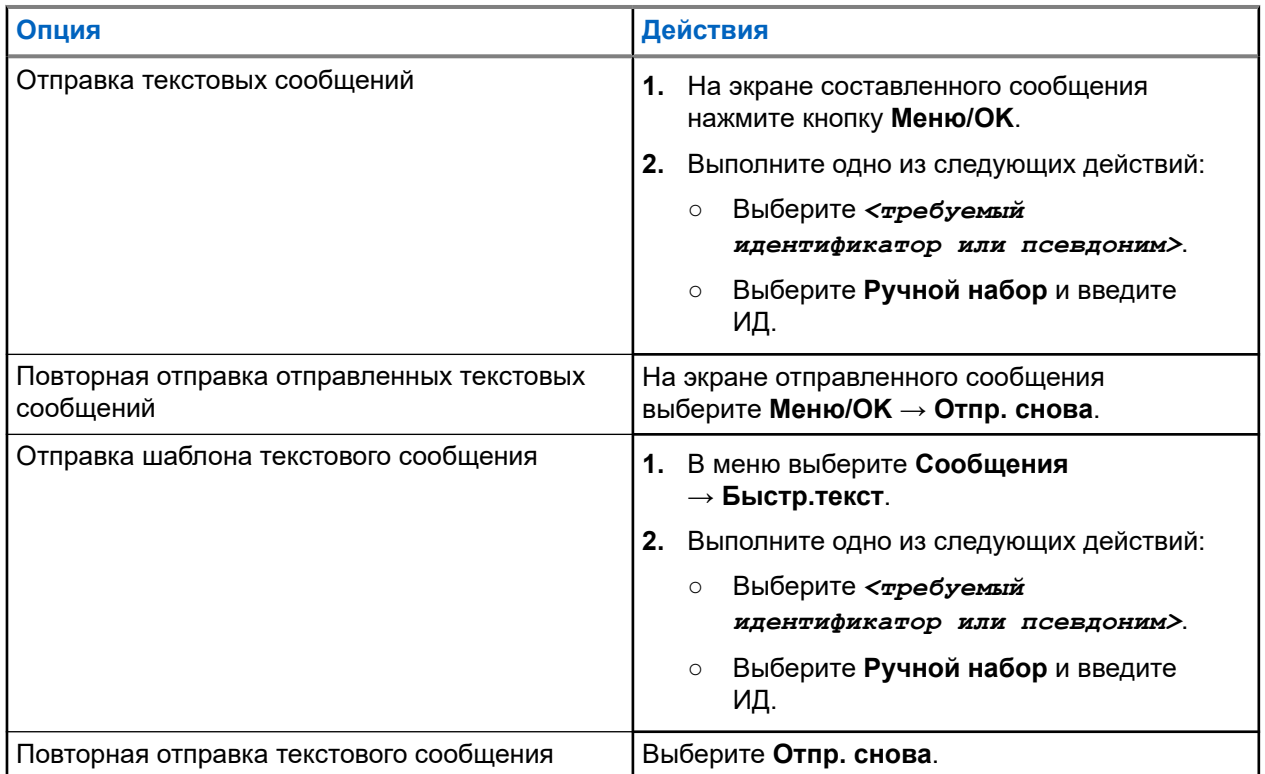

#### **Результат:**

Если текстовое сообщение отправлено успешно, на радиостанции появится следующая индикация:

- Воспроизводится тональный сигнал.
- На дисплее появится мини-уведомление об успешном выполнении действия.

Если не удастся отправить текстовое сообщение, на дисплее отобразятся следующие опции:

- Отпр. снова
- Вперед
- Редактировать

### **16.34.4 Ответ на текстовое сообщение**

При получении текстового сообщения на радиостанции отображается следующая индикация:

● Список уведомлений с ИД или псевдонимом отправителя.

### Значок сообщения.

### **ПРИМЕЧАНИЕ:**

При нажатии кнопки **PTT** экран с оповещением о получении текстового сообщения закроется, и будет выполнен частный или групповой вызов отправителю.

#### **Процедура:**

0

Выполните одно из следующих действий:

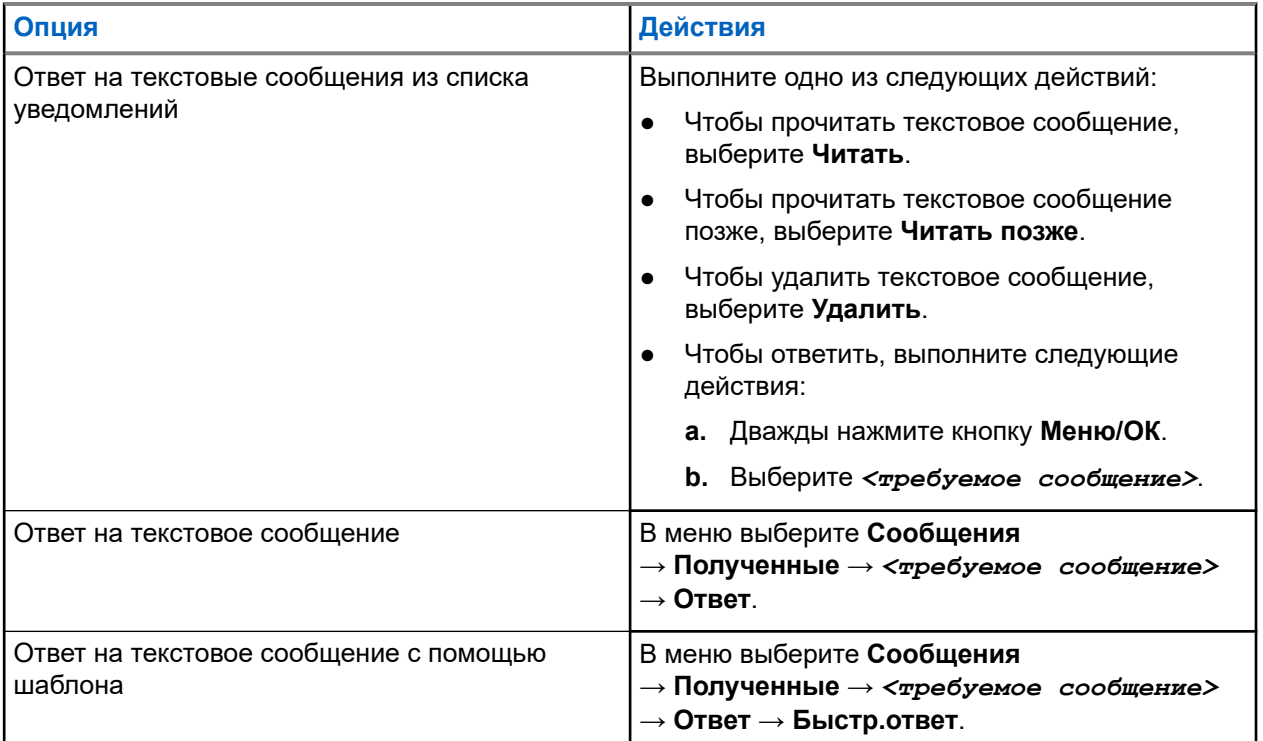

### **16.34.5 Пересылка текстового сообщения**

#### **Процедура:**

- **1.** На экране опции **Отпр. снова** выберите **Сообщения**.
- **2.** Чтобы переслать текстовое сообщение из папки "Полученные" или "Отправл.", выберите *<требуемое сообщение>* → **Пересл**.

#### **Результат:**

Если текстовое сообщение переслано успешно, на радиостанции отобразится следующая индикация:

- Воспроизводится тональный сигнал успешного действия.
- На дисплее появится мини-уведомление об успешном выполнении действия.

Если переслать текстовое сообщение не удалось, на дисплее отобразится следующая индикация:

- Воспроизводится тональный сигнал неуспешного действия.
- На дисплее появится мини-уведомление о неуспешном выполнении действия.

### **16.34.6 Удаление текстовых сообщений**

### **Процедура:**

- **1.** В меню выберите **Сообщения**.
- **2.** Выполните одно из следующих действий:
	- Чтобы удалить текстовые сообщения, выберите **Полученные** → *<требуемое текстовое сообщение>* → **Меню/OK** → **Удалить**.
	- Чтобы удалить все текстовые сообщения, выберите **Полученные** → **Удалить все**.
	- Чтобы удалить отправленные текстовые сообщения, выберите **Отправл.** → *<требуемое текстовое сообщение>* → **Меню/OK** → **Удалить**.
	- Чтобы удалить все отправленные текстовые сообщения, выберите **Отправл.** → **Удалить все**.
	- Чтобы удалить сохраненные текстовые сообщения, выберите **Черновики** → *<требуемое текстовое сообщение>* → **Меню/OK** → **Удалить**.
	- Чтобы удалить все сохраненные текстовые сообщения, выберите **Черновики** → **Удалить все**.

### **16.34.7**

## **Настройка сигналов оповещения о текстовых сообщениях**

Поддерживаемые системы:

**Q** Capacity Max **Connect Plus Q** Другие системы

### **Процедура:**

- **1.** В меню выберите **Контакты** → *<требуемый идентификатор или псевдоним>* → **Уведомления о сообщениях**.
- **2.** Выполните одно из следующих действий:
	- Для кратковременного тонального сигнала выберите **Однораз**.
	- Для повторяющегося тонального сигнала выберите **Повтор**.

### **16.35**

## **Запрет передачи**

Поддерживаемые системы:

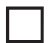

Capacity Max Connect Plus Другие системы

Функция запрета передачи позволяет блокировать все передачи с радиостанции.

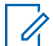

**ПРИМЕЧАНИЕ:**

В режиме запрета передачи остаются доступными функции Bluetooth и Wi-Fi.

### **16.35.1**

## **Включение или выключение запрета передачи**

### **Процедура:**

Выберите **Утилиты** → **Параметры р/с** → **Запрет Tx**.

### **Результат:**

Если функция запрета передачи включена, рядом со статусом Активировано отображается значок .

Если функция запрета передачи отключена, значок перестает отображаться рядом со статусом Активировано.

#### **ПРИМЕЧАНИЕ:**  $\mathscr{A}$

Состояние запрета передачи остается неизменным после включения радиостанции.

### **16.36**

## **Использование функции Wi-Fi**

Поддерживаемые системы:

 $\Box$  Capacity Max  $\Box$  Connect Plus  $\Box$  Другие системы

Wi-Fi® является зарегистрированным товарным знаком компании Wi-Fi Alliance®. Можно настроить и установить подключение к сети Wi-Fi для обновления микропрограммы радиостанции, кодплага, языкового пакета и голосового объявления.

Радиостанция поддерживает следующие сети Wi-Fi.

### **Персональная сеть Wi-Fi WEP/WPA/WPA2**

Использует для аутентификации заранее заданный общий ключ/пароль. Общий ключ можно ввести с помощью меню или MDM.

#### **Корпоративная сеть Wi-Fi WPA/WPA**

Предназначается для корпоративных сетей и требует наличия сервера аутентификации RADIUS. Если развернута аутентификация на основе сертификата, и требуется его проверка, на радиостанции должен быть заранее настроен сертификат.

#### **ПРИМЕЧАНИЕ:**

литимистельствов.<br>Настройте вашу систему Wi-Fi в соответствии с последними отраслевыми рекомендациями в отношении безопасности или используйте корпоративная сеть Wi-Fi.

### **16.36.1 Включение Wi-Fi**

#### **Процедура:**

- **1.** В меню выберите **Wi-Fi** → **Wi-Fi вкл./выкл**.
- **2.** Чтобы включить Wi-Fi, нажмите кнопку **Меню/OK**.

#### **Результат:**

Если функция Wi-Fi включена, на дисплее появится значок рядом со статусом Активировано.

### **16.36.2 Выключение Wi-Fi**

### **Процедура:**

В меню выберите **Wi-Fi** → **Wi-Fi вкл./выкл**.

### **Результат:**

Если Wi-Fi выключен, значок рядом со статусом Активировано исчезнет.

### **16.36.3 Дистанционное включение Wi-Fi с помощью назначенной радиостанции**

### **Процедура:**

**1.** Выполните одно из следующих действий:

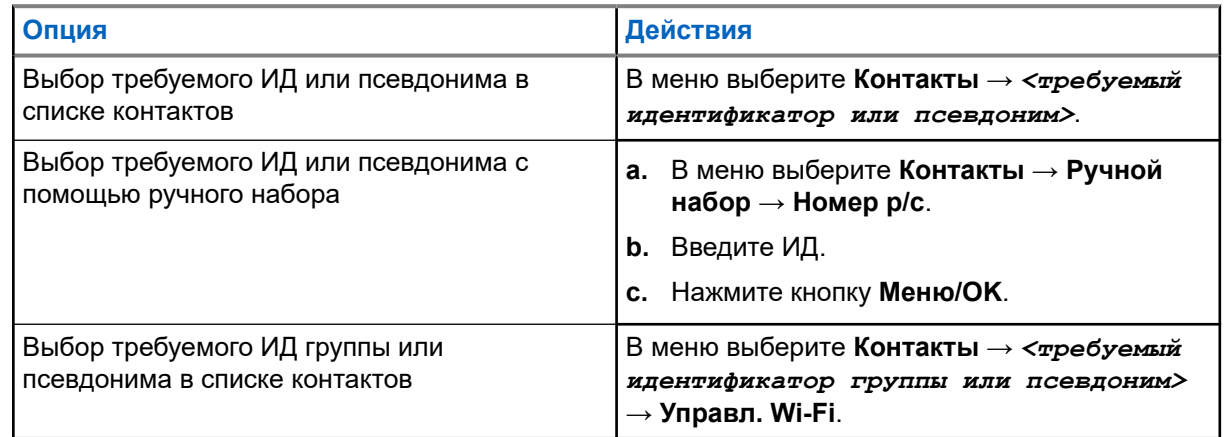

- **2.** Выберите **Управл. Wi-Fi**.
- **3.** Чтобы включить Wi-Fi, выберите **Вкл**.

### **Результат:**

Для индивидуального управления на радиостанции отображается следующая индикация:

- Если функция Wi-Fi включена, на дисплее отображается мини-уведомление об успешном выполнении действия.
- Если включить функцию Wi-Fi не удается, на дисплее отображается мини-уведомление о неуспешном выполнении действия.

Для группового управления на радиостанции отображается следующая индикация:

- В случае успешной смены пароля на дисплее появится сообщение Отправлено успешно.
- Если выполнить действие не удалось, на дисплее отображается мини-уведомление о неуспешном выполнении действия.

### **16.36.4 Дистанционное выключение Wi-Fi с помощью назначенной радиостанции**

### **Процедура:**

**1.** Выполните одно из следующих действий:

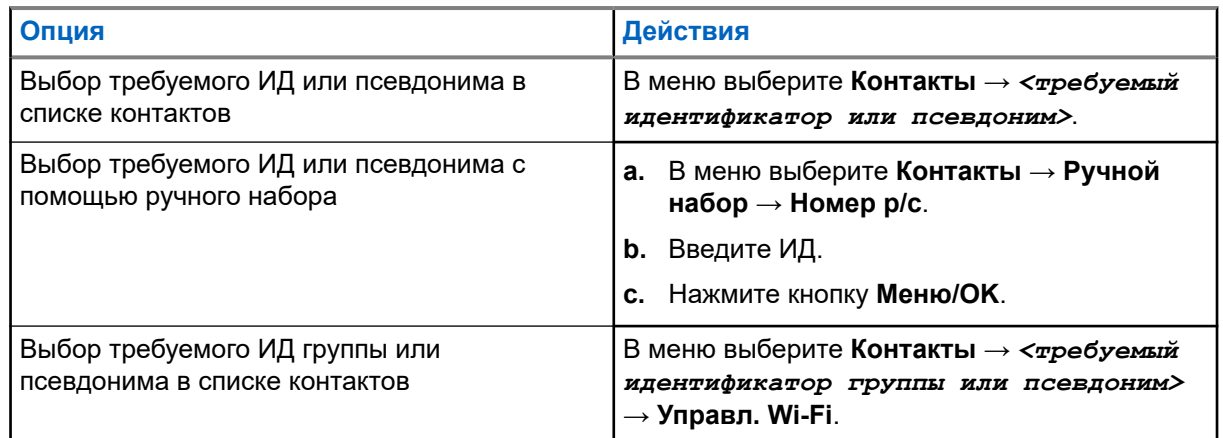

### **2.** Выберите **Управл. Wi-Fi**.

**3.** Чтобы выключить Wi-Fi, выберите **Выкл**.

### **16.36.5**

### **Подключение к точке доступа к сети**

При включении Wi-Fi радиостанция выполняет сканирование и подключается к точке доступа к сети.

### **Процедура:**

**1.** В меню выберите **Wi-Fi** → **Сети** → *<требуемая точка доступа к сети>* → **Соединить**.

#### **ПРИМЕЧАНИЕ:**  $\mathscr{A}$

В случае корпоративной сети WPA Wi-Fi параметр **Соединить** недоступен, если точка доступа к сети не настроена заранее.

- **2.** Выполните одно из следующих действий:
	- При использовании Wi-Fi WPA-Personal необходимо ввести пароль.
	- При использовании Wi-Fi WPA-Enterprise WPA настраивается с помощью ПО для программирования радиостанций.

Если пароль введен верно, радиостанция автоматически подключится к выбранной точке доступа к сети.

Если же пароль введен неверно, на дисплее появится сообщение Сбой аутентифик., и автоматически отобразится предыдущее меню.

#### **Результат:**

Если подключение установлено успешно, на радиостанции отображается уведомление об успешном выполнении действия, и точка доступа к сети автоматически сохраняется в списке профилей.

Если установить подключение не удалось, на радиостанции отображается уведомление о неуспешном выполнении действия и выполняется переход в предыдущее меню.

### **16.36.6 Проверка состояния подключения Wi-Fi**

### **Процедура:**

Нажмите запрограммированную кнопку **Статус Wi-Fi**.

### **Результат:**

Если функция Wi-Fi включена, и выполнено подключение к сети, на радиостанции отобразится следующая индикация:

- Воспроизводится голосовое объявление о включении Wi-Fi.
- На дисплее отобразится сообщение Wi-Fi вкл., подключен.

Если функция Wi-Fi включена, но подключение к сети не выполнено, на радиостанции отобразится следующая индикация:

- Голосовое объявление о включении Wi-Fi.
- На дисплее отобразится сообщение Wi-Fi вкл., отключен.

Если функция Wi-Fi выключена, на радиостанции отобразится следующая индикация:

- Голосовое объявление о выключении Wi-Fi.
- На дисплее отобразится сообщение Wi-Fi выкл.

### **16.36.7 Обновление списков сетей**

### **Процедура:**

В меню выберите **Wi-Fi** → **Сети** → **Обновить**.

### **Результат:**

На дисплее радиостанции отобразится новый список сетей.

### **16.36.8 Добавление сети**

### **ПРИМЕЧАНИЕ:**

Эта возможность недоступна в корпоративных сетях WPA Wi-Fi.

### **Процедура:**

- **1.** В меню выберите **Wi-Fi** → **Сети** → **Добав. сеть**.
- **2.** Введите идентификатор беспроводной сети (SSID).
- **3.** Выберите **Открыть**.
- **4.** Введите пароль.
- **5.** Нажмите кнопку **Меню/OK**.

#### **Результат:**

На дисплее появится мини-уведомление об успешном выполнении действия.

### **16.36.9**

## **Просмотр информации о точках доступа к сети**

### **Процедура:**

В меню выберите **Wi-Fi** → **Сети** → *<требуемые точки доступа к сети>* → **Дет. данные**.

### **Результат:**

При использовании персональных сетей WPA Wi-Fi на радиостанции отобразятся следующие сведения:

- Для подключенной точки доступа к сети на радиостанции отображается следующая информация:
	- Идентификатор набора служб (SSID)
	- Режим безопасности
	- MAC-адрес (Media Access Control)
	- IP-адрес (Internet Protocol)
- Для неподключенной точки доступа к сети на радиостанции отображается следующая информация:
	- SSID
	- Режим безопасности

При использовании корпоративных сетей WPA Wi-Fi на радиостанции отобразятся следующие сведения:

- Для подключенной точки доступа к сети на радиостанции отображается следующая информация:
	- SSID
	- Режим безопасности
	- Идентификатор
	- Метод аутентификации EAP (Extended Authentication Protocol)
	- Аутентификация Phase 2
	- Имя сертификата
	- MAC-адрес
	- IP-адрес
	- данных
	- DNS1
	- o DNS<sub>2</sub>
- Для неподключенной точки доступа к сети на радиостанции отображается следующая информация:
	- SSID
	- Режим безопасности
	- Идентификатор
	- Метод EAP
	- Аутентификация Phase 2
	- Имя сертификата

### **16.36.10 Удаление точек доступа к сети**

### **ПРИМЕЧАНИЕ:**

Эта возможность недоступна в корпоративных сетях WPA Wi-Fi.

### **Процедура:**

В меню выберите **Wi-Fi** → **Сети** → *<требуемая точка доступа к сети>* → **Удалить** → **Да**.

#### **Результат:**

На дисплее отображается мини-уведомление об успешном выполнении действия.

### **Глава 17**

# **Утилиты**

В данной главе описываются вспомогательные функции, доступные на радиостанции.

### **17.1 Прямая связь**

Поддерживаемые системы:

Capacity Max  $\Box$  Connect Plus  $\Box$  Другие системы

Данная функция позволяет поддерживать связь, когда ретранслятор не работает или радиостанция находится за пределами радиуса действия ретранслятора, но в зоне приема других радиостанций.

При выключении питания заданная настройка прямой связи сохраняется.

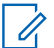

#### **ПРИМЕЧАНИЕ:**

Эта функция неприменима в системе "Capacity Plus — односайтовая", в системе "Capacity Plus многосайтовая" и на каналах диапазона частот гражданской связи, которые находятся на такой же частоте.

### **17.1.1**

## **Переключение между режимом ретранслятора и режимом прямой связи**

### **Процедура:**

- **1.** В меню выберите **Утилиты** → **Параметры р/с** → **Пр.связь**.
- **2.** Используйте кнопку **Меню/OK** для переключения между режимом прямой связи и режимом ретранслятора.

#### **Результат:**

Если режим прямой связи включен, рядом со статусом Активировано отображается значок .

Если режим прямой связи отключен, значок ✔ перестает отображаться рядом со статусом Активировано.

### **17.2**

## **Настройка тонов и оповещений радиостанции**

Поддерживаемые системы:

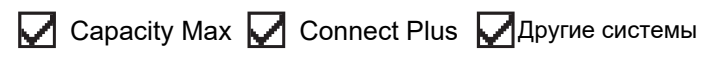

#### **Процедура:**

- **1.** В меню выберите **Параметры р/с** → **Тоны/опов**.
- **2.** Выберите один из следующих элементов.
	- **Все тоны**
- **Разр.разгов**
- **Тон клав**
- **Тон вкл.**
- **Минимальн. громкость** → *<требуемый уровень громкости>*.

#### **Результат:**

Рядом с параметром появится значок √.

### **17.3**

## **Настройка уровней мощности**

Поддерживаемые системы:

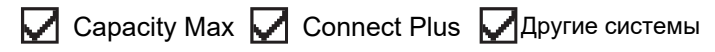

### **Процедура:**

- **1.** В меню выберите **Параметры р/с** → **Мощность**.
- **2.** Выполните одно из следующих действий:
	- Чтобы поддерживать связь с радиостанциями, находящимися на значительном расстоянии от вас, выберите **Большая**.
	- Чтобы поддерживать связь с радиостанциями, находящимися на небольшом расстоянии, выберите **Малая**.

### **17.4 Настройка параметров дисплея**

Поддерживаемые системы:

**Capacity Max Connect Plus ДАругие системы** 

#### **Процедура:**

- **1.** В меню выберите **Параметры р/с** → **Дисплей**.
- **2.** Выберите один из следующих элементов.
	- **Днев режим/ноч.режим**
	- **Яркость**
	- **Таймер подсв.**
	- **Таймер меню**
	- **Экран привет.**
	- **Заставка**

### **17.5 Режим экранной заставки**

Поддерживаемые системы:

Capacity Max  $\Box$  Connect Plus  $\Box$  Другие системы

Функция экранной заставки позволяет радиостанции экономить заряд аккумулятора.

Время ожидания экранной заставки радиостанции используется для отслеживания действий радиостанции перед включением режима экранной заставки.

Радиостанция запускает отсчет времени ожидания экранной заставки после включения и переходит в режим экранной заставки. Когда таймер ожидания экранной заставки истекает, радиостанция выходит из режима экранной заставки и возвращается в нормальный режим работы при вводе любых данных пользователем и при беспроводной передаче.

Радиостанция заново запускает отсчет времени ожидания экранной заставки после ввода любых данных пользователем или беспроводной передачи. По истечении 5 секунд после перехода в режим экранной заставки радиостанция автоматически блокирует клавиатуру. Если подключен аудиоаксессуар или Bluetooth-адаптер, включается режим экономии энергии, и радиостанция переходит в режим экранной заставки.

При вводе данных пользователем или беспроводной передаче радиостанция выходит из режима экранной заставки и реагирует на действия пользователя. Радиостанция снова запускает отсчет времени ожидания экранной заставки и переходит в режим экранной заставки, когда время ожидания истекает.

### **17.6 Аудиоаксессуар**

Поддерживаемые системы:

Capacity Max Connect Plus Другие системы

У аудиоаксессуаров существует два режима работы: нормальный режим и режим экономии заряда аккумулятора.

Ниже приведены сценарии использования двух режимов:

#### **Режим экономии аккумулятора**

Когда аудиоаксессуар подключен, радиостанция запускает таймер заново и переходит в режим экранной заставки.

#### **Нормальный режим**

При любом действии пользователя радиостанция выходит из режима экранной заставки и переходит в нормальный режим работы.

При подключении или отключении аксессуаров радиостанция выходит из режима экранной заставки и переходит в нормальный режим работы.

При приеме экстренного тревожного сигнала или вызова радиостанция выходит из режима экранной заставки и переходит в нормальный режим работы.

Таймер экранной заставки запускается заново, и радиостанция переходит в режим экранной заставки по истечении указанного времени.

**17.7**

## **Параметры блокировки клавиатуры**

Поддерживаемые системы:

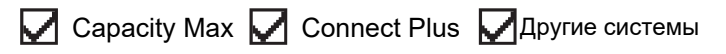

Эта функция позволяет избежать случайного нажатия кнопок или смены каналов, когда радиостанция не используется. Можно заблокировать клавиатуру, ручку выбора каналов или оба элемента управления в зависимости от ваших требований.

Дилер может настроить одну из следующих опций с помощью ПО для программирования радиостанций:

- Блокировка клавиатуры
- Блокировка ручки выбора каналов
- Блокировка клавиатуры и ручки выбора каналов

Чтобы узнать запрограммированные настройки радиостанции, обратитесь к вашему дилеру.

## **17.7.1 Настройка автоматической блокировки клавиатуры**

### **Процедура:**

В меню выберите **Утилиты** → **Параметры р/с** → **Блокир.клав**.

- Чтобы включить функцию автоматической блокировки клавиатуры, нажмите кнопку **Меню/OK**.
- Чтобы отключить функцию автоматической блокировки клавиатуры, нажмите кнопку **Меню/OK**.

### **Результат:**

Если функция автоматической блокировки клавиатуры включена, значок √ отображается рядом со статусом Активировано.

Если функция автоматической блокировки клавиатуры отключена, значок ✔ перестает отображаться рядом со статусом Активировано.

### **17.8 Настройка языка**

Поддерживаемые системы:

 $\Box$  Capacity Max  $\Box$  Connect Plus  $\Box$  Другие системы

### **Процедура:**

В меню выберите **Параметры р/с** → **Языки** → *<требуемый язык>*.

### **Результат:**

Рядом с выбранным языком появится значок .

### **17.9**

## **Настройка светодиодных индикаторов**

Поддерживаемые системы:

**Capacity Max Connect Plus DApyrue системы** 

### **Процедура:**

- **1.** В меню выберите **Параметры р/с** → **LED**.
- **2.** Выполните одно из следующих действий:
- Чтобы включить светодиодный индикатор, нажмите кнопку **Меню/OK**.
- Чтобы отключить светодиодный индикатор, нажмите кнопку **Меню/OK**.

#### **Результат:**

Если светодиодный индикатор включен, рядом со статусом Активировано отображается значок  $\checkmark$ .

Если светодиодный индикатор выключен, на радиостанции появится следующая индикация:

- Значок Уперестает отображаться рядом со статусом Активировано.
- Подсветка дисплея и клавиатуры автоматически выключится.

#### **17.10**

# **Настройка функции интеллектуального аудио**

Поддерживаемые системы:

**Q** Capacity Max **Q** Connect Plus **Q** Другие системы

#### **Процедура:**

- **1.** В меню выберите **Утилиты** → **Параметры р/с** → **Инт.аудио**.
- **2.** Выполните одно из следующих действий:
	- Чтобы включить функцию интеллектуального аудио, выберите **Вкл**.
	- Чтобы отключить функцию интеллектуального аудио, выберите **Выкл**.

#### **ПРИМЕЧАНИЕ:**

- ∕ ПРимстанция автоматически регулирует громкость звука с учетом текущего окружающего<br>Радиостанция автоматически регулирует громкость звука с учетом текущего окружающего шума.
	- Функция интеллектуального аудио применяется только для приема.

Данная функция не действует во время работы в режиме Bluetooth.

## **17.11 Настройка подавителя акустической обратной связи**

Поддерживаемые системы:

**Q** Capacity Max **Q** Connect Plus **Q** Другие системы

#### **Процедура:**

- **1.** В меню выберите **Утилиты** → **Параметры р/с** → **Подав.ЗЧ**.
- **2.** Выполните одно из следующих действий:
	- Чтобы включить подавление акустической ОС, нажмите кнопку **Меню/OK**.
	- Чтобы отключить подавление акустической ОС, нажмите кнопку **Меню/OK**.

### **17.12 Блокировка с паролем**

Поддерживаемые системы:

### $\nabla$  Capacity Max  $\nabla$  Connect Plus  $\nabla$  Другие системы

Можно установить пароль для ограничения доступа к радиостанции. При каждом включении радиостанции будет необходимо вводить пароль.

Радиостанция поддерживает пароль из четырех цифр.

В заблокированном состоянии радиостанция не принимает вызовы.

### **17.12.1 Доступ к радиостанциям с помощью пароля**

#### **Предварительные требования.**

Включите радиостанцию.

#### **Процедура:**

- **1.** Введите четырехзначный пароль.
- **2.** Нажмите кнопку **Меню/OK**.

#### **Результат:**

Если пароль введен правильно, радиостанция включится.

Если пароль введен неверно, воспроизводится тональный сигнал, включается желтый светодиодный индикатор и на дисплее отображается сообщение Неверный пароль.

#### **ПРИМЕЧАНИЕ:**

Можно повторить эти действия для ввода пароля. Вам дается три попытки, прежде чем радиостанция перейдет в заблокированное состояние на 15 минут. На дисплее отобразится сообщение Радиостанц. заблок.

В случае перезапуска радиостанции в заблокированном состоянии производится перезапуск таймера.

#### **17.12.2**

# **Разблокировка заблокированной радиостанции**

#### **Процедура:**

Чтобы разблокировать радиостанцию в заблокированном состоянии, выполните одно из следующих действий:

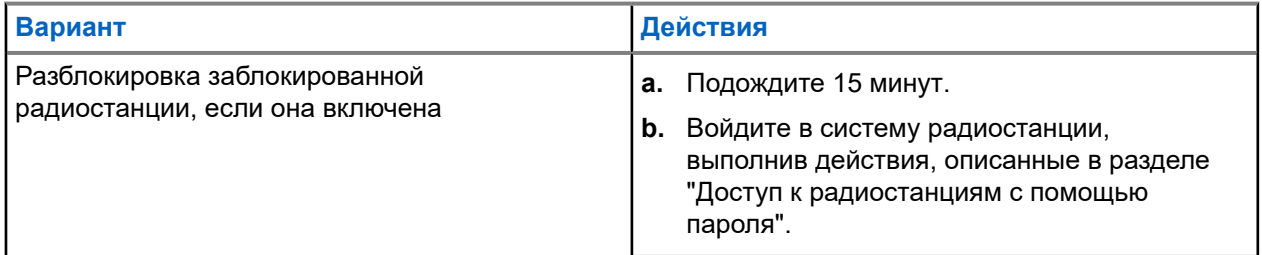

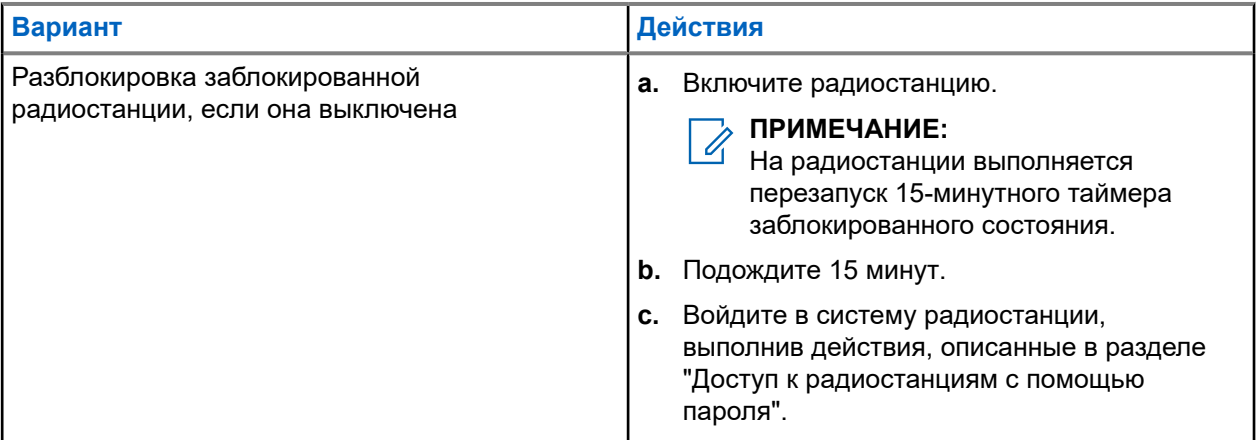

### **17.12.3 Настройка блокировки с паролем**

#### **Процедура:**

**1.** В меню выберите **Параметры р/с** → **Блок.с парол** → *<требуемый пароль>*.

#### **ПРИМЕЧАНИЕ:**

При использовании этой функции в первый раз на дисплее отображается сообщение Настройка нового пароля, указывающее необходимость настройки нового пароля. Перед настройкой функции блокировки с паролем необходимо задать новый пароль.

- **2.** Выполните одно из следующих действий:
	- Чтобы включить блокировку с паролем, выберите **Вкл**.
	- Чтобы отключить блокировку с паролем, выберите **Выкл**.

#### **17.12.4**

### **Изменение паролей**

#### **Процедура:**

- **1.** В меню выберите **Параметры р/с** → **Блок.с парол** → *<требуемый пароль>* → **Смена пароля**.
- **2.** Наберите новый четырехзначный пароль.
- **3.** Чтобы подтвердить новый четырехзначный пароль, повторно введите его еще раз.

#### **Результат:**

Если пароль успешно изменен, на дисплее появится сообщение Пароль изменен.

Если изменить пароль не удалось, на дисплее отображается сообщение Пароли не совпад., и выполняется переход в предыдущее меню.

#### **17.13**

# **Голосовое объявление**

Поддерживаемые системы:

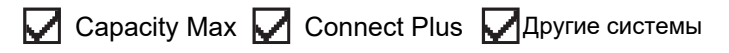

Эта функция обеспечивает возможность воспроизведения на радиостанции звуковых оповещений о назначенной в текущее время зоне или канале. Пользователь может настраивать параметры звуковых сигналов.

### **17.13.1 Настройка голосового объявления**

Поддерживаемые системы:

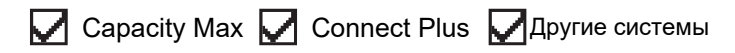

#### **Процедура:**

- **1.** В меню выберите **Параметры р/с** → **Голосовое объявление**.
- **2.** Выполните одно из следующих действий:
	- Чтобы включить функцию голосовых объявлений, нажмите кнопку **Меню/OK**.
	- Чтобы отключить функцию голосовых объявлений, нажмите кнопку **Меню/OK**.

#### **Результат:**

Если функция голосовых объявлений включена, рядом со статусом Активировано отображается значок  $\blacktriangledown$ .

Если функция голосовых объявлений отключена, значок перестает отображаться рядом со статусом Активировано.

#### **17.14**

### **Синтез речи**

Поддерживаемые системы:

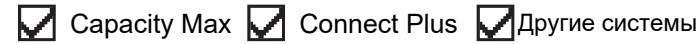

Эта функция позволяет радиостанции объявлять следующие параметры.

- Текущий канал
- Текущая зона
- Включение и выключение программируемой кнопки
- Содержание полученных текстовых сообщений
- Содержание полученного задания

# **ПРИМЕЧАНИЕ:**

Если активирована функция синтеза речи, то функция голосового объявления автоматически деактивируется. Если активирована функция голосового объявления, то функция синтеза речи автоматически деактивируется.

### **17.14.1 Настройка функции синтеза речи**

#### **Процедура:**

- **1.** В меню выберите **Параметры р/с** → **Текст в речь**.
- **2.** Выберите один из следующих элементов.

MN008340A01-AC Глава 17: Утилиты

- **Все**
- **Сообщ-я**
- **Задания**
- **Канал**
- **Зона**
- **Кноп прогр.**

#### **Результат:**

Рядом с выбранным параметром появится значок ✔.

## **17.15 Настройка автоматической регулировки усиления микрофона**

Поддерживаемые системы:

**Q** Capacity Max **Q** Connect Plus **Q** Другие системы

#### **Процедура:**

- **1.** В меню выберите **Утилиты** → **Параметры р/с** → **АРУ мик.-Ц**.
- **2.** Выполните одно из следующих действий:
	- Чтобы включить АРУ микрофона, нажмите кнопку **Меню/OK**.
	- Чтобы отключить АРУ микрофона, нажмите кнопку **Меню/OK**.

#### **Результат:**

Если АРУ микрофона включена, рядом со статусом Активировано отображается значок ..

Если АРУ микрофона отключена, значок • перестает отображаться рядом со статусом Активировано.

### **17.16 Настройка ввода текста**

Поддерживаемые системы:

**O** Capacity Max **O** Connect Plus **O** Другие системы

На радиостанции можно настроить различные параметры ввода текста.

#### **Процедура:**

- **1.** В меню выберите **Параметры р/с** → **Текст**.
- **2.** Выполните одно из следующих действий:

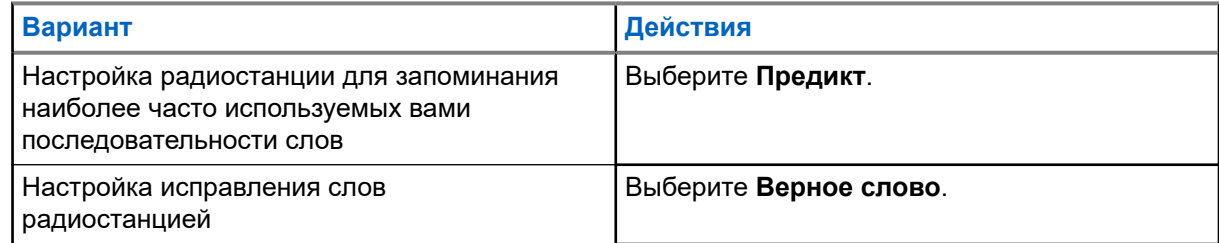

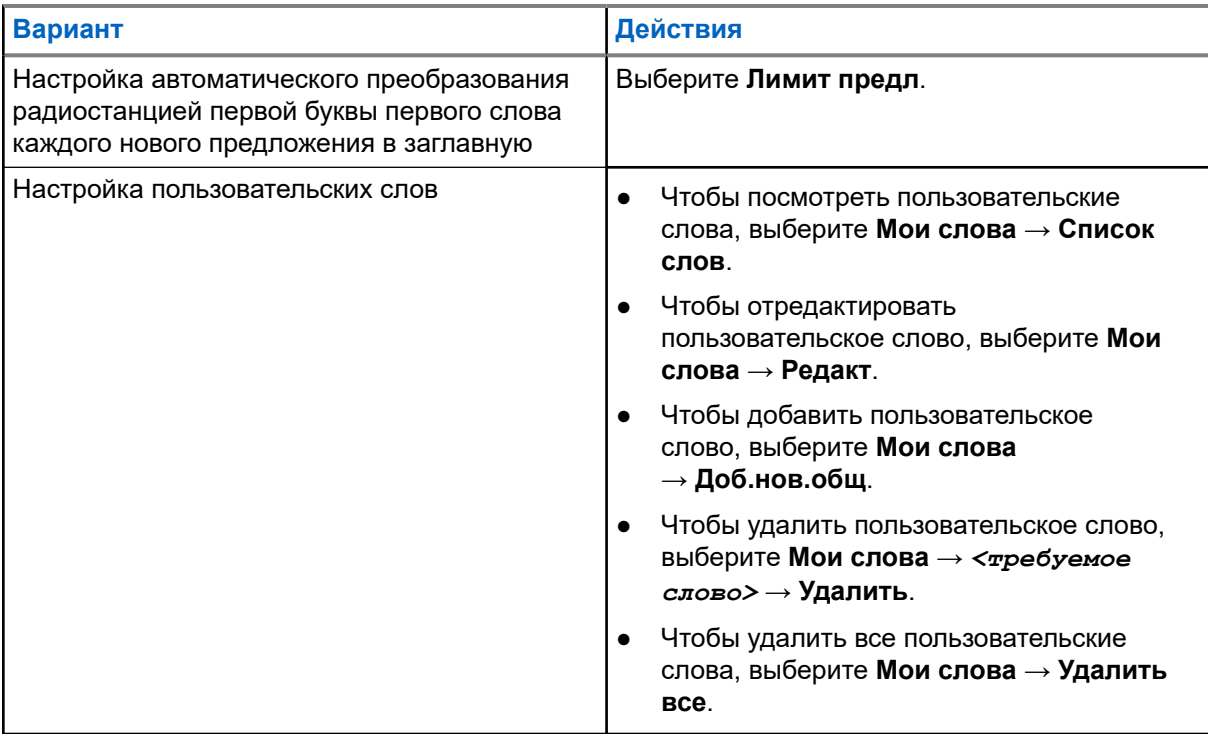

#### **Результат:**

- При выборе опции **Предикт.**, **Верное слово** или **Лимит предл.** рядом со статусом Активировано отображается значок .
- При выборе опции **Мои слова** на дисплее появится мини-уведомление.

### **17.17 Конфиденциальность**

Поддерживаемые системы:

Capacity Max ◯ Connect Plus ◯ Другие системы

Эта функция позволяет предотвратить несанкционированное прослушивание радиообмена на канале. Для этого используется скремблирование с программной реализацией. Сигнализация и идентификация пользователя в сеансе передачи не зашифрованы.

Активация функции конфиденциальности является обязательным условием ведения передач со скремблированием на канале, но для приема передач это не является обязательным.

Некоторые модели радиостанций не оснащены функцией конфиденциальности или предлагают другой способ ее реализации. Для получения дополнительной информации обратитесь к дилеру.

#### **ПРИМЕЧАНИЕ:**

Единовременно может быть назначен только один тип конфиденциальности.

В приведенной ниже таблице описан тип конфиденциальности и параметры, которые отображаются на радиостанции.

#### **Табл. 20. Типы конфиденциальности и параметры**

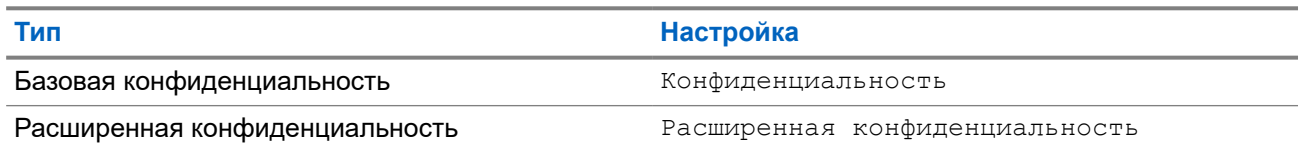

### **17.17.1 Настройка конфиденциальности**

#### **Процедура:**

- **1.** В меню выберите **Параметры р/с**.
- **2.** В зависимости от настроенного типа конфиденциальности выберите нужный параметр.
- **3.** Выполните одно из следующих действий:
	- Чтобы включить функцию конфиденциальности, нажмите кнопку **Меню/OK**.
	- Чтобы отключить функцию конфиденциальности, нажмите кнопку **Меню/OK**.

#### **Результат:**

Если функция конфиденциальности включена, рядом со статусом Активировано отображается значок  $\checkmark$ .

Если функция конфиденциальности отключена, значок ✔ перестает отображаться рядом со статусом Активировано.

### **17.17.2 Зашифрованные вызовы**

Для выполнения зашифрованной передачи в радиостанции должна быть активирована функция конфиденциальности для текущего канала. После активации функции конфиденциальности на канале по-прежнему можно принимать незашифрованные передачи.

Если для текущего канала активирована функция конфиденциальности, то все передаваемые радиостанцией голосовые сообщения шифруются. К таким вызовам относятся групповые вызовы, мультигрупповые, ответы во время сканируемых вызовов, вызовы по всем сайтам, экстренные и частные вызовы. Расшифровать сообщение могут только принимающие радиостанции, у которых значение ключа и ИД ключа совпадают с соответствующими параметрами вашей радиостанции.

Для дескремблирования зашифрованного вызова или передачи данных радиостанция должна быть запрограммирована таким образом, чтобы ее тип секретного ключа совпадал с типом секретного ключа передающей радиостанции. Если секретный ключ ИЛИ значение ключа и идентификатор ключа не совпадают, то пользователь услышит искаженный сигнал.

### **17.18 Передача с голосовым управлением**

Поддерживаемые системы:

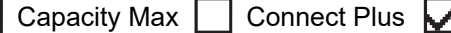

Идругие системы

Передача с голосовым управлением (VOX) позволяет инициировать вызовы на запрограммированном канале при помощи голосового управления (в режиме гарнитуры). При поступлении голосового

сигнала на аксессуар с поддержкой VOX радиостанция автоматически выполняет передачу в течение запрограммированного периода времени.

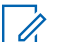

#### **ПРИМЕЧАНИЕ:**

Эта функция недоступна на каналах диапазона частот гражданской связи, которые находятся на такой же частоте.

Для получения дополнительной информации обратитесь к дилеру или администратору.

### **17.18.1 Настройка передачи с голосовым управлением**

#### **Процедура:**

- **1.** В меню выберите **Параметры р/с** → **VOX**
- **2.** Выполните одно из следующих действий:
	- Чтобы включить VOX, выберите **Вкл**.
	- Чтобы отключить VOX, выберите **Выкл**.

#### **Результат:**

Если функция VOX включена, на дисплее появится значок √ рядом с элементом Вкл.

### **17.19 Настройка уровня шума**

Поддерживаемые системы:

**Q** Capacity Max Connect Plus **Q** Другие системы

#### **Процедура:**

- **1.** В меню выберите **Параметры р/с** → **Уровень шума**.
- **2.** Выполните одно из следующих действий:
	- Для заводских настроек по умолчанию выберите **По умолч**.
	- Чтобы увеличить громкость динамика в шумной обстановке, выберите **Громк**.
	- Чтобы уменьшить акустическую обратную связь при обмене данными с группой радиостанций, расположенных близко друг к другу, выберите **Раб. группа**.

#### **Результат:**

На дисплее рядом с выбранной настройкой появится значок  $\checkmark$ .

### **17.20 Настройка аудиопрофилей**

Поддерживаемые системы:

**Capacity Max Connect Plus PA** Другие системы

#### **Процедура:**

- **1.** В меню выберите **Утилиты** → **Параметры р/с** → **Аудиопрофили**.
- **2.** Выполните одно из следующих действий:
- Для деактивации ранее выбранного аудиопрофиля и восстановления заводских настроек по умолчанию выберите **По умолч**.
- Для аудиопрофилей, компенсирующих обусловленное шумом ухудшение слуха у людей старше 40 лет, выберите **Уровень 1**, **Уровень 2** или **Уровень 3**.
- Если вы предпочитаете звуковые профили с более высоким, носовым или низким звучанием, выберите **Усил. ВЧ**, **Ус ср част** или **Усил. НЧ**.

#### **Результат:**

На дисплее рядом с выбранной настройкой появится значок .

#### **17.21**

## **Настройка улучшения качества звучания**

Поддерживаемые системы:

**Capacity Max Connect Plus 2** Другие системы

#### **Процедура:**

- **1.** В меню выберите **Утилиты** → **Параметры р/с** → **Улучш зв реч**.
- **2.** Выполните одно из следующих действий:
	- Чтобы включить улучшение качества звучания, выберите **Вкл**.
	- Чтобы отключить улучшение качества звучания, выберите **Выкл**.

#### **17.22**

# **Настройка функциональной платы**

Поддерживаемые системы:

 $\nabla$  Capacity Max  $\Box$  Connect Plus  $\nabla$  Другие системы

#### **Процедура:**

Нажмите запрограммированную кнопку **функциональной платы**.

#### **17.23**

# **Доступ к информации о радиостанции**

Поддерживаемые системы:

 $\Box$  Capacity Max  $\Box$  Connect Plus  $\Box$  Другие системы

#### **Процедура:**

- **1.** В меню выберите **Утилиты** → **Инф.о р/с**.
- **2.** Чтобы получить доступ к информации о радиостанции, выполните одно из следующих действий:
	- Чтобы проверить информацию об аккумуляторе, выберите **Инф. об аккум**.
	- Чтобы проверить ИД и псевдоним радиостанции, выберите **Мой ИД**.
	- Чтобы проверить версии микропрограммы и кодплага, выберите **Версии**.
- Чтобы проверить информацию о сайте, выберите **Инф.c**.
- Чтобы проверить информацию о последних обновлениях ПО, выберите **Обновл.ПО**.

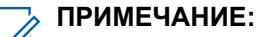

Применимо для Capacity Max и других систем.

#### **17.23.1**

# **Доступ к информации о радиостанции, связанной с системой Connect Plus**

Поддерживаемые системы:

Capacity Max Connect Plus Другие системы

#### **Процедура:**

- **1.** В меню выберите **Утилиты** → **Инф.о р/с**.
- **2.** Чтобы получить доступ к информации о радиостанции, выполните одно из следующих действий:
	- Чтобы проверить угол наклона (акселерометр), выберите **Акселерометр**.
		- **ПРИМЕЧАНИЕ:**

На дисплее отобразится величина угла наклона, измеренная радиостанцией в момент нажатия кнопки **Меню/OK**, для выбора опции **Акселерометр**. При изменении угла наклона радиостанции после нажатия кнопки значение угла, отображаемое на дисплее, не изменится.

- Чтобы проверить номер индекса оборудования конкретной модели радиостанции, выберите **Индекс модели**.
- Чтобы проверить циклическую контрольную сумму (CRC) файла кодплага функциональной платы OTA, выберите **OB OTA CPcrc**.
- Чтобы проверить ИД сети и номер сайта, выберите **Номер сайта**.

#### **17.24**

# **Определение типа кабеля**

Поддерживаемые системы:

**Q** Capacity Max **Q** Connect Plus **Q** Другие системы

#### **Процедура:**

В меню выберите **Утилиты** → **Параметры р/с** → **Тип кабеля**.

#### **Результат:**

На дисплее отобразится значок • рядом с текущим кабелем.

#### **17.25**

# **Обновления файлов радиостанции**

Поддерживаемые системы:

Capacity Max Connect Plus Другие системы

В системе Connect Plus предоставляется возможность обновлять некоторые файлы, такие как файл микропрограммы функциональной платы и файл данных сетевой частоты, беспроводным способом (OTA).

Если на радиостанции активирована функция беспроводной (OTA) передачи файлов Connect Plus, то в некоторых случаях она может автоматически начинать передачу файлов без предварительного уведомления. Во время приема пакетов файлов светодиодный индикатор быстро мигает красным цветом, а в строке состояния главного экрана отображается значок большого объема данных.

Существует несколько способов запустить процесс передачи файлов. Первый способ относится ко всем типам файлов OTA. Два других способа относятся только к файлам данных сетевой частоты и микропрограммы функциональной платы.

- Дилер повторно инициирует беспроводную (ОТА) передачу файлов.
- Процесс сбора пакетов автоматически возобновляется функциональной платой после истечения заранее заданного времени функциональной платы.
- Если заданное время еще не истекло, передача файлов возобновляется через меню.

После завершения загрузки файлов радиостанция либо сразу выполнит обновление, либо будет ожидать выключения и повторного включения питания. Обновление файла данных сетевой частоты выполняется автоматически без перезапуска радиостанции. Обновление файла кодплага функциональной платы также выполняется автоматически, однако во время загрузки функциональной платой новой информации кодплага и повторного получения сетевого сайта происходит кратковременный перебой в обслуживании.

Процесс обновления файла микропрограммы функциональной платы занимает несколько секунд и требует сброса настроек радиостанции функциональной платой. После начала обновления радиостанция не сможет выполнять и принимать вызовы до завершения процесса. Во время обновления на радиостанции отображается сообщение с просьбой не отключать питание.

#### **17.25.1**

## **Проверка обновления файла микропрограммы**

#### **Предварительные требования.**

Файл микропрограммы функциональной платы не обновлен.

#### **Процедура:**

- **1.** В меню выберите **Утилиты** → **Инф.о р/с** → **Обновления** → **Микропрограмма**.
- **2.** Выполните одно из следующих действий:
	- Чтобы проверить версию ожидаемого файла микропрограммы функциональной платы, выберите **Версия**.
	- Чтобы просмотреть процент полученных пакетов файла микропрограммы, выберите **%получено**.
	- Чтобы загрузить файл микропрограммы, выберите **Загрузить** → **Да**.

#### **Результат:**

Если файл микропрограммы функциональной платы обновлен, на дисплее появится сообщение Микропрограмма обновлена.

### **17.25.2 Проверка обновления файла данных частоты**

#### **Предварительные требования.**

Файл данных частоты не обновлен.

#### **Процедура:**

- **1.** В меню выберите **Утилиты** → **Инф.о р/с** → **Обновления** → **Частота**.
- **2.** Выполните одно из следующих действий:
	- Чтобы проверить версию файла частоты, ожидающего обработки, выберите **Версия**.
	- Чтобы посмотреть процент получения файла данных частоты, выберите **%получено**.
	- Чтобы загрузить файл данных частоты, выберите **Загрузить** → **Да**.

#### **Результат:**

Если файл данных частоты обновлен, на дисплее отобразится сообщение Файл частоты обновлен.

# **17.26 Просмотр сведений о сертификате корпоративной сети Wi-Fi**

Поддерживаемые системы:

 $\nabla$  Capacity Max  $\nabla$  Connect Plus  $\nabla$  Другие системы

#### **Процедура:**

В меню выберите **Утилиты** → **Меню сертиф.** → *<требуемый сертификат>*.

#### **17.27**

# **Перенаправление звука на встроенный динамик радиостанции или устройство Bluetooth**

Поддерживаемые системы:

**Q** Capacity Max **Q** Connect Plus **Q** Другие системы

#### **Процедура:**

Нажмите запрограммированную кнопку **переключателя аудио Bluetooth**.

#### **Результат:**

При перенаправлении звука на встроенный динамик на радиостанции появится следующая индикация:

- Воспроизводится тональный сигнал.
- На дисплее появится сообщение **Аудио на радиост**.

При перенаправлении звука на внешнее устройство Bluetooth на радиостанции появится следующая индикация:

Воспроизводится тональный сигнал.

MN008340A01-AC Глава 17: Утилиты

• На дисплее появится сообщение Аудио на Bluetooth.

# İçindekiler

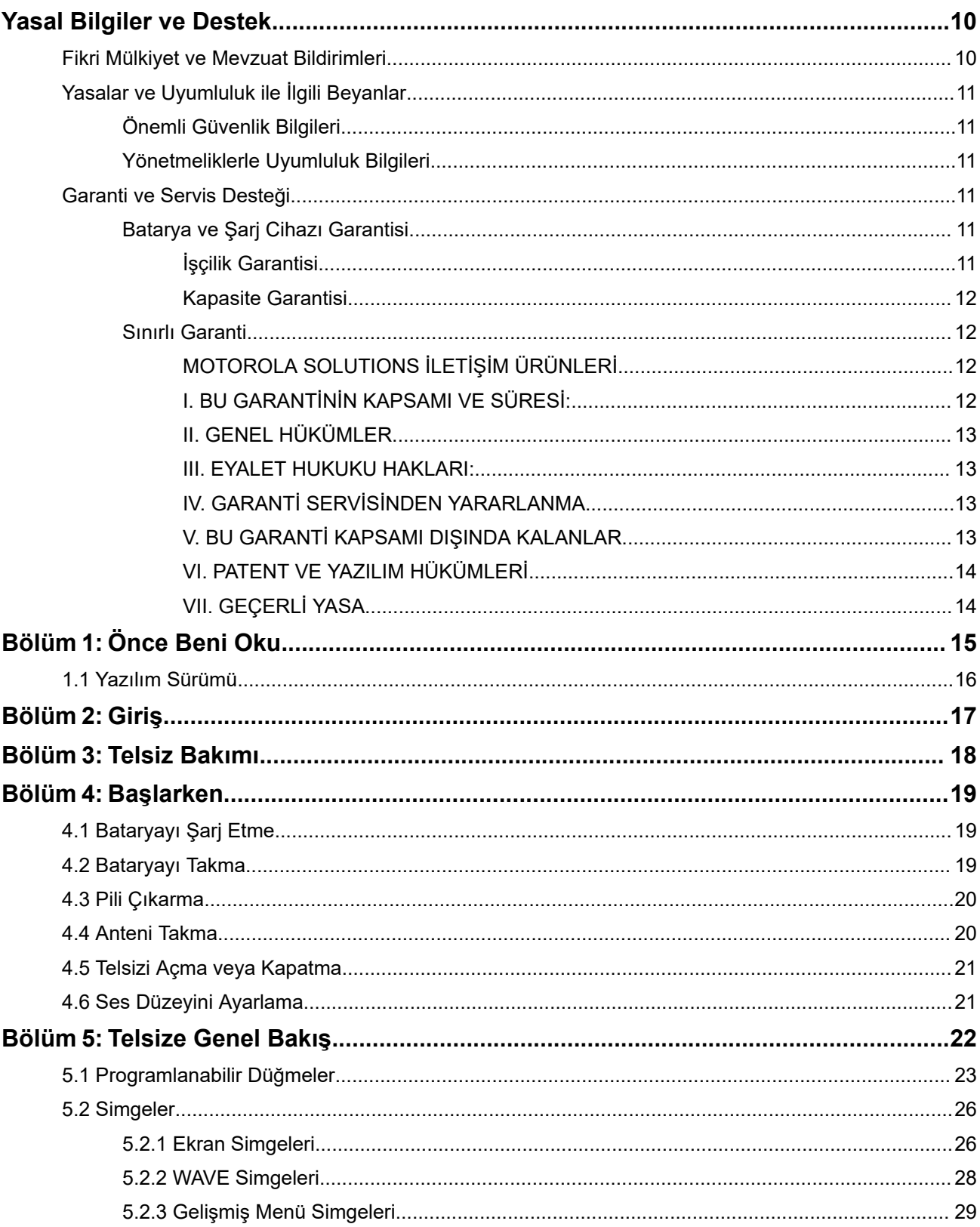

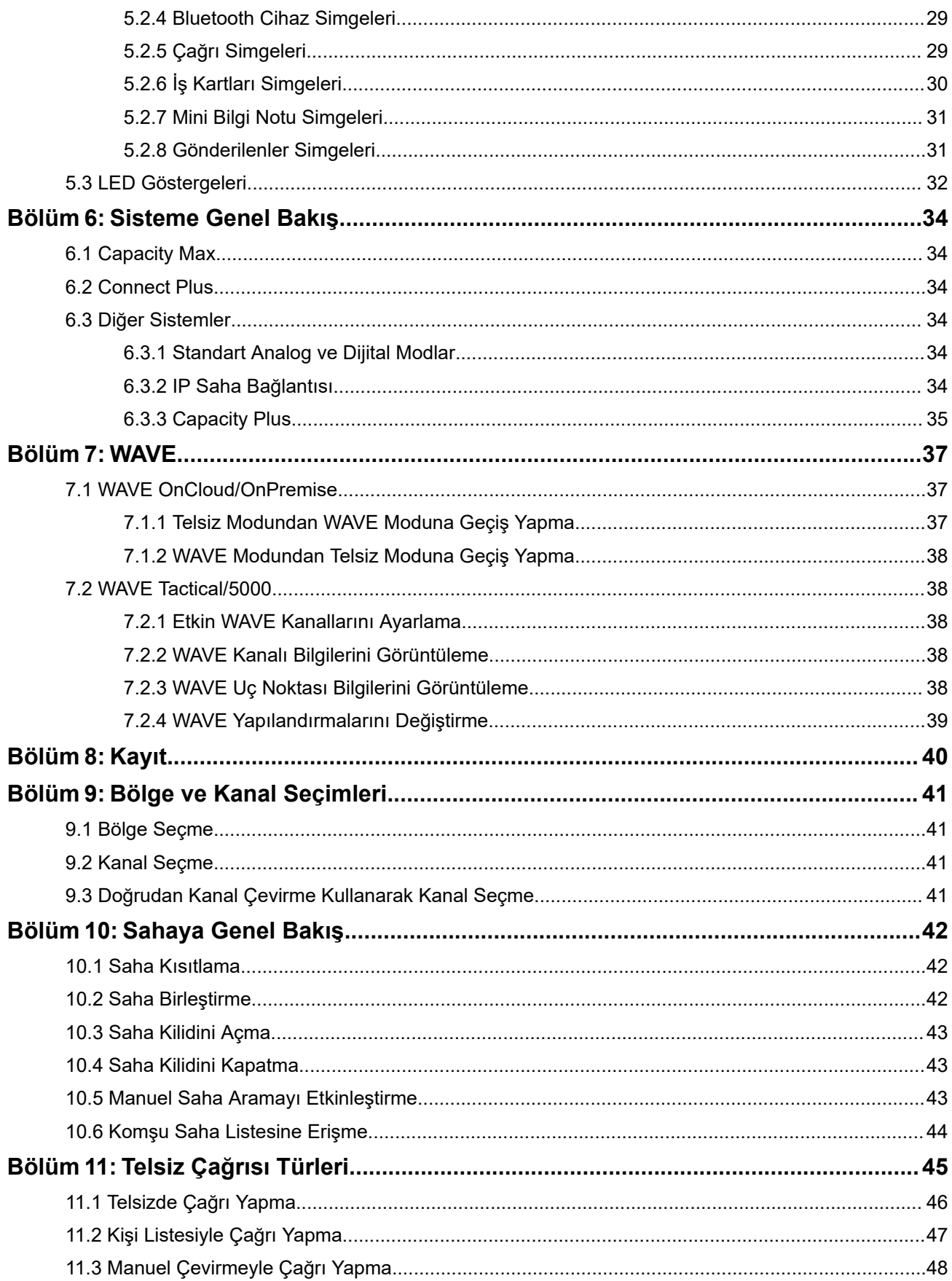

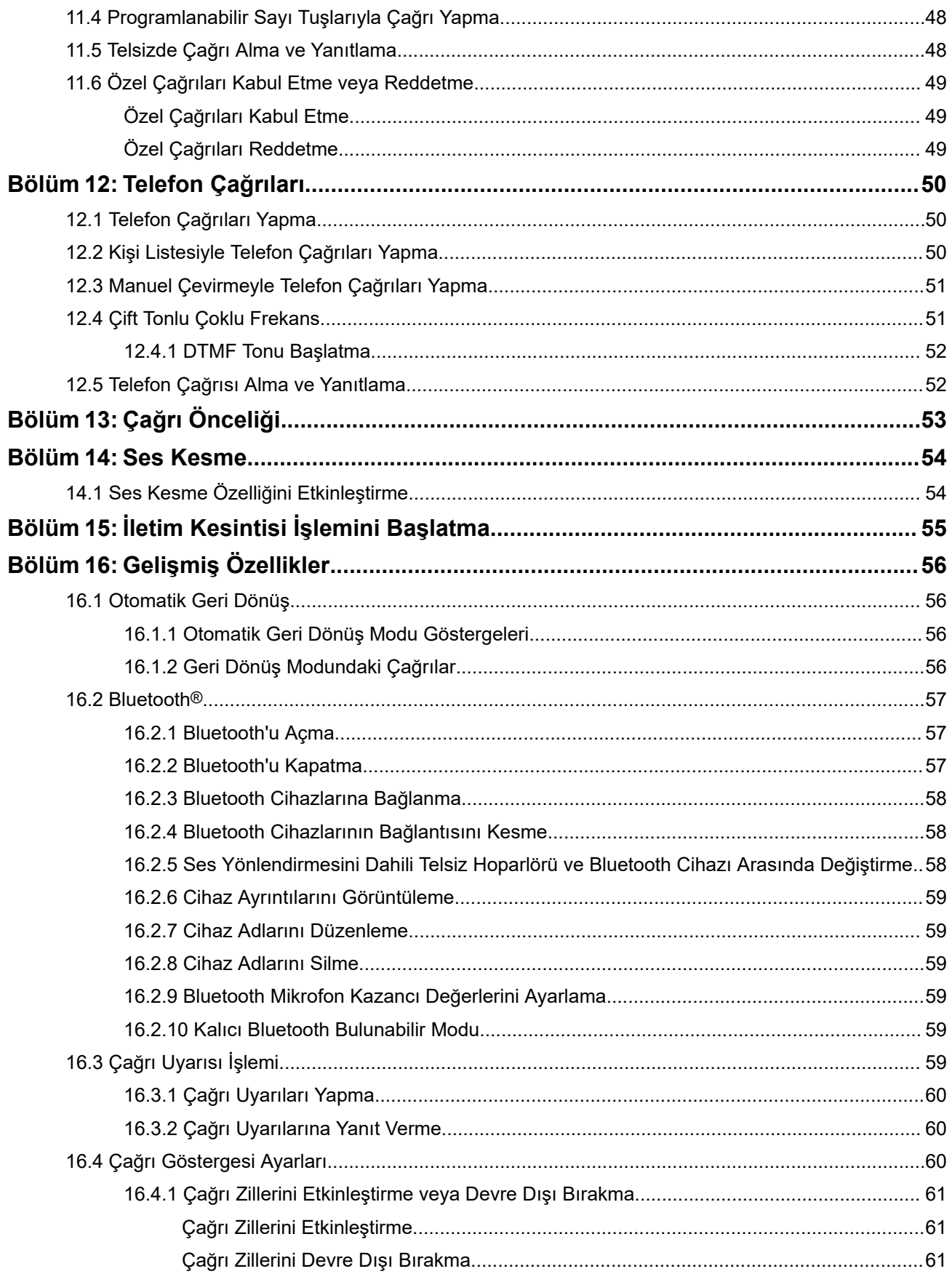

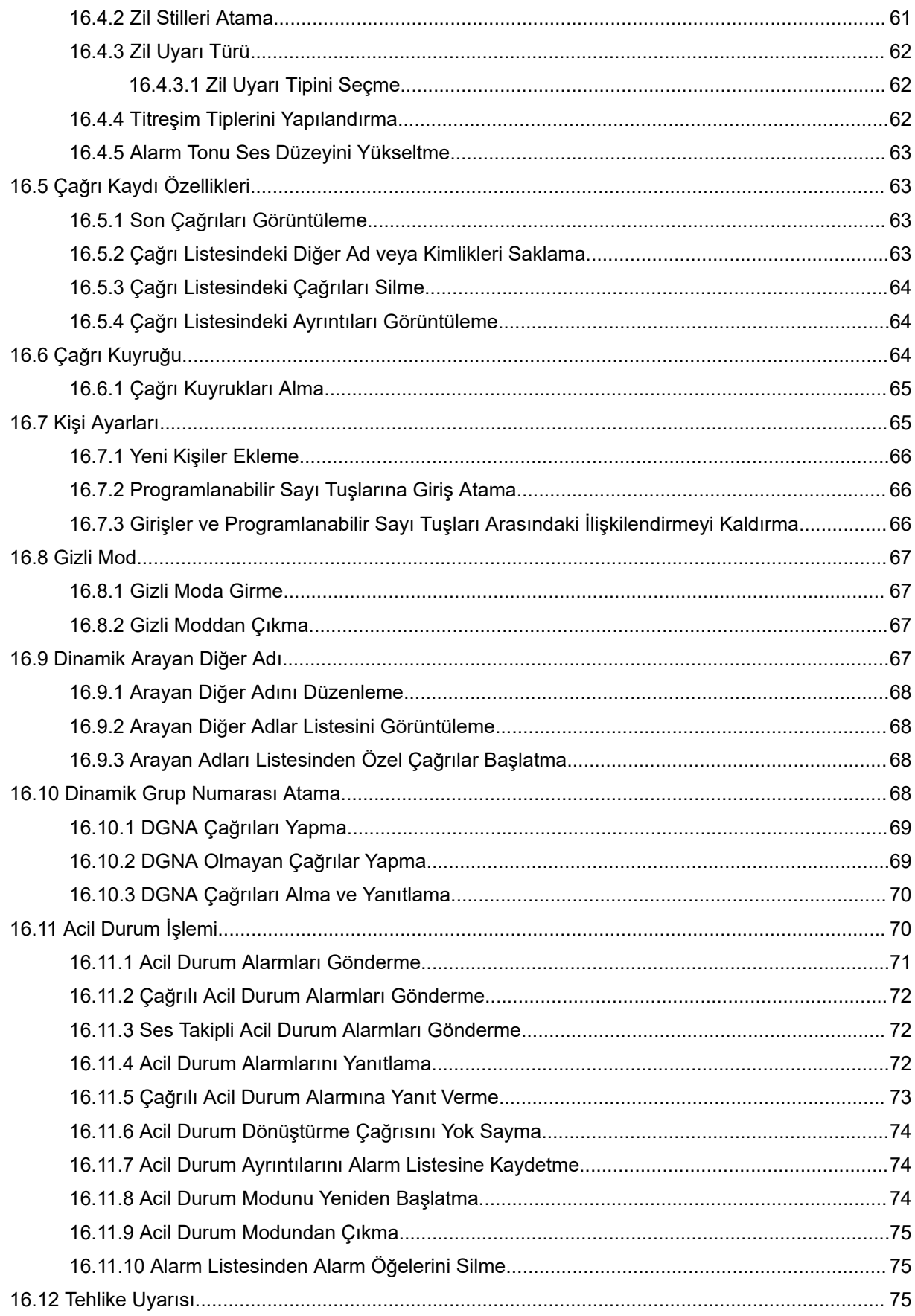

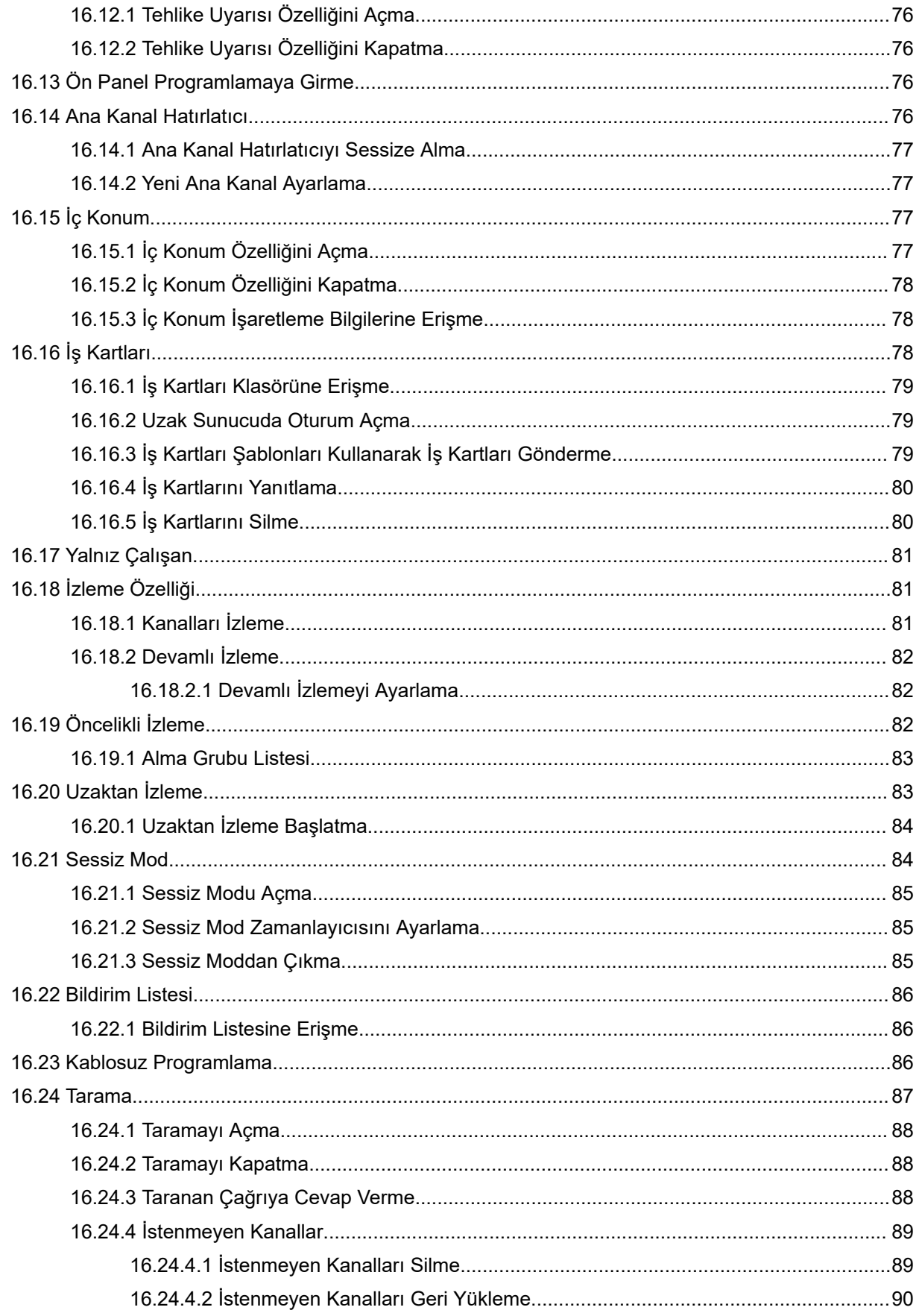

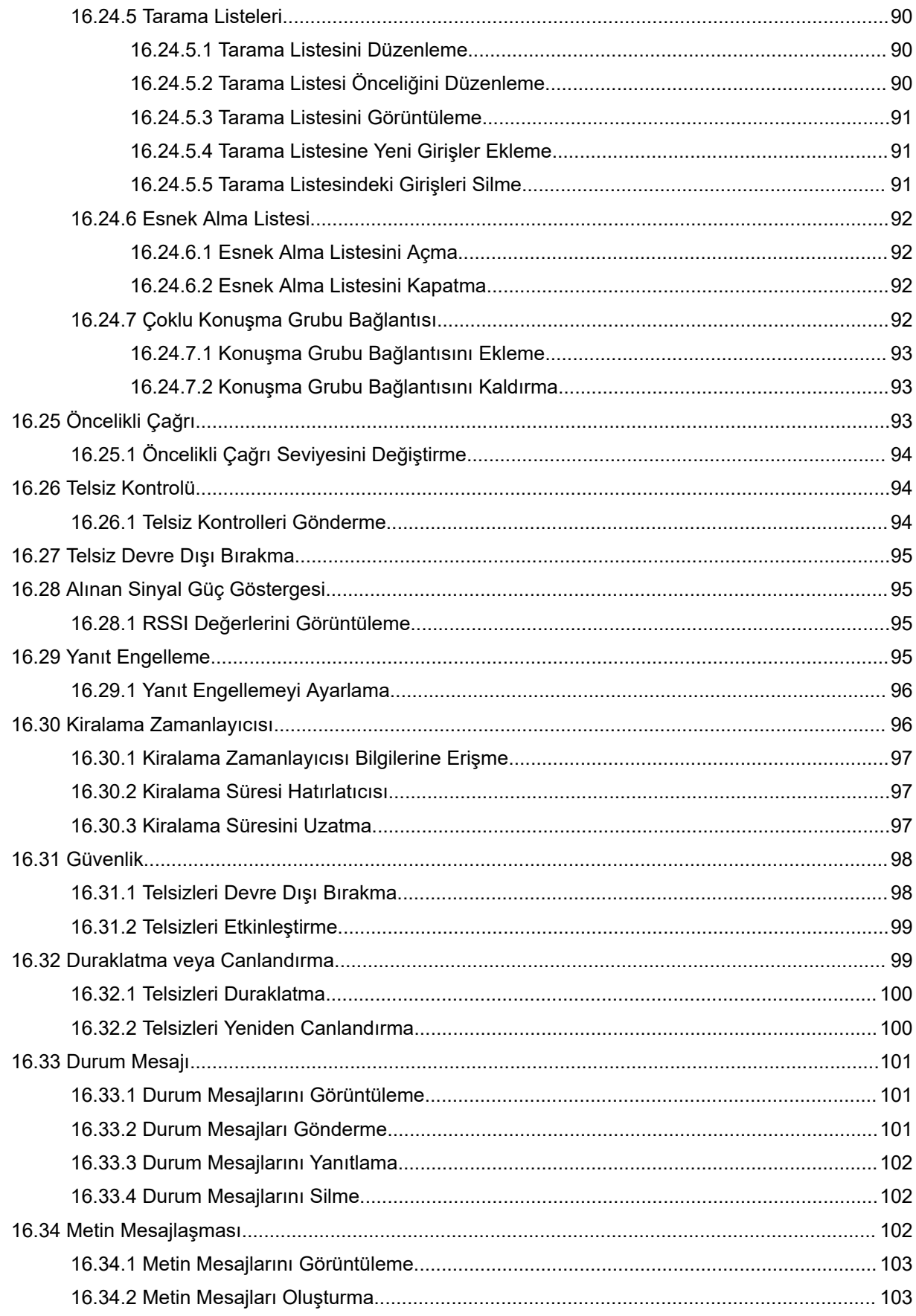

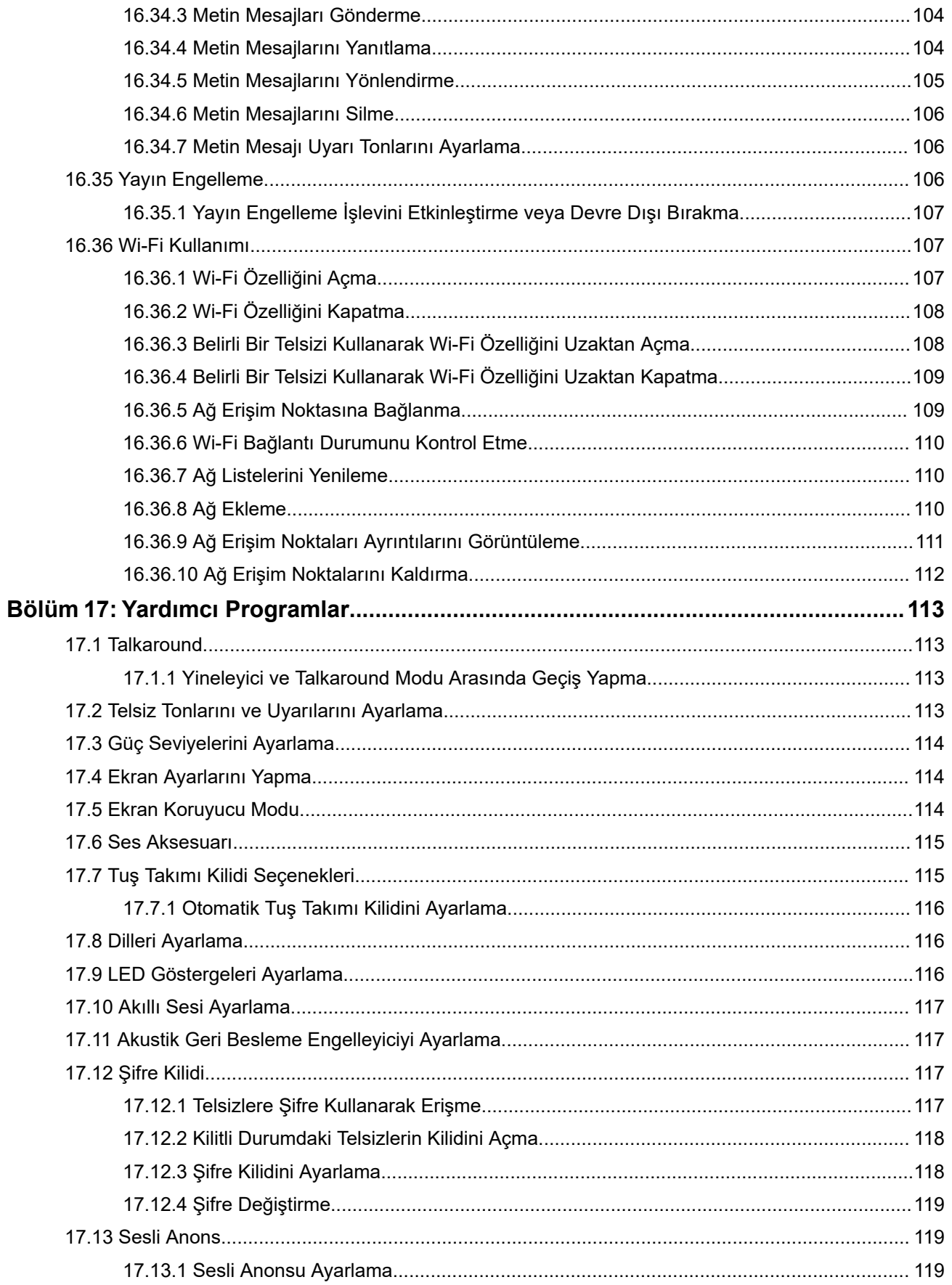

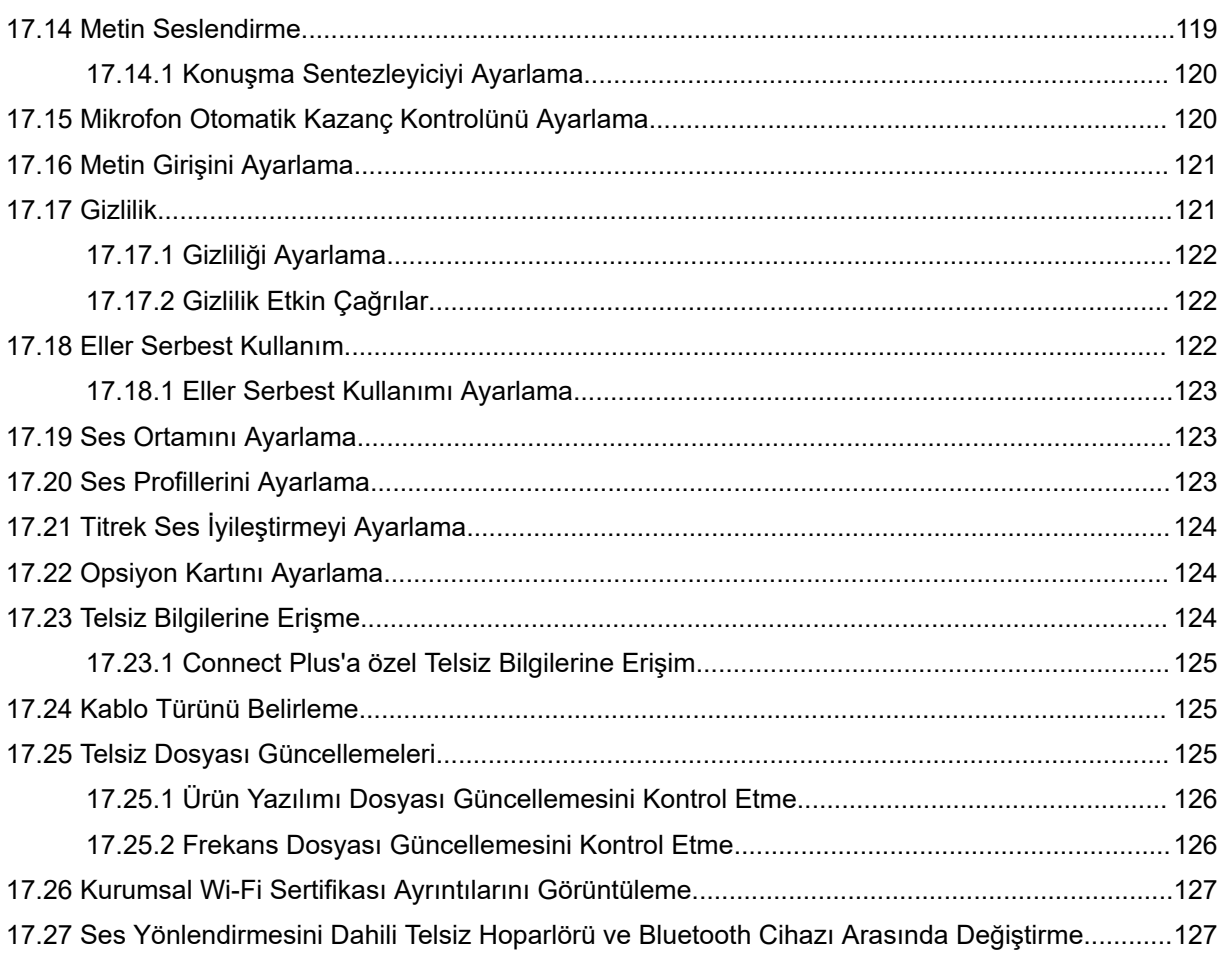

# <span id="page-921-0"></span>**Yasal Bilgiler ve Destek**

# **Fikri Mülkiyet ve Mevzuat Bildirimleri**

#### **Telif Hakları**

Bu belgede açıklanan Motorola Solutions ürünleri, telif hakkıyla korunan Motorola Solutions bilgisayar programlarını içerebilir. Amerika Birleşik Devletleri ve diğer ülkelerdeki yasalar, telif hakkıyla korunan bilgisayar programları için Motorola Solutions'ın belirli münhasır haklarını koruma altına alır. Buna göre bu belgede açıklanan Motorola Solutions ürünlerinde yer alan ve telif hakkıyla korunan hiçbir Motorola Solutions bilgisayar programı, Motorola Solutions'ın açık yazılı izni alınmadan hiçbir şekilde kopyalanamaz veya çoğaltılamaz.

Bu belgenin hiçbir bölümü; Motorola Solutions, Inc. şirketinin önceden yazılı izni alınmadan hiçbir biçimde ve hiçbir yolla çoğaltılamaz, iletilemez, bir erişim sisteminde saklanamaz veya herhangi bir dile ya da program diline çevrilemez.

#### **Ticari Markalar**

MOTOROLA, MOTO, MOTOROLA SOLUTIONS, and the Stylized M Logo are trademarks or registered trademarks of Motorola Trademark Holdings, LLC and are used under license. All other trademarks are the property of their respective owners.

#### **Lisans Hakları**

Ürünün satışı kapsamında kanunlar uyarınca tanınan münhasır olmayan telifsiz normal lisans kullanım hakkı haricinde, Motorola Solutions'ın telif hakları, patentleri veya patent başvuruları kapsamındaki herhangi bir lisans, Motorola Solutions ürünlerinin satın alınmış olması gerekçesiyle, doğrudan ya da zımnen, geçmiş teamül veya beyana uygunluk şartıyla ya da başka herhangi bir yolla satın alana verilmiş sayılamaz.

### **Açık Kaynaklı İçerikler**

Bu ürün, lisans kapsamında kullanılan Açık Kaynaklı yazılım içerebilir. Açık Kaynak Yasal Bildirimleri ve Atıflar içeriğinin tamamı için ürün kurulum ortamına bakın.

### **Avrupa Birliği (AB) ve Birleşik Krallık (BK) Atık Elektrikli ve Elektronik Eşya (WEEE) Direktifi**

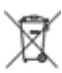

 Avrupa Birliği'nin WEEE direktifi ve Birleşik Krallık'ın WEEE düzenlemesi uyarınca Avrupa Birliği ülkelerine ve Birleşik Krallık'a satılan ürünlerin üstünde (veya bazı durumlarda paketin üstünde) üzeri çarpı işaretiyle çizilmiş tekerlekli çöp kutusu etiketi bulunmalıdır. WEEE direktifinde tanımlandığı şekliyle bu üzeri çarpı işaretiyle çizilmiş tekerlekli çöp kutusu etiketi, AB ve BK ülkelerindeki müşteri ve son kullanıcıların bu elektronik ve elektrikli eşya veya aksesuarları evsel atık olarak bertaraf etmemesi gerektiği anlamına gelir.

AB ve BK ülkelerindeki müşteri veya son kullanıcılar, ülkelerindeki atık toplama sistemi hakkında bilgi almak için yerel ekipman tedarikçisi temsilcileriyle ya da servis merkeziyle iletişime geçmelidir.

### **Sorumluluk Reddi Beyanı**

Lütfen bu belgede açıklanan belirli özellik, hizmet ve imkanların belirli bir sistem için geçerli olmayabileceğini, belirli bir sistemde kullanım için lisanslı olmayabileceğini veya belirli mobil abone birimi özelliklerine ya da belirli parametre yapılandırmalarına bağlı olabileceğini unutmayın. Daha fazla bilgi için lütfen Motorola Solutions sorumlunuza danışın.

<span id="page-922-0"></span>**© 2024 Motorola Solutions, Inc. All Rights Reserved**

# **Yasalar ve Uyumluluk ile İlgili Beyanlar**

# **Önemli Güvenlik Bilgileri**

#### **Portatif Çift Yönlü Telsizler İçin RF Enerjisine Maruz Kalma ve Ürün Güvenlik Kılavuzu**

# **DİKKAT:**

**Bu telsiz yalnızca İş Amaçlı kullanımla sınırlıdır.** Telsizi kullanmadan önce telsizle birlikte gelen RF Enerjisine Maruz Kalma ve Ürün Güvenlik Kılavuzu'nu okuyun. Bu kılavuz, yürürlükteki standartlar ve yönetmelikler uyarınca güvenli kullanım, RF enerjisi farkındalığı ve kontrole yönelik kullanım talimatlarını içerir.

# **Yönetmeliklerle Uyumluluk Bilgileri** FAL

#### **Europe**

This is to declare that MSI products comply with the EU Directive 2011/65/EU (Restriction of Hazardous Substance or RoHS-2) and India RoHS, including applicable exemptions, with respect to the following substances:

- $\bullet$  Lead (Pb) < 0.1% by weight (1000 ppm)
- Mercury  $(Hg) < 0.1\%$  by weight (1000 ppm)
- Cadmium  $(Cd) < 0.01\%$  by weight (100 ppm)
- Hexavalent Chromium (Cr6+) < 0.1% by weight (1000 ppm)
- Polybrominated Biphenyls (PBB) < 0.1% by weight (1000 ppm)
- Polybrominated Diphenyl Ethers (PBDE) < 0.1% by weight (1000 ppm)

# **Garanti ve Servis Desteği**

# **Batarya ve Şarj Cihazı Garantisi**

# **İşçilik Garantisi**

İşçilik garantisi, normal kullanım ve hizmet koşulları altında işçilikten kaynaklanan kusurları kapsamaktadır.

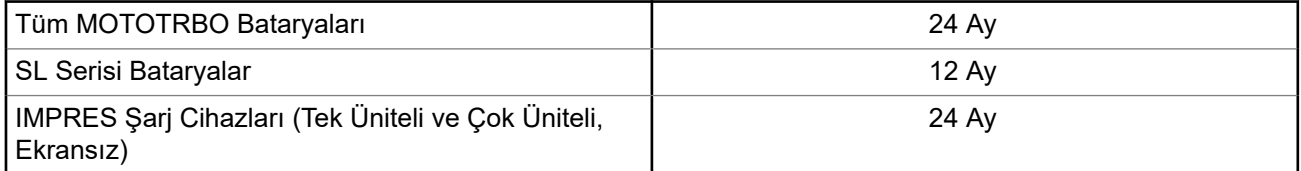

<span id="page-923-0"></span>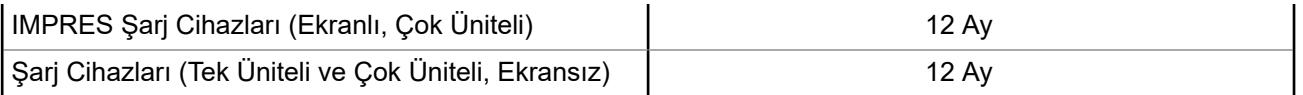

### **Kapasite Garantisi**

Kapasite garantisi kapsamında garanti süresi boyunca ölçülen kapasitesinin %80'i garanti edilir.

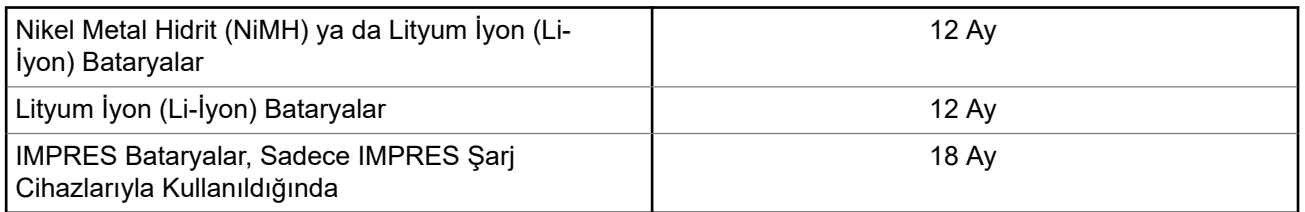

# **Sınırlı Garanti**

# **MOTOROLA SOLUTIONS İLETİŞİM ÜRÜNLERİ**

# **I. BU GARANTİNİN KAPSAMI VE SÜRESİ:**

Motorola Solutions, Inc. ("Motorola Solutions"), aşağıdaki listede belirtilen Motorola Solutions imalatı İletişim Ürünlerine, ("Ürün") satın alma tarihinden itibaren geçerli olmak kaydıyla aşağıdaki tabloda belirtilen süreler boyunca normal kullanım ve servis koşullarında malzeme ve işçilik kusurlarına karşı garanti vermektedir:

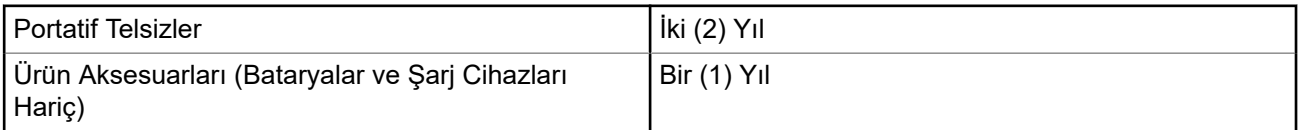

Motorola Solutions, ücretsiz olmak kaydıyla, garanti süresi içerisinde bu garantinin şartlarına uygun olarak gönderilmiş Ürünü, tamamen kendi takdirine bağlı olmak kaydıyla onaracak (yeni ya da yenilenmiş parçalarla), değiştirecek (yeni ya da yenilenmiş Ürün ile) ya da Ürünün satın alma fiyatını iade edecektir. Değiştirilen parçalar ya da kartlar, ilgili orijinal garanti süresinin geri kalan kısmı boyunca garanti kapsamındadır. Ürünün değiştirilen tüm parçaları Motorola Solutions malı olacaktır.

Bu sınırlı açık garanti, Motorola Solutions tarafından yalnızca orijinal son kullanıcıya verilmektedir; bunun haricinde başka hiçbir şahsa devredilemez ya da aktarılamaz. İşbu garanti, Motorola Solutions tarafından imal edilmiş Ürün için verilen garantinin tamamını oluşturur. Motorola Solutions, yazılı ve yetkili bir Motorola Solutions görevlisi tarafından imzalanmış olarak yapılmadığı sürece işbu garantide yapılan hiçbir değişiklik ya da ilave ile ilgili bir sorumluluk kabul etmez.

Motorola Solutions ve satın alan orijinal son kullanıcı arasında ayrı bir sözleşme yapılmadığı sürece Motorola Solutions, Ürünün kurulum, bakım ya da servisine ilişkin bir garanti vermemektedir.

Motorola Solutions hiçbir şekilde, Ürüne bağlı olan ya da Ürün ile bağlantılı olarak kullanılan, Motorola Solutions tarafından verilmemiş hiçbir yan ekipmandan ya da Ürünün yan ekipmanlarla birlikte çalışmasından sorumlu tutulamaz ve bu tür tüm ekipmanlar kesinlikle işbu garantinin kapsamı dışındadır. Ürünü kullanan her sistem kendine özgü olduğu için Motorola Solutions işbu garanti kapsamında sistemin bir bütün olarak menzili, kapsama alanı veya çalışmasıyla ilgili sorumlulukları kabul etmemektedir.

# <span id="page-924-0"></span>**II. GENEL HÜKÜMLER**

İşbu garanti, Motorola Solutions'ın bu Ürünle ilgili tüm sorumluluklarını eksiksiz bir şekilde ortaya koymaktadır. Tamamen Motorola Solutions'ın inisiyatifinde olmak kaydıyla onarım, değiştirme ya da satın alma fiyatının iadesi, yegane çözüm yollarıdır. İŞBU GARANTİ, DİĞER TÜM AÇIK GARANTİLERİN YERİNE VERİLMEKTEDİR. PAZARLANABİLİRLİK VE BELLİ BİR AMACA UYGUNLUK İÇİN VERİLEN ZIMNİ GARANTİLER DE DAHİL ANCAK BUNLARLA SINIRLI OLMAMAK KAYDIYLA, HER TÜRLÜ ZIMNİ GARANTİ İŞBU SINIRLI GARANTİNİN SÜRESİYLE SINIRLIDIR. MOTOROLA SOLUTIONS YASALARIN İZİN VERDİĞİ ÖLÇÜDE, HİÇBİR DURUMDA, ÜRÜNÜN SATIŞ FİYATINI AŞAN HASARLARDAN, HERHANGİ BİR KULLANIM KAYBINDAN, ZAMAN KAYBINDAN, UYGUNSUZLUKTAN, TİCARİ KAYIPTAN, KÂR YA DA TASARRUF KAYBINDAN VEYA BU TÜR ÜRÜNLERİN KULLANILAMAMASINDAN YA DA ARIZASINDAN DOĞAN DİĞER TESADÜFİ, ÖZEL YA DA DOLAYLI HASARLARDAN SORUMLU TUTULAMAZ.

### **III. EYALET HUKUKU HAKLARI:**

BAZI EYALETLERDE TESADÜFİ YA DA DOLAYLI HASARLARIN MUAF TUTULMASINA YA DA SINIRLANMASINA VEYA ZIMNİ GARANTİNİN SÜRESİYLE İLGİLİ SINIRLAMALARA İZİN VERİLMEMEKTEDİR; DOLAYISIYLA YUKARIDA BELİRTİLEN SINIRLAMALAR YA DA MUAFİYETLER GEÇERLİ OLMAYABİLİR.

İşbu garanti bazı özel haklar vermektedir ve eyaletten eyalete değişen başka haklar da olabilir.

# **IV. GARANTİ SERVİSİNDEN YARARLANMA**

Garanti servisinden yararlanabilmeniz için satın alma belgenizi (üzerinde satın alma tarihi ve söz konusu Ürünün seri numarası olan) ibraz etmeniz, ayrıca söz konusu Ürünü taşıma ve sigorta ücreti önceden ödenmiş olarak yetkili garanti servisi merkezine göndermeniz ya da teslim etmeniz gerekir. Garanti servisi, Motorola Solutions tarafından yetkili garanti servis yerlerinden biri aracılığıyla sağlanacaktır. İlk önce Ürünü satın aldığınız şirketle (ör. bayi ya da haberleşme hizmet sağlayıcısı) temas kurarsanız bu şirket, garanti servisinizden yararlanmanızı kolaylaştırabilir. Motorola Solutions'ı 1-800-927-2744 numaralı telefondan da arayabilirsiniz.

## **V. BU GARANTİ KAPSAMI DIŞINDA KALANLAR**

- **1.** Ürünün normal ve olağan şekli dışında kullanılmasından kaynaklanan arızalar veya hasar.
- **2.** Hatalı kullanım, kaza, su veya ihmal nedeniyle ortaya çıkan arızalar veya hasar.
- **3.** Uygunsuz test, kullanım, bakım, kurulum, değişiklik, modifikasyon veya ayarlama nedeniyle ortaya çıkan arızalar veya hasar.
- **4.** Antenlerde doğrudan malzeme işçiliğindeki kusurların neden olmadığı kırılmalar veya hasar.
- **5.** Yetkisiz ve Ürünün performansını olumsuz şekilde etkileyen veya Motorola Solutions'ın normal garanti incelemesine ve her türlü garanti iddiasını doğrulamak için Ürünün test edilmesine engel olan Ürün modifikasyonlarına, sökülme işlemlerine veya tamirlere maruz kalan (Ürüne Motorola Solutions tarafından sağlanmamış bir ekipmanın eklenmesi de dahil olup bununla sınırlı olmamak kaydıyla) her türlü Ürün.
- **6.** Seri numarası silinmiş veya okunmaz hale gelmiş olan her türlü ürün.
- **7.** Hücrelerin batarya kapağındaki mühürlerden herhangi biri kırılmışsa veya kurcalandığına dair kanıt varsa şarj edilebilir bataryalar.
- **8.** Bataryanın özel olarak üretilmiş olduğu Ürün dışındaki ekipmanla veya hizmetle şarj edilmesinden veya kullanılmasından kaynaklanan hasar veya arıza varsa şarj edilebilir bataryalar.
- **9.** Onarım deposuna gönderim maliyetleri.
- <span id="page-925-0"></span>**10.** Üründeki yazılımın/ürün yazılımının yasa dışı olarak veya yetkisiz şekilde değiştirilmesi nedeniyle, Motorola Solutions'ın yayınlanmış teknik özelliklerine veya Motorola Solutions tarafından ilk olarak dağıtıldığında Ürün için geçerli olan FCC sertifikası etiketine uygun şekilde çalışmayan her türlü Ürün.
- **11.** Ürünün yüzeylerindeki çizikler veya diğer kozmetik hasarlar Ürünün çalışmasını etkilemez.
- **12.** Normal ve olağan aşınma ve yıpranma.

# **VI. PATENT VE YAZILIM HÜKÜMLERİ**

Motorola Solutions, masrafları kendine ait olmak üzere, Ürünün ya da parçaların herhangi bir ABD patentini ihlal ettiği iddiasıyla satın alan son kullanıcıya karşı açılmış davalarda kendisini savunacaktır ve Motorola Solutions bu türden taleplerle ilgili olan herhangi bir davanın sonucunda satın alan son kullanıcı aleyhinde tahakkuk eden masrafları ve zararları kendisi ödeyecektir. Ancak hukuki savunma ve ödemeler aşağıda sayılan koşullara bağlı olacaktır:

- **1.** Böyle bir iddiayla ilgili olarak yapılan her türlü bildirim söz konusu satın alan kişi tarafından yazılı olarak Motorola Solutions'a derhal bildirilecektir,
- **2.** Söz konusu davayla ilgili olarak savunmanın ve anlaşma veya uzlaşmaya yönelik her türlü görüşme tek başına Motorola Solutions tarafından edilecektir ve
- **3.** Ürünün ya da parçaların herhangi bir ABD patentini ihlal ettiği iddiasının gündeme geldiği ya da Motorola Solutions'ın fikrine göre gündeme gelmesinin olası olduğu durumlarda, ilgili satın alan kişi, Motorola Solutions'ın, bütün masrafları ve tercih hakkı Motorola Solutions'a ait olmak üzere satın alan kişiye ya Ürünü veya parçaları kullanmaya devam etme hakkını tanımasına veya ihlali ortadan kaldıracak şekilde Ürünü/parçayı benzeri ile değiştirmesine veya Üründe/parçada değişiklik yapmasına ya da ilgili satın alan kişiye Ürünün/parçalarının değeri düşen kısmının parasını ödemesine ve ürünün iadesini kabul etmesine izin verecektir. Amortisman, Motorola Solutions tarafından belirlenen şekilde, Ürünün veya parçalarının ömürleri süresince her yıl eşit miktarlarda yapılacaktır.

Motorola Solutions, bu sözleşme ile birlikte verilen Ürün ya da parçaların, Motorola Solutions tarafından sağlanmamış yazılım, cihaz ya da aygıtlarla kombinasyon halinde kullanılmasından kaynaklanan patent ihlali talepleriyle ilgili hiçbir sorumluluk kabul etmez; ayrıca Motorola Solutions, Ürüne bağlanan ya da Ürünle bir arada kullanılan, Motorola Solutions tarafından sağlanmamış yardımcı ekipmanlarla kullanıma dair bir sorumluluk taşımaz. Motorola Solutions'ın, Ürünün ya da parçalarının patent ihlaline neden olmasıyla ilgili tüm sorumluluğu yukarıda belirtilenlerden ibarettir.

Amerika Birleşik Devletleri ve diğer ülkelerdeki kanunlar, ilgili Motorola Solutions yazılımlarının kopyalarını çoğaltmak ve dağıtmak için münhasır haklar gibi, telif hakkıyla korunan Motorola Solutions yazılımları için belirli münhasır hakları Motorola Solutions'a vermektedir. Motorola Solutions yazılımı yalnızca yazılımın yerleşik olduğu Üründe kullanılabilir ve ilgili Üründeki ilgili yazılım herhangi bir şekilde yenisiyle değiştirilemez, kopyalanamaz, dağıtılamaz, değişiklik yapılamaz ya da bu yazılımın herhangi bir şekilde türevinin üretilmesi için kullanılamaz. Söz konusu Motorola Solutions yazılımının değiştirilmesi, modifiye edilmesi, çoğaltılması, dağıtılması veya tersine mühendisliği dahil olmak ancak bunlarla sınırlı olmamak kaydıyla diğer hiçbir kullanıma ya da söz konusu Motorola Solutions yazılımı üzerindeki hakların kullanılmasına izin verilmez. Motorola Solutions patent hakları ya da telif hakları kapsamında, zımnen, hukuki engele bağlı olarak ya da başka yollarla hiçbir şekilde lisans verilmemektedir.

## **VII. GEÇERLİ YASA**

İşbu Garanti, Illinois Eyaleti, ABD yasalarının hükümlerine tabidir.

# <span id="page-926-0"></span>**Önce Beni Oku**

Bu kullanım kılavuzu, bölgenizde sunulan telsiz modellerinin temel işlemlerini kapsamaktadır.

#### **Bu Kılavuzda Kullanılan Simgeler**

Bu yayındaki metin boyunca **Uyarı**, **Dikkat** ve **Not** gösterimlerinin kullanıldığını göreceksiniz. Bu simgeler, güvenlik tehlikelerinin olduğunu vurgulamak için kullanılmaktadır; gerekli dikkat gösterilmeli veya gözetilmelidir.

### **UYARI:**

Dikkat edilmemesi halinde yaralanma veya ölümle sonuçlanabilecek bir çalışma prosedürü, uygulama veya durum vb.

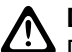

**DİKKAT:**

Dikkat edilmemesi halinde ekipmanda hasara neden olabilecek bir çalışma prosedürü, uygulama veya durum vb.

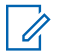

### **NOT:**

Vurgulanması gereken bir çalışma prosedürü, uygulama veya durum vb.

### **Özel Gösterimler**

Belirli bilgileri veya öğeleri vurgulamak için metin boyunca aşağıdaki özel gösterimler kullanılır:

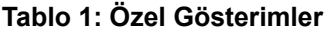

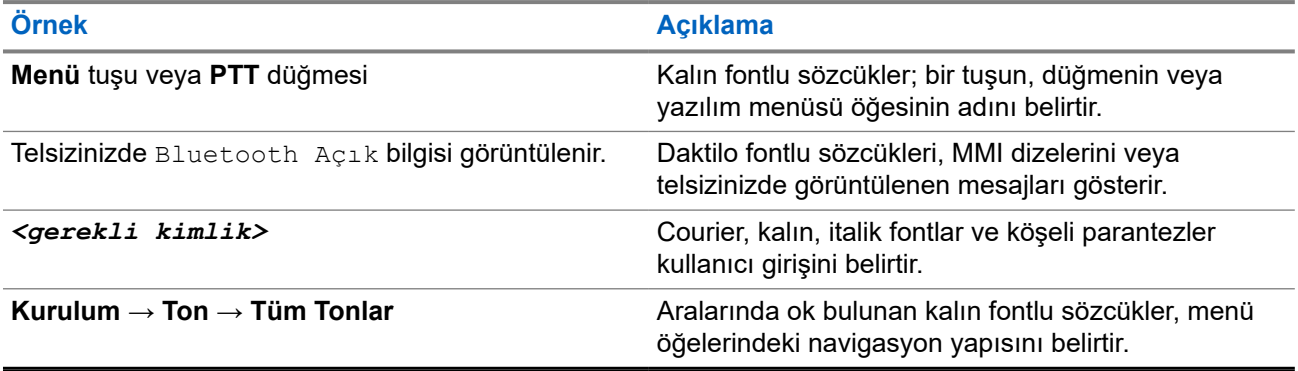

#### **Özellik ve Hizmet Kullanılabilirliği**

Bayiniz ya da yöneticiniz, telsizinizi özel ihtiyaçlarınız doğrultusunda özelleştirmiş olabilir.

**NOT:**

Kılavuzdaki tüm özellikler telsizinizde mevcut değildir. Daha fazla bilgi için bayinize veya yöneticinize danışın.

Aşağıdaki sorulara yanıt bulmak için bayinize veya sistem yöneticinize danışabilirsiniz:

- Her bir düğmenin işlevleri nelerdir?
- İhtiyaçlarınıza uyabilecek isteğe bağlı aksesuarlar nelerdir?
- Etkili bir iletişim için telsizinizi en iyi nasıl kullanabilirsiniz?
- Hangi bakım prosedürleri telsiz ömrünü uzatır?

### <span id="page-927-0"></span>**1.1 Yazılım Sürümü**

Aşağıdaki bölümlerde açıklanan tüm özellikler, aşağıdaki yazılım sürümü tarafından desteklenmektedir:

**R02.24.01.1000** veya üzeri.

Daha fazla bilgi için bayinize veya yöneticinize danışın.

# <span id="page-928-0"></span>**Giriş**

Bu kullanım kılavuzu, bölgeye sunulan en üst segmentteki modele göre yazılmıştır.

Aşağıdaki telsiz modellerinin özelliklerine erişim yolları açıklanmaktadır.

#### **Tablo 2: Özellik Erişimi ve Telsiz Modeli Göstergeleri**

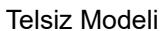

#### **Telsiz Modeli**

Telsiz Modeli **Şekil 1: SL4000/SL4000e Serisi**

**MOTOROLA**  $A + H$  $\overline{\text{Ch}}$  1 **MOTOTRBO** Actions Contacts **P1**  $P<sub>2</sub>$  $\left( \mathbb{B}\right)$  $\ddot{\circ}$  $5<sup>â</sup>$  $1, .3$ DEF  $3$  $2<sub>ABC</sub>$ 4<sub>GHI</sub> мно 6  $5<sub>JKL</sub>$ 7 PORS wxyz 9 8 тим  $* \prec$  $5#$  $0 \triangle$ 

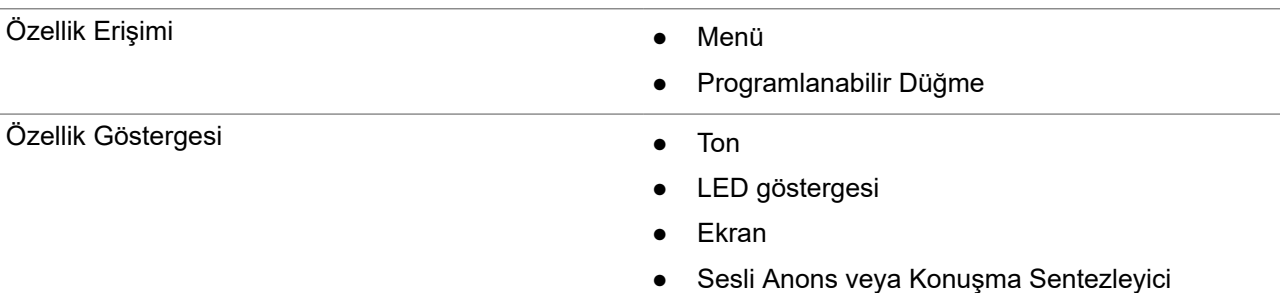

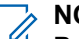

**NOT: Programlanabilir Düğme** ile hangi özelliğin kullanılabileceğini anlamak için [Programlanabilir Düğmeler](#page-934-0) [sayfa: 23](#page-934-0) konusuna bakabilirsiniz.

# <span id="page-929-0"></span>**Telsiz Bakımı**

Bu bölümde telsizin temel kullanım önlemleri açıklanmaktadır.

#### **Tablo 3: IP Derecelendirmesi**

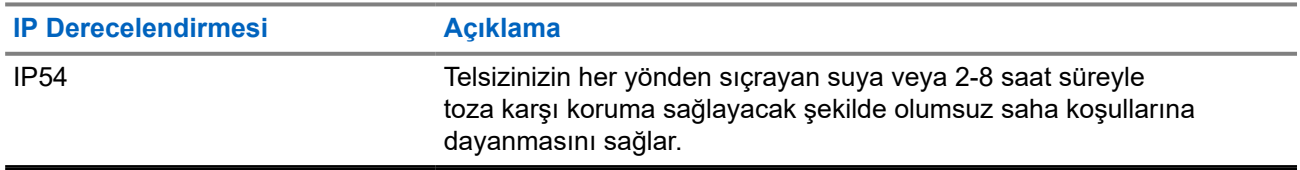

● Düzgün çalışmasına ve düzgün performans sergilemesine yardımcı olmak için telsizinizi temiz tutun ve telsizin suya maruz kalmasını engelleyin.

- Telsizin dış yüzeylerini temizlemek için temiz suda seyreltilmiş az miktarda yumuşak bir bulaşık deterjanı (ör. yaklaşık dört litre suya bir çay kaşığı deterjan) kullanın.
- Periyodik olarak yapılan görsel inceleme sonucunda leke, yağ ve/veya kir görüldüğünde bu yüzeyler temizlenmelidir.

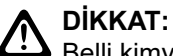

 $\blacktriangleright$  Belli kimyasalların ve buharlarının etkileri, belli plastikler üzerinde zararlı sonuçlara yol açabilir. Aerosol spreyleri, ayarlayıcı temizleyicileri ve diğer kimyasal maddeleri kullanmaktan kaçının.

● Telsizin içine su girmesine neden olabileceğinden telsizi temizlerken üzerinde yüksek basınçlı jet sprey kullanmayın.

# <span id="page-930-0"></span>**Başlarken**

Bu bölümde, telsizinizi kullanıma hazırlama ile ilgili talimatlar yer almaktadır.

#### **4.1**

# **Bataryayı Şarj Etme**

Telsiziniz Lityum İyon (li-İyon) bataryadan güç alır.

#### **Ön koşullar:**

Şarj ederken telsizinizi kapatın.

#### **Prosedür:**

- Bataryanızı yalnızca tehlikeli olmayan alanlarda şarj edin. Batarya şarj olduktan sonra, telsizinizi en az 3 dakika dinlendirin.
- Garanti şartlarına uymak ve hasardan kaçınmak için bataryayı Motorola Solutions onaylı bir şarj cihazı kullanarak şarj edin.
- En iyi performans için yeni bir bataryayı kullanmadan önce 14-16 saat şarj edin.

Bataryalar en verimli şekilde oda sıcaklığında şarj olur.

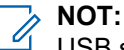

USB şarj cihazını yakınınızda bulunan ve kolayca erişilebileceğiniz bir duvar prizine bağlayarak bataryanızı şarj edebilirsiniz.

### **4.2 Bataryayı Takma**

#### **Prosedür:**

- **1.** Bataryayı telsizin batarya yuvasına yerleştirin.
- **2.** Arka kapağı yerine yerleştirin ve yerine oturana kadar bastırın.
- **3.** Batarya mandalını kilitleme konumuna kaydırın.

#### <span id="page-931-0"></span>**İzleyen koşullar:**

**NOT:** Ï

Yanlış batarya takılmışsa telsizinizde aşağıdaki göstergeler görüntülenir:

- Düşük perdeli bir uyarı tonu duyulur.
- Kırmızı LED yanıp söner.
- Ekranda Yanlış Batarya ifadesi görüntülenir
- CPS kullanılarak yüklenirse Sesli Anons veya Metin Seslendirme sesleri duyulur.

Desteklenmeyen batarya takılmışsa telsizinizde aşağıdaki göstergeler görüntülenir:

- Bir uyarı tonu duyulur.
- Ekranda Bilinmeyen Batarya ifadesi görüntülenir.
- Batarya simgesi devre dışı bırakılır.

Kullanıcı FM onaylı bir telsize UL batarya takarsa veya tam tersini gerçekleştirirse telsizin sertifikası geçerliliğini yitirir.

Telsizinize desteklenmeyen veya yanlış bir batarya takılıysa hemen doğru batarya ile değiştirin.

### **4.3 Pili Çıkarma**

#### **Ön koşullar:**

Telsizinizin kapalı olduğundan emin olun.

#### **Prosedür:**

- **1.** Pil mandalını kilit açık pozisyonuna getirin.
- **2.** Arka kapağı çıkarın.
- **3.** Pili, pil yuvasından çıkarın.

### **4.4 Anteni Takma**

#### **Ön koşullar:**

Telsizinizi kapatın.

#### **Prosedür:**

**1.** Anteni yuvaya yerleştirin.

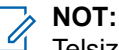

Telsizi su ve toza karşı korumak için antenin sıkıca takıldığından emin olun.

- **2.** Anten vidalarını takmak için 4IP Torx Plus tornavida kullanın.
- **3.** Vida kapağını ve anten tapasını arka mahfazaya yerleştirin.

### **DİKKAT:**

 $\blacktriangleright$  Hasar oluşmasını önlemek için arızalı anteni yalnızca MOTOTRBO antenleriyle değiştirin.

### <span id="page-932-0"></span>**4.5 Telsizi Açma veya Kapatma**

#### **Prosedür:**

**Güç** düğmesini basılı tutun.

#### **Sonuç:**

Telsizi açma başarılı olursa telsizinizde aşağıdaki göstergeler görüntülenir:

● Bir ton duyulur.

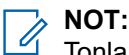

Tonlar/Uyarılar işlevi devre dışıysa açılma sırasında ton duyulmaz.

- Yeşil LED yanar.
- Ekranda, MOTOTRBO (TM) bilgisi, ardından bir karşılama mesajı veya resmi görüntülenir.
- Ana ekran aydınlanır.

Telsizi kapatma başarılı olursa telsizinizde aşağıdaki göstergeler görüntülenir:

- Bir ton duyulur.
- Ana ekran kapanır.

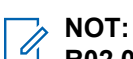

**R02.07.00.0000** veya üzeri bir yazılım sürümüne güncelleme yapıldıktan sonra cihaz ilk kez çalıştırıldığında, 20 saniye boyunca GNSS ürün yazılımı yükseltmesi yapılır. Yükseltme işleminin ardından telsiz sıfırlanarak açılır. Ürün yazılımı yükseltmesi, yalnızca en son yazılım ve donanıma sahip portatif modeller için geçerlidir.

#### **İzleyen koşullar:**

Telsiziniz açılmıyorsa pilini kontrol edin. Pilin şarj edilmiş olduğundan ve doğru takıldığından emin olun. Telsiziniz yine açılmazsa bayinizle iletişime geçin.

#### **4.6**

# **Ses Düzeyini Ayarlama**

#### **Prosedür:**

Aşağıdaki eylemlerden birini gerçekleştirin:

- Ses düzeyini artırmak için **Ses Düzeyi Yukarı** düğmesine basın.
- Ses düzeyini azaltmak için **Ses Düzeyi Aşağı** düğmesine basın.

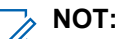

Telsiziniz, en düşük ses düzeyi ofsetinde çalışacak şekilde programlanabilir; böylece ses düzeyi seviyesi programlanan minimum ses düzeyinin altına düşürülemez.

# <span id="page-933-0"></span>**Telsize Genel Bakış**

Telsize genel bakış bölümü telsizinizin düğmelerini, simgelerini ve LED göstergelerini açıklar.

#### **Şekil 2: Telsize Genel Bakış**

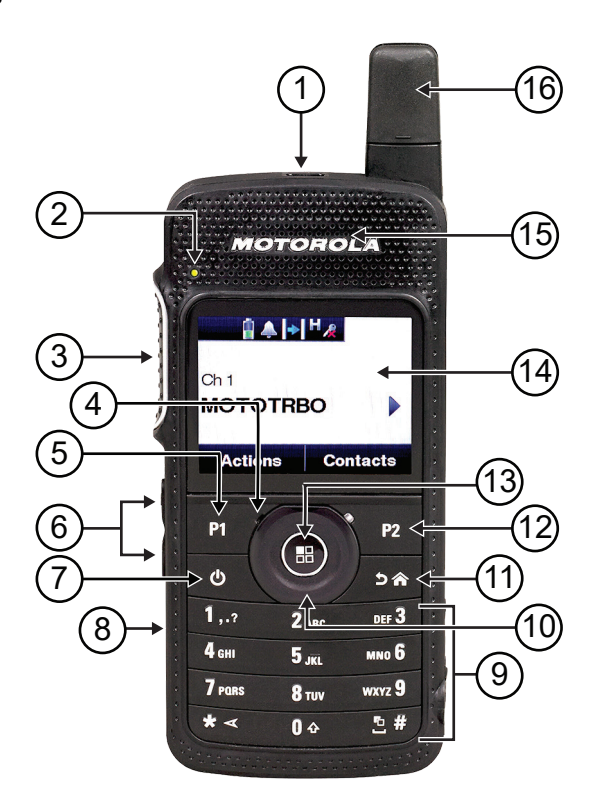

#### **Tablo 4: Açıklama Lejandı**

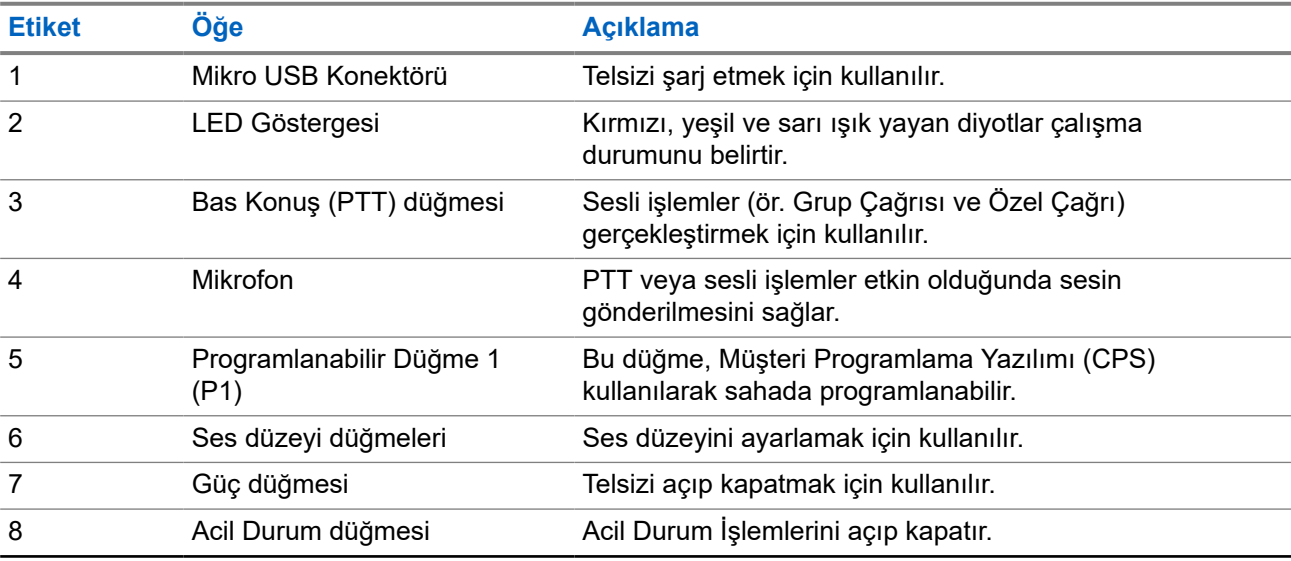

<span id="page-934-0"></span>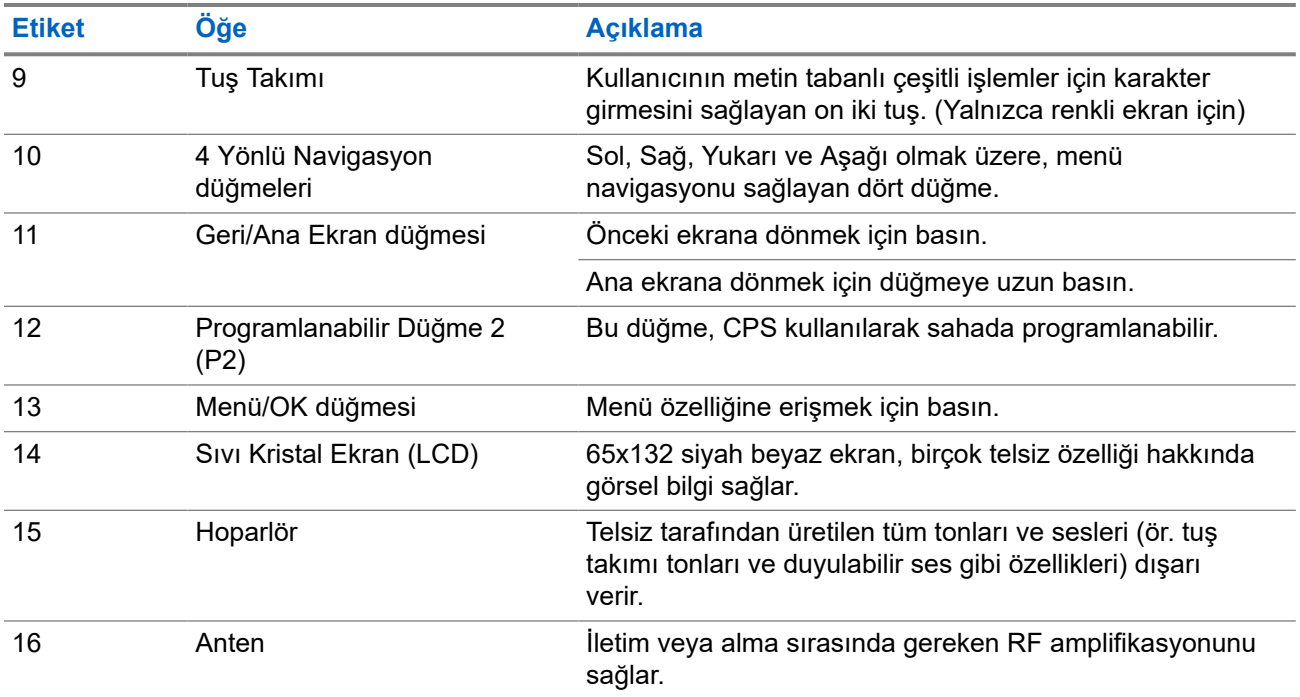

## **5.1 Programlanabilir Düğmeler**

Programlanabilir düğmeleri, programlama yazılımı aracılığıyla aşağıdaki telsiz işlevlerine kısayol olarak programlayabilirsiniz.

**NOT:**  $\mathscr{U}$ 

Daha fazla bilgi için bayinize danışın.

#### **Tablo 5: Atanabilir Telsiz İşlevleri**

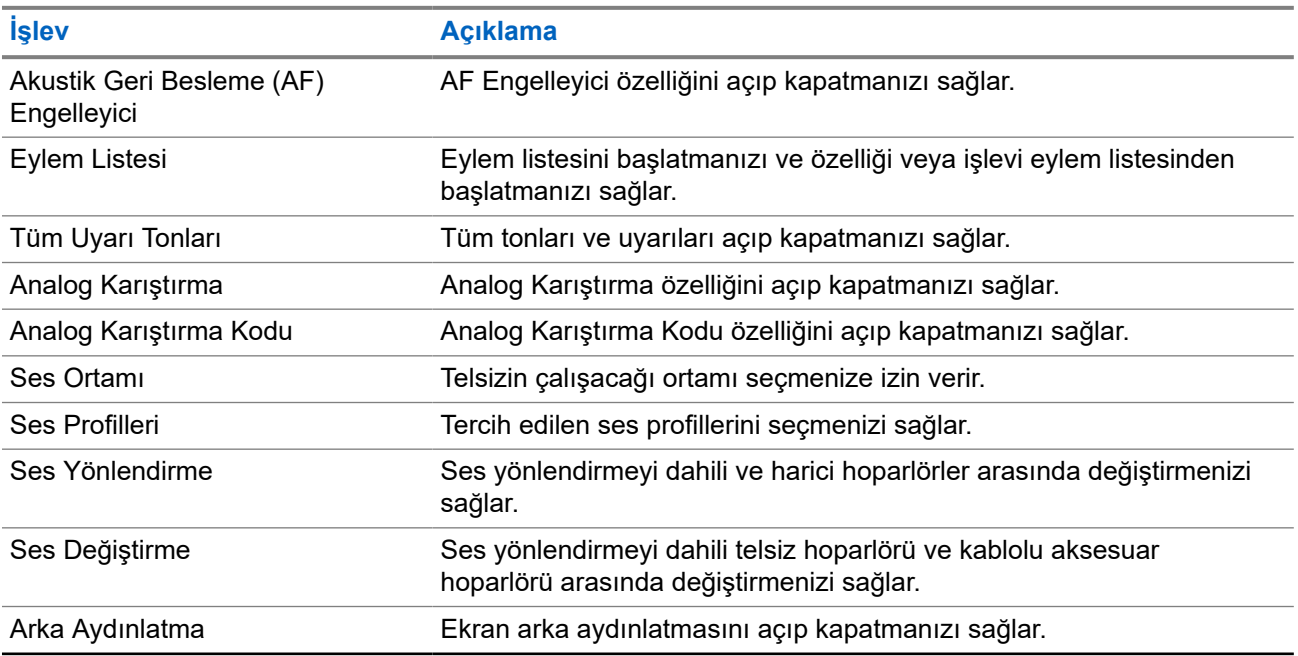

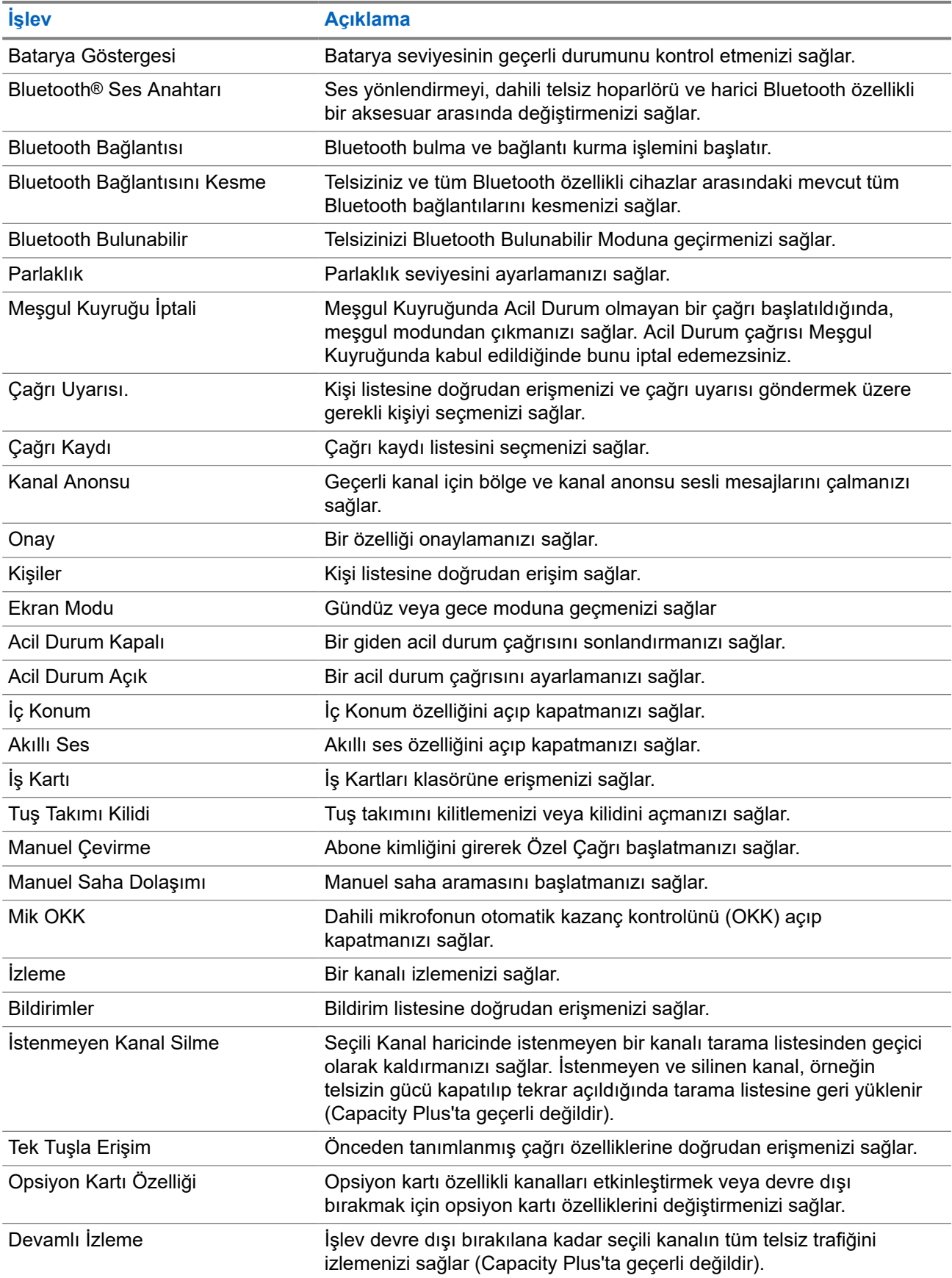
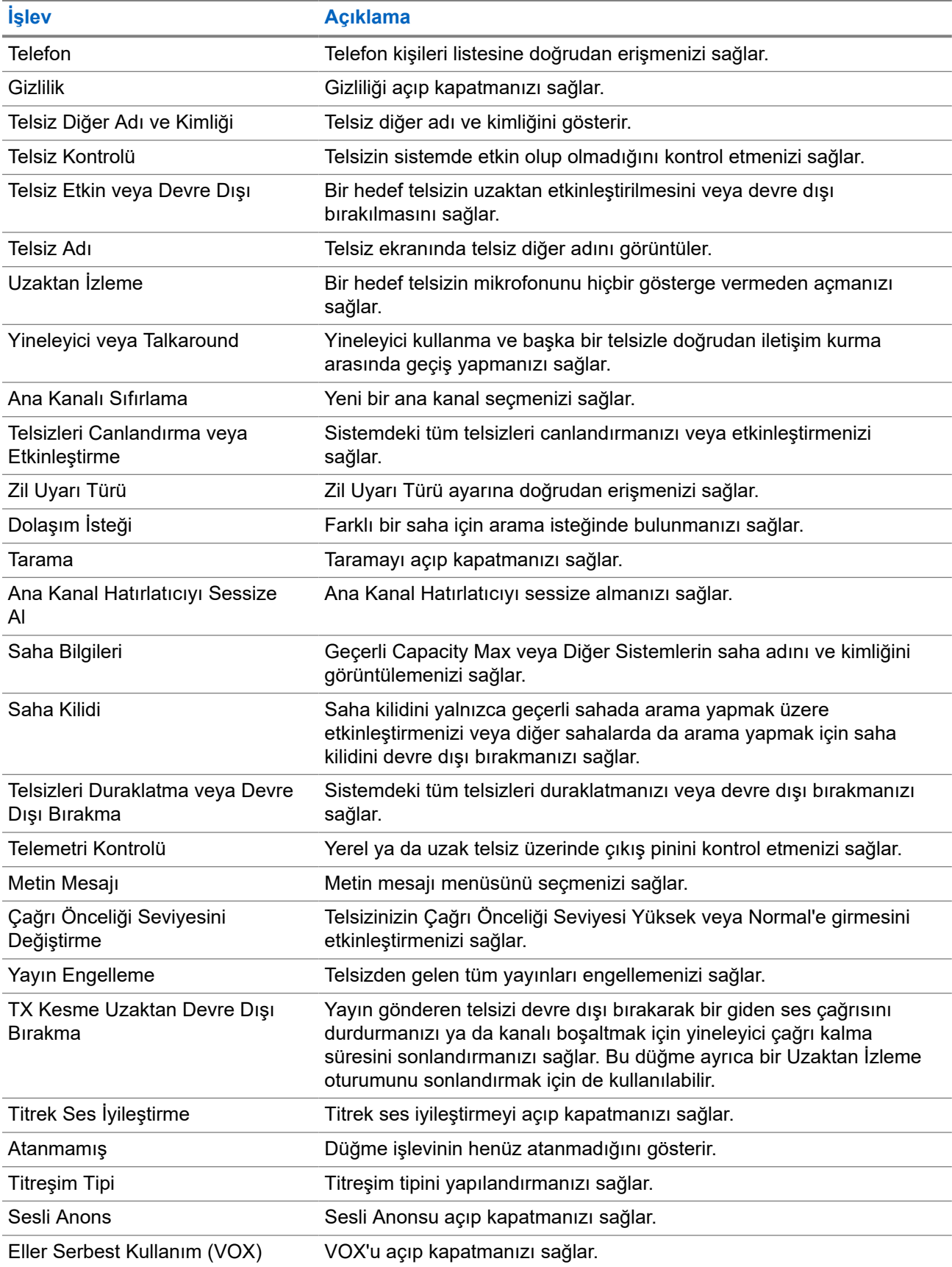

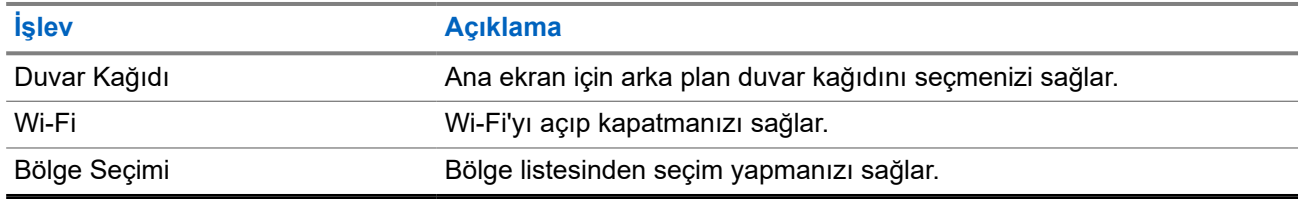

### **5.2 Simgeler**

Simgeler yalnızca ekranlı telsizler için kullanılabilir.

Telsiziniz telsiz durumunu, metin girişlerini ve menü girişlerini görüntüler.

### **5.2.1**

## **Ekran Simgeleri**

Aşağıda telsiz ekranının üst tarafındaki durum çubuğunda görülen simgeler yer almaktadır. Simgeler, görünüm veya kullanım sırasıyla en soldan başlayarak dizilmiştir ve kanala özeldir.

### **Tablo 6: Ekran Simgeleri**

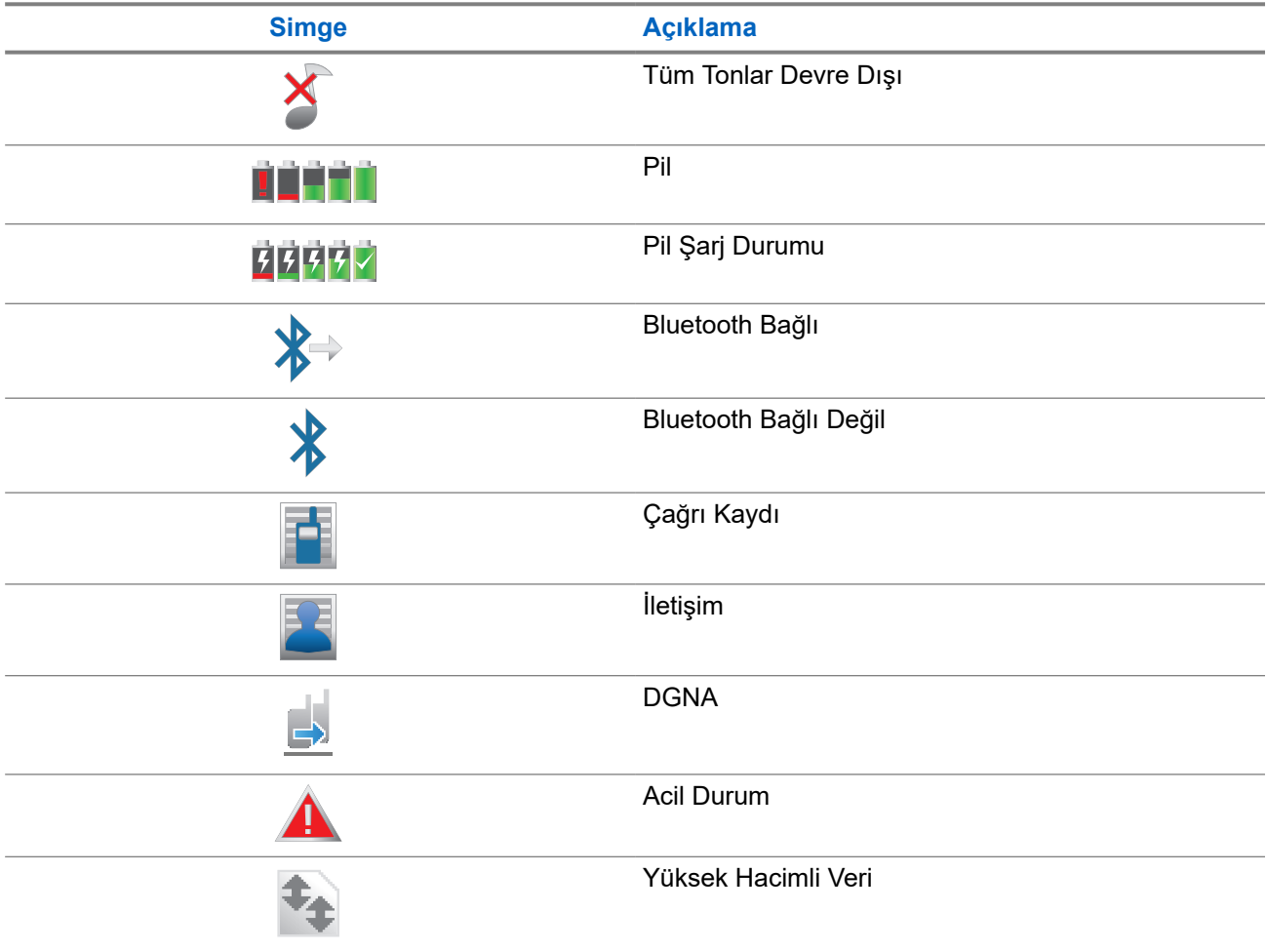

<span id="page-938-0"></span>

| <b>Simge</b>             | <b>Açıklama</b>                          |
|--------------------------|------------------------------------------|
|                          | İç Konum Kullanılabilir <sup>1</sup>     |
|                          | İç Konum Kullanılamaz <sup>1</sup>       |
|                          | Mesaj                                    |
|                          | İzleme                                   |
| $\blacktriangleleft$     | Sessiz Mod                               |
| $\overline{\phantom{0}}$ | <b>Bildirim</b>                          |
|                          | Opsiyon Kartı                            |
|                          | Opsiyon Kartı Devre Dışı                 |
| $L$ <sub>1</sub> 5       | Kablosuz Programlama Gecikme Zamanlayıcı |
|                          | Öncelikli Konuşma Grubu 1                |
|                          | Öncelikli Konuşma Grubu 2                |
|                          | Alınan Sinyal Güç Göstergesi (RSSI)      |
|                          | Yanıt Engelleme                          |
|                          | Sadece Zil                               |
|                          | Tarama <sup>2</sup>                      |
|                          | Tarama önceliği 1 <sup>2</sup>           |
|                          | Tarama önceliği 2 <sup>2</sup>           |
|                          | Güvenli                                  |

 $1$  Yalnızca en güncel yazılım ve donanıma sahip modeller için geçerlidir.

<sup>&</sup>lt;sup>2</sup> Capacity Plus için geçerli değildir.

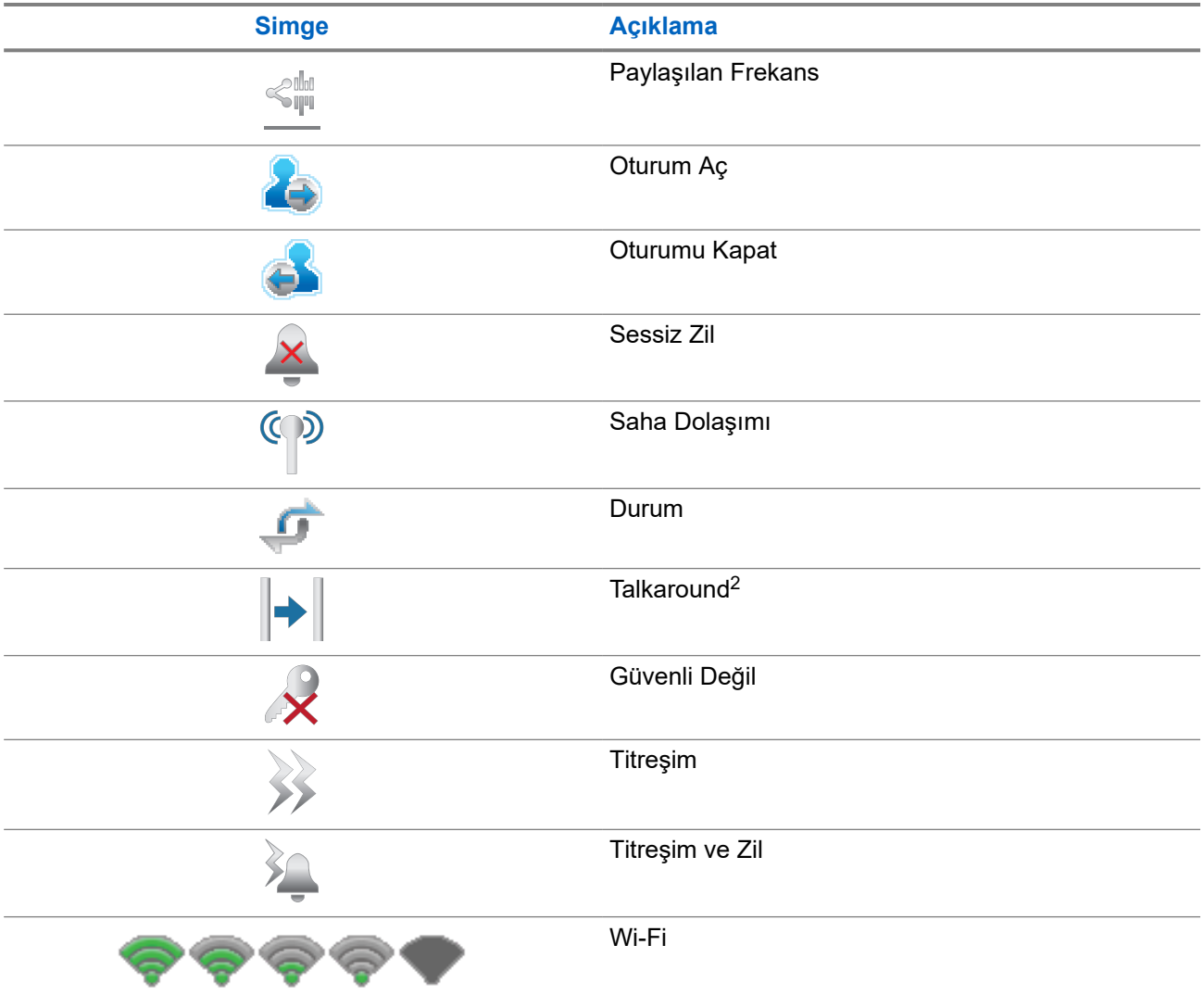

### **5.2.2 WAVE Simgeleri**

Telsiziniz WAVE özelliğine sahipse telsiz ekranının üst tarafındaki durum çubuğunda aşağıdaki simgeler görülür.

### **Tablo 7: WAVE Ekran Simgeleri**

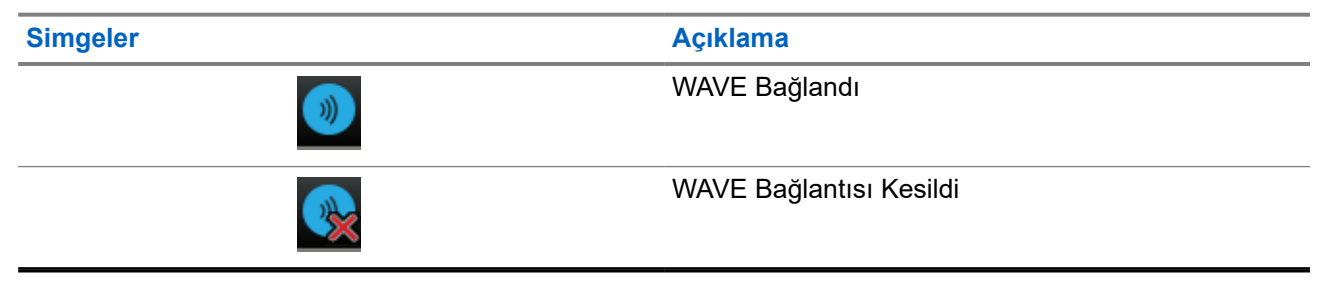

### **5.2.3 Gelişmiş Menü Simgeleri**

Aşağıdaki simgeler, iki seçenek arasında tercih sunan menü öğelerinin yanında ya da iki seçenekli tercih sunan bir alt menü olduğunun göstergesi olarak görüntülenir.

### **Tablo 8: Gelişmiş Menü Simgeleri**

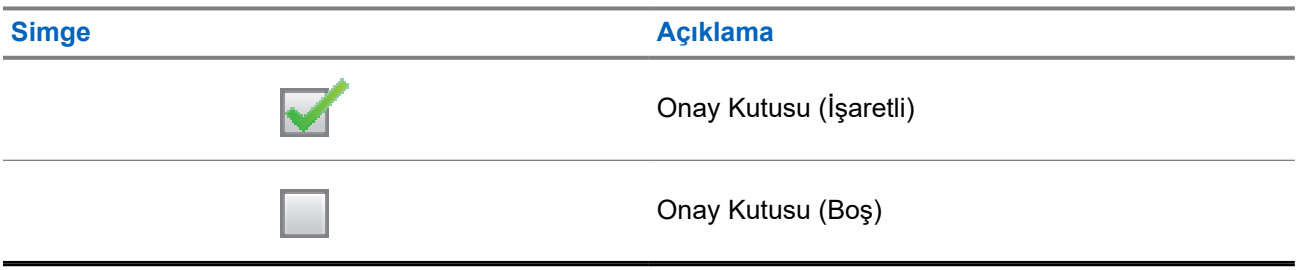

### **5.2.4 Bluetooth Cihaz Simgeleri**

Aşağıdaki simgeler cihaz türünü göstermek için Bluetooth özelliği etkin kullanılabilir cihazlar listesinde öğelerin yanında görünür.

#### **Tablo 9: Bluetooth Cihaz Simgeleri**

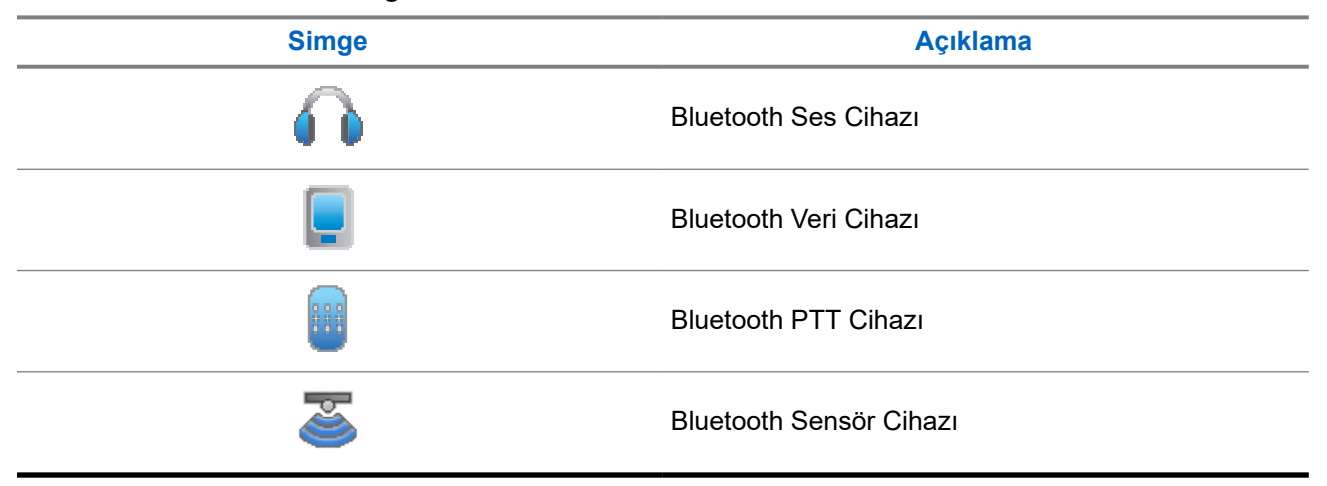

### **5.2.5 Çağrı Simgeleri**

Bir çağrı sırasında ekranda aşağıdaki simgeler görüntülenir. Bu simgeler aynı zamanda, diğer ad ya da kimlik türünü belirtecek şekilde Kişi listesinde de görünür.

#### **Tablo 10: Çağrı Simgeleri**

## **Simge Açıklama** Bluetooth PC Çağrısı

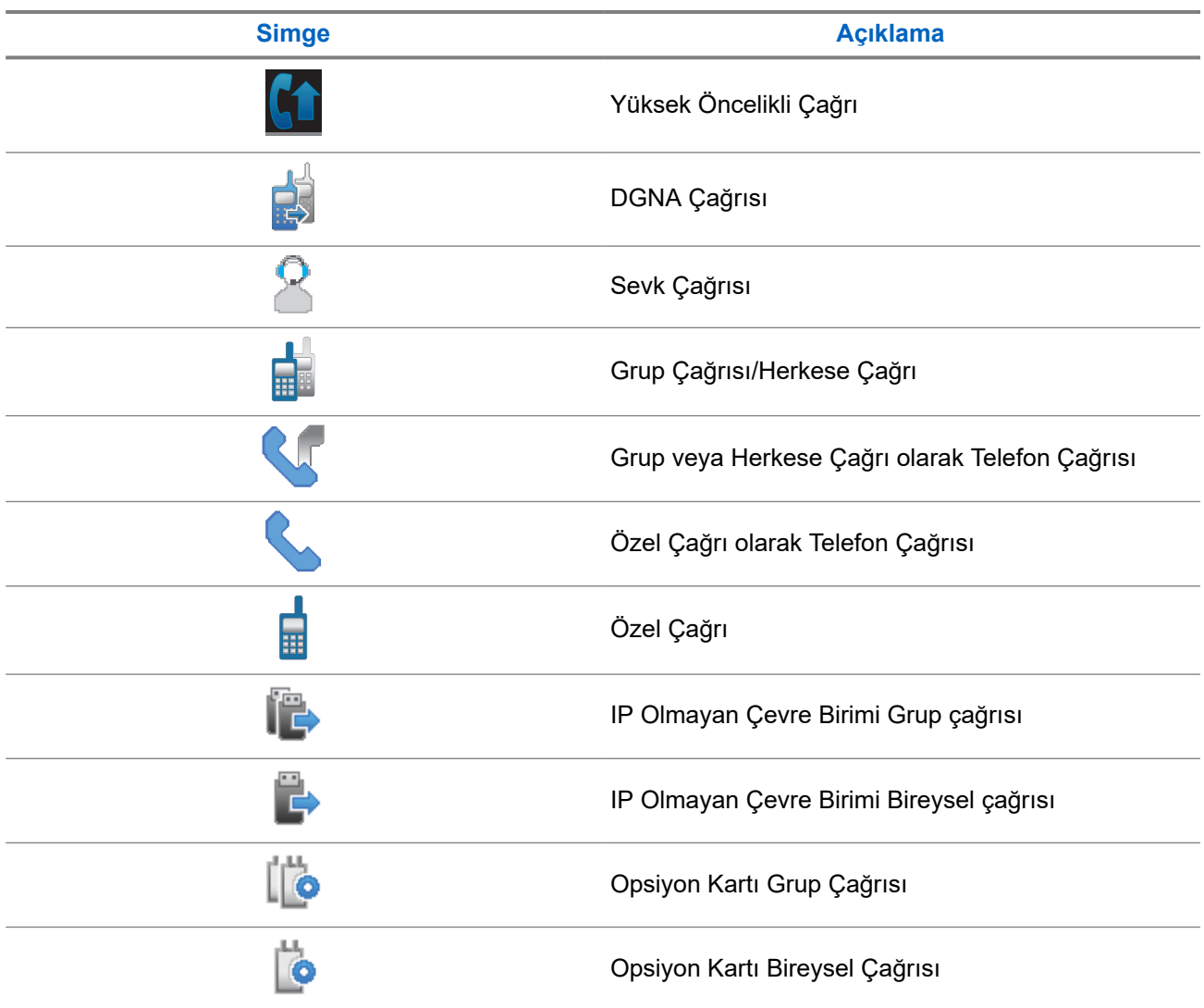

### **5.2.6 İş Kartları Simgeleri**

İş Kartı klasöründe ekranda kısa süreliğine aşağıdaki simgeler görünür.

### **Tablo 11: İş Kartı Simgeleri**

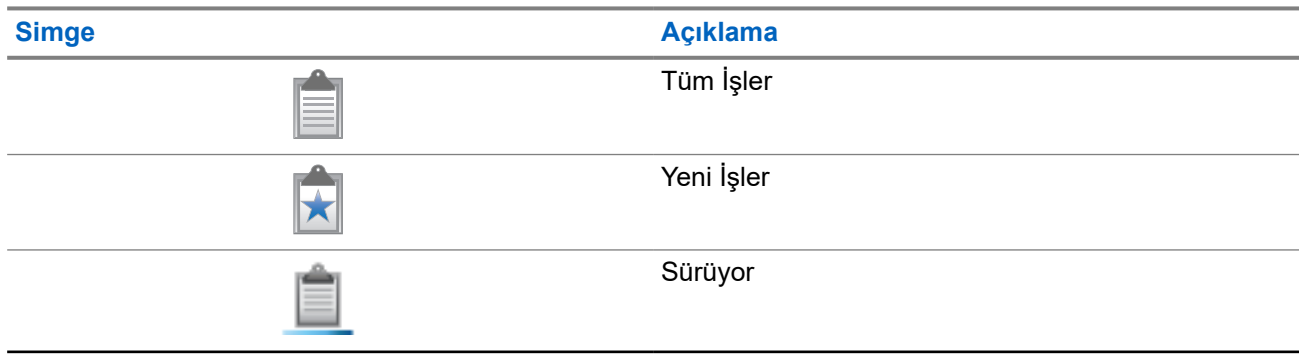

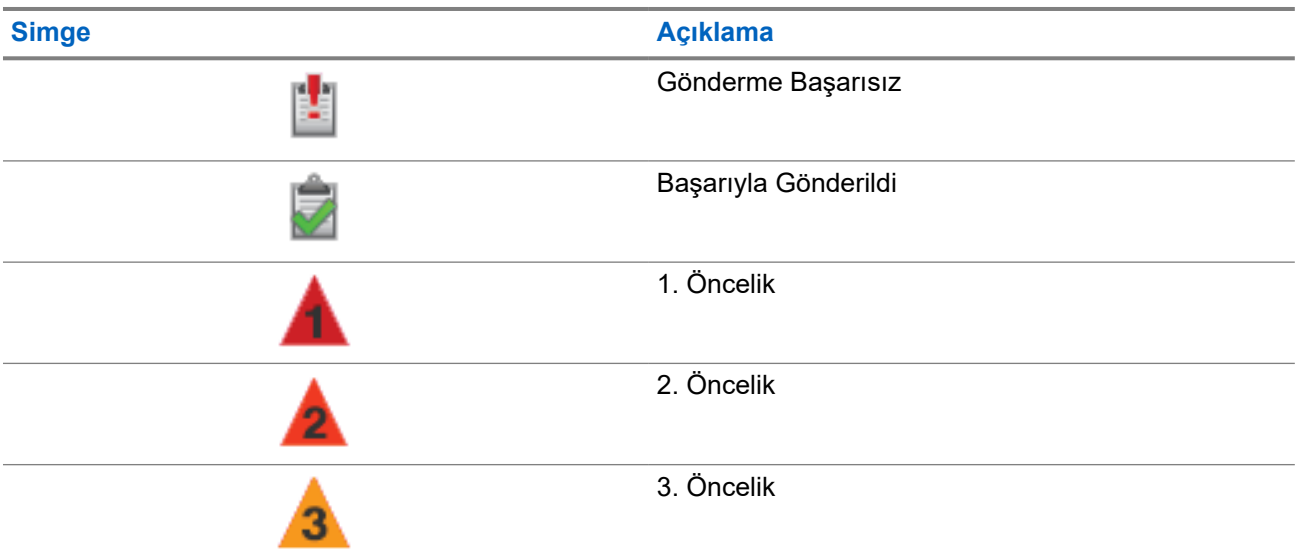

### **5.2.7 Mini Bilgi Notu Simgeleri**

Aşağıdaki simgeler, bir görevi gerçekleştirmek için yapılan eylemden sonra ekranda kısa bir an için görünür.

### **Tablo 12: Mini Bilgi Notu Simgeleri**

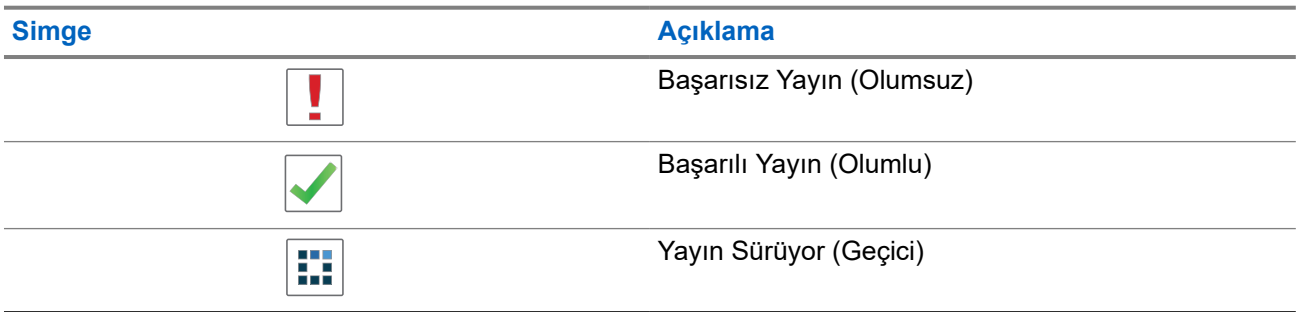

### **5.2.8 Gönderilenler Simgeleri**

Aşağıdaki simgeler ekranın sağ üst köşesinde Gönderilenler klasöründe görüntülenir.

#### **Tablo 13: Gönderilenler Simgeleri**

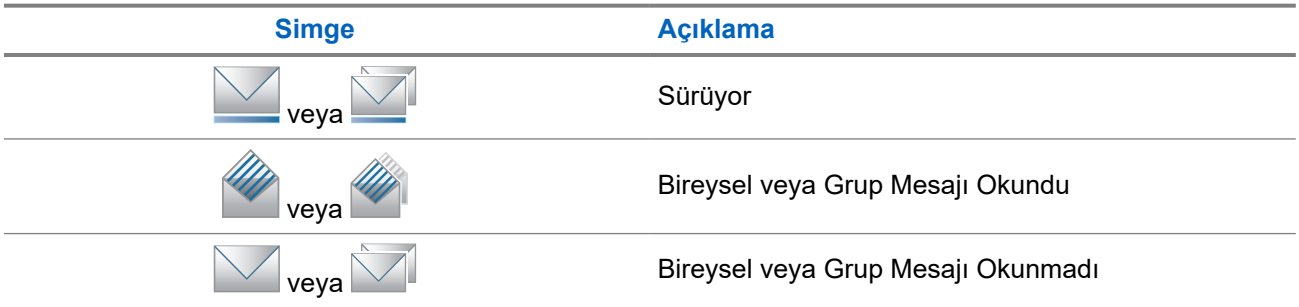

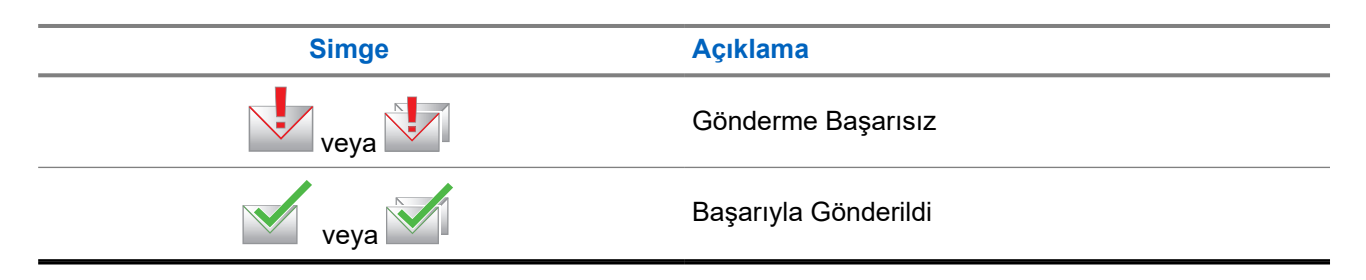

### **5.3 LED Göstergeleri**

LED Göstergesi, telsizinizin çalışma durumunu gösterir.

Yetkin bir teknisyen, LED göstergesini önceden programlayarak kalıcı olarak devre dışı bırakabilir.

### **Tablo 14: LED Göstergeleri**

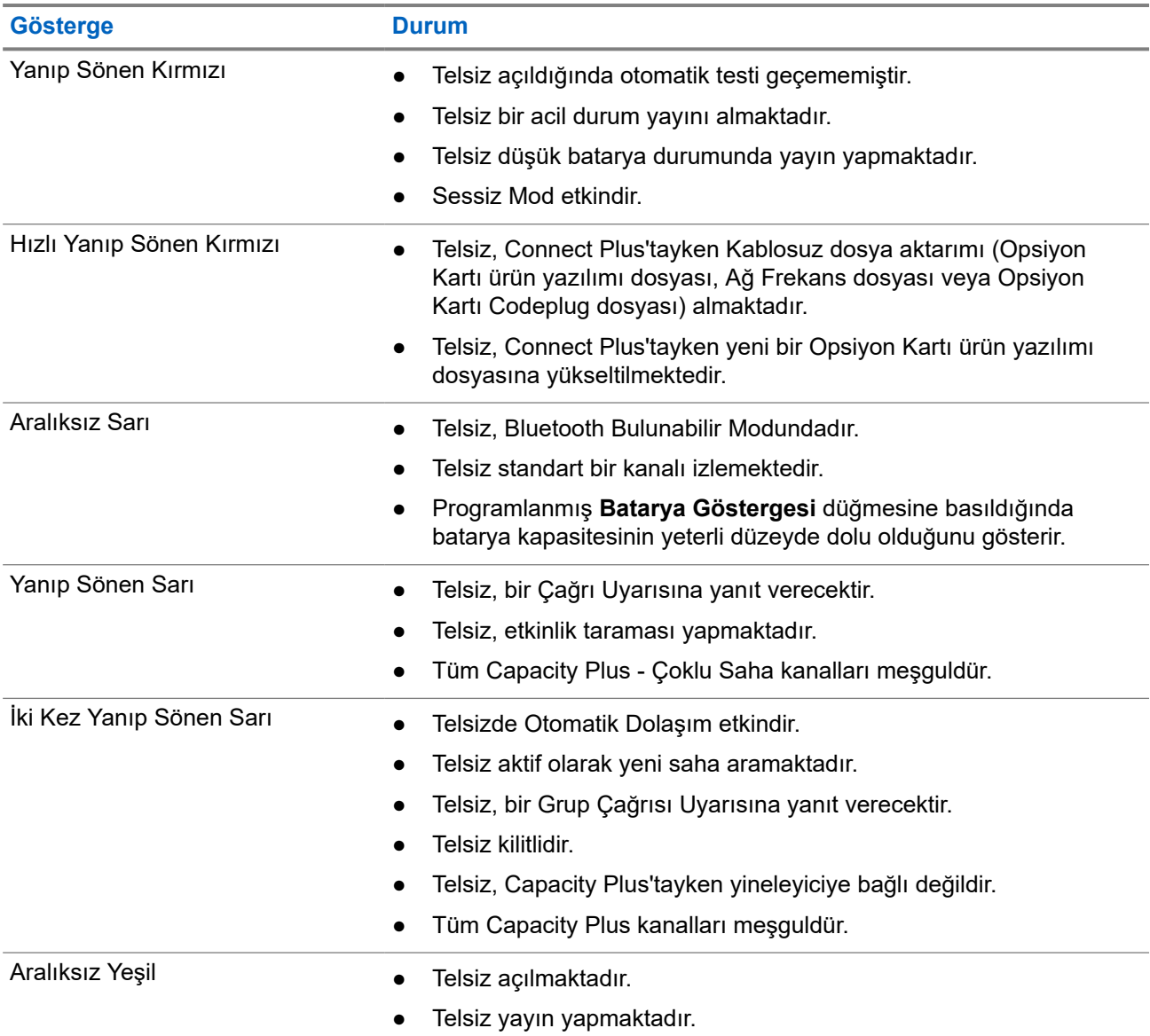

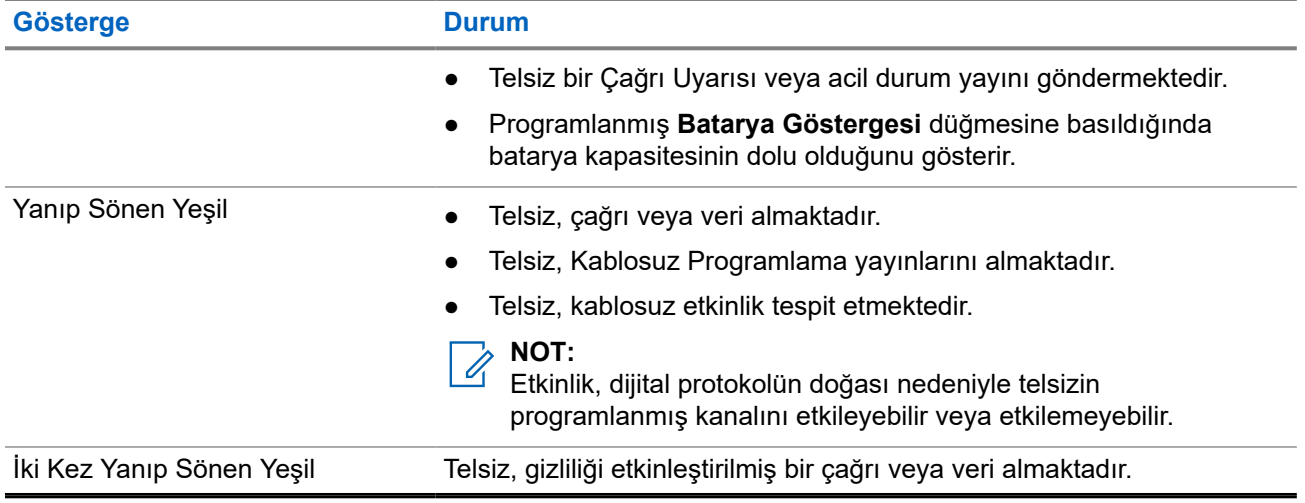

# **Sisteme Genel Bakış**

Sisteme genel bakış, telsizde bulunan sistem türlerini ve modları açıklar.

### **6.1 Capacity Max**

Capacity Max, MOTOTRBO kontrol kanalı tabanlı birleştirilmiş telsiz sistemidir.

MOTOTRBO dijital telsiz ürünleri, Motorola Solutions tarafından öncelikli olarak kurumsal ve endüstriyel kullanıcılara pazarlanmaktadır. MOTOTRBO,12,5 kHz kanalında (6,25 kHz eşdeğeri) aynı anda ses veya veri paketlemek için iki yuvalı Zaman Bölümlü Çoklu Erişim (TDMA) standardı olan Avrupa Telekomünikasyon Standartları Enstitüsü (ETSI) Dijital Mobil Telsiz (DMR) standardını kullanır.

### **6.2 Connect Plus**

Connect Plus, DMR teknolojisini kullanan tam bir birleştirme çözümüdür. Connect Plus, kanal istekleri ve dağıtımlar için özel bir kontrol kanalı kullanır.

### **6.3 Diğer Sistemler**

Diğer Sistemler arasında Standart Analog ve Dijital modlar, IP saha bağlantısı ve Capacity Plus bulunur.

### **6.3.1**

## **Standart Analog ve Dijital Modlar**

Telsizinizdeki her kanal, standart analog veya standart dijital kanal olarak yapılandırılabilir.

Bazı özellikler dijitalden analog moduna ve analogdan dijital moduna geçerken kullanılamaz, bazılarıysa her ikisinde de kullanılabilir.

Her özelliğin çalışmasında ufak tefek farklılıklar vardır ancak bu farklılıklar telsizinizin performansını etkilemez.

### **6.3.2**

### **IP Saha Bağlantısı**

Bu özellik sayesinde telsizinizi, bir İnternet Protokolü (IP) ağı kullanarak farklı mevcut sahalara bağlayıp standart iletişimi tek bir sahanın kapsama alanının ötesine taşıyabilirsiniz. Bu bir standart çoklu saha modudur.

Telsiz bir sahanın kapsama alanının dışına çıkıp başka bir sahanın kapsama alanına girdiğinde, çağrıları veya veri iletimlerini göndermek veya almak için yeni sahanın yineleyicisine bağlanır. Bu işlem, ayarlarınıza bağlı olarak otomatik veya manuel bir şekilde yapılır.

Bir otomatik saha aramasında telsiz, mevcut sahanın sinyali zayıf olduğunda ya da telsiz mevcut sahada hiçbir sinyal tespit edemediğinde kullanılabilir sahaların tümünü tarar. Ardından telsiz, Alınan Sinyal Güç Göstergesi (RSSI) değeri en güçlü olan yineleyiciye kilitlenir.

Manuel saha aramada, telsiz o an için menzilde olan dolaşım listesindeki bir sonraki sahayı arar ancak bu saha en güçlü sinyale sahip olmayabilir ve telsiz yineleyiciye kilitlenir.

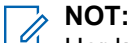

Her kanalda ya Tarama ya da Dolaşım etkindir; her ikisi aynı anda etkin olamaz.

Bu özelliğin etkin olduğu kanallar belirli bir dolaşım listesine eklenebilir. Telsiz en iyi sahanın yerini saptamak için otomatik dolaşım işlemi sırasında dolaşım listesindeki kanalları arar. Bir dolaşım listesi, seçili kanal dahil en fazla 16 kanalı destekler.

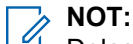

Dolaşım listesine manuel olarak giriş ekleyemez veya listeden giriş silemezsiniz. Daha fazla bilgi için bayinize danışın.

### **6.3.3 Capacity Plus**

Capacity Plus, uygun maliyetli ve giriş seviyesi bir dijital birleştirilmiş sistemdir. Kapasiteyi artırır, tek ve çoklu sahaların kapsamını genişletir. Tek ve çoklu saha dinamik birleştirme, daha iyi kapasite ve kapsama alanı sunar.

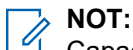

Capacity Plus - Tek Saha veya Capacity Plus - Çoklu Saha için geçerli olmayan bir özelliğe programlanabilir bir düğme kullanarak erişmeye çalışırsanız olumsuz gösterge tonu duyarsınız.

### **Capacity Plus - Tek Saha**

Capacity Plus - Tek Saha, yüzlerce kullanıcıyı ve 254'e kadar grubu desteklemek için bir kanal havuzu kullanan MOTOTRBO telsiz sistemi tek saha birleştirme yapılandırmasıdır.

Bu yapılandırma, telsizinizin Yineleyici Modundayken programlanmış müsait kanallardan verimli bir şekilde yararlanmasına olanak sağlar.

Telsiziniz standart dijital modda, IP Saha Bağlantısı'nda ve Capacity Plus'ta kullanılabilen özelliklere sahiptir.

### **Capacity Plus - Çoklu Saha**

Capacity Plus - Çoklu Saha, MOTOTRBO telsiz sisteminin en iyi Capacity Plus ve IP Saha Bağlantısı yapılandırmalarını bir araya getiren çoklu kanal birleştirme yapılandırmasıdır. Bağlantılı Capacity Plus olarak da bilinir.

Bir IP ağıyla bağlı farklı müsait sahalara bağlanarak telsizinizin ortak kullanımlı haberleşmeyi tek bir saha kapsama alanının ötesine genişletmesini sağlar. Ayrıca, her müsait saha tarafından desteklenen birleştirilmiş programlanmış müsait kanallardan verimli biçimde yararlanarak kapasitede de artış sağlar.

Telsiziniz, sahanın kapsama alanının dışına çıkıp başka bir telsizin kapsama alanına girdiğinde çağrı ya da veri yayınlarını göndermek veya almak için yeni sahanın yineleyicisine bağlanır. Bu işlem, ayarlarınıza bağlı olarak otomatik ya da manuel olarak gerçekleştirilir.

#### **Otomatik olarak**

Telsiziniz, müsait sahadan gelen sinyal zayıf olduğunda veya herhangi bir sinyali algılayamadığında müsait tüm sahaları tarar ve en güçlü RSSI değerine sahip yineleyiciye kilitlenir.

#### **Manuel olarak**

Telsiziniz o an menzilde olan dolaşım listesindeki bir sonraki sahayı arar (ancak bu saha en güçlü sinyale sahip olmayabilir) ve bu sahaya kilitlenir.

Capacity Plus - Çoklu Saha özelliğinin etkin olduğu kanallar bir dolaşım listesine eklenebilir. Telsiziniz en iyi sahanın yerini saptamak için otomatik dolaşım işlemi sırasında bu kanalları arar.

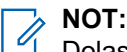

Dolaşım listesine manuel olarak giriş ekleyemez veya listeden giriş silemezsiniz.

# **WAVE**

Wide Area Voice Environment (WAVE™ - Geniş Alan Ses Ortamı) iki veya daha fazla telsiz arasında çağrı yapmak için bir yöntem sunar.

WAVE, Wi-Fi kullanarak farklı ağlarla ve cihazlarla iletişim kurmanızı sağlar. WAVE çağrıları, telsiz Wi-Fi üzerinden bir IP ağına bağlıyken yapılır.

Telsiziniz farklı sistem yapılandırmalarını destekler:

- WAVE OnCloud/OnPremise
- WAVE Tactical/5000

WAVE Çağrısı başlatmak için kullanılan yöntem, her sistem türü için farklıdır. Telsizinizin sistem yapılandırmasına göre uygun bölüme bakın.

**NOT:**

Bu özellik yalnızca belirli modeller için geçerlidir.

### **7.1 WAVE OnCloud/OnPremise**

### **7.1.1 Telsiz Modundan WAVE Moduna Geçiş Yapma**

#### **Prosedür:**

Menüden **WAVE** öğesini seçin.

#### **Sonuç:**

Sarı LED iki kez yanıp söner.

Ekranda kısa süreliğine WAVE'e Geçiliyor bilgisi ve ardından WAVE Hazırlanıyor bilgisi görüntülenir.

**NOT:**  $\mathscr{U}$ 

Telsiz, WAVE moduna geçildikten sonra otomatik olarak Wi-Fi özelliğini etkinleştirir.

Telsiziniz başarılı bir şekilde WAVE moduna geçiş yaparsa telsizinizde aşağıdaki göstergeler görüntülenir:

- Yanıp sönen sarı LED söner.
- Ekranda WAVE bağlı simgesi, Konuşma Grubu Diğer Adı ve *<Kanal İndeksi>* bilgisi görüntülenir.

Telsiziniz başarılı bir şekilde WAVE moduna geçiş yapamazsa telsizinizde aşağıdaki göstergeler görüntülenir:

- Olumsuz bir ton duyulur.
- Kırmızı LED yanıp söner.
- Ekranda WAVE bağlı değil simgesi ve hata türüne bağlı olarak Bağlantı Yok veya Aktivas.: Başarısız bilgisi görüntülenir.

### **NOT:**

Telsizinize yeni güncel ayarlar uygulandığında senkronizasyon gerçekleşir. WAVE moduna geçiş yaptığınızda telsizinizin ekranında Senkrnz ediliyr bilgisi görüntülenir. Senkronizasyon tamamlandığında telsiziniz giriş ekranına döner.

### **7.1.2 WAVE Modundan Telsiz Moduna Geçiş Yapma**

### **Prosedür:**

Menüden **Telsiz Modu** öğesini seçin.

#### **Sonuç:**

Sarı LED iki kez yanıp söner.

Ekranda kısa süreliğine Telsize Geçiliyor bilgisi ve ardından Telsiz Hazırlanıyor bilgisi görüntülenir.

Telsiziniz başarılı bir şekilde telsiz moduna geçiş yaparsa telsizinizde aşağıdaki göstergeler görüntülenir:

- Yanıp sönen sarı LED tamamen söner.
- Durum çubuğundaki WAVE bağlı simgesi kaybolur. Ekranda *<Konuşma Grubu Diğer Adı>* ve *<Kanal İndeksi>* ifadeleri görüntülenir.

### **7.2 WAVE Tactical/5000**

### **7.2.1 Etkin WAVE Kanallarını Ayarlama**

### **NOT:**

WAVE kanalları CPS üzerinden yapılandırılır. Telsiziniz otomatik olarak Wi-Fi özelliğini etkinleştirir ve WAVE kanalını girdiğinizde WAVE sunucusunda oturum açar.

### **Prosedür:**

Menüden **WAVE Kanalları** → *<gerekli WAVE kanalları>* → **Etkin Olarak Ayarla** öğesini seçin.

### **Sonuç:**

Ekranda olumlu mini bilgi notu görüntülenir.

### **7.2.2**

## **WAVE Kanalı Bilgilerini Görüntüleme**

#### **Prosedür:**

Menüden **WAVE Kanalları** → *<gerekli WAVE kanalları>* → **Ayrıntıları Gör** öğesini seçin.

#### **Sonuç:**

Ekranda WAVE kanalı ayrıntıları görüntülenir.

### **7.2.3 WAVE Uç Noktası Bilgilerini Görüntüleme**

### **Prosedür:**

Menüden **Uç Noktalar** → *<gerekli WAVE Uç Noktası>* → **Ayrıntıları Gör** öğesini seçin.

#### **Sonuç:**

Ekranda WAVE Uç Noktası ayrıntıları görüntülenir.

### **7.2.4 WAVE Yapılandırmalarını Değiştirme**

### **Prosedür:**

- **1.** Menüden **Yardımcı Programlar** → **Telsiz Ayarları** → **WAVE** öğesini seçin.
- **2.** Aşağıdaki eylemlerden birini gerçekleştirin:
	- Sunucu adresini değiştirmek için **Sunucu Adresi** öğesini seçin.
	- Kullanıcı kimliğini değiştirmek için **Kullanıcı Kimliği** öğesini seçin.
	- Şifreyi değiştirmek için **Şifre** öğesini seçin.
- **3. Uygula** öğesini seçin.

#### **Sonuç:**

Telsiz Ayarları ekranına dönmeden önce kısa bir süreliğine ekranda olumlu mini bilgi notu görüntülenir.

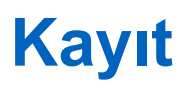

Desteklenen sistemler:

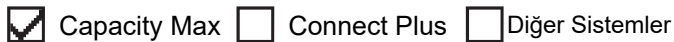

Telsiziniz, Capacity Max sisteminizden kayıtla ilgili mesajlar alabilir.

### **Kayıt**

Telsiziniz; telsizinizi açtığınızda, konuşma grubunu veya saha dolaşımı değiştirdiğinizde bir sisteme kayıt mesajı gönderir. Telsiziniz sahaya kayıt yapamazsa otomatik olarak başka bir sahaya erişmeye çalışır ve dolaşım listesinden kayıt sahasını geçici olarak kaldırır.

Saha arama başarıyla gerçekleştirildiğinde telsizinizde aşağıdaki göstergeler görüntülenir:

- Bir ton duyulur.
- Sarı LED iki kez yanıp söner.
- Ekranda Kaydediliyor ifadesi görüntülenir.

Saha başarıyla kaydedildiğinde, telsizinizde Saha *<Numarası>* ifadesi görüntülenir.

### **Kapsama Alanı Dışında**

Telsiziniz sistemden veya geçerli sahadan gelen bir sinyali algılayamazsa telsizinizde aşağıdaki göstergeler görüntülenir:

- **•** Tekrarlı ton duyulur.
- KIRMIZI yanıp söner.
- Ekranda Kapsama alanı dışında bilgisi görüntülenir.

### **Konuşma Grubu Bağlantısı Başarısız**

Telsiziniz kayıt sırasında kanallarda veya Birleştirilmiş Topuz Konumunda (UKP) belirtilen konuşma grubu ile ilişki kurma girişiminde başarısız olursa telsizinizde UKP Diğer Adı görüntülenir.

### **Kayıt Reddedildi**

Sistemle kayıt kabul edilmediğinde telsizinizde aşağıdaki göstergeler görüntülenir:

- Sarı LED iki kez yanıp söner.
- Ekranda Kayıt Reddedildi ifadesi görüntülenir.

# **Bölge ve Kanal Seçimleri**

Desteklenen sistemler:

```
◯ Capacity Max ◯ Connect Plus ◯ Diğer Sistemler
```
Bölge, kanallardan oluşan gruptur. Her kanalı farklı kullanıcı gruplarını destekleyen farklı özelliklerle programlayabilirsiniz.

#### **Tablo 15: Desteklenen Bölge ve Kanal Sayısı**

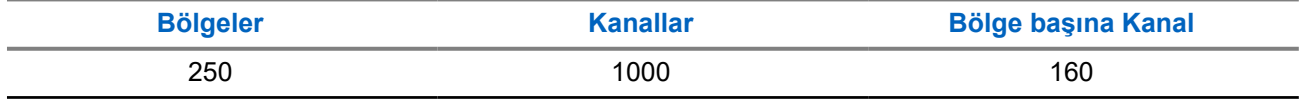

### **9.1 Bölge Seçme**

#### **Prosedür:**

Menüden **Bölge** → *<gerekli Bölge>* öğesini seçin.

#### **Sonuç:**

Ekranda *<Bölge>* Seçili öğesi görüntülenir.

### **9.2 Kanal Seçme**

#### **Prosedür:**

Ana Ekrandan **Sağ** düğmesine basın.

## **NOT:**

**Sanal Kanal Durdurma** özelliği etkinleştirilirse telsiziniz, ilk veya son kanalın ötesine geçmeyi durdurur ve bir ton duyulur.

#### **Sonuç:**

Etkin kanal görüntülenir.

### **9.3**

## **Doğrudan Kanal Çevirme Kullanarak Kanal Seçme**

#### **Prosedür:**

Ana ekranda *<gerekli kanal numarası>* → **Menü/OK** öğesine girin.

# **Sahaya Genel Bakış**

Bir saha belirli bir bölge için kapsama alanı sağlar.

Çoklu sahalı bir ağda, geçerli sahanın sinyal seviyesi kabul edilemez bir seviyeye düşerse sistem otomatik olarak yeni saha arar.

### **10.1 Saha Kısıtlama**

Desteklenen sistemler:

Capacity Max Connect Plus Diğer Sistemler

Saha kısıtlaması için telsiz bayiniz, telsiziniz tarafından kullanılacak ağ sahalarına karar verebilir.

İzin verilen ve verilmeyen sahalar listesini değiştirmek için telsizinizin yeniden programlanmasına gerek yoktur.

Telsiziniz, izin verilmeyen bir sahaya kaydolmaya çalışırsa sahaya izin verilmediğine dair bir uyarı alır ve farklı bir ağ sahası aramaya başlar.

Telsiziniz saha kısıtlamalarıyla karşılaştığında telsizinizde aşağıdaki göstergeler görüntülenir:

- Sarı LED iki kez yanıp sönerek saha aramasını belirtir.
- Capacity Max için ekranda Kayıt Engellendi ifadesi görüntülenir.
- Connect Plus için ekranda *<Sayı>* Sahasına İzin Verilmiyor ifadesi görüntülenir.

### **10.2 Saha Birleştirme**

Desteklenen sistemler:

Capacity Max Connect Plus Diğer Sistemler

Saha Birleştirme yalnızca Capacity Max sistemiyle kullanılabilir. Bir sahanın Sistem Birleştirme olarak görülmesi için Birleştirme Kontrol Cihazıyla iletişim kurabiliyor olması gerekir.

Saha, sistemdeki Birleştirme Kontrol Cihazıyla iletişim kuramazsa telsiz Saha Birleştirme moduna girer. Telsiz, Saha Birleştirme modunda kullanıcıyı sınırlı işlevler hakkında bilgilendirmek amacıyla periyodik olarak sesli ve görsel gösterge gönderir.

Bir telsiz, Saha Birleştirme modundayken Saha Birleştirme bilgisini görüntüler ve tekrarlı bir ton duyulur.

Saha Birleştirme modundaki telsizler, grup çağrısı ve bireysel sesli çağrılar yapabilir ve aynı saha içindeki diğer telsizlere metin mesajları gönderebilir. Ses konsolları, kayıt cihazları, telefon ağ geçitleri ve veri uygulamaları sahadaki telsizlerle iletişim kuramaz.

Birden çok sahada çağrıları olan bir telsiz Saha Birleştirme moduna girdiğinde yalnızca aynı saha içindeki telsizlerle iletişim kurabilir. Diğer sahalardan gelen ve diğer sahalara giden iletişim kaybolur.

#### **NOT:** U

Telsizin geçerli konumunu kapsayan birden çok saha varsa ve sahalardan biri Saha Birleştirmeye girerse telsiz kapsama alanı içinde olması durumunda başka bir sahada dolaşım işlemine başlar.

### **10.3 Saha Kilidini Açma**

Desteklenen sistemler:

Capacity Max **Connect Plus C** Diğer Sistemler

### **Prosedür:**

Programlanmış **Saha Kilidi** düğmesine basın.

### **Sonuç:**

Telsizinizde aşağıdaki göstergeler ortaya çıkar:

- Olumlu bir ton duyulur.
- Ekranda, Saha Kilitli bilgisi görüntülenir.
- Telsiz yalnızca geçerli sahada arama yapar.

### **10.4 Saha Kilidini Kapatma**

Desteklenen sistemler:

Capacity Max Connect Plus Diğer Sistemler

### **Prosedür:**

Programlanmış **Saha Kilidi** düğmesine basın.

#### **Sonuç:**

Telsizinizde aşağıdaki göstergeler ortaya çıkar:

- Olumsuz bir ton duyulur.
- Ekranda, Sahanın Kilidi Açık bilgisi görüntülenir.
- Telsiz, geçerli sahalar da dahil olmak üzere diğer sahaların bir listesini arar.

### **10.5 Manuel Saha Aramayı Etkinleştirme**

Desteklenen sistemler:

Capacity Max Connect Plus P Diğer Sistemler

#### **Prosedür:**

#### Menüden **Yardımcı Programlar** → **Telsiz Ayarları** → **Saha Dolaşımı** → **Etkin Arama** öğesini seçin.

#### **Sonuç:**

Telsizinizde aşağıdaki göstergeler ortaya çıkar:

- Bir ton duyulur.
- Yeşil LED yanıp söner.
- Ekranda Sahayı Buluyor bilgisi görüntülenir.

Telsiziniz yeni bir saha bulduğunda telsizinizde aşağıdaki göstergeler görüntülenir:

- Olumlu bir ton duyulur.
- LED söner.
- Ekranda Saha *<Numarası>* Bulundu ifadesi görüntülenir.

Telsiziniz yeni bir saha bulamazsa telsizinizde aşağıdaki göstergeler görüntülenir:

- Olumsuz bir ton duyulur.
- LED söner.
- Ekranda Kapsama Alanı Dışında bilgisi görüntülenir.

Kapsama alanı içinde yeni bir saha varsa ancak telsiziniz bu sahaya bağlanamıyorsa telsizinizde aşağıdaki göstergeler görüntülenir:

- Olumsuz bir ton duyulur.
- LED söner.
- Ekranda Kanal Meşgul bilgisi görüntülenir.

#### **10.6**

# **Komşu Saha Listesine Erişme**

Desteklenen sistemler:

Capacity Max Connect Plus Diğer Sistemler

#### **Prosedür:**

Menüden **Yardımcı Programlar** → **Telsiz Bilgisi** → **Komşu Sahalar** öğesini seçin.

# **Telsiz Çağrısı Türleri**

Desteklenen sistemler:

Capacity Max **Connect Plus Confider** Sistemler

Telsizinizde kullanılabilen çağrı türlerine ve sisteme bağlı olarak telsizinizle çağrı yapmanın çeşitli yolları vardır.

#### **Tablo 16: Telsiz Çağrısı Türleri**

| Çağrı Türü                                                                                                    | <b>Capacity Max</b> | <b>Connect Plus</b> | <b>Diğer Sistem</b> |
|----------------------------------------------------------------------------------------------------|---------------------|---------------------|---------------------|
| Grup Çağrısı<br>Grup Çağrısı, bir noktadan çok<br>noktaya çağrı işlemidir. Telsiziniz,<br>diğer grup üyeleriyle iletişim<br>kurabilmeniz için grubun bir üyesi<br>olarak yapılandırılmalıdır. |                     |                     |                     |
| Yayın Çağrısı<br>Yayın Çağrısı, herhangi bir<br>kullanıcının konuşma grubunun<br>tamamına yaptığı tek yönlü bir sesli<br>çağrıdır.                                                            |                     | ×                   |                     |
| Yayın Çağrısı özelliği, yalnızca<br>çağrıyı başlatan kullanıcının<br>konuşma grubuna yayın yapmasına<br>izin verir ve çağrının alıcıları yanıt<br>veremez.                                    |                     |                     |                     |
| Özel Çağrı<br>Bireysel bir telsizle başka bir bireysel<br>telsiz arasında yapılan çağrılara Özel<br>Çağrı denir.                                                                              |                     |                     |                     |
| İki tip Özel Çağrı vardır:                                                                                                    |                     |                     |                     |
| Yayında Olmayan Çağrı Yapma<br>$(OACSU)^3$                                                                                                    |                     |                     |                     |
| Tamamen Yayında Olmayan<br>Çağrı Hazırlama (FOACSU) <sup>4</sup>                                                                                                    |                     |                     |                     |
| Herkese Çağrı<br>Herkese Çağrı, bireysel bir telsizden<br>sahadaki tüm telsizlere veya saha                                                                                                   |                     |                     |                     |

<sup>3</sup> OACSU, telsiz olup olmadığını kontrol ettikten sonra çağrıyı ayarlar ve çağrıyı otomatik olarak tamamlar.

<sup>4</sup> FOACSU, telsiz olup olmadığını kontrol edip çağrıyı ayarlar. FOACSU çağrılarının tamamlanması için kullanıcı onayı gerekir. Bu çağrılar, kullanıcıya çağrıyı Kabul Etme veya Reddetme seçeneği sunar.

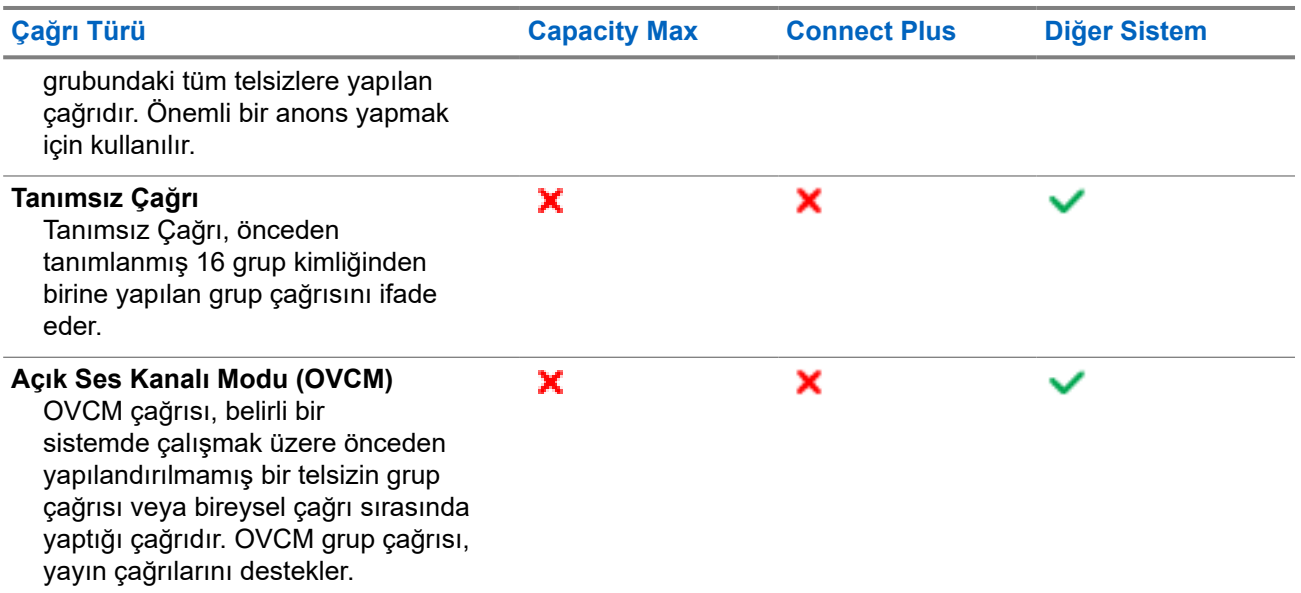

Bir çağrı kesintiye uğradığında, sürekli bir Konuşma Yasak Tonu duyarsınız. **PTT** düğmesini bıraktığınızda çağrıyı alabilirsiniz.

Kanal Boş Göstergesi özelliği bayiniz tarafından programlanabilir. Kanal Boş Göstergesi özelliği etkinse alıcı, **PTT** düğmesini bıraktığında kanalın boş olduğunu ve artık yanıt verebileceğinizi gösteren kısa bir uyarı tonu duyarsınız.

#### **NOT:**  $\mathscr{U}_1$

5 Tonlu Çağrı yapmak istiyorsanız ayrı olarak Yazılım Lisans Anahtarı satın almanız gerekir.

### **11.1 Telsizde Çağrı Yapma**

### **Prosedür:**

Çağrı türüne bağlı olarak aşağıdaki eylemlerden birini gerçekleştirin:

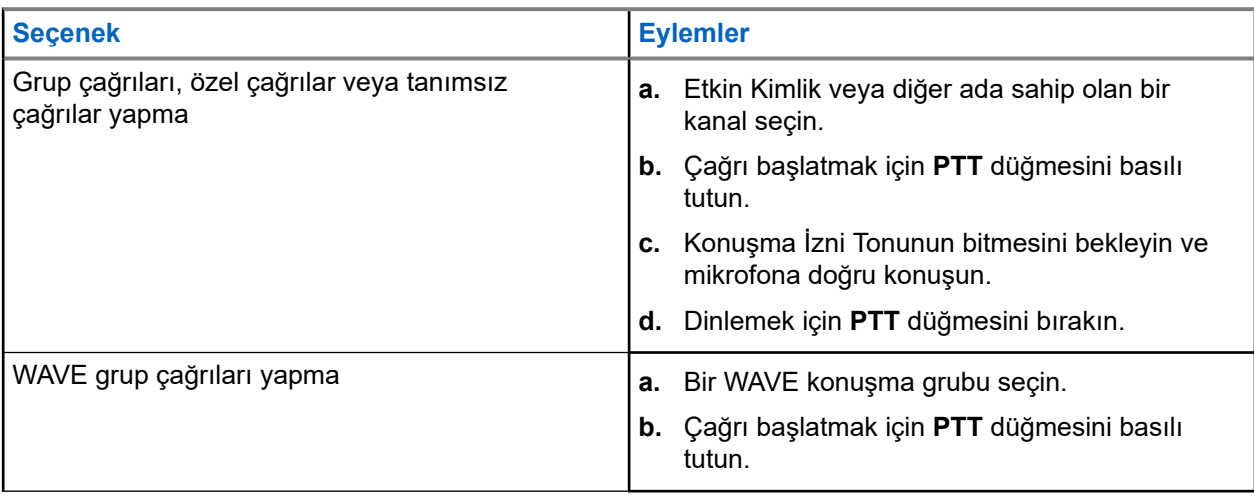

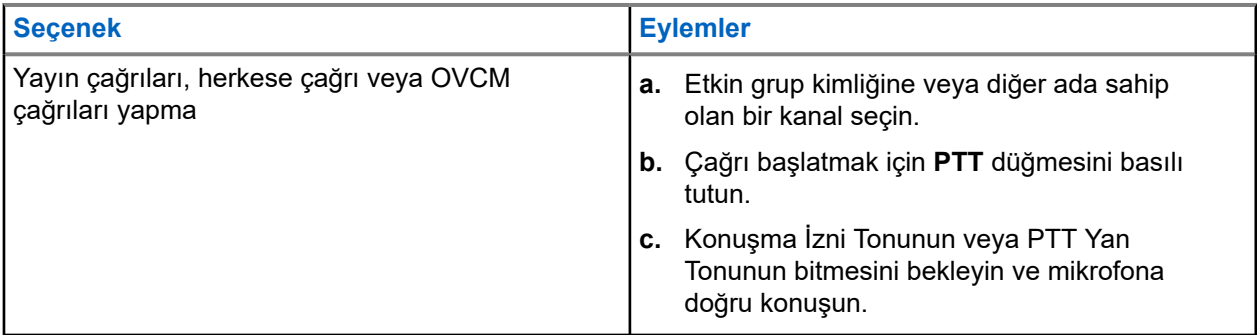

Telsiziniz, önceden belirlenmiş bir süre boyunca ses etkinliği algılamazsa çağrı sona erer.

### **11.2 Kişi Listesiyle Çağrı Yapma**

### **Prosedür:**

Çağrı türüne bağlı olarak aşağıdaki eylemlerden birini gerçekleştirin:

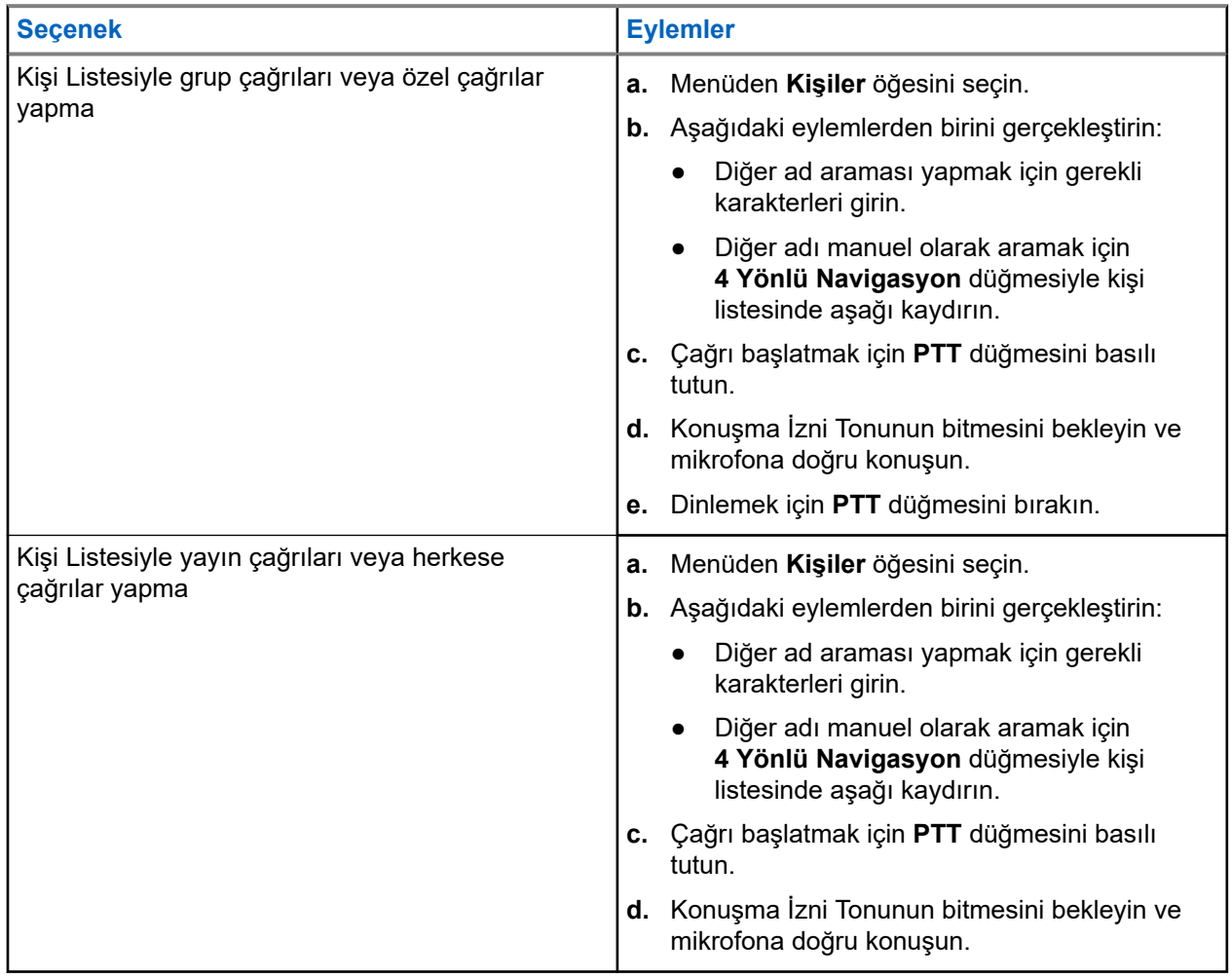

### **11.3 Manuel Çevirmeyle Çağrı Yapma**

Aşağıdaki adımlar yalnızca Özel Çağrı için geçerlidir.

### **Prosedür:**

- **1.** Menüden **Kişiler** → **Manuel Çevirme** → **Telsiz Numarası** öğesini seçin.
- **2.** Kimliği girmek veya düzenlemek için gerekli numaraları girin.
- **3.** Çağrı başlatmak için **PTT** düğmesini basılı tutun.
- **4.** Konuşma İzni Tonunun bitmesini bekleyin ve mikrofona doğru konuşun.
- **5.** Dinlemek için **PTT** düğmesini bırakın.

### **11.4**

## **Programlanabilir Sayı Tuşlarıyla Çağrı Yapma**

#### **Prosedür:**

Çağrı türüne bağlı olarak aşağıdaki eylemlerden birini gerçekleştirin:

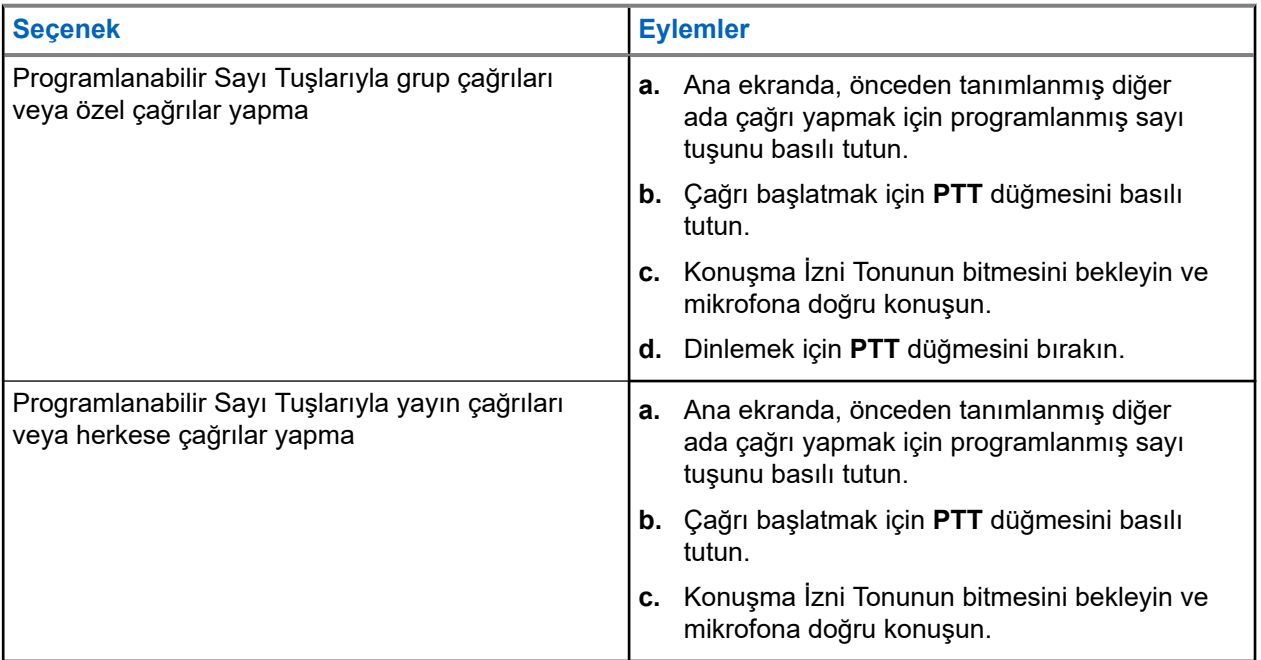

### **11.5**

## **Telsizde Çağrı Alma ve Yanıtlama**

Çağrı aldığınızda telsizinizde aşağıdaki göstergeler ortaya çıkar:

- Yeşil LED yanıp söner.
- Telsiziniz sessiz moddan çıkar ve hoparlörden gelen çağrı sesi duyulur.

Ekranda kimlik, diğer ad ve çağrı durumu görüntülenir.

### **NOT:**

Yayın Çağrısına veya Herkese Çağrıya yanıt veremezsiniz. Yayın Çağrısı için ekranda Talkback Prohibit ifadesi görüntülenir ve **PTT** düğmesine basıldığında Cevap Yasağı tonu duyulur.

#### **Prosedür:**

- **1.** Yanıtlamak için **PTT** düğmesini basılı tutun.
- **2.** Konuşma İzni Tonunun bitmesini bekleyin ve mikrofona doğru konuşun.
- **3.** Dinlemek için **PTT** düğmesini bırakın.

### **11.6 Özel Çağrıları Kabul Etme veya Reddetme**

Tamamen Yayında Olmayan Çağrı Hazırlama (FOACSU) olarak yapılandırılmış Özel Çağrılar aldığınızda telsizinizde aşağıdaki göstergeler görüntülenir:

- Yeşil LED yanıp söner.
- Ekranda diğer ad ve Özel Çağrı simgesi görüntülenir.

## **Özel Çağrıları Kabul Etme**

### **Prosedür:**

- **1.** Özel Çağrıları kabul etmek için aşağıdaki eylemlerden birini gerçekleştirin:
	- **Kabul Et** öğesini seçin.
	- **PTT** düğmesini basılı tutun.
- **2.** Konuşma İzni Tonunun bitmesini bekleyin ve mikrofona doğru konuşun.
- **3.** Dinlemek için **PTT** düğmesini bırakın.

## **Özel Çağrıları Reddetme**

### **Prosedür:**

Özel Çağrıları reddetmek için aşağıdaki eylemlerden birini gerçekleştirin:

- **Reddet** öğesini seçin.
- **Geri/Ana Ekran** düğmesini seçin.

# **Telefon Çağrıları**

Desteklenen sistemler:

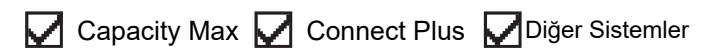

Telefon Çağrısı, bağımsız bir telsiz veya telsiz grubu ile telefon arasında yapılan çağrıdır.

Telsizin nasıl yapılandırıldığına bağlı olarak aşağıdaki özellikler bulunabilir veya bulunmayabilir:

- Erişim kodu.
- Çift Tonlu Çoklu Frekans (DTMF) tonu.
- Erişimi Kaldır kodu.
- Telefon çağrısı alındığında arayanın adı veya kimliğini görüntüleme.
- Telefon çağrısını reddetme veya kabul etme özelliği.

Telefon Çağrısı özelliği sistem üzerinde telefon numaraları atayarak ve ayarlayarak etkinleştirilebilir. Telsizinizin nasıl programlandığını belirlemek için bayinizle iletişime geçin.

### **12.1 Telefon Çağrıları Yapma**

#### **Prosedür:**

- **1.** Menüden **Telefon** → *<gerekli kimlik>* → *<Erişim Kodu>* öğesini seçin.
- **2.** Çağrı başlatmak için **PTT** düğmesini basılı tutun.
- **3.** Dinlemek için **PTT** düğmesini bırakın.
- **4.** Telefon çağrısında olduğunuz sırada, gerekli olması durumunda aşağıdaki eylemleri gerçekleştirebilirsiniz:
	- **Tuş Takımı** aracılığıyla ek rakamlar girin.
	- Çağrıyı sonlandırmak için **Geri/Ana Ekran** düğmesini seçin.
	- Bir kodun erişimini iptal etmek için ekranda Erişim Kaldırma Kodu: görüntülendiğinde **Tuş Takımı** aracılığıyla erişimi kaldırma kodunu girin.

#### **Sonuç:**

Çağrı başarıyla sonlanırsa telsizinizde aşağıdaki göstergeler görüntülenir:

- Bir ton duyulur.
- Ekranda Çğr Son bilgisi görüntülenir.

### **12.2**

# **Kişi Listesiyle Telefon Çağrıları Yapma**

#### **Prosedür:**

- **1.** Menüden **Kişiler** öğesini seçin.
- **2.** Aşağıdaki eylemlerden birini gerçekleştirin:
- Diğer ad araması yapmak için gerekli karakterleri girin.
- Diğer adı manuel olarak aramak için **4 Yönlü Navigasyon** düğmesiyle kişi listesinde aşağı kaydırın.
- **3. Telefon Ara** → *<Erişim Kodu>* öğesini seçin.
- **4.** Çağrı başlatmak için **PTT** düğmesini basılı tutun.
- **5.** Dinlemek için **PTT** düğmesini bırakın.
- **6.** Telefon çağrısında olduğunuz sırada aşağıdaki eylemlerden birini gerçekleştirebilirsiniz:
	- **Tuş Takımı** aracılığıyla ek rakamlar girin.
	- Çağrıyı sonlandırmak için **Geri/Ana Ekran** düğmesini seçin.
	- Bir kodun erişimini iptal etmek için ekranda Erişim Kaldırma Kodu: ifadesi görüntülendiğinde erişimi kaldırma kodunu girin.

#### **Sonuç:**

Çağrı başarıyla sonlanırsa telsizinizde aşağıdaki göstergeler görüntülenir:

- Bir ton duyulur.
- Ekranda Çğr Son bilgisi görüntülenir.

### **12.3**

# **Manuel Çevirmeyle Telefon Çağrıları Yapma**

#### **Prosedür:**

- **1.** Menüden **Kişiler** → **Manuel Çevirme** → **Telefon Numarası** öğesini seçin.
- **2.** Telefon numarasını ve *<Erişim Kodunu>* girin.
- **3.** Çağrı başlatmak için **PTT** düğmesini basılı tutun.
- **4.** Dinlemek için **PTT** düğmesini bırakın.
- **5.** Telefon çağrısında olduğunuz sırada aşağıdaki eylemlerden birini gerçekleştirebilirsiniz:
	- **Tuş Takımı** aracılığıyla ek rakamlar girin.
	- Çağrıyı sonlandırmak için **Geri/Ana Ekran** düğmesini seçin.
	- Bir kodun erişimini iptal etmek için ekranda  $E$ risim Kaldırma Kodu: ifadesi görüntülendiğinde erişimi kaldırma kodunu girin.

#### **Sonuç:**

Çağrı başarıyla sonlanırsa telsizinizde aşağıdaki göstergeler görüntülenir:

● Ekranda Çğr Son bilgisi görüntülenir.

### **12.4 Çift Tonlu Çoklu Frekans**

Desteklenen sistemler:

Capacity Max | Connect Plus | Diğer Sistemler

Çift Tonlu Çoklu Frekans (DTMF) özelliği, telsizinizi telefon sistemlerine arabirimi olan telsiz sistemlerinde çalıştırmanızı sağlar.

### **12.4.1 DTMF Tonu Başlatma**

### **Prosedür:**

- **1. PTT** düğmesini basılı tutun.
- **2.** DTMF tonu başlatmak için aşağıdaki eylemlerden birini gerçekleştirin:
	- *<İstediğiniz numarayı>* girin.
	- **\*** veya **#** düğmesine basın.

### **NOT:**

Tüm telsiz tonları ve uyarıları devre dışı bırakıldığında DTMF tonu otomatik olarak kapanır.

### **12.5 Telefon Çağrısı Alma ve Yanıtlama**

Bir telefon çağrısı aldığınızda telsizinizde aşağıdaki göstergeler görüntülenir:

- Yeşil LED yanıp söner.
- Telsiziniz sessiz moddan çıkar ve hoparlörden gelen çağrı sesi duyulur.
- Ekranda Telefon Çağrısı simgesi ve çağrı durumu görüntülenir.

#### **Prosedür:**

- **1.** Telefon çağrısını yanıtlamak için **PTT** düğmesini basılı tutun.
- **2.** Konuşma İzni Tonunun bitmesini bekleyin ve mikrofona doğru konuşun.
- **3.** Dinlemek için **PTT** düğmesini bırakın.
- **4.** Çağrıyı sonlandırmak için **Geri/Ana Ekran** düğmesini seçin.

### **NOT:**

Telsiziniz, grup çağrısını telefon çağrısında olduğu gibi sonlandıramaz. Çağrıyı, telefon kullanıcısının sonlandırması gerekir. Alıcı kullanıcı, çağrı sırasında yalnızca cevap verebilir.

### **Sonuç:**

Çağrı başarıyla sonlanırsa telsizinizde aşağıdaki göstergeler görüntülenir:

- Bir ton duyulur.
- Ekranda Çğr Son bilgisi görüntülenir.

# **Çağrı Önceliği**

Desteklenen sistemler:

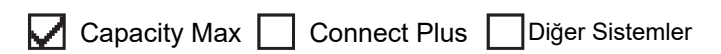

Çağrı Önceliği, telsizinizin devam eden çağrıları kesmesine ve daha yüksek öncelikli bir çağrı başlatmasına olanak tanır.

Çağrı Önceliği özelliği sayesinde sistem, birleştirilmiş kanalların kullanılamadığı durumlarda devam eden tüm çağrıları keser.

Böylece telsiziniz acil durum çağrısı veya herkese çağrı gibi daha yüksek öncelikli bir çağrı başlatır. Kullanılabilir başka Telsiz Frekansı (RD) kanalı yoksa acil durum çağrısı, herkese çağrıdan da üstün durumdadır.

# **Ses Kesme**

Desteklenen sistemler:

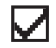

Capacity Max Connect Plus Diğer Sistemler

Ses Kesme, telsizinizin devam eden çağrıları sonlandırmasına olanak tanır.

Ses Kesme özelliği, devam eden çağrıları kesmek için ters kanal sinyal gönderimini kullanır. Kesinti sırasında ses yayını yapabilirsiniz.

Ses Kesme özelliği, bir çağrı sırasında alıcılara yeni bir çağrının iletilme ihtimalini artırır.

Bu özellik telsizinizde programlandıysa Ses Kesme özelliğine erişebilirsiniz. Daha fazla bilgi için bayinize danışın.

### **14.1 Ses Kesme Özelliğini Etkinleştirme**

### **Prosedür:**

- **1.** Devam eden bir çağrı sırasında yayını kesmek için **PTT** düğmesini basılı tutun.
- **2.** Konuşma İzni Tonunun bitmesini bekleyin ve mikrofona doğru konuşun.

# **İletim Kesintisi İşlemini Başlatma**

Desteklenen sistemler:

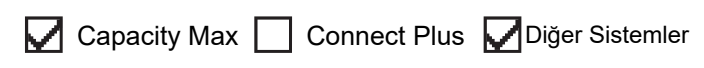

#### **Prosedür:**

Devam eden bir çağrıyı kesmek için aşağıdaki eylemlerden birini gerçekleştirin:

- **PTT** düğmesine basın.
- **Acil Durum** düğmesine basın.
- Diğer Sistemler için veri iletimi gerçekleştirin.
- Diğer Sistemler için programlanmış **TX Kesme Uzaktan Devre Dışı Bırakma** düğmesine basın.

#### **Sonuç:**

Alıcı telsiz ekranında Çağrı Kesildi bilgisi görüntülenir.

# **Gelişmiş Özellikler**

Bu bölümde, telsizinizde bulunan özelliklerin nasıl çalıştığı açıklanmaktadır.

### **16.1 Otomatik Geri Dönüş**

Desteklenen sistemler:

Capacity Max **C** Connect Plus Diğer Sistemler

Connect Plus sisteminde hatalar meydana gelirse Otomatik Geri Dönüş, seçili Grup Kişisi üzerinde acil olmayan çağrılar yapmaya ve almaya devam etmenize olanak tanıyan bir sistem özelliğidir.

Sistemde bir hata meydana gelirse telsiziniz farklı bir Connect Plus sahasına gitmeyi dener. Telsiziniz çalıştırılabilir bir Connect Plus sahası veya Geri Dönüş Kanalı arar.

Geri Dönüş Kanalı, normalde çalıştırılabilir bir Connect Plus sahasının parçası olan bir yineleyicidir. Bu yineleyici, o anda saha denetleyicisi veya Connect Plus ağı ile iletişim sorunu yaşamaktadır. Otomatik Geri Dönüş modunda, bu yineleyici tek dijital yineleyici işlevi görür. Otomatik Geri Dönüş Modu yalnızca acil durum olmayan Grup Çağrılarını destekler. Otomatik Geri Dönüş Modunda başka hiçbir çağrı türü desteklenmez.

Geri Dönüş yineleyicisinin kapsama alanında olduğunuz sırada saha, normal iletişim kanalı çalışmasına geri dönerse telsiziniz Otomatik Geri Dönüş modundan otomatik olarak çıkar. Telsiziniz başarılı bir şekilde kaydedildiğinde bir ton duyulur.

Geri Dönüş modunda olmayan çalıştırılabilir bir saha aralığındaysanız Dolaşım İsteği düğmesine basarak mevcut sahada arama yapabilir ve kaydolabilirsiniz. Kullanılabilen başka bir saha yoksa telsiziniz Otomatik Geri Dönüş Moduna döner. Geri Dönüş yineleyicinizin kapsama alanı dışındaysanız telsiziniz Arama moduna girer. Ekranda Aranıyor ifadesi görüntülenir.

**16.1.1**

## **Otomatik Geri Dönüş Modu Göstergeleri**

Telsiziniz Geri Dönüş kanalını kullanırken yaklaşık her 15 saniyede bir kesintili olarak Geri Dönüş Tonu duyulur (yayın haricinde). Ekranda düzenli aralıklarla Geri Dönüş Kanalı şeklinde kısa bir mesaj görüntülenir. Telsiziniz yalnızca seçilen Grup Kişisinde (Grup Çağrısı, Çoklu Grup Çağrısı veya Sahadaki Herkese Çağrı) PTT'ye izin verir. Diğer tip çağrılar yapmanıza izin vermez.

**16.1.2**

## **Geri Dönüş Modundaki Çağrılar**

Geri Dönüş Modunda çağrı yapmak normal Grup Çağrıları yapmaya benzer. Grup, Çoklu Grup veya Sahadaki Herkese Çağrı kişilerini seçebilirsiniz. Telsiziniz Geri Dönüş Kanalında çalışırken Çoklu Grup tıpkı diğer Gruplar gibi çalışır. Bir kanalda yalnızca o Çoklu Grup için seçili telsizler iletişim kurabilir. Çağrılar ağ üzerinden diğer sahalara veya diğer yineleyicilere iletilmez.

Acil Durum sesli çağrıları veya Acil Durum Uyarıları Geri Dönüş kipinde kullanılamaz. Geri Dönüş kipinde, acil durum düğmesine basarsanız telsiz geçersiz düğmeye basma sesi çıkarır. Ekranlı telsizler ayrıca Özellik kullanılamıyor mesajını da gösterir.

Özel Çağrılar ve Telefon Çağrıları Geri Dönüş modunda kullanılamaz. Özel bir kişiyi aramayı denerseniz bir reddetme tonu alırsınız.

Geliştirilmiş Trafik Kanalı Erişimi (ETCA) Otomatik Geri Dönüş modunda desteklenmemektedir. İki veya daha fazla telsizde aynı anda **PTT** düğmesine basılırsa **PTT** düğmesi bırakılana kadar her iki telsiz de yayın yapabilir. Bu durumda, iki yayın da alıcı telsizler tarafından anlaşılamayabilir.

### **16.2 Bluetooth®**

Desteklenen sistemler:

Capacity Max **C** Connect Plus **C** Diğer Sistemler

Bu özellik, telsizinizin Bluetooth bağlantısı üzerinden Bluetooth özellikli herhangi bir cihaza bağlanmasını sağlar.

Telsiziniz hem Motorola Solutions'ın hem de piyasada bulunan diğer ticari markaların (COTS) Bluetooth özellikli cihazlarını desteklemektedir. Örneğin kulaklık, tarayıcı, sensör cihazı ve Yalnızca Bas Konuş Cihazı (POD).

Bluetooth 10 metrelik (32 fit) bir görüş alanı menzilinde çalışır. Telsizinizin Bluetooth işlevinin maksimum gücü, 10 metrelik alan içerisinde 2,5 mW'dir (4 dBm).

Telsiziniz ve Bluetooth özellikli cihazınız arasındaki bu mesafenin engelsiz olması gerekir. Motorola Solutions, yüksek güvenilirlik düzeyi için telsiz ve Bluetooth özellikli cihazın ayrılmamasını önerir.

Ses ve ton kalitesi bozulursa veya net değilse net ses alımını sağlamak için telsizinizi ve Bluetooth özellikli cihazı birbirine yakın bir yere yerleştirin.

Telsiziniz, birbirinden farklı türlerde Bluetooth özellikli cihazlarla aynı anda üç Bluetooth bağlantısı gerçekleştirilmesini destekler. Telsiziniz kapsama alanı içindeki Bluetooth özellikli cihaza en güçlü sinyal gücü veya en son bağlanılan cihaz yöntemiyle bağlanır.

**NOT:**

- Gelişmiş bağlantı güvenliği için en yeni Bluetooth aksesuarlarını (v5.0 ve üzeri) kullanın.
- Bluetooth cihazlarını kullanırken her zaman en iyi Bluetooth güvenliği uygulamalarını kullanın.

### **16.2.1 Bluetooth'u Açma**

#### **Prosedür:**

Menüden **Bluetooth** → **Durumum** → **Açık** öğesini seçin.

**Sonuç:**

Bluetooth açıksa ekranda  $A \subset L$ k öğesinin yanında  $\blacktriangledown$  simgesi görüntülenir.

### **16.2.2 Bluetooth'u Kapatma**

#### **Prosedür:**

Menüden **Bluetooth** → **Durumum** → **Kapalı** öğesini seçin.

#### **Sonuç:**

Bluetooth kapalıysa ekranda Kapalı öğesinin yanında  $\checkmark$  simgesi görüntülenir.

### **16.2.3 Bluetooth Cihazlarına Bağlanma**

### **Prosedür:**

- **1.** Menüden **Bluetooth** öğesini seçin.
- **2.** Aşağıdaki eylemlerden birini gerçekleştirin:
	- Mevcut bir cihaza bağlanmak için **Cihazlar** → *<gerekli cihaz>* → **Bağlan** öğesini seçin.
	- Yeni bir cihaza bağlanmak için **Cihazlar** → **Cihazları Bul** → *<gerekli cihaz>* → **Bağlan** öğesini seçin.
	- Bulunabilir modda bir cihaza bağlanmak için **Beni Bul** öğesini seçin.

### **Sonuç:**

Bluetooth cihazı telsize başarılı şekilde bağlanırsa telsizinizde aşağıdaki göstergeler görüntülenir:

- Olumlu bir ton duyulur.
- Ekranda *<Cihaz>* Bağlandı bilgisi ve **Bluetooth Bağlandı** simgesi görüntülenir.

Bluetooth cihazı telsize başarılı şekilde bağlanamazsa telsizinizde aşağıdaki göstergeler görüntülenir:

- Olumsuz bir ton duyulur.
- Ekranda Bağlantı Yapılamadı bilgisi görüntülenir.

### **NOT:**

Bluetooth bağlantı tonu varsayılan olarak etkindir. Bluetooth bağlantı tonunu telsiz programlama yazılımı aracılığıyla devre dışı bırakabilirsiniz.

### **16.2.4 Bluetooth Cihazlarının Bağlantısını Kesme**

### **Prosedür:**

### **Sonuç:**

Bluetooth cihazının telsizinizle bağlantısı başarıyla kesilirse telsizinizde aşağıdaki göstergeler görülür:

- Bir ton duyulur.
- Ekranda *<Cihaz>* Bağlantısı Kesildi ifadesi görüntülenir.
- **NOT:**

Bluetooth bağlantı tonu varsayılan olarak etkindir. Bluetooth bağlantı tonunu telsiz programlama yazılımı aracılığıyla devre dışı bırakabilirsiniz.

**16.2.5**

## **Ses Yönlendirmesini Dahili Telsiz Hoparlörü ve Bluetooth Cihazı Arasında Değiştirme**

### **Prosedür:**

Programlanmış **Bluetooth Ses Anahtarı** düğmesine basın.

### **Sonuç:**

Ses, Dahili Telsiz Hoparlörüne yönlendirildiğinde ekranda Sesi Telsize Yönlendir ifadesi görüntülenir. Ses Bluetooth cihazına yönlendirildiğinde ekranda Sesi Bluetooth'a Yönlendir ifadesi görüntülenir.

### **16.2.6 Cihaz Ayrıntılarını Görüntüleme**

### **Prosedür:**

Menüden **Bluetooth** → **Cihazlar** → *<gerekli cihaz>* → **Ayrıntıları Gör** öğesini seçin.

### **16.2.7 Cihaz Adlarını Düzenleme**

### **Prosedür:**

Menüden **Bluetooth** → **Cihazlar** → *<gerekli cihaz>* → **Adı Düzenle** → *<Yeni Ad>* öğesini seçin.

#### **Sonuç:**

Ekranda Cihaz Adı Kaydedildi bilgisi görüntülenir.

### **16.2.8 Cihaz Adlarını Silme**

### **Prosedür:**

Menüden **Bluetooth** → **Cihazlar** → *<gerekli cihaz>* → **Sil** öğesini seçin.

#### **Sonuç:**

Ekranda Cihaz Silindi bilgisi görüntülenir.

### **16.2.9**

## **Bluetooth Mikrofon Kazancı Değerlerini Ayarlama**

#### **Prosedür:**

- **1.** Menüden **Bluetooth** → **BT Mik. Kazancı** öğesini seçin.
- **2.** Değerleri artırmak veya azaltmak için **4 Yönlü Navigasyon** düğmesini kullanın.

### **16.2.10**

## **Kalıcı Bluetooth Bulunabilir Modu**

Kalıcı Bluetooth Bulunabilir Modu bayiniz tarafından etkinleştirilmelidir.

**NOT:**  $\mathscr{A}$ 

Kalıcı Bluetooth Bulunabilir Modu etkinse menüde **Bluetooth** ayarını bulamazsınız ve herhangi bir Bluetooth programlanabilir düğme özelliğini kullanamazsınız.

Diğer Bluetooth özellikli cihazlar telsizinizi bulabilir ancak telsizinize bağlanamaz. Kalıcı Bluetooth Bulunabilir Modu; özel cihazların, Bluetooth tabanlı konumlama sırasında telsizinizin konumunu kullanmasını sağlar.

### **16.3 Çağrı Uyarısı İşlemi**

Desteklenen sistemler:

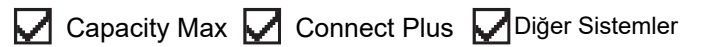

Çağrı Uyarısı mesaj gönderme sistemi sayesinde, müsait olduğunda sizi geri araması için alıcıyı uyarabilirsiniz. Bu özellik, yalnızca abone adları ya da kimlikleri için geçerlidir.

Capacity Max için Çağrı Uyarısı özelliği, telsiz kullanıcılarının veya dağıtıcıların alıcıları uygun olduğunda çağrı yapan kişiye geri çağrı yapması konusunda uyarmalarına olanak tanır. Bu özellikte sesli iletişim yoktur. Yayında Olmayan Çağrı Hazırlama (OACSU) özel çağrıları, hemen yanıt vermenizi sağlar. Tamamen Yayında Olmayan Çağrı Hazırlama (FOACSU) özel çağrıları, çağrıyı onaylamanızı gerektirir. Çağrı Uyarısı özelliği için OACSU türü çağrılar önerilir.

### **16.3.1 Çağrı Uyarıları Yapma**

### **Prosedür:**

Aşağıdaki eylemlerden birini gerçekleştirin:

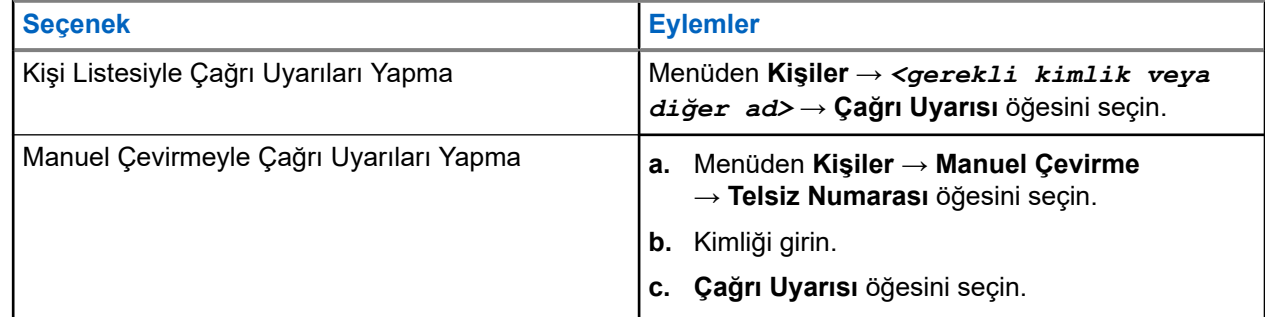

### **Sonuç:**

İstek başarılı olursa ekranda olumlu mini bilgi notu görüntülenir.

İstek başarısız olursa ekranda olumsuz mini bilgi notu görüntülenir.

### **16.3.2**

## **Çağrı Uyarılarına Yanıt Verme**

Bir Çağrı Uyarısı aldığınızda telsizinizde aşağıdaki göstergeler ortaya çıkar:

- Tekrarlı ton duyulur.
- Sarı LED yanıp söner.
- Ekranda Çağrı Uyarısı ve çağrı yapan kişinin kimliğini içeren bir bildirim listesi görüntülenir.

#### **Prosedür:**

Bayinizin yapılandırmasına bağlı olarak aşağıdaki eylemlerden birini gerçekleştirin:

- Arayana Özel Çağrı ile yanıt vermek için **PTT** düğmesine basın.
- **PTT** düğmesine basarak Konuşma Grubu iletişimine devam edin. Çağrı Uyarısını yanıtlamak için Çağrı Kaydı menüsündeki Cevapsız Çağrı kaydına gidin.

### **16.4 Çağrı Göstergesi Ayarları**

Desteklenen sistemler:

Capacity Max **Connect Plus C**Diğer Sistemler
Bu özellik, çağrı veya metin mesajı tonlarını yapılandırmanızı sağlar.

#### **16.4.1**

# **Çağrı Zillerini Etkinleştirme veya Devre Dışı Bırakma**

Özel Çağrılar, Metin Mesajları, Çağrı Uyarıları, Yazılı Telemetri Durumu (Capacity Max ve diğer sistemler için) ve Seçici Çağrılar (diğer sistemler için) için çağrı zillerini etkinleştirebilir veya devre dışı bırakabilirsiniz.

# **Çağrı Zillerini Etkinleştirme**

#### **Prosedür:**

- **1.** Menüden **Yardımcı Programlar** → **Telsiz Ayarları** → **Tonlar/Uyarılar** → **Çağrı Zilleri** öğesini seçin.
- **2.** Aşağıdaki seçeneklerden birini belirleyin:
	- **Çağrı Uyarısı**
	- **Özel Çağrı**
	- **Telemetri**
	- **Messages**
- **3.** İstenen tonu seçin.

#### **Sonuç:**

Çağrı zillerini etkinleştirirseniz telsizinizde aşağıdaki göstergeler görüntülenir:

Diğer seçenekler için ekranda ✔ simgesi ve seçili ton görüntülenir.

# **Çağrı Zillerini Devre Dışı Bırakma**

#### **Prosedür:**

- **1.** Menüden **Yardımcı Programlar** → **Telsiz Ayarları** → **Tonlar/Uyarılar** → **Çağrı Zilleri** öğesini seçin.
- **2.** Aşağıdaki seçeneklerden birini belirleyin:
	- **Çağrı Uyarısı**
	- **Özel Çağrı**
	- **Telemetri**
	- **Messages**
- **3.** Aşağıdaki eylemlerden birini gerçekleştirin:
	- Telemetri seçeneği için çağrı zillerini devre dışı bırakmak istiyorsanız **Kapat** öğesini seçin.
	- Diğer seçenekler için çağrı zillerini devre dışı bırakmak istiyorsanız **Kapalı** öğesini seçin.

#### **Sonuç:**

Çağrı zillerini devre dışı bırakırsanız telsizinizde aşağıdaki göstergeler görüntülenir:

Diğer seçenekler için ekranda Kapalı öğesinin yanında « simgesi görüntülenir.

### **16.4.2 Zil Stilleri Atama**

Desteklenen sistemler:

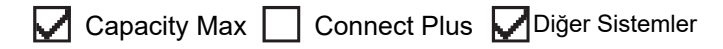

Telsizinizi; Özel Çağrılar, Çağrı Uyarıları veya Metin Mesajları alırken önceden tanımlanmış 11 zil sesinden birini çalacak şekilde programlayabilirsiniz.

#### **Prosedür:**

Menüden **Kişiler** → *<gerekli kimlik veya diğer ad>* → **Görüntüle/Düzenle** → **Zil** → *<gerekli ton>* öğesini seçin.

#### **Sonuç:**

Ekranda olumlu mini bilgi notu görüntülenir.

#### **16.4.3**

# **Zil Uyarı Türü**

Telsizinizi çağrı alırken titreşecek şekilde programlayabilirsiniz. Telsiziniz, seçili zil stiline bağlı olarak bir kez veya tekrar tekrar titrer.

Titreşim özelliğini destekleyen ve titreşim algılamalı bir kemer kancasına takılabilen pilli telsizlerde Zil Uyarı Türü seçenekleri Sessiz, Zil, Titreşim ile Zil ve Titreşim'dir.

Titreşim özelliğini desteklemeyen ve titreşim algılamalı bir kemer kancasına takılamayan pilli telsizlerde Zil Uyarı Türü otomatik olarak Zil'e ayarlanır. Kullanılabilir Zil Uyarı Türü seçenekleri Sessiz ve Zil'dir.

#### **NOT:**  $\mathscr{U}_1$

Tüm Tonlar durumu etkinse telsiziniz zil uyarı türünü görüntüler. Tüm Tonlar durumu devre dışıysa telsizinizde Tüm Tonlar Sessiz simgesi görüntülenir.

### **16.4.3.1 Zil Uyarı Tipini Seçme**

#### **Prosedür:**

- **1.** Menüden **Yardımcı Programlar** → **Telsiz Ayarları** → **Tonlar/Uyarılar** → **Zil Uyarı Türü** öğesini seçin.
- **2.** Aşağıdaki seçeneklerden birini belirleyin:
	- **Sessiz**
	- **Zil**

#### **16.4.4**

# **Titreşim Tiplerini Yapılandırma**

Titreşim özelliğini destekleyen bir pile sahip telsizinize Titreşimli Kemer Klipsi taktığınızda Titreşim Tipi etkinleştirilir.

#### **Prosedür:**

- **1.** Menüden **Yardımcı Programlar** → **Telsiz Ayarları** → **Tonlar/Uyarılar** → **Titreşim Tipi** öğesini seçin.
- **2.** Aşağıdaki seçeneklerden birini belirleyin:
	- **Kısa**
	- **Orta**
	- **Uzun**

# **16.4.5 Alarm Tonu Ses Düzeyini Yükseltme**

Telsizinizi, yanıtsız kalan telsiz çağrılar olduğunda sizi sürekli uyaracak şekilde programlayabilirsiniz. Bu uyarı alarm tonu ses düzeyini zaman içinde otomatik olarak artırır. Bu özelliğe Kademeli Uyarı denir.

#### **Prosedür:**

Menüden **Yardımcı Programlar** → **Telsiz Ayarları** → **Tonlar/Uyarılar** → **Kademeli Uyarı** öğesini seçin.

#### **Sonuç:**

Kademeli Uyarı etkinse ekranda *i*le birlikte Etkin ifadesi görüntülenir.

Kademeli Uyarı devre dışıysa Etkin öğesinin yanındaki « simgesi kaybolur.

# **16.5 Çağrı Kaydı Özellikleri**

Desteklenen sistemler:

Capacity Max Connect Plus Diğer Sistemler

Telsiziniz giden, cevaplanan ve cevapsız tüm Özel Çağrıların kaydını tutar. Çağrı kaydı özelliği, son çağrıları görüntülemek ve yönetmek için kullanılır.

Sistem yapılandırmasına bağlı olarak telsizinizde Cevapsız Çağrı Uyarıları çağrı kayıtlarına dahil edilebilir. Her çağrı listesinde aşağıdaki görevleri gerçekleştirebilirsiniz:

- Ayrıntıları Görüntüleme
- Çağrıları Silme
- Diğer Adları veya Kimlikleri Kişilere depolama (Capacity Max ve Diğer Sistemler için)

#### **16.5.1**

# **Son Çağrıları Görüntüleme**

#### **Prosedür:**

- **1.** Aşağıdaki listelerden birini seçin:
	- **Cevapsız**
	- **Cevaplanan**
	- **Giden**
- **2.** Listede gezinerek çağrıları görüntüleyin.

#### **Sonuç:**

Ekranda en son yapılan giriş görüntülenir.

#### **16.5.2**

# **Çağrı Listesindeki Diğer Ad veya Kimlikleri Saklama**

Desteklenen sistemler:

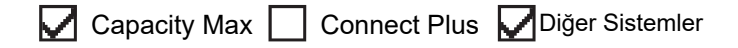

#### **Prosedür:**

- **1.** Menüden **Çağrı Günlüğü** → *<gerekli liste>* → *<gerekli kimlik veya diğer ad>* → **Sakla** öğesini seçin.
- **2.** Yanıp sönen bir imleç gördüğünüzde, diğer adın kalan karakterlerini girin.

Bir kimliği diğer ad olmadan saklayabilirsiniz.

#### **Sonuç:**

Ekranda olumlu mini bilgi notu görüntülenir.

#### **16.5.3**

# **Çağrı Listesindeki Çağrıları Silme**

#### **Prosedür:**

Menüden → **Çağrı Kaydı** → *<gerekli liste>* → *<gerekli kimlik veya diğer ad>* → **Giriş Silinsin mi?** öğesini seçin.**Evet**.

# **NOT:**

**Hayır** seçeneğini belirlerseniz telsiziniz önceki ekrana döner. Liste boşsa bir ton duyulur ve ekranda Liste Boş ifadesi görüntülenir.

#### **Sonuç:**

Ekranda, Giriş Silindi bilgisi görüntülenir.

## **16.5.4 Çağrı Listesindeki Ayrıntıları Görüntüleme**

#### **Prosedür:**

Menüden → **Çağrı Kaydı** → *<gerekli liste>* → *<gerekli kimlik veya diğer ad>* → **Ayrıntıları Gör** öğesini seçin.

## **16.6 Çağrı Kuyruğu**

Desteklenen sistemler:

Capacity Max | Connect Plus | Diğer Sistemler

Bir çağrı işlemek için kullanılabilecek kaynak olmadığında Çağrı Kuyruğu, çağrı talebinin sistem kuyruğunda sonraki kullanılabilir kaynağa atanmasını sağlar.

# **16.6.1 Çağrı Kuyrukları Alma**

#### **Prosedür:**

Çağrı Kuyruğu Tonunu duyana kadar **PTT** düğmesini basılı tutun.

#### **Sonuç:**

Bir ton duyulur ve ekranda Çağrı Kuyrukta ifadesi görüntülenir.

Çağrı başarılı olursa telsizinizde aşağıdaki göstergeler görüntülenir:

- Olumlu gösterge tonu duyulur.
- Yeşil LED yanıp söner.
- Ekranda çağrı türü simgesi, kimlik veya diğer ad görüntülenir.

**PTT** düğmesini basılı tutarak ses yayınını başlatmak için 4 saniye kadar vaktiniz vardır.

Çağrı başarısız olursa telsizinizde aşağıdaki göstergeler görüntülenir:

- Olumsuz gösterge tonu duyulur.
- Ekranda, işlemin başarısız olduğuna dair bir bildirim görüntülenir.
- Telsiz çağrıyı sonlandırır ve çağrı kurulumundan çıkar.

# **16.7 Kişi Ayarları**

Desteklenen sistemler:

◯ Capacity Max ◯ Connect Plus ◯ Diğer Sistemler

Kişiler menüsü, telsizinizde bir adres defteri işlevi sağlar. Her giriş, çağrı yapmak için bir kimliğe karşılık gelir. Girişler alfabetik olarak sıralanmıştır.

Her giriş, ayarlarınıza bağlı olarak farklı çağrı türlerini destekler. Kişi girişleri Çağrı Türü, Çağrı Diğer Adı ve Çağrı Kimliği bilgilerini görüntüler.

Girişleri programlanabilir sayı tuşlarına hızlı çağrı olarak atayabilirsiniz. Bir girişe atanan her sayı tuşunun önünde bir onay işareti görünür. Onay işareti Boş arayüzden öndeyse girişe bir sayı tuşu atanmaz.

Kişisel Bilgisayar (PC) Çağrıları ve Sevk Çağrıları veriyle ilişkili çağrılardır. Bu çağrılar yalnızca bir uygulamayla kullanılabilir.

Connect Plus için abone kimlikleri ekleyebilir veya düzenleyebilirsiniz. Abone kimliklerini yalnızca bayiniz silebilir. Kişi Listelerine erişim, bölge yapılandırmasına bağlıdır:

- Telsiz için yalnızca bir bölge yapılandırılmışsa Kişi Listesi doğrudan geçerli seçili bölgeden gelen listeyi görüntüler.
- Telsiz için birden fazla bölge yapılandırılmışsa Bölge Kişileri klasörü, geçerli seçili bölge ile aynı ağ kimliklerine sahip tüm bölgeleri görüntüler. Bu bölgelerdeki kişilere erişebilirsiniz.

## **16.7.1 Yeni Kişiler Ekleme**

#### **Prosedür:**

**1.** Menüden **Kişiler** → **Yeni Kişi** → *<gerekli kişi türü>* öğesini seçin.

Kişi türü seçenekleri **Telsiz Kişisi** veya **Telefon Kişisi**'dir.

- **2.** Kişi numarasını girin.
- **3.** Kişi adını girin.
- **4.** Gerekli zil türünü seçin.

#### **Sonuç:**

Olumlu bir ton duyulur. Ekranda olumlu mini bilgi notu görüntülenir. Connect Plus için ekranda Kişi Kaydedildi öğesi görüntülenir.

### **16.7.2 Programlanabilir Sayı Tuşlarına Giriş Atama**

Desteklenen sistemler:

Capacity Max Connect Plus Diğer Sistemler

#### **Prosedür:**

- **1.** Menüden **Kişiler** → *<gerekli kimlik veya diğer ad>* → **Program Anahtarı** öğesini seçin.
- **2.** Seçilen sayı tuşunu seçin.
- **3.** Seçilen sayı tuşu bir girişe zaten atanmışsa aşağıdaki eylemlerden birini gerçekleştirin:
	- Mevcut sayı tuşu atamasının üzerine yazmak için **Evet** öğesini seçin.
	- Mevcut sayı tuşunu korumak için **Hayır** öğesini ve başka bir sayı tuşunu seçin.

Geçerli sayı tuşu atamasının üzerine yazarsanız telsizinizde aşağıdaki göstergeler görüntülenir:

- Olumlu bir ton duyulur.
- Ekranda Kişi Kaydedildi bilgisi ve olumlu mini bilgi notu görüntülenir.

# **16.7.3 Girişler ve Programlanabilir Sayı Tuşları Arasındaki İlişkilendirmeyi Kaldırma**

Desteklenen sistemler:

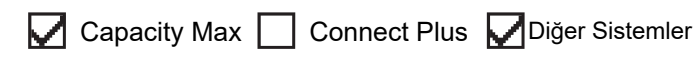

#### **Prosedür:**

**1.** Menüden **Kişiler** → *<gerekli kimlik veya diğer ad>* → **Program Anahtarı** → **Boş** öğesini seçin.

Ekranda Tüm Tşları Tmzl ifadesi görüntülenir.

#### **2. Evet** öğesini seçin.

#### **Sonuç:**

Olumlu bir ton duyulur. Ekranda Kişi Kaydedildi ifadesi görüntülenir ve ekran otomatik olarak önceki ekrana geri döner.

**NOT:** 0

Bir giriş silindiğinde, bu giriş ve onun için programlanmış sayı tuşu/tuşları arasındaki ilişki kaldırılır.

## **16.8 Gizli Mod**

Desteklenen sistemler:

Capacity Max Connect Plus Diğer Sistemler

Telsiziniz Gizli Mod özelliğine sahiptir. Gizli mod sırasında, tüm tuş takımı ve programlanmış düğmelere erişim engellenir. Etkinleştirildiğinde, tüm görsel göstergeler (ekran, LED'ler ve arka aydınlatma) devre dışı kalır.

Bu özellik, yalnızca kablolu aksesuar veya bir Bluetooth aksesuar yoluyla ses veya tona izin verir.

## **16.8.1 Gizli Moda Girme**

#### **Prosedür:**

- **1.** Ana ekrandan **Menü/OK** tuşuna basın.
- **2.** Sırayla **2** → **5** → **8** sayısal tuşlarına basın.

# **16.8.2 Gizli Moddan Çıkma**

#### **Prosedür:**

- **1.** Ana ekrandan **Menü/OK** tuşuna basın.
- **2.** Sırayla  $2 \rightarrow 5 \rightarrow 8$  sayısal tuşlarına basın.
- **3.** Telsizinizi kapatıp açarak güç döngüsü uygulayın.

# **16.9 Dinamik Arayan Diğer Adı**

#### Desteklenen sistemler:

Capacity Max Connect Plus Diğer Sistemler

Bu özellik, telsizin ön paneli üzerinden Arayan Diğer Adı'nı dinamik olarak düzenlemenizi sağlar.

Çağrı sırasında alıcı telsiz, yayın gönderen telsizin Arayan Diğer Adı'nı ekranda görüntüler.

Arayanın Adları listesi, yayın gönderen telsize ait en fazla 500 Arayan Diğer Adı bilgisi saklayabilir. Arayanın Adları listesinden Özel Çağrıları görüntüleyebilir veya Özel Çağrılar yapabilirsiniz. Telsizinizi kapattığınızda, Arayanın Adları bilgilerini alma geçmişi Arayanın Adları listesinden kaldırılır.

# **16.9.1 Arayan Diğer Adını Düzenleme**

#### **Prosedür:**

Aşağıdaki eylemlerden birini gerçekleştirin:

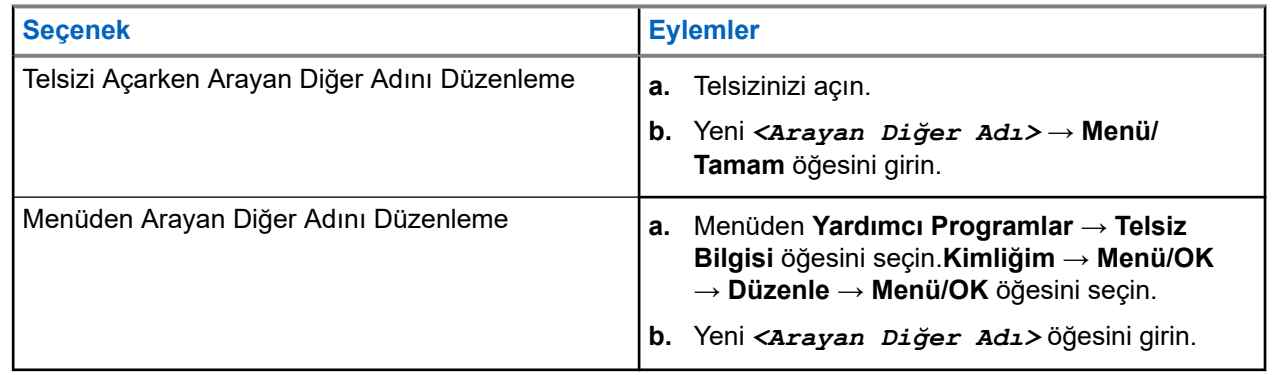

#### **Sonuç:**

Ekranda olumlu mini bilgi notu görüntülenir.

### **16.9.2 Arayan Diğer Adlar Listesini Görüntüleme**

Yayın Yapan Arayan Diğer Adlar ayrıntılarını görüntülemek için Arayan Diğer Adlar listesine erişebilirsiniz.

#### **Prosedür:**

Menüden **Arayan Diğer Adları** → *<tercih edilen liste>* → **Ayrıntıları Gör** öğesini seçin.

#### **16.9.3**

# **Arayan Adları Listesinden Özel Çağrılar Başlatma**

#### **Prosedür:**

- **1.** Menüden **Arayan Adları** → *<gerekli Arayanın Adı>* öğesini seçin.
- **2.** Çağrı başlatmak için **PTT** düğmesini basılı tutun.

# **16.10 Dinamik Grup Numarası Atama**

#### Desteklenen sistemler:

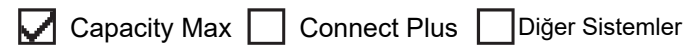

Dinamik Grup Numarası Atama (DGNA) özelliği, üçüncü taraf konsolun telsize kablosuz olarak yeni bir konuşma grubu atamasını veya atamayı kaldırmasını sağlar.

Konsol, telsizinize DGNA ataması yaptığında geçerli kanalınız DGNA moduna geçer ve şunları gösterir:

- Bir ton duyulur.
- Ekranda kısa süreliğine <DGNA Konuşma Grubu Diğer Adı> Atandı bilgisi görüntülenir ve telsiz giriş ekranına geri döner.
- Durum çubuğunda DGNA simgesi görünür.
- Giriş ekranında DGNA konuşma grubu diğer adı görüntülenir.

Konsol telsizinizden DGNA'yı kaldırdığında telsiziniz önceki konuşma grubunu geri yükler ve şunları gösterir:

- Bir ton duyulur.
- Ekranda kısa süreliğine <DGNA Konuşma Grubu Diğer Adı> Kaldırıldı bilgisi görüntülenir ve telsiz giriş ekranına geri döner.
- DGNA simgesi, durum çubuğundan kaybolur.
- Giriş ekranında önceki konuşma grubu diğer adı görüntülenir.

Telsizinizin nasıl programlandığına bağlı olarak orijinal tarama listeleri kanallarını ve DGNA olmayan konuşma gruplarını görüntüleyebilir, düzenleyebilir ve dinleyebilirsiniz.

Telsiziniz DGNA modundayken **PTT** düğmesini basılı tutun; bu eylem ile yalnızca geçerli DGNA konuşma grubu ile iletişim kurabilirsiniz. Önceki DGNA olmayan konuşma grubuyla iletişim kurmak için programlanan **Tek Tuşla Erişim** düğmesini programlayın.

#### **NOT:**  $\mathscr{U}$

Telsizinizin nasıl programlandığını belirlemek için bayinize veya sistem yöneticinize başvurun.

### **16.10.1 DGNA Çağrıları Yapma**

#### **Ön koşullar:**

Geçerli kanalınızın DGNA modunda olduğundan emin olun.

#### **Prosedür:**

Çağrı başlatmak için **PTT** düğmesini basılı tutun.

#### **Sonuç:**

Telsizinizde aşağıdaki göstergeler ortaya çıkar:

- DGNA tonu duyulur.
- Ekranda DGNA simgesi ve diğer ad görüntülenir.

#### **16.10.2**

# **DGNA Olmayan Çağrılar Yapma**

#### **Prosedür:**

Aşağıdaki eylemlerden birini gerçekleştirin:

● Telsiziniz DGNA modundaysa programlanmış **Tek Tuşla Erişim** düğmesine basın.

#### **NOT:**  $\mathscr{A}$

Telsiziniz DGNA modunda değilken **Tek Tuşla Erişim** düğmesine basarsanız telsizinizden hata oluştuğunu belirten olumsuz bir ton duyulur. Ekranda herhangi bir değişiklik olmaz.

● Telsiziniz DGNA modunda değilse **PTT** düğmesini basılı tutun.

#### **NOT:** 0

Olumsuz ton duyulmadan önce PTT düğmesine basarsanız telsiziniz giriş ekranına döner. Telsiziniz giriş ekranındayken PTT düğmesine bastığınızda DGNA konuşma grubuna çağrı yapılır.

#### **Sonuç:**

Telsizinizde aşağıdaki göstergeler ortaya çıkar:

- Olumlu bir ton duyulur.
- Sesli Anons duyulur.
- Ekranda kısa süreliğine <Konuşma Grubu Diğer Adı> ve PTT'ye Bas bilgileri görüntülenir.

#### **16.10.3**

# **DGNA Çağrıları Alma ve Yanıtlama**

Bir DGNA çağrısı aldığınızda telsizinizde aşağıdaki göstergeler görüntülenir:

- DGNA tonu duyulur.
- Ekranda DGNA simgesi ve diğer adlar görüntülenir.
- Telsiziniz sessiz moddan çıkar ve hoparlörden gelen çağrı sesi duyulur.

#### **Prosedür:**

- **1.** Çağrı başlatmak için **PTT** düğmesini basılı tutun.
- **2.** Dinlemek için **PTT** düğmesini bırakın.

## **16.11 Acil Durum İşlemi**

Desteklenen sistemler:

Capacity Max **Connect Plus C**Diğer Sistemler

Acil Durum Alarmları, kritik durumları bildirmek için kullanılır. Geçerli kanalda etkinlik olsa bile, istediğiniz zaman Acil Durum Alarmı başlatabilirsiniz.

Her kanal için Acil Durum düğmesine yalnızca bir tür Acil Durum Modu atayabilirsiniz. Telsiziniz şu Acil Durum Modlarını destekler:

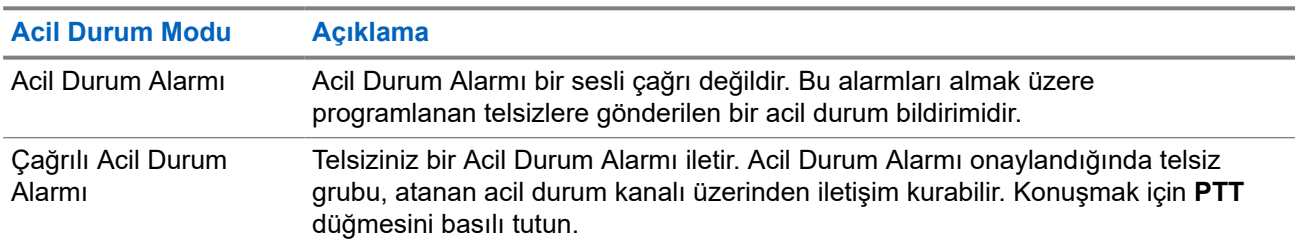

#### **Tablo 17: Acil Durum Modları**

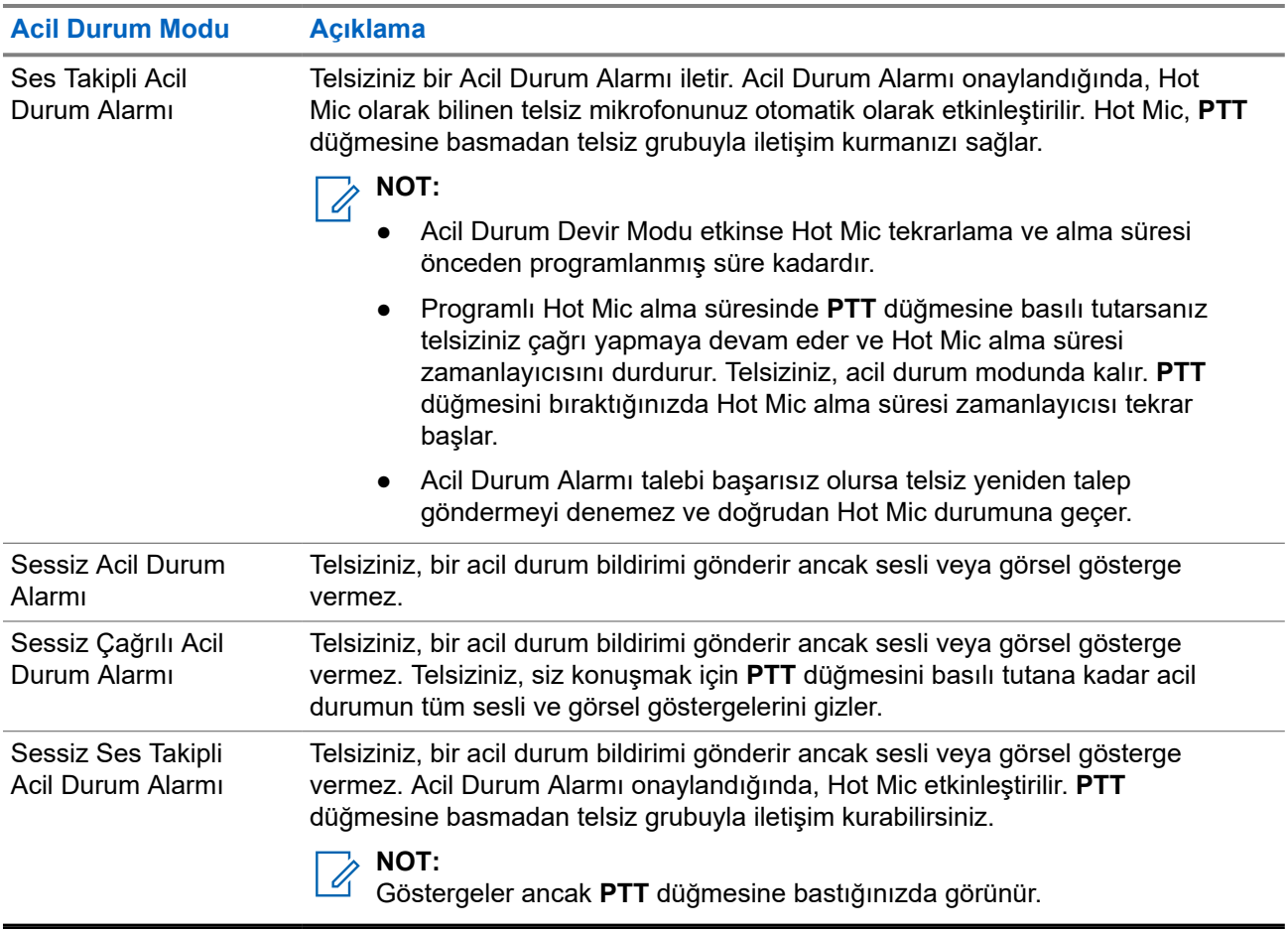

Bayiniz Acil Durum Açık veya Kapalı işlevini ve Acil Durum düğmesine basma süresini ayarlayabilir. Daha fazla bilgi için bayinize danışın.

Bayiniz Acil Durum Arama tonunu programlayabilir. Ton programlandığında Acil Durum Arama tonu duyulur. Bu ton, telsiziniz ses ilettiğinde veya aldığında sessize alınır ve telsiziniz Acil Durum modundan çıktığında durdurulur.

## **16.11.1 Acil Durum Alarmları Gönderme**

#### **Prosedür:**

Programlanmış **Acil Durum Açık** düğmesine basın.

#### **Sonuç:**

Alarm başarılı bir şekilde gönderilirse telsizinizde aşağıdaki göstergeler ortaya çıkar:

- Acil Durum tonu duyulur.
- Yeşil LED yanıp söner.
- Ekranda Alrm Gön. bilgisi görüntülenir.

Tüm yeniden denemelerden sonra alarm başarısız olursa telsizinizde aşağıdaki göstergeler ortaya çıkar:

- Olumsuz bir ton duyulur.
- Ekranda Alarm Başarısız bilgisi görüntülenir.

# **16.11.2 Çağrılı Acil Durum Alarmları Gönderme**

#### **Prosedür:**

**1.** Programlanmış **Acil Durum Açık** düğmesine basın.

Alarm başarılı bir şekilde gönderilirse telsizinizde aşağıdaki göstergeler ortaya çıkar:

- Acil Durum tonu duyulur.
- Yeşil LED yanıp söner.
- Ekranda Alrm Gön. bilgisi görüntülenir.
- **2.** Çağrı başlatmak için **PTT** düğmesini basılı tutun.
- **3.** Konuşma İzni Tonunun bitmesini bekleyin ve mikrofona doğru konuşun.
- **4.** Dinlemek için **PTT** düğmesini bırakın.

Telsiziniz, önceden belirlenmiş bir süre boyunca ses etkinliği algılamazsa çağrı sona erer.

### **16.11.3 Ses Takipli Acil Durum Alarmları Gönderme**

#### **Prosedür:**

- **1.** Programlanmış **Acil Durum Açık** düğmesine basın. Alarm başarıyla gönderilirse Acil Durum tonu duyulur ve Hot Mic etkinleştirilir.
- **2. PTT** düğmesine basmadan mikrofona konuşun.

Telsiziniz aşağıdaki durumlarda yayın yapmayı otomatik olarak durdurur:

- Acil Durum Devir Modu etkinken hot mic ile çağrı alma arasındaki devir süresi dolduğunda.
- Acil Durum Devir Modu etkin değilken hot mic süresi dolduğunda.

### **16.11.4 Acil Durum Alarmlarını Yanıtlama**

Alıcı tek seferde yalnızca bir Acil Durum Alarmı destekleyebilir. Birden fazla alarm alındığında, ikinci Acil Durum Alarmı ilk alarmı geçersiz kılar.

Acil Durum Alarmı aldığınızda telsizinizde aşağıdaki göstergeler ortaya çıkar:

- Bir ton duyulur.
- Kırmızı LED yanıp söner.
- Ekranda Acil Durum Alarmı Listesi, Acil Durum Konuşma Grubu Kimliği ve yayın gönderen telsizin kimliği görüntülenir.

#### **Ön koşullar:**

Acil Durum Alarmı Göstergesini etkinleştirin.

#### **Prosedür:**

- **1.** Acil Durum Alarmı Listesi görüntülendiğinde aşağıdaki eylemlerden birini gerçekleştirin:
	- Capacity Max ve Diğer Sistemler için gerekli kimliği girin.
- Connect Plus için herhangi bir düğmeye basarak Acil Durum Çağrısı göstergelerini durdurun.
- **2. PTT** düğmesine basarak Acil Durum Alarmının hedeflediği aynı gruba acil olmayan ses iletin.
	- **NOT:**  $\mathscr{U}$

Acil durum sesini yalnızca acil durum alarmının göndericisi iletebilir. Tüm alıcılar ve diğer telsizler, diğer telsizlerin aynı grupta Acil Durum Alarmları gönderip alabilmesi için acil olmayan ses iletir.

- **3.** Konuşma İzni Tonunun bitmesini bekleyin ve mikrofona doğru konuşun.
- **4.** Dinlemek için **PTT** düğmesini bırakın.

#### **Sonuç:**

Acil durumu gönderen kişi yanıt verdiğinde telsizinizde aşağıdaki göstergeler görüntülenir:

- Capacity Max için kırmızı LED yanıp söner.
- Connect Plus ve Diğer Sistemler için yeşil LED yanıp söner.
- Ekranda **Grup Çağrısı** simgesi, Acil Durum Konuşma Grubu Kimliği ve yayın yapan telsizin kimliği görüntülenir.

**NOT:**  $\mathscr{A}$ 

Capacity Max için Acil Durum Çağrısı Göstergesi etkinleştirilmişse ekranda bunun yerine Acil Durum Çağrısı simgesi görüntülenir.

# **16.11.5 Çağrılı Acil Durum Alarmına Yanıt Verme**

Çağrılı Acil Durum Alarmı aldığınızda telsizinizde aşağıdaki göstergeler görüntülenir:

- Acil Durum Çağrısı Göstergesi ve Acil Durum Çağrısı Kod Çözme Tonu etkinse Acil Durum Çağrısı Tonu duyulur.
- Ekranda Acil Durum Çağrısı simgesi, Acil Durum Konuşma Grubu Kimliği ve yayın gönderen telsizin kimliği görüntülenir.
- Telsiziniz sessiz moddan çıkar ve hoparlörden gelen çağrı sesini oynatır.

#### **Prosedür:**

**1.** Aşağıdaki eylemlerden birini gerçekleştirerek çağrıya yanıt verin:

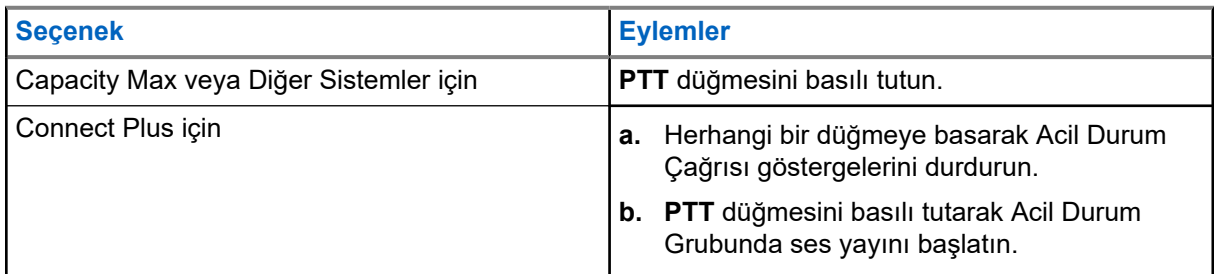

- **2.** Konuşma İzni Tonunun bitmesini bekleyin ve mikrofona doğru konuşun.
- **3.** Dinlemek için **PTT** düğmesini bırakın.

#### **Sonuç:**

Acil durumu gönderen kişi yanıt verdiğinde telsizinizde aşağıdaki göstergeler görüntülenir:

- Capacity Max için kırmızı LED yanıp söner.
- Connect Plus ve Diğer Sistemler için yeşil LED yanıp söner.

● Ekranda **Grup Çağrısı** simgesi, Acil Durum Konuşma Grubu Kimliği ve yayın yapan telsizin kimliği görüntülenir.

# **16.11.6 Acil Durum Dönüştürme Çağrısını Yok Sayma**

Desteklenen sistemler:

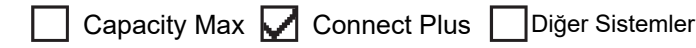

Bu özellik ayarı, telsizinize etkin bir Acil Durum Dönüştürme Çağrısını yok sayma seçeneği sunar.

Acil Durum Dönüştürme Çağrısını Yok Sayma özelliğini etkinleştirmek için telsizin Connect Plus Müşteri Programlama Yazılımı (CPCPS) üzerinden yapılandırılması gerekir.

Özellik etkinleştirildiğinde telsiz Acil Durum Araması göstergelerini görüntülemez ve varsayılan Acil Durum Dönüştürme Grubu Kimliğinde ses almaz.

Daha fazla bilgi için bayinize danışın.

# **16.11.7 Acil Durum Ayrıntılarını Alarm Listesine Kaydetme**

Desteklenen sistemler:

Capacity Max **C** Connect Plus Diğer Sistemler

Acil durum ayrıntılarını Alarm Listesine kaydederseniz ayrıntıları daha sonra tekrar görüntüleyebilirsiniz.

#### **Prosedür:**

- **1.** Ekranda Alarm Listesi görüntülendiğinde **Geri/Ana Ekran** düğmesine basın. Ekranda Alarm Listesinden Çık ifadesi görüntülenir.
- **2.** Acil Durum ayrıntılarını alarm listesine kaydetmek için **Evet** öğesini seçin.

## **16.11.8 Acil Durum Modunu Yeniden Başlatma**

Desteklenen sistemler:

**Capacity Max | Connect Plus | Open Sistemler** 

#### **Prosedür:**

Aşağıdaki eylemlerden birini gerçekleştirin:

Telsiz Acil Durum modundayken kanalı değiştirin.

**NOT:**

Acil durum modunu yalnızca yeni kanalda acil durum alarmını etkinleştirirseniz yeniden başlatabilirsiniz.

● Acil durum başlatma veya yayın gönderme sırasında, programlanmış **Acil Durum Açık** düğmesine basın.

#### **Sonuç:**

Telsiz, Acil Durum modundan çıkar ve Acil Durum'u yeniden başlatır.

### **16.11.9 Acil Durum Modundan Çıkma**

Aşağıdaki senaryolarda telsiziniz acil durum modundan otomatik olarak çıkar:

- Sistemden bir onay alındığında (yalnızca acil durum alarmları için).
- Alarm göndermek için yapılan tüm yeniden denemeler sona erdiğinde.
- Telsizinizi kapattığınızda. Telsizinizi açtığınızda acil durum otomatik olarak yeniden başlatılmaz.
- Geçerli kanalınızı Acil Durum olmayan bir kanal ile değiştirin.

#### **Prosedür:**

Programlanmış **Acil Durum Kapalı** düğmesine basın.

#### **Sonuç:**

Acil Durumdan başarılı bir şekilde çıktıysanız telsizinizde aşağıdaki göstergeler görüntülenir:

- Ton durur.
- Kırmızı LED söner.
- Capacity Max için onay alındığında, yayın gönderen telsizin ekranında Acil Durumu İptal Etme Başarılı mesajı, aksi durumda ise Acil Durumu İptal Etme Başarısız mesajı görüntülenir.

**NOT:**

Yayın gönderen telsizde Acil Durum yapılandırmasını İptal Et seçeneğinin etkinleştirildiği durumlarda, alıcı telsizinizde bulunan acil durum alarmı durur ve bu durum alıcı telsizin Alarm Listesine eklenir.

### **16.11.10 Alarm Listesinden Alarm Öğelerini Silme**

Desteklenen sistemler:

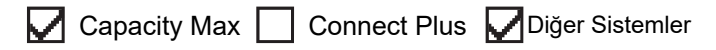

#### **Prosedür:**

Menüden **Alarm Listesi** → *<gerekli alarm öğesi>* → **Sil** öğesini seçin.

# **16.12 Tehlike Uyarısı**

Desteklenen sistemler:

Capacity Max  $\Box$  Connect Plus  $\Box$  Diğer Sistemler

Tehlike Uyarısı, tehlikede olduğunuzda telsizinizin diğer kişileri uyarmasını sağlar.

Telsiziniz belirli bir açıda eğikse, hareket ediyorsa veya bir süre sabit durursa Uyarı Tonu ile uyarı verir. Önceden belirlenen süre boyunca uyarıya yanıt vermezseniz telsiziniz otomatik olarak bir Acil Durum Alarmı ya da Acil Durum Çağrısı gönderir.

Telsizinizin Acil Durum Alarmı veya Acil Durum Çağrısı göndermesini önlemek için aşağıdaki önlemleri alabilirsiniz:

● Eğilme Alarmı için telsizi dikey konuma geri getirmeniz gerekir.

- Hareket Alarmı için telsizinizin hareket etmesini durdurmanız gerekir.
- Harekete Karşı Alarm için telsizinizi hareket ettirmeniz gerekir.

Birden fazla Tehlike Uyarısı Alarmı etkinse telsiziniz ilk hareket ihlalini algıladığında Uyarı Tonunu çalar.

**NOT:**

Bu özellik SL4000e/SL4010e için geçerlidir.

Geri Dönüş Modunda çalışırken Tehlike Uyarısı Alarmları desteklenmez.

# **16.12.1 Tehlike Uyarısı Özelliğini Açma**

#### **Prosedür:**

Menüden **Uygulamalar** → **Telsiz Ayarları** → **Tehlike Uyarısı** → **Etkinleştir** öğesini seçin.

## **16.12.2 Tehlike Uyarısı Özelliğini Kapatma**

#### **Prosedür:**

Menüden **Uygulamalar** → **Telsiz Ayarları** → **Tehlike Uyarısı** → **Devre Dışı Bırak** öğesini seçin.

# **16.13 Ön Panel Programlamaya Girme**

Desteklenen sistemler:

Capacity Max Connect Plus Diğer Sistemler

Telsiz kullanımınızı iyileştirmek için Ön Panel Programlama (FPP) bölümündeki belirli özellik parametrelerini özelleştirebilirsiniz.

#### **Prosedür:**

- **1.** Menüden **Yardımcı Programlar** → **Telsizi Programla** öğesini seçin.
- **2.** Sekiz basamaktan oluşan geçerli şifrenizi girin.
- **3.** Gerekli ayarı seçin.

### **16.14 Ana Kanal Hatırlatıcı**

Desteklenen sistemler:

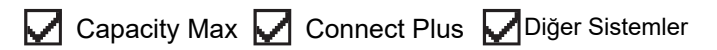

Bu özellik, telsiz belirli bir süre ana kanala ayarlı olmadığında bir hatırlatıcı sağlar.

Bu özellik etkinleştirilmişse ve telsiziniz bir süredir ana kanala ayarlanmamışsa düzenli aralıklarla aşağıdaki göstergeler ortaya çıkar:

Bir ton ve Ana Kanal Hatırlatıcı anonsu duyulur.

● Ekranda Ana Kanal Olmayan bilgisi görüntülenir.

#### **16.14.1**

# **Ana Kanal Hatırlatıcıyı Sessize Alma**

Ana Kanal Hatırlatıcı duyulduğunda hatırlatıcının sesini geçici olarak kapatabilirsiniz.

#### **Prosedür:**

Programlanmış **Ana Kanal Hatırlatıcıyı Sessize Al** düğmesine basın.

#### **Sonuç:**

Ekranda, HCR Sessiz ifadesi görüntülenir.

#### **16.14.2**

# **Yeni Ana Kanal Ayarlama**

Ana Kanal Hatırlatıcı duyulduğunda yeni ana kanallar ayarlayabilirsiniz.

#### **Prosedür:**

Menüden **Yardımcı Programlar** → **Telsiz Ayarları** → **Ana Kanal** → *<gerekli kanal>* öğesini seçin.

#### **Sonuç:**

Ekranda, seçili ana kanal diğer adının yanında ✔ simgesi görüntülenir.

## **16.15 İç Konum**

Desteklenen sistemler:

Capacity Max Connect Plus PDiğer Sistemler

## **NOT:**

İç Konum özelliği en güncel yazılım ve donanıma sahip modeller için geçerlidir. Daha fazla bilgi için bayinizle veya sistem yöneticinizle görüşün.

Telsiz kullanıcılarının konumunu izlemek için İç Konum özelliğini kullanabilirsiniz. İç Konum etkinleştirildiğinde telsiz kısıtlı keşfedilebilir modda olur. Telsizi bulmak ve konumunu belirlemek için özel işaretler kullanılır.

# **16.15.1 İç Konum Özelliğini Açma**

#### **Prosedür:**

Menüden **Bluetooth** → **İç Konum** → **InLoc Durumu** öğesini seçin.

#### **Sonuç:**

İç Konum başarıyla açılırsa telsizinizde aşağıdaki göstergeler görüntülenir:

- Olumlu bir ton duyulur.
- Ekranda İç Konum Açık bilgisi görüntülenir.
- İç Konum Kullanılabilir simgesi ana ekranda görüntülenir.

İç Konum açılmazsa telsizinizde aşağıdaki göstergeler görüntülenir:

Olumsuz bir ton duyulur.

Ekranda Açma İşlemi Başarısız ifadesi görüntülenir.

# **16.15.2 İç Konum Özelliğini Kapatma**

#### **Prosedür:**

Menüden **Bluetooth** → **İç Konum** → **InLoc Durumu** öğesini seçin.

#### **Sonuç:**

İç Konum başarıyla kapatılırsa telsizinizde aşağıdaki göstergeler görüntülenir:

- Olumlu bir ton duyulur.
- Ekranda İç Konum Kapalı bilgisi görüntülenir.
- İç Konum Kullanılabilir simgesi ana ekrandan kaybolur.

İç Konum kapanmazsa telsizinizde aşağıdaki göstergeler görüntülenir:

- Olumsuz bir ton duyulur.
- Ekranda Kapatma İşlemi Başarısız ifadesi görüntülenir.

# **16.15.3 İç Konum İşaretleme Bilgilerine Erişme**

#### **Prosedür:**

Menüden **Bluetooth** → **İç Konum** → **İşaretler** öğesini seçin.

#### **Sonuç:**

Ekranda, işaretlerle ilgili bilgiler görüntülenir.

## **16.16 İş Kartları**

Desteklenen sistemler:

Capacity Max Connect Plus Diğer Sistemler

Bu özellik, telsizinizin gerçekleştirilecek görevleri listeleyen dağıtıcıdan mesajları almasını sağlar.

#### **NOT:**  $\mathscr{U}_1$

Bu özellik, kullanıcı gereksinimlerine göre telsiz programlama yazılımlarıyla özelleştirilebilir. Daha fazla bilgi için bayinize danışın.

Farklı İş Kartları içeren iki klasör bulunur:

#### **Görevlerim klasörü**

Oturum açtığınız kullanıcı kimliğine atanan kişiselleştirilmiş İş Kartları.

#### **Paylaşılan Görevler klasörü**

Bir gruba atanmış paylaşılan İş Kartları.

İş Kartları Klasörlerinde sıralamak için İş Kartlarına yanıt verebilirsiniz. Varsayılan olarak, klasörler **Tümü**, **Yeni**, **Başlandı** ve **Tamamlandı** şeklindedir.

İş Kartları, telsiz kapanıp açıldıktan sonra bile korunur.

Tüm İş Kartları, **Tümü** klasöründe yer alır. Telsizinizin nasıl programlandığına bağlı olarak İş Kartları, öncelik düzeyleri ve ardından alındıkları zamana göre sıralanır. Yeni İş Kartları, son değişiklik durumuna sahip İş Kartları ve en yüksek önceliğe sahip İş Kartları önce listelenir.

Maksimum sayıda İş Kartına ulaşılmasıyla, bir sonraki İş Kartı otomatik olarak telsizinizdeki en son İş Kartının yerini alır. Telsiziniz, modeline bağlı olarak en fazla 100 veya 500 İş Kartını destekler. Telsiziniz, aynı İş Kartı Kimliğiyle yinelenen İş Kartlarını otomatik olarak tespit ederek siler.

İş Kartlarının önemine göre dağıtımcı, kartlara Öncelik Seviyesi ekler. Üç adet öncelik seviyesi vardır. 1. Öncelik en yüksek önceliktir; 3. Öncelik ise en düşük önceliktir. Ayrıca, önceliği belirtilmemiş İş Kartları da bulunur.

Dağıtımcı aşağıdaki değişiklikleri yaptığında telsiziniz değişikliğe göre güncellenir:

- İş Kartlarının içeriğini değiştirme.
- İş Kartlarına Öncelik Seviyesi ekleme veya bunları düzenleme.
- İş Kartlarını bir klasörden başka bir klasöre taşıma.
- İş Kartlarını İptal Etme.

# **16.16.1 İş Kartları Klasörüne Erişme**

#### **Prosedür:**

Menüden **İş Kartları** → *<gerekli klasör>* → *<gerekli İş Kartı>* öğesini seçin.

### **16.16.2 Uzak Sunucuda Oturum Açma**

Kullanıcı kimliğinizle uzak sunucuda oturum açabilir veya kapatabilirsiniz.

#### **Prosedür:**

Menüden **Oturum Aç** öğesini seçin.

Zaten oturum açtıysanız menüde **Oturumu Kapat** öğesi görüntülenir.

#### **Sonuç:**

Oturum açma başarılı olursa telsizinizde aşağıdaki göstergeler görüntülenir:

- Olumlu bir ton duyulur.
- Ekranda olumlu mini bilgi notu görüntülenir.

Oturum açma başarısız olursa telsizinizde aşağıdaki göstergeler görüntülenir:

- Olumsuz bir ton duyulur.
- Ekranda olumsuz mini bilgi notu görüntülenir.

#### **16.16.3**

# **İş Kartları Şablonları Kullanarak İş Kartları Gönderme**

#### **Ön koşullar:**

**Kart Oluştur** ekranında, yapılandırmanıza bağlı olarak doğru İş Kartları Şablonunu seçin.

#### **Prosedür:**

Aşağıdaki eylemlerden birini gerçekleştirin:

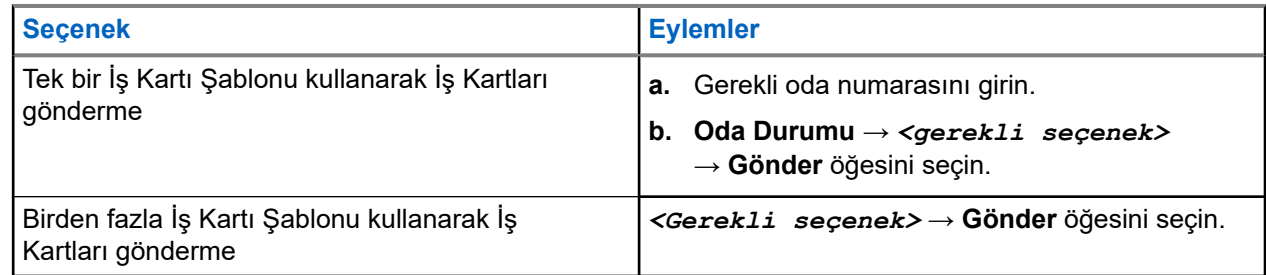

#### **Sonuç:**

İstek başarılı olursa telsizinizde aşağıdaki göstergeler görüntülenir:

- Olumlu bir ton duyulur.
- Ekranda olumlu mini bilgi notu görüntülenir.

İstek başarısız olursa telsizinizde aşağıdaki göstergeler görüntülenir:

- Olumsuz bir ton duyulur.
- Ekranda olumsuz mini bilgi notu görüntülenir.

### **16.16.4 İş Kartlarını Yanıtlama**

#### **Prosedür:**

- **1.** Menüden **İş Kartları** → *<gerekli klasör>* → *<gerekli İş Kartı>* öğesini seçin.
- **2. Menü/OK** düğmesine basarak alt menüye erişin ve gerekli iş kartını seçin.

Alternatif olarak; Hızlı Yanıt için ayrıca **1** ile **9** arasındaki ilgili sayı tuşuna basabilirsiniz.

#### **Sonuç:**

Yanıt başarılıysa telsizinizde aşağıdaki göstergeler görüntülenir:

- Olumlu bir ton duyulur.
- Ekranda olumlu mini bilgi notu görüntülenir.

Yanıt başarısızsa telsizinizde aşağıdaki göstergeler görüntülenir:

- Olumsuz bir ton duyulur.
- Ekranda olumsuz mini bilgi notu görüntülenir.

### **16.16.5 İş Kartlarını Silme**

#### **Prosedür:**

- **1.** Menüden **İş Kartları** → *<gerekli klasör>* → **Tümü** öğesini seçin.
- **2.** Aşağıdaki eylemlerden birini gerçekleştirin:
	- Gerekli İş Kartını silmek için *<gerekli İş Kartı>* → **Menü/Tamam** → **Sil** öğesini seçin.
	- Tüm İş Kartlarını silmek için **Tümünü Sil** → **Evet** öğesini seçin.

#### **Sonuç:**

İstek başarılı olursa telsizinizde aşağıdaki göstergeler görüntülenir:

- Olumlu bir ton duyulur.
- Ekranda olumlu mini bilgi notu görüntülenir.

İstek başarısız olursa telsizinizde aşağıdaki göstergeler görüntülenir:

- Olumsuz bir ton duyulur.
- Ekranda olumsuz mini bilgi notu görüntülenir.

# **16.17 Yalnız Çalışan**

Desteklenen sistemler:

Capacity Max | Connect Plus | Diğer Sistemler

Bu özellik, önceden tanımlanmış bir süreyle herhangi bir kullanıcı etkinliği (düğmeye basma veya kanal seçimini etkinleştirme) olmazsa bir acil durum uyarısı verir.

Önceden belirlenen bir süre boyunca hiçbir kullanıcı etkinliği olmazsa faaliyetsizlik sayacı dolduğunda, telsiz sesli bir gösterge kullanarak sizi önceden uyarır.

Önceden belirlenen hatırlatıcı sayacının süresi dolmadan önce onay vermezseniz telsiz, bayinin programladığı şekilde bir acil durum başlatır.

# **16.18 İzleme Özelliği**

Desteklenen sistemler:

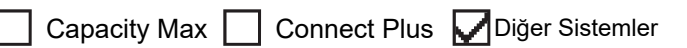

Bu özellik, hedef telsizin mikrofonunu uzaktan etkinleştirmenizi sağlar. Bu özelliği hedef telsiz civarındaki her türlü ses etkinliğini izlemek için kullanabilirsiniz.

### **NOT:**

Bu özellik Capacity Plus - Tek Saha ve Capacity Plus - Çoklu Saha için geçerli değildir.

## **16.18.1 Kanalları İzleme**

#### **Prosedür:**

**1.** Programlanmış **İzleme** düğmesini basılı tutun.

Telsizinizde aşağıdaki göstergeler ortaya çıkar:

- Telsiz etkinliğini duyarsınız.
- Sarı LED yanar.
- Ekranda, **İzleme** simgesi görüntülenir.
- **2.** Çağrı başlatmak için **PTT** düğmesini basılı tutun.
- **3.** Dinlemek için **PTT** düğmesini bırakın.

## **16.18.2 Devamlı İzleme**

Devamlı İzleme özelliği, seçili bir kanalın etkinliğini sürekli olarak izlemek için kullanılır.

### **16.18.2.1 Devamlı İzlemeyi Ayarlama**

#### **Prosedür:**

Programlanmış **Devamlı İzleme** düğmesine basın.

#### **Sonuç:**

Telsiziniz moda girdiğinde aşağıdaki göstergeler ortaya çıkar:

- Bir uyarı tonu duyulur.
- Sarı LED yanar.
- Ekranda, Devamlı İzleme Açık bilgisi ve İzleme simgesi görüntülenir.

Telsiziniz moddan çıktığında telsizinizde aşağıdaki göstergeler ortaya çıkar:

- Bir uyarı tonu duyulur.
- Sarı LED söner.
- Ekranda Devamlı İzleme Kapalı bilgisi görüntülenir.

# **16.19 Öncelikli İzleme**

Desteklenen sistemler:

Capacity Max Connect Plus Diğer Sistemler

Öncelikli İzleme, telsizinizin konuşma grubu çağrısı sırasında daha yüksek öncelikli konuşma gruplarından yayın almasını sağlar. Bu özellik yalnızca Alma Grubu Listesindeki üyeler için geçerlidir.

#### **NOT:**

Bu özelliğe yalnızca Konuşma Grubu Tarama özelliği etkinleştirildiğinde erişilebilir.

Öncelik konuşma grupları 1. Öncelik (P1) ve 2. Öncelik (P2)'dir. Telsiziniz aşağıdaki önceliğe göre yayın alır:

- **1.** P1 Konuşma Grubu için Acil Durum Çağrısı.
- **2.** P2 Konuşma Grubu için Acil Durum Çağrısı.
- **3.** Alma Grubu Listesindeki öncelikli olmayan Konuşma Grubu için Acil Durum Çağrısı.
- **4.** Herkese Çağrı.
- **5.** P1 Konuşma Grubu Çağrısı.
- **6.** P2 Konuşma Grubu Çağrısı.
- **7.** Alma Grubu Listesindeki öncelikli olmayan Konuşma Grupları.

### **16.19.1 Alma Grubu Listesi**

Alma Grubu Listesi, konuşma grubu tarama listesinin üyelerini oluşturmanızı ve atamanızı sağlar. Listede maksimum 16 üye olabilir.

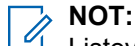

Listeye üye eklemek için önce telsizde konuşma grubunun yapılandırılması gerekir.

Capacity Max için telsiziniz tarama listesini düzenlemek üzere programlandığında aşağıdaki eylemleri gerçekleştirebilirsiniz:

- Konuşma grupları için öncelik düzeyi ekleme, kaldırma ve düzenleme.
- Konuşma grubu bağlantıları ekleme, kaldırma ve düzenleme.

Diğer Sistemler için telsiziniz tarama listesini düzenlemek üzere programlandığında aşağıdaki eylemleri gerçekleştirebilirsiniz:

- Konuşma grupları ekleme veya kaldırma.
- Konuşma grupları için öncelik düzeyi ekleme, kaldırma ve düzenleme.
- Konuşma grubu bağlantıları ekleme, kaldırma ve düzenleme.
- Mevcut tarama listesini yeni bir tarama listesiyle değiştirme.

Bir konuşma grubu Kalıcı Konuşma Grubu olarak programlanmışsa tarama listesinden konuşma grubunu düzenleyemezsiniz.

# **16.20 Uzaktan İzleme**

Desteklenen sistemler:

Capacity Max Connect Plus Diğer Sistemler

Bu özellik, bir abone kimliğiyle hedef telsizin mikrofonunu açmak için kullanılır. Bu özelliği hedef telsiz civarındaki her türlü işitilebilir faaliyeti uzaktan izlemek için kullanabilirsiniz.

Hem telsiziniz hem de hedef telsiz bu özelliği kullanmanızı sağlayacak şekilde programlanmış olmalıdır.

Hedef telsizin Uzaktan İzleme mikrofon seçimi, programlanmış Hot Mic ayarını takip eder. İki Hot Mic kaynağı vardır:

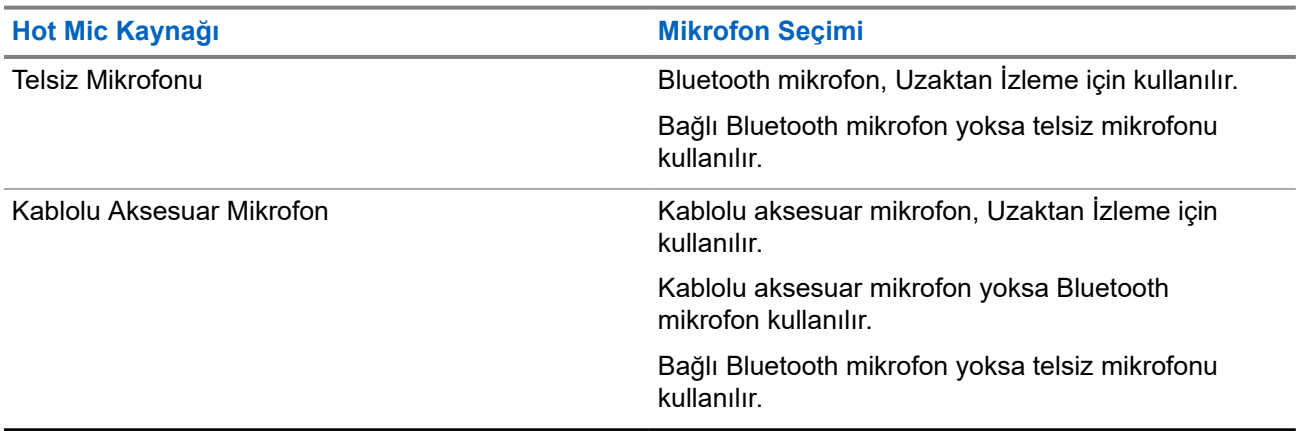

Başlatıldıysa yeşil LED hedef telsiz üzerinde bir kez yanıp söner. Programlanan sürenin sonunda ya da hedef telsizde kullanıcı herhangi bir işlem yaptığında bu özellik otomatik olarak durur.

Diğer Sistemler için Uzaktan İzleme iki tipten oluşur:

- Onaysız Uzaktan İzleme
- Onaylı Uzaktan İzleme

Telsiziniz kullanıcı kimlik doğrulaması içeren bir hedef telsizin mikrofonunu açtığında, bir şifre gerekir. Şifre, telsiz programlama yazılımı aracılığıyla hedef telsize programlanır.

# **16.20.1 Uzaktan İzleme Başlatma**

#### **Prosedür:**

**1.** Aşağıdaki eylemlerden birini gerçekleştirin:

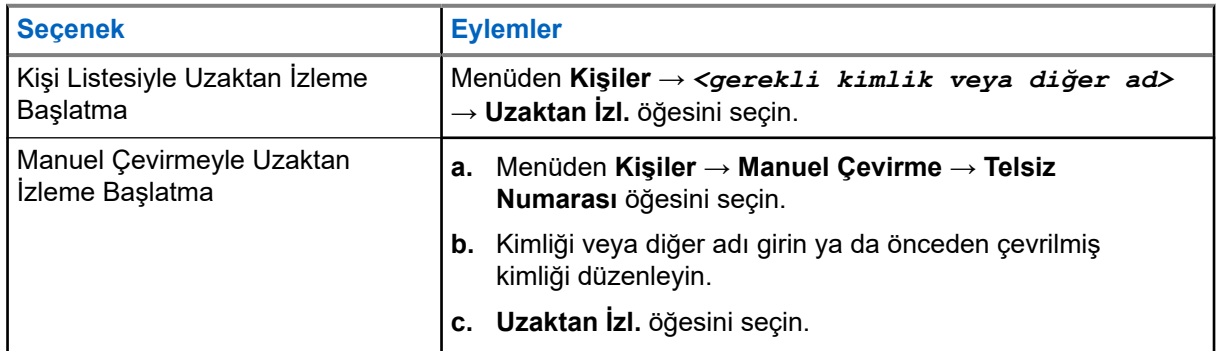

**2.** Diğer Sistemler için gerekirse parolayı girin.

#### **Sonuç:**

İstek başarılı olursa telsizinizde aşağıdaki göstergeler görüntülenir:

- Olumlu bir ton duyulur.
- Ekranda olumlu mini bilgi notu görüntülenir.
- $\bullet$  İzlenen telsizin sesi, programlanan bir süre boyunca çalmaya başlar ve ekranda Uzktn. İzleme bilgisi görünür. Zamanlayıcının süresi dolduğunda telsiz, bir uyarı tonu verir ve LED söner.

İstek başarısız olursa telsizinizde aşağıdaki göstergeler görüntülenir:

- Olumsuz bir ton duyulur.
- Ekranda olumsuz mini bilgi notu görüntülenir.

## **16.21 Sessiz Mod**

Desteklenen sistemler:

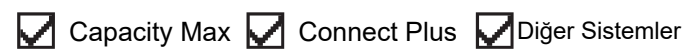

Sessiz Mod, telsizinizdeki tüm sesli göstergeleri sessize alma seçeneği sunar.

Sessiz Mod etkinleştirildiğinde, acil durum işlemleri gibi yüksek öncelikli özellikler haricinde tüm sesli göstergeler sessize alınır.

Sessiz Moddan çıkıldığında telsiziniz, devam eden tonları ve ses yayınlarını oynatmaya devam eder.

Sessiz Mod, Sessiz Mod Zamanlayıcısı ayarlanarak önceden tanımlanmış bir süre boyunca etkinleştirilebilir. Zamanlayıcının süresi, telsiz menüsü aracılığıyla yapılandırılır ve 0,5 ile 6 saat arası bir aralıkta olabilir. Zamanlayıcının süresi dolduğunda, Sessiz Moddan çıkılır.

Zamanlayıcı **0**'da bırakılırsa telsiz, ön yüzü çevrilene veya programlanan **Sessiz Mod** düğmesine basılana kadar süresiz olarak Sessiz Modda kalır.

#### **ÖNEMLİ:**

Tek seferde Ters Çevirme veya Tehlike Uyarısı seçeneklerinden yalnızca birini etkinleştirebilirsiniz. İki özellik birden etkinleştirilemez.

### **16.21.1 Sessiz Modu Açma**

#### **Prosedür:**

Aşağıdaki eylemlerden birini gerçekleştirin:

- Kısa bir süreliğine telsizin arka yüzünü çevirin.
	- **NOT:**

Arka Yüz özelliği yalnızca SL4000e/SL4010e için geçerlidir.

● Programlanmış **Sessiz Mod** düğmesine basın.

#### **Sonuç:**

Sessiz Mod etkinleştirilirse telsizinizde aşağıdaki göstergeler görüntülenir:

- Olumlu bir ton duyulur.
- Kırmızı LED yanıp söner ve Sessiz Moddan çıkılana kadar yanıp sönmeye devam eder.
- Ekranda Sessiz Mod Açık mesajı görüntülenir.
- Ana ekranda Sessiz Mod simgesi gösterilir.
- Telsiziniz susturulur.
- Sessiz Mod Zamanlayıcısı ayarlanmışsa zamanlayıcı, yapılandırılan süre dolana kadar geri saymaya başlar.

# **16.21.2 Sessiz Mod Zamanlayıcısını Ayarlama**

#### **Prosedür:**

- **1.** Menüden **Yardımcı Programlar** → **Telsiz Ayarları** → **Ses Kısma Zamanlayıcı** öğesini seçin.
- **2.** Her bir hanenin sayısal değerini düzenleyin.

#### **16.21.3**

# **Sessiz Moddan Çıkma**

Sessiz Mod Zamanlayıcısı sona erdiğinde telsiziniz otomatik olarak Sessiz Moddan çıkar. Sessiz Moddan manuel olarak da çıkabilirsiniz.

#### **Prosedür:**

Aşağıdaki eylemlerden birini gerçekleştirerek Sessiz Moddan manuel olarak çıkın:

● Programlanmış **Sessiz Mod** düğmesine basın.

- **PTT** düğmesini basılı tutarak mikrofona doğru konuşun.
- Kısa bir süreliğine telsizinizin ön yüzünü çevirin.
- Programsız bir kanala geçin.

#### **Sonuç:**

Sessiz Mod devre dışı bırakılırsa telsizinizde aşağıdaki göstergeler görüntülenir:

- Olumsuz bir ton duyulur.
- Yanıp sönen Kırmızı LED tamamen söner.
- Ekranda Sessiz Mod Kapalı mesajı görüntülenir.
- Ana ekrandaki Sessiz Mod simgesi kaybolur.
- Telsiziniz sessiz moddan çıkar ve hoparlör durumuna geri döner.
- Sessiz Mod Zamanlayıcısı, zamanlayıcının süresi dolmamış olsa bile durur.

# **16.22 Bildirim Listesi**

Desteklenen sistemler:

Capacity Max Connect Plus PDiğer Sistemler

Telsizinizde; kanaldaki metin mesajları, telemetri mesajları, cevapsız çağrılar ve çağrı uyarıları gibi okunmamış tüm olayları toplayan bir Bildirim listesi bulunur.

Bildirim listesinde bir veya daha fazla olay olduğunda ekranda, Bildirim simgesi görüntülenir.

Bu liste en fazla 40 okunmamış olayı destekler. Liste tam olarak dolduğunda, gerçekleşecek olan bir sonraki olay otomatik olarak en eski olayın yerini alır. Olaylar okunduktan sonra Bildirim listesinden kaldırılır.

Maksimum bildirim sayısı 30 metin mesajı ve 10 cevapsız çağrı veya çağrı uyarısıdır. Bu maksimum sayı, ayrı özellik (iş kartları, metin mesajları, cevapsız çağrılar veya çağrı uyarıları) listesi kapasitesine bağlıdır.

## **16.22.1 Bildirim Listesine Erişme**

#### **Prosedür:**

Menüden **Bildirim** öğesini seçin.

#### **Sonuç:**

Ekranda tüm müsait olaylar görüntülenir.

# **16.23 Kablosuz Programlama**

Desteklenen sistemler:

Capacity Max Connect Plus Diğer Sistemler

Bayiniz telsizinizi Kablosuz Programlama (OTAP) aracılığıyla hiçbir fiziksel bağlantı olmadan uzaktan güncelleyebilir. Bazı ayarlar OTAP kullanılarak da yapılandırılabilir.

Telsizinizde OTAP işlemi gerçekleştirilirken yeşil LED yanıp söner.

Telsiziniz yüksek hacimde veri aldığında aşağıdaki göstergeler görüntülenir:

- **PTT** düğmesine basarsanız olumsuz bir ton duyulur.
- Ekranda, Yüksek Hacimli Veri simgesi görüntülenir.
- Kanal meşgul hale gelir.

OTAP tamamlandığında telsizinizde yapılandırmaya bağlı olarak aşağıdaki yanıtlardan biri görüntülenir:

- Bir ton duyulur. Ekranda Güncelleme Yndn Bşltlyor bilgisi görüntülenir. Telsiziniz yeniden başlatılır.
- Telsizinizde **Şimdi Yeniden Başlat** veya **Ertele** seçenekleri görüntülenir. **Ertele** seçeneğini belirlediğinizde, telsiziniz önceki ekrana döner. Otomatik yeniden başlatma gerçekleştirilinceye kadar ekranda OTAP Gecikme Zamanlayıcısı simgesi görüntülenir.

Otomatik yeniden başlatmadan sonra açıldığında telsizinizde aşağıdaki göstergeler görüntülenir:

- Program güncelleme başarılı olursa ekranda Yzlm Gncllme Tmamlndı ifadesi görüntülenir.
- Program güncellemesi başarısız olursa bir ton duyulur, kırmızı LED bir kez yanıp söner ve ekranda  $Yzlm$ Gncllme Bşrısız bilgisi görüntülenir.

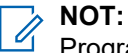

Programlama güncellemesi başarısız olursa telsizinizi her açtığınızda başarısız güncelleme göstergeleri görüntülenir. Başarısız güncelleme göstergelerini kaldırmak için bayinizle iletişime geçip telsizinizi en güncel yazılımla yeniden programlayın.

#### **16.24**

# **Tarama**

Desteklenen sistemler:

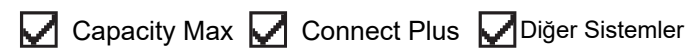

Telsizinizin Tarama sırasındaki davranışı, desteklediği sisteme bağlı olarak değişebilir.

#### **Konuşma Grubu Taraması**

Konuşma Grubu Taraması, Capacity Max için kullanılabilir.

Bu özellik, telsizinizin Alım Grubu Listesi tarafından tanımlanan gruplar için çağrıları izlemesini ve bu çağrılara katılmasını sağlar.

Tarama etkinleştirildiğinde telsiziniz, Alma Grubu Listesindeki üyelerin sesini açar. Tarama devre dışı bırakıldığında telsiziniz Herkese Çağrı, Konuşma Grubu ve seçili Konuşma Grubu dışında Alma Grubu Listesi üyelerinden yayın almaz.

#### **Kanal Taraması**

Kanal Taraması, Diğer Sistemler için kullanılabilir.

Tarama başlattığınızda telsiziniz, ses faaliyeti olup olmadığını araştırmak için geçerli kanalın programlanmış tarama listesini sırayla gezerek tarar. Dijital bir kanaldaysanız ve telsiziniz analog bir kanala kilitlenmişse telsiz, çağrı sırasında otomatik olarak dijital moddan analog moda geçer. Analog bir kanalda olduğunuzda da aynı davranış meydana gelir.

#### **Tablo 18: Tarama Yöntemleri**

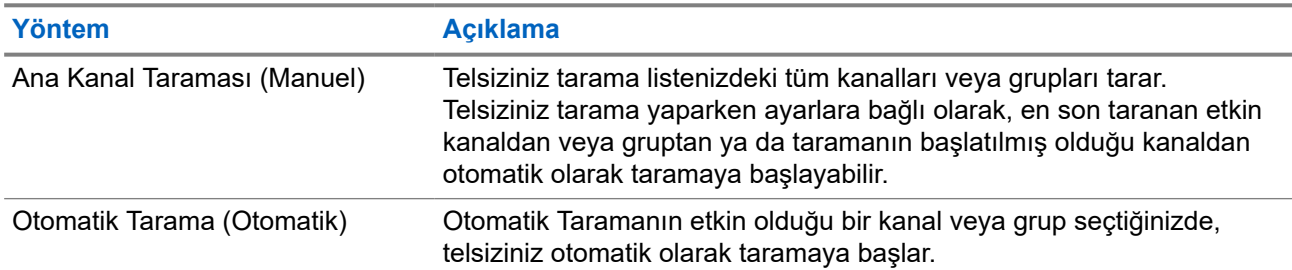

Bir konuşma grubundan veya tarama listenizdeki bir kanaldan gelen bir çağrıyı kaçırdığınızda, aşağıdaki durumlardan birini yaşıyor olabilirsiniz:

- Tarama özelliği açık değil.
- Tarama listesi üyesi menüden devre dışı bırakılmış.
- Zaten başka bir çağrıya katılmış durumdasınız.
- Çoklu saha sistemi için taranan grubun hiçbir üyesi geçerli sahanızda kayıtlı değil.

# **NOT:**

Telsiziniz farklı bir Bölgeden Bölge Tarama Listesi üyesinin çağrısına katılıyorsa ve Çağrı Kalma Süresi siz cevap vermeden sona eriyorsa cevap vermek için Tarama Listesi Üyesinin Bölgesine ve Kanalına gidip yeni bir çağrı başlatmanız gerekir.

### **16.24.1 Taramayı Açma**

#### **Prosedür:**

Menüden **Tarama** → **Aç** öğesini seçin.

#### **Sonuç:**

Tarama açılırsa telsizinizde aşağıdaki göstergeler görüntülenir:

- Sarı LED yanıp söner.
- Ekranda Tarama Açık ifadesi ve tarama simgesi görüntülenir.

## **16.24.2 Taramayı Kapatma**

#### **Prosedür:**

Menüden **Tarama** → **Kapat** öğesini seçin.

#### **Sonuç:**

Tarama kapatılırsa telsizinizde aşağıdaki göstergeler görüntülenir:

- LED söner.
- Ekranda Tarama Kapalı ifadesi görüntülenir ve tarama simgesi kaybolur.

### **16.24.3 Taranan Çağrıya Cevap Verme**

Desteklenen sistemler:

◯ Capacity Max ◯ Connect Plus Diğer Sistemler

Çağrıya cevap verme özelliği, tarama sırasında bir yayını yanıtlamanızı sağlar.

Taranan Çağrıya Cevap Verme özelliğini nasıl yapılandırdığınıza bağlı olarak, telsiziniz seçilebilir grup tarama listesinden bir çağrıyı tararken PTT düğmesine basarsanız iki farklı senaryo görürsünüz.

#### **Tablo 19: Taranan Çağrıya Cevap Verme Türü**

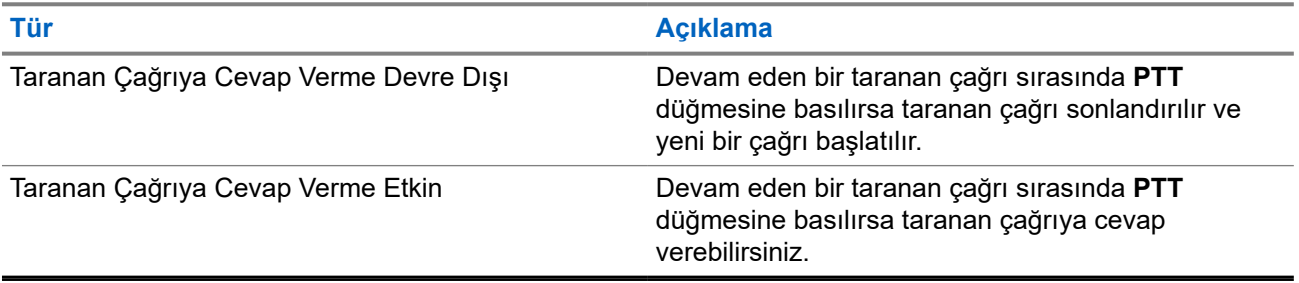

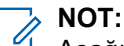

Aşağıdaki senaryolarla karşılaşırsanız:

- **1.** Seçili bölgedeki bir kanal konumuna atanmamış bir grup için çağrıyı tarama.
- **2.** Çağrının Kalma Süresini kaçırma.

Aşağıdaki eylemleri gerçekleştirin:

- **1.** Uygun bölgeye geçin.
- **2.** Grupla konuşabilmek için ilgili grubun kanal konumunu seçin.

### **16.24.4 İstenmeyen Kanallar**

Desteklenen sistemler:

Capacity Max Connect Plus Diğer Sistemler

İstenmeyen Kanal, sürekli olarak istenmeyen çağrı üreten bir kanaldır.

İstenmeyen kanalı tarama listesinden geçici olarak kaldırabilir ve daha sonra geri yükleyebilirsiniz. Bu özellik, Seçili Kanal olarak belirlenen kanal için geçerli değildir.

### **16.24.4.1 İstenmeyen Kanalları Silme**

#### **Ön koşullar:**

Telsiziniz, İstenmeyen Kanala taranır.

#### **Prosedür:**

- **1.** Bir ton duyana kadar programlanmış **İstenmeyen Kanal Silme** düğmesine basın.
- **2.** Programlanmış **İstenmeyen Kanal Silme** düğmesini bırakın.

## **16.24.4.2 İstenmeyen Kanalları Geri Yükleme**

#### **Prosedür:**

Aşağıdaki eylemlerden birini gerçekleştirin:

- Telsizinizi yeniden başlatın.
- Taramayı kapatıp açın.
- **Kanal Yukarı veya Aşağı** düğmesini kullanarak kanalı değiştirin.

### **16.24.5 Tarama Listeleri**

Desteklenen sistemler:

◯ Capacity Max ◯ Connect Plus ◯ Diğer Sistemler

Tarama Listelerinde tek tek kanallar veya gruplar oluşturabilir ve atayabilirsiniz. Telsiziniz, geçerli kanalın veya grubun tarama listesinde belirtilen kanal veya grup sırasına göre bir döngü yaparak ses etkinliğini tarar. Tarama Listesi, Alma Grubu Listesi olarak da bilinir.

Telsiziniz, her listede en fazla 16 üye olmak üzere, 250 adede kadar tarama listesini destekleyebilir. Her tarama listesi, analog ve dijital girişlerden oluşan bir karışımı destekler.

Üye kimliğinin sol tarafındaki Öncelik simgesi üyenin 1. Öncelikli veya 2. Öncelikli kanal listesinden hangisinde olduğunu gösterir. Bir tarama listesinde birden fazla 1. Öncelikli ve 2. Öncelikli kanal bulunamaz. Öncelik **Yok** olarak ayarlanmışsa hiçbir simge görünmez.

**NOT:** Bu özellik Capacity Plus'ta geçerli değildir.

### **16.24.5.1**

# **Tarama Listesini Düzenleme**

#### **Prosedür:**

- **1.** Menüden **Tarama** → **Listeyi Görüntüle/Düzenle** → *<gerekli grup adı>* öğesini seçin.
- **2.** Aşağıdaki eylemlerden birini gerçekleştirin:
	- Tarama listesindeki grubu etkinleştirmek için **Etkinleştir** öğesini seçin.
	- Tarama listesindeki grubu devre dışı bırakmak için **Devre Dışı Bırak** öğesini seçin.

### **16.24.5.2 Tarama Listesi Önceliğini Düzenleme**

#### **Prosedür:**

- **1.** Konuşma grubunun önceliğini görüntülemek ve düzenlemek için menüden **Tarama** → **Listeyi Görüntüle/Düzenle** → *<gerekli diğer ad>* → **Önceliği Düzenle** öğesini seçin.
- **2.** Aşağıdaki eylemlerden birini gerçekleştirin:
	- Gereken diğer adı Öncelik 1 olarak düzenlemek için **Öncelik 1** öğesini seçin.
	- Gereken diğer adı Öncelik 2 olarak düzenlemek için **Öncelik 2** öğesini seçin.
- Gerekli diğer adı önceliksiz olarak düzenlemek için **Hiçbiri** öğesini seçin.
- **3.** 1. Öncelik veya 2. Öncelik'e başka bir konuşma grubu atanmışsa ekranda Olanın Üstüne Yazılsın M1? ifadesi görüntülendiğinde geçerli önceliğin üstüne yazabilirsiniz.
	- Üstüne yazmak için **Evet** öğesini seçin.
	- Önceki ekrana dönmek için **Hayır** öğesini seçin.

### **16.24.5.3 Tarama Listesini Görüntüleme**

#### **Prosedür:**

- **1.** Menüden **Tarama** → **Listeyi Görüntüle/Düzenle** öğesini seçin.
- **2.** Aşağıdaki eylemlerden birini gerçekleştirin:
	- Diğer ad araması yapmak için gerekli karakterleri girin.
	- Diğer adı manuel olarak aramak için **4 Yönlü Navigasyon** düğmesiyle kişi listesinde aşağı kaydırın.

#### **16.24.5.4**

# **Tarama Listesine Yeni Girişler Ekleme**

#### **Prosedür:**

- **1.** Aşağıdaki eylemlerden birini gerçekleştirin:
	- Yeni diğer adı 1. Öncelik olarak eklemek için **1. Öncelik** öğesini seçin.
	- Yeni diğer adı 2. Öncelik olarak eklemek için **2. Öncelik** öğesini seçin.
	- Yeni diğer adı önceliksiz olarak eklemek için **Yok** öğesini seçin.
- **2.** 1. Öncelik veya 2. Öncelik'e başka bir konuşma grubu atanmışsa ekranda Olanın Üstüne Yazılsın Mı? ifadesi görüntülendiğinde geçerli önceliğin üstüne yazabilirsiniz.
	- Üstüne yazmak için **Evet** öğesini seçin.
	- Önceki ekrana dönmek için **Hayır** öğesini seçin.
- **3.** Aşağıdaki eylemlerden birini gerçekleştirin:
	- Başka bir giriş eklemek için **Evet** öğesini seçin.
	- Geçerli listeyi kaydetmek için **Hayır** öğesini seçin.

### **16.24.5.5 Tarama Listesindeki Girişleri Silme**

#### **Prosedür:**

Aşağıdaki eylemlerden birini gerçekleştirin:

- Diğer adı silmek için **Evet** öğesini seçin.
- Önceki ekrana dönmek için **Hayır** öğesini seçin.

### **16.24.6 Esnek Alma Listesi**

Desteklenen sistemler:

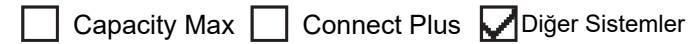

Esnek Alma Listesi, alma konuşma grubu listesinde üye oluşturmanızı ve atamanızı sağlayan bir özelliktir.

Telsiziniz, listede maksimum 16 üye destekleyebilir.

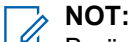

Bu özellik yalnızca Capacity Plus'ta geçerlidir.

### **16.24.6.1 Esnek Alma Listesini Açma**

#### **Prosedür:**

Menüden **Yardımcı Programlar** → **Telsiz Ayarları** → **Esnek Rx Listesi** → **Aç** öğesini seçin.

#### **Sonuç:**

Telsizinizde aşağıdaki göstergeler görüntülenir:

- Olumlu bir ton duyulur.
- Ekranda, Esnek Rx Listesi Açık ifadesi görüntülenir.

### **16.24.6.2 Esnek Alma Listesini Kapatma**

#### **Prosedür:**

Menüden **Yardımcı Programlar** → **Telsiz Ayarları** → **Esnek Rx Listesi** → **Kapat** öğesini seçin.

#### **Sonuç:**

Telsizinizde aşağıdaki göstergeler görüntülenir:

- Olumsuz bir ton duyulur.
- Ekranda, Esnek Rx Listesi Kapalı ifadesi görüntülenir.

## **16.24.7 Çoklu Konuşma Grubu Bağlantısı**

Desteklenen sistemler:

Capacity Max Connect Plus Diğer Sistemler

Telsiziniz sahada en fazla yedi konuşma grubu için yapılandırılabilir.

Alma Grubu Listesindeki 16 konuşma grubundan en fazla yedi tanesi, konuşma grubu bağlantısı olarak atanabilir. Seçili konuşma grubu ve öncelikli konuşma grupları otomatik olarak bağlanır.

### **16.24.7.1 Konuşma Grubu Bağlantısını Ekleme**

#### **Prosedür:**

- **1.** Menüden **Tarama** → **Listeyi Görüntüle/Düzenle** → *<gerekli kimlik veya diğer ad>* → **Diğer Adı Düzenle** öğesini seçin.
- **2.** Konuşma Grubu Bağlantısını eklemek için **Açık** öğesini seçin.

#### **Sonuç:**

Bağlantı sisteme başarıyla eklenirse ekranda olumlu mini bilgi notu görüntülenir.

Bağlantı için en fazla yedi konuşma grubu seçilirse ekranda Liste Dolu ifadesi görüntülenir.

### **NOT:**

Listeyi Görüntüle/Düzenle bölümünde, konuşma grubunun yanındaki **e** simgesi, kayıt işleminin devam ettiğini veya konuşma grubu bağlantısını ekleme işleminin başarısız olduğunu gösterir.

Konuşma gruplarının yanındaki √ simgesi, konuşma grubu bağlantısının başarılı olduğunu gösterir.

### **16.24.7.2 Konuşma Grubu Bağlantısını Kaldırma**

#### **Prosedür:**

.

- **1.** Menüden **Tarama** → **Listeyi Görüntüle/Düzenle** → *<gerekli kimlik veya diğer ad>* → **Diğer Adı Düzenle** öğesini seçin.
- **2.** Konuşma Grubu Bağlantısını kaldırmak için **Kapalı** öğesini seçin.

#### **Sonuç:**

Listeyi Görüntüle/Düzenle bölümünde, seçili Konuşma Grubu Kimliği yanındaki √ simgesi kaybolur.

# **16.25 Öncelikli Çağrı**

Desteklenen sistemler:

**Capacity Max | Connect Plus | Diğer Sistemler** 

Öncelikli Çağrı, sistemin devam eden öncelikli olmayan bir çağrıyı durdurmasına ve tüm kanallar meşgul olduğunda istekte bulunan yüksek öncelikli çağrıyı başlatmasına izin verir.

Tüm kanallar yüksek öncelikli çağrılarla meşgul olduğunda sistem herhangi bir çağrıyı durdurmaz ve istekte bulunan yüksek öncelikli çağrıyı çağrı sırasına alır. Sistem istekte bulunan yüksek öncelikli çağrıyı çağrı sırasına alamazsa işlemin başarısız olduğu bilgisini verir.

Öncelikli Çağrı için varsayılan ayarlar önceden yapılandırılmıştır. Aşağıdaki özellikler kullanıldığında çağrı öncelik seviyesi otomatik olarak önceden yapılandırılmış ayara döner.

- Tüm sesli çağrılar
- DMR III Metin Mesajı/Metin Mesajı
- İs Kartı
- Uzaktan izleme

# **16.25.1 Öncelikli Çağrı Seviyesini Değiştirme**

#### **Prosedür:**

Programlanmış **Çağrı Önceliği Seviyesini Değiştir** düğmesine basın.

#### **Sonuç:**

Yüksek Öncelik etkinleştirilirse telsizinizde aşağıdaki göstergeler görüntülenir:

- Ekranda Sonraki Çağrı: Yüksek Öncelik bilgisi görüntülenir.
- Ana ekranda Çağrı Önceliği Yüksek simgesi görüntülenir.

Normal Öncelik etkinleştirilirse telsizinizde aşağıdaki göstergeler görüntülenir:

- Ekranda Sonraki Çağrı: Normal Öncelikli ifadesi görüntülenir.
- Çağrı Önceliği Yüksek simgesi ana ekrandan kaybolur.

## **16.26 Telsiz Kontrolü**

Desteklenen sistemler:

Capacity Max Connect Plus Diğer Sistemler

Bu özellik etkinleştirildiğinde, sistemde başka bir telsizin etkin olup olmadığını o telsizin kullanıcısını rahatsız etmeden tespit etmenizi sağlar. Hedef telsizde sesli ya da görsel bir bildirim yapılmaz.

Bu özellik, yalnızca abone kimlikleri için geçerlidir.

#### **16.26.1**

# **Telsiz Kontrolleri Gönderme**

#### **Prosedür:**

- **1.** Menüden **Kişiler** öğesini seçin.
- **2.** Aşağıdaki eylemlerden birini gerçekleştirerek telsiz kontrolü gönderin:

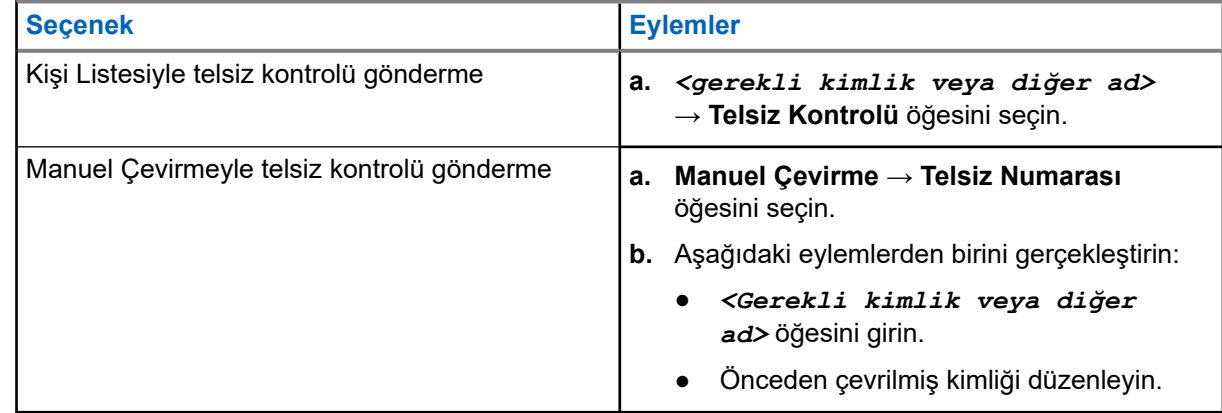

#### **Sonuç:**

Hedef telsiz sistemde etkinse telsizinizde aşağıdaki göstergeler görüntülenir:

● Bir ton duyulur.

- Connect Plus için ekranda Hedef Telsiz Müsait ifadesi görüntülenir.
- Diğer Sistem için ekranda olumlu mini bilgi notu görüntülenir.

Hedef telsiz sistemde etkin değilse telsizinizde aşağıdaki göstergeler görüntülenir:

- Bir ton duyulur.
- Connect Plus için ekranda Hedef Telsiz Müsait Değil ifadesi görüntülenir.
- Diğer Sistem için ekranda olumlu mini bilgi notu görüntülenir.

#### **16.27**

# **Telsiz Devre Dışı Bırakma**

Desteklenen sistemler:

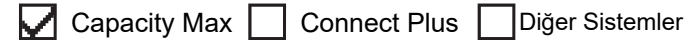

Bu özellik, telsize yetkisiz erişimi kısıtlamak için alınan geliştirilmiş bir güvenlik önlemidir.

Telsiz Devre Dışı Bırakma özelliğiyle telsiz kullanılamaz hale gelir. Örneğin yetkisiz kullanımın önüne geçmek için çalınan veya kaybedilen bir telsizi devre dışı bırakmak isteyebilirsiniz.

Son verilen telsiz açıldığında, durumu belirtmek için ekranda kısa bir süreliğine Telsize Son Verildi bilgisi gösterilir.

#### **NOT:** Ũ,

Devre dışı bırakılan bir telsiz yalnızca Motorola Solutions servis deposunda canlandırılabilir. Daha fazla bilgi için bayinize danışın.

# **16.28 Alınan Sinyal Güç Göstergesi**

Desteklenen sistemler:

Capacity Max Connect Plus Diğer Sistemler

Bu özellik, Alınan Sinyal Güç Göstergesi (RSSI) değerlerini görüntülemenize olanak tanır.

Ekranın sağ üst köşesinde RSSI simgesi görüntülenir.

## **16.28.1 RSSI Değerlerini Görüntüleme**

#### **Prosedür:**

Ana Ekrandan, **Yukarı** düğmesine üç kez ve hemen ardından **Aşağı** düğmesine basın.

#### **Sonuç:**

Ekranda geçerli RSSI değerleri görüntülenir.

# **16.29 Yanıt Engelleme**

Desteklenen sistemler:

Capacity Max Connect Plus Diğer Sistemler

Bu özellik, telsizinizin gelen yayınları yanıtlamasını engellemeye yardımcı olur.

### **NOT:**

Daha fazla bilgi için bayinize danışın.

Bu özellik etkinleştirildiğinde telsiziniz Telsiz Kontrolü, Çağrı Uyarısı, Telsizi Devre Dışı Bırakma, Uzaktan İzleme, Otomatik Kayıt Hizmeti (ARS) ve Özel Mesajları yanıtlama gibi gelen yayınlara cevap olarak giden yayın üretemez.

Bu özellik etkinleştirildiğinde telsiziniz Onaylanmış Özel Çağrılar alamaz. Ancak telsiziniz yayını manuel olarak gönderebilir.

#### **16.29.1**

# **Yanıt Engellemeyi Ayarlama**

#### **Prosedür:**

Programlanmış **Yanıt Engelleme** düğmesine basın.

#### **Sonuç:**

Yanıt Engelleme başarıyla kapatılırsa telsizinizde aşağıdaki göstergeler görüntülenir:

- Olumlu bir ton duyulur.
- Ekranda kısa süreliğine olumlu bir mini bilgi notu görüntülenir.

Yanıt Engelleme başarıyla kapatılamazsa telsizinizde aşağıdaki göstergeler görüntülenir:

- Olumsuz bir ton duyulur.
- Ekranda kısa süreliğine olumsuz bir mini bilgi notu görüntülenir.

# **16.30 Kiralama Zamanlayıcısı**

Desteklenen sistemler:

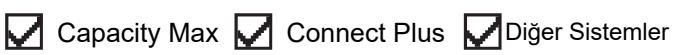

Kiralama Zamanlayıcısı özelliği, telsizi kiralayan bayinin telsizinizin izin verilen kiralama süresini belirlemesini sağlar ve zamanlayıcıda belirtilen süre tamamlandığında telsizi otomatik olarak devre dışı bırakır.

Telsize maksimum 999 saat kiralama süresi ve maksimum 99 saat uzatma süresi programlanabilir.

Zamanlayıcı, telsizin kullanım süresini hesaplar ve kullanım süresi önceden belirlenen kiralama süresine ulaştığında telsizi devre dışı bırakır.

Kiralama süresi sona erdiğinde, bayi kiralama zamanlayıcısını sıfırlayana kadar telsiz çalışmaz.

**NOT:**

Bu özellik yalnızca SL4000e ve SL4010e modelleri için geçerlidir.
### **16.30.1 Kiralama Zamanlayıcısı Bilgilerine Erişme**

### **Prosedür:**

Menüden **Uygulamalar** → **Kiralama Zamanlayıcısı** → **Bilgi** öğesini seçin.

### **Sonuç:**

Ekranda saatler görüntülenir.

### **16.30.2 Kiralama Süresi Hatırlatıcısı**

Kiralama Süresi Hatırlatıcısı özelliği, kiralama süresi sona ereceği zaman bir hatırlatıcı gönderir.

Telsizde zamanlayıcının sona erme durumu görsel ve sesli bir hatırlatıcıyla belirtilir.

Sesli hatırlatıcı sıklığı ile ilgili olarak, sesli anons aşağıdaki şekilde duyulur:

- Kiralama süresi sona ermeden önceki son 2 saate kadar ilk hatırlatıcının ardından her 1 saatte bir kez.
- Kiralama süresi sona ermeden önceki son 2 saat için iki kez.
- Kiralama süresi sona ermeden önceki son 3 dakika, 2 dakika ve 1 dakikada iki kez.

Görsel hatırlatıcı için telsiz ekranınızda, kiralama süresinin sona ermesine kaç saat kaldığını belirten anlık bir bildirim hatırlatıcısı görüntülenir.

Süre sona ermeden önceki son 3 dakikada, telsiz ekranınızda kiralama süresinin sona ermesine kaç dakika kaldığını belirten anlık bir bildirim hatırlatıcısı görüntülenir.

### **16.30.3 Kiralama Süresini Uzatma**

Telsize, maksimum 99 saat kiralama uzatma süresi programlanabilir.

### **Prosedür:**

Aşağıdaki eylemlerden birini gerçekleştirin:

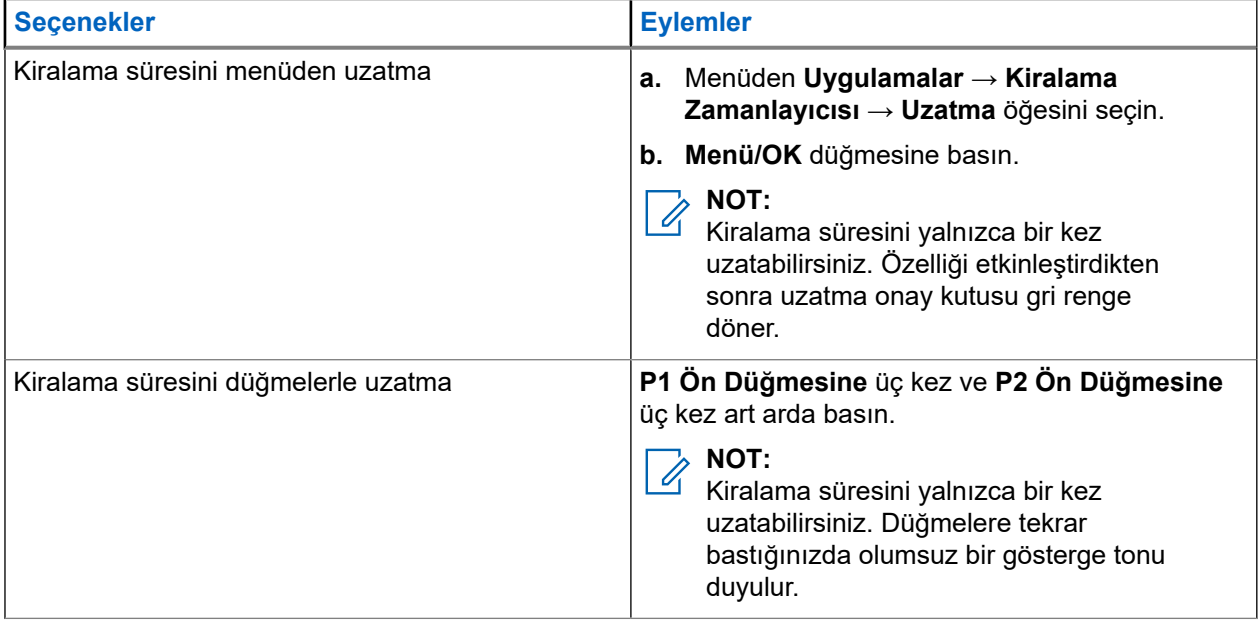

### **16.31 Güvenlik**

Desteklenen sistemler:

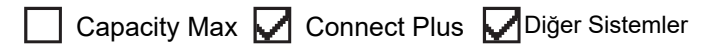

Bu özellik, sistemdeki herhangi bir telsizi duraklatmanıza veya yeniden canlandırmanıza olanak tanır.

Örneğin yetkisiz kullanıcıların kullanmasını önlemek için çalınan bir telsizi devre dışı bırakmak veya yeniden elinize geçtiğinde telsizi etkinleştirmek isteyebilirsiniz.

Bir telsiz duraklatıldığında duraklatma prosedürünü gerçekleştiren sistem üzerinde kullanıcı tarafından başlatılan hiçbir hizmeti talep edemez veya alamaz. Ancak telsiz başka bir sisteme geçiş yapabilir. Telsiz, GNSS konumu raporları göndermeye devam eder ve duraklatılmışken veya devre dışı bırakılmışken uzaktan izlenebilir.

Diğer Sistemler için kimlik doğrulamalı veya kimlik doğrulamasız bir telsizi duraklatabilir veya yeniden canlandırabilirsiniz.

Onaylı Telsiz Devre Dışı, satın alınarak kullanılabilen bir özelliktir ve telsizi etkinleştirdiğinizde veya devre dışı bıraktığınızda doğrulama gerektirir. Telsiziniz kullanıcı kimlik doğrulaması içeren bir hedef telsizi devre dışı bıraktığında bir şifre gerekir. Şifre, Müşteri Programlama Yazılımı (CPS) aracılığıyla hedef telsize önceden programlanır.

### **NOT:**

Bu özelliği etkinleştirmek için bayinizle iletişime geçiniz.

### **16.31.1 Telsizleri Devre Dışı Bırakma**

### **Prosedür:**

**1.** Aşağıdaki eylemlerden birini gerçekleştirin:

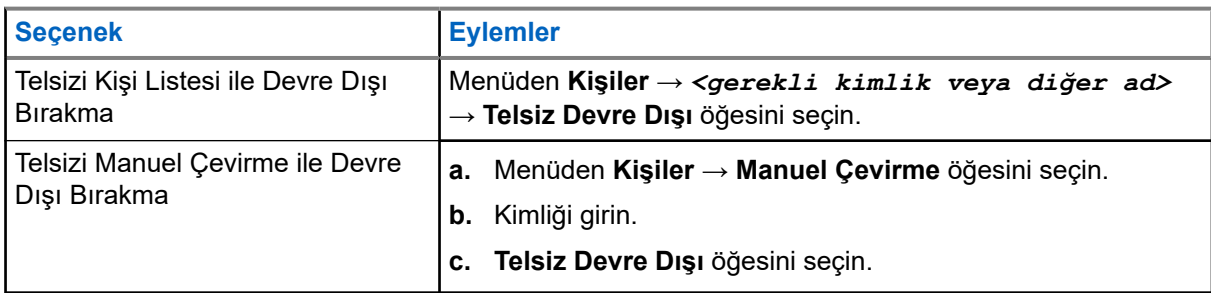

**2.** Diğer Sistemler için gerekirse parolayı girin.

### **Sonuç:**

İstek başarılı olursa telsizinizde aşağıdaki göstergeler görüntülenir:

- Olumlu gösterge tonu duyulur.
- Connect Plus için ekranda Telsiz Devre Dışı Başarılı ifadesi görüntülenir.
- Diğer Sistemlerde ekranda olumlu mini bilgi notu görüntülenir.

İstek başarısız olursa telsizinizde aşağıdaki göstergeler görüntülenir:

- Olumsuz gösterge tonu duyulur.
- Connect Plus için ekranda Telsiz Devre Dışı Başarısız Oldu ifadesi görüntülenir.

Diğer Sistemlerde ekranda olumsuz mini bilgi notu görüntülenir.

### **16.31.2 Telsizleri Etkinleştirme**

#### **Prosedür:**

**1.** Aşağıdaki eylemlerden birini gerçekleştirin:

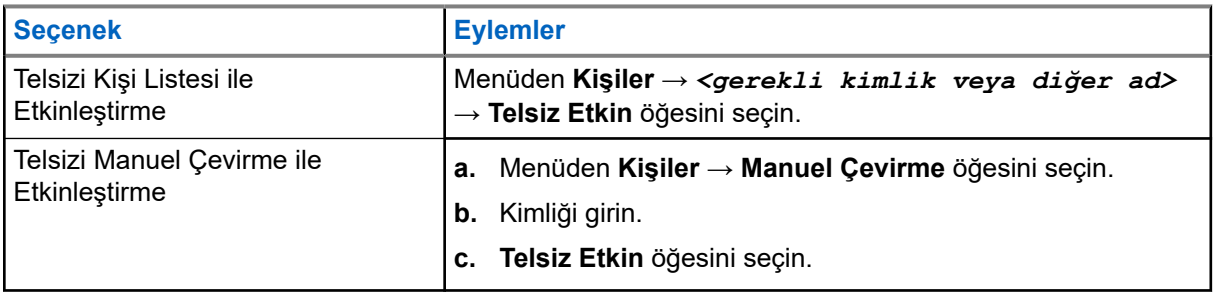

**2.** Diğer Sistemler için gerekirse parolayı girin.

#### **Sonuç:**

İstek başarılı olursa telsizinizde aşağıdaki göstergeler görüntülenir:

- Olumlu gösterge tonu duyulur.
- Connect Plus için ekranda Telsiz Etkin Başarılı ifadesi görüntülenir.
- Diğer Sistemlerde ekranda olumlu mini bilgi notu görüntülenir.

İstek başarısız olursa telsizinizde aşağıdaki göstergeler görüntülenir:

- Olumsuz gösterge tonu duyulur.
- Connect Plus için ekranda Telsiz Etkin Basarısız ifadesi görüntülenir.
- Diğer Sistemlerde ekranda olumsuz mini bilgi notu görüntülenir.

#### **16.32**

# **Duraklatma veya Canlandırma**

Desteklenen sistemler:

Capacity Max Connect Plus Diğer Sistemler

Bu özellik, sistemdeki herhangi bir telsizi duraklatmanıza veya yeniden canlandırmanıza olanak tanır. Örneğin, yetkisiz kullanıcıların kullanmasını önlemek için çalınan bir telsizi duraklatmak ve yeniden sahibine ulaştığında telsizi canlandırmak isteyebilirsiniz.

Telsiz; konsol veya başka bir telsizden gelen komut yoluyla duraklatılabilir veya canlandırılabilir.

Bir telsiz duraklatıldığında Duraklatma prosedürünü gerçekleştiren sistem üzerinde kullanıcı tarafından başlatılan hiçbir hizmeti talep edemez veya alamaz. Ancak telsiz başka bir sisteme geçiş yapabilir. Telsiz, GNSS konumu raporları göndermeye devam eder ve duraklatılmışken uzaktan izlenebilir.

### **16.32.1 Telsizleri Duraklatma**

### **Prosedür:**

**1.** Aşağıdaki eylemlerden birini gerçekleştirin:

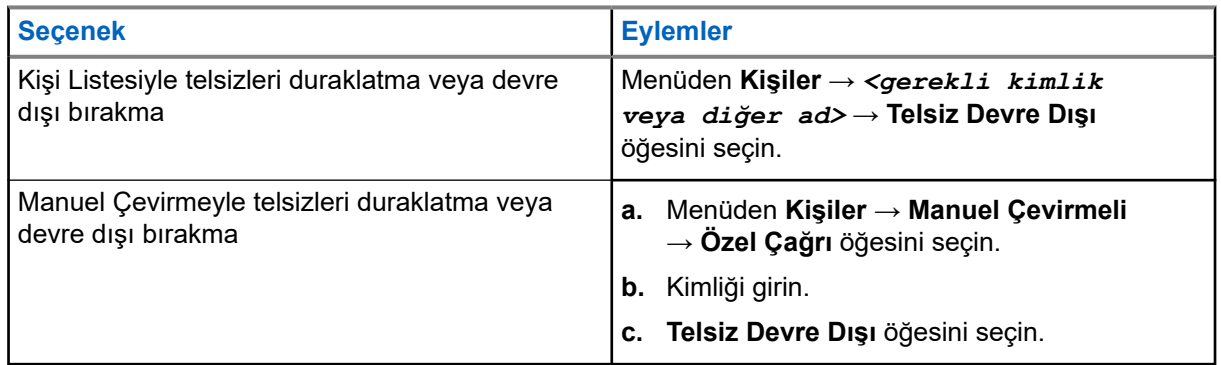

**2.** Diğer Sistemler için gerekirse parolayı girin.

### **Sonuç:**

Yeşil LED yanıp söner ve ekranda şu öğe görüntülenir: Telsiz Devre Dışı: *<Kimlik>*.

Telsiz başarılı bir şekilde duraklatılırsa telsizinizde aşağıdaki göstergeler görüntülenir:

- Olumlu gösterge tonu duyulur.
- Ekranda olumlu mini bilgi notu görüntülenir.

Telsiz başarılı bir şekilde duraklatılmazsa telsizinizde aşağıdaki göstergeler görüntülenir:

- Olumsuz gösterge tonu duyulur.
- Ekranda olumsuz mini bilgi notu görüntülenir.

### **16.32.2**

# **Telsizleri Yeniden Canlandırma**

### **Prosedür:**

**1.** Aşağıdaki eylemlerden birini gerçekleştirin:

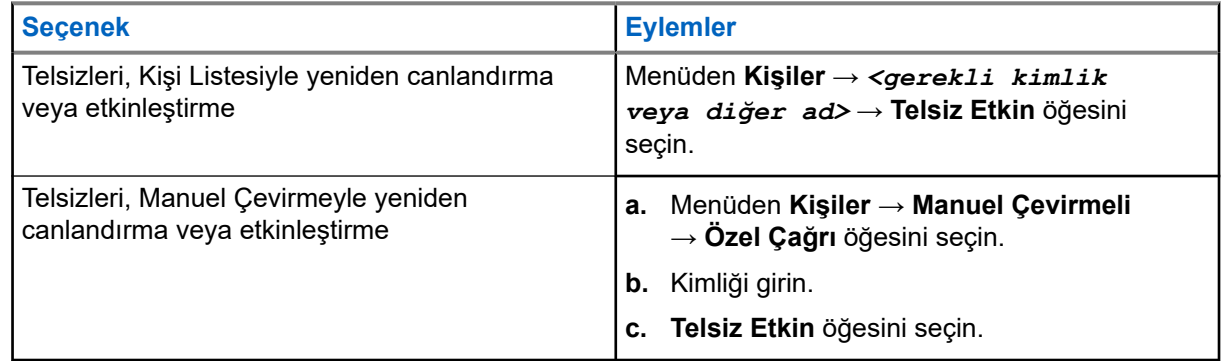

**2.** Diğer Sistemler için gerekirse parolayı girin.

### **Sonuç:**

Yeşil LED yanar ve ekranda şu öğe görüntülenir: Telsiz Etkin: *<Kimlik>*.

Telsiz başarılı bir şekilde canlandırılırsa telsizinizde aşağıdaki göstergeler görüntülenir:

- Olumlu gösterge tonu duyulur.
- Ekranda olumlu mini bilgi notu görüntülenir.

Telsiz başarılı bir şekilde canlandırılamazsa telsizinizde aşağıdaki göstergeler görüntülenir:

- Olumsuz gösterge tonu duyulur.
- Ekranda olumsuz mini bilgi notu görüntülenir.

### **16.33 Durum Mesajı**

Desteklenen sistemler:

Capacity Max | Connect Plus | Diğer Sistemler

Bu özellik, telsizinizin başka telsizlere durum mesajı göndermesini sağlar.

Hızlı Durum listesi, telsiz programlama yazılımı kullanılarak yapılandırılır ve maksimum 99 durum içerir.

Durum mesajlarının maksimum uzunluğu, 16 karakterdir.

Daha fazla bilgi için bayinize danışın.

**NOT:**  $\mathscr{A}$ 

Her durumun, 0-99 arasında ilgili bir dijital değeri bulunur. Referans kolaylığı için durumlara ad verilebilir.

### **16.33.1 Durum Mesajlarını Görüntüleme**

### **Prosedür:**

Menüden **Durum** → **Gelen Kutusu** → *<gerekli durum mesajı>* öğesini seçin.

### **Sonuç:**

Telsiziniz seçili durum mesajının içeriğini görüntüler.

### **16.33.2**

## **Durum Mesajları Gönderme**

### **Prosedür:**

Aşağıdaki eylemlerden birini gerçekleştirin:

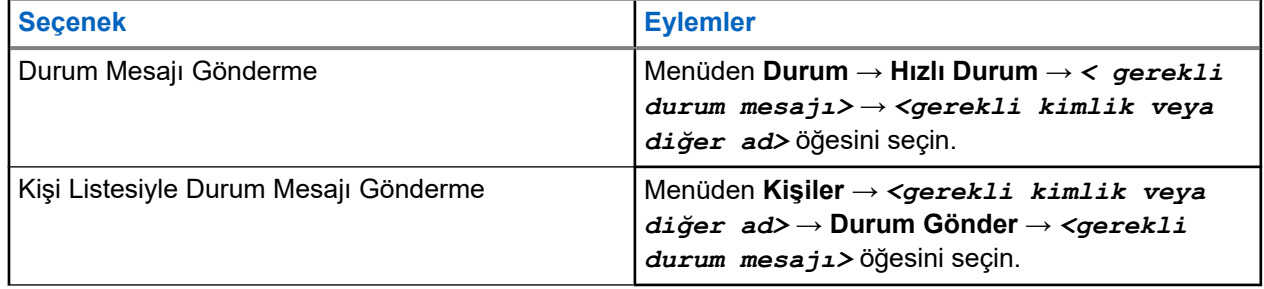

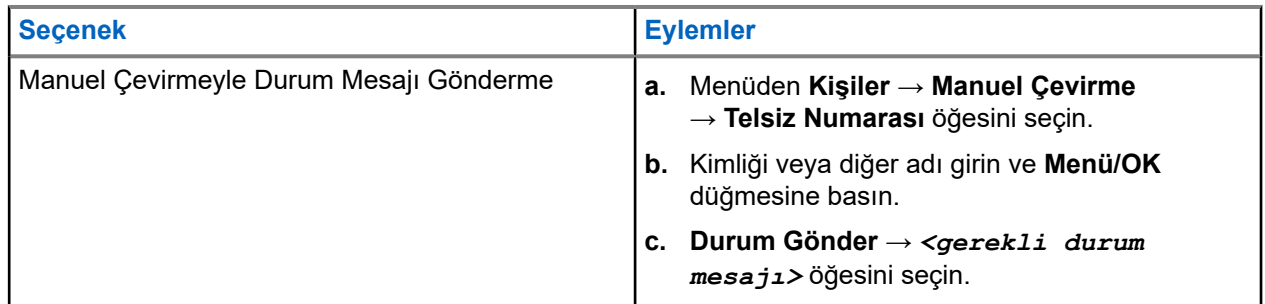

#### **Sonuç:**

Durum mesajınız başarıyla gönderilirse telsizinizde aşağıdaki göstergeler görüntülenir:

- Olumlu gösterge tonu duyulur.
- LED söner.
- Ekranda olumlu mini bildirim ve gönderildi durum mesajının yanında √simgesi görüntülenir.

Durum mesajınız başarısız olursa telsizinizde aşağıdaki göstergeler görüntülenir:

- Olumsuz gösterge tonu duyulur.
- LED söner.
- Ekranda başarısız işlem bildirimi görüntülenir.

### **16.33.3 Durum Mesajlarını Yanıtlama**

### **Prosedür:**

Menüden **Durum** → **Gelen Kutusu** → *<gerekli durum mesajı>* → **Yanıtla** → *<gerekli durum mesajı>* öğesini seçin.

#### **16.33.4**

## **Durum Mesajlarını Silme**

### **Prosedür:**

- **1.** Menüden **Durum** öğesini seçin.
- **2.** Aşağıdaki eylemlerden birini gerçekleştirin:
	- Bir durum mesajını silmek için **Gelen Kutusu** → *<gerekli durum mesajı>* → **Menü/OK** → **Sil** → **Evet** öğesini seçin.
	- Tüm durum mesajlarını silmek için **Gelen Kutusu** → **Tümünü Sil** → **Evet** öğesini seçin.

### **16.34 Metin Mesajlaşması**

Desteklenen sistemler:

Capacity Max **Connect Plus C**Diğer Sistemler

Telsiziniz, başka bir telsizden veya metin mesajı uygulamasından veri alabilir.

İki tür metin mesajı vardır: Dijital Mobil Telsiz (DMR) Kısa Metin Mesajı ve metin mesajı. DMR Kısa Metin Mesajının maksimum uzunluğu 23 karakterdir. Bir metin mesajının maksimum uzunluğu konu satırı dahil 280 karakterdir. Konu satırı yalnızca e-posta uygulamalarından mesaj aldığınızda görünür.

#### **NOT:**  $\mathscr{U}$

Maksimum karakter uzunluğu yalnızca en güncel yazılım ve donanıma sahip modeller için geçerlidir. Daha eski yazılım ve donanıma sahip telsiz modellerinde metin mesajının maksimum uzunluğu 140 karakterdir. Daha fazla bilgi için bayinize danışın.

### **16.34.1 Metin Mesajlarını Görüntüleme**

### **Prosedür:**

- **1.** Menüden **Mesajlar** öğesini seçin.
- **2.** Aşağıdaki eylemlerden birini gerçekleştirin:
	- Metin Mesajları veya Telemetri Durumu için **Gelen Kutusu** → *<gerekli mesajlar>* öğesini seçin.
	- Kayıtlı Metin Mesajları için **Taslaklar** → *<gerekli mesajlar>* öğesini seçin.
	- Gönderilen Metin Mesajları için **Gönderilen Öğeler** → *<gerekli mesajlar>* öğesini seçin.

### **Sonuç:**

Gelen Kutusu, Taslaklar veya Gönderilenler klasörü boşsa:

- Tuş Takımı Tonu etkinse bir ton duyulur.
- Ekranda Liste Boş bilgisi görüntülenir.

Gelen Kutusu, Taslaklar veya Gönderilenler klasörü boş değilse ve mesaj bir e-posta uygulamasından geliyorsa ekranda konu satırı görüntülenir.

Telemetri Durumu için mesajı yanıtlayamazsınız ve ekranınızda Telemetri: <Durum Metin Mesajı> bilgisi görüntülenir.

### **16.34.2 Metin Mesajları Oluşturma**

### **Prosedür:**

- **1.** Menüden **Mesajlar** → **Oluştur** öğesini seçin.
- **2.** Mesajınızı oluşturun.
- **3.** Aşağıdaki eylemlerden birini gerçekleştirin:
	- Metin mesajı kaydetmek için **Geri/Ana Ekran** → **Kaydet** öğesini seçin.
	- Metin mesajından vazgeçmek için **Geri/Ana Ekran** → **Vazgeç** öğesini seçin.

#### **NOT:**  $\mathscr{A}$

Yanlışlıkla **Geri/Ana Ekran** düğmesini seçerseniz metin mesajınıza devam etmek için Düzenle öğesini seçebilirsiniz.

Metin mesajınız kaydedilirse metin mesajınızı Taslak klasöründe görüntüleyebilir ve düzenleyebilirsiniz.

Metin mesajınızdan vazgeçerseniz metin mesajınız silinir.

### **16.34.3 Metin Mesajları Gönderme**

### **Ön koşullar:**

Mesajınızı oluşturun.

### **Prosedür:**

Aşağıdaki eylemlerden birini gerçekleştirin:

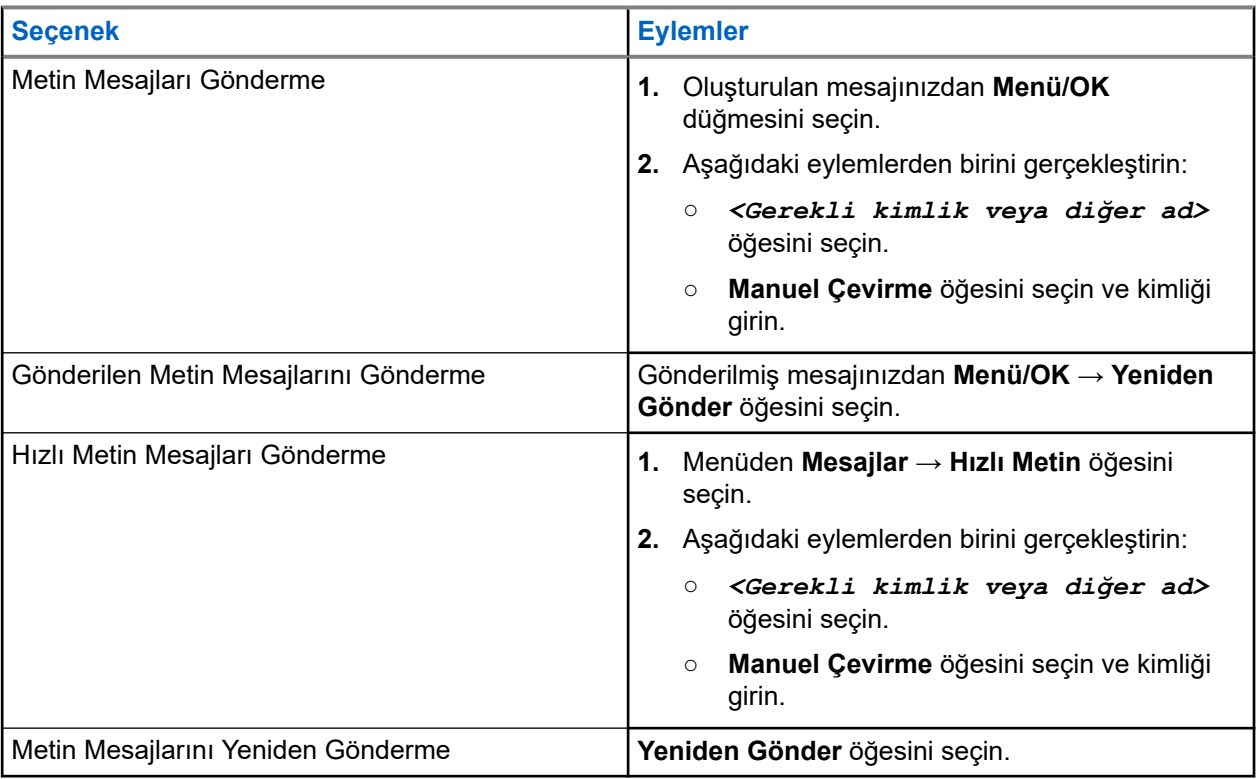

### **Sonuç:**

Metin mesajınız başarılı bir şekilde gönderilirse telsizinizde aşağıdaki göstergeler görüntülenir:

- Bir ton duyulur.
- Ekranda olumlu mini bilgi notu görüntülenir.

Metin mesajınız gönderilemezse ekranda aşağıdaki seçenekler görüntülenir:

- Yeniden Gönder
- İleri
- Düzenle

### **16.34.4**

## **Metin Mesajlarını Yanıtlama**

Bir metin mesajı aldığınızda telsizinizde aşağıdaki öğeler görüntülenir:

● Gönderenin kimliği veya diğer adıyla birlikte Bildirim Listesi.

### Mesaj simgesi.

**NOT:**

**PTT** düğmesine basarsanız telsiziniz Metin Mesajı uyarısı ekranından çıkar ve gönderene Özel veya Grup Çağrısı yapar.

### **Prosedür:**

Aşağıdaki eylemlerden birini gerçekleştirin:

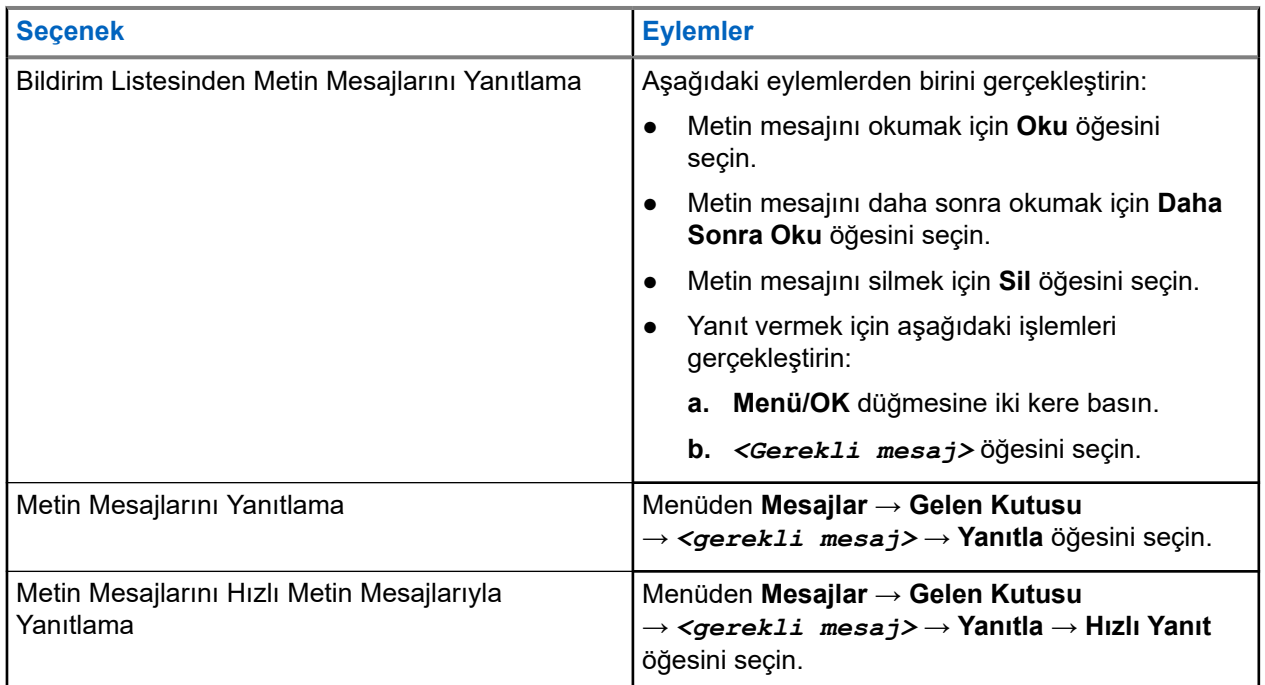

### **16.34.5 Metin Mesajlarını Yönlendirme**

### **Prosedür:**

- **1. Tekrar Gönder** seçeneği ekranından **Mesajlar** öğesini seçin.
- **2.** Gelen Kutusu veya Gönderilen Öğe klasöründen bir Metin Mesajı yönlendirmek için *<gerekli mesaj>* → **Yönlendir** öğesini seçin.

### **Sonuç:**

Metin mesajınız başarılı bir şekilde yönlendirilirse telsizinizde aşağıdaki göstergeler görüntülenir:

- Olumlu bir ton duyulur.
- Ekranda olumlu mini bilgi notu görüntülenir.

Metin mesajınız yönlendirilemezse ekranda aşağıdaki göstergeler görüntülenir:

- Olumsuz bir ton duyulur.
- Ekranda olumsuz mini bilgi notu görüntülenir.

### **16.34.6 Metin Mesajlarını Silme**

### **Prosedür:**

- **1.** Menüden **Mesajlar** öğesini seçin.
- **2.** Aşağıdaki eylemlerden birini gerçekleştirin:
	- Metin mesajlarını silmek için **Gelen Kutusu** → *<gerekli metin mesajı>* → **Menü/OK** → **Sil** öğesini seçin.
	- Tüm metin mesajlarını silmek için **Gelen Kutusu** → **Tümünü Sil** öğesini seçin.
	- Gönderilen metin mesajlarını silmek için **Gönderilen Öğeler** → *<gerekli metin mesajı>* → **Menü/OK** → **Sil** öğesini seçin.
	- Gönderilen tüm metin mesajlarını silmek için **Gönderilen Öğeler** → **Tümünü Sil** öğesini seçin.
	- Kaydedilen metin mesajlarını silmek için **Taslaklar** → *<gerekli metin mesajı>* → **Menü/OK** → **Sil** öğesini seçin.
	- Kaydedilen tüm metin mesajlarını silmek için **Taslaklar** → **Tümünü Sil** öğesini seçin.

### **16.34.7 Metin Mesajı Uyarı Tonlarını Ayarlama**

Desteklenen sistemler:

Capacity Max Connect Plus Diğer Sistemler

### **Prosedür:**

- **1.** Menüden **Kişiler** → *<gerekli kimlik veya diğer ad>* → **Mesaj Uyarısı** öğesini seçin.
- **2.** Aşağıdaki eylemlerden birini gerçekleştirin:
	- Anlık ton almak için **Anlık** öğesini seçin.
	- Tekrarlı ton almak için **Tekrarlı** öğesini seçin.

### **16.35 Yayın Engelleme**

Desteklenen sistemler:

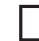

Capacity Max Connect Plus Diğer Sistemler

Yayın Engelleme özelliği telsizinizden gelen tüm yayınları engellemenizi sağlar.

### **NOT:**

Yayın Engelleme modunda Bluetooth ve Wi-Fi özellikleri kullanılabilir.

### **16.35.1 Yayın Engelleme İşlevini Etkinleştirme veya Devre Dışı Bırakma**

### **Prosedür:**

**Yardımcı Programlar** → **Telsiz Ayarları** → **Tx Engelleme** öğesini seçin.

### **Sonuç:**

Yayın Engelleme etkinse Etkin öğesinin yanında simgesi görüntülenir.

Yayın Engelleme devre dışıysa Etkin öğesinin yanındaki « simgesi kaybolur.

#### **NOT:**  $\mathscr{A}$

Yayın Engelleme durumu telsiz açıldıktan sonra değişmez.

### **16.36 Wi-Fi Kullanımı**

Desteklenen sistemler:

Capacity Max **Connect Plus CD** Diğer Sistemler

Wi-Fi®, Wi-Fi Alliance®'ın tescilli ticari markasıdır. Telsiz ürün yazılımınızı, codeplug'ınızı, dil paketinizi ve Sesli Anonsu güncellemek için Wi-Fi ağı kurabilir ve bağlayabilirsiniz.

Telsiziniz aşağıdaki Wi-Fi ağlarını destekler.

### **WEP/WPA/WPA2 Kişisel Wi-Fi ağı**

Kimlik doğrulamasına bağlı olarak önceden paylaşılan anahtarı/şifreyi kullanır. Menü veya MDM kullanılarak önceden paylaşılan anahtar/şifre girilebilir.

### **WPA/WPA Kurumsal Wi-Fi ağı**

Kurumsal ağlar için tasarlanmıştır ve RADIUS kimlik doğrulama sunucusu gerektirir. Sertifika tabanlı kimlik doğrulama kullanılıyorsa ve istemci sertifikası doğrulaması gerekiyorsa telsiziniz bir sertifikayla önceden yapılandırılmalıdır.

# **NOT:**

 $\widetilde{\mathcal{F}}$  Wi-Fi sisteminizi en son sektör güvenlik önerilerine göre yapılandırın veya Kurumsal Wi-Fi kullanın.

### **16.36.1 Wi-Fi Özelliğini Açma**

### **Prosedür:**

- **1.** Menüden **WiFi** → **WiFi Açık/Kapalı** öğesini seçin.
- **2.** Wi-Fi'ı açmak için **Menü/OK** düğmesini seçin.

### **Sonuç:**

Wi-Fi açıksa ekranda Etkin bilgisinin yanında ✔ simgesi görüntülenir.

### **16.36.2 Wi-Fi Özelliğini Kapatma**

### **Prosedür:**

Menüden **WiFi** → **WiFi Açık/Kapalı** öğesini seçin.

#### **Sonuç:**

Wi-Fi kapalıysa Etkin bilgisinin yanındaki simgesi kaybolur.

### **16.36.3 Belirli Bir Telsizi Kullanarak Wi-Fi Özelliğini Uzaktan Açma**

### **Prosedür:**

**1.** Aşağıdaki eylemlerden birini gerçekleştirin:

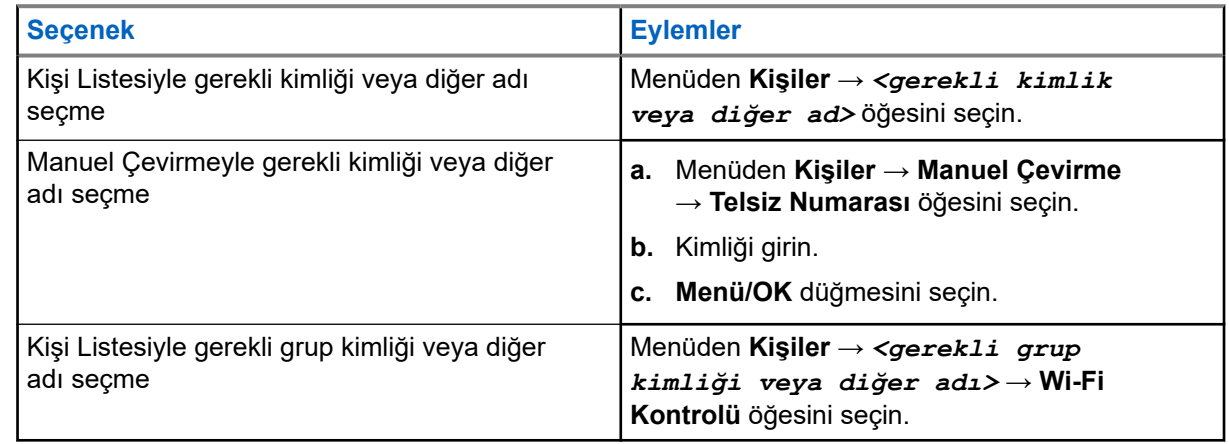

- **2. Wi-Fi Kontrolü** öğesini seçin.
- **3.** Wi-Fi özelliğini açmak için **Açık** öğesini seçin.

### **Sonuç:**

Tekli kontrol için telsizinizde aşağıdaki göstergeler görüntülenir:

- Wi-Fi açık ise ekranda olumlu mini bilgi notu görüntülenir.
- Wi-Fi açılamaz ise ekranda olumsuz mini bilgi notu görüntülenir.

Grup kontrolü için telsizinizde aşağıdaki göstergeler görüntülenir:

- İşlem başarılı olursa ekranda Başarıyla Gönderildi mesajı görüntülenir.
- İşlem başarısız olursa ekranda bir olumsuz mini durumu görüntülenir.

## **16.36.4 Belirli Bir Telsizi Kullanarak Wi-Fi Özelliğini Uzaktan Kapatma**

### **Prosedür:**

**1.** Aşağıdaki eylemlerden birini gerçekleştirin:

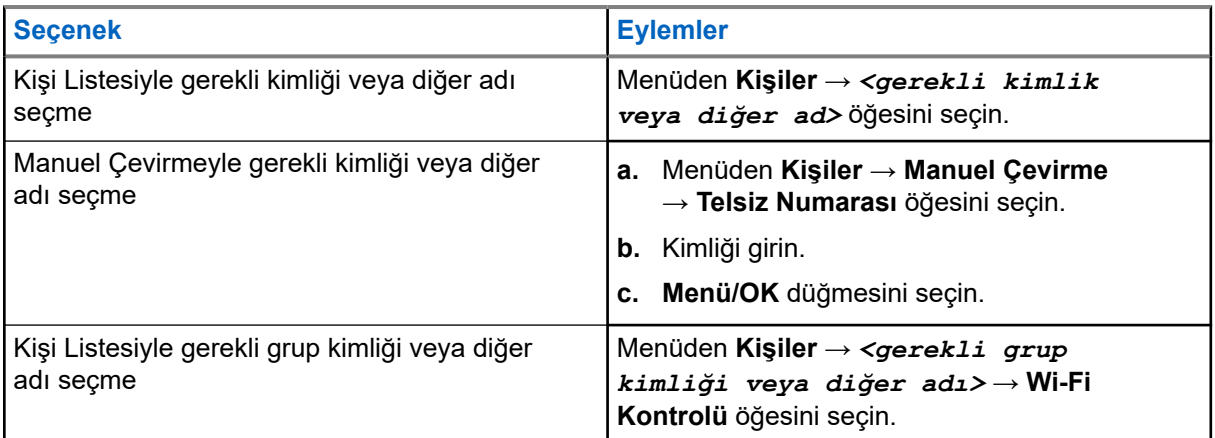

### **2. Wi-Fi Kontrolü** öğesini seçin.

**3.** Wi-Fi özelliğini kapatmak için **Kapalı** öğesini seçin.

### **16.36.5 Ağ Erişim Noktasına Bağlanma**

Wi-Fi özelliğini açtığınızda telsiziniz, ağ erişim noktalarını tarar ve bunlardan birine bağlanır.

### **Prosedür:**

- **1.** Menüden **WiFi** → **Ağlar** → *<gerekli Ağ Erişim Noktası>* → **Bağlan** öğesini seçin.
	- **NOT:**  $\mathscr{A}$

WPA Kurumsal Wi-Fi için bir ağ erişim noktası önceden yapılandırılmamışsa **Bağlan** seçeneği kullanılamaz.

- **2.** Aşağıdaki eylemlerden birini gerçekleştirin:
	- WPA Kişisel Wi-Fi için şifreyi girin.
	- WPA Kurumsal Wi-Fi için WPA, telsiz programlama yazılımı kullanılarak yapılandırılır.

Şifre doğruysa telsiziniz seçili ağ erişim noktasına otomatik olarak bağlanır.

Şifre yanlışsa ekranda Onay Başarısız ifadesi görüntülenir ve ekran otomatik olarak önceki menüye döner.

### **Sonuç:**

Bağlantı başarılı bir şekilde kurulursa telsizinizde olumlu bilgi notu görüntülenir ve ağ erişim noktası profil listesine otomatik olarak kaydedilir.

Bağlantı başarısız olursa telsizinizde olumsuz bilgi notu ekranı görüntülenir ve telsiz bir önceki menüye döner.

### **16.36.6 Wi-Fi Bağlantı Durumunu Kontrol Etme**

### **Prosedür:**

Programlanmış **Wi-Fi Durumu** düğmesine basın.

### **Sonuç:**

Wi-Fi bağlantısı açık ve bir ağa bağlıysa telsizinizde aşağıdaki göstergeler görüntülenir:

- Bir sesli uyarı, Wi-Fi'ın açık olduğunu belirtir.
- Ekranda Wi-Fi Açık Bağlandı ifadesi görüntülenir.

Wi-Fi bağlantısı açık ancak herhangi bir ağa bağlı değilse telsizinizde aşağıdaki göstergeler görüntülenir:

- Wi-Fi'ın açık olduğunu belirten bir sesli uyarı.
- Ekranda Wi-Fi Açık Bğlnt Ksld ifadesi görüntülenir.

Wi-Fi bağlantısı kapalıysa telsizinizde aşağıdaki göstergeler görüntülenir:

- Wi-Fi'ın kapalı olduğunu belirten bir sesli uyarı.
- Ekranda Wi-Fi Kapalı ifadesi görüntülenir.

### **16.36.7 Ağ Listelerini Yenileme**

### **Prosedür:**

Menüden **WiFi** → **Ağlar** → **Yenile** öğesini seçin.

### **Sonuç:**

Telsizinizde en güncel ağ listesi görüntülenir.

### **16.36.8 Ağ Ekleme**

**NOT:**  $\overrightarrow{\mathscr{A}}$ 

Bu görev, WPA Kurumsal Wi-Fi ağları için geçerli değildir.

### **Prosedür:**

- **1.** Menüden **WiFi** → **Ağlar** → **Ağ Ekle** öğesini seçin.
- **2.** Hizmet Kümesi Tanımlayıcısını (SSID) girin.
- **3. Aç** öğesini seçin.
- **4.** Parolayı girin.
- **5. Menü/OK** düğmesini seçin.

### **Sonuç:**

Ekranda geçici bir olumlu mini bilgi notu görüntülenir.

### **16.36.9 Ağ Erişim Noktaları Ayrıntılarını Görüntüleme**

### **Prosedür:**

Menüden **WiFi** → **Ağlar** → *<gerekli Ağ Erişim Noktaları>* → **Ayrıntıları Görüntüle** öğesini seçin.

### **Sonuç:**

WPA Kişisel Wi-Fi ağlarında telsiziniz aşağıdaki ayrıntıları gösterir:

- Bağlı bir ağ erişim noktası için telsiziniz, aşağıdaki öğelerle ilgili bilgileri görüntüler:
	- Hizmet Kümesi Tanımlayıcısı (SSID)
	- Güvenlik Modu
	- Ortam Erişim Kontrolü (MAC) adresi
	- İnternet Protokolü (IP) adresi
- Bağlı olmayan bir ağ erişim noktası için telsiziniz, aşağıdaki öğelerle ilgili bilgileri görüntüler:
	- SSID
	- Güvenlik Modu

WPA Kurumsal Wi-Fi ağlarında telsiziniz aşağıdaki ayrıntıları gösterir:

- Bağlı bir ağ erişim noktası için telsiziniz, aşağıdaki öğelerle ilgili bilgileri görüntüler:
	- SSID
	- Güvenlik Modu
	- Kimlik
	- Genişletilmiş Kimlik Doğrulama Protokolü (EAP) Yöntemi
	- Faz 2 Kimlik Doğrulaması
	- Sertifika Adı
	- MAC adresi
	- IP adresi
	- Ağ Geçidi
	- DNS1
	- DNS2
- Bağlı olmayan bir ağ erişim noktası için telsiziniz, aşağıdaki öğelerle ilgili bilgileri görüntüler:
	- SSID
	- Güvenlik Modu
	- Kimlik
	- EAP Yöntemi
	- Faz 2 Kimlik Doğrulaması
	- Sertifika Adı

### **16.36.10 Ağ Erişim Noktalarını Kaldırma**

### **NOT:**

Bu görev, WPA Kurumsal Wi-Fi ağları için geçerli değildir.

### **Prosedür:**

Menüden **WiFi** → **Ağlar** → *<gerekli Ağ Erişim Noktası>* → **Kaldır** → **Evet** öğesini seçin.

### **Sonuç:**

Ekranda olumlu mini bilgi notu görüntülenir.

### **Bölüm 17**

# **Yardımcı Programlar**

Bu bölümde, telsizinizde bulunan uygulama işlevlerinin nasıl çalıştığı açıklanmaktadır.

### **17.1 Talkaround**

Desteklenen sistemler:

Capacity Max Connect Plus **Polity** Diğer Sistemler

Bu özellik, yineleyicinizin çalışmadığı ya da telsiziniz yineleyicinin kapsama alanı dışında ancak diğer telsizlerin konuşma kapsamında bulunduğu durumlarda haberleşmeye devam etmenize olanak tanır.

Talkaround ayarı telsiz kapatıldıktan sonra da korunur.

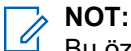

Bu özellik Capacity Plus - Tek Saha, Capacity Plus - Çoklu Saha ve aynı frekanstaki Halk Bandı Radyo kanallarında geçerli değildir.

### **17.1.1 Yineleyici ve Talkaround Modu Arasında Geçiş Yapma**

### **Prosedür:**

- **1.** Menüden **Yardımcı Programlar** → **Telsiz Ayarları** → **Talkaround** öğesini seçin.
- **2.** Talkaround veya Yineleyici modu arasında geçiş yapmak için **Menü/OK** düğmesini seçin.

### **Sonuç:**

Talkaround Modu etkinse Etkin öğesinin yanında √simgesi görüntülenir.

Talkaround Modu devre dışıysa Etkin öğesinin yanındaki √ kaybolur.

### **17.2 Telsiz Tonlarını ve Uyarılarını Ayarlama**

Desteklenen sistemler:

Capacity Max Connect Plus Diğer Sistemler

### **Prosedür:**

- **1.** Menüden **Telsiz Ayarları** → **Tonlar/Uyarılar** öğesini seçin.
- **2.** Aşağıdaki seçeneklerden birini belirleyin:
	- **Tüm Tonlar**
	- **Konuşma İzni**
	- **Tuş Takımı Tonu**
	- **Acılıs Tonu**

● **Ses Ofseti** → *<gerekli ses>*.

#### **Sonuç:**

Ayarın yanında ✔ simgesi görüntülenir.

### **17.3 Güç Seviyelerini Ayarlama**

Desteklenen sistemler:

◯ Capacity Max ◯ Connect Plus ◯ Diğer Sistemler

### **Prosedür:**

- **1.** Menüden **Telsiz Ayarları** → **Güç** öğesini seçin.
- **2.** Aşağıdaki eylemlerden birini gerçekleştirin:
	- Bulunduğunuz yerden uzak bir mesafede bulunan telsizlerle iletişim sağlamak için **Yüksek** öğesini seçin.
	- Daha yakındaki telsizlerle iletişim sağlamak için **Düşük** öğesini seçin.

### **17.4 Ekran Ayarlarını Yapma**

Desteklenen sistemler:

◯ Capacity Max ◯ Connect Plus ◯ Diğer Sistemler

#### **Prosedür:**

- **1.** Menüden **Telsiz Ayarları** → **Ekran** öğesini seçin.
- **2.** Aşağıdaki seçeneklerden birini belirleyin:
	- **Gündüz Modu/Gece Modu**
	- **Parlaklık**
	- **Arka Aydınlatma Zamanlayıcısı**
	- **Menü Zamanlayıcı**
	- **Giriş Ekranı**
	- **Duvar Kağıdı**

### **17.5 Ekran Koruyucu Modu**

Desteklenen sistemler:

Capacity Max **C** Connect Plus **C** Diğer Sistemler

Ekran koruyucu özelliği telsizinizin, telsiz pil süresinden tasarruf etmesini sağlar.

Ekran Koruyucu Ön Süresi, ekran koruyucu moduna girmeden önce telsiz etkinliklerini izlemekte kullanılır.

Telsiz, açıldıktan sonra Ekran Koruyucu Ön Süresini başlatır ve ekran koruyucu moduna girer. Ekran Koruyucu Ön Süresi zamanlayıcısı sona erdiğinde telsiz ekran koruyucu modundan çıkar ve herhangi bir kullanıcı girişiyle ve kablosuz işlem boyunca normal olarak ilgili işleme yanıt verir.

Herhangi bir kullanıcı girişi ve kablosuz işlemi ile birlikte telsiz Ekran Koruyucu Ön Süresini tekrar başlatır. Telsiz, 5 saniye boyunca Ekran Koruyucu modunda kaldıktan sonra, otomatik olarak tuş kilidi durumuna girer. Herhangi bir ses veya Bluetooth aksesuarı bağlandığında, pil tasarrufu modu etkinleştirilir ve telsiz ekran koruyucu moduna girer.

Herhangi bir kullanıcı girişi veya kablosuz işlemi varsa telsiz, ekran koruyucu modundan çıkar ve kullanıcı etkileşimine yanıt verir. Ekran Koruyucu Ön Süresi yeniden başlatılır ve sona erdiğinde telsiz, ekran koruyucu moduna geri döner.

### **17.6 Ses Aksesuarı**

Desteklenen sistemler:

□ Capacity Max ○ Connect Plus ○ Diğer Sistemler

Ses aksesuarının iki modu vardır: Normal mod ve Pil Tasarrufu modu.

Aşağıda iki modun kullanım senaryosu gösterilmektedir:

#### **Pil Tasarrufu Modu**

Telsiz, ses aksesuarı bağlandığında zamanlayıcıyı tekrar başlatır ve ekran koruyucu moduna girer.

#### **Normal mod**

Telsizde kullanıcı girişi olduğunda telsiz, ekran koruyucu modundan çıkar ve normal moda geçer.

Telsiz, aksesuar eki takıldığında veya çıkarıldığında ekran koruyucu modundan çıkar ve normal moda geçer.

Telsiz, acil durum alarmı veya çağrısı alındığında ekran koruyucu modundan çıkar ve normal moda geçer.

Ekran Koruyucu zamanlayıcısı yeniden başlar ve tahsis edilen süre sona erdiğinde telsiz, ekran koruyucu moduna geri döner.

### **17.7 Tuş Takımı Kilidi Seçenekleri**

Desteklenen sistemler:

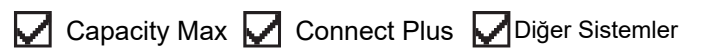

Bu özellik sayesinde, telsiziniz kullanımda değilken düğmelere yanlışlıkla basmaktan veya kanal değiştirmekten kaçınabilirsiniz. Gereksinimlerinize bağlı olarak tuş takımınızı, kanal seçim topuzunu veya her ikisini kilitlemeyi seçebilirsiniz.

Bayiniz, telsiz programlama yazılımları kullanarak aşağıdaki seçeneklerden birini yapılandırabilir:

- Tuş Takımını Kilitleme
- Kanal Seçim Topuzunu Kilitleme
- Tuş Takımını ve Kanal Seçim Topuzunu Kilitleme

Telsizinizin nasıl programlandığını belirlemek için bayinizle iletişime geçin.

### **17.7.1 Otomatik Tuş Takımı Kilidini Ayarlama**

### **Prosedür:**

Menüden **Yardımcı Programlar** → **Telsiz Ayarları** → **Tuş Takımı Kilidi** öğesini seçin.

- Otomatik Tuş Takımı Kilidini etkinleştirmek için **Menü/OK** düğmesini seçin.
- Otomatik Tuş Takımı kilidini devre dışı bırakmak için **Menü/OK** düğmesini seçin.

### **Sonuç:**

Otomatik Tuş Takımı Kilidi etkinse Etkin öğesinin yanında √simgesi görüntülenir.

Otomatik Tuş Takımı Kilidi devre dışıysa  $E$ tkin öğesinin yanındaki  $\checkmark$  simgesi kaybolur.

### **17.8 Dilleri Ayarlama**

Desteklenen sistemler:

Capacity Max **Connect Plus C** Diğer Sistemler

### **Prosedür:**

Menüden **Telsiz Ayarları** → **Diller** → *<gerekli dil>* öğesini seçin.

### **Sonuç:**

Seçili dilin yanında √ simgesi görüntülenir.

### **17.9 LED Göstergeleri Ayarlama**

Desteklenen sistemler:

Capacity Max **Connect Plus C**Diğer Sistemler

### **Prosedür:**

- **1.** Menüden **Telsiz Ayarları** → **LED Göstergesi** öğesini seçin.
- **2.** Aşağıdaki eylemlerden birini gerçekleştirin:
	- LED Göstergesini etkinleştirmek için **Menü/OK** düğmesini seçin.
	- LED Göstergesini devre dışı bırakmak için **Menü/OK** düğmesini seçin.

### **Sonuç:**

LED Göstergesi etkinse Etkin öğesinin yanında simgesi görüntülenir.

LED göstergesi devre dışıysa telsizinizde aşağıdaki göstergeler görüntülenir:

- $\bullet$  Etkin öğesinin yanındaki  $\checkmark$  simgesi kaybolur.
- Ekran arka aydınlatması ve tuş takımı arka aydınlatması otomatik olarak kapatılır.

## **17.10 Akıllı Sesi Ayarlama**

Desteklenen sistemler:

**O** Capacity Max **O** Connect Plus **O** Diğer Sistemler

### **Prosedür:**

- **1.** Menüden **Yardımcı Programlar** → **Telsiz Ayarları** → **Akıllı Ses** öğesini seçin.
- **2.** Aşağıdaki eylemlerden birini gerçekleştirin:
	- Akıllı Ses özelliğini etkinleştirmek için **Açık** öğesini seçin.
	- Akıllı Ses özelliğini devre dışı bırakmak için **Kapalı** öğesini seçin.

**NOT:** Telsiziniz, ortamlarda mevcut artalan parazitini filtrelemek için ses ayarını otomatik olarak yapar. Akıllı ses özelliği yalnızca alıcıya özgü bir özelliktir.

Bu özellik, Bluetooth oturumunda uygulanamaz.

### **17.11 Akustik Geri Besleme Engelleyiciyi Ayarlama**

Desteklenen sistemler:

Capacity Max **Connect Plus C**Diğer Sistemler

### **Prosedür:**

- **1.** Menüden **Yardımcı Programlar** → **Telsiz Ayarları** → **AF Engelleyici** öğesini seçin.
- **2.** Aşağıdaki eylemlerden birini gerçekleştirin:
	- AF Engelleyici özelliğini etkinleştirmek için **Menü/OK** düğmesini seçin.
	- AF Engelleyici özelliğini devre dışı bırakmak için **Menü/OK** düğmesini seçin.

### **17.12 Şifre Kilidi**

Desteklenen sistemler:

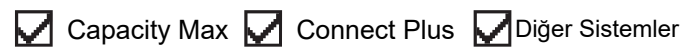

Telsizinize erişimi kısıtlamak için bir şifre belirleyebilirsiniz. Telsizinizi her açtığınızda şifreyi girmeniz gerekir.

Telsiziniz, dört basamaklı şifre girişini destekler.

Telsiziniz, kilitli durumdayken çağrı alamaz.

### **17.12.1 Telsizlere Şifre Kullanarak Erişme**

**Ön koşullar:** Telsizinizi açın.

### **Prosedür:**

- **1.** Dört basamaktan oluşan şifrenizi girin.
- **2. Menü/OK** düğmesini seçin.

#### **Sonuç:**

Şifreyi doğru girerseniz telsiziniz açılır.

Şifreyi yanlış girerseniz bir ton duyulur, sarı LED yanar ve ekranda Yanlış Şifre ifadesi görüntülenir.

**NOT:**

Şifreyi girmek için adımları tekrarlayabilirsiniz. Telsiziniz 15 dakika boyunca kilitli duruma girmeden önce üç deneme hakkınız vardır. Ekranda Telsiz Kilitlendi bilgisi görüntülenir.

Kilitli durumdayken telsizinizi yeniden başlatırsanız zamanlayıcı yeniden başlatılır.

### **17.12.2 Kilitli Durumdaki Telsizlerin Kilidini Açma**

#### **Prosedür:**

Kilitli durumdaki telsizinizin kilidini açmak için aşağıdaki eylemlerden birini gerçekleştirin:

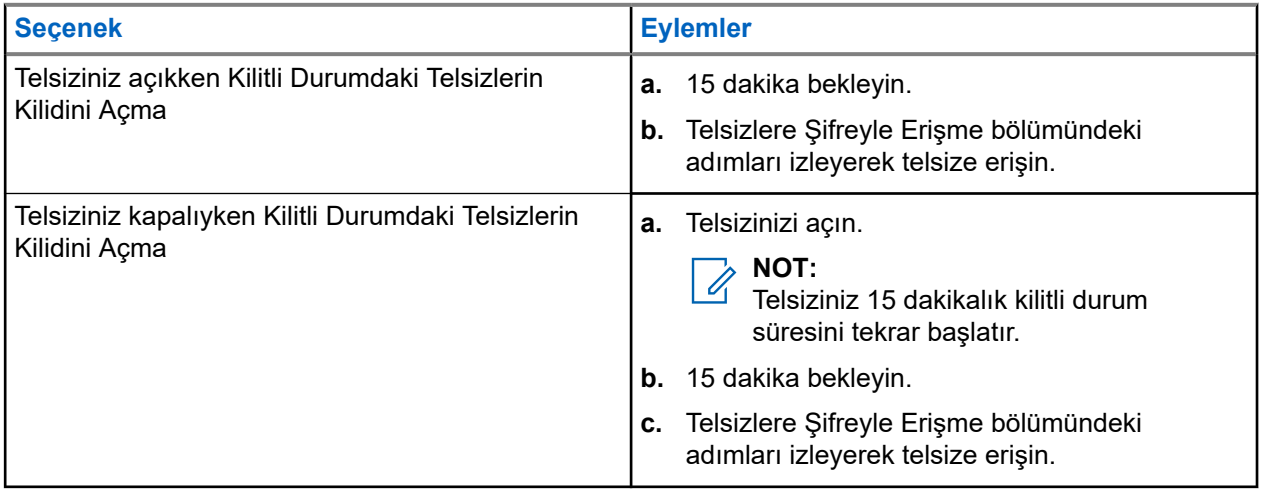

### **17.12.3 Şifre Kilidini Ayarlama**

### **Prosedür:**

**1.** Menüden **Telsiz Ayarları** → **Şifre Kilidi** → *<gerekli şifre>* öğesini seçin.

#### **NOT:**  $\mathscr{U}_1$

Bu özelliği ilk kez kullanırken, yeni bir parola belirlemek için ekranda Yeni Parola Kurulumu ifadesi görüntülenir. Şifre Kilidi özelliğini ayarlamadan önce yeni bir parola belirlemeniz gerekir.

- **2.** Aşağıdaki eylemlerden birini gerçekleştirin:
	- Şifre Kilidini etkinleştirmek için **Aç** öğesini seçin.
	- Şifre Kilidini devre dışı bırakmak için **Kapat** öğesini seçin.

### **17.12.4 Şifre Değiştirme**

### **Prosedür:**

- **1.** Menüden **Telsiz Ayarları** → **Şifre Kilidi** → *<gerekli şifre>* → **ŞFR Değiştir** öğesini seçin.
- **2.** Yeni dört basamaklı geçerli şifrenizi girin.
- **3.** Yeni şifreyi onaylamak için aynı dört basamaklı şifreyi yeniden girin.

### **Sonuç:**

Şifre başarılı şekilde değiştirilirse Şifre Değişti ifadesi görüntülenir.

Şifre değiştirme başarısız olursa ekranda Şifre Eşleşmiyor ifadesi görüntülenir ve ekran önceki menüye döner.

### **17.13 Sesli Anons**

Desteklenen sistemler:

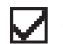

◯ Capacity Max ◯ Connect Plus ◯ Diğer Sistemler

Bu özellik, telsizin geçerli Bölge ya da Kanalı sesli bir şekilde bildirmesini sağlar. Bu sesli gösterge, müşterinin kendi ihtiyaçlarına göre isteğe uyarlanabilir.

### **17.13.1 Sesli Anonsu Ayarlama**

Desteklenen sistemler:

Capacity Max **Connect Plus C**Diğer Sistemler

### **Prosedür:**

- **1.** Menüden **Telsiz Ayarları** → **Sesli Anons** öğesini seçin.
- **2.** Aşağıdaki eylemlerden birini gerçekleştirin:
	- Sesli Anonsu etkinleştirmek için **Menü/OK** düğmesini seçin.
	- Sesli Anonsu devre dışı bırakmak için **Menü/OK** düğmesini seçin.

### **Sonuç:**

Sesli Anons etkinse Etkin öğesinin yanında simgesi görüntülenir.

Sesli Anons devre dışıysa Etkin öğesinin yanındaki  $\checkmark$  simgesi kaybolur.

### **17.14 Metin Seslendirme**

Desteklenen sistemler:

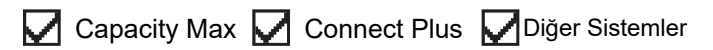

Bu özellik, telsizin aşağıdaki özellikleri sesli bir şekilde bildirmesini sağlar:

- Geçerli Kanal
- Geçerli Bölge
- Programlanmış düğme özelliği açık veya kapalı
- Alınan metin mesajlarının içeriği
- Alınan İş Kartlarının içeriği

### **NOT:**

Metin Seslendirme etkinse Sesli Anons özelliği otomatik olarak devre dışı bırakılır. Sesli Anons etkinse Metin Seslendirme özelliği otomatik olarak devre dışı bırakılır.

### **17.14.1 Konuşma Sentezleyiciyi Ayarlama**

### **Prosedür:**

- **1.** Menüden **Telsiz Ayarları** → **Metin Seslendirme** öğesini seçin.
- **2.** Aşağıdaki seçeneklerden birini belirleyin:
	- **Tümü**
	- **Messages**
	- **İş Kartları**
	- **Kanal**
	- **Bölge**
	- **Program Düğmesi**

### **Sonuç:**

Seçili ayarın yanında √ simgesi görüntülenir.

### **17.15**

# **Mikrofon Otomatik Kazanç Kontrolünü Ayarlama**

Desteklenen sistemler:

◯ Capacity Max ◯ Connect Plus ◯ Diğer Sistemler

### **Prosedür:**

- **1.** Menüden **Yardımcı Programlar** → **Telsiz Ayarları** → **Mik. OKK-D** öğesini seçin.
- **2.** Aşağıdaki eylemlerden birini gerçekleştirin:
	- Mikrofon OKK'yi etkinleştirmek için **Menü/OK** düğmesini seçin.
	- Mikrofon OKK'yi devre dışı bırakmak için **Menü/OK** düğmesini seçin.

### **Sonuç:**

Mikrofon OKK etkinse Etkin öğesinin yanında √ simgesi görüntülenir.

Mikrofon OKK devre dışıysa Etkin öğesinin yanındaki simgesi kaybolur.

## **17.16 Metin Girişini Ayarlama**

Desteklenen sistemler:

Capacity Max Connect Plus Diğer Sistemler

Telsizinizde farklı metin girişleri yapılandırabilirsiniz.

### **Prosedür:**

- **1.** Menüden **Telsiz Ayarları** → **Metin Girişi** öğesini seçin.
- **2.** Aşağıdaki eylemlerden birini gerçekleştirin:

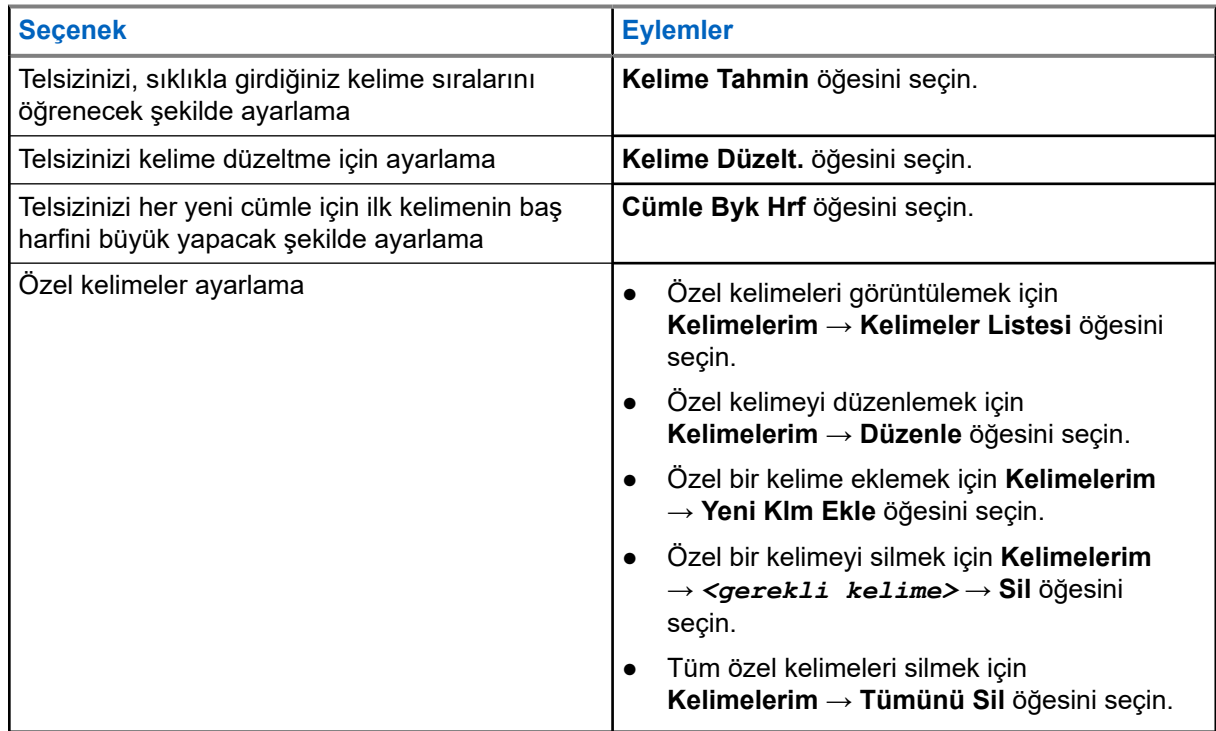

#### **Sonuç:**

- **Kelime Tahmin**, **Kelime Düzelt.** veya **Cümle Byk Hrf** öğesini seçerseniz Etkin öğesinin yanında simgesi görüntülenir.
- **Kelimelerim** öğesini seçerseniz ekranda geçici mini bilgi notu görüntülenir.

### **17.17 Gizlilik**

Desteklenen sistemler:

Capacity Max **Connect Plus C**Diğer Sistemler

Bu özellik, yazılım tabanlı şifrelemeyle bir kanalın yetkisiz kullanıcılarca dinlenmesini engeller. Bir yayının sinyal gönderimi ve kullanıcı kimliği kısımları açıktır.

Gizliliğin etkin olduğu yayınlar göndermek için telsizinizin kanaldaki gizliliği etkin hale getirilmiş olmalıdır; ancak yayın almak için bu işlem gerekli değildir.

Bazı telsiz modelleri Gizlilik özelliğini sunmayabilir veya farklı yapılandırmaya sahip olabilir. Daha fazla bilgi için bayinize danışın.

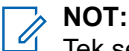

Tek seferde sadece bir gizlilik türü belirlenebilir.

Aşağıda tabloda, gizlilik türü ve telsizinizde görünen ayarlar açıklanmaktadır.

### **Tablo 20: Gizlilik Türleri ve Ayarları**

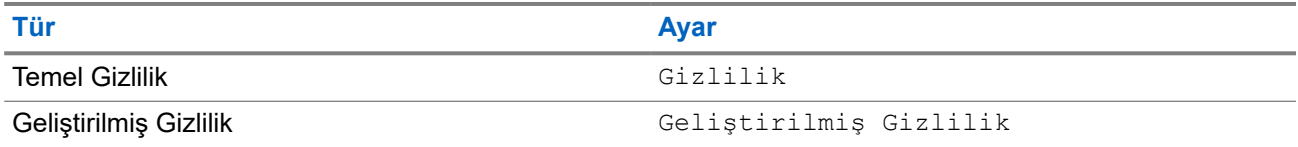

### **17.17.1 Gizliliği Ayarlama**

### **Prosedür:**

- **1.** Menüden **Telsiz Ayarları** öğesini seçin.
- **2.** Yapılandırılmış gizlilik türüne göre gizlilik ayarınızı seçin.
- **3.** Aşağıdaki eylemlerden birini gerçekleştirin:
	- Gizliliği etkinleştirmek için **Menü/OK** düğmesini seçin.
	- Gizliliği devre dışı bırakmak için **Menü/OK** düğmesini seçin.

### **Sonuç:**

Gizlilik etkinse Etkin öğesinin yanında « simgesi görüntülenir.

Gizlilik devre dışıysa Etkin öğesinin yanındaki  $\checkmark$  simgesi kaybolur.

### **17.17.2 Gizlilik Etkin Çağrılar**

O sırada seçili olan kanal pozisyonunun gizliliğin etkin olduğu bir yayın gönderebilmesi için telsizinizde Gizlilik özelliğinin etkinleştirilmiş olması gerekir. Telsiz, gizliliğin etkin olduğu kanaldayken açık yayınları almaya devam eder.

O sırada seçili olan kanal pozisyonu için gizlilik etkinleştirildiğinde, telsizinizin gönderdiği tüm ses yayınları şifrelenir. Çağrılara; Grup Çağrısı, Çoklu Grup Çağrısı, taranan çağrı sırasında cevap verme, Sahadaki Herkese Çağrı, Acil Durum Çağrısı ve Özel Çağrı dahildir. Yalnızca telsizinizle aynı Anahtar Değerine ve Anahtar Kimliğine sahip olan alıcı telsizler bu yayının şifresini çözebilir.

Gizlilik etkin çağrıyı veya veri yayınını çözmek için telsizinizin yayın gönderen telsizle aynı Gizlilik Anahtarı türüne sahip olması gerekir. Telsiziniz farklı bir Gizlilik Anahtarına sahip şifreli bir çağrı alırsa karmaşık bir yayın duyarsınız.

### **17.18 Eller Serbest Kullanım**

Desteklenen sistemler:

Capacity Max Connect Plus Upiger Sistemler

Eller Serbest Kullanım (VOX), programlanmış bir kanalda ellerinizi kullanmadan, sesle etkinleştirilmiş çağrılar başlatmanıza olanak tanır. VOX özellikli aksesuarınız ses algıladığında, telsiziniz programlanmış bir süre boyunca otomatik olarak yayın iletir.

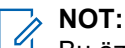

Bu özellik aynı frekansta olan Halk Bandı Radyo kanalları için geçerli değildir.

Daha fazla bilgi için bayinize veya yöneticinize danışın.

### **17.18.1 Eller Serbest Kullanımı Ayarlama**

### **Prosedür:**

- **1.** Menüden **Telsiz Ayarları** → **VOX** öğesini seçin.
- **2.** Aşağıdaki eylemlerden birini gerçekleştirin:
	- VOX'u etkinleştirmek için **Açık** öğesini seçin.
	- VOX'u devre dışı bırakmak için **Kapalı** öğesini seçin.

#### **Sonuç:**

VOX açıksa ekranda Açık öğesinin yanında √ simgesi görüntülenir.

### **17.19 Ses Ortamını Ayarlama**

Desteklenen sistemler:

Capacity Max Connect Plus Diğer Sistemler

### **Prosedür:**

- **1.** Menüden **Telsiz Ayarları** → **Ses Ortamı** öğesini seçin.
- **2.** Aşağıdaki eylemlerden birini gerçekleştirin:
	- Varsayılan fabrika ayarları için **Varsayılan** öğesini seçin.
	- Gürültülü ortamlarda hoparlörün ses düzeyini artırmak için **Yüksek** öğesini seçin.
	- Birbirine yakın bir telsiz grubuyla iletişim kurarken akustik geri bildirimi azaltmak için **Çalışma Grubu** öğesini seçin.

#### **Sonuç:**

Ekranda, seçili ayarın yanında ✔ simgesi görüntülenir.

### **17.20**

# **Ses Profillerini Ayarlama**

Desteklenen sistemler:

Capacity Max Connect Plus Diğer Sistemler

#### **Prosedür:**

- **1.** Menüden **Yardımcı Programlar** → **Telsiz Ayarları** → **Ses Profilleri** öğesini seçin.
- **2.** Aşağıdaki eylemlerden birini gerçekleştirin:
- Önceden seçilen ses profilini devre dışı bırakmak ve varsayılan fabrika ayarlarına dönmek için **Varsayılan** öğesini seçin.
- 40 yaşından büyük yetişkinlerde gürültü kaynaklı işitme kaybını telafi eden ses profilleri için **Seviye 1**, **Seviye 2** veya **Seviye 3** öğesini seçin.
- Daha ince ses, burundan gelen ses veya derin sesli ses profillerini tercih ederseniz **Tiz Artırma**, **Orta Artırma** veya **Bas Artırma** öğesini seçin.

#### **Sonuç:**

Ekranda, seçili ayarın yanında ✔ simgesi görüntülenir.

### **17.21 Titrek Ses İyileştirmeyi Ayarlama**

Desteklenen sistemler:

Capacity Max Connect Plus Diğer Sistemler

### **Prosedür:**

- **1.** Menüden **Yardımcı Programlar** → **Telsiz Ayarları** → **T. Ses İyilş.** öğesini seçin.
- **2.** Aşağıdaki eylemlerden birini gerçekleştirin:
	- Titrek Ses İyileştirme özelliğini etkinleştirmek için **Açık** öğesini seçin.
	- Titrek Ses İyileştirme özelliğini devre dışı bırakmak için **Kapalı** öğesini seçin.

### **17.22**

# **Opsiyon Kartını Ayarlama**

Desteklenen sistemler:

Capacity Max Connect Plus Diğer Sistemler

### **Prosedür:**

Programlanmış **Opsiyon Kartı** düğmesine basın.

### **17.23 Telsiz Bilgilerine Erişme**

Desteklenen sistemler:

◯ Capacity Max ◯ Connect Plus ◯ Diğer Sistemler

### **Prosedür:**

- **1.** Menüde **Yardımcı Programlar** → **Telsiz Bilgisi** öğesini seçin.
- **2.** Telsiz bilgilerine erişmek için aşağıdaki eylemlerden birini gerçekleştirin:
	- Batarya bilgilerini kontrol etmek için **Batarya Bilgisi** öğesini seçin.
	- Telsiz kimliğinizi ve diğer adınızı kontrol etmek için **Kimliğim** öğesini seçin.
	- Ürün yazılımı ve Codeplug sürümlerini kontrol etmek için **Sürümler** öğesini seçin.
- Saha bilgilerini kontrol etmek için **Saha Bilgisi** öğesini seçin.
- En son yazılım güncelleme bilgilerini kontrol etmek için **Yzlm Gncllme** öğesini seçin.

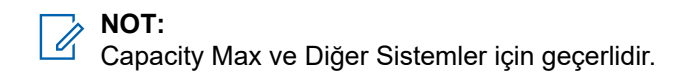

### **17.23.1 Connect Plus'a özel Telsiz Bilgilerine Erişim**

Desteklenen sistemler:

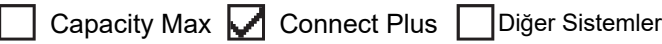

#### **Prosedür:**

- **1.** Menüden **Yardımcı Programlar** → **Telsiz Bilgisi** öğesini seçin.
- **2.** Telsiz bilgilerine erişmek için aşağıdaki eylemlerden birini gerçekleştirin:
	- Eğilme Derecesini (Akselerometre) kontrol etmek için **Akselerometre** öğesini seçin.
		- **NOT:**  $\mathscr{U}_1$ 
			- **Menü/OK** düğmesine basarak **Akselerometre** öğesini seçtiğinizde ekrandaki ölçümde eğilme derecesi görüntülenir. Bu adımdan sonra telsizinizin açısını değiştirirseniz telsiz ekranında görüntülenen ölçüm değişmez.
	- Telsiz modelinize özel donanımınızın indeks numarasını kontrol etmek için **Model İndeksi** öğesini seçin.
	- Opsiyon Kartı OTA Codeplug Dosyasının Periyodik Yedekleme Kontrolünü (CRC) kontrol etmek için **OB OTA CPcrc** öğesini seçin.
	- Ağ Kimliğini ve Saha Numarasını kontrol etmek için **Saha Numarası** öğesini seçin.

### **17.24 Kablo Türünü Belirleme**

Desteklenen sistemler:

Capacity Max **Connect Plus C** Diğer Sistemler

### **Prosedür:**

Menüden **Yardımcı Programlar** → **Telsiz Ayarları** → **Kablo Türü** öğesini seçin.

#### **Sonuç:**

Ekranda, mevcut kablonun yanında ✔ simgesi görüntülenir.

#### **17.25**

# **Telsiz Dosyası Güncellemeleri**

Desteklenen sistemler:

Capacity Max Connect Plus Diğer Sistemler

Connect Plus, Opsiyon Kartı Ürün Yazılımı ve Ağ Frekans Dosyası gibi belirli dosyaların Kablosuz (OTA) olarak güncellenmesini sağlar.

Telsiziniz Connect Plus OTA dosya aktarımı için etkinleştirilmişse sizi bilgilendirmeden otomatik olarak bir dosya aktarımına katılabilir. Telsiziniz dosya paketlerini toplarken, LED kırmızı renkte hızla yanıp söner ve telsizinizin Ana Ekranındaki durum çubuğunda Yüksek Hacimli Veri simgesi görüntülenir.

Dosya aktarım işlemini başlatmanın birkaç yolu vardır. İlk örnek tüm OTA dosya türleri için geçerlidir. Diğer örnekler, yalnızca Ağ Frekans Dosyası ve Opsiyon Kartı Ürün Yazılımı Dosyası için geçerlidir:

- Bayi, OTA dosya aktarımını yeniden başlatır.
- Opsiyon Kartının önceden tanımlanmış zamanlayıcısının sona ermesi, Opsiyon Kartının paket toplama işlemini otomatik olarak yeniden başlatmasına neden olur.
- Zamanlayıcının süresi sona ermemiştir ancak menü seçeneği üzerinden dosya aktarımının devam etmesini istersiniz.

Telsiziniz dosyaları indirmeyi bitirdiğinde anında yükseltilir veya siz kapatıp açana kadar bekler. Ağ Frekans Dosyası için güncelleme, telsiziniz yeniden başlatılmadan otomatik olarak yapılır. Opsiyon Kartı Codeplug Dosyası için güncelleme otomatik olarak yapılır ve Opsiyon Kartı yeni codeplug bilgilerini yükleyip ağ sahasını geri alırken hizmetin kısa süreliğine kesintiye uğramasına sebep olur.

Yeni Opsiyon Kartı ürün yazılımı dosyasına yükseltme işlemi birkaç saniye sürer ve Opsiyon Kartının telsizi sıfırlamasını gerektirir. Yükseltme işlemi başladıktan sonra, işlem tamamlanana kadar telsiziniz çağrı yapamaz veya alamaz. İşlem sırasında telsiz ekranınız telsizinizi kapatmamanızı ister.

### **17.25.1 Ürün Yazılımı Dosyası Güncellemesini Kontrol Etme**

### **Ön koşullar:**

Opsiyon Kartı ürün yazılımı dosyası Güncel Değil.

### **Prosedür:**

- **1.** Menüden **Yardımcı Programlar** → **Telsiz Bilgisi** → **Güncellemeler** → **Ürün Yazılımı** öğesini seçin.
- **2.** Aşağıdaki eylemlerden birini gerçekleştirin:
	- Bekleyen Opsiyon Kartı ürün yazılımı dosyasının sürümünü kontrol etmek için **Sürüm** öğesini seçin.
	- Alınan ürün yazılımı dosyasının yüzdesini görüntülemek için **%Alındı** öğesini seçin.
	- Ürün yazılımı dosyasını indirmek için **İndir** → **Evet** öğesini seçin.

### **Sonuç:**

Opsiyon Kartı ürün yazılımı dosyası güncelse ekranda Ürün Yazılımı Güncel ifadesi görüntülenir.

### **17.25.2**

## **Frekans Dosyası Güncellemesini Kontrol Etme**

### **Ön koşullar:**

Frekans dosyası Güncel Değil.

### **Prosedür:**

- **1.** Menüden **Yardımcı Programlar** → **Telsiz Bilgisi** → **Güncellemeler** → **Frekans** öğesini seçin.
- **2.** Aşağıdaki eylemlerden birini gerçekleştirin:
	- Bekleyen Frekans dosyasının sürümünü kontrol etmek için **Sürüm** öğesini seçin.
	- Alınan Frekans dosyasının yüzdesini görüntülemek için **%Alındı** öğesini seçin.

● Frekans dosyasını indirmek için **İndir** → **Evet** öğesini seçin.

### **Sonuç:**

Frekans dosyası güncelse ekranda Frek. ifadesi görüntülenir. Dosya Güncel bilgisi görüntülenir.

## **17.26 Kurumsal Wi-Fi Sertifikası Ayrıntılarını Görüntüleme**

Desteklenen sistemler:

◯ Capacity Max ◯ Connect Plus ◯ Diğer Sistemler

### **Prosedür:**

Menüden **Yardımcı Programlar** → **Sertifika Menüsü** → *<gerekli sertifika>* öğesini seçin.

### **17.27**

# **Ses Yönlendirmesini Dahili Telsiz Hoparlörü ve Bluetooth Cihazı Arasında Değiştirme**

Desteklenen sistemler:

Capacity Max **Connect Plus C**Diğer Sistemler

### **Prosedür:**

Programlanmış **Bluetooth Ses Anahtarı** düğmesine basın.

### **Sonuç:**

Ses yönlendirmesini dahili telsiz hoparlörüne geçirirseniz telsizinizde aşağıdaki göstergeler görüntülenir:

- Bir ton duyulur.
- Ekranda **Sesi Telsize Yönlendir** ifadesi görüntülenir.

Ses yönlendirmesini harici Bluetooth cihazına geçirirseniz telsizinizde aşağıdaki göstergeler görüntülenir:

- Bir ton duyulur.
- **Ekranda Sesi Bluetooth'a Yönlendir** ifadesi görüntülenir.

# المحتويات

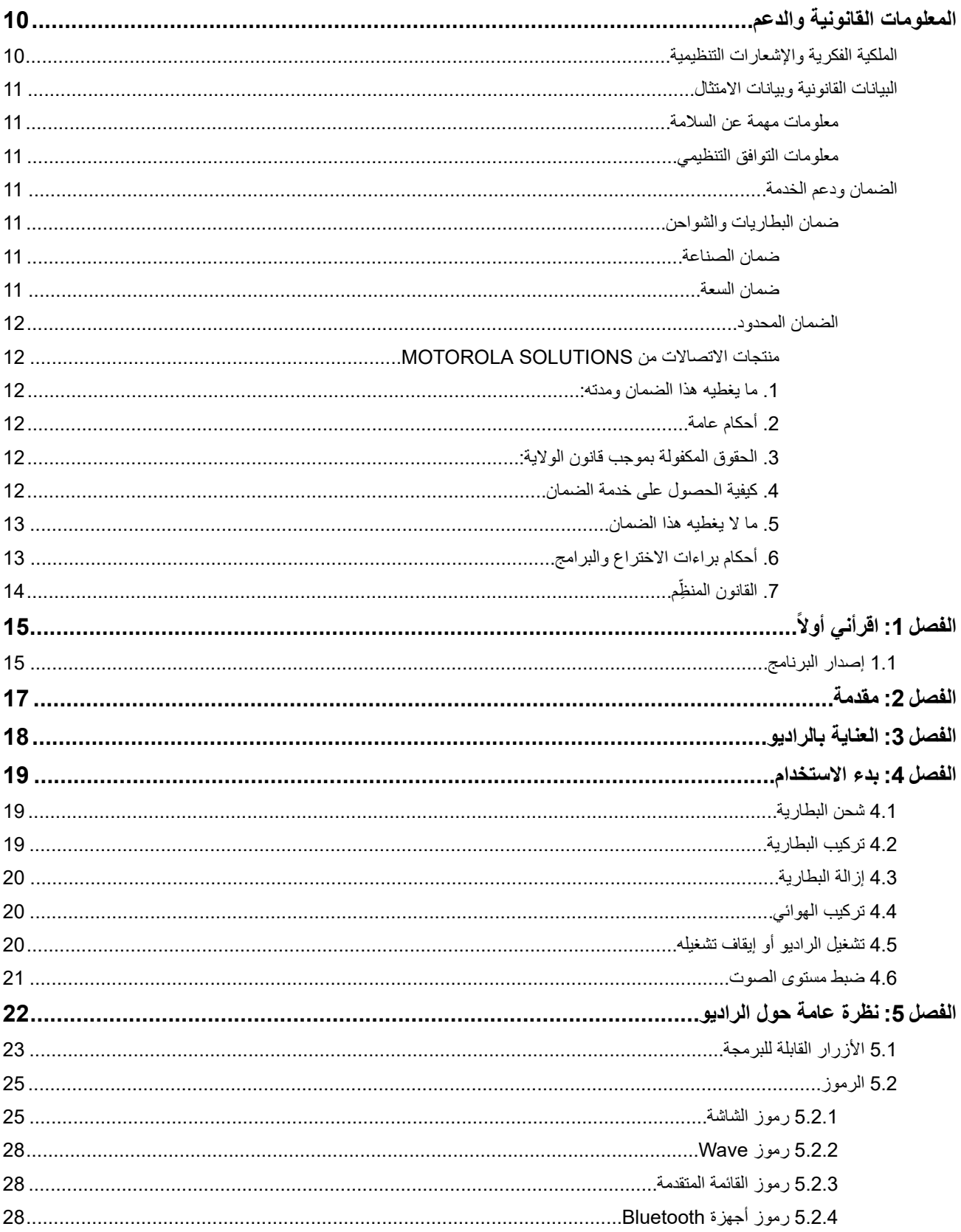

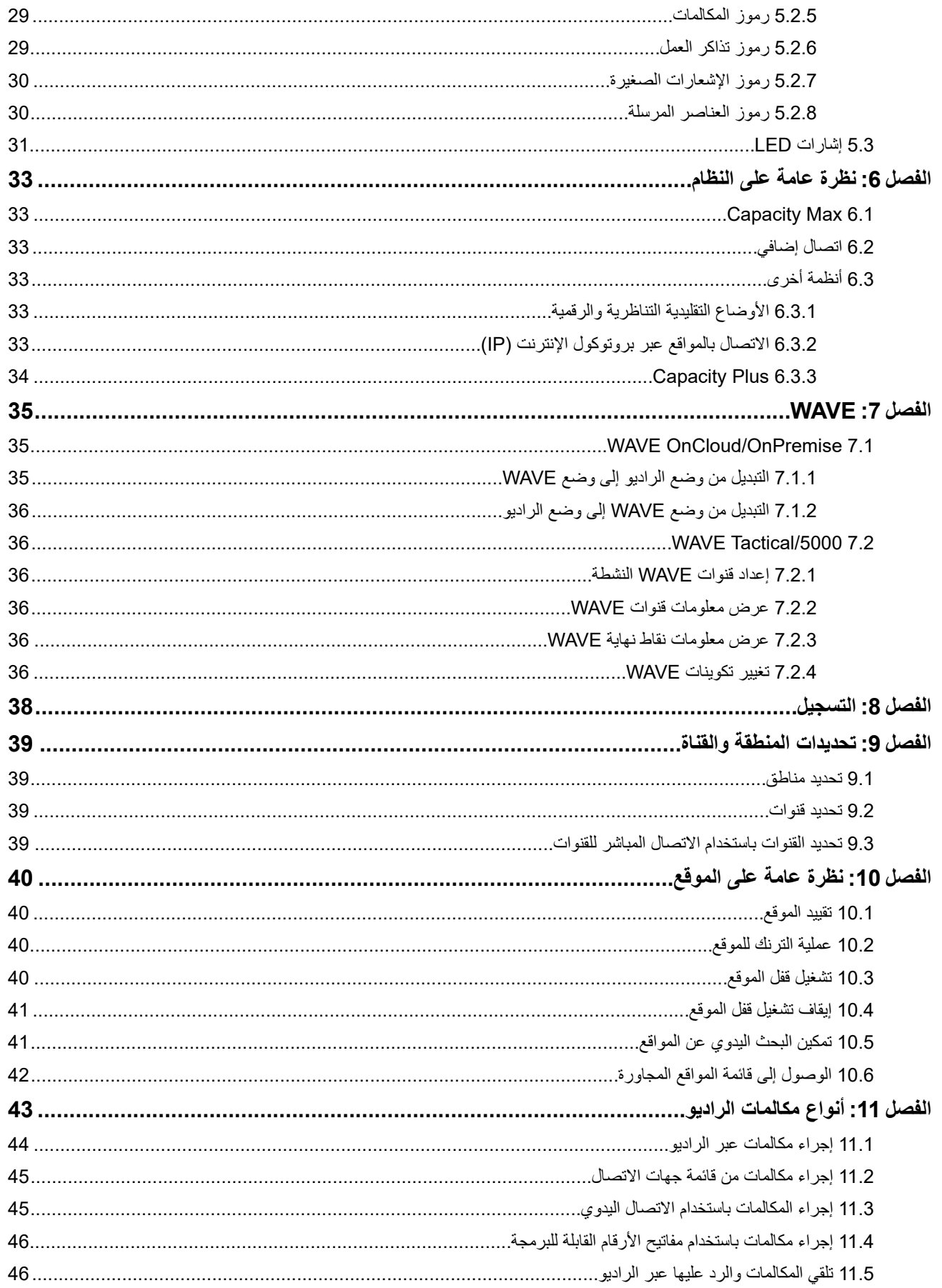

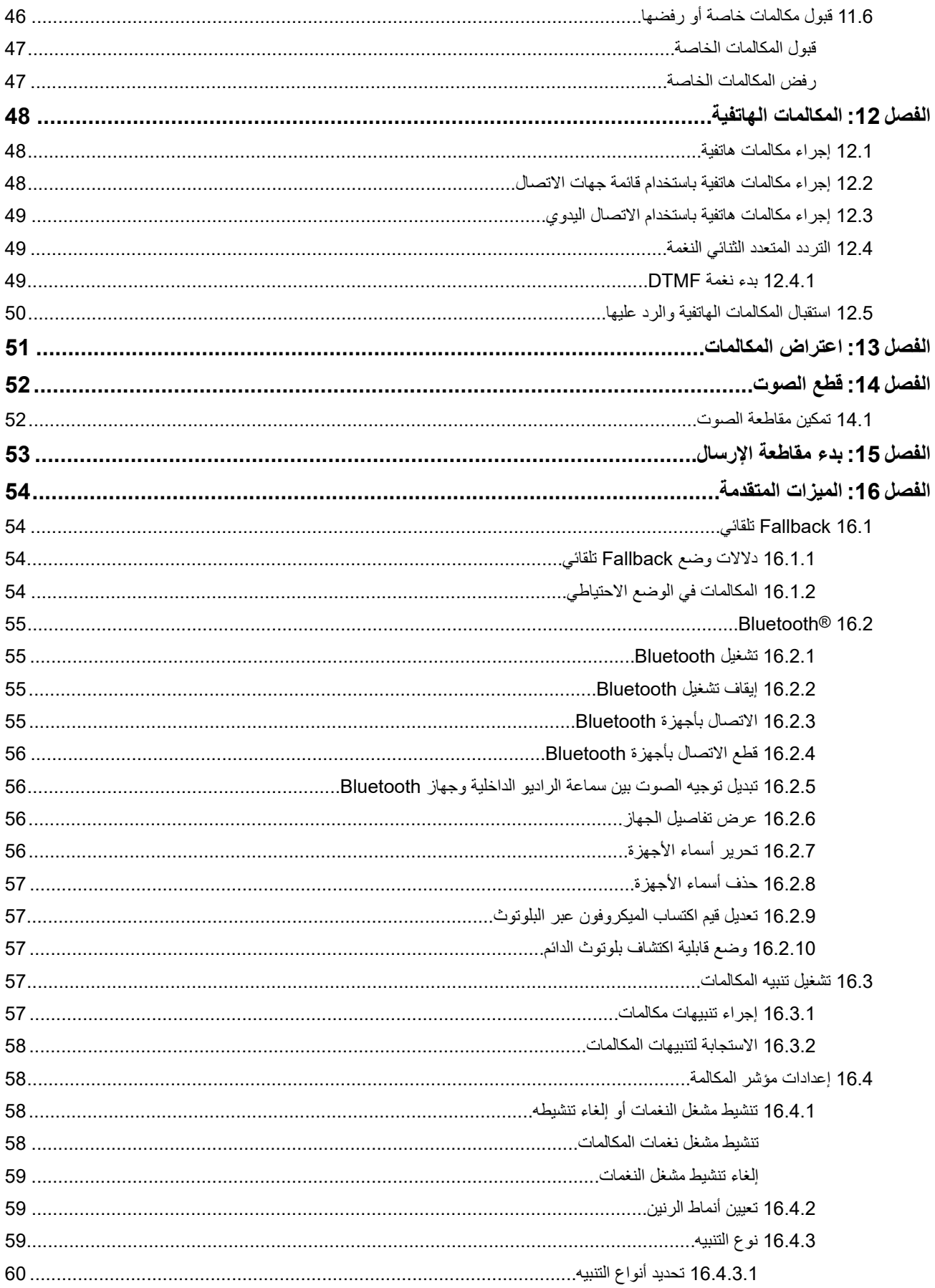

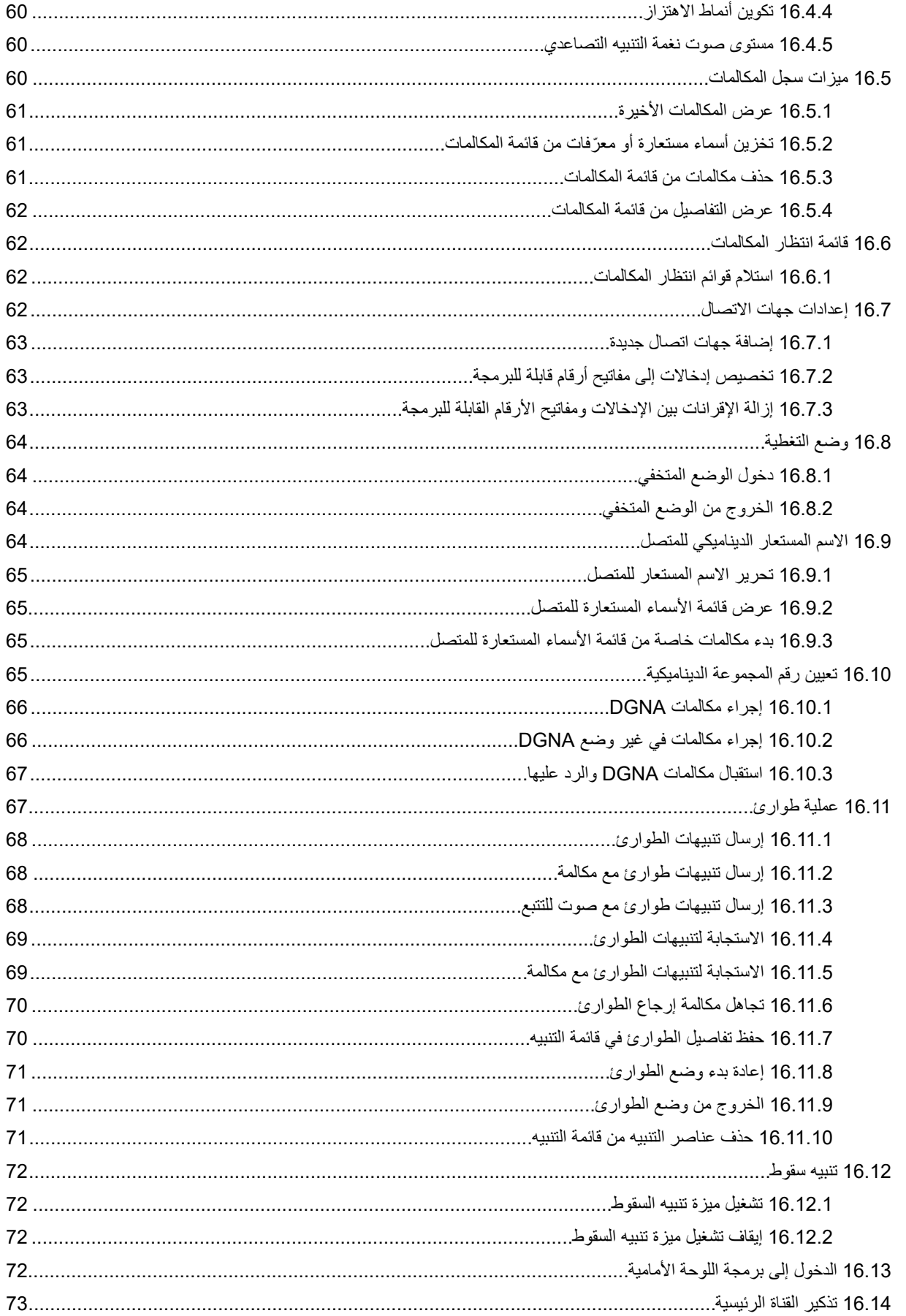

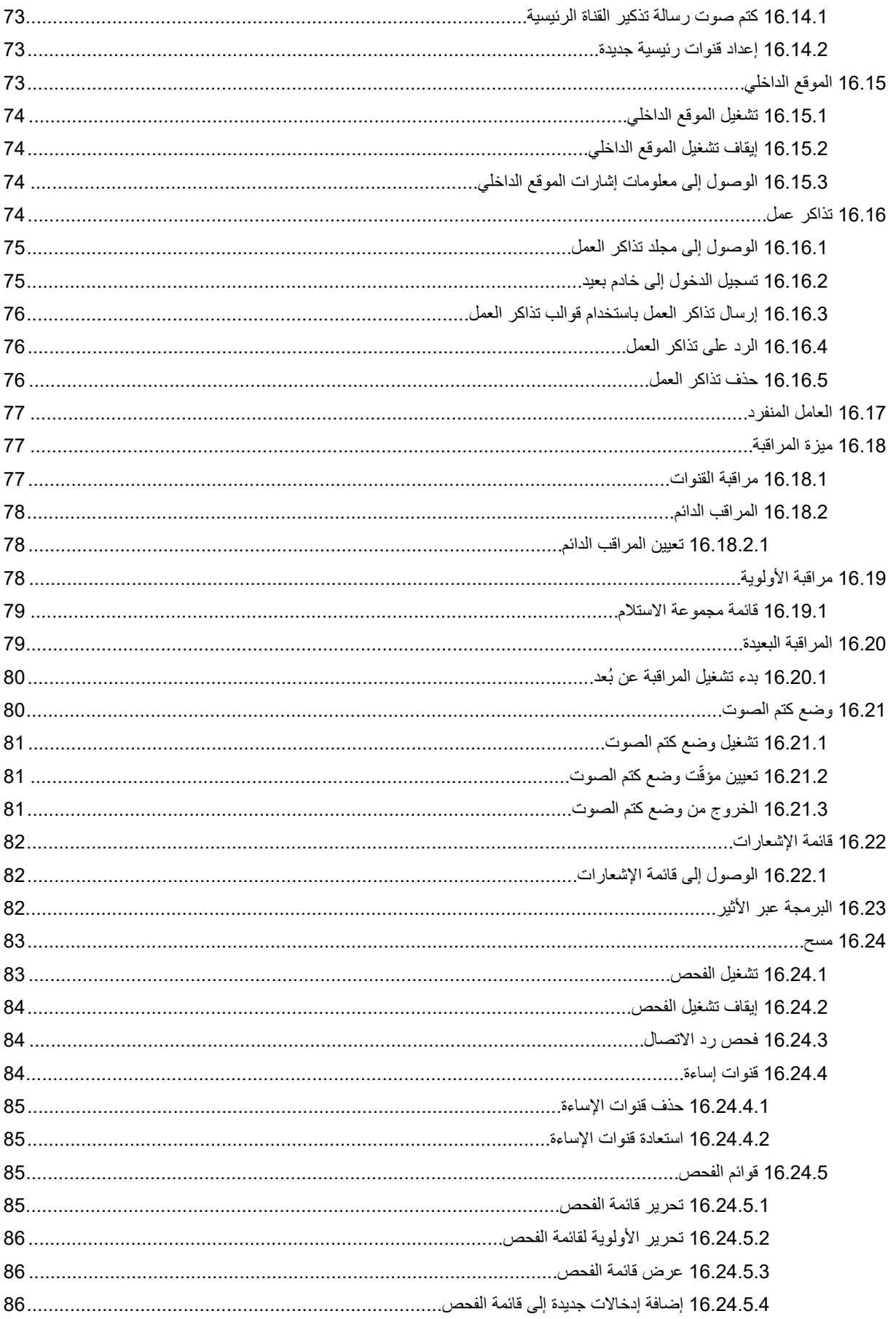
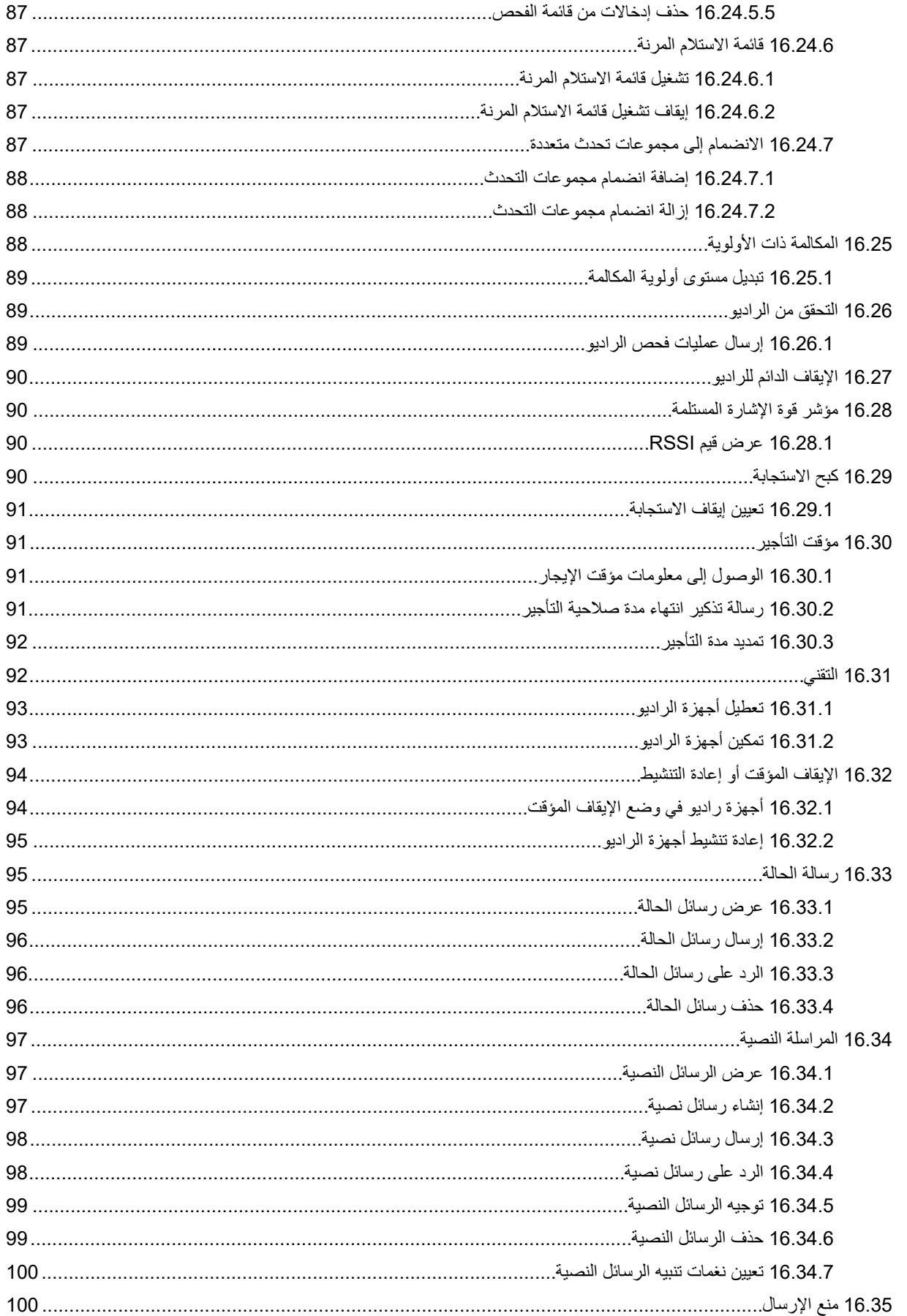

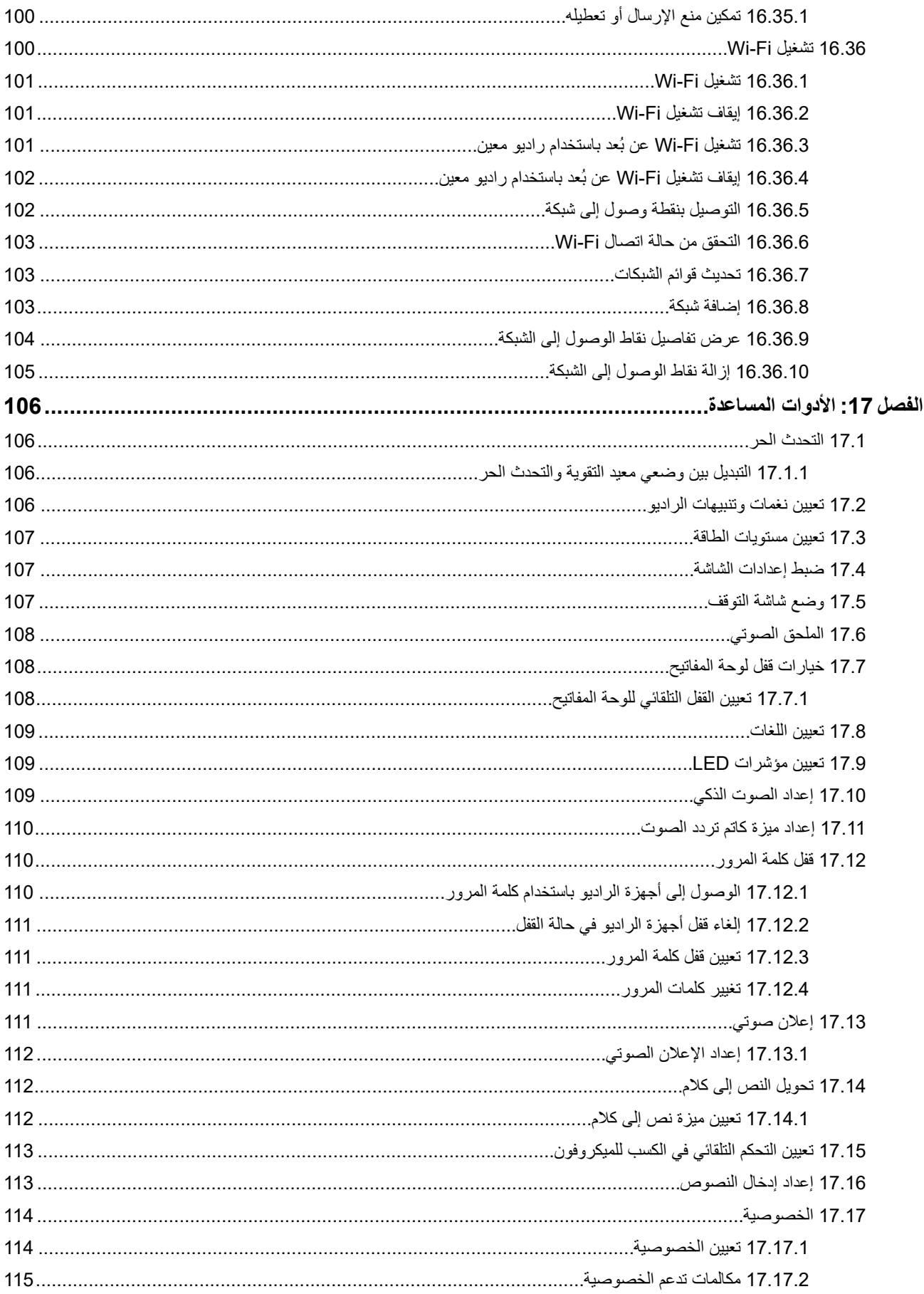

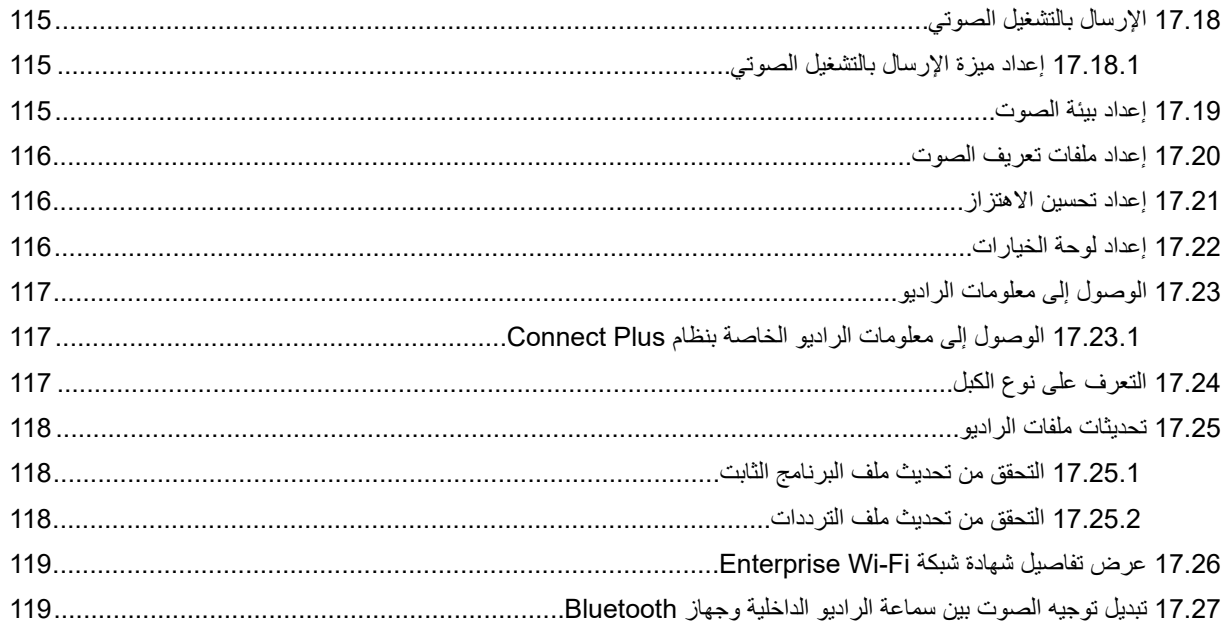

# **المعلومات القانونية والدعم**

# **الملكية الفكرية واإلشعارات التنظيمية**

## **حقوق الطبع والنشر**

قد تتضمن منتجات Solutions Motorola الموضحة في هذا المستند برامج كمبيوتر خاصة بشركة Solutions Motorola محمية بموجب حقوق الطبع والنشر . وتحفظ القوانين في الولايات المتحدة وبلدان أخرى لشركة Motorola Solutions حقوقًا حصرية معينة في برامج الكمبيوتر المحمية بموجب حقوق الطبع والنشر <sub>.</sub> وبناءً عليه، لا يجوز نسخ أي برامج كمبيوتر خاصة بشركة Motorola Solutions محمية بموجب حقوق الطبع والنشر وتتضمنها منتجات Solutions Motorola الموضحة في هذا المستند أو إعادة إنتاجها بأي طريقة من دون الحصول على إذن كتابي صريح من شركة Motorola Solutions.

ال تجوز إعادة إنتاج أي جزء من هذا المستند أو إرساله أو تخزينه في نظام استرداد أو ترجمته إلى أي لغة أو لغة الكمبيوتر، بأي صورة أو أي طريقة، من دون الحصول على إذن كتابي سابق من شركة .Motorola Solutions, Inc

### **العالمات التجارية**

MOTOROLA, MOTO, MOTOROLA SOLUTIONS, and the Stylized M Logo are trademarks or registered trademarks of Motorola Trademark Holdings, LLC and are used under license. All other trademarks are the property of their respective owners.

#### **حقوق الترخيص**

ال يُعَد شراء منتجات Solutions Motorola بمنزلة منح مباشر أو ضمني، أو بالوقف أو غير ذلك، ألي ترخيص بموجب حقوق الطبع والنشر أو براءات الاختراع أو طلبات تسجيل براءات الاختراع الخاصة بشركة Motorola Solutions، باستثناء ترخيص الاستخدام العادي غير الحصري الخالي من رسوم حقوق المؤلف الذي ينشأ بموجب إعمال القانون في عملية بيع المنتج.

#### **المحتوى مفتوح المصدر**

قد يحتوي هذا المنتج على برامج مفتوحة المصدر تُستخدم بموجب ترخيص. راجع وسائط تركيب المنتج لالطالع على المحتوى الكامل لإلسناد واإلشعارات القانونية الخاصة بالمصدر المفتوح.

## **توجيه االتحاد األوروبي ) EU )والمملكة المتحدة ) UK )بشأن نفايات األجهزة الكهربائية واإللكترونية )WEEE )**

يتطلب توجيه االتحاد األوروبي وكذلك الئحة المملكة المتحدة بشأن نفايات األجهزة الكهربائية واإللكترونية ) WEEE )أن تتضمن المنتجات المبيعة في دول الاتحاد الأوروبي والمملكة المتحدة ملصقًا يحمل شكل صندوق نفايات بعجلة عليه علامة خطأ على المنتج نفسه (أو على العبوة في بعض الحالات). وطبقًا لما ينص عليه التوجيه الخاص بنفايات الأجهزة الكهربائية والإلكترونية (WEEE)، فإن هذا الملصق الذي يحمل شكل صندوق نفايات بعجلة عليه عالمة خطأ يعني أنه يجب على العمالء والمستخدمين النهائيين في دول االتحاد األوروبي والمملكة المتحدة عدم التخلص من األجهزة أو الملحقات اإللكترونية والكهربائية في النفايات المنزلية.

يجب على العملاء أو المستخدمين النهائيين في دول الاتحاد الأوروبي والمملكة المتحدة الاتصال بمندوب مورّد الأجهزة المحلي أو مركز الخدمة المحلي للحصول على معلومات عن نظام جمع النفايات في بلدهم.

#### **إخالء المسؤولية**

يُرجى العلم أن ثمة ميزات ووسائل مساعدة وإمكانات معينة موضحة في هذا المستند قد ال تكون سارية أو مرخصة لالستخدام في نظام معين، أو ربما تعتمد على خصائص وحدة مشترك معينة خاصة بالأجهزة المحمولة أو تكوين معلمات معينة. يُرجى الرجوع إلى جهة اتصال Motorola Solutions لديك لمزيد من المعلومات.

#### **2024 Motorola Solutions, Inc. All Rights Reserved ©**

# **البيانات القانونية وبيانات االمتثال**

# **معلومات مهمة عن السالمة**

**دليل سالمة المنتج والتعرض لطاقة الترددات الالسلكية ألجهزة الراديو اليدوية ثنائية االتجاه**

**تنبيه:**

**يقتصر هذا الراديو على االستخدام المهني فقط.** قبل استخدام الراديو، اقرأ دليل سالمة المنتج والتعرض لطاقة التردد الالسلكي المرفق مع الراديو. يتضمن هذا الدليل تعليمات التشغيل لالستخدام اآلمن وللتعريف بطاقة تردد الراديو والتحكم فيها للتوافق مع المعايير واللوائح المعمول بها.

**معلومات التوافق التنظيمي**

# FAT

## **Europe**

This is to declare that MSI products comply with the EU Directive 2011/65/EU (Restriction of Hazardous Substance or RoHS-2) and India RoHS, including applicable exemptions, with respect to the following substances:

- Lead (Pb) <  $0.1\%$  by weight (1000 ppm)  $\bullet$
- Mercury (Hg) <  $0.1\%$  by weight (1000 ppm)  $\bullet$
- Cadmium (Cd) <  $0.01\%$  by weight (100 ppm)  $\bullet$
- Hexavalent Chromium (Cr6+) <  $0.1\%$  by weight (1000 ppm)  $\bullet$
- Polybrominated Biphenyls (PBB) < 0.1% by weight (1000 ppm) ●
- Polybrominated Diphenyl Ethers (PBDE) < 0.1% by weight (1000 ppm) ●

## **الضمان ودعم الخدمة**

## **ضمان البطاريات والشواحن**

## **ضمان الصناعة**

إن ضمان الصناعة ضمان ضد عيوب الصناعة في ظل ظروف االستخدام والخدمة العاديين.

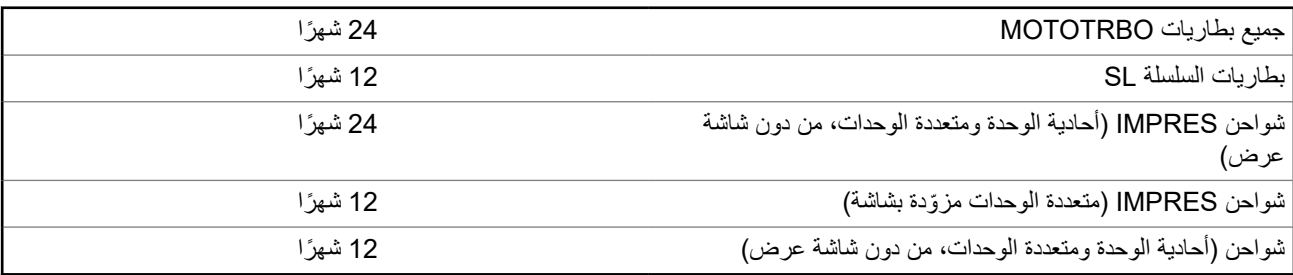

## **ضمان السعة**

يكفل ضمان السعة % 80 من السعة المقدرة في أثناء مدة الضمان.

#### MN008340A01-AC المعلومات القانونية والدعم

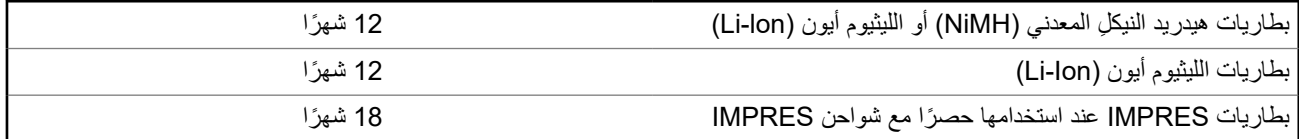

## **الضمان المحدود**

## **منتجات االتصاالت من SOLUTIONS MOTOROLA**

## **. 1 ما يغطيه هذا الضمان ومدته:**

تضمن شركة .Motorola Solutions Inc (المشار إليها فيما بعد باسم "Motorola Solutions") منتجات الاتصالات التي تم تصنيعها بواسطة شركة Solutions Motorola والمدرجة باألدنى ( المشار إليها فيما بعد باسم " المنتج") ضد عيوب المواد والصناعة في ظروف الخدمة واالستخدام العادي لفترة زمنية تبدأ من تاريخ الشراء كما هو محدد بالأدنى:

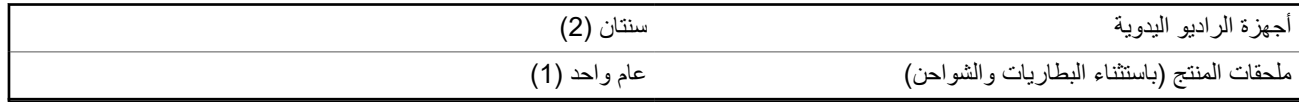

ستقوم شركة Solutions Motorola ، حسب تقديرها الخاص ومجانًا، بإصالح المنتج ( باستخدام قطع جديدة أو قطع تم إصالحها)، أو استبداله ( بمنتج جديد أو منتج تم إصلاحه)، أو إعادة سعر شراء المنتج أثناء فترة الضمان بشرط أن تتم إعادته وفقًا للبنود الواردة في هذا الضمان. ويتم ضمان القطع أو اللوحات المستبدلة خلال باقي فترة الضمان الأصلية المعمول بها. تصبح جميع القطع المستبدلة من المنتج ملكية خاصـة لشركة Motorola Solutions.

تمدد شركة Solutions Motorola هذا الضمان الصريح والمحدود للمشتري المستخدم النهائي األصلي فقط وال يمكن تحويل هذا الضمان أو نقله إلى أي طرف آخر . هذا هو الضمان الكامل للمنتج المُصنع بواسطة شركة Motorola Solutions . لا تتحمل شركة Motorola Solutions أي التزامات أو أي مسؤولية عن الإضافات أو التعديلات الداخلة على هذا الضمان ما لم تكن مكتوبة وموقعة بواسطة أحد مسؤولي شركة Motorola Solutions.

ال تضمن شركة Solutions Motorola تركيب المنتج أو صيانته أو توفير الخدمة الخاصة به، ما لم يكن ذلك ً واردا في اتفاقية مستقلة بين شركة Motorola Solutions والمشتري (المستخدم النهائي) الأصلي.

ال تتحمل شركة Solutions Motorola المسؤولية بأي حال من األحوال عن أي جهاز إضافي لم تقم شركة Solutions Motorola بتقديمه ويكون مرفقًا بالمنتج أو يتم استخدامه معه، أو عن تشغيل المنتج مع أي جهاز إضافي، وتُستثنى جميع هذه الأجهزة صراحة من هذا الضمان. نظرًا إلى أن كل نظام قد يستخدم المنتج هو نظام فريد من نوعه، فإن شركة Solutions Motorola تخلي مسؤوليتها عن نطاق النظام أو تغطيته أو تشغيله بالكامل بموجب هذا الضمان.

## **. 2 أحكام عامة**

ينص هذا الضمان على المدى الكامل لمسؤوليات Solutions Motorola بشأن المنتج. اإلصالح أو االستبدال أو إعادة ثمن الشراء هو التعويض الحصري، حسبما تختار Motorola Solutions. يحل هذا الضمان محل جميع الضمانات الصريحة الأخرى. تقتصر الضمانات الضمنية، بما في ذلك على سبيل المثال ال الحصر، الضمانات الضمنية الخاصة بالقابلية للتسويق والمالءمة لغرض معين، على مدة هذا الضمان المحدود. ال تتحمل MOTOROLA SOLUTIONS بأي حال من الأحوال المسؤولية عن الأضرار التي تتجاوز ثمن شراء المنتج أو عن أي فقدان لصلاحية الاستخدام أو ضياع للوقت أو إزعاج أو خسارة تجارية أو خسارة في الأرباح أو المدخرات أو الأضرار العارضة أو الخاصة أو التبعية الأخرى التي تنشأ عن استخدام المنتج أو عدم القدرة على استخدامه، وذلك إلى الحد الأقصى الذي يجيز فيه القانون إخلاء المسؤولية عن أي ٍمما سبقٍ

## **. 3 الحقوق المكفولة بموجب قانون الوالية:**

ال تسمح بعض الواليات باالستثناء أو التحديد الخاص باألضرار العارضة أو التبعية أو تحديد مدة سريان أي ضمان ضمني، ولذلك قد ال ينطبق التحديد أو االستثناءات الواردة أعاله.

يمنح هذا الضمان حقوقًا قانونية محددة وقد تكون هناك حقوق أخرى والتي قد تختلف من ولاية إلى أخرى.

## **. 4 كيفية الحصول على خدمة الضمان**

يجب عليك تقديم دليل الشراء ( مدون فيه تاريخ الشراء والرقم التسلسلي الخاص بالمنتج) من أجل الحصول على خدمة الضمان، باإلضافة إلى تسليم المنتج أو إرساله، مع دفع رسوم نقله والتأمين الخاص به سابقًا، إلى مقر خدمة ضمان معتمد. ستقدم Motorola Solutions خدمة الضمان من خلال أحد مقرات خدمة الضمان المعتمدة الخاصة بها. إذا تواصلت أولاً مع الشركة التي باعت لك المنتج (على سبيل المثال، الوكيل أو موفر خدمة الاتصالات)، فمن الممكن أن يسهّل ذلك حصولك على خدمة الضمان. يمكنك أيضًا الاتصال بشركة Motorola Solutions على الرقم 2744-927-800-1.

## **. 5 ما ال يغطيه هذا الضمان**

- **1.** العيوب أو األضرار الناتجة عن استخدام المنتج بأسلوب آخر غير األسلوب المعتاد والمألوف.
	- **2.** العيوب أو األضرار الناتجة عن سوء االستخدام أو التعرض لحادث أو الماء أو اإلهمال.
- **3.** العيوب أو األضرار الناتجة عن اختبار المنتج أو تشغيله أو صيانته أو تركيبه أو تغييره أو تعديله أو ضبطه بشكل غير صحيح.
	- **4.** كسر الهوائيات أو تلفها ما لم يكن ذلك نتيجة مباشرة لعيوب في مادة التصنيع.
- **5.** أي منتج يخضع لتعديالت أو عمليات تفكيك أو إصالح بشكل غير مرخص ( بما في ذلك من دون تقييد، إضافة أجهزة غير مدعومة من شركة Motorola Solutions إلى المنتج) وتؤثر سلبًا في أداء المنتج أو تتعارض مع فحص شركة Motorola Solutions المعتاد للضمان واختبارها للمنتج وذلك للتحقق من أي مطالبات تتعلق بالضمان.
	- **6.** المنتج الذي يحمل رقمًا تسلسليًا ممسوحًا أو غير مقروء.
	- **7.** بطاريات قابلة إلعادة الشحن إذا كانت أي من األختام الموجودة على علبة خاليا البطارية منزوعة أو تم العبث بها بشكل واضح.
	- **8.** بطاريات قابلة إلعادة الشحن إذا كان هناك تلف أو عيب نتج عن شحن البطارية أو استخدامها في جهاز أو خدمة أخرى غير المنتج المخصصة له.
		- **9.** تكاليف الشحن إلى محطة اإلصالح.
- 10. أي منتج لا يعمل بسبب تعديل غير قانوني أو غير مصرح به في البرامج/البرامج الثابتة للمنتج وفقًا للمواصفات التي نشرتها شركة Motorola Solutions أو الشهادة الصادرة عن لجنة الاتصالات الفيدرالية (FCC) والسارية على المنتج في الوقت الذي تم فيه توزيع المنتج من شركة Solutions Motorola ألول مرة.
	- **11.** الخدوش أو األضرار الشكلية األخرى على أسطح المنتج التي ال تؤثر في تشغيل المنتج.
		- **12.** التلف الذي ينتج عن االستعمال العادي.

## **. 6 أحكام براءات االختراع والبرامج**

تدافع شركة Solutions Motorola ، على نفقتها الخاصة، عن المشتري ( المستخدم النهائي) في أي دعوى قضائية يتم رفعها ضده إذا كان أساس هذه الدعوى قائمًا على ادعاء بأن المنتج أو أجزاءً منه تنتهك براءات الاختراع في الولايات المتحدّة، وستسدد شركة Motorola Solutions التكاليف والتعويضات التي يتم الحكم بها نهائيًا على المشتري ( المستخدم النهائي) في أي دعوى قضائية تستند إلى أي ادعاء من هذا القبيل، لكن يُشترط ما يأتي لهذا الدفاع والمدفوعات:

- **1.** يخطر المشتري شركة Solutions Motorola كتابيًا وعلى الفور بأي دعوى قضائية من هذا القبيل،
- **2.** تختص شركة Solutions Motorola وحدها باإلشراف على الدفاع في أي دعوى قضائية من هذا القبيل وكافة المداوالت التي تتعلق بأي تسوية أو اتفاق في هذه الدعوى القضائية، و
- **3.** إذا أصبح المنتج أو أجزاؤه، أو حسب رأي شركة Solutions Motorola كان من المرجح أن يصبح، ً موضوعا لدعوى بانتهاك براءات االختراع في الولايات المتحدة، فيسمح المشتري لشركة Motorola Solutions - على حسب تقديرها الخاص وعلى نفقتها - بأن تمنح المشتري الحق في مواصلة استخدام المنتج أو أجزائه، أو أن تستبدله أو تعدله بحيث لا يمثل انتهاكًا لبراءات الاختراع، أو أن تمنح هذا المشتري مقابلاً للمنتج أو أجزائه حسب حالة الاستهلاك وتقبل بإعادته. وتكون قيمة الاستهلاك مبلغًا ثابتًا لكل سنة على مدار العمر الافتراضي للمنتج أو أجزائه حسبما تحدد شركة Motorola Solutions.

لن تتحمل شركة Solutions Motorola مسؤولية أي دعوى بخصوص انتهاك براءة االختراع تكون قائمة على أساس دمج المنتج أو أجزائه التي تم تقديمها بموجب هذا المستند مع أي برامج أو أدوات أو أجهزة غير مقدمة من شركة Solutions Motorola ، كما لن تتحمل شركة Motorola Solutions أي مسؤولية عن استخدام أجهزة أو برامج إضافية غير مقدمة من شركة Solutions Motorola وتم إرفاقها مع المنتج أو استخدامها معه. ينص ما سبق على المسؤولية الكاملة التي تتحملها شركة Solutions Motorola فيما يتعلق بانتهاك براءات االختراع بواسطة المنتج أو أي أجزاء منه.

تحتفظ شركة Solutions Motorola بموجب قوانين الواليات المتحدة وقوانين بلدان أخرى بحقوق حصرية معينة فيما يتعلق ببرامج شركة Motorola Solutions المحمية بموجب حقوق الطبع والنشر، مثل الحقوق الحصرية في إعادة إنتاج برامج شركة Solutions Motorola في نسخ وتوزيع نسخ منها. لا يجوز استخدام برامج شركة Motorola Solutions إلا على المنتج المضمنة به هذه البرامج في الأصل ولا يجوز استبدال هذه البرامج الموجودة على هذا المنتج أو نسخها أو توزيعها أو تعديلها بأي شكل من الأشكال، أو استخدامها لإنتاج أي مشتق منها. ولا يُصرّ ح بأي استخدام آخر لبرامج شركة Motorola Solutions بما في ذلك - على سبيل المثال لا الحصر - تغيير هذه البرامج أو تعديلها أو إعادة إنتاجها أو توزيعها أو إجراء هندسة عكسية لها أو ممارسة أي حقوق بصددها. ال يتم منح أي ترخيص ضمنيًا أو بالوقف أو بغير ذلك بموجب حقوق براءة االختراع لشركة Motorola Solutions أو حقوق الطبع والنشر الخاصة بها.

MN008340A01-AC المعلومات القانونية والدعم

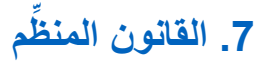

يخضع هذا الضمان لقوانين والية إلينوي في الواليات المتحدة األمريكية.

# **أوالً اقرأني**

يتناول دليل المستخدم هذا العمليات األساسية لطرازات الراديو المتوفرة في منطقتك.

#### **الرموز المستخدمة في هذا الدليل**

خالل النص الموجود في هذا المنشور، ستالحظ استخدام **تحذير** و**تنبيه** و**ملحوظة**. تُستخدم هذه الرموز للتأكيد على وجود مخاطر تتعلق بالسالمة، وأنه يجب اتخاذ أو مراعاة الحيطة والحذر.

**تحذير:** إجراء أو ممارسة أو حالة تشغيلية، وما إلى ذلك، قد تؤدي إلى حدوث إصابة أو وفاة إذا لم يتم التعامل معها بعناية.

**تنبيه:** إجراء أو ممارسة أو حالة تشغيلية، وما إلى ذلك، قد تؤدي إلى تلف الجهاز إذا لم يتم التعامل معها بعناية.

 $\sqrt{a}$ **مالحظة:** إجراء أو ممارسة أو حالة تشغيلية، وما إلى ذلك، من الضروري التأكيد عليها.

#### **رموز خاصة**

تُستخدم الرموز الخاصة اآلتية في النص بأكمله لتمييز معلومات أو عناصر معينة:

#### **الجدول : 1 رموز خاصة**

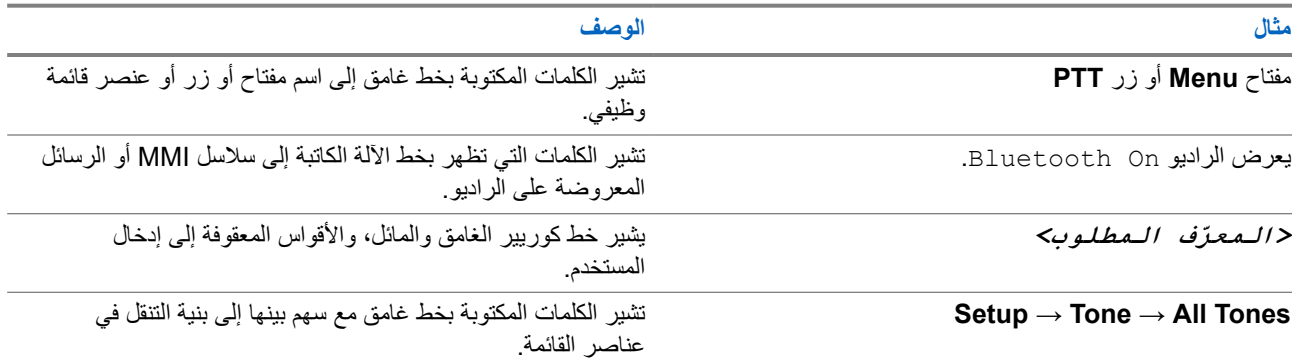

#### **توفر الميزات والخدمات**

قد يكون الوكيل أو المسؤول لديك قام بتخصيص الراديو الخاص بك وفق احتياجاتك المحددة.

 $\overline{\mathscr{L}}$ **مالحظة:**

● ال تتوفر كل الميزات الموجودة في الدليل في الراديو الخاص بك. اتصل بالوكيل أو المسؤول للحصول على مزيد من المعلومات. يمكنك استشارة الوكيل أو مسؤول النظام فيما يأتي:

- ما وظائف كل زر؟
- ما الملحقات االختيارية التي قد تناسب احتياجاتك؟
- ما أفضل ممارسات استخدام الراديو للحصول على اتصال فعال؟
	- ما إجراءات الصيانة التي تساعد على إطالة عمر الراديو؟

**1.1**

# **إصدار البرنامج**

جميع الميزات الموضحة في الأقسام الآتية مدعومة من إصدار البرنامج:

MN008340A01-AC الفصل 1: اقرأنـي أولأ

**02.24.01.1000R** أو اإلصدارات األحدث.

اتصل بالوكيل أو المسؤول للحصول على مزيد من المعلومات.

# **مقدمة**

ُكتِب دليل المستخدم هذا وفق الطراز المتطور المعروض للمنطقة. يصف الجدول اآلتي طرق الوصول إلى ميزات طراز الراديو.

**الجدول : 2 الوصول إلى الميزة والمؤشرات الخاصة بطراز الراديو**

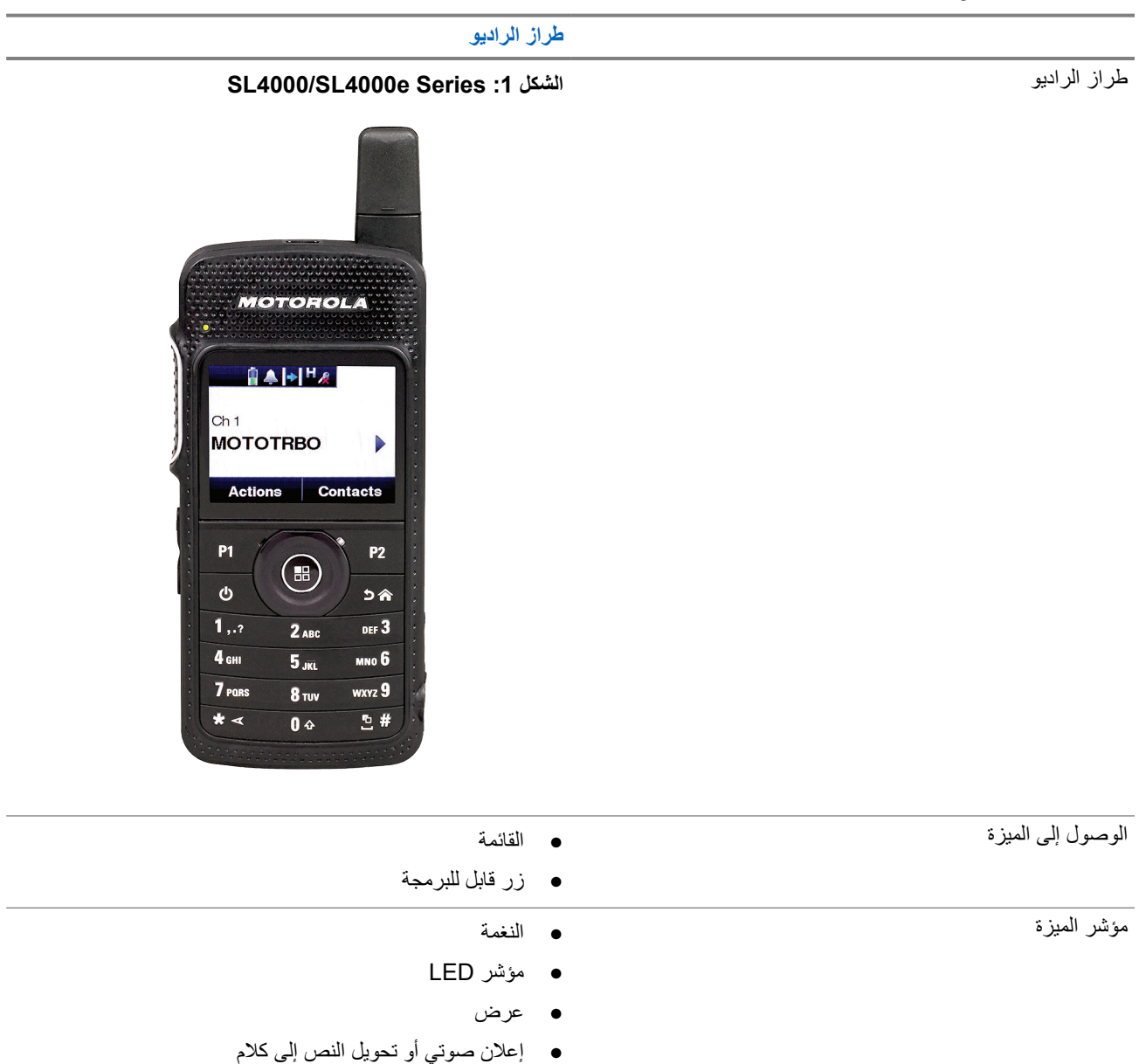

**مالحظة:** للتعرف على الميزة المتوفرة باستخدام **زر قابل للبرمجة**، يمكنك الرجوع إلى موضو[عاألزرار](#page-1060-0) القابلة للبرمجة في صفحة 23 .

# **العناية بالراديو**

يصف هذا القسم االحتياطات األساسية للتعامل مع الراديو.

#### **الجدول : 3 مواصفات IP**

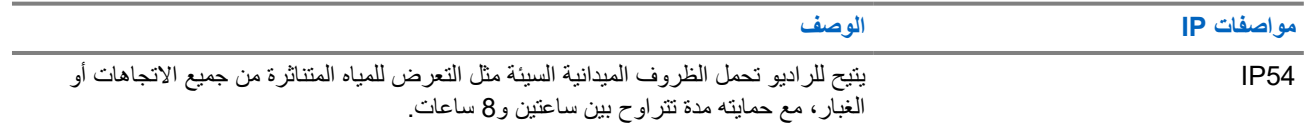

- حافظ على نظافة الراديو وتجنب تعرضه للماء لضمان جودة األداء والتشغيل.
- لتنظيف األسطح الخارجية للراديو، استخدم محلوالً مخففًا من منظف أطباق معتدل وماء عذب ( على سبيل المثال، ملعقة صغيرة من المنظف لغالون واحد من الماء).
	- يجب تنظيف هذه األسطح عندما يُظهر الفحص البصري الدوري للجهاز وجود بقع و/أو شحم و/أو أوساخ.

**تنبيه:** قد تكون لتأثيرات بعض المواد الكيميائية وأبخرتها نتائج ضارة على بعض المواد البالستيكية. تجنب استخدام بخاخات األيروسول **تثبيه:** قد تكون لنامير اب بعض عرض الأخرى.<br>ومنظفات الموالف والمواد الكيميائية الأخرى.<br>المقال

● عند تنظيف الراديو، ال تستخدم بخاخة رش عالية الضغط على الراديو؛ ألن هذا قد يتسبب في تسرب الماء إلى داخل الراديو.

# **بدء االستخدام**

ّ يقدم هذا الفصل تعليمات حول كيفية تحضير الراديو لالستخدام.

**4.1 شحن البطارية**

يتم تشغيل الراديو بواسطة بطارية ليثيوم أيون (Li-lon). **المتطلبات المسبقة:** قم بإيقاف تشغيل الراديو في أثناء الشحن.

**اإلجراء:**

- اشحن بطاريتك فقط في المناطق غير الخطيرة. بعد شحن البطارية، اسمح للراديو الخاص بك باالستراحة لمدة 3 دقائق على األقل.
	- لالمتثال لشروط الضمان وتجنب حدوث تلف، قم بشحن البطارية باستخدام شاحن معتمد من .Solutions Motorola
		- قم بشحن البطارية الجديدة من 14 إلى 16 ساعة قبل الاستخدام لأول مرة، وذلك للحصول على أفضل أداء. يتم شحن البطاريات بشكل أفضل في درجة حرارة الغرفة.

**مالحظة:** يمكنك شحن البطارية عن طريق توصيل شاحن USB بمأخذ طاقة على الحائط قريب ويمكن الوصول إليه بسهولة.

## **4.2 تركيب البطارية**

#### **اإلجراء:**

**1.** ِ أدخل البطارية في فتحة البطارية في الراديو. **2.** ضع الغطاء الخلفي في موضعه واضغط حتى يستقر في مكانه. **3.** اسحب مزالج البطارية إلى موضع القفل.

**المتطلبات الالحقة:**

**مالحظة:**

لًا إذا كان الراديو متصلاً ببطارية غير صحيحة، فسيعرض الراديو الإشارات الآتية:

- تصدر نغمة تحذير منخفضة.
- يومض مؤشر LED األحمر.
- تعرض الشاشة البطارية غير صحيحة
- ُ يصدر اإلعالن الصوتي أو تحويل النص إلى كالم إذا تم تحميله باستخدام برنامج البرمجة للعمالء ).CPS ) اذا كان الراديو متصلاً ببطارية غير مدعومة، فسيعرض الراديو الإشارات الآتية:
	- تصدر نغمة تنبيه.
	- تعرض الشاشة بطارية غير معروفة.
		- تم تعطيل رمز البطارية.

يتم إبطال شهادة الراديو إذا قمت بتركيب بطارية UL على راديو FM معتمد والعكس صحيح.

إذا كان الراديو متصلاً ببطارية غير مدعومة أو غير صحيحة، فقم على الفور بتبديلها ببطارية صحيحة.

MN008340A01-AC الفصل 4: بدء الاستخدام

## **4.3 إزالة البطارية**

**المتطلبات المسبقة:** تأكد من إيقاف تشغيل الراديو.

**اإلجراء:**

- **1.** ّحرك مزالج البطارية إلى موضع إلغاء التأمين.
	- **2.** أزل الغطاء الخلفي.
	- **3.** أخرج البطارية من فتحة البطارية.

**4.4**

# **تركيب الهوائي**

**المتطلبات المسبقة:** قم بإيقاف تشغيل الراديو.

#### **اإلجراء:**

- **1.** ِ أدخل الهوائي في الفتحة المخصصة له. **مالحظة:** لحماية الراديو من الماء واألتربة، تأكد من تركيب الهوائي بإحكام.
	- **2.** استخدم ً مفكا من نوع Plus Torx IP4 لشد براغي الهوائي.
		- **3.** ِ أدخل غطاء الثقب وسدادة الهوائي في المبيت الخلفي.

**تنبيه:** لمنع الضرر، استبدل الهوائي المعيب بهوائيات MOTOTRBO فقط.

## **4.5 تشغيل الراديو أو إيقاف تشغيله**

**اإلجراء:**

اضغط مع االستمرار على زر **التشغيل**.

### **النتيجة:**

في حالة تشغيل الراديو بنجاح، يعرض الراديو اإلشارات اآلتية:

- تصدر نغمة. **مالحظة:** إذا تم تعطيل وظيفة النغمة/التنبيه، فلن تصدر نغمة عند التشغيل. Ÿ,
	- يضيء مؤشر LED األخضر.
	- تعرض الشاشة )TM )MOTOTRBO ، متبوعة برسالة أو صورة ترحيب.
		- تضيء الشاشة الرئيسية.

إذا تم إيقاف تشغيل الراديو بنجاح، يعرض الراديو اإلشارات اآلتية:

- تصدر نغمة.
- يتم إيقاف تشغيل الشاشة الرئيسية.

**مالحظة:** أثناء التشغيل األولي بعد تحديث البرنامج إلى اإلصدار **02.07.00.0000R** أو إصدار أحدث، تحدث ترقية البرنامج الثابت GNSS  $\overrightarrow{\mathscr{L}}$ لمدة 20 ثانية. بعد الترقية، تتّم إعادة ضبط الراديو ويتم تشغيله. لا تنطبق ترقية البرنامج الثابت إلا على الطرز اليدوية المزوّدة بأحدث البرامج والأجهزة.

**المتطلبات الالحقة:** إذا لم يتم بدء تشغيل الراديو، فافحص البطارية. تأكد من أن البطارية مشحونة وتم تركيبها بشكل صحيح. اتصل بالوكيل إذا استمر تعذر تشغيل الراديو.

## **4.6 ضبط مستوى الصوت**

### **اإلجراء:**

قم بتنفيذ أحد الإجراءات الآتية:

- لرفع مستوى الصوت، اضغط على زر **رفع مستوى الصوت**.
- لخفض مستوى الصوت، اضغط على زر **خفض مستوى الصوت**.
- **مالحظة:** يمكن برمجة الراديو لديك على حد أدنى إلزاحة مستوى الصوت بحيث ال يمكن خفض مستوى الصوت دون الحد األدنى المبرمج لمستوى الصوت . ๎

# **نظرة عامة حول الراديو**

تشرح النظرة العامة للراديو األزرار والرموز ومؤشرات LED الخاصة بالراديو.

**الشكل : 2 نظرة عامة حول الراديو**

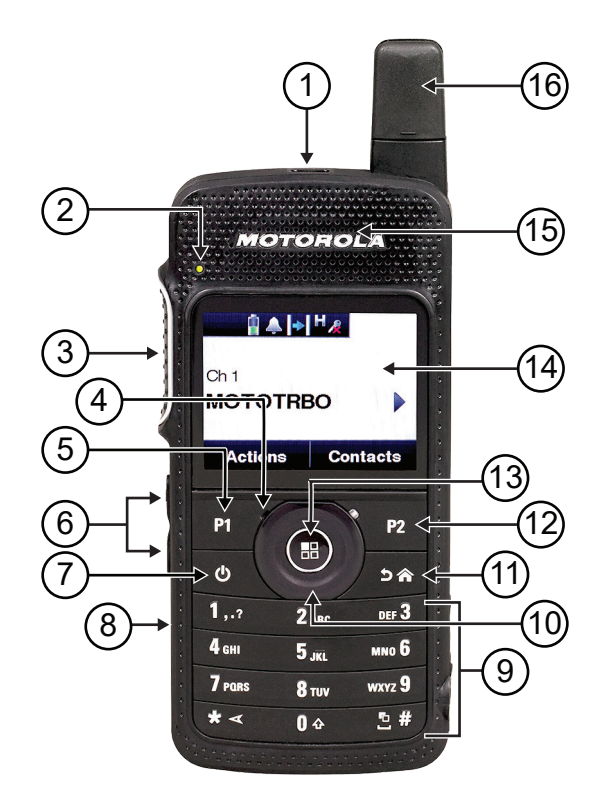

### **الجدول : 4 الشرح**

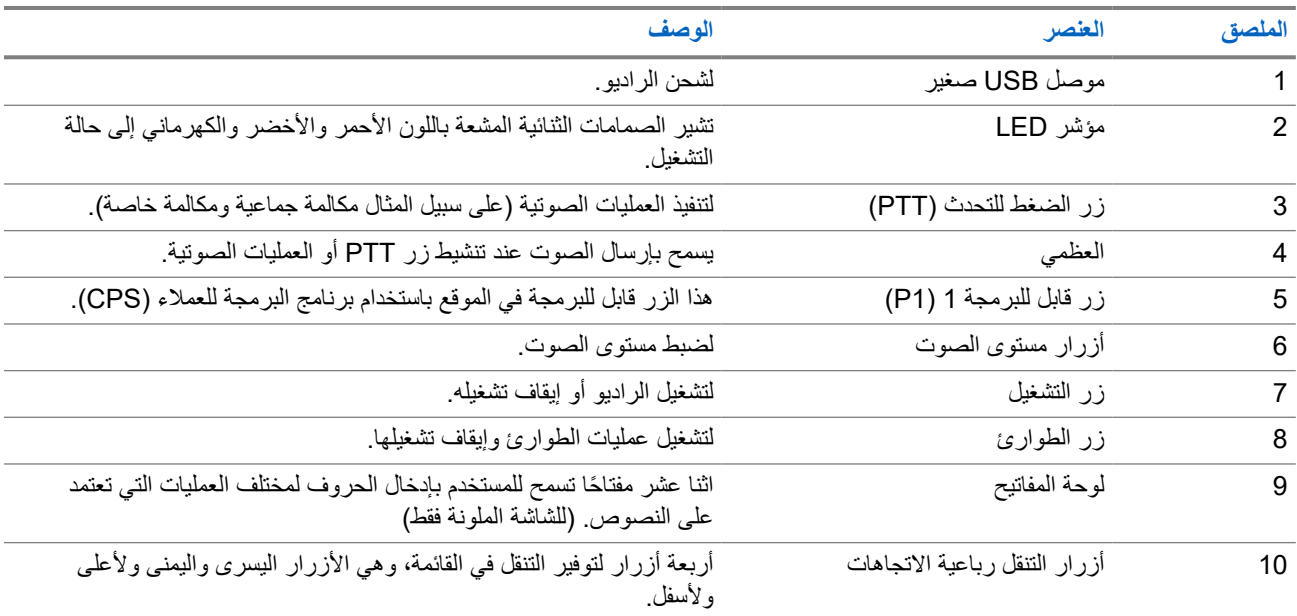

<span id="page-1060-0"></span>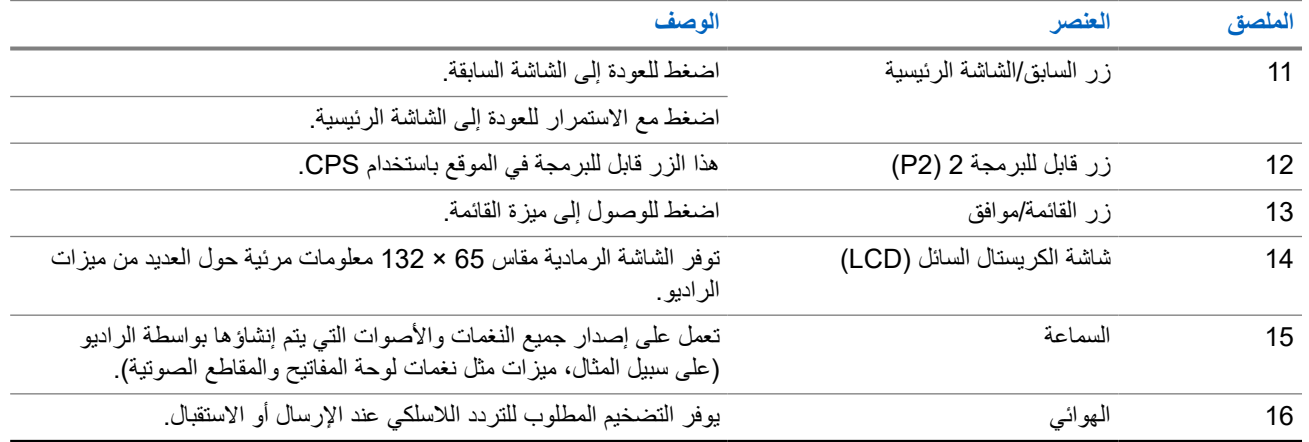

## **5.1 األزرار القابلة للبرمجة**

يمكنك برمجة األزرار القابلة للبرمجة كاختصارات لوظائف الراديو اآلتية من خالل برنامج البرمجة.

**مالحظة:** اتصل بالوكيل للحصول على مزيد من المعلومات.

#### **الجدول : 5 وظائف الراديو القابلة للتعيين**

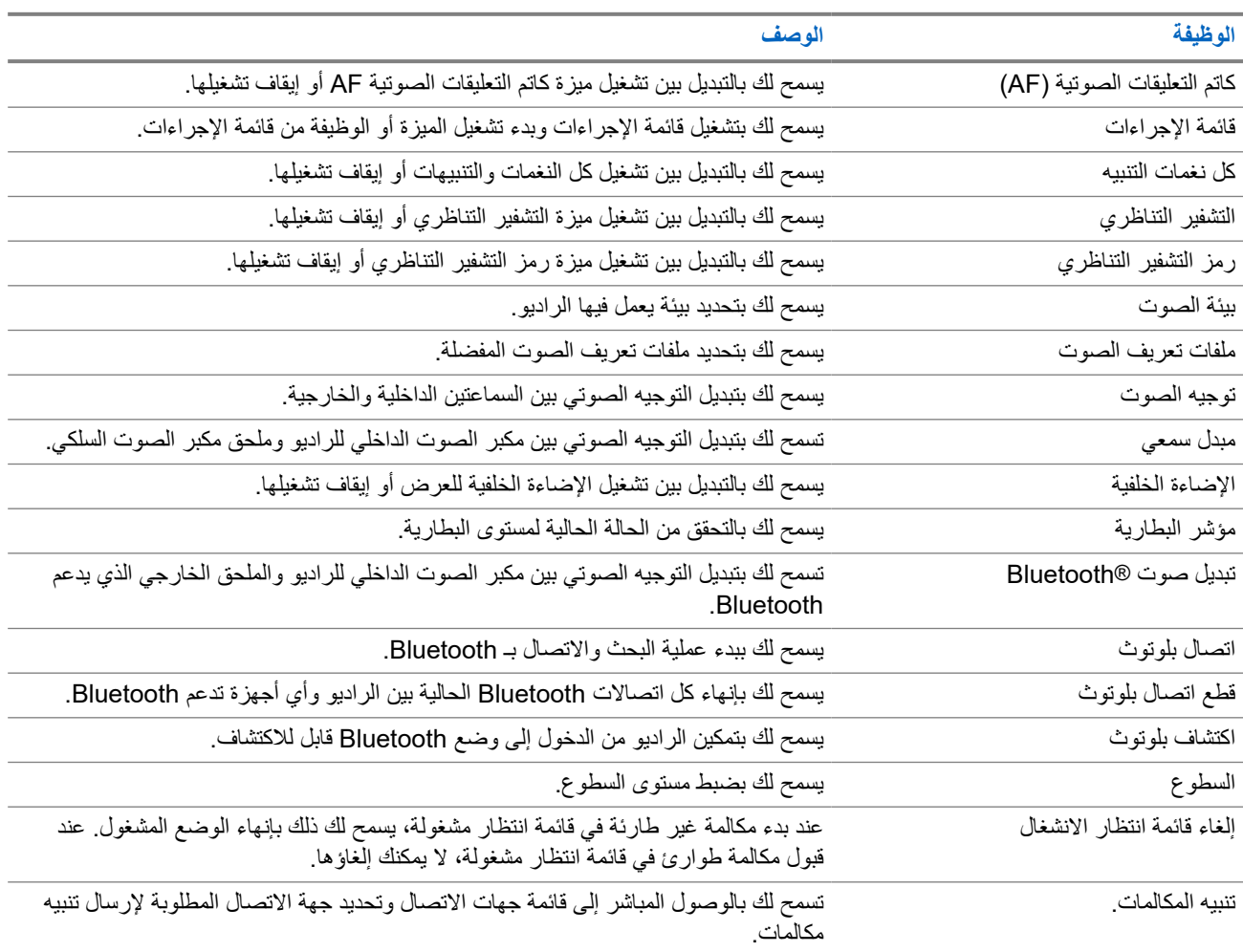

#### MN008340A01-AC

الفصل 5: نظرة عامة حول الراديو

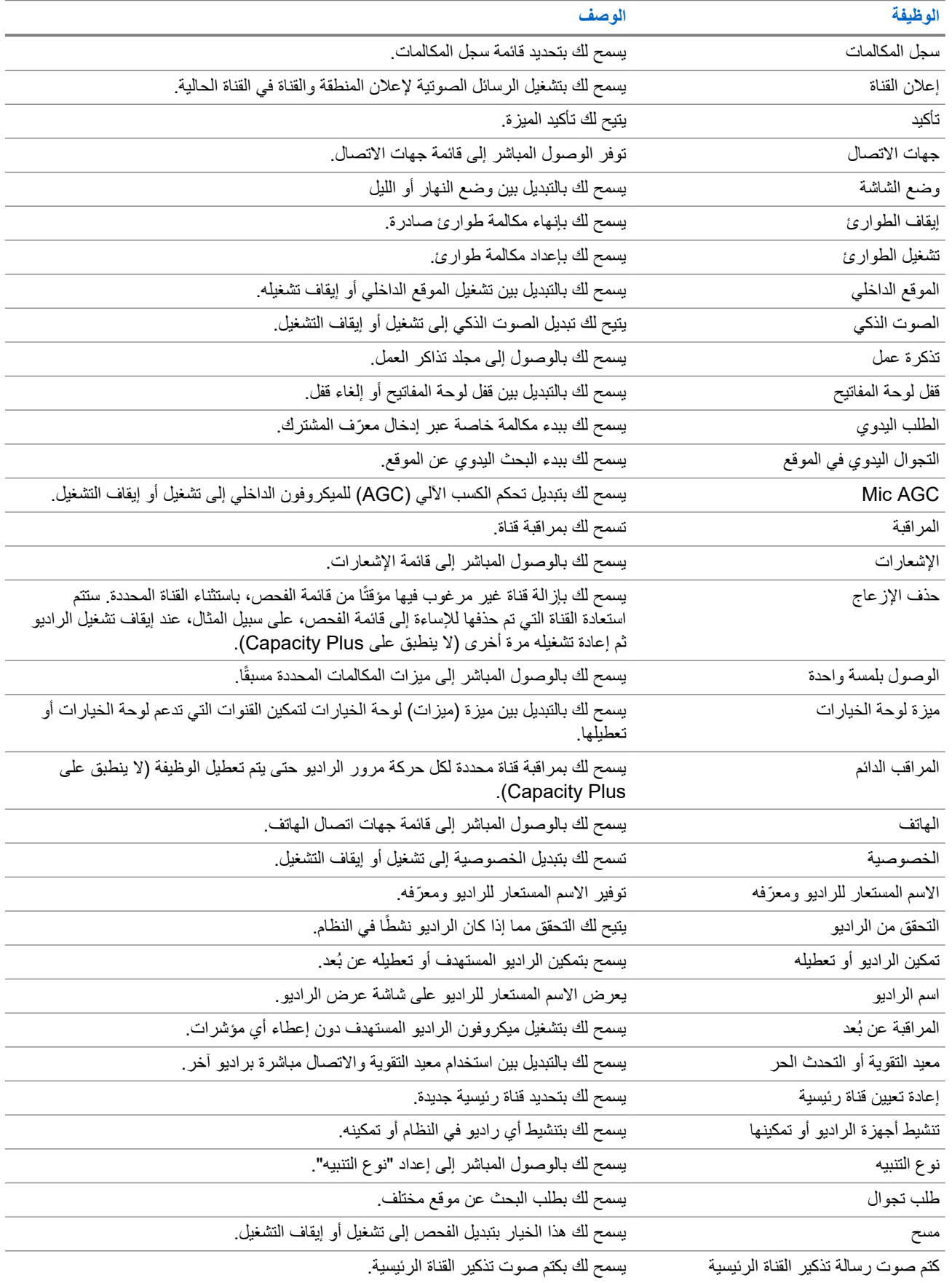

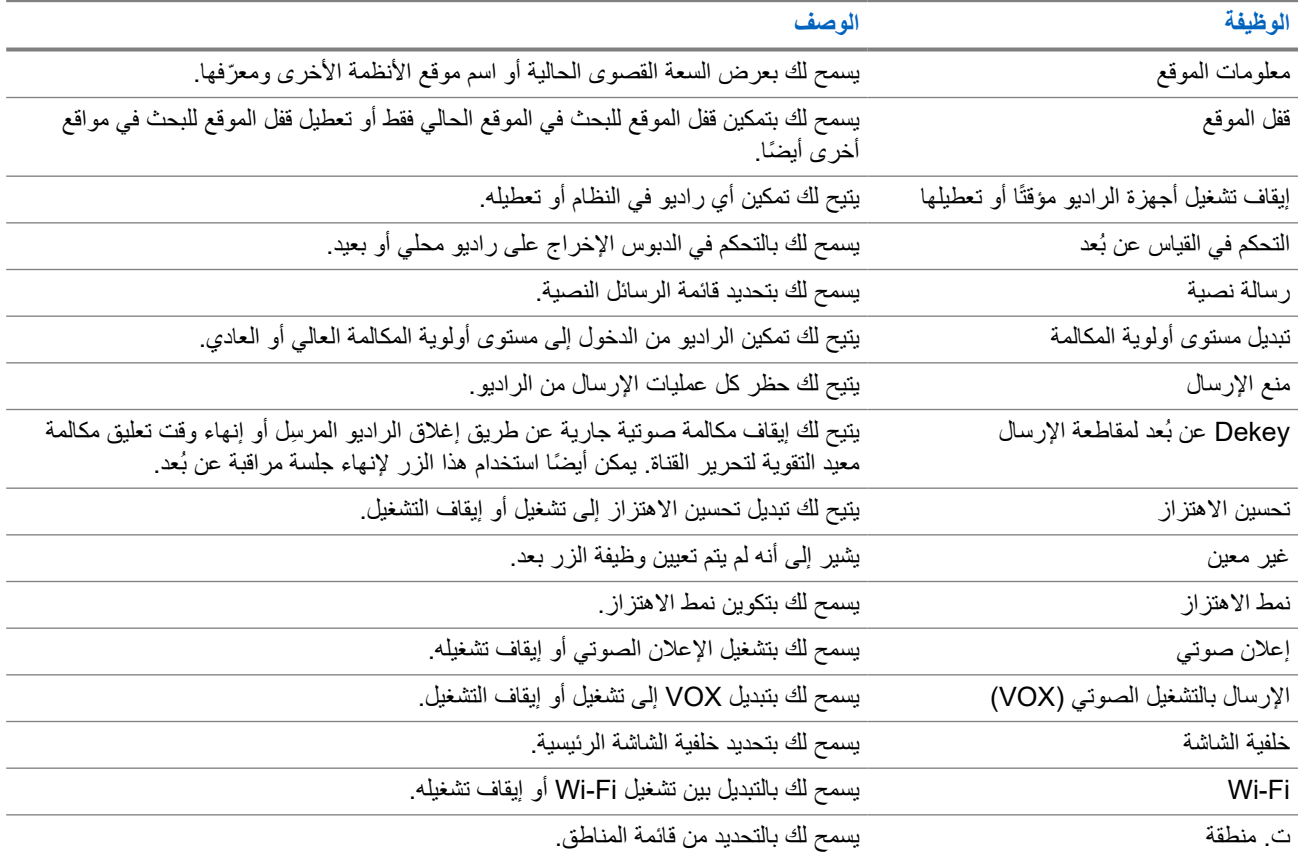

## **5.2**

## **الرموز**

تتوفر الرموز للراديو ّ المزود بشاشة فقط. تعرض شاشة الراديو حالة جهاز الراديو والإدخالات النصية وإدخالات القائمة.

**5.2.1**

# **رموز الشاشة**

تظهر الرموز الأتية على شريط الحالة في أعلى شاشة الراديو. الرموز مُرتبة أقصى اليمين حسب المظهر أو الاستخدام، وهي مخصصة للقنوات.

## **الجدول : 6 رموز الشاشة**

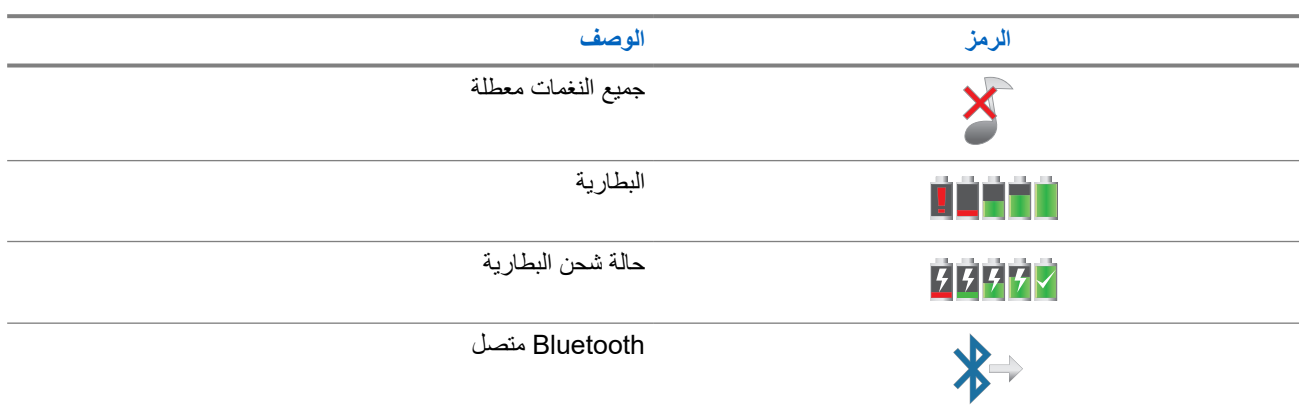

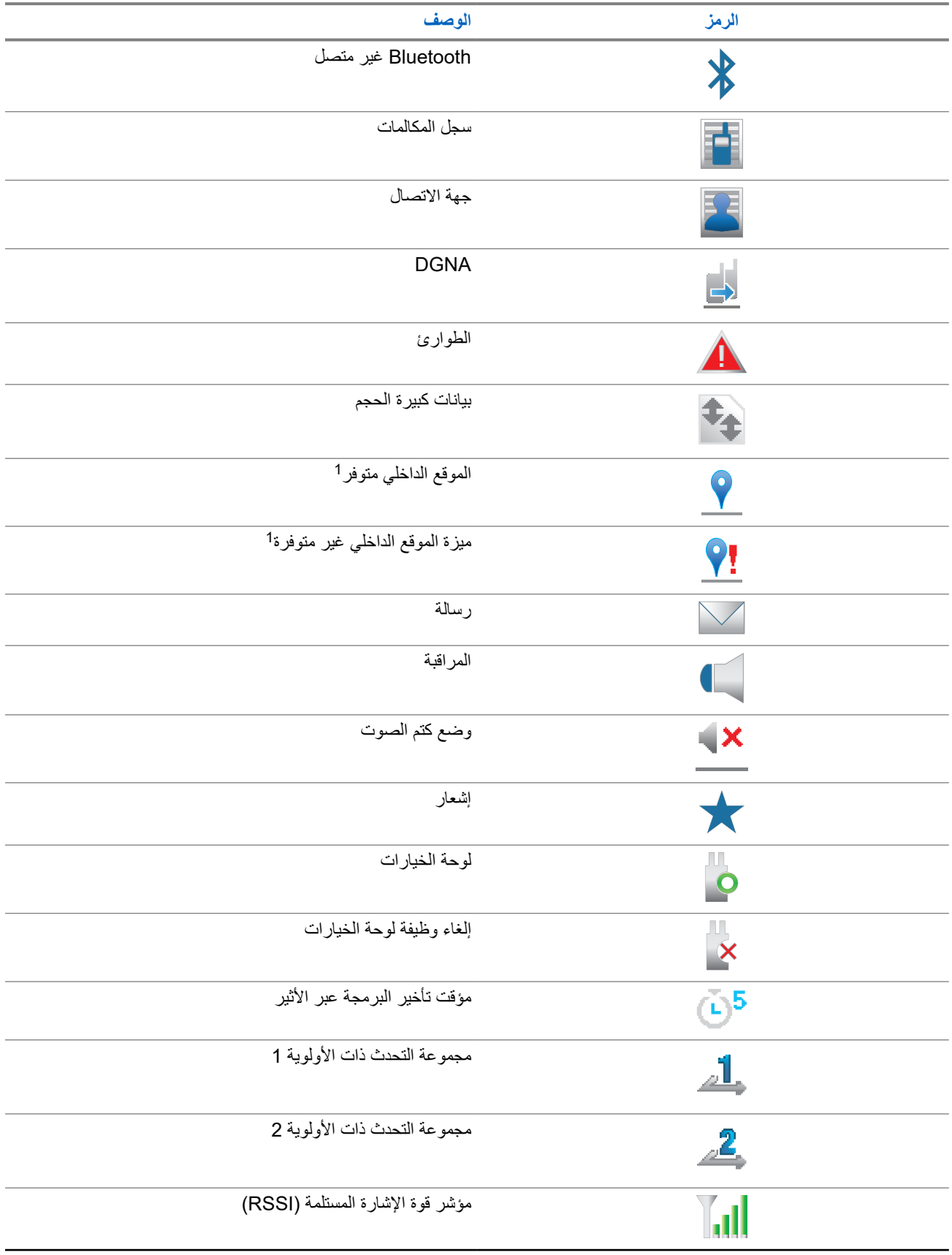

1 تنطبق فقط على الطرز ّ المزودة بأحدث البرامج واألجهزة.

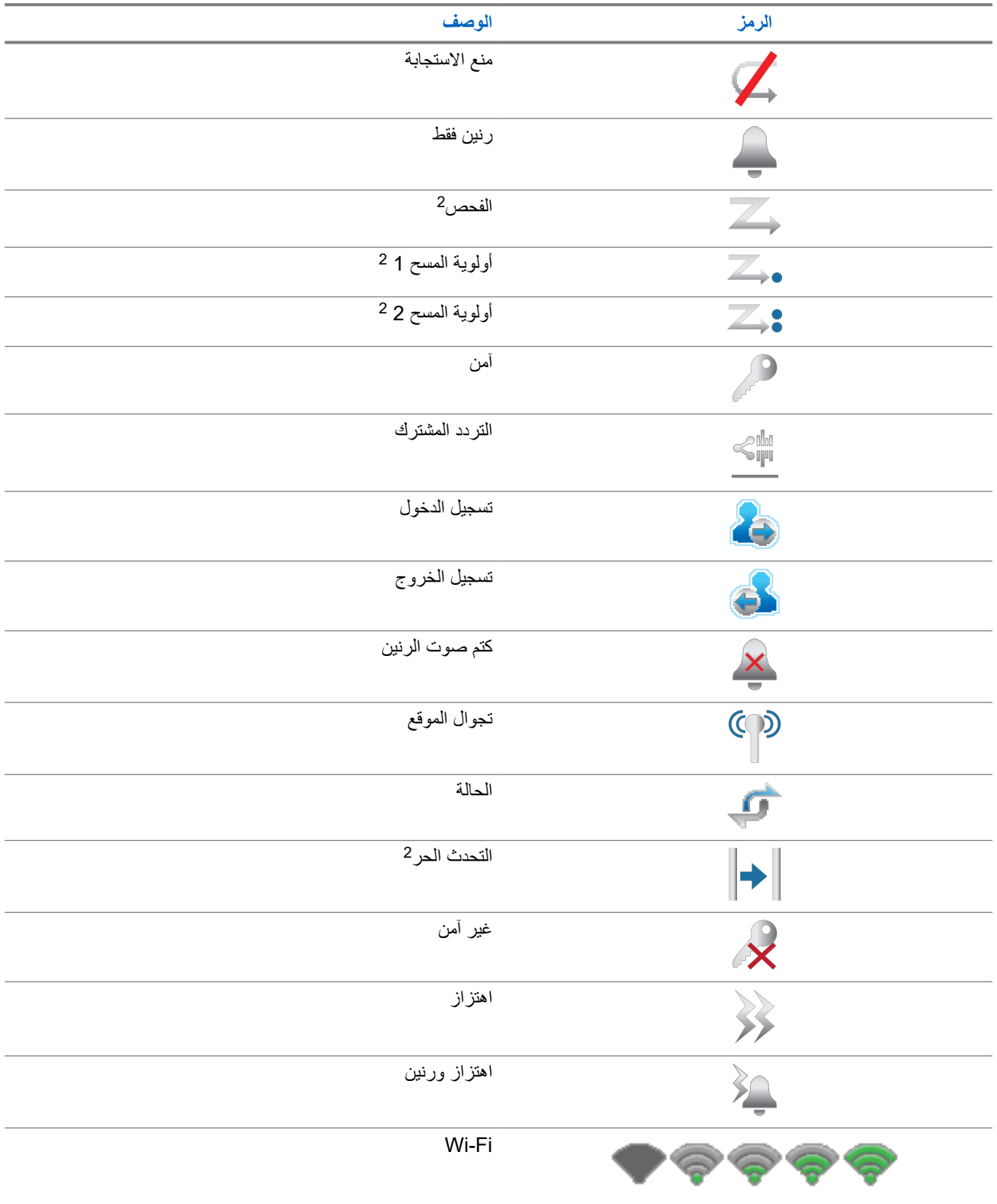

<sup>2</sup> لا ينطبق في Capacity Plus.

**5.2.2**

## **رموز Wave**

تظهر الرموز الآتية على شريط الحالة في أعلى عرض الراديو إذا كان الراديو ممكّنًا لـ WAVE.

### **الجدول : 7 رموز عرض WAVE**

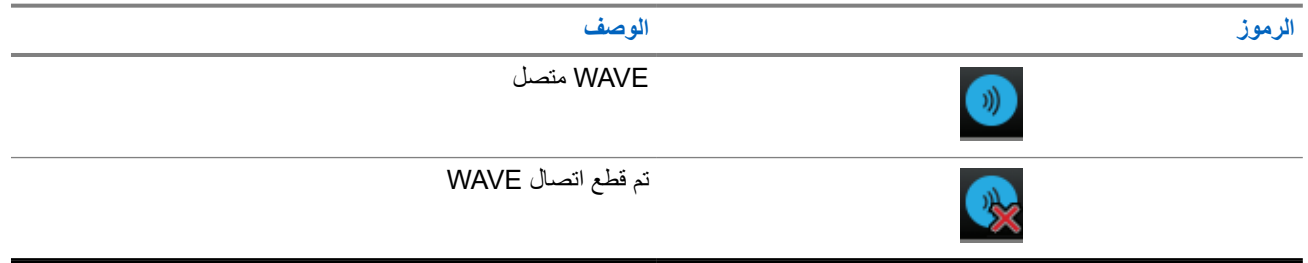

## **5.2.3 رموز القائمة المتقدمة**

تظهر الرموز اآلتية بجوار عناصر القائمة، والتي توفر إمكانية االختيار بين خيارين أو تعمل كمؤشر على أن هناك قائمة فرعية توفر خيارين.

#### **الجدول : 8 رموز القائمة المتقدمة**

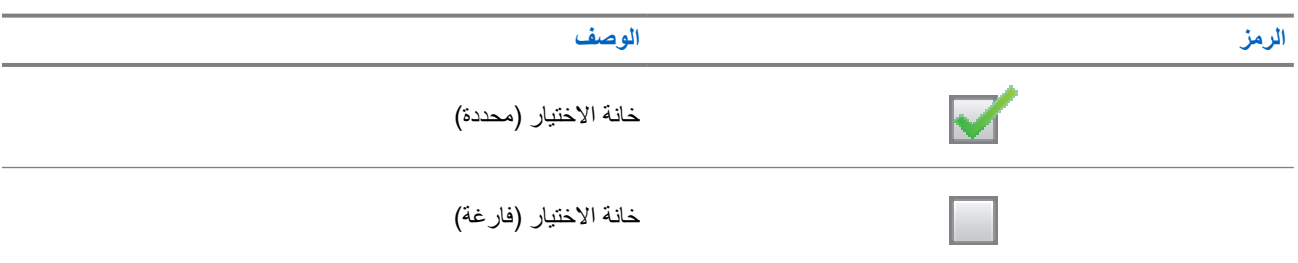

## **5.2.4 رموز أجهزة Bluetooth**

تظهر الرموز الآتية بجوار العناصر الموجودة في قائمة الأجهزة الممكَّنة بها تقنية Bluetooth، والتي تتوفر للإشارة إلى نوع الجهاز.

#### **الجدول : 9 رموز أجهزة بلوتوث**

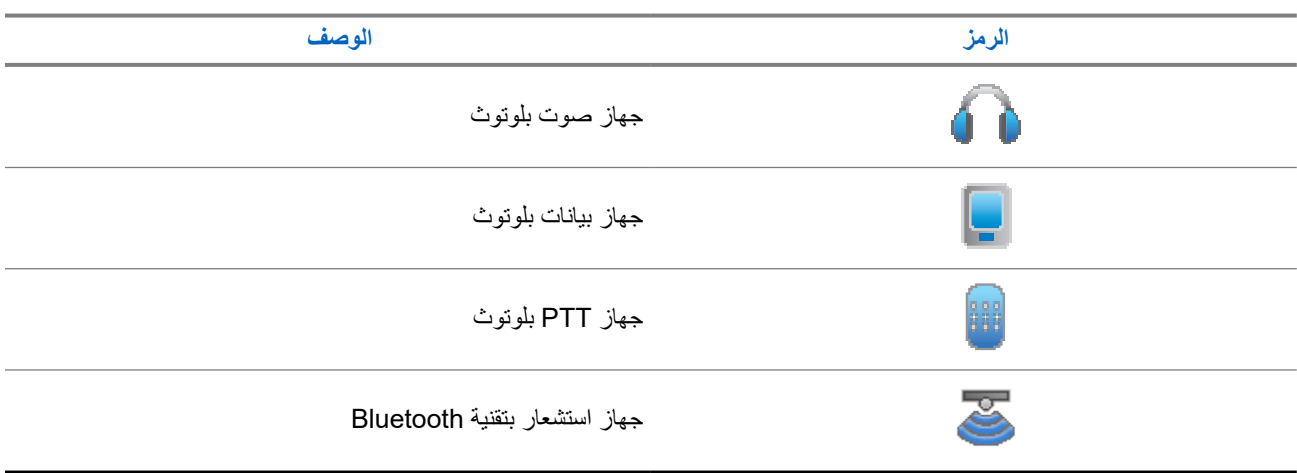

## **5.2.5 رموز المكالمات**

تظهر الرموز الأتية على الشاشة أثناء إجراء مكالمة. كما أنها تظهر ضمن قائمة جهات الاتصال للإشارة إلى الاسم المستعار أو نوع المُعرّف.

#### **الجدول : 10 رموز المكالمات**

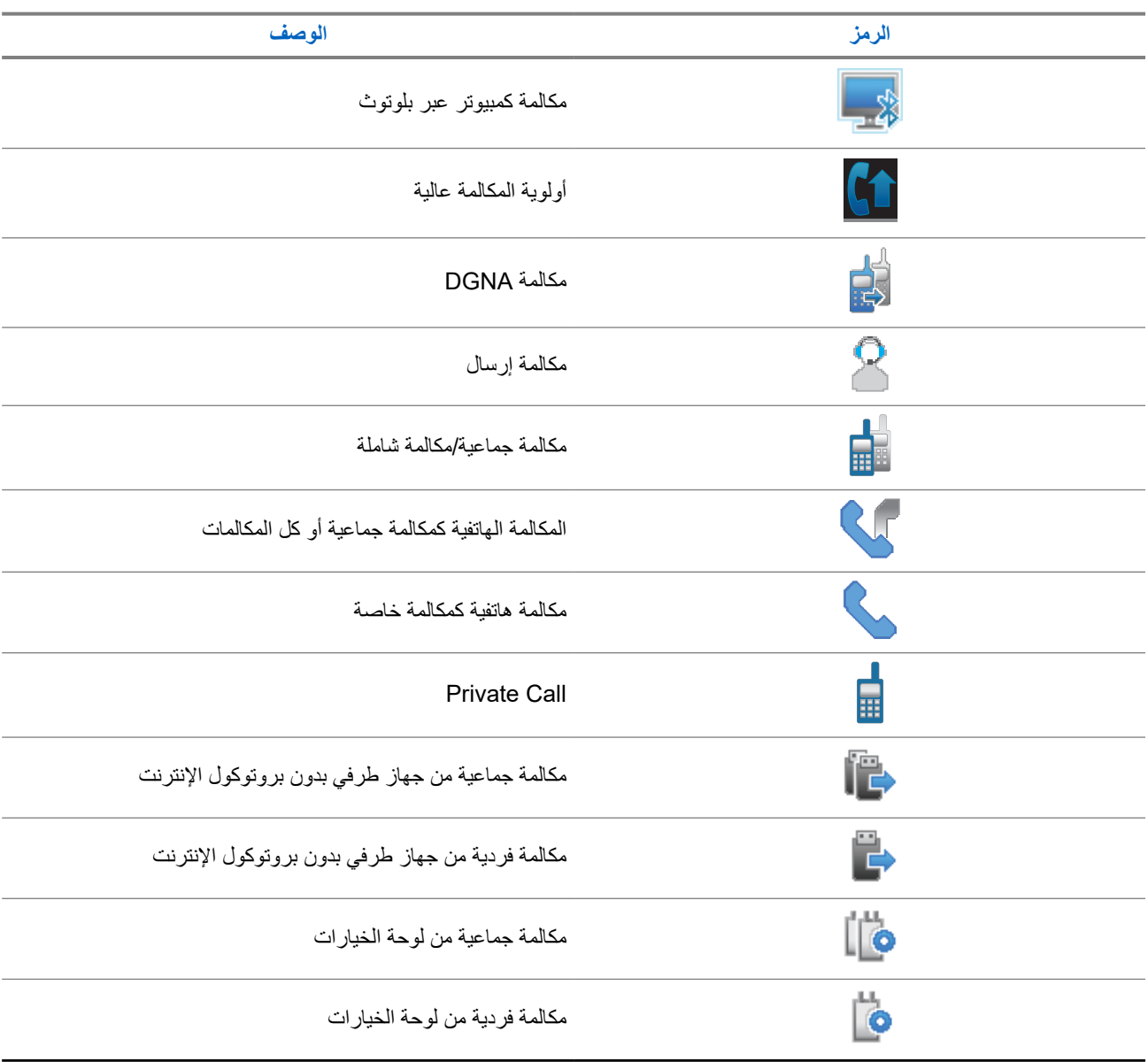

## **5.2.6**

**رموز تذاكر العمل**

تظهر هذه الرموز للحظة على الشاشة في مجلد تذاكر العمل.

#### MN008340A01-AC الفصل 5: نظرة عامة حول الراديو

**الجدول : 11 رموز تذكرة عمل**

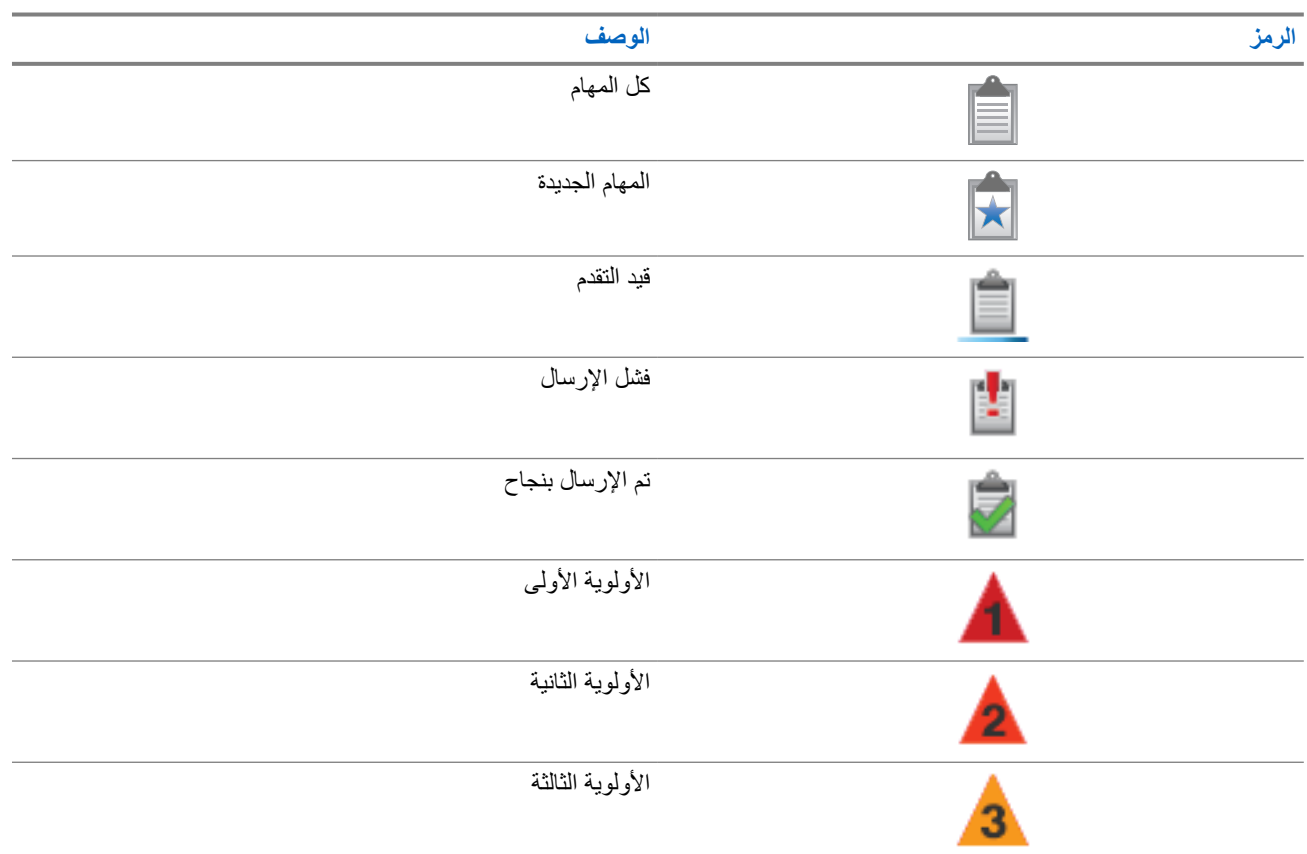

## **5.2.7**

## **رموز اإلشعارات الصغيرة**

تظهر الرموز اآلتية لحظيًا على الشاشة بعد القيام بإجراء ألداء إحدى المهام.

### **الجدول : 12 رموز اإلشعارات الصغيرة**

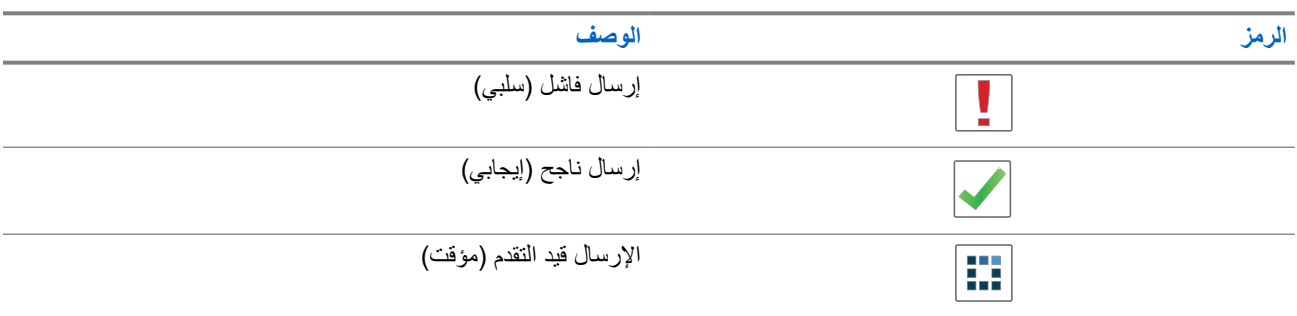

## **5.2.8**

**رموز العناصر المرسلة**

تظهر الرموز اآلتية في الزاوية العليا اليسرى من الشاشة في مجلد العناصر المرسلة.

#### **الجدول : 13 رموز العناصر المرسلة**

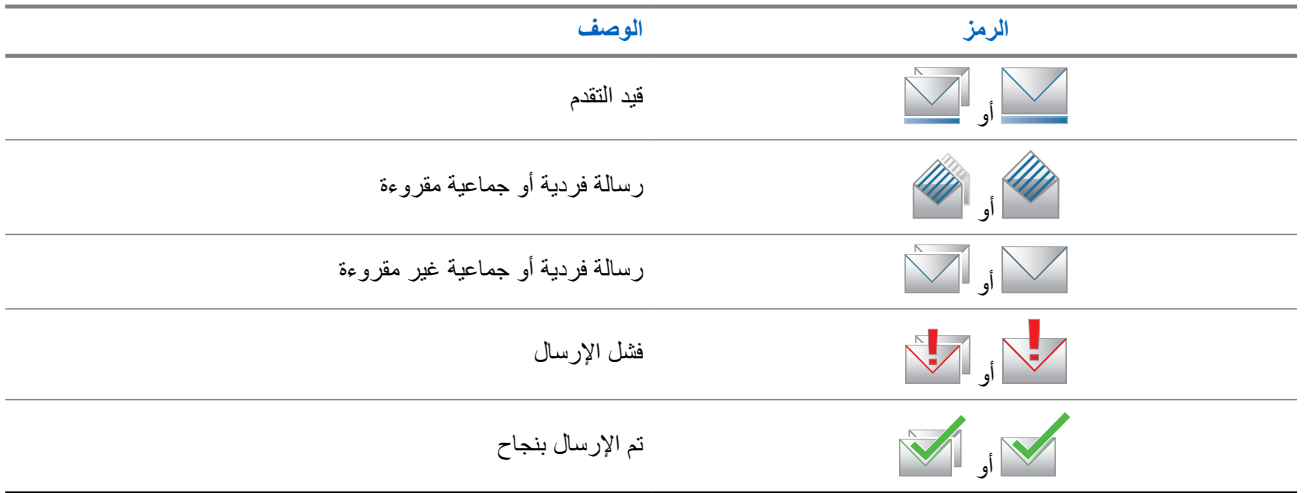

## **5.3 إشارات LED**

يوضح مؤشر LED الحالة التشغيلية للراديو.

ا. يمكن لفني مؤهل تعطيل مؤشر LED بشكل دائم من خالل برمجته مسبقً

## **الجدول : 14 إشارات LED**

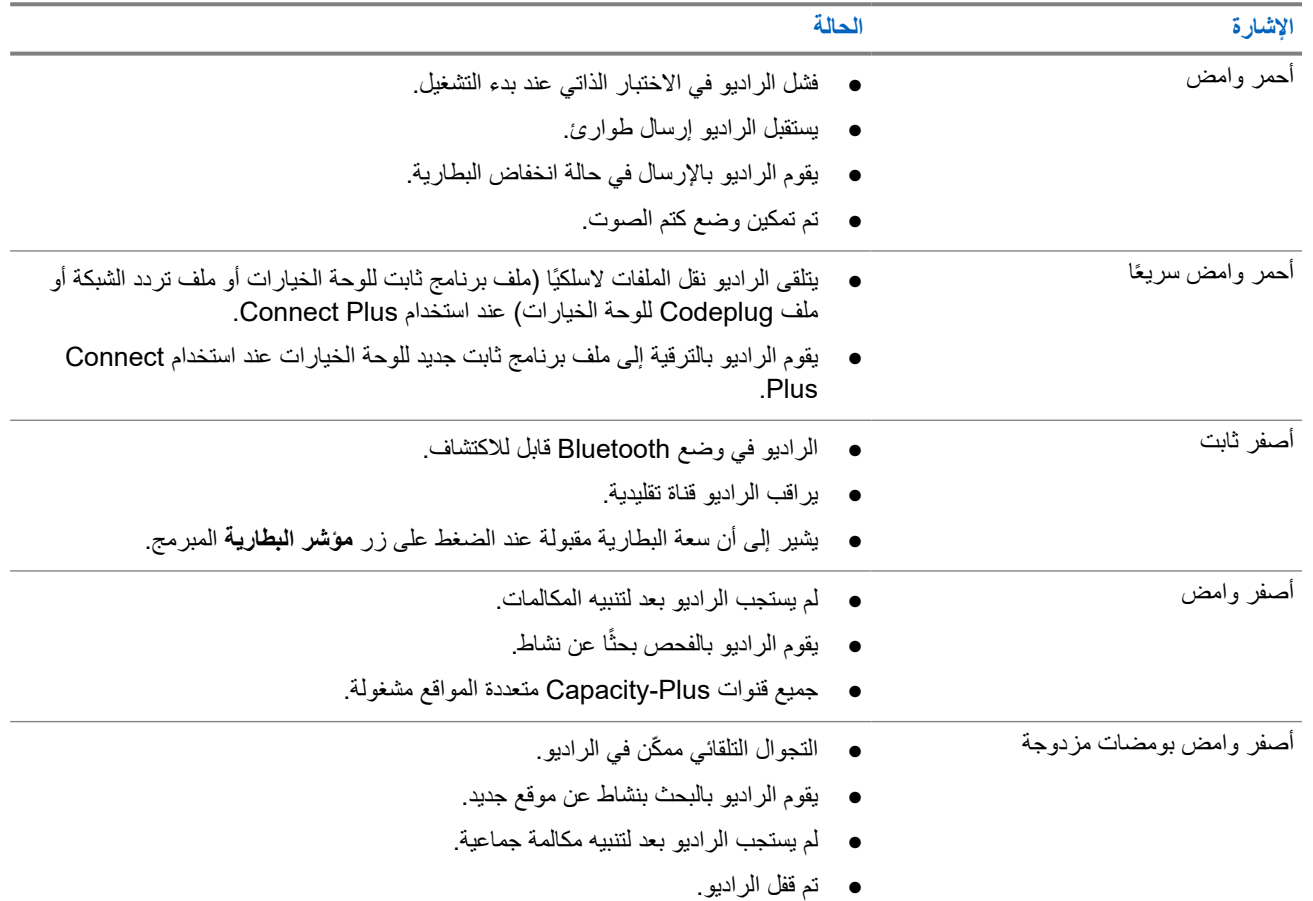

#### MN008340A01-AC

الفصل 5: نظرة عامة حول الراديو

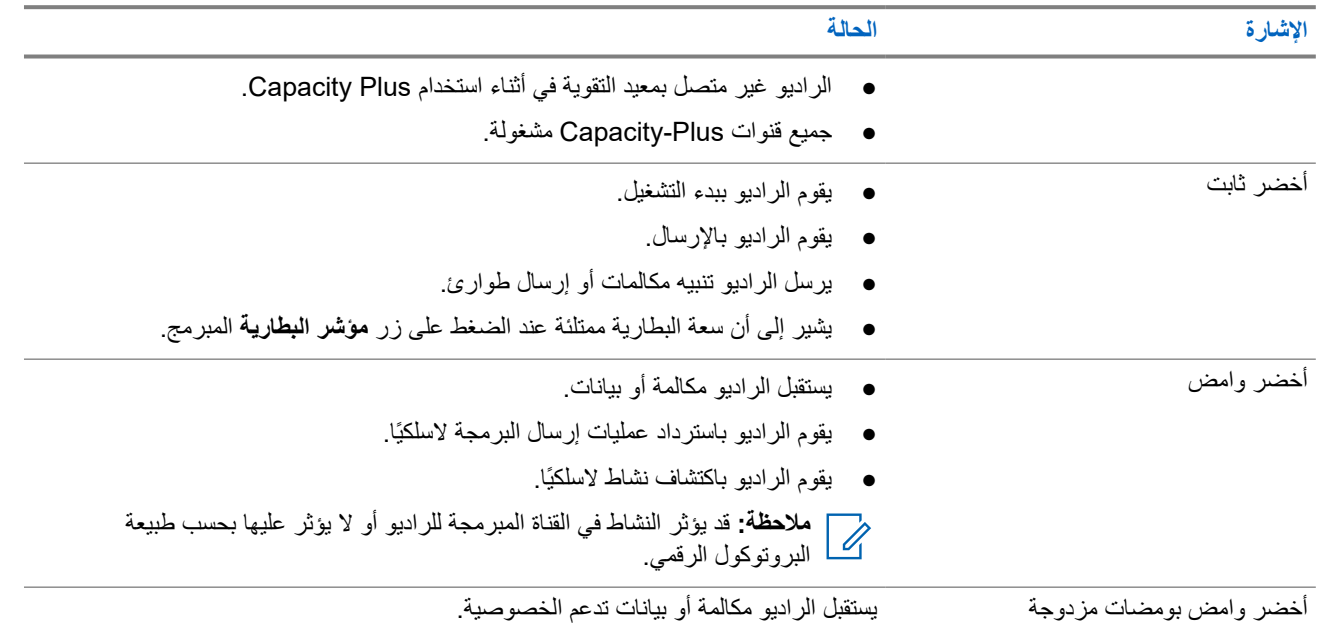

# **نظرة عامة على النظام**

توضح " نظرة عامة على النظام" نوع األنظمة واألوضاع المتوفرة في الراديو.

## **6.1 Capacity Max**

إن Max Capacity نظام السلكي مشترك يعتمد على قنوات تحكم .MOTOTRBO

تقوم Solutions Motorola بتسويق منتجات MOTOTRBO الالسلكية الرقمية بصفة أساسية للمستخدمين لألغراض التجارية والصناعية. تعتمد MOTOTRBO معيار الراديو الرقمي النقال (DMR) الخاص بالمعهد الأوروبي لمعايير الاتصالات (ETSI)، وهو وصول متعدد بتقسيم الوقت ) TDMA )ثنائي الفتحات، لتجميع الصوت أو البيانات المتزامنة في قناة 12,5 كيلوهرتز ( يكافئ 6,25 كيلوهرتز).

**6.2**

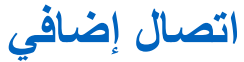

إن Connect Plus عبارة عن حل الترنك الكامل القائم على تكنولوجيا .DMR يستخدم Connect Plus قناة تحكم مخصصة لطلبات القناة ومخصصاتها.

> **6.3 أنظمة أخرى**

وتشمل الأنظمة الأخرى الأوضاع التقليدية التناظرية والرقمية، والاتصال بموقع IP، وCapacity Plus.

## **6.3.1 األوضاع التقليدية التناظرية والرقمية**

يمكن تكوين كل قناة في الراديو لديك كقناة تناظرية تقليدية أو رقمية تقليدية.

تصبح بعض الميزات غير متوفرة عند التبديل من الوضع الرقمي إلى الوضع التناظري ومن الوضع التناظري إلى الوضع الرقمي، فيما يتوفر بعضها الآخر في كلا الوضعين.

هناك اختلافات بسيطة حول كيفية عمل كل ميزة ولكنها لا تؤثر في أداء الراديو.

## **6.3.2 االتصال بالمواقع عبر بروتوكول اإلنترنت )IP )**

تتيح هذه الميزة للراديو لديك توسيع االتصال التقليدي بما يتجاوز نطاق موقع واحد، من خالل االتصال بالمواقع المختلفة المتوفرة عبر استخدام شبكة بروتوكول اإلنترنت ).IP )وهذا وضع تقليدي متعدد المواقع.

عندما ينتقل الراديو لديك من نطاق موقع ما إلى نطاق موقع آخر، فإنه يتصل بمعيد التقوية الخاص بالموقع الجديد إلرسال عمليات إرسال المكالمات أو البيانات أو استقبالها. ويتم ذلك إما تلقائيًا أو يدويًا حسب اإلعدادات لديك.

في البحث التلقائي عن الموقع، يقوم الراديو بالفحص عبر جميع المواقع المتوفرة عندما تكون اإلشارة الواردة من الموقع الحالي ضعيفة أو عندما يكون الراديو غير قادر على اكتشاف أي إشارة من الموقع الحالي. يلتقط الراديو حينئذ معيد التقوية الذي يتمتع بأعلى قيمة لمؤشر قوة اإلشارة المستلمة ).RSSI )

في البحث اليدوي عن الموقع، يبحث الراديو عن الموقع التالي في قائمة التجوال الموجودة حاليًا في النطاق، والذي قد لا يحمل الإشارة الأقوى ويلتقط معيد التقوية.

> **مالحظة:** يمكن تمكين إما الفحص أو التجوال فقط لكل قناة، وليس كليهما في الوقت نفسه.  $\overline{\mathscr{A}}$

MN008340A01-AC الفصل 6: نظرة عامة على النظام

يمكن إضافة القنوات التي تدعم هذه الميزة إلى قائمة تجوال محددة. يبحث الراديو في القنوات الموجودة في قائمة التجوال في أثناء عملية التجوال التلقائي لتحديد أفضل موقع. تدعم قائمة التجوال 16 قناة بحد أقصى، بما في ذلك القناة المحددة.

> **مالحظة:** ال يمكنك إضافة إدخال في قائمة التجوال أو حذفه يدويًا. اتصل بالوكيل للحصول على مزيد من المعلومات. W

> > **6.3.3**

## **Capacity Plus**

إن Plus Capacity نظام مشترك رقمي ذو مستوى مبتدئ وفعال من حيث التكلفة. حيث يقوم بزيادة السعة وتوسيع نطاق التغطية للمواقع الفردية والمتعددة. يوفر الترنك الديناميكي أحادي الموقع ومتعدد المواقع سعة وتغطية أفضل.

**مالحظة:** إذا حاولت الوصول إلى ميزة غير منطبقة على نظام Plus Capacity أحادي الموقع أو Plus Capacity متعدد المواقع باستخدام زر قابل للبرمجة، فستسمع نغمة مؤشر سلبية.

### **Plus Capacity أحادي الموقع**

إن Plus Capacity أحادي الموقع هو تكوين ترنك أحادي الموقع لنظام راديو MOTOTRBO يستخدم مجموعة من القنوات لدعم مئات المستخدمين وما يصل إلى 254 مجموعة.

يسمح هذا التكوين للراديو لديك باالستفادة بشكل فعال من العدد المتوفر من القنوات المبرمجة في أثناء وضع معيد التقوية.

كذلك، يحتوي الراديو لديك على ميزات متوفرة في الوضع الرقمي التقليدي والاتصال بالمواقع عبر بروتوكول الإنترنت (IP) و Capacity Plus.

### **Plus Capacity متعدد المواقع**

إن Plus Capacity متعدد المواقع هو تكوين ترنك متعدد القنوات لنظام راديو MOTOTRBO يجمع بين أفضل ما في تكوينات Plus Capacity واالتصال بالمواقع عبر بروتوكول اإلنترنت ). IP )ويُعرف ً أيضا باسم Plus Capacity المرتبط.

كما أنه يتيح للراديو لديك توسعة اتصال الترنك بما يتجاوز نطاق موقع واحد، من خلال الاتصال بالمواقع المختلفة المتوفرة المتصلة بشبكة IP. ويوفر ً أيضا زيادة في السعة من خالل االستفادة بشكل فعال من مجموع عدد القنوات المبرمجة المتوفرة التي تدعمها كل من المواقع المتوفرة.

عندما ينتقل الراديو لديك من نطاق موقع ما إلى نطاق موقع آخر، فإنه يتصل بمعيد التقوية الخاص بالموقع الجديد لإرسال عمليات إرسال المكالمات أو البيانات أو استقبالها. يتم ذلك تلقائيًا أو يدويًا، حسب اإلعدادات الخاصة بك.

**ً تلقائيا**

يقوم الراديو لديك بالفحص عبر كل المواقع المتوفرة عندما تكون اإلشارة الواردة من الموقع الحالي ضعيفة أو عند عدم القدرة على اكتشاف أي إشارة أو التقاط معيد التقوية ذي قيمة RSSI األقوى.

**ً يدويا**

Ù.

يبحث الراديو لديك عن الموقع التالي في قائمة التجوال الموجود حاليًا في النطاق والذي قد ال يحمل اإلشارة األقوى ويلتقطه.

يمكن إضافة أي قناة تدعم Plus Capacity متعدد المواقع إلى قائمة التجوال. يبحث الراديو لديك في هذه القنوات في أثناء عملية التجوال التلقائي لتحديد أفضل موقع.

**مالحظة:** ال يمكنك إضافة إدخال في قائمة التجوال أو حذفه يدويًا.

# **WAVE**

تقدم البيئة الصوتية واسعة النطاق (WAVE™ )طريقة لإجراء المكالمات بين جهازَي راديو أو أكثر.

تتيح WAVE لك االتصال عبر شبكات وأجهزة مختلفة باستخدام . Fi-Wi يتم إجراء مكالمات WAVE عند اتصال الراديو بشبكة بروتوكول اإلنترنت IP من خالل .Fi-Wi

يدعم الراديو تكوينات مختلفة للنظام:

- WAVE OnCloud/OnPremise
	- WAVE Tactical/5000 .

تختلف طريقة بدء مكالمة WAVE لكل نوع نظام. راجع القسم المناسب وفق تكوين نظام الراديو الخاص بك.

**مالحظة:** تنطبق هذه الميزة على طرز محددة فقط. Ù,

## **7.1 WAVE OnCloud/OnPremise**

**7.1.1 التبديل من وضع الراديو إلى وضع WAVE** 

**اإلجراء:** من القائمة، حدد **WAVE**. **النتيجة:** يومض مؤشر LED األصفر بطريقة ازدواجية. تعرض الشاشة إشعارًا مؤقتًا يشير إلى تـبـديـل إلـى WAVE ، ثم تعرض تـحضيـر WAVE . **مالحظة:** يقوم الراديو بتمكين Fi-Wi تلقائيًا بعد التبديل إلى وضع .WAVE Ì.

إذا نجح الراديو في التبديل إلى WAVE ، فسيعرض الراديو اإلشارات اآلتية:

- ينطفئ مؤشر LED األصفر الوامض.
- تعرض الشاشة رمز اتصال WAVE واالسم المستعار لمجموعة التحدث و*<***فهرس القناة***>*.

إذا فشل الراديو في التبديل إلى WAVE ، فسيعرض الراديو اإلشارات اآلتية:

- تصدر نغمة سلبية.
- يومض مؤشر LED األحمر.
- تعرض الشاشة رمز تم قطع اتصال WAVE وال يوجد اتصال أو تنشيط: فشل، وفق نوع الخطأ.

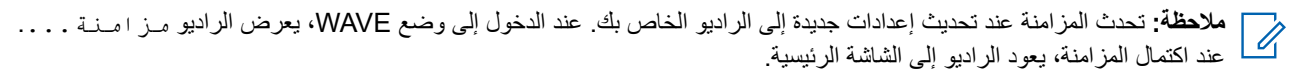

MN008340A01-AC الفصل WAVE: 7

## **7.1.2 التبديل من وضع WAVE إلى وضع الراديو**

**اإلجراء:**

من القائمة، حدد **وضع الراديو**. **النتيجة:** يومض مؤشر LED األصفر بطريقة ازدواجية. تعرض الشاشة إشعارًا مؤقتًا يشير إلى تبديل إلى راديو ثم عرض تحضير الراديو. إذا نجح الراديو في التبديل إلى وضع الراديو، فسيعرض الراديو اإلشارات اآلتية:

- ينطفئ مؤشر LED األصفر الوامض.
- يختفي رمز WAVE متصلة من شريط الحالة. تعرض الشاشة *<***االسم المستعار لمجموعة التحدث***>* و*<***فهرس القناة***>*.

## **7.2 WAVE Tactical/5000**

**7.2.1 إعداد قنوات WAVE النشطة**

**مالحظة:** يتم تكوين قنوات WAVE عبر . CPS يقوم الراديو الخاص بك بتمكين Fi-Wi وتسجيل الدخول إلى خادم WAVE بمجرد الدخول إلى ضمان فناة WAVE.

**اإلجراء:**

من القائمة، حدد **قنوات WAVE***>* → **قنوات** *WAVE* **المطلوبة***>* → **تعيين كنشط**.

ا**لنتيجة:** تعرض الشاشة إشعارًا إيجابيًا صغيرًا.

## **7.2.2 عرض معلومات قنوات WAVE**

**اإلجراء:** من القائمة، حدد **قنوات WAVE***>* → **قنوات** *WAVE* **المطلوبة***>* → **عرض التفاصيل**. **النتيجة:** تعرض الشاشة تفاصيل قناة .WAVE

> **7.2.3 عرض معلومات نقاط نهاية WAVE**

**اإلجراء:** من القائمة، حدد **نقاط النهاية** → *<***نقطة نهاية** *WAVE* **المطلوبة***>* → **عرض التفاصيل**. **النتيجة:** تعرض الشاشة تفاصيل نقاط نهاية .WAVE

> **7.2.4 تغيير تكوينات WAVE**

> > **اإلجراء:**

**1.** من القائمة، حدد **أدوات مساعدة** → **إعدادات الراديو** → **WAVE**.

- **2.** قم بتنفيذ أحد اإلجراءات اآلتية:
- لتغيير عنوان الخادم، حدد **عنوان الخادم**.
- لتغيير ّ معرف المستخدم، حدد **ّ معرف المستخدم**.
	- لتغيير كلمة المرور، حدد **كلمة المرور**.

**3.** حدد **تطبيق**.

ا**لنتيجة:** تعرض الشاشة إشعارًا إيجابيًا صغيرًا مؤقتًا قبل العودة إلى شاشة إعدادات الــراديــو.

**التسجيل**

األنظمة المدعومة:

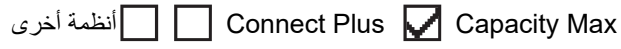

قد يتلقى الراديو رسائل تتعلق بالتسجيل من نظام Capacity Max.

### **التسجيل**

يرسل الراديو رسالة تسجيل إلى النظام عند تشغيل الراديو أو تغيير مجموعة التحدث أو التجوال في الموقع. إذا فشل الراديو في التسجيل على الموقع، فسيحاول تلقائيًا التجوال في موقع آخر ويزيل مؤقتًا موقع التسجيل الذي تم إجراء محاولة بشأنه من قائمة التجوال.

عندما يقوم الموقع بالبحث بنجاح، يعرض الراديو اإلشارات اآلتية:

- تصدر نغمة.
- يومض مؤشر LED األصفر بطريقة ازدواجية.
	- تعرض الشاشة تسجيل.

عندما يتم تسجيل الموقع بنجاح، يعرض الراديو *<***رقم***>* الموقع.

### **خارج النطاق**

عندما يتعذر على الراديو اكتشاف إشارة من النظام أو من الموقع الحالي، يعرض الراديو اإلشارات اآلتية:

- تصدر نغمة متكررة.
- يومض المؤشر األحمر.
- ستعرض الشاشة خارج النطاق.

## **فشل االنضمام إلى مجموعة التحدث**

عندما يفشل الراديو في محاولة االنضمام إلى مجموعة التحدث المحددة في القنوات أو وضع القرص الموحد ) UKP )في أثناء التسجيل، يعرض الراديو االسم المستعار لوضع القرص الموحد.

## **تم رفض التسجيل**

عند عدم قبول التسجيل مع النظام، يعرض الراديو اإلشارات اآلتية:

- يومض مؤشر LED األصفر بطريقة ازدواجية.
	- تعرض الشاشة تم رفض التسجيل.

# **تحديدات المنطقة والقناة**

األنظمة المدعومة:

أخرى أنظمة Connect Plus Capacity Max

تضم المنطقة مجموعة من القنوات. يمكنك برمجة كل قناة بميزات مختلفة تدعم مجموعات مختلفة من المستخدمين.

#### **الجدول : 15 عدد المناطق والقنوات المدعومة**

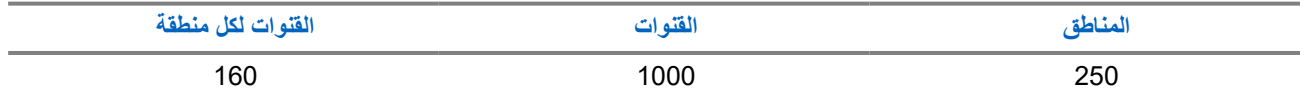

**9.1 تحديد مناطق**

**اإلجراء:** من القائمة، حدد **المنطقة** → *<***المنطقة المطلوبة***>*. **النتيجة:** تعرض الشاشة *<***المنطقة***>* المحددة.

> **9.2 تحديد قنوات**

> > **اإلجراء:**

من الشاشة الرئيسية، اضغط على الزر **األيمن**.

حمل **ملاحظة:** في حالة تمكين إ**يقاف القناة الافتراضية**، يتوقف الراديو عن المتابعة إلى ما بعد القناة الأولى أو الأخيرة، ويتم سماع نغمة<sub>.</sub>

**النتيجة:** يتم عرض القناة النشطة.

**9.3 تحديد القنوات باستخدام االتصال المباشر للقنوات**

**اإلجراء:**

في الشاشة الرئيسية، أدخل *<***رقم القناة المطلوب***>* → **القائمة/موافق**.

**نظرة عامة على الموقع**

يوفر الموقع تغطية لمنطقة معينة. في شبكة متعددة المواقع، سيبحث النظام تلقائيًا عن موقع جديد عندما ينخفض مستوى اإلشارة من الموقع الحالي إلى مستوى غير مقبول.

> **10.1 تقييد الموقع**

> > األنظمة المدعومة:

أخرى أنظمة Connect Plus Capacity Max

بالنسبة إلى تقييد الموقع، يمتلك وكيل الراديو القدرة على تحديد مواقع الشبكة التي يجب أن يستخدمها الراديو.

ولن يتعيّن إعادة برمجة الراديو لتغيير قائمة المواقع المسموح بها وغير المسموح بها.

إذا حاول الراديو التسجيل في موقع غير مسموح به، فسيتلقى الراديو إشارة بأن الموقع مرفوض ثم يبحث عن موقع شبكة مختلف.

عند التعرض لقيود المواقع، يعرض الراديو اإلشارات اآلتية:

- يومض مؤشر LED األصفر مرتين لإلشارة إلى البحث عن الموقع.
- بالنسبة إلى Max Capacity ، تعرض الشاشة تم رفض التسجيل.
- بالنسبة إلى Plus Connect ، تعرض الشاشة الموقع *<***رقم***>* غير مسموح به.

## **10.2 عملية الترنك للموقع**

األنظمة المدعومة:

أخرى أنظمة Connect Plus Capacity Max

عملية الترنك للموقع متاحة مع نظام Capacity Max فقط. يجب أن يتمكن الموقع من الاتصال بوحدة التحكم بالترنك لكي يكون في وضع " ترنك النظام".

فإذا لم يتمكن الموقع من الاتصال بوحدة التحكم بالترنك في النظام، يدخل الراديو في وضع "ترنك الموقع". أثناء وجود الراديو في وضع "ترنك الموقع"، فإنه يصدر إشارة صوتية ومرئية دورية للمستخدم لإعلامه بمحدودية التشغيل.

عندما يكون الراديو في وضع " ترنك الموقع"، يعرض الراديو ترنك الموقع وتصدر نغمة متكررة.

يظل الراديو وهو في وضع "ترنك الموقع" قادرًا على إجراء مكالمات صوتية جماعية وفردية إلى جانب إرسال رسائل نصية إلى أجهزة الراديو الأخرى الموجودة في نفس الموقع. ال يمكن لوحدات التحكم في الصوت وأجهزة تسجيل التشغيل وبوابات الهاتف وتطبيقات البيانات االتصال بأجهزة الراديو في الموقع.

بمجرد الدخول في وضع " ترنك الموقع"، لن يتمكن الراديو المستخدم في مكالمات عبر مواقع متعددة إال من االتصال بأجهزة الراديو األخرى الموجودة في نفس الموقع. سيتمّ فقد الآتصال من وإلّـى المواقع الأخرى.

**مالحظة:** في حالة وجود مواقع متعددة تغطي الموقع الحالي للراديو ودخول أحد المواقع في وضع " ترنك الموقع"، تقوم أجهزة الراديو بالتجوال إلى موقع آخر إن كان داخل نطاق التغطية.

> **10.3 تشغيل قفل الموقع**

> > األنظمة المدعومة:

أخرى أنظمة Connect Plus Capacity Max **اإلجراء:** اضغط على الزر المبرمج **قفل الموقع**. **النتيجة:** يعرض الراديو اإلشارات اآلتية: ● تصدر نغمة إيجابية. ● ستعرض الشاشة تم قفل الموقع. ● يبحث الراديو في الموقع الحالي فقط. **10.4 إيقاف تشغيل قفل الموقع** الأنظمة المدعومة: أخرى أنظمة Connect Plus Capacity Max **اإلجراء:** اضغط على الزر المبرمج **قفل الموقع**. **النتيجة:** يعرض الراديو اإلشارات اآلتية: ● تصدر نغمة سلبية. ● وتعرض الشاشة تم إلغاء قفل الموقع. ● يبحث الراديو عن قائمة بالمواقع األخرى بما في ذلك المواقع الحالية. **10.5 تمكين البحث اليدوي عن المواقع** األنظمة المدعومة: أخرى أنظمة Connect Plus Capacity Max **اإلجراء:** من القائمة، حدد **أدوات مساعدة** → **إعدادات الراديو** → **تجوال الموقع** → **البحث النشط**. **النتيجة:** يعرض الراديو اإلشارات اآلتية: ● تصدر نغمة. ● يومض مؤشر LED األخضر. ● تعرض الشاشة بحث عن موقع. إذا عثر الراديو على موقع جديد، فسيعرض الراديو اإلشارات اآلتية: ● تصدر نغمة إيجابية. ● يختفي مؤشر .LED ● ستعرض الشاشة تم العثور على *<***رقم***>* الموقع. إذا فشل الراديو في العثور على موقع جديد، فسيعرض الراديو اإلشارات اآلتية: ● تصدر نغمة سلبية. ● يختفي مؤشر .LED

MN008340A01-AC الفصل 10: نظرة عامة على الموقع

● ستعرض الشاشة خارج النطاق.

إذا توفر موقع جديد ضمن النطاق، غير أنه يتعذّر على الراديو الاتصال به، فسيعرض الراديو الإشارات الأتية:

- تصدر نغمة سلبية.
- يختفي مؤشر .LED
- ستعرض الشاشة قناة مشغولة.

## **10.6 الوصول إلى قائمة المواقع المجاورة**

األنظمة المدعومة:

أخرى أنظمة Connect Plus Capacity Max

**اإلجراء:**

من القائمة، حدد **أدوات مساعدة** → **معلومات الراديو** → **المواقع المجاورة**.
# **أنواع مكالمات الراديو**

األنظمة المدعومة:

# أخرى أنظمة Connect Plus Capacity Max

هناك العديد من الطرق التي يمكنك من خاللها إجراء مكالمة باستخدام الراديو وفق أنواع المكالمات واألنظمة المتوفرة على الراديو.

#### **الجدول : 16 أنواع مكالمات الراديو**

| نوع المكالمة                                                                                                    | <b>Capacity Max</b> | اتصال إضافي | النظام الآخر |
|----------------------------------------------------------------------------------------------------|---------------------|-------------|--------------|
| المكالمة الجماعية<br>المكالمة الجماعية هي عملية اتصال من نقطة واحدة<br>إلى نقاط متعددة. يجب تكوين الراديو لديك كعضو في<br>المجموعة حتى نتمكن من التواصل مع الأخرين.                       |                     |             |              |
| مكالمة البث<br>مكالمة البث هي مكالمة صوتية أحادية الاتجاه من أي<br>مستخدم لمجموعة تحدث بالكامل.<br>تسمح ميزة مكالمة البث للمستخدم الذي بدأ الاتصال                                        |                     | ×           |              |
| فقط بالإرسال إلى مجموعة التحدث، بينما لا يمكن<br>للمستلمين الر د.                                                                                                    |                     |             |              |
| <b>Private Call</b><br>المكالمة الخاصة هي مكالمة من راديو فردي إلى<br>ر اديو فر د <i>ي</i> آخر .<br>هناك نوعان من المكالمات الخاصة و هما:                                                 |                     |             |              |
| إعداد المكالمة دون بث (OACSU) <sup>3</sup><br>الإعداد الكامل للمكالمة دون بث<br>$4$ (FOACSU)                                                                                              |                     |             |              |
| مكالمة الكل<br>مكالمة الكل هي مكالمة من راديو فردي لكل أجهزة<br>الراديو في الموقع أو كل أجهزة الراديو في مجموعة<br>من المواقع. وهي تُستخدم في الإصدار إعلان مهم.                          |                     |             |              |
| مكالمة غير موجّهة<br>المكالمة غير الموجّهة هي مكالمة جماعية إلى أحد<br>معرّفات المجموعة المحددة سابقًا البالغ عددها 16<br>معرفًا.                                                         | ×                   | ×           |              |
| وضع القناة الصوتية المفتوحة (OVCM)<br>إن وضع القناة الصوتية المفتوحة (OVCM) عبارة<br>عن مكالمة واردة من راديو لم يتم تهيئته مسبقًا للعمل<br>في نظام محدد في أثناء مكالمة جماعية أو فردية. | ×                   | ×           |              |

<sup>3</sup> يعمل إعداد المكالمة دون بث (OACSU) على إعداد المكالمة بعد إجراء فحص وجود الراديو وإتمام المكالمة تلقائيًا.

يعمل اإلعداد الكامل للمكالمة دون بث ) FOACSU )على إعداد المكالمة بعد إجراء فحص وجود الراديو. ومع ذلك، تتطلب المكالمات عبر <sup>4</sup> اإلعداد الكامل للمكالمة دون بث ) FOACSU )إقرار المستخدم الستكمال المكالمة والسماح للمستخدم بقبول المكالمة أو رفضها.

المفتوحة مكالمات البث.

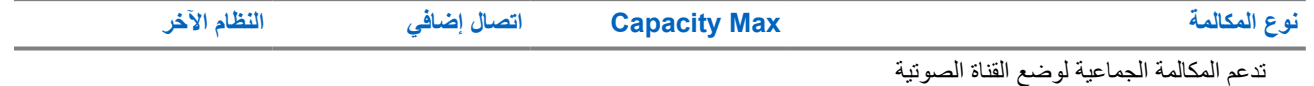

عند مقاطعة مكالمة، ستسمع نغمة حظر تحدث مستمرة. يسمح لك تحرير زر **PTT** بتلقي المكالمة.

يمكن برمجة ميزة اإلشارة الحرة للقناة على الراديو بواسطة الوكيل. في حالة تمكين ميزة اإلشارة الحرة للقناة، ستسمع نغمة تنبيه قصيرة عندما يقوم المتلقي بتحرير زر **PTT**، لإلشارة إلى أن القناة حرة لك للرد.

**مالحظة:**

إذا كنت ترغب في إجراء مكالمة خماسية النغمة، فيجب عليك شراء مفتاح ترخيص البرنامج بشكل منفصل.

### **11.1 إجراء مكالمات عبر الراديو**

#### **اإلجراء:**

نفّذ أحد اإلجراءات اآلتية حسب نوع المكالمات:

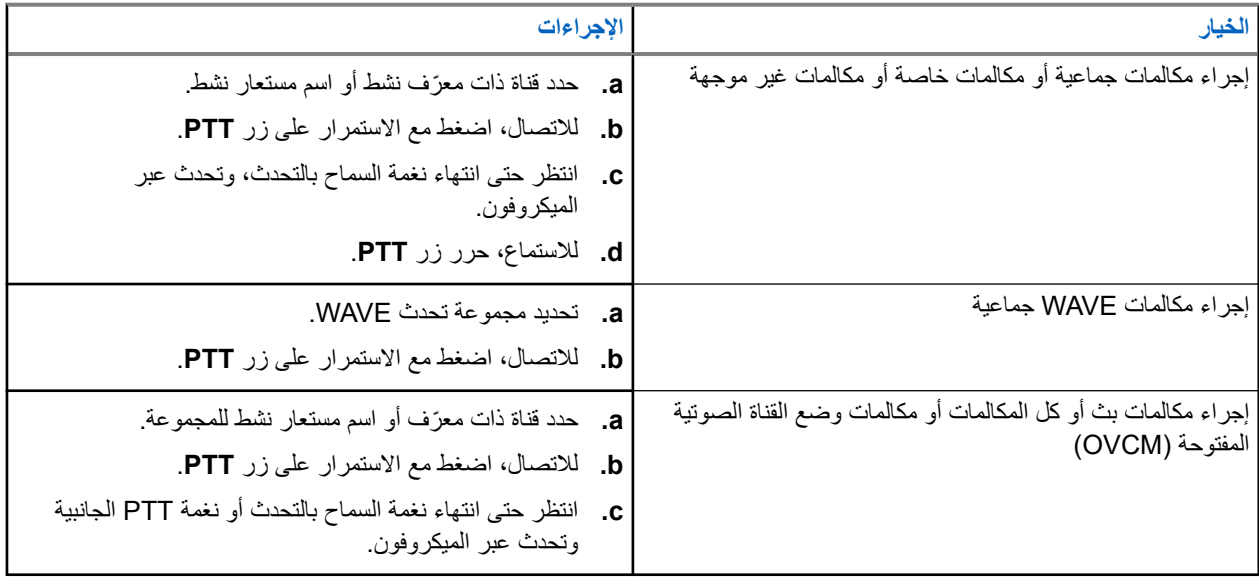

إذا لم يكتشف الراديو النشاط الصوتي لفترة محددة مسبقًا، تنتهي المكالمة.

### **11.2 إجراء مكالمات من قائمة جهات االتصال**

#### **اإلجراء:**

نفّذ أحد اإلجراءات اآلتية حسب نوع المكالمات:

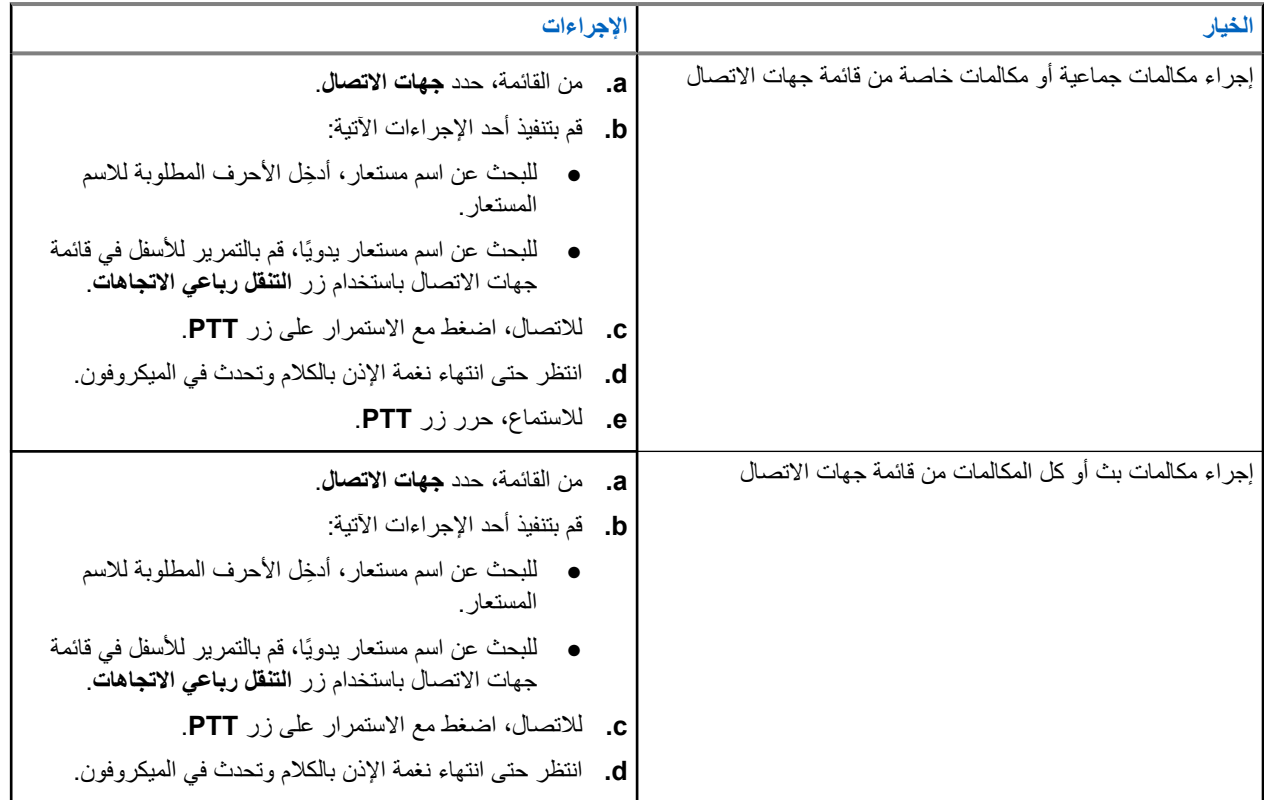

#### **11.3**

# **إجراء المكالمات باستخدام االتصال اليدوي**

تنطبق الخطوات اآلتية على المكالمة الخاصة فقط.

- **1.** من القائمة، حدد **جهات االتصال** → **اتصال يدوي** → **رقم الراديو**.
	- **2.** إلدخال ّ المعرف أو تحريره، ِ أدخل األرقام المطلوبة.
		- **3.** لالتصال، اضغط مع االستمرار على زر **PTT**.
	- **4.** انتظر حتى انتهاء نغمة اإلذن بالكالم وتحدث في الميكروفون.
		- **5.** لالستماع، حرر زر **PTT**.

### **11.4 إجراء مكالمات باستخدام مفاتيح األرقام القابلة للبرمجة**

#### **اإلجراء:**

نفّذ أحد اإلجراءات اآلتية حسب نوع المكالمات:

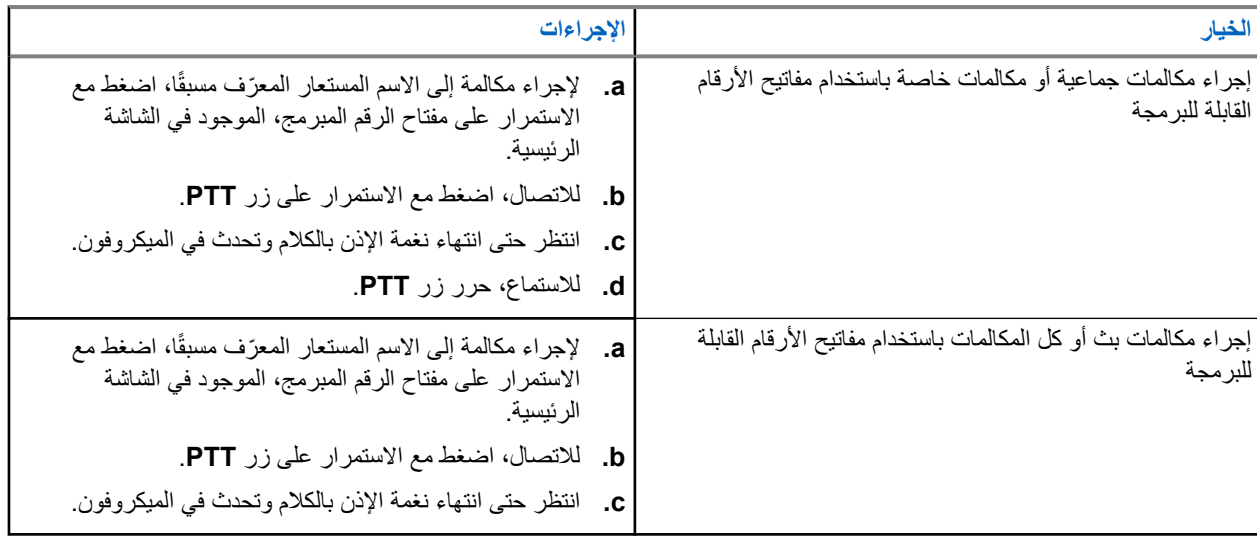

### **11.5 تلقي المكالمات والرد عليها عبر الراديو**

عندما تتلقى المكالمات، يعرض الراديو اإلشارات اآلتية:

- يومض مؤشر LED األخضر.
- يتم إلغاء كتم صوت الراديو ويصدر صوت المكالمة الواردة من خالل السماعة.
	- تعرض الشاشة ّ المعرف واالسم المستعار وحالة المكالمة.

**مالحظة:** ال يمكنك الرد على مكالمة بث أو كل المكالمات. بالنسبة إلى مكالمة البث، تعرض الشاشة حظر نظام االتصال المغلق  $\overline{\mathscr{L}}$ وتصدر نغمة حظر نظام االتصال المغلق عند الضغط على زر **PTT**.

**اإلجراء:**

- **1.** للرد، اضغط مع االستمرار على زر **PTT**.
- **2.** انتظر حتى انتهاء نغمة اإلذن بالكالم وتحدث في الميكروفون.
	- **3.** لالستماع، حرر زر **PTT**.

### **11.6**

# **قبول مكالمات خاصة أو رفضها**

عندما تتلقى مكالمات خاصة مكوَّنة بالإعداد الكامل للمكالمة دون بث (FOACSU)، يعرض الراديو الإشارات الأتية:

● يومض مؤشر LED األخضر.

● تعرض الشاشة االسم المستعار ورمز مكالمة خاصة.

# **قبول المكالمات الخاصة**

**اإلجراء:**

- **1.** لقبول مكالمات خاصة، قم بتنفيذ أحد اإلجراءات اآلتية:
	- حدد **قبول**.
	- اضغط مع االستمرار على زر **PTT**.
- **2.** انتظر حتى انتهاء نغمة اإلذن بالكالم وتحدث في الميكروفون.
	- **3.** لالستماع، حرر زر **PTT**.

# **رفض المكالمات الخاصة**

**اإلجراء:**

لرفض مكالمات خاصة، قم بتنفيذ أحد اإلجراءات اآلتية:

- حدد **رفض**.
- حدد الزر **عودة/الصفحة الرئيسية**.

**المكالمات الهاتفية**

األنظمة المدعومة:

أخرى أنظمة Connect Plus Capacity Max

المكالمة الهاتفية هي مكالمة بين راديو فردي أو مجموعة من أجهزة الراديو وهاتف.

قد تتوفر الميزات اآلتية وقد ال تتوفر تبعًا لكيفية تكوين الراديو:

- رمز الوصول.
- نغمة التردد المتعدد الثنائي النغمات ).DTMF )
	- رمز إلغاء الوصول.
- عرض االسم المستعار أو ّ المعرف الخاص بالمتصل عند تلقي مكالمة هاتفية.
	- إمكانية رفض مكالمة هاتفية أو قبولها.

يمكن تمكين ميزة االتصال الهاتفي عبر تعيين أرقام الهاتف وإعدادها على النظام. اتصل بالوكيل لتحديد الطريقة التي تمت بها برمجة الراديو الخاص بك.

### **12.1 إجراء مكالمات هاتفية**

**اإلجراء:**

- **1.** من القائمة، حدد **الهاتف** → *<***المعرّف المطلوب***>* → *<***رمز الوصول***>*.
	- **2.** لالتصال، اضغط مع االستمرار على زر **PTT**.
		- **3.** لالستماع، حرر زر **PTT**.
	- **4.** في أثناء إجرائك مكالمة هاتفية، يمكنك تنفيذ أي من اإلجراءات اآلتية إذا لزم األمر:
		- ِ أدخل ً أرقاما إضافية باستخدام **لوحة المفاتيح**.
		- إلنهاء المكالمة، حدد زر **عودة/الصفحة الرئيسية**.
- إللغاء الوصول إلى رمز، ِ أدخل رمز إلغاء الوصول باستخدام **لوحة المفاتيح** عندما تعرض الشاشة رمز إلغاء الوصول.: **النتيجة:** إذا انتهت المكالمة بنجاح، فسيعرض الراديو المؤشرات اآلتية:
	- تصدر نغمة.
	- تعرض الشاشة انتهت المكالمة.

#### **12.2**

# **إجراء مكالمات هاتفية باستخدام قائمة جهات االتصال**

- **1.** من القائمة، حدد **جهات االتصال**.
- **2.** قم بتنفيذ أحد اإلجراءات اآلتية:
- للبحث عن اسم مستعار، ِ أدخل األحرف المطلوبة لالسم المستعار.
- للبحث عن اسم مستعار يدويًا، قم بالتمرير لألسفل في قائمة جهات االتصال باستخدام زر **التنقل رباعي االتجاهات**.
	- **3.** حدد **االتصال بالهاتف** → *<***رمز الوصول***>*.
- **4.** لالتصال، اضغط مع االستمرار على زر **PTT**.
	- **5.** لالستماع، حرر زر **PTT**.
- **6.** في أثناء المكالمة الهاتفية، نفّذ أحد اإلجراءات اآلتية:
- ِ أدخل ً أرقاما إضافية باستخدام **لوحة المفاتيح**.
- إلنهاء المكالمة، حدد زر **عودة/الصفحة الرئيسية**.
- إللغاء الوصول إلى رمز، ِ أدخل رمز إلغاء الوصول عندما تعرض الشاشة رمز إلغاء الوصول.:

**النتيجة:** إذا انتهت المكالمة بنجاح، فسيعرض الراديو المؤشرات اآلتية:

- تصدر نغمة.
- تعرض الشاشة انتهت المكالمة.

**12.3 إجراء مكالمات هاتفية باستخدام االتصال اليدوي**

#### **اإلجراء:**

- **1.** من القائمة، حدد **جهات االتصال** → **اتصال يدوي** → **رقم الهاتف**.
	- **2.** أدخل رقم الهاتف و*<***رمز الوصول***>*.
	- **3.** لالتصال، اضغط مع االستمرار على زر **PTT**.
		- **4.** لالستماع، حرر زر **PTT**.
	- **5.** في أثناء المكالمة الهاتفية، نفّذ أحد اإلجراءات اآلتية:
	- ِ أدخل ً أرقاما إضافية باستخدام **لوحة المفاتيح**.
	- إلنهاء المكالمة، حدد زر **عودة/الصفحة الرئيسية**.
- إللغاء الوصول إلى رمز، ِ أدخل رمز إلغاء الوصول عندما تعرض الشاشة رمز إلغاء الوصول.:

**النتيجة:** إذا انتهت المكالمة بنجاح، فسيعرض الراديو المؤشرات اآلتية:

● تعرض الشاشة انتهت المكالمة.

### **12.4 التردد المتعدد الثنائي النغمة**

الأنظمة المدعومة:

أخرى أنظمة Connect Plus Capacity Max

تتيح ميزة التردد المتعدد الثنائي النغمة (DTMF) للراديو العمل في نظام لاسلكي مع واجهة لأنظمة هاتفية.

### **12.4.1 بدء نغمة DTMF**

- **1.** اضغط مع االستمرار على زر **PTT**.
- **2.** لبدء نغمة DTMF ، نفّذ أحد اإلجراءات اآلتية:
	- أدخل *<***الرقم المطلوب***>*.

● اضغط على الزر **\*** أو .**# مالحظة:** سيؤدي تعطيل كل نغمات الراديو والتنبيه إلى إيقاف تشغيل نغمة DTMF تلقائيًا.

## **12.5 استقبال المكالمات الهاتفية والرد عليها**

عند استقبال مكالمة، يعرض الراديو اإلشارات اآلتية:

- يومض مؤشر LED األخضر.
- يتم إلغاء كتم صوت الراديو ويصدر صوت المكالمة الواردة من خالل السماعة.
	- تعرض الشاشة رمز مكالمة هاتفية وحالة المكالمة.

**اإلجراء:**

- **1.** للرد على المكالمة الهاتفية، اضغط مع االستمرار على زر **PTT**.
	- **2.** انتظر حتى انتهاء نغمة اإلذن بالكالم وتحدث في الميكروفون.
		- **3.** لالستماع، حرر زر **PTT**.
		- **4.** إلنهاء المكالمة، حدد زر **عودة/الصفحة الرئيسية**.

**مالحظة:** ال يستطيع الراديو إنهاء مكالمة هاتفية كمكالمة جماعية. يجب على مستخدم الهاتف إنهاء المكالمة. وال يُسمح للمستخدم المستقبل Ż إال برد االتصال أثناء المكالمة.

**النتيجة:** إذا انتهت المكالمة بنجاح، فسيعرض الراديو المؤشرات اآلتية:

- تصدر نغمة.
- تعرض الشاشة انتهت المكالمة.

# **اعتراض المكالمات**

األنظمة المدعومة:

أخرى أنظمة Connect Plus Capacity Max

تسمح أسبقية المكالمات للراديو بمقاطعة أي مكالمات جارية وبدء مكالمة ذات أولوية أعلى.

باستخدام ميزة " أسبقية المكالمات"، يقوم النظام بمقاطعة أي مكالمات جارية ال تتوفر فيها قنوات الترنك.

ومن ثَم، يبدأ الراديو مكالمة ذات أولوية أعلى مثل مكالمة طوارئ أو كل المكالمات. إذا لم تكن هناك قنوات تردد راديو ) RF )متوفرة، فإن مكالمة الطوارئ ستقاطع كل المكالمات كذلك.

**قطع الصوت**

األنظمة المدعومة:

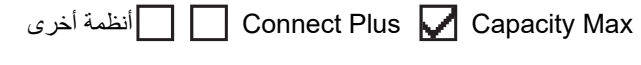

تسمح مقاطعة الصوت للراديو بإنهاء أي مكالمات جارية. تستخدم ميزة مقاطعة الصوت إشارات القناة العكسية لمقاطعة أي مكالمات جارية. يُسمح لك بإجراء إرسال صوتي في أثناء المقاطعة. تعمل ميزة مقاطعة الصوت على تحسين احتمال إجراء مكالمة جديدة للمتلقين عندما تكون المكالمة قيد التقدم. يمكن الوصول إلى مقاطعة الصوت إذا تمت برمجة هذه الميزة في الراديو. اتصل بالوكيل للحصول على مزيد من المعلومات.

> **14.1 تمكين مقاطعة الصوت**

- **1.** لمقاطعة اإلرسال في أثناء مكالمة جارية، اضغط مع االستمرار على زر **PTT**.
	- **2.** انتظر حتى انتهاء نغمة اإلذن بالكالم وتحدث في الميكروفون.

# **بدء مقاطعة اإلرسال**

األنظمة المدعومة:

أخرى أنظمة Connect Plus Capacity Max

**اإلجراء:**

لمقاطعة مكالمة جارية، نفّذ أحد الإجراءات الأتية:

- الضغط على زر **PTT**.
- الضغط على زر **الطوارئ**.
- بالنسبة إلى الأنظمة الأخرى، إجراء إرسال البيانات.
- بالنسبة إلى األنظمة األخرى، الضغط على الزر المبرمج **Dekey عن ُبعد لمقاطعة اإلرسال**.

**النتيجة:** يعرض الراديو المستقبِل تم قطع الاتصال.

**الميزات المتقدمة**

يشرح هذا الفصل عمليات الميزات المتوفرة في الراديو.

**16.1 Fallback تلقائي**

الأنظمة المدعومة:

أخرى أنظمة Connect Plus Capacity Max

إذا حدثت حاالت فشل في نظام Plus Connect ، فإن ميزة االحتياطي التلقائي هي ميزة في النظام تتيح لك متابعة إجراء مكالمات غير طارئة وتلقيها على جهة اتصال المجموعة المحددة.

إذا حدث فشل في النظام، فسيحاول الراديو التجوال إلى موقع آخر لـ Connect Plus. يبحث الراديو عن موقع Connect Plus قابل للتشغيل أو قناة احتياطي.

قناة الاحتياطي هي معيد تقوية يكون عادة جزءًا من موقع Connect Plus القابل للتشغيل. لا يمكن لمعيد التقوية هذا الاتصال بوحدة التحكم في الموقع أو بشبكة Plus Connect في تلك اللحظة. في وضع االحتياطي الرقمي، يعمل معيد التقوية كمعيد تقوية رقمي فردي. يدعم وضع Fallback التلقائي مكالمات المجموعة لغير الطوارئ فقط. وال يتم دعم أي أنواع مكالمات أخرى في الوضع االحتياطي التلقائي.

إذا عاد الموقع إلى تشغيل الترنك العادي في أثناء وجودك في نطاق معيد تقوية االحتياطي الخاص بك، فسيخرج الراديو تلقائيًا من الوضع االحتياطي التلقائي. عند تسجيل الراديو بنجاح، تصدر نغمة.

إذا كنت في نطاق موقع قابل للتشغيل ليس في الوضع الاحتياطي، فيمكنك البحث والتسجيل في موقع متوفر بالضغط على زر طلب التجوال. إذا لم يتوفر أي موقع آخر، يعود الراديو إلى الوضع الاحتياطي التلقائي. إذا كنت خارج نطاق تغطية معيد تقوية الاحتياطي، فسيدخل الراديو في وضع البحث. تعرض الشاشة جارٍ البحث.

### **16.1.1 دالالت وضع Fallback تلقائي**

عندما يستخدم الراديو الخاص بك قناة Fallback ، ستسمع نغمة Fallback المتقطعة مرة واحدة كل 15 ثانية تقريبًا ( ما عدا أثناء اإلرسال). تعرض الشاشة دوريًا رسالة موجزة، قناة Fallback . ال يسمح الراديو بالضغط للتحدث ) PPT )إال على جهة اتصال المجموعة المحددة ( مكالمة جماعية أو مكالمة المجموعات المتعددة أو المكالمة الشاملة للموقع). وال يسمح لك بإجراء أنواع أخرى من المكالمات.

### **16.1.2 المكالمات في الوضع االحتياطي**

يشبه االتصال في الوضع االحتياطي إجراء مكالمات جماعية منتظمة. يمكنك تحديد جهات اتصال المجموعة أو المجموعات المتعددة أو كافة المكالمات في الموقع. أثناء تشغيل الراديو على قناة االحتياطي، تعمل المجموعة المتعددة بشكل مماثل للمجموعات األخرى. يمكن فقط ألجهزة الراديو المحددة لهذه المجموعة المتعددة االتصال على تلك القناة. وال تصل المكالمات عبر الشبكة إلى المواقع األخرى أو معيدات التقوية األخرى.

ال تتوفر مكالمات الطوارئ الصوتية أو تنبيهات الطوارئ في وضع . Fallback إذا قمت بالضغط على زر الطوارئ في وضع Fallback ، فسيوفر الراديو نغمة ضغطة مفتاح غير صالحة. كذلك تعرض أجهزة الراديو المزوّدة بشاشة الرسالة ١لـميـزة حيير مستوفيرة .

ال تتوفر المكالمات الخاصة والمكالمات الهاتفية في وضع . Fallback إذا حاولت إجراء مكالمة لجهة اتصال خاصة، فستتلقى نغمة رفض.

الوصول المحسّن لقناة حركة المرور (ETCA) غير مدعوم في الوضع الاحتياطي التلقائي. إذا تم الضغط على زر **PTT** في جهازَي راديو أو أكثر في الوقت نفسه، فقد يقوم كال َ جهازي الراديو باإلرسال حتى يتم تحرير زر **PTT**. في هذا السيناريو، قد ال تستوعب أجهزة الراديو المتلقية أيًا من عمليات اإلرسال.

## **16.2 Bluetooth®**

الأنظمة المدعومة:

# أخرى أنظمة Connect Plus Capacity Max

تسمح هذه الميزة للراديو لديك باالتصال بأي جهاز يدعم بلوتوث عبر اتصال بلوتوث.

يدعم الراديو لديك كلأ من أجهزة Motorola Solutions والأجهزة التجارية المتاحة في الأسواق (COTS) التي تدعم بلوتوث. على سبيل المثال، سماعة الرأس والماسح الضوئي وجهاز االستشعار وجهاز PTT فقط ).POD )

يعمل Bluetooth في نطاق 10 أمتار 32( ً قدما) بطول خط الرؤية. تتمتع وظيفة بلوتوث في الراديو لديك بطاقة قصوى تبلغ 2,5 مللي واط 4( ديسيبل مللي واط) في النطاق البالغ 10 أمتار.

ويمثل ذلك النطاق مسارًا خاليًا من العوائق بين الراديو لديك والجهاز الذي يدعم بلوتوث. للتمتع بدرجة عالية من الموثوقية، توصي Motorola Solutions بعدم الفصل بين الراديو والجهاز الذي يدعم بلوتوث.

إذا أصبحت جودة الصوت والنغمة مشوهة أو غير واضحة، فضع الراديو والجهاز الذي يدعم بلوتوث بالقرب من بعضهما إلعادة إنشاء استقبال صوت واضح.

بإمكان الراديو دعم ما يصل إلى ثالثة اتصاالت بلوتوث في وقت واحد مع أجهزة تدعم البلوتوث من أنواع فريدة. يتصل الراديو بالجهاز الذي يدعم Bluetooth ضمن النطاق الذي يتضمن أعلى قوة لإلشارة أو آخر جهاز متصل.

#### **مالحظة:** Ù,

- استخدم أحدث ملحقات ( Bluetooth اإلصدار 5.0 واإلصدارات األحدث) لتحسين أمان االتصال.
	- اتبع ً دائما أفضل ممارسات أمان Bluetooth عند استخدام أجهزة .Bluetooth

### **16.2.1 تشغيل Bluetooth**

#### **اإلجراء:**

من القائمة، حدد **Bluetooth** → **حالتي** → **تشغيل**.

**النتيجة:** إذا كان Bluetooth قيد التشغيل، فستعرض الشاشة بجانب تشغيل.

### **16.2.2 إيقاف تشغيل Bluetooth**

**اإلجراء:** من القائمة، حدد **Bluetooth** → **حالتي** → **إيقاف التشغيل**. **النتيجة:** إذا تم إيقاف تشغيل Bluetooth ، فستعرض الشاشة بجانب إيقاف التشغيل.

### **16.2.3 االتصال بأجهزة Bluetooth**

- **1.** من القائمة، حدد **Bluetooth**.
- **2.** قم بتنفيذ أحد الإجراءات الآتية:
- لالتصال بجهاز موجود، حدد **األجهزة** → *<***الجهاز المطلوب***>* → **اتصال**.
- لالتصال بجهاز جديد، حدد **األجهزة** → **العثور على أجهزة** → *<***الجهاز المطلوب***>* → **اتصال**.

#### MN008340A01-AC

الفصل 16: الميز ات المتقدمة

● لالتصال بجهاز في وضع قابل لالكتشاف، حدد **البحث عني**.

#### **النتيجة:**

إذا نجح توصيل جهاز Bluetooth بالراديو، فسيعرض الراديو اإلشارات اآلتية:

- تصدر نغمة إيجابية.
- تعرض الشاشة *<***الجهاز***>* متصل ورمز **Bluetooth متصل**.

إذا فشل توصيل جهاز Bluetooth بالراديو، فسيعرض الراديو اإلشارات اآلتية:

- تصدر نغمة سلبية.
- تعرض الشاشة االتصال فشل.

**مالحظة:** يتم تمكين نغمة اتصال Bluetooth بشكل افتراضي. يمكنك تعطيل نغمة اتصال Bluetooth من خالل برنامج برمجة الراديو. Ù

### **16.2.4 قطع االتصال بأجهزة Bluetooth**

#### **اإلجراء:**

**النتيجة:**

إذا نجح فصل جهاز Bluetooth عن الراديو، فسيعرض الراديو المؤشرات اآلتية:

- تصدر نغمة.
- سيعرض الراديو *<***الجهاز***>* غير متصل.

**مالحظة:** يتم تمكين نغمة اتصال Bluetooth بشكل افتراضي. يمكنك تعطيل نغمة اتصال Bluetooth من خالل برنامج برمجة الراديو. Ù

### **16.2.5 تبديل توجيه الصوت بين سماعة الراديو الداخلية وجهاز Bluetooth**

#### **اإلجراء:**

اضغط على زر **تبديل صوت Bluetooth** المبرمج. **النتيجة:** عند توجيه الصوت إلى سماعة الراديو الداخلية، تعرض الشاشة يوجه الصوت إلى الراديو. عند توجيه الصوت إلى جهاز Bluetooth ، تعرض الشاشة يوجه الصوت إلى Bluetooth .

**16.2.6**

**عرض تفاصيل الجهاز**

**اإلجراء:** من القائمة، حدد **Bluetooth** → **األجهزة** → *<***الجهاز المطلوب***>* → **عرض التفاصيل**.

### **16.2.7 تحرير أسماء األجهزة**

**اإلجراء:** من القائمة، حدد **بلوتوث** → **األجهزة** → *<***الجهاز المطلوب***>* → **تحرير االسم** → *<***االسم الجديد***>*. **النتيجة:** .Device Name Saved الشاشة تعرض

### **16.2.8 حذف أسماء األجهزة**

**اإلجراء:** من القائمة، حدد **بلوتوث** → **األجهزة** → *<***الجهاز المطلوب***>* → **حذف**. **النتيجة:** تعرض الشاشة Deleted Device.

### **16.2.9 تعديل قيم اكتساب الميكروفون عبر البلوتوث**

**اإلجراء:**

- **1.** من القائمة، حدد **Bluetooth** → **اكتساب ميكروفون Bluetooth** .
	- **2.** لزيادة القيم أو تقليلها، استخدم زر **التنقل رباعي االتجاهات**.

**16.2.10 وضع قابلية اكتشاف بلوتوث الدائم**

يجب أن يقوم الوكيل بتمكين وضع قابلية اكتشاف Bluetooth الدائم.

**مالحظة:** إذا تم تمكين وضع قابلية اكتشاف Bluetooth الدائم، فلن تتمكن من العثور على إعداد **Bluetooth** في القائمة وسيتعذر استخدام أي ميزات زر Bluetooth القابل للبرمجة.

يمكن للأجهزة الأخرى التي تدعم بلوتوث تحديد موقع الراديو، ولكنها لا تستطيع الاتصال به. يعمل وضع قابلية اكتشاف بلوتوث الدائم على تمكين الأجهزة المخصصة من استخدام موضع الراديو الخاص بك في عملية الموقع المستند إلى بلوتوث.

### **16.3 تشغيل تنبيه المكالمات**

األنظمة المدعومة:

أخرى أنظمة Connect Plus Capacity Max

يمكِّنك نداء تنبيه المكالمات من تنبيه المستلم لمعاودة الاتصال بك عندما يمكنه ذلك. تنطبق هذه الميزة على الأسماء المستعارة للمشتركين أو معرّفاتهم فقط.

بالنسبة إلى Max Capacity ، تسمح ميزة تنبيه المكالمات لمستخدمي الراديو أو ِ المرسلين بتنبيه المتلقين إلى معاودة االتصال بالمتصل عند توفره. ال يتوافر االتصال الصوتي في هذه الميزة. تتيح لك المكالمات الخاصة إلعداد المكالمة دون بث ) OACSU )الرد على الفور. تتطلب منك المكالمات الخاصة لإلعداد الكامل للمكالمة دون بث ) FOACSU )ً إقرارا بالمكالمة. يوصى باستخدام مكالمات من نوع إعداد المكالمة دون بث ) OACSU )لميزة تنبيه المكالمات.

### **16.3.1 إجراء تنبيهات مكالمات**

**اإلجراء:**

قم بتنفيذ أحد اإلجراءات اآلتية:

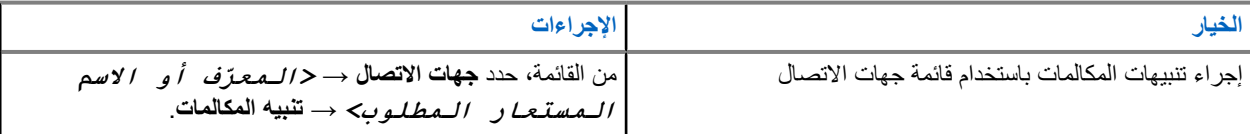

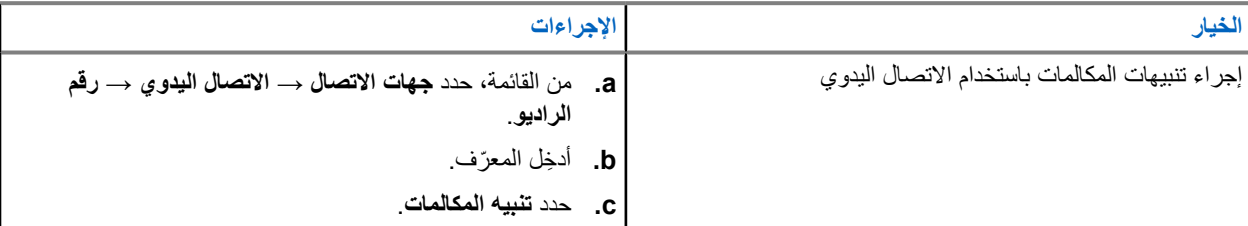

#### **النتيجة:**

في حالة نجاح الطلب، ستعرض الشاشة إشعارًا إيجابيًا صغيرًا.

في حالة فشل الطلب، ستعرض الشاشة إشعارًا سلبيًا صغيرًا.

### **16.3.2 االستجابة لتنبيهات المكالمات**

عندما تتلقى تنبيه مكالمة، يعرض الراديو اإلشارات اآلتية:

- تصدر نغمة متكررة.
- يومض مؤشر LED األصفر.
- تعرض الشاشة قائمة إشعارات لتنبيه المكالمات ّ ومعرف المتصل.

#### **اإلجراء:**

حسب التكوين الذي يجريه الوكيل، قم بتنفيذ أحد الإجراءات الآتية:

- قم بالرد على المتصل بمكالمة خاصة بالضغط على زر **PTT**.
- تابع االتصال بمجموعة ّ التحدث بالضغط على زر **PTT**. للرد على تنبيه المكالمات، انتقل إلى سجل المكالمات الفائتة في قائمة سجل المكالمات.

### **16.4**

# **إعدادات مؤشر المكالمة**

األنظمة المدعومة:

أخرى أنظمة Connect Plus Capacity Max

تسمح لك هذه الميزة بتكوين نغمات المكالمة أو الرسالة النصية.

**16.4.1 تنشيط مشغل النغمات أو إلغاء تنشيطه**

يمكنك تنشيط مشغل نغمات المكالمات أو إلغاء تنشيطه للمكالمات الخاصة والرسائل النصية وتنبيهات المكالمات وحالة قياس تتبع االستخدام مع النص ( لنظام Capacity Max والأنظمة الأخرى) والمكالمات الاختيارية (للأنظمة الأخرى).

### **تنشيط مشغل نغمات المكالمات**

- **1.** من القائمة، حدد **أدوات مساعدة** → **إعدادات الراديو** → **النغمات/التنبيهات** → **مشغل نغمات المكالمات**.
	- **2.** حدد أحد الخيارات اآلتية:
		- **تنبيه المكالمات**
		- **مكالمة خاصة**
	- **بيانات تتبع االستخدام**

- **الرسائل**
- **3.** حدد النغمة المطلوبة.

#### **النتيجة:**

إذا قمت بتنشيط مشغل نغمات المكالمات، يعرض الراديو اإلشارات اآلتية:

● بالنسبة إلى الخيارات األخرى، تعرض الشاشة والنغمة المحددة.

### **إلغاء تنشيط مشغل النغمات**

#### **اإلجراء:**

- **1.** من القائمة، حدد **أدوات مساعدة** → **إعدادات الراديو** → **النغمات/التنبيهات** → **مشغل نغمات المكالمات**.
	- **2.** حدد أحد الخيارات اآلتية:
		- **تنبيه المكالمات**
		- **مكالمة خاصة**
	- **بيانات تتبع االستخدام**
		- **الرسائل**
	- **3.** قم بتنفيذ أحد اإلجراءات اآلتية:
	- إذا أردت إلغاء تنشيط مشغل نغمات المكالمات لخيار بيانات تتبع االستخدام، فحدد **إيقاف التشغيل**.
		- إذا أردت إلغاء تنشيط مشغل نغمات المكالمات للخيارات األخرى، فحدد **إيقاف التشغيل**.

#### **النتيجة:**

إذا قمت بإلغاء تنشيط مشغل نغمات المكالمات، يعرض الراديو اإلشارات اآلتية:

● بالنسبة إلى الخيارات الأخرى، تعرض الشاشة √ بجانب إيقاف التشغيل.

### **16.4.2 تعيين أنماط الرنين**

األنظمة المدعومة:

أخرى أنظمة Connect Plus Capacity Max

يمكنك برمجة الراديو لتشغيل واحدة من 11 نغمة رنين معرّفة مسبقًا عند تلقي مكالمات خاصة أو تنبيهات مكالمات أو رسائل نصية.

#### **اإلجراء:**

من القائمة، حدد **جهات االتصال** → *<***المعرّف أو االسم المستعار المطلوب***>* → **عرض/تحرير** → **الرنين** → *<***النغمة المطلوبة***>*.

#### **النتيجة:** تعرض الشاشة إشعارًا إيجابيًا صغيرًا.

#### **16.4.3**

### **نوع التنبيه**

يمكنك برمجة الراديو على االهتزاز عند تلقي مكالمات. يهتز الراديو مرة واحدة أو بشكل متكرر بحسب نمط الرنين المحدد.

بالنسبة إلى أجهزة الراديو المزوّدة ببطاريات تدعم ميزة الاهتزاز ومركّبة في مشبك حزام اهتزاز، تكون خيارات نوع تنبيه الرنين المتوفرة هي صامت، ورنين، واهتزاز، ورنين مع االهتزاز.

بالنسبة إلى أجهزة الراديو المزوّدة ببطاريات لا تدعم ميزة الاهتزاز وغير مركبة في مشبك حزام اهتزاز، يتم تعيين نوع تنبيه الرنين تلقائيًا على رنين. تتمثل خيارات نوع تنبيه الرنين المتوفرة في صامت ورنين.

**مالحظة:** إذا تم تمكين حالة كل النغمات، فسيعرض الراديو نوع تنبيه الرنين. إذا تم تعطيل حالة كل النغمات، فسيعرض الراديو رمز كتم كل النغمات.

> **16.4.3.1 تحديد أنواع التنبيه**

> > **اإلجراء:**

- **1.** من القائمة، حدد **أدوات مساعدة** → **إعدادات الراديو.** → **النغمات/التنبيهات** → **نوع تنبيه الرنين**.
	- **2.** حدد أحد الخيارات اآلتية:
		- **صامت**
		- **رنين**

**16.4.4**

### **تكوين أنماط االهتزاز**

عندما تقوم بإرفاق مشبك حزام اهتزاز بالراديو الذي يحتوي على بطارية تدعم ميزة االهتزاز، يتم تمكين نمط االهتزاز.

**اإلجراء:**

- **1.** من القائمة، حدد **أدوات مساعدة** → **إعدادات الراديو** → **النغمات/التنبيهات** → **نمط االهتزاز**.
	- **2.** حدد أحد الخيارات اآلتية:
		- **قصير**
		- **وسط**
		- **طويل**

**16.4.5**

### **مستوى صوت نغمة التنبيه التصاعدي**

يمكنك برمجة الراديو الخاص بك لتنبيهك باستمرار عند وجود مكالمات راديو لم يتم الرد عليها. يزيد هذا التنبيه مستوى صوت نغمة المنبه تلقائيًا بمرور الوقت. تسمى هذه الميزة " رفع التنبيه".

**اإلجراء:**

من القائمة، حدد **أدوات مساعدة** → **إعدادات الراديو** → **النغمات/التنبيهات** → **رفع التنبيه**.

**النتيجة:**

في حالة تمكين رفع التنبيه، تعرض الشاشة بجانب ممكّن.

في حالة تعطيل رفع التنبيه، يختفي بجانب ممكّن.

**16.5**

**ميزات سجل المكالمات**

الأنظمة المدعومة:

أخرى أنظمة Connect Plus Capacity Max

يراقب الراديو كل المكالمات الخاصة الأخيرة الصادرة والتي تم الرد عليها والفائتة. تُستخدم ميزة سجل المكالمات المكالمات الأخيرة وإدارتها. يمكن تضمين تنبيهات المكالمات الفائتة في سجلات المكالمات حسب تكوين النظام على الراديو الخاص بك. يمكنك تنفيذ المهام الآتية في كل قائمة مكالمات:

- عرض التفاصيل
- حذف المكالمات
- تخزين األسماء المستعارة أو ّ المعرفات في جهات االتصال ( بالنسبة إلى Max Capacity واألنظمة األخرى)

**16.5.1**

# **عرض المكالمات األخيرة**

**اإلجراء:**

- **1.** حدد إحدى القوائم اآلتية:
	- **فائتة**
	- **تم الرد عليها**
		- **الصادرة**

**2.** عرض المكالمات من خالل التمرير عبر القائمة.

**النتيجة:** ستعرض الشاشة أحدث اإلدخاالت.

**16.5.2 تخزين أسماء مستعارة أو ّ معرفات من قائمة المكالمات**

الأنظمة المدعومة:

أخرى أنظمة Connect Plus Capacity Max

**اإلجراء:**

- **1.** من القائمة، حدد **سجل المكالمات** → *<***القائمة المطلوبة***>* → *<***المعرّف أو االسم المستعار المطلوب***>* → **تخزين**.
	- **2.** عند رؤية مؤشر وامض، ِ أدخل باقي أحرف االسم المستعار. يمكنك تخزين معرّف بدون اسم مستعار .

**النتيجة:**

تعرض الشاشة إشعارًا إيجابيًا صغيرًا.

**16.5.3 حذف مكالمات من قائمة المكالمات**

**اإلجراء:** من القائمة، حدد → **سجل المكالمات** → *<***القائمة المطلوبة***>* → *<***المعرّف أو االسم المستعار المطلوب***>* → **حذف اإلدخال؟** → **نعم**. **مالحظة:** عندما تحدد **ال**، يعود الراديو إلى الشاشة السابقة. إذا كانت القائمة فارغة، فستصدر نغمة وتعرض الشاشة قائمة فارغة. V. **النتيجة:** ستعرض الشاشة تم حذف مدخل.

**16.5.4**

# **عرض التفاصيل من قائمة المكالمات**

**اإلجراء:**

من القائمة، حدد → **سجل المكالمات** → *<***القائمة المطلوبة***>* → *<***المعرّف أو االسم المستعار المطلوب***>* → **عرض التفاصيل**.

> **16.6 قائمة انتظار المكالمات**

> > األنظمة المدعومة:

أخرى أنظمة Connect Plus Capacity Max

عندما لا تكون هناك موارد متوفرة لمعالجة المكالمة، تتيح قائمة انتظار المكالمات وضع طلب المكالمة في قائمة انتظار النظام حتى تصبح الموارد التالية متوفرة.

### **16.6.1 استالم قوائم انتظار المكالمات**

**اإلجراء:**

اضغط مع االستمرار على زر **PTT** حتى تسمع نغمة قائمة انتظار المكالمات.

**النتيجة:**

يتم سماع نغمة وتعرض الشاشة مكالمة في قائمة انتظار. إذا نجحت المكالمة، فسيعرض الراديو اإلشارات اآلتية:

- تصدر نغمة مؤشر إيجابية.
- يومض مؤشر LED األخضر.
- تعرض الشاشة رمز نوع المكالمة أو ّ المعرف أو االسم المستعار.

لديك ما يصل إلى 4 ثوانٍ للضغط مع الاستمرار على زر PTT لبدء الإرسال الصوتي<sub>.</sub> إذا فشلت المكالمة، فسيعرض الراديو اإلشارات اآلتية:

- تصدر نغمة مؤشر سلبية.
- تعرض الشاشة شاشة إشعار الفشل.
- يقوم الراديو بإنهاء المكالمة والخروج من إعداد المكالمة.

### **16.7 إعدادات جهات االتصال**

األنظمة المدعومة:

أخرى أنظمة Connect Plus Capacity Max

توفر "قائمة جهات الاتصال" وظيفة دفتر عناوين على الراديو لديك. يقابل كل مُدخَل معرّفًا لإجراء المكالمات. يتم فرز الإدخالات أبجديًا.

يدعم كل إدخال أنواع مكالمات مختلفة وفق اإلعدادات الخاصة بك. تعرض إدخاالت جهات االتصال نوع االتصال، واالسم المستعار للمكالمات، ومعلومات معرّ ف المكالمة.

يمكنك تعيين إدخالات إلى مفاتيح أرقام قابلة للبرمجة كطلب سريع. تظهر علامة اختيار قبل كل مفتاح رقم مخصص لأحد الإدخالات. إذا كانت علامة االختيار قبل الواجهة الفارغة، فلن يتم تعيين مفتاح رقم لإلدخال. ترتبط مكالمات الكمبيوتر الشخصي ) PC )ومكالمات اإلرسال بالبيانات. تتوفر هذه المكالمات فقط مع تطبيق.

بالنسبة إلى Connect Plus، يمكنك إضافة معرّفات المشتركين أو تحريرها. الوكيل هو الوحيد الذي يمكنه حذف معرّفات المشتركين. يعتمد الوصول إلى قوائم جهات االتصال على تكوين المنطقة:

- في حال وجود منطقة واحدة فقط تم تكوينها في الراديو، تعرض قائمة جهات االتصال مباشرة القائمة الخاصة بالمنطقة الحالية المحددة.
- في حال تم تكوين مناطق متعددة في الراديو، فسيعرض مجلد جهات اتصال المنطقة كل المناطق ذات معرّفات شبكة متماثلة كالمنطقة الحالية المحددة. يمكنك الوصول إلى جهات االتصال في هذه المناطق.
	- **16.7.1 إضافة جهات اتصال جديدة**

#### **اإلجراء:**

- **1.** من القائمة، حدد **جهات االتصال** → **جهة اتصال جديدة** → *<***نوع جهة االتصال المطلوبة***>*. خيارات نوع جهة االتصال هي **جهة اتصال على الراديو** أو **جهة اتصال على الهاتف**.
	- **2.** ِ أدخل رقم جهة االتصال.
	- **3.** ِ أدخل اسم جهة االتصال.
	- **4.** حدد نوع الجرس المطلوب.

#### **النتيجة:**

تصدر نغمة إيجابية. تعرض الشاشة إشعارًا إيجابيًا صغيرًا. بالنسبة إلى Connect Plus، تعرض الشاشة تـم حفظ جهة اتـصال.

**16.7.2**

# **تخصيص إدخاالت إلى مفاتيح أرقام قابلة للبرمجة**

األنظمة المدعومة:

أخرى أنظمة Connect Plus Capacity Max

#### **اإلجراء:**

- **1.** من القائمة، حدد **جهات االتصال** → *<***المعرّف أو االسم المستعار المطلوب***>* → **مفتاح البرنامج**.
	- **2.** حدد مفتاح الرقم المختار.
	- **3.** إذا تم تعيين مفتاح الرقم المختار بالفعل إلى إدخال، فقم بتنفيذ أحد اإلجراءات اآلتية:
		- للكتابة فوق تعيين مفتاح الرقم الموجود، حدد **نعم**.
		- لالحتفاظ بمفتاح الرقم الموجود، حدد **ال** وحدد مفتاح رقم آخر.

إذا قمت بالكتابة فوق تعيين مفتاح الرقم الموجود، يعرض الراديو اإلشارات اآلتية:

- تصدر نغمة إيجابية.
- ستعرض الشاشة تـم حفـظ جـهـة اتـصـال وإشعارًا إيجابيًا صغيرًا.

**16.7.3 إزالة اإلقرانات بين اإلدخاالت ومفاتيح األرقام القابلة للبرمجة** الأنظمة المدعومة:

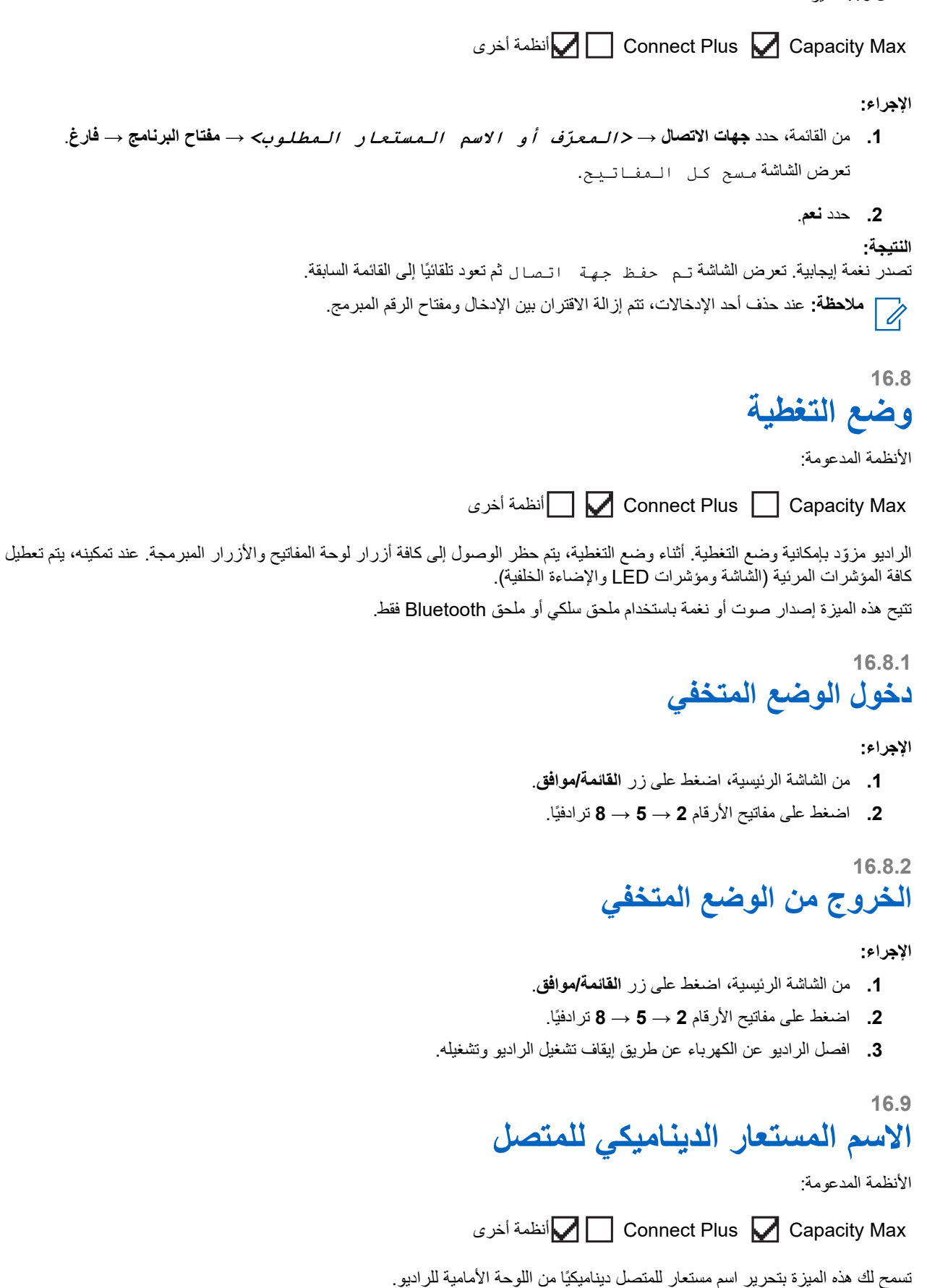

عند إجراء مكالمة، يعرض الراديو المستقبِل الاسم المستعار للمتصل الخاص بالراديو المرسِل.

تكون قائمة األسماء المستعارة للمتصل قادرة على تخزين ما يصل إلى 500 اسم مستعار للمتصل الخاص بالراديو ِ المرسل. يمكنك عرض مكالمات خاصة أو إجراؤها من قائمة الأسماء المستعارة للمتصل. عند إيقاف تشغيل الراديو، تتم إزالة محفوظات الأسماء المستعارة للمتصل المتلقي من قائمة الأسماء المستعارة للمتصل.

> **16.9.1 تحرير االسم المستعار للمتصل**

#### **اإلجراء:**

قم بتنفيذ أحد الإجر اءات الآتية:

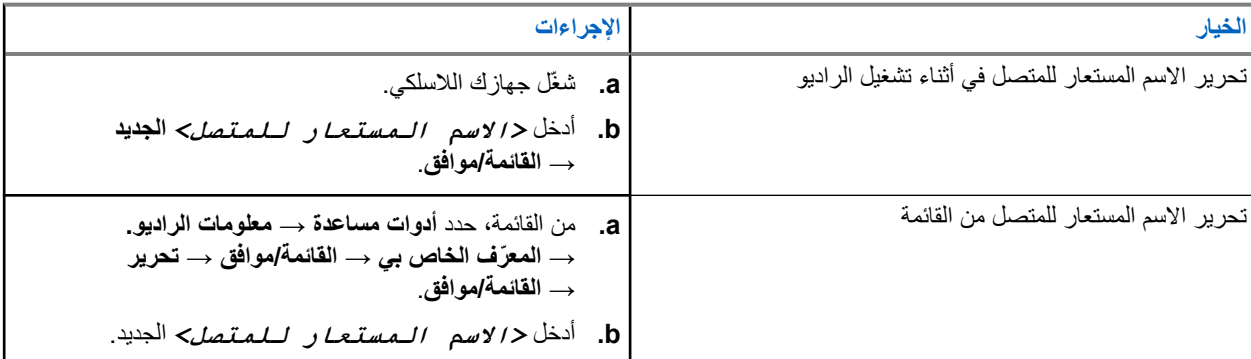

ا**لنتيجة:** تعرض الشاشة إشعارًا إيجابيًا صغيرًا.

### **16.9.2 عرض قائمة األسماء المستعارة للمتصل**

يمكنك الوصول إلى قائمة الأسماء المستعارة للمتصل لعرض تفاصيل الأسماء المستعارة للمتصل المرسل.

#### **اإلجراء:**

من القائمة، حدد **األسماء المستعارة للمتصلين** → *<***القائمة المفضّلة***>* → **عرض التفاصيل**.

### **16.9.3**

**بدء مكالمات خاصة من قائمة األسماء المستعارة للمتصل**

### **اإلجراء:**

- **1.** من القائمة، حدد **األسماء المستعارة للمتصل** → *<***االسم المستعار المطلوب للمتصل***>*.
	- **2.** لالتصال، اضغط مع االستمرار على زر **PTT**.

### **16.10**

# **تعيين رقم المجموعة الديناميكية**

### األنظمة المدعومة:

أخرى أنظمة Connect Plus Capacity Max

إن تعيين رقم المجموعة الديناميكية ) DGNA )هو ميزة تسمح لوحدة تحكم الجهة الخارجية بتعيين مجموعة تحدث وإزالتها ديناميكيًا لراديو السلكيًا. عندما تقوم وحدة التحكم بتعيين رقم المجموعة الديناميكية (DGNA) للراديو، فستكون القناة الحالية في وضع DGNA وتعرض ما يأتي:

- تصدر نغمة.
- تعرض الشاشة تم تعيين >Alias Talkgroup DGNA >للحظات قبل العودة إلى الشاشة الرئيسية.

- يظهر رمز DGNA في شريط الحالة.
- تعرض الشاشة الرئيسية االسم المستعار لمجموعة تحدث .DGNA

عندما تقوم وحدة التحكم بإزالة رقم المجموعة الديناميكية (DGNA) من الراديو لديك، فإنه يستعيد مجموعة التحدث السابقة ويعرض ما يأتي:

- تصدر نغمة.
- تعرض الشاشة تمت إزالة < االسم المستعار لمجموعة تحدث > DGNA للحظات قبل العودة إلى الشاشة الرئيسية.
	- يختفي رمز DGNA من شريط الحالة.
	- تعرض الشاشة الرئيسية االسم المستعار لمجموعة التحدث السابقة.

حسب الطريقة التي تمت بها برمجة الراديو لديك، يمكنك عرض قنوات قوائم الفحص األصلية ومجموعات التحدث في غير وضع DGNA وتحريرها واالستماع إليها.

عندما يكون الراديو لديك في وضع DGNA ، فإن إجراء الضغط مع االستمرار على زر **PTT** يتيح لك التواصل مع مجموعة تحدث DGNA الحالية فقط. للتواصل مع مجموعة التحدث السابقة التي في غير وضع DGNA ، قم ببرمجة الزر المبرمج **الوصول بلمسة واحدة**.

> **مالحظة:** راجع الوكيل أو مسؤول النظام لديك لتحديد الطريقة التي تمت بها برمجة الراديو لديك. W.

> > **16.10.1**

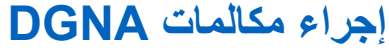

**المتطلبات المسبقة:** تأكد من أن قناتك الحالية في وضع .DGNA

**اإلجراء:**

لالتصال، اضغط مع االستمرار على زر **PTT**.

**النتيجة:** يعرض الراديو اإلشارات اآلتية:

- تصدر نغمة .DGNA
- تعرض الشاشة الرمز واالسم المستعار الخاص بـ .DGNA

### **16.10.2 إجراء مكالمات في غير وضع DGNA**

#### **اإلجراء:**

قم بتنفيذ أحد الإجر اءات الآتية:

- إذا كان الراديو في وضع DGNA ، فاضغط على زر **الوصول بلمسة واحدة** المبرمج.
	- **مالحظة:**  $\boxed{\mathscr{L}}$

إذا لم يكن الراديو في وضع DGNA وضغطت على الزر **الوصول بلمسة واحدة**، فسيصدر الراديو نغمة سلبية، ً مشيرا إلى خطأ. تبقى الشاشة دون تغيير.

- إذا كان الراديو في وضع DGNA ، فاضغط مع االستمرار على زر **PTT**.
	- **مالحظة:** Ű

عند الضغط على زر PTT قبل صدور نغمة سلبية، يعود الراديو إلى الشاشة الرئيسية. عندما يكون الراديو في الشاشة الرئيسية، يؤدي الضغط على زر PTT إلى إجراء مكالمة إلى مجموعة تحدث .DGNA

#### **النتيجة:**

يعرض الراديو اإلشارات اآلتية:

- تصدر نغمة إيجابية.
- يصدر إعالن صوتي.
- تعرض الشاشة >Alias Talkgroup >واضغط PTT مؤقتًا.

### **16.10.3 استقبال مكالمات DGNA والرد عليها**

عند استقبال مكالمة DGNA ، يعرض الراديو اإلشارات اآلتية:

- تصدر نغمة .DGNA
- تعرض الشاشة رمز DGNA واألسماء المستعارة.
- يتم إلغاء كتم صوت الراديو ويصدر صوت المكالمة الواردة من خالل السماعة.

**اإلجراء:**

- **1.** لالتصال، اضغط مع االستمرار على زر **PTT**.
	- **2.** لالستماع، حرر زر **PTT**.

**16.11**

**عملية طوارئ**

األنظمة المدعومة:

أخرى أنظمة Connect Plus Capacity Max

تُستخدم تنبيهات الطوارئ لإلشارة إلى المواقف الحرجة. يمكنك بدء تنبيه الطوارئ في أي وقت، حتى إذا كان هناك نشاط على القناة الحالية. يمكنك تعيين نوع واحد فقط من " وضع الطوارئ" لزر الطوارئ لكل قناة. يدعم الراديو لديك أوضاع الطوارئ اآلتية:

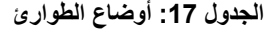

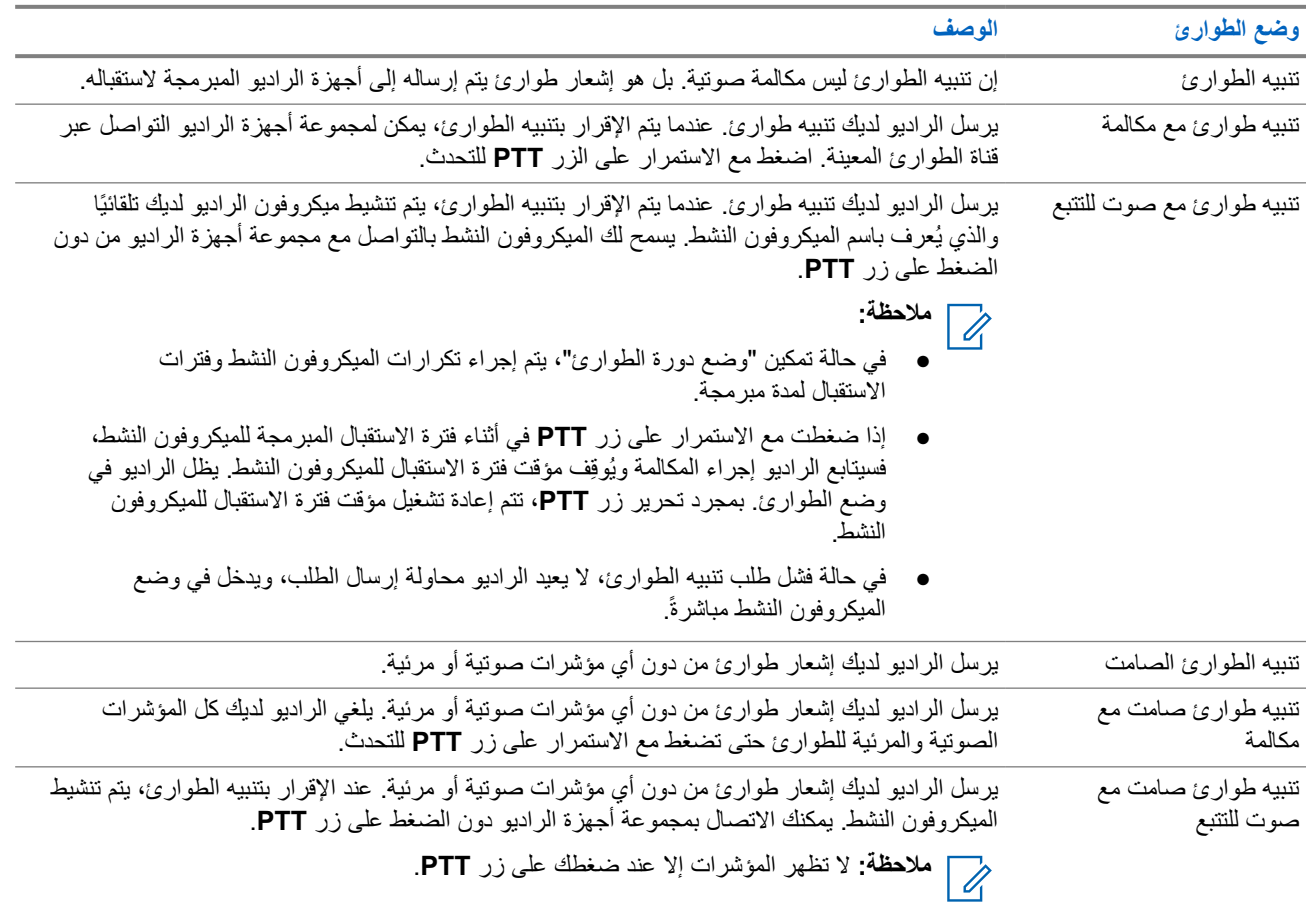

يمكن للوكيل الخاص بك تعيين وظيفة الطوارئ على " تشغيل" أو " إيقاف التشغيل" ومدة الضغط على زر الطوارئ. اتصل بالوكيل للحصول على مزيد من المعلومات.

يمكن للوكيل الخاص بك برمجة نغمة بحث الطوارئ. عند برمجة النغمة، تصدر نغمة بحث الطوارئ. يتم كتم صوت النغمة عندما يرسل الراديو لديك الصوت أو يستقبله، وتتوقف عندما يخرج الراديو من وضع الطوارئ.

> **16.11.1 إرسال تنبيهات الطوارئ**

> > **اإلجراء:**

اضغط على زر **تشغيل الطوارئ** المبرمج.

**النتيجة:**

إذا تم إرسال التنبيه بنجاح، فسيعرض الراديو اإلشارات اآلتية:

- تصدر نغمة الطوارئ.
- يومض مؤشر LED األخضر.
- تعرض الشاشة تم إرسال التنبيه.

إذا لم ينجح التنبيه بعد كل المحاوالت، فسيعرض الراديو اإلشارات اآلتية:

- تصدر نغمة سلبية.
- تعرض الشاشة فشل التنبيه.

### **16.11.2 إرسال تنبيهات طوارئ مع مكالمة**

**اإلجراء:**

**1.** اضغط على الزر المبرمج **تشغيل الطوارئ**.

إذا تم إرسال التنبيه بنجاح، فسيعرض الراديو اإلشارات اآلتية:

- تصدر نغمة الطوارئ.
- يومض مؤشر LED األخضر.
- تعرض الشاشة تم إرسال التنبيه.
	- **2.** لالتصال، اضغط مع االستمرار على زر **PTT**.
- **3.** انتظر حتى انتهاء نغمة اإلذن بالكالم وتحدث في الميكروفون.
- **4.** لالستماع، حرر زر **PTT**. إذا لم يكتشف الراديو النشاط الصوتي لفترة محددة مسبقًا، تنتهي المكالمة.

### **16.11.3 إرسال تنبيهات طوارئ مع صوت للتتبع**

#### **اإلجراء:**

**1.** اضغط على الزر المبرمج **تشغيل الطوارئ**.

إذا تم إرسال التنبيه بنجاح، فستصدر نغمة الطوارئ ويتم تنشيط الميكروفون النشط.

**2.** تحدث في الميكروفون من دون الضغط على زر **PTT**.

يتوقف الراديو تلقائيًا عن الإرسال في الحالات الآتية:

- تنتهي مدة التنقل بين الميكروفون النشط وتلقي المكالمات عند تمكين " وضع دورة الطوارئ".
	- تنتهي مدة الميكروفون النشط عند تعطيل " وضع دورة الطوارئ".

### **16.11.4 االستجابة لتنبيهات الطوارئ**

يمكن للمتلقي دعم تنبيه طوارئ واحد فقط في كل مرة. في حالة تلقي أكثر من تنبيه، يتجاوز تنبيه الطوارئ الثاني التنبيه األول. عند تلقي تنبيه طوارئ، يعرض الراديو اإلشارات اآلتية:

- تصدر نغمة.
- يومض مؤشر LED األحمر.
- تعرض الشاشة قائمة تنبيه الطوارئ ومعرّف مجموعة التحدث في حالات الطوارئ ومعرّف راديو الإرسال.

**المتطلبات المسبقة:** تمكين إشارة تنبيه الطوارئ.

#### **اإلجراء:**

- **1.** عند ظهور قائمة تنبيه الطوارئ، قم بتنفيذ أحد اإلجراءات اآلتية:
- بالنسبة إلى Max Capacity واألنظمة األخرى، حدد ّ المعرف المطلوب.
- بالنسبة إلى Plus Connect ، قم بإيقاف إشارات مكالمات الطوارئ بالضغط على أي زر.
- **2.** أرسل الصوت غير الطارئ إلى المجموعة ذاتها التي استهدفها تنبيه الطوارئ بالضغط على زر **PTT**.
- **مالحظة:** يمكن لمرسل تنبيه الطوارئ فقط إرسال صوت الطوارئ. يرسل جميع المتلقين وأجهزة الراديو األخرى صوتًا غير طارئ لاسم الملاحظة: يمدن سرس سبب سمورري \_\_ بر ... \_<br>كل السماح لأجهزة الراديو الأخرى بإرسال تنبيهات الطوارئ وتلقيها في المجموعة نفسها.
	- **3.** انتظر حتى انتهاء نغمة اإلذن بالكالم وتحدث في الميكروفون.
		- **4.** لالستماع، حرر زر **PTT**.

#### **النتيجة:**

عندما يستجيب مر سل الطوارئ، يعرض الراديو الإشارات الآتية:

- بالنسبة إلى Max Capacity ، يومض مؤشر LED باللون األحمر.
- بالنسبة إلى Connect Plus والأنظمة الأخرى، يومض مؤشر LED باللون الأخضر.
- تعرض الشاشة رمز **مكالمة جماعية** ّ ومعرف مجموعة التحدث في حالة الطوارئ ّ ومعرف راديو اإلرسال.

**مالحظة:** بالنسبة إلى Max Capacity ، إذا تم تمكين مؤشر مكالمة الطوارئ، فستعرض الشاشة رمز مكالمة الطوارئ بدالً من ذلك.

### **16.11.5 االستجابة لتنبيهات الطوارئ مع مكالمة**

عند تلقي تنبيه طوارئ بمكالمة، يعرض الراديو اإلشارات اآلتية:

- إذا تم تمكين مؤشر مكالمة الطوارئ ونغمة فك ترميز مكالمة الطوارئ، فإن نغمة مكالمة الطوارئ تصدر صوتًا.
	- تعرض الشاشة رمز مكالمة الطوارئ ّ ومعرف مجموعة التحدث في حالة الطوارئ ّ ومعرف راديو اإلرسال.

● يقوم الراديو بإلغاء كتم الصوت وتشغيل المكالمة الواردة من خالل السماعة.

**اإلجراء:**

**1.** قم بالرد على المكالمة من خالل تنفيذ أحد اإلجراءات اآلتية:

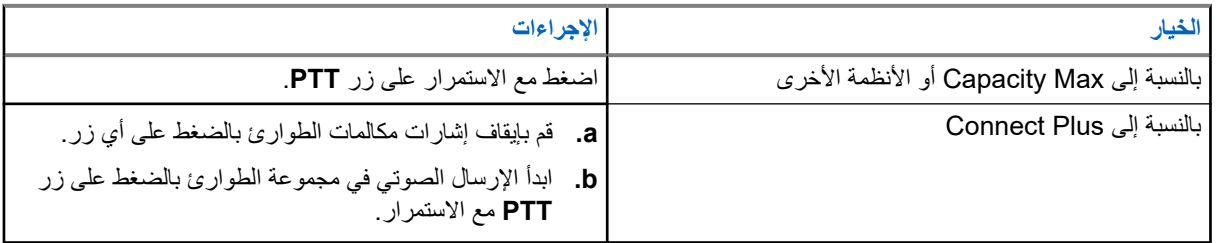

- **2.** انتظر حتى انتهاء نغمة اإلذن بالكالم وتحدث في الميكروفون.
	- **3.** لالستماع، حرر زر **PTT**.

**النتيجة:**

عندما يستجيب مرسل الطوارئ، يعرض الراديو اإلشارات اآلتية:

- بالنسبة إلى Max Capacity ، يومض مؤشر LED باللون األحمر.
- بالنسبة إلى Plus Connect واألنظمة األخرى، يومض مؤشر LED باللون األخضر.
- تعرض الشاشة رمز **مكالمة جماعية** ّ ومعرف مجموعة التحدث في حالة الطوارئ ّ ومعرف راديو اإلرسال.

### **16.11.6 تجاهل مكالمة إرجاع الطوارئ**

األنظمة المدعومة:

أخرى أنظمة Connect Plus Capacity Max

يقدّم تحسين الميزة هذا خيارًا إلى الراديو بتجاهل اتصال إرجاع الطوارئ النشط.

لتمكين تجاهل مكالمة إرجاع الطوارئ، يجب تكوين الراديو عبر برنامج البرمجة للعمالء Programming Customer Plus Connect .(CPCPS) Software

عند تمكين الميزة، لا يعرض الراديو مؤشرات مكالمة الطوارئ ولا يتلقى أي صوت على معرّف مجموعة إرجاع الطوارئ الافتراضية. اتصل بالوكيل للحصول على مزيد من المعلومات.

> **16.11.7 حفظ تفاصيل الطوارئ في قائمة التنبيه**

> > الأنظمة المدعومة:

أخرى أنظمة Connect Plus Capacity Max

اذا قمت بحفظ تفاصيل الطوارئ في قائمة التنبيهات، فيمكنك عرض التفاصيل مرة أخرى لاحقًا.

- **1.** عندما تعرض الشاشة قائمة التنبيه، اضغط على زر **عودة/الصفحة الرئيسية**. تعرض الشاشة الخروج من قائمة التنبيه.
	- **2.** لحفظ تفاصيل الطوارئ في قائمة التنبيه، حدد **نعم**.

### **16.11.8 إعادة بدء وضع الطوارئ**

األنظمة المدعومة:

أخرى أنظمة Connect Plus Capacity Max

#### **اإلجراء:**

قم بتنفيذ أحد اإلجراءات اآلتية:

- قم بتغيير القناة أثناء وجود الراديو في وضع الطوارئ. **مالحظة:** ال يمكنك إعادة تشغيل وضع الطوارئ إال إذا قمت بتمكين تنبيه الطوارئ على القناة الجديدة. Ù.
	- اضغط على زر **تشغيل الطوارئ** المبرمج أثناء بدء حالة طوارئ أو إرسالها. **النتيجة:** يخرج الراديو من وضع الطوارئ ويعيد تشغيل الطوارئ.

### **16.11.9 الخروج من وضع الطوارئ**

يخرج الراديو لديك من وضع الطوارئ تلقائيًا عندما تكون لديك السيناريوهات اآلتية:

- تلقي إقرار من النظام ( بالنسبة إلى تنبيهات الطوارئ فقط).
	- استنفاد كل محاوالت إعادة إرسال التنبيه.
- إيقاف تشغيل الراديو. عندما تقوم بتشغيل الراديو، ال يتم إعادة بدء الطوارئ تلقائيًا.
	- قم بتغيير قناتك الحالية إلى قناة من دون طوارئ.

#### **اإلجراء:**

اضغط على الزر المبرمج **إيقاف الطوارئ**.

### **النتيجة:**

إذا خرجت من وضع الطوارئ بنجاح، يعرض الراديو لديك اإلشارات اآلتية:

- تتوقف النغمة.
- ينطفئ مؤشر LED األحمر.
- بالنسبة إلى Max Capacity ، عندما يتم تلقي إقرار، تعرض الشاشة في الراديو ِ المرسل نجاح إلغاء الطوارئ، وإال فشل إلغاء الطوارئ.

 $\overline{\mathscr{L}}$ **ملاحظة:** في حالة تمكين تكوين إلغاء الطوارئ على الراديو المرسِل، يتوقف تنبيه الطوارئ في الراديو المستقبِل لديك، وتتم إضافة الحالة إلى ِل. "قائمة التنبيه" في الراديو المستقب

### **16.11.10**

**حذف عناصر التنبيه من قائمة التنبيه**

### األنظمة المدعومة:

أخرى أنظمة Connect Plus Capacity Max

### **اإلجراء:**

من القائمة، حدد **قائمة التنبيه** → *<***عنصر التنبيه المطلوب***>* → **حذف**.

> **16.12 تنبيه سقوط**

> > الأنظمة المدعومة:

أخرى أنظمة Connect Plus Capacity Max

تتيح ميزة تنبيه السقوط للراديو الخاص بك إمكانية تنبيه اآلخرين عندما تكون في خطر.

إذا كان الراديو يميل بزاوية محددة، أو كان يتحرك، أو كان ثابتًا لبعض الوقت، فسيطالبك بنغمة تنبيه. إذا لم تستجب للمطالبة قبل انتهاء مؤقت التذكير المحدد مسبقًا، فسيرسل الراديو تلقائيًا تنبيه طوارئ أو مكالمة طوارئ.

لمنع الراديو من إرسال تنبيه طوارئ أو مكالمة طوارئ، يمكنك اتخاذ اإلجراءات اآلتية:

- بالنسبة إلى تنبيه الميل، تجب إعادة الراديو إلى الوضع العمودي.
	- بالنسبة إلى تنبيه الحركة، يجب إيقاف الراديو عن الحركة.
		- بالنسبة إلى تنبيه انعدام الحركة، يجب تحريك الراديو.

في حال تمكين أكثر من تنبيه سقوط، يقوم الراديو بتشغيل نغمة التنبيه عندما يكتشف أول انتهاك للحركة.

**مالحظة:**

تنطبق هذه المبزة على SL4000e/SL4010e.

ال يتم دعم تنبيهات السقوط عند التشغيل في الوضع االحتياطي.

### **16.12.1 تشغيل ميزة تنبيه السقوط**

#### **اإلجراء:**

من القائمة، حدد **أدوات مساعدة** → **إعدادات الراديو** → **تنبيه سقوط** → **تمكين**.

### **16.12.2 إيقاف تشغيل ميزة تنبيه السقوط**

**اإلجراء:**

من القائمة، حدد **أدوات مساعدة** → **إعدادات الراديو** → **تنبيه سقوط** → **تعطيل**.

**16.13 الدخول إلى برمجة اللوحة األمامية**

الأنظمة المدعومة:

أخرى أنظمة Connect Plus Capacity Max

بإمكانك تخصيص معلمات ميزات معينة في برمجة اللوحة الأمامية (FPP) لتحسين استخدام الراديو .

- **1.** من القائمة، حدد **أدوات مساعدة** → **برمجة الراديو**.
- **2.** ِ أدخل كلمة المرور الحالية المكونة من ثمانية أرقام.
	- **3.** حدد اإلعداد المطلوب.

**16.14 تذكير القناة الرئيسية**

الأنظمة المدعومة:

أخرى أنظمة Connect Plus Capacity Max

توفر هذه الميزة ً تذكيرا عند عدم تعيين الراديو على القناة الرئيسية لمدة من الوقت.

عند تمكين هذه الميزة ولم يتم تعيين الراديو لديك على القناة الرئيسية لبعض الوقت، تحدث اإلشارات اآلتية دوريًا:

- يصدر صوت نغمة وبيان تذكير القناة الرئيسية.
- تعرض الشاشة قناة غير رئيسية.

### **16.14.1 كتم صوت رسالة تذكير القناة الرئيسية**

عند صدور رسالة تذكير القناة الرئيسية، يمكنك كتم صوت رسالة التذكير مؤقتًا.

**اإلجراء:** اضغط على الزر **كتم تذكير القناة الرئيسية** المبرمج. **النتيجة:** تعرض الشاشة كتم HCR .

### **16.14.2 إعداد قنوات رئيسية جديدة**

عند ظهور تذكير القناة الرئيسية، يمكنك تعيين قنوات رئيسية جديدة.

**اإلجراء:** من القائمة، حدد **أدوات مساعدة** → **إعدادات الراديو** → **القناة الرئيسية** → *<***القناة المطلوبة***>*. **النتيجة:**

تعرض الشاشة بجانب االسم المستعار للقناة الرئيسية المحددة.

### **16.15 الموقع الداخلي**

األنظمة المدعومة:

أخرى أنظمة Connect Plus Capacity Max

**مالحظة:** تنطبق ميزة الموقع الداخلي على الطرز ّ المزودة بأحدث البرامج واألجهزة. راجع الوكيل أو مسؤول النظام لديك لمزيد من المعلومات.  $\sqrt{2}$ 

يمكنك استخدام الموقع الداخلي لتتبع موقع مستخدمي الراديو. عند تنشيط الموقع الداخلي، يكون الراديو في وضع قابلية اكتشاف محدودة. تُستخدم إشارات مخصصة لتحديد موقع الراديو والتعرف على الموضع.

**16.15.1 تشغيل الموقع الداخلي**

**اإلجراء:**

من القائمة، حدد **Bluetooth** → **موقع داخلي** → **حالة InLoc** . **النتيجة:** في حالة تشغيل الموقع الداخلي بنجاح، يعرض الراديو اإلشارات اآلتية:

- تصدر نغمة إيجابية.
- تعرض الشاشة تشغيل الموقع الداخلي.
- يظهر رمز " الموقع الداخلي متوفر" على الشاشة الرئيسية.

إذا لم يتم تشغيل الموقع الداخلي، يعرض الراديو اإلشارات اآلتية:

- تصدر نغمة سلبية.
- تعرض الشاشة فشل التشغيل.

### **16.15.2 إيقاف تشغيل الموقع الداخلي**

**اإلجراء:**

#### من القائمة، حدد **Bluetooth** → **موقع داخلي** → **حالة InLoc** .

**النتيجة:**

إذا تم إيقاف تشغيل الموقع الداخلي بنجاح، يعرض الراديو اإلشارات اآلتية:

- تصدر نغمة إيجابية.
- تعرض الشاشة إيقاف تشغيل الموقع الداخلي.
	- يختفي رمز " الموقع الداخلي متوفر" من الشاشة الرئيسية.

إذا لم يتم إيقاف تشغيل الموقع الداخلي، يعرض الراديو اإلشارات اآلتية:

- تصدر نغمة سلبية.
- تعرض الشاشة فشل إيقاف التشغيل.

**16.15.3 الوصول إلى معلومات إشارات الموقع الداخلي**

### **اإلجراء:** من القائمة، حدد **Bluetooth** → **موقع داخلي** → **اإلشارات**.

**النتيجة:** تعرض الشاشة معلومات اإلشارات.

### **16.16 تذاكر عمل**

الأنظمة المدعومة:

أخرى أنظمة Connect Plus Capacity Max

تتيح هذه الميزة للراديو استقبال رسائل من المرسل تسرد مهام يلزم أداؤها.

**مالحظة:** يمكن تخصيص هذه الميزة من خالل برامج برمجة الراديو تبعًا لمتطلبات المستخدم. اتصل بالوكيل للحصول على مزيد من المعلومات. D.

يوجد مجلدان يحتويان على تذاكر عمل مختلفة:

**مجلد مهامي**

تذاكر عمل شخصية مخصصة ّ لمعرف المستخدم الخاص بك لتسجيل الدخول.

#### **مجلد مهام مشتركة**

تذاكر عمل مشتركة مخصصة لمجموعة من األفراد.

يمكنك الرد على تذاكر العمل من أجل ترتيبها في مجلدات تذاكر العمل. بشكل افتراضي، تكون المجلدات **الكل** و**جديد** و**تم البدء به** و**اكتمل**.

تتم المحافظة على تذاكر العمل حتى بعد إيقاف تشغيل الراديو وإعادة تشغيله مرة أخرى.

توجد كل تذاكر العمل في مجلد ا**لكل**. وفقًا لطريقة برمجة الراديو الخاص بك، يتم فرز تذاكر العمل حسب مستوى الأولوية يتبعه وقت الاستقبال. يتم عرض تذاكر العمل الجديدة، وتذاكر العمل مع أحدث التغييرات في الحالة، والتذاكر ذات مستوى الأولوية الأعلى أولاً.

بعد الوصول إلى العدد األقصى لتذاكر العمل، تحل تذكرة العمل التالية تلقائيًا محل آخر تذكرة عمل في الراديو. يدعم الراديو 100 أو 500 تذكرة عمل كحد أقصـي، وهذا يتوقف على طراز الراديو لديك. سيكتشف الراديو تلقائيًا تذاكر العمل المكررة التي لمها معرّف المهمة نفسه ويتجاهلها.

ووفقًا لأهمية تذاكر العمل، يضيف المُرسل مستوى الأولوية إليها. ثمة ثلاثة مستويات أولوية. تكون الأولوية و الولوية والأولوية 3 أقل أولوية. توجد ُ أيضا تذاكر عمل بدون أولوية.

ومن َّثم، يقوم الراديو الخاص بك بالتحديث عندما يجري المرسل التغييرات اآلتية:

- يعدل محتوى تذاكر العمل.
- يضيف مستوى األولوية لتذاكر العمل أو يحرره.
	- ينقل تذاكر العمل من مجلد إلى مجلد.
		- يلغي تذاكر العمل.

### **16.16.1 الوصول إلى مجلد تذاكر العمل**

**اإلجراء:** من القائمة، حدد **تذاكر العمل** → *<***المجلد المطلوب***>* → *<***تذكرة العمل المطلوبة***>*.

> **16.16.2 تسجيل الدخول إلى خادم بعيد**

يمكنك تسجيل الدخول إلى الخادم البعيد أو الخروج منه باستخدام معرّف المستخدم.

#### **اإلجراء:**

من القائمة، حدد **تسجيل الدخول**.

إذا قمت بتسجيل الدخول بالفعل، فستعرض القائمة **تسجيل الخروج**.

#### **النتيجة:**

إذا نجح تسجيل الدخول، فسيعرض الراديو اإلشارات اآلتية:

- تصدر نغمة إيجابية.
- تعرض الشاشة ً إشعارا إيجابيًا ًصغيرا.

إذا فشل تسجيل الدخول، فسيعرض الراديو اإلشارات اآلتية:

- تصدر نغمة سلبية.
- تعرض الشاشة ً إشعارا سلبيًا ًصغيرا.

### **16.16.3 إرسال تذاكر العمل باستخدام قوالب تذاكر العمل**

**المتطلبات المسبقة:** في شاشة **إنشاء تذكرة**، اختر قالب تذاكر العمل الصحيح، تبعًا للتكوين لديك.

#### **اإلجراء:**

قم بتنفيذ أحد اإلجراءات اآلتية:

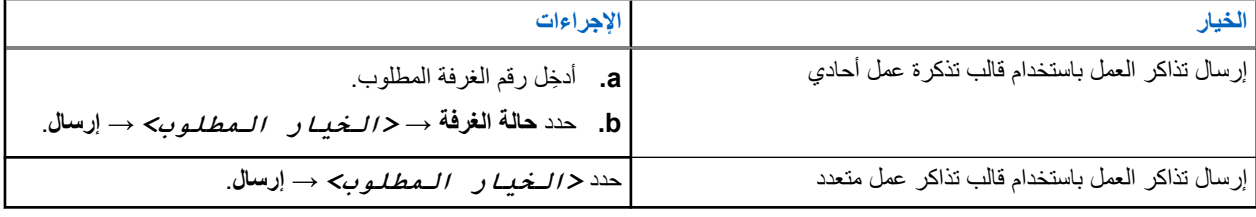

#### **النتيجة:**

في حالة نجاح طلبك، يعرض الراديو اإلشارات اآلتية:

- تصدر نغمة إيجابية.
- تعرض الشاشة إشعارًا إيجابيًا صغيرًا.

في حالة فشل طلبك، يعرض الراديو اإلشارات اآلتية:

- تصدر نغمة سلبية.
- تعرض الشاشة ً إشعارا سلبيًا ًصغيرا.

### **16.16.4 الرد على تذاكر العمل**

#### **اإلجراء:**

- **1.** من القائمة، حدد **تذاكر العمل** → *<***المجلد المطلوب***>* → *<***تذكرة العمل المطلوبة***>*.
	- **2.** قم بالوصول إلى القائمة الفرعية بالضغط على زر **القائمة/موافق** وحدد تذكرة العمل المطلوبة.

بدالً من ذلك يمكنك ً أيضا الضغط على مفتاح الرقم المناسب، من **1** إلى ،**9** للحصول على رد سريع. أو

#### **النتيجة:**

في حالة نجاح الرد، يعرض الراديو اإلشارات اآلتية:

- تصدر نغمة إيجابية.
- تعرض الشاشة إشعارًا إيجابيًا صغيرًا.

في حالة فشل الرد، يعرض الراديو اإلشارات اآلتية:

- تصدر نغمة سلبية.
- تعرض الشاشة ً إشعارا سلبيًا ًصغيرا.

### **16.16.5 حذف تذاكر العمل**

- **1.** من القائمة، حدد **تذاكر العمل** → *<***المجلد المطلوب***>* → **الكل**.
	- **2.** قم بتنفيذ أحد اإلجراءات اآلتية:
- لحذف تذكرة العمل المطلوبة، حدد *<***تذكرة العمل المطلوبة***>* → **القائمة/موافق** → **حذف**.
- لحذف كل تذاكر العمل، حدد **حذف الكل** → **نعم**. **النتيجة:** في حالة نجاح طلبك، يعرض الراديو اإلشارات اآلتية: ● تصدر نغمة إيجابية. ● تعرض الشاشة إشعارًا إيجابيًا صغيرًا. في حالة فشل طلبك، يعرض الراديو اإلشارات اآلتية: ● تصدر نغمة سلبية. ● تعرض الشاشة ً إشعارا سلبيًا ًصغيرا. **16.17 العامل المنفرد** الأنظمة المدعومة: أخرى أنظمة Connect Plus Capacity Max تطالب هذه الميزة بوجود حالة طوارئ في حالة عدم وجود نشاط للمستخدم (الضغط على زر أو تنشيط محدد القناة) لوقت محدد مسبقًا. في حالة عدم وجود نشاط للمستخدم لفترة زمنية محددة مسبقًا، يقوم الراديو بتحذيرك مسبقًا باستخدام مؤشر صوتي بمجرد انتهاء مؤقت عدم النشاط. في حالة عدم وجود إشعار بالاستلام منك قبل انتهاء مؤقت التذكير المحدد مسبقًا، يبدأ الراديو في إصدار حالة طوارئ كما هو مبرمج من قِبل الوكيل. **16.18 ميزة المراقبة** األنظمة المدعومة: أخرى أنظمة Connect Plus Capacity Max تسمح لك الميزة بتنشيط ميكروفون الراديو المستهدف عن بُعد. يمكنك استخدام هذه الميزة لمراقبة أي نشاط صوتي محيط بالراديو المستهدف. **مالحظة:** ال تنطبق هذه الميزة في –Plus Capacity أحادي الموقع و –Plus Capacity متعدد المواقع. **16.18.1 مراقبة القنوات اإلجراء: 1.** اضغط مع االستمرار على الزر المبرمج **مراقبة**. يعرض الراديو اإلشارات اآلتية: ● تسمع نشاط الراديو.
	- يضيء مؤشر LED األصفر.
	- تعرض الشاشة الرمز **مراقبة**.
	- **2.** لالتصال، اضغط مع االستمرار على زر **PTT**.
		- **3.** لالستماع، حرر زر **PTT**.

**16.18.2**

**المراقب الدائم**

تُستخدم ميزة "مراقب دائم" من أجل المراقبة المستمرة لقناة محددة بحثًا عن نشاط.

**16.18.2.1 تعيين المراقب الدائم**

**اإلجراء:** اضغط على الزر المبرمج **مراقب دائم**.

**النتيجة:** عندما يدخل الراديو لديك إلى الوضع، فإنه سيعرض اإلشارات اآلتية:

- تصدر نغمة تنبيه.
- يضيء مؤشر LED األصفر.
- تعرض الشاشة تشغيل مراقب دائم ورمز المراقبة.

عندما يخرج الراديو لديك من الوضع، فإنه سيعرض اإلشارات اآلتية:

- تصدر نغمة تنبيه.
- ينطفئ مؤشر LED األصفر.
- تعرض الشاشة إيقاف تشغيل مراقب دائم.

**16.19**

**مراقبة األولوية**

األنظمة المدعومة:

أخرى أنظمة Connect Plus Capacity Max

تسمح "مراقبة الأولوية" للراديو باستقبال الإرسال من مجموعات التحدث ذات الأولوية الأعلى في أثناء مكالمة مجموعة التحدث. تنطبق هذه الميزة فقط على الأعضاء الموجودين في قائمة "مجموعة الاستلام".

> **مالحظة:** ال يمكن الوصول إلى هذه الميزة إال عند تمكين ميزة فحص مجموعة التحدث.  $\overline{\mathscr{U}}$

مجموعات التحدث ذات الأولوية هي الأولوية 1 (P1) والأولوية 2 (P2). يستقبل الراديو الإرسال وفق الأولوية الآتية:

- **1.** مكالمة الطوارئ لمجموعة التحدث ذات األولوية 1.P
- **2.** مكالمة الطوارئ لمجموعة التحدث ذات األولوية 2.P
- **3.** مكالمة الطوارئ لمجموعة التحدث بدون أولوية في قائمة " مجموعة االستالم".
	- **4.** كل المكالمات.
	- **5.** مكالمة مجموعة التحدث ذات األولوية 1.P
	- **6.** مكالمة مجموعة التحدث ذات األولوية 2.P
	- **7.** مجموعة التحدث بدون أولوية في قائمة " مجموعة االستالم".
## **16.19.1 قائمة مجموعة االستالم**

تسمح لك قائمة مجموعة الاستلام بإنشاء أعضاء وتعيينهم في قائمة فحص مجموعة التحدث. يمكن أن يكون لديك 16 عضوًا كحد أقصىي في قائمة.

**مالحظة:** إلضافة عضو إلى القائمة، يجب أوالً تكوين مجموعة التحدث في الراديو.  $\sqrt{2}$ 

بالنسبة إلى Max Capacity ، عند برمجة الراديو لتحرير قائمة الفحص، يمكنك تنفيذ اإلجراءات اآلتية:

- إضافة أولوية لمجموعات التحدث وإزالتها وتحريرها.
- إضافة مجموعات تحدث االنضمام وإزالتها وتحريرها.

بالنسبة إلى الأنظمة الأخرى، عند برمجة الراديو لتحرير قائمة الفحص، يمكنك تنفيذ الإجراءات الآتية:

- إضافة مجموعات تحدث أو إزالتها.
- إضافة أولوية لمجموعات التحدث وإزالتها وتحريرها.
- إضافة مجموعات تحدث االنضمام وإزالتها وتحريرها.
	- استبدال قائمة الفحص الموجودة بقائمة فحص جديدة.

إذا تمت برمجة مجموعة التحدث كمجموعة تحدث دائمة، فلن يكون بمقدورك تحرير مجموعة التحدث من قائمة الفحص.

## **16.20 المراقبة البعيدة**

الأنظمة المدعومة:

أخرى أنظمة Connect Plus Capacity Max

تُستخدم هذه الميزة لتشغيل الميكروفون الخاص براديو مستهدف باستخدام معرّف مشترك. يمكنك استخدام هذه الميزة لمراقبة أي نشاط صوتي محيط بالراديو المستهدف عن بُعد.

يجب برمجة كل من الراديو الخاص بك والراديو المستهدف للسماح لك باستخدام هذه الميزة.

يتبع تحديد ميكروفون المراقبة عن بُعد للراديو الهدف إعداد الميكروفون النشط المبرمج. ثمة مصدران للميكروفون النشط:

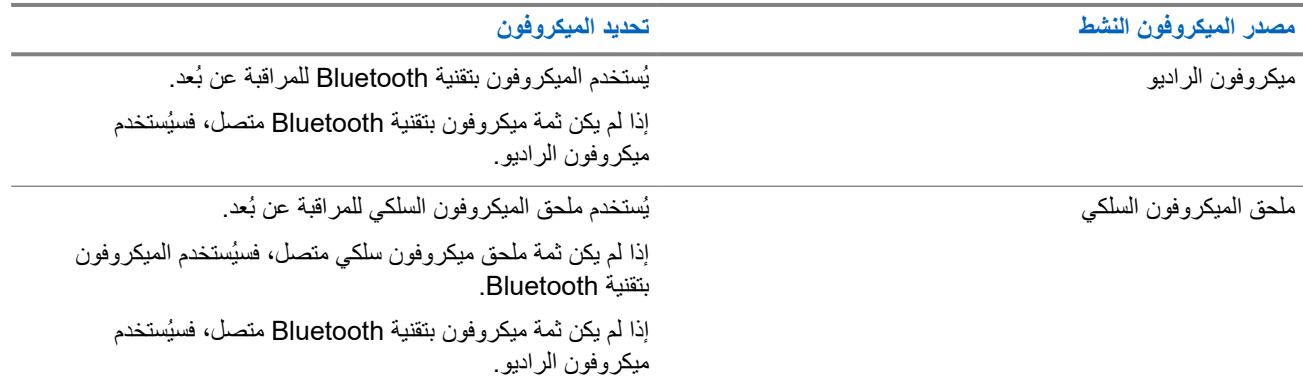

إذا تم البدء، يومض مؤشر LED باللون األخضر مرة واحدة على الراديو الهدف. تتوقف هذه الميزة تلقائيًا بعد مدة زمنية مبرمجة أو عندما يتم التشغيل بواسطة أحد المستخدمين للراديو الهدف.

بالنسبة إلى الأنظمة الأخرى، تتألف المراقبة عن بُعد من نوعين:

- المراقبة عن بُعد بدون مصادقة
	- المراقبة عن بُعد بمصادقة

عندما يقوم الراديو بتشغيل ميكروفون راديو مستهدف باستخدام مصادقة المستخدم، تكون عبارة المرور مطلوبة. تتم برمجة عبارة المرور في الراديو الهدف من خالل برامج برمجة الراديو.

#### **16.20.1**

# **بدء تشغيل المراقبة عن ُبعد**

#### **اإلجراء:**

**1.** قم بتنفيذ أحد اإلجراءات اآلتية:

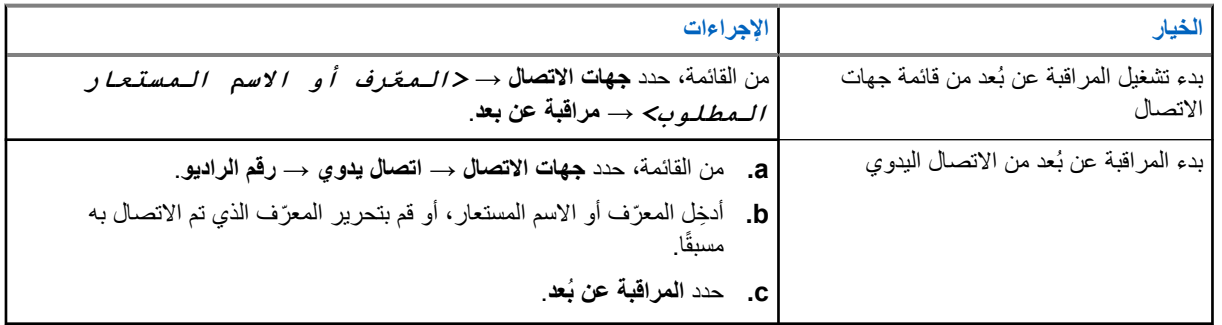

**2.** بالنسبة إلى األنظمة األخرى، ِ أدخل عبارة المرور إذا لزم األمر.

#### **النتيجة:**

في حالة نجاح طلبك، يعرض الراديو اإلشارات اآلتية:

- تصدر نغمة إيجابية.
- تعرض الشاشة إشعارًا إيجابيًا صغيرًا.
- يبدأ تشغيل الصوت من الراديو المراقَب لمدة مبرمجة وتعرض الشاشة المراقبة عن ُبعد. عندما تنتهي صالحية المؤقت، تصدر نغمة تنبيه وينطفئ مؤشر .LED

في حالة فشل طلبك، يعرض الراديو اإلشارات اآلتية:

- تصدر نغمة سلبية.
- تعرض الشاشة ً إشعارا سلبيًا ًصغيرا.

#### **16.21**

**وضع كتم الصوت**

األنظمة المدعومة:

أخرى أنظمة Connect Plus Capacity Max

يقدّم وضع كتم الصوت خيارًا بكتم كل المؤشرات الصوتية على الراديو. بمجرد بدء ميزة وضع كتم الصوت، يتم كتم صوت كل المؤشرات الصوتية باستثناء الميزات بأولوية أعلى، مثل عمليات الطوارئ. عند الخروج من وضع كتم الصوت، يستأنف الراديو تشغيل النغمات وعمليات إرسال الصوت الحالية.

يمكن تمكين وضع كتم الصوت لمدة محددة مسبقًا عن طريق ضبط مؤقت وضع كتم الصوت. يتم تكوين مدة المؤقت من خلال قائمة الراديو ويمكن أن تتراوح بين 0.5 إلى 6 ساعات. يتم إنهاء وضع كتم الصوت بمجرد انتهاء مدة المؤقت.

إذا تُرك المؤقت على 0، يظل الراديو في وضع كتم الصوت لمدة زمنية غير محددة إلى أن ينتقل الراديو إلى وضعية الاتجاه لأعلى أو يتم الضغط على زر **وضع كتم الصوت** المبرمج.

**هام:** يمكنك تمكين ميزة " الوجه ألسفل" أو " تنبيه سقوط" في المرة الواحدة. ال يمكن تمكين الميزتين معًا.

## **16.21.1 تشغيل وضع كتم الصوت**

#### **اإلجراء:**

قم بتنفيذ أحد اإلجراءات اآلتية:

- ضع الراديو في وضعية الوجه ألسفل مؤقتًا. **مالحظة:** تنطبق ميزة الوجه ألسفل على e4010SL/e4000SL فقط.  $\overline{\mathscr{U}}$ 
	- اضغط على زر **وضع كتم الصوت** المبرمج.

#### **النتيجة:**

في حالة تمكين وضع كتم الصوت، يعرض الراديو اإلشارات اآلتية:

- تصدر نغمة إيجابية.
- يومض مؤشر LED باللون األحمر ويستمر في الوميض حتى يتم إنهاء وضع كتم الصوت.
	- تعرض الشاشة تشغيل وضع كتم الصوت.
		- تعرض الشاشة الرئيسية رمز وضع كتم الصوت.
			- يتم كتم صوت الراديو.
- إذا تم تعيين مؤقت وضع كتم الصوت، فسيبدأ المؤقت في العد التنازلي للمدة التي تم تكوينه عليها.

## **16.21.2 مؤق وضع كتم الصوت ّ تعيين ت**

#### **اإلجراء:**

- **1.** من القائمة، حدد **أدوات مساعدة** → **إعدادات الراديو** → **توقيت كتم**.
	- **2.** قم بتحرير القيمة الرقمية لكل رقم.

#### **16.21.3**

## **الخروج من وضع كتم الصوت**

عند انتهاء صالحية مؤقت وضع كتم الصوت، يخرج الراديو تلقائيًا من وضع كتم الصوت. يمكنك ً أيضا الخروج من وضع كتم الصوت يدويًا.

#### **اإلجراء:**

اخرج من وضع كتم الصوت يدويًا عن طريق تنفيذ أحد اإلجراءات اآلتية:

- اضغط على زر **وضع كتم الصوت** المبرمج.
- اضغط مع االستمرار على زر **PTT** وتحدث في الميكروفون.
	- ضع الراديو في وضعية االتجاه ألعلى مؤقتًا.
		- قم بالتبديل إلى أي قناة غير مبرمجة.

#### **النتيجة:**

في حالة تعطيل وضع كتم الصوت، يعرض الراديو المؤشرات اآلتية:

- تصدر نغمة سلبية.
- ينطفئ مؤشر LED األحمر الوامض.
	- تعرض الشاشة كتم إيقاف.
- يختفي رمز وضع كتم الصوت من الشاشة الرئيسية.
- يقوم الراديو بإلغاء كتم الصوت واستعادة حالة السماعة.
- يتوقف مؤقت وضع كتم الصوت حتى إذا لم تنته صالحية المؤقت.

MN008340A01-AC الفصل 16: الميز ات المتقدمة

## **16.22 قائمة اإلشعارات**

الأنظمة المدعومة:

أخرى أنظمة Connect Plus Capacity Max

يحتوي الراديو على قائمة إشعارات تجمع كل األحداث غير المقروءة على القناة، مثل الرسائل النصية غير المقروءة ورسائل بيانات تتبع االستخدام والمكالمات الفائتة وتنبيهات المكالمات.

تعرض الشاشة رمز إشعار عندما يكون في قائمة اإلشعارات حدث واحد أو أكثر.

تدعم القائمة 40 حدثًا غير مقروء كحد أقصى. عندما تكون القائمة ممتلئة، يحل الحدث التالي محل أقدم حدث تلقائيًا. بعد قراءة الأحداث، تتم إزالتها من قائمة اإلشعارات.

الحد الأقصى لعدد الإشعارات هو 30 رسالة نصية و10 مكالمات فائتة أو تنبيهات مكالمات. يعتمد الحد الأقصى للعدد هذا على إمكانية قائمة الميزة الفردية (تذاكر العمل أو الرسائل النصية أو المكالمات الفائتة أو تنبيهات المكالمات).

### **16.22.1 الوصول إلى قائمة اإلشعارات**

**اإلجراء:**

من القائمة، حدد **اإلشعارات**. **النتيجة:** تعرض الشاشة جميع األحداث المتاحة.

**16.23**

**البرمجة عبر األثير**

األنظمة المدعومة:

أخرى أنظمة Connect Plus Capacity Max

يمكن للوكيل تحديث الراديو الخاص بك عن بُعد عن طريق البرمجة عبر الأثير (OTAP) دون أي اتصال فعلي. يمكن تكوين بعض الإعدادات أيضًا باستخدام البرمجة السلكيًا ).OTAP )

عندما يخضع الراديو للبرمجة عبر الأثير (OTAP)، يومض مؤشر LED الأخضر .

عندما يتلقى الراديو بيانات ذات مستوى صوت مرتفع، يعرض الراديو اإلشارات اآلتية:

- إذا ضغطت على زر **PTT**، فستصدر نغمة سلبية.
	- تعرض الشاشة رمز بيانات كبيرة الحجم.
		- وتصبح القناة مشغولة.

عند اكتمال البرمجة اللاسلكية (OTAP)، يعرض الراديو إحدى الاستجابات الآتية بحسب التكوين:

- تصدر نغمة. تعرض الشاشة تحديث إعادة التشغيل. تتم إعادة تشغيل الراديو.
- يعرض الراديو خيارات **إعادة التشغيل اآلن** أو **تأجيل**. إذا حددت **تأجيل**، يعود الراديو إلى الشاشة السابقة. تعرض الشاشة رمز مؤقت تأخير OTAP حتى تحدث إعادة التشغيل التلقائية.

عند تشغيل الراديو بعد إعادة التشغيل التلقائي، يعرض الراديو المؤشرات اآلتية:

- إذا نجح تحديث البرنامج، فستعرض الشاشة اكتمل تحديث SW .
- في حالة عدم نجاح تحديث البرنامج، تصدر نغمة ويومض مؤشر LED األحمر مرة واحدة وتعرض الشاشة فشل تحديث البرنامج.

**مالحظة:** Ù

إذا فشل تحديث البرمجة، فستظهر إشارات فشل التحديث في كل مرة تقوم بتشغيل الراديو. اتصل بالوكيل إلعادة برمجة الراديو الخاص بك بأحدث برنامج وإزالة إشارات فشل التحديث.

#### **16.24**

### **مسح**

الأنظمة المدعومة:

## أخرى أنظمة Connect Plus Capacity Max

ً بناء على النظام المدعوم المتوفر على الراديو، قد يكون للراديو الخاص بك سلوك مختلف عند الفحص.

#### **فحص مجموعة التحدث**

#### يتوفر فحص مجموعة التحدث لـ Capacity Max.

تتيح هذه الميزة للراديو مراقبة المكالمات واالنضمام إليها للمجموعات المعرفة بواسطة قائمة مجموعة االستالم.

عند تمكين الفحص، يتم إلغاء كتم صوت الراديو لأي عضو موجود في قائمة مجموعة التلقي الخاصة به. عند تعطيل فحص، لا يتلقى الراديو الإرسال من أي أعضاء في قائمة " مجموعة االستالم"، باستثناء " كل المكالمات" و"مجموعة التحدث الدائمة" و"مجموعة التحدث المحددة".

#### **فحص القناة**

يتوفر " فحص القناة" ألنظمة أخرى.

عند بدء عملية فحص، يقوم الراديو بالفحص باتباع قائمة الفحص المبرمجة للقناة الحالية بحثًا عن نشاط صوتي. إذا كنت على قناة رقمية، وتوجه الراديو إلى قناة تناظرية، ينتقل الراديو تلقائيًا من الوضع الرقمي إلى الوضع التناظري في أثناء المكالمة ويحدث السلوك نفسه إذا كنت على قناة تناظرية.

#### **الجدول : 18 أساليب الفحص**

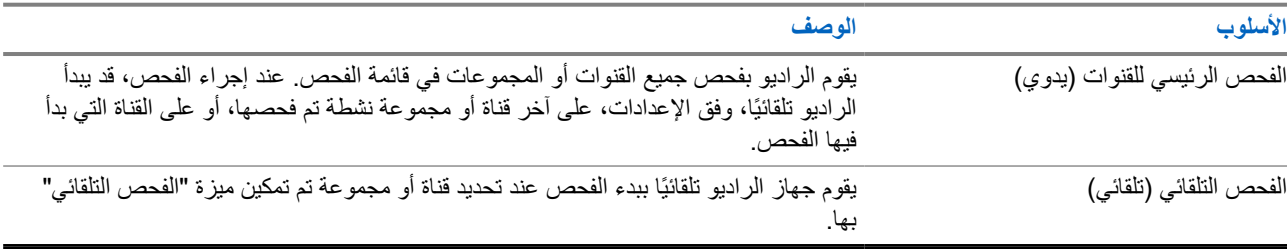

عندما تفوتك مكالمة من مجموعة تحدث أو قناة موجودة في قائمة الفحص، قد تكون لديك الحالات الآتية:

- ميزة الفحص ليست قيد التشغيل.
- تم تعطيل عضو قائمة الفحص من خالل القائمة.
	- أنت مشارك في مكالمة أخرى بالفعل.
- بالنسبة إلى النظام متعدد المواقع، ال يتم تسجيل أي عضو في المجموعة التي تم فحصها في موقعك الحالي.

**مالحظة:** إذا انضم الراديو إلى مكالمة لعضو في قائمة فحص منطقة من منطقة مختلفة وانتهى مؤقت تعليق المكالمة قبل أن تتمكن من الرد، فيجب أن تنتقل إلى المنطقة والقناة في عضو قائمة الفحص وتبدأ مكالمة جديدة لتتمكن من الرد.

### **16.24.1 تشغيل الفحص**

**اإلجراء:** من القائمة، حدد **الفحص** → **تشغيل**. **النتيجة:** إذا تم تشغيل الفحص، يعرض الراديو اإلشارات اآلتية:

- يومض مؤشر LED األصفر.
- تعرض الشاشة تشغيل الفحص ورمز الفحص.

MN008340A01-AC الفصل 16: الميزات المتقدمة

**16.24.2 إيقاف تشغيل الفحص**

**اإلجراء:**

من القائمة، حدد **الفحص** → **إيقاف التشغيل**.

**النتيجة:**

إذا تم إيقاف تشغيل الفحص، يعرض الراديو اإلشارات اآلتية:

- يختفي مؤشر .LED
- تعرض الشاشة إيقاف تشغيل الفحص ويختفي رمز الفحص.

### **16.24.3**

## **فحص رد االتصال**

الأنظمة المدعومة:

أخرى أنظمة Connect Plus Capacity Max

تسمح لك ميزة نظام االتصال المغلق باالستجابة إلرسال أثناء الفحص.

تبعًا لكيفية تكوينك ميزة فحص نظام االتصال المغلق، سترى سيناريوهين مختلفين إذا ضغطت على زر PTT عندما يقوم الراديو بالفحص في مكالمة من قائمة فحص المجموعات القابلة للتحديد.

### **الجدول : 19 نوع فحص رد االتصال**

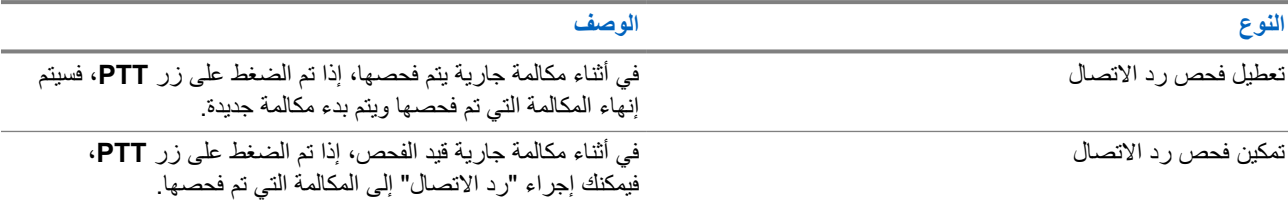

**مالحظة:** LÀ

إذا وجدت السيناريوهات اآلتية:

- **1.** الفحص في مكالمة لمجموعة غير معينة لموضع قناة في المنطقة المحددة حاليًا.
	- **2.** فوات وقت تعليق المكالمة.
		- قم بتنفيذ الإجراءات الآتية:
	- **1.** قم بالتبديل إلى المنطقة الصحيحة.
	- **2.** حدد موضع قناة المجموعة للتحدث مرة أخرى إلى تلك المجموعة.

### **16.24.4 قنوات إساءة**

األنظمة المدعومة:

أخرى أنظمة Connect Plus Capacity Max

قناة إساءة هي القناة التي تقوم بإنشاء مكالمة غير مرغوب فيها باستمرار.

يمكنك إزالة القناة غير المرغوب فيها بشكل مؤقت من قائمة الفحص واستعادتها لاحقًا. لا تنطبق هذه الإمكانية على القناة تلقائة المعينة على أنها القناة المحددة.

### **16.24.4.1 حذف قنوات اإلساءة**

**المتطلبات المسبقة:** يقوم الراديو لديك بفحص في القناة المسيئة.

#### **اإلجراء:**

- **1.** اضغط على الزر المبرمج **حذف اإلساءة** حتى تسمع نغمة.
	- **2.** حرر الزر المبرمج **حذف اإلساءة**.

### **16.24.4.2 استعادة قنوات اإلساءة**

#### **اإلجراء:**

قم بتنفيذ أحد الإجراءات الآتية:

- أعد تشغيل الراديو.
- قم بإيقاف الفحص ثم تشغيله.
- قم بتغيير القناة باستخدام زر **القناة السابقة أو التالية**.

## **16.24.5 قوائم الفحص**

األنظمة المدعومة:

أخرى أنظمة Connect Plus Capacity Max

بمكنك إنشاء قنوات أو مجموعات فردية وتعيينها في قوائم الفحص. يقوم الراديو بالفحص بحثًا عن نشاط صوتي من خلال التنقل عبر تسلسل القناة أو المجموعة المحدد في قائمة الفحص الخاصة بالقناة أو المجموعة الحالية. تُعرف ً أيضا قائمة الفحص بقائمة مجموعة االستالم. يمكن للراديو أن يدعم ما يصل إلى 250 قائمة فحص، بحد أقصى 16 عضوًا في القائمة. وتدعم كل قائمة فحص مزيجًا من الإدخالات التناظرية والرقمية. يشير رمز "الأولوية" الموجود على يمين معرّف العضو إلى ما إذا كان العضو ضمن قائمة قنوات الأولوية 1 أو الأولوية 2. لا يمكن أن تكون لديك عدة

قنوات ذات األولوية 1 واألولوية 2 في قائمة فحص واحدة. ال يوجد رمز إذا تم تعيين األولوية على **ال يوجد**.

مالحظة: هذه الميزة غير قابلة للتطبيق في Capacity Plus.

### **16.24.5.1 تحرير قائمة الفحص**

**اإلجراء:**

- **1.** من القائمة، حدد **فحص** → **عرض/تحرير القائمة** → *<***اسم المجموعة المطلوب***>*.
	- **2.** قم بتنفيذ أحد اإلجراءات اآلتية:
	- لتمكين المجموعة في قائمة الفحص، حدد **تمكين**.
	- لتعطيل المجموعة في قائمة الفحص، حدد **تعطيل**.

### **16.24.5.2 تحرير األولوية لقائمة الفحص**

**اإلجراء:**

- **1.** لعرض أولوية مجموعة التحدث وتحريرها، حدد من القائمة **فحص** → **عرض/تحرير القائمة** → *<***االسم المستعار المطلوب***>* → **تحرير األولوية**.
	- **2.** قم بتنفيذ أحد اإلجراءات اآلتية:
	- لتحرير االسم المستعار المطلوب كأولوية 1 ، حدد **األولوية 1** .
	- لتحرير االسم المستعار المطلوب كأولوية 2 ، حدد **األولوية 2** .
	- لتحرير االسم المستعار المطلوب من دون أولوية، حدد **ال يوجد**.
- **3.** إذا جرى تعيين مجموعة تحدث أخرى إلى األولوية 1 أو األولوية 2 ، فيمكنك الكتابة فوق األولوية الحالية عندما تعرض الشاشة الكتابة فوق الحالي؟.
	- للكتابة فوقها، حدد **نعم**.
	- للعودة إلى الشاشة السابقة، حدد **ال**.

## **16.24.5.3 عرض قائمة الفحص**

**اإلجراء:**

- **1.** من القائمة، حدد **فحص** → **عرض/تحرير القائمة**.
	- **2.** قم بتنفيذ أحد اإلجراءات اآلتية:
- للبحث عن اسم مستعار، ِ أدخل األحرف المطلوبة لالسم المستعار.
- للبحث عن اسم مستعار يدويًا، قم بالتمرير لألسفل في قائمة جهات االتصال باستخدام زر **التنقل رباعي االتجاهات**.

### **16.24.5.4 إضافة إدخاالت جديدة إلى قائمة الفحص**

**اإلجراء:**

- **1.** قم بتنفيذ أحد اإلجراءات اآلتية:
- إلضافة االسم المستعار الجديد كأولوية 1 ، حدد **األولوية 1** .
- إلضافة االسم المستعار الجديد كأولوية 2 ، حدد **األولوية 2** .
	- إلضافة االسم المستعار الجديد من دون أولوية، حدد **بال**.
- **2.** إذا جرى تعيين مجموعة تحدث أخرى إلى األولوية 1 أو األولوية 2 ، فيمكنك الكتابة فوق األولوية الحالية عندما تعرض الشاشة الكتابة فوق الحالي؟.
	- للكتابة فوقها، حدد **نعم**.
	- للعودة إلى الشاشة السابقة، حدد **ال**.
		- **3.** قم بتنفيذ أحد اإلجراءات اآلتية:
		- إلضافة أخرى، حدد **نعم**.
		- لحفظ القائمة الحالية، حدد **ال**.

### **16.24.5.5 حذف إدخاالت من قائمة الفحص**

# **اإلجراء:**

قم بتنفيذ أحد اإلجراءات اآلتية:

- لحذف االسم المستعار، حدد **نعم**.
- للعودة إلى الشاشة السابقة، حدد **ال**.

## **16.24.6 قائمة االستالم المرنة**

األنظمة المدعومة:

أخرى أنظمة Connect Plus Capacity Max

تتيح لك ميزة قائمة االستالم المرنة إنشاء أعضاء وتعيينهم في قائمة االستالم الخاصة بمجموعة التحدث. يمكن أن يدعم الراديو لديك 16 عضوًا بحد أقصىي في القائمة. مال**حظة:** تنطبق هذه الميزة فقط على Capacity Plus.

## **16.24.6.1 تشغيل قائمة االستالم المرنة**

**اإلجراء:** من القائمة، حدد **أدوات مساعدة** → **إعدادات الراديو** → **قائمة Rx مرنة** → **تشغيل**. **النتيجة:** يعرض الراديو اإلشارات اآلتية:

- تصدر نغمة إيجابية.
- ستعرض الشاشة تشغيل قائمة Rx مرنة.

**16.24.6.2 إيقاف تشغيل قائمة االستالم المرنة**

**اإلجراء:** من القائمة، حدد **أدوات مساعدة** → **إعدادات الراديو** → **قائمة Rx مرنة** → **إيقاف التشغيل**. **النتيجة:** يعرض الراديو اإلشارات اآلتية:

- تصدر نغمة سلبية.
- تعرض الشاشة إيقاف قائمة Rx مرنة.

**16.24.7 االنضمام إلى مجموعات تحدث متعددة**

الأنظمة المدعومة:

أخرى أنظمة Connect Plus Capacity Max

MN008340A01-AC الفصل 16: الميز ات المتقدمة

يمكن تكوين الراديو بحيث يتضمن الموقع حتى سبع مجموعات تحدث.

يمكن تعيين ما يصل إلى سبع مجموعات تحدث كمجموعات تحدث االنضمام انتماء من مجموعات التحدث الـ 16 في قائمة مجموعات االستالم. يتم ضم مجموعة التحدث المحددة ومجموعات التحدث ذات األولوية تلقائيًا.

> **16.24.7.1 إضافة انضمام مجموعات التحدث**

> > **اإلجراء:**

- **1.** من القائمة، حدد **فحص** → **ع/ت القائمة** → *<***المعرّف أو االسم المستعار المطلوب***>* → **حرر تبعية**.
	- **2.** إلضافة انضمام مجموعة تحدث، حدد **تشغيل**.

**النتيجة:**

إذا تمت إضافة الانضمام بنجاح إلى النظام، فستعرض الشاشة إشعارًا إيجابيًا صغيرًا.

إذا تم تحديد سبع مجموعات تحدث كحد أقصى لالنضمام، فستعرض الشاشة القائمة ممتلئة.

#### **مالحظة:**  $\overrightarrow{\mathscr{L}}$

.

في **ع/ت القائمة**، يشير رمز بجانب مجموعات التحدث إلى أن التسجيل قيد التقدم أو إلى فشل إضافة انضمام مجموعات التحدث. يشير رمز بجانب مجموعات التحدث إلى نجاح انضمام مجموعات التحدث.

### **16.24.7.2 إزالة انضمام مجموعات التحدث**

#### **اإلجراء:**

- **1.** من القائمة، حدد **فحص** → **ع/ت القائمة** → *<***المعرّف أو االسم المستعار المطلوب***>* → **حرر تبعية**.
	- **2.** إلزالة انضمام مجموعة تحدث، حدد **إيقاف التشغيل**.

**النتيجة:** في **ع/ت القائمة**، يختفي الرمز من جانب معرف مجموعة التحدث المحددة.

### **16.25 المكالمة ذات األولوية**

األنظمة المدعومة:

أخرى أنظمة Connect Plus Capacity Max

تسمح "المكالمة ذات الأولوية" للنظام بإيقاف إحدى المكالمات الجارية التي ليس لها أولوية وبدء المكالمة المطلوبة ذات الأولوية العالية عندما تكون جميع القنوات مشغولة.

عند انشغال جميع القنوات بمكالمات ذات أولوية عالية، ال يوقف النظام أي مكالمات ويضع المكالمة المطلوبة ذات األولوية العالية في قائمة انتظار المكالمات. وإذا فشل النظام في وضع المكالمة المطلوبة ذات األولية العالية في قائمة انتظار المكالمات، فسيعلن عن فشله.

يتم تكوين الإعدادات الافتراضية للمكالمة ذات الأولوية مسبقًا. عند استخدام الميزات الآتية، يعود مستوى أولوية المكالمة تلقائيًا إلى الإعداد المكون مسبقًا.

- جميع المكالمات الصوتية
- الرسالة النصية DMR Ⅲ /الرسالة النصية
	- تذكرة عمل
	- المراقبة عن بُعد

## **16.25.1 تبديل مستوى أولوية المكالمة**

**اإلجراء:** اضغط على الزر المبرمج **تبديل مستوى أولوية المكالمة**. **النتيجة:** في حالة تمكين " أولوية عالية"، يعرض الراديو لديك اإلشارات اآلتية: ● تعرض الشاشة مكالمة تالية: أولوية عالية. ● يظهر الرمز " أولوية المكالمة عالية" على الشاشة الرئيسية. في حالة تمكين " أولوية عادية"، يعرض الراديو لديك اإلشارات اآلتية:

- تعرض الشاشة مكالمة تالية: أولوية عادية.
	- يختفي الرمز " أولوية المكالمة عالية" من الشاشة الرئيسية.

**16.26 التحقق من الراديو**

الأنظمة المدعومة:

أخرى أنظمة Connect Plus Capacity Max

في حال تمكين هذه الميزة، فإنها تتيح لك تحديد ما إذا كان هناك راديو آخر نشط على النظام، من دون إزعاج مستخدم هذا الراديو. ال تظهر أي إشعارات صوتية أو مرئية على الراديو المستهدف. تنطبق هذه الميزة على معرّفات المشتركين فقط.

> **16.26.1 إرسال عمليات فحص الراديو**

> > **اإلجراء:**

- **1.** من القائمة، حدد **جهات االتصال**.
- **2.** أرسل التحقق من الراديو عن طريق تنفيذ أحد اإلجراءات اآلتية:

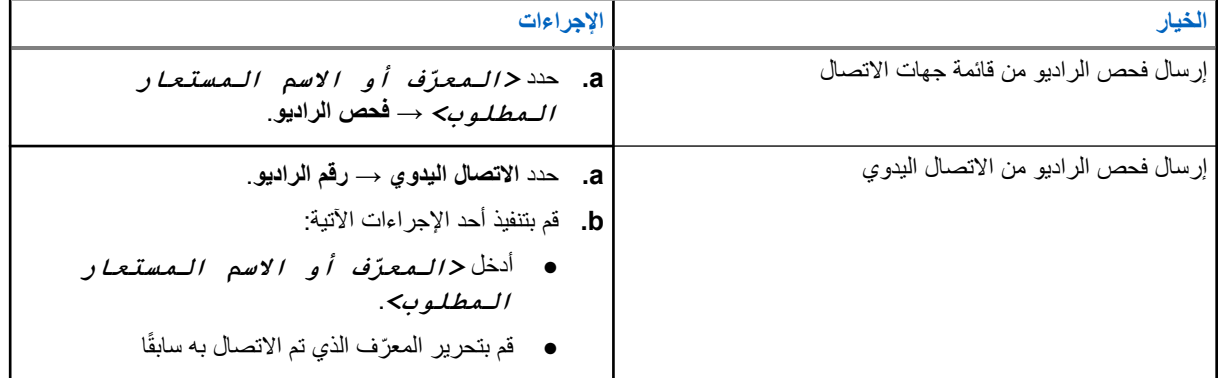

**النتيجة:**

اذا كان الراديو المستهدف نشطًا في النظام، فسيعرض الراديو الإشارات الآتية:

- تصدر نغمة.
- بالنسبة إلى Plus Connect ، تعرض الشاشة الراديو المستهدف متوفر.
	- بالنسبة إلى النظام الآخر ، تعرض الشاشة إشعارًا إيجابيًا صغيرًا.

MN008340A01-AC الفصل 16: الميز ات المتقدمة

إذا كان الراديو المستهدف غير نشط في النظام، يعرض الراديو اإلشارات اآلتية:

- تصدر نغمة.
- بالنسبة إلى Plus Connect ، تعرض الشاشة الراديو المستهدف غير متوفر.
	- بالنسبة إلى النظام الآخر ، تعرض الشاشة إشعارًا إيجابيًا صغيرًا.

**16.27 اإليقاف الدائم للراديو**

الأنظمة المدعومة:

أخرى أنظمة Connect Plus Capacity Max

هذه الميزة هي إجراء أمان محسّن لتقييد الوصول غير المصرّ ح به إلى راديو ما. تؤدي ميزة اإليقاف الدائم للراديو إلى جعل الراديو غير قابل للتشغيل. على سبيل المثال، قد ترغب في إيقاف تشغيل راديو مسروق أو ضائع لتفادي أي استخدام غير مصرح به.

عند تشغيله، يعرض الراديو الذي تم إيقافه إيقــاف الــراديــو على الشاشة مؤقتًا للإشارة إلى حالة الإيقاف.

**مالحظة:** ال يمكن إعادة تشغيل أي راديو تم إيقافه بشكل دائم إال في مستودع صيانة تابع لشركة . Solutions Motorola اتصل بالوكيل للحصول على مزيد من المعلومات.

## **16.28 مؤشر قوة اإلشارة المستلمة**

األنظمة المدعومة:

أخرى أنظمة Connect Plus Capacity Max

تسمح لك هذه الميزة بعرض قيم مؤشر قوة اإلشارة المستلمة ).RSSI ) تعرض الشاشة رمز RSSI في الزاوية العليا اليسرى.

## **16.28.1 عرض قيم RSSI**

**اإلجراء:** من الشاشة الرئيسية، اضغط على الزر **ألعلى** ثالث مرات واضغط على الزر **ألسفل** على الفور. **النتيجة:** تعرض الشاشة قيم مؤشر قوة اإلشارة المتلقاة ) RSSI )الحالية.

**16.29**

# **كبح االستجابة**

األنظمة المدعومة:

أخرى أنظمة Connect Plus Capacity Max

تساعد هذه الميزة في منع الراديو من االستجابة ألي عمليات إرسال واردة.

**مالحظة:** اتصل بالوكيل للحصول على مزيد من المعلومات.

عند التمكين، ال يقوم جهاز الراديو بإنشاء أي عمليات إرسال صادرة استجابةً لعمليات اإلرسال الواردة، مثل التحقق من الراديو وتنبيه المكالمات وتعطيل الراديو والمراقبة عن بُعد وخدمة التسجيل التلقائي ) ARS )والرد على الرسائل الخاصة. ال يمكن أن يتسلم الراديو لديك مكالمة خاصة مؤكدة عند تمكين هذه الميزة. مع ذلك، يكون الراديو ً قادرا على تنفيذ اإلرسال يدويًا.

**16.29.1 تعيين إيقاف االستجابة**

**اإلجراء:** اضغط على زر **إيقاف االستجابة** المبرمج. **النتيجة:** في حالة إيقاف تشغيل منع االستجابة بنجاح، يعرض الراديو اإلشارات اآلتية:

- تصدر نغمة إيجابية.
- تعرض الشاشة إشعارً ا إيجابيًا صغيرً ا مؤقتًا.
- في حالة فشل إيقاف تشغيل منع االستجابة، يعرض الراديو اإلشارات اآلتية:
	- تصدر نغمة سلبية.
	- تعرض الشاشة ً إشعارا سلبيًا ًصغيرا مؤقتًا.

## **16.30 مؤقت التأجير**

األنظمة المدعومة:

أخرى أنظمة Connect Plus Capacity Max

تتيح ميزة مؤقت التأجير لوكيل تأجير الراديو تعيين مدة التأجير المسموح بها للراديو الخاص بك وتعطيل الراديو تلقائيًا بعد المدة المحددة في المؤقت. يمكن برمجة الراديو بمدة تأجير تبلغ 999 ساعة بحد أقصى وتمديد مدة التأجير 99 ساعة بحد أقصى. يحسب المؤقت وقت استخدام الراديو ويعطل الراديو عند بلوغ وقت الاستخدام مدة التأجير المحددة سابقًا. بعد انتهاء صالحية مدة التأجير، يتوقف الراديو عن العمل حتى يعيد الوكيل تعيين مؤقت التأجير. **مالحظة:** تنطبق هذه الميزة على طرازي e4000SL و e4010SL فقط.

## **16.30.1 الوصول إلى معلومات مؤقت اإليجار**

**اإلجراء:** من القائمة، حدد **أدوات مساعدة** → **مؤقت اإليجار** → **معلومات**. **النتيجة:** تعرض الشاشة الساعات.

## **16.30.2 رسالة تذكير انتهاء مدة صالحية التأجير**

توفر ميزة "تذكير انتهاء مدة صلاحية الإيجار" تذكيرًا عند انتهاء صلاحية مدة الإيجار. يوفر الراديو تذكير شاشة وتذكيرًا صوتيًا بانتهاء مدة المؤقت. بالنسبة إلى تكرار التذكير الصوتي، يصدر اإلعالن الصوتي كاآلتي:

- كل ساعة بعد التذكير الأول، وحتى آخر ساعتين قبل انتهاء صلاحية مدة الإيجار.
	- مرتين خالل آخر ساعتين قبل انتهاء صالحية مدة اإليجار.
- مرتين خلال آخر 3 دقائق ودقيقتين ودقيقة واحدة قبل انتهاء صلاحية مدة الإيجار .

MN008340A01-AC الفصل 16: الميزات المتقدمة

بالنسبة إلى تذكير الشاشة، تعرض شاشة الراديو ً إشعارا تذكيريًا مؤقتًا يشير إلى عدد الساعات قبل انتهاء صالحية مدة اإليجار.

خلال آخر 3 دقائق قبل انتهاء الصلاحية، تعرض شاشة الراديو إشعارًا تذكيريًا مؤقتًا يشير إلى عدد الدقائق قبل انتهاء صلاحية مدة الإيجار.

**16.30.3**

## **تمديد مدة التأجير**

يمكن برمجة الراديو بتمديد مدة التأجير إلى 99 ساعة بحد أقصى.

#### **اإلجراء:**

قم بتنفيذ أحد اإلجراءات اآلتية:

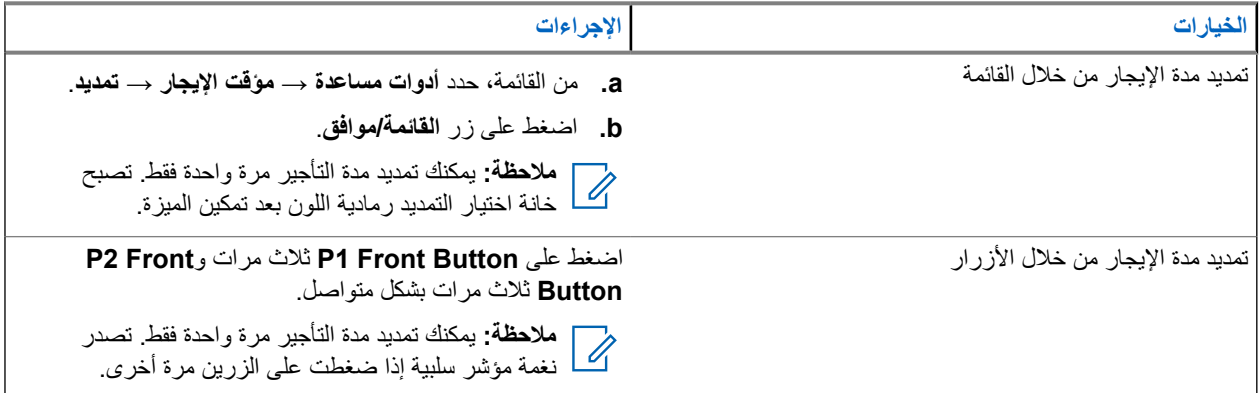

**16.31**

**التقني**

األنظمة المدعومة:

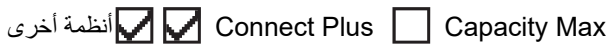

تسمح لك هذه الميزة بإيقاف أي راديو في النظام مؤقتًا أو تنشيطه.

على سبيل المثال، يمكنك تعطيل راديو مسروق لمنع المستخدمين غير المصرح لهم من استخدامه، وتنشيط الراديو أو تمكينه عند استعادته.

عند إيقاف الراديو مؤقتًا، ال يمكنه طلب أو استقبال أي خدمات يبدؤها المستخدمون على النظام الذي قام بتنفيذ إجراء اإليقاف المؤقت. مع ذلك، يمكن للراديو التحويل إلى نظام آخر. يستمر الراديو في إرسال تقارير موقع GNSS ويمكن مراقبته عن بُعد عند إيقاف تشغيله مؤقتًا أو تعطيله. بالنسبة إلى الأنظمة الأخرى، يمكنك إيقاف الراديو مؤقتًا أو تنشيطه بالمصادقة أو من دونها.

إن تعطيل الراديو المُصادق عليه هو ميزة بيع ويتطلب التحقق عند تمكين الراديو أو تعطيله. عندما يقوم الراديو بتعطيل راديو مستهدف باستخدام مصادقة المستخدم، تكون عبارة المرور مطلوبة. تتم برمجة عبارة المرور مسبقًا في الراديو المستهدف من خلال برنامج البرمجة للعملاء (CPS).

**مالحظة:** اتصل بالوكيل لتمكين هذه الميزة.

## **16.31.1 تعطيل أجهزة الراديو**

#### **اإلجراء:**

**1.** قم بتنفيذ أحد اإلجراءات اآلتية:

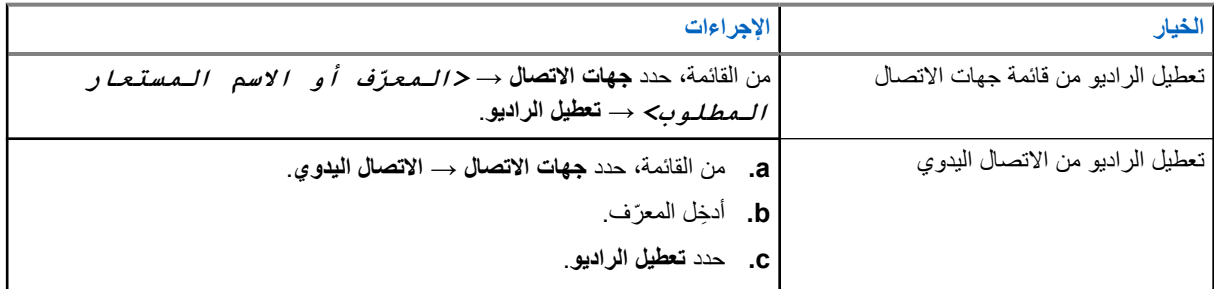

**2.** بالنسبة إلى األنظمة األخرى، ِ أدخل عبارة المرور إذا لزم األمر.

#### **النتيجة:**

في حالة نجاح طلبك، يعرض الراديو اإلشارات اآلتية:

- تصدر نغمة مؤشر إيجابية.
- بالنسبة إلى Plus Connect ، تعرض الشاشة تعطيل الراديو ناجح.
	- بالنسبة إلى الأنظمة الأخرى، تعرض الشاشة إشعارًا إيجابيًا صغيرًا.

في حالة فشل طلبك، يعرض الراديو اإلشارات اآلتية:

- تصدر نغمة مؤشر سلبية.
- بالنسبة إلى Plus Connect ، تعرض الشاشة فشل تعطيل الراديو.
	- بالنسبة إلى الأنظمة الأخرى، تعرض الشاشة إشعارًا سلبيًا صغيرًا.

## **16.31.2 تمكين أجهزة الراديو**

#### **اإلجراء:**

**1.** قم بتنفيذ أحد اإلجراءات اآلتية:

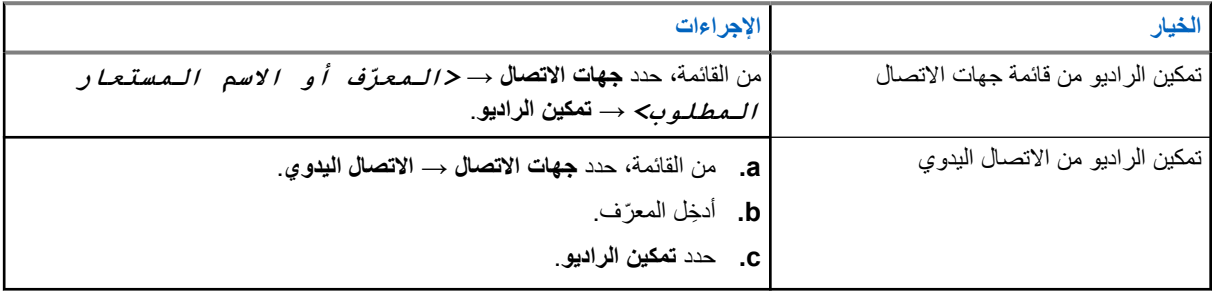

**2.** بالنسبة إلى الأنظمة الأخرى، أدخِل عبارة المرور إذا لزم الأمر.

#### **النتيجة:**

في حالة نجاح طلبك، يعرض الراديو اإلشارات اآلتية:

- تصدر نغمة مؤشر إيجابية.
- بالنسبة إلى Plus Connect ، تعرض الشاشة نجح تمكين الراديو.
	- بالنسبة إلى الأنظمة الأخرى، تعرض الشاشة إشعارًا إيجابيًا صغيرًا.

في حالة فشل طلبك، يعرض الراديو اإلشارات اآلتية:

MN008340A01-AC الفصل 16: الميز ات المتقدمة

- تصدر نغمة مؤشر سلبية.
- بالنسبة إلى Plus Connect ، تعرض الشاشة فشل تمكين الراديو.
	- بالنسبة إلى الأنظمة الأخرى، تعرض الشاشة إشعارًا سلبيًا صغيرًا.

**16.32**

# **اإليقاف المؤقت أو إعادة التنشيط**

األنظمة المدعومة:

أخرى أنظمة Connect Plus Capacity Max

تسمح لك هذه الميزة بإيقاف أي راديو في النظام مؤقتًا أو تنشيطه. على سبيل المثال، قد ترغب في إيقاف راديو مسروق مؤقتًا لمنع االستخدام غير المصرح به، وتنشيط الراديو عند استعادته.

يمكن إيقاف الراديو مؤقتًا أو تنشيطه إما من خالل وحدة التحكم أو بأمر يبدؤه راديو آخر.

عند إيقاف الراديو، ال يمكنه طلب أو استقبال أي خدمات يبدأها المستخدمون على النظام الذي قام بتنفيذ إجراء اإليقاف. مع ذلك، يمكن للراديو التحويل إلى نظام آخر. يستمر الراديو في إرسال تقارير موقع GNSS ويمكن مراقبته عن بُعد عند إيقافه.

## **16.32.1 أجهزة راديو في وضع اإليقاف المؤقت**

**اإلجراء:**

**1.** قم بتنفيذ أحد اإلجراءات اآلتية:

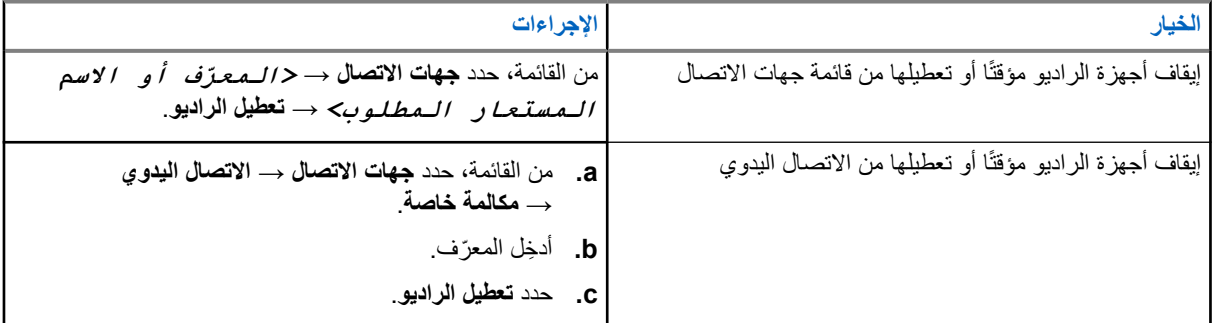

**2.** بالنسبة إلى األنظمة األخرى، ِ أدخل عبارة المرور إذا لزم األمر.

**النتيجة:**

يومض مؤشر LED األخضر وتعرض الشاشة تعطيل الراديو: *<***المعرّف***>*.

إذا نجح إيقاف الراديو مؤقتًا، فسيعرض الراديو اإلشارات اآلتية:

- تصدر نغمة مؤشر إيجابية.
- تعرض الشاشة إشعارًا إيجابيًا صغيرًا.

إذا لم ينجح إيقاف الراديو مؤقتًا، فسيعرض الراديو اإلشارات اآلتية:

- تصدر نغمة مؤشر سلبية.
- تعرض الشاشة إشعارًا سلبيًا صغيرًا.

## **16.32.2 إعادة تنشيط أجهزة الراديو**

#### **اإلجراء:**

**1.** قم بتنفيذ أحد اإلجراءات اآلتية:

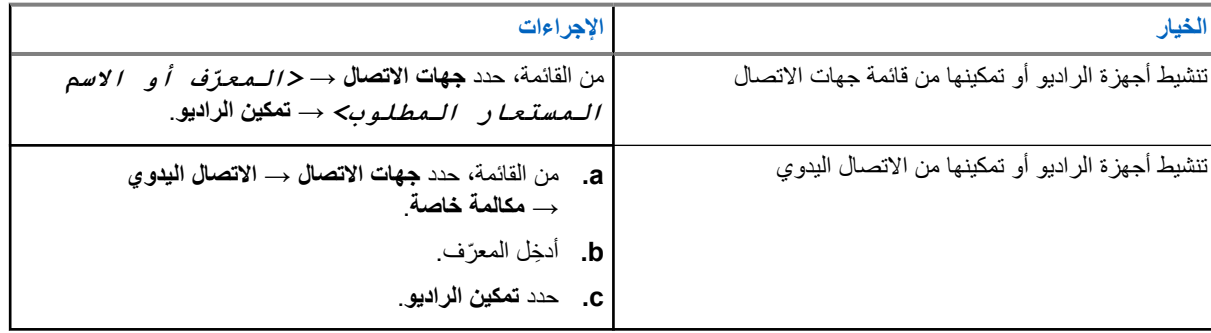

**2.** بالنسبة إلى األنظمة األخرى، ِ أدخل عبارة المرور إذا لزم األمر.

#### **النتيجة:**

يضيء مؤشر LED األخضر وتعرض الشاشة تمكين الراديو: *<***المعرّف***>*.

إذا نجح تنشيط الراديو، فسيعرض الراديو اإلشارات اآلتية:

- تصدر نغمة مؤشر إيجابية.
- تعرض الشاشة ً إشعارا إيجابيًا ًصغيرا.

إذا لم ينجح تنشيط الراديو، فسيعرض الراديو اإلشارات اآلتية:

- تصدر نغمة مؤشر سلبية.
- تعرض الشاشة إشعارً ا سلبيًا صغيرً ا.

# **16.33**

# **رسالة الحالة**

األنظمة المدعومة:

أخرى أنظمة Connect Plus Capacity Max

تسمح هذه الميزة للراديو بإرسال رسائل الحالة إلى أجهزة الراديو األخرى. يتم تكوين قائمة الحالة السريعة باستخدام برامج برمجة الراديو وتشكل ما يصل إلى 99 حالة كحد أقصى. الحد الأقصىي لطول كل رسالة حالة هو 16 حرفًا.

اتصل بالوكيل للحصول على مزيد من المعلومات.

<mark>] ملاحظة:</mark> كل حالة تتميز بقيمة رقمية مقابلة تتراوح بين 0–99. يمكن تحديد اسم مستعار لكل حالة لتسهيل الرجوع إليها. Ù,

### **16.33.1 عرض رسائل الحالة**

**اإلجراء:** من القائمة، حدد **الحالة** → **صندوق الوارد** → *<***رسالة الحالة المطلوبة***>*. **النتيجة:** يعرض الراديو محتوى رسالة الحالة المحددة.

### **16.33.2 إرسال رسائل الحالة**

#### **اإلجراء:**

قم بتنفيذ أحد الإجراءات الآتية:

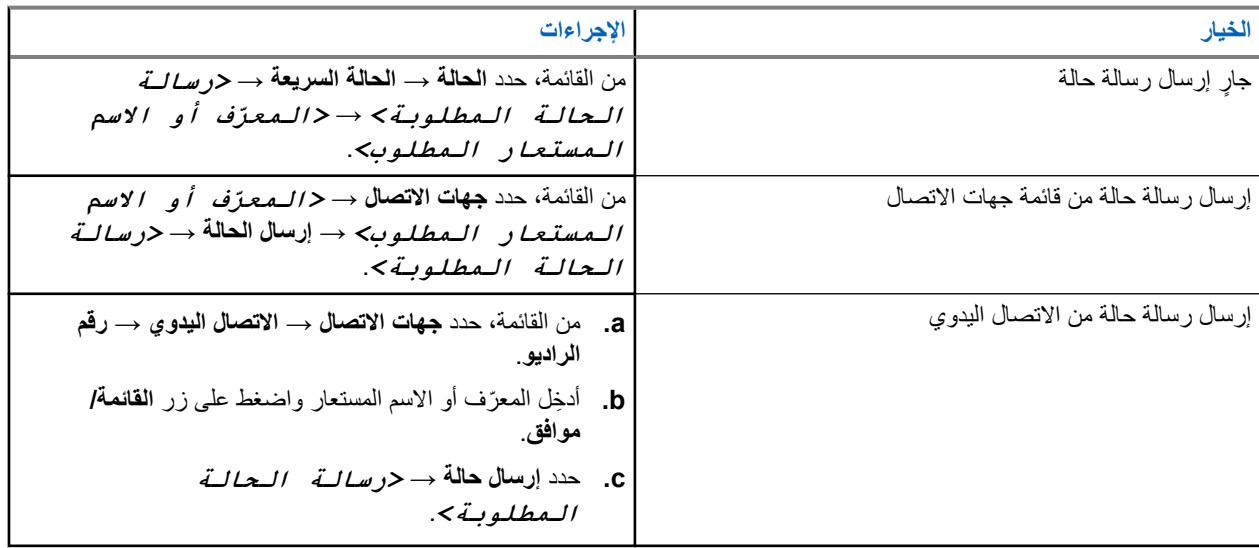

#### **النتيجة:**

إذا نجح إرسال رسالة الحالة، يعرض الراديو اإلشارات اآلتية:

- تصدر نغمة مؤشر إيجابية.
	- يختفي مؤشر .LED
- تعرض الشاشة إشعارًا إيجابيًا صغيرًا و م بجانب رسالة الحالة المرسَلة.

في حالة فشل رسالة الحالة، يعرض الراديو اإلشارات اآلتية:

- تصدر نغمة مؤشر سلبية.
	- يختفي مؤشر .LED
- تعرض الشاشة ً إشعارا بالفشل.

#### **16.33.3**

**الرد على رسائل الحالة**

#### **اإلجراء:**

من القائمة، حدد **الحالة** → **علبة الوارد** → *<***رسالة الحالة المطلوبة***>* → **الرد** → *<***رسالة الحالة المطلوبة***>*.

### **16.33.4 حذف رسائل الحالة**

#### **اإلجراء:**

- **1.** من القائمة، حدد **الحالة**.
- **2.** قم بتنفيذ أحد اإلجراءات اآلتية:
- لحذف رسالة حالة، حدد **صندوق الوارد** → *<***رسالة الحالة المطلوبة***>* → **القائمة/موافق** → **حذف** → **نعم**.
	- لحذف كل رسائل الحالة، حدد **صندوق الوارد** → **حذف الكل** → **نعم**.

## **16.34 المراسلة النصية**

الأنظمة المدعومة:

أخرى أنظمة Connect Plus Capacity Max

بإمكان الراديو تلقي البيانات من جهاز راديو آخر أو تطبيق رسالة نصية آخر.

يوجد نوعان من الرسائل النصية، رسالة نصية قصيرة لراديو نقال رقمي ) DMR )ورسالة نصية. الحد األقصى لطول الرسالة النصية القصيرة للراديو النقال الرقمي (DMR) هو 23 حرفًا. الحد الأقصىي لطول الرسالة النصية هو 280 حرفًا، متضمنة سطر الموضوع. لا يظهر سطر الموضوع إلا عندما تستقبل رسائل من تطبيقات البريد اإللكتروني.

## **مالحظة:**

ينطبق الحد الأقصى للطول فقط على الطرز التي تحتوي على أحدث البرامج والأجهزة. وبالنسبة إلى طرز الراديو التي تحتوي على برامج وأجهزة قديمة، يبلغ الحد الأقصىي لطول الرسالة النصية 140 حرفًا. اتصل بالوكيل للحصول على مزيد من المعلومات.

### **16.34.1**

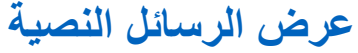

#### **اإلجراء:**

- **1.** من القائمة، حدد **الرسائل**.
- **2.** قم بتنفيذ أحد اإلجراءات اآلتية:
- بالنسبة إلى الرسائل النصية أو حالة بيانات تتبع االستخدام، حدد **علبة الوارد** → *<***الرسائل المطلوبة***>*.
	- للرسائل النصية المحفوظة، حدد **مسودات** → *<***الرسائل المطلوبة***>*.
	- بالنسبة إلى الرسائل النصية المرسلة، حدد **العناصر المرسلة** → *<***الرسائل المطلوبة***>*.

#### **النتيجة:**

إذا كان مجلد علبة الوارد أو المسودات أو العناصر المرسلة ً فارغا:

- إذا تم تمكين نغمة لوحة المفاتيح، فستصدر نغمة.
	- تعرض الشاشة القائمة فارغة.

إذا لم يكن مجلد علبة الوارد أو المسودات أو العناصر المرسلة ً فارغا، فستعرض الشاشة سطر الموضوع إذا كانت الرسالة من تطبيق بريد إلكتروني. بالنسبة إلى حالة بيانات تتبع االستخدام، ال يمكنك الرد على الرسالة وتعرض الشاشة بيانات تتبع االستخدام: <رسالة نصية للحالة>.

### **16.34.2 إنشاء رسائل نصية**

#### **اإلجراء:**

- **1.** من القائمة، حدد **الرسائل** → **إنشاء**.
	- **2.** قم بإنشاء رسالتك.
	- **3.** قم بتنفيذ أحد اإلجراءات اآلتية:
- لحفظ رسالة نصية، حدد **عودة/الصفحة الرئيسية** → **حفظ**.
- لتجاهل رسالة نصية، حدد **عودة/الصفحة الرئيسية** → **تجاهل**.

**مالحظة:** إذا قمت عن طريق الخطأ بتحديد زر **عودة/الصفحة الرئيسية**، فيمكنك تحديد تحرير الستكمال إنشاء الرسالة النصية.  $\overrightarrow{\mathscr{U}}$ 

إذا تم حفظ رسالتك النصية، فسيمكنك عرض الرسالة النصية وتحريرها في مجلد المسودة.

إذا تم تجاهل الرسالة النصية، فسيتم حذفها.

**16.34.3 إرسال رسائل نصية**

**المتطلبات المسبقة:** قم بإنشاء رسالتك.

#### **اإلجراء:**

قم بتنفيذ أحد اإلجراءات اآلتية:

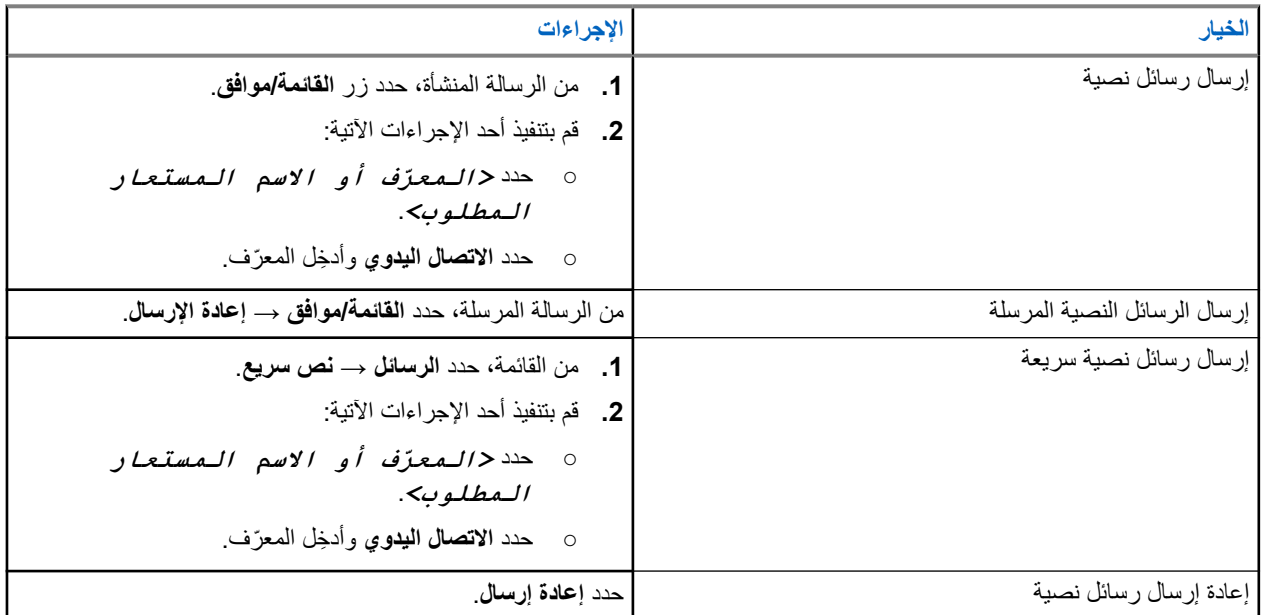

#### **النتيجة:**

إذا نجح إرسال الرسالة النصية، فسيعرض الراديو اإلشارات اآلتية:

- تصدر نغمة.
- تعرض الشاشة ً إشعارا إيجابيًا ًصغيرا.

إذا فشل إرسال الرسالة النصية، فستعرض الشاشة الخيارات اآلتية:

- إعادة إرسال
	- تقديم
	- تحرير

**16.34.4**

## **الرد على رسائل نصية**

عندما تتلقى رسالة نصية، يعرض الراديو العناصر اآلتية:

● قائمة اإلشعارات مع ّ معرف ِ المرسل أو اسمه المستعار.

● رمز الرسالة.

**مالحظة:** في حالة الضغط على زر **PTT**، يقوم الراديو بالخروج من شاشة تنبيه الرسائل النصية ويُجري مكالمة خاصة أو جماعية مع المرسل.

#### **اإلجراء:**

قم بتنفيذ أحد اإلجراءات اآلتية:

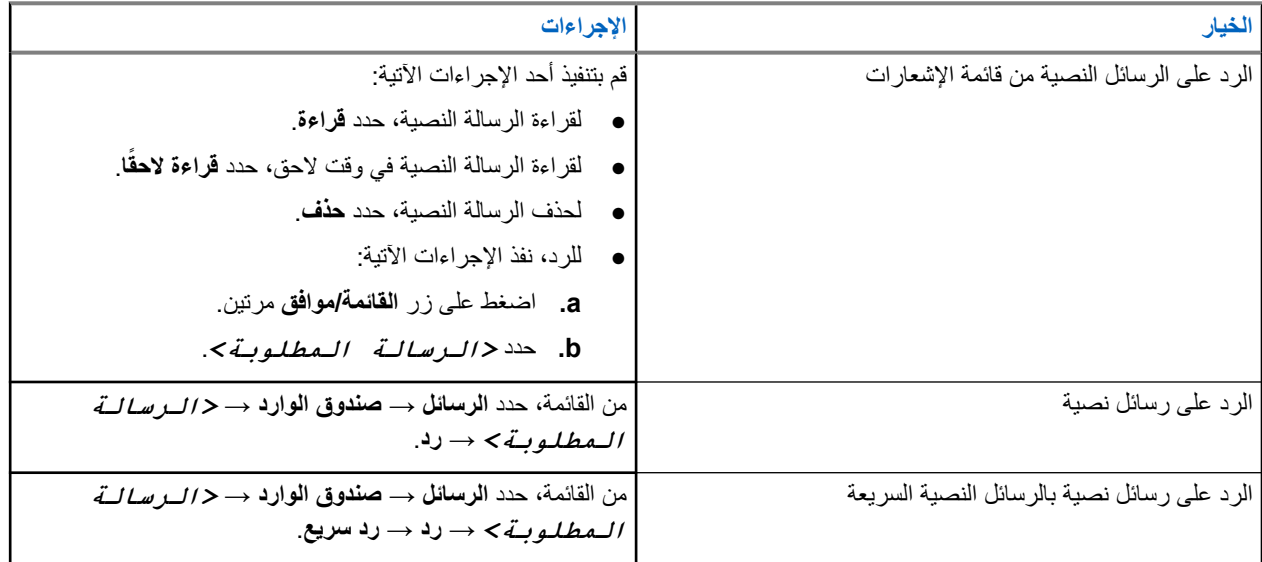

## **16.34.5 توجيه الرسائل النصية**

**اإلجراء:**

- **1.** من شاشة خيار **إعادة إرسال**، حدد **الرسائل**.
- **2.** إلعادة توجيه رسالة نصية من صندوق الوارد أو مجلد العناصر َ المرسلة، حدد *<***الرسالة المطلوبة***>* → **إعادة توجيه**.

#### **النتيجة:**

إذا نجحت إعادة توجيه الرسالة النصية، فسيعرض الراديو اإلشارات اآلتية:

- تصدر نغمة إيجابية.
- تعرض الشاشة ً إشعارا إيجابيًا ًصغيرا.

إذا فشلت إعادة توجيه الرسالة النصية، فستعرض الشاشة اإلشارات اآلتية:

- تصدر نغمة سلبية.
- تعرض الشاشة ً إشعارا سلبيًا ًصغيرا.

## **16.34.6 حذف الرسائل النصية**

#### **اإلجراء:**

- **1.** من القائمة، حدد **الرسائل**.
- **2.** قم بتنفيذ أحد اإلجراءات اآلتية:
- لحذف الرسائل النصية، حدد **صندوق الوارد** → *<***الرسالة النصية المطلوبة***>* → **القائمة/موافق** → **حذف**.
	- لحذف كل الرسائل النصية، حدد **صندوق الوارد** → **حذف الكل**.
- لحذف الرسائل النصية المرسلة، حدد **عناصر مرسلة** → *<***الرسالة النصية المطلوبة***>* → **القائمة/موافق** → **حذف**.

### MN008340A01-AC

الفصل 16: الميز ات المتقدمة

- لحذف كل الرسائل النصية المرسلة، حدد **عناصر مرسلة** → **حذف الكل**.
- لحذف الرسائل النصية المحفوظة، حدد **مسودات** → *<***الرسالة النصية المطلوبة***>* → **القائمة/موافق** → **حذف**.
	- لحذف كل الرسائل النصية المحفوظة، حدد **مسودات** → **حذف الكل**.

**16.34.7 تعيين نغمات تنبيه الرسائل النصية**

األنظمة المدعومة:

أخرى أنظمة Connect Plus Capacity Max

**اإلجراء:**

- **1.** من القائمة، حدد **جهات االتصال** → *<***المعرّف أو االسم المستعار المطلوب***>* → **تنبيه الرسائل**.
	- **2.** قم بتنفيذ أحد اإلجراءات اآلتية:
	- للحصول على نغمة مؤقتة، حدد **لحظي**.
	- للحصول على نغمة متكررة، حدد **متكرر**.

**16.35**

# **منع اإلرسال**

األنظمة المدعومة:

أخرى أنظمة Connect Plus Capacity Max تتيح لك ميزة منع اإلرسال حظر جميع عمليات اإلرسال من الراديو.

**مالحظة:** تتوفر ميزات البلوتوث و Fi-Wi في وضع منع اإلرسال.

**16.35.1 تمكين منع اإلرسال أو تعطيله**

**اإلجراء:** حدد **أدوات مساعدة** → **إعدادات الراديو** → **منع اإلرسال**. **النتيجة:** إذا تم تمكين منع اإلرسال، فسيظهر الرمز بجانب ممكّن. إذا تم تعطيل منع اإلرسال، فسيختفي الرمز من جانب ممكّن. **مالحظة:** ال تتغير حالة منع اإلرسال بعد تشغيل الراديو.

> **16.36 Wi-Fi تشغيل**

> > األنظمة المدعومة:

أخرى أنظمة Connect Plus Capacity Max

Fi-Wi ®هي عالمة تجارية مسجلة لشركة Alliance Fi-Wi® . يمكنك إعداد شبكة Fi-Wi وتوصيلها لتحديث البرنامج الثابت و codeplug وحزمة اللغة واإلعالن الصوتي في الراديو.

يدعم الراديو شبكات Fi-Wi اآلتية.

#### **WEP/WPA/WPA2 Personal معايير وفق Wi-Fi شبكة**

تستخدم المصادقة المعتمِدة على مفتاح/كلمة مرور تمت مشاركتهما سابقًا. يمكن إدخال المفتاح/كلمة المرور اللذين تمت مشاركتهما سابقًا باستخدام القائمة أو .MDM

#### **WPA/WPA Enterprise معايير وفق Wi-Fi شبكة**

تم تصميمها لشبكات المؤسسات وتتطلب خادم مصادقة RADIUS. يجب أن يكون الراديو مكونًا مسبقًا بشهادة إذا تم نشر المصادقة المستندة إلى الشهادة وإذا كان التحقق من شهادة العميل مطلوبًا.

> ملا**حظة:** قم بتكوين نظام Wi-Fi وفقًا لأحدث توصيات أمان الصناعة أو استخدم Enterprise Wi-Fi. Ì.

### **16.36.1 Wi-Fi تشغيل**

#### **اإلجراء:**

- **1.** من القائمة، حدد **WiFi** → **تشغيل/إيقاف WiFi** .
	- **2.** لتشغيل Fi-Wi ، حدد زر **القائمة/موافق**.

**النتيجة:** إذا تم تشغيل Fi-Wi ، فستعرض الشاشة بجانب ممكّن.

## **16.36.2 إيقاف تشغيل Fi-Wi**

**اإلجراء:**

من القائمة، حدد **WiFi** → **تشغيل/إيقاف WiFi** . **النتيجة:** إذا تم إيقاف تشغيل Fi-Wi ، فسيختفي بجانب ممكّن.

## **16.36.3 تشغيل Fi-Wi عن ُبعد باستخدام راديو معين**

#### **اإلجراء:**

**1.** قم بتنفيذ أحد اإلجراءات اآلتية:

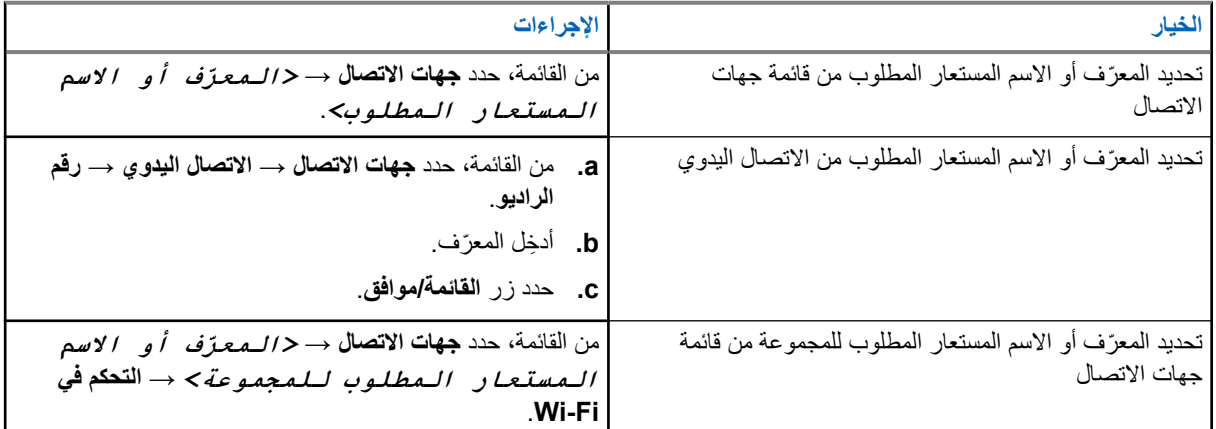

**2.** حدد **التحكم في Fi-Wi** .

#### MN008340A01-AC الفصل 16: الميزات المتقدمة

#### **3.** لتشغيل Fi-Wi ، حدد **تشغيل**.

#### **النتيجة:**

بالنسبة إلى التحكم الفردي، يعرض الراديو المؤشرات اآلتية:

- إذا كانت Wi-Fi قيد التشغيل، فستعرض الشاشة إشعارًا إيجابيًا صغيرًا.
	- إذا فشل تشغيل Wi-Fi، فستعرض الشاشة إشعارًا سلبيًا صغيرًا.

بالنسبة إلى تحكم المجموعة، يعرض الراديو المؤشرات اآلتية:

- إذا تم بنجاح، فستعرض الشاشة تم اإلرسال بنجاح.
	- إذا لم يتم بنجاح، فستعرض الشاشة حالة سلبية صغيرة.

## **16.36.4 إيقاف تشغيل Fi-Wi عن ُبعد باستخدام راديو معين**

#### **اإلجراء:**

**1.** قم بتنفيذ أحد اإلجراءات اآلتية:

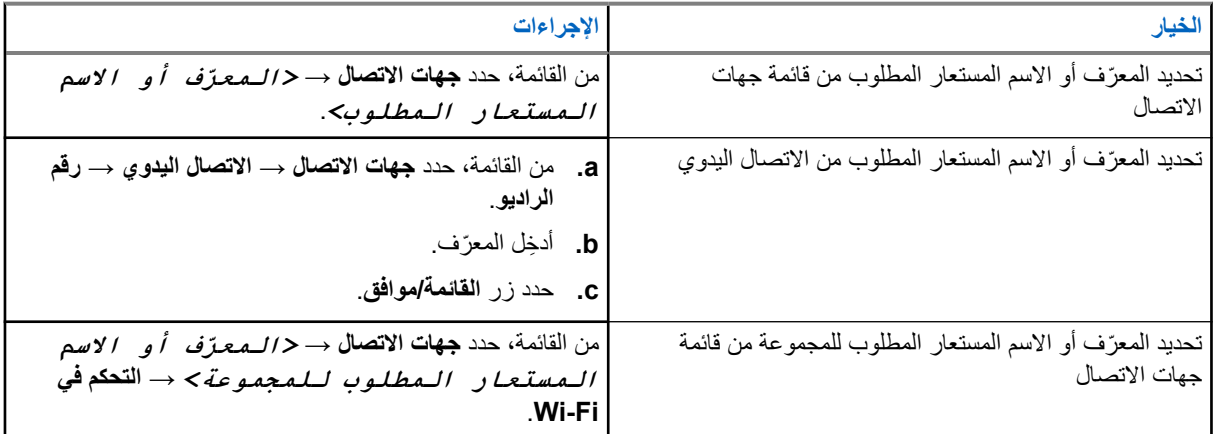

#### **2.** حدد **التحكم في Fi-Wi** .

**3.** إليقاف تشغيل Fi-Wi ، حدد **إيقاف التشغيل**.

### **16.36.5**

# **التوصيل بنقطة وصول إلى شبكة**

عند تشغيل Fi-Wi ، يقوم الراديو بالفحص واالتصال بنقطة وصول إلى شبكة.

**اإلجراء:**

**1.** من القائمة، حدد **WiFi** → **الشبكات** → *<***نقطة االتصال بالشبكة المطلوبة***>* → **اتصال**.

ا، فلن يتوفر الخيار **اتصال**. **مالحظة:** بالنسبة إلى شبكة Fi-Wi Enterprise-WPA ، إذا لم يتم تكوين نقطة الوصول إلى الشبكة مسبقً  $\overline{\mathscr{U}}$ 

#### **2.** قم بتنفيذ أحد اإلجراءات اآلتية:

- بالنسبة إلى Fi-Wi Personal-WPA ، ِ أدخل كلمة المرور.
- بالنسبة إلى شبكة Fi-Wi Enterprise-WPA ، يتم تكوين WPA باستخدام برامج برمجة الراديو.

إذا كانت كلمة المرور صحيحة، فسيتصل الراديو تلقائيًا بنقطة الوصول إلى الشبكة المحددة.

إذا كانت كلمة المرور غير صحيحة، فستعرض الشاشة المصادقة فشلت، وستعود تلقائيًا إلى القائمة السابقة.

#### **النتيجة:**

إذا نجح الاتصال، فسيعرض الراديو إشعارًا إيجابيًا وسيتم حفظ نقطة الوصول إلى الشبكة تلقائيًا في قائمة ملفات التعريف. إذا لم ينجح االتصال، فسيعرض الراديو شاشة إشعار سلبي وسيعود إلى القائمة السابقة.

## **16.36.6 التحقق من حالة اتصال Fi-Wi**

#### **اإلجراء:**

اضغط على زر **حالة Fi-Wi** المبرمج.

#### **النتيجة:**

إذا كان اتصال Wi-Fi قيد التشغيل ومتصلاً بشبكة، فسيعرض الراديو الإشارات الآنية:

- مطالبة صوتية تشير إلى تشغيل .Fi-Wi
- تعرض الشاشة WiFi قيد التشغيل، متصلة.

إذا كان اتصال Fi-Wi قيد التشغيل ولكنه غير متصل بأي شبكة، يعرض الراديو اإلشارات اآلتية:

- مطالبة صوتية تشير إلى تشغيل .Fi-Wi
- تعرض الشاشة WiFi قيد التشغيل، منفصلة.

إذا تم إيقاف تشغيل اتصال Fi-Wi ، فسيعرض الراديو اإلشارات اآلتية:

- مطالبة صوتية تشير إلى إيقاف تشغيل .Fi-Wi
- تعرض الشاشة إيقاف تشغيل WiFi .

## **16.36.7 تحديث قوائم الشبكات**

#### **اإلجراء:**

من القائمة، حدد **WiFi** → **الشبكات** → **تحديث**. **النتيجة:** يعرض الراديو أحدث قائمة للشبكة.

### **16.36.8 إضافة شبكة**

مالاحظة: هذه المهمة لا تنطبق على شبكات WPA-Enterprise Wi-Fi.<br>ا

**اإلجراء:**

- **1.** من القائمة، حدد **WiFi** → **الشبكات** → **إضافة شبكة**.
	- **2.** ِ أدخل ّ معرف مجموعة الخدمات ).SSID )
		- **3.** حدد **فتح**.
		- **4.** أدخل كلمة المرور.
		- **5.** حدد زر **القائمة/موافق**.

ا**لنتيجة:** تعرض الشاشة إشعارًا سلبيًا صغيرًا.

MN008340A01-AC الفصل 16: الميزات المتقدمة

**16.36.9**

## **عرض تفاصيل نقاط الوصول إلى الشبكة**

**اإلجراء:**

من القائمة، حدد **WiFi** → **الشبكات** → *<***نقاط اتصال الشبكة المطلوبة***>* → **عرض التفاصيل**.

#### **النتيجة:**

بالنسبة إلى شبكات Fi-Wi Personal-WPA ، يعرض الراديو التفاصيل اآلتية:

- بالنسبة إلى نقطة وصول الشبكة المتصلة، يعرض الراديو معلومات عن:
	- ّ معرف مجموعة الخدمات )SSID )
		- وضع األمان
	- عنوان التحكم في الوصول إلى الوسائط )MAC )
		- عنوان بروتوكول اإلنترنت )IP )
- بالنسبة إلى نقطة وصول الشبكة غير المتصلة، يعرض الراديو معلومات عن
	- SSID ⊙
	- وضع الأمان

بالنسبة إلى شبكات Fi-Wi Enterprise-WPA ، يعرض الراديو التفاصيل اآلتية:

- بالنسبة إلى نقطة وصول الشبكة المتصلة، يعرض الراديو معلومات عن
	- SSID ⊙
	- وضع األمان
		- الهوية
	- أسلوب بروتوكول المصادقة ّ الموسع )EAP )
		- مصادقة مرحلة 2
			- اسم الشهادة
			- عنوان MAC
				- عنوان IP
				- جهاز توجيه
					- $DNS1 \circ$
					- DNS2  $\circ$
- بالنسبة إلى نقطة وصول الشبكة غير المتصلة، يعرض الراديو معلومات عن
	- SSID ⊙
	- وضع الأمان
		- الهوية
	- طريقة EAP
	- مصادقة مرحلة 2
		- اسم الشهادة

**16.36.10 إزالة نقاط الوصول إلى الشبكة** مالاحظة: هذه المهمة لا تنطبق على شبكات WPA-Enterprise Wi-Fi.<br>|<br>|

**اإلجراء:**

من القائمة، حدد **WiFi** → **الشبكات** → *<***نقطة الوصول إلى الشبكة المطلوبة***>* → **إزالة** → **نعم**. ا**لنتيجة:** تعرض الشاشة إشعارًا إيجابيًا صغيرًا.

**الفصل 17** 

**األدوات المساعدة**

يشرح هذا الفصل عمليات وظائف األدوات المساعدة المتوفرة في الراديو.

**17.1 التحدث الحر**

الأنظمة المدعومة:

أخرى أنظمة Connect Plus Capacity Max

تتيح لك هذه الميزة مواصلة التواصل عندما لا يعمل معيد التقوية لديك أو عندما يكون الراديو لديك خارج نطاق معيد التقوية لكنه في نطاق التحدث لأجهزة الراديو الأخرى.

يتم االحتفاظ بإعداد التحدث الحر حتى بعد إيقاف التشغيل.

**مالحظة:** ال تنطبق هذه الميزة في Plus Capacity أحادي الموقع و Plus Capacity متعدد المواقع وقنوات النطاق الترددي المدني الموجودة في التردد نفسه.

## **17.1.1 التبديل بين وضعي معيد التقوية والتحدث الحر**

**اإلجراء:**

- **1.** من القائمة، حدد **أدوات مساعدة** → **إعدادات الراديو** → **التحدث الحر**.
- **2**. حدد زر ا**لقائمة/موافق** للتبديل بين وضعَي التحدث الحر أو معيد التقوية. **النتيجة:** عند تمكين وضع التحدث الحر، يظهر بجانب ممكّن.

عند تعطيل وضع التحدث الحر، يختفي بجانب ممكّن.

**17.2**

# **تعيين نغمات وتنبيهات الراديو**

األنظمة المدعومة:

أخرى أنظمة Connect Plus Capacity Max

**اإلجراء:**

**1.** من القائمة، حدد **إعدادات الراديو** → **النغمات/التنبيهات**.

**2.** حدد أحد الخيارات اآلتية:

- **جميع النغمات**
- **السماح بالتحدث**
- **نغمة لوحة المفاتيح**
	- **نغمة التشغيل**

● **إزاحة مستوى الصوت** → *<***مستوى الصوت المطلوب***>*.

**النتيجة:** يظهر ≮ بجانب الإعداد.

**17.3**

## **تعيين مستويات الطاقة**

األنظمة المدعومة:

أخرى أنظمة Connect Plus Capacity Max

**اإلجراء:**

- **1.** من القائمة، حدد **إعدادات الراديو** → **الطاقة**.
	- **2.** قم بتنفيذ أحد اإلجراءات اآلتية:
- لتمكين االتصال مع أجهزة الراديو الموجودة على مسافة كبيرة منك، حدد **ٍعال**.
	- لتمكين االتصال مع أجهزة الراديو القريبة، حدد **منخفض**.

## **17.4 ضبط إعدادات الشاشة**

األنظمة المدعومة:

أخرى أنظمة Connect Plus Capacity Max

**اإلجراء:**

- **1.** من القائمة، حدد **إعدادات الراديو** → **شاشة العرض**.
	- **2.** حدد أحد الخيارات اآلتية:
	- **وضع النهار/وضع الليل**
		- **السطوع**
	- **مؤقت اإلضاءة الخلفية**
		- **مؤقت القائمة**
		- **شاشة المقدمة**
		- **خلفية الشاشة**

## **17.5 وضع شاشة التوقف**

األنظمة المدعومة:

أخرى أنظمة Connect Plus Capacity Max

تتيح ميزة شاشة التوقف للراديو توفير مدة طاقة بطارية الراديو.

يتم استخدام Screen Saver Pre Duration (الفترة السابقة لشاشة التوقف) لتتبع أنشطة الراديو قبل الدخول في وضع شاشة التوقف.

يقوم الراديو ببدء الفترة السابقة لشاشة التوقف عند التشغيل ويدخل في وضع شاشة التوقف. عند انتهاء مؤقت الفترة السابقة لشاشة التوقف، ينهي الراديو وضع شاشة التوقف ويستجيب لإلجراءات بشكل طبيعي عند وجود أي إدخال من قبل المستخدم واإلجراءات عبر األثير. يقوم الراديو بإعادة تشغيل الفترة السابقة لشاشة التوقف عند وجود أي إدخال من قبل المستخدم واإلجراءات عبر األثير. وبعد البقاء في وضع شاشة التوقف لمدة 5 ثوانٍ، يدخل الراديو في حالة قفل لوحة المفاتيح تلقائيًا. عند توصيل أي ملحق صوت أو بلوتوث، يتم تمكين وضع توفير الطاقة، ويدخل الراديو في وضع شاشة التوقف.

في حالة وجود أي إدخال من قبل المستخدم أو إجراءات عبر األثير، ينهي الراديو وضع شاشة التوقف ويستجيب إلجراءات المستخدم. تتم إعادة تشغيل Screen Saver Pre Duration (الفترة السابقة لشاشة التوقف) ثم يعود الراديو إلى وضع شاشة التوقف عند انتهاء الفترة.

## **17.6 الملحق الصوتي**

األنظمة المدعومة:

أخرى أنظمة Connect Plus Capacity Max

إن الملحق الصوتي له وضعان: الوضع العادي ووضع توفير الطاقة.

يوضح ما يلي السيناريو في أثناء وضعين:

#### **وضع توفير طاقة البطارية**

عند توصيل ملحق صوت، يقوم الراديو بإعادة تشغيل المؤقت وينتقل إلى وضع شاشة التوقف.

**الوضع العادي**

- عند وجود إدخال من المستخدم على الراديو، يخرج الراديو من وضع شاشة التوقف وينتقل إلى الوضع العادي. عند وجود ملحق أو فصله، يخرج الراديو من وضع شاشة التوقف وينتقل إلى الوضع العادي. عند استقبال تنبيه أو مكالمة طوارئ، يخرج الراديو من وضع شاشة التوقف وينتقل إلى الوضع العادي.
	- تتم إعادة تشغيل مؤقت شاشة التوقف ثم يعود الراديو إلى وضع شاشة التوقف عند انتهاء الفترة المخصصة.

## **17.7 خيارات قفل لوحة المفاتيح**

األنظمة المدعومة:

أخرى أنظمة Connect Plus Capacity Max

مع هذه الميزة، يمكنك تجنب الضغط على الأزرار أو تغيير القنوات عن طريق الخطأ عندما لا يكون الراديو قيد الاستخدام. يمكنك اختيار إما قفل لوحة المفاتيح أو قرص محدد القناة أو كليهما، وذلك حسب متطلباتك.

يمكن للوكيل تكوين أحد الخيارات اآلتية باستخدام برامج برمجة الراديو:

- قفل اللوحة
- قفل قرص محدد القناة
- قفل لوحة المفاتيح وقرص محدد القناة

اتصل بالوكيل لتحديد الطريقة التي تمت بها برمجة الراديو الخاص بك.

## **17.7.1 تعيين القفل التلقائي للوحة المفاتيح**

#### **اإلجراء:**

من القائمة، حدد **أدوات مساعدة** → **إعدادات الراديو** → **قفل لوحة المفاتيح**.

- لتمكين القفل التلقائي للوحة المفاتيح، حدد **القائمة/موافق**.
- لتعطيل القفل التلقائي للوحة المفاتيح، حدد **القائمة/موافق**.

#### **النتيجة:**

إذا تم تمكين قفل لوحة المفاتيح التلقائي، فسيظهر بجانب ممكّن.

إذا تم تعطيل قفل لوحة المفاتيح التلقائي، فسيختفي بجانب ممكّن.

### **17.8 تعيين اللغات**

الأنظمة المدعومة:

أخرى أنظمة Connect Plus Capacity Max

#### **اإلجراء:**

من القائمة، حدد **إعدادات الراديو** → **اللغات** → *<***اللغة المطلوبة***>*. **النتيجة:** يظهر بجانب اللغات المحددة.

**17.9**

# **تعيين مؤشرات LED**

األنظمة المدعومة:

أخرى أنظمة Connect Plus Capacity Max

**اإلجراء:**

- **1.** من القائمة، حدد **إعدادات الراديو** → **مؤشر LED** .
	- **2.** قم بتنفيذ أحد اإلجراءات اآلتية:
- لتمكين مؤشر LED ، حدد زر **القائمة/موافق**.
- لتعطيل مؤشر LED ، حدد زر **القائمة/موافق**.

**النتيجة:**

إذا كان مؤشر LED ممكّنًا، يظهر ♦ بجانب مهكّن.

في حالة تعطيل مؤشر LED ، يعرض الراديو اإلشارات اآلتية:

- يختفي **V** بجانب ممكّن.
- يتم إيقاف تشغيل اإلضاءة الخلفية للعرض واإلضاءة الخلفية للوحة المفاتيح تلقائيًا.

**17.10**

# **إعداد الصوت الذكي**

األنظمة المدعومة:

أخرى أنظمة Connect Plus Capacity Max

#### **اإلجراء:**

- **1.** من القائمة، حدد **أدوات مساعدة** → **إعدادات الراديو** → **الصوت الذكي**.
	- **2.** قم بتنفيذ أحد اإلجراءات اآلتية:
	- لتمكين الصوت الذكي، حدد **تشغيل**.

### MN008340A01-AC

الفصل 17: الأدوات المساعدة

● لتعطيل الصوت الذكي، حدد **إيقاف التشغيل**. **مالحظة:**  $\mathbb{Z}$ يستطيع جهاز الراديو الخاص بك ضبط مستوى الصوت تلقائيًا للتغلب على الضجيج في الخلفية في البيئة المحيطة. إن ميزة الصوت الذكي هي ميزة استقبال فقط. ال تنطبق هذه الميزة أثناء جلسة بلوتوث.

## **17.11 إعداد ميزة كاتم تردد الصوت**

الأنظمة المدعومة:

أخرى أنظمة Connect Plus Capacity Max

**اإلجراء:**

- **1.** من القائمة، حدد **أدوات مساعدة** → **إعدادات الراديو** → **كاتم تردد الصوت**.
	- **2.** قم بتنفيذ أحد اإلجراءات اآلتية:
	- لتمكين كاتم تردد الصوت، حدد زر **القائمة/موافق**.
	- لتعطيل كاتم تردد الصوت، حدد زر **القائمة/موافق**.

## **17.12 قفل كلمة المرور**

األنظمة المدعومة:

أخرى أنظمة Connect Plus Capacity Max

يمكنك تعيين كلمة مرور لتقييد الوصول إلى الراديو. في كل مرة تقوم بتشغيل الراديو، يجب عليك إدخال كلمة المرور. يدعم الراديو إدخال كلمة مرور مكونة من أربعة أرقام. ال يكون الراديو ً قادرا على تلقي أي مكالمة في حالة القفل.

## **17.12.1 الوصول إلى أجهزة الراديو باستخدام كلمة المرور**

**المتطلبات المسبقة:** شغّل جهازك الالسلكي.

**اإلجراء:**

**1.** ِ أدخل كلمة المرور المكونة من أربعة أرقام.

**2.** حدد زر **القائمة/موافق**.

**النتيجة:** إذا أدخلت كلمة المرور بشكل صحيح، يتم تشغيل الراديو.

إذا أدخلت كلمة المرور بشكل غير صحيح، فستصدر نغمة ويضيء مؤشر LED األصفر وتعرض الشاشة كلمة مرور خاطئة.

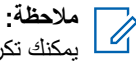

يمكنك تكرار الخطوات إلدخال كلمة المرور. تُتاح لك ثالث محاوالت قبل أن يدخل الراديو في حالة القفل لمدة 15 دقيقة. تعرض الشاشة تم قفل الراديو.

إذا قمت بإعادة تشغيل الراديو في أثناء حالة القفل، فستتم إعادة تشغيل المؤقت.

## **17.12.2 إلغاء قفل أجهزة الراديو في حالة القفل**

**اإلجراء:**

إللغاء قفل الراديو في حالة القفل، نفّذ أحد اإلجراءات اآلتية:

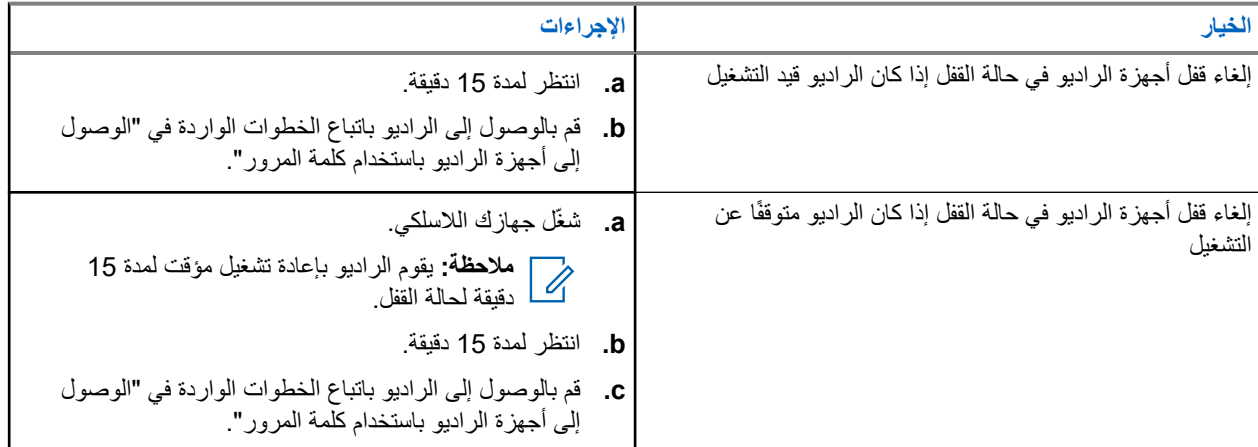

## **17.12.3 تعيين قفل كلمة المرور**

**اإلجراء:**

**1.** من القائمة، حدد **إعدادات الراديو** → **قفل كلمة المرور** → *<***كلمة المرور المطلوبة***>*.

**مالحظة:** عند استخدام هذه الميزة ألول مرة، تعرض الشاشة إعداد كلمة مرور جديدة لتعيين كلمة مرور جديدة. يجب  $\overline{\mathscr{L}}$ تعيين كلمة مرور جديدة قبل تعيين ميزة قفل كلمة المرور.

- **2.** قم بتنفيذ أحد اإلجراءات اآلتية:
- لتمكين قفل كلمة المرور ، حدد **تشغيل**.
- لتعطيل قفل كلمة المرور، حدد **إيقاف التشغيل**.

## **17.12.4 تغيير كلمات المرور**

**اإلجراء:**

- **1.** من القائمة، حدد **إعدادات الراديو** → **قفل كلمة المرور** → *<***كلمة المرور المطلوبة***>* → **ت. كلمة المرور**.
	- **2.** أدخل كلمة مرور جديدة مكونة من أربعة أرقام.
	- **3.** لتأكيد كلمة المرور الجديدة، أعد إدخال كلمة المرور ذاتها المكونة من أربعة أرقام.

#### **النتيجة:**

إذا نجح تغيير كلمة المرور، فستعرض الشاشة تم تغيير كلمة المرور.

إذا فشل تغيير كلمة المرور، فستعرض الشاشة كلمة المرور غير مطابقة وتعود إلى القائمة السابقة.

**17.13**

**إعالن صوتي**

الأنظمة المدعومة:

أخرى أنظمة Connect Plus Capacity Max

تمكِّن هذه الميزة الراديو من الإشارة صوتيًا إلى المنطقة أو القناة الحالية المعينة. يمكن تخصيص هذا المؤشر الصوتي وفقًا لمتطلبات العميل.

**17.13.1 إعداد اإلعالن الصوتي**

األنظمة المدعومة:

أخرى أنظمة Connect Plus Capacity Max

**اإلجراء:**

- **1.** من القائمة، حدد **إعدادات الراديو** → **اإلعالن الصوتي**.
	- **2.** قم بتنفيذ أحد اإلجراءات اآلتية:
- لتمكين اإلعالن الصوتي، حدد زر **القائمة/موافق**.
- لتعطيل اإلعالن الصوتي، حدد زر **القائمة/موافق**.

**النتيجة:**

إذا تم تمكين اإلعالن الصوتي، فسيظهر بجانب ممكّن. إذا تم تعطيل اإلعالن الصوتي، فسيختفي بجانب ممكّن.

**17.14**

# **تحويل النص إلى كالم**

األنظمة المدعومة:

أخرى أنظمة Connect Plus Capacity Max

تمكن هذه الميزة الراديو من اإلشارة بشكل مسموع إلى الميزات اآلتية:

- القناة الحالية
- المنطقة الحالية
- تشغيل ميزة الزر المبرمج أو إيقاف تشغيلها
	- محتوى الرسائل النصية المتلقاة
		- محتوى تذاكر العمل المتلقاة

**مالحظة:**  $\overrightarrow{\mathscr{L}}$ 

إذا تم تميكن ميزة نص إلى كالم، فسيتم تعطيل ميزة اإلعالن الصوتي تلقائيًا. إذا تم تمكين ميزة اإلعالن الصوتي، فسيتم تعطيل ميزة نص إلى كالم تلقائيًا.

**17.14.1**

# **تعيين ميزة نص إلى كالم**

#### **اإلجراء:**

- **1.** من القائمة، حدد **إعدادات الراديو** → **تحويل النص إلى كالم**.
	- **2.** حدد أحد الخيارات اآلتية:
		- **الكل**
		- **الرسائل**

- **تذاكر عمل**
	- **القناة**
	- **المنطقة**
- **زر البرنامج**

**النتيجة:** يظهر ≮ بجانب الإعداد المحدد.

## **17.15 تعيين التحكم التلقائي في الكسب للميكروفون**

األنظمة المدعومة:

أخرى أنظمة Connect Plus Capacity Max

**اإلجراء:**

- **1.** من القائمة، حدد **أدوات مساعدة** → **إعدادات الراديو** → **التحكم التلقائي في الكسب الرقمي للميكروفون**.
	- **2.** قم بتنفيذ أحد اإلجراءات اآلتية:
	- لتمكين التحكم التلقائي في الكسب للميكروفون، حدد زر **القائمة/موافق**.
	- لتعطيل التحكم التلقائي في الكسب للميكروفون، حدد زر **القائمة/موافق**.

**النتيجة:**

في حالة تمكين التحكم التلقائي في الكسب للميكروفون، سيظهر بجانب ممكّن.

في حالة تعطيل التحكم التلقائي في الكسب للميكروفون، سيختفي بجانب ممكّن.

**17.16 إعداد إدخال النصوص**

الأنظمة المدعومة:

أخرى أنظمة Connect Plus Capacity Max

يمكنك تكوين إدخاالت نصية مختلفة على الراديو.

**اإلجراء:**

- **1.** من القائمة، حدد **إعدادات الراديو** → **إدخال النصوص**.
	- **2.** قم بتنفيذ أحد اإلجراءات اآلتية:

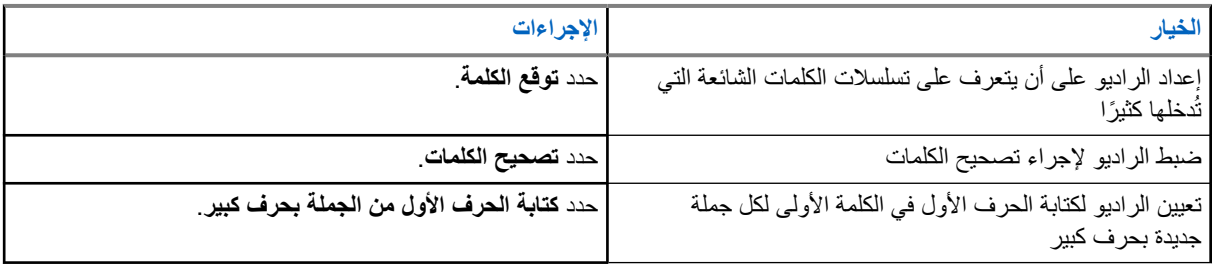

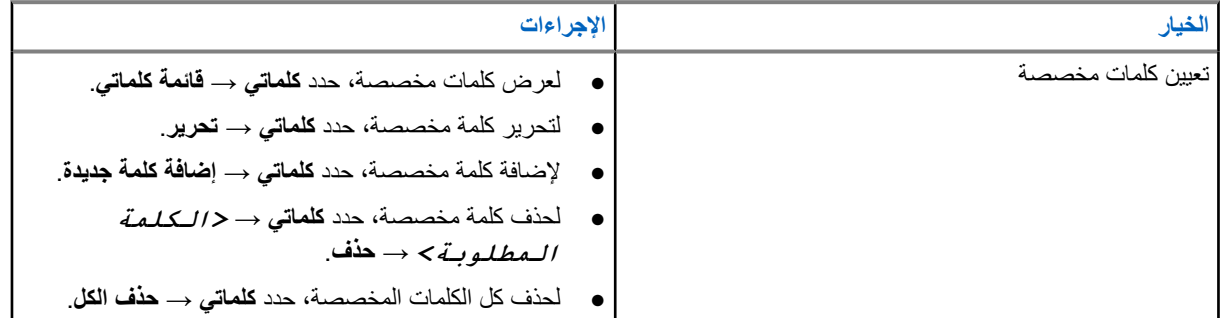

**النتيجة:**

- إذا حددت **توقع الكلمات**، أو **تصحيح الكلمات**، أو **كتابة الحرف األول من الجملة بحرف كبير**، يظهر بجانب ممكّن.
	- إذا حددت **كلماتي**، فستعرض الشاشة ً إشعارا انتقاليًا ًصغيرا.

**17.17**

**الخصوصية**

األنظمة المدعومة:

أخرى أنظمة Connect Plus Capacity Max

تساعدك هذه الميزة على منع تنصت المستخدمين غير المعتمدين على إحدى القنوات من خالل استخدام أحد حلول التشفير القائمة على البرامج. ال يتم تشفير أجزاء إرسال اإلشارات وتعريف المستخدم الخاصة باإلرسال.

يجب تمكين الخصوصية في الراديو الخاص بك على القناة إلجراء إرسال يدعم الخصوصية، إال أن ذلك ليس مطلبًا ضروريًا لتلقي اإلرسال.

قد ال توفر بعض طرز الراديو ميزة " الخصوصية"، أو قد يكون لها تكوين مختلف. اتصل بالوكيل للحصول على مزيد من المعلومات.

**مالحظة:**  $\overrightarrow{\mathscr{L}}$ يمكن تعيين نوع واحد فقط من الخصوصية في كل مرة.

يصف الجدول اآلتي نوع الخصوصية واإلعدادات التي تظهر على الراديو.

**الجدول : 20 أنواع الخصوصية وإعداداتها**

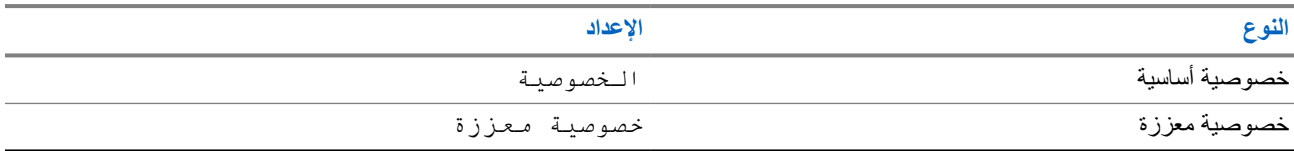

**17.17.1 تعيين الخصوصية**

**اإلجراء:**

- **1.** من القائمة، حدد **إعدادات الراديو**.
- **2.** حدد إعداد الخصوصية، حسب نوع الخصوصية التي جرى تكوينها.
	- **3.** قم بتنفيذ أحد اإلجراءات اآلتية:
	- لتمكين الخصوصية، حدد زر **القائمة/موافق**.
	- لتعطيل الخصوصية، حدد زر **القائمة/موافق**.

#### **النتيجة:**

في حالة تمكين الخصوصية، يظهر بجانب ممكّن.

في حالة تعطيل الخصوصية، يختفي بجانب ممكّن.
### **17.17.2 مكالمات تدعم الخصوصية**

يجب تمكين ميزة الخصوصية على الراديو الخاص بك لكي يقوم موضع القناة المحددة حاليًا بإجراء إرسال يدعم الخصوصية. في أثناء التواجد على قناة تدعم الخصوصية، يظل الراديو ً قادرا على تلقي عمليات إرسال غير مشفرة.

عند تمكين الخصوصية لموضع القناة المحددة حاليًا، سيتم تشفير جميع عمليات اإلرسال الصوتي التي يجريها الراديو. تشمل المكالمات المكالمة الجماعية ومكالمة المجموعات المتعددة ونظام االتصال المغلق في أثناء المكالمات التي يجرى فحصها وكل مكالمات الموقع ومكالمة الطوارئ والمكالمة الخاصة. لن تتمكن سوى أجهزة الراديو المتلقية التي لها قيمة مفتاح ومعرّف مفتاح مماثلان للراديو الخاص بك من فك تشفير الإرسال.

لفك تشفير إرسال مكالمة أو بيانات تدعم الخصوصية، تجب برمجة الراديو ليكون له نفس مفتاح الخصوصية مثل الراديو ِ المرسل. في حالة تلقي الراديو لمكالمة مشفرة لها مفتاح خصوصية مختلف، ستسمع إرسالاً مشوشًا.

> **17.18 اإلرسال بالتشغيل الصوتي**

> > األنظمة المدعومة:

أخرى أنظمة Connect Plus Capacity Max

يتيح لك اإلرسال بالتشغيل الصوتي ) VOX )بدء مكالمات من دون استخدام اليدين يتم تنشيطها صوتيًا على قناة مبرمجة. عندما يكتشف الملحق الخاص بك المزوّد بخاصية الإرسال بالتشغيل الصوتي صوتًا، يقوم الراديو لديك بالإرسال تلقائيًا مدة مبرمجة.

**مالحظة:**

ال تنطبق هذه الميزة على قنوات النطاق الترددي المدني الموجودة في التردد نفسه. اتصل بالوكيل أو المسؤول للحصول على مزيد من المعلومات.

**17.18.1**

**إعداد ميزة اإلرسال بالتشغيل الصوتي**

**اإلجراء:**

- **1.** من القائمة، حدد **إعدادات الراديو** → **اإلرسال بالتشغيل الصوتي**
	- **2.** قم بتنفيذ أحد اإلجراءات اآلتية:
	- لتمكين اإلرسال بالتشغيل الصوتي، حدد **تشغيل**.
	- لتعطيل اإلرسال بالتشغيل الصوتي، حدد **إيقاف التشغيل**.

**النتيجة:** إذا كان اإلرسال بالتشغيل الصوتي قيد التشغيل، فستعرض الشاشة بجانب تشغيل.

**17.19 إعداد بيئة الصوت**

األنظمة المدعومة:

أخرى أنظمة Connect Plus Capacity Max

**اإلجراء:**

- **1.** من القائمة، حدد **إعدادات الراديو** → **بيئة الصوت**.
	- **2.** قم بتنفيذ أحد اإلجراءات اآلتية:
- بالنسبة إلى إعدادات المصنع االفتراضية، حدد **افتراضي**.
- لرفع مستوى صوت السماعة في األجواء الصاخبة، حدد **مرتفع**.

#### MN008340A01-AC

الفصل 17: الأدوات المساعدة

● لتقليل تردد الصوت عند االتصال بمجموعة من أجهزة الراديو القريبة بعضها من بعض، حدد **مجموعة العمل**.

#### **النتيجة:**

ستعرض الشاشة بجانب اإلعداد المحدد.

**17.20**

# **إعداد ملفات تعريف الصوت**

األنظمة المدعومة:

أخرى أنظمة Connect Plus Capacity Max

**اإلجراء:**

- **1.** من القائمة، حدد **أدوات مساعدة** → **إعدادات الراديو** → **ملفات تعريف الصوت**.
	- **2.** قم بتنفيذ أحد اإلجراءات اآلتية:
- لتعطيل ملف تعريف الصوت السابق المحدد والعودة إلى إعدادات المصنع االفتراضية، حدد **افتراضي**.
- بالنسبة إلى ملفات تعريف الصوت التي تعوض فقدان السمع الناتج عن الضوضاء لدى البالغين الذين تزيد أعمارهم عن 40 ًعاما، حدد **مستوى 1** أو **مستوى 2** أو **مستوى 3** .
- إذا كنت تفضل ملفات تعريف الصوت ذات الصوت الرنان أو الصوت األغن أو الصوت العميق، فحدد **تحسين ثالثي** أو **تحسين متوسط** أو **تحسين الجهير**.

**النتيجة:** ستعرض الشاشة بجانب اإلعداد المحدد.

**17.21**

# **إعداد تحسين االهتزاز**

األنظمة المدعومة:

أخرى أنظمة Connect Plus Capacity Max

**اإلجراء:**

- **1.** من القائمة، حدد **أدوات مساعدة** → **إعدادات الراديو** → **تحسين االهتزاز**.
	- **2.** قم بتنفيذ أحد اإلجراءات اآلتية:
	- لتمكين تحسين االهتزاز، حدد **تشغيل**.
	- لتعطيل تحسين االهتزاز، حدد **إيقاف التشغيل**.

## **17.22 إعداد لوحة الخيارات**

األنظمة المدعومة:

أخرى أنظمة Connect Plus Capacity Max

**اإلجراء:**

اضغط على زر **لوحة الخيارات** المبرمج.

**17.23 الوصول إلى معلومات الراديو**

الأنظمة المدعومة:

أخرى أنظمة Connect Plus Capacity Max

#### **اإلجراء:**

- **1.** من القائمة، حدد **أدوات مساعدة** → **م. الراديو**.
- **2.** للوصول إلى معلومات الراديو، قم بتنفيذ أحد اإلجراءات اآلتية:
	- للتحقق من معلومات البطارية، حدد **معلومات البطارية**.
- للتحقق من ّ المعرف واالسم المستعار للراديو، حدد **ّ المعرف الخاص بي**.
- للتحقق من إصدارات البرنامج الثابت وCodeplug، حدد **إصدارات**.
	- للتحقق من معلومات الموقع، حدد **معلومات الموقع**.
- للتحقق من أحدث معلومات تحديث البرنامج، حدد **تحديث البرنامج )SW )**. **مالحظة:** ينطبق على أنظمة Max Capacity واألنظمة األخرى.

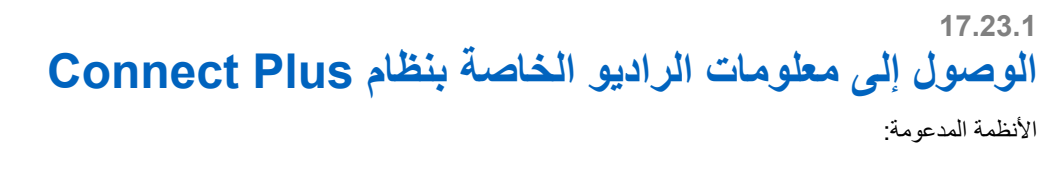

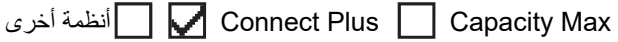

#### **اإلجراء:**

- **1.** من القائمة، حدد **أدوات مساعدة** → **معلومات الراديو**.
- **2.** للوصول إلى معلومات الراديو، قم بتنفيذ أحد اإلجراءات اآلتية:
- للتحقق من درجة الميل ( مقياس التسارع)، حدد **مقياس التسارع**.
- **مالحظة:** يوضح القياس على شاشة العرض درجة الميل في اللحظة التي تقوم فيها بالضغط على زر **القائمة/موافق** لتحديد **مقياس الملاحظه:** بوضح ال<sub>ل</sub>ياس على ساسه العرص لرب الحيل في<br>ال**تسارع** إذا قمت بتغيير زاوية الراديو بعد ذلك فلن يغير القياس الموضح على شاشة العرض.
	- للتحقق من رقم الفهرس لألجهزة الخاصة بطراز الراديو، حدد **فهرس الطراز**.
	- للتحقق من التدقيق الدوري عن األخطاء ) CRC )لملف Codeplug السلكيًا الخاص بلوحة الخيارات، حدد **CPcrc OTA OB**.
		- للتحقق من ّ معرف الشبكة ورقم الموقع، حدد **رقم الموقع**.

## **17.24**

# **التعرف على نوع الكبل**

األنظمة المدعومة:

أخرى أنظمة Connect Plus Capacity Max

**اإلجراء:** من القائمة، حدد **أدوات مساعدة** → **إعدادات الراديو** → **نوع الكبل**. **النتيجة:** تعرض الشاشة بجانب الكبل الحالي.

MN008340A01-AC الفصل 17: الأدوات المساعدة

## **17.25 تحديثات ملفات الراديو**

الأنظمة المدعومة:

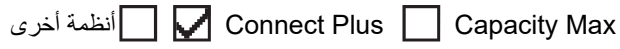

يوفر Plus Connect القدرة على تحديث ملفات معينة مثل ملف البرنامج الثابت للوحة الخيارات وملف تردد الشبكة السلكيًا ).OTA )

إذا تم تمكين الراديو لنقل ملفات Connect Plus لاسلكيًا، فقد ينضم الراديو تلقائيًا إلى نقل الملفات دون إخطارك أولاً. بينما يقوم الراديو بجمع حزم الملفات، يومض مؤشر LED سريعًا باللون األحمر ويعرض الراديو رمز بيانات كبيرة الحجم على شريط حالة الشاشة الرئيسية.

ثمة عدة طرق لبدء عملية نقل الملفات. ينطبق المثال الأول على كل أنواع ملفات OTA. بينما تنطبق الأمثلة الأخرى على ملف تردد الشبكة وملف البرنامج الثابت للوحة الخيارات فقط:

- يقوم الوكيل بإعادة بدء نقل الملفات السلكيًا.
- انتهاء مهلة المؤقت المحدد مسبقًا للوحة الخيار ات، ما يؤدي إلى استئناف لوحة الخيار ات تلقائيًا لعملية جمع الحزم.
	- لم تنته صالحية المؤقت بعد، في حين أنك تطلب استئناف نقل الملفات عن طريق خيار القائمة.

عندما ينتهي الراديو من تنزيل الملفات، سيقوم الراديو إما بالترقية على الفور ، أو ينتظر حتى تقوم بفصل الراديو ثم إعادة تشغيله. بالنسبة إلى ملف تردد الشبكة، يتم التحديث تلقائيًا من دون إعادة تشغيل الراديو ِ بالنسبة إلى ملف Codeplug للوحة الخيارات، يتم التحديث تلقائيًا ويسبب انقطاعًا قصيرًا في الخدمة حيث تقوم لوحة الخيارات بتحميل معلومات codeplug الجديدة وإعادة الحصول على موقع شبكة.

ستستغرق عملية الترقية إلى ملف برنامج ثابت جديد للوحة الخيارات بضع ثوان، وستتطلب أن تقوم لوحة الخيارات بإعادة تعيين الراديو. بمجرد أن تبدأ الترقية، لن يتمكن الراديو من إجراء مكالمات أو تلقيها حتى اكتمال العملية. في أثناء العملية، تطالبك شاشة الراديو بعدم إيقاف تشغيل الراديو.

## **17.25.1 التحقق من تحديث ملف البرنامج الثابت**

ا**لمتطلبات المسبقة:** ملف البرنامج الثابت للوحة الخيار ات ليس محدّثًا.

**اإلجراء:**

- **1.** من القائمة، حدد **أدوات مساعدة** → **معلومات الراديو** → **تحديثات** → **البرنامج الثابت**.
	- **2.** قم بتنفيذ أحد اإلجراءات اآلتية:
- للتحقق من اإلصدار المعلق لملف البرنامج الثابت للوحة الخيارات، حدد **اإلصدار**.
	- لعرض النسبة المئوية لملف البرنامج الثابت الذي تم تلقيه، حدد **%تم تلقيه**.
		- لتنزيل ملف البرنامج الثابت، حدد **تنزيل** → **نعم**.

ا**لنتيجة:** إذا كان ملف البرنامج الثابت للوحة الخيارات محدثًا، فستعرض الشاشة ١لــــر نـــا مـج الـــثــا بــت مـحدَث.

### **17.25.2 التحقق من تحديث ملف الترددات**

ا**لمتطلبات المسبقة:** ملف الترددات ليس محدّثًا.

**اإلجراء:**

- **1.** من القائمة، حدد **أدوات مساعدة** → **معلومات الراديو** → **التحديثات** → **التردد**.
	- **2.** قم بتنفيذ أحد اإلجراءات اآلتية:
	- للتحقق من إصدار ملف الترددات المعلّق، حدد ا**لإصد**ار
	- لعرض النسبة المئوية لملف الترددات الذي تم تلقيه، حدد **%تم تلقيه**.
		- لتنزيل ملف الترددات، حدد **تنزيل** → **نعم**.

ا**لنتيجة:** إذا كان ملف التردد محدثًا، فستعرض الشاشة الستر د د . السميلف محدث.

## **17.26 عرض تفاصيل شهادة شبكة Fi-Wi Enterprise**

الأنظمة المدعومة:

أخرى أنظمة Connect Plus Capacity Max

**اإلجراء:**

من القائمة، حدد **أدوات مساعدة** → **قائمة شهادات** → *<***الشهادة المطلوبة***>*.

**17.27**

# **تبديل توجيه الصوت بين سماعة الراديو الداخلية وجهاز Bluetooth**

الأنظمة المدعومة:

أخرى أنظمة Connect Plus Capacity Max

**اإلجراء:** اضغط على زر **تبديل صوت Bluetooth** المبرمج.

**النتيجة:**

إذا قمت بتبديل توجيه الصوت إلى سماعة الراديو الداخلية، فسيعرض الراديو اإلشارات اآلتية:

- تصدر نغمة.
- تعرض الشاشة **يوجه الصوت إلى الراديو**.

إذا قمت بتبديل توجيه الصوت إلى جهاز Bluetooth الخارجي، فسيعرض الراديو اإلشارات اآلتية:

- تصدر نغمة.
- تعرض الشاشة **يوجه الصوت إلى Bluetooth** .